**MATLAB®** Coder™

User's Guide

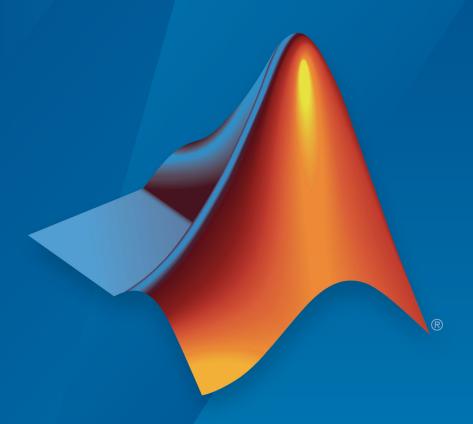

# MATLAB®

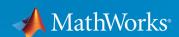

### **How to Contact MathWorks**

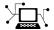

Latest news: www.mathworks.com

Sales and services: www.mathworks.com/sales\_and\_services

User community: www.mathworks.com/matlabcentral

Technical support: www.mathworks.com/support/contact\_us

T

Phone: 508-647-7000

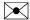

The MathWorks, Inc. 1 Apple Hill Drive Natick, MA 01760-2098

MATLAB® Coder™ User's Guide

© COPYRIGHT 2011-2019 by The MathWorks, Inc.

The software described in this document is furnished under a license agreement. The software may be used or copied only under the terms of the license agreement. No part of this manual may be photocopied or reproduced in any form without prior written consent from The MathWorks, Inc.

FEDERAL ACQUISITION: This provision applies to all acquisitions of the Program and Documentation by, for, or through the federal government of the United States. By accepting delivery of the Program or Documentation, the government hereby agrees that this software or documentation qualifies as commercial computer software or commercial computer software documentation as such terms are used or defined in FAR 12.212, DFARS Part 227.72, and DFARS 252.227-7014. Accordingly, the terms and conditions of this Agreement and only those rights specified in this Agreement, shall pertain to and govern the use, modification, reproduction, release, performance, display, and disclosure of the Program and Documentation by the federal government (or other entity acquiring for or through the federal government) and shall supersede any conflicting contractual terms or conditions. If this License fails to meet the government's needs or is inconsistent in any respect with federal procurement law, the government agrees to return the Program and Documentation, unused, to The MathWorks, Inc.

#### **Trademarks**

MATLAB and Simulink are registered trademarks of The MathWorks, Inc. See www.mathworks.com/trademarks for a list of additional trademarks. Other product or brand names may be trademarks or registered trademarks of their respective holders.

#### **Patents**

MathWorks products are protected by one or more U.S. patents. Please see www.mathworks.com/patents for more information.

#### **Revision History**

| April 2011     | Online only | New for Version 2 (R2011a)              |
|----------------|-------------|-----------------------------------------|
| September 2011 | Online only | Revised for Version 2.1 (Release 2011b) |
| March 2012     | Online only | Revised for Version 2.2 (Release 2012a) |
| September 2012 | Online only | Revised for Version 2.3 (Release 2012b) |
| March 2013     | Online only | Revised for Version 2.4 (Release 2013a) |
| September 2013 | Online only | Revised for Version 2.5 (Release 2013b) |
| March 2014     | Online only | Revised for Version 2.6 (Release 2014a) |
| October 2014   | Online only | Revised for Version 2.7 (Release 2014b) |
| March 2015     | Online only | Revised for Version 2.8 (Release 2015a) |
| September 2015 | Online only | Revised for Version 3.0 (Release 2015b) |
| October 2015   | Online only | Rereleased for Version 2.8.1 (Release   |
|                |             | 2015aSP1)                               |
| March 2016     | Online only | Revised for Version 3.1 (Release 2016a) |
| September 2016 | Online only | Revised for Version 3.2 (Release 2016b) |
| March 2017     | Online only | Revised for Version 3.3 (Release 2017a) |
| September 2017 | Online only | Revised for Version 3.4 (Release 2017b) |
| March 2018     | Online only | Revised for Version 4.0 (Release 2018a) |
| September 2018 | Online only | Revised for Version 4.1 (Release 2018b) |
| March 2019     | Online only | Revised for Version 4.2 (Release 2019a) |

### **Check Bug Reports for Issues and Fixes**

Software is inherently complex and is not free of errors. The output of a code generator might contain bugs, some of which are not detected by a compiler. MathWorks reports critical known bugs brought to its attention on its Bug Report system at www.mathworks.com/support/bugreports/. In the search bar, type the phrase "Incorrect Code Generation" to obtain a report of known bugs that produce code that might compile and execute, but still produce wrong answers. To save a search, click Save Search.

The bug reports are an integral part of the documentation for each release. Examine periodically all bug reports for a release, as such reports may identify inconsistencies between the actual behavior of a release you are using and the behavior described in this documentation.

In addition to reviewing bug reports, you should implement a verification and validation strategy to identify potential bugs in your design, code, and tools.

# Contents

| About MATLAB C                                        | ode               |
|-------------------------------------------------------|-------------------|
|                                                       |                   |
| MATLAB Coder Product Description                      | 1-<br>1-          |
| Product Overview                                      | 1-                |
| When to Use MATLAB Coder                              | 1-3               |
| Code Generation for Embedded Software Applications    | 1-3               |
| Code Generation for Fixed-Point Algorithms            | 1-3               |
| Code Generation Workflow                              | 1-                |
| See Also                                              | 1-                |
| When to Generate Code from MATLAB Algorithms          | 2-<br>2-          |
| · ·                                                   |                   |
| Which Code Generation Feature to Use                  | 2-                |
| Prerequisites for C/C++ Code Generation from MATLAB   | 2-                |
| MATLAB Code Design Considerations for Code Generation | 2-                |
| See Also                                              |                   |
| Differences Between Generated Code and MATLAB Code    | 2-                |
|                                                       | 2-8               |
| Loop Index Overflow                                   | 2-8<br>2-9        |
| Character Size                                        | 2-3<br>2-4<br>2-1 |
| ±                                                     | 2-8<br>2-9        |

| Size of Variable-Size N-D Arrays                              | 2-12<br>2-12 |
|---------------------------------------------------------------|--------------|
|                                                               | 2-13         |
| Array                                                         | 2-13<br>2-13 |
|                                                               | 2-13<br>2-14 |
| NaN and Infinity                                              | 2-14<br>2-14 |
| Negative Zero                                                 | 2-14<br>2-15 |
| Code Generation Target                                        | 2-15<br>2-15 |
| MATLAB Class Property Initialization                          |              |
| Values                                                        | 2-15         |
| MATLAB Classes in Nested Property Assignments That Have Se    |              |
| Methods                                                       | 2-16         |
| MATLAB Handle Class Destructors                               | 2-17         |
| Variable-Size Data                                            | 2-17         |
| Complex Numbers                                               | 2-17         |
| Converting Strings with Consecutive Unary Operators to double |              |
|                                                               | 2-17         |
|                                                               |              |
| Potential Differences Reporting                               | 2-19         |
| Addressing Potential Differences Messages                     | 2-19         |
| Disabling and Enabling Potential Differences Reporting        | 2-19         |
| D 1 D                                                         | 0.04         |
| Potential Differences Messages                                | 2-21         |
| Automatic Dimension Incompatibility                           | 2-21         |
| mtimes No Dynamic Scalar Expansion                            | 2-22         |
| Matrix-Matrix Indexing                                        | 2-22         |
| Vector-Vector Indexing                                        | 2-23         |
| Size Mismatch                                                 | 2-23         |
| MATLAB Language Features Supported for C/C++ Code             |              |
| Generation                                                    | 2-26         |
| MATLAB Features That Code Generation Supports                 | 2-26         |
| MATLAB Language Features That Code Generation Does Not        | <b>4-40</b>  |
|                                                               | 2-27         |
| Support                                                       | 4-4/         |

## Functions, Classes, and System Objects Supported for Code Generation

| - 1 | - |
|-----|---|
|     |   |
|     | _ |

| Functions and Objects Supported for C/C++ Code Generation  — Alphabetical List |   |
|--------------------------------------------------------------------------------|---|
| •                                                                              |   |
| Functions and Objects Supported for C/C++ Code Generation  — Category List     |   |
| 5G Toolbox                                                                     |   |
| Aerospace Toolbox                                                              |   |
| Arithmetic Operations in MATLAB                                                |   |
| Audio and Video in MATLAB                                                      |   |
| Audio Toolbox                                                                  |   |
| Automated Driving Toolbox                                                      | 3 |
| Bit-Wise Operations MATLAB                                                     | 3 |
| Casting in MATLAB                                                              | 3 |
| Characters and Strings in MATLAB                                               | 3 |
| Communications Toolbox                                                         | 3 |
| Complex Numbers in MATLAB                                                      | 3 |
| Computer Vision Toolbox                                                        | 3 |
| Control Flow in MATLAB                                                         | 3 |
| Control System Toolbox                                                         | 3 |
| Data and File Management in MATLAB                                             | 3 |
| Data Type Conversion in MATLAB                                                 | 3 |
| Data Types in MATLAB                                                           | 3 |
| Deep Learning Toolbox                                                          | 3 |
| Descriptive Statistics in MATLAB                                               | 3 |
| Desktop Environment in MATLAB                                                  | 3 |
| Discrete Math in MATLAB                                                        | 3 |
| DSP System Toolbox                                                             | 3 |
| Error Handling in MATLAB                                                       | 3 |
| Exponents in MATLAB                                                            | 3 |
| Filtering and Convolution in MATLAB                                            | 3 |
| Fixed-Point Designer                                                           | 3 |
| Fuzzy Logic Toolbox                                                            | 3 |
| Histograms in MATLAB                                                           | 3 |
| Image Acquisition Toolbox                                                      | 3 |
| Image Processing in MATLAB                                                     | 3 |
| Image Processing Toolbox                                                       | 3 |
| Input and Output Arguments in MATLAB                                           | 3 |
| Interpolation and Computational Geometry in MATLAB                             | 3 |
| Linear Algebra in MATLAB                                                       | 3 |

|          | Logical and Bit-Wise Operations in MATLAB            | 3-140          |
|----------|------------------------------------------------------|----------------|
|          | MATLAB Compiler                                      | 3-140          |
|          | Matrices and Arrays in MATLAB                        | 3-141          |
|          | Model Predictive Control Toolbox                     | 3-145          |
|          | Numerical Integration and Differentiation in MATLAB  | 3-145          |
|          | Optimization Functions in MATLAB                     | 3-145          |
|          | Optimization Toolbox                                 | 3-146          |
|          | Performance and Memory in MATLAB                     | 3-146          |
|          | Phased Array System Toolbox                          | 3-146          |
|          | Polynomials in MATLAB                                | 3-154          |
|          | Preprocessing Data in MATLAB                         | 3-155          |
|          | Programming Utilities in MATLAB                      | 3-155          |
|          | Property Validation in MATLAB                        | 3-155          |
|          | Relational Operators in MATLAB                       | 3-156          |
|          | Robotics System Toolbox                              | 3-156          |
|          | Rounding and Remainder Functions in MATLAB           | 3-161          |
|          | Sensor Fusion and Tracking Toolbox                   | 3-161          |
|          | SerDes Toolbox                                       | 3-168          |
|          | Set Operations in MATLAB                             | 3-169          |
|          | Signal Processing in MATLAB                          | 3-169          |
|          | Signal Processing Toolbox                            | 3-170          |
|          | Special Values in MATLAB                             | 3-174          |
|          | Specialized Math in MATLAB                           | 3-174          |
|          | Statistics and Machine Learning Toolbox              | 3-175          |
|          | System Identification Toolbox                        | 3-182          |
|          | System object Methods                                | 3-183          |
|          | Trigonometry in MATLAB                               | 3-183          |
|          | Wavelet Toolbox                                      | 3-185          |
|          | WLAN Toolbox                                         | 3-186          |
|          | Defining MATLAB Variables for C/C++<br>Gener         | Code<br>cation |
| <b>.</b> | Variables Definition for Code Generation             | 4-2            |
|          | Best Practices for Defining Variables for C/C++ Code |                |
|          | Generation                                           | 4-3            |
|          | Define Variables By Assignment Before Using Them     |                |
|          | Use Caution When Reassigning Variables               |                |
|          |                                                      |                |

| Define Matrices Before Assigning Indexed Variables                                                                                                    |          |
|----------------------------------------------------------------------------------------------------|----------|
| Eliminate Redundant Copies of Variables in Generated Code                                                                                                    |          |
| When Redundant Copies Occur                                                                                                    |          |
| Variables                                                                                                    |          |
| Reassignment of Variable Properties                                                                                                    |          |
| Reuse the Same Variable with Different Properties                                                                                                    |          |
| Properties                                                                                                    |          |
| When You Cannot Reuse Variables                                                                                                    |          |
| Limitations of Variable Reuse                                                                                                    |          |
| Supported Variable Types                                                                                                    |          |
| Defining Data for Code Gener                                                                                                    | at       |
| Defining Data for Code Generation                                                                                                    |          |
| Data Definition for Code Generation                                                                                                    |          |
| Data Definition for Code Generation                                                                                                    | y        |
| Data Definition for Code Generation  Code Generation for Complex Data  Restrictions When Defining Complex Variables                                                                                                    | <b>y</b> |
| Data Definition for Code Generation  Code Generation for Complex Data  Restrictions When Defining Complex Variables  Code Generation for Complex Data with Zero-Valued Imaginary Parts  Results of Expressions That Have Complex Operands                                                                                                    | <b>y</b> |
| Data Definition for Code Generation  Code Generation for Complex Data  Restrictions When Defining Complex Variables                                                                                                    | <b>y</b> |
| Data Definition for Code Generation  Code Generation for Complex Data  Restrictions When Defining Complex Variables  Code Generation for Complex Data with Zero-Valued Imaginary Parts  Results of Expressions That Have Complex Operands                                                                                                    | <b>y</b> |
| Data Definition for Code Generation  Code Generation for Complex Data  Restrictions When Defining Complex Variables                                                                                                    | <b>y</b> |
| Data Definition for Code Generation  Code Generation for Complex Data  Restrictions When Defining Complex Variables  Code Generation for Complex Data with Zero-Valued Imaginary Parts  Results of Expressions That Have Complex Operands Results of Complex Multiplication with Nonfinite Values  Encoding of Characters in Code Generation | <b>y</b> |

|          | Differences from MATLAB                                                                                                    | 5-14                                 |
|----------|----------------------------------------------------------------------------------------------------|--------------------------------------|
|          | Define String Scalar Inputs                                                                                                    | 5-16<br>5-16<br>5-17                 |
|          | Code Generation for Sparse Matrices  Sparse Data Types in Generated Code Input Definition Code Generation Guidelines Code Generation Limitations | 5-19<br>5-19<br>5-20<br>5-21<br>5-21 |
| <b>6</b> | Code Generation for Variable-Size                                                                                                    | Data                                 |
|          | Code Generation for Variable-Size Arrays                                                                                                    | 6-2<br>6-3<br>6-3                    |
|          | Control Memory Allocation for Variable-Size Arrays                                                                                               | 6-5<br>6-5<br>6-5                    |
|          | Specify Upper Bounds for Variable-Size Arrays                                                                                                    | 6-8<br>6-8<br>6-8                    |
|          | Define Variable-Size Data for Code Generation                                                                                                    | 6-10<br>6-10<br>6-11<br>6-11         |
|          | Diagnose and Fix Variable-Size Data Errors                                                                                                    | 6-16<br>6-16<br>6-18                 |

|                                                                                            | es with MATLAB in Variable-Size Support for cion   |
|--------------------------------------------------------------------------------------------|----------------------------------------------------|
| Incompatibi                                                                                | lity with MATLAB for Scalar Expansion              |
|                                                                                            | lity with MATLAB in Determining Size of Variable-  |
|                                                                                            | Arrays                                             |
| Incompatibi                                                                                | lity with MATLAB in Determining Size of Empty      |
|                                                                                            |                                                    |
| Incompatibi                                                                                | lity with MATLAB in Determining Class of Empty     |
|                                                                                            | lity with MATLAB in Matrix-Matrix Indexing         |
|                                                                                            | lity with MATLAB in Vector-Vector Indexing         |
|                                                                                            | lity with MATLAB in Matrix Indexing Operations for |
|                                                                                            | eration                                            |
| Incompatibi                                                                                | lity with MATLAB in Concatenating Variable-Size    |
|                                                                                            |                                                    |
|                                                                                            | When Curly-Brace Indexing of Variable-Size Cell    |
| Array ins                                                                                  | ide Concatenation Returns No Elements              |
| Variable-Sizing                                                                            | Restrictions for Code Generation of Toolbox        |
|                                                                                            |                                                    |
|                                                                                            | strictions                                         |
|                                                                                            | ctions with Restrictions for Variable-Size Data    |
|                                                                                            |                                                    |
|                                                                                            |                                                    |
|                                                                                            | Code Generation for MATLAB Struct                  |
| Structure Defin                                                                            |                                                    |
| Structure Defin<br>Structure Opera<br>Define Scalar St                                     | ition for Code Generation                          |
| Structure Defin<br>Structure Opera<br>Define Scalar St<br>Restrictions                     | ition for Code Generation                          |
| Structure Define Structure Opera Define Scalar St Restrictions                             | tructures for Code Generation                      |
| Structure Define Structure Opera Define Scalar St Restrictions Adding Field                | ition for Code Generation                          |
| Structure Define Structure Opera  Define Scalar St  Restrictions   Adding Field            | ition for Code Generation                          |
| Structure Define Structure Opera  Define Scalar St  Restrictions   Adding Field            | ition for Code Generation                          |
| Structure Define Structure Opera Define Scalar St Restrictions Adding Field Restriction of | ition for Code Generation                          |

|          | Using repmat to Define an Array of Structures with Consistent Field Properties                      | 7-6        |
|----------|----------------------------------------------------------------------------------------------------|------------|
|          | Defining an Array of Structures by Using struct Defining an Array of Structures Using Concatenation | 7-7<br>7-7 |
|          | Index Substructures and Fields                                                                      | 7-8        |
|          | Assign Values to Structures and Fields                                                              | 7-1        |
|          | Code Generation for Categorical Ar                                                                  | ray        |
| 3        |                                                                                                    |            |
|          | Code Generation for Categorical Arrays                                                              | 8-2        |
|          | Define Categorical Arrays for Code Generation Allowed Operations on Categorical Arrays              | 8-2<br>8-2 |
|          |                                                                                                    | 8-         |
|          | <b>Define Categorical Array Inputs</b>                                                              | 8-<br>8-   |
|          | Define Categorical Array Inputs in the MATLAB Coder App                                             | 8-         |
|          | Categorical Array Limitations for Code Generation                                                   | 8-8        |
|          |                                                                                                    |            |
|          | Code Generation for Cell Ar                                                                         | ray        |
| <b>)</b> |                                                                                                    |            |
|          | Code Generation for Cell Arrays                                                                     | 9-         |
|          | Homogeneous vs. Heterogeneous Cell Arrays<br>Controlling Whether a Cell Array Is Homogeneous or     | 9-         |
|          | Heterogeneous                                                                                       | 9-         |
|          | Cell Array in the Generated Code                                                                    | 9-<br>9-   |
|          | Control Whether a Cell Array Is Variable-Size                                                       | 9-         |

|              | Define Cell Array Inputs                                          | 9-9          |
|--------------|-------------------------------------------------------------------|--------------|
|              | Cell Array Limitations for Code Generation                        | 9-10<br>9-10 |
|              | Variable-Size Cell Arrays                                         | 9-11         |
|              | Definition of Variable-Size Cell Array by Using cell              | 9-12         |
|              | Cell Array Indexing                                               | 9-16         |
|              | Growing a Cell Array by Using {end + 1}                           | 9-16         |
|              | Cell Array Contents                                               | 9-17         |
|              | Passing Cell Arrays to External C/C++ Functions                   | 9-17         |
| . ^ -        | Code Generation for Enumerated                                    | Data         |
| LO           |                                                                   |              |
|              | Code Generation for Enumerations                                  | 10-2         |
|              | Define Enumerations for Code Generation                           | 10-2         |
|              | Allowed Operations on Enumerations                                | 10-4         |
|              | MATLAB Toolbox Functions That Support Enumerations                | 10-5         |
|              | Customize Enumerated Types in Generated Code                      | 10-8         |
|              | Specify a Default Enumeration Value                               | 10-9         |
|              | Specify a Header File                                             | 10-10        |
|              | Include Class Name Prefix in Generated Enumerated Type Valu Names | 10-10        |
|              |                                                                   |              |
| L <b>1</b> 「 | Code Generation for MATLAB Cla                                    | asses        |
|              | MATLAB Classes Definition for Code Generation                     | 11-2         |
|              | Language Limitations                                              | 11-2         |
|              | Code Generation Features Not Compatible with Classes              | 11-3         |
|              | Defining Class Properties for Code Generation                     | 11-4         |
|              | Calls to Base Class Constructor                                   | 11-6         |
|              | Inheritance from Built-In MATLAB Classes Not Supported            | 11-7         |
|              | Classes That Support Code Generation                              | 11-9         |

| Generate Code for MATLAB Value Classes                                          | 11-10                   |
|---------------------------------------------------------------------------------|-------------------------|
| Generate Code for MATLAB Handle Classes and System Objects                      | 11-15                   |
| Code Generation for Handle Class Destructors                                    | 11-18<br>11-18<br>11-19 |
| MATLAB                                                                          | 11-19<br>11-22<br>11-22 |
| Passing By Reference Not Supported for Some Properties                          | 11-24                   |
| Handle Object Limitations for Code Generation                                   | 11-25                   |
| A Variable Outside a Loop Cannot Refer to a Handle Object Created Inside a Loop | <b>11-25</b>            |
| Singleton Object                                                                | 11-26<br>11-27          |
| System Objects in MATLAB Code Generation                                        | <b>11-29</b>            |
| Code                                                                            | 11-29<br>11-32<br>11-32 |
| System Objects in the MATLAB System Block                                       | 11-32<br>11-32          |
| Specify Objects as Inputs at the Command Line                                   | 11-33                   |
| Definition File                                                                 | 11-35<br>11-35          |
| Specify Objects as Inputs in the MATLAB Coder App                               | 11-37                   |
| Automatically Define an Object Input Type                                       | 11-37<br>11-38          |
| File                                                                            | 11_30                   |

|   | Limitations for Using Objects as Entry-Point Function Inputs                 | 11-39                        |
|---|------------------------------------------------------------------------------|------------------------------|
|   | Code Generation for Function Ha                                              | ndles                        |
|   | Function Handle Limitations for Code Generation                              | 12-2                         |
|   | Defining Functions for Code Gener                                            | ation                        |
|   | Code Generation for Variable Length Argument Lists                           | 13-2                         |
|   | Specify Number of Entry-Point Function Input or Output Arguments to Generate | 13-3<br>13-3<br>13-4         |
|   | Code Generation for Anonymous Functions                                      | 13-7<br>13-7                 |
|   | Code Generation for Nested Functions                                         | 13-8<br>13-8                 |
|   | Calling Functions for Code Gener                                             | ation                        |
| ] | Resolution of Function Calls for Code Generation                             | 14-2<br>14-4<br>14-4<br>14-5 |
|   | Resolution of File Types on Code Generation Path                             | 14-6                         |
|   |                                                                              |                              |

| Declaring MATLAB Functions as Extrinsic Functions Calling MATLAB Functions Using feval Extrinsic Declaration for Nonstatic Methods Resolution of Extrinsic Functions During Simulation Working with mxArrays Restrictions on Extrinsic Functions for Code Generation Limit on Function Arguments | 14-9<br>14-16<br>14-14<br>14-15<br>14-16<br>14-18 |
|----------------------------------------------------------------------------------------------------|---------------------------------------------------|
| Declaring MATLAB Functions as Extrinsic Functions Calling MATLAB Functions Using feval Extrinsic Declaration for Nonstatic Methods                                                                                                    | 14-14<br>14-15<br>14-16                           |
| Extrinsic Declaration for Nonstatic Methods                                                                                                    | 14-14<br>14-15<br>14-10                           |
| Resolution of Extrinsic Functions During Simulation Working with mxArrays                                                                                                    | 14-15<br>14-10                                    |
| Working with mxArrays                                                                                                    | 14-10                                             |
| Restrictions on Extrinsic Functions for Code Generation                                                                                                    |                                                   |
|                                                                                                    | 14.19                                             |
| Limit on Function Arguments                                                                                                    |                                                   |
|                                                                                                    | 14-1                                              |
| Code Generation for Recursive Functions                                                                                                    | 14-19                                             |
| Compile-Time Recursion                                                                                                    | 14-19                                             |
| Run-Time Recursion                                                                                                    | 14-2                                              |
| Disallow Recursion                                                                                                    | 14-2                                              |
| Disable Run-Time Recursion                                                                                                    | 14-2                                              |
| Recursive Function Limitations for Code Generation                                                                                                    | 14-2                                              |
| Force Code Generator to Use Run-Time Recursion                                                                                                    | 14-2                                              |
| Treat the Input to the Recursive Function as a Nonconstant                                                                                                    |                                                   |
|                                                                                                    | 14-2                                              |
| Make the Input to the Recursive Function Variable-Size                                                                                                    | 14-2                                              |
| Assign Output Variable Before the Recursive Call                                                                                                    | 14-2                                              |
| Avoid Duplicate Functions in Generated Code                                                                                                    | 14-2                                              |
| Issue                                                                                                    | 14-2                                              |
| Cause                                                                                                    | 14-2                                              |
| Solution                                                                                                    | 14-2                                              |
|                                                                                                    |                                                   |
| Fixed-Point Conve                                                                                                    | rsio                                              |
|                                                                                                    |                                                   |
| Detect Dead and Constant-Folded Code                                                                                                    | 15-                                               |
| What Is Dead Code?                                                                                                    | 15-<br>15-                                        |
| Detect Dead Code                                                                                                    | 15-<br>15-                                        |
|                                                                                                    | 15-<br>15-                                        |
| Fix Dead Code                                                                                                    | T.J.                                              |
| Fix Dead Code                                                                                                    |                                                   |

| Propose Fixed-Point Data Types Based on Simulation Ranges       |                |
|-----------------------------------------------------------------|----------------|
| Propose Fixed-Point Data Types Based on Derived Ranges          |                |
|                                                                 | <b>15-2</b> 1  |
| Specify Type Proposal Options                                   | 15-35          |
| Detect Overflows                                                | 15-40          |
| Replace the exp Function with a Lookup Table                    | 15-50          |
| Replace a Custom Function with a Lookup Table                   | 15-59          |
| Enable Plotting Using the Simulation Data Inspector             | 15-67          |
| Visualize Differences Between Floating-Point and Fixed-Poin     |                |
| Results                                                         | 15-68          |
| View and Modify Variable Information                            | 15-79          |
| View Variable Information                                       | 15-79          |
| Modify Variable Information                                     | <b>15-7</b> 9  |
| Revert Changes                                                  | <b>15-8</b> 1  |
| Promote Sim Min and Sim Max Values                              | <b>15-8</b> 1  |
| Automated Fixed-Point Conversion                                | <b>15-8</b> 3  |
| Automated Fixed-Point Conversion Capabilities                   | <b>15-8</b> 3  |
| Code Coverage                                                   | <b>15-8</b> 4  |
| Proposing Data Types                                            | 15-88          |
| Locking Proposed Data Types                                     | 15-90          |
| Viewing Functions                                               | <b>15-9</b> 1  |
| Viewing Variables                                               | 15-98          |
| Log Data for Histogram                                          | 15-100         |
| Function Replacements                                           | 15-102         |
| Validating Types                                                | 15-103         |
| Testing Numerics                                                | 15-103         |
| Detecting Overflows                                             | <b>15-10</b> 3 |
| <b>Convert Fixed-Point Conversion Project to MATLAB Scripts</b> | 4 . 46-        |
|                                                                 | <b>15-10</b> 5 |
| Generated Fixed-Point Code                                      | 15-108         |
| Location of Generated Fixed-Point Files                         | 15-108         |

| Minimizing fi-casts to Improve Code Readability                                                                                                    | 15-109                                                                                 |
|----------------------------------------------------------------------------------------------------|----------------------------------------------------------------------------------------|
| Avoiding Overflows in the Generated Fixed-Point Code                                                                                                    | 15-109                                                                                 |
| Controlling Bit Growth                                                                                                    | 15-110                                                                                 |
| Avoiding Loss of Range or Precision                                                                                                    | 15-110                                                                                 |
| Handling Non-Constant mpower Exponents                                                                                                    | 15-112                                                                                 |
| Fixed-Point Code for MATLAB Classes                                                                                                    | 15-114                                                                                 |
| Automated Conversion Support for MATLAB Classes                                                                                                    | 15-114                                                                                 |
| Unsupported Constructs                                                                                                    | 15-114                                                                                 |
| Coding Style Best Practices                                                                                                    | 15-115                                                                                 |
| Automated Fixed-Point Conversion Best Practices                                                                                                    | 15-117                                                                                 |
| Create a Test File                                                                                                    | 15-117                                                                                 |
| Prepare Your Algorithm for Code Acceleration or Code                                                                                                    |                                                                                        |
| Generation                                                                                                    | 15-119                                                                                 |
| Check for Fixed-Point Support for Functions Used in Your                                                                                                    |                                                                                        |
| Algorithm                                                                                                    | 15-119                                                                                 |
| Manage Data Types and Control Bit Growth                                                                                                    | 15-120                                                                                 |
| Convert to Fixed Point                                                                                                    | 15-120                                                                                 |
| Use the Histogram to Fine-Tune Data Type Settings                                                                                                    | 15-121                                                                                 |
| Optimize Your Algorithm                                                                                                    | 15-122                                                                                 |
| Avoid Explicit Double and Single Casts                                                                                                    | 15-125                                                                                 |
| Doulo sing Eurotions Heing Looluur Toble Annuscinetions                                                                                                    | 15-126                                                                                 |
| Replacing Functions Using Lookup Table Approximations                                                                                                    | 10 120                                                                                 |
|                                                                                                    |                                                                                        |
| MATLAB Language Features Supported for Automated Fixed                                                                                                    | -                                                                                      |
| MATLAB Language Features Supported for Automated Fixed Point Conversion                                                                                                    | -<br>15-127                                                                            |
| MATLAB Language Features Supported for Automated Fixed                                                                                                    | -<br>15-127                                                                            |
| MATLAB Language Features Supported for Automated Fixed Point Conversion                                                                                                    | -<br>15-127                                                                            |
| MATLAB Language Features Supported for Automated Fixed Point Conversion                                                                                                    | -<br>15-127                                                                            |
| MATLAB Language Features Supported for Automated Fixed Point Conversion  MATLAB Language Features Supported for Automated Fixed- Point Conversion  MATLAB Language Features Not Supported for Automated Fixed-Point Conversion                                                                                                    | 15-127<br>15-127                                                                       |
| MATLAB Language Features Supported for Automated Fixed Point Conversion  MATLAB Language Features Supported for Automated Fixed-Point Conversion  MATLAB Language Features Not Supported for Automated Fixed-Point Conversion  Inspecting Data Using the Simulation Data Inspector                                                                                                    | 15-127<br>15-127<br>15-129                                                             |
| MATLAB Language Features Supported for Automated Fixed Point Conversion                                                                                                    | 15-127<br>15-127<br>15-129<br>15-130                                                   |
| MATLAB Language Features Supported for Automated Fixed Point Conversion                                                                                                    | 15-127<br>15-127<br>15-129<br>15-130<br>15-130                                         |
| MATLAB Language Features Supported for Automated Fixed Point Conversion                                                                                                    | 15-127<br>15-127<br>15-129<br>15-130<br>15-130<br>15-130                               |
| MATLAB Language Features Supported for Automated Fixed Point Conversion  MATLAB Language Features Supported for Automated Fixed-Point Conversion  MATLAB Language Features Not Supported for Automated Fixed-Point Conversion  Matlab Language Features Not Supported for Automated Fixed-Point Conversion  Inspecting Data Using the Simulation Data Inspector  What Is the Simulation Data Inspector?  Import Logged Data  Export Logged Data | 15-127<br>15-127<br>15-129<br>15-130<br>15-130<br>15-130                               |
| MATLAB Language Features Supported for Automated Fixed Point Conversion  MATLAB Language Features Supported for Automated Fixed-Point Conversion  MATLAB Language Features Not Supported for Automated Fixed-Point Conversion  Inspecting Data Using the Simulation Data Inspector  What Is the Simulation Data Inspector?  Import Logged Data  Export Logged Data  Group Signals                                                               | 15-127<br>15-127<br>15-129<br>15-130<br>15-130<br>15-130<br>15-131                     |
| MATLAB Language Features Supported for Automated Fixed Point Conversion  MATLAB Language Features Supported for Automated Fixed-Point Conversion  MATLAB Language Features Not Supported for Automated Fixed-Point Conversion  Inspecting Data Using the Simulation Data Inspector  What Is the Simulation Data Inspector?  Import Logged Data Export Logged Data Group Signals Run Options Create Report Comparison Options                    | 15-127<br>15-127<br>15-129<br>15-130<br>15-130<br>15-131<br>15-131<br>15-131<br>15-131 |
| MATLAB Language Features Supported for Automated Fixed Point Conversion  MATLAB Language Features Supported for Automated Fixed-Point Conversion  MATLAB Language Features Not Supported for Automated Fixed-Point Conversion  Inspecting Data Using the Simulation Data Inspector  What Is the Simulation Data Inspector?  Import Logged Data  Export Logged Data  Group Signals  Run Options  Create Report                                   | 15-127<br>15-127<br>15-129<br>15-130<br>15-130<br>15-131<br>15-131<br>15-131           |

|            | Custom Plot Functions                                                | 15-133                                                   |
|------------|----------------------------------------------------------------------|----------------------------------------------------------|
|            | Enable the Highlight Option in the MATLAB Coder App                  | 15-135<br>15-135<br>15-135<br>15-135<br>15-136<br>15-136 |
| <b>6</b> [ | Automated Fixed-Point Conversion U<br>Programmatic Worl              | _                                                        |
|            | Convert MATLAB Code to Fixed-Point C Code                            | 16-2                                                     |
|            | Propose Fixed-Point Data Types Based on Simulation Ranges            | 16-5                                                     |
|            | Propose Fixed-Point Data Types Based on Derived Ranges               | 16-11                                                    |
|            | Detect Overflows                                                     | 16-21                                                    |
|            | Replace the exp Function with a Lookup Table                         | 16-25                                                    |
|            | Replace a Custom Function with a Lookup Table                        | 16-27                                                    |
|            | Enable Plotting Using the Simulation Data Inspector                  | 16-30                                                    |
|            | Visualize Differences Between Floating-Point and Fixed-Point Results | 16-31                                                    |

| Generate Single-Precision C Code at the Command Line                       | 17-2                 |
|----------------------------------------------------------------------------|----------------------|
| Prerequisites                                                              | 17-2<br>17-2<br>17-4 |
| Generate and Run Single-Precision MEX to Verify Numerical Behavior         | 17-4                 |
| Generate Single-Precision C Code                                           | 17-5                 |
| View the Generated Single-Precision C Code View Potential Data Type Issues | 17-6<br>17-6         |
| Generate Single-Precision C Code Using the MATLAB Coder                    |                      |
| App                                                                        | 17-7                 |
| Prerequisites Folder and Conv. Polevent Files                              | 17-7<br>17-8         |
| Create a Folder and Copy Relevant Files Open the MATLAB Coder App          | 17-0<br>17-9         |
| Select the Source Files                                                    | 17-10                |
| Enable Single-Precision Conversion                                         | 17-10                |
| Define Input Types                                                         | 17-11                |
| Check for Run-Time Issues                                                  | <b>17-1</b> 2        |
| Generate Single-Precision C Code                                           | <b>17-1</b> 2        |
| View the Generated C Code                                                  | <b>17-1</b> 2        |
| View Potential Data Type Issues                                            | <b>17-1</b> 3        |
| Generate Single-Precision MATLAB Code                                      | 17-14                |
| Prerequisites                                                              | 17-14                |
| Create a Folder and Copy Relevant Files                                    | 17-14                |
| Set Up the Single-Precision Configuration Object                           | 17-16                |
| Generate Single-Precision MATLAB Code View the Type Proposal Report        | 17-16<br>17-17       |
| View Generated Single-Precision MATLAB Code                                | 17-18                |
| View Potential Data Type Issues                                            | 17-19                |
| Compare the Double-Precision and Single-Precision Variables                | 1, 10                |
|                                                                            | <b>17-19</b>         |
| Optionally Generate Single-Precision C Code                                | 17-21                |
| Choose a Single-Precision Conversion Workflow                              | <b>17-2</b> 3        |
| Single-Precision Conversion Best Practices                                 | 17-24                |
| Use Integers for Index Variables                                           | 17-24                |
| Limit Use of assert Statements                                             | <b>17-24</b>         |

|     | Initialize MATLAB Class Properties in Constructor Provide a Test File That Calls Your MATLAB Function Prepare Your Code for Code Generation                | 17-<br>17-<br>17-              |
|-----|----------------------------------------------------------------------------------------------------|--------------------------------|
|     | Conversion                                                                                                    | 17-                            |
|     | Best Practices for Generation of Single-Precision MATLAB Cod                                                                                               | 17-<br>le<br>17-               |
| War | rnings from Conversion to Single-Precision C/C++ Code                                                                                                    |                                |
|     |                                                                                                    | 17-                            |
|     | Function Uses Double-Precision in the C89/C90 Standard Built-In Function Is Implemented in Double-Precision                                                | 17-<br>17-                     |
|     | Built-In Function Returns Double-Precision                                                                                                    | 17                             |
| Con | nbining Integers and Double-Precision Numbers                                                                                                    | 17                             |
| MA  | FLAB Language Features Supported for Single-Precision                                                                                                    |                                |
| C   | onversion                                                                                                    | 17                             |
|     | MATLAB Language Features Supported for Single-Precision Conversion                                                                                         | 17                             |
|     |                                                                                                    | nn .                           |
|     | MATLAB Language Features Not Supported for Single-Precision Conversion                                                                                     |                                |
|     |                                                                                                    | 17                             |
| Set | Setting Up a MATLAB Coder Pr  Up a MATLAB Coder Project                                                                                                    | 17<br><b>coj</b> e             |
| Set | Setting Up a MATLAB Coder Project  Create a Project                                                                                                    | 17<br><b>::Oj</b> (            |
| Set | Setting Up a MATLAB Coder Pr  Up a MATLAB Coder Project                                                                                                    | 17<br><b>::</b>                |
| Spe | Setting Up a MATLAB Coder Pr  Up a MATLAB Coder Project Create a Project Open an Existing Project cify Properties of Entry-Point Function Inputs Using the | 17<br><b>roje</b> 1 1 1        |
| Spe | Setting Up a MATLAB Coder Pr  Up a MATLAB Coder Project Create a Project Open an Existing Project cify Properties of Entry-Point Function Inputs Using the | 17<br>Coje<br>1<br>1<br>1<br>1 |
| Spe | Setting Up a MATLAB Coder Pr  Up a MATLAB Coder Project Create a Project Open an Existing Project cify Properties of Entry-Point Function Inputs Using the | 17<br><b>:Oj</b> (             |

| Make Dimensions Variable-Size When They Meet Size                                                          |              |
|----------------------------------------------------------------------------------------------------|--------------|
| Threshold                                                                                                  | 18-6         |
| Define Input Parameter by Example by Using the App                                                         | 18-8         |
| Define an Input Parameter by Example                                                                       | 18-8         |
| Specify Input Parameters by Example                                                                        | 18-10        |
| Specify a String Scalar Input Parameter by Example                                                         | 18-11        |
| Specify a Structure Type Input Parameter by Example                                                        | 18-12        |
| Specify a Cell Array Type Input Parameter by Example Specify an Enumerated Type Input Parameter by Example | 18-12        |
|                                                                                                    | 18-14        |
| Specify an Object Input Type Parameter by Example                                                          | 18-15        |
| Specify a Fixed-Point Input Parameter by Example Specify an Input from an Entry-Point Function Output Type | 18-17        |
|                                                                                                    | 18-17        |
| Define or Edit Input Parameter Type by Using the App                                                       | 18-20        |
| Define or Edit an Input Parameter Type                                                                     | 18-20        |
| Specify a String Scalar Input Parameter                                                                    | 18-21        |
| Specify an Enumerated Type Input Parameter                                                                 | 18-22        |
| Specify a Fixed-Point Input Parameter                                                                      | 18-22        |
| Specify a Structure Input Parameter                                                                        | <b>18-23</b> |
| Specify a Cell Array Input Parameter                                                                       | 18-27        |
| Define Constant Input Parameters Using the App                                                             | 18-32        |
| Define Inputs Programmatically in the MATLAB File                                                          | 18-33        |
| Add Global Variables by Using the App                                                                      | 18-34        |
| Specify Global Variable Type and Initial Value Using the App                                               |              |
|                                                                                                    | <b>18-35</b> |
| Why Specify a Type Definition for Global Variables?                                                        | 18-35        |
| Specify a Global Variable Type                                                                             | 18-35        |
| Define a Global Variable by Example                                                                        | 18-36        |
| Define or Edit Global Variable Type                                                                        | 18-36        |
| Define Global Variable Initial Value                                                                       | <b>18-37</b> |
| Define Global Variable Constant Value                                                                      | 18-38        |
| Remove Global Variables                                                                                    | 18-38        |
| Undo and Redo Changes to Type Definitions in the App                                                       | 18-39        |

| Project Settings                                                  | 1<br>1<br>1 |
|-------------------------------------------------------------------|-------------|
| Code Generation Readiness Screening in the MATLAB Code App        | er<br>1     |
| Slow Operations in MATLAB Coder App                               | 1           |
| Unable to Open a MATLAB Coder Project                             | 1           |
| Preparing MATLAB Code for C/C++ Code Gen                          | erat        |
| Workflow for Preparing MATLAB Code for Code Generation            |             |
| See Also                                                          |             |
| Fixing Errors Detected at Design Time                             |             |
| Using the Code Analyzer                                           |             |
| Check Code with the Code Analyzer                                 |             |
| Check Code by Using the Code Generation Readiness Tool            |             |
| Run Code Generation Readiness Tool at the Command Line            |             |
| Run Code Generation Readiness Tool from the Current Foldo         | er          |
| Run the Code Generation Readiness Tool Using the MATLAE Coder App | 3           |
| Code Generation Readiness Tool                                    | 1<br>1      |
| Code Structure Tab                                                | 1           |
|                                                                   |             |

|    | Generate MEX Functions by Using the MATLAB Coder App       | 19-18       |
|----|------------------------------------------------------------|-------------|
|    | Workflow for Generating MEX Functions Using the MATLAB     | 15 10       |
|    | Coder App                                                  | 19-18       |
|    | Generate a MEX Function Using the MATLAB Coder App         | 19-18       |
|    | Configure Project Settings                                 | 19-21       |
|    | Build a MATLAB Coder Project                               | 19-21       |
|    | See Also                                                   | 19-22       |
|    | Generate MEX Functions at the Command Line                 | 19-23       |
|    | Command-line Workflow for Generating MEX Functions         | 19-23       |
|    | Generate a MEX Function at the Command Line                | 19-23       |
|    | Fix Errors Detected at Code Generation Time                | 19-25       |
|    | See Also                                                   | 19-25       |
|    | Running MEX Functions                                      | 19-26       |
|    | Debugging MEX Functions                                    | 19-26       |
|    | Debugging Strategies                                       | 19-27       |
|    |                                                            |             |
|    | Collect and View Line Execution Counts for Your MATLAB Coo | ie<br>19-28 |
| 20 | Testing MEX Functions in MA                                | ГLАВ        |
| 20 |                                                            |             |
|    | Why Test MEX Functions in MATLAB?                          | 20-2        |
|    | Workflow for Testing MEX Functions in MATLAB               | 20-3        |
|    | See Also                                                   | 20-3        |
|    | Running MEX Functions                                      | 20-5        |
|    | Debugging MEX Functions                                    | 20-5        |
|    | Check for Run-Time Issues by Using the App                 | 20-6        |
|    | Collect MATLAB Line Execution Counts                       | 20-6        |
|    | Disable JIT Compilation for Parallel Loops                 | <b>20-7</b> |
|    | Verify MEX Functions in the MATLAB Coder App               | 20-8        |
|    |                                                            |             |

| Verify MEX Functions at the Command Line                                                                  | 20-9           |
|----------------------------------------------------------------------------------------------------|----------------|
| <b>Debug Run-Time Errors</b>                                                                              | 20-10<br>20-10 |
| Handling Run-Time Errors                                                                                  | 20-11          |
| Using MEX Functions That MATLAB Coder Generates                                                           | <b>20-1</b> 3  |
| Generating C/C++ Code from MATLAB                                                                         | Code           |
| Code Generation Workflow                                                                                  | 21-3<br>21-3   |
| C/C++ Code Generation                                                                                     | 21-4<br>21-4   |
| Generating C/C++ Static Libraries from MATLAB Code Generate a C Static Library Using the MATLAB Coder App | 21-6           |
| Generate a C Static Library at the Command Line                                                           | 21-6<br>21-8   |
| Generating C/C++ Dynamically Linked Libraries from MATLA                                                  |                |
| Code                                                                                                    | 21-10<br>21-10 |
| Coder App                                                                                                 | 21-10<br>21-13 |
| Generating Standalone C/C++ Executables from MATLAB Cod                                                   | le             |
| Generate a C Executable Using the MATLAB Coder App                                                        | 21-15<br>21-15 |
| Generate a C Executable Using the MATLAB Coder App Generate a C Executable at the Command Line            | 21-13          |
| Specifying main Functions for C/C++ Executables Specify main Functions                                    | 21-25<br>21-26 |
| Configure Build Settings                                                                                  | 21-28          |
| Specify Build Type                                                                                        | 21-28<br>21-30 |
| Specify Output File Name                                                                                  | 21-30          |
|                                                                                                    |                |

| Specify Output File Locations                            | 21-32<br>21-34 |
|----------------------------------------------------------|----------------|
| Specify Build Configuration Parameters                   | 21-34          |
| Specify Data Types Used in Generated Code                | 21-40          |
| Specify Data Type Using the MATLAB Coder App             | 21-40          |
| Specify Data Type at the Command Line                    | 21-40          |
| Change the Standard Math Library                         | 21-41          |
| Share Build Configuration Settings                       | 21-42          |
| Export Settings                                          | 21-42          |
| Import Settings                                          | 21-43          |
| See Also                                                 | 21-43          |
| Convert MATLAB Coder Project to MATLAB Script            | 21-44          |
| Convert a Project Using the MATLAB Coder App             | 21-44          |
| Convert a Project Using the Command-Line Interface       | 21-44          |
| Run the Script                                           | 21-44          |
| Preserve Variable Names in Generated Code                | 21-46          |
| Specify Properties of Entry-Point Function Inputs        | 21-48          |
| Why You Must Specify Input Properties                    | 21-48          |
| Properties to Specify                                    | 21-48          |
| Rules for Specifying Properties of Primary Inputs        | 21-52          |
| Methods for Defining Properties of Primary Inputs        | 21-52          |
| Define Input Properties by Example at the Command Line . | 21-53          |
| Specify Constant Inputs at the Command Line              | 21-56          |
| Specify Variable-Size Inputs at the Command Line         | 21-57          |
| Specify Cell Array Inputs at the Command Line            | 21-59          |
| Specify Cell Array Inputs by Example                     | 21-59          |
| Specify the Type of the Cell Array Input                 | 21-60          |
| Make a Homogeneous Copy of a Type                        | 21-61          |
| Make a Heterogeneous Copy of a Type                      | 21-62          |
| Specify Variable-Size Cell Array Inputs                  | 21-63          |
| Specify Type Name for Heterogeneous Cell Array Inputs    | 21-64          |
| Specify Constant Cell Array Inputs                       | 21-64          |
| Constant Input Checking in MEX Functions                 | 21-66          |
| Constant Input                                           | 21-68          |

| Define Input Properties Programmatically in the MATLAB Fi                                                        | le             |
|----------------------------------------------------------------------------------------------------|----------------|
|                                                                                                    | <b>21-7</b> 1  |
| How to Use assert with MATLAB Coder                                                                              | <b>21-7</b> 1  |
| Rules for Using assert Function                                                                                  | 21-77          |
| Specifying General Properties of Primary Inputs                                                                  | 21-78          |
| Specifying Properties of Primary Fixed-Point Inputs                                                              | 21-79          |
| Specifying Properties of Cell Arrays                                                                             | 21-79          |
| Specifying Class and Size of Scalar Structure                                                                    | <b>21-8</b> 1  |
| Specifying Class and Size of Structure Array                                                                     | 21-82          |
| Speed Up Compilation by Generating Only Code                                                                     | <b>21-8</b> 3  |
| Disable Creation of the Code Generation Report                                                                   | <b>21-8</b> 4  |
| Paths and File Infrastructure Setup                                                                              | 21-85          |
| Compile Path Search Order                                                                                        | <b>21-8</b> 5  |
| Specify Folders to Search for Custom Code                                                                        | <b>21-8</b> 5  |
| Naming Conventions                                                                                               | 21-86          |
| Generate Code for Multiple Entry-Point Functions                                                                 | 21-92          |
| Generating Code for Multiple Entry-Point Functions                                                               | 21-92          |
| Call a Single Entry-Point Function from a MEX Function Generate Code for More Than One Entry-Point Function Usin | <b>21-9</b> 3  |
| the MATLAB Coder App                                                                                             | <b>21-9</b> 4  |
| Pass an Entry-Point Function Output as an Input                                                                  | 21-98          |
| Pass an Entry-Point Function Output as an Input to Another                                                       |                |
| Entry-Point Function                                                                                             | 21-98          |
| Use coder.OutputType to Facilitate Code Componentization                                                         |                |
|                                                                                                    | 21-100         |
| Generate Code for Global Data                                                                                    | 21-102         |
| Workflow                                                                                                    | 21-102         |
| Declare Global Variables                                                                                         | 21-102         |
| Define Global Data                                                                                               | <b>21-10</b> 3 |
| Synchronizing Global Data with MATLAB                                                                            | <b>21-10</b> 4 |
| Define Constant Global Data                                                                                      | 21-108         |
| Global Data Limitations for Generated Code                                                                       | 21-111         |
| Specify Global Cell Arrays at the Command Line                                                                   | <b>21-11</b> 3 |
| Generate Code for Enumerations                                                                                   | 21-115         |

| Generate Code for Variable-Size Data                                 | 21-116 |
|----------------------------------------------------------------------|--------|
| Disable Support for Variable-Size Data                               | 21-116 |
| Control Dynamic Memory Allocation                                    | 21-117 |
| Generating Code for MATLAB Functions with Variable-Size D            | ata    |
|                                                                      | 21-119 |
| Generate Code for a MATLAB Function That Expands a Vector            | r in   |
| a Loop                                                               | 21-120 |
| How MATLAB Coder Partitions Generated Code                           | 21-126 |
| Partitioning Generated Files                                         | 21-126 |
| How to Select the File Partitioning Method                           | 21-126 |
| Partitioning Generated Files with One C/C++ File Per MATL            |        |
| File                                                                 | 21-127 |
| Generated Files and Locations                                        | 21-132 |
| File Partitioning and Inlining                                       | 21-134 |
| Requirements for Signed Integer Representation                       | 21-138 |
| Build Process Customization                                          | 21-139 |
| Build Information Methods                                            | 21-139 |
| coder.updateBuildInfo Function                                       | 21-165 |
| coder.ExternalDependency Class                                       | 21-165 |
| Post-Code-Generation Command                                         | 21-166 |
| Run-time Stack Overflow                                              | 21-168 |
| Compiler and Linker Errors                                           | 21-169 |
| Failure to Specify a Main Function                                   | 21-169 |
| Failure to Specify External Code Files                               | 21-170 |
| Errors Caused by External Code                                       | 21-170 |
| Pass Structure Arguments by Reference or by Value in                 |        |
| Generated Code                                                       | 21-172 |
| Name the C Structure Type to Use With a Global Structure             |        |
| Variable                                                             | 21-181 |
| Generate Code for an LED Control Function That Uses                  |        |
| Enumerated Types                                                     | 21-184 |
| Generate Code That Uses N-Dimensional Indexing                       | 21-188 |
| Improve Readability with N-Dimensional Indexing and Row-Major Layout | 21-189 |
| ragor mayout                                                         | 103    |

| Other Code Generation Considerations                                                                                                    | 2       |
|----------------------------------------------------------------------------------------------------|---------|
| Install OpenMP Library on macOS Platform                                                                                                    | 2       |
| Edge Detection on Images                                                                                                    | 2       |
| C Code Generation for a MATLAB Kalman Filtering Algorit                                                                                                    | hm<br>2 |
| Portfolio Optimization (Black Litterman Approach)                                                                                                    | 2       |
| Norking with Persistent Variables                                                                                                    | 2       |
| Norking with Structure Arrays                                                                                                    | 2       |
| Adding a Custom Toolchain                                                                                                    | 2       |
| Verify Generated C/C+                                                                                                    | + (     |
| Fracing Generated C/C++ Code to MATLAB Source Code .                                                                                                    |         |
| Tracing Generated C/C++ Code to MATLAB Source Code .  Generate Traceability Tags                                                                                                    |         |
| Fracing Generated C/C++ Code to MATLAB Source Code .  Generate Traceability Tags                                                                                                    |         |
| Tracing Generated C/C++ Code to MATLAB Source Code .  Generate Traceability Tags                                                                                                    |         |
| Fracing Generated C/C++ Code to MATLAB Source Code .  Generate Traceability Tags                                                                                                    |         |
| Generated C/C++ Code to MATLAB Source Code .  Generate Traceability Tags                                                                                                    |         |
| Gracing Generated C/C++ Code to MATLAB Source Code .  Generate Traceability Tags                                                                                                    |         |
| Fracing Generated C/C++ Code to MATLAB Source Code Generate Traceability Tags Format of Traceability Tags Location of Comments in Generated Code Traceability Tag Limitations  Code Generation Reports Report Generation Report Location                                                                                                   |         |
| Tracing Generated C/C++ Code to MATLAB Source Code Generate Traceability Tags Format of Traceability Tags Location of Comments in Generated Code Traceability Tag Limitations  Code Generation Reports Report Generation Report Location Errors and Warnings                                                                               |         |
| Tracing Generated C/C++ Code to MATLAB Source Code Generate Traceability Tags Format of Traceability Tags Location of Comments in Generated Code Traceability Tag Limitations  Code Generation Reports Report Generation Report Location Errors and Warnings Files and Functions                                                           |         |
| Tracing Generated C/C++ Code to MATLAB Source Code Generate Traceability Tags Format of Traceability Tags Location of Comments in Generated Code Traceability Tag Limitations  Code Generation Reports Report Generation Report Location Errors and Warnings                                                                               |         |
| Fracing Generated C/C++ Code to MATLAB Source Code Generate Traceability Tags Format of Traceability Tags Location of Comments in Generated Code Traceability Tag Limitations  Code Generation Reports Report Generation Report Location Errors and Warnings Files and Functions MATLAB Source MATLAB Variables Tracing Code               |         |
| Fracing Generated C/C++ Code to MATLAB Source Code Generate Traceability Tags Format of Traceability Tags Location of Comments in Generated Code Traceability Tag Limitations  Code Generation Reports Report Generation Report Location Errors and Warnings Files and Functions MATLAB Source MATLAB Variables Tracing Code Code Insights |         |
| Fracing Generated C/C++ Code to MATLAB Source Code Generate Traceability Tags Format of Traceability Tags Location of Comments in Generated Code Traceability Tag Limitations  Code Generation Reports Report Generation Report Location Errors and Warnings Files and Functions MATLAB Source MATLAB Variables Tracing Code               |         |

| Access Code Generation Report Information Programmatical             | 22-17 |
|----------------------------------------------------------------------|-------|
| Create Report Information Object                                     | 22-17 |
| Example: Code Generation Success                                     | 22-18 |
| Example: Code Generation Failure                                     | 22-20 |
| Inspect Code Manually                                                | 22-2  |
| Transferring Code Configuration Objects to a New MATLAB              |       |
| Session                                                              | 22-2  |
| Run-Time Error Detection and Reporting in Standalone C/C+-           |       |
| Code                                                                 | 22-25 |
| Generate Standalone Code That Detects and Reports Run-Tim            | ıe    |
| Errors                                                               | 22-2  |
| Testing Code Generated from MATLAB Code                              | 22-3  |
| Unit Test Generated Code with MATLAB Coder                           | 22-3  |
| Unit Test External C Code with MATLAB Coder                          | 22-3  |
| Calculate Number of Lines of Code by Using Report Information Object | 22-5  |
| Code Replacement for MATLAB                                          | Code  |
| What Is Code Replacement?                                            | 23-2  |
| Code Replacement Libraries                                           | 23-   |
| Code Replacement Terminology                                         | 23-   |
| Code Replacement Limitations                                         | 23-   |
| Choose a Code Replacement Library                                    | 23-   |
| About Choosing a Code Replacement Library                            | 23-   |
| Explore Available Code Replacement Libraries                         | 23-   |
| Explore Code Replacement Library Contents                            | 23-   |
| Replace Code Generated from MATLAB Code                              | 23-10 |
| r                                                                    |       |

| Custom Toolchain Registration                            | 24-2          |
|----------------------------------------------------------|---------------|
| What Is a Custom Toolchain?                              | 24-2          |
| What Is a Factory Toolchain?                             | 24-2          |
| What is a Toolchain Definition?                          | 24-3          |
| Key Terms                                                | 24-4          |
| Typical Workflow                                         | 24-4          |
| Typical Workhow                                          | 41-1          |
| About coder.make.ToolchainInfo                           | 24-6          |
| Create and Edit Toolchain Definition File                | 24-8          |
| Toolchain Definition File with Commentary                | 24-10         |
| Steps Involved in Writing a Toolchain Definition File    | <b>24-10</b>  |
| Write a Function That Creates a ToolchainInfo Object     | <b>24-10</b>  |
| Setup                                                    | 24-11         |
| Macros                                                   | <b>24-1</b> 2 |
| C Compiler                                               | 24-12         |
| C++ Compiler                                             | <b>24-1</b> 3 |
| Linker                                                   | <b>24-1</b> 3 |
| Archiver                                                 | 24-14         |
| Builder                                                  | <b>24-1</b> 4 |
| Build Configurations                                     | 24-14         |
| Create and Validate ToolchainInfo Object                 | 24-16         |
| Register the Custom Toolchain                            | 24-17         |
| Use the Custom Toolchain                                 | 24-19         |
| Troubleshooting Custom Toolchain Validation              | 24-20         |
| Build Tool Command Path Incorrect                        | 24-20         |
| Build Tool Not in System Path                            | 24-20         |
| Tool Path Does Not Exist                                 | 24-21         |
| Path Incompatible with Builder or Build Tool             | 24-21         |
| Unsupported Platform                                     | 24-22         |
| Toolchain is Not installed                               | 24-22         |
| Project or Configuration Is Using the Template Makefile  | 24-22         |
| Skinned Validation of Build Tool "Download" or "Execute" | 24-23         |

| Build 32-bit DLL on 64-bit Windows® Platform Using MSVC Toolchain                                                                                                    |
|----------------------------------------------------------------------------------------------------|
| Deploying Generated                                                                                                    |
| Using C/C++ Code That MATLAB Coder Generates                                                                                                    |
| C Compiler Considerations for Signed Integer Overflows                                                                                                    |
| Call a Generated C Static Library Function from C Code                                                                                                    |
| Call a C/C++ Static Library Function from MATLAB Code                                                                                                    |
| Call Generated C/C++ Functions  Conventions for Calling Functions in Generated Code  How to Call C/C++ Functions from MATLAB Code  Calling Initialize and Terminate Functions                                       |
| Use C Arrays in the Generated Function Interfaces Implementation of Arrays in the Generated C/C++ Code The emxArray Dynamic Data Structure Definition Utility Functions for Interacting with emxArray Data Examples |
| Use a Dynamic Library in a Microsoft Visual Studio Project                                                                                                    |
| Incorporate Generated Code Using an Example Main Function                                                                                                    |
| Workflow for Using an Example Main Function                                                                                                    |
| Contact Example Main Generalion Completing the MALLAD COUCT                                                                                                    |

| Use an Example C Main in an Application                                                                 | 25-34 |
|----------------------------------------------------------------------------------------------------|-------|
| Prerequisites                                                                                           | 25-34 |
| Create a Folder and Copy Relevant Files                                                                 | 25-35 |
| Run the Sobel Filter on the Image                                                                       | 25-37 |
| Generate and Test a MEX Function                                                                        | 25-39 |
| Generate an Example Main Function for sobel.m                                                           | 25-39 |
| Copy the Example Main Files                                                                             | 25-42 |
| Modify the Generated Example Main Function                                                              | 25-42 |
| Generate the Sobel Filter Application                                                                   | 25-54 |
| Run the Sobel Filter Application                                                                        | 25-55 |
| Display the Resulting Image                                                                             | 25-55 |
| Package Code for Other Development Environments                                                         | 25-57 |
| When to Package Code                                                                                    | 25-57 |
| Package Generated Code Using the MATLAB Coder App                                                       | 25-57 |
| Package Generated Code at the Command Line                                                              | 25-59 |
| Specify packNGo Options                                                                                 | 25-60 |
| Structure of Generated Example C/C++ Main Function                                                      | 25-62 |
| Contents of the File main.c or main.cpp                                                                 | 25-62 |
| Contents of the File main.h                                                                             | 25-65 |
| Troubleshoot Failures in Deployed Code                                                                  | 25-66 |
| Using Dynamic Memory Allocation for an Atoms Simulation                                                 |       |
|                                                                                                    | 25-67 |
| Register New Hardware Devices                                                                           | 25-74 |
| Specify Hardware Implementation for New Device Create New Hardware Implementation By Modifying Existing | 25-74 |
| Implementation                                                                                          | 25-75 |
| Create New Hardware Implementation By Reusing Existing                                                  |       |
| Implementation                                                                                          | 25-76 |
| Create Alternative Identifier for Target Feature Object                                                 | 25-76 |
| MATLAB Coder Supported Hardware                                                                         | 25-78 |
| Deploy Generated C Code to External Hardware: Raspberry Pi                                              |       |
| Examples                                                                                                | 25-79 |
| Prerequisites                                                                                           | 25-80 |
| Hardware Implementation Parameters                                                                      | 25-81 |
| Hello World Example                                                                                     | 25-82 |
| Spring Mass Damper System Example                                                                       | 25-83 |

| Workflow for Accelerating MATLAB Algorithms                                                                                               | 26-2<br>26-3   |
|----------------------------------------------------------------------------------------------------|----------------|
| Best Practices for Using MEX Functions to Accelerate MATLAI Algorithms                                                                    | 26-4           |
| Accelerate Code That Dominates Execution Time Include Loops Inside MEX Function Avoid Generating MEX Functions from Unsupported Functions | 26-4<br>26-4   |
| Avoid Generating MEX Functions if Built-In MATLAB Functions                                                                               |                |
| Dominate Run Time                                                                                                    | 26-6<br>26-6   |
| Accelerate MATLAB Algorithms                                                                                                    | <b>26-7</b>    |
| Modifying MATLAB Code for Acceleration                                                                                                    | 26-8           |
| How to Modify Your MATLAB Code for Acceleration                                                                                           | 26-8           |
| Profile MEX Functions by Using MATLAB Profiler                                                                                            | 26-9           |
| MEX Profile Generation                                                                                                    | 26-9           |
| Example                                                                                                    | 26-10<br>26-14 |
| Control Run-Time Checks                                                                                                    | 26-17          |
| Types of Run-Time Checks                                                                                                    | 26-17          |
| When to Disable Run-Time Checks                                                                                                    | 26-17<br>26-18 |
| How to Disable Run-Time Checks                                                                                                    | 20-10          |
| Algorithm Acceleration Using Parallel for-Loops (parfor)                                                                                  | 26-20          |
| Parallel for-Loops (parfor) in Generated Code                                                                                             | <b>26-20</b>   |
| How parfor-Loops Improve Execution Speed                                                                                                  | 26-21          |
| When to Use parfor-Loops                                                                                                    | 26-21<br>26-21 |
| When Not to Use parfor-Loops parfor-Loop Syntax                                                                                           | 26-21          |
| parfor Restrictions                                                                                                    | 26-22          |
| Control Compilation of parfor-Loops                                                                                                    | 26-26          |
| When to Disable parfor                                                                                                    | 26-26          |

|             | Reduction Assignments in parfor-Loops                                         | 26-27        |
|-------------|-------------------------------------------------------------------------------|--------------|
|             | What are Reduction Assignments?                                               | 26-27        |
|             | Multiple Reductions in a parfor-Loop                                          | 26-27        |
|             | Classification of Variables in parfor-Loops                                   | 26-28        |
|             | Overview                                                                      | 26-28        |
|             | Sliced Variables                                                              | 26-29        |
|             | Broadcast Variables                                                           | 26-30        |
|             | Reduction Variables                                                           | 26-30        |
|             | Temporary Variables                                                           | 26-35        |
|             | Accelerate MATLAB Algorithms That Use Parallel for-Loops                      |              |
|             | (parfor)                                                                      | 26-37        |
|             | Specify Maximum Number of Threads in parfor-Loops                             | 26-38        |
|             | Troubleshooting parfor-Loops                                                  | 26-39        |
|             | Global or Persistent Declarations in parfor-Loop                              | 26-39        |
|             | Compiler Does Not Support OpenMP                                              | 26-39        |
|             | Accelerating Simulation of Bouncing Balls                                     | 26-40        |
|             | General Relativity                                                            | 26-45        |
|             | Reverberation Using MATLAB Classes                                            | 26-51        |
|             | Using PARFOR to Speed Up an Image Contrast Enhancement Algorithm              | 26-53        |
|             | Use Generated Code to Accelerate an Application Deployed with MATLAB Compiler | 26-64        |
| <b>77</b> [ | External Code Integr                                                          | ation        |
| <b>Z</b>    | Call C/C++ Code from MATLAB Code                                              | 27-2         |
|             | Call C Code                                                                   | 27-2<br>27-2 |
|             | Return Multiple Values from a C Function                                      | 27-4         |
|             | Pass Data by Reference                                                        | 27-4         |
|             | Integrate External Code that Uses Custom Data Types                           | <b>27-6</b>  |
|             |                                                                               |              |

| Arrays                                                                                                    | 2'                               |
|----------------------------------------------------------------------------------------------------|----------------------------------|
|                                                                                                    |                                  |
| Configure Build for External C/C++ Code                                                                                                    | 27-                              |
| Provide External Files for Code Generation                                                                                                    | 27-                              |
| Configure Build from Within a Function                                                                                                    | 27-                              |
| Configure Build by Using the Configuration Object                                                                                                    | 27                               |
| Configure Build by Using the MATLAB Coder App                                                                                                    | 27                               |
| Develop Interface for External C/C++ Code                                                                                                    | 27                               |
| Create a class from coder.ExternalDependency                                                                                                    | <b>27</b>                        |
| Best Practices for Using coder.ExternalDependency                                                                                                    | 27                               |
| Mapping MATLAB Types to Types in Generated Code                                                                                                    | 27                               |
| Complex Types                                                                                                    | 27                               |
| Structure Types                                                                                                    | 27                               |
| Fixed-Point Types                                                                                                    | 27                               |
| Character Vectors                                                                                                    | 27                               |
| Multiword Types                                                                                                    | <b>2</b> 7                       |
| Read a Text File                                                                                                    | 27                               |
|                                                                                                    |                                  |
| Generate Efficient and Reusable                                                                                                    | Co                               |
| Generate Efficient and Reusable  Optimization Strategies                                                                                                    |                                  |
|                                                                                                    | 2                                |
| Optimization Strategies                                                                                                    | 2<br>2<br>2                      |
| Optimization Strategies                                                                                                    | 2 2                              |
| Optimization Strategies                                                                                                    | 2                                |
| Optimization Strategies                                                                                                    | 2 2 2 2 8                        |
| Optimization Strategies  Modularize MATLAB Code  Eliminate Redundant Copies of Function Inputs  Inline Code  Control Inlining                                                                              | 2<br>2<br>28<br>28<br>28<br>28   |
| Optimization Strategies  Modularize MATLAB Code  Eliminate Redundant Copies of Function Inputs  Inline Code  Control Inlining  Control Size of Functions Inlined                                           | 2<br>2<br>2<br>28<br>28          |
| Optimization Strategies  Modularize MATLAB Code  Eliminate Redundant Copies of Function Inputs  Inline Code  Control Inlining  Control Size of Functions Inlined  Control Size of Functions After Inlining | 28<br>28<br>28<br>28<br>28<br>28 |

| Control Stack Space Usage                                                                                           | 28-16                   |  |  |
|----------------------------------------------------------------------------------------------------|-------------------------|--|--|
| Stack Allocation and Performance                                                                                    | 28-18<br>28-18<br>28-18 |  |  |
| Dynamic Memory Allocation and Performance                                                                           | 28-19<br>28-19          |  |  |
| Minimize Dynamic Memory Allocation                                                                                  | 28-20                   |  |  |
| Provide Maximum Size for Variable-Size Arrays                                                                       | 28-21                   |  |  |
| Disable Dynamic Memory Allocation During Code Generation                                                            | 28-26                   |  |  |
| Set Dynamic Memory Allocation Threshold                                                                             | 28-27                   |  |  |
| Set Dynamic Memory Allocation Threshold Using the MATLAB Coder App                                                  |                         |  |  |
| Set Dynamic Memory Allocation Threshold at the Command Line                                                         | 28-28                   |  |  |
| Excluding Unused Paths from Generated Code                                                                          | 28-29                   |  |  |
| <b>Prevent Code Generation for Unused Execution Paths</b> Prevent Code Generation When Local Variable Controls Flow | 28-30                   |  |  |
| Prevent Code Generation When Input Variable Controls Flow                                                           | 28-30<br>28-31          |  |  |
| Generate Code with Parallel for-Loops (parfor)                                                                      | <b>28-3</b> 3           |  |  |
| Minimize Redundant Operations in Loops                                                                              | 28-35                   |  |  |
| Unroll for-Loops                                                                                                    | 28-37<br>28-37          |  |  |
| Code                                                                                                    | 28-38                   |  |  |
| Disable Support for Integer Overflow or Nonfinites                                                                  | 28-42<br>28-42<br>28-43 |  |  |

| Integrate External/Custom Code                                                                                                    | 28-44                                                       |
|----------------------------------------------------------------------------------------------------|-------------------------------------------------------------|
| MATLAB Coder Optimizations in Generated Code  Constant Folding Loop Fusion Successive Matrix Operations Combined Unreachable Code Elimination memcpy Calls memset Calls                                                                  | 28-50<br>28-50<br>28-51<br>28-51<br>28-52<br>28-52<br>28-53 |
| Use coder.const with Extrinsic Function Calls Reduce Code Generation Time by Using coder.const with feval                                                                                                    | 28-54                                                       |
| Force Constant-Folding by Using coder.const with coder.feval                                                                                                    | 28-54<br>28-54                                              |
| memcpy Optimization                                                                                                    | 28-56                                                       |
| memset Optimization                                                                                                    | 28-58                                                       |
| Reuse Large Arrays and Structures                                                                                                    | 28-60                                                       |
| LAPACK Calls in Generated Code                                                                                                    | 28-62                                                       |
| Speed Up Linear Algebra in Generated Standalone Code by Using LAPACK Calls Specify LAPACK Library Write LAPACK Callback Class Generate LAPACK Calls by Specifying a LAPACK Callback Class Locate LAPACK Library in Execution Environment | 28-63<br>28-63<br>28-63<br>s<br>28-64<br>28-65              |
| BLAS Calls in Generated Code                                                                                                    | 28-67                                                       |
| Speed Up Matrix Operations in Generated Standalone Code by Using BLAS Calls Specify BLAS Library Write BLAS Callback Class Generate BLAS Calls by Specifying a BLAS Callback Class Locate BLAS Library in Execution Environment          | 28-68<br>28-68<br>28-68<br>28-70<br>28-71                   |
| Locate BLAS Library in Execution Environment                                                                                                    | 28-71                                                       |

| T . 11 FIGURA 7 T · 1                                                                                                    | ne  |
|----------------------------------------------------------------------------------------------------|-----|
| Install FFTW Library                                                                                                    |     |
| Write an FFT Callback Class                                                                                                    |     |
| Generate FFTW Library Calls by Specifying an FFT Librar                                                                                                    | ry  |
| Callback Class                                                                                                    |     |
| Synchronize Multithreaded Access to FFTW Planning in                                                                                                    |     |
| Generated Standalone Code                                                                                                    |     |
| Prerequisites                                                                                                    |     |
| Create a MATLAB Function                                                                                                    |     |
| Write Supporting C Code                                                                                                    |     |
| Write an FFT Library Callback Class                                                                                                    |     |
| Generate a Dynamically Linked Library                                                                                                    |     |
| Specify Configuration Parameters in the MATLAB Coder A                                                                                                    |     |
|                                                                                                    | • • |
| Speed Up MEX Generation by Using JIT Compilation                                                                                                    |     |
| Specify Use of JIT Compilation in the MATLAB Coder App                                                                                                    |     |
| Specify Use of JIT Compilation at the Command Line                                                                                                    |     |
| JIT Compilation Incompatibilities                                                                                                    |     |
|                                                                                                    |     |
| Generating Reentrant C Code from MATL                                                                                                    |     |
| Generate Reentrant C Code from MATLAB Code                                                                                                    |     |
| Generate Reentrant C Code from MATLAB Code                                                                                                    |     |
| Generate Reentrant C Code from MATLAB Code                                                                                                    |     |
| Generate Reentrant C Code from MATLAB Code  About This Tutorial                                                                                                    |     |
| Generate Reentrant C Code from MATLAB Code  About This Tutorial                                                                                                    |     |
| Generate Reentrant C Code from MATLAB Code  About This Tutorial                                                                                                    |     |
| Generate Reentrant C Code from MATLAB Code  About This Tutorial                                                                                                    |     |
| Generate Reentrant C Code from MATLAB Code  About This Tutorial                                                                                                    |     |
| Generate Reentrant C Code from MATLAB Code  About This Tutorial                                                                                                    |     |
| Generate Reentrant C Code from MATLAB Code  About This Tutorial                                                                                                    |     |
| Generate Reentrant C Code from MATLAB Code About This Tutorial Copying Files Locally About the Example Providing a C main Function Configuring Build Parameters Generating the C Code Viewing the Generated C Code Running the Code Key Points to Remember |     |

| <b>Specify Generation of Reentrant Code</b>                 | <b>29-12</b><br>er |
|-------------------------------------------------------------|--------------------|
| App                                                         | 29-12              |
| Specify Generation of Reentrant Code Using the Command-Lin  |                    |
| Interface                                                   | 29-12              |
| API for Generated Reusable Code                             | 29-14              |
| Call Reentrant Code in a Single-Threaded Environment        | 29-15              |
| Call Reentrant Code in a Multithreaded Environment          | 29-16              |
| Multithreaded Examples                                      | 29-16              |
| Call Reentrant Code with No Persistent or Global Data (UNIX | -                  |
| Only)                                                       | 29-18              |
| Provide a Main Function                                     | 29-18              |
| Generate Reentrant C Code                                   | 29-20              |
| Examine the Generated Code                                  | 29-21              |
| Run the Code                                                | 29-22              |
|                                                             |                    |
| Call Reentrant Code — Multithreaded with Persistent Data    |                    |
| (Windows Only)                                              | 29-23              |
| MATLAB Code for This Example                                | 29-23              |
| Provide a Main Function                                     | 29-24              |
| Generate Reentrant C Code                                   | 29-26              |
| Examine the Generated Code                                  | 29-27              |
| Run the Code                                                | 29-28              |
| Call Reentrant Code — Multithreaded with Persistent Data    |                    |
| (UNIX Only)                                                 | 29-29              |
| MATLAB Code for This Example                                | 29-29              |
| Provide a Main Function                                     | 29-30              |
| Generate Reentrant C Code                                   | 29-32              |
| Examine the Generated Code                                  | 29-33              |
| Run the Code                                                | 29-34              |

### **Troubleshooting Code Generation Problems**

### **30**

| JIT MEX Incompatibility Warning                            | 30-2          |
|------------------------------------------------------------|---------------|
| Issue                                                      | <b>30-</b> 2  |
| Cause                                                      | 30-2          |
| Solution                                                   | 30-2          |
| JIT Compilation Does Not Support OpenMP                    | 30-3          |
| Issue                                                      | 30-3          |
| Cause                                                      | 30-3          |
| Solution                                                   | <b>30-</b> 3  |
| Output Variable Must Be Assigned Before Run-Time Recursive | e             |
| Call                                                       | <b>30-</b> 4  |
| Issue                                                      | <b>30-</b> 4  |
| Cause                                                      | <b>30-</b> 4  |
| Solution                                                   | <b>30-</b> 4  |
| Compile-Time Recursion Limit Reached                       | 30-7          |
| Issue                                                      | <b>30-</b> 7  |
| Cause                                                      | <b>30-</b> 7  |
| Solutions                                                  | <b>30-</b> 7  |
| Force Run-Time Recursion                                   | 30-7          |
| Increase the Compile-Time Recursion Limit                  | 30-10         |
| Unable to Determine That Every Element of Cell Array Is    |               |
| Assigned                                                   | 30-12         |
| Issue                                                      | 30-12         |
| Cause                                                      | 30-12         |
| Solution                                                   | <b>30-1</b> 4 |
| Nonconstant Index into varargin or varargout in a for-Loop |               |
|                                                            | 30-16         |
| Issue                                                      | 30-16         |
| Cause                                                      | 30-16         |
| Solution                                                   | 30-17         |
| Unknown Output Type for coder.ceval                        | 30-19         |
| Issue                                                      | 30-19         |
| Cause                                                      | 30-19         |
| Solution                                                   | 30-19         |

| Row-Major Array E  Row-Major and Column-Major Array Layouts                                                                                                    |
|----------------------------------------------------------------------------------------------------|
| Array Storage in Computer Memory                                                                                                    |
|                                                                                                    |
| Generate Code That Uses Row-Major Array Layout  Specify Row-Major Layout  Array Layout and Algorithmic Efficiency  Row-Major Layout for N-Dimensional Arrays  Specify Array Layout in External Function Calls |
| Specify Array Layout in Functions and Classes  Specify Array Layout in a Function  Query Array Layout of a Function  Specify Array Layout in a Class                                                          |
| Code Design for Row-Major Array Layout                                                                                                    |
| Linear Indexing Uses Column-Major Array Layout                                                                                                    |
| Deep Learning with MATLAB                                                                                                    |

| Workflow for Deep Learning Code Generation with MATLAB Coder                                              | 32-8           |
|----------------------------------------------------------------------------------------------------|----------------|
| Deep Learning Networks and Layers Supported for C++ Code                                                  |                |
| Generation                                                                                                | 32-10          |
| Supported Pretrained Networks                                                                             | 32-10          |
| Supported Layers                                                                                          | <b>32-1</b> 1  |
| <b>Load Pretrained Networks for Code Generation</b> Load a Network by Using coder.loadDeepLearningNetwork | 32-14          |
| Provide the Network Object to the Code Generator                                                          | 32-14<br>32-14 |
| Trovide the Network Object to the Code Generator                                                          | J2-17          |
| Code Generation for Deep Learning Networks with MKL-DNN $$                                                |                |
|                                                                                                    | 32-16          |
| Requirements                                                                                              | 32-16          |
| Code Generation by Using codegen                                                                          | 32-17          |
| Code Generation by Using the MATLAB Coder App Code Generation by Using cnncodegen                         | 32-19<br>32-20 |
| Code Generation by Osing Chileodegen                                                                      | J2-2(          |
| Code Generation for Deep Learning Networks with ARM                                                       |                |
| Compute Library                                                                                           | 32-22          |
| Requirements                                                                                              | 32-22          |
| Code Generation by Using codegen                                                                          | 32-23          |
| Code Generation by Using the MATLAB Coder App                                                             | 32-27          |
| Code Generation by Using cnncodegen                                                                       | 32-28          |
| Deep Learning Prediction with Intel MKL-DNN                                                               | 32-31          |
| Deep Learning Prediction with ARM Compute Using cnncodegen                                                | 32-40          |
| Code Generation for Deep Learning on ARM Targets                                                          | <b>32-4</b> 5  |
| Code Concretion for Doon Learning on Respherey Pi                                                         | 32-50          |

### **About MATLAB Coder**

- "MATLAB Coder Product Description" on page 1-2
- "Product Overview" on page 1-3
- "Code Generation Workflow" on page 1-5

#### **MATLAB Coder Product Description**

#### Generate C and C++ code from MATLAB code

MATLAB Coder generates C and C++ code from MATLAB code for a variety of hardware platforms, from desktop systems to embedded hardware. It supports most of the MATLAB language and a wide range of toolboxes. You can integrate the generated code into your projects as source code, static libraries, or dynamic libraries. The generated code is readable and portable. You can incorporate your existing C code and libraries to get the ultimate efficiency for the key parts of your algorithm, or to reuse code you trust. You can also package the generated code as a MEX-function for use in the MATLAB environment for verification or acceleration.

Embedded Coder® enhances MATLAB Coder for production use with support for code customization, target-specific optimizations, code traceability, and software-in-the-loop (SIL) and processor-in-the-loop (PIL) verification.

To deploy complete applications, including the user interfaces, use MATLAB Compiler  $SDK^{m}$ .

#### **Key Features**

- ANSI®/ISO® compliant C and C++ code generation
- Code generation support for toolboxes including Communications Toolbox<sup>™</sup>,
   Computer Vision Toolbox<sup>™</sup>, DSP System Toolbox<sup>™</sup>, Image Processing Toolbox<sup>™</sup>, and
   Signal Processing Toolbox<sup>™</sup>
- MEX function generation for code verification and acceleration
- · Legacy C code integration into MATLAB algorithms and generated code
- Multicore-capable code generation using OpenMP
- Static or dynamic memory-allocation control
- · App and equivalent command-line functions for managing code generation projects

#### **Product Overview**

#### In this section...

"When to Use MATLAB Coder" on page 1-3

"Code Generation for Embedded Software Applications" on page 1-3

"Code Generation for Fixed-Point Algorithms" on page 1-3

#### When to Use MATLAB Coder

Use MATLAB Coder to:

- Generate readable, efficient, standalone C/C++ code from MATLAB code.
- Generate MEX functions from MATLAB code to:
  - Accelerate your MATLAB algorithms.
  - Verify generated C code within MATLAB.
- Integrate custom C/C++ code into MATLAB.

#### **Code Generation for Embedded Software Applications**

The Embedded Coder product extends the MATLAB Coder product with features that are important for embedded software development. Using the Embedded Coder add-on product, you can generate code that has the clarity and efficiency of professional handwritten code. For example, you can:

- Generate code that is compact and fast, which is essential for real-time simulators, ontarget rapid prototyping boards, microprocessors used in mass production, and embedded systems.
- Customize the appearance of the generated code.
- Optimize the generated code for a specific target environment.
- Enable tracing options that help you to verify the generated code.
- Generate reusable, reentrant code.

#### **Code Generation for Fixed-Point Algorithms**

Using the Fixed-Point Designer  $^{\text{\tiny TM}}$  product, you can generate:

- MEX functions to accelerate fixed-point algorithms.
- Fixed-point code that provides a bit-wise match to MEX function results.

#### **Code Generation Workflow**

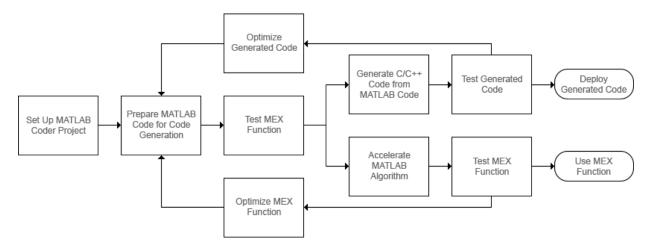

#### See Also

- "Set Up a MATLAB Coder Project" on page 18-2
- "Workflow for Preparing MATLAB Code for Code Generation" on page 19-2
- "Workflow for Testing MEX Functions in MATLAB" on page 20-3
- "Code Generation Workflow" on page 21-3
- "Workflow for Accelerating MATLAB Algorithms" on page 26-2

# **Design Considerations for C/C++ Code Generation**

- "When to Generate Code from MATLAB Algorithms" on page 2-2
- "Which Code Generation Feature to Use" on page 2-4
- "Prerequisites for C/C++ Code Generation from MATLAB" on page 2-5
- "MATLAB Code Design Considerations for Code Generation" on page 2-6
- "Differences Between Generated Code and MATLAB Code" on page 2-8
- "Potential Differences Reporting" on page 2-19
- "Potential Differences Messages" on page 2-21
- "MATLAB Language Features Supported for C/C++ Code Generation" on page 2-26

#### When to Generate Code from MATLAB Algorithms

Generating code from MATLAB algorithms for desktop and embedded systems allows you to perform your software design, implementation, and testing completely within the MATLAB workspace. You can:

- Verify that your algorithms are suitable for code generation
- Generate efficient, readable, and compact C/C++ code automatically, which eliminates
  the need to manually translate your MATLAB algorithms and minimizes the risk of
  introducing errors in the code.
- Modify your design in MATLAB code to take into account the specific requirements of desktop and embedded applications, such as data type management, memory use, and speed.
- Test the generated code and easily verify that your modified algorithms are functionally equivalent to your original MATLAB algorithms.
- Generate MEX functions to:
  - Accelerate MATLAB algorithms in certain applications.
  - Speed up fixed-point MATLAB code.
- Generate hardware description language (HDL) from MATLAB code.

#### When Not to Generate Code from MATLAB Algorithms

Do not generate code from MATLAB algorithms for the following applications. Use the recommended MathWorks® product instead.

| То:                                                             | Use:                                                                     |
|-----------------------------------------------------------------|--------------------------------------------------------------------------|
| Deploy an application that uses handle graphics                 | MATLAB Compiler™                                                         |
| Use Java®                                                       | MATLAB Compiler SDK                                                      |
| Use toolbox functions that do not support code generation       | Toolbox functions that you rewrite for desktop and embedded applications |
| Deploy MATLAB based GUI applications on a supported MATLAB host | MATLAB Compiler                                                          |

| То:                                       | Use:                |
|-------------------------------------------|---------------------|
| Deploy web-based or Windows® applications | MATLAB Compiler SDK |
| Interface C code with MATLAB              | MATLAB mex function |

### **Which Code Generation Feature to Use**

| То                                                                                                    | Use                      | Required Product           | To Explore Further                                                                                    |  |
|----------------------------------------------------------------------------------------------------|--------------------------|----------------------------|----------------------------------------------------------------------------------------------------|--|
| Generate MEX<br>functions for verifying<br>generated code                                                                           | codegen function         | MATLAB Coder               | Try this in "Accelerate MATLAB Algorithm by Generating MEX Function".                                 |  |
| Produce readable,<br>efficient, and compact<br>code from MATLAB<br>algorithms for<br>deployment to desktop<br>and embedded systems. | MATLAB Coder app         | MATLAB Coder               | Try this in "Generate C<br>Code by Using the<br>MATLAB Coder App".                                    |  |
|                                                                                                    | codegen function         | MATLAB Coder               | Try this in "Generate C Code at the Command Line".                                                    |  |
| Generate MEX                                                                                                    | MATLAB Coder app         | MATLAB Coder               | See "Accelerate                                                                                       |  |
| functions to accelerate MATLAB algorithms                                                                                           | codegen function         | MATLAB Coder               | MATLAB Algorithms" on page 26-7.                                                                      |  |
| Integrate MATLAB code into Simulink®                                                                                                | MATLAB Function<br>block | Simulink                   | Try this in "Track<br>Object Using MATLAB<br>Code" (Simulink).                                        |  |
| Speed up fixed point<br>MATLAB code                                                                                                 | fiaccel function         | Fixed-Point Designer       | Learn more in "Code<br>Acceleration and Code<br>Generation from<br>MATLAB" (Fixed-Point<br>Designer). |  |
| Integrate custom C code into MATLAB and generate efficient, readable code                                                           | codegen function         | MATLAB Coder               | Learn more in "Call C/C<br>++ Code from MATLAB<br>Code" on page 27-2.                                 |  |
| Integrate custom C<br>code into code<br>generated from<br>MATLAB                                                                    | coder.ceval function     | MATLAB Coder               | Learn more in coder.ceval.                                                                            |  |
| Generate HDL from<br>MATLAB code                                                                                                    | MATLAB Function<br>block | Simulink and<br>HDL Coder™ | Learn more at www.mathworks.com/ products/ slhdlcoder.                                                |  |

### **Prerequisites for C/C++ Code Generation from MATLAB**

To generate C/C++ or MEX code from MATLAB algorithms, you must install the following software:

- MATLAB Coder product
- C/C++ compiler

# MATLAB Code Design Considerations for Code Generation

When writing MATLAB code that you want to convert into efficient, standalone C/C++ code, you must consider the following:

Data types

C and C++ use static typing. To determine the types of your variables before use, MATLAB Coder requires a complete assignment to each variable.

Array sizing

Variable-size arrays and matrices are supported for code generation. You can define inputs, outputs, and local variables in MATLAB functions to represent data that varies in size at run time.

Memory

You can choose whether the generated code uses static or dynamic memory allocation.

With dynamic memory allocation, you potentially use less memory at the expense of time to manage the memory. With static memory, you get better speed, but with higher memory usage. Most MATLAB code takes advantage of the dynamic sizing features in MATLAB, therefore dynamic memory allocation typically enables you to generate code from existing MATLAB code without modifying it much. Dynamic memory allocation also allows some programs to compile even when upper bounds cannot be found.

Static allocation reduces the memory footprint of the generated code, and therefore is suitable for applications where there is a limited amount of available memory, such as embedded applications.

Speed

Because embedded applications must run in real time, the code must be fast enough to meet the required clock rate.

To improve the speed of the generated code:

- Choose a suitable C/C++ compiler. Do not use the default compiler that MathWorks supplies with MATLAB for Windows 64-bit platforms.
- Consider disabling run-time checks.

By default, for safety, the code generated for your MATLAB code contains memory integrity checks and responsiveness checks. Generally, these checks result in more generated code and slower simulation. Disabling run-time checks usually results in streamlined generated code and faster simulation. Disable these checks only if you have verified that array bounds and dimension checking is unnecessary.

#### See Also

- "Data Definition Basics"
- "Code Generation for Variable-Size Arrays" on page 6-2
- "Control Run-Time Checks" on page 26-17

#### **Differences Between Generated Code and MATLAB Code**

To convert MATLAB code to efficient C/C++ code, the code generator introduces optimizations that intentionally cause the generated code to behave differently, and sometimes produce different results, than the original source code.

Here are some of the differences:

- "Loop Index Overflow" on page 2-9
- "Character Size" on page 2-11
- "Order of Evaluation in Expressions" on page 2-11
- "Termination Behavior" on page 2-12
- "Size of Variable-Size N-D Arrays" on page 2-12
- "Size of Empty Arrays" on page 2-12
- "Size of Empty Array That Results from Deleting Elements of an Array" on page 2-13
- "Floating-Point Numerical Results" on page 2-13
- "NaN and Infinity" on page 2-14
- "Negative Zero" on page 2-14
- "Code Generation Target" on page 2-15
- "MATLAB Class Property Initialization" on page 2-15
- "MATLAB Class Property Access Methods That Modify Property Values" on page 2-15
- "MATLAB Classes in Nested Property Assignments That Have Set Methods" on page 2-16
- "MATLAB Handle Class Destructors" on page 2-17
- "Variable-Size Data" on page 2-17
- "Complex Numbers" on page 2-17
- "Converting Strings with Consecutive Unary Operators to double" on page 2-17

When you run your program, run-time error checks can detect some of these differences. By default, run-time error checks are enabled for MEX code and disabled for standalone C/C++ code. To help you identify and address differences before you deploy code, the code generator reports a subset of the differences as potential differences on page 2-19.

#### **Loop Index Overflow**

Suppose that a for-loop end value is equal to or close to the maximum or minimum value for the loop index data type. In the generated code, the last increment or decrement of the loop index might cause the index variable to overflow. The index overflow might result in an infinite loop.

When memory integrity checks are enabled, if the code generator detects that the loop index might overflow, it reports an error. The software error checking is conservative. It might incorrectly report a loop index overflow. By default, memory-integrity checks are enabled for MEX code and disabled for standalone C/C++ code. See "Why Test MEX Functions in MATLAB?" on page 20-2 and "Run-Time Error Detection and Reporting in Standalone C/C++ Code" on page 22-25.

To avoid a loop index overflow, use the workarounds in this table.

| Loop Conditions Causing the Potential<br>Overflow                                                                        | Workaround                                                                                                    |
|----------------------------------------------------------------------------------------------------|----------------------------------------------------------------------------------------------------|
| <ul> <li>The loop index increments by 1.</li> <li>The end value equals the maximum value of the integer type.</li> </ul> | If the loop does not have to cover the full range of the integer type, rewrite the loop so that the end value is not equal to the maximum value of the integer type. For example, replace:  N=intmax('int16') for k=N-10:N  with: for k=1:10 |

|   | op Conditions Causing the Potential verflow                                                  | Workaround                                                                                                    |
|---|----------------------------------------------------------------------------------------------|----------------------------------------------------------------------------------------------------|
| • | The loop index decrements by 1.  The end value equals the minimum value of the integer type. | If the loop does not have to cover the full range of the integer type, rewrite the loop so that the end value is not equal to the minimum value of the integer type. For example, replace:  N=intmin('int32') for k=N+10:-1:N  with: |
|   |                                                                                              | for k=10:-1:1                                                                                                    |
| • | The loop index increments or decrements by 1.                                                | If the loop must cover the full range of the integer type, cast the type of the loop start,                                                                                                    |
| • | The start value equals the minimum or maximum value of the integer type.                     | step, and end values to a bigger integer or to double. For example, rewrite:                                                                                                    |
| • | The end value equals the maximum or minimum value of the integer type.                       | <pre>M= intmin('int16'); N= intmax('int16'); for k=M:N   % Loop body end</pre>                                                                                                    |
|   |                                                                                              | as:                                                                                                    |
|   |                                                                                              | <pre>M= intmin('int16'); N= intmax('int16'); for k=int32(M):int32(N) % Loop body end</pre>                                                                                                    |
| • | The loop index increments or decrements by a value not equal to 1.                           | Rewrite the loop so that the loop index in the last loop iteration is equal to the end                                                                                                    |
| • | On the last loop iteration, the loop index is not equal to the end value.                    | value.                                                                                                    |

#### **Character Size**

MATLAB supports 16-bit characters, but the generated code represents characters in 8 bits, the standard size for most embedded languages like C. See "Encoding of Characters in Code Generation" on page 5-10.

#### **Order of Evaluation in Expressions**

Generated code does not enforce order of evaluation in expressions. For most expressions, order of evaluation is not significant. However, for expressions with side effects, the generated code may produce the side effects in different order from the original MATLAB code. Expressions that produce side effects include those that:

- Modify persistent or global variables
- · Display data to the screen
- · Write data to files
- Modify the properties of handle class objects

In addition, the generated code does not enforce order of evaluation of logical operators that do not short circuit.

For more predictable results, it is good coding practice to split expressions that depend on the order of evaluation into multiple statements.

Rewrite

```
A = f1() + f2();
as
A = f1();
A = A + f2();
```

so that the generated code calls f1 before f2.

 Assign the outputs of a multi-output function call to variables that do not depend on one another. For example, rewrite

```
[y, y.f, y.g] = foo;
as
```

```
[y, a, b] = foo;
y.f = a;
y.g = b;
```

 When you access the contents of multiple cells of a cell array, assign the results to variables that do not depend on one another. For example, rewrite

```
[y, y.f, y.g] = z{:};
as

[y, a, b] = z{:};
y.f = a;
y.g = b;
```

#### **Termination Behavior**

Generated code does not match the termination behavior of MATLAB source code. For example, if infinite loops do not have side effects, optimizations remove them from generated code. As a result, the generated code can possibly terminate even though the corresponding MATLAB code does not.

#### Size of Variable-Size N-D Arrays

For variable-size N-D arrays, the size function might return a different result in generated code than in MATLAB source code. The size function sometimes returns trailing ones (singleton dimensions) in generated code, but always drops trailing ones in MATLAB. For example, for an N-D array X with dimensions [4 2 1 1], size(X) might return [4 2 1 1] in generated code, but always returns [4 2] in MATLAB. See "Incompatibility with MATLAB in Determining Size of Variable-Size N-D Arrays" on page 6-22.

#### Size of Empty Arrays

The size of an empty array in generated code might be different from its size in MATLAB source code. See "Incompatibility with MATLAB in Determining Size of Empty Arrays" on page 6-22.

# Size of Empty Array That Results from Deleting Elements of an Array

Deleting all elements of an array results in an empty array. The size of this empty array in generated code might differ from its size in MATLAB source code.

| Case                                                                               | Example Code                                                                              | Size of Empty<br>Array in MATLAB | Size of Empty<br>Array in<br>Generated Code |
|------------------------------------------------------------------------------------|-------------------------------------------------------------------------------------------|----------------------------------|---------------------------------------------|
| Delete all elements of an m-by-n array by using the colon operator (:).            | <pre>coder.varsize('X',[4,4],[1,1]); X = zeros(2); X(:) = [];</pre>                       | 0-by-0                           | 1-by-0                                      |
| Delete all elements of a row vector by using the colon operator (:).               | <pre>coder.varsize('X',[1,4],[0,1]); X = zeros(1,4); X(:) = [];</pre>                     | 0-by-0                           | 1-by-0                                      |
| Delete all elements of a column vector by using the colon operator (:).            | <pre>coder.varsize('X',[4,1],[1,0]); X = zeros(4,1); X(:) = [];</pre>                     | 0-by-0                           | 0-by-1                                      |
| Delete all elements<br>of a column vector by<br>deleting one element<br>at a time. | <pre>coder.varsize('X',[4,1],[1,0]); X = zeros(4,1); for i = 1:4      X(1)= []; end</pre> | 1-by-0                           | 0-by-1                                      |

#### **Floating-Point Numerical Results**

The generated code might not produce the same floating-point numerical results as MATLAB in these:

#### When computer hardware uses extended precision registers

Results vary depending on how the C/C++ compiler allocates extended precision floating-point registers. Computation results might not match MATLAB calculations because of different compiler optimization settings or different code surrounding the floating-point calculations.

#### For certain advanced library functions

The generated code might use different algorithms to implement certain advanced library functions, such as fft, svd, eig, mldivide, and mrdivide.

For example, the generated code uses a simpler algorithm to implement svd to accommodate a smaller footprint. Results might also vary according to matrix properties. For example, MATLAB might detect symmetric or Hermitian matrices at run time and switch to specialized algorithms that perform computations faster than implementations in the generated code.

#### For implementation of BLAS library functions

For implementations of BLAS library functions, generated C/C++ code uses reference implementations of BLAS functions. These reference implementations might produce different results from platform-specific BLAS implementations in MATLAB.

#### **NaN and Infinity**

The generated code might not produce exactly the same pattern of NaN and Inf values as MATLAB code when these values are mathematically meaningless. For example, if MATLAB output contains a NaN, output from the generated code should also contain a NaN, but not necessarily in the same place.

The bit pattern for NaN can differ between MATLAB code output and generated code output because the C99 standard math library that is used to generate code does not specify a unique bit pattern for NaN across all implementations. Avoid comparing bit patterns across different implementations, for example, between MATLAB output and SIL or PIL output.

#### **Negative Zero**

In a floating-point type, the value 0 has either a positive sign or a negative sign. Arithmetically, 0 is equal to -0, but some operations are sensitive to the sign of a 0 input. Examples include rdivide, atan2, atan2d, and angle. Division by 0 produces Inf, but division by -0 produces -Inf. Similarly, atan2d(0,-1) produces 180, but atan2d (-0,-1) produces -180.

If the code generator detects that a floating-point variable takes only integer values of a suitable range, then the code generator can use an integer type for the variable in the

generated code. If the code generator uses an integer type for the variable, then the variable stores -0 as +0 because an integer type does not store a sign for the value 0. If the generated code casts the variable back to a floating-point type, the sign of 0 is positive. Division by 0 produces Inf, not -Inf. Similarly, atan2d(0,-1) produces 180, not -180.

#### **Code Generation Target**

The coder.target function returns different values in MATLAB than in the generated code. The intent is to help you determine whether your function is executing in MATLAB or has been compiled for a simulation or code generation target. See coder.target.

#### **MATLAB Class Property Initialization**

Before code generation, at class loading time, MATLAB computes class default values. The code generator uses the values that MATLAB computes. It does not recompute default values. If the property definition uses a function call to compute the initial value, the code generator does not execute this function. If the function has side effects such as modifying a global variable or a persistent variable, then it is possible that the generated code can produce different results that MATLAB produces. For more information, see "Defining Class Properties for Code Generation" on page 11-4.

# MATLAB Class Property Access Methods That Modify Property Values

When using objects with property access methods, MEX function results can differ from MATLAB results. These differences occur when the objects are:

- Input to or output from an entry-point function.
- Passed to or returned from an extrinsic function.
- · Loaded into memory by using load.
- Used as globals.

The results can differ under these conditions:

- A get method returns a different value from the stored property value.
- A set method modifies an input value before assigning it to the property.

• A get method or a set method has side effects such as modifying a global variable or writing to a file.

Results can differ due to inconsistencies in the use of property access methods when MATLAB and the generated code pass objects to each other:

- When you call a MEX function with an input that is an object, or return an object from an extrinsic function, MATLAB passes the object to the generated code. The generated code creates its own version of the object. To provide property values to the object creation process, MATLAB calls get methods. The object creation process assigns these property values from MATLAB directly to the new object without calling set methods.
- When you return an object from a MEX function or call an extrinsic function with an
  object as input, the MEX function passes the object to MATLAB. To provide property
  values to MATLAB, instead of using get methods, the generated code directly reads
  the property values. To assign property values in the MATLAB version of the object,
  the creation process uses set methods.

To avoid differences in results between MATLAB and a MEX function, do not use classes with property access methods in these cases.

For more information, see "Defining Class Properties for Code Generation" on page 11-4.

# MATLAB Classes in Nested Property Assignments That Have Set Methods

When you assign a value to a handle object property, which is itself a property of another object, and so on, then the generated code can call set methods for handle classes that MATLAB does not call.

For example, suppose that you define a set of variables such that x is a handle object, pa is an object, pb is a handle object, and pc is a property of pb. Then you make a nested property assignment, such as:

```
x.pa.pb.pc = 0;
```

In this case, the generated code calls the set method for the object **pb** and the set method for x. MATLAB calls only the set method for **pb**.

#### **MATLAB Handle Class Destructors**

The behavior of handle class destructors in the generated code can be different from the behavior in MATLAB in these situations:

- The order of destruction of several independent objects might be different in MATLAB than in the generated code.
- The lifetime of objects in the generated code can be different from their lifetime in MATLAB.
- The generated code does not destroy partially constructed objects. If a handle object is
  not fully constructed at run time, the generated code produces an error message but
  does not call the delete method for that object. For a System object™, if there is a
  run-time error in setupImpl, the generated code does not call releaseImpl for that
  object.

MATLAB does call the delete method to destroy a partially constructed object.

For more information, see "Code Generation for Handle Class Destructors" on page 11-18.

#### Variable-Size Data

See "Incompatibilities with MATLAB in Variable-Size Support for Code Generation" on page 6-20.

#### **Complex Numbers**

See "Code Generation for Complex Data" on page 5-4.

## Converting Strings with Consecutive Unary Operators to double

Converting a string that contains multiple, consecutive unary operators to double can produce different results between MATLAB and the generated code. Consider this function:

```
function out = foo(op)
out = double(op + 1);
end
```

For an input value "--", the function converts the string "--1" to double. In MATLAB, the answer is NaN. In the generated code, the answer is 1.

#### **See Also**

#### **More About**

- "Potential Differences Reporting" on page 2-19
- "Potential Differences Messages" on page 2-21
- "Why Test MEX Functions in MATLAB?" on page 20-2
- "Run-Time Error Detection and Reporting in Standalone C/C++ Code" on page 22-25

#### **Potential Differences Reporting**

Generation of efficient C/C++ code from MATLAB code sometimes results in behavior differences between the generated code and the MATLAB code on page 2-8. When you run your program, run-time error checks can detect some of these differences. By default, run-time error checks are enabled for MEX code and disabled for standalone C/C++ code. To help you identify and address differences before you deploy code, the code generator reports a subset of the differences as potential differences. A potential difference is a difference that occurs at run time only under certain conditions.

#### **Addressing Potential Differences Messages**

If the code generator detects a potential difference, it displays a message for the difference on the **Potential Differences** tab of the report or the MATLAB Coder app. To highlight the MATLAB code that corresponds to the message, click the message.

The presence of a potential difference message does not necessarily mean that the difference will occur when you run the generated code. To determine whether the potential difference affects your application:

- Analyze the behavior of your MATLAB code for the range of data for your application.
- Test a MEX function generated from your MATLAB code. Use the range of data that your application uses. If the difference occurs, the MEX function reports an error.

If your analysis or testing confirms the reported difference, consider modifying your code. Some potential differences messages provide a workaround. For additional information about some of the potential differences messages, see "Potential Differences Messages" on page 2-21. Even if you modify your code to prevent a difference from occurring at run time, the code generator might still report the potential difference.

The set of potential differences that the code generator detects is a subset of the differences that MEX functions report as errors. It is a best practice to test a MEX function over the full range of application data.

#### Disabling and Enabling Potential Differences Reporting

By default, potential differences reporting is enabled for:

Code generation with the codegen command

• The **Check for Run-Time Issues** step in the MATLAB Coder app

To disable potential differences reporting:

- In a code configuration object, set ReportPotentialDifferences to false.
- In the MATLAB Coder app, in the **Debugging** settings, clear the **Report differences** from MATLAB check box.

By default, potential differences reporting is disabled for the **Generate code** step and the code generation report in the MATLAB Coder app. To enable potential differences reporting, in the **Debugging** settings, select the **Report differences from MATLAB** check box.

#### See Also

#### **More About**

- "Potential Differences Messages" on page 2-21
- "Differences Between Generated Code and MATLAB Code" on page 2-8
- "Incompatibilities with MATLAB in Variable-Size Support for Code Generation" on page 6-20
- "Why Test MEX Functions in MATLAB?" on page 20-2
- "Run-Time Error Detection and Reporting in Standalone C/C++ Code" on page 22-25

## **Potential Differences Messages**

When you enable potential differences on page 2-19 reporting, the code generator reports potential differences between the behavior of the generated code and the behavior of the MATLAB code. Reviewing and addressing potential differences before you generate standalone code helps you to avoid errors and incorrect answers in generated code.

Here are some of the potential differences messages:

- "Automatic Dimension Incompatibility" on page 2-21
- "mtimes No Dynamic Scalar Expansion" on page 2-22
- "Matrix-Matrix Indexing" on page 2-22
- "Vector-Vector Indexing" on page 2-23
- "Size Mismatch" on page 2-23

#### **Automatic Dimension Incompatibility**

In the generated code, the dimension to operate along is selected automatically, and might be different from MATLAB. Consider specifying the working dimension explicitly as a constant value.

This restriction applies to functions that take the working dimension (the dimension along which to operate) as input. In MATLAB and in code generation, if you do not supply the working dimension, the function selects it. In MATLAB, the function selects the first dimension whose size does not equal 1. For code generation, the function selects the first dimension that has a variable size or that has a fixed size that does not equal 1. If the working dimension has a variable size and it becomes 1 at run time, then the working dimension is different from the working dimension in MATLAB. Therefore, when run-time error checks are enabled, an error can occur.

For example, suppose that X is a variable-size matrix with dimensions 1x:3x:5. In the generated code, sum(X) behaves like sum(X,2). In MATLAB, sum(X) behaves like sum(X,2) unless size(X,2) is 1. In MATLAB, when size(X,2) is 1, sum(X) behaves like sum(X,3).

To avoid this issue, specify the intended working dimension explicitly as a constant value. For example, sum(X,2).

#### mtimes No Dynamic Scalar Expansion

The generated code performs a general matrix multiplication. If a variable-size matrix operand becomes a scalar at run time, dimensions must still agree. There will not be an automatic switch to scalar multiplication.

Consider the multiplication A\*B. If the code generator is aware that A is scalar and B is a matrix, the code generator produces code for scalar-matrix multiplication. However, if the code generator is aware that A and B are variable-size matrices, it produces code for a general matrix multiplication. At run time, if A turns out to be scalar, the generated code does not change its behavior. Therefore, when run-time error checks are enabled, a size mismatch error can occur.

#### **Matrix-Matrix Indexing**

For indexing a matrix with a matrix, matrix1(matrix2), the code generator assumed that the result would have the same size as matrix2. If matrix1 and matrix2 are vectors at run time, their orientations must match.

In matrix-matrix indexing, you use one matrix to index into another matrix. In MATLAB, the general rule for matrix-matrix indexing is that the size and orientation of the result match the size and orientation of the index matrix. For example, if A and B are matrices, size(A(B)) equals size(B). When A and B are vectors, MATLAB applies a special rule. The special vector-vector indexing rule is that the orientation of the result is the orientation of the data matrix. For example, iA is 1-by-5 and B is 3-by-1, then A(B) is 1-by-3.

The code generator applies the same matrix-matrix indexing rules as MATLAB. If A and B are variable-size matrices, to apply the matrix-matrix indexing rules, the code generator assumes that the size(A(B)) equals size(B). If, at run time, A and B become vectors and have different orientations, then the assumption is incorrect. Therefore, when runtime error checks are enabled, an error can occur.

To avoid this issue, force your data to be a vector by using the colon operator for indexing. For example, suppose that your code intentionally toggles between vectors and regular matrices at run time. You can do an explicit check for vector-vector indexing.

```
if isvector(A) && isvector(B)
    C = A(:):
```

```
D = C(B(:));
else
   D = A(B);
end
...
```

The indexing in the first branch specifies that C and B(:) are compile-time vectors. Therefore, the code generator applies the indexing rule for indexing one vector with another vector. The orientation of the result is the orientation of the data vector, C.

### **Vector-Vector Indexing**

For indexing a vector with a vector, vector1(vector2), the code generator assumed that the result would have the same orientation as vector1. If vector1 is a scalar at run time, the orientation of vector2 must match vector1.

In MATLAB, the special rule for vector-vector indexing is that the orientation of the result is the orientation of the data vector. For example, if A is 1-by-5 and B is 3-by-1, then A(B) is 1-by-3. If, however, the data vector A is a scalar, then the orientation of A(B) is the orientation of the index vector B.

The code generator applies the same vector-vector indexing rules as MATLAB. If A and B are variable-size vectors, to apply the indexing rules, the code generator assumes that the orientation of B matches the orientation of A. At run time, if A is scalar and the orientation of A and B do not match, then the assumption is incorrect. Therefore, when run-time error checks are enabled, a run-time error can occur.

To avoid this issue, make the orientations of the vectors match. Alternatively, index single elements by specifying the row and column. For example, A(row, column).

#### Size Mismatch

The generated code assumes that the sizes on the left and right sides match.

Scalar expansion is a method of converting scalar data to match the dimensions of vector or matrix data. If one operand is a scalar and the other is not, scalar expansion applies the scalar to every element of the other operand.

During code generation, scalar expansion rules apply except when operating on two variable-size expressions. In this case, both operands must be the same size. The

generated code does not perform scalar expansion even if one of the variable-size expressions turns out to be scalar at run time. Therefore, when run-time error checks are enabled, a run-time error can occur.

Consider this function:

```
function y = scalar_exp_test_err1(u) %#codegen
y = ones(3);
switch u
    case 0
        z = 0;
    case 1
        z = 1;
    otherwise
        z = zeros(3);
end
y(:) = z;
```

When you generate code for this function, the code generator determines that z is variable size with an upper bound of 3.

| SUMMARY | ALL MESSAGES (0) | BUILD LOGS |         | CODE INSIGHTS (1) | VARIABLES |  |
|---------|------------------|------------|---------|-------------------|-----------|--|
| Name    |                  | Туре       | Size    | Class             |           |  |
| У       |                  | Output     | 3 × 3   | doubl             | e         |  |
| u       |                  | Input      | 1 × 1   | doubl             | e         |  |
| Z       |                  | Local      | :3 × :3 | doubl             | e         |  |

If you run the MEX function with u equal to 0 or 1, the generated code does not perform scalar expansion, even though z is scalar at run time. Therefore, when run-time error checks are enabled, a run-time error can occur.

```
scalar_exp_test_err1_mex(0)
Subscripted assignment dimension mismatch: [9] ~= [1].
Error in scalar_exp_test_err1 (line 11)
y(:) = z;
```

To avoid this issue, use indexing to force z to be a scalar value.

```
function y = scalar_exp_test_err1(u) %#codegen
y = ones(3);
switch u
    case 0
    z = 0;
```

```
case 1
    z = 1;
otherwise
    z = zeros(3);
end
y(:) = z(1);
```

### See Also

#### **More About**

- "Potential Differences Reporting" on page 2-19
- "Differences Between Generated Code and MATLAB Code" on page 2-8
- "Incompatibilities with MATLAB in Variable-Size Support for Code Generation" on page 6-20
- "Why Test MEX Functions in MATLAB?" on page 20-2
- "Run-Time Error Detection and Reporting in Standalone C/C++ Code" on page 22-25

# MATLAB Language Features Supported for C/C++ Code Generation

#### **MATLAB Features That Code Generation Supports**

Code generation from MATLAB code supports the following language features:

- n-dimensional arrays (see "Array Size Restrictions for Code Generation" on page 5-11)
- matrix operations, including deletion of rows and columns
- variable-size data (see "Code Generation for Variable-Size Arrays" on page 6-2)
- subscripting (see "Incompatibility with MATLAB in Matrix Indexing Operations for Code Generation" on page 6-26)
- complex numbers (see "Code Generation for Complex Data" on page 5-4)
- numeric classes (see "Supported Variable Types" on page 4-13)
- double-precision, single-precision, and integer math
- fixed-point arithmetic
- program control statements if, switch, for, while, and break
- · arithmetic, relational, and logical operators
- · local functions
- · persistent variables
- global variables (see "Specify Global Variable Type and Initial Value Using the App" on page 18-35)
- structures (see "Structure Definition for Code Generation" on page 7-2)
- cell arrays (see "Cell Arrays")
- categorical arrays (see "Code Generation for Categorical Arrays" on page 8-2)
- characters (see "Encoding of Characters in Code Generation" on page 5-10)
- string scalars (see "Code Generation for Strings" on page 5-14)
- sparse matrices (see "Code Generation for Sparse Matrices" on page 5-19)
- function handles (see "Function Handle Limitations for Code Generation" on page 12 2)
- anonymous functions (see "Code Generation for Anonymous Functions" on page 13-7)

- recursive functions (see "Code Generation for Recursive Functions" on page 14-19)
- nested functions (see "Code Generation for Nested Functions" on page 13-8)
- variable length input and output argument lists (see "Code Generation for Variable Length Argument Lists" on page 13-2)
- subset of MATLAB toolbox functions (see "Functions and Objects Supported for C/C++ Code Generation — Alphabetical List" on page 3-2)
- subset of functions and System objects in several toolboxes (see "Functions and Objects Supported for C/C++ Code Generation — Category List" on page 3-91)
- MATLAB classes (see "MATLAB Classes Definition for Code Generation" on page 11-2)
- function calls (see "Resolution of Function Calls for Code Generation" on page 14-2)

# MATLAB Language Features That Code Generation Does Not Support

Code generation from MATLAB does not support the following frequently used MATLAB features:

- scripts
- implicit expansion

Code generation does not support implicit expansion of arrays with compatible sizes during execution of element-wise operations or functions. If your MATLAB code relies on implicit expansion, code generation results in a size-mismatch error. For fixed-size arrays, the error occurs at compile time. For variable-size arrays, the error occurs at run time. For more information about implicit expansion, see "Compatible Array Sizes for Basic Operations" (MATLAB). For code generation, to achieve implicit expansion, use bsxfun.

GPU arrays

MATLAB Coder does not support GPU arrays. However, if you have GPU Coder™, you can generate CUDA® MEX code that takes GPU array inputs.

- date and time arrays
- Java
- · Map containers
- tables

- · time series objects
- try/catch statements

This list is not exhaustive. To see if a feature is supported for code generation, see "MATLAB Features That Code Generation Supports" on page 2-26.

## Functions, Classes, and System Objects Supported for Code Generation

- "Functions and Objects Supported for C/C++ Code Generation Alphabetical List" on page 3-2
- "Functions and Objects Supported for C/C++ Code Generation Category List" on page 3-91

# Functions and Objects Supported for C/C++ Code Generation — Alphabetical List

You can generate efficient C/C++ code for a subset of MATLAB built-in functions and toolbox functions and System objects that you call from MATLAB code. These functions and System objects appear in alphabetical order in the following table.

To find supported functions and System objects by MATLAB category or toolbox, see "Functions and Objects Supported for C/C++ Code Generation — Category List" on page 3-91.

**Note** For more information on code generation for fixed-point algorithms, refer to "Code Acceleration and Code Generation from MATLAB" (Fixed-Point Designer).

In the following table, an asterisk (\*) indicates that the reference page has usage notes and limitations for C/C++ code generation.

| Name               | Product                                |
|--------------------|----------------------------------------|
| abs                | MATLAB                                 |
| abs                | Fixed-Point Designer                   |
| accelparams        | Sensor Fusion and Tracking<br>Toolbox™ |
| accumarray*        | MATLAB                                 |
| accumneg           | Fixed-Point Designer                   |
| accumpos           | Fixed-Point Designer                   |
| acfObjectDetector* | Computer Vision Toolbox                |
| acos*              | MATLAB                                 |
| acosd              | MATLAB                                 |
| acosh*             | MATLAB                                 |
| acot               | MATLAB                                 |
| acotd              | MATLAB                                 |
| acoth              | MATLAB                                 |

| Name             | Product                              |
|------------------|--------------------------------------|
| acsc             | MATLAB                               |
| acscd            | MATLAB                               |
| acsch            | MATLAB                               |
| activations*     | Deep Learning Toolbox™               |
| adaptthresh*     | Image Processing Toolbox             |
| add*             | Fixed-Point Designer                 |
| addRelativePose* | Robotics System Toolbox <sup>™</sup> |
| addScan*         | Robotics System Toolbox              |
| affine2d*        | Image Processing Toolbox             |
| affine3d*        | Image Processing Toolbox             |
| ahrsfilter*      | Sensor Fusion and Tracking Toolbox   |
| ahrs10filter     | Sensor Fusion and Tracking Toolbox   |
| aictest*         | Phased Array System Toolbox™         |
| airy*            | MATLAB                               |
| albersheim*      | Phased Array System Toolbox          |
| alexnet*         | Deep Learning Toolbox                |
| algdeintrlv      | Communications Toolbox               |
| algintrlv        | Communications Toolbox               |
| alignsignals     | Signal Processing Toolbox            |
| all*             | MATLAB                               |
| AlphaBetaFilter  | Phased Array System Toolbox          |
| altimeterSensor* | Sensor Fusion and Tracking Toolbox   |
| ambgfun*         | Phased Array System Toolbox          |
| and              | MATLAB                               |
| angdiff          | Robotics System Toolbox              |
| angle            | MATLAB                               |
| any*             | MATLAB                               |
| aperture2gain*   | Phased Array System Toolbox          |

| Name                     | Product                            |
|--------------------------|------------------------------------|
| appcoef*                 | Wavelet Toolbox™                   |
| appcoef2*                | Wavelet Toolbox                    |
| append of ggiwphd        | Sensor Fusion and Tracking Toolbox |
| apskdemod                | Communications Toolbox             |
| apskmod                  | Communications Toolbox             |
| arrayfun*                | MATLAB                             |
| asec                     | MATLAB                             |
| asecd                    | MATLAB                             |
| asech                    | MATLAB                             |
| asin*                    | MATLAB                             |
| asind                    | MATLAB                             |
| asinh                    | MATLAB                             |
| assert*                  | MATLAB                             |
| assignauction            | Sensor Fusion and Tracking Toolbox |
| assignDetectionsToTracks | Computer Vision Toolbox            |
| assignjv                 | Sensor Fusion and Tracking Toolbox |
| assignkbest              | Sensor Fusion and Tracking Toolbox |
| assignkbestsd            | Sensor Fusion and Tracking Toolbox |
| assignmunkres            | Sensor Fusion and Tracking Toolbox |
| assignsd                 | Sensor Fusion and Tracking Toolbox |
| assignTOMHT              | Sensor Fusion and Tracking Toolbox |
| AsyncMARGGPSFuser        | Sensor Fusion and Tracking Toolbox |
| atan                     | MATLAB                             |
| atan2                    | MATLAB                             |
| atan2                    | Fixed-Point Designer               |
| atan2d                   | MATLAB                             |
| atand                    | MATLAB                             |
| atanh*                   | MATLAB                             |

| Name                 | Product                     |
|----------------------|-----------------------------|
| audioDeviceReader*   | Audio Toolbox™              |
| audioDeviceWriter*   | Audio Toolbox               |
| audioDeviceWriter*   | DSP System Toolbox          |
| audioOscillator*     | Audio Toolbox               |
| audioPluginInterface | Audio Toolbox               |
| audioPluginParameter | Audio Toolbox               |
| audioPlugin          | Audio Toolbox               |
| audioPluginSource    | Audio Toolbox               |
| awgn*                | Communications Toolbox      |
| axang2quat           | Robotics System Toolbox     |
| axang2rotm           | Robotics System Toolbox     |
| axang2tform          | Robotics System Toolbox     |
| az2broadside*        | Phased Array System Toolbox |
| azel2phitheta*       | Phased Array System Toolbox |
| azel2phithetapat*    | Phased Array System Toolbox |
| azel2uv*             | Phased Array System Toolbox |
| azel2uvpat*          | Phased Array System Toolbox |
| azelaxes*            | Phased Array System Toolbox |
| azelcut2pat          | Phased Array System Toolbox |
| bandwidth*           | MATLAB                      |
| bark2hz              | Audio Toolbox               |
| barthannwin          | Signal Processing Toolbox   |
| bartlett             | Signal Processing Toolbox   |
| bbox0verlapRatio     | Computer Vision Toolbox     |
| bbox2points          | Computer Vision Toolbox     |
| bchgenpoly*          | Communications Toolbox      |
| beat2range*          | Phased Array System Toolbox |
| besselap*            | Signal Processing Toolbox   |

| Name            | Product                                     |
|-----------------|---------------------------------------------|
| besseli*        | MATLAB                                      |
| besselj*        | MATLAB                                      |
| beta            | MATLAB                                      |
| betacdf         | Statistics and Machine Learning<br>Toolbox™ |
| betafit         | Statistics and Machine Learning<br>Toolbox  |
| betainc*        | MATLAB                                      |
| betaincinv*     | MATLAB                                      |
| betainv         | Statistics and Machine Learning<br>Toolbox  |
| betalike        | Statistics and Machine Learning<br>Toolbox  |
| betaln          | MATLAB                                      |
| betapdf         | Statistics and Machine Learning<br>Toolbox  |
| betarnd*        | Statistics and Machine Learning<br>Toolbox  |
| betastat        | Statistics and Machine Learning<br>Toolbox  |
| bi2de           | Communications Toolbox                      |
| billingsleyicm* | Phased Array System Toolbox                 |
| bin2dec*        | MATLAB                                      |
| bin2gray        | Communications Toolbox                      |
| binocdf         | Statistics and Machine Learning<br>Toolbox  |
| binoinv         | Statistics and Machine Learning<br>Toolbox  |
| binopdf         | Statistics and Machine Learning<br>Toolbox  |

| Name         | Product                                    |
|--------------|--------------------------------------------|
| binornd*     | Statistics and Machine Learning<br>Toolbox |
| binostat     | Statistics and Machine Learning<br>Toolbox |
| bitand       | MATLAB                                     |
| bitand*      | Fixed-Point Designer                       |
| bitandreduce | Fixed-Point Designer                       |
| bitcmp       | MATLAB                                     |
| bitcmp       | Fixed-Point Designer                       |
| bitconcat    | Fixed-Point Designer                       |
| bitget       | MATLAB                                     |
| bitget       | Fixed-Point Designer                       |
| bitor        | MATLAB                                     |
| bitor*       | Fixed-Point Designer                       |
| bitorreduce  | Fixed-Point Designer                       |
| bitreplicate | Fixed-Point Designer                       |
| bitrevorder  | Signal Processing Toolbox                  |
| bitrol       | Fixed-Point Designer                       |
| bitror       | Fixed-Point Designer                       |
| bitset       | MATLAB                                     |
| bitset       | Fixed-Point Designer                       |
| bitshift     | MATLAB                                     |
| bitshift     | Fixed-Point Designer                       |
| bitsliceget  | Fixed-Point Designer                       |
| bitsll*      | Fixed-Point Designer                       |
| bitsra*      | Fixed-Point Designer                       |
| bitsrl*      | Fixed-Point Designer                       |
| bitxor*      | MATLAB                                     |

| Name            | Product                     |
|-----------------|-----------------------------|
| bitxor          | Fixed-Point Designer        |
| bitxorreduce    | Fixed-Point Designer        |
| blackman        | Signal Processing Toolbox   |
| blackmanharris  | Signal Processing Toolbox   |
| blanks          | MATLAB                      |
| blkdiag         | MATLAB                      |
| bohmanwin       | Signal Processing Toolbox   |
| boundarymask*   | Image Processing Toolbox    |
| bounds          | MATLAB                      |
| break           | MATLAB                      |
| BRISKPoints*    | Computer Vision Toolbox     |
| broadside2az*   | Phased Array System Toolbox |
| bsc*            | Communications Toolbox      |
| bsplinepolytraj | Robotics System Toolbox     |
| bsxfun*         | MATLAB                      |
| builtin         | MATLAB                      |
| buttap          | Signal Processing Toolbox   |
| butter*         | Signal Processing Toolbox   |
| buttord*        | Signal Processing Toolbox   |
| bw2range*       | Phased Array System Toolbox |
| bwareaopen*     | Image Processing Toolbox    |
| bwboundaries*   | Image Processing Toolbox    |
| bwconncomp*     | Image Processing Toolbox    |
| bwdist*         | Image Processing Toolbox    |
| bweuler*        | Image Processing Toolbox    |
| bwlabel*        | Image Processing Toolbox    |
| bwlookup*       | Image Processing Toolbox    |
| bwmorph*        | Image Processing Toolbox    |

| Name                   | Product                                    |
|------------------------|--------------------------------------------|
| bwpack*                | Image Processing Toolbox                   |
| bwperim*               | Image Processing Toolbox                   |
| bwselect*              | Image Processing Toolbox                   |
| bwtraceboundary*       | Image Processing Toolbox                   |
| bwunpack*              | Image Processing Toolbox                   |
| cameas                 | Automated Driving Toolbox™                 |
| cameas                 | Sensor Fusion and Tracking Toolbox         |
| cameasjac              | Automated Driving Toolbox                  |
| cameasjac              | Sensor Fusion and Tracking Toolbox         |
| cameraMatrix*          | Computer Vision Toolbox                    |
| cameraParameters*      | Computer Vision Toolbox                    |
| cameraPose*            | Computer Vision Toolbox                    |
| cameraPoseToExtrinsics | Computer Vision Toolbox                    |
| cart2hom               | Robotics System Toolbox                    |
| cart2pol               | MATLAB                                     |
| cart2sph               | MATLAB                                     |
| cart2sphvec*           | Phased Array System Toolbox                |
| cast*                  | MATLAB                                     |
| cat*                   | MATLAB                                     |
| categorical*           | MATLAB                                     |
| categories             | MATLAB                                     |
| cbfweights*            | Phased Array System Toolbox                |
| cconv                  | Signal Processing Toolbox                  |
| cdf*                   | Statistics and Machine Learning<br>Toolbox |
| ceil                   | MATLAB                                     |
| ceil                   | Fixed-Point Designer                       |
| cell*                  | MATLAB                                     |

| Name                                 | Product                                    |
|--------------------------------------|--------------------------------------------|
| cellstr*                             | MATLAB                                     |
| cepstralFeatureExtractor*            | Audio Toolbox                              |
| cfirpm*                              | Signal Processing Toolbox                  |
| char*                                | MATLAB                                     |
| cheblap*                             | Signal Processing Toolbox                  |
| cheblord*                            | Signal Processing Toolbox                  |
| cheb2ap*                             | Signal Processing Toolbox                  |
| cheb2ord*                            | Signal Processing Toolbox                  |
| chebwin*                             | Signal Processing Toolbox                  |
| cheby1*                              | Signal Processing Toolbox                  |
| cheby2*                              | Signal Processing Toolbox                  |
| checkConfirmation of trackScoreLogic | Sensor Fusion and Tracking Toolbox         |
| checkDeletion of trackScoreLogic     | Sensor Fusion and Tracking Toolbox         |
| checkFree                            | Automated Driving Toolbox                  |
| checkOccupied                        | Automated Driving Toolbox                  |
| checkPathValidity                    | Automated Driving Toolbox                  |
| chi2cdf                              | Statistics and Machine Learning<br>Toolbox |
| chi2inv                              | Statistics and Machine Learning<br>Toolbox |
| chi2pdf                              | Statistics and Machine Learning<br>Toolbox |
| chi2rnd*                             | Statistics and Machine Learning<br>Toolbox |
| chi2stat                             | Statistics and Machine Learning<br>Toolbox |
| chol*                                | MATLAB                                     |
| cholupdate*                          | MATLAB                                     |
| circpol2pol*                         | Phased Array System Toolbox                |

| Name                                                                                       | Product                                    |
|--------------------------------------------------------------------------------------------|--------------------------------------------|
| circshift                                                                                  | MATLAB                                     |
| cl2tf*                                                                                     | DSP System Toolbox                         |
| class                                                                                      | MATLAB                                     |
| ClassificationDiscriminant* and CompactClassificationDiscriminant*                         | Statistics and Machine Learning<br>Toolbox |
| ClassificationECOC* and CompactClassificationECOC*                                         | Statistics and Machine Learning<br>Toolbox |
| ClassificationEnsemble*, ClassificationBaggedEnsemble*, and CompactClassificationEnsemble* | Statistics and Machine Learning<br>Toolbox |
| ClassificationKNN*                                                                         | Statistics and Machine Learning<br>Toolbox |
| ClassificationLinear*                                                                      | Statistics and Machine Learning<br>Toolbox |
| ClassificationNaiveBayes* and CompactClassificationNaiveBayes*                             | Statistics and Machine Learning<br>Toolbox |
| ClassificationSVM* and CompactClassificationSVM*                                           | Statistics and Machine Learning<br>Toolbox |
| ClassificationTree* and CompactClassificationTree*                                         | Statistics and Machine Learning<br>Toolbox |
| classUnderlying of quaternion                                                              | Robotics System Toolbox                    |
| classUnderlying of quaternion                                                              | Sensor Fusion and Tracking Toolbox         |
| clone                                                                                      | Phased Array System Toolbox                |
| clone of ggiwphd                                                                           | Sensor Fusion and Tracking Toolbox         |
| clone of trackingCKF                                                                       | Sensor Fusion and Tracking Toolbox         |
| clone of trackScoreLogic                                                                   | Sensor Fusion and Tracking Toolbox         |
| clusterTrackBranches*                                                                      | Sensor Fusion and Tracking Toolbox         |
| colon*                                                                                     | MATLAB                                     |
| comm.ACPR*                                                                                 | Communications Toolbox                     |
| comm.AGC*                                                                                  | Communications Toolbox                     |

| Name                              | Product                |
|-----------------------------------|------------------------|
| comm.AlgebraicDeinterleaver*      | Communications Toolbox |
| comm.AlgebraicInterleaver*        | Communications Toolbox |
| comm.APPDecoder*                  | Communications Toolbox |
| comm.AWGNChannel*                 | Communications Toolbox |
| comm.BarkerCode*                  | Communications Toolbox |
| comm.BasebandFileReader*          | Communications Toolbox |
| comm.BasebandFileWriter*          | Communications Toolbox |
| comm.BCHDecoder*                  | Communications Toolbox |
| comm.BCHEncoder*                  | Communications Toolbox |
| comm.BinarySymmetricChannel*      | Communications Toolbox |
| comm.BlockDeinterleaver*          | Communications Toolbox |
| comm.BlockInterleaver*            | Communications Toolbox |
| comm.BPSKDemodulator*             | Communications Toolbox |
| comm.BPSKModulator*               | Communications Toolbox |
| comm.CarrierSynchronizer*         | Communications Toolbox |
| comm.CCDF*                        | Communications Toolbox |
| comm.CoarseFrequencyCompensator*  | Communications Toolbox |
| comm.ConstellationDiagram*        | Communications Toolbox |
| comm.ConvolutionalDeinterleaver*  | Communications Toolbox |
| comm.ConvolutionalEncoder*        | Communications Toolbox |
| comm.ConvolutionalInterleaver*    | Communications Toolbox |
| comm.CPFSKDemodulator*            | Communications Toolbox |
| comm.CPFSKModulator*              | Communications Toolbox |
| comm.CPMCarrierPhaseSynchronizer* | Communications Toolbox |
| comm.CPMDemodulator*              | Communications Toolbox |
| comm.CPMModulator*                | Communications Toolbox |
| comm.CRCDetector*                 | Communications Toolbox |
| comm.CRCGenerator*                | Communications Toolbox |

| Name                            | Product                |
|---------------------------------|------------------------|
| comm.DBPSKDemodulator*          | Communications Toolbox |
| comm.DBPSKModulator*            | Communications Toolbox |
| comm.DecisionFeedbackEqualizer* | Communications Toolbox |
| comm.Descrambler*               | Communications Toolbox |
| comm.DifferentialDecoder*       | Communications Toolbox |
| comm.DifferentialEncoder*       | Communications Toolbox |
| comm.DiscreteTimeVCO*           | Communications Toolbox |
| comm.DPD*                       | Communications Toolbox |
| comm.DPDCoefficientEstimator*   | Communications Toolbox |
| comm.DPSKDemodulator*           | Communications Toolbox |
| comm.DPSKModulator*             | Communications Toolbox |
| comm.DQPSKDemodulator*          | Communications Toolbox |
| comm.DQPSKModulator*            | Communications Toolbox |
| comm.ErrorRate*                 | Communications Toolbox |
| comm.EVM*                       | Communications Toolbox |
| comm.EyeDiagram*                | Communications Toolbox |
| comm.FMBroadcastDemodulator*    | Communications Toolbox |
| comm.FMBroadcastModulator*      | Communications Toolbox |
| comm.FMDemodulator*             | Communications Toolbox |
| comm.FMModulator*               | Communications Toolbox |
| comm.FSKDemodulator*            | Communications Toolbox |
| comm.FSKModulator*              | Communications Toolbox |
| comm.GeneralQAMDemodulator*     | Communications Toolbox |
| comm.GeneralQAMModulator*       | Communications Toolbox |
| comm.GeneralQAMTCMDemodulator*  | Communications Toolbox |
| comm.GeneralQAMTCMModulator*    | Communications Toolbox |
| comm.GMSKDemodulator*           | Communications Toolbox |
| comm.GMSKModulator*             | Communications Toolbox |

| Name                                 | Product                |
|--------------------------------------|------------------------|
| comm.GMSKTimingSynchronizer*         | Communications Toolbox |
| comm.GoldSequence*                   | Communications Toolbox |
| comm.HadamardCode*                   | Communications Toolbox |
| comm.HDLCRCDetector*                 | Communications Toolbox |
| comm.HDLCRCGenerator*                | Communications Toolbox |
| comm.HDLRSDecoder*                   | Communications Toolbox |
| comm.HDLRSEncoder*                   | Communications Toolbox |
| comm.HelicalDeinterleaver*           | Communications Toolbox |
| comm.HelicalInterleaver*             | Communications Toolbox |
| comm.IntegrateAndDumpFilter*         | Communications Toolbox |
| comm.IQImbalanceCompensator*         | Communications Toolbox |
| comm.KasamiSequence*                 | Communications Toolbox |
| comm.LDPCDecoder*                    | Communications Toolbox |
| comm.LDPCEncoder*                    | Communications Toolbox |
| comm.LinearEqualizer*                | Communications Toolbox |
| comm.MatrixDeinterleaver*            | Communications Toolbox |
| comm.MatrixHelicalScanDeinterleaver* | Communications Toolbox |
| comm.MatrixHelicalScanInterleaver*   | Communications Toolbox |
| comm.MatrixInterleaver*              | Communications Toolbox |
| comm.MemorylessNonlinearity*         | Communications Toolbox |
| comm.MER*                            | Communications Toolbox |
| comm.MIMOChannel*                    | Communications Toolbox |
| comm.MLSEEqualizer*                  | Communications Toolbox |
| comm.MSKDemodulator*                 | Communications Toolbox |
| comm.MSKModulator*                   | Communications Toolbox |
| comm.MSKTimingSynchronizer*          | Communications Toolbox |
| comm.MultiplexedDeinterleaver*       | Communications Toolbox |
| comm.MultiplexedInterleaver*         | Communications Toolbox |

| Name                               | Product                |
|------------------------------------|------------------------|
| comm.OFDMDemodulator*              | Communications Toolbox |
| comm.OFDMModulator*                | Communications Toolbox |
| comm.OSTBCCombiner*                | Communications Toolbox |
| comm.OSTBCEncoder*                 | Communications Toolbox |
| comm.OQPSKDemodulator*             | Communications Toolbox |
| comm.OQPSKModulator*               | Communications Toolbox |
| comm.PAMDemodulator*               | Communications Toolbox |
| comm.PAMModulator*                 | Communications Toolbox |
| comm.PhaseFrequencyOffset*         | Communications Toolbox |
| comm.PhaseNoise*                   | Communications Toolbox |
| comm.PNSequence*                   | Communications Toolbox |
| comm.PreambleDetector*             | Communications Toolbox |
| comm.PSKCoarseFrequencyEstimator*  | Communications Toolbox |
| comm.PSKDemodulator*               | Communications Toolbox |
| comm.PSKModulator*                 | Communications Toolbox |
| comm.PSKTCMDemodulator*            | Communications Toolbox |
| comm.PSKTCMModulator*              | Communications Toolbox |
| comm.QAMCoarseFrequencyEstimator*  | Communications Toolbox |
| comm.QPSKDemodulator*              | Communications Toolbox |
| comm.QPSKModulator*                | Communications Toolbox |
| comm.RaisedCosineReceiveFilter*    | Communications Toolbox |
| comm.RaisedCosineTransmitFilter*   | Communications Toolbox |
| comm.RayleighChannel*              | Communications Toolbox |
| comm.RBDSWaveformGenerator*        | Communications Toolbox |
| comm.RectangularQAMDemodulator*    | Communications Toolbox |
| comm.RectangularModulator*         | Communications Toolbox |
| comm.RectangularQAMTCMDemodulator* | Communications Toolbox |
| comm.RectangularQAMTCMModulator*   | Communications Toolbox |

| Name                     | Product                            |
|--------------------------|------------------------------------|
| comm.RicianChannel*      | Communications Toolbox             |
| comm.RSDecoder*          | Communications Toolbox             |
| comm.RSEncoder*          | Communications Toolbox             |
| comm.Scrambler*          | Communications Toolbox             |
| comm.SphereDecoder*      | Communications Toolbox             |
| comm.SymbolSynchronizer* | Communications Toolbox             |
| comm.ThermalNoise*       | Communications Toolbox             |
| comm.TurboDecoder*       | Communications Toolbox             |
| comm.TurboEncoder*       | Communications Toolbox             |
| comm.ViterbiDecoder*     | Communications Toolbox             |
| comm.WalshCode*          | Communications Toolbox             |
| compact of quaternion    | Sensor Fusion and Tracking Toolbox |
| compact of quaternion    | Robotics System Toolbox            |
| compan                   | MATLAB                             |
| compatibleTrackBranches* | Sensor Fusion and Tracking Toolbox |
| complex                  | MATLAB                             |
| complex                  | Fixed-Point Designer               |
| compressor*              | Audio Toolbox                      |
| computer*                | MATLAB                             |
| cond                     | MATLAB                             |
| conj                     | MATLAB                             |
| conj                     | Fixed-Point Designer               |
| conj of quaternion       | Robotics System Toolbox            |
| conj of quaternion       | Sensor Fusion and Tracking Toolbox |
| conndef*                 | Image Processing Toolbox           |
| connect                  | Robotics System Toolbox            |
| constacc                 | Automated Driving Toolbox          |
| constacc                 | Sensor Fusion and Tracking Toolbox |

| Name                   | Product                            |
|------------------------|------------------------------------|
| constaccjac            | Automated Driving Toolbox          |
| constaccjac            | Sensor Fusion and Tracking Toolbox |
| constturn              | Automated Driving Toolbox          |
| constturn              | Sensor Fusion and Tracking Toolbox |
| constturnjac           | Automated Driving Toolbox          |
| constturnjac           | Sensor Fusion and Tracking Toolbox |
| constvel               | Automated Driving Toolbox          |
| constvel               | Sensor Fusion and Tracking Toolbox |
| constveljac            | Automated Driving Toolbox          |
| constveljac            | Sensor Fusion and Tracking Toolbox |
| constvelmsc            | Sensor Fusion and Tracking Toolbox |
| constvelmscjac         | Sensor Fusion and Tracking Toolbox |
| contains*              | MATLAB                             |
| continue               | MATLAB                             |
| control                | Robotics System Toolbox            |
| conv*                  | MATLAB                             |
| conv*                  | Fixed-Point Designer               |
| conv2                  | MATLAB                             |
| convenc                | Communications Toolbox             |
| convergent             | Fixed-Point Designer               |
| convertCharsToStrings* | MATLAB                             |
| convertStringsToChars  | MATLAB                             |
| convmtx                | Signal Processing Toolbox          |
| convn                  | MATLAB                             |
| copy*                  | Robotics System Toolbox            |
| cordicabs*             | Fixed-Point Designer               |
| cordicangle*           | Fixed-Point Designer               |
| cordicatan2*           | Fixed-Point Designer               |

| Name                                | Product                            |
|-------------------------------------|------------------------------------|
| cordiccart2pol*                     | Fixed-Point Designer               |
| cordiccexp*                         | Fixed-Point Designer               |
| cordiccos*                          | Fixed-Point Designer               |
| cordicpol2cart*                     | Fixed-Point Designer               |
| cordicrotate*                       | Fixed-Point Designer               |
| cordicsin*                          | Fixed-Point Designer               |
| cordicsincos*                       | Fixed-Point Designer               |
| cordicsqrt*                         | Fixed-Point Designer               |
| cornerPoints*                       | Computer Vision Toolbox            |
| corrcoef*                           | MATLAB                             |
| correct of ahrs10filter             | Sensor Fusion and Tracking Toolbox |
| correct of AlphaBetaFilter          | Phased Array System Toolbox        |
| correct of AsyncMARGGPSFuser        | Sensor Fusion and Tracking Toolbox |
| correct of ErrorStateIMUGPSFuser    | Sensor Fusion and Tracking Toolbox |
| correct of ggiwphd                  | Sensor Fusion and Tracking Toolbox |
| correct of MARGGPSFuser             | Sensor Fusion and Tracking Toolbox |
| correct of NHConstrainedIMUGPSFuser | Sensor Fusion and Tracking Toolbox |
| correct of trackingCKF              | Sensor Fusion and Tracking Toolbox |
| correctjpda                         | Sensor Fusion and Tracking Toolbox |
| correctUndetected of ggiwphd        | Sensor Fusion and Tracking Toolbox |
| corrmtx                             | Signal Processing Toolbox          |
| cos                                 | MATLAB                             |
| cos                                 | Fixed-Point Designer               |
| cosd                                | MATLAB                             |
| cosh                                | MATLAB                             |
| cospi                               | MATLAB                             |
| cot                                 | MATLAB                             |
| cotd*                               | MATLAB                             |

| Name                        | Product                                    |
|-----------------------------|--------------------------------------------|
| coth                        | MATLAB                                     |
| count*                      | MATLAB                                     |
| cov*                        | MATLAB                                     |
| coxphfit*                   | Statistics and Machine Learning<br>Toolbox |
| cplxpair                    | MATLAB                                     |
| cpsd                        | Signal Processing Toolbox                  |
| cross*                      | MATLAB                                     |
| crossoverFilter*            | Audio Toolbox                              |
| csc                         | MATLAB                                     |
| cscd*                       | MATLAB                                     |
| csch                        | MATLAB                                     |
| ctmeas                      | Automated Driving Toolbox                  |
| ctmeas                      | Sensor Fusion and Tracking Toolbox         |
| ctmeasjac                   | Automated Driving Toolbox                  |
| ctmeasjac                   | Sensor Fusion and Tracking Toolbox         |
| ctranspose                  | MATLAB                                     |
| ctranspose                  | Fixed-Point Designer                       |
| ctranspose, ' of quaternion | Robotics System Toolbox                    |
| ctranspose, ' of quaternion | Sensor Fusion and Tracking Toolbox         |
| cubicpolytraj               | Robotics System Toolbox                    |
| cummin                      | MATLAB                                     |
| cummax                      | MATLAB                                     |
| cumprod*                    | MATLAB                                     |
| cumsum*                     | MATLAB                                     |
| cumtrapz                    | MATLAB                                     |
| cvmeas                      | Automated Driving Toolbox                  |
| cvmeas                      | Sensor Fusion and Tracking Toolbox         |

| Name                | Product                            |
|---------------------|------------------------------------|
| cvmeasjac           | Automated Driving Toolbox          |
| cvmeasjac           | Sensor Fusion and Tracking Toolbox |
| cvmeasmsc           | Sensor Fusion and Tracking Toolbox |
| cvmeasmscjac        | Sensor Fusion and Tracking Toolbox |
| cwtfilterbank*      | Wavelet Toolbox                    |
| cwtfreqbounds*      | Wavelet Toolbox                    |
| czt*                | Signal Processing Toolbox          |
| DAGNetwork          | Deep Learning Toolbox              |
| db2pow              | Signal Processing Toolbox          |
| dct*                | Signal Processing Toolbox          |
| ddencmp*            | Wavelet Toolbox                    |
| de2bi               | Communications Toolbox             |
| deal                | MATLAB                             |
| deblank*            | MATLAB                             |
| dec2base            | MATLAB                             |
| dec2bin*            | MATLAB                             |
| dec2hex*            | MATLAB                             |
| dechirp*            | Phased Array System Toolbox        |
| deconv*             | MATLAB                             |
| deg2rad             | MATLAB                             |
| deintrlv            | Communications Toolbox             |
| del2                | MATLAB                             |
| delayseq*           | Phased Array System Toolbox        |
| demosaic*           | Image Processing Toolbox           |
| depressionang*      | Phased Array System Toolbox        |
| derivative          | Robotics System Toolbox            |
| designMultirateFIR* | DSP System Toolbox                 |
| designParamEQ       | Audio Toolbox                      |

| Name                                  | Product                            |
|---------------------------------------|------------------------------------|
| designShelvingEQ                      | Audio Toolbox                      |
| designVarSlopeFilter                  | Audio Toolbox                      |
| det*                                  | MATLAB                             |
| detcoef                               | Wavelet Toolbox                    |
| detcoef2                              | Wavelet Toolbox                    |
| detect of acfObjectDetector*          | Computer Vision Toolbox            |
| detectBRISKFeatures*                  | Computer Vision Toolbox            |
| detectCheckerboardPoints*             | Computer Vision Toolbox            |
| detectFASTFeatures*                   | Computer Vision Toolbox            |
| detectHarrisFeatures*                 | Computer Vision Toolbox            |
| detectMinEigenFeatures*               | Computer Vision Toolbox            |
| detectMSERFeatures*                   | Computer Vision Toolbox            |
| detectORBFeatures                     | Computer Vision Toolbox            |
| detectSURFFeatures*                   | Computer Vision Toolbox            |
| detrend*                              | MATLAB                             |
| diag*                                 | MATLAB                             |
| diagbfweights*                        | Phased Array System Toolbox        |
| diff*                                 | MATLAB                             |
| discretize*                           | MATLAB                             |
| disparity*                            | Computer Vision Toolbox            |
| disparityBM                           | Computer Vision Toolbox            |
| disparitySGM                          | Computer Vision Toolbox            |
| displayIEs of wlanMACManagementConfig | WLAN Toolbox™                      |
| dist of quaternion                    | Robotics System Toolbox            |
| distance of AlphaBetaFilter           | Phased Array System Toolbox        |
| dist of quaternion                    | Sensor Fusion and Tracking Toolbox |
| distance of trackingCKF               | Sensor Fusion and Tracking Toolbox |
| divide*                               | Fixed-Point Designer               |

| Name                           | Product                     |
|--------------------------------|-----------------------------|
| dop2speed*                     | Phased Array System Toolbox |
| dopsteeringvec*                | Phased Array System Toolbox |
| doppler*                       | Communications Toolbox      |
| dot*                           | MATLAB                      |
| double                         | MATLAB                      |
| double*                        | Fixed-Point Designer        |
| downsample                     | Signal Processing Toolbox   |
| dpskdemod                      | Communications Toolbox      |
| dpskmod                        | Communications Toolbox      |
| dpss*                          | Signal Processing Toolbox   |
| driving.DubinsPathSegment*     | Automated Driving Toolbox   |
| driving.Path                   | Automated Driving Toolbox   |
| driving.ReedsSheppPathSegment* | Automated Driving Toolbox   |
| dsigmf                         | Fuzzy Logic Toolbox™        |
| dsp.AdaptiveLatticeFilter*     | DSP System Toolbox          |
| dsp.AffineProjectionFilter*    | DSP System Toolbox          |
| dsp.AllpassFilter*             | DSP System Toolbox          |
| dsp.AllpoleFilter*             | DSP System Toolbox          |
| dsp.AnalyticSignal*            | DSP System Toolbox          |
| dsp.ArrayPlot*                 | DSP System Toolbox          |
| dsp.ArrayVectorAdder*          | DSP System Toolbox          |
| dsp.ArrayVectorDivider*        | DSP System Toolbox          |
| dsp.ArrayVectorMultiplier*     | DSP System Toolbox          |
| dsp.ArrayVectorSubtractor*     | DSP System Toolbox          |
| dsp.AsyncBuffer*               |                             |
| dsp.AudioFileReader*           | DSP System Toolbox          |
| dsp.AudioFileWriter*           | DSP System Toolbox          |
| dsp.Autocorrelator*            | DSP System Toolbox          |

| Name                             | Product            |
|----------------------------------|--------------------|
| dsp.BinaryFileReader*            | DSP System Toolbox |
| dsp.BinaryFileWriter*            | DSP System Toolbox |
| dsp.BiquadFilter*                | DSP System Toolbox |
| dsp.BlockLMSFilter*              | DSP System Toolbox |
| dsp.Channelizer*                 | DSP System Toolbox |
| dsp.ChannelSynthesizer*          | DSP System Toolbox |
| dsp.CICCompensationDecimator*    | DSP System Toolbox |
| dsp.CICCompensationInterpolator* | DSP System Toolbox |
| dsp.CICDecimator*                | DSP System Toolbox |
| dsp.CICInterpolator*             | DSP System Toolbox |
| dsp.ColoredNoise*                | DSP System Toolbox |
| dsp.ComplexBandpassDecimator*    | DSP System Toolbox |
| dsp.Convolver*                   | DSP System Toolbox |
| dsp.Counter*                     | DSP System Toolbox |
| dsp.Crosscorrelator*             | DSP System Toolbox |
| dsp.CrossSpectrumEstimator*      | DSP System Toolbox |
| dsp.CumulativeProduct *          | DSP System Toolbox |
| dsp.CumulativeSum*               | DSP System Toolbox |
| dsp.DCBlocker*                   | DSP System Toolbox |
| dsp.Delay*                       | DSP System Toolbox |
| dsp.DelayLine*                   | DSP System Toolbox |
| dsp.Differentiator*              | DSP System Toolbox |
| dsp.DigitalDownConverter*        | DSP System Toolbox |
| dsp.DigitalUpConverter*          | DSP System Toolbox |
| dsp.FarrowRateConverter*         | DSP System Toolbox |
| dsp.FastTransversalFilter*       | DSP System Toolbox |
| dsp.FFT*                         | DSP System Toolbox |
| dsp.FilterCascade*               | DSP System Toolbox |

| Name                               | Product            |
|------------------------------------|--------------------|
| dsp.FilteredXLMSFilter*            | DSP System Toolbox |
| dsp.FIRDecimator*                  | DSP System Toolbox |
| dsp.FIRFilter*                     | DSP System Toolbox |
| dsp.FIRHalfbandDecimator*          | DSP System Toolbox |
| dsp.FIRHalfbandInterpolator*       | DSP System Toolbox |
| dsp.FIRInterpolator*               | DSP System Toolbox |
| dsp.FIRRateConverter*              | DSP System Toolbox |
| dsp.FourthOrderSectionFilter       | DSP System Toolbox |
| dsp.FrequencyDomainAdaptiveFilter* | DSP System Toolbox |
| dsp.FrequencyDomainFIRFilter*      | DSP System Toolbox |
| dsp.HampelFilter*                  | DSP System Toolbox |
| dsp.HighpassFilter*                | DSP System Toolbox |
| dsp.Histogram*                     | DSP System Toolbox |
| dsp.IFFT*                          | DSP System Toolbox |
| dsp.IIRFilter*                     | DSP System Toolbox |
| dsp.IIRHalfbandDecimator*          | DSP System Toolbox |
| dsp.IIRHalfbandInterpolator*       | DSP System Toolbox |
| dsp.Interpolator*                  | DSP System Toolbox |
| dsp.ISTFT*                         | DSP System Toolbox |
| dsp.KalmanFilter*                  | DSP System Toolbox |
| dsp.LDLFactor*                     | DSP System Toolbox |
| dsp.LevinsonSolver*                | DSP System Toolbox |
| dsp.LMSFilter*                     | DSP System Toolbox |
| dsp.LowerTriangularSolver*         | DSP System Toolbox |
| dsp.LowpassFilter*                 | DSP System Toolbox |
| dsp.LUFactor*                      | DSP System Toolbox |
| dsp.Maximum*                       | DSP System Toolbox |
| dsp.Mean*                          | DSP System Toolbox |

| Name                         | Product            |
|------------------------------|--------------------|
| dsp.Median*                  | DSP System Toolbox |
| dsp.MedianFilter*            | DSP System Toolbox |
| dsp.MovingAverage*           | DSP System Toolbox |
| dsp.MovingMaximum*           | DSP System Toolbox |
| dsp.MovingMinimum*           | DSP System Toolbox |
| dsp.MovingRMS*               | DSP System Toolbox |
| dsp.MovingStandardDeviation* | DSP System Toolbox |
| dsp.MovingVariance*          | DSP System Toolbox |
| dsp.Minimum*                 | DSP System Toolbox |
| dsp.NCO*                     | DSP System Toolbox |
| dsp.Normalizer*              | DSP System Toolbox |
| dsp.PeakFinder*              | DSP System Toolbox |
| dsp.PeakToPeak*              | DSP System Toolbox |
| dsp.PeakToRMS*               | DSP System Toolbox |
| dsp.PhaseExtractor*          | DSP System Toolbox |
| dsp.PhaseUnwrapper*          | DSP System Toolbox |
| dsp.RMS*                     | DSP System Toolbox |
| dsp.RLSFilter*               | DSP System Toolbox |
| dsp.SampleRateConverter*     | DSP System Toolbox |
| dsp.ScalarQuantizerDecoder*  | DSP System Toolbox |
| dsp.ScalarQuantizerEncoder*  | DSP System Toolbox |
| dsp.SignalSource*            | DSP System Toolbox |
| dsp.SineWave*                | DSP System Toolbox |
| dsp.SpectrumAnalyzer*        | DSP System Toolbox |
| dsp.SpectrumEstimator*       | DSP System Toolbox |
| dsp.StandardDeviation*       | DSP System Toolbox |
| dsp.StateLevels*             | DSP System Toolbox |
| dsp.STFT                     | DSP System Toolbox |

| Name                            | Product                                    |
|---------------------------------|--------------------------------------------|
| dsp.SubbandAnalysisFilter*      | DSP System Toolbox                         |
| dsp.SubbandSynthesisFilter*     | DSP System Toolbox                         |
| dsp.TimeScope*                  | DSP System Toolbox                         |
| dsp.TransferFunctionEstimator*  | DSP System Toolbox                         |
| dsp.UDPReceiver*                | DSP System Toolbox                         |
| dsp.UDPSender*                  | DSP System Toolbox                         |
| dsp.UpperTriangularSolver*      | DSP System Toolbox                         |
| dsp.VariableBandwidthFIRFilter* | DSP System Toolbox                         |
| dsp.VariableBandwidthIIRFilter* | DSP System Toolbox                         |
| dsp.VariableFractionDelay*      | DSP System Toolbox                         |
| dsp.VariableIntegerDelay*       | DSP System Toolbox                         |
| dsp.Variance*                   | DSP System Toolbox                         |
| dsp.VectorQuantizerDecoder*     | DSP System Toolbox                         |
| dsp.VectorQuantizerEncoder*     | DSP System Toolbox                         |
| dsp.Window*                     | DSP System Toolbox                         |
| dsp.ZeroCrossingDetector*       | DSP System Toolbox                         |
| dsp.ZoomFFT*                    | DSP System Toolbox                         |
| dvbs2ldpc*                      | Communications Toolbox                     |
| dvbsapskdemod                   | Communications Toolbox                     |
| dvbsapskmod                     | Communications Toolbox                     |
| dwt                             | Wavelet Toolbox                            |
| dwt2                            | Wavelet Toolbox                            |
| dyadup*                         | Wavelet Toolbox                            |
| ecdf*                           | Statistics and Machine Learning<br>Toolbox |
| ecompass                        | Sensor Fusion and Tracking Toolbox         |
| edge*                           | Image Processing Toolbox                   |
| edgeConstraints*                | Robotics System Toolbox                    |

| Name            | Product                            |
|-----------------|------------------------------------|
| edges*          | Robotics System Toolbox            |
| effearthradius* | Phased Array System Toolbox        |
| eig*            | MATLAB                             |
| ellip*          | Signal Processing Toolbox          |
| ellipap*        | Signal Processing Toolbox          |
| ellipke         | MATLAB                             |
| ellipord*       | Signal Processing Toolbox          |
| emd             | Signal Processing Toolbox          |
| emd             | Wavelet Toolbox                    |
| emissionsInBody | Sensor Fusion and Tracking Toolbox |
| end             | MATLAB                             |
| endsWith*       | MATLAB                             |
| enumeration     | MATLAB                             |
| envelope*       | Signal Processing Toolbox          |
| environment     | Robotics System Toolbox            |
| envspectrum     | Signal Processing Toolbox          |
| epipolarLine    | Computer Vision Toolbox            |
| eps             | MATLAB                             |
| eps*            | Fixed-Point Designer               |
| eq*             | MATLAB                             |
| eq*             | Fixed-Point Designer               |
| erase*          | MATLAB                             |
| eraseBetween*   | MATLAB                             |
| erb2hz          | Audio Toolbox                      |
| erf             | MATLAB                             |
| erfc            | MATLAB                             |
| erfcinv         | MATLAB                             |
| erfcx           | MATLAB                             |

| Name                              | Product                                    |
|-----------------------------------|--------------------------------------------|
| erfinv                            | MATLAB                                     |
| error*                            | MATLAB                                     |
| ErrorStateIMUGPSFuser             | Sensor Fusion and Tracking Toolbox         |
| espritdoa*                        | Phased Array System Toolbox                |
| estimateEssentialMatrix*          | Computer Vision Toolbox                    |
| estimateFlow                      | Computer Vision Toolbox                    |
| estimateFundamentalMatrix*        | Computer Vision Toolbox                    |
| estimateGeometricTransform*       | Computer Vision Toolbox                    |
| estimateUncalibratedRectification | Computer Vision Toolbox                    |
| estimateWorldCameraPose*          | Computer Vision Toolbox                    |
| eul2quat                          | Robotics System Toolbox                    |
| eul2rotm                          | Robotics System Toolbox                    |
| eul2tform                         | Robotics System Toolbox                    |
| euler of quaternion               | Robotics System Toolbox                    |
| euler of quaternion               | Sensor Fusion and Tracking Toolbox         |
| eulerd of quaternion              | Robotics System Toolbox                    |
| eulerd of quaternion              | Sensor Fusion and Tracking Toolbox         |
| evalfis*                          | Fuzzy Logic Toolbox                        |
| evalfisOptions*                   | Fuzzy Logic Toolbox                        |
| evcdf                             | Statistics and Machine Learning<br>Toolbox |
| evinv                             | Statistics and Machine Learning<br>Toolbox |
| evpdf                             | Statistics and Machine Learning<br>Toolbox |
| evrnd*                            | Statistics and Machine Learning<br>Toolbox |
| evstat                            | Statistics and Machine Learning<br>Toolbox |

| Name                    | Product                                    |
|-------------------------|--------------------------------------------|
| ExhaustiveSearcher*     | Statistics and Machine Learning<br>Toolbox |
| exp                     | MATLAB                                     |
| exp of quaternion       | Robotics System Toolbox                    |
| exp of quaternion       | Sensor Fusion and Tracking Toolbox         |
| expander*               | Audio Toolbox                              |
| expcdf                  | Statistics and Machine Learning<br>Toolbox |
| expint                  | MATLAB                                     |
| expinv                  | Statistics and Machine Learning<br>Toolbox |
| expm*                   | MATLAB                                     |
| expm1                   | MATLAB                                     |
| exppdf                  | Statistics and Machine Learning<br>Toolbox |
| exprnd*                 | Statistics and Machine Learning<br>Toolbox |
| expstat                 | Statistics and Machine Learning<br>Toolbox |
| extendedKalmanFilter*   | Control System Toolbox <sup>™</sup>        |
| extendedKalmanFilter*   | System Identification Toolbox™             |
| extractAfter*           | MATLAB                                     |
| extractBefore*          | MATLAB                                     |
| extractFeatures         | Computer Vision Toolbox                    |
| extractHOGFeatures*     | Computer Vision Toolbox                    |
| extractLBPFeatures*     | Computer Vision Toolbox                    |
| extractState of ggiwphd | Sensor Fusion and Tracking Toolbox         |
| extrinsics*             | Computer Vision Toolbox                    |
| extrinsicsToCameraPose  | Computer Vision Toolbox                    |

| Name                   | Product                                    |
|------------------------|--------------------------------------------|
| eye*                   | MATLAB                                     |
| factor*                | MATLAB                                     |
| factorial              | MATLAB                                     |
| false*                 | MATLAB                                     |
| fcdf                   | Statistics and Machine Learning<br>Toolbox |
| fclose                 | MATLAB                                     |
| feof                   | MATLAB                                     |
| fft*                   | MATLAB                                     |
| fft2*                  | MATLAB                                     |
| fftn*                  | MATLAB                                     |
| fftshift               | MATLAB                                     |
| fftw*                  | MATLAB                                     |
| fi*                    | Fixed-Point Designer                       |
| fieldnames*            | MATLAB                                     |
| filloutliers*          | MATLAB                                     |
| filter*                | MATLAB                                     |
| filter*                | Fixed-Point Designer                       |
| filter2                | MATLAB                                     |
| filtfilt*              | Signal Processing Toolbox                  |
| filtord                | Signal Processing Toolbox                  |
| fimath*                | Fixed-Point Designer                       |
| find*                  | MATLAB                                     |
| finddelay              | Signal Processing Toolbox                  |
| findEdgeID*            | Robotics System Toolbox                    |
| findNearestNeighbors*  | Computer Vision Toolbox                    |
| findNeighborsInRadius* | Computer Vision Toolbox                    |
| findpeaks              | Signal Processing Toolbox                  |

| Name             | Product                                    |
|------------------|--------------------------------------------|
| findPointsInROI* | Computer Vision Toolbox                    |
| finv             | Statistics and Machine Learning<br>Toolbox |
| firl             | Signal Processing Toolbox                  |
| fir2*            | Signal Processing Toolbox                  |
| firceqrip*       | DSP System Toolbox                         |
| fircls*          | Signal Processing Toolbox                  |
| fircls1*         | Signal Processing Toolbox                  |
| fireqint*        | DSP System Toolbox                         |
| firgr*           | DSP System Toolbox                         |
| firhalfband*     | DSP System Toolbox                         |
| firlpnorm*       | DSP System Toolbox                         |
| firls            | Signal Processing Toolbox                  |
| firminphase*     | DSP System Toolbox                         |
| firnyquist*      | DSP System Toolbox                         |
| firpr2chfb*      | DSP System Toolbox                         |
| firpm*           | Signal Processing Toolbox                  |
| firpmord*        | Signal Processing Toolbox                  |
| fitgeotrans*     | Image Processing Toolbox                   |
| fix              | MATLAB                                     |
| fix              | Fixed-Point Designer                       |
| fixed.Quantizer  | Fixed-Point Designer                       |
| fixedwing        | Robotics System Toolbox                    |
| flattopwin       | Signal Processing Toolbox                  |
| flintmax         | MATLAB                                     |
| flip*            | MATLAB                                     |
| flipdim*         | MATLAB                                     |
| fliplr*          | MATLAB                                     |

| Name                           | Product                                    |
|--------------------------------|--------------------------------------------|
| flipud*                        | MATLAB                                     |
| floor                          | MATLAB                                     |
| floor                          | Fixed-Point Designer                       |
| fminbnd*                       | MATLAB                                     |
| fminbnd*                       | Optimization Toolbox™                      |
| fminsearch*                    | MATLAB                                     |
| fminsearch*                    | Optimization Toolbox                       |
| fogpl*                         | Phased Array System Toolbox                |
| fopen*                         | MATLAB                                     |
| for*                           | MATLAB                                     |
| for                            | Fixed-Point Designer                       |
| fpdf                           | Statistics and Machine Learning<br>Toolbox |
| fprintf*                       | MATLAB                                     |
| fread*                         | MATLAB                                     |
| freqspace                      | MATLAB                                     |
| freqz*                         | Signal Processing Toolbox                  |
| frewind                        | MATLAB                                     |
| frnd*                          | Statistics and Machine Learning<br>Toolbox |
| fseek*                         | MATLAB                                     |
| fspecial*                      | Image Processing Toolbox                   |
| fspl*                          | Phased Array System Toolbox                |
| fstat                          | Statistics and Machine Learning<br>Toolbox |
| ftell*                         | MATLAB                                     |
| full                           | MATLAB                                     |
| func2str*                      | MATLAB                                     |
| fuseaccel of AsyncMARGGPSFuser | Sensor Fusion and Tracking Toolbox         |

| Name                                | Product                                    |
|-------------------------------------|--------------------------------------------|
| fusealtimeter of ahrs10filter       | Sensor Fusion and Tracking Toolbox         |
| fusecovint                          | Sensor Fusion and Tracking Toolbox         |
| fusecovunion                        | Sensor Fusion and Tracking Toolbox         |
| fusegps of AsyncMARGGPSFuser        | Sensor Fusion and Tracking Toolbox         |
| fusegps of ErrorStateIMUGPSFuser    | Sensor Fusion and Tracking Toolbox         |
| fusegps of MARGGPSFuser             | Sensor Fusion and Tracking Toolbox         |
| fusegps of NHConstrainedIMUGPSFuser | Sensor Fusion and Tracking Toolbox         |
| fusegyro of AsyncMARGGPSFuser       | Sensor Fusion and Tracking Toolbox         |
| fusemag of ahrs10filter             | Sensor Fusion and Tracking Toolbox         |
| fusemag of AsyncMARGGPSFuser        | Sensor Fusion and Tracking Toolbox         |
| fusemag of MARGGPSFuser             | Sensor Fusion and Tracking Toolbox         |
| fusemvo of ErrorStateIMUGPSFuser    | Sensor Fusion and Tracking Toolbox         |
| fusexcov                            | Sensor Fusion and Tracking Toolbox         |
| fwrite*                             | MATLAB                                     |
| fzero*                              | MATLAB                                     |
| fzero*                              | Optimization Toolbox                       |
| gain2aperture*                      | Phased Array System Toolbox                |
| gamcdf                              | Statistics and Machine Learning<br>Toolbox |
| gaminv                              | Statistics and Machine Learning<br>Toolbox |
| gamma                               | MATLAB                                     |
| gammainc*                           | MATLAB                                     |
| gammaincinv*                        | MATLAB                                     |
| gammaln                             | MATLAB                                     |
| gammatoneFilterBank*                | Audio Toolbox                              |
| gampdf                              | Statistics and Machine Learning<br>Toolbox |

| Name                                                          | Product                                    |
|---------------------------------------------------------------|--------------------------------------------|
| gamrnd*                                                       | Statistics and Machine Learning<br>Toolbox |
| gamstat                                                       | Statistics and Machine Learning<br>Toolbox |
| gaspl*                                                        | Phased Array System Toolbox                |
| gauss2mf                                                      | Fuzzy Logic Toolbox                        |
| gaussmf                                                       | Fuzzy Logic Toolbox                        |
| gauspuls                                                      | Signal Processing Toolbox                  |
| gausswin                                                      | Signal Processing Toolbox                  |
| gbellmf                                                       | Fuzzy Logic Toolbox                        |
| gccphat*                                                      | Phased Array System Toolbox                |
| gcd                                                           | MATLAB                                     |
| ge                                                            | MATLAB                                     |
| ge*                                                           | Fixed-Point Designer                       |
| GeneralizedLinearModel* and<br>CompactGeneralizedLinearModel* | Statistics and Machine Learning<br>Toolbox |
| generateCheckerboardPoints                                    | Computer Vision Toolbox                    |
| genqamdemod                                                   | Communications Toolbox                     |
| genqammod                                                     | Communications Toolbox                     |
| geocdf                                                        | Statistics and Machine Learning<br>Toolbox |
| geoinv                                                        | Statistics and Machine Learning<br>Toolbox |
| geomean*                                                      | Statistics and Machine Learning<br>Toolbox |
| geopdf                                                        | Statistics and Machine Learning<br>Toolbox |
| geornd*                                                       | Statistics and Machine Learning<br>Toolbox |
| goertzel*                                                     | Signal Processing Toolbox                  |

| Name                                  | Product                                    |
|---------------------------------------|--------------------------------------------|
| geostat                               | Statistics and Machine Learning<br>Toolbox |
| get*                                  | Fixed-Point Designer                       |
| getCosts                              | Automated Driving Toolbox                  |
| getFISCodeGenerationData*             | Fuzzy Logic Toolbox                        |
| getlsb                                | Fixed-Point Designer                       |
| getMonopulseEstimator                 | Phased Array System Toolbox                |
| getmsb                                | Fixed-Point Designer                       |
| getNumInputs*                         | MATLAB                                     |
| getNumOutputs*                        | MATLAB                                     |
| getPathFilters                        | 5G Toolbox™                                |
| getrangefromclass*                    | Image Processing Toolbox                   |
| getSIGBLength of wlanHERecoveryConfig | WLAN Toolbox                               |
| getTrackPositions                     | Automated Driving Toolbox                  |
| getTrackPositions                     | Sensor Fusion and Tracking Toolbox         |
| getTrackVelocities                    | Automated Driving Toolbox                  |
| getTrackVelocities                    | Sensor Fusion and Tracking Toolbox         |
| getTransportBlock                     | 5G Toolbox                                 |
| gevcdf                                | Statistics and Machine Learning<br>Toolbox |
| gevinv                                | Statistics and Machine Learning<br>Toolbox |
| gevpdf                                | Statistics and Machine Learning<br>Toolbox |
| gevrnd*                               | Statistics and Machine Learning<br>Toolbox |
| gevstat                               | Statistics and Machine Learning<br>Toolbox |
| ggiwphd*                              | Sensor Fusion and Tracking Toolbox         |

| Name               | Product                                    |
|--------------------|--------------------------------------------|
| glmval*            | Statistics and Machine Learning<br>Toolbox |
| global2localcoord* | Phased Array System Toolbox                |
| goertzel*          | Signal Processing Toolbox                  |
| googlenet*         | Deep Learning Toolbox                      |
| gpcdf              | Statistics and Machine Learning<br>Toolbox |
| gpinv              | Statistics and Machine Learning<br>Toolbox |
| gppdf              | Statistics and Machine Learning<br>Toolbox |
| gprnd*             | Statistics and Machine Learning<br>Toolbox |
| gpsSensor*         | Sensor Fusion and Tracking Toolbox         |
| gpstat             | Statistics and Machine Learning<br>Toolbox |
| gradient           | MATLAB                                     |
| graphicEQ*         | Audio Toolbox                              |
| gray2bin           | Communications Toolbox                     |
| grayconnected*     | Image Processing Toolbox                   |
| grazingang*        | Phased Array System Toolbox                |
| grp2idx*           | Statistics and Machine Learning<br>Toolbox |
| gt                 | MATLAB                                     |
| gt*                | Fixed-Point Designer                       |
| gtcc               | Audio Toolbox                              |
| gyroparams         | Sensor Fusion and Tracking Toolbox         |
| hadamard*          | MATLAB                                     |
| hamming            | Signal Processing Toolbox                  |
| hankel             | MATLAB                                     |

| Name                                         | Product                                    |
|----------------------------------------------|--------------------------------------------|
| hann                                         | Signal Processing Toolbox                  |
| harmmean*                                    | Statistics and Machine Learning<br>Toolbox |
| harmonicRatio                                | Audio Toolbox                              |
| hasFrame of VideoReader                      | MATLAB                                     |
| helscandeintrlv                              | Communications Toolbox                     |
| helscanintrlv                                | Communications Toolbox                     |
| hex2dec*                                     | MATLAB                                     |
| hex2num*                                     | MATLAB                                     |
| hilb                                         | MATLAB                                     |
| hilbert                                      | Signal Processing Toolbox                  |
| hist*                                        | MATLAB                                     |
| histc*                                       | MATLAB                                     |
| histcounts*                                  | MATLAB                                     |
| histeq*                                      | Image Processing Toolbox                   |
| hit of trackHistoryLogic and trackScoreLogic | Sensor Fusion and Tracking Toolbox         |
| hom2cart                                     | Robotics System Toolbox                    |
| horizonrange*                                | Phased Array System Toolbox                |
| horzcat                                      | Fixed-Point Designer                       |
| hough*                                       | Image Processing Toolbox                   |
| houghlines*                                  | Image Processing Toolbox                   |
| houghpeaks*                                  | Image Processing Toolbox                   |
| hygecdf                                      | Statistics and Machine Learning<br>Toolbox |
| hygeinv                                      | Statistics and Machine Learning<br>Toolbox |
| hygepdf                                      | Statistics and Machine Learning<br>Toolbox |

| Name             | Product                                    |
|------------------|--------------------------------------------|
| hygernd*         | Statistics and Machine Learning<br>Toolbox |
| hygestat         | Statistics and Machine Learning<br>Toolbox |
| hypot            | MATLAB                                     |
| hz2bark          | Audio Toolbox                              |
| hz2erb           | Audio Toolbox                              |
| hz2mel           | Audio Toolbox                              |
| icdf*            | Statistics and Machine Learning<br>Toolbox |
| idct*            | Signal Processing Toolbox                  |
| if, elseif, else | MATLAB                                     |
| idivide*         | MATLAB                                     |
| idwt             | Wavelet Toolbox                            |
| idwt2*           | Wavelet Toolbox                            |
| ifft*            | MATLAB                                     |
| ifft2*           | MATLAB                                     |
| ifftn*           | MATLAB                                     |
| ifftshift        | MATLAB                                     |
| ifir*            | DSP System Toolbox                         |
| iircomb*         | DSP System Toolbox                         |
| iirgrpdelay*     | DSP System Toolbox                         |
| iirlpnorm*       | DSP System Toolbox                         |
| iirlpnormc*      | DSP System Toolbox                         |
| iirnotch*        | DSP System Toolbox                         |
| iirpeak*         | DSP System Toolbox                         |
| im2double        | MATLAB                                     |
| im2int16*        | Image Processing Toolbox                   |
| im2single*       | Image Processing Toolbox                   |

| Name              | Product                                |
|-------------------|----------------------------------------|
| im2uint8*         | Image Processing Toolbox               |
| im2uint16*        | Image Processing Toolbox               |
| imabsdiff*        | Image Processing Toolbox               |
| imadjust*         | Image Processing Toolbox               |
| imag              | MATLAB                                 |
| imaq.VideoDevice* | Image Acquisition Toolbox <sup>™</sup> |
| imbinarize*       | Image Processing Toolbox               |
| imbothat*         | Image Processing Toolbox               |
| imboxfilt*        | Image Processing Toolbox               |
| imclearborder*    | Image Processing Toolbox               |
| imclose*          | Image Processing Toolbox               |
| imcomplement*     | Image Processing Toolbox               |
| imcrop*           | Image Processing Toolbox               |
| imdct             | Audio Toolbox                          |
| imdilate*         | Image Processing Toolbox               |
| imerode*          | Image Processing Toolbox               |
| imextendedmax*    | Image Processing Toolbox               |
| imextendedmin*    | Image Processing Toolbox               |
| imfill*           | Image Processing Toolbox               |
| imfilter*         | Image Processing Toolbox               |
| imfindcircles*    | Image Processing Toolbox               |
| imgaborfilt*      | Image Processing Toolbox               |
| imgaussfilt*      | Image Processing Toolbox               |
| imgradient3*      | Image Processing Toolbox               |
| imgradientxyz*    | Image Processing Toolbox               |
| imhist*           | Image Processing Toolbox               |
| imhmax*           | Image Processing Toolbox               |
| imhmin*           | Image Processing Toolbox               |

| Name                                          | Product                            |
|-----------------------------------------------|------------------------------------|
| imlincomb*                                    | Image Processing Toolbox           |
| immse*                                        | Image Processing Toolbox           |
| imodwpt                                       | Wavelet Toolbox                    |
| imodwt                                        | Wavelet Toolbox                    |
| imopen*                                       | Image Processing Toolbox           |
| imoverlay*                                    | Image Processing Toolbox           |
| impyramid*                                    | Image Processing Toolbox           |
| imquantize*                                   | Image Processing Toolbox           |
| imread*                                       | Image Processing Toolbox           |
| imreconstruct*                                | Image Processing Toolbox           |
| imref2d*                                      | Image Processing Toolbox           |
| imref3d*                                      | Image Processing Toolbox           |
| imregionalmax*                                | Image Processing Toolbox           |
| imregionalmin*                                | Image Processing Toolbox           |
| imresize*                                     | Image Processing Toolbox           |
| imrotate*                                     | Image Processing Toolbox           |
| imtophat*                                     | Image Processing Toolbox           |
| imtranslate*                                  | Image Processing Toolbox           |
| imufilter*                                    | Sensor Fusion and Tracking Toolbox |
| imuSensor*                                    | Sensor Fusion and Tracking Toolbox |
| imwarp*                                       | Image Processing Toolbox           |
| ind2rgb                                       | MATLAB                             |
| ind2sub*                                      | MATLAB                             |
| Inf*                                          | MATLAB                             |
| inflationCollisionChecker*                    | Automated Driving Toolbox          |
| info                                          | 5G Toolbox                         |
| info of wlanTGayChannel                       | WLAN Toolbox                       |
| init of trackHistoryLogic and trackScoreLogic | Sensor Fusion and Tracking Toolbox |

| Name          | Product                            |
|---------------|------------------------------------|
| initapekf     | Sensor Fusion and Tracking Toolbox |
| initcackf     | Sensor Fusion and Tracking Toolbox |
| initcaekf     | Automated Driving Toolbox          |
| initcaekf     | Sensor Fusion and Tracking Toolbox |
| initcaggiwphd | Sensor Fusion and Tracking Toolbox |
| initcakf      | Automated Driving Toolbox          |
| initcakf      | Sensor Fusion and Tracking Toolbox |
| initcapf      | Sensor Fusion and Tracking Toolbox |
| initcaukf     | Automated Driving Toolbox          |
| initcaukf     | Sensor Fusion and Tracking Toolbox |
| initctckf     | Sensor Fusion and Tracking Toolbox |
| initctekf     | Automated Driving Toolbox          |
| initctekf     | Sensor Fusion and Tracking Toolbox |
| initctggiwphd | Sensor Fusion and Tracking Toolbox |
| initctpf      | Sensor Fusion and Tracking Toolbox |
| initctukf     | Automated Driving Toolbox          |
| initctukf     | Sensor Fusion and Tracking Toolbox |
| initcvckf     | Sensor Fusion and Tracking Toolbox |
| initcvekf     | Automated Driving Toolbox          |
| initcvekf     | Sensor Fusion and Tracking Toolbox |
| initcvggiwphd | Sensor Fusion and Tracking Toolbox |
| initcvkf      | Automated Driving Toolbox          |
| initcvkf      | Sensor Fusion and Tracking Toolbox |
| initcvmscekf  | Sensor Fusion and Tracking Toolbox |
| initcvpf      | Sensor Fusion and Tracking Toolbox |
| initcvukf     | Automated Driving Toolbox          |
| initcvukf     | Sensor Fusion and Tracking Toolbox |
| initekfimm    | Sensor Fusion and Tracking Toolbox |

| Name                                        | Product                            |
|---------------------------------------------|------------------------------------|
| initrpekf                                   | Sensor Fusion and Tracking Toolbox |
| inpaintCoherent                             | Image Processing Toolbox           |
| inpolygon*                                  | MATLAB                             |
| insertAfter*                                | MATLAB                             |
| insertBefore*                               | MATLAB                             |
| insertMarker*                               | Computer Vision Toolbox            |
| insertObjectAnnotation*                     | Computer Vision Toolbox            |
| insertShape*                                | Computer Vision Toolbox            |
| insertText*                                 | Computer Vision Toolbox            |
| insfilter                                   | Sensor Fusion and Tracking Toolbox |
| insSensor*                                  | Sensor Fusion and Tracking Toolbox |
| int2str*                                    | MATLAB                             |
| int8, int16, int32, int64                   | MATLAB                             |
| int8, int16, int32, int64                   | Fixed-Point Designer               |
| integralBoxFilter*                          | Image Processing Toolbox           |
| integralImage                               | Computer Vision Toolbox            |
| integralImage                               | Image Processing Toolbox           |
| integratedLoudness                          | Audio Toolbox                      |
| interp1*                                    | MATLAB                             |
| interplq*                                   | MATLAB                             |
| interp2*                                    | MATLAB                             |
| interp3*                                    | MATLAB                             |
| interpn*                                    | MATLAB                             |
| interpolate                                 | Automated Driving Toolbox          |
| interpolate                                 | Robotics System Toolbox            |
| interpolateHRTF                             | Audio Toolbox                      |
| interpretHESIGABits of wlanHERecoveryConfig | WLAN Toolbox                       |
| intersect*                                  | MATLAB                             |

| Name               | Product                                    |
|--------------------|--------------------------------------------|
| intfilt*           | Signal Processing Toolbox                  |
| intlut*            | Image Processing Toolbox                   |
| intmax             | MATLAB                                     |
| intmin             | MATLAB                                     |
| intrlv             | Communications Toolbox                     |
| inv*               | MATLAB                                     |
| invhilb            | MATLAB                                     |
| ipermute*          | MATLAB                                     |
| iptcheckconn*      | Image Processing Toolbox                   |
| iptcheckmap*       | Image Processing Toolbox                   |
| iqcoef2imbal       | Communications Toolbox                     |
| iqimbal            | Communications Toolbox                     |
| iqimbal2coef       | Communications Toolbox                     |
| iqr*               | Statistics and Machine Learning<br>Toolbox |
| irSensor           | Sensor Fusion and Tracking Toolbox         |
| irSignature        | Sensor Fusion and Tracking Toolbox         |
| isa                | MATLAB                                     |
| isbanded*          | MATLAB                                     |
| iscalendarduration | MATLAB                                     |
| iscategory         | MATLAB                                     |
| iscell             | MATLAB                                     |
| iscellstr          | MATLAB                                     |
| ischar             | MATLAB                                     |
| iscola             | Signal Processing Toolbox                  |
| iscolumn           | MATLAB                                     |
| isdatetime         | MATLAB                                     |
| isdeployed*        | MATLAB Compiler                            |

| Name             | Product                 |
|------------------|-------------------------|
| isdiag*          | MATLAB                  |
| isDone*          | MATLAB                  |
| isduration       | MATLAB                  |
| isempty          | MATLAB                  |
| isenum           | MATLAB                  |
| isEpipoleInImage | Computer Vision Toolbox |
| isequal          | MATLAB                  |
| isequal          | Fixed-Point Designer    |
| isequaln         | MATLAB                  |
| isfi*            | Fixed-Point Designer    |
| isfield*         | MATLAB                  |
| isfimath         | Fixed-Point Designer    |
| isfimathlocal    | Fixed-Point Designer    |
| isfinite         | MATLAB                  |
| isfloat          | MATLAB                  |
| ishermitian*     | MATLAB                  |
| isinf            | MATLAB                  |
| isinteger        | MATLAB                  |
| isletter*        | MATLAB                  |
| isLocked*        | MATLAB                  |
| islogical        | MATLAB                  |
| ismac*           | MATLAB                  |
| ismatrix         | MATLAB                  |
| ismcc*           | MATLAB Compiler         |
| ismember*        | MATLAB                  |
| ismethod         | MATLAB                  |
| isnan            | MATLAB                  |
| isnumeric        | MATLAB                  |

| Name          | Product                            |
|---------------|------------------------------------|
| isnumerictype | Fixed-Point Designer               |
| isobject      | MATLAB                             |
| isordinal     | MATLAB                             |
| isoutlier*    | MATLAB                             |
| ispc*         | MATLAB                             |
| isprime*      | MATLAB                             |
| isprotected   | MATLAB                             |
| isreal        | MATLAB                             |
| isrow         | MATLAB                             |
| isscalar      | MATLAB                             |
| issigned      | Fixed-Point Designer               |
| issorted*     | MATLAB                             |
| issortedrows* | MATLAB                             |
| isspace*      | MATLAB                             |
| issparse      | MATLAB                             |
| isstring      | MATLAB                             |
| isstrprop*    | MATLAB                             |
| isstruct      | MATLAB                             |
| issymmetric*  | MATLAB                             |
| istrellis     | Communications Toolbox             |
| istril*       | MATLAB                             |
| istriu*       | MATLAB                             |
| istft*        | Signal Processing Toolbox          |
| isundefined   | MATLAB                             |
| isunix*       | MATLAB                             |
| isvector      | MATLAB                             |
| jpdaEvents*   | Sensor Fusion and Tracking Toolbox |
| kaiser        | Signal Processing Toolbox          |

| Name                                            | Product                                    |
|-------------------------------------------------|--------------------------------------------|
| kaiserord                                       | Signal Processing Toolbox                  |
| kbdwin                                          | Audio Toolbox                              |
| KDTreeSearcher*                                 | Statistics and Machine Learning<br>Toolbox |
| kinematicTrajectory*                            | Sensor Fusion and Tracking Toolbox         |
| kron*                                           | MATLAB                                     |
| kmeans*                                         | Statistics and Machine Learning<br>Toolbox |
| knnsearch* and knnsearch* of ExhaustiveSearcher | Statistics and Machine Learning<br>Toolbox |
| ksdensity*                                      | Statistics and Machine Learning<br>Toolbox |
| kurtosis*                                       | Statistics and Machine Learning<br>Toolbox |
| lab2rgb*                                        | Image Processing Toolbox                   |
| label2idx*                                      | Image Processing Toolbox                   |
| label2rgb*                                      | Image Processing Toolbox                   |
| labeledDensity of ggiwphd                       | Sensor Fusion and Tracking Toolbox         |
| lateralControllerStanley                        | Automated Driving Toolbox                  |
| lcm                                             | MATLAB                                     |
| lcmvweights*                                    | Phased Array System Toolbox                |
| ldivide                                         | MATLAB                                     |
| ldivide, .\ of quaternion                       | Robotics System Toolbox                    |
| ldivide, .\ of quaternion                       | Sensor Fusion and Tracking Toolbox         |
| le                                              | MATLAB                                     |
| le*                                             | Fixed-Point Designer                       |
| length                                          | MATLAB                                     |
| levinson*                                       | Signal Processing Toolbox                  |
| lidarScan                                       | Robotics System Toolbox                    |

| Name                                 | Product                                    |
|--------------------------------------|--------------------------------------------|
| likelihood of AlphaBetaFilter        | Phased Array System Toolbox                |
| likelihood of ggiwphd                | Sensor Fusion and Tracking Toolbox         |
| likelihood of trackingCKF            | Sensor Fusion and Tracking Toolbox         |
| limiter*                             | Audio Toolbox                              |
| LinearModel* and CompactLinearModel* | Statistics and Machine Learning<br>Toolbox |
| lineToBorderPoints                   | Computer Vision Toolbox                    |
| linsolve*                            | MATLAB                                     |
| linspace                             | MATLAB                                     |
| load*                                | MATLAB                                     |
| loadCompactModel                     | Statistics and Machine Learning<br>Toolbox |
| local2globalcoord*                   | Phased Array System Toolbox                |
| log*                                 | MATLAB                                     |
| log of quaternion                    | Robotics System Toolbox                    |
| log of quaternion                    | Sensor Fusion and Tracking Toolbox         |
| log2                                 | MATLAB                                     |
| log10                                | MATLAB                                     |
| log1p                                | MATLAB                                     |
| logical                              | MATLAB                                     |
| logncdf                              | Statistics and Machine Learning<br>Toolbox |
| logninv                              | Statistics and Machine Learning<br>Toolbox |
| lognpdf                              | Statistics and Machine Learning<br>Toolbox |
| lognrnd*                             | Statistics and Machine Learning<br>Toolbox |
| lognstat                             | Statistics and Machine Learning<br>Toolbox |

| Name            | Product                                    |
|-----------------|--------------------------------------------|
| logspace        | MATLAB                                     |
| loudnessMeter*  | Audio Toolbox                              |
| lower*          | MATLAB                                     |
| lowerbound      | Fixed-Point Designer                       |
| lsb*            | Fixed-Point Designer                       |
| lscov*          | MATLAB                                     |
| lsf2poly        | Signal Processing Toolbox                  |
| lsqnonneg*      | MATLAB                                     |
| lsqnonneg*      | Optimization Toolbox                       |
| lt              | MATLAB                                     |
| lt*             | Fixed-Point Designer                       |
| lteZadoffChuSeq | Communications Toolbox                     |
| lu*             | MATLAB                                     |
| mad*            | Statistics and Machine Learning<br>Toolbox |
| magic*          | MATLAB                                     |
| magparams       | Sensor Fusion and Tracking Toolbox         |
| MARGGPSFuser    | Sensor Fusion and Tracking Toolbox         |
| matchFeatures*  | Computer Vision Toolbox                    |
| matchScans      | Robotics System Toolbox                    |
| matchScansGrid  | Robotics System Toolbox                    |
| matdeintrlv     | Communications Toolbox                     |
| matintrlv       | Communications Toolbox                     |
| max*            | MATLAB                                     |
| max             | Fixed-Point Designer                       |
| maxflat*        | Signal Processing Toolbox                  |
| maxk*           | MATLAB                                     |
| mdct            | Audio Toolbox                              |

| Name                                          | Product                            |
|-----------------------------------------------|------------------------------------|
| mdltest*                                      | Phased Array System Toolbox        |
| mean*                                         | MATLAB                             |
| mean                                          | Fixed-Point Designer               |
| mean2*                                        | Image Processing Toolbox           |
| meanrot of quaternion                         | Robotics System Toolbox            |
| meanrot of quaternion                         | Sensor Fusion and Tracking Toolbox |
| medfilt2*                                     | Image Processing Toolbox           |
| median*                                       | MATLAB                             |
| median                                        | Fixed-Point Designer               |
| mel2hz                                        | Audio Toolbox                      |
| melSpectrogram                                | Audio Toolbox                      |
| merge of ggiwphd*                             | Sensor Fusion and Tracking Toolbox |
| mergeScores of trackScoreLogic                | Sensor Fusion and Tracking Toolbox |
| meshgrid                                      | MATLAB                             |
| mfilename                                     | MATLAB                             |
| mil188qamdemod                                | Communications Toolbox             |
| mil188qammod                                  | Communications Toolbox             |
| min*                                          | MATLAB                             |
| min                                           | Fixed-Point Designer               |
| mink*                                         | MATLAB                             |
| minus                                         | MATLAB                             |
| minus*                                        | Fixed-Point Designer               |
| minus, - of quaternion                        | Robotics System Toolbox            |
| minus, - of quaternion                        | Sensor Fusion and Tracking Toolbox |
| miss of trackHistoryLogic and trackScoreLogic | Sensor Fusion and Tracking Toolbox |
| mkpp*                                         | MATLAB                             |
| mldivide*                                     | MATLAB                             |

| Name                                 | Product                                    |
|--------------------------------------|--------------------------------------------|
| mnpdf                                | Statistics and Machine Learning<br>Toolbox |
| mod*                                 | MATLAB                                     |
| mode*                                | MATLAB                                     |
| modwpt                               | Wavelet Toolbox                            |
| modwptdetails                        | Wavelet Toolbox                            |
| modwt                                | Wavelet Toolbox                            |
| modwtmra                             | Wavelet Toolbox                            |
| moment*                              | Statistics and Machine Learning<br>Toolbox |
| monostaticRadarSensor*               | Sensor Fusion and Tracking Toolbox         |
| move of phased.BackscatterPedestrian | Phased Array System Toolbox                |
| movmad*                              | MATLAB                                     |
| movmax*                              | MATLAB                                     |
| movmean*                             | MATLAB                                     |
| movmedian*                           | MATLAB                                     |
| movmin*                              | MATLAB                                     |
| movprod*                             | MATLAB                                     |
| movstd*                              | MATLAB                                     |
| movsum*                              | MATLAB                                     |
| movvar*                              | MATLAB                                     |
| mpower*                              | MATLAB                                     |
| mpower*                              | Fixed-Point Designer                       |
| mpcqpsolver*                         | Model Predictive Control Toolbox™          |
| mpy*                                 | Fixed-Point Designer                       |
| mrdivide*                            | MATLAB                                     |
| mrdivide                             | Fixed-Point Designer                       |
| mscohere                             | Signal Processing Toolbox                  |

| Name                     | Product                            |
|--------------------------|------------------------------------|
| MSERRegions*             | Computer Vision Toolbox            |
| mtimes*                  | MATLAB                             |
| mtimes*                  | Fixed-Point Designer               |
| mtimes, * of quaternion  | Robotics System Toolbox            |
| mtimes, * of quaternion  | Sensor Fusion and Tracking Toolbox |
| multibandParametricEQ*   | Audio Toolbox                      |
| multiObjectTracker*      | Automated Driving Toolbox          |
| multirotor               | Robotics System Toolbox            |
| multithresh*             | Image Processing Toolbox           |
| musicdoa*                | Phased Array System Toolbox        |
| mustBeFinite             | MATLAB                             |
| mustBeGreaterThan        | MATLAB                             |
| mustBeGreaterThanOrEqual | MATLAB                             |
| mustBeInteger            | MATLAB                             |
| mustBeLessThan           | MATLAB                             |
| mustBeLessThanOrEqual    | MATLAB                             |
| mustBeMember             | MATLAB                             |
| mustBeNegative           | MATLAB                             |
| mustBeNonempty           | MATLAB                             |
| mustBeNonNan             | MATLAB                             |
| mustBeNonnegative        | MATLAB                             |
| mustBeNonpositive        | MATLAB                             |
| mustBeNonsparse          | MATLAB                             |
| mustBeNonzero            | MATLAB                             |
| mustBeNumeric            | MATLAB                             |
| mustBeNumericOrLogical   | MATLAB                             |
| mustBePositive           | MATLAB                             |
| mustBeReal               | MATLAB                             |

| Name         | Product                                    |
|--------------|--------------------------------------------|
| mvdrweights* | Phased Array System Toolbox                |
| mvksdensity* | Statistics and Machine Learning<br>Toolbox |
| NaN*         | MATLAB                                     |
| nancov*      | Statistics and Machine Learning<br>Toolbox |
| nanmax*      | Statistics and Machine Learning<br>Toolbox |
| nanmean*     | Statistics and Machine Learning<br>Toolbox |
| nanmedian*   | Statistics and Machine Learning<br>Toolbox |
| nanmin*      | Statistics and Machine Learning<br>Toolbox |
| nanstd*      | Statistics and Machine Learning<br>Toolbox |
| nansum*      | Statistics and Machine Learning<br>Toolbox |
| nanvar*      | Statistics and Machine Learning<br>Toolbox |
| nargin*      | MATLAB                                     |
| narginchk    | MATLAB                                     |
| nargout*     | MATLAB                                     |
| nargoutchk   | MATLAB                                     |
| nbincdf      | Statistics and Machine Learning<br>Toolbox |
| nbininv      | Statistics and Machine Learning<br>Toolbox |
| nbinpdf      | Statistics and Machine Learning<br>Toolbox |

| Name      | Product                                    |
|-----------|--------------------------------------------|
| nbinrnd*  | Statistics and Machine Learning<br>Toolbox |
| nbinstat  | Statistics and Machine Learning<br>Toolbox |
| ncfcdf    | Statistics and Machine Learning<br>Toolbox |
| ncfinv    | Statistics and Machine Learning<br>Toolbox |
| ncfpdf    | Statistics and Machine Learning<br>Toolbox |
| ncfrnd*   | Statistics and Machine Learning<br>Toolbox |
| ncfstat   | Statistics and Machine Learning<br>Toolbox |
| nchoosek* | MATLAB                                     |
| nctcdf    | Statistics and Machine Learning<br>Toolbox |
| nctinv    | Statistics and Machine Learning<br>Toolbox |
| nctpdf    | Statistics and Machine Learning<br>Toolbox |
| nctrnd*   | Statistics and Machine Learning<br>Toolbox |
| nctstat   | Statistics and Machine Learning<br>Toolbox |
| ncx2cdf   | Statistics and Machine Learning<br>Toolbox |
| ncx2rnd*  | Statistics and Machine Learning<br>Toolbox |
| ncx2stat  | Statistics and Machine Learning<br>Toolbox |
| ndgrid    | MATLAB                                     |

| Name                     | Product                                    |
|--------------------------|--------------------------------------------|
| ndims                    | MATLAB                                     |
| ne*                      | MATLAB                                     |
| ne*                      | Fixed-Point Designer                       |
| nearest                  | Fixed-Point Designer                       |
| nextpow2                 | MATLAB                                     |
| NHConstrainedIMUGPSFuser | Sensor Fusion and Tracking Toolbox         |
| nnz                      | MATLAB                                     |
| nodes*                   | Robotics System Toolbox                    |
| noiseGate*               | Audio Toolbox                              |
| noisepow*                | Phased Array System Toolbox                |
| nonzeros                 | MATLAB                                     |
| norm*                    | MATLAB                                     |
| norm of quaternion       | Robotics System Toolbox                    |
| norm of quaternion       | Sensor Fusion and Tracking Toolbox         |
| normalize                | MATLAB                                     |
| normalize of quaternion  | Robotics System Toolbox                    |
| normalize of quaternion  | Sensor Fusion and Tracking Toolbox         |
| normcdf                  | Statistics and Machine Learning<br>Toolbox |
| normest*                 | MATLAB                                     |
| norminv                  | Statistics and Machine Learning<br>Toolbox |
| normpdf                  | Statistics and Machine Learning<br>Toolbox |
| normrnd*                 | Statistics and Machine Learning<br>Toolbox |
| normstat                 | Statistics and Machine Learning<br>Toolbox |
| not                      | MATLAB                                     |

| Name                     | Product                     |
|--------------------------|-----------------------------|
| npwgnthresh*             | Phased Array System Toolbox |
| nrBCH                    | 5G Toolbox                  |
| nrBCHDecode*             | 5G Toolbox                  |
| nrCDLChannel*            | 5G Toolbox                  |
| nrCodeBlockDesegmentLDPC | 5G Toolbox                  |
| nrCodeBlockSegmentLDPC   | 5G Toolbox                  |
| nrCRCDecode              | 5G Toolbox                  |
| nrCRCEncode              | 5G Toolbox                  |
| nrDCIDecode*             | 5G Toolbox                  |
| nrDCIEncode              | 5G Toolbox                  |
| nrDLSCH*                 | 5G Toolbox                  |
| nrDLSCHDecoder*          | 5G Toolbox                  |
| nrDLSCHInfo              | 5G Toolbox                  |
| nrEqualizeMMSE           | 5G Toolbox                  |
| nrExtractResources*      | 5G Toolbox                  |
| nrLayerDemap             | 5G Toolbox                  |
| nrLayerMap               | 5G Toolbox                  |
| nrLDPCDecode*            | 5G Toolbox                  |
| nrLDPCEncode             | 5G Toolbox                  |
| nrLowPAPRS*              | 5G Toolbox                  |
| nrPBCH*                  | 5G Toolbox                  |
| nrPBCHDecode             | 5G Toolbox                  |
| nrPBCHDMRS*              | 5G Toolbox                  |
| nrPBCHDMRSIndices*       | 5G Toolbox                  |
| nrPBCHIndices*           | 5G Toolbox                  |
| nrPBCHPRBS*              | 5G Toolbox                  |
| nrPDCCH*                 | 5G Toolbox                  |
| nrPDCCHDecode            | 5G Toolbox                  |

| Name                     | Product    |
|--------------------------|------------|
| nrPDCCHPRBS*             | 5G Toolbox |
| nrPDSCH*                 | 5G Toolbox |
| nrPDSCHDecode            | 5G Toolbox |
| nrPDSCHPRBS*             | 5G Toolbox |
| nrPerfectChannelEstimate | 5G Toolbox |
| nrPerfectTimingEstimate  | 5G Toolbox |
| nrPolarDecode*           | 5G Toolbox |
| nrPolarEncode            | 5G Toolbox |
| nrPRBS*                  | 5G Toolbox |
| nrPSS*                   | 5G Toolbox |
| nrPSSIndices*            | 5G Toolbox |
| nrPUCCH0*                | 5G Toolbox |
| nrPUCCH1*                | 5G Toolbox |
| nrPUCCH2*                | 5G Toolbox |
| nrPUCCH3*                | 5G Toolbox |
| nrPUCCH4*                | 5G Toolbox |
| nrPUCCHHoppingInfo       | 5G Toolbox |
| nrPUCCHPRBS*             | 5G Toolbox |
| nrPUSCH*                 | 5G Toolbox |
| nrPUSCHCodebook          | 5G Toolbox |
| nrPUSCHDecode            | 5G Toolbox |
| nrPUSCHDescramble        | 5G Toolbox |
| nrPUSCHPRBS*             | 5G Toolbox |
| nrPUSCHScramble          | 5G Toolbox |
| nrRateMatchLDPC          | 5G Toolbox |
| nrRateMatchPolar         | 5G Toolbox |
| nrRateRecoverLDPC        | 5G Toolbox |
| nrRateRecoverPolar       | 5G Toolbox |

| Name                 | Product                            |
|----------------------|------------------------------------|
| nrSSS*               | 5G Toolbox                         |
| nrSSSIndices*        | 5G Toolbox                         |
| nrSymbolDemodulate*  | 5G Toolbox                         |
| nrSymbolModulate*    | 5G Toolbox                         |
| nrTDLChannel*        | 5G Toolbox                         |
| nrTransformDeprecode | 5G Toolbox                         |
| nrTransformPrecode   | 5G Toolbox                         |
| nrUCIDecode*         | 5G Toolbox                         |
| nrUCIEncode          | 5G Toolbox                         |
| nrULSCH*             | 5G Toolbox                         |
| nrULSCHDecoder*      | 5G Toolbox                         |
| nrULSCHInfo          | 5G Toolbox                         |
| nthroot              | MATLAB                             |
| null*                | MATLAB                             |
| num2hex              | MATLAB                             |
| num2str*             | MATLAB                             |
| numel                | MATLAB                             |
| numel                | Fixed-Point Designer               |
| numerictype*         | Fixed-Point Designer               |
| nuttallwin           | Signal Processing Toolbox          |
| nzmax                | MATLAB                             |
| objectDetection      | Automated Driving Toolbox          |
| objectDetection      | Sensor Fusion and Tracking Toolbox |
| ocr*                 | Computer Vision Toolbox            |
| ocrText*             | Computer Vision Toolbox            |
| oct2dec              | Communications Toolbox             |
| octaveFilter*        | Audio Toolbox                      |
| octaveFilterBank*    | Audio Toolbox                      |

| Name                                            | Product                            |
|-------------------------------------------------|------------------------------------|
| ode23*                                          | MATLAB                             |
| ode45 *                                         | MATLAB                             |
| odeget *                                        | MATLAB                             |
| odeset *                                        | MATLAB                             |
| offsetstrel*                                    | Image Processing Toolbox           |
| ones*                                           | MATLAB                             |
| ones of quaternion                              | Robotics System Toolbox            |
| ones of quaternion                              | Sensor Fusion and Tracking Toolbox |
| opticalFlow                                     | Computer Vision Toolbox            |
| opticalFlowFarneback                            | Computer Vision Toolbox            |
| opticalFlowHS                                   | Computer Vision Toolbox            |
| opticalFlowLK                                   | Computer Vision Toolbox            |
| opticalFlowLKDoG                                | Computer Vision Toolbox            |
| optimget*                                       | MATLAB                             |
| optimget*                                       | Optimization Toolbox               |
| optimizePoseGraph*                              | Robotics System Toolbox            |
| optimset*                                       | MATLAB                             |
| optimset*                                       | Optimization Toolbox               |
| or                                              | MATLAB                             |
| ORBPoints*                                      | Computer Vision Toolbox            |
| ordfilt2*                                       | Image Processing Toolbox           |
| orth*                                           | MATLAB                             |
| otsuthresh*                                     | Image Processing Toolbox           |
| output of trackHistoryLogic and trackScoreLogic | Sensor Fusion and Tracking Toolbox |
| padarray*                                       | Image Processing Toolbox           |
| pambgfun*                                       | Phased Array System Toolbox        |
| pamdemod                                        | Communications Toolbox             |
| pammod                                          | Communications Toolbox             |

| Name                 | Product                                    |
|----------------------|--------------------------------------------|
| parfor*              | MATLAB                                     |
| particleFilter*      | Control System Toolbox                     |
| particleFilter*      | System Identification Toolbox              |
| partitionDetections* | Sensor Fusion and Tracking Toolbox         |
| parts of quaternion  | Robotics System Toolbox                    |
| parts of quaternion  | Sensor Fusion and Tracking Toolbox         |
| parzenwin            | Signal Processing Toolbox                  |
| pascal               | MATLAB                                     |
| pathPlannerRRT*      | Automated Driving Toolbox                  |
| pause*               | MATLAB                                     |
| pca*                 | Statistics and Machine Learning<br>Toolbox |
| pcdenoise*           | Computer Vision Toolbox                    |
| pcdownsample*        | Computer Vision Toolbox                    |
| pcfitcylinder*       | Computer Vision Toolbox                    |
| pcfitplane*          | Computer Vision Toolbox                    |
| pcfitsphere*         | Computer Vision Toolbox                    |
| pchip*               | MATLAB                                     |
| pcmerge*             | Computer Vision Toolbox                    |
| pcnormals*           | Computer Vision Toolbox                    |
| pcregistercpd*       | Computer Vision Toolbox                    |
| pcsegdist*           | Computer Vision Toolbox                    |
| pctransform*         | Computer Vision Toolbox                    |
| pdf*                 | Statistics and Machine Learning<br>Toolbox |
| pdist*               | Statistics and Machine Learning<br>Toolbox |
| pdist2*              | Statistics and Machine Learning<br>Toolbox |

| Name                                | Product                                    |
|-------------------------------------|--------------------------------------------|
| peak2peak                           | Signal Processing Toolbox                  |
| peak2rms                            | Signal Processing Toolbox                  |
| pearsrnd*                           | Statistics and Machine Learning<br>Toolbox |
| periodogram                         | Signal Processing Toolbox                  |
| permute*                            | MATLAB                                     |
| phased.ADPCACanceller*              | Phased Array System Toolbox                |
| phased.AngleDopplerResponse*        | Phased Array System Toolbox                |
| phased.ArrayGain*                   | Phased Array System Toolbox                |
| phased.ArrayResponse*               | Phased Array System Toolbox                |
| phased.BackscatterPedestrian        | Phased Array System Toolbox                |
| phased.BackscatterRadarTarget*      | Phased Array System Toolbox                |
| phased.BackscatterSonarTarget*      | Phased Array System Toolbox                |
| phased.BarrageJammer*               | Phased Array System Toolbox                |
| phased.BeamscanEstimator*           | Phased Array System Toolbox                |
| phased.BeamscanEstimator2D*         | Phased Array System Toolbox                |
| phased.BeamspaceESPRITEstimator*    | Phased Array System Toolbox                |
| phased.CFARDetector*                | Phased Array System Toolbox                |
| phased.CFARDetector2D*              | Phased Array System Toolbox                |
| phased.Collector*                   | Phased Array System Toolbox                |
| phased.ConformalArray*              | Phased Array System Toolbox                |
| phased.ConstantGammaClutter*        | Phased Array System Toolbox                |
| phased.CosineAntennaElement*        | Phased Array System Toolbox                |
| phased.CrossedDipoleAntennaElement* | Phased Array System Toolbox                |
| phased.CustomAntennaElement*        | Phased Array System Toolbox                |
| phased.CustomMicrophoneElement*     | Phased Array System Toolbox                |
| phased.DopplerEstimator             | Phased Array System Toolbox                |
| phased.DPCACanceller*               | Phased Array System Toolbox                |

| Name                                     | Product                     |
|------------------------------------------|-----------------------------|
| phased.ElementDelay*                     | Phased Array System Toolbox |
| phased.ESPRITEstimator*                  | Phased Array System Toolbox |
| phased.FMCWWaveform*                     | Phased Array System Toolbox |
| phased.FreeSpace*                        | Phased Array System Toolbox |
| phased.FrostBeamformer*                  | Phased Array System Toolbox |
| phased.GSCBeamformer*                    | Phased Array System Toolbox |
| phased.GCCEstimator*                     | Phased Array System Toolbox |
| phased.HeterogeneousConformalArray*      | Phased Array System Toolbox |
| phased.HeterogeneousULA*                 | Phased Array System Toolbox |
| phased.HeterogeneousURA*                 | Phased Array System Toolbox |
| phased.IsoSpeedUnderwaterPaths*          | Phased Array System Toolbox |
| phased.IsotropicAntennaElement*          | Phased Array System Toolbox |
| phased.IsotropicHydrophone*              | Phased Array System Toolbox |
| phased.IsotropicProjector*               | Phased Array System Toolbox |
| phased.LCMVBeamformer*                   | Phased Array System Toolbox |
| phased.LOSChannel*                       | Phased Array System Toolbox |
| phased.LinearFMWaveform*                 | Phased Array System Toolbox |
| phased.MatchedFilter*                    | Phased Array System Toolbox |
| phased.MFSKWaveform*                     | Phased Array System Toolbox |
| phased.MonopulseEstimator*               | Phased Array System Toolbox |
| phased.MonopulseFeed*                    | Phased Array System Toolbox |
| phased.MUSICEstimator*                   | Phased Array System Toolbox |
| phased.MUSICEstimator2D*                 | Phased Array System Toolbox |
| phased.MVDRBeamformer*                   | Phased Array System Toolbox |
| phased.MVDREstimator*                    | Phased Array System Toolbox |
| phased.MVDREstimator2D*                  | Phased Array System Toolbox |
| phased.MultipathChannel*                 | Phased Array System Toolbox |
| phased.OmnidirectionalMicrophoneElement* | Phased Array System Toolbox |

| Name                                    | Product                     |
|-----------------------------------------|-----------------------------|
| phased.PartitionedArray*                | Phased Array System Toolbox |
| phased.PhaseCodedWaveform*              | Phased Array System Toolbox |
| phased.PhaseShiftBeamformer*            | Phased Array System Toolbox |
| phased.Platform*                        | Phased Array System Toolbox |
| phased.PulseCompressionLibrary*         | Phased Array System Toolbox |
| phased.RadarTarget*                     | Phased Array System Toolbox |
| phased.Radiator*                        | Phased Array System Toolbox |
| phased.RangeAngleResponse*              | Phased Array System Toolbox |
| phased.RangeDopplerResponse*            | Phased Array System Toolbox |
| phased.RangeEstimator*                  | Phased Array System Toolbox |
| phased.RangeResponse*                   | Phased Array System Toolbox |
| phased.RectangularWaveform*             | Phased Array System Toolbox |
| phased.ReceiverPreamp*                  | Phased Array System Toolbox |
| phased.ReplicatedSubarray*              | Phased Array System Toolbox |
| phased.RootMUSICEstimator*              | Phased Array System Toolbox |
| phased.RootWSFEstimator                 | Phased Array System Toolbox |
| phased.ScatteringMIMOChannel*           | Phased Array System Toolbox |
| phased.ShortDipoleAntennaElement*       | Phased Array System Toolbox |
| phased.STAPSMIBeamformer*               | Phased Array System Toolbox |
| phased.SteeringVector*                  | Phased Array System Toolbox |
| phased.SteppedFMWaveform*               | Phased Array System Toolbox |
| phased.StretchProcessor*                | Phased Array System Toolbox |
| phased.SubbandMVDRBeamformer*           | Phased Array System Toolbox |
| phased.SubbandPhaseShiftBeamformer*     | Phased Array System Toolbox |
| phased.SumDifferenceMonopulseTracker*   | Phased Array System Toolbox |
| phased.SumDifferenceMonopulseTracker2D* | Phased Array System Toolbox |
| phased.TimeDelayBeamformer*             | Phased Array System Toolbox |
| phased.TimeDelayLCMVBeamformer*         | Phased Array System Toolbox |

| Name                                   | Product                     |
|----------------------------------------|-----------------------------|
| phased.TimeVaryingGain*                | Phased Array System Toolbox |
| phased.Transmitter*                    | Phased Array System Toolbox |
| phased.TwoRayChannel*                  | Phased Array System Toolbox |
| phased.UCA*                            | Phased Array System Toolbox |
| phased.ULA*                            | Phased Array System Toolbox |
| phased.UnderwaterRadiatedNoise*        | Phased Array System Toolbox |
| phased.URA*                            | Phased Array System Toolbox |
| phased.WidebandBackscatterRadarTarget* | Phased Array System Toolbox |
| phased.WidebandCollector*              | Phased Array System Toolbox |
| phased.WidebandFreeSpace               | Phased Array System Toolbox |
| phased.WidebandLOSChannel*             | Phased Array System Toolbox |
| phased.WidebandRadiator*               | Phased Array System Toolbox |
| phased.WidebandTwoRayChannel*          | Phased Array System Toolbox |
| phitheta2azel*                         | Phased Array System Toolbox |
| phitheta2azelpat*                      | Phased Array System Toolbox |
| phitheta2uv*                           | Phased Array System Toolbox |
| phitheta2uvpat*                        | Phased Array System Toolbox |
| physconst*                             | Phased Array System Toolbox |
| pi                                     | MATLAB                      |
| pilotcalib*                            | Phased Array System Toolbox |
| pimf                                   | Fuzzy Logic Toolbox         |
| pinv*                                  | MATLAB                      |
| pitch                                  | Audio Toolbox               |
| plan*                                  | Automated Driving Toolbox   |
| planerot*                              | MATLAB                      |
| plus                                   | MATLAB                      |
| plus*                                  | Fixed-Point Designer        |
| pointCloud*                            | Computer Vision Toolbox     |

| Name                 | Product                                    |
|----------------------|--------------------------------------------|
| poisscdf             | Statistics and Machine Learning<br>Toolbox |
| poissinv             | Statistics and Machine Learning<br>Toolbox |
| poisspdf             | Statistics and Machine Learning<br>Toolbox |
| poissrnd*            | Statistics and Machine Learning<br>Toolbox |
| poisstat             | Statistics and Machine Learning<br>Toolbox |
| pol2cart             | MATLAB                                     |
| pol2circpol*         | Phased Array System Toolbox                |
| polellip*            | Phased Array System Toolbox                |
| polloss*             | Phased Array System Toolbox                |
| polratio*            | Phased Array System Toolbox                |
| polsignature*        | Phased Array System Toolbox                |
| poly*                | MATLAB                                     |
| poly2trellis         | Communications Toolbox                     |
| poly2ac*             | Signal Processing Toolbox                  |
| poly2lsf*            | Signal Processing Toolbox                  |
| poly2rc*             | Signal Processing Toolbox                  |
| polyarea             | MATLAB                                     |
| polyder*             | MATLAB                                     |
| polyeig*             | MATLAB                                     |
| polyfit*             | MATLAB                                     |
| polyint              | MATLAB                                     |
| polyval              | MATLAB                                     |
| polyvalm             | MATLAB                                     |
| pose of ahrs10filter | Sensor Fusion and Tracking Toolbox         |

| Name                                                                                                    | Product                                    |
|----------------------------------------------------------------------------------------------------|--------------------------------------------|
| pose of AsyncMARGGPSFuser                                                                                      | Sensor Fusion and Tracking Toolbox         |
| pose of ErrorStateIMUGPSFuser                                                                                  | Sensor Fusion and Tracking Toolbox         |
| pose of MARGGPSFuser                                                                                           | Sensor Fusion and Tracking Toolbox         |
| pose of NHConstrainedIMUGPSFuser                                                                               | Sensor Fusion and Tracking Toolbox         |
| pow2                                                                                                    | Fixed-Point Designer                       |
| pow2db                                                                                                    | Signal Processing Toolbox                  |
| power*                                                                                                    | MATLAB                                     |
| power*                                                                                                    | Fixed-Point Designer                       |
| power, .^ of quaternion                                                                                        | Robotics System Toolbox                    |
| power, .^ of quaternion                                                                                        | Sensor Fusion and Tracking Toolbox         |
| ppval*                                                                                                    | MATLAB                                     |
| prctile*                                                                                                    | Statistics and Machine Learning<br>Toolbox |
| predict*                                                                                                    | Deep Learning Toolbox                      |
| predict of ahrs10filter                                                                                        | Sensor Fusion and Tracking Toolbox         |
| predict of AlphaBetaFilter                                                                                     | Phased Array System Toolbox                |
| predict of AsyncMARGGPSFuser                                                                                   | Sensor Fusion and Tracking Toolbox         |
| predict of ErrorStateIMUGPSFuser                                                                               | Sensor Fusion and Tracking Toolbox         |
| predict of MARGGPSFuser                                                                                        | Sensor Fusion and Tracking Toolbox         |
| predict of NHConstrainedIMUGPSFuser                                                                            | Sensor Fusion and Tracking Toolbox         |
| predict of trackingCKF                                                                                         | Sensor Fusion and Tracking Toolbox         |
| <pre>predict* method of ClassificationDiscriminant and<br/>CompactClassificationDiscriminant</pre>             | Statistics and Machine Learning<br>Toolbox |
| <pre>predict* of ClassificationECOC and CompactClassificationECOC</pre>                                        | Statistics and Machine Learning<br>Toolbox |
| <pre>predict* of ClassificationEnsemble, ClassificationBaggedEnsemble, and CompactClassificationEnsemble</pre> | Statistics and Machine Learning<br>Toolbox |

| Name                                                                                              | Product                                    |
|---------------------------------------------------------------------------------------------------|--------------------------------------------|
| predict* of ClassificationKNN                                                                     | Statistics and Machine Learning<br>Toolbox |
| <pre>predict* of ClassificationLinear</pre>                                                       | Statistics and Machine Learning<br>Toolbox |
| <pre>predict* of ClassificationNaiveBayes and<br/>CompactClassificationNaiveBayes</pre>           | Statistics and Machine Learning<br>Toolbox |
| <pre>predict* of ClassificationSVM and Compact-<br/>ClassificationSVM</pre>                       | Statistics and Machine Learning<br>Toolbox |
| <pre>predict* of ClassificationTree and<br/>CompactClassificationTree</pre>                       | Statistics and Machine Learning<br>Toolbox |
| <pre>predict* of RegressionSVM and CompactRegressionSVM</pre>                                     | Statistics and Machine Learning<br>Toolbox |
| <pre>predict* of GeneralizedLinearModel and<br/>CompactGeneralizedLinearModel</pre>               | Statistics and Machine Learning<br>Toolbox |
| predict of ggiwphd                                                                                | Sensor Fusion and Tracking Toolbox         |
| <pre>predict* of LinearModel and CompactLinearModel</pre>                                         | Statistics and Machine Learning<br>Toolbox |
| <pre>predict* of RegressionEnsemble, RegressionBaggedEnsemble and CompactRegressionEnsemble</pre> | Statistics and Machine Learning<br>Toolbox |
| <pre>predict* of RegressionGP and CompactRegressionGP</pre>                                       | Statistics and Machine Learning<br>Toolbox |
| predict* of RegressionLinear                                                                      | Statistics and Machine Learning<br>Toolbox |
| <pre>predict* of RegressionSVM and CompactRegressionSVM</pre>                                     | Statistics and Machine Learning<br>Toolbox |
| <pre>predict* of RegressionTree and CompactRegressionTree</pre>                                   | Statistics and Machine Learning<br>Toolbox |
| primes*                                                                                           | MATLAB                                     |
| prod*                                                                                             | MATLAB                                     |
| prod of quaternion                                                                                | Robotics System Toolbox                    |
| prod of quaternion                                                                                | Sensor Fusion and Tracking Toolbox         |

| Name                | Product                                    |
|---------------------|--------------------------------------------|
| projective2d*       | Image Processing Toolbox                   |
| prune of ggiwphd    | Sensor Fusion and Tracking Toolbox         |
| pruneTrackBranches* | Sensor Fusion and Tracking Toolbox         |
| psi                 | MATLAB                                     |
| psigmf              | Fuzzy Logic Toolbox                        |
| psnr*               | Image Processing Toolbox                   |
| pulsint*            | Phased Array System Toolbox                |
| pulstran*           | Signal Processing Toolbox                  |
| pwelch              | Signal Processing Toolbox                  |
| qamdemod            | Communications Toolbox                     |
| qammod              | Communications Toolbox                     |
| qmf                 | Wavelet Toolbox                            |
| qr*                 | MATLAB                                     |
| qr                  | Fixed-Point Designer                       |
| qrupdate*           | MATLAB                                     |
| quad2d*             | MATLAB                                     |
| quadgk              | MATLAB                                     |
| quantile*           | Statistics and Machine Learning<br>Toolbox |
| quantize            | Fixed-Point Designer                       |
| quat2axang          | Robotics System Toolbox                    |
| quat2eul            | Robotics System Toolbox                    |
| quat2rotm           | Robotics System Toolbox                    |
| quat2tform          | Robotics System Toolbox                    |
| quatconj*           | Aerospace Toolbox                          |
| quatdivide*         | Aerospace Toolbox                          |
| quaternion          | Robotics System Toolbox                    |
| quaternion          | Sensor Fusion and Tracking Toolbox         |

| Name                                                                | Product                                    |
|---------------------------------------------------------------------|--------------------------------------------|
| quatinv*                                                            | Aerospace Toolbox                          |
| quatmod*                                                            | Aerospace Toolbox                          |
| quatmultiply*                                                       | Aerospace Toolbox                          |
| quatnorm*                                                           | Aerospace Toolbox                          |
| quatnormalize*                                                      | Aerospace Toolbox                          |
| quinticpolytraj                                                     | Robotics System Toolbox                    |
| rad2deg                                                             | MATLAB                                     |
| radarChannel                                                        | Sensor Fusion and Tracking Toolbox         |
| radarEmission                                                       | Sensor Fusion and Tracking Toolbox         |
| radarEmitter*                                                       | Sensor Fusion and Tracking Toolbox         |
| radareqpow*                                                         | Phased Array System Toolbox                |
| radareqrng*                                                         | Phased Array System Toolbox                |
| radareqsnr*                                                         | Phased Array System Toolbox                |
| radarSensor*                                                        | Sensor Fusion and Tracking Toolbox         |
| radarvcd*                                                           | Phased Array System Toolbox                |
| radialspeed*                                                        | Phased Array System Toolbox                |
| rainpl*                                                             | Phased Array System Toolbox                |
| rand*                                                               | MATLAB                                     |
| randg                                                               | Statistics and Machine Learning<br>Toolbox |
| randi*                                                              | MATLAB                                     |
| randn*                                                              | MATLAB                                     |
| random*                                                             | Statistics and Machine Learning<br>Toolbox |
| random* of GeneralizedLinearModel and CompactGeneralizedLinearModel | Statistics and Machine Learning<br>Toolbox |
| random* of LinearModel and CompactLinearModel                       | Statistics and Machine Learning<br>Toolbox |
| randperm                                                            | MATLAB                                     |

| Name                                                | Product                                    |
|-----------------------------------------------------|--------------------------------------------|
| randrot                                             | Sensor Fusion and Tracking Toolbox         |
| randsample*                                         | Statistics and Machine Learning<br>Toolbox |
| range                                               | Fixed-Point Designer                       |
| range2beat*                                         | Phased Array System Toolbox                |
| range2bw*                                           | Phased Array System Toolbox                |
| range2time*                                         | Phased Array System Toolbox                |
| range2tl*                                           | Phased Array System Toolbox                |
| rangeangle*                                         | Phased Array System Toolbox                |
| rangesearch* and rangesearch* of ExhaustiveSearcher | Statistics and Machine Learning<br>Toolbox |
| rank*                                               | MATLAB                                     |
| rat*                                                | MATLAB                                     |
| raylcdf                                             | Statistics and Machine Learning<br>Toolbox |
| raylinv                                             | Statistics and Machine Learning<br>Toolbox |
| raylpdf                                             | Statistics and Machine Learning<br>Toolbox |
| raylrnd*                                            | Statistics and Machine Learning<br>Toolbox |
| raylstat                                            | Statistics and Machine Learning<br>Toolbox |
| rc2ac*                                              | Signal Processing Toolbox                  |
| rc2poly*                                            | Signal Processing Toolbox                  |
| rcond*                                              | MATLAB                                     |
| rcosdesign*                                         | Signal Processing Toolbox                  |
| rcscylinder                                         | Phased Array System Toolbox                |
| rcsdisc                                             | Phased Array System Toolbox                |
| rcsSignature                                        | Sensor Fusion and Tracking Toolbox         |

| Name                      | Product                            |
|---------------------------|------------------------------------|
| rcstruncone               | Phased Array System Toolbox        |
| rdcoupling*               | Phased Array System Toolbox        |
| rdivide                   | MATLAB                             |
| rdivide                   | Fixed-Point Designer               |
| rdivide, ./ of quaternion | Robotics System Toolbox            |
| rdivide, ./ of quaternion | Sensor Fusion and Tracking Toolbox |
| read* of VideoReader      | MATLAB                             |
| readFrame* of VideoReader | MATLAB                             |
| real                      | MATLAB                             |
| reallog                   | MATLAB                             |
| realmax                   | MATLAB                             |
| realmax                   | Fixed-Point Designer               |
| realmin                   | MATLAB                             |
| realmin                   | Fixed-Point Designer               |
| realpow                   | MATLAB                             |
| realsqrt                  | MATLAB                             |
| reconstructScene*         | Computer Vision Toolbox            |
| rectifyStereoImages*      | Computer Vision Toolbox            |
| rectint                   | MATLAB                             |
| rectpuls                  | Signal Processing Toolbox          |
| rectwin                   | Signal Processing Toolbox          |
| recursiveAR*              | System Identification Toolbox      |
| recursiveARMA*            | System Identification Toolbox      |
| recursiveARMAX*           | System Identification Toolbox      |
| recursiveARX*             | System Identification Toolbox      |
| recursiveBJ*              | System Identification Toolbox      |
| recursiveLS*              | System Identification Toolbox      |
| recursive0E*              | System Identification Toolbox      |

| Name                                                                          | Product                                    |
|-------------------------------------------------------------------------------|--------------------------------------------|
| reflect of phased.BackscatterPedestrian                                       | Phased Array System Toolbox                |
| regionprops*                                                                  | Image Processing Toolbox                   |
| RegressionEnsemble*, RegressionBaggedEnsemble* and CompactRegressionEnsemble* | Statistics and Machine Learning<br>Toolbox |
| RegressionGP* and CompactRegressionGP*                                        | Statistics and Machine Learning<br>Toolbox |
| RegressionLinear*                                                             | Statistics and Machine Learning<br>Toolbox |
| RegressionSVM* and CompactRegressionSVM*                                      | Statistics and Machine Learning<br>Toolbox |
| RegressionTree* and CompactRegressionTree*                                    | Statistics and Machine Learning<br>Toolbox |
| reinterpretcast                                                               | Fixed-Point Designer                       |
| relativeCameraPose*                                                           | Computer Vision Toolbox                    |
| release*                                                                      | MATLAB                                     |
| release                                                                       | Phased Array System Toolbox                |
| rem*                                                                          | MATLAB                                     |
| removeEdges*                                                                  | Robotics System Toolbox                    |
| removefimath                                                                  | Fixed-Point Designer                       |
| removeInvalidPoints*                                                          | Computer Vision Toolbox                    |
| removeLoopClosures*                                                           | Robotics System Toolbox                    |
| repelem*                                                                      | MATLAB                                     |
| replace*                                                                      | MATLAB                                     |
| replaceBetween*                                                               | MATLAB                                     |
| repmat*                                                                       | MATLAB                                     |
| resample*                                                                     | Signal Processing Toolbox                  |
| rescale                                                                       | Fixed-Point Designer                       |
| rescale                                                                       | MATLAB                                     |
| reset                                                                         | Computer Vision Toolbox                    |

| Name                                           | Product                            |
|------------------------------------------------|------------------------------------|
| reset*                                         | MATLAB                             |
| reset                                          | Phased Array System Toolbox        |
| reset of ahrs10filter                          | Sensor Fusion and Tracking Toolbox |
| reset of AsyncMARGGPSFuser                     | Sensor Fusion and Tracking Toolbox |
| resetof ErrorStateIMUGPSFuser                  | Sensor Fusion and Tracking Toolbox |
| reset of MARGGPSFuser                          | Sensor Fusion and Tracking Toolbox |
| reset of NHConstrainedIMUGPSFuser              | Sensor Fusion and Tracking Toolbox |
| reset of trackHistoryLogic and trackScoreLogic | Sensor Fusion and Tracking Toolbox |
| resetSoftBuffer                                | 5G Toolbox                         |
| reshape*                                       | MATLAB                             |
| residual of trackingCKF                        | Sensor Fusion and Tracking Toolbox |
| resnet50*                                      | Deep Learning Toolbox              |
| resnet101*                                     | Deep Learning Toolbox              |
| return                                         | MATLAB                             |
| reverberator*                                  | Audio Toolbox                      |
| reverse*                                       | MATLAB                             |
| rgb2gray                                       | MATLAB                             |
| rgb2lab*                                       | Image Processing Toolbox           |
| rgb2lightness*                                 | Image Processing Toolbox           |
| rgb2ycbcr*                                     | Image Processing Toolbox           |
| rlevinson*                                     | Signal Processing Toolbox          |
| rms                                            | Signal Processing Toolbox          |
| rng*                                           | MATLAB                             |
| robotics.AimingConstraint                      | Robotics System Toolbox            |
| robotics.BinaryOccupancyGrid                   | Robotics System Toolbox            |
| robotics.CartesianBounds                       | Robotics System Toolbox            |
| robotics.DubinsConnection                      | Robotics System Toolbox            |
| robotics.DubinsPathSegment                     | Robotics System Toolbox            |

| Name                                   | Product                            |
|----------------------------------------|------------------------------------|
| robotics.GeneralizedInverseKinematics* | Robotics System Toolbox            |
| robotics.InverseKinematics*            | Robotics System Toolbox            |
| robotics.Joint                         | Robotics System Toolbox            |
| robotics.JointPositionBounds           | Robotics System Toolbox            |
| robotics.LidarSLAM*                    | Robotics System Toolbox            |
| robotics.OccupancyGrid                 | Robotics System Toolbox            |
| robotics.OdometryMotionModel           | Robotics System Toolbox            |
| robotics.OrientationTarget             | Robotics System Toolbox            |
| robotics.ParticleFilter*               | Robotics System Toolbox            |
| robotics.PoseGraph*                    | Robotics System Toolbox            |
| robotics.PoseGraph3D*                  | Robotics System Toolbox            |
| robotics.PoseTarget                    | Robotics System Toolbox            |
| robotics.PositionTarget                | Robotics System Toolbox            |
| robotics.PRM*                          | Robotics System Toolbox            |
| robotics.PurePursuit                   | Robotics System Toolbox            |
| robotics.ReedsSheppConnection          | Robotics System Toolbox            |
| robotics.ReedsSheppPathSegment         | Robotics System Toolbox            |
| robotics.RigidBody                     | Robotics System Toolbox            |
| robotics.RigidBodyTree*                | Robotics System Toolbox            |
| robotics.VectorFieldHistogram          | Robotics System Toolbox            |
| rocpfa*                                | Phased Array System Toolbox        |
| rocsnr*                                | Phased Array System Toolbox        |
| rootmusicdoa*                          | Phased Array System Toolbox        |
| roots*                                 | MATLAB                             |
| rosser                                 | MATLAB                             |
| rot90*                                 | MATLAB                             |
| rotateframe of quaternion              | Robotics System Toolbox            |
| rotateframe of quaternion              | Sensor Fusion and Tracking Toolbox |

| Name                      | Product                            |
|---------------------------|------------------------------------|
| rotatepoint of quaternion | Robotics System Toolbox            |
| rotatepoint of quaternion | Sensor Fusion and Tracking Toolbox |
| rotationMatrixToVector    | Computer Vision Toolbox            |
| rotationVectorToMatrix    | Computer Vision Toolbox            |
| rotm2axang                | Robotics System Toolbox            |
| rotm2eul                  | Robotics System Toolbox            |
| rotm2quat                 | Robotics System Toolbox            |
| rotm2tform                | Robotics System Toolbox            |
| rotmatof quaternion       | Robotics System Toolbox            |
| rotmat of quaternion      | Sensor Fusion and Tracking Toolbox |
| rotpat                    | Phased Array System Toolbox        |
| rottraj                   | Robotics System Toolbox            |
| rotvec of quaternion      | Robotics System Toolbox            |
| rotvec of quaternion      | Sensor Fusion and Tracking Toolbox |
| rotvecd of quaternion     | Robotics System Toolbox            |
| rotvecd of quaternion     | Sensor Fusion and Tracking Toolbox |
| rotx*                     | Phased Array System Toolbox        |
| roty*                     | Phased Array System Toolbox        |
| rotz*                     | Phased Array System Toolbox        |
| round*                    | MATLAB                             |
| round                     | Fixed-Point Designer               |
| rsf2csf*                  | MATLAB                             |
| rsgenpoly                 | Communications Toolbox             |
| rsgenpolycoeffs           | Communications Toolbox             |
| scale of ggiwphd          | Sensor Fusion and Tracking Toolbox |
| scansAndPoses*            | Robotics System Toolbox            |
| scatteringchanmtx*        | Phased Array System Toolbox        |
| schur*                    | MATLAB                             |

| Name                               | Product                     |
|------------------------------------|-----------------------------|
| sec                                | MATLAB                      |
| secd*                              | MATLAB                      |
| sech                               | MATLAB                      |
| segmentLidarData*                  | Computer Vision Toolbox     |
| select*                            | Computer Vision Toolbox     |
| selectStrongestBbox                | Computer Vision Toolbox     |
| sensorcov*                         | Phased Array System Toolbox |
| sensorsig*                         | Phased Array System Toolbox |
| serdes.AGC*                        | SerDes Toolbox™             |
| serdes.CDR*                        | SerDes Toolbox              |
| serdes.CTLE*                       | SerDes Toolbox              |
| serdes.DFECDR*                     | SerDes Toolbox              |
| serdes.FFE*                        | SerDes Toolbox              |
| serdes.PassThrough*                | SerDes Toolbox              |
| serdes.SaturatingAmplifier*        | SerDes Toolbox              |
| serdes.VGA*                        | SerDes Toolbox              |
| SeriesNetwork*                     | Deep Learning Toolbox       |
| setCosts                           | Automated Driving Toolbox   |
| setdiff*                           | MATLAB                      |
| setfimath                          | Fixed-Point Designer        |
| setTransportBlock                  | 5G Toolbox                  |
| setxor*                            | MATLAB                      |
| sfi*                               | Fixed-Point Designer        |
| sgolay                             | Signal Processing Toolbox   |
| sgolayfilt                         | Signal Processing Toolbox   |
| shiftdim*                          | MATLAB                      |
| shnidman*                          | Phased Array System Toolbox |
| showEnvironment of wlanTGayChannel | WLAN Toolbox                |

| Name                | Product                                    |
|---------------------|--------------------------------------------|
| sigmf               | Fuzzy Logic Toolbox                        |
| sign                | MATLAB                                     |
| sign                | Fixed-Point Designer                       |
| sin                 | MATLAB                                     |
| sin                 | Fixed-Point Designer                       |
| sinc                | Signal Processing Toolbox                  |
| sind                | MATLAB                                     |
| single              | MATLAB                                     |
| single*             | Fixed-Point Designer                       |
| sinh                | MATLAB                                     |
| sinpi               | MATLAB                                     |
| size                | MATLAB                                     |
| skewness*           | Statistics and Machine Learning<br>Toolbox |
| slerp of quaternion | Robotics System Toolbox                    |
| slerp of quaternion | Sensor Fusion and Tracking Toolbox         |
| smf                 | Fuzzy Logic Toolbox                        |
| smoothPathSpline    | Automated Driving Toolbox                  |
| sonarEmission       | Sensor Fusion and Tracking Toolbox         |
| sonarEmitter*       | Sensor Fusion and Tracking Toolbox         |
| sonareqsl*          | Phased Array System Toolbox                |
| sonareqsnr*         | Phased Array System Toolbox                |
| sonareqtl*          | Phased Array System Toolbox                |
| sonarSensor*        | Sensor Fusion and Tracking Toolbox         |
| sort*               | MATLAB                                     |
| sort*               | Fixed-Point Designer                       |
| sortrows*           | MATLAB                                     |
| sos2tf              | Signal Processing Toolbox                  |

| Name                 | Product                                    |
|----------------------|--------------------------------------------|
| sosfilt              | Signal Processing Toolbox                  |
| spalloc              | MATLAB                                     |
| sparse*              | MATLAB                                     |
| spdiags              | MATLAB                                     |
| spectralCentroid     | Audio Toolbox                              |
| spectralCrest        | Audio Toolbox                              |
| spectralDecrease     | Audio Toolbox                              |
| spectralEntropy      | Audio Toolbox                              |
| spectralFlatness     | Audio Toolbox                              |
| spectralFlux         | Audio Toolbox                              |
| spectralKurtosis     | Audio Toolbox                              |
| spectralRolloffPoint | Audio Toolbox                              |
| spectralSkewness     | Audio Toolbox                              |
| spectralSlope        | Audio Toolbox                              |
| spectralSpread       | Audio Toolbox                              |
| speed2dop*           | Phased Array System Toolbox                |
| speye                | MATLAB                                     |
| spfun                | MATLAB                                     |
| sph2cart             | MATLAB                                     |
| sph2cartvec*         | Phased Array System Toolbox                |
| spline*              | MATLAB                                     |
| splMeter*            | Audio Toolbox                              |
| spones               | MATLAB                                     |
| sprintf*             | MATLAB                                     |
| spsmooth*            | Phased Array System Toolbox                |
| square               | Signal Processing Toolbox                  |
| squareform*          | Statistics and Machine Learning<br>Toolbox |

| Name                                  | Product                            |
|---------------------------------------|------------------------------------|
| squeeze*                              | MATLAB                             |
| squeezenet*                           | Deep Learning Toolbox              |
| sqrt*                                 | MATLAB                             |
| sqrt*                                 | Fixed-Point Designer               |
| sqrtm                                 | MATLAB                             |
| startsWith*                           | MATLAB                             |
| state                                 | Robotics System Toolbox            |
| stateinfo of ahrs10filter             | Sensor Fusion and Tracking Toolbox |
| stateinfo of AsyncMARGGPSFuser        | Sensor Fusion and Tracking Toolbox |
| stateinfo of ErrorStateIMUGPSFuser    | Sensor Fusion and Tracking Toolbox |
| stateinfo of MARGGPSFuser             | Sensor Fusion and Tracking Toolbox |
| stateinfo of NHConstrainedIMUGPSFuser | Sensor Fusion and Tracking Toolbox |
| std*                                  | MATLAB                             |
| steervec*                             | Phased Array System Toolbox        |
| step*                                 | MATLAB                             |
| stereoAnaglyph                        | Computer Vision Toolbox            |
| stereoParameters*                     | Computer Vision Toolbox            |
| stft                                  | Signal Processing Toolbox          |
| stokes*                               | Phased Array System Toolbox        |
| storedInteger                         | Fixed-Point Designer               |
| storedIntegerToDouble                 | Fixed-Point Designer               |
| str2double*                           | MATLAB                             |
| str2func*                             | MATLAB                             |
| strcmp*                               | MATLAB                             |
| strcmpi*                              | MATLAB                             |
| strel*                                | Image Processing Toolbox           |
| stretchfreq2rng*                      | Phased Array System Toolbox        |
| stretchlim*                           | Image Processing Toolbox           |

| Name                     | Product                     |
|--------------------------|-----------------------------|
| strfind*                 | MATLAB                      |
| string*                  | MATLAB                      |
| strip*                   | MATLAB                      |
| strjoin*                 | MATLAB                      |
| strjust*                 | MATLAB                      |
| strlength                | MATLAB                      |
| strncmp*                 | MATLAB                      |
| strncmpi*                | MATLAB                      |
| strrep*                  | MATLAB                      |
| strtok*                  | MATLAB                      |
| strtrim*                 | MATLAB                      |
| struct*                  | MATLAB                      |
| struct2cell*             | MATLAB                      |
| structfun*               | MATLAB                      |
| sub*                     | Fixed-Point Designer        |
| sub2ind*                 | MATLAB                      |
| subsasgn                 | Fixed-Point Designer        |
| subspace*                | MATLAB                      |
| subsref                  | Fixed-Point Designer        |
| sum*                     | MATLAB                      |
| sum*                     | Fixed-Point Designer        |
| superpixels*             | Image Processing Toolbox    |
| surfacegamma*            | Phased Array System Toolbox |
| surfclutterrcs*          | Phased Array System Toolbox |
| SURFPoints*              | Computer Vision Toolbox     |
| svd*                     | MATLAB                      |
| swapbytes*               | MATLAB                      |
| switch, case, otherwise* | MATLAB                      |

| Name                    | Product                                    |
|-------------------------|--------------------------------------------|
| switchimm               | Sensor Fusion and Tracking Toolbox         |
| sync of trackScoreLogic | Sensor Fusion and Tracking Toolbox         |
| systemp*                | Phased Array System Toolbox                |
| tan                     | MATLAB                                     |
| tand*                   | MATLAB                                     |
| tanh                    | MATLAB                                     |
| taylortaperc*           | Phased Array System Toolbox                |
| taylorwin               | Signal Processing Toolbox                  |
| tcdf                    | Statistics and Machine Learning<br>Toolbox |
| tf2ca*                  | DSP System Toolbox                         |
| tf2cl*                  | DSP System Toolbox                         |
| tform2axang             | Robotics System Toolbox                    |
| tform2eul               | Robotics System Toolbox                    |
| tform2quat              | Robotics System Toolbox                    |
| tform2rotm              | Robotics System Toolbox                    |
| tform2trvec             | Robotics System Toolbox                    |
| thselect                | Wavelet Toolbox                            |
| tic*                    | MATLAB                                     |
| time2range*             | Phased Array System Toolbox                |
| times*                  | MATLAB                                     |
| times*                  | Fixed-Point Designer                       |
| times, .* of quaternion | Robotics System Toolbox                    |
| times, .* of quaternion | Sensor Fusion and Tracking Toolbox         |
| tinv                    | Statistics and Machine Learning Toolbox    |
| tl2range*               | Phased Array System Toolbox                |
| toc*                    | MATLAB                                     |

| Name                        | Product                                    |
|-----------------------------|--------------------------------------------|
| toeplitz                    | MATLAB                                     |
| tpcdec*                     | Communications Toolbox                     |
| tpcenc*                     | Communications Toolbox                     |
| tpdf                        | Statistics and Machine Learning<br>Toolbox |
| trace*                      | MATLAB                                     |
| trackAssignmentMetrics*     | Sensor Fusion and Tracking Toolbox         |
| trackerGNN*                 | Sensor Fusion and Tracking Toolbox         |
| trackerJPDA*                | Sensor Fusion and Tracking Toolbox         |
| trackerPHD*                 | Sensor Fusion and Tracking Toolbox         |
| trackErrorMetrics*          | Sensor Fusion and Tracking Toolbox         |
| trackerTOMHT*               | Sensor Fusion and Tracking Toolbox         |
| trackHistoryLogic           | Sensor Fusion and Tracking Toolbox         |
| trackingABF                 | Sensor Fusion and Tracking Toolbox         |
| trackingCKF                 | Sensor Fusion and Tracking Toolbox         |
| trackingEKF                 | Automated Driving Toolbox                  |
| trackingEKF                 | Sensor Fusion and Tracking Toolbox         |
| trackingGSF                 | Sensor Fusion and Tracking Toolbox         |
| trackingIMM                 | Sensor Fusion and Tracking Toolbox         |
| trackingKF*                 | Automated Driving Toolbox                  |
| trackingKF*                 | Sensor Fusion and Tracking Toolbox         |
| trackingPF                  | Sensor Fusion and Tracking Toolbox         |
| trackingSensorConfiguration | Sensor Fusion and Tracking Toolbox         |
| trackingUKF                 | Automated Driving Toolbox                  |
| trackingUKF                 | Sensor Fusion and Tracking Toolbox         |
| trackScoreLogic             | Sensor Fusion and Tracking Toolbox         |
| transformScan               | Robotics System Toolbox                    |
| transformtraj               | Robotics System Toolbox                    |

| Name                          | Product                                    |
|-------------------------------|--------------------------------------------|
| transpose                     | MATLAB                                     |
| transpose, .' of quaternion   | Robotics System Toolbox                    |
| transpose, .' of quaternion   | Sensor Fusion and Tracking Toolbox         |
| trapmf                        | Fuzzy Logic Toolbox                        |
| trapveltraj                   | Robotics System Toolbox                    |
| trapz*                        | MATLAB                                     |
| triang                        | Signal Processing Toolbox                  |
| triangulate*                  | Computer Vision Toolbox                    |
| triangulateLOS                | Sensor Fusion and Tracking Toolbox         |
| tril*                         | MATLAB                                     |
| trimf                         | Fuzzy Logic Toolbox                        |
| tripuls                       | Signal Processing Toolbox                  |
| triu*                         | MATLAB                                     |
| trnd*                         | Statistics and Machine Learning<br>Toolbox |
| true*                         | MATLAB                                     |
| trvec2tform                   | Robotics System Toolbox                    |
| tsa                           | Signal Processing Toolbox                  |
| tsSignature                   | Sensor Fusion and Tracking Toolbox         |
| tstat                         | Statistics and Machine Learning<br>Toolbox |
| tukeywin                      | Signal Processing Toolbox                  |
| typecast*                     | MATLAB                                     |
| uav0rbitFollower              | Robotics System Toolbox                    |
| uavWaypointFollower           | Robotics System Toolbox                    |
| ufi*                          | Fixed-Point Designer                       |
| uint8, uint16, uint32, uint64 | MATLAB                                     |
| uint8, uint16, uint32, uint64 | Fixed-Point Designer                       |

| Name                    | Product                                    |
|-------------------------|--------------------------------------------|
| uminus                  | MATLAB                                     |
| uminus                  | Fixed-Point Designer                       |
| uminus, - of quaternion | Robotics System Toolbox                    |
| uminus, - of quaternion | Sensor Fusion and Tracking Toolbox         |
| underwaterChannel       | Sensor Fusion and Tracking Toolbox         |
| undistortImage*         | Computer Vision Toolbox                    |
| unidcdf                 | Statistics and Machine Learning<br>Toolbox |
| unidinv                 | Statistics and Machine Learning<br>Toolbox |
| unidpdf                 | Statistics and Machine Learning<br>Toolbox |
| unidrnd*                | Statistics and Machine Learning<br>Toolbox |
| unidstat                | Statistics and Machine Learning<br>Toolbox |
| unifcdf                 | Statistics and Machine Learning<br>Toolbox |
| unifinv                 | Statistics and Machine Learning<br>Toolbox |
| unifpdf                 | Statistics and Machine Learning<br>Toolbox |
| unifrnd*                | Statistics and Machine Learning<br>Toolbox |
| unifstat                | Statistics and Machine Learning<br>Toolbox |
| unigrid*                | Phased Array System Toolbox                |
| union*                  | MATLAB                                     |
| unique*                 | MATLAB                                     |
| unmkpp*                 | MATLAB                                     |

| Name                                | Product                                    |
|-------------------------------------|--------------------------------------------|
| unscentedKalmanFilter*              | Control System Toolbox                     |
| unscentedKalmanFilter*              | System Identification Toolbox              |
| unwrap*                             | MATLAB                                     |
| update* of CompactClassificationSVM | Statistics and Machine Learning<br>Toolbox |
| update* of CompactRegressionSVM     | Statistics and Machine Learning<br>Toolbox |
| upfirdn*                            | Signal Processing Toolbox                  |
| uplus                               | MATLAB                                     |
| upper*                              | MATLAB                                     |
| upperbound                          | Fixed-Point Designer                       |
| upsample*                           | Signal Processing Toolbox                  |
| uv2azel*                            | Phased Array System Toolbox                |
| uv2azelpat*                         | Phased Array System Toolbox                |
| uv2phitheta*                        | Phased Array System Toolbox                |
| uv2phithetapat*                     | Phased Array System Toolbox                |
| val2ind*                            | Phased Array System Toolbox                |
| validateattributes*                 | MATLAB                                     |
| validatestring*                     | MATLAB                                     |
| value of irSignature                | Sensor Fusion and Tracking Toolbox         |
| value of rcsSignature               | Sensor Fusion and Tracking Toolbox         |
| value of tsSignature                | Sensor Fusion and Tracking Toolbox         |
| vander                              | MATLAB                                     |
| var*                                | MATLAB                                     |
| vecnorm*                            | MATLAB                                     |
| vehicleCostmap*                     | Automated Driving Toolbox                  |
| vehicleDimensions*                  | Automated Driving Toolbox                  |
| vertcat                             | Fixed-Point Designer                       |

| Name                           | Product                     |
|--------------------------------|-----------------------------|
| vgg16*                         | Deep Learning Toolbox       |
| vgg19*                         | Deep Learning Toolbox       |
| VideoReader*                   | MATLAB                      |
| vision.AlphaBlender*           | Computer Vision Toolbox     |
| vision.BlobAnalysis*           | Computer Vision Toolbox     |
| vision.CascadeObjectDetector*  | Computer Vision Toolbox     |
| vision.ChromaResampler*        | Computer Vision Toolbox     |
| vision.Deinterlacer*           | Computer Vision Toolbox     |
| vision.DeployableVideoPlayer * | Computer Vision Toolbox     |
| vision.ForegroundDetector*     | Computer Vision Toolbox     |
| vision.GammaCorrector*         | Computer Vision Toolbox     |
| vision.HistogramBasedTracker*  | Computer Vision Toolbox     |
| vision.KalmanFilter*           | Computer Vision Toolbox     |
| vision.LocalMaximaFinder*      | Computer Vision Toolbox     |
| vision.Maximum*                | Computer Vision Toolbox     |
| vision.Median*                 | Computer Vision Toolbox     |
| vision.Mean*                   | Computer Vision Toolbox     |
| vision.Minimum*                | Computer Vision Toolbox     |
| vision.PeopleDetector*         | Computer Vision Toolbox     |
| vision.PointTracker*           | Computer Vision Toolbox     |
| vision.StandardDeviation*      | Computer Vision Toolbox     |
| vision.TemplateMatcher*        | Computer Vision Toolbox     |
| vision.Variance*               | Computer Vision Toolbox     |
| vision.VideoFileReader*        | Computer Vision Toolbox     |
| vision.VideoFileWriter*        | Computer Vision Toolbox     |
| vitdec                         | Communications Toolbox      |
| voiceActivityDetector*         | Audio Toolbox               |
| waterfill*                     | Phased Array System Toolbox |

| Name                  | Product                                    |
|-----------------------|--------------------------------------------|
| watershed*            | Image Processing Toolbox                   |
| wavedec*              | Wavelet Toolbox                            |
| wavedec2*             | Wavelet Toolbox                            |
| waverec*              | Wavelet Toolbox                            |
| waverec2*             | Wavelet Toolbox                            |
| wavetableSynthesizer* | Audio Toolbox                              |
| waypointTrajectory*   | Sensor Fusion and Tracking Toolbox         |
| wblcdf                | Statistics and Machine Learning<br>Toolbox |
| wblinv                | Statistics and Machine Learning<br>Toolbox |
| wblpdf                | Statistics and Machine Learning<br>Toolbox |
| wblrnd*               | Statistics and Machine Learning<br>Toolbox |
| wblstat               | Statistics and Machine Learning<br>Toolbox |
| wden*                 | Wavelet Toolbox                            |
| wdencmp*              | Wavelet Toolbox                            |
| weightingFilter*      | Audio Toolbox                              |
| wextend*              | Wavelet Toolbox                            |
| wgn*                  | Communications Toolbox                     |
| while                 | MATLAB                                     |
| wilkinson*            | MATLAB                                     |
| wlanAMPDUDeaggregate  | WLAN Toolbox                               |
| wlanBCCDecode         | WLAN Toolbox                               |
| wlanBCCEncode         | WLAN Toolbox                               |
| wlanBCCDeinterleave   | WLAN Toolbox                               |
| wlanBCCInterleave     | WLAN Toolbox                               |

| Name                       | Product      |
|----------------------------|--------------|
| wlanClosestReferenceSymbol | WLAN Toolbox |
| wlanCoarseCF0Estimate      | WLAN Toolbox |
| wlanConstellationDemap     | WLAN Toolbox |
| wlanConstellationMap       | WLAN Toolbox |
| wlanDMGConfig              | WLAN Toolbox |
| wlanDMGDataBitRecover      | WLAN Toolbox |
| wlanDMGHeaderBitRecover    | WLAN Toolbox |
| wlanDMGOFDMDemodulate      | WLAN Toolbox |
| wlanDMGOFDMInfo            | WLAN Toolbox |
| wlanFieldIndices           | WLAN Toolbox |
| wlanFineCF0Estimate        | WLAN Toolbox |
| wlanFormatDetect           | WLAN Toolbox |
| wlanGolaySequence          | WLAN Toolbox |
| wlanHEDataBitRecover       | WLAN Toolbox |
| wlanHEDemodulate           | WLAN Toolbox |
| wlanHE0FDMInfo             | WLAN Toolbox |
| wlanHEMUConfig             | WLAN Toolbox |
| wlanHERecoveryConfig       | WLAN Toolbox |
| wlanHESIGABitRecover       | WLAN Toolbox |
| wlanHESUConfig             | WLAN Toolbox |
| wlanHTConfig               | WLAN Toolbox |
| wlanHTData                 | WLAN Toolbox |
| wlanHTDataRecover          | WLAN Toolbox |
| wlanHTLTFChannelEstimate   | WLAN Toolbox |
| wlanHTLTFDemodulate        | WLAN Toolbox |
| wlanHTLTF                  | WLAN Toolbox |
| wlanHT0FDMInfo             | WLAN Toolbox |
| wlanHTSIG                  | WLAN Toolbox |

| Name                      | Product      |
|---------------------------|--------------|
| wlanHTSIGRecover          | WLAN Toolbox |
| wlanHTSTF                 | WLAN Toolbox |
| wlanLLTF                  | WLAN Toolbox |
| wlanLLTFChannelEstimate   | WLAN Toolbox |
| wlanLLTFDemodulate        | WLAN Toolbox |
| wlanLSIG                  | WLAN Toolbox |
| wlanLSIGBitRecover        | WLAN Toolbox |
| wlanLSIGRecover           | WLAN Toolbox |
| wlanLSTF                  | WLAN Toolbox |
| wlanMACFrame              | WLAN Toolbox |
| wlanMACFrameConfig        | WLAN Toolbox |
| wlanMACManagementConfig   | WLAN Toolbox |
| wlanMPDUDecode            | WLAN Toolbox |
| wlanMSDULengths           | WLAN Toolbox |
| wlanNonHTConfig           | WLAN Toolbox |
| wlanNonHTData             | WLAN Toolbox |
| wlanNonHTDataRecover      | WLAN Toolbox |
| wlanNonHTOFDMInfo         | WLAN Toolbox |
| wlanPacketDetect          | WLAN Toolbox |
| wlanRecoveryConfig        | WLAN Toolbox |
| wlanReferenceSymbols      | WLAN Toolbox |
| wlanS1GConfig             | WLAN Toolbox |
| wlanS1GDemodulate         | WLAN Toolbox |
| wlanS1G0FDMInfo           | WLAN Toolbox |
| wlanScramble              | WLAN Toolbox |
| wlanSegmentDeparseBits    | WLAN Toolbox |
| wlanSegmentDeparseSymbols | WLAN Toolbox |
| wlanSegmentParseBits      | WLAN Toolbox |

| Name                      | Product         |
|---------------------------|-----------------|
| wlanSegmentParseSymbols   | WLAN Toolbox    |
| wlanStreamDeparse         | WLAN Toolbox    |
| wlanStreamParse           | WLAN Toolbox    |
| wlanSymbolTimingEstimate  | WLAN Toolbox    |
| wlanTGacChannel*          | WLAN Toolbox    |
| wlanTGahChannel*          | WLAN Toolbox    |
| wlanTGaxChannel*          | WLAN Toolbox    |
| wlanTGayChannel           | WLAN Toolbox    |
| wlanTGnChannel*           | WLAN Toolbox    |
| wlanURAConfig             | WLAN Toolbox    |
| wlanVHTConfig             | WLAN Toolbox    |
| wlanVHTData               | WLAN Toolbox    |
| wlanVHTDataRecover        | WLAN Toolbox    |
| wlanVHTLTF                | WLAN Toolbox    |
| wlanVHTLTFChannelEstimate | WLAN Toolbox    |
| wlanVHTLTFDemodulate      | WLAN Toolbox    |
| wlanVHT0FDMInfo           | WLAN Toolbox    |
| wlanVHTSIGA               | WLAN Toolbox    |
| wlanVHTSIGARecover        | WLAN Toolbox    |
| wlanVHTSIGBRecover        | WLAN Toolbox    |
| wlanVHTSIGB               | WLAN Toolbox    |
| wlanVHTSTF                | WLAN Toolbox    |
| wlanWaveformGenerator     | WLAN Toolbox    |
| wnoisest                  | Wavelet Toolbox |
| wthcoef                   | Wavelet Toolbox |
| wthcoef2                  | Wavelet Toolbox |
| wthresh                   | Wavelet Toolbox |
| xcorr*                    | MATLAB          |

| Name                | Product                                    |
|---------------------|--------------------------------------------|
| xcorr2              | Signal Processing Toolbox                  |
| xcov                | MATLAB                                     |
| xor                 | MATLAB                                     |
| ycbcr2rgb*          | Image Processing Toolbox                   |
| yulewalk*           | Signal Processing Toolbox                  |
| zeros*              | MATLAB                                     |
| zeros of quaternion | Robotics System Toolbox                    |
| zeros of quaternion | Sensor Fusion and Tracking Toolbox         |
| zmf                 | Fuzzy Logic Toolbox                        |
| zp2tf               | MATLAB                                     |
| zscore*             | Statistics and Machine Learning<br>Toolbox |

# Functions and Objects Supported for C/C++ Code Generation — Category List

You can generate efficient C/C++ code for a subset of MATLAB built-in functions and toolbox functions and System objects that you call from MATLAB code. These functions and System objects are listed by MATLAB category or toolbox category in the following tables.

For an alphabetical list of supported functions and System objects, see "Functions and Objects Supported for C/C++ Code Generation — Alphabetical List" on page 3-2.

**Note** For more information on code generation for fixed-point algorithms, refer to "Code Acceleration and Code Generation from MATLAB" (Fixed-Point Designer).

#### In this section...

- "5G Toolbox" on page 3-93
- " Aerospace Toolbox " on page 3-96
- "Arithmetic Operations in MATLAB" on page 3-96
- "Audio and Video in MATLAB" on page 3-97
- " Audio Toolbox " on page 3-97
- " Automated Driving Toolbox " on page 3-100
- "Bit-Wise Operations MATLAB" on page 3-102
- "Casting in MATLAB" on page 3-102
- "Characters and Strings in MATLAB" on page 3-102
- " Communications Toolbox " on page 3-104
- "Complex Numbers in MATLAB" on page 3-111
- "Computer Vision Toolbox" on page 3-111
- "Control Flow in MATLAB" on page 3-116
- "Control System Toolbox" on page 3-116
- "Data and File Management in MATLAB" on page 3-117
- "Data Type Conversion in MATLAB" on page 3-117

#### In this section...

- "Data Types in MATLAB" on page 3-118
- " Deep Learning Toolbox " on page 3-119
- "Descriptive Statistics in MATLAB" on page 3-120
- "Desktop Environment in MATLAB" on page 3-121
- "Discrete Math in MATLAB" on page 3-121
- "DSP System Toolbox" on page 3-121
- "Error Handling in MATLAB" on page 3-127
- "Exponents in MATLAB" on page 3-127
- "Filtering and Convolution in MATLAB" on page 3-128
- "Fixed-Point Designer" on page 3-128
- "Fuzzy Logic Toolbox" on page 3-133
- "Histograms in MATLAB" on page 3-133
- "Image Acquisition Toolbox" on page 3-134
- "Image Processing in MATLAB" on page 3-134
- " Image Processing Toolbox " on page 3-134
- "Input and Output Arguments in MATLAB" on page 3-138
- "Interpolation and Computational Geometry in MATLAB" on page 3-138
- "Linear Algebra in MATLAB" on page 3-139
- "Logical and Bit-Wise Operations in MATLAB" on page 3-140
- " MATLAB Compiler " on page 3-140
- "Matrices and Arrays in MATLAB" on page 3-141
- " Model Predictive Control Toolbox " on page 3-145
- "Numerical Integration and Differentiation in MATLAB" on page 3-145
- "Optimization Functions in MATLAB" on page 3-145
- " Optimization Toolbox " on page 3-146
- "Performance and Memory in MATLAB" on page 3-146
- " Phased Array System Toolbox " on page 3-146
- "Polynomials in MATLAB" on page 3-154
- "Preprocessing Data in MATLAB" on page 3-155

#### In this section...

- "Programming Utilities in MATLAB" on page 3-155
- "Property Validation in MATLAB" on page 3-155
- "Relational Operators in MATLAB" on page 3-156
- "Robotics System Toolbox" on page 3-156
- "Rounding and Remainder Functions in MATLAB" on page 3-161
- "Sensor Fusion and Tracking Toolbox" on page 3-161
- " SerDes Toolbox " on page 3-168
- "Set Operations in MATLAB" on page 3-169
- "Signal Processing in MATLAB" on page 3-169
- " Signal Processing Toolbox " on page 3-170
- "Special Values in MATLAB" on page 3-174
- "Specialized Math in MATLAB" on page 3-174
- " Statistics and Machine Learning Toolbox " on page 3-175
- " System Identification Toolbox " on page 3-182
- "System object Methods" on page 3-183
- "Trigonometry in MATLAB" on page 3-183
- "Wavelet Toolbox" on page 3-185
- " WLAN Toolbox " on page 3-186

#### **5G Toolbox**

C and C++ code generation for the following functions requires the 5G Toolbox software.

| getPathFilters    |
|-------------------|
| getTransportBlock |
| info              |
| nrBCH             |

| nrCDLChannel* nrCodeBlockDesegmentLDPC nrCodeBlockSegmentLDPC nrCRCDecode nrCRCEncode nrDCIDecode* nrDCIDecode* nrDLSCH* nrDLSCHBroode nrDLSCHBroode nrEqualizeMMSE nrExtractResources* nrLayerDemap nrLayerMap nrLDPCDecode* nrDDCEncode nrDRCEncode nrDRCEncode nrDRCEncode nrDRCENCODE nrExtractResources* nrLayerDemap nrLayerMap nrLDPCDecode* nrLDPCEncode nrLowPAPRS* nrPBCHBrOode nrPBCHBrOODE nrPBCHDMRS* nrPBCHDMRS* nrPBCHDMRSIndices* nrPBCHDMRSIndices* nrPBCHPRBS* nrPBCCHPRBS* nrPDCCHPRBS* nrPDCCHPRBS* nrPDCCHPRBS* nrPDCCHPRBS* nrPDCCHPRDCCHPBS* nrPDCCHPRDCCHPBS* nrPDCCHPDCCHPBCCODE | nrBCHDecode*             |
|----------------------------------------------------------------------------------------------------|--------------------------|
| nrCodeBlockSegmentLDPC nrCRCDecode nrCRCEncode nrDCIDecode* nrDCIEncode nrDLSCH* nrDLSCHDecoder* nrDLSCHInfo nrEqualizeMMSE nrExtractResources* nrLayerDemap nrLayerMap nrLDPCDecode* nrLDPCEncode nrLowPAPRS* nrPBCH* nrPBCHDecode nrPBCHDMRSIndices* nrPBCHPRBS* nrPDCCHPRBS* nrPDCCHPRBS* nrPDCCHPRBS* nrPDCCHPRBS* nrPDCCHPRBS* nrPDCCHPBSS* nrPDCCHPBSS* nrPDCCHPBSS* nrPDCCHPRBS* nrPDCCHPRBS* nrPDCCHPRBS* nrPDCCHPRBS*                                                                                                    | nrCDLChannel*            |
| nrCRCDecode nrCRCEncode nrDCIDecode* nrDCIEncode nrDLSCH* nrDLSCHDecoder* nrDLSCHInfo nrEqualizeMMSE nrExtractResources* nrLayerDemap nrLayerMap nrLDPCDecode* nrLDPCEncode nrLOPCEncode nrLoWAPRS* nrPBCH* nrPBCHDMRSIndices* nrPBCHDMRSIndices* nrPDCCH* nrPDCCHPRBS* nrPDCCHPRBS* nrPDCCHPRBS* nrPDCCHPRBS* nrPDCCHPBS* nrPDCCHPBS* nrPDCCHPBS* nrPDCCHPBS* nrPDCCHPBS* nrPDCCHPBS* nrPDCCHPBS* nrPDCCHPBS*                                                                                                    | nrCodeBlockDesegmentLDPC |
| nrCRCEncode nrDCIDecode* nrDLSCH* nrDLSCHDecoder* nrDLSCHInfo nrEqualizeMMSE nrExtractResources* nrLayerDemap nrLayerMap nrLDPCDecode* nrLDPCEncode nrLowPAPRS* nrPBCH* nrPBCHDMRS* nrPBCHDMRS* nrPBCHDMRS* nrPBCHDMRS* nrPBCHPRBS* nrPDCCHPRBS* nrPDCCHPRBS* nrPDCCHPRBS* nrPDCCHPRBS* nrPDCCHPRBS* nrPDCCHPRBS* nrPDCCHPRBS* nrPDCCHPRBS* nrPDCCHPRBS* nrPDCCHPRBS* nrPDCCHPRBS* nrPDCCHPRBS* nrPDCCHPRBS*                                                                                                    | nrCodeBlockSegmentLDPC   |
| nrDCIDecode* nrDCIEncode nrDLSCH* nrDLSCHDecoder* nrDLSCHInfo nrEqualizeMMSE nrExtractResources* nrLayerDemap nrLayerMap nrLDPCDecode* nrLDPCEncode nrLowPAPRS* nrPBCH* nrPBCHDecode nrPBCHDRS* nrPBCHDMRSIndices* nrPBCHPRBS* nrPBCCH* nrPDCCH* nrPDCCHPRBS* nrPDCCHPCCHPRBS* nrPDCCHPRBS* nrPDCCHPRBS* nrPDCCHPRBS* nrPDCCHPRBS* nrPDCCHPRBS* nrPDCCHPRBS* nrPDCCHPRBS* nrPDCCHPRBS*                                                                                                    | nrCRCDecode              |
| nrDCSCH* nrDLSCHDecoder* nrDLSCHInfo nrEqualizeMMSE nrExtractResources* nrLayerDemap nrLayerMap nrLDPCDecode* nrLDPCEncode nrLowPAPRS* nrPBCH* nrPBCHDecode nrPBCHDMRSIndices* nrPBCHPRBS* nrPBCHPRBS* nrPDCCH* nrPDCCHPCOREO nrPDCCHPRBS* nrPDCCHPRBS* nrPDCCHPRBS* nrPDCCHPRBS* nrPDCCHPRBS* nrPDCCHPRBS* nrPDCCHPRBS* nrPDCCHPRBS* nrPDCCHPRBS*                                                                                                    | nrCRCEncode              |
| nrDLSCH* nrDLSCHInfo nrEqualizeMMSE nrExtractResources* nrLayerDemap nrLayerMap nrLDPCDecode* nrLDPCEncode nrLowPAPRS* nrPBCHP nrPBCHDecode nrPBCHDMRSIndices* nrPBCHPRBS* nrPBCHPRBS* nrPDCCH* nrPDCCH* nrPDCCHPRBS* nrPDCCH* nrPDCCHPRBS* nrPDCCHPRBS* nrPDCCHPRBS* nrPDCCHPRBS* nrPDCCHPRBS* nrPDCCHPRBS*                                                                                                    | nrDCIDecode*             |
| nrDLSCHInfo nrEqualizeMMSE nrExtractResources* nrLayerDemap nrLayerMap nrLDPCDecode* nrLDPCEncode nrLowPAPRS* nrPBCH* nrPBCHDecode nrPBCHDMRS* nrPBCHDMRSIndices* nrPBCHIndices* nrPBCHPRBS* nrPDCCHPRBS* nrPDCCHPRBS* nrPDCCHPRBS* nrPDCCHPRBS* nrPDCCHPRBS*                                                                                                    | nrDCIEncode              |
| nrDLSCHInfo nrEqualizeMMSE nrExtractResources* nrLayerDemap nrLayerMap nrLDPCDecode* nrLDPCEncode nrLowPAPRS* nrPBCH* nrPBCHDecode nrPBCHDMRS* nrPBCHDMRSindices* nrPBCHIndices* nrPBCHPRBS* nrPDCCHPRBS* nrPDCCHPRBS* nrPDCCHPRBS* nrPDCCHPRBS*                                                                                                    | nrDLSCH*                 |
| nrEqualizeMMSE nrExtractResources* nrLayerDemap nrLayerMap nrLDPCDecode* nrLDPCEncode nrLowPAPRS* nrPBCH* nrPBCHDecode nrPBCHDMRS* nrPBCHDMRSIndices* nrPBCHIndices* nrPBCHPRBS* nrPDCCH* nrPDCCHPRBS* nrPDCCHPRBS*                                                                                                    | nrDLSCHDecoder*          |
| nrExtractResources* nrLayerDemap nrLDPCDecode* nrLDPCEncode nrLowPAPRS* nrPBCH* nrPBCHDecode nrPBCHDMRS* nrPBCHDMRSIndices* nrPBCHIndices* nrPBCHPRBS* nrPDCCH* nrPDCCHPRBS* nrPDCCHPRBS*                                                                                                    | nrDLSCHInfo              |
| nrLayerDemap nrLDPCDecode* nrLDPCEncode nrLowPAPRS* nrPBCH* nrPBCHDecode nrPBCHDMRS* nrPBCHDMRSindices* nrPBCHIndices* nrPBCHPRBS* nrPDCCH* nrPDCCHPRBS* nrPDCCHPRBS*                                                                                                    | nrEqualizeMMSE           |
| nrLayerMap nrLDPCDecode* nrLDPCEncode nrLowPAPRS* nrPBCH* nrPBCHDecode nrPBCHDMRS* nrPBCHDMRSindices* nrPBCHIndices* nrPBCHPRBS* nrPDCCH* nrPDCCHPRBS* nrPDCCHPRBS*                                                                                                    | nrExtractResources*      |
| nrLDPCDecode* nrLDPCEncode nrLowPAPRS* nrPBCH* nrPBCHDecode nrPBCHDMRS* nrPBCHDMRSIndices* nrPBCHIndices* nrPBCHPRBS* nrPDCCH* nrPDCCHPRBS* nrPDCCHPRBS*                                                                                                    | nrLayerDemap             |
| nrLDPCEncode nrLowPAPRS* nrPBCH* nrPBCHDecode nrPBCHDMRS* nrPBCHDMRSIndices* nrPBCHIndices* nrPBCHPRBS* nrPDCCH* nrPDCCHPRBS*                                                                                                    | nrLayerMap               |
| nrLowPAPRS* nrPBCH* nrPBCHDecode nrPBCHDMRS* nrPBCHDMRSIndices* nrPBCHIndices* nrPBCHPRBS* nrPDCCH* nrPDCCHPRBS*                                                                                                    | nrLDPCDecode*            |
| nrPBCH* nrPBCHDecode nrPBCHDMRS* nrPBCHDMRSIndices* nrPBCHIndices* nrPBCHPRBS* nrPDCCH* nrPDCCHDecode nrPDCCHPRBS*                                                                                                    | nrLDPCEncode             |
| nrPBCHDecode nrPBCHDMRS* nrPBCHDMRSIndices* nrPBCHIndices* nrPBCHPRBS* nrPDCCH* nrPDCCHPRBS*                                                                                                    | nrLowPAPRS*              |
| nrPBCHDMRS* nrPBCHDMRSIndices* nrPBCHIndices* nrPBCHPRBS* nrPDCCH* nrPDCCHDecode nrPDCCHPRBS*                                                                                                    | nrPBCH*                  |
| nrPBCHDMRSIndices* nrPBCHIndices* nrPBCHPRBS* nrPDCCH* nrPDCCHDecode nrPDCCHPRBS*                                                                                                    | nrPBCHDecode             |
| nrPBCHIndices* nrPBCHPRBS* nrPDCCH* nrPDCCHDecode nrPDCCHPRBS* nrPDSCH*                                                                                                    | nrPBCHDMRS*              |
| nrPBCHPRBS*  nrPDCCH*  nrPDCCHDecode  nrPDCCHPRBS*  nrPDSCH*                                                                                                    | nrPBCHDMRSIndices*       |
| nrPDCCH* nrPDCCHDecode nrPDCCHPRBS* nrPDSCH*                                                                                                    | nrPBCHIndices*           |
| nrPDCCHDecode nrPDCCHPRBS* nrPDSCH*                                                                                                    | nrPBCHPRBS*              |
| nrPDCCHPRBS* nrPDSCH*                                                                                                    | nrPDCCH*                 |
| nrPDSCH*                                                                                                    | nrPDCCHDecode            |
|                                                                                                    | nrPDCCHPRBS*             |
| nrPDSCHDecode                                                                                                    | nrPDSCH*                 |
|                                                                                                    | nrPDSCHDecode            |

| nrPDSCHPRBS*             |
|--------------------------|
| nrPerfectChannelEstimate |
| nrPerfectTimingEstimate  |
| nrPolarDecode*           |
| nrPolarEncode            |
| nrPRBS*                  |
| nrPSS*                   |
| nrPSSIndices*            |
| nrPUCCH0*                |
| nrPUCCH1*                |
| nrPUCCH2*                |
| nrPUCCH3*                |
| nrPUCCH4*                |
| nrPUCCHHoppingInfo       |
| nrPUCCHPRBS*             |
| nrPUSCH*                 |
| nrPUSCHCodebook          |
| nrPUSCHDecode            |
| nrPUSCHDescramble        |
| nrPUSCHPRBS*             |
| nrPUSCHScramble          |
| nrRateMatchLDPC          |
| nrRateMatchPolar         |
| nrRateRecoverLDPC        |
| nrRateRecoverPolar       |
| nrSSS*                   |
| nrSSSIndices*            |
| nrSymbolDemodulate*      |
| nrSymbolModulate*        |

| nrTransformPrecode   |
|----------------------|
| nrTransformDeprecode |
| nrUCIDecode*         |
| nrUCIEncode          |
| nrULSCH*             |
| nrULSCHDecoder*      |
| nrULSCHInfo          |
| nrTDLChannel*        |
| resetSoftBuffer      |
| setTransportBlock    |

#### **Aerospace Toolbox**

C and C++ code generation for the following Aerospace Toolbox quaternion functions requires the Aerospace Blockset $^{\text{\tiny TM}}$  software.

An asterisk (\*) indicates that the reference page has usage notes and limitations for C/C+ + code generation.

| quatconj*      |
|----------------|
| quatdivide*    |
| quatinv*       |
| quatmod*       |
| quatmultiply*  |
| quatnorm*      |
| quatnormalize* |

## **Arithmetic Operations in MATLAB**

See "Array vs. Matrix Operations" (MATLAB) for detailed descriptions of the following operator equivalent functions.

| ctranspose |
|------------|
| idivide*   |
| isa        |
| ldivide    |
| minus      |
| mldivide*  |
| mpower*    |
| mrdivide*  |
| mtimes*    |
| plus       |
| power*     |
| rdivide    |
| times*     |
| transpose  |
| uminus     |
| uplus      |

## **Audio and Video in MATLAB**

| hasFrame of VideoReader |
|-------------------------|
| read*                   |
| readFrame*              |
| VideoReader*            |

#### **Audio Toolbox**

C and C++ code generation for the following functions and System objects requires the Audio Toolbox software.

## Name Audio I/O and Waveform Generation audioDeviceReader\* audioDeviceWriter\* audioPlayerRecorder\* wavetableSynthesizer\* audioOscillator\* **Audio Processing Algorithm Design** designVarSlopeFilter designParamEQ designShelvingEQ integratedLoudness crossoverFilter\* compressor\* expander\* gammatoneFilterBank\* graphicEQ\* imdct kbdwin mdct noiseGate\* limiter\* multibandParametricEQ\* octaveFilter\* octaveFilterBank\* weightingFilter\* reverberator\* **Feature Extraction and Deep Learning** gtcc

| Name                          |
|-------------------------------|
| bark2hz                       |
| erb2hz                        |
| cepstralFeatureExtractor*     |
| harmonicRatio                 |
| hz2bark                       |
| hz2erb                        |
| hz2mel                        |
| loudnessMeter*                |
| mel2hz                        |
| melSpectrogram                |
| pitch                         |
| spectralCentroid              |
| spectralCrest                 |
| spectralDecrease              |
| spectralEntropy               |
| spectralFlatness              |
| spectralFlux                  |
| spectralKurtosis              |
| spectralRolloffPoint          |
| spectralSkewness              |
| spectralSlope                 |
| spectralSpread                |
| voiceActivityDetector*        |
| Measurement and Spatial Audio |
| interpolateHRTF               |
| splMeter*                     |
| Audio Plugins                 |
| audioPluginInterface          |

| Name                 |
|----------------------|
| audioPluginParameter |
| audioPlugin          |
| audioPluginSource    |

## **Automated Driving Toolbox**

C and C++ code generation for the following functions and System objects requires the Automated Driving Toolbox software.

| Tracking and Sensor Fusion |
|----------------------------|
| cameas                     |
| cameasjac                  |
| constacc                   |
| constaccjac                |
| constturn                  |
| constturnjac               |
| constvel                   |
| constveljac                |
| ctmeas                     |
| ctmeasjac                  |
| cvmeas                     |
| cvmeasjac                  |
| getTrackPositions          |
| getTrackVelocities         |
| initcaekf                  |
| initcakf                   |
| initcaukf                  |

initctekf initctukf initcvekf initcvkf initcvukf multiObjectTracker\* objectDetection trackingEKF trackingKF\* trackingUKF **Path Planning and Vehicle Control** checkFree checkOccupied checkPathValidity driving.DubinsPathSegment\* driving.Path driving.ReedsSheppPathSegment\* getCosts inflationCollisionChecker\* interpolate lateralControllerStanley pathPlannerRRT\* plan\* setCosts smoothPathSpline vehicleCostmap\* vehicleDimensions\*

### **Bit-Wise Operations MATLAB**

An asterisk (\*) indicates that the reference page has usage notes and limitations for C/C+ + code generation.

flintmax swapbytes\*

# **Casting in MATLAB**

An asterisk (\*) indicates that the reference page has usage notes and limitations for C/C+ + code generation.

| cast*                         |
|-------------------------------|
| char*                         |
| class                         |
| double                        |
| int8, int16, int32, int64     |
| logical                       |
| single                        |
| typecast*                     |
| uint8, uint16, uint32, uint64 |

# **Characters and Strings in MATLAB**

| blanks                 |
|------------------------|
| char*                  |
| contains*              |
| convertCharsToStrings* |
| count*                 |

| convertStringsToChars |
|-----------------------|
| endsWith*             |
| erase*                |
| eraseBetween*         |
| extractAfter*         |
| extractBefore*        |
| insertAfter*          |
| insertBefore*         |
| iscellstr             |
| ischar                |
| isletter*             |
| isspace*              |
| isstring              |
| isstrprop*            |
| lower*                |
| replace*              |
| replaceBetween*       |
| reverse*              |
| sprintf*              |
| startsWith*           |
| strcmp*               |
| strcmpi*              |
| strfind*              |
| strip*                |
| strjoin*              |
| string*               |
| strjust*              |
| strlength             |
| strncmp*              |

| strncmpi* |
|-----------|
| strrep*   |
| strtok*   |
| strtrim*  |
| upper*    |

### **Communications Toolbox**

C and C++ code generation for the following functions and System objects requires the Communications Toolbox software.

| Input and Output            |
|-----------------------------|
| comm.BasebandFileReader*    |
| comm.BasebandFileWriter*    |
| comm.BarkerCode*            |
| comm.GoldSequence*          |
| comm.HadamardCode*          |
| comm.KasamiSequence*        |
| comm.RBDSWaveformGenerator* |
| comm.WalshCode*             |
| comm.PNSequence*            |
| lteZadoffChuSeq             |
| wgn*                        |
| Signal and Delay Management |
| bi2de                       |
| de2bi                       |
| Display and Visual Analysis |
| comm.ConstellationDiagram*  |

comm.EyeDiagram\*

dsp.ArrayPlot\*

dsp.SpectrumAnalyzer\*

dsp.TimeScope\*

**Source Coding** 

comm.DifferentialDecoder\*

comm.DifferentialEncoder\*

**Cyclic Redundancy Check Coding** 

comm.CRCDetector\*

comm.CRCGenerator\*

comm.HDLCRCDetector\*

comm.HDLCRCGenerator\*

**BCH Codes** 

bchgenpoly\*

comm.BCHDecoder\*

comm.BCHEncoder\*

**Reed-Solomon Codes** 

comm.RSDecoder\*

comm.RSEncoder\*

comm.HDLRSDecoder\*

comm.HDLRSEncoder\*

rsgenpoly\*

rsgenpolycoeffs\*

LDPC Codes

comm.LDPCDecoder\*

comm.LDPCEncoder\*

dvbs2ldpc\*

**Turbo Product Codes** 

tpcdec\*

tpcenc\* **Convolutional Coding** comm.APPDecoder\* comm.ConvolutionalEncoder\* comm.TurboDecoder\* comm.TurboEncoder\* comm.ViterbiDecoder\* convenc istrellis oct2dec poly2trellis vitdec **Signal Operations** bin2gray comm.Descrambler\* comm.Scrambler\* gray2bin **Interleaving** algdeintrlv algintrlv comm.AlgebraicDeinterleaver\* comm.AlgebraicInterleaver\* comm.BlockDeinterleaver\* comm.BlockInterleaver\* comm.ConvolutionalDeinterleaver\* comm.ConvolutionalInterleaver\* comm.HelicalDeinterleaver\* comm.HelicalInterleaver\* comm.MatrixDeinterleaver\*

comm.MatrixInterleaver\* comm.MatrixHelicalScanDeinterleaver\* comm.MatrixHelicalScanInterleaver\* comm.MultiplexedDeinterleaver\* comm.MultiplexedInterleaver\* deintrlv gengammod helscandeintrlv helscanintrly intrlv matdeintrlv matintrlv **Frequency Modulation** comm.FSKDemodulator\* comm.FSKModulator\* **Phase Modulation** comm.BPSKDemodulator\* comm.BPSKModulator\* comm.DBPSKDemodulator\* comm.DBPSKModulator\* comm.DPSKDemodulator\* comm.DPSKModulator\* comm.DQPSKDemodulator\* comm.DQPSKModulator\* comm.OOPSKDemodulator\* comm.OQPSKModulator\* comm.PSKDemodulator\* comm.PSKModulator\* comm.QPSKDemodulator\*

comm.QPSKModulator\* dpskdemod dpskmod **Amplitude Modulation** comm.GeneralQAMDemodulator\* comm.GeneralQAMModulator\* comm.PAMDemodulator\* comm.PAMModulator\* comm.RectangularQAMDemodulator\* comm.RectangularQAMModulator\* genqamdemod genqammod pammod pamdemod qammod qamdemod **Amplitude and Phase Modulation** apskdemod apskmod dvbsapskdemod dvbsapskmod mil188qamdemod mil188qammod **Continuous Phase Modulation** comm.CPFSKDemodulator\* comm.CPFSKModulator\* comm.CPMDemodulator\* comm.CPMModulator\* comm.GMSKDemodulator\*

comm.GMSKModulator\*

comm.MSKDemodulator\*

comm.MSKModulator\*

#### Trellis Coded Modulation

comm.GeneralQAMTCMDemodulator\*

comm.GeneralOAMTCMModulator\*

comm.PSKTCMDemodulator\*

comm.PSKTCMModulator\*

comm.RectangularQAMTCMDemodulator\*

comm.RectangularQAMTCMModulator\*

#### **Orthogonal Frequency-Division Modulation**

comm.OFDMDemodulator\*

comm.OFDMModulator\*

#### **Analog Baseband Modulation**

comm.FMBroadcastDemodulator\*

comm.FMBroadcastModulator\*

comm.FMDemodulator\*

comm.FMModulator\*

#### **Filtering**

comm.IntegrateAndDumpFilter\*

comm.RaisedCosineReceiveFilter\*

comm.RaisedCosineTransmitFilter\*

#### **Carrier Phase Synchronization**

comm.CarrierSynchronizer\*

comm.CPMCarrierPhaseSynchronizer\*

comm.CoarseFrequencyCompensator\*

#### **Timing Phase Synchronization**

comm.SymbolSynchronizer\*

comm.PreambleDetector\*

comm.GMSKTimingSynchronizer\* comm.MSKTimingSynchronizer\* **Synchronization Utilities** comm.DiscreteTimeVCO\* **Equalization** comm.DecisionFeedbackEqualizer\* comm.LinearEqualizer\* comm.MLSEEqualizer\* **MIMO** comm.MIMOChannel\* comm.OSTBCCombiner\* comm.OSTBCEncoder\* comm.SphereDecoder\* **Channel Modeling and RF Impairments** awgn\* bsc\* comm.AGC\* comm.AWGNChannel\* comm.BinarySymmetricChannel\* comm.DPD\* comm.DPDCoefficientEstimator\* comm.IQImbalanceCompensator\* comm.MemorylessNonlinearity\* comm.MIMOChannel\* comm.PhaseFrequencyOffset\* comm.PhaseNoise\* comm.RayleighChannel\* comm.RicianChannel\* comm.ThermalNoise\*

comm.PSKCoarseFrequencyEstimator\*

comm.QAMCoarseFrequencyEstimator\*

doppler\*

iqcoef2imbal

iqimbal

iqimbal2coef

Measurements and Analysis

comm.ACPR\*

comm.CCDF\*

comm.ErrorRate\*

comm.EVM\*

comm.MER\*

# **Complex Numbers in MATLAB**

An asterisk (\*) indicates that the reference page has usage notes and limitations for C/C+ + code generation.

| omplex   |
|----------|
| onj      |
| olxpair  |
| nag      |
| snumeric |
| sreal    |
| sscalar  |
| eal      |
| nwrap*   |

### **Computer Vision Toolbox**

C and C++ code generation for the following functions and System objects requires the Computer Vision Toolbox software.

| Name                                        |
|---------------------------------------------|
| Feature Detection, Extraction, and Matching |
| BRISKPoints*                                |
| cornerPoints*                               |
| detectBRISKFeatures*                        |
| detectFASTFeatures*                         |
| detectHarrisFeatures*                       |
| detectMinEigenFeatures*                     |
| detectMSERFeatures*                         |
| detectORBFeatures                           |
| detectSURFFeatures*                         |
| extractFeatures                             |
| extractH0GFeatures*                         |
| extractLBPFeatures*                         |
| matchFeatures*                              |
| MSERRegions*                                |
| ORBPoints*                                  |
| SURFPoints*                                 |
| Point Cloud Processing                      |
| findNearestNeighbors*                       |
| findNeighborsInRadius*                      |
| findPointsInR0I*                            |
| pcdenoise*                                  |
| pcdownsample*                               |
| pcfitcylinder*                              |
| pcfitplane*                                 |
| pcfitsphere*                                |
|                                             |

Name pcmerge\* pcnormals\* pcregistercpd\* pcsegdist\* pctransform\* pointCloud\* removeInvalidPoints\* segmentLidarData\* select\* **Image Registration and Geometric Transformations** estimateGeometricTransform\* **Object Detection and Recognition** acfObjectDetector\* detect of acfObjectDetector\* ocr\* ocrText\* vision.PeopleDetector\* vision.CascadeObjectDetector\* **Tracking and Motion Estimation** assignDetectionsToTracks estimateFlow opticalFlow opticalFlowFarneback opticalFlowHS opticalFlowLKDoG opticalFlowLK reset vision.ForegroundDetector\*

| Name                                 |
|--------------------------------------|
| vision.HistogramBasedTracker*        |
| vision.KalmanFilter*                 |
| vision.PointTracker*                 |
| vision.TemplateMatcher*              |
| Camera Calibration and Stereo Vision |
| bbox0verlapRatio                     |
| bbox2points                          |
| disparity*                           |
| disparityBM                          |
| disparitySGM                         |
| cameraPoseToExtrinsics               |
| cameraMatrix*                        |
| cameraPose*                          |
| cameraParameters*                    |
| detectCheckerboardPoints*            |
| epipolarLine                         |
| estimateEssentialMatrix*             |
| estimateFundamentalMatrix*           |
| estimateUncalibratedRectification    |
| estimateWorldCameraPose*             |
| extrinsics*                          |
| extrinsicsToCameraPose               |
| generateCheckerboardPoints           |
| isEpipoleInImage                     |
| lineToBorderPoints                   |
| reconstructScene*                    |
| rectifyStereoImages*                 |
| relativeCameraPose*                  |

Name

rotationMatrixToVector

rotationVectorToMatrix

selectStrongestBbox

stereoAnaglyph

stereoParameters\*

triangulate\*

undistortImage\*

**Statistics** 

vision.BlobAnalysis\*

vision.LocalMaximaFinder\*

vision.Maximum\*

vision.Mean\*

vision.Median\*

vision.Minimum\*

vision.StandardDeviation\*

vision.Variance\*

#### Filters, Transforms, and Enhancements

integralImage

vision.Deinterlacer\*

#### Video Loading, Saving, and Streaming

vision.DeployableVideoPlayer

vision.VideoFileReader\*

vision.VideoFileWriter\*

# **Color Space Formatting and Conversions**

vision.ChromaResampler\*

vision.GammaCorrector\*

#### **Graphics**

insertMarker\*

| Name                    |
|-------------------------|
| insertShape*            |
| insertObjectAnnotation* |
| insertText*             |
| vision.AlphaBlender*    |

#### **Control Flow in MATLAB**

An asterisk (\*) indicates that the reference page has usage notes and limitations for C/C+ + code generation.

| break                    |
|--------------------------|
| continue                 |
| end                      |
| for*                     |
| if, elseif, else         |
| parfor*                  |
| pause*                   |
| return                   |
| switch, case, otherwise* |
| while                    |

# **Control System Toolbox**

C and C++ code generation for the following functions requires the Control System Toolbox software.

```
extendedKalmanFilter*
particleFilter*
unscentedKalmanFilter*
```

# **Data and File Management in MATLAB**

An asterisk (\*) indicates that the reference page has usage notes and limitations for C/C+ + code generation.

| computer* |
|-----------|
| fclose    |
| feof      |
| fopen*    |
| fprintf*  |
| fread*    |
| frewind   |
| fseek*    |
| ftell*    |
| fwrite*   |
| load*     |

# **Data Type Conversion in MATLAB**

| bin2dec*    |  |
|-------------|--|
| cellstr*    |  |
| dec2base    |  |
| dec2bin*    |  |
| dec2hex*    |  |
| hex2dec*    |  |
| hex2num*    |  |
| int2str*    |  |
| num2hex     |  |
| str2double* |  |

# **Data Types in MATLAB**

| arrayfun           |
|--------------------|
| categorical*       |
| categories         |
| cell*              |
| deal               |
| enumeration        |
| fieldnames*        |
| func2str*          |
| iscalendarduration |
| iscategory         |
| iscell             |
| isdatetime         |
| isduration         |
| isenum             |
| isfield*           |
| ismethod           |
| isobject           |
| isordinal          |
| isprotected        |
| isstruct           |
| isundefined        |
| narginchk          |
| nargoutchk         |
| num2str*           |
| str2func*          |

| struct*             |
|---------------------|
| struct2cell*        |
| structfun*          |
| validateattributes* |
| validatestring*     |

# **Deep Learning Toolbox**

C and C++ code generation for the following functions requires the Deep Learning Toolbox software.

An asterisk (\*) indicates that the reference page has usage notes and limitations for C/C+ + code generation.

| activations*   |
|----------------|
| alexnet*       |
| googlenet*     |
| oredict*       |
| resnet50*      |
| resnet101*     |
| squeezenet*    |
| /gg16*         |
| /gg19*         |
| DAGNetwork*    |
| SeriesNetwork* |

You can use genFunction in the Deep Learning Toolbox to generate a standalone MATLAB function for a trained neural network. You can generate C/C++ code from this standalone MATLAB function. To generate Simulink blocks, use the gensim function. See "Deploy Shallow Neural Network Functions" (Deep Learning Toolbox).

# **Descriptive Statistics in MATLAB**

| bounds     |
|------------|
| corrcoef*  |
| cummin     |
| cummax     |
| max*       |
| maxk*      |
| min*       |
| mink*      |
| mean*      |
| median*    |
| mode*      |
| movmad*    |
| movmax*    |
| movmean*   |
| movmedian* |
| movmin*    |
| movprod*   |
| movstd*    |
| movsum*    |
| movvar*    |
| std*       |
| var*       |
| xcorr*     |
| xcov       |
|            |

### **Desktop Environment in MATLAB**

An asterisk (\*) indicates that the reference page has usage notes and limitations for C/C+ + code generation.

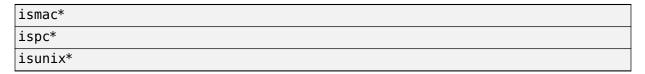

#### **Discrete Math in MATLAB**

An asterisk (\*) indicates that the reference page has usage notes and limitations for C/C+ + code generation.

| factor*   |
|-----------|
| gcd       |
| isprime*  |
| lcm       |
| nchoosek* |
| orimes*   |
| rat*      |

## **DSP System Toolbox**

C code generation for the following functions and System objects requires the DSP System Toolbox license. Many DSP System Toolbox functions require constant inputs for code generation. See "Define Constant Input Parameters Using the App" on page 18-32 and "Specify Constant Inputs at the Command Line" on page 21-56.

| Name                        |
|-----------------------------|
| Estimation                  |
| dsp.CrossSpectrumEstimator* |

| Name                                  |
|---------------------------------------|
| dsp.LevinsonSolver*                   |
| dsp.SpectrumEstimator*                |
| dsp.TransferFunctionEstimator*        |
| Filters                               |
| ca2tf*                                |
| cl2tf*                                |
| dsp.AdaptiveLatticeFilter*            |
| dsp.AffineProjectionFilter*           |
| dsp.AllpassFilter*                    |
| dsp.AllpoleFilter*                    |
| dsp.BiquadFilter*                     |
| dsp.BlockLMSFilter*                   |
| dsp.Channelizer*                      |
| dsp.ChannelSynthesizer*               |
| dsp.CICCompensationDecimator*         |
| dsp.CICCompensationInterpolator*      |
| dsp.CICDecimator*                     |
| dsp.CICInterpolator*                  |
| dsp.ComplexBandpassDecimator*         |
| dsp.Differentiator*                   |
| dsp.FarrowRateConverter*              |
| <pre>dsp.FastTransversalFilter*</pre> |
| dsp.FilterCascade*                    |
| dsp.FilteredXLMSFilter*               |
| dsp.FIRDecimator*                     |
| dsp.FIRFilter*                        |
| dsp.FIRHalfbandDecimator*             |
| dsp.FIRHalfbandInterpolator*          |

| Name                               |
|------------------------------------|
| dsp.FIRInterpolator*               |
| dsp.FIRRateConverter*              |
| dsp.FourthOrderSectionFilter       |
| dsp.FrequencyDomainAdaptiveFilter* |
| dsp.FrequencyDomainFIRFilter*      |
| dsp.HampelFilter*                  |
| dsp.HighpassFilter*                |
| dsp.IIRFilter*                     |
| dsp.IIRHalfbandDecimator*          |
| dsp.IIRHalfbandInterpolator*       |
| dsp.KalmanFilter*                  |
| dsp.LMSFilter*                     |
| dsp.LowpassFilter*                 |
| dsp.MedianFilter*                  |
| dsp.RLSFilter*                     |
| dsp.SampleRateConverter*           |
| dsp.SubbandAnalysisFilter*         |
| dsp.SubbandSynthesisFilter*        |
| dsp.VariableBandwidthFIRFilter*    |
| dsp.VariableBandwidthIIRFilter*    |
| firceqrip*                         |
| fireqint*                          |
| firgr*                             |
| firhalfband*                       |
| firlpnorm*                         |
| firminphase*                       |
| firnyquist*                        |
| firpr2chfb*                        |

| Name                        |
|-----------------------------|
| ifir*                       |
| iircomb*                    |
| iirgrpdelay*                |
| iirlpnorm*                  |
| iirlpnormc*                 |
| iirnotch*                   |
| iirpeak*                    |
| tf2ca*                      |
| tf2cl*                      |
| Filter Design               |
| designMultirateFIR*         |
| Math Operations             |
| dsp.ArrayVectorAdder*       |
| dsp.ArrayVectorDivider*     |
| dsp.ArrayVectorMultiplier*  |
| dsp.ArrayVectorSubtractor*  |
| dsp.CumulativeProduct*      |
| dsp.CumulativeSum*          |
| dsp.LDLFactor*              |
| dsp.LevinsonSolver*         |
| dsp.LowerTriangularSolver*  |
| dsp.LUFactor*               |
| dsp.Normalizer*             |
| dsp.UpperTriangularSolver*  |
| Quantizers                  |
| dsp.ScalarQuantizerDecoder* |
| dsp.ScalarQuantizerEncoder* |
| dsp.VectorQuantizerDecoder* |

| Name                         |
|------------------------------|
| dsp.VectorQuantizerEncoder*  |
| Scopes                       |
| dsp.ArrayPlot*               |
| <u> </u>                     |
| dsp.SpectrumAnalyzer*        |
| dsp.TimeScope*               |
| Signal Management            |
| dsp.AsyncBuffer*             |
| dsp.Counter*                 |
| dsp.DelayLine*               |
| Signal Operations            |
| dsp.Convolver*               |
| dsp.DCBlocker*               |
| dsp.Delay*                   |
| dsp.DigitalDownConverter*    |
| dsp.DigitalUpConverter*      |
| dsp.Interpolator*            |
| dsp.NCO*                     |
| dsp.PeakFinder*              |
| dsp.PhaseExtractor*          |
| dsp.PhaseUnwrapper*          |
| dsp.VariableFractionalDelay* |
| dsp.VariableIntegerDelay*    |
| dsp.Window*                  |
| dsp.ZeroCrossingDetector*    |
| Sinks                        |
| audioDeviceWriter*           |
| dsp.AudioFileWriter*         |
| dsp.BinaryFileWriter*        |

| Name                         |
|------------------------------|
| dsp.UDPSender*               |
| Sources                      |
| dsp.AudioFileReader*         |
| dsp.BinaryFileReader*        |
| dsp.ColoredNoise*            |
| dsp.SignalSource*            |
| dsp.SineWave*                |
| dsp.UDPReceiver*             |
| Statistics                   |
| dsp.Autocorrelator*          |
| dsp.Crosscorrelator*         |
| dsp.Histogram*               |
| dsp.Maximum*                 |
| dsp.Mean*                    |
| dsp.Median*                  |
| dsp.MedianFilter*            |
| dsp.Minimum*                 |
| dsp.MovingAverage*           |
| dsp.MovingMaximum*           |
| dsp.MovingMinimum*           |
| dsp.MovingRMS*               |
| dsp.MovingStandardDeviation* |
| dsp.MovingVariance*          |
| dsp.PeakToPeak*              |
| dsp.PeakToRMS*               |
| dsp.RMS*                     |
| dsp.StandardDeviation*       |
| dsp.StateLevels*             |

| Name                |
|---------------------|
| dsp.Variance*       |
| Transforms          |
| dsp.AnalyticSignal* |
| dsp.FFT*            |
| dsp.IFFT*           |
| dsp.ISTFT*          |
| dsp.STFT            |
| dsp.ZoomFFT*        |

# **Error Handling in MATLAB**

An asterisk (\*) indicates that the reference page has usage notes and limitations for C/C+ + code generation.

assert\*
error\*

# **Exponents in MATLAB**

| ехр      |
|----------|
| expm*    |
| expm1    |
| actorial |
| .og*     |
| og2      |
| og10     |
| og1p     |
| nextpow2 |
| throot   |
| reallog  |

| realpow  |  |
|----------|--|
| realsqrt |  |
| sqrt*    |  |

### Filtering and Convolution in MATLAB

An asterisk (\*) indicates that the reference page has usage notes and limitations for C/C+ + code generation.

| conv*    |
|----------|
| conv2    |
| convn    |
| deconv*  |
| detrend* |
| filter*  |
| filter2  |

# **Fixed-Point Designer**

The following general limitations apply to the use of Fixed-Point Designer functions in generated code, with fiaccel:

- fipref and quantizer objects are not supported.
- Word lengths greater than 128 bits are not supported.
- You cannot change the fimath or numerictype of a given fi variable after that variable has been created.
- The boolean value of the DataTypeMode and DataType properties are not supported.
- For all SumMode property settings other than FullPrecision, the CastBeforeSum property must be set to true.
- You can use parallel for (parfor) loops in code compiled with fiaccel, but those loops are treated like regular for loops.
- When you compile code containing fi objects with nontrivial slope and bias scaling, you may see different results in generated code than you achieve by running the same code in MATLAB.

• The general limitations of C/C++ code generated from MATLAB apply. For more information, see "MATLAB Language Features Supported for C/C++ Code Generation" on page 2-26.

| accumneg accumpos add* atan2 bitand* bitandreduce bitcmp bitconcat bitget bitor* bitorreduce bitreplicate bitrol bitstol bitstl bitsliceget bitsl* bitsr* bitsor* bitxor* bitxoreduce ceil | abs          |
|----------------------------------------------------------------------------------------------------|--------------|
| add* atan2 bitand* bitandreduce bitcmp bitconcat bitget bitor* bitorreduce bitreplicate bitrol bitror bitset bitsli* bitsla* bitsra* bitsra* bitxor* bitxoreduce                           | accumneg     |
| atan2 bitand* bitandreduce bitcmp bitconcat bitget bitor* bitorreduce bitreplicate bitrol bitror bitset bitsliset bitsliseget bitsli* bitslr* bitscr* bitxor* bitxorreduce                 | accumpos     |
| bitand* bitandreduce bitcmp bitconcat bitget bitor* bitorreduce bitreplicate bitrol bitror bitset bitshift bitsliceget bitsl* bitsr* bitsr* bitxor* bitxorreduce                           | add*         |
| bitandreduce bitcmp bitconcat bitget bitor* bitorreduce bitreplicate bitrol bitror bitset bitshift bitsliceget bitsl* bitsr* bitxor* bitxorreduce                                          | atan2        |
| bitconcat bitget bitor* bitorreduce bitreplicate bitrol bitset bitsliceget bitsli* bitsra* bitsra* bitxor* bitxorreduce                                                                    | bitand*      |
| bitconcat bitget bitor* bitorreduce bitreplicate bitror bitset bitsliceget bitsli* bitsra* bitsra* bitxor* bitxorreduce                                                                    | bitandreduce |
| bitget bitor* bitorreduce bitreplicate bitrol bitror bitset bitshift bitsliceget bitsl* bitsra* bitsra* bitxor* bitxorreduce                                                               | bitcmp       |
| bitoreduce bitreplicate bitrol bitror bitset bitshift bitsliceget bitsl* bitsra* bitsra* bitxor* bitxorreduce                                                                              | bitconcat    |
| bitorreduce bitreplicate bitrol bitror bitset bitshift bitsliceget bitsl* bitsra* bitsra* bitsra* bitsra* bitsor*                                                                          | bitget       |
| bitrol bitror bitset bitshift bitsliceget bitsl* bitsra* bitsra* bitsror* bitxor*                                                                                                    | bitor*       |
| bitror bitset bitshift bitsliceget bitsl* bitsra* bitsra* bitsra* bitxor*                                                                                                    | bitorreduce  |
| bitror bitset bitshift bitsliceget bitsl* bitsra* bitsra* bitsra* bitxor*                                                                                                    | bitreplicate |
| bitset bitshift bitsliceget bitsl* bitsra* bitsra* bitsrl* bitxor*                                                                                                    | bitrol       |
| bitshift bitsliceget bitsl* bitsra* bitsrl* bitxor* bitxoreduce                                                                                                    | bitror       |
| bitsliceget bitsl* bitsra* bitsrl* bitxor* bitxoreduce                                                                                                    | bitset       |
| bitsl* bitsra* bitsrl* bitxor* bitxorreduce                                                                                                    | bitshift     |
| bitsra* bitsrl* bitxor* bitxorreduce                                                                                                    | bitsliceget  |
| bitsrl* bitxor* bitxorreduce                                                                                                    | bitsll*      |
| bitxor* bitxorreduce                                                                                                    | bitsra*      |
| bitxorreduce                                                                                                    | bitsrl*      |
|                                                                                                    |              |
| ceil                                                                                                    | bitxorreduce |
|                                                                                                    | ceil         |

| complex         |
|-----------------|
| conj            |
| conv*           |
| convergent      |
| cordicabs*      |
| cordicangle*    |
| cordicatan2*    |
| cordiccart2pol* |
| cordiccexp*     |
| cordiccos*      |
| cordicpol2cart* |
| cordicrotate*   |
| cordicsin*      |
| cordicsincos*   |
| cordicsqrt*     |
| COS             |
| ctranspose      |
| divide*         |
| double*         |
| eps*            |
| eq*             |
| fi*             |
| filter*         |
| fimath*         |
| fix             |
| fixed.Quantizer |
| floor           |
| for             |
| ge*             |
|                 |

| <pre>getlsb getmsb gt* horzcat int8, int16, int32, int64 isequal isfi* isfimath isfimathlocal</pre> |
|----------------------------------------------------------------------------------------------------|
| gt* horzcat int8, int16, int32, int64 isequal isfi* isfimath isfimathlocal                          |
| horzcat int8, int16, int32, int64 isequal isfi* isfimath isfimathlocal                              |
| <pre>int8, int16, int32, int64 isequal isfi* isfimath isfimathlocal</pre>                           |
| <pre>isequal isfi* isfimath isfimathlocal</pre>                                                     |
| isfi* isfimath isfimathlocal                                                                        |
| isfimath isfimathlocal                                                                              |
| isfimathlocal                                                                                       |
|                                                                                                    |
|                                                                                                    |
| isnumerictype                                                                                       |
| issigned                                                                                            |
| le*                                                                                                 |
| lowerbound                                                                                          |
| lsb*                                                                                                |
| lt*                                                                                                 |
| max                                                                                                 |
| mean                                                                                                |
| median                                                                                              |
| min                                                                                                 |
| minus*                                                                                              |
| mpower*                                                                                             |
| mpy*                                                                                                |
| mrdivide                                                                                            |
| mtimes*                                                                                             |
| ne*                                                                                                 |
| nearest                                                                                             |
| numel                                                                                               |
| numerictype*                                                                                        |

| plus*                         |
|-------------------------------|
| pow2                          |
| power*                        |
| qr                            |
| quantize                      |
| range                         |
| rdivide                       |
| realmax                       |
| realmin                       |
| reinterpretcast               |
| removefimath                  |
| rescale                       |
| round                         |
| setfimath                     |
| sfi*                          |
| sign                          |
| sin                           |
| single*                       |
| sort*                         |
| sqrt*                         |
| storedInteger                 |
| storedIntegerToDouble         |
| sub*                          |
| subsasgn                      |
| subsref                       |
| sum*                          |
| times*                        |
| ufi*                          |
| uint8, uint16, uint32, uint64 |

| uminus     |  |
|------------|--|
| upperbound |  |
| vertcat    |  |

# **Fuzzy Logic Toolbox**

C and C++ code generation for the following functions requires the Fuzzy Logic Toolbox software.

An asterisk (\*) indicates that the reference page has usage notes and limitations for C/C+ + code generation.

| dsigmf                    |
|---------------------------|
| evalfis*                  |
| evalfisOptions*           |
| gauss2mf                  |
| gaussmf                   |
| gbellmf                   |
| getFISCodeGenerationData* |
| pimf                      |
| psigmf                    |
| sigmf                     |
| smf                       |
| trapmf                    |
| trimf                     |
| zmf                       |

# **Histograms in MATLAB**

An asterisk (\*) indicates that the reference page has usage notes and limitations for C/C+ + code generation.

hist\*

histc\*
histcounts\*

### **Image Acquisition Toolbox**

If you install Image Acquisition Toolbox software, you can generate C and C++ code for the VideoDevice System object. See imaq.VideoDevice and "Code Generation with VideoDevice System Object" (Image Acquisition Toolbox).

### **Image Processing in MATLAB**

| im2double |  |
|-----------|--|
| ind2rgb   |  |
| rgb2gray  |  |

### **Image Processing Toolbox**

The following table lists the Image Processing Toolbox functions that have been enabled for code generation. You must have the MATLAB Coder and Image Processing Toolbox software installed to generate C code from MATLAB for these functions.

Image Processing Toolbox provides three types of code generation support:

- Functions that generate C code.
- Functions that generate C code that depends on a platform-specific shared library (.dll, .so, or .dylib). Use of a shared library preserves performance optimizations in these functions, but this limits the target platforms for which you can generate code. For more information, see "Code Generation for Image Processing" (Image Processing Toolbox).
- Functions that generate C code or C code that depends on a shared library, depending
  on which target platform you specify in MATLAB Coder. If you specify the generic
  MATLAB Host Computer target platform, these functions generate C code that
  depends on a shared library. If you specify any other target platform, these functions
  generate C code.

In generated code, each supported toolbox function has the same name, arguments, and functionality as its Image Processing Toolbox counterpart. However, some functions have

limitations. The following table includes information about code generation limitations that might exist for each function. In the following table, all the functions generate C code. The table identifies those functions that generate C code that depends on a shared library, and those functions that can do both, depending on which target platform you choose.

| adaptthresh*     |
|------------------|
| affine2d*        |
| affine3d*        |
| boundarymask*    |
| bwareaopen*      |
| bwboundaries*    |
| bwconncomp*      |
| bwdist*          |
| bweuler*         |
| bwlabel*         |
| bwlookup*        |
| bwmorph*         |
| bwpack*          |
| bwperim*         |
| bwselect*        |
| bwtraceboundary* |
| bwunpack*        |
| conndef*         |
| demosaic*        |
| edge*            |
| fitgeotrans*     |
| fspecial*        |

| getrangefromclass*    |
|-----------------------|
| grayconnected*        |
| histeq*               |
| hough*                |
| houghlines*           |
| houghpeaks*           |
| im2int16*             |
| im2uint8*             |
| im2uint16*            |
| im2single*            |
| im2double*            |
| imabsdiff*            |
| imadjust*             |
| imbinarize*           |
| imbothat*             |
| <pre>imboxfilt*</pre> |
| imclearborder*        |
| imclose*              |
| imcomplement*         |
| imcrop*               |
| imdilate*             |
| imerode*              |
| imextendedmax*        |
| imextendedmin*        |
| imfill*               |
| imfilter*             |
| imfindcircles*        |
| imgaborfilt*          |
| imgaussfilt*          |

| imgradient3*       |
|--------------------|
| imgradientxyz*     |
| imhist*            |
| imhmax*            |
| imhmin*            |
| imlincomb*         |
| immse*             |
| imopen*            |
| imoverlay*         |
| impyramid*         |
| imquantize*        |
| imread*            |
| imreconstruct*     |
| imref2d*           |
| imref3d*           |
| imregionalmax*     |
| imregionalmin*     |
| imresize*          |
| imrotate*          |
| imtophat*          |
| imtranslate*       |
| imwarp*            |
| inpaintCoherent*   |
| integralBoxFilter* |
| integralImage      |
| intlut*            |
| iptcheckconn*      |
| iptcheckmap*       |
| lab2rgb*           |

| label2idx*     |
|----------------|
| label2rgb*     |
| mean2*         |
| medfilt2*      |
| multithresh*   |
| offsetstrel*   |
| ordfilt2*      |
| otsuthresh*    |
| padarray*      |
| projective2d*  |
| psnr*          |
| regionprops*   |
| rgb2gray*      |
| rgb2lab*       |
| rgb2lightness* |
| rgb2ycbcr*     |
| strel*         |
| stretchlim*    |
| superpixels*   |
| watershed*     |
| ycbcr2rgb*     |

### **Input and Output Arguments in MATLAB**

| nargin*  |  |
|----------|--|
| nargout* |  |

# **Interpolation and Computational Geometry in MATLAB**

| cart2pol   |
|------------|
| cart2sph   |
| inpolygon* |
| interp1*   |
| interplq*  |
| interp2*   |
| interp3*   |
| interpn*   |
| meshgrid   |
| mkpp*      |
| pchip*     |
| pol2cart   |
| polyarea   |
| ppval*     |
| rectint    |
| sph2cart   |
| spline*    |
| unmkpp*    |
|            |

# **Linear Algebra in MATLAB**

| bandwidth*   |
|--------------|
| cholupdate*  |
| isbanded*    |
| isdiag*      |
| ishermitian* |
| istril*      |

| istriu*      |
|--------------|
| issymmetric* |
| linsolve*    |
| lscov*       |
| lsqnonneg*   |
| null*        |
| orth*        |
| qrupdate*    |
| rsf2csf*     |
| schur*       |
| sqrtm        |

# **Logical and Bit-Wise Operations in MATLAB**

| Function | Remarks and Limitations |
|----------|-------------------------|
| and      | _                       |
| bitand   |                         |
| bitcmp   | _                       |
| bitget   | _                       |
| bitor    | _                       |
| bitset   | _                       |
| bitshift | _                       |
| bitxor   | _                       |
| not      | _                       |
| or       |                         |
| xor      |                         |

# **MATLAB Compiler**

C and C++ code generation for the following functions requires the MATLAB Compiler software.

An asterisk (\*) indicates that the reference page has usage notes and limitations for C/C+ + code generation.

isdeployed\*
ismcc\*

# **Matrices and Arrays in MATLAB**

| abs       |
|-----------|
| all*      |
| angle     |
| any*      |
| blkdiag   |
| bsxfun*   |
| cat*      |
| circshift |
| colon*    |
| compan    |
| cond      |
| COV*      |
| cross*    |
| cumprod*  |
| cumsum*   |
| det*      |
| diag*     |
| diff*     |
| dot*      |
| eig*      |

| false* find* flip* flipdim* fliplr* fliplu* fliplu* full hadamard* hankel hilb ind2sub* inv* invhilb ipermute* iscolumn isempty isequal isequal isinite isfloat isinf isinteger isingical ismatrix isnan isrow issorted* issorted* | eye*          |
|----------------------------------------------------------------------------------------------------|---------------|
| flip* flipdim* fliplr* flipud* full hadamard* hankel hilb ind2sub* inv* invhilb ipermute* iscolumn isempty isequal isequaln isfinite isfloat isinf isinteger islogical ismatrix isnan isrow issorted*                              | false*        |
| fliplr* flipud* flipud* full hadamard* hankel hilb ind2sub* inv* invhilb ipermute* iscolumn isempty isequal isequal isinfinite isfloat isinf isinteger islogical ismatrix isnan isrow issorted*                                    | find*         |
| fliput* flipud* full hadamard* hankel hilb ind2sub* inv* invhilb ipermute* iscolumn isempty isequal isequal isinite isfloat isinf isinteger islogical ismatrix isnan isrow issorted*                                               | flip*         |
| flipud* full hadamard* hankel hilb ind2sub* inv* invhilb ipermute* iscolumn isempty isequal isequal isinite isfloat isinf isinteger islogical ismatrix isnan isrow issorted*                                                       |               |
| full hadamard* hankel hilb ind2sub* inv* invhilb ipermute* iscolumn isempty isequal isequal isiequal isifinite isfloat isinf isinteger islogical ismatrix isnan isrow issorted*                                                    |               |
| hadamard* hankel hilb ind2sub* inv* invhilb ipermute* iscolumn isempty isequal isequal isiequal isifinite isfloat isinf isinteger islogical ismatrix isnan isrow issorted*                                                         |               |
| hankel hilb ind2sub* inv* invhilb ipermute* iscolumn isempty isequal isequal isinf isfinite isfloat isinf isinteger islogical ismatrix isnan isrow issorted*                                                                       |               |
| hilb ind2sub* inv* invhilb ipermute* iscolumn isempty isequal isequaln isfinite isfloat isinf isinteger islogical ismatrix isnan isrow issorted*                                                                                   |               |
| ind2sub* inv* invhilb ipermute* iscolumn isempty isequal isequal isinite isfinite isfloat isinf isinteger islogical ismatrix isnan isrow issorted*                                                                                 |               |
| <pre>inv* invhilb ipermute* iscolumn isempty isequal isequaln isfinite isfloat isinf isinteger islogical ismatrix isnan isrow issorted*</pre>                                                                                      |               |
| invhilb ipermute* iscolumn isempty isequal isequaln isfinite isfloat isinf isinteger islogical ismatrix isnan isrow issorted*                                                                                                    |               |
| <pre>ipermute* iscolumn isempty isequal isequaln isfinite isfloat isinf isinteger islogical ismatrix isnan isrow issorted*</pre>                                                                                                   |               |
| iscolumn isempty isequal isequal isequaln isfinite isfloat isinf isinteger islogical ismatrix isnan isrow issorted*                                                                                                    |               |
| <pre>isempty isequal isequaln isfinite isfloat isinf isinteger islogical ismatrix isnan isrow issorted*</pre>                                                                                                    |               |
| isequal isequaln isfinite isfloat isinf isinteger islogical ismatrix isnan isrow issorted*                                                                                                    | iscolumn      |
| isequaln isfinite isfloat isinf isinteger islogical ismatrix isnan isrow issorted*                                                                                                    |               |
| <pre>isfinite isfloat isinf isinteger islogical ismatrix isnan isrow issorted*</pre>                                                                                                    |               |
| <pre>isfloat isinf isinteger islogical ismatrix isnan isrow issorted*</pre>                                                                                                    |               |
| <pre>isinf isinteger islogical ismatrix isnan isrow issorted*</pre>                                                                                                    |               |
| <pre>isinteger islogical ismatrix isnan isrow issorted*</pre>                                                                                                    |               |
| islogical ismatrix isnan isrow issorted*                                                                                                    |               |
| ismatrix isnan isrow issorted*                                                                                                    |               |
| isnan isrow issorted*                                                                                                    |               |
| isrow issorted*                                                                                                    | ismatrix      |
| issorted*                                                                                                    | isnan         |
|                                                                                                    |               |
| issortedrows*                                                                                                    | issorted*     |
|                                                                                                    | issortedrows* |

| isvector kron* length linspace logspace lu* magic* mdgrid ndims nnz nonzeros norm* normest* numel nzmax ones* pascal permute* pinv* pinor* prod* qr* rand* randperm rank* rrond*                                                                                                    | issparse  |
|----------------------------------------------------------------------------------------------------|-----------|
| kron* length linspace logspace lu* magic* ndgrid ndims nnz nonzeros norm* normest* numel nzmax ones* pascal permute* pinv* planerot* prod* qr* rand* randerm rank*                                                                                                    |           |
| length linspace logspace lu* magic* ndgrid ndims nnz nonzeros norm* normest* numel nzmax ones* pascal permute* pinv* planerot* prod* qr* rand* randa* randperm rank*                                                                                                    |           |
| linspace lu* magic* ndgrid ndims nnz nonzeros norm* normest* numel nzmax ones* pascal permute* pinv* planerot* prod* qr* rand* randa* randperm rank*                                                                                                    |           |
| logspace           lu*           magic*           ndgrid           ndims           nnz           nonzeros           norm*           normest*           numel           nzmax           ones*           pascal           permute*           pinv*           planerot*           prod*           qr*           rand*           randn*           randperm           rank* |           |
| lu*         magic*         ndgrid         ndims         nnz         norzeros         norm*         normest*         numel         nzmax         ones*         pascal         permute*         pinv*         planerot*         prod*         qr*         rand*         randi*         randperm         rank*                                                            |           |
| magic* ndgrid ndims nnz nonzeros norm* normest* numel nzmax ones* pascal permute* pinv* planerot* prod* qr* rand* randi* randien randerm rander rander rander rander rander rander rander rander rander rander rander rander rander rander rander rander                                                                                                    |           |
| ndgrid ndims nnz nonzeros norm* normest* numel nzmax ones* pascal permute* pinv* planerot* prod* qr* qrand* randi* randi* randperm rank*                                                                                                    | lu*       |
| ndims nnz nonzeros norm* normest* numel nzmax ones* pascal permute* pinv* planerot* prod* qr* rand* randa* randperm rank*                                                                                                    | magic*    |
| nonzeros norm* normest* numel nzmax ones* pascal permute* pinv* planerot* prod* qr* rand* randa* randn* randperm rank*                                                                                                    | ndgrid    |
| nonzeros norm* normest* numel nzmax ones* pascal permute* pinv* planerot* prod* qr* rand* randa* randa* randperm rank*                                                                                                    | ndims     |
| norm* normest* numel nzmax ones* pascal permute* pinv* planerot* prod* qr* rand* randa* randperm rank*                                                                                                    | nnz       |
| normest* numel nzmax ones* pascal permute* pinv* planerot* prod* qr* rand* randi* randn* randperm rank*                                                                                                    | nonzeros  |
| numel nzmax ones* pascal permute* pinv* planerot* prod* qr* rand* randi* randn* randperm rank*                                                                                                    | norm*     |
| nzmax ones* pascal permute* pinv* planerot* prod* qr* rand* randi* randn* randperm rank*                                                                                                    | normest*  |
| ones* pascal permute* pinv* planerot* prod* qr* rand* randi* randperm rank*                                                                                                    | numel     |
| pascal permute* pinv* planerot* prod* qr* rand* randi* randn* randperm rank*                                                                                                    | nzmax     |
| permute* pinv* planerot* prod* qr* rand* randi* randn* randperm rank*                                                                                                    | ones*     |
| pinv* planerot* prod* qr* rand* randi* randn* randperm rank*                                                                                                    | pascal    |
| planerot* prod* qr* rand* randi* randn* randperm rank*                                                                                                    | permute*  |
| prod* qr* rand* randi* randn* randperm rank*                                                                                                    | pinv*     |
| qr* rand* randi* randn* randperm rank*                                                                                                    | planerot* |
| rand* randi* randn* randperm rank*                                                                                                    | prod*     |
| randi* randn* randperm rank*                                                                                                    | qr*       |
| randn* randperm rank*                                                                                                    | rand*     |
| randperm rank*                                                                                                    | randi*    |
| rank*                                                                                                    | randn*    |
|                                                                                                    | randperm  |
| rcond*                                                                                                    | rank*     |
|                                                                                                    | rcond*    |

zeros\*

#### **Model Predictive Control Toolbox**

C and C++ code generation for the following function requires the Model Predictive Control Toolbox.

An asterisk (\*) indicates that the reference page has usage notes and limitations for C/C+ + code generation.

mpcqpsolver\*

#### **Numerical Integration and Differentiation in MATLAB**

An asterisk (\*) indicates that the reference page has usage notes and limitations for C/C+ + code generation.

| mtrapz |
|--------|
| 12     |
| ff     |
| adient |
| e23*   |
| e45*   |
| eget*  |
| eset*  |
| ad2d*  |
| adgk   |
| apz*   |

#### **Optimization Functions in MATLAB**

| fminbnd*    |
|-------------|
| fminsearch* |
| fzero*      |
| lsqnonneg*  |
| optimget*   |
| optimset*   |

#### **Optimization Toolbox**

C and C++ code generation for the following functions and System objects requires the Optimization Toolbox.

An asterisk (\*) indicates that the reference page has usage notes and limitations for C/C+ + code generation.

| fminbnd*    |
|-------------|
| fminsearch* |
| fzero*      |
| lsqnonneg*  |
| optimget*   |
| optimset*   |

#### **Performance and Memory in MATLAB**

| tic* |  |
|------|--|
| toc* |  |

#### **Phased Array System Toolbox**

C and C++ code generation for the following functions and System objects requires the Phased Array System Toolbox software.

| Antenna and Microphone Elements          |
|------------------------------------------|
| aperture2gain*                           |
| azel2phithetapat*                        |
| azel2uvpat*                              |
| azelcut2pat                              |
| circpol2pol*                             |
| gain2aperture*                           |
| phased.CosineAntennaElement*             |
| phased.CrossedDipoleAntennaElement*      |
| phased.CustomAntennaElement*             |
| phased.CustomMicrophoneElement*          |
| phased.IsotropicAntennaElement*          |
| phased.IsotropicHydrophone*              |
| phased.IsotropicProjector*               |
| phased.OmnidirectionalMicrophoneElement* |
| phased.ShortDipoleAntennaElement*        |
| phitheta2azelpat*                        |
| phitheta2uvpat*                          |
| pol2circpol*                             |
| polellip*                                |
| polloss*                                 |
| polratio*                                |
| polsignature*                            |
| rotpat                                   |
| stokes*                                  |
| uv2azelpat*                              |
| uv2phithetapat*                          |
| Array Geometries and Analysis            |
| az2broadside*                            |

| broadside2az*                       |
|-------------------------------------|
| pilotcalib*                         |
| •                                   |
| phased.ArrayGain*                   |
| phased.ArrayResponse*               |
| phased.ConformalArray*              |
| phased.ElementDelay*                |
| phased.HeterogeneousConformalArray* |
| phased.HeterogeneousULA*            |
| phased.HeterogeneousURA*            |
| phased.PartitionedArray*            |
| phased.ReplicatedSubarray*          |
| phased.SteeringVector*              |
| phased.UCA*                         |
| phased.ULA*                         |
| phased.URA*                         |
| taylortaperc*                       |
| Signal Radiation and Collection     |
| phased.Collector*                   |
| phased.Radiator*                    |
| phased.WidebandCollector*           |
| phased.WidebandRadiator*            |
| sensorsig*                          |
| Transmitters and Receivers          |
| delayseq*                           |
| noisepow*                           |
| phased.ReceiverPreamp*              |
| phased.Transmitter*                 |
| systemp*                            |
| Waveform Design and Analysis        |
|                                     |

| ambgfun*                              |
|---------------------------------------|
| pambgfun*                             |
| phased.FMCWWaveform*                  |
| phased.LinearFMWaveform*              |
| phased.MFSKWaveform*                  |
| phased.PhaseCodedWaveform*            |
| phased.RectangularWaveform*           |
| phased.SteppedFMWaveform*             |
| range2bw*                             |
| range2time*                           |
| time2range*                           |
| unigrid*                              |
| Beamforming                           |
| cbfweights*                           |
| lcmvweights*                          |
| mvdrweights*                          |
| phased.FrostBeamformer*               |
| phased.GSCBeamformer*                 |
| phased.LCMVBeamformer*                |
| phased.MVDRBeamformer*                |
| phased.PhaseShiftBeamformer*          |
| phased.SteeringVector*                |
| phased.SubbandMVDRBeamformer*         |
| phased.SubbandPhaseShiftBeamformer*   |
| phased.TimeDelayBeamformer*           |
| phased.TimeDelayLCMVBeamformer*       |
| sensorcov*                            |
| steervec*                             |
| Direction of Arrival (DOA) Estimation |

| aictest*                                |
|-----------------------------------------|
| espritdoa*                              |
| gccphat*                                |
| getMonopulseEstimator                   |
| mdltest*                                |
| musicdoa*                               |
| phased.BeamscanEstimator*               |
| phased.BeamscanEstimator2D*             |
| phased.BeamspaceESPRITEstimator*        |
| phased.ESPRITEstimator*                 |
| phased.GCCEstimator*                    |
| phased.MonopulseEstimator*              |
| phased.MonopulseFeed*                   |
| phased.MUSICEstimator*                  |
| phased.MUSICEstimator2D*                |
| phased.MVDREstimator*                   |
| phased.MVDREstimator2D*                 |
| phased.RootMUSICEstimator*              |
| phased.RootWSFEstimator*                |
| phased.SumDifferenceMonopulseTracker*   |
| phased.SumDifferenceMonopulseTracker2D* |
| rootmusicdoa*                           |
| spsmooth*                               |
| Space-Time Adaptive Processing (STAP)   |
| dopsteeringvec*                         |
| phased.ADPCACanceller*                  |
| phased.AngleDopplerResponse*            |
| phased.DPCACanceller*                   |
| phased.STAPSMIBeamformer*               |
|                                         |

| val2ind*                                 |
|------------------------------------------|
| Detection, Range, and Doppler Estimation |
| albersheim*                              |
| AlphaBetaFilter                          |
| beat2range*                              |
| bw2range*                                |
| clone of AlphaBetaFilter                 |
| correct of AlphaBetaFilter               |
| dechirp*                                 |
| distance of AlphaBetaFilter              |
| likelihood of AlphaBetaFilter            |
| npwgnthresh*                             |
| phased.CFARDetector*                     |
| phased.CFARDetector2D*                   |
| phased.DopplerEstimator*                 |
| phased.MatchedFilter*                    |
| phased.PulseCompressionLibrary*          |
| phased.RangeAngleResponse*               |
| phased.RangeDopplerResponse*             |
| phased.RangeEstimator*                   |
| phased.RangeResponse*                    |
| phased.StretchProcessor*                 |
| phased.TimeVaryingGain*                  |
| predict of AlphaBetaFilter               |
| pulsint*                                 |
| radareqpow*                              |
| radareqrng*                              |
| radareqsnr*                              |
| radarvcd*                                |

phased.LOSChannel\* phased.MultipathChannel\* phased.RadarTarget\* phased.ScatteringMIMOChannel\* phased.TwoRayChannel\* phased.UnderwaterRadiatedNoise\* phased.WidebandFreeSpace\* phased.WidebandBackscatterRadarTarget\* phased.WidebandLOSChannel\* phased.WidebandTwoRayChannel\* rcscylinder rcsdisc rcstruncone physconst\* scatteringchanmtx\* reflect of phased.BackscatterPedestrian surfacegamma\* surfclutterrcs\* rainpl\* waterfill\* **Motion Modeling and Coordinate Systems** azel2phitheta\* azel2uv\* azelaxes\* cart2sphvec\* dop2speed\* global2localcoord\* local2globalcoord\* phased.Platform\*

| _b:+b-+-21*      |
|------------------|
| phitheta2azel*   |
| phitheta2uv*     |
| radialspeed*     |
| rangeangle*      |
| rotx*            |
| roty*            |
| rotz*            |
| speed2dop*       |
| sph2cartvec*     |
| uv2azel*         |
| uv2phitheta*     |
| Object Functions |
| clone            |
| release          |
| reset            |

# Polynomials in MATLAB

| oly*               |  |
|--------------------|--|
| olyder*<br>olyeig* |  |
| olyeig*            |  |
| olyfit*            |  |
| olyint             |  |
| olyval             |  |
| olyvalm            |  |
| oots*              |  |

### **Preprocessing Data in MATLAB**

An asterisk (\*) indicates that the reference page has usage notes and limitations for C/C+ + code generation.

| accumarray*   |
|---------------|
| discretize*   |
| filloutliers* |
| isoutlier*    |
| normalize     |
| rescale       |

#### **Programming Utilities in MATLAB**

An asterisk (\*) indicates that the reference page has usage notes and limitations for C/C+ + code generation.

```
mfilename
builtin
```

### **Property Validation in MATLAB**

| nustBeFinite             |
|--------------------------|
| nustBeGreaterThan        |
| nustBeGreaterThanOrEqual |
| nustBeInteger            |
| nustBeLessThan           |
| nustBeLessThanOrEqual    |
| nustBeMember             |
| nustBeNegative           |

| mustBeNonempty         |
|------------------------|
| mustBeNonNan           |
| mustBeNonnegative      |
| mustBeNonpositive      |
| mustBeNonsparse        |
| mustBeNonzero          |
| mustBeNumeric          |
| mustBeNumericOrLogical |
| mustBePositive         |
| mustBeReal             |
|                        |

### **Relational Operators in MATLAB**

An asterisk (\*) indicates that the reference page has usage notes and limitations for C/C+ + code generation.

| eq* |  |
|-----|--|
| ge  |  |
| gt  |  |
| le  |  |
| lt  |  |
| ne* |  |

### **Robotics System Toolbox**

 $\mbox{C/C++}$  code generation for the following functions requires the Robotics System Toolbox software.

An asterisk (\*) indicates that the reference page has usage notes and limitations for C/C+ + code generation.

#### **Algorithm Design**

robotics.AimingConstraint robotics.BinaryOccupancyGrid robotics.CartesianBounds robotics.GeneralizedInverseKinematics\* robotics.InverseKinematics\* robotics.Joint robotics.JointPositionBounds lidarScan matchScans matchScansGrid robotics.OccupancyGrid robotics.OdometryMotionModel robotics.OrientationTarget robotics.ParticleFilter\* robotics.PoseTarget robotics.PositionTarget robotics.PRM robotics.PurePursuit robotics.RigidBody robotics.RigidBodyTree\* transformScan robotics.VectorFieldHistogram **Coordinate System Transformations** angdiff axang2quat axang2rotm axang2tform bsplinepolytraj cart2hom

classUnderlying of quaternion compact of quaternion conj of quaternion ctranspose, 'of quaternion cubicpolytraj dist of quaternion eul2quat eul2rotm eul2tform euler of quaternion eulerd of quaternion exp of quaternion hom2cart ldivide, .\ of quaternion log of quaternion meanrot of quaternion minus, - of quaternion mtimes, \* of quaternion norm of quaternion normalize of quaternion ones of quaternion parts of quaternion power, .^ of quaternion prod of quaternion quat2axang quat2eul quat2rotm quat2tform quaternion

quinticpolytraj rdivide, ./of quaternion rotateframe of quaternion rotatepoint of quaternion rotm2axang rotm2eul rotm2quat rotm2tform rotmat of quaternion rottraj rotvec of quaternion rotvecd of quaternion slerp of quaternion times, .\* of quaternion tform2axang tform2eul tform2quat tform2rotm tform2trvec transformtraj transpose, .' of quaternion trapveltraj trvec2tform uminus, - of quaternion zeros of quaternion **Ground Vehicle Algorithms** addRelativePose\* addScan\* connect

сору\* edgeConstraints\* edges\* findEdgeID\* interpolate nodes\* optimizePoseGraph\* removeEdges\* removeLoopClosures\* robotics.DubinsConnection robotics.DubinsPathSegment robotics.LidarSLAM\* robotics.PoseGraph\* robotics.PoseGraph3D\* robotics.ReedsSheppConnection robotics.ReedsSheppPathSegment scansAndPoses\* **UAV Algorithms** control derivative derivative fixedwing multirotor uav0rbitFollower state uavWaypointFollower

#### **Rounding and Remainder Functions in MATLAB**

An asterisk (\*) indicates that the reference page has usage notes and limitations for C/C+ + code generation.

| eil                |
|--------------------|
| eil<br>ix          |
| loor<br>od*<br>em* |
| od*                |
| em*                |
| ound*              |

#### **Sensor Fusion and Tracking Toolbox**

C and C++ code generation for the following functions requires the Sensor Fusion and Tracking Toolbox software.

| accelparams       |
|-------------------|
| ahrsfilter*       |
| ahrs10filter      |
| altimeterSensor*  |
| append of ggiwphd |
| assignauction     |
| assignjv          |
| assignkbest       |
| assignkbestsd     |
| assignmunkres     |
| assignsd          |
| assignTOMHT       |
| AsyncMARGGPSFuser |

| cameas                               |
|--------------------------------------|
| cameasjac                            |
| checkConfirmation of trackScoreLogic |
| checkDeletion of trackScoreLogic     |
| classUnderlying of quaternion        |
| clone of ggiwphd                     |
| clone of trackingCKF                 |
| clone of trackScoreLogic             |
| clusterTrackBranches*                |
| compact of quaternion                |
| compatibleTrackBranches*             |
| conj of quaternion                   |
| constacc                             |
| constaccjac                          |
| constturn                            |
| constturnjac                         |
| constvel                             |
| constveljac                          |
| constvelmsc                          |
| constvelmscjac                       |
| correct of ahrs10filter              |
| correct of AsyncMARGGPSFuser         |
| correct of ErrorStateIMUGPSFuser     |
| correct of ggiwphd                   |
| correct of MARGGPSFuser              |
| correct of NHConstrainedIMUGPSFuser  |
| correct of trackingCKF               |
| correctjpda*                         |
| correctUndetected of ggiwphd         |

ctmeas ctmeasjac ctranspose, 'of quaternion cvmeas cvmeasiac cvmeasmsc cvmeasmscjac dist of quaternion distance of trackingCKF ecompass emissionsInBody ErrorStateIMUGPSFuser euler of quaternion eulerd of quaternion exp of quaternion extractState of ggiwphd fuseaccel of AsyncMARGGPSFuser fusealtimeter of ahrs10filter fusecovint fusecovunion fusegps of AsyncMARGGPSFuser fusegps of ErrorStateIMUGPSFuser fusegps of MARGGPSFuser fusegps of NHConstrainedIMUGPSFuser fusegyro of AsyncMARGGPSFuser fusemag of MARGGPSFuser fusemag of ahrs10filter fusemag of AsyncMARGGPSFuser fusemvo of ErrorStateIMUGPSFuser

| fusexcov                                      |
|-----------------------------------------------|
| getTrackPositions                             |
| getTrackVelocities                            |
| ggiwphd*                                      |
| gpsSensor*                                    |
| gyroparams                                    |
| hit of trackHistoryLogic and trackScoreLogic  |
| imufilter*                                    |
| imuSensor*                                    |
| init of trackHistoryLogic and trackScoreLogic |
| initapekf                                     |
| initcackf                                     |
| initcaekf                                     |
| initcaggiwphd                                 |
| initcakf                                      |
| initcapf                                      |
| initcaukf                                     |
| initctckf                                     |
| initctekf                                     |
| initctggiwphd                                 |
| initctpf                                      |
| initctukf                                     |
| initcvckf                                     |
| initcvekf                                     |
| initcvggiwphd                                 |
| initcvkf                                      |
| initcvmscekf                                  |
| initcvpf                                      |
| initcvukf                                     |

initekfimm initrpekf insfilter insSensor\* irSensor irSignature jpdaEvents\* kinematicTrajectory\* labeledDensity of ggiwphd ldivide, .\ of quaternion likelihood of ggiwphd likelihood of trackingCKF log of quaternion magparams MARGGPSFuser meanrot of quaternion merge of ggiwphd\* mergeScores of trackScoreLogic minus, - of quaternion miss of trackHistoryLogic and trackScoreLogic monostaticRadarSensor\* mtimes, \* of quaternion NHConstrainedIMUGPSFuser norm of quaternion normalize of quaternion objectDetection ones of quaternion output of trackHistoryLogic and trackScoreLogic partitionDetections\*

parts of quaternion pose of MARGGPSFuser pose of NHConstrainedIMUGPSFuser pose of AsyncMARGGPSFuser pose of ErrorStateIMUGPSFuser pose of ahrs10filter power, . ^ of quaternion predict of ahrs10filter predict of AsyncMARGGPSFuser predict of ErrorStateIMUGPSFuser predict of ggiwphd predict of MARGGPSFuser predict of NHConstrainedIMUGPSFuser predict of trackingCKF prod of quaternion prune of ggiwphd pruneTrackBranches\* quaternion radarChannel radarEmission radarEmitter\* radarSensor\* randrot rcsSignature rdivide, ./ of quaternion reset of trackHistoryLogic and trackScoreLogic reset of AsyncMARGGPSFuser reset of ahrs10filter resetof ErrorStateIMUGPSFuser

reset of MARGGPSFuser reset of NHConstrainedIMUGPSFuser residual of trackingCKF rotateframe of quaternion rotatepoint of quaternion rotmat of quaternion rotvec of quaternion rotvecd of quaternion scale of ggiwphd slerp of quaternion sonarEmission sonarEmitter\* sonarSensor\* stateinfo of AsyncMARGGPSFuser stateinfo of ahrs10filter stateinfo of ErrorStateIMUGPSFuser stateinfo of MARGGPSFuser stateinfo of NHConstrainedIMUGPSFuser switchimm sync of trackScoreLogic times, .\* of quaternion trackAssignmentMetrics\* trackerGNN\* trackErrorMetrics\* trackerJPDA\* trackerPHD\* trackerTOMHT\* trackHistoryLogic trackingABF

| trackingCKF                 |
|-----------------------------|
| trackingEKF                 |
| trackingGSF                 |
| trackingIMM                 |
| trackingKF*                 |
| trackingPF                  |
| trackingSensorConfiguration |
| trackingUKF                 |
| trackScoreLogic             |
| transpose, .' of quaternion |
| triangulateLOS              |
| tsSignature                 |
| uminus, - of quaternion     |
| underwaterChannel           |
| value of irSignature        |
| value of rcsSignature       |
| value of tsSignature        |
| waypointTrajectory*         |
| zeros of quaternion         |

# **SerDes Toolbox**

C and C++ code generation for the following functions requires the SerDes Toolbox software.

| serdes.AGC*  |
|--------------|
| serdes.CDR*  |
| serdes.CTLE* |

```
serdes.DFECDR*
serdes.FFE*
serdes.PassThrough*
serdes.SaturatingAmplifier*
serdes.VGA*
```

## **Set Operations in MATLAB**

An asterisk (\*) indicates that the reference page has usage notes and limitations for C/C+ + code generation.

| Intersect* |  |
|------------|--|
| smember*   |  |
| setdiff*   |  |
| setxor*    |  |
| ınion*     |  |
| ınique*    |  |

# **Signal Processing in MATLAB**

| nol*     |
|----------|
| onv      |
| ft*      |
| ft2*     |
| ftn*     |
| ftshift  |
| ftw*     |
| ilter    |
| reqspace |

| ifft*     |
|-----------|
| ifft2*    |
| ifftn*    |
| ifftshift |
| svd*      |
| zp2tf     |

#### **Signal Processing Toolbox**

C and C++ code generation for the following functions requires the Signal Processing Toolbox software. These functions do not support variable-size inputs, you must define the size and type of the function inputs. For more information, see "Specifying Inputs in Code Generation from MATLAB" (Signal Processing Toolbox).

**Note** Many Signal Processing Toolbox functions require constant inputs in generated code. To specify a constant input for codegen, use coder.Constant.

| lignsignals   |
|---------------|
| parthannwin   |
| partlett      |
| pesselap*     |
| pitrevorder   |
| lackman       |
| lackmanharris |
| oohmanwin     |
| puttap        |
| outter*       |
| outtord*      |

| cconv       |
|-------------|
| cfirpm*     |
| cheb1ap*    |
| cheb2ap*    |
| cheblord*   |
| cheb2ord*   |
| chebwin*    |
| cheby1*     |
| cheby2*     |
| convmtx     |
| corrmtx     |
| cpsd        |
| czt*        |
| db2pow      |
| dct*        |
| downsample  |
| dpss*       |
| ellip*      |
| ellipap*    |
| ellipord*   |
| emd         |
| envelope*   |
| envspectrum |
| filtfilt*   |
| filtord     |
| finddelay   |
| findpeaks   |
| fir1        |
| fir2*       |

| fircls*     |
|-------------|
| fircls1*    |
| firls       |
| firpm*      |
| firpmord*   |
| flattopwin  |
| freqz*      |
| gauspuls    |
| gausswin    |
| goertzel*   |
| hamming     |
| hann        |
| hilbert     |
| idct*       |
| intfilt*    |
| iscola      |
| istft*      |
| kaiser      |
| kaiserord   |
| levinson*   |
| lsf2poly    |
| maxflat*    |
| mscohere    |
| nuttallwin  |
| parzenwin   |
| peak2peak   |
| peak2rms    |
| periodogram |
| poly2ac*    |

| poly2lsf*   |
|-------------|
| poly2rc*    |
| pow2db      |
| pulstran*   |
| pwelch      |
| rc2ac*      |
| rc2poly*    |
| rcosdesign* |
| rectpuls    |
| rectwin     |
| rlevinson*  |
| resample*   |
| rms         |
| sgolay      |
| sgolayfilt  |
| sinc        |
| sos2tf      |
| sosfilt     |
| square      |
| stft        |
| taylorwin   |
| triang      |
| tripuls     |
| tsa         |
| tukeywin    |
| upfirdn*    |
| upsample*   |
| xcorr2      |
| yulewalk*   |

zp2tf\*

#### **Special Values in MATLAB**

An asterisk (\*) indicates that the reference page has usage notes and limitations for C/C+ + code generation.

| OS CONTRACTOR OF THE PROPERTY OF THE PROPERTY |  |
|----------------------------------------------------------------------------------------------------|--|
| nf*                                                                                                    |  |
| ntmax                                                                                                    |  |
| ntmin                                                                                                    |  |
| aN*                                                                                                    |  |
|                                                                                                    |  |
| ealmax                                                                                                    |  |
| ealmin                                                                                                    |  |

#### **Specialized Math in MATLAB**

An asterisk (\*) indicates that the reference page has usage notes and limitations for C/C+ + code generation.

| airy*       |
|-------------|
| besseli*    |
| besselj*    |
| beta        |
| betainc*    |
| betaincinv* |
| betaln      |
| ellipke     |
| erf         |
| erfc        |
| erfcinv     |

| erfcx        |
|--------------|
| erfinv       |
| expint       |
| gamma        |
| gammainc*    |
| gammaincinv* |
| gammaln      |
| psi          |

#### **Statistics and Machine Learning Toolbox**

C and C++ code generation for the following functions requires the Statistics and Machine Learning Toolbox software.

An asterisk (\*) indicates that the reference page has usage notes and limitations for C/C+ + code generation.

| Descriptive Statistics and Visualization |
|------------------------------------------|
| geomean*                                 |
| grp2idx*                                 |
| harmmean*                                |
| iqr*                                     |
| kurtosis*                                |
| mad*                                     |
| moment*                                  |
| nancov*                                  |
| nanmax*                                  |
| nanmean*                                 |
| nanmedian*                               |
| nanmin*                                  |
| nanstd*                                  |

| nansum*                   |
|---------------------------|
| nanvar*                   |
| prctile*                  |
| quantile*                 |
| skewness*                 |
| zscore*                   |
| Probability Distributions |
| betacdf                   |
| betafit                   |
| betainv                   |
| betalike                  |
| betapdf                   |
| betarnd*                  |
| betastat                  |
| binocdf                   |
| binoinv                   |
| binopdf                   |
| binornd*                  |
| binostat                  |
| cdf*                      |
| chi2cdf                   |
| chi2inv                   |
| chi2pdf                   |
| chi2rnd*                  |
| chi2stat                  |
| ecdf*                     |
| evcdf                     |
| evinv                     |
| evpdf                     |
|                           |

| vstat xpcdf xpinv xppdf xprnd* xpstat cdf inv pdf rnd* stat amcdf aminv ampdf amrnd* amstat eocdf eoinv eopdf eornd* |
|----------------------------------------------------------------------------------------------------|
| xppdf xprnd* xpstat cdf inv pdf rnd* stat amcdf aminv ampdf amrnd* amstat eocdf eoinv eopdf                          |
| xppdf xprnd* xpstat cdf inv pdf rnd* stat amcdf aminv ampdf amrnd* amstat eocdf eoinv eopdf                          |
| xppdf xprnd* xpstat cdf inv pdf rnd* stat amcdf aminv ampdf amrnd* amstat eocdf eoinv eopdf                          |
| xprnd* xpstat cdf inv pdf rnd* stat amcdf aminv ampdf amrnd* amstat eocdf eoinv eopdf                                |
| xpstat cdf inv pdf rnd* stat amcdf aminv ampdf amrnd* amstat eocdf eoinv eopdf                                       |
| cdf inv pdf rnd* stat amcdf aminv ampdf amrnd* amstat eocdf eoinv eopdf                                              |
| pdf rnd* stat amcdf aminv ampdf amrnd* amstat eocdf eoinv eopdf                                                      |
| rnd* stat amcdf aminv ampdf amrnd* amstat eocdf eoinv eopdf                                                          |
| stat amcdf aminv ampdf amrnd* amstat eocdf eoinv eopdf                                                               |
| amcdf aminv ampdf amrnd* amstat eocdf eoinv eopdf                                                                    |
| aminv ampdf amrnd* amstat eocdf eoinv eopdf                                                                          |
| ampdf amrnd* amstat eocdf eoinv eopdf                                                                                |
| amrnd* amstat eocdf eoinv eopdf                                                                                      |
| amstat eocdf eoinv eopdf                                                                                             |
| eocdf<br>eoinv<br>eopdf                                                                                              |
| eoinv<br>eopdf                                                                                                    |
| eopdf                                                                                                    |
|                                                                                                    |
| eornd*                                                                                                    |
|                                                                                                    |
| eostat                                                                                                    |
| evcdf                                                                                                    |
| evinv                                                                                                    |
| evpdf                                                                                                    |
| evrnd*                                                                                                    |
| evstat                                                                                                    |
| pcdf                                                                                                    |
| pinv                                                                                                    |

| gppdf        |
|--------------|
| gprnd*       |
| gpstat       |
| hygecdf      |
| hygeinv      |
| hygepdf      |
| hygernd*     |
| hygestat     |
| icdf*        |
| ksdensity*   |
| logncdf      |
| logninv      |
| lognpdf      |
| lognrnd*     |
| lognstat     |
| mnpdf        |
| mvksdensity* |
| nbincdf      |
| nbininv      |
| nbinpdf      |
| nbinrnd*     |
| nbinstat     |
| ncfcdf       |
| ncfinv       |
| ncfpdf       |
| ncfrnd*      |
| ncfstat      |
| nctcdf       |
| nctinv       |
|              |

| nctpdf      |
|-------------|
| nctrnd*     |
| nctstat     |
| ncx2cdf     |
| ncx2rnd*    |
| ncx2stat    |
| normcdf     |
| norminv     |
| normpdf     |
| normrnd*    |
| normstat    |
| pdf*        |
| pearsrnd*   |
| poisscdf    |
| poissinv    |
| poisspdf    |
| poissrnd*   |
| poisstat    |
| randg       |
| random*     |
| randsample* |
| raylcdf     |
| raylinv     |
| raylpdf     |
| raylrnd*    |
| raylstat    |
| tcdf        |
| tinv        |
| tpdf        |

| trnd*                                                                  |
|------------------------------------------------------------------------|
| tstat                                                                  |
| unidcdf                                                                |
| unidinv                                                                |
| unidpdf                                                                |
| unidrnd*                                                               |
| unidstat                                                               |
| unifcdf                                                                |
| unifinv                                                                |
| unifpdf                                                                |
| unifrnd*                                                               |
| unifstat                                                               |
| wblcdf                                                                 |
| wblinv                                                                 |
| wblpdf                                                                 |
| wblrnd*                                                                |
| wblstat                                                                |
| Cluster Analysis                                                       |
| kmeans*                                                                |
| knnsearch* and knnsearch* of ExhaustiveSearcher and KDTreeSearcher     |
| pdist*                                                                 |
| pdist2*                                                                |
| rangesearch* and rangesearch* of ExhaustiveSearcher and KDTreeSearcher |
| squareform*                                                            |
| ExhaustiveSearcher*                                                    |
| KDTreeSearcher*                                                        |
| Regression                                                             |
| glmval*                                                                |
| loadCompactModel                                                       |

predict\* of GeneralizedLinearModel and CompactGeneralizedLinearModel

predict\* of LinearModel and CompactLinearModel

predict\* of RegressionEnsemble, RegressionBaggedEnsemble, and CompactRegressionEnsemble

predict\* of RegressionGP and CompactRegressionGP

predict\* of RegressionLinear

predict\* of RegressionSVM and CompactRegressionSVM

predict\* of RegressionTree and CompactRegressionTree

random\* of GeneralizedLinearModel and CompactGeneralizedLinearModel

random\* of LinearModel and CompactLinearModel

update\* of CompactRegressionSVM

GeneralizedLinearModel\* and CompactGeneralizedLinearModel\*

LinearModel\* and CompactLinearModel\*

RegressionEnsemble\*, RegressionBaggedEnsemble\*, and CompactRegressionEnsemble\*

RegressionGP\* and CompactRegressionGP\*

RegressionLinear\*

 ${\tt RegressionSVM*} \ {\tt and} \ {\tt CompactRegressionSVM*}$ 

RegressionTree\* and CompactRegressionTree\*

#### Classification

loadCompactModel

predict\* of ClassificationECOC and CompactClassificationECOC

 $\label{lem:predict} \textbf{predict* of ClassificationEnsemble, ClassificationBaggedEnsemble, and CompactClassificationEnsemble}$ 

 $\verb|predict*| of Classification Discriminant and Compact Classification Discriminant and Compact Classification Discriminant C$ 

predict\* of ClassificationKNN

predict\* of ClassificationLinear

predict\* of ClassificationNaiveBayes and CompactClassificationNaiveBayes

predict\* of ClassificationSVM and CompactClassificationSVM

predict\* of ClassificationTree and CompactClassificationTree

update\* of CompactClassificationSVM

ClassificationECOC\* and CompactClassificationECOC\*

 ${\tt ClassificationEnsemble*, ClassificationBaggedEnsemble*, and}$ 

CompactClassificationEnsemble\*

ClassificationDiscriminant\* and CompactClassificationDiscriminant\*

ClassificationKNN\*

ClassificationLinear\*

ClassificationNaiveBayes\* and CompactClassificationNaiveBayes\*

ClassificationSVM\* and CompactClassificationSVM\*

ClassificationTree\* and CompactClassificationTree\*

#### **Dimensionality Reduction**

pca\*

#### **Industrial Statistics**

coxphfit\*

#### **System Identification Toolbox**

C and C++ code generation for the following functions and System objects requires the System Identification Toolbox software.

An asterisk (\*) indicates that the reference page has usage notes and limitations for C/C+ + code generation.

extendedKalmanFilter\*

particleFilter\*

recursiveAR\*

recursiveARMA\*

recursiveARMAX\*

recursiveARX\*

recursiveBJ\*

recursiveLS\*

```
recursiveOE*
unscentedKalmanFilter*
```

#### **System object Methods**

An asterisk (\*) indicates that the reference page has usage notes and limitations for C/C+ + code generation.

| getNumInputs*  |
|----------------|
| getNumOutputs* |
| LsDone*        |
| lsLocked*      |
| release*       |
| reset*         |
| step*          |

#### **Trigonometry in MATLAB**

An asterisk (\*) indicates that the reference page has usage notes and limitations for C/C+ + code generation.

| acos*  |  |
|--------|--|
| acosd  |  |
| acosh* |  |
| acot   |  |
| acotd  |  |
| acoth  |  |
| acsc   |  |
| acscd  |  |
| acsch  |  |
| asec   |  |
| asecd  |  |

| asech   |
|---------|
| asin*   |
| asind   |
| asinh   |
| atan    |
| atan2   |
| atan2d  |
| atand   |
| atanh*  |
| cos     |
| cosd    |
| cosh    |
| cospi   |
| cot     |
| cotd*   |
| coth    |
| csc     |
| cscd*   |
| csch    |
| deg2rad |
| hypot   |
| rad2deg |
| sec     |
| secd*   |
| sech    |
| sin     |
| sind    |
| sinh    |
| sinpi   |
|         |

| tan   |  |
|-------|--|
| tand* |  |
| tanh  |  |

#### **Wavelet Toolbox**

C and C++ code generation for the following functions requires the Wavelet Toolbox software.

An asterisk (\*) indicates that the reference page has usage notes and limitations for C/C+ + code generation.

| Time-Frequency Transforms |
|---------------------------|
| emd                       |
| cwtfilterbank*            |
| cwtfreqbounds*            |
| Signal Analysis           |
| appcoef*                  |
| detcoef                   |
| dwt                       |
| dyadup*                   |
| idwt                      |
| imodwpt                   |
| imodwt                    |
| modwpt                    |
| modwptdetails             |
| modwt                     |
| modwtmra                  |
| wavedec*                  |
| waverec*                  |
| wextend*                  |

| Image Analysis                           |
|------------------------------------------|
| appcoef2*                                |
| detcoef2                                 |
| dwt2                                     |
| idwt2*                                   |
| wavedec2*                                |
| waverec2*                                |
| Denoising                                |
| ddencmp*                                 |
| thselect                                 |
| wden*                                    |
| wdencmp*                                 |
| wnoisest                                 |
| wthcoef                                  |
| wthcoef2                                 |
| wthresh                                  |
| Orthogonal and Biorthogonal Filter Banks |
| qmf                                      |

#### **WLAN Toolbox**

C and C++ code generation for the following functions and System objects requires the WLAN Toolbox software.

An asterisk (\*) indicates that the reference page has usage notes and limitations for C/C+ + code generation.

# MAC Modeling displayIEs of wlanMACManagementConfig wlanAMPDUDeaggregate wlanMACFrame

| wlanMACFrameConfig        |
|---------------------------|
| wlanMACManagementConfig   |
| wlanMPDUDecode            |
| wlanMSDULengths           |
| PHY Modeling              |
| wlanHTConfig              |
| wlanNonHTConfig           |
| wlanRecoveryConfig        |
| wlanS1GConfig             |
| wlanVHTConfig             |
| Signal Transmission       |
| wlanBCCEncode             |
| wlanBCCInterleave         |
| wlanConstellationMap      |
| wlanDMGConfig             |
| wlanHEMUConfig            |
| wlanHESUConfig            |
| wlanHTData                |
| wlanHTLTF                 |
| wlanHTSIG                 |
| wlanHTSTF                 |
| wlanLLTF                  |
| wlanLSIG                  |
| wlanLSTF                  |
| wlanNonHTData             |
| wlanScramble              |
| wlanSegmentDeparseSymbols |
| wlanSegmentParseBits      |
| wlanStreamParse           |

| wlanVHTData                                 |
|---------------------------------------------|
| wlanVHTLTF                                  |
| wlanVHTSIGA                                 |
| wlanVHTSIGB                                 |
| wlanVHTSTF                                  |
| wlanWaveformGenerator                       |
| Signal Reception                            |
| wlanBCCDecode                               |
| wlanBCCDeinterleave                         |
| wlanCoarseCF0Estimate                       |
| wlanConstellationDemap                      |
| wlanDMGDataBitRecover                       |
| wlanDMGHeaderBitRecover                     |
| wlanDMGOFDMDemodulate                       |
| wlanDMGOFDMInfo                             |
| wlanFormatDetect                            |
| wlanFieldIndices                            |
| wlanFineCF0Estimate                         |
| wlanGolaySequence                           |
| wlanHEDataBitRecover                        |
| wlanHEDemodulate                            |
| wlanHEOFDMInfo                              |
| wlanHERecoveryConfig                        |
| getSIGBLength of wlanHERecoveryConfig       |
| interpretHESIGABits of wlanHERecoveryConfig |
| wlanHESIGABitRecover                        |
| wlanHTOFDMInfo                              |
| wlanHTDataRecover                           |
| wlanHTLTFChannelEstimate                    |

| wlanHTLTFDemodulate                |
|------------------------------------|
| wlanHTSIGRecover                   |
| wlanLLTFChannelEstimate            |
| wlanLLTFDemodulate                 |
| wlanLSIGBitRecover                 |
| wlanLSIGRecover                    |
| wlanNonHTOFDMInfo                  |
| wlanNonHTDataRecover               |
| wlanPacketDetect                   |
| wlanS1GDemodulate                  |
| wlanS1G0FDMInfo                    |
| wlanScramble                       |
| wlanSegmentDeparseBits             |
| wlanSegmentParseSymbols            |
| wlanStreamDeparse                  |
| wlanSymbolTimingEstimate           |
| wlanVHTDataRecover                 |
| wlanVHTLTFChannelEstimate          |
| wlanVHTLTFDemodulate               |
| wlanVHT0FDMInfo                    |
| wlanVHTSIGARecover                 |
| wlanVHTSIGBRecover                 |
| Propagation Channel Models         |
| wlanTGacChannel*                   |
| wlanTGahChannel*                   |
| wlanTGaxChannel*                   |
| wlanTGayChannel*                   |
| info of wlanTGayChannel            |
| showEnvironment of wlanTGayChannel |

| wlanTGnChannel*            |
|----------------------------|
| wlanURAConfig              |
| Test and Measurement       |
| wlanClosestReferenceSymbol |
| wlanReferenceSymbols       |

**Note** WLAN Toolbox functionality with the MATLAB Function block is not supported.

## **Defining MATLAB Variables for C/C+**+ Code Generation

- "Variables Definition for Code Generation" on page 4-2
- "Best Practices for Defining Variables for C/C++ Code Generation" on page 4-3
- "Eliminate Redundant Copies of Variables in Generated Code" on page 4-7
- "Reassignment of Variable Properties" on page 4-9
- "Reuse the Same Variable with Different Properties" on page 4-10
- "Supported Variable Types" on page 4-13

#### **Variables Definition for Code Generation**

In the MATLAB language, variables can change their properties dynamically at run time so you can use the same variable to hold a value of any class, size, or complexity. For example, the following code works in MATLAB:

```
function x = foo(c) %#codegen
if(c>0)
    x = 0;
else
    x = [1 2 3];
end
disp(x);
end
```

However, statically-typed languages like C must be able to determine variable properties at compile time. Therefore, for C/C++ code generation, you must explicitly define the class, size, and complexity of variables in MATLAB source code before using them. For example, rewrite the above source code with a definition for x:

```
function x = foo(c) %#codegen
x = zeros(1,3);
if(c>0)
    x = 0;
else
    x = [1 2 3];
end
disp(x);
end
```

For more information, see "Best Practices for Defining Variables for C/C++ Code Generation" on page 4-3.

## **Best Practices for Defining Variables for C/C++ Code Generation**

#### In this section...

"Define Variables By Assignment Before Using Them" on page 4-3

"Use Caution When Reassigning Variables" on page 4-5

"Use Type Cast Operators in Variable Definitions" on page 4-5

"Define Matrices Before Assigning Indexed Variables" on page 4-6

#### **Define Variables By Assignment Before Using Them**

For C/C++ code generation, you should explicitly and unambiguously define the class, size, and complexity of variables before using them in operations or returning them as outputs. Define variables by assignment, but note that the assignment copies not only the value, but also the size, class, and complexity represented by that value to the new variable. For example:

| Assignment:                 | Defines:                                     |
|-----------------------------|----------------------------------------------|
| a = 14.7;                   | a as a real double scalar.                   |
| b = a;                      | b with properties of a (real double scalar). |
| c = zeros(5,2);             | c as a real 5-by-2 array of doubles.         |
| d = [1 2 3 4 5; 6 7 8 9 0]; | d as a real 5-by-2 array of doubles.         |
| y = int16(3);               | y as a real 16-bit integer scalar.           |

Define properties this way so that the variable is defined on the required execution paths during C/C++ code generation.

The data that you assign to a variable can be a scalar, matrix, or structure. If your variable is a structure, define the properties of each field explicitly.

Initializing the new variable to the value of the assigned data sometimes results in redundant copies in the generated code. To avoid redundant copies, you can define variables without initializing their values by using the coder.nullcopy construct as described in "Eliminate Redundant Copies of Variables in Generated Code" on page 4-7.

When you define variables, they are local by default; they do not persist between function calls. To make variables persistent, see persistent.

#### **Example 4.1. Defining a Variable for Multiple Execution Paths**

Consider the following MATLAB code:

```
if c > 0
    x = 11;
end
% Later in your code ...
if c > 0
    use(x);
end
...
```

Here, x is assigned only if c > 0 and used only when c > 0. This code works in MATLAB, but generates a compilation error during code generation because it detects that x is undefined on some execution paths (when c <= 0).

To make this code suitable for code generation, define *x* before using it:

```
x = 0;
...
if c > 0
    x = 11;
end
% Later in your code ...
if c > 0
    use(x);
end
...
```

#### **Example 4.2. Defining Fields in a Structure**

Consider the following MATLAB code:

```
if c > 0
    s.a = 11;
    disp(s);
else
    s.a = 12;
    s.b = 12;
```

```
end
% Try to use s
use(s);
...
```

Here, the first part of the if statement uses only the field a, and the else clause uses fields a and b. This code works in MATLAB, but generates a compilation error during C/C ++ code generation because it detects a structure type mismatch. To prevent this error, do not add fields to a structure after you perform certain operations on the structure. For more information, see "Structure Definition for Code Generation" on page 7-2.

To make this code suitable for C/C++ code generation, define all fields of s before using it.

```
% Define all fields in structure s
s = struct('a',0, 'b', 0);
if c > 0
    s.a = 11;
    disp(s);
else
    s.a = 12;
    s.b = 12;
end
% Use s
use(s);
...
```

#### **Use Caution When Reassigning Variables**

In general, you should adhere to the "one variable/one type" rule for C/C++ code generation; that is, each variable must have a specific class, size and complexity. Generally, if you reassign variable properties after the initial assignment, you get a compilation error during code generation, but there are exceptions, as described in "Reassignment of Variable Properties" on page 4-9.

#### **Use Type Cast Operators in Variable Definitions**

By default, constants are of type double. To define variables of other types, you can use type cast operators in variable definitions. For example, the following code defines variable y as an integer:

```
x = 15; % x is of type double by default.
y = uint8(x); % y has the value of x, but cast to uint8.
```

#### **Define Matrices Before Assigning Indexed Variables**

When generating C/C++ code from MATLAB, you cannot grow a variable by writing into an element beyond its current size. Such indexing operations produce run-time errors. You must define the matrix first before assigning values to its elements.

For example, the following initial assignment is not allowed for code generation:

```
g(3,2) = 14.6; % Not allowed for creating g
% OK for assigning value once created
```

For more information about indexing matrices, see "Incompatibility with MATLAB in Matrix Indexing Operations for Code Generation" on page 6-26.

## **Eliminate Redundant Copies of Variables in Generated Code**

#### In this section...

"When Redundant Copies Occur" on page 4-7

"How to Eliminate Redundant Copies by Defining Uninitialized Variables" on page 4-7

"Defining Uninitialized Variables" on page 4-8

#### **When Redundant Copies Occur**

During C/C++ code generation, the code generator checks for statements that attempt to access uninitialized memory. If it detects execution paths where a variable is used but is potentially not defined, it generates a compile-time error. To prevent these errors, define variables by assignment before using them in operations or returning them as function outputs.

Note, however, that variable assignments not only copy the properties of the assigned data to the new variable, but also initialize the new variable to the assigned value. This forced initialization sometimes results in redundant copies in C/C++ code. To eliminate redundant copies, define uninitialized variables by using the coder.nullcopy function, as described in "How to Eliminate Redundant Copies by Defining Uninitialized Variables" on page 4-7.

## How to Eliminate Redundant Copies by Defining Uninitialized Variables

- 1 Define the variable with coder.nullcopy.
- 2 Initialize the variable before reading it.

When the uninitialized variable is an array, you must initialize all of its elements before passing the array as an input to a function or operator — even if the function or operator does not read from the uninitialized portion of the array.

#### What happens if you access uninitialized data?

Uninitialized memory contains arbitrary values. Therefore, accessing uninitialized data may lead to segmentation violations or nondeterministic program behavior (different runs of the same program may yield inconsistent results).

#### **Defining Uninitialized Variables**

In the following code, the assignment statement X = zeros(1,N) not only defines X to be a 1-by-5 vector of real doubles, but also initializes each element of X to zero.

```
function X = withoutNullcopy %#codegen

N = 5;
X = zeros(1,N);
for i = 1:N
    if mod(i,2) == 0
        X(i) = i;
    elseif mod(i,2) == 1
        X(i) = 0;
    end
end
```

This forced initialization creates an extra copy in the generated code. To eliminate this overhead, use coder.nullcopy in the definition of X:

```
function X = withNullcopy %#codegen

N = 5;
X = coder.nullcopy(zeros(1,N));
for i = 1:N
    if mod(i,2) == 0
        X(i) = i;
    else
        X(i) = 0;
    end
end
```

#### **Reassignment of Variable Properties**

For C/C++ code generation, there are certain variables that you can reassign after the initial assignment with a value of different class, size, or complexity:

#### **Dynamically sized variables**

A variable can hold values that have the same class and complexity but different sizes. If the size of the initial assignment is not constant, the variable is dynamically sized in generated code. For more information, see "Variable-Size Data".

#### Variables reused in the code for different purposes

You can reassign the type (class, size, and complexity) of a variable after the initial assignment if each occurrence of the variable can have only one type. In this case, the variable is renamed in the generated code to create multiple independent variables. For more information, see "Reuse the Same Variable with Different Properties" on page 4-10.

#### Reuse the Same Variable with Different Properties

## In this section... "When You Can Reuse the Same Variable with Different Properties" on page 4-10 "When You Cannot Reuse Variables" on page 4-10 "Limitations of Variable Reuse" on page 4-12

## When You Can Reuse the Same Variable with Different Properties

You can reuse (reassign) an input, output, or local variable with different class, size, or complexity if the code generator can unambiguously determine the properties of each occurrence of this variable during C/C++ code generation. If so, MATLAB creates separate uniquely named local variables in the generated code. You can view these renamed variables in the code generation report.

A common example of variable reuse is in if-elseif-else or switch-case statements. For example, the following function example1 first uses the variable t in an if statement, where it holds a scalar double, then reuses t outside the if statement to hold a vector of doubles.

```
function y = example1(u) %#codegen
if all(all(u>0))
    % First, t is used to hold a scalar double value
    t = mean(mean(u)) / numel(u);
    u = u - t;
end
% t is reused to hold a vector of doubles
t = find(u > 0);
y = sum(u(t(2:end-1)));
```

#### When You Cannot Reuse Variables

You cannot reuse (reassign) variables if it is not possible to determine the class, size, and complexity of an occurrence of a variable unambiguously during code generation. In this case, variables cannot be renamed and a compilation error occurs.

For example, the following example2 function assigns a fixed-point value to x in the if statement and reuses x to store a matrix of doubles in the else clause. It then uses x

after the if-else statement. This function generates a compilation error because after the if-else statement, variable x can have different properties depending on which if-else clause executes.

#### **Example 4.3. Variable Reuse in an if Statement**

To see how MATLAB renames a reused variable t:

1 Create a MATLAB file example1.m containing the following code.

```
function y = example1(u) %#codegen
if all(all(u>0))
    % First, t is used to hold a scalar double value
    t = mean(mean(u)) / numel(u);
    u = u - t;
end
% t is reused to hold a vector of doubles
t = find(u > 0);
y = sum(u(t(2:end-1)));
end
```

**2** Generate a MEX function for example1 and produce a code generation report.

```
codegen -o example1x -report example1.m -args {ones(5,5)}
```

**3** Open the code generation report.

#### On the **Variables** tab, you see two uniquely named local variables t>1 and t>2.

| SUMMARY ALL MESSAGES (0) |  | BUILD LOGS |         | COD    |  |
|--------------------------|--|------------|---------|--------|--|
| Name                     |  | Туре       | Size    | Class  |  |
| у                        |  | Output     | 1 × 1   | double |  |
| u                        |  | Input      | 5 × 5   | double |  |
| t > 1                    |  | Local      | 1 × 1   | double |  |
| t > 2                    |  | Local      | :25 × 1 | double |  |

- In the list of variables, click t>1. The report highlights the instances of the variable t that are inside of the if statement. These instances of t are scalar double.
- 5 Click t>2. The code generation report highlights the instances of t that are outside of the if statement. These instances of t are variable-size column vectors with an upper bound of 25.

#### **Limitations of Variable Reuse**

The following variables cannot be renamed in generated code:

- Persistent variables.
- Global variables.
- Variables passed to C code using coder.ref, coder.rref, coder.wref.
- Variables whose size is set using coder.varsize.
- Variables whose names are controlled using coder.cstructname.
- The index variable of a for-loop when it is used inside the loop body.
- The block outputs of a MATLAB Function block in a Simulink model.
- Chart-owned variables of a MATLAB function in a Stateflow® chart.

### **Supported Variable Types**

You can use the following data types for C/C++ code generation from MATLAB:

| Туре                             | Description                                                     |
|----------------------------------|-----------------------------------------------------------------|
| char                             | Character array                                                 |
| complex                          | Complex data. Cast function takes real and imaginary components |
| double                           | Double-precision floating point                                 |
| int8, int16, int32, int64        | Signed integer                                                  |
| logical                          | Boolean true or false                                           |
| single                           | Single-precision floating point                                 |
| struct                           | Structure                                                       |
| uint8, uint16,<br>uint32, uint64 | Unsigned integer                                                |
| Fixed-point                      | See "Fixed-Point Data Types" (Fixed-Point Designer).            |

### **Defining Data for Code Generation**

- "Data Definition for Code Generation" on page 5-2
- "Code Generation for Complex Data" on page 5-4
- "Encoding of Characters in Code Generation" on page 5-10
- "Array Size Restrictions for Code Generation" on page 5-11
- "Code Generation for Constants in Structures and Arrays" on page 5-12
- "Code Generation for Strings" on page 5-14
- "Define String Scalar Inputs" on page 5-16
- "Code Generation for Sparse Matrices" on page 5-19

#### **Data Definition for Code Generation**

To generate efficient standalone code, you must define the following types and classes of data differently than you normally would when running your code in MATLAB.

| Data            | What Is Different                                                                                                    | More Information                                                 |
|-----------------|----------------------------------------------------------------------------------------------------|------------------------------------------------------------------|
| Arrays          | Maximum number of elements is restricted                                                                                                    | "Array Size Restrictions for<br>Code Generation" on page<br>5-11 |
| Complex numbers | Complexity of variables<br>must be set at time of<br>assignment and before<br>first use                                                     | "Code Generation for<br>Complex Data" on page 5-<br>4            |
|                 | Expressions containing a complex number or variable evaluate to a complex result, even if the result is zero                                |                                                                  |
|                 | Note Because MATLAB does not support complex integer arithmetic, you cannot generate code for functions that use complex integer arithmetic |                                                                  |
| Characters      | Restricted to 8 bits of precision                                                                                                    | "Encoding of Characters in<br>Code Generation" on page<br>5-10   |
| Enumerated data | Supports integer-based<br>enumerated types only                                                                                             | "Enumerations"                                                   |
|                 | Restricted use in switch<br>statements and for-<br>loops                                                                                    |                                                                  |

| Data             | What Is Different                                                                                     | More Information   |
|------------------|----------------------------------------------------------------------------------------------------|--------------------|
| Function handles | Using the same bound variable to reference different function handles can cause a compile-time error. | "Function Handles" |
|                  | Cannot pass function<br>handles to or from<br>primary or extrinsic<br>functions                       |                    |
|                  | Cannot view function<br>handles from the<br>debugger                                                  |                    |

#### **Code Generation for Complex Data**

#### In this section...

"Restrictions When Defining Complex Variables" on page 5-4

"Code Generation for Complex Data with Zero-Valued Imaginary Parts" on page 5-4

"Results of Expressions That Have Complex Operands" on page 5-8

"Results of Complex Multiplication with Nonfinite Values" on page 5-8

#### **Restrictions When Defining Complex Variables**

For code generation, you must set the complexity of variables at the time of assignment. Assign a complex constant to the variable or use the complex function. For example:

```
x = 5 + 6i; % x is a complex number by assignment.
y = complex(5,6); % y is the complex number 5 + 6i.
```

After assignment, you cannot change the complexity of a variable. Code generation for the following function fails because x(k) = 3 + 4i changes the complexity of x.

```
function x = test1( )
x = zeros(3,3); % x is real
for k = 1:numel(x)
        x(k) = 3 + 4i;
end
end
```

To resolve this issue, assign a complex constant to x.

```
function x = test1( )
x = zeros(3,3)+ 0i; %x is complex
for k = 1:numel(x)
     x(k) = 3 + 4i;
end
end
```

#### Code Generation for Complex Data with Zero-Valued Imaginary Parts

For code generation, complex data that has all zero-valued imaginary parts remains complex. This data does not become real. This behavior has the following implications:

- In some cases, results from functions that sort complex data by absolute value can differ from the MATLAB results. See "Functions That Sort Complex Values by Absolute Value" on page 5-5.
- For functions that require that complex inputs are sorted by absolute value, complex inputs with zero-valued imaginary parts must be sorted by absolute value. These functions include ismember, union, intersect, setdiff, and setxor.

#### **Functions That Sort Complex Values by Absolute Value**

Functions that sort complex values by absolute value include sort, issorted, sortrows, median, min, and max. These functions sort complex numbers by absolute value even when the imaginary parts are zero. In general, sorting the absolute values produces a different result than sorting the real parts. Therefore, when inputs to these functions are complex with zero-valued imaginary parts in generated code, but real in MATLAB, the generated code can produce different results than MATLAB. In the following examples, the input to sort is real in MATLAB, but complex with zero-valued imaginary parts in the generated code:

#### You Pass Real Inputs to a Function Generated for Complex Inputs

**1** Write this function:

```
function myout = mysort(A)
myout = sort(A);
end
```

2 Call mysort in MATLAB.

```
A = -2:2;
mysort(A)
ans =
-2 -1 0 1 2
```

**3** Generate a MEX function for complex inputs.

```
A = -2:2;
codegen mysort -args {complex(A)} -report
```

**4** Call the MEX Function with real inputs.

```
mysort mex(A)
```

```
ans = 0 1 -1 2 -2
```

You generated the MEX function for complex inputs, therefore, it treats the real inputs as complex numbers with zero-valued imaginary parts. It sorts the numbers by the absolute values of the complex numbers. Because the imaginary parts are zero, the MEX function returns the results to the MATLAB workspace as real numbers. See "Inputs and Outputs for MEX Functions Generated for Complex Arguments" on page 5-7.

#### Input to sort Is Output from a Function That Returns Complex in Generated Code

**1** Write this function:

```
function y = myfun(A)
x = eig(A);
y = sort(x,'descend');
```

The output from eig is the input to sort. In generated code, eig returns a complex result. Therefore, in the generated code, x is complex.

**2** Call myfun in MATLAB.

```
A = [2 3 5;0 5 5;6 7 4];
myfun(A)
ans =
12.5777
2.0000
-3.5777
```

The result of eig is real. Therefore, the inputs to sort are real.

**3** Generate a MEX function for complex inputs.

```
codegen myfun -args {complex(A)}
```

**4** Call the MEX function.

-3.5777 2.0000

In the MEX function, eig returns a complex result. Therefore, the inputs to sort are complex. The MEX function sorts the inputs in descending order of the absolute values.

#### Inputs and Outputs for MEX Functions Generated for Complex Arguments

For MEX functions created by MATLAB Coder:

- Suppose that you generate the MEX function for complex inputs. If you call the MEX function with real inputs, the MEX function transforms the real inputs to complex values with zero-valued imaginary parts.
- If the MEX function returns complex values that have all zero-valued imaginary parts, the MEX function returns the values to the MATLAB workspace as real values. For example, consider this function:

```
function y = foo()
    y = 1 + 0i; % y is complex with imaginary part equal to zero
end
```

If you generate a MEX function for foo and view the code generation report, you see that y is complex.

codegen foo -report

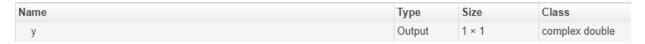

If you run the MEX function, you see that in the MATLAB workspace, the result of foo mex is the real value 1.

```
z = foo_mex
ans =
```

#### **Results of Expressions That Have Complex Operands**

In general, expressions that contain one or more complex operands produce a complex result in generated code, even if the value of the result is zero. Consider the following line of code:

```
z = x + y;
```

Suppose that at run time, x has the value 2 + 3i and y has the value 2 - 3i. In MATLAB, this code produces the real result z = 4. During code generation, the types for x and y are known, but their values are not known. Because either or both operands in this expression are complex, z is defined as a complex variable requiring storage for a real and an imaginary part. z equals the complex result z + z in generated code, not z as in MATLAB code.

Exceptions to this behavior are:

- When the imaginary parts of complex results are zero, MEX functions return the results to the MATLAB workspace as real values. See "Inputs and Outputs for MEX Functions Generated for Complex Arguments" on page 5-7.
- When the imaginary part of the argument is zero, complex arguments to extrinsic functions are real.

```
function y = foo()
    coder.extrinsic('sqrt')
    x = 1 + 0i; % x is complex
    y = sqrt(x); % x is real, y is real
end
```

• Functions that take complex arguments but produce real results return real values.

```
y = real(x); % y is the real part of the complex number x.

y = imag(x); % y is the real-valued imaginary part of x.

y = isreal(x); % y is false (0) for a complex number x.
```

• Functions that take real arguments but produce complex results return complex values.

```
z = complex(x,y); % z is a complex number for a real x and y.
```

#### **Results of Complex Multiplication with Nonfinite Values**

When an operand of a complex multiplication contains a nonfinite value, the generated code might produce a different result than the result that MATLAB produces. The

difference is due to the way that code generation defines complex multiplication. For code generation:  $\frac{1}{2}$ 

- Multiplication of a complex value by a complex value (a + bi)(c + di) is defined as (ac bd) + (ad + bc)i. The complete calculation is performed, even when a real or an imaginary part is zero.
- Multiplication of a real value by a complex value c(a + bi) is defined as ca + cbi.

# **Encoding of Characters in Code Generation**

MATLAB represents characters in 16-bit Unicode. The code generator represents characters in an 8-bit codeset that the locale setting determines. Differences in character encoding between MATLAB and code generation have these consequences:

- Code generation of characters with numeric values greater than 255 produces an error.
- For some characters in the range 128-255, it might not be possible to represent the character in the codeset of the locale setting or to convert the character to an equivalent 16-bit Unicode character. Passing characters in this range between MATLAB and generated code can result in errors or different answers.
- For code generation, some toolbox functions accept only 7-bit ASCII characters.
- Casting a character that is not in the 7-bit ASCII codeset to a numeric type, such as
  double, can produce a different result in the generated code than in MATLAB. As a
  best practice, for code generation, avoid performing arithmetic with characters.

#### See Also

- "Locale Settings for MATLAB Process" (MATLAB)
- "Differences Between Generated Code and MATLAB Code" on page 2-8

# **Array Size Restrictions for Code Generation**

For code generation, the maximum number of elements of an array is constrained by the code generator and the target hardware.

For fixed-size arrays and variable-size arrays that use static memory allocation, the maximum number of elements is the smaller of:

- intmax('int32').
- The largest integer that fits in the C int data type on the target hardware.

For variable-size arrays that use dynamic memory allocation, the maximum number of elements is the smaller of:

- intmax('int32').
- The largest power of 2 that fits in the C int data type on the target hardware.

These restrictions apply even on a 64-bit platform.

For a fixed-size array, if the number of elements exceeds the maximum, the code generator reports an error at compile time. For a variable-size array, at run time, if the number of elements exceeds the maximum and run-time error checks are enabled, the generated code reports an error. By default, run-time error checks are enabled for MEX code and disabled for standalone C/C++ code.

#### See Also

coder.HardwareImplementation

- "Run-Time Error Detection and Reporting in Standalone C/C++ Code" on page 22-25
- "Control Run-Time Checks" on page 26-17
- "Potential Differences Reporting" on page 2-19

# **Code Generation for Constants in Structures and Arrays**

The code generator does not recognize constant structure fields or array elements in the following cases:

#### Fields or elements are assigned inside control constructs

In the following code, the code generator recognizes that the structure fields s.a and s.b are constants.

```
function y = mystruct()
s.a = 3;
s.b = 5;
y = zeros(s.a,s.b);
```

If any structure field is assigned inside a control construct, the code generator does not recognize the constant fields. This limitation also applies to arrays with constant elements. Consider the following code:

```
function y = mystruct(x)
s.a = 3;
if x > 1
    s.b = 4;
else
    s.b = 5;
end
y = zeros(s.a,s.b);
```

The code generator does not recognize that s.a and s.b are constant. If variable-sizing is enabled, y is treated as a variable-size array. If variable-sizing is disabled, the code generator reports an error.

#### Constants are assigned to array elements using non-scalar indexing

In the following code, the code generator recognizes that a(1) is constant.

```
function y = myarray()
a = zeros(1,3);
a(1) = 20;
y = coder.const(a(1));
```

In the following code, because a(1) is assigned using non-scalar indexing, the code generator does not recognize that a(1) is constant.

```
function y = myarray()
a = zeros(1,3);
a(1:2) = 20;
y = coder.const(a(1));
```

# A function returns a structure or array that has constant and nonconstant elements

For an output structure that has both constant and nonconstant fields, the code generator does not recognize the constant fields. This limitation also applies to arrays that have constant and nonconstant elements. Consider the following code:

```
function y = mystruct_out(x)
s = create_structure(x);
y = coder.const(s.a);

function s = create_structure(x)
s.a = 10;
s.b = x;
```

Because create\_structure returns a structure s that has one constant field and one nonconstant field, the code generator does not recognize that s.a is constant. The coder.const call fails because s.a is not constant.

# **Code Generation for Strings**

Code generation supports 1-by-1 MATLAB string arrays. Code generation does not support string arrays that have more than one element.

A 1-by-1 string array, called a string scalar, contains one piece of text, represented as a 1-by-n character vector. An example of a string scalar is "Hello, world". For more information about strings, see "Represent Text with Character and String Arrays" (MATLAB).

#### Limitations

For string scalars, code generation does not support:

- Global variables
- Indexing with curly braces {}
- Missing values
- Defining input types programmatically (by using preconditioning with assert statements)
- Their use with coder.varsize

For code generation, limitations that apply to classes apply to strings. See "MATLAB Classes Definition for Code Generation" on page 11-2.

#### **Differences from MATLAB**

Converting a string that contains multiple unary operators to double can produce different results between MATLAB and the generated code. Consider this function:

```
function out = foo(op)
out = double(op + 1);
end
```

For an input value "--", the function converts the string "--1" to double. In MATLAB, the answer is NaN. In the generated code, the answer is 1.

# **See Also**

#### **More About**

• "Define String Scalar Inputs" on page 5-16

# **Define String Scalar Inputs**

You can define string scalar inputs at the command line or in the MATLAB Coder app. Programmatic specification of string scalar input types by using preconditioning (assert statements) is not supported.

#### **Define String Scalar Types at the Command Line**

To define string scalar inputs at the command line, use one of these procedures:

- "Provide an Example String Scalar Input" on page 5-16
- "Provide a String Scalar Type" on page 5-16
- "Provide a Constant String Scalar Input" on page 5-17
- "Provide a Variable-Size String Scalar Input" on page 5-17

Alternatively, if you have a test file that calls your entry-point function with example inputs, you can determine the input types by using coder.getArgTypes.

#### **Provide an Example String Scalar Input**

To provide an example string scalar to codegen, use the -args option:

```
codegen myFunction -args {"Hello, world"}
```

#### **Provide a String Scalar Type**

To provide a type for a string scalar to codegen:

**1** Define a string scalar. For example:

```
s = "mystring";
```

2 Create a type from s.

```
t = coder.typeof(s);
```

**3** Pass the type to codegen by using the -args option.

```
codegen myFunction -args {t}
```

#### **Provide a Constant String Scalar Input**

To specify that a string scalar input is constant, use coder.Constant with the -args option:

```
codegen myFunction -args {coder.Constant("Hello, world")}
```

#### **Provide a Variable-Size String Scalar Input**

To specify that a string scalar input has a variable-size:

**1** Define a string scalar. For example:

```
s = "mystring";
```

**2** Create a type from **s**.

```
t = coder.typeof(s);
```

Assign the Value property of the type to a type for a variable-size character vector that has the upper bound that you want. For example, specify that type t is variable-size with an upper bound of 10.

```
t.Properties.Value = coder.typeof('a',[1 10], [0 1]);
```

To specify that t is variable-size with no upper bound:

```
t.Properties.Value = coder.typeof('a',[1 inf]);
```

Pass the type to codegen by using the -args option.

```
codegen myFunction -args {t}
```

#### **Define String Scalar Inputs in the MATLAB Coder App**

To define string scalar inputs in the app, use one of these procedures:

- "Automatically Define Input Types by Using the App" on page 18-5
- "Define Input Parameter by Example by Using the App" on page 18-8
- "Define or Edit Input Parameter Type by Using the App" on page 18-20

#### See Also

```
coder.Constant | coder.getArgTypes | coder.typeof
```

- "Code Generation for Strings" on page 5-14
- "Specify Properties of Entry-Point Function Inputs" on page 21-48

# **Code Generation for Sparse Matrices**

Sparse matrices provide efficient storage in memory for arrays with many zero elements. Sparse matrices can provide improved performance and reduced memory usage for generated code. Computation time on sparse matrices scales only with the number of operations on nonzero elements.

Functions for creating and manipulating sparse matrices are listed in "Sparse Matrices" (MATLAB). To check if a function is supported for code generation, see the function reference page. Code generation does not support sparse matrix inputs for all functions.

#### **Sparse Data Types in Generated Code**

During code generation, the code generator creates a type definition for sparse matrices called coder\_internal\_sparse. This definition stores the arrays of row indices, column indices, and corresponding element values for the sparse matrix. The type definitions are generated in the file myFunction\_types.h. myFunction refers to the name of your top-level function.

The number of nonzero elements in a sparse matrix can change during computation. For this reason, sparse matrices in the generated code use variable-size arrays and dynamic memory allocation. Dynamically allocated variables use the <code>emxArray</code> type, also defined in <code>myFunction\_types</code>.

For example, consider the function myDiag:

```
function out = myDiag(n,k)
% create diagonal sparse matrix
%#codegen
A = speye(n);
out = A.*k;
end
```

Generate code for the function by using the codegen command:

```
codegen -config:lib myDiag -args {3, 5} -launchreport
```

The sparse type can be found in the file myDiag\_types.h.

#### **Input Definition**

Suppose that you have a function foo that accepts a sparse matrix as an input. This function multiplies the sparse matrix by an identity matrix and outputs the product:

```
function C = foo(ASparseInput)
%#codegen
B = speye(size(ASparseInput'));
C = ASparseInput*B;
```

Suppose that you want to generate standalone lib, dll, or exe code to use outside of the MATLAB environment. To generate lib code, enter:

```
codegen -config:lib foo -args {sparse(5,5)} -launchreport
```

You can simplify your standalone code by constructing the sparse matrix inside your entry-point function rather than passing a sparse matrix as an input. When you follow this guideline, construction of the sparse matrix can be deferred to the code generator. Other code that uses your generated code can pass input types such as arrays rather than specialized sparse types.

For example, instead of generating code directly from foo, create a new entry-point function fooMain to generate code from. Replace the sparse input with the triplet form of the sparse data.

```
function [ii,jj,out] = fooMain(i,j,v,m,n)
%#codegen
S = sparse(i,j,v,m,n);
[ii,jj,out] = find(foo(S));
```

Suppose that you want to generate code for a 5-by-5 sparse matrix S with a variable-size number of nonzero elements. To generate code, enter:

```
S = sparse(5,5);
[m,n] = size(S);
[i,j,v] = find(S);
i = coder.typeof(i,[inf 1]);
codegen -config:lib fooMain -args {i,i,i,m,n} -launchreport
```

You can specify the input for fooMain with integer and variable-size array types. If you generate code directly from foo, you must construct the input as a coder internal sparse type.

If you do choose to pass a sparse matrix as an entry-point function input, you can use coder.typeof to initialize the input. For example, for the function foo, you can enter:

```
t = coder.typeof(sparse(5,5));
codegen -config:lib foo -args {t} -launchreport
```

For sparse matrices, the code generator does not track upper bounds for variable-size dimensions. All variable-size dimensions are treated as unbounded.

If you generate a MEX function for foo, the input and output data must be converted to coder\_internal\_sparse. This conversion can slow performance for repeated MEX function calls or large inputs and outputs.

You cannot define sparse input types programmatically by using assert statements.

#### **Code Generation Guidelines**

Initialize matrices by using sparse constructors to maximize your code efficiency. For example, to construct a 3-by-3 identity matrix, use speye(3,3) rather than sparse(eye(3,3)).

Indexed assignment into sparse matrices incurs an overhead compared to indexed assignment into full matrices. For example:

```
S = speye(10);
S(7,7) = 42;
```

As in MATLAB, sparse matrices are stored in compressed sparse column format. When you insert a new nonzero element into a sparse matrix, all subsequent nonzero elements must be shifted downward, column by column. These extra manipulations can slow performance.

#### **Code Generation Limitations**

To generate code that uses sparse matrices, dynamic memory allocation must be enabled. To store the changing number of nonzero elements, and their values, sparse matrices use variable-size arrays in the generated code. To change dynamic memory allocation settings, see "Control Memory Allocation for Variable-Size Arrays" on page 6-5. Because sparse matrices use variable-size arrays for dynamic memory allocation, limitations on "Variable-Size Data" also apply to sparse matrices.

You cannot assign sparse data to data that is not sparse. The generated code uses distinct data type representations for sparse and full matrices. To convert to and from sparse data, use the explicit sparse and full conversion functions.

You cannot define a sparse matrix with competing size specifications. The code generator fixes the size of the sparse matrix when it produces the corresponding data type definition in C/C++. As an example, the function foo causes an error in code generation:

```
function y = foo(n)
%#codegen
if n > 0
    y = sparse(3,2);
else
    y = sparse(4,3);
end
```

Logical indexing into sparse matrices is not supported for code generation. For example, this syntax causes an error:

```
S = magic(3);

S(S > 7) = 42;
```

For sparse matrices, you cannot delete array elements by assigning empty arrays:

```
S(:,2) = [];
```

#### See Also

codegen | coder.typeof | full | magic | sparse | speye

- "Sparse Matrices" (MATLAB)
- "Code Generation for Variable-Size Arrays" on page 6-2
- "Use C Arrays in the Generated Function Interfaces" on page 25-11

# **Code Generation for Variable-Size Data**

- "Code Generation for Variable-Size Arrays" on page 6-2
- "Control Memory Allocation for Variable-Size Arrays" on page 6-5
- "Specify Upper Bounds for Variable-Size Arrays" on page 6-8
- "Define Variable-Size Data for Code Generation" on page 6-10
- "Diagnose and Fix Variable-Size Data Errors" on page 6-16
- "Incompatibilities with MATLAB in Variable-Size Support for Code Generation" on page 6-20
- "Variable-Sizing Restrictions for Code Generation of Toolbox Functions" on page 6-29

# **Code Generation for Variable-Size Arrays**

For code generation, an array dimension is fixed-size or variable-size. If the code generator can determine the size of the dimension and that the size of the dimension does not change, then the dimension is fixed-size. When all dimensions of an array are fixed-size, the array is a fixed-size array. In the following example, Z is a fixed-size array.

```
function Z = myfcn()
Z = zeros(1,4);
end
```

The size of the first dimension is 1 and the size of the second dimension is 4.

If the code generator cannot determine the size of a dimension or the code generator determines that the size changes, then the dimension is variable-size. When at least one of its dimensions is variable-size, an array is a variable-size array.

A variable-size dimension is either bounded or unbounded. A bounded dimension has a fixed upper size. An unbounded dimension does not have a fixed upper size.

In the following example, the second dimension of Z is bounded, variable-size. It has an upper bound of 16.

```
function s = myfcn(n)
if (n > 0)
    Z = zeros(1,4);
else
    Z = zeros(1,16);
end
s = length(Z);
```

In the following example, if the value of n is unknown at compile time, then the second dimension of Z is unbounded.

```
function s = myfcn(n)
Z = rand(1,n);
s = sum(Z);
end
```

You can define variable-size arrays by:

• Using constructors, such as zeros, with a nonconstant dimension

- Assigning multiple, constant sizes to the same variable before using it
- Declaring all instances of a variable to be variable-size by using coder.varsize

For more information, see "Define Variable-Size Data for Code Generation" on page 6-10

You can control whether variable-size arrays are allowed for code generation. See "Enabling and Disabling Support for Variable-Size Arrays" on page 6-3.

#### **Memory Allocation for Variable-Size Arrays**

For fixed-size arrays and variable-size arrays whose size is less than a threshold, the code generator allocates memory statically on the stack. For unbounded, variable-size arrays and variable-size arrays whose size is greater than or equal to a threshold, the code generator allocates memory dynamically on the heap.

You can control whether dynamic memory allocation is allowed or when it is used for code generation. See "Control Memory Allocation for Variable-Size Arrays" on page 6-5.

The code generator represents dynamically allocated data as a structure type called emxArray. The code generator generates utility functions that create and interact with emxArrays. If you use Embedded Coder, you can customize the generated identifiers for the emxArray types and utility functions. See "Identifier Format Control" (Embedded Coder).

#### **Enabling and Disabling Support for Variable-Size Arrays**

By default, support for variable-size arrays is enabled. To modify this support:

- In a code configuration object, set the EnableVariableSizing parameter to true or false.
- In the MATLAB Coder app, in the **Memory** settings, select or clear the **Enable** variable-sizing check box.

#### Variable-Size Arrays in a Code Generation Report

You can tell whether an array is fixed-size or variable-size by looking at the **Size** column of the **Variables** tab in a code generation report.

| Name | Туре   | Size    | Class  |
|------|--------|---------|--------|
| у    | Output | 1 × 1   | double |
| A    | Input  | 1 × :16 | char   |
| n    | Input  | 1 × 1   | double |
| X    | Local  | 1 × :?  | double |

A colon (:) indicates that a dimension is variable-size. A question mark (?) indicates that the size is unbounded. For example, a size of 1-by-:? indicates that the size of the first dimension is fixed-size 1 and the size of the second dimension is unbounded, variable-size. Italics indicates that the code generator produced a variable-size array, but the size of the array does not change during execution.

| Name | Туре   | Size  | Class  |
|------|--------|-------|--------|
| у    | Output | 1 × 2 | double |
| n    | Input  | 1 × 1 | double |
| Ζ    | Local  | 1 × 4 | double |

#### See Also

- "Control Memory Allocation for Variable-Size Arrays" on page 6-5
- "Specify Upper Bounds for Variable-Size Arrays" on page 6-8
- "Define Variable-Size Data for Code Generation" on page 6-10

# **Control Memory Allocation for Variable-Size Arrays**

Dynamic memory allocation allocates memory on the heap as needed at run time, instead of allocating memory statically on the stack. Dynamic memory allocation is beneficial when:

- You do not know the upper bound of an array.
- You do not want to allocate memory on the stack for large arrays.

Dynamic memory allocation and the freeing of this memory can result in slower execution of the generated code. To control the use of dynamic memory allocation for variable-size arrays, you can:

- Provide upper bounds for variable-size arrays on page 6-5.
- Disable dynamic memory allocation on page 6-5.
- Configure the code generator to use dynamic memory allocation for arrays bigger than a threshold on page 6-6.

## **Provide Upper Bounds for Variable-Size Arrays**

For an unbounded variable-size array, the code generator allocates memory dynamically on the heap. For a variable-size array with upper bound, whose size, in bytes, is less than the dynamic memory allocation threshold, the code generator allocates memory statically on the stack. To prevent dynamic memory allocation:

- **1** Specify upper bounds for a variable-size array. See "Specify Upper Bounds for Variable-Size Arrays" on page 6-8.
- 2 Make sure that the size of the array, in bytes, is less than the dynamic memory allocation threshold. See "Configure Code Generator to Use Dynamic Memory Allocation for Arrays Bigger Than a Threshold" on page 6-6.

#### **Disable Dynamic Memory Allocation**

By default, dynamic memory allocation is enabled. To disable it:

- In a configuration object for code generation, set the DynamicMemoryAllocation parameter to 'Off'.
- In the MATLAB Coder app, in the **Memory** settings, set **Dynamic memory allocation** to Never.

If you disable dynamic memory allocation, you must provide upper bounds for variablesize arrays.

# Configure Code Generator to Use Dynamic Memory Allocation for Arrays Bigger Than a Threshold

Instead of disabling dynamic memory allocation for all variable-size arrays, you can specify for which size arrays the code generator uses dynamic memory allocation.

Use the dynamic memory allocation threshold to:

- Disable dynamic memory allocation for smaller arrays. For smaller arrays, static
  memory allocation can speed up generated code. However, static memory allocation
  can lead to unused storage space. You can decide that the unused storage space is not
  a significant consideration for smaller arrays.
- Enable dynamic memory allocation for larger arrays. For larger arrays, when you use dynamic memory allocation, you can significantly reduce storage requirements.

The default dynamic memory allocation threshold is 64 kilobytes. To change the threshold:

- In a configuration object for code generation, set the DynamicMemoryAllocationThreshold.
- In the MATLAB Coder app, in the Memory settings, set Dynamic memory allocation threshold.

To instruct the code generator to use dynamic memory allocation for variable-size arrays whose size is greater than or equal to the threshold:

- In the configuration object, set the DynamicMemoryAllocationThreshold to 'Threshold'.
- In the MATLAB Coder app, in the Memory settings, set Dynamic memory allocation threshold to For arrays with max size at or above threshold.

# **See Also**

- "Code Generation for Variable-Size Arrays" on page 6-2
- "Configure Build Settings" on page 21-28

# **Specify Upper Bounds for Variable-Size Arrays**

Specify upper bounds for an array when:

- Dynamic memory allocation is disabled.
  - If dynamic memory allocation is disabled, you must specify upper bounds for all arrays.
- You do not want the code generator to use dynamic memory allocation for the array.

Specify upper bounds that result in an array size (in bytes) that is less than the dynamic memory allocation threshold.

#### **Specify Upper Bounds for Variable-Size Inputs**

If you generate code by using codegen, to specify upper bounds for variable-size inputs, use the coder.typeof construct with the -args option. For example:

```
codegen foo -args {coder.typeof(double(0),[3 100],1)}
```

This command specifies that the input to function **foo** is a matrix of real doubles with two variable dimensions. The upper bound for the first dimension is 3. The upper bound for the second dimension is 100.

If you generate code by using the MATLAB Coder app, see "Specify Properties of Entry-Point Function Inputs Using the App" on page 18-4 and "Make Dimensions Variable-Size When They Meet Size Threshold" on page 18-6.

#### **Specify Upper Bounds for Local Variables**

When using static allocation, the code generator uses a sophisticated analysis to calculate the upper bounds of local data. However, when the analysis fails to detect an upper bound or calculates an upper bound that is not precise enough for your application, you must specify upper bounds explicitly for local variables.

# Constrain the Value of Variables That Specify the Dimensions of Variable-Size Arrays

To constrain the value of variables that specify the dimensions of variable-size arrays, use the assert function with relational operators. For example:

```
function y = dim_need_bound(n) %#codegen
assert (n <= 5);
L= ones(n,n);
M = zeros(n,n);
M = [L; M];
y = M;</pre>
```

This assert statement constrains input n to a maximum size of 5. L is variable-size with upper bounds of 5 in each dimension. M is variable-size with an upper bound of 10 in the first dimension and 5 in the second dimension.

#### Specify the Upper Bounds for All Instances of a Local Variable

To specify the upper bounds for all instances of a local variable in a function, use the coder.varsize function. For example:

```
function Y = example_bounds1(u) %#codegen
Y = [1 2 3 4 5];
coder.varsize('Y',[1 10]);
if (u > 0)
    Y = [Y Y+u];
else
    Y = [Y Y*u];
end
```

The second argument of coder.varsize specifies the upper bound for each instance of the variable specified in the first argument. In this example, the argument [1 10] indicates that for every instance of Y:

- The first dimension is fixed at size 1.
- The second dimension can grow to an upper bound of 10.

#### See Also

coder.typeof|coder.varsize

- "Code Generation for Variable-Size Arrays" on page 6-2
- "Define Variable-Size Data for Code Generation" on page 6-10

#### **Define Variable-Size Data for Code Generation**

For code generation, before using variables in operations or returning them as outputs, you must assign them a specific class, size, and complexity. Generally, after the initial assignment, you cannot reassign variable properties. Therefore, after assigning a fixed size to a variable or structure field, attempts to grow the variable or structure field might cause a compilation error. In these cases, you must explicitly define the data as variable-size by using one of these methods.

| Method                                                                                    | See                                                                           |  |
|-------------------------------------------------------------------------------------------|-------------------------------------------------------------------------------|--|
| Assign the data from a variable-size matrix constructor such as:                          | "Use a Matrix Constructor with<br>Nonconstant Dimensions" on page 6-10        |  |
| • ones                                                                                    |                                                                               |  |
| • zeros                                                                                   |                                                                               |  |
| • repmat                                                                                  |                                                                               |  |
| Assign multiple, constant sizes to the same variable before using (reading) the variable. | "Assign Multiple Sizes to the Same<br>Variable" on page 6-11                  |  |
| Define all instances of a variable to be variable-size.                                   | "Define Variable-Size Data Explicitly by<br>Using coder.varsize" on page 6-11 |  |

## **Use a Matrix Constructor with Nonconstant Dimensions**

You can define a variable-size matrix by using a constructor with nonconstant dimensions. For example:

```
function s = var_by_assign(u) %#codegen
y = ones(3,u);
s = numel(y);
```

If you are not using dynamic memory allocation, you must also add an assert statement to provide upper bounds for the dimensions. For example:

```
function s = var_by_assign(u) %#codegen
assert (u < 20);
y = ones(3,u);
s = numel(y);</pre>
```

#### Assign Multiple Sizes to the Same Variable

Before you use (read) a variable in your code, you can make it variable-size by assigning multiple, constant sizes to it. When the code generator uses static allocation on the stack, it infers the upper bounds from the largest size specified for each dimension. When you assign the same size to a given dimension across all assignments, the code generator assumes that the dimension is fixed at that size. The assignments can specify different shapes and sizes.

When the code generator uses dynamic memory allocation, it does not check for upper bounds. It assumes that the variable-size data is unbounded.

#### Inferring Upper Bounds from Multiple Definitions with Different Shapes

```
function s = var_by_multiassign(u) %#codegen
if (u > 0)
    y = ones(3,4,5);
else
    y = zeros(3,1);
end
s = numel(y);
```

When the code generator uses static allocation, it infers that y is a matrix with three dimensions:

- The first dimension is fixed at size 3
- The second dimension is variable-size with an upper bound of 4
- The third dimension is variable-size with an upper bound of 5

When the code generator uses dynamic allocation, it analyzes the dimensions of y differently:

- The first dimension is fixed at size 3.
- The second and third dimensions are unbounded.

## Define Variable-Size Data Explicitly by Using coder.varsize

To explicitly define variable-size data, use the function coder.varsize. Optionally, you can also specify which dimensions vary along with their upper bounds. For example:

• Define B as a variable-size 2-dimensional array, where each dimension has an upper bound of 64.

```
coder.varsize('B', [64 64]);
Define B as a variable-size array:
coder.varsize('B');
```

When you supply only the first argument, coder.varsize assumes that all dimensions of B can vary and that the upper bound is size(B).

#### **Specify Which Dimensions Vary**

You can use the function coder.varsize to specify which dimensions vary. For example, the following statement defines B as an array whose first dimension is fixed at 2, but whose second dimension can grow to a size of 16:

```
coder.varsize('B',[2, 16],[0 1])
```

The third argument specifies which dimensions vary. This argument must be a logical vector or a double vector containing only zeros and ones. Dimensions that correspond to zeros or false have fixed size. Dimensions that correspond to ones or true vary in size. coder.varsize usually treats dimensions of size 1 as fixed. See "Define Variable-Size Matrices with Singleton Dimensions" on page 6-13.

#### Allow a Variable to Grow After Defining Fixed Dimensions

Function  $var_by_if$  defines matrix Y with fixed 2-by-2 dimensions before the first use (where the statement Y = Y + u reads from Y). However, coder.varsize defines Y as a variable-size matrix, allowing it to change size based on decision logic in the else clause:

```
function Y = var_by_if(u) %#codegen
if (u > 0)
    Y = zeros(2,2);
    coder.varsize('Y');
    if (u < 10)
        Y = Y + u;
    end
else
    Y = zeros(5,5);
end</pre>
```

Without coder.varsize, the code generator infers Y to be a fixed-size, 2-by-2 matrix. It generates a size mismatch error.

#### **Define Variable-Size Matrices with Singleton Dimensions**

A singleton dimension is a dimension for which size(A, dim) = 1. Singleton dimensions are fixed in size when:

• You specify a dimension with an upper bound of 1 in coder.varsize expressions.

For example, in this function, Y behaves like a vector with one variable-size dimension:

```
function Y = dim_singleton(u) %#codegen
Y = [1 2];
coder.varsize('Y', [1 10]);
if (u > 0)
    Y = [Y 3];
else
    Y = [Y u];
end
```

 You initialize variable-size data with singleton dimensions by using matrix constructor expressions or matrix functions.

For example, in this function, X and Y behave like vectors where only their second dimensions are variable-size.

```
function [X,Y] = dim_singleton_vects(u) %#codegen
Y = ones(1,3);
X = [1 4];
coder.varsize('Y','X');
if (u > 0)
    Y = [Y u];
else
    X = [X u];
end
```

You can override this behavior by using coder.varsize to specify explicitly that singleton dimensions vary. For example:

```
function Y = dim_singleton_vary(u) %#codegen
Y = [1 2];
coder.varsize('Y', [1 10], [1 1]);
if (u > 0)
    Y = [Y Y+u];
else
    Y = [Y Y*u];
end
```

In this example, the third argument of coder.varsize is a vector of ones, indicating that each dimension of Y varies in size.

#### **Define Variable-Size Structure Fields**

To define structure fields as variable-size arrays, use a colon (:) as the index expression. The colon (:) indicates that all elements of the array are variable-size. For example:

The expression coder.varsize('data(:).values') defines the field values inside each element of matrix data to be variable-size.

Here are other examples:

coder.varsize('data.A(:).B')

In this example, data is a scalar variable that contains matrix A. Each element of matrix A contains a variable-size field B.

coder.varsize('data(:).A(:).B')

This expression defines field B inside each element of matrix A inside each element of matrix data to be variable-size.

#### See Also

coder.typeof|coder.varsize

- "Code Generation for Variable-Size Arrays" on page 6-2
- "Specify Upper Bounds for Variable-Size Arrays" on page 6-8

# **Diagnose and Fix Variable-Size Data Errors**

```
In this section...

"Diagnosing and Fixing Size Mismatch Errors" on page 6-16

"Diagnosing and Fixing Errors in Detecting Upper Bounds" on page 6-18
```

#### **Diagnosing and Fixing Size Mismatch Errors**

Check your code for these issues:

#### **Assigning Variable-Size Matrices to Fixed-Size Matrices**

You cannot assign variable-size matrices to fixed-size matrices in generated code. Consider this example:

```
function Y = example_mismatch1(n) %#codegen
assert(n < 10);
B = ones(n,n);
A = magic(3);
A(1) = mean(A(:));
if (n == 3)
    A = B;
end
Y = A;</pre>
```

Compiling this function produces this error:

```
\ref{eq:constraint} Dimension 1 is fixed on the left-hand side but varies on the right \dots
```

There are several ways to fix this error:

• Allow matrix A to grow by adding the coder.varsize construct:

```
function Y = example_mismatch1_fix1(n) %#codegen
coder.varsize('A');
assert(n < 10);
B = ones(n,n);
A = magic(3);
A(1) = mean(A(:));
if (n == 3)
    A = B;</pre>
```

```
end
Y = A;
```

Explicitly restrict the size of matrix B to 3-by-3 by modifying the assert statement:

```
function Y = example_mismatch1_fix2(n) %#codegen
coder.varsize('A');
assert(n == 3)
B = ones(n,n);
A = magic(3);
A(1) = mean(A(:));
if (n == 3)
    A = B;
end
Y = A;
```

• Use explicit indexing to make B the same size as A:

```
function Y = example_mismatch1_fix3(n) %#codegen
assert(n < 10);
B = ones(n,n);
A = magic(3);
A(1) = mean(A(:));
if (n == 3)
    A = B(1:3, 1:3);
end
Y = A;</pre>
```

#### **Empty Matrix Reshaped to Match Variable-Size Specification**

If you assign an empty matrix [] to variable-size data, MATLAB might silently reshape the data in generated code to match a coder.varsize specification. For example:

```
function Y = test(u) %#codegen
Y = [];
coder.varsize('Y', [1 10]);
if u < 0
        Y = [Y u];
end</pre>
```

In this example, coder.varsize defines Y as a column vector of up to 10 elements, so its first dimension is fixed at size 1. The statement Y = [] designates the first dimension of Y as 0, creating a mismatch. The right hand side of the assignment is an empty matrix and the left hand side is a variable-size vector. In this case, MATLAB reshapes the empty matrix Y = [] in generated code to Y = zeros(1,0) so it matches the coder.varsize specification.

#### Performing Binary Operations on Fixed and Variable-Size Operands

You cannot perform binary operations on operands of different sizes. Operands have different sizes if one has fixed dimensions and the other has variable dimensions. For example:

```
function z = mismatch_operands(n) %#codegen
assert(n >= 3 && n < 10);
x = ones(n,n);
y = magic(3);
z = x + y;</pre>
```

When you compile this function, you get an error because y has fixed dimensions (3 x 3), but x has variable dimensions. Fix this problem by using explicit indexing to make x the same size as y:

```
function z = mismatch_operands_fix(n) %#codegen
assert(n >= 3 && n < 10);
x = ones(n,n);
y = magic(3);
z = x(1:3,1:3) + y;</pre>
```

#### **Diagnosing and Fixing Errors in Detecting Upper Bounds**

Check your code for these issues:

#### **Using Nonconstant Dimensions in a Matrix Constructor**

You can define variable-size data by assigning a variable to a matrix with nonconstant dimensions. For example:

```
function y = dims_vary(u) %#codegen
if (u > 0)
    y = ones(3,u);
else
    y = zeros(3,1);
end
```

However, compiling this function generates an error because you did not specify an upper bound for u.

There are several ways to fix the problem:

- Enable dynamic memory allocation and recompile. During code generation, MATLAB does not check for upper bounds when it uses dynamic memory allocation for variable-size data.
- If you do not want to use dynamic memory allocation, add an assert statement before the first use of u:

```
function y = dims_vary_fix(u) %#codegen
assert (u < 20);
if (u > 0)
    y = ones(3,u);
else
    y = zeros(3,1);
end
```

# Incompatibilities with MATLAB in Variable-Size Support for Code Generation

#### In this section...

"Incompatibility with MATLAB for Scalar Expansion" on page 6-20

"Incompatibility with MATLAB in Determining Size of Variable-Size N-D Arrays" on page 6-22

"Incompatibility with MATLAB in Determining Size of Empty Arrays" on page 6-22

"Incompatibility with MATLAB in Determining Class of Empty Arrays" on page 6-24

"Incompatibility with MATLAB in Matrix-Matrix Indexing" on page 6-24

"Incompatibility with MATLAB in Vector-Vector Indexing" on page 6-25

"Incompatibility with MATLAB in Matrix Indexing Operations for Code Generation" on page 6-26

"Incompatibility with MATLAB in Concatenating Variable-Size Matrices" on page 6-27

"Differences When Curly-Brace Indexing of Variable-Size Cell Array Inside Concatenation Returns No Elements" on page 6-27

### Incompatibility with MATLAB for Scalar Expansion

Scalar expansion is a method of converting scalar data to match the dimensions of vector or matrix data. If one operand is a scalar and the other is not, scalar expansion applies the scalar to every element of the other operand.

During code generation, scalar expansion rules apply except when operating on two variable-size expressions. In this case, both operands must be the same size. The generated code does not perform scalar expansion even if one of the variable-size expressions turns out to be scalar at run time. Therefore, when run-time error checks are enabled, a run-time error can occur.

#### Consider this function:

```
function y = scalar_exp_test_err1(u) %#codegen
y = ones(3);
switch u
    case 0
    z = 0;
```

```
case 1
    z = 1;
otherwise
    z = zeros(3);
end
y(:) = z;
```

When you generate code for this function, the code generator determines that z is variable size with an upper bound of 3.

| SUMMARY | ALL MESSAGES (0) | BUILD LOGS |         |       | CODE INSIGHTS (1) | VARIABLES |
|---------|------------------|------------|---------|-------|-------------------|-----------|
| Name    |                  | Туре       | Size    | Class | •                 |           |
| У       |                  | Output     | 3 × 3   | doubl | e                 |           |
| u       |                  | Input      | 1 × 1   | doubl | e                 |           |
| z       |                  | Local      | :3 × :3 | doubl | e                 |           |

If you run the MEX function with u equal to 0 or 1, the generated code does not perform scalar expansion, even though z is scalar at run time. Therefore, when run-time error checks are enabled, a run-time error can occur.

```
scalar_exp_test_err1_mex(0)
Subscripted assignment dimension mismatch: [9] ~= [1].
Error in scalar_exp_test_err1 (line 11)
y(:) = z;
```

To avoid this issue, use indexing to force  $\boldsymbol{z}$  to be a scalar value.

```
function y = scalar_exp_test_errl(u) %#codegen
y = ones(3);
switch u
    case 0
        z = 0;
    case 1
        z = 1;
    otherwise
        z = zeros(3);
end
y(:) = z(1);
```

# Incompatibility with MATLAB in Determining Size of Variable-Size N-D Arrays

For variable-size N-D arrays, the size function can return a different result in generated code than in MATLAB. In generated code, size(A) returns a fixed-length output because it does not drop trailing singleton dimensions of variable-size N-D arrays. By contrast, size(A) in MATLAB returns a variable-length output because it drops trailing singleton dimensions.

For example, if the shape of array A is :?x:?x:? and size(A,3)==1, size(A) returns:

- Three-element vector in generated code
- Two-element vector in MATLAB code

#### Workarounds

If your application requires generated code to return the same size of variable-size N-D arrays as MATLAB code, consider one of these workarounds:

Use the two-argument form of size.

For example, size(A,n) returns the same answer in generated code and MATLAB code.

• Rewrite size(A):

```
B = size(A);
X = B(1:ndims(A));
```

This version returns X with a variable-length output. However, you cannot pass a variable-size X to matrix constructors such as zeros that require a fixed-size argument.

# Incompatibility with MATLAB in Determining Size of Empty Arrays

The size of an empty array in generated code might be different from its size in MATLAB source code. The size might be 1x0 or 0x1 in generated code, but 0x0 in MATLAB. Therefore, you should not write code that relies on the specific size of empty matrices.

For example, consider the following code:

```
function y = foo(n) %#codegen
x = [];
i = 0;
while (i < 10)
    x = [5 x];
    i = i + 1;
end
if n > 0
    x = [];
end
y = size(x);
end
```

Concatenation requires its operands to match on the size of the dimension that is not being concatenated. In the preceding concatenation, the scalar value has size  $1 \times 1$  and x has size  $0 \times 0$ . To support this use case, the code generator determines the size for x as [1 x:?]. Because there is another assignment x = [] after the concatenation, the size of x in the generated code is  $1 \times 0$  instead of  $0 \times 0$ .

For incompatibilities with MATLAB in determining the size of an empty array that results from deleting elements of an array, see "Size of Empty Array That Results from Deleting Elements of an Array" on page 2-13.

#### **Workaround**

If your application checks whether a matrix is empty, use one of these workarounds:

- Rewrite your code to use the isempty function instead of the size function.
- Instead of using x=[] to create empty arrays, create empty arrays of a specific size using zeros. For example:

```
function y = test_empty(n) %#codegen
x = zeros(1,0);
i=0;
while (i < 10)
    x = [5 x];
    i = i + 1;
end
if n > 0
    x = zeros(1,0);
end
y=size(x);
end
```

# Incompatibility with MATLAB in Determining Class of Empty Arrays

The class of an empty array in generated code can be different from its class in MATLAB source code. Therefore, do not write code that relies on the class of empty matrices.

For example, consider the following code:

```
function y = fun(n)
x = [];
if n > 1
    x = ['a' x];
end
y=class(x);
end
```

fun(0) returns double in MATLAB, but char in the generated code. When the statement n > 1 is false, MATLAB does not execute  $x = ['a' \ x]$ . The class of x is double, the class of the empty array. However, the code generator considers all execution paths. It determines that based on the statement  $x = ['a' \ x]$ , the class of x is char.

#### Workaround

Instead of using x=[] to create an empty array, create an empty array of a specific class. For example, use blanks (0) to create an empty array of characters.

```
function y = fun(n)
x = blanks(0);
if n > 1
     x = ['a' x];
end
y=class(x);
end
```

### Incompatibility with MATLAB in Matrix-Matrix Indexing

In matrix-matrix indexing, you use one matrix to index into another matrix. In MATLAB, the general rule for matrix-matrix indexing is that the size and orientation of the result match the size and orientation of the index matrix. For example, if A and B are matrices, size(A(B)) equals size(B). When A and B are vectors, MATLAB applies a special rule. The special vector-vector indexing rule is that the orientation of the result is the

orientation of the data matrix. For example, iA is 1-by-5 and B is 3-by-1, then A(B) is 1-by-3.

The code generator applies the same matrix-matrix indexing rules as MATLAB. If A and B are variable-size matrices, to apply the matrix-matrix indexing rules, the code generator assumes that the size(A(B)) equals size(B). If, at run time, A and B become vectors and have different orientations, then the assumption is incorrect. Therefore, when runtime error checks are enabled, an error can occur.

To avoid this issue, force your data to be a vector by using the colon operator for indexing. For example, suppose that your code intentionally toggles between vectors and regular matrices at run time. You can do an explicit check for vector-vector indexing.

```
if isvector(A) && isvector(B)
        C = A(:);
        D = C(B(:));
else
        D = A(B);
end
```

The indexing in the first branch specifies that C and B(:) are compile-time vectors. Therefore, the code generator applies the indexing rule for indexing one vector with another vector. The orientation of the result is the orientation of the data vector, C.

### Incompatibility with MATLAB in Vector-Vector Indexing

In MATLAB, the special rule for vector-vector indexing is that the orientation of the result is the orientation of the data vector. For example, if A is 1-by-5 and B is 3-by-1, then A(B) is 1-by-3. If, however, the data vector A is a scalar, then the orientation of A(B) is the orientation of the index vector B.

The code generator applies the same vector-vector indexing rules as MATLAB. If A and B are variable-size vectors, to apply the indexing rules, the code generator assumes that the orientation of B matches the orientation of A. At run time, if A is scalar and the orientation of A and B do not match, then the assumption is incorrect. Therefore, when run-time error checks are enabled, a run-time error can occur.

To avoid this issue, make the orientations of the vectors match. Alternatively, index single elements by specifying the row and column. For example, A(row, column).

# Incompatibility with MATLAB in Matrix Indexing Operations for Code Generation

The following limitation applies to matrix indexing operations for code generation:

• Initialization of the following style:

```
for i = 1:10
    M(i) = 5;
end
```

In this case, the size of M changes as the loop is executed. Code generation does not support increasing the size of an array over time.

For code generation, preallocate M.

```
M = zeros(1,10);
for i = 1:10
    M(i) = 5;
end
```

The following limitation applies to matrix indexing operations for code generation when dynamic memory allocation is disabled:

M(i:j) where i and j change in a loop

During code generation, memory is not dynamically allocated for the size of the expressions that change as the program executes. To implement this behavior, use for-loops as shown:

```
M = ones(10,10);
for i=1:10
    for j = i:10
        M(i,j) = 2*M(i,j);
    end
end
...
```

**Note** The matrix M must be defined before entering the loop.

# Incompatibility with MATLAB in Concatenating Variable-Size Matrices

For code generation, when you concatenate variable-size arrays, the dimensions that are not being concatenated must match exactly.

# Differences When Curly-Brace Indexing of Variable-Size Cell Array Inside Concatenation Returns No Elements

Suppose that:

- c is a variable-size cell array.
- You access the contents of c by using curly braces. For example, c{2:4}.
- You include the results in concatenation. For example, [a c{2:4} b].
- $c{I}$  returns no elements. Either c is empty or the indexing inside the curly braces produces an empty result.

For these conditions, MATLAB omits  $c\{I\}$  from the concatenation. For example, [a  $c\{I\}$  b] becomes [a b]. The code generator treats  $c\{I\}$  as the empty array [ $c\{I\}$ ]. The concatenation becomes [...[ $c\{i\}$ ]...]. This concatenation then omits the array [ $c\{I\}$ ]. So that the properties of [ $c\{I\}$ ] are compatible with the concatenation [... [ $c\{i\}$ ]...], the code generator assigns the class, size, and complexity of [ $c\{I\}$ ] according to these rules:

- The class and complexity are the same as the base type of the cell array.
- The size of the second dimension is always 0.
- For the rest of the dimensions, the size of Ni depends on whether the corresponding dimension in the base type is fixed or variable size.
  - If the corresponding dimension in the base type is variable size, the dimension has size 0 in the result.
  - If the corresponding dimension in the base type is fixed size, the dimension has that size in the result.

Suppose that c has a base type with class int8 and size: 10x7x8x:?. In the generated code, the class of [c{I}] is int8. The size of [c{I}] is 0x0x8x0. The second dimension is 0. The first and last dimensions are 0 because those dimensions are variable size in the base type. The third dimension is 8 because the size of the third dimension of the base type is a fixed size 8.

Inside concatenation, if curly-brace indexing of a variable-size cell array returns no elements, the generated code can have the following differences from MATLAB:

• The class of  $[\ldots c\{i\}\ldots]$  in the generated code can differ from the class in MATLAB.

When  $c\{I\}$  returns no elements, MATLAB removes  $c\{I\}$  from the concatenation. Therefore,  $c\{I\}$  does not affect the class of the result. MATLAB determines the class of the result based on the classes of the remaining arrays, according to a precedence of classes. See "Valid Combinations of Unlike Classes" (MATLAB). In the generated code, the class of  $[c\{I\}]$  affects the class of the result of the overall concatenation  $[\ldots[c\{I\}]\ldots]$  because the code generator treats  $c\{I\}$  as  $[c\{I\}]$ . The previously described rules determine the class of  $[c\{I\}]$ .

• In the generated code, the size of [c{1}] can differ from the size in MATLAB.

In MATLAB, the concatenation  $[c{I}]$  is a 0x0 double. In the generated code, the previously described rules determine the size of  $[c{I}]$ .

# Variable-Sizing Restrictions for Code Generation of Toolbox Functions

### In this section...

"Common Restrictions" on page 6-29

"Toolbox Functions with Restrictions for Variable-Size Data" on page 6-30

### **Common Restrictions**

The following common restrictions apply to multiple toolbox functions, but only for code generation. To determine which of these restrictions apply to specific library functions, see the table in "Toolbox Functions with Restrictions for Variable-Size Data" on page 6-30.

### Variable-length vector restriction

Inputs to the library function must be variable-length vectors or fixed-size vectors. A variable-length vector is a variable-size array that has the shape 1x:n or :nx1 (one dimension is variable sized and the other is fixed at size 1). Other shapes are not permitted, even if they are vectors at run time.

#### **Automatic dimension restriction**

This restriction applies to functions that take the working dimension (the dimension along which to operate) as input. In MATLAB and in code generation, if you do not supply the working dimension, the function selects it. In MATLAB, the function selects the first dimension whose size does not equal 1. For code generation, the function selects the first dimension that has a variable size or that has a fixed size that does not equal 1. If the working dimension has a variable size and it becomes 1 at run time, then the working dimension is different from the working dimension in MATLAB. Therefore, when run-time error checks are enabled, an error can occur.

For example, suppose that X is a variable-size matrix with dimensions 1x:3x:5. In the generated code, sum(X) behaves like sum(X,2). In MATLAB, sum(X) behaves like sum(X,2) unless size(X,2) is 1. In MATLAB, when size(X,2) is 1, sum(X) behaves like sum(X,3).

To avoid this issue, specify the intended working dimension explicitly as a constant value. For example, sum(X,2).

### **Array-to-vector restriction**

The function issues an error when a variable-size array that is not a variable-length vector assumes the shape of a vector at run time. To avoid the issue, specify the input explicitly as a variable-length vector instead of a variable-size array.

### **Array-to-scalar restriction**

The function issues an error if a variable-size array assumes a scalar value at run time. To avoid this issue, specify scalars as fixed size.

### **Toolbox Functions with Restrictions for Variable-Size Data**

The following table list functions that have code generation restrictions for variable-size data. For additional restrictions for these functions, and restrictions for all functions and objects supported for code generation, see "Functions and Objects Supported for C/C++ Code Generation — Alphabetical List" on page 3-2.

| Function | Restrictions for Variable-Size Data                                                                     |
|----------|----------------------------------------------------------------------------------------------------|
| all      | See "Automatic dimension restriction" on page 6-29.                                                     |
|          | • An error occurs if you pass the first argument a variable-<br>size matrix that is 0-by-0 at run time. |
| any      | See "Automatic dimension restriction" on page 6-29.                                                     |
|          | • An error occurs if you pass the first argument a variable-<br>size matrix that is 0-by-0 at run time. |
| cat      | Dimension argument must be a constant.                                                                  |
| conv     | See "Variable-length vector restriction" on page 6-29.                                                  |
|          | Input vectors must have the same orientation, either both row vectors or both column vectors.           |
| cov      | • For cov(X), see "Array-to-vector restriction" on page 6-30.                                           |
| cross    | Variable-size array inputs that become vectors at run time must have the same orientation.              |
| deconv   | • For both arguments, see "Variable-length vector restriction" on page 6-29.                            |

| Function | Restrictions for Variable-Size Data                                                                                                    |
|----------|----------------------------------------------------------------------------------------------------|
| detrend  | • For first argument for row vectors only, see "Array-to-vector restriction" on page 6-30.                                                                                                    |
| diag     | See "Array-to-vector restriction" on page 6-30.                                                                                                    |
| diff     | See "Automatic dimension restriction" on page 6-29.                                                                                                    |
|          | • Length of the working dimension must be greater than the difference order input when the input is variable sized. For example, if the input is a variable-size matrix that is 3-by-5 at run time, diff(x,2,1) works but diff(x,5,1) generates a run-time error. |
| fft      | See "Automatic dimension restriction" on page 6-29.                                                                                                    |
| filter   | • For first and second arguments, see "Variable-length vector restriction" on page 6-29.                                                                                                    |
|          | • See "Automatic dimension restriction" on page 6-29.                                                                                                    |
| hist     | For second argument, see "Variable-length vector restriction" on page 6-29.                                                                                                    |
|          | • For second input argument, see "Array-to-scalar restriction" on page 6-30.                                                                                                    |
| histc    | See "Automatic dimension restriction" on page 6-29.                                                                                                    |
| ifft     | • See "Automatic dimension restriction" on page 6-29.                                                                                                    |
| ind2sub  | First input (the size vector input) must be fixed size.                                                                                                    |
| interp1  | • For the xq input, see "Array-to-vector restriction" on page 6-30.                                                                                                    |
|          | • If v becomes a row vector at run time, the array to vector restriction on page 6-30 applies. If v becomes a column vector at run time, this restriction does not apply.                                                                                         |
| ipermute | Order input must be fixed size.                                                                                                    |
| issorted | See "Automatic dimension restriction" on page 6-29.                                                                                                    |
| magic    | Argument must be a constant.                                                                                                    |
|          | Output can be fixed-size matrices only.                                                                                                    |
| max      | See "Automatic dimension restriction" on page 6-29.                                                                                                    |

| Function | Restrictions for Variable-Size Data                                                                                                    |
|----------|----------------------------------------------------------------------------------------------------|
| maxk     | See "Automatic dimension restriction" on page 6-29.                                                                                                    |
| mean     | See "Automatic dimension restriction" on page 6-29.                                                                                                    |
|          | • An error occurs if you pass as the first argument a variable-size matrix that is 0-by-0 at run time.                                                                                                    |
| median   | • See "Automatic dimension restriction" on page 6-29.                                                                                                    |
|          | • An error occurs if you pass as the first argument a variable-size matrix that is 0-by-0 at run time.                                                                                                    |
| min      | See "Automatic dimension restriction" on page 6-29.                                                                                                    |
| mink     | See "Automatic dimension restriction" on page 6-29.                                                                                                    |
| mode     | See "Automatic dimension restriction" on page 6-29.                                                                                                    |
|          | • An error occurs if you pass as the first argument a variable-size matrix that is 0-by-0 at run time.                                                                                                    |
| mtimes   | Consider the multiplication A*B. If the code generator is aware that A is scalar and B is a matrix, the code generator produces code for scalar-matrix multiplication. However, if the code generator is aware that A and B are variable-size matrices, it produces code for a general matrix multiplication. At run time, if A turns out to be scalar, the generated code does not change its behavior. Therefore, when run-time error checks are enabled, a size mismatch error can occur. |
| nchoosek | The second input, k, must be a fixed-size scalar.                                                                                                    |
|          | • The second input, k, must be a constant for static allocation. If you enable dynamic allocation, the second input can be a variable.                                                                                                    |
|          | • You cannot create a variable-size array by passing in a variable, k, unless you enable dynamic allocation.                                                                                                    |
| permute  | Order input must be fixed-size.                                                                                                    |
| planerot | • Input must be a fixed-size, two-element column vector. It cannot be a variable-size array that takes on the size 2-by-1 at run time.                                                                                                    |
| poly     | See "Variable-length vector restriction" on page 6-29.                                                                                                    |

| Function | Restrictions for Variable-Size Data                                                                                                    |
|----------|----------------------------------------------------------------------------------------------------|
| polyfit  | For first and second arguments, see "Variable-length vector restriction" on page 6-29.                                                                                                    |
| prod     | See "Automatic dimension restriction" on page 6-29.                                                                                                    |
|          | An error occurs if you pass as the first argument a variable-size matrix that is 0-by-0 at run time.                                                                                                    |
| rand     | <ul> <li>For an upper-bounded variable N, rand(1,N) produces<br/>a variable-length vector of 1x:M where M is the upper<br/>bound on N.</li> </ul>                                                                                                    |
|          | • For an upper-bounded variable N, rand([1 N]) may produce a variable-length vector of :1x:M where M is the upper bound on N.                                                                                                    |
| randi    | • For an upper-bounded variable N, randi(imax,1,N) produces a variable-length vector of 1x:M where M is the upper bound on N.                                                                                                    |
|          | <ul> <li>For an upper-bounded variable N, randi(imax,[1 N]) may produce a variable-length vector of :1x:M where M is the upper bound on N.</li> </ul>                                                                                                    |
| randn    | <ul> <li>For an upper-bounded variable N, randn(1,N) produces<br/>a variable-length vector of 1x:M where M is the upper<br/>bound on N.</li> </ul>                                                                                                    |
|          | • For an upper-bounded variable N, randn([1 N]) may produce a variable-length vector of :1x:M where M is the upper bound on N.                                                                                                    |
| reshape  | • If the input is a variable-size array and the output array has at least one fixed-length dimension, do not specify the output dimension sizes in a size vector sz. Instead, specify the output dimension sizes as scalar values, szl,,szN. Specify fixed-size dimensions as constants. |
|          | When the input is a variable-size empty array, the maximum dimension size of the output array (also empty) cannot be larger than that of the input.                                                                                                    |
| roots    | • See "Variable-length vector restriction" on page 6-29.                                                                                                    |

| Function | Restrictions for Variable-Size Data                                                                                                    |
|----------|----------------------------------------------------------------------------------------------------|
| shiftdim | • If you do not supply the second argument, the number of shifts is determined at compilation time by the upper bounds of the dimension sizes. Therefore, at run time the number of shifts is constant. |
|          | • An error occurs if the dimension that is shifted to the first dimension has length 1 at run time. To avoid the error, supply the number of shifts as the second input argument (must be a constant).  |
|          | • First input argument must have the same number of dimensions when you supply a positive number of shifts.                                                                                             |
| sort     | See "Automatic dimension restriction" on page 6-29.                                                                                                    |
| std      | See "Automatic dimension restriction" on page 6-29.                                                                                                    |
|          | • An error occurs if you pass a variable-size matrix with 0-by-0 dimensions at run time.                                                                                                    |
| sub2ind  | First input (the size vector input) must be fixed size.                                                                                                    |
| sum      | See "Automatic dimension restriction" on page 6-29.                                                                                                    |
|          | An error occurs if you pass as the first argument a variable-size matrix that is 0-by-0 at run time.                                                                                                    |
| trapz    | See "Automatic dimension restriction" on page 6-29.                                                                                                    |
|          | An error occurs if you pass as the first argument a variable-size matrix that is 0-by-0 at run time.                                                                                                    |
| typecast | See "Variable-length vector restriction" on page 6-29 on first argument.                                                                                                    |
| var      | See "Automatic dimension restriction" on page 6-29.                                                                                                    |
|          | • An error occurs if you pass a variable-size matrix with 0-by-0 dimensions at run time.                                                                                                    |
| vecnorm  | See "Automatic dimension restriction" on page 6-29.                                                                                                    |

# **Code Generation for MATLAB Structures**

- "Structure Definition for Code Generation" on page 7-2
- "Structure Operations Allowed for Code Generation" on page 7-3
- "Define Scalar Structures for Code Generation" on page 7-4
- "Define Arrays of Structures for Code Generation" on page 7-6
- "Index Substructures and Fields" on page 7-8
- "Assign Values to Structures and Fields" on page 7-10

# **Structure Definition for Code Generation**

To generate efficient standalone code for structures, you must define and use structures differently than you normally would when running your code in the MATLAB environment:

| What's Different                                                    | More Information                                                  |
|---------------------------------------------------------------------|-------------------------------------------------------------------|
| Use a restricted set of operations.                                 | "Structure Operations Allowed for Code<br>Generation" on page 7-3 |
| Observe restrictions on properties and values of scalar structures. | "Define Scalar Structures for Code<br>Generation" on page 7-4     |
| Make structures uniform in arrays.                                  | "Define Arrays of Structures for Code<br>Generation" on page 7-6  |
| Reference structure fields individually during indexing.            | "Index Substructures and Fields" on page 7-8                      |
| Avoid type mismatch when assigning values to structures and fields. | "Assign Values to Structures and Fields" on page 7-10             |

# **Structure Operations Allowed for Code Generation**

To generate efficient standalone code for MATLAB structures, you are restricted to the following operations:

- Index structure fields using dot notation
- · Define primary function inputs as structures
- Pass structures to local functions

### **Define Scalar Structures for Code Generation**

### In this section...

"Restrictions When Defining Scalar Structures by Assignment" on page 7-4

"Adding Fields in Consistent Order on Each Control Flow Path" on page 7-4

"Restriction on Adding New Fields After First Use" on page 7-5

### **Restrictions When Defining Scalar Structures by Assignment**

When you define a scalar structure by assigning a variable to a preexisting structure, you do not need to define the variable before the assignment. However, if you already defined that variable, it must have the same class, size, and complexity as the structure you assign to it. In the following example, p is defined as a structure that has the same properties as the predefined structure S:

```
S = struct('a', 0, 'b', 1, 'c', 2);
p = S;
```

## Adding Fields in Consistent Order on Each Control Flow Path

When you create a structure, you must add fields in the same order on each control flow path. For example, the following code generates a compiler error because it adds the fields of structure x in a different order in each if statement clause:

```
function y = fcn(u) %#codegen
if u > 0
     x.a = 10;
     x.b = 20;
else
     x.b = 30;  % Generates an error (on variable x)
     x.a = 40;
end
y = x.a + x.b;
```

In this example, the assignment to x.a comes before x.b in the first if statement clause, but the assignments appear in reverse order in the else clause. Here is the corrected code:

```
function y = fcn(u) %#codegen
if u > 0
    x.a = 10;
   x.b = 20;
else
   x.a = 40;
   x.b = 30;
end
y = x.a + x.b;
```

### **Restriction on Adding New Fields After First Use**

You cannot add fields to a structure after you perform the following operations on the structure:

- Reading from the structure
- Indexing into the structure array
- Passing the structure to a function

For example, consider this code:

```
...
x.c = 10; % Defines structure and creates field c
y = x; % Reads from structure
x.d = 20; % Generates an error
...
```

In this example, the attempt to add a new field d after reading from structure x generates an error.

This restriction extends across the structure hierarchy. For example, you cannot add a field to a structure after operating on one of its fields or nested structures, as in this example:

```
function y = fcn(u) %#codegen
x.c = 10;
y = x.c;
x.d = 20; % Generates an error
```

In this example, the attempt to add a new field d to structure x after reading from the structure's field c generates an error.

# **Define Arrays of Structures for Code Generation**

### In this section...

"Ensuring Consistency of Fields" on page 7-6

"Using repmat to Define an Array of Structures with Consistent Field Properties" on page 7-6

"Defining an Array of Structures by Using struct" on page 7-7

"Defining an Array of Structures Using Concatenation" on page 7-7

### **Ensuring Consistency of Fields**

For code generation, when you create an array of MATLAB structures, corresponding fields in the array elements must have the same size, type, and complexity.

Once you have created the array of structures, you can make the structure fields variable-size by using coder.varsize. See "Declare Variable-Size Structure Fields".

# Using repmat to Define an Array of Structures with Consistent Field Properties

You can create an array of structures from a scalar structure by using the MATLAB repmat function, which replicates and tiles an existing scalar structure:

- 1 Create a scalar structure, as described in "Define Scalar Structures for Code Generation" on page 7-4.
- **2** Call repmat, passing the scalar structure and the dimensions of the array.
- 3 Assign values to each structure using standard array indexing and structure dot notation.

For example, the following code creates X, a 1-by-3 array of scalar structures. Each element of the array is defined by the structure s, which has two fields, a and b:

```
s.a = 0;

s.b = 0;

X = repmat(s,1,3);

X(1).a = 1;

X(2).a = 2;
```

```
X(3).a = 3;
X(1).b = 4;
X(2).b = 5;
X(3).b = 6;
```

### **Defining an Array of Structures by Using struct**

To create an array of structures using the struct function, specify the field value arguments as cell arrays. Each cell array element is the value of the field in the corresponding structure array element. For code generation, corresponding fields in the structures must have the same type. Therefore, the elements in a cell array of field values must have the same type.

For example, the following code creates a 1-by-3 structure array. For each structure in the array of structures, a has type double and b has type char.

```
s = struct('a', {1 2 3}, 'b', {'a' 'b' 'c'});
```

### **Defining an Array of Structures Using Concatenation**

To create a small array of structures, you can use the concatenation operator, square brackets ( [ ] ), to join one or more structures into an array. See "Creating, Concatenating, and Expanding Matrices" (MATLAB). For code generation, the structures that you concatenate must have the same size, class, and complexity.

For example, the following code uses concatenation and a local function to create the elements of a 1-by-3 structure array:

```
W = [ sab(1,2) sab(2,3) sab(4,5) ];
function s = sab(a,b)
    s.a = a;
    s.b = b;
...
```

### **Index Substructures and Fields**

Use these guidelines when indexing substructures and fields for code generation:

### Reference substructure field values individually using dot notation

For example, the following MATLAB code uses dot notation to index fields and substructures:

The generated code indexes elements of the structures in this example by resolving symbols as follows:

| <b>Dot Notation</b>     | Symbol Resolution                                                                                |
|-------------------------|--------------------------------------------------------------------------------------------------|
| substruct1.a1           | Field a1 of local structure substruct1                                                           |
| substruct2.ele3.a1      | Value of field a1 of field ele3, a substructure of local structure substruct2                    |
| substruct2.ele3.a2(1,1) | Value in row 1, column 1 of field a2 of field ele3, a substructure of local structure substruct2 |

### Reference field values individually in structure arrays

To reference the value of a field in a structure array, you must index into the array to the structure of interest and then reference that structure's field individually using dot notation, as in this example:

```
y = X(1).a % Extracts the value of field a
% of the first structure in array X
...
```

To reference all the values of a particular field for each structure in an array, use this notation in a for loop, as in this example:

```
s.a = 0;
s.b = 0;
X = repmat(s,1,5);
for i = 1:5
    X(i).a = i;
    X(i).b = i+1;
end
```

This example uses the repmat function to define an array of structures, each with two fields a and b as defined by s. See "Define Arrays of Structures for Code Generation" on page 7-6 for more information.

### Do not reference fields dynamically

You cannot reference fields in a structure by using dynamic names, which express the field as a variable expression that MATLAB evaluates at run time (see "Generate Field Names from Variables" (MATLAB)).

# **Assign Values to Structures and Fields**

When assigning values to a structure, substructure, or field for code generation, use these guidelines:

### Field properties must be consistent across structure-to-structure assignments

| If:                                                                                | Then:                                                                                    |
|------------------------------------------------------------------------------------|------------------------------------------------------------------------------------------|
| Assigning one structure to another structure.                                      | Define each structure with the same number, type, and size of fields.                    |
| Assigning one structure to a substructure of a different structure and vice versa. | Define the structure with the same number, type, and size of fields as the substructure. |
| Assigning an element of one structure to an element of another structure.          | The elements must have the same type and size.                                           |

# For structures with constant fields, do not assign field values inside control flow constructs

In the following code, the code generator recognizes that the structure fields s.a and s.b are constants.

```
function y = mystruct()
s.a = 3;
s.b = 5;
y = zeros(s.a,s.b);
```

If a field of a structure is assigned inside a control flow construct, the code generator does not recognize that s.a and s.b are constant. Consider the following code:

```
function y = mystruct(x)
s.a = 3;
if x > 1
    s.b = 4;
else
    s.b = 5;
end
y = zeros(s.a,s.b);
```

If variable-sizing is enabled, y is treated as a variable-size array. If variable-sizing is disabled, y, the code generator reports an error.

### Do not assign mxArrays to structures

You cannot assign mxArrays to structure elements; convert mxArrays to known types before code generation (see "Working with mxArrays" on page 14-16).

### Do not assign handle classes or sparse arrays to global structure variables

Global structure variables cannot contain handle objects or sparse arrays.

# **Code Generation for Categorical Arrays**

# **Code Generation for Categorical Arrays**

#### In this section...

"Define Categorical Arrays for Code Generation" on page 8-2

"Allowed Operations on Categorical Arrays" on page 8-2

"MATLAB Toolbox Functions That Support Categorical Arrays" on page 8-4

Categorical arrays store data with values from a finite set of discrete categories. You can specify an order for the categories, but it is not required. A categorical array provides efficient storage and manipulation of nonnumeric data, while also maintaining meaningful names for the values.

When you use categorical arrays with code generation, adhere to these restrictions:

### **Define Categorical Arrays for Code Generation**

For code generation, use the <code>categorical</code> function to create categorical arrays. For example, suppose the input argument to your MATLAB function is a numeric array of arbitrary size whose elements have values of either 1, 2, or 3. You can convert these values to the categories <code>small</code>, <code>medium</code>, and <code>large</code> and turn the input array into a categorical array, as shown in this code.

```
function c = foo(x) %#codegen
    c = categorical(x,1:3,{'small','medium','large'});
end
```

### **Allowed Operations on Categorical Arrays**

For code generation, you are restricted to the operations on categorical arrays listed in this table.

| Operation                             | Example                                                                                             | Notes                                                                                                    |
|---------------------------------------|----------------------------------------------------------------------------------------------------|----------------------------------------------------------------------------------------------------|
| assignment operator: =                | <pre>c(1) = 'large'; c = categorical(1:3,1:3,{'small','r</pre>                                      | Code generation does note; }) support using the assignment, operator = to:                                                           |
|                                       | c(1) = 'large';                                                                                     | Delete an element.                                                                                                    |
|                                       |                                                                                                    | Expand the size of a categorical array.                                                                                              |
|                                       |                                                                                                    | Add a new category, even<br>when the array is not<br>protected.                                                                      |
| relational operators: < > <= >= == ~= | c = categorical(1:3,'0rd:<br>tf = c(1) < c(2);                                                      | Code generation supports all relational operators.                                                                                   |
|                                       | <pre>c = categorical(1:3,'Ordinal',true) tf = c(1) &lt; c(2);</pre>                                 | ;                                                                                                    |
| cast to numeric type                  | <pre>c = categorical(1:3); double(c(1));  c = categorical(1:3); double(c(1));</pre>                 | Code generation supports casting categorical arrays to arrays of double- or single-precision floating-point numbers, or to integers. |
| conversion to text                    | c1 = cellstr(c(1)); % One                                                                           | strang Minctions to convert                                                                                                    |
| indexing operation                    | <pre>c = categorical(1:3,1:3,- idx = [1 2]; c(idx); idx = logical([1 1 0]); c(idx);</pre>           | Code generation supportse'}) indexing by position, linear indexing, and logical indexing.                                            |
|                                       | <pre>c = categorical(1:3,1:3,{'small','r idx = [1 2]; c(idx); idx = logical([1 1 0]); c(idx);</pre> | dedium','large'});                                                                                                    |

| Operation | Example                                                                                         | Notes                                                                               |  |
|-----------|-------------------------------------------------------------------------------------------------|-------------------------------------------------------------------------------------|--|
|           | c2 = categorical(4:6,[2 1                                                                       | Code generation supportsge 'cheatenation of categorical arrays along any dimension. |  |
|           | <pre>c1 = categorical(1:3,1:3,{'small',' c2 = categorical(4:6,[2 1 4],{'medi c = [c1 c2];</pre> |                                                                                     |  |

# **MATLAB Toolbox Functions That Support Categorical Arrays**

For code generation, you can use categorical arrays with these MATLAB toolbox functions:

- categorical
- categories
- cellstr
- ctranspose
- double
- int8
- int16
- int32
- int64
- iscategory
- iscolumn
- isempty
- isequal
- isequaln
- ismatrix
- isordinal
- isprotected
- isrow
- isscalar
- isundefined

- isvector
- length
- ndims
- numel
- permute
- reshape
- single
- size
- transpose
- uint8
- uint16
- uint32
- uint64

## See Also

### **More About**

- "Define Categorical Array Inputs" on page 8-6
- "Categorical Array Limitations for Code Generation" on page 8-8

# **Define Categorical Array Inputs**

You can define categorical array inputs at the command line or in the MATLAB Coder app. Programmatic specification of categorical input types by using preconditioning (assert statements) is not supported.

### **Define Categorical Array Inputs at the Command Line**

Use one of these procedures:

- "Provide an Example Categorical Array Input" on page 8-6
- "Provide a Categorical Array Type" on page 8-6
- "Provide a Constant Categorical Array Input" on page 8-6

Alternatively, if you have a test file that calls your entry-point function with example inputs, you can determine the input types by using coder.getArgTypes.

### **Provide an Example Categorical Array Input**

```
Use the -args option:
C = categorical({'r','g','b'});
codegen myFunction -args {C}
```

### **Provide a Categorical Array Type**

To provide a type for a categorical array to codegen:

**1** Define a categorical array. For example:

```
C = categorical(\{'r', 'g', 'b'\});
```

**2** Create a type from C.

```
t = coder.typeof(C);
```

**3** Pass the type to codegen by using the -args option.

```
codegen myFunction -args {t}
```

### **Provide a Constant Categorical Array Input**

To specify that a categorical array input is constant, use coder.Constant with the -args option:

```
C = categorical({'r','g','b'});
codegen myFunction -args {coder.Constant(C)}
```

### **Define Categorical Array Inputs in the MATLAB Coder App**

Use one of these procedures:

- "Automatically Define Input Types by Using the App" on page 18-5
- "Define Input Parameter by Example by Using the App" on page 18-8
- "Define or Edit Input Parameter Type by Using the App" on page 18-20

### See Also

categorical | coder.Constant | coder.typeof

### **More About**

- "Code Generation for Categorical Arrays" on page 8-2
- "Categorical Array Limitations for Code Generation" on page 8-8

# **Categorical Array Limitations for Code Generation**

When you create categorical arrays in MATLAB code that you intend for code generation, you must specify the categories and elements of each categorical array by using the categorical function. See "Categorical Arrays" (MATLAB).

For categorical arrays, code generation does not support the following inputs and operations:

- · Arrays of MATLAB objects.
- Sparse matrices.
- Duplicate category names when you specify them using the categoryNames input argument of the categorical function.
- Growth by assignment. For example, assigning a value beyond the end of an array produces an error.

```
function c = foo() %#codegen
    c = categorical(1:3,1:3,{'small','medium','large'});
    c(4) = 'medium';
end
```

 Adding a category. For example, specifying a new category by using the = operator produces an error, even when the categorical array is unprotected.

```
function c = foo() %#codegen
    c = categorical(1:3,1:3,{'small','medium','large'});
    c(1) = 'extra-large';
end
```

 Deleting an element. For example, assigning an empty array to an element produces an error.

```
function c = foo() %#codegen
   c = categorical(1:3,1:3,{'small','medium','large'});
   c(1) = [];
end
```

- Adding, removing, or modifying categories by using these functions:
  - addcats
  - mergecats
  - removecats

- renamecats
- reordercats
- setcats
- Converting categorical values to text by using the char or string functions. To convert elements of a categorical array to text, use the cellstr function.

Limitations that apply to classes also apply to categorical arrays. For more information, see "MATLAB Classes Definition for Code Generation" on page 11-2.

## See Also

categorical|cellstr

#### **More About**

- "Code Generation for Categorical Arrays" on page 8-2
- "Define Categorical Array Inputs" on page 8-6

# **Code Generation for Cell Arrays**

- "Code Generation for Cell Arrays" on page 9-2
- "Control Whether a Cell Array Is Variable-Size" on page 9-6
- "Define Cell Array Inputs" on page 9-9
- "Cell Array Limitations for Code Generation" on page 9-10

# **Code Generation for Cell Arrays**

When you generate code from MATLAB code that contains cell arrays, the code generator classifies the cell arrays as homogeneous or heterogeneous. This classification determines how a cell array is represented in the generated code. It also determines how you can use the cell array in MATLAB code from which you generate code.

When you use cell arrays in MATLAB code that is intended for code generation, you must adhere to certain restrictions. See "Cell Array Limitations for Code Generation" on page 9-10.

## Homogeneous vs. Heterogeneous Cell Arrays

A homogeneous cell array has these characteristics:

- The cell array is represented as an array in the generated code.
- All elements have the same properties. The type associated with the cell array specifies the properties of all elements rather than the properties of individual elements.
- The cell array can be variable-size.
- You can index into the cell array with an index whose value is determined at run time.

A heterogeneous cell array has these characteristics:

- The cell array is represented as a structure in the generated code. Each element is represented as a field of the structure.
- The elements can have different properties. The type associated with the cell array specifies the properties of each element individually.
- The cell array cannot be variable-size.
- You must index into the cell array with a constant index or with for-loops that have constant bounds.

The code generator uses heuristics to determine the classification of a cell array as homogeneous or heterogeneous. It considers the properties (class, size, complexity) of the elements and other factors, such as how you use the cell array in your program. Depending on how you use a cell array, the code generator can classify a cell array as homogeneous in one case and heterogeneous in another case. For example, consider the cell array {1 [2 3]}. The code generator can classify this cell array as a heterogeneous

1-by-2 cell array. The first element is double scalar. The second element is a 1-by-2 array of doubles. However, if you index into this cell array with an index whose value is determined at run time, the code generator classifies it as a homogeneous cell array. The elements are variable-size arrays of doubles with an upper bound of 2.

# Controlling Whether a Cell Array Is Homogeneous or Heterogeneous

For cell arrays with certain characteristics, you cannot control the classification as homogeneous or heterogeneous:

- If the elements have different classes, the cell array must be heterogeneous.
- If the cell array is variable-size, it must be homogeneous.
- If you index into the cell array with an index whose value is determined at run time, the cell array must be homogeneous.

For other cell arrays, you can control the classification as homogeneous or heterogeneous.

To control the classification of cell arrays that are entry-point function inputs:

- At the command line, use the coder. CellType methods makeHomogeneous or makeHeterogeneous.
- In the MATLAB Coder app, select **cell (Homogeneous)** or **cell (Heterogeneous)** from the type menu. See "Define or Edit Input Parameter Type by Using the App" on page 18-20.

To control the classification of cell arrays that are not entry-point function inputs:

• If the cell array is fixed-size, you can force an otherwise homogeneous cell array to be heterogeneous by using coder.cstructname. For example:

```
function y = mycell()
%#codegen
c = {1 2 3};
coder.cstructname(c, 'myname');
y = c;
end
```

• If the cell array elements have the same class, you can force a cell array to be homogeneous by using coder.varsize. See "Control Whether a Cell Array Is Variable-Size" on page 9-6.

# Naming the Structure Type That Represents a Heterogeneous Cell Array in the Generated Code

The code generator represents a heterogeneous cell array as a structure in the generated code. You can name the generated structure type. You cannot name the fields of the structure.

If the cell array is an entry-point function input, see "Define Cell Array Inputs" on page 9-9. If the cell array is not an entry-point function input, use coder.cstructname in the MATLAB function. For example:

```
function y = mycell()
%#codegen
c = {1 'a'};
coder.cstructname(c, 'myname');
y = c;
end
```

## **Cell Arrays in Reports**

To see whether a cell array is homogeneous or heterogeneous, view the variable in the code generation report.

For a homogeneous cell array, the report has one entry that specifies the properties of all elements. The notation {:} indicates that all elements of the cell array have the same properties.

| SUMMARY | ALL MESSAGES (0) | BUILD LOGS |       |        |
|---------|------------------|------------|-------|--------|
| Name    |                  | Туре       | Size  | Class  |
| Z       |                  | Output     | 1 × 1 | double |
| ⊿ C     |                  | Local      | 1 × 3 | cell   |
| {:}     |                  |            | 1 × 1 | double |

For a heterogeneous cell array, the report has an entry for each element. For example, for a heterogeneous cell array c with two elements, the entry for  $c\{1\}$  shows the properties for the first element. The entry for  $c\{2\}$  shows the properties for the second element.

| SUMMARY | ALL MESSAGES (0) | BUILD LOGS |       | CODE INSIGHTS (0) |
|---------|------------------|------------|-------|-------------------|
| Name    |                  | Туре       | Size  | Class             |
| Z       |                  | Output     | 1 × 1 | double            |
| ⊿ C     |                  | Local      | 1 × 2 | cell              |
| {1}     |                  |            | 1 × 1 | double            |
| {2}     |                  |            | 1 × 1 | char              |

# See Also

coder.CellType | coder.cstructname | coder.varsize

#### **More About**

- "Control Whether a Cell Array Is Variable-Size" on page 9-6
- "Cell Array Limitations for Code Generation" on page 9-10
- "Code Generation Reports" on page 22-9

# Control Whether a Cell Array Is Variable-Size

The code generator classifies a variable-size cell array as homogeneous. The cell array elements must have the same class. In the generated code, the cell array is represented as an array.

If a cell array is an entry-point function input, to make it variable-size:

• At the command line, you can use the coder.typeof function or the coder.newtype function to create a type for a variable-size cell array. For example, to create a type for a cell array whose first dimension is fixed and whose second dimension has an upper bound of 10, use this code:

```
t = coder.typeof({1 2 3}, [1 10], [0 1])
```

See "Specify Variable-Size Cell Array Inputs" on page 21-63.

• In the MATLAB Coder app, select **Homogeneous cell array** as the type of the input. For the variable-size dimension, specify that it is unbounded or has an upper bound.

If a cell array is not an entry-point function input, to make it variable-size:

• Create the cell array by using the cell function. For example:

```
function z = mycell(n, j)
%#codegen
x = cell(1,n);
for i = 1:n
    x{i} = i;
end
z = x{j};
end
```

For code generation, when you create a variable-size cell array by using cell, you must adhere to certain restrictions. See "Definition of Variable-Size Cell Array by Using cell" on page 9-12.

Grow the cell array. For example:

```
function z = mycell(n)
%#codegen
c = {1 2 3};
for i = 1:n
    c{end + 1} = 1;
```

```
end
z = c{n};
end
```

• Force the cell array to be variable-size by using coder.varsize. Consider this code:

```
function y = mycellfun()
%#codegen
c = {1 2 3};
coder.varsize('c', [1 10]);
y = c;
end
```

Without coder.varsize, c is fixed-size with dimensions 1-by-3. With coder.varsize, c is variable-size with an upper bound of 10.

Sometimes, using coder.varsize changes the classification of a cell array from heterogeneous to homogeneous. Consider this code:

```
function y = mycell()
%#codegen
c = {1 [2 3]};
y = c{2};
end
```

The code generator classifies c as heterogeneous because the elements have different sizes. c is fixed-size with dimensions 1-by-2. If you use coder.varsize with c, it becomes homogeneous. For example:

```
function y = mycell()
%#codegen
c = {1 [2 3]};
coder.varsize('c', [1 10], [0 1]);
y = c{2};
end
```

c becomes a variable-size homogeneous cell array with dimensions 1-by-:10.

To force c to be homogeneous, but not variable-size, specify that none of the dimensions vary. For example:

```
function y = mycell()
%#codegen
c = {1 [2 3]};
coder.varsize('c', [1 2], [0 0]);
```

```
y = c{2};
end
```

# See Also

coder.CellType|coder.varsize

#### **More About**

- "Code Generation for Cell Arrays" on page 9-2
- "Cell Array Limitations for Code Generation" on page 9-10
- "Code Generation for Variable-Size Arrays" on page 6-2

# **Define Cell Array Inputs**

To define types for cell arrays that are inputs to entry-point functions, use one of these approaches:

| To Define Types:                    | See                                                                            |
|-------------------------------------|--------------------------------------------------------------------------------|
| At the command line                 | "Specify Cell Array Inputs at the Command<br>Line" on page 21-59               |
| Programmatically in the MATLAB file | "Define Input Properties Programmatically<br>in the MATLAB File" on page 21-71 |
| In the MATLAB Coder app             | "Automatically Define Input Types by Using<br>the App" on page 18-5            |
|                                     | "Define Input Parameter by Example by<br>Using the App" on page 18-8           |
|                                     | "Define or Edit Input Parameter Type by<br>Using the App" on page 18-20        |

# **See Also**

coder.CellType

#### **More About**

• "Code Generation for Cell Arrays" on page 9-2

# **Cell Array Limitations for Code Generation**

When you use cell arrays in MATLAB code that is intended for code generation, you must adhere to these restrictions:

- "Cell Array Element Assignment" on page 9-10
- "Variable-Size Cell Arrays" on page 9-11
- "Definition of Variable-Size Cell Array by Using cell" on page 9-12
- "Cell Array Indexing" on page 9-16
- "Growing a Cell Array by Using {end + 1}" on page 9-16
- "Cell Array Contents" on page 9-17
- "Passing Cell Arrays to External C/C++ Functions" on page 9-17

# **Cell Array Element Assignment**

You must assign a cell array element on all execution paths before you use it. For example:

The code generator considers passing a cell array to a function or returning it from a function as a use of all elements of the cell array. Therefore, before you pass a cell array to a function or return it from a function, you must assign all of its elements. For example, the following code is not allowed because it does not assign a value to  $c\{2\}$  and c is a function output.

```
function c = foo()
%#codegen
c = cell(1,3);
c{1} = 1;
```

```
c{3} = 3; end
```

The assignment of values to elements must be consistent on all execution paths. The following code is not allowed because  $y\{2\}$  is double on one execution path and char on the other execution path.

```
function y = foo(n)
y = cell(1,3)
if n > 1;
    y{1} = 1
    y{2} = 2;
    y{3} = 3;
else
    y{1} = 10;
    y{2} = 'a';
    y{3} = 30;
end
```

# **Variable-Size Cell Arrays**

- coder.varsize is not supported for heterogeneous cell arrays.
- If you use the cell function to define a fixed-size cell array, you cannot use coder.varsize to specify that the cell array has a variable size. For example, this code causes a code generation error because x = cell(1,3) makes x a fixed-size,1-by-3 cell array.

```
...
x = cell(1,3);
coder.varsize('x',[1 5])
...
```

You can use coder.varsize with a cell array that you define by using curly braces. For example:

```
x = {1 2 3};
coder.varsize('x',[1 5])
```

• To create a variable-size cell array by using the cell function, use this code pattern:

```
function mycell(n)
%#codegen
```

```
x = cell(1,n);
for i = 1:n
    x{i} = i;
end
end
```

See "Definition of Variable-Size Cell Array by Using cell" on page 9-12.

To specify upper bounds for the cell array, use coder.varsize.

```
function mycell(n)
%#codegen
x = cell(1,n);
for i = 1:n
    x{i} = i;
coder.varsize('x',[1,20]);
end
end
```

# **Definition of Variable-Size Cell Array by Using cell**

For code generation, before you use a cell array element, you must assign a value to it. When you use cell to create a variable-size cell array, for example, cell(1,n), MATLAB assigns an empty matrix to each element. However, for code generation, the elements are unassigned. For code generation, after you use cell to create a variable-size cell array, you must assign all elements of the cell array before any use of the cell array. For example:

```
function z = mycell(n, j)
%#codegen
x = cell(1,n);
for i = 1:n
    x{i} = i;
end
z = x{j};
end
```

The code generator analyzes your code to determine whether all elements are assigned before the first use of the cell array. If the code generator detects that some elements are not assigned, code generation fails with an error message. For example, modify the upper bound of the for-loop to j.

```
function z = mycell(n, j)
%#codegen
```

```
x = cell(1,n);
for i = 1:j %<- Modified here
    x{i} = i;
end
z = x{j};
end</pre>
```

With this modification and with inputs j less than n, the function does not assign values to all of the cell array elements. Code generation produces the error:

Unable to determine that every element of  $'x\{:\}'$  is assigned before this line.

Sometimes, even though your code assigns all elements of the cell array, the code generator reports this message because the analysis does not detect that all elements are assigned. See "Unable to Determine That Every Element of Cell Array Is Assigned" on page 30-12.

To avoid this error, follow these guidelines:

• When you use cell to define a variable-size cell array, write code that follows this pattern:

```
function z = mycell(n, j)
%#codegen
x = cell(1,n);
for i = 1:n
     x{i} = i;
end
z = x{j};
end
```

Here is the pattern for a multidimensional cell array:

```
z = x\{m,n,p\};
end
```

- Increment or decrement the loop counter by 1.
- Define the cell array within one loop or one set of nested loops. For example, this code is not allowed:

```
function z = mycell(n, j)
x = cell(1,n);
for i = 1:5
    x{i} = 5;
end
for i = 6:n
    x{i} = 5;
end
z = x{j};
end
```

Use the same variables for the cell dimensions and loop initial and end values. For
example, code generation fails for the following code because the cell creation uses n
and the loop end value uses m:

```
function z = mycell(n, j)
x = cell(1,n);
m = n;
for i = 1:m
    x{i} = 2;
end
z = x{j};
end
```

Rewrite the code to use n for the cell creation and the loop end value:

```
function z = mycell(n, j)
x = cell(1,n);
for i = 1:n
    x{i} = 2;
end
z = x{j};
end
```

Create the cell array with this pattern:

```
x = cell(1,n)
```

Do not assign the cell array to a field of a structure or a property of an object. For example, this code is not allowed:

```
myobj.prop = cell(1,n)
for i = 1:n
...
end
```

Do not use the cell function inside the cell array constructor {}. For example, this code is not allowed:

```
x = \{cell(1,n)\};
```

• The cell array creation and the loop that assigns values to the cell array elements must be together in a unique execution path. For example, the following code is not allowed.

To fix this code, move the assignment loop inside the code block that creates the cell array.

## **Cell Array Indexing**

- You cannot index cell arrays by using smooth parentheses (). Consider indexing cell arrays by using curly braces{} to access the contents of the cell.
- You must index into heterogeneous cell arrays by using constant indices or by using for-loops with constant bounds.

For example, the following code is not allowed.

```
x = {1, 'mytext'};
disp(x{randi});
```

You can index into a heterogeneous cell array in a for-loop with constant bounds because the code generator unrolls the loop. Unrolling creates a separate copy of the loop body for each loop iteration, which makes the index in each loop iteration constant. However, if the for-loop has a large body or it has many iterations, the unrolling can increase compile time and generate inefficient code.

If A and B are constant, the following code shows indexing into a heterogeneous cell array in a for-loop with constant bounds.

```
x = {1, 'mytext'};
for i = A:B
         disp(x{i});
end
```

## Growing a Cell Array by Using {end + 1}

To grow a cell array X, you can use  $X\{end + 1\}$ . For example:

```
X = {1 2};
X{end + 1} = 'a';
```

When you use  $\{end + 1\}$  to grow a cell array, follow these restrictions:

- Use only {end + 1}. Do not use {end + 2}, {end + 3}, and so on.
- Use {end + 1} with vectors only. For example, the following code is not allowed because X is a matrix, not a vector:

```
X = \{1 \ 2; \ 3 \ 4\};
```

```
X\{end + 1\} = 5;
```

Use {end + 1} only with a variable. In the following code, {end + 1} does not cause {1 2 3} to grow. In this case, the code generator treats {end + 1} as an out-of-bounds index into X{2}.

```
X = \{ a \in \{ 123 \} \};

X\{2\}\{end + 1\} = 4;
```

• When {end + 1} grows a cell array in a loop, the cell array must be variable-size. Therefore, the cell array must be homogeneous on page 9-2.

This code is allowed because X is homogeneous.

```
X = {1 2};
for i=1:n
    X{end + 1} = 3;
end
...
```

This code is not allowed because X is heterogeneous.

```
X = {1 'a' 2 'b'};
for i=1:n
    X{end + 1} = 3;
end
...
```

# **Cell Array Contents**

Cell arrays cannot contain mxarrays. In a cell array, you cannot store a value that an extrinsic function returns.

# Passing Cell Arrays to External C/C++ Functions

You cannot pass a cell array to coder.ceval. If a variable is an input argument to coder.ceval, define the variable as an array or structure instead of as a cell array.

# See Also

# **More About**

- "Code Generation for Cell Arrays" on page 9-2
- "Differences Between Generated Code and MATLAB Code" on page 2-8

# **Code Generation for Enumerated Data**

- "Code Generation for Enumerations" on page 10-2
- "Customize Enumerated Types in Generated Code" on page 10-8

#### **Code Generation for Enumerations**

Enumerations represent a fixed set of named values. Enumerations help make your MATLAB code and generated C/C++ code more readable. For example, the generated code can test equality with code such as if (x == Red) instead of using strcmp.

For code generation, when you use enumerations, adhere to these restrictions:

- Calls to methods of enumeration classes are not supported.
- The enumeration class must derive from one of these base types: int8, uint8, int16, uint16, or int32. See "Define Enumerations for Code Generation" on page 10-2.
- You can use only a limited set of operations on enumerations. See "Allowed Operations on Enumerations" on page 10-4.
- Use enumerations with functions that support enumerated types for code generation. See "MATLAB Toolbox Functions That Support Enumerations" on page 10-5.

#### **Define Enumerations for Code Generation**

For code generation, the enumeration class must derive from one of these base types: int8, uint8, int16, uint16, or int32. For example:

```
classdef PrimaryColors < int32</pre>
    enumeration
         Red(1),
         Blue(2).
         Yellow(4)
    end
end
```

You can use the base type to control the size of an enumerated type in generated C/C++ code. You can:

- Represent an enumerated type as a fixed-size integer that is portable to different targets.
- Reduce memory usage.
- Interface with legacy code.
- Match company standards.

The base type determines the representation of the enumerated type in generated C/C++ code.

If the base type is int32, the code generator produces a C enumerated type. Consider this MATLAB enumerated type definition:

```
classdef LEDcolor < int32
    enumeration
        GREEN(1),
        RED(2)
    end
end</pre>
```

This enumerated type definition results in the following C code:

```
enum LEDcolor
{
     GREEN = 1,
     RED
};
```

typedef enum LEDcolor LEDcolor;

For built-in integer base types other than int32, the code generator produces a typedef statement for the enumerated type and #define statements for the enumerated values. Consider this MATLAB enumerated type definition:

```
classdef LEDcolor < int16
   enumeration
        GREEN(1),
        RED(2)
   end</pre>
```

#### end

The enumerated type definition results in this C code:

```
typedef short LEDcolor;
#define GREEN ((LEDcolor)1)
#define RED ((LEDcolor)2)
```

The C type in the typedef statement depends on:

- The integer sizes defined for the production hardware in the hardware implementation object or the project settings. See coder.HardwareImplementation.
- The setting that determines the use of built-in C types or MathWorks typedefs in the generated code. See "Specify Data Types Used in Generated Code" on page 21-40 and "Mapping MATLAB Types to Types in Generated Code" on page 27-19.

# **Allowed Operations on Enumerations**

For code generation, you are restricted to the operations on enumerations listed in this table.

| Operation                             | Example              | Notes                                                                                                    |
|---------------------------------------|----------------------|----------------------------------------------------------------------------------------------------|
| assignment operator: =                |                      | _                                                                                                    |
| relational operators: < > <= >= == ~= | xon == xoff          | Code generation does not support using == or ~= to test equality between an enumeration member and a string array, a character array, or a cell array of character arrays. |
| cast operation                        | double(LEDcolor.RED) | _                                                                                                    |

| Operation                                  | Example                                                                                      | Notes                                                                                                    |
|--------------------------------------------|----------------------------------------------------------------------------------------------|----------------------------------------------------------------------------------------------------|
| conversion to character array or string    | y = char(LEDcolor.RED); y1 = cast(LEDcolor.RED,'char'); y2 = string(LEDcolor.RED);           | <ul> <li>You can convert only compile-time scalar valued enumerations. For example, this code runs in MATLAB, but produces an error in code generation:         y2 = string(repmat(LEDcolor.RED,</li></ul> |
|                                            |                                                                                              | y = string(AnEnum.two)                                                                                                    |
| indexing operation                         | m = [1 2]<br>n = LEDcolor(m)<br>p = n(LEDcolor.GREEN)                                        | _                                                                                                    |
| control flow statements: if, switch, while | <pre>if state == sysMode.ON     led = LEDcolor.GREEN; else     led = LEDcolor.RED; end</pre> | _                                                                                                    |

# **MATLAB Toolbox Functions That Support Enumerations**

For code generation, you can use enumerations with these MATLAB toolbox functions:

- cast
- cat
- char
- circshift
- enumeration
- fliplr
- flipud
- histc
- intersect
- ipermute
- isequal
- isequaln
- isfinite
- isinf
- ismember
- isnan
- issorted
- length
- permute
- repmat
- reshape
- rot90
- setdiff
- setxor
- shiftdim
- sort
- sortrows
- squeeze
- string
- union

• unique

# See Also

# **More About**

- "Generate Code for an LED Control Function That Uses Enumerated Types" on page 21-184
- "Customize Enumerated Types in Generated Code" on page 10-8

# **Customize Enumerated Types in Generated Code**

For code generation, to customize an enumeration, in the static methods section of the class definition, include customized versions of the methods listed in this table.

| Method          | Description                                                            | Default Value<br>Returned or<br>Specified        | When to Use                                                                                                    |
|-----------------|------------------------------------------------------------------------|--------------------------------------------------|----------------------------------------------------------------------------------------------------|
| getDefaultValue | Returns the default enumerated value.                                  | First value in the enumeration class definition. | For a default value that is different than the first enumeration value, provide a getDefaultValue method that returns the default value that you want. See "Specify a Default Enumeration Value" on page 10-9.                                                 |
| getHeaderFile   | Specifies the file that defines an externally defined enumerated type. |                                                  | To use an externally defined enumerated type, provide a getHeaderFile method that returns the path to the header file that defines the type. In this case, the code generator does not produce the class definition. See "Specify a Header File" on page 10-10 |

| Method                  | Description                                                              | Default Value<br>Returned or<br>Specified | When to Use                                                                                                    |
|-------------------------|--------------------------------------------------------------------------|-------------------------------------------|----------------------------------------------------------------------------------------------------|
| addClassNameToEnumNames | Specifies whether the class name becomes a prefix in the generated code. | false — prefix is not used.               | If you want the class name to become a prefix in the generated code, set the return value of the addClassNameToEn umNames method to true. See "Include Class Name Prefix in Generated Enumerated Type Value Names" on page 10-10. |

# **Specify a Default Enumeration Value**

If the value of a variable that is cast to an enumerated type does not match one of the enumerated type values:

- Generated MEX reports an error.
- Generated C/C++ code replaces the value of the variable with the enumerated type default value.

Unless you specify otherwise, the default value for an enumerated type is the first value in the enumeration class definition. To specify a different default value, add your own getDefaultValue method to the methods section. In this example, the first enumeration member value is LEDcolor.GREEN, but the getDefaultValue method returns LEDcolor.RED:

```
classdef LEDcolor < int32
    enumeration
        GREEN(1),
        RED(2)
    end

methods (Static)</pre>
```

# **Specify a Header File**

To specify that an enumerated type is defined in an external file, provide a customized getHeaderFile method. This example specifies that LEDcolor is defined in the external file my\_LEDcolor.h.

```
classdef LEDcolor < int32
    enumeration
        GREEN(1),
        RED(2)
    end

    methods(Static)
        function y=getHeaderFile()
        y='my_LEDcolor.h';
        end
    end
end

You must provide my_LEDcolor.h. For example:
enum LEDcolor
{
    GREEN = 1,
    RED
};
typedef enum LEDcolor LEDcolor;</pre>
```

# Include Class Name Prefix in Generated Enumerated Type Value Names

By default, the generated enumerated type value name does not include the class name prefix. For example:

```
enum LEDcolor
{
```

```
GREEN = 1,
    RED
};
typedef enum LEDcolor LEDcolor;
To include the class name prefix, provide an addClassNameToEnumNames method that
returns true. For example:
classdef LEDcolor < int32</pre>
    enumeration
        GREEN(1),
        RED(2)
    end
    methods(Static)
      function y = addClassNameToEnumNames()
        y=true;
      end
    end
end
In the generated type definition, the enumerated value names include the class prefix
LEDcolor.
enum LEDcolor
    LEDcolor GREEN = 1,
    LEDcolor_RED
};
typedef enum LEDcolor LEDcolor;
```

#### See Also

#### **More About**

- Modifying Superclass Methods and Properties (MATLAB)
- "Code Generation for Enumerations" on page 10-2

# **Code Generation for MATLAB Classes**

- "MATLAB Classes Definition for Code Generation" on page 11-2
- "Classes That Support Code Generation" on page 11-9
- "Generate Code for MATLAB Value Classes" on page 11-10
- "Generate Code for MATLAB Handle Classes and System Objects" on page 11-15
- "Code Generation for Handle Class Destructors" on page 11-18
- "Class Does Not Have Property" on page 11-22
- "Passing By Reference Not Supported for Some Properties" on page 11-24
- "Handle Object Limitations for Code Generation" on page 11-25
- "System Objects in MATLAB Code Generation" on page 11-29
- "Specify Objects as Inputs at the Command Line" on page 11-33
- "Specify Objects as Inputs in the MATLAB Coder App" on page 11-37

# **MATLAB Classes Definition for Code Generation**

To generate efficient standalone code for MATLAB classes, you must use classes differently than when running your code in the MATLAB environment.

| What's Different                                                                         | More Information                                                                  |
|------------------------------------------------------------------------------------------|-----------------------------------------------------------------------------------|
| Restricted set of language features.                                                     | "Language Limitations" on page 11-2                                               |
| Restricted set of code generation features.                                              | "Code Generation Features Not Compatible with Classes" on page 11-3               |
| Definition of class properties.                                                          | "Defining Class Properties for Code<br>Generation" on page 11-4                   |
| Use of handle classes.                                                                   | "Generate Code for MATLAB Handle<br>Classes and System Objects" on page 11-<br>15 |
|                                                                                          | "Code Generation for Handle Class<br>Destructors" on page 11-18                   |
|                                                                                          | "Handle Object Limitations for Code<br>Generation" on page 11-25                  |
| Calls to base class constructor.                                                         | "Calls to Base Class Constructor" on page<br>11-6                                 |
| Global variables containing MATLAB handle objects are not supported for code generation. | N/A                                                                               |
| Inheritance from built-in MATLAB classes is not supported.                               | "Inheritance from Built-In MATLAB Classes<br>Not Supported" on page 11-7          |

# **Language Limitations**

Although code generation support is provided for common features of classes such as properties and methods, there are a number of advanced features which are not supported, such as:

- Events
- Listeners

- Arrays of objects
- Recursive data structures
  - Linked lists
  - Trees
  - Graphs
- Overloadable operators subsref, subsassign, and subsindex

In MATLAB, classes can define their own versions of the subsref, subsassign, and subsindex methods. Code generation does not support classes that have their own definitions of these methods.

· The empty method

In MATLAB, classes have a built-in static method, empty, which creates an empty array of the class. Code generation does not support this method.

- The following MATLAB handle class methods:
  - addlistener
  - delete
  - eq
  - findobj
  - findpro
- The AbortSet property attribute
- A class that has a transient property cannot be an input to or output from an entrypoint function or an extrinsic function.

# **Code Generation Features Not Compatible with Classes**

• You can generate code for entry-point MATLAB functions that use classes, but you cannot generate code directly for a MATLAB class.

For example, if ClassNameA is a class definition, you cannot generate code by executing:

codegen ClassNameA

• A handle class object cannot be an entry-point function input or output.

- A value class object can be an entry-point function input or output. However, if a value class object contains a handle class object, then the value class object cannot be an entry-point function input or output. A handle class object cannot be an entry-point function input or output.
- Code generation does not support global variables that are handle classes.
- Code generation does not support assigning an object of a value class into a nontunable property. For example, obj.prop=v; is invalid when prop is a nontunable property and v is an object based on a value class.
- You cannot use coder.extrinsic to declare a class or method as extrinsic.
- You cannot pass a MATLAB class to coder.ceval. You can pass class properties to coder.ceval.
- If a property has a get method, a set method, or validators, or is a System object property with certain attributes, then you cannot pass the property by reference to an external function. See "Passing By Reference Not Supported for Some Properties" on page 11-24.
- If an object has duplicate property names and the code generator tries to constant-fold the object, code generation can fail. The code generator constant-folds an object when it is used with coder. Constant or coder. const, or when it is an input to or output from a constant-folded extrinsic function.

Duplicate property names occur in an object of a subclass in these situations:

- The subclass has a property with the same name as a property of the superclass.
- The subclass derives from multiple superclasses that use the same name for a property.

For information about when MATLAB allows duplicate property names, see "Subclassing Multiple Classes" (MATLAB).

## **Defining Class Properties for Code Generation**

For code generation, you must define class properties differently than you do when running your code in the MATLAB environment:

 MEX functions report errors that result from property validation. Standalone C/C++ code reports these errors only if you enable run-time error reporting. See "Run-Time Error Detection and Reporting in Standalone C/C++ Code" on page 22-25. Before you generate standalone C/C++ code, it is a best practice to test property validation by running a MEX function over the full range of input values.

• After defining a property, do not assign it an incompatible type. Do not use a property before attempting to grow it.

When you define class properties for code generation, consider the same factors that you take into account when defining variables. In the MATLAB language, variables can change their class, size, or complexity dynamically at run time so you can use the same variable to hold a value of varying class, size, or complexity. C and C++ use static typing. Before using variables, to determine their type, the code generator requires a complete assignment to each variable. Similarly, before using properties, you must explicitly define their class, size, and complexity.

- Initial values:
  - If the property does not have an explicit initial value, the code generator assumes that it is undefined at the beginning of the constructor. The code generator does not assign an empty matrix as the default.
  - If the property does not have an initial value and the code generator cannot determine that the property is assigned prior to first use, the software generates a compilation error.
  - For System objects, if a nontunable property is a structure, you must completely assign the structure. You cannot do partial assignment using subscripting.

For example, for a nontunable property, you can use the following assignment:

```
mySystemObject.nonTunableProperty=struct('fieldA','a','fieldB','b');
```

You cannot use the following partial assignments:

```
mySystemObject.nonTunableProperty.fieldA = 'a';
mySystemObject.nonTunableProperty.fieldB = 'b';
```

- coder.varsize is not supported for class properties.
- If the initial value of a property is an object, then the property must be constant. To make a property constant, declare the Constant attribute in the property block. For example:

```
classdef MyClass
    properties (Constant)
        p1 = MyClass2;
    end
end
```

MATLAB computes class initial values at class loading time before code generation.
 If you use persistent variables in MATLAB class property initialization, the value of

the persistent variable computed when the class loads belongs to MATLAB; it is not the value used at code generation time. If you use coder.target in MATLAB class property initialization, coder.target('MATLAB') returns true (1).

- If dynamic memory allocation is enabled, code generation supports variable-size properties for handle classes. Without dynamic memory allocation, you cannot generate code for handle classes that have variable-size properties.
- To avoid differences in results between MATLAB and MEX functions, do not use classes with property access methods in certain cases. See "MATLAB Class Property Access Methods That Modify Property Values" on page 2-15.
- If a property is constant and its value is an object, you cannot change the value of a property of that object. For example, suppose that:
  - obj is an object of myClass1.
  - myClass1 has a constant property p1 that is an object of myClass2.
  - myClass2 has a property p2.

Code generation does not support the following code:

```
obj.p1.p2 = 1;
```

#### Calls to Base Class Constructor

If a class constructor contains a call to the constructor of the base class, the call to the base class constructor must come before for, if, return, switch or while statements.

For example, if you define a class B based on class A:

```
classdef B < A
    methods
        function obj = B(varargin)
            if nargin == 0
                 a = 1;
                 b = 2:
            elseif nargin == 1
                 a = varargin{1};
                 b = 1:
            elseif nargin == 2
                 a = varargin{1};
                 b = varargin{2};
            end
            obi = obi@A(a,b);
```

```
end

Because the class definition for B uses an if statement before calling the base class constructor for A, you cannot generate code for function callB:

function [y1,y2] = callB
```

end

x = B;

end end

```
v1 = x.p1;
y2 = x.p2;
end
However, you can generate code for callB if you define class B as:
classdef B < A
    methods
        function obj = NewB(varargin)
             [a,b] = getaandb(varargin{:});
            obj = obj@A(a,b);
        end
    end
end
function [a,b] = getaandb(varargin)
if nargin == 0
    a = 1;
    b = 2;
elseif nargin == 1
    a = varargin{1};
    b = 1:
elseif nargin == 2
    a = varargin{1};
    b = varargin{2};
```

# Inheritance from Built-In MATLAB Classes Not Supported

You cannot generate code for classes that inherit from built-in MATLAB classes. For example, you cannot generate code for the following class:

classdef myclass < double</pre>

# **Classes That Support Code Generation**

You can generate code for MATLAB value and handle classes and user-defined System objects. Your class can have multiple methods and properties and can inherit from multiple classes.

| To generate code for:                                | Example:                                                                          |
|------------------------------------------------------|-----------------------------------------------------------------------------------|
|                                                      | "Generate Code for MATLAB Value Classes"<br>on page 11-10                         |
| Handle classes including user-defined System objects | "Generate Code for MATLAB Handle<br>Classes and System Objects" on page 11-<br>15 |

For more information, see:

- "Role of Classes in MATLAB" (MATLAB)
- "MATLAB Classes Definition for Code Generation" on page 11-2

## **Generate Code for MATLAB Value Classes**

This example shows how to generate code for a MATLAB value class and then view the generated code in the code generation report.

1 In a writable folder, create a MATLAB value class, Shape. Save the code as Shape.m.

```
classdef Shape
% SHAPE Create a shape at coordinates
% centerX and centerY
    properties
        centerX;
        centerY:
    end
    properties (Dependent = true)
        area:
    end
    methods
        function out = get.area(obj)
            out = obj.getarea();
        end
        function obj = Shape(centerX,centerY)
            obj.centerX = centerX;
            obj.centerY = centerY;
        end
    end
    methods(Abstract = true)
        getarea(obj);
    end
    methods(Static)
        function d = distanceBetweenShapes(shape1, shape2)
            xDist = abs(shape1.centerX - shape2.centerX);
            yDist = abs(shape1.centerY - shape2.centerY);
            d = sqrt(xDist^2 + yDist^2);
        end
    end
end
```

2 In the same folder, create a class, Square, that is a subclass of Shape. Save the code as Square.m.

```
classdef Square < Shape</pre>
% Create a Square at coordinates center X and center Y
% with sides of length of side
    properties
```

```
side;
end
methods
  function obj = Square(side,centerX,centerY)
     obj@Shape(centerX,centerY);
     obj.side = side;
  end
  function Area = getarea(obj)
     Area = obj.side^2;
  end
end
```

In the same folder, create a class, Rhombus, that is a subclass of Shape. Save the code as Rhombus.m.

```
classdef Rhombus < Shape</pre>
    properties
        diag1;
        diag2;
    end
    methods
        function obj = Rhombus(diag1,diag2,centerX,centerY)
            obj@Shape(centerX,centerY);
            obj.diag1 = diag1;
            obj.diag2 = diag2;
        end
        function Area = getarea(obj)
            Area = 0.5*obj.diag1*obj.diag2;
        end
    end
end
```

**4** Write a function that uses this class.

```
function [TotalArea, Distance] = use_shape
%#codegen
s = Square(2,1,2);
r = Rhombus(3,4,7,10);
TotalArea = s.area + r.area;
Distance = Shape.distanceBetweenShapes(s,r);
```

**5** Generate a static library for use\_shape and generate a code generation report.

```
codegen -config:lib -report use_shape
```

codegen generates a C static library with the default name, use\_shape, and supporting files in the default folder, codegen/lib/use shape.

- 6 Click the **View report** link.
- 7 To see the Rhombus class definition, on the MATLAB Source pane, under Rhombus.m, click Rhombus. The Rhombus class constructor is highlighted.
- 8 Click the **Variables** tab. You see that the variable obj is an object of the Rhombus class. To see its properties, expand obj.

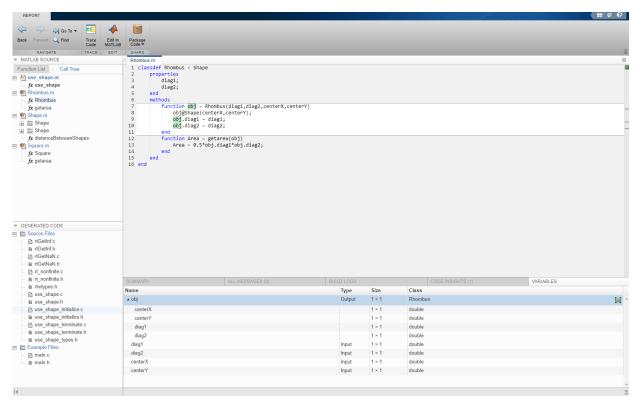

9 In the MATLAB Source pane, click Call Tree.

The **Call Tree** view shows that use\_shape calls the Rhombus constructor and that the Rhombus constructor calls the Shape constructor.

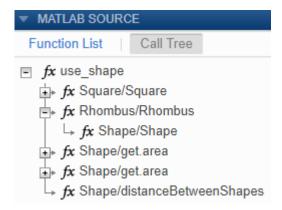

10 In the code pane, in the Rhombus class constructor, move your pointer to this line:

obj@Shape(centerX,centerY)

The Rhombus class constructor calls the Shape method of the base Shape class. To view the Shape class definition, in obj@Shape, double-click Shape.

```
Shape.m
 1 classdef Shape
 2 % SHAPE Create a shape at coordinates
 3 % centerX and centerY
       properties
 5
           centerX;
 6
           centerY;
7
 8
       properties (Dependent = true)
9
           area;
10
       end
11
       methods
12
           function out = get.area(obj)
13
                out = obj.getarea();
14
           end
           function obj = Shape(centerX,centerY)
15
16
                obj.centerX = centerX;
17
                obj.centerY = centerY;
18
           end
19
       end
20
       methods(Abstract = true)
21
           getarea(obj);
22
       end
23
       methods(Static)
           function d = distanceBetweenShapes(shape1,shape2)
24
25
                xDist = abs(shape1.centerX - shape2.centerX);
26
               yDist = abs(shape1.centerY - shape2.centerY);
                d = sqrt(xDist^2 + yDist^2);
27
28
           end
29
       end
30 end
31
32
```

# **Generate Code for MATLAB Handle Classes and System Objects**

This example shows how to generate code for a user-defined System object and then view the generated code in the code generation report.

In a writable folder, create a System object, AddOne, which subclasses from matlab.System. Save the code as AddOne.m.

```
classdef AddOne < matlab.System
% ADDONE Compute an output value that increments the input by one

methods (Access=protected)
   % stepImpl method is called by the step method
   function y = stepImpl(~,x)
       y = x+1;
   end
end
end</pre>
```

**2** Write a function that uses this System object.

```
function y = testAdd0ne(x)
%#codegen
  p = Add0ne();
  y = p.step(x);
end
```

**3** Generate a MEX function for this code.

```
codegen -report testAddOne -args {0}
```

The -report option instructs codegen to generate a code generation report, even if no errors or warnings occur. The -args option specifies that the testAddOne function takes one scalar double input.

- 4 Click the View report link.
- In the MATLAB Source pane, click testAddOne. To see information about the variables in testAddOne, click the Variables tab.

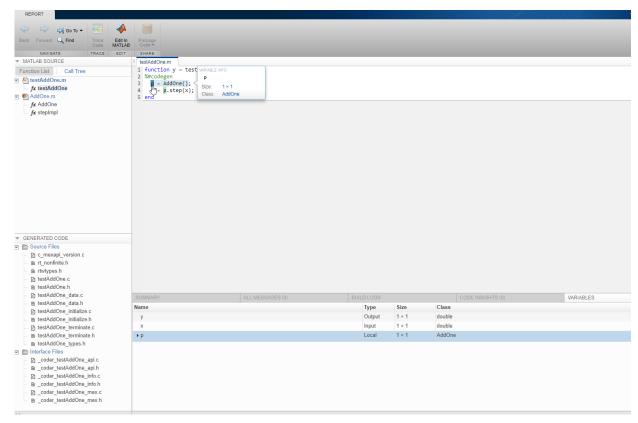

6 To view the class definition for addOne, in the MATLAB Source pane, click AddOne.

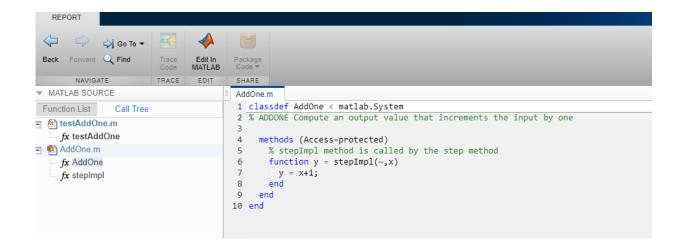

# **See Also**

## **More About**

• "Code Generation for Handle Class Destructors" on page 11-18

## Code Generation for Handle Class Destructors

You can generate code for MATLAB code that uses delete methods (destructors) for handle classes. To perform clean-up operations, such as closing a previously opened file before an object is destroyed, use a delete method. The generated code calls the delete method at the end of an object's lifetime, even if execution is interrupted by a run-time error. When System objects are destroyed, delete calls the release method, which in turn calls the user-defined releaseImpl. For more information on when to define a delete method in a MATLAB code, see "Handle Class Destructor" (MATLAB).

#### **Guidelines and Restrictions**

When you write the MATLAB code, adhere to these guidelines and restrictions:

- Code generation does not support recursive calls of the delete method. Do not create an object of a certain class inside the delete method for the same class. This usage might cause a recursive call of delete and result in an error message.
- The generated code always calls the delete method, when an object goes out of scope. Code generation does not support explicit calls of the delete method.
- Initialize all properties of MyClass that the delete method of MyClass uses either in the constructor or as the default property value. If delete tries to access a property that has not been initialized in one of these two ways, the code generator produces an error message.
- Suppose a property prop1 of MyClass1 is itself an object (an instance of another class MyClass2). Initialize all properties of MyClass2 that the delete method of MyClass1 uses. Perform this initialization either in the constructor of MyClass2 or as the default property value. If delete tries to access a property of MyClass2 that has not been initialized in one of these two ways, the code generator produces an error message. For example, define the two classes MyClass1 and MyClass2:

```
classdef MyClass1 < handle</pre>
    properties
        prop1
    end
    methods
        function h = MyClass1(index)
            h.prop1 = index;
        end
        function delete(h)
            fprintf('h.prop1.prop2 is: %1.0f\n',h.prop1.prop2);
```

```
end
end
end

classdef MyClass2 < handle
    properties
    prop2
    end
end

Suppose you try to generate code for this function:

function MyFunction
obj2 = MyClass2;</pre>
```

obj1 = MyClass1(obj2); % Assign obj1.prop1 to the input (obj2)

The code generator produces an error message because you have not initialized the property obj2.prop2 that the delete method displays.

# Behavioral Differences of Objects in Generated Code and in MATLAB

The behavior of objects in the generated code can be different from their behavior in MATLAB in these situations:

- The order of destruction of several independent objects might be different in MATLAB than in the generated code.
- The lifetime of objects in the generated code can be different from their lifetime in MATLAB. MATLAB calls the delete method when an object can no longer be reached from any live variable. The generated code calls the delete method when an object goes out of scope. In some situations, this difference causes delete to be called later on in the generated code than in MATLAB. For example, define the class:

```
classdef MyClass < handle
    methods
    function delete(h)
        global g
        % Destructor displays current value of global variable g
        fprintf('The global variable is: %1.0f\n',g);
    end
end
end</pre>
```

Run the function:

```
function MyFunction
global g
q = 1;
obj = MyClass;
obj = MyClass;
% MATLAB destroys the first object here
% MATLAB destroys the second object here
% Generated code destroys both objects here
```

The first object can no longer be reached from any live variable after the second instance of obj = MyClass in MyFunction. MATLAB calls the delete method for the first object after the second instance of obj = MyClass in MyFunction and for the second object at the end of the function. The output is:

```
The global variable is: 1
The global variable is: 2
```

In the generated code, both delete method calls happen at the end of the function when the two objects go out of scope. Running MyFunction mex results in a different output:

```
The global variable is: 2
The global variable is: 2
```

- In MATLAB, persistent objects are automatically destroyed when they cannot be reached from any live variable. In the generated code, you have to call the terminate function explicitly to destroy the persistent objects.
- The generated code does not destroy partially constructed objects. If a handle object is not fully constructed at run time, the generated code produces an error message but does not call the delete method for that object. For a System object, if there is a runtime error in setupImpl, the generated code does not call releaseImpl for that object.

MATLAB does call the delete method to destroy a partially constructed object.

# See Also

# **More About**

- "Generate Code for MATLAB Handle Classes and System Objects" on page 11-15
- "System Objects in MATLAB Code Generation" on page 11-29

# Class Does Not Have Property

If a MATLAB class has a method, mymethod, that returns a handle class with a property, myprop, you cannot generate code for the following type of assignment:

```
obj.mymethod().myprop=...
```

For example, consider the following classes:

```
classdef MyClass < handle</pre>
  properties
    myprop
  end
  methods
    function this = MyClass
      this.myprop = MyClass2;
    function y = mymethod(this)
      y = this.myprop;
    end
  end
end
classdef MyClass2 < handle</pre>
  properties
    aa
  end
end
```

You cannot generate code for function foo.

```
function foo
h = MyClass;
h.mymethod().aa = 12;
```

In this function, h.mymethod() returns a handle object of type MyClass2. In MATLAB, the assignment h.mymethod().aa = 12; changes the property of that object. Code generation does not support this assignment.

#### Solution

Rewrite the code to return the object and then assign a value to a property of the object.

```
function foo
h = MyClass;
b=h.mymethod();
b.aa=12;
```

# **See Also**

## **More About**

• "MATLAB Classes Definition for Code Generation" on page 11-2

# Passing By Reference Not Supported for Some **Properties**

The code generator does not support passing a property by reference to an external function for these types of properties:

- A property with a get method or a set method.
- A property that uses validation functions.
- A System object property with an attribute, such as Logical or PositiveInteger, that constrains or modifies the property value.

Instead of passing a property by reference, save the property value in a temporary variable. Then, pass the temporary variable by reference to the external function. After the external function call, assign the temporary variable to the property. For example:

```
tmp = my0bj.prop;
coder.ceval('myFcn', coder.ref(tmp));
myObj.prop = tmp;
```

The assignment after the coder.ceval call validates or modifies the property value according to the property access methods, validation functions, or attributes.

# See Also

```
coder.ceval | coder.ref | coder.rref | coder.wref
```

#### More About

- "Call C/C++ Code from MATLAB Code" on page 27-2
- "MATLAB Classes Definition for Code Generation" on page 11-2

# Handle Object Limitations for Code Generation

The code generator statically determines the lifetime of a handle object. When you use handle objects, this static analysis has certain restrictions.

With static analysis the generated code can reuse memory rather than rely on a dynamic memory management scheme, such as reference counting or garbage collection. The code generator can avoid dynamic memory allocation and run-time automatic memory management. These generated code characteristics are important for some safety-critical and real-time applications.

For limitations, see:

- "A Variable Outside a Loop Cannot Refer to a Handle Object Created Inside a Loop" on page 11-25
- "A Handle Object That a Persistent Variable Refers To Must Be a Singleton Object" on page 11-26

The code generator analyzes whether all variables are defined prior to use. Undefined variables or data types cause an error during code generation. In certain circumstances, the code generator cannot determine if references to handle objects are defined. See "References to Handle Objects Can Appear Undefined" on page 11-27.

# A Variable Outside a Loop Cannot Refer to a Handle Object Created Inside a Loop

Consider the handle class mycls and the function usehandle1. The code generator reports an error because p, which is outside the loop, has a property that refers to a mycls object created inside the loop.

```
classdef mycls < handle
   properties
       prop
   end
end

function usehandle1
p = mycls;
for i = 1:10
   p.prop = mycls;
end</pre>
```

# A Handle Object That a Persistent Variable Refers To Must Be a Singleton Object

If a persistent variable refers to a handle object, the code generator allows only one instance of the object during the program's lifetime. The object must be a singleton object. To create a singleton handle object, enclose statements that create the object in the if isempty() guard for the persistent variable.

For example, consider the class mycls and the function usehandle2. The code generator reports an error for usehandle2 because p.prop refers to the mycls object that the statement inner = mycls creates. This statement creates a mycls object for each invocation of usehandle2.

```
classdef mycls < handle</pre>
   properties
       prop
   end
end
function usehandle2(x)
assert(isa(x, 'double'));
persistent p;
inner = mycls;
inner.prop = x;
if isempty(p)
    p = mycls;
    p.prop = inner;
end
```

If you move the statements inner = mycls and inner.prop = x inside the if isempty() guard, code generation succeeds. The statement inner = mycls executes only once during the program's lifetime.

```
function usehandle2(x)
assert(isa(x, 'double')):
persistent p;
if isempty(p)
    inner = mycls;
    inner.prop = x;
    p = mvcls:
    p.prop = inner;
end
```

Consider the function usehandle3. The code generator reports an error for usehandle3 because the persistent variable p refers to the mycls object that the statement myobj = mycls creates. This statement creates a mycls object for each invocation of usehandle3.

```
function usehandle3(x)
assert(isa(x, 'double'));
myobj = mycls;
myobj.prop = x;
doinit(myobj);
disp(myobj.prop);
function doinit(obj)
persistent p;
if isempty(p)
        p = obj;
end
```

If you make myobj persistent and enclose the statement myobj = mycls inside an if isempty() guard, code generation succeeds. The statement myobj = mycls executes only once during the program's lifetime.

```
function usehandle3(x)
assert(isa(x, 'double'));
persistent myobj;
if isempty(myobj)
  myobj = mycls;
end

doinit(myobj);

function doinit(obj)
persistent p;
if isempty(p)
  p = obj;
end
```

# References to Handle Objects Can Appear Undefined

Consider the function refHandle that copies a handle object property to another object. The function uses a simple handle class and value class. In MATLAB, the function runs without error.

```
function [out1, out2, out3] = refHandle()
x = myHandleClass;
```

```
y = x;
  v = myValueClass();
  v.prop = x;
  x.prop = 42;
  out1 = x.prop;
  out2 = y.prop;
  out3 = v.prop.prop;
end
classdef myHandleClass < handle</pre>
    properties
        prop
    end
end
classdef myValueClass
    properties
        prop
    end
end
```

During code generation, an error occurs:

Property 'v.prop.prop' is undefined on some execution paths.

Three variables reference the same memory location: x, y, and v.prop. The code generator determines that x.prop and y.prop share the same value. The code generator cannot determine that the handle object property v.prop.prop shares its definition with x.prop and y.prop. To avoid the error, define v.prop.prop directly.

# **System Objects in MATLAB Code Generation**

#### In this section...

"Usage Rules and Limitations for System Objects for Generating Code" on page 11-29

"System Objects in codegen" on page 11-32

"System Objects in the MATLAB Function Block" on page 11-32

"System Objects in the MATLAB System Block" on page 11-32

"System Objects and MATLAB Compiler Software" on page 11-32

You can generate C/C++ code in MATLAB from your system that contains System objects by using MATLAB Coder. You can generate efficient and compact code for deployment in desktop and embedded systems and accelerate fixed-point algorithms.

# Usage Rules and Limitations for System Objects for Generating Code

The following usage rules and limitations apply to using System objects in code generated from MATLAB.

#### **Object Construction and Initialization**

- If objects are stored in persistent variables, initialize System objects once by embedding the object handles in an if statement with a call to isempty().
- Set arguments to System object constructors as compile-time constants.
- Initialize all System objects properties that releaseImpl uses before the end of setupImpl.
- You cannot initialize System objects properties with other MATLAB class objects as default values in code generation. You must initialize these properties in the constructor.

#### **Inputs and Outputs**

- System objects accept a maximum of 1024 inputs. A maximum of eight dimensions per input is supported.
- The data type of the inputs should not change.
- The complexity of the inputs should not change.

- If you want the size of inputs to change, verify that support for variable-size is enabled. Code generation support for variable-size data also requires that variable-size support is enabled. By default in MATLAB, support for variable-size data is enabled.
- System objects predefined in the software do not support variable-size if their data exceeds the DynamicMemoryAllocationThreshold value.
- Do not set System objects to become outputs from the MATLAB Function block.
- Do not use the Save and Restore Simulation State as SimState option for any System object in a MATLAB Function block.
- Do not pass a System object as an example input argument to a function being compiled with codegen.
- Do not pass a System object to functions declared as extrinsic (functions called in interpreted mode) using the coder.extrinsic function. System objects returned from extrinsic functions and scope System objects that automatically become extrinsic can be used as inputs to another extrinsic function. But, these functions do not generate code.

#### **Properties**

- In MATLAB System blocks, you cannot use variable-size for discrete state properties of System objects. Private properties can be variable-size.
- Objects cannot be used as default values for properties.
- You can only assign values to nontunable properties once, including the assignment in the constructor.
- Nontunable property values must be constant.
- For fixed-point inputs, if a tunable property has dependent data type properties, you can set tunable properties only at construction time or after the object is locked.
- For getNumInputsImpl and getNumOutputsImpl methods, if you set the return argument from an object property, that object property must have the Nontunable attribute.

#### **Global Variables**

 Global variables are allowed in a System object, unless you are using that System object in Simulink via the MATLAB System block. See "Generate Code for Global Data" on page 21-102.

#### Methods

- Code generation support is available only for these System object methods:
  - get
  - getNumInputs
  - getNumOutputs
  - isDone (for sources only)
  - isLocked
  - release
  - reset
  - set (for tunable properties)
  - step
- For System objects that you define, code generation support is available only for these methods:
  - getDiscreteStateImpl
  - getNumInputsImpl
  - getNumOutputsImpl
  - infoImpl
  - isDoneImpl
  - isInputDirectFeedthroughImpl
  - outputImpl
  - processTunedPropertiesImpl
  - releaseImpl Code is not generated automatically for this method. To release an object, you must explicitly call the release method in your code.
  - resetImpl
  - setupImpl
  - stepImpl
  - updateImpl
  - validateInputsImpl
  - validatePropertiesImpl

# System Objects in codegen

You can include System objects in MATLAB code in the same way you include any other elements. You can then compile a MEX file from your MATLAB code by using the codegen command, which is available if you have a MATLAB Coder license. This compilation process, which involves a number of optimizations, is useful for accelerating simulations. See "Getting Started with MATLAB Coder" and "MATLAB Classes" for more information.

**Note** Most, but not all, System objects support code generation. Refer to the particular object's reference page for information.

# System Objects in the MATLAB Function Block

Using the MATLAB Function block, you can include any System object and any MATLAB language function in a Simulink model. This model can then generate embeddable code. System objects provide higher-level algorithms for code generation than do most associated blocks. For more information, see "Implementing MATLAB Functions Using Blocks" (Simulink).

# System Objects in the MATLAB System Block

Using the MATLAB System block, you can include in a Simulink model individual System objects that you create with a class definition file. The model can then generate embeddable code. For more information, see "MATLAB System Block" (Simulink).

## **System Objects and MATLAB Compiler Software**

MATLAB Compiler software supports System objects for use inside MATLAB functions. The compiler product does not support System objects for use in MATLAB scripts.

## See Also

#### More About

"Generate Code That Uses Row-Major Array Layout" on page 31-4

# Specify Objects as Inputs at the Command Line

If you generate code by using codegen, to specify the type of an input that is a value class object, you can provide an example object with the -args option.

**1** Define the value class. For example, define a class myRectangle.

```
classdef myRectangle
    properties
        length;
        width:
    end
    methods
        function obj = myRectangle(l,w)
            if nargin > 0
                obj.length = l;
                obj.width = w;
            end
        end
        function area = calcarea(obj)
            area = obj.length * obj.width;
        end
    end
end
```

**2** Define a function that takes an object of the value class as an input. For example:

```
function z = getarea(r)
%#codegen
z = calcarea(r);
end
```

**3** Create an object of the class.

```
rect_obj = myRectangle(4,5)
rect_obj =
  myRectangle with properties:
  length: 4
   width: 5
```

4 Pass the example object to codegen by using the -args option.

```
codegen getarea -args {rect_obj} -report
```

In the code generation report, you see that r has the same properties, length and width, as the example object rect\_object. The properties have the same size and type as they do in the example object, rect\_object.

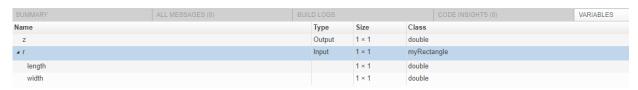

Instead of providing an example object, you can create a type for an object of the value class, and then provide the type with the -args option.

**1** Create an object of the class:

```
rect_obj = myRectangle(4,5)
rect_obj =
  myRectangle with properties:
  length: 4
   width: 5
```

To create a type for an object of myRectangle that has the same property types as rect\_obj, use coder.typeof.

coder.typeof creates a coder.ClassType object that defines a type for a class.

```
t= coder.typeof(rect_obj)
t =
coder.ClassType
   1×1 myRectangle
        length: 1×1 double
        width : 1×1 double
```

**3** Pass the type to codegen by using the -args option.

```
codegen getarea -args {t} -report
```

After you create a type for a value class, you can change the types of the properties. For example, to make the properties of t 16-bit integers:

```
t.Properties.length = coder.typeof(int16(1))
t.Properties.width = coder.typeof(int16(1))
```

You can also add or delete properties. For example, to add a property newprop:

```
t.Properties.newprop = coder.typeof(int16(1))
```

# Consistency Between coder.ClassType Object and Class Definition File

When you generate code, the properties of the coder.ClassType object that you pass to codegen must be consistent with the properties in the class definition file. If the class definition file has properties that your code does not use, the coder.ClassType object does not have to include those properties. The code generator removes properties that you do not use.

# **Limitations for Using Objects as Entry-Point Function Inputs**

Entry-point function inputs that are objects have these limitations:

- An object that is an entry-point function input must be an object of a value class.
   Objects of handle classes cannot be entry-point function inputs. Therefore, a value class that contains a handle class cannot be an entry-point function input.
- An object cannot be a global variable.
- If an object has duplicate property names, you cannot use it with coder.Constant. Duplicate property names occur in an object of a subclass in these situations:
  - The subclass has a property with the same name as a property of the superclass.
  - The subclass derives from multiple superclasses that use the same name for a property.

For information about when MATLAB allows duplicate property names, see "Subclassing Multiple Classes" (MATLAB).

## See Also

coder.ClassType

## **More About**

- "Automatically Define Input Types by Using the App" on page 18-5
- "Define Input Parameter by Example by Using the App" on page 18-8
- "MATLAB Classes Definition for Code Generation" on page 11-2
- "Specify Objects as Inputs in the MATLAB Coder App" on page 11-37

# Specify Objects as Inputs in the MATLAB Coder App

In the MATLAB Coder app, to specify the type of an input that is a value class object:

**1** Define the value class. For example, define a class myRectangle.

```
classdef myRectangle
    properties
        lenath:
        width;
    end
    methods
        function obj = myRectangle(l,w)
            if nargin > 0
                obj.length = l;
                obj.width = w;
            end
        end
        function area = calcarea(obj)
            area = obj.length * obj.width;
        end
    end
end
```

**2** Define a function that takes an object of the value class as an input. For example:

```
function z = getarea(r)
%#codegen
z = calcarea(r);
end
```

- In the app, create a project for getarea. On the **Define Input Types** page, specify the type of the object in one of these ways:
  - Automatically define a value class input type on page 11-37.
  - Provide an Example Object on page 11-38.

# **Automatically Define an Object Input Type**

• Write a test file getarea\_test that creates an object of the myRectangle class and passes it to getarea. For example:

```
rect obj = myRectangle(4,5);
rect area = getarea(rect obj);
disp(rect area);
```

- In the app, on the Define Input Types page, specify the test file getarea test.
- Click Autodefine Input Types.

# **Provide an Example**

If you provide an object of the value class, the app uses the sizes and types of the properties of the example object.

In MATLAB, define an object of the value class myRectangle.

```
rect obj = myRectangle(4,5)
```

- In the app, on the **Define Input Types** page, click **Let me enter input or global** types directly.
- 3 Click the field to the right of the input parameter r.
- 4 Select **Define by Example**.
- 5 Enter rect obj or select it from the list of workspace variables.

The app determines the properties and their sizes and types from the example object.

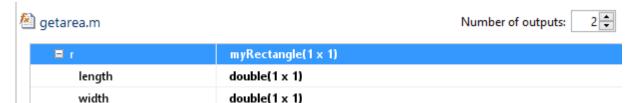

Alternatively, you can provide the name of the value class, myRectangle, or a coder.ClassType object for that class. To define a coder.ClassType object, use coder.typeof. For example:

In MATLAB, define a coder. ClassType object that has the same properties as rect obj.

```
t = coder.typeof(rect obj)
```

2 In the app, provide t as the example. To change the size or type of a property, click the field to the right of the property.

# Consistency Between the Type Definition and Class Definition File

When you generate code, the properties that you define in the app must be consistent with the properties in the class definition file. If the class definition file has properties that your code does not use, your type definition in the app does not have to include those properties. The code generator removes properties that your code does not use.

# **Limitations for Using Objects as Entry-Point Function Inputs**

Entry-point function inputs that are objects have these limitations:

- An object that is an entry-point function input must be an object of a value class.
   Objects of handle classes cannot be entry-point function inputs. Therefore, a value class that contains a handle class cannot be an entry-point function input.
- An object cannot be a global variable.
- If an object has duplicate property names, you cannot use it with coder.Constant. Duplicate property names occur in an object of a subclass in these situations:
  - The subclass has a property with the same name as a property of the superclass.
  - The subclass derives from multiple superclasses that use the same name for a property.

For information about when MATLAB allows duplicate property names, see "Subclassing Multiple Classes" (MATLAB).

### See Also

coder.ClassType

### **More About**

- "Automatically Define Input Types by Using the App" on page 18-5
- "Define Input Parameter by Example by Using the App" on page 18-8
- "Specify Objects as Inputs at the Command Line" on page 11-33

"MATLAB Classes Definition for Code Generation" on page 11-2

# **Code Generation for Function Handles**

# **Function Handle Limitations for Code Generation**

When you use function handles in MATLAB code intended for code generation, adhere to the following restrictions:

#### Do not use the same bound variable to reference different function handles

In some cases, using the same bound variable to reference different function handles causes a compile-time error. For example, this code does not compile:

```
function y = foo(p)
x = @plus;
if p
   x = @minus;
end
y = x(1, 2);
```

#### Do not pass function handles to or from coder.ceval

You cannot pass function handles as inputs to or outputs from coder.ceval. For example, suppose that f and str.f are function handles:

```
f = @sin;
str.x = pi;
str.f = f;
```

The following statements result in compilation errors:

```
coder.ceval('foo', @sin);
coder.ceval('foo', f);
coder.ceval('foo', str);
```

#### Do not associate a function handle with an extrinsic function

You cannot create a function handle that references an extrinsic MATLAB function.

#### Do not pass function handles to or from extrinsic functions

You cannot pass function handles to or from feval and other extrinsic MATLAB functions.

#### Do not pass function handles to or from entry-point functions

You cannot pass function handles as inputs to or outputs from entry-point functions. For example, consider this function:

```
function x = plotFcn(fhandle, data)
assert(isa(fhandle, 'function_handle') && isa(data, 'double'));
plot(data, fhandle(data));
x = fhandle(data);
```

In this example, the function plotFcn receives a function handle and its data as inputs. plotFcn attempts to call the function referenced by the fhandle with the input data and plot the results. However, this code generates a compilation error. The error indicates that the function isa does not recognize 'function\_handle' as a class name when called inside a MATLAB function to specify properties of inputs.

#### See Also

#### **More About**

• "Declaring MATLAB Functions as Extrinsic Functions" on page 14-10

# **Defining Functions for Code Generation**

- "Code Generation for Variable Length Argument Lists" on page 13-2
- "Specify Number of Entry-Point Function Input or Output Arguments to Generate" on page 13-3
- "Code Generation for Anonymous Functions" on page 13-7
- "Code Generation for Nested Functions" on page 13-8

# **Code Generation for Variable Length Argument Lists**

When you use varargin and varargout for code generation, there are these restrictions:

- If you use varargin to define an argument to an entry-point function, the code generator produces the function with a fixed number of arguments. This fixed number of arguments is based on the number of arguments that you specify when you generate code.
- You cannot write to varargin. If you want to write to input arguments, copy the
  values into a local variable.
- To index into varargin and varargout, use curly braces {}, not parentheses ().
- The code generator must be able to determine the value of the index into varargin or varargout.

#### See Also

#### **More About**

- "Nonconstant Index into varargin or varargout in a for-Loop" on page 30-16
- "Specify Number of Entry-Point Function Input or Output Arguments to Generate" on page 13-3

# Specify Number of Entry-Point Function Input or Output Arguments to Generate

You can control the number of input or output arguments in a generated entry-point function. From one MATLAB function, you can generate entry-point functions that have different signatures.

# **Control Number of Input Arguments**

If your entry-point function uses varargin, specify the properties for the arguments that you want in the generated function.

Consider this function:

```
function [x, y] = myops(varargin)
%#codegen
if (nargin > 1)
    x = varargin{1} + varargin{2};
    y = varargin{1} * varargin{2};
else
    x = varargin{1};
    y = -varargin{1};
```

To generate a function that takes only one argument, provide one argument with -args.

```
codegen myops -args {3} -report
```

If you use the MATLAB Coder app:

- 1 On the **Define Input Types** page, click **Let me enter input or global types** directly.
- To add an argument, in the variables table, to the right of varargin, click +.

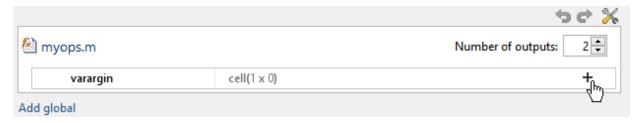

**3** Specify the properties for each argument.

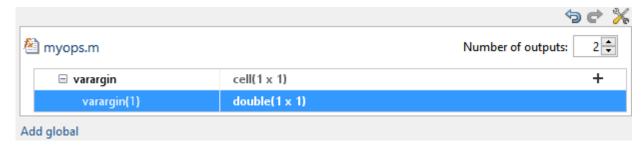

If you generate code by using codegen, you can also control the number of input arguments when the MATLAB function does not use varargin.

Consider this function:

```
function [x, y] = myops(a,b)
%#codegen
if (nargin > 1)
    x = a + b;
    y = a * b;
else
    x = a;
    y = -a;
end
```

To generate a function that takes only one argument, provide one argument with -args.

```
codegen myops -args {3} -report
```

# **Control the Number of Output Arguments**

If you generate code by using codegen, you can specify the number of output arguments by using the -nargout option.

Consider this function:

```
function [x, y] = myops(a,b)
%#codegen
x = a + b;
y = a * b;
end
```

Generate a function that has one output argument.

```
codegen myops -args {2 3} -nargout 1 -report
```

You can also use -nargout to specify the number of output arguments for an entry-point function that uses varargout.

Rewrite myops to use varargout.

```
function varargout = myops(a,b)
%#codegen
varargout{1} = a + b;
varargout{2} = a * b;
end
```

Generate code for one output argument.

```
codegen myops -args {2 3} -nargout 1 -report
```

If you use the MATLAB Coder app, to specify the number of outputs when a function returns varargout or to generate fewer outputs than the function defines:

- On the **Define Input Types** page, define the input types manually or by using **Autodefine Input Types**.
- 2 In **Number of outputs**, select the number.

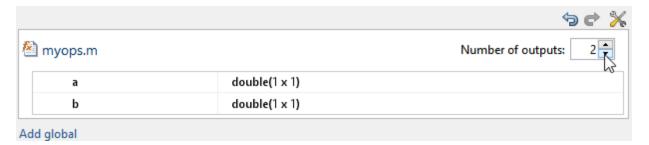

# **See Also**

#### **More About**

"Code Generation for Variable Length Argument Lists" on page 13-2

"Specify Properties of Entry-Point Function Inputs" on page 21-48

# **Code Generation for Anonymous Functions**

You can use anonymous functions in MATLAB code intended for code generation. For example, you can generate code for the following MATLAB code that defines an anonymous function that finds the square of a number.

```
sqr = @(x) x.^2;
 a = sqr(5);
```

Anonymous functions are useful for creating a function handle to pass to a MATLAB function that evaluates an expression over a range of values. For example, this MATLAB code uses an anonymous function to create the input to the fzero function:

```
b = 2;

c = 3.5;

x = fzero(@(x) x^3 + b*x + c,0);
```

# **Anonymous Function Limitations for Code Generation**

Anonymous functions have the code generation limitations of value classes and cell arrays.

# See Also

#### **More About**

- "MATLAB Classes Definition for Code Generation" on page 11-2
- "Cell Array Limitations for Code Generation" on page 9-10
- "Parameterizing Functions" (MATLAB)

# **Code Generation for Nested Functions**

You can generate code for MATLAB functions that contain nested functions. For example, you can generate code for the function parent\_fun, which contains the nested function child fun.

```
function parent_fun
x = 5;
child_fun

function child_fun
    x = x + 1;
end
```

#### end

#### **Nested Function Limitations for Code Generation**

When you generate code for nested functions, you must adhere to the code generation restrictions for value classes, cell arrays, and handle classes. You must also adhere to these restrictions:

- If the parent function declares a persistent variable, it must assign the persistent variable before it calls a nested function that uses the persistent variable.
- A nested recursive function cannot refer to a variable that the parent function uses.
- If a nested function refers to a structure variable, you must define the structure by using struct.
- If a nested function uses a variable defined by the parent function, you cannot use coder.varsize with the variable in either the parent or the nested function.

# **See Also**

#### **More About**

- "MATLAB Classes Definition for Code Generation" on page 11-2
- "Handle Object Limitations for Code Generation" on page 11-25
- "Cell Array Limitations for Code Generation" on page 9-10

• "Code Generation for Recursive Functions" on page 14-19

# **Calling Functions for Code Generation**

- "Resolution of Function Calls for Code Generation" on page 14-2
- "Resolution of File Types on Code Generation Path" on page 14-6
- "Compilation Directive %#codegen" on page 14-8
- "Extrinsic Functions" on page 14-9
- "Code Generation for Recursive Functions" on page 14-19
- "Force Code Generator to Use Run-Time Recursion" on page 14-23
- "Avoid Duplicate Functions in Generated Code" on page 14-27

# **Resolution of Function Calls for Code Generation**

From a MATLAB function, you can call local functions, supported toolbox functions, and other MATLAB functions. MATLAB resolves function names for code generation as follows:

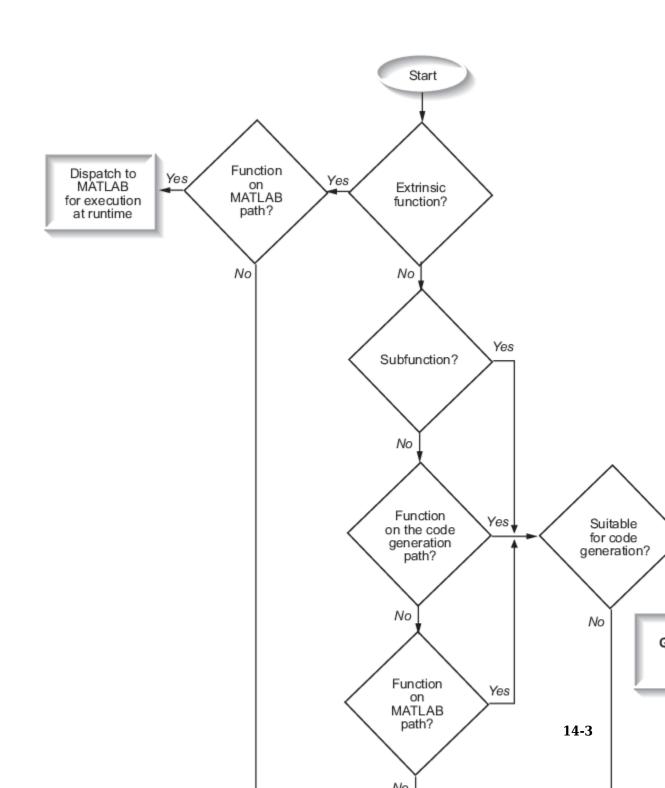

# **Key Points About Resolving Function Calls**

The diagram illustrates key points about how MATLAB resolves function calls for code generation:

- Searches two paths, the code generation path and the MATLAB path
  - See "Compile Path Search Order" on page 14-4.
- Attempts to compile functions unless the code generator determines that it should not compile them or you explicitly declare them to be extrinsic.

If a MATLAB function is not supported for code generation, you can declare it to be extrinsic by using the construct coder.extrinsic, as described in "Declaring MATLAB Functions as Extrinsic Functions" on page 14-10. During simulation, the code generator produces code for the call to an extrinsic function, but does not generate the internal code for the function. Therefore, simulation can run only on platforms where MATLAB software is installed. During standalone code generation, the code generator attempts to determine whether the extrinsic function affects the output of the function in which it is called — for example by returning mxArrays to an output variable. If the output does not change, code generation proceeds, but the extrinsic function is excluded from the generated code. Otherwise, compilation errors occur.

The code generator detects calls to many common visualization functions, such as plot, disp, and figure. The software treats these functions like extrinsic functions but you do not have to declare them extrinsic using the coder.extrinsic function.

Resolves file type based on precedence rules described in "Resolution of File Types on Code Generation Path" on page 14-6

# **Compile Path Search Order**

During code generation, function calls are resolved on two paths:

- Code generation path
  - MATLAB searches this path first during code generation. The code generation path contains the toolbox functions supported for code generation.
- MATLAB path

If the function is not on the code generation path, MATLAB searches this path.

MATLAB applies the same dispatcher rules when searching each path (see "Function Precedence Order" (MATLAB)).

#### When to Use the Code Generation Path

Use the code generation path to override a MATLAB function with a customized version. A file on the code generation path shadows a file of the same name on the MATLAB path.

# **Resolution of File Types on Code Generation Path**

MATLAB uses the following precedence rules for code generation:

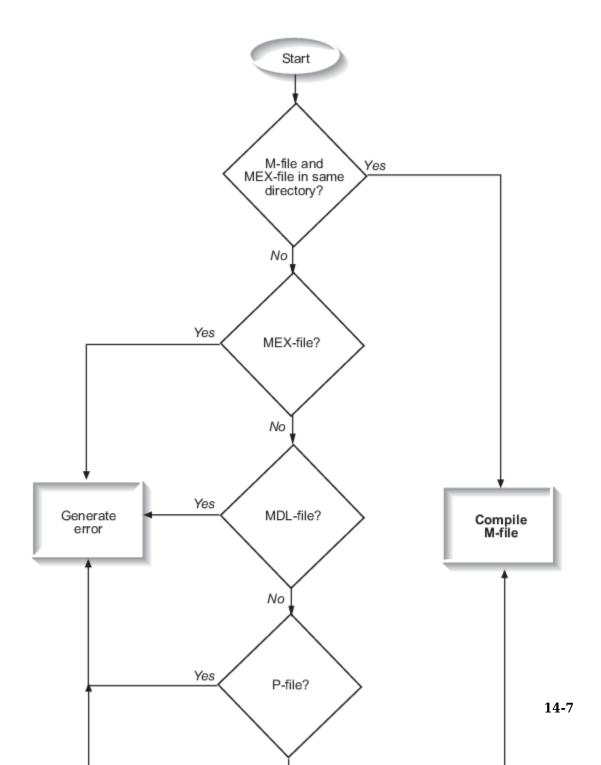

# **Compilation Directive %#codegen**

Add the %#codegen directive (or pragma) to your function after the function signature to indicate that you intend to generate code for the MATLAB algorithm. Adding this directive instructs the MATLAB Code Analyzer to help you diagnose and fix violations that would result in errors during code generation.

```
function y = my_fcn(x) %#codegen
```

Note The %#codegen directive is not necessary for MATLAB Function blocks. Code inside a MATLAB Function block is always intended for code generation. The %#codegen directive, or the absence of it, does not change the error checking behavior.

# **Extrinsic Functions**

When processing a call to a function foo in your MATLAB code, the code generator finds the definition of foo and generates code for its body. In some cases, you might want to bypass code generation and instead use the MATLAB engine to execute the call. Use coder.extrinsic('foo') to declare that calls to foo do not generate code and instead use the MATLAB engine for execution. In this context, foo is referred to as an extrinsic function. This functionality is available only when the MATLAB engine is available in MEX functions or during coder.const calls at compile time.

If you generate standalone code for a function that calls foo and includes <code>coder.extrinsic('foo')</code>, the code generator attempts to determine whether foo affects the output. If foo does not affect the output, the code generator proceeds with code generation, but excludes foo from the generated code. Otherwise, the code generator produces a compilation error.

The code generator automatically treats many common MATLAB visualization functions, such as plot, disp, and figure, as extrinsic. You do not have to explicitly declare them as extrinsic functions by using coder.extrinsic. For example, you might want to call plot to visualize your results in the MATLAB environment. If you generate a MEX function from a function that calls plot, and then run the generated MEX function, the code generator dispatches calls to the plot function to the MATLAB engine. If you generate a library or executable, the generated code does not contain calls to the plot function. The code generation report highlights calls from your MATLAB code to extrinsic functions so that it is easy to determine which functions are supported only in the MATLAB environment.

```
mystats.m
 1 function [mean, stdev] = mystats(vals)
 2 %#codegen
 4 % Calculates a statistical mean and a standard
 5 % deviation for the values in vals.
 7 len = length(vals) EXPRESSION INFO
 8 mean = avg(vals,
                         plot(vals,'-+')
 9 stdev = sqrt(sum(()
                                                  ))/len);
                         Size:
10 plot(vals,
                         Class:
                                mxArray
11
12 function z = avg(v

    plot is an extrinsic function.

13 z = sum(v)/1;
```

For unsupported functions other than common visualization functions, you must declare the functions to be extrinsic (see "Resolution of Function Calls for Code Generation" on page 14-2). Extrinsic functions are not compiled, but instead executed in MATLAB during simulation (see "Resolution of Extrinsic Functions During Simulation" on page 14-15).

There are two ways to declare a function to be extrinsic:

- Use the coder.extrinsic construct in main functions or local functions (see "Declaring MATLAB Functions as Extrinsic Functions" on page 14-10).
- Call the function indirectly using feval (see "Calling MATLAB Functions Using feval" on page 14-14).

# **Declaring MATLAB Functions as Extrinsic Functions**

To declare a MATLAB function to be extrinsic, add the coder.extrinsic construct at the top of the main function or a local function:

```
coder.extrinsic('function_name_1', ..., 'function_name_n');
```

#### **Declaring Extrinsic Functions**

The following code declares the MATLAB patch function extrinsic in the local function create\_plot. You do not have to declare axis as extrinsic because axis is one of the common visualization functions that the code generator automatically treats as extrinsic.

```
function c = pythagoras(a,b,color) %#codegen
% Calculates the hypotenuse of a right triangle
% and displays the triangle.

c = sqrt(a^2 + b^2);
create_plot(a, b, color);

function create_plot(a, b, color)
%Declare patch as extrinsic

coder.extrinsic('patch');

x = [0;a;a];
y = [0;0;b];
patch(x, y, color);
axis('equal');
```

The code generator does not produce code for patch and axis, but instead dispatches them to MATLAB for execution.

To test the function, follow these steps:

1 Convert pythagoras to a MEX function by executing this command at the MATLAB prompt:

```
codegen -report pythagoras -args {1, 1, [.3 .3 .3]}
```

Click the link to the code generation report and then, in the report, view the MATLAB code for create\_plot.

The report highlights the patch and axis functions to indicate that they are supported only within the MATLAB environment.

```
7 function create_plot(a, b, color)
8 coder.extrinsic('patch');
9 x = [0;a;a];
10 y = [0;0;b];
11 patch(x,y,color);
12 axis('equal');
13 end
```

3 Run the MEX function by executing this command:

```
pythagoras_mex(3, 4, [1.0 0.0 0.0]);
```

MATLAB displays a plot of the right triangle as a red patch object:

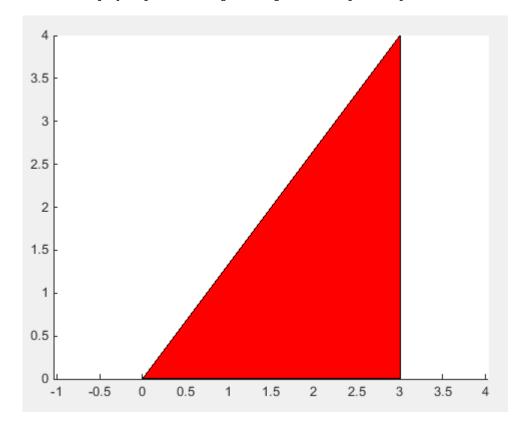

#### When to Use the coder extrinsic Construct

Use the coder.extrinsic construct to:

- Call MATLAB functions that do not produce output during simulation, without generating unnecessary code (see "Resolution of Extrinsic Functions During Simulation" on page 14-15).
- Make your code self-documenting and easier to debug. You can scan the source code
  for coder.extrinsic statements to isolate calls to MATLAB functions, which can
  potentially create and propagate mxArrays (see "Working with mxArrays" on page 1416).
- Save typing. With one coder.extrinsic statement, each subsequent function call is extrinsic, as long as the call and the statement are in the same scope (see "Scope of Extrinsic Function Declarations" on page 14-13).
- Declare the MATLAB function(s) extrinsic throughout the calling function scope (see "Scope of Extrinsic Function Declarations" on page 14-13). To narrow the scope, use feval (see "Calling MATLAB Functions Using feval" on page 14-14).

#### **Rules for Extrinsic Function Declarations**

Observe the following rules when declaring functions extrinsic for code generation:

- Declare the function extrinsic before you call it.
- Do not use the extrinsic declaration in conditional statements.

#### **Scope of Extrinsic Function Declarations**

The coder.extrinsic construct has function scope. For example, consider the following code:

```
function y = foo %#codegen
coder.extrinsic('rat','min');
[N D] = rat(pi);
y = 0;
y = min(N, D);
```

In this example, rat and min as treated as extrinsic every time they are called in the main function foo. There are two ways to narrow the scope of an extrinsic declaration inside the main function:

• Declare the MATLAB function extrinsic in a local function, as in this example:

```
function y = foo %#codegen
coder.extrinsic('rat');
[N D] = rat(pi);
y = 0;
y = mymin(N, D);
function y = mymin(a,b)
coder.extrinsic('min');
y = min(a,b);
```

Here, the function rat is extrinsic every time it is called inside the main function foo, but the function min is extrinsic only when called inside the local function mymin.

 Call the MATLAB function using feval, as described in "Calling MATLAB Functions Using feval" on page 14-14.

# Calling MATLAB Functions Using feval

The function feval is automatically interpreted as an extrinsic function during code generation. Therefore, you can use feval to conveniently call functions that you want to execute in the MATLAB environment, rather than compiled to generated code.

Consider the following example:

```
function y = foo
coder.extrinsic('rat');
[N D] = rat(pi);
y = 0;
y = feval('min', N, D);
```

Because feval is extrinsic, the statement feval ('min', N, D) is evaluated by MATLAB — not compiled — which has the same result as declaring the function min extrinsic for just this one call. By contrast, the function rat is extrinsic throughout the function foo.

The code generator does not support the use of feval to call local functions or functions that are located in a private folder.

#### **Extrinsic Declaration for Nonstatic Methods**

Suppose that you define a class myClass that has a nonstatic method foo, and then create an instance obj of this class. If you want to declare the method obj. foo as extrinsic in your MATLAB code that you intend for code generation, follow these rules:

- Write the call to foo as a function call. Do not write the call by using the dot notation.
- Declare foo to be extrinsic by using the syntax coder.extrinsic('foo').

For example, define myClass as:

```
classdef myClass
    properties
    prop = 1
    end
    methods
        function y = foo(obj,x)
        y = obj.prop + x;
    end
    end
end
```

Here is an example MATLAB function that declares foo as extrinsic.

```
function y = myFunction(x) %#codegen
coder.extrinsic('foo');
obj = myClass;
y = foo(obj,x);
end
```

Nonstatic methods are also known as ordinary methods. See "Methods and Functions" (MATLAB).

# **Resolution of Extrinsic Functions During Simulation**

The code generator resolves calls to extrinsic functions — functions that do not support code generation — as follows:

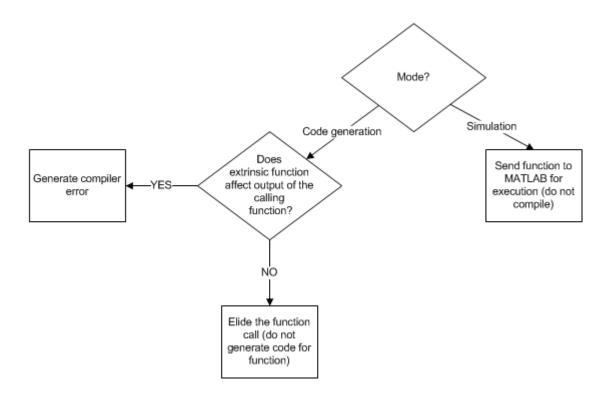

During simulation, the code generator produces code for the call to an extrinsic function, but does not generate the internal code for the function. Therefore, you can run the simulation only on platforms where you install MATLAB software.

During code generation, the code generator attempts to determine whether the extrinsic function affects the output of the function in which it is called — for example by returning mxArrays to an output variable (see "Working with mxArrays" on page 14-16). Provided that the output does not change, code generation proceeds, but the extrinsic function is excluded from the generated code. Otherwise, the code generator issues a compiler error.

#### Working with mxArrays

The output of an extrinsic function is an mxArray — also called a MATLAB array. The only valid operations for mxArrays are:

• Storing mxArrays in variables

- Passing mxArrays to functions and returning them from functions
- Converting mxArrays to known types at run time

To use mxArrays returned by extrinsic functions in other operations, you must first convert them to known types, as described in "Converting mxArrays to Known Types" on page 14-17.

#### Converting mxArrays to Known Types

To convert an mxArray to a known type, assign the mxArray to a variable whose type is defined. At run time, the mxArray is converted to the type of the variable assigned to it. However, if the data in the mxArray is not consistent with the type of the variable, you get a run-time error.

For example, consider this code:

```
function y = foo %#codegen
coder.extrinsic('rat');
[N D] = rat(pi);
y = min(N, D);
```

Here, the top-level function foo calls the extrinsic MATLAB function rat, which returns two mxArrays representing the numerator N and denominator D of the rational fraction approximation of pi. Although you can pass these mxArrays to another MATLAB function — in this case, min — you cannot assign the mxArray returned by min to the output y.

If you run this function foo in a MATLAB Function block in a Simulink model, the code generates the following error during simulation:

```
Function output 'y' cannot be of MATLAB type.
```

To fix this problem, define y to be the type and size of the value that you expect min to return — in this case, a scalar double — as follows:

```
function y = foo %#codegen
coder.extrinsic('rat');
[N D] = rat(pi);
y = 0; % Define y as a scalar of type double
y = min(N,D);
```

#### Restrictions on Extrinsic Functions for Code Generation

The full MATLAB run-time environment is not supported during code generation. Therefore, the following restrictions apply when calling MATLAB functions extrinsically:

- MATLAB functions that inspect the caller, or read or write to the caller workspace do not work during code generation. Such functions include:
  - dbstack
  - evalin
  - assignin
  - save
- The MATLAB debugger cannot inspect variables defined in extrinsic functions.
- Functions in generated code can produce unpredictable results if your extrinsic function performs the following actions at run time:
  - Change folders
  - · Change the MATLAB path
  - Delete or add MATLAB files
  - Change warning states
  - Change MATLAB preferences
  - Change Simulink parameters
- The code generator does not support the use of coder.extrinsic to call functions that are located in a private folder.
- The code generator does not support the use of coder.extrinsic to call local functions.

# **Limit on Function Arguments**

You can call functions with up to 64 inputs and 64 outputs.

# **Code Generation for Recursive Functions**

To generate code for recursive MATLAB functions, the code generator uses compile-time recursion on page 14-19 or run-time recursion on page 14-21. You can influence whether the code generator uses compile-time or run-time recursion by modifying your MATLAB code. See "Force Code Generator to Use Run-Time Recursion" on page 14-23.

You can disallow recursion on page 14-21 or disable run-time recursion on page 14-21 by modifying configuration parameters.

When you use recursive functions in MATLAB code that is intended for code generation, you must adhere to certain restrictions. See "Recursive Function Limitations for Code Generation" on page 14-21.

# **Compile-Time Recursion**

With compile-time recursion, the code generator creates multiple versions of a recursive function in the generated code. The inputs to each version have values or sizes that are customized for that version. These versions are known as function specializations. You can tell that the code generator used compile-time recursion by looking at the code generation report or the generated C code. Here is an example of compile-time recursion in the report.

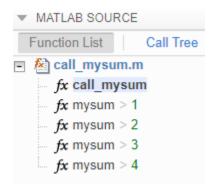

Sometimes, the function specializations do not appear in the C/C++ code because of optimizations. For example, consider this function:

```
function y = foo()
%#codegen
```

```
x = 10;
    y = sub(x);
end
function y = sub(x)
coder.inline('never');
if x > 1
    y = x + sub(x-1);
else
    y = x;
end
end
```

In the code generation report, on the Function List tab, you see the function specializations for MATLAB function sub.

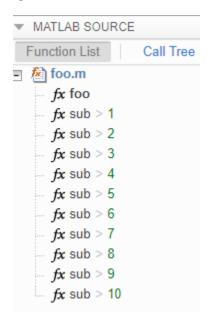

However, the C code does not contain the specializations. It contains one function that returns the value 55.

#### **Run-Time Recursion**

With run-time recursion, the code generator produces a recursive function in the generated code. You can tell that the code generator used run-time recursion by looking at the code generation report or the generated C code. Here is an example of run-time recursion in the report.

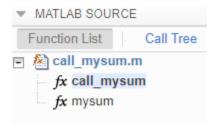

#### **Disallow Recursion**

- In a code generation configuration object, set the CompileTimeRecursionLimit configuration parameter to 0.
- In the MATLAB Coder app, set the value of the **Compile-time recursion limit** setting to 0.

#### **Disable Run-Time Recursion**

Some coding standards, such as MISRA®, do not allow recursion. To increase the likelihood of generating code that is compliant with MISRA C®, disable run-time recursion.

- In a code generation configuration object, set EnableRuntimeRecursion to false.
- In the MATLAB Coder app, set **Enable run-time recursion** to No.

If your code requires run-time recursion and run-time recursion is disabled, you must rewrite your code so that it uses compile-time recursion or does not use recursion.

#### **Recursive Function Limitations for Code Generation**

When you use recursion in MATLAB code that is intended for code generation, follow these restrictions:

- Assign all outputs of a run-time recursive function before the first recursive call in the function.
- Assign all elements of cell array outputs of a run-time recursive function.
- Inputs and outputs of run-time recursive functions cannot be classes.
- The maximum stack usage on page 28-16 setting is ignored for run-time recursion.

# See Also

#### **More About**

- "Force Code Generator to Use Run-Time Recursion" on page 14-23
- "Output Variable Must Be Assigned Before Run-Time Recursive Call" on page 30-4
- "Compile-Time Recursion Limit Reached" on page 30-7
- "Configure Build Settings" on page 21-28
- "Code Generation Reports" on page 22-9

# Force Code Generator to Use Run-Time Recursion

When your MATLAB code includes recursive function calls, the code generator uses compile-time or run-time recursion. With compile-time recursion on page 14-19, the code generator creates multiple versions of the recursive function in the generated code. These versions are known as function specializations. With run-time recursion on page 14-21, the code generator produces a recursive function. If compile-time recursion results in too many function specializations or if you prefer run-time recursion, you can try to force the code generator to use run-time recursion. Try one of these approaches:

- "Treat the Input to the Recursive Function as a Nonconstant" on page 14-23
- "Make the Input to the Recursive Function Variable-Size" on page 14-25
- "Assign Output Variable Before the Recursive Call" on page 14-25

# Treat the Input to the Recursive Function as a Nonconstant

Consider this function:

call\_recfcn calls recfcn with the value 5 for the second argument. recfcn calls itself recursively until x is 1. For each recfcn call, the input argument x has a different value. The code generator produces five specializations of recfcn, one for each call. After you generate code, you can see the specializations in the code generation report.

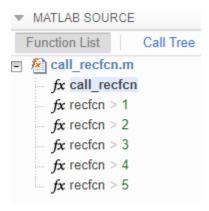

To force run-time recursion, in call\_recfcn, in the call to recfcn, instruct the code generator to treat the value of the input argument x as a nonconstant value by using coder.ignoreConst.

```
function y = call_recfcn(n)
A = ones(1,n);
x = coder.ignoreConst(5);
y = recfcn(A,x);
end
function y = recfcn(A,x)
if size(A,2) == 1 || x == 1
    y = A(1);
else
    y = A(1) + recfcn(A(2:end), x-1);
end
end
```

After you generate code, in the code generation report., you see only one specialization.

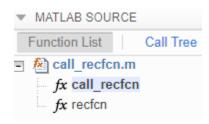

# Make the Input to the Recursive Function Variable-Size

Consider this code:

```
function z = call_mysum(A)
%#codegen
z = mysum(A);
end

function y = mysum(A)
coder.inline('never');
if size(A,2) == 1
    y = A(1);
else
    y = A(1)+ mysum(A(2:end));
end
end
```

If the input to mysum is fixed-size, the code generator uses compile-time recursion. To force the code generator to use run-time conversion, make the input to mysum variable-size by using coder.varsize.

```
function z = call_mysum(A)
%#codegen
B = A;
coder.varsize('B');
z = mysum(B);
end

function y = mysum(A)
coder.inline('never');
if size(A,2) == 1
    y = A(1);
else
    y = A(1)+ mysum(A(2:end));
end
end
```

# **Assign Output Variable Before the Recursive Call**

The code generator uses compile-time recursion for this code:

```
function y = callrecursive(n)
x = 10;
```

```
y = myrecursive(x,n);
end
function y = myrecursive(x,n)
coder.inline('never')
if x > 1
    y = n + myrecursive(x-1,n-1);
else
    y = n;
end
end
```

To force the code generator to use run-time recursion, modify myrecursive so that the output y is assigned before the recursive call. Place the assignment y = n in the if block and the recursive call in the else block.

```
function y = callrecursive(n)
x = 10;
y = myrecursive(x,n);
end
function y = myrecursive(x,n)
coder.inline('never')
if x == 1
    y = n;
else
    y = n + myrecursive(x-1,n-1);
end
end
```

# See Also

coder.ignoreConst

# **More About**

- "Code Generation for Recursive Functions" on page 14-19
- "Output Variable Must Be Assigned Before Run-Time Recursive Call" on page 30-4
- "Compile-Time Recursion Limit Reached" on page 30-7

# **Avoid Duplicate Functions in Generated Code**

#### Issue

You generate code and it contains multiple, duplicate copies of the same functions, with only slight differences, such as modifications to the function signature. For example, your generated code might contain functions called foo and b\_foo. Duplicate functions can make the generated code more difficult to analyze and manage.

#### Cause

Duplicate functions in the generated code are the result of function specializations. The code generator specializes functions when it detects that they differ at different call sites by:

- Number of input or output variables.
- Type of input or output variables.
- Size of input or output variables.
- Values of input variables.

In some cases, these specializations are necessary for the generated C/C++ code because C/C++ functions do not have the same flexibility as MATLAB functions. In other cases, the code generator specializes functions to optimize the generated code or because of a lack of information.

# **Solution**

In certain cases, you can alter your MATLAB code to avoid the generation of duplicate functions.

# **Identify Duplicate Functions by Using Code Generation Report**

You can determine whether the code generator created duplicate functions by inspecting the code generation report or in Simulink, the MATLAB Function report. The report shows a list of the duplicate functions underneath the entry-point function. For example:

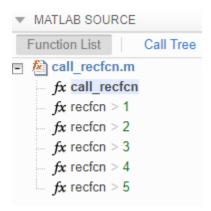

#### **Duplicate Functions Generated for Multiple Input Sizes**

If your MATLAB code calls a function and passes inputs of multiple different sizes, the code generator can create specializations of the function for each size. To avoid this issue, use coder.varsize to explicitly declare the input as variable-size. For example, this code uses coder.varsize to avoid creating multiple copies of the function indexOf:

```
function [out1, out2] = test1(in)
  a = 1:10;
  b = 2:40;
  coder.varsize('a'); % Removing these two lines causes
  coder.varsize('b'); % the indexOf fn to be duplicated
  out1 = index0f(a, in);
  out2 = index0f(b, in);
end
function index = indexOf(array, value)
  coder.inline('never');
  for i = 1:numel(array)
      if array(i) == value
          index = i;
          return
      end
  end
  index = -1;
  return
end
```

To generate code, enter:

```
codegen test1 -config:lib -report -args {1}
```

#### **Duplicate Functions Generated for Different Input Values**

If your MATLAB code calls a function and passes multiple different constant inputs, the code generator can create specializations of the function for each different constant. In this case, use coder.ignoreConst to indicate to the code generator not to treat the value as an immutable constant. For example:

```
function [out3, out4] = test2(in)
  c = ['a', 'b', 'c'];
  if in > 0
      c(2)='d';
  end
  out3 = indexOf(c, coder.ignoreConst('a'));
  out4 = indexOf(c, coder.ignoreConst('b'));
end
function index = indexOf(array, value)
  coder.inline('never');
  for i = 1:numel(array)
      if array(i) == value
          index = i;
          return
      end
  end
  index = -1;
  return
end
To generate code, enter:
codegen test2 -config:lib -report -args {1}
```

## **Duplicate Functions Generated for Different Number of Outputs**

If your MATLAB code calls a function and accepts a different number of outputs at different call sites, the code generator can produce specializations for each call. For example:

```
[a b] = foo();
c = foo();
```

To make each call return the same number of outputs and avoid duplicate functions, use the ~ symbol:

```
[a b] = foo();
[c, \sim] = foo();
```

# See Also

coder.ignoreConst | coder.varsize

# **More About**

- "Code Generation Reports" on page 22-9
- "Force Code Generator to Use Run-Time Recursion" on page 14-23

# **Fixed-Point Conversion**

- "Detect Dead and Constant-Folded Code" on page 15-2
- "Convert MATLAB Code to Fixed-Point C Code" on page 15-5
- "Propose Fixed-Point Data Types Based on Simulation Ranges" on page 15-7
- "Propose Fixed-Point Data Types Based on Derived Ranges" on page 15-21
- "Specify Type Proposal Options" on page 15-35
- "Detect Overflows" on page 15-40
- "Replace the exp Function with a Lookup Table" on page 15-50
- "Replace a Custom Function with a Lookup Table" on page 15-59
- "Enable Plotting Using the Simulation Data Inspector" on page 15-67
- "Visualize Differences Between Floating-Point and Fixed-Point Results" on page 15-68
- "View and Modify Variable Information" on page 15-79
- "Automated Fixed-Point Conversion" on page 15-83
- "Convert Fixed-Point Conversion Project to MATLAB Scripts" on page 15-105
- "Generated Fixed-Point Code" on page 15-108
- "Fixed-Point Code for MATLAB Classes" on page 15-114
- "Automated Fixed-Point Conversion Best Practices" on page 15-117
- "Replacing Functions Using Lookup Table Approximations" on page 15-126
- "MATLAB Language Features Supported for Automated Fixed-Point Conversion" on page 15-127
- "Inspecting Data Using the Simulation Data Inspector" on page 15-130
- "Custom Plot Functions" on page 15-133
- "Data Type Issues in Generated Code" on page 15-135

# **Detect Dead and Constant-Folded Code**

During the simulation of your test file, the MATLAB Coder app detects dead code or code that is constant folded. The app uses the code coverage information when translating your code from floating-point MATLAB code to fixed-point MATLAB code. Reviewing code coverage results helps you to verify that your test file is exercising the algorithm adequately.

The app inserts inline comments in the fixed-point code to mark the dead and untranslated regions. It includes the code coverage information in the generated fixedpoint conversion HTML report. The app editor displays a color-coded bar to the left of the code. This table describes the color coding.

| Coverage Bar<br>Color | Indicates                                                                                                    |
|-----------------------|----------------------------------------------------------------------------------------------------|
| Green                 | <ul> <li>One of the following situations:</li> <li>The entry-point function executes multiple times and the code executes more than one time.</li> <li>The entry-point function executes one time and the code executes one time.</li> <li>Different shades of green indicate different ranges of line execution counts. The darkest shade of green indicates the highest range.</li> </ul> |
| Orange                | The entry-point function executes multiple times, but the code executes one time.                                                                                                    |
| Red                   | Code does not execute.                                                                                                    |

# What Is Dead Code?

Dead code is code that does not execute during simulation. Dead code can result from these scenarios:

- Defensive code containing intended corner cases that are not reached
- Human error in the code, resulting in code that cannot be reached by any execution path
- Inadequate test bench range

Constant folding

#### **Detect Dead Code**

This example shows how to detect dead code in your algorithm by using the MATLAB Coder app.

1 In a local writable folder, create the function myFunction.m.

```
function y = myFunction(u,v)
    %#codegen
    for i = 1:length(u)
        if u(i) > v(i)
            y=bar(u,v);
        else
            tmp = u;
            v = tmp:
            y = baz(u,v);
        end
    end
end
function y = bar(u,v)
    y = u+v;
end
function y = baz(u,v)
    y = u - v;
```

**2** In the same folder, create a test file, myFunction tb.

```
u = 1:100;
v = 101:200;
myFunction(u,v);
```

- **3** From the apps gallery, open the MATLAB Coder app.
- 4 Set Numeric Conversion to Convert to fixed point.
- 5 On the **Select Source Files** page, browse to the myFunction file, and click **Open**.
- 6 Click **Next**. On the **Define Input Types** page, browse to select the test file that you created, myFunction\_tb. Click **Autodefine Input Types**.
- 7 Click Next. On the Check for Run-Time Issues page, click Check for Issues.

The app runs the myFunction\_tb test file and detects no issues.

**8** Click **Next**. On the **Convert to Fixed-Point** page, click **Analyze** to simulate the entry-point functions, gather range information, and get proposed data types.

The color-coded bar on the left side of the edit window indicates whether the code executes. The code in the first condition of the if-statement does not execute during simulation because u is never greater than v. The bar function never executes because the if-statement never executes. These parts of the algorithm are marked with a red bar, indicating that they are dead code.

**9** To apply the proposed data types to the function, click **Convert** .

The MATLAB Coder app generates a fixed-point function, myFunction\_fixpt. The generated fixed-point code contains comments around the pieces of code identified as dead code. The **Validation Results** pane proposes that you use a more thorough test bench.

When the MATLAB Coder app detects dead code, consider editing your test file so that your algorithm is exercised over its full range. If your test file already reflects the full range of the input variables, consider editing your algorithm to eliminate the dead code.

**10** Close the MATLAB Coder app.

## **Fix Dead Code**

1 Edit the test file myFunction\_tb.m to include a wider range of inputs.

```
u = 1:100;
v = -50:2:149;
myFunction(u,v);
```

- **2** Reopen the MATLAB Coder app.
- **3** Using the same function and the edited test file, go through the conversion process again.
- **4** After you click **Analyze**, this time the code coverage bar shows that all parts of the algorithm execute with the new test file input ranges.

To finish the conversion process and convert the function to fixed point, click **Convert**.

# Convert MATLAB Code to Fixed-Point C Code

To convert MATLAB Code to fixed-point C Code using the MATLAB Coder app:

- **1** Open the MATLAB Coder app.
- 2 On the **Select Source Files** page, add the entry-point function from which you want to generate code.
- 3 Set Numeric Conversion to Convert to fixed point.
- 4 Click Next to go to the Define Input Types step. The app analyzes the function for coding issues and code generation readiness. If the app identifies issues, it opens the Review Code Generation Readiness page where you can review and fix issues. If the app does not find issues, it opens the Define Input Types page.
- 5 On the **Define Input Types** page, specify a test file that the app can use to define the input types.
- 6 Click **Next** to go to the **Check for Run-Time Issues** step.
- 7 On the **Check for Run-Time Issues** page, specify a test file that calls your entry-point function. Alternatively, at the prompt, enter code that calls your entry-point function. The app generates instrumented MEX. It runs the test file or code that you specified, replacing calls to your entry-point function with calls to the generated MEX function. If the app finds issues, it provides warning and error messages. Click a message to highlight the problematic code in a window where you can edit the code.
- 8 Click **Next** to go to the **Convert to Fixed Point** step.
- Propose data types based on simulation range data, derived (also known as static) range data, or both. See "Propose Fixed-Point Data Types Based on Simulation Ranges" on page 15-7 and "Propose Fixed-Point Data Types Based on Derived Ranges" on page 15-21.
- 10 To convert the floating-point MATLAB code to fixed-point MATLAB code, click **Convert**. During fixed-point conversion, the app validates the build using the proposed fixed-point data types. See "Validating Types" on page 15-103.
- **11** Verify the behavior of the fixed-point MATLAB code. See "Testing Numerics" on page 15-103.
- 12 Click **Next** to go to the **Generate Code** step.
- 13 In the Generate dialog box, set Build source to Fixed-Point. Set the Build type to build a static or dynamic library, or executable. Set Language to C. Click Generate.

MATLAB Coder generates fixed-point C code for your entry-point MATLAB function.

# **See Also**

# **Related Examples**

- "Propose Fixed-Point Data Types Based on Simulation Ranges" on page 15-7
- "Propose Fixed-Point Data Types Based on Derived Ranges" on page 15-21

# Propose Fixed-Point Data Types Based on Simulation Ranges

This example shows how to propose fixed-point data types based on simulation range data using the MATLAB Coder app.

#### **Prerequisites**

This example requires the following products:

- MATLAB
- MATLAB Coder
- Fixed-Point Designer
- · C compiler

See https://www.mathworks.com/support/compilers/current\_release/.

You can use mex -setup to change the default compiler. See "Change Default Compiler" (MATLAB).

#### **Create a New Folder and Copy Relevant Files**

- 1 Create a local working folder, for example, c:\ex\_2ndOrder\_filter.
- 2 Change to the docroot\toolbox\fixpoint\examples folder. At the MATLAB command line, enter:

```
cd(fullfile(docroot, 'toolbox', 'fixpoint', 'examples'))
```

Copy the ex\_2ndOrder\_filter.m and ex\_2ndOrder\_filter\_test.m files to your local working folder.

| Туре          | Name                       | Description                                   |
|---------------|----------------------------|-----------------------------------------------|
| Function code | ex_2nd0rder_filter.m       | Entry-point MATLAB function                   |
| Test file     | ex_2ndOrder_filter_test .m | MATLAB script that tests ex_2nd0rder_filter.m |

# The ex 2ndOrder filter Function

```
function y = ex_2ndOrder_filter(x) %#codegen
persistent z
```

```
if isempty(z)
    z = zeros(2,1);
end
% [b,a] = butter(2, 0.25)
b = [0.0976310729378175, 0.195262145875635, 0.0976310729378175];
a = [1, -0.942809041582063, 0.333333333333333333];

y = zeros(size(x));
for i = 1:length(x)
    y(i) = b(1)*x(i) + z(1);
    z(1) = b(2)*x(i) + z(2) - a(2) * y(i);
    z(2) = b(3)*x(i) - a(3) * y(i);
end
end
```

#### The ex 2ndOrder filter test Script

The test script runs the ex\_2nd0rder\_filter function with three input signals: chirp, step, and impulse to cover the full intended operating range of the system. The script then plots the outputs.

```
% ex_2ndOrder_filter_test
% Define representative inputs
N = 256;
                           % Number of points
t = linspace(0,1,N);
                           % Time vector from 0 to 1 second
                           % Target frequency of chirp set to Nyquist
f1 = N/2;
x_{chirp} = sin(pi*f1*t.^2); % Linear chirp from 0 to Fs/2 Hz in 1 second
x_{step} = ones(1,N);
                           % Step
                        % Impulse
x_{impulse} = zeros(1,N);
x impulse(1) = 1;
% Run the function under test
x = [x_chirp;x_step;x_impulse];
y = zeros(size(x));
for i = 1:size(x,1)
  y(i,:) = ex_2nd0rder_filter(x(i,:));
end
% Plot the results
titles = {'Chirp', 'Step', 'Impulse'}
clf
for i = 1:size(x,1)
  subplot(size(x,1),1,i)
```

```
plot(t,x(i,:),t,y(i,:))
  title(titles{i})
  legend('Input','Output')
end
xlabel('Time (s)')
figure(gcf)
disp('Test complete.')
```

#### **Open the MATLAB Coder App**

- **1** Navigate to the work folder that contains the file for this example.
- 2 On the MATLAB Toolstrip **Apps** tab, under **Code Generation**, click the app icon.

#### **Select Source Files**

To add the entry-point function ex\_2ndOrder\_filter to the project, browse to the file ex\_2ndOrder\_filter.m, and then click **Open**. By default, the app saves information and settings for this project in the current folder in a file named ex 2ndOrder filter.prj.

#### **Enable Fixed-Point Conversion**

1 Set Numeric Conversion to Convert to fixed point.

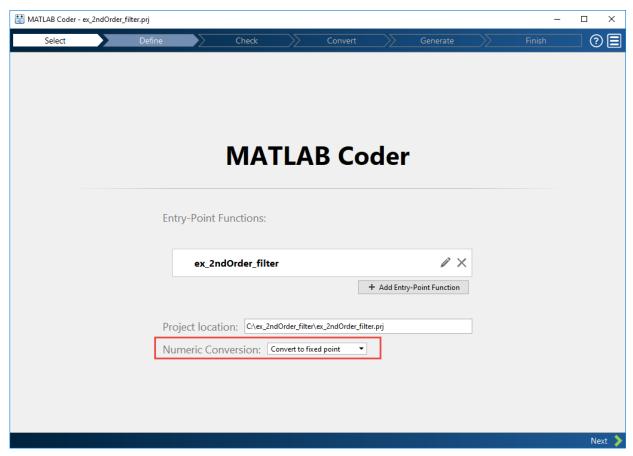

2 Click **Next** to go to the **Define Input Types** step.

The app screens ex\_2ndOrder\_filter.m for code violations and code generation readiness issues. The app does not find issues in ex\_2ndOrder\_filter.m.

## **Define Input Types**

- On the Define Input Types page, to add ex\_2ndOrder\_filter\_test as a test file, browse to ex\_2ndOrder\_filter\_test, and then click Open.
- 2 Click Autodefine Input Types.

The test file runs and displays the outputs of the filter for each of the input signals.

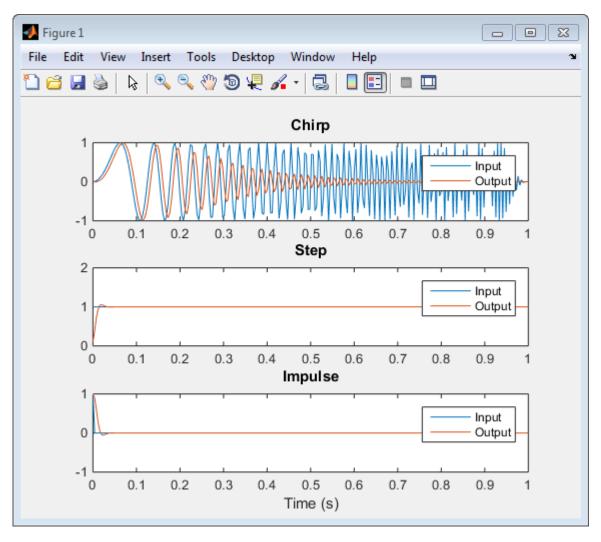

The app determines from the test file that the input type of x is double(1x256).

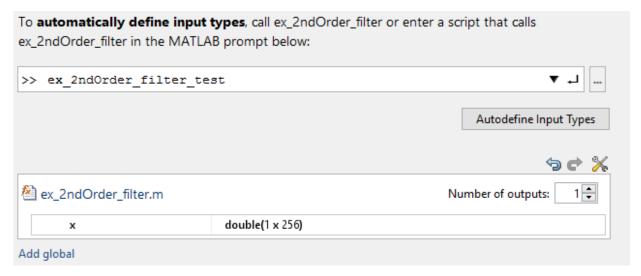

3 Click **Next** to go to the **Check for Run-Time Issues** step.

#### **Check for Run-Time Issues**

The **Check for Run-Time Issues** step generates instrumented MEX. It runs the test file ex\_2nd0rder\_filter\_test replacing calls to ex\_2nd0rder\_filter with calls to the generated MEX function. If the app finds issues, it provides warning and error messages. You can click a message to highlight the problematic code in a window where you can edit the code.

- 1 On the **Check for Run-Time Issues** page, the app populates the test file field with ex 2ndOrder filter test, the test file that you used to define the input types.
- 2 Click Check for Issues.

The app does not detect issues.

3 Click **Next** to go to the **Convert to Fixed Point** step.

#### **Convert to Fixed Point**

1 The app displays compiled information—type, size, and complexity—for variables in your code. See "View and Modify Variable Information" on page 15-79.

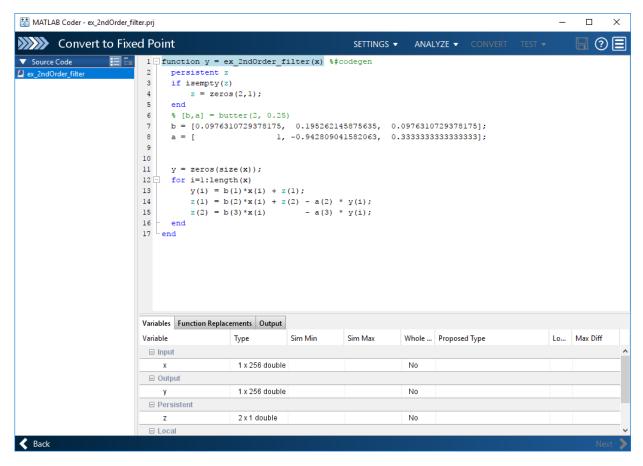

On the **Function Replacements** tab, the app displays functions that are not supported for fixed-point conversion. See "Running a Simulation" on page 15-89.

- Click the **Analyze** arrow . Verify that **Analyze ranges using simulation** is selected and that the test bench file is ex\_2ndOrder\_filter\_test. You can add test files and select to run more than one test file during the simulation. If you run multiple test files, the app merges the simulation results.
- 3 Select Log data for histogram.

By default, the **Show code coverage** option is selected. This option provides code coverage information that helps you verify that your test file is testing your algorithm over the intended operating range.

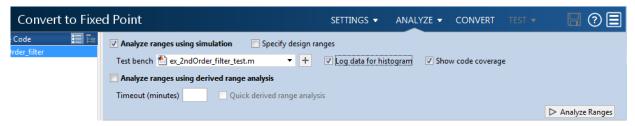

## 4 Click Analyze.

The simulation runs and the app displays a color-coded code coverage bar to the left of the MATLAB code. Review this information to verify that the test file is testing the algorithm adequately. The dark green line to the left of the code indicates that the code runs every time the algorithm executes. The orange bar indicates that the code next to it executes only once. This behavior is expected for this example because the code initializes a persistent variable. If your test file does not cover all of your code, update the test or add more test files.

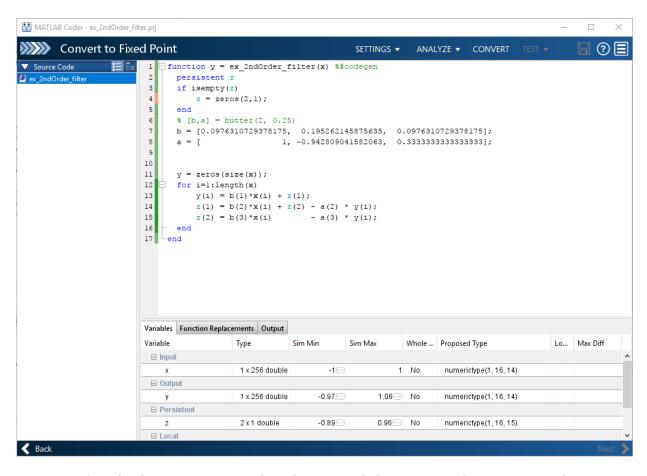

If a value has . . . next to it, the value is rounded. Pause over the . . . to view the actual value.

The app displays simulation minimum and maximum ranges on the **Variables** tab. Using the simulation range data, the software proposes fixed-point types for each variable based on the default type proposal settings, and displays them in the **Proposed Type** column. The app enables the **Convert** option.

**Note** You can manually enter static ranges. These manually entered ranges take precedence over simulation ranges. The app uses the manually entered ranges to propose data types. You can also modify and lock the proposed type.

**5** Examine the proposed types and verify that they cover the full simulation range. To view logged histogram data for a variable, click its **Proposed Type** field.

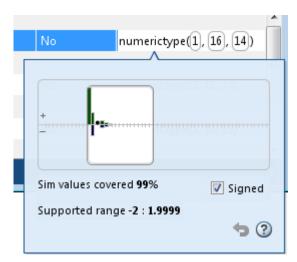

To modify the proposed data types, either enter the required type into the **Proposed Type** field or use the histogram controls. For more information about the histogram, see "Log Data for Histogram" on page 15-100.

**6** To convert the floating-point algorithm to fixed point, click **Convert**.

During the fixed-point conversion process, the software validates the proposed types and generates the following files in the codegen\ex\_2ndOrder\_filter\fixpt folder in your local working folder.

- ex\_2ndOrder\_filter\_fixpt.m the fixed-point version of ex\_2ndOrder\_filter.m.
- ex\_2ndOrder\_filter\_wrapper\_fixpt.m this file converts the floating-point data values supplied by the test file to the fixed-point types determined for the inputs during conversion. These fixed-point values are fed into the converted fixed-point design, ex\_2ndOrder\_filter\_fixpt.m.
- ex\_2ndOrder\_filter\_fixpt\_report.html this report shows the generated fixed-point code and the fixed-point instrumentation results.
- ex\_2nd0rder\_filter\_report.html this report shows the original algorithm and the fixed-point instrumentation results.

 ex\_2ndOrder\_filter\_fixpt\_args.mat — MAT-file containing a structure for the input arguments, a structure for the output arguments and the name of the fixed-point file.

If errors or warnings occur during validation, you see them on the **Output** tab. See "Validating Types" on page 15-103.

7 In the **Output Files** list, select ex\_2ndOrder\_filter\_fixpt.m. The app displays the generated fixed-point code.

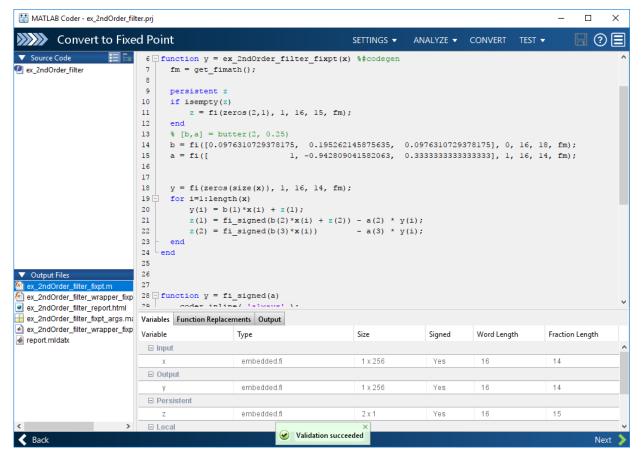

Click the **Test** arrow . Select **Log inputs and outputs for comparison plots**, and then click **Test**.

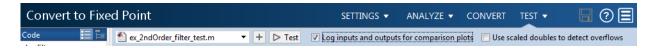

To test the fixed-point MATLAB code, the app runs the test file that you used to define input types. Optionally, you can add test files and select to run more than one test file to test numerics. The software runs both a floating-point and a fixed-point simulation and then calculates the errors for the output variable y. Because you selected to log inputs and outputs for comparison plots, the app generates a plot for each input and output. The app docks these plots in a single figure window.

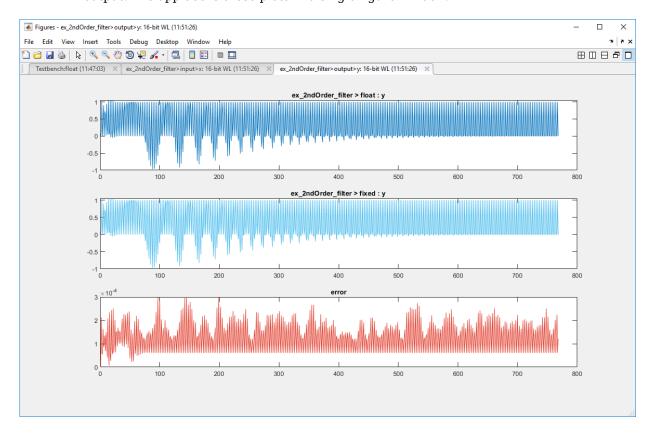

The app also reports error information on the **Verification Output** tab. The maximum error is less than 0.03%. For this example, this margin of error is acceptable.

- If the difference is not acceptable, modify the fixed-point data types or your original algorithm. For more information, see "Testing Numerics" on page 15-103.
- 9 On the **Verification Output** tab, the app provides a link to a report that shows the generated fixed-point code and the proposed type information.

# Fixed-Point Report ex\_2ndOrder\_filter\_fixpt

| Variable N | Name | Туре           |     |     |   |   |     | Sim Min             | Sim Max             |
|------------|------|----------------|-----|-----|---|---|-----|---------------------|---------------------|
| a          |      | numerictype(1, | 16, | 14) | 1 | х | 3   | -0.94281005859375   | 1                   |
| b          |      | numerictype(0, | 16, | 18) | 1 | х | 3   | 0.09762954711914063 | 0.19525909423828125 |
| i          |      | double         |     |     |   |   |     | 1                   | 256                 |
| x          |      | numerictype(1, | 16, | 14) | 1 | х | 256 | -1                  | 1                   |
| У          |      | numerictype(1, | 16, | 14) | 1 | х | 256 | -0.9698486328125    | 1.0552978515625     |
| z          |      | numerictype(1, | 16, | 15) | 2 | х | 1   | -0.890869140625     | 0.957672119140625   |

10 Click **Next** to go to the **Generate Code** page.

#### Generate Fixed-Point C Code

In the **Generate** dialog box, set **Build source** to Fixed-Point and **Build type** to Static Library.

- 2 Set Language to C.
- 3 Click **Generate** to generate a library using the default project settings.
  - MATLAB Coder builds the project and generates a C static library and supporting files in the default subfolder, codegen/lib/ex 2ndOrder filter.
- The app displays the generated code for ex 2ndOrder filter.c. In the generated C code, variables are assigned fixed-point data types.
- Click **Next** to go to the **Finish Workflow** page. 5

On the Finish Workflow page, the app displays a project summary and links to generated output files.

# Propose Fixed-Point Data Types Based on Derived Ranges

This example shows how to propose fixed-point data types based on static ranges using the MATLAB Coder app. When you propose data types based on derived ranges you, do not have to provide test files that exercise your algorithm over its full operating range. Running such test files often takes a long time. You can save time by deriving ranges instead.

**Note** Derived range analysis is not supported for non-scalar variables.

#### **Prerequisites**

This example requires the following products:

- MATLAB
- MATLAB Coder
- Fixed-Point Designer
- · C compiler

See https://www.mathworks.com/support/compilers/current\_release/.

You can use mex -setup to change the default compiler. See "Change Default Compiler" (MATLAB).

## Create a New Folder and Copy Relevant Files

- 1 Create a local working folder, for example, c:\dti.
- 2 Change to the docroot\toolbox\fixpoint\examples folder. At the MATLAB command line, enter:

```
cd(fullfile(docroot, 'toolbox', 'fixpoint', 'examples'))
```

3 Copy the dti.m and dti\_test.m files to your local working folder.

| Туре          | Name  | Description                 |
|---------------|-------|-----------------------------|
| Function code | dti.m | Entry-point MATLAB function |

| Туре      | Name       | Description                    |
|-----------|------------|--------------------------------|
| Test file | dti_test.m | MATLAB script that tests dti.m |

#### The dti Function

The dti function implements a Discrete Time Integrator in MATLAB.

```
function [y, clip_status] = dti(u_in) %#codegen
% Discrete Time Integrator in MATLAB
% Forward Euler method, also known as Forward Rectangular, or left-hand
% approximation. The resulting expression for the output of the block at
% step 'n' is y(n) = y(n-1) + K * u(n-1)
init_val = 1;
gain_val = 1;
limit_upper = 500;
limit_lower = -500;
% variable to hold state between consecutive calls to this block
persistent u_state;
if isempty(u state)
    u_state = init_val+1;
end
% Compute Output
if (u_state > limit_upper)
    y = limit_upper;
    clip_status = -2;
elseif (u_state >= limit_upper)
    y = limit_upper;
    clip_status = -1;
elseif (u_state < limit_lower)</pre>
    y = limit_lower;
    clip_status = 2;
elseif (u_state <= limit_lower)</pre>
    y = limit_lower;
    clip_status = 1;
else
    y = u_state;
    clip_status = 0;
end
```

```
% Update State
tprod = gain_val * u_in;
u_state = y + tprod;
```

#### The dti test Function

The test script runs the dti function with a sine wave input. The script then plots the input and output signals.

```
% dti_test
% cleanup
clear dti
% input signal
x_{in} = sin(2.*pi.*(0:0.001:2)).';
pause(10);
len = length(x in);
y_out = zeros(1,len);
is clipped out = zeros(1,len);
for ii=1:len
    data = x in(ii);
    % call to the dti function
    init val = 0;
    gain val = 1;
    upper limit = 500;
    lower limit = -500;
    % call to the design that does DTI
    [y out(ii), is clipped out(ii)] = dti(data);
end
figure('Name', [mfilename, '_plot']);
subplot(2,1,1)
plot(1:len,x_in)
xlabel('Time')
ylabel('Amplitude')
title('Input Signal (Sin)')
subplot(2,1,2)
plot(1:len,y out)
xlabel('Time')
```

```
ylabel('Amplitude')
title('Output Signal (DTI)')
disp('Test complete.');
```

#### Open the MATLAB Coder App

- 1 Navigate to the work folder that contains the file for this example.
- 2 On the MATLAB Toolstrip **Apps** tab, under **Code Generation**, click the app icon.

#### **Select Source Files**

To add the entry-point function dti to the project, browse to the file dti.m, and then click **Open**. By default, the app saves information and settings for this project in the current folder in a file named dti.prj.

#### **Enable Fixed-Point Conversion**

1 Set Numeric Conversion to Convert to fixed point.

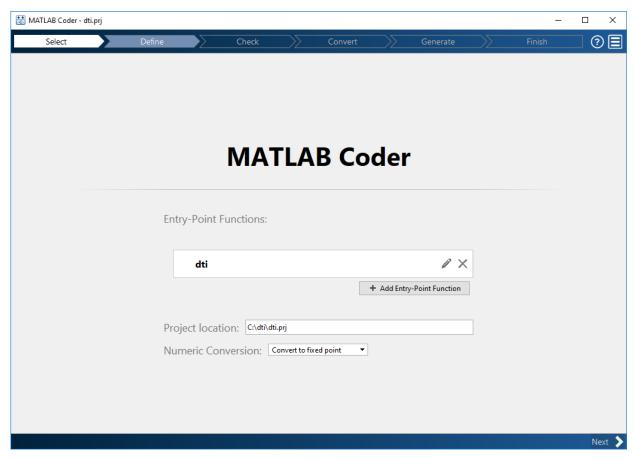

2 Click **Next** to go to the **Define Input Types** step.

The app screens dti.m for code violations and code generation readiness issues. The app does not find issues in dti.m.

## **Define Input Types**

- 1 On the **Define Input Types** page, to add dti\_test as a test file, browse to dti test.m, and then click **Open**.
- 2 Click Autodefine Input Types.

The test file runs. The app determines from the test file that the input type of  $u_in$  is double(1x1).

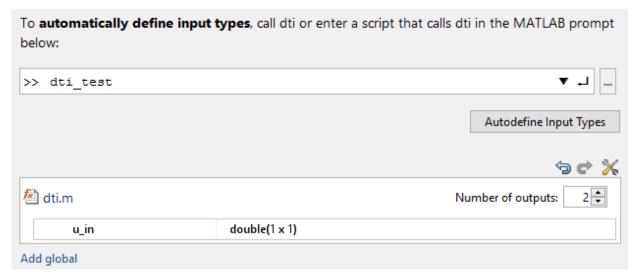

3 Click **Next** to go to the **Check for Run-Time Issues** step.

#### **Check for Run-Time Issues**

The **Check for Run-Time Issues** step generates instrumented MEX. It runs the test file dti\_test replacing calls to dti with calls to the generated MEX function. If the app finds issues, it provides warning and error messages. You can click a message to highlight the problematic code in a window where you can edit the code.

- 1 On the **Check for Run-Time Issues** page, the app populates the test file field with dti test, the test file that you used to define the input types.
- 2 Click Check for Issues.

The app does not detect issues.

3 Click **Next** to go to the **Convert to Fixed Point** step.

#### **Convert to Fixed Point**

1 The app displays compiled information—type, size, and complexity—for variables in your code. For more information, see "View and Modify Variable Information" on page 15-79.

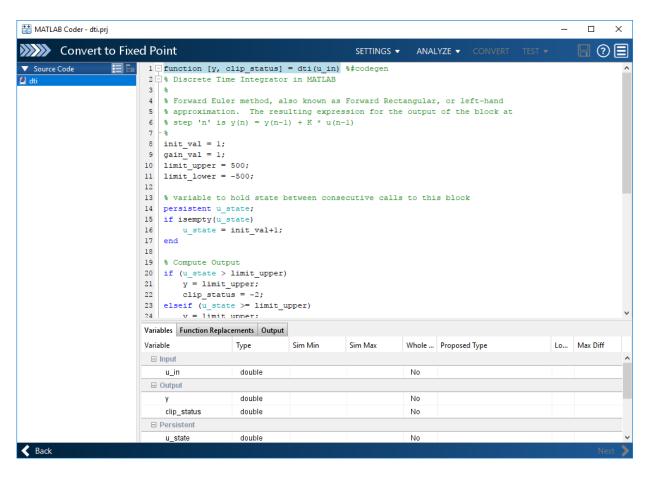

If functions are not supported for fixed-point conversion, the app displays them on the **Function Replacements** tab.

- 2 Click the **Analyze** arrow
  - a Select Analyze ranges using derived range analysis.
  - **b** Clear the **Analyze ranges using simulation** check box.

Design ranges are required to use derived range analysis.

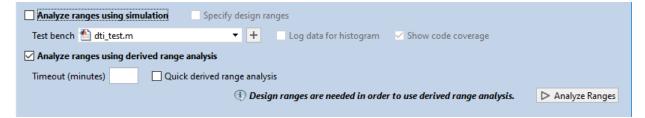

On the **Convert to Fixed Point** page, on the **Variables** tab, for input u\_in, select **Static Min** and set it to -1. Set **Static Max** to 1.

To compute derived range information, at a minimum you must specify static minimum and maximum values or proposed data types for all input variables.

**Note** If you manually enter static ranges, these manually entered ranges take precedence over simulation ranges. The app uses the manually entered ranges to propose data types. You can also modify and lock the proposed type.

4 Click Analyze.

Range analysis computes the derived ranges and displays them in the **Variables** tab. Using these derived ranges, the analysis proposes fixed-point types for each variable based on the default type proposal settings. The app displays them in the **Proposed Type** column.

In the dti function, the clip\_status output has a minimum value of -2 and a maximum of 2.

```
% Compute Output
if (u_state > limit_upper)
    y = limit_upper;
    clip_status = -2;
elseif (u_state >= limit_upper)
    y = limit_upper;
    clip_status = -1;
elseif (u_state < limit_lower)
    y = limit_lower;
    clip_status = 2;
elseif (u_state <= limit_lower)
    y = limit_lower;
    clip_status = 1;
else</pre>
```

```
y = u_state;
clip_status = 0;
end
```

When you derive ranges, the app analyzes the function and computes these minimum and maximum values for clip status.

```
1 ☐ function [y, clip status] = dti(u in) %#codegen
2 □ % Discrete Time Integrator in MATLAB
3
4
   % Forward Euler method, also known as Forward Rectangular, or left-hand
   % approximation. The resulting expression for the output of the block at
     * step 'n' is y(n) = y(n-1) + K * u(n-1) 
6
8
   init_val = 1;
    gain val = 1;
10
    limit upper = 500;
11
    limit lower = -500;
12
13 | % variable to hold state between consecutive calls to this block
14
    persistent u state;
15
   if isempty(u state)
         u state = init val+1;
16
Variables | Function Replacements
                            Output
Variable
                             Sim Min
                                        Sim Max
                                                  Static Min Static Max Whole N... Proposed Type
                   Type
 ■ Input
                    double
                                                         -1
                                                                    1 No.
                                                                                  numerictype(1, 16, 14)
     u_in
 ■ Output
                    double
                                                       -500
                                                                  500 No.
                                                                                  numerictype(1, 16, 6)
     clip_status
                    double
                                                         -2
                                                                       No
                                                                                  numerictype(1, 16, 13)
 □ Persistent
     u_state
                    double
                                                        -501
                                                                   501 No.
                                                                                  numerictype(1, 16, 6)
 □ Local
     init_val
                    double
                                                          1
                                                                    1 Yes
                                                                                  numerictype(0, 1, 0)
                    double
     gain_val
                                                          1
                                                                    1 Yes
                                                                                  numerictype(0, 1, 0)
     limit_upper
                    double
                                                        500
                                                                  500 Yes
                                                                                  numerictype(0, 9, 0)
     limit_lower
                    double
                                                       -500
                                                                  -500 Yes
                                                                                  numerictype(1, 10, 0)
                    double
                                                                    1 No
     tprod
                                                         -1
                                                                                  numerictype(1, 16, 14)
```

The app provides a **Quick derived range analysis** option and the option to specify a timeout in case the analysis takes a long time. See "Computing Derived Ranges" on page 15-89.

**5** To convert the floating-point algorithm to fixed point, click **Convert**.

During the fixed-point conversion process, the software validates the proposed types and generates the following files in the codegen\dti\fixpt folder in your local working folder:

- dti\_fixpt.m the fixed-point version of dti.m.
- dti\_wrapper\_fixpt.m this file converts the floating-point data values supplied by the test file to the fixed-point types determined for the inputs during conversion. The app feeds these fixed-point values into the converted fixed-point design, dti\_fixpt.m.
- dti\_fixpt\_report.html this report shows the generated fixed-point code and the fixed-point instrumentation results.
- dti\_report.html this report shows the original algorithm and the fixed-point instrumentation results.
- dti\_fixpt\_args.mat MAT-file containing a structure for the input arguments, a structure for the output arguments and the name of the fixed-point file.

If errors or warnings occur during validation, they show on the **Output** tab. See "Validating Types" on page 15-103.

- 6 In the Output Files list, select dti\_fixpt.m. The app displays the generated fixed-point code.
- 7 Use the Simulation Data Inspector to plot the floating-point and fixed-point results.
  - a Click the **Settings** arrow .
  - **b** Expand the **Plotting and Reporting** settings and set **Plot with Simulation Data Inspector** to Yes.

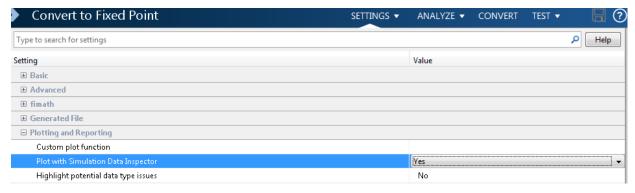

Click the **Test** arrow . Select **Log inputs and outputs for comparison plots**. Click **Test**.

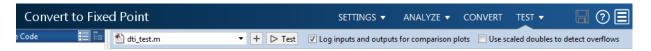

The app runs the test file that you used to define input types to test the fixed-point MATLAB code. Optionally, you can add test files and select to run more than one test file to test numerics. The software runs both a floating-point and a fixed-point simulation and then calculates the errors for the output variable y. Because you selected to log inputs and outputs for comparison plots and to use the Simulation Data Inspector for these plots, the Simulation Data Inspector opens.

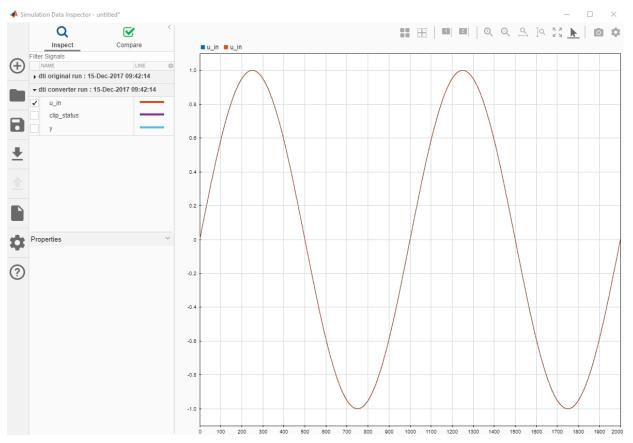

**d** You can use the Simulation Data Inspector to view floating-point and fixed-point run information and compare results. For example, to compare the floating-point and fixed-point values for the output y, select y. Click **Compare**. Set **Baseline** to the original run and **Compare to** to the converter run. Click **Compare**.

The Simulation Data Inspector displays a plot of the baseline floating-point run against the fixed-point run and the difference between them.

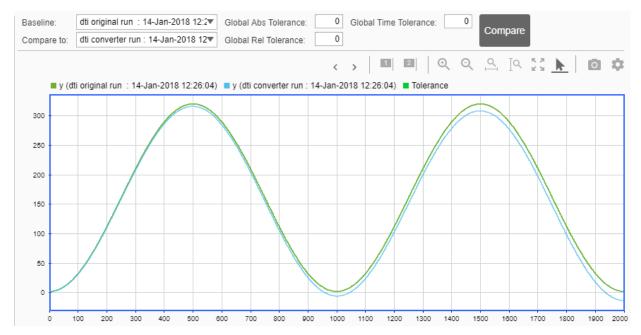

8 On the **Verification Output** tab, the app provides a link to the Fixed\_Point Report.

To open the report, click the **dti\_fixpt\_report.html** link.

9 Click **Next** to go to the **Generate Code** step.

#### **Generate Fixed-Point C Code**

In the Generate dialog box, set Build source to Fixed-Point and Build type to Source Code.

- 2 Set Language to C.
- **3** Click **Generate** to generate a library using the default project settings.
  - MATLAB Coder builds the project and generates a C static library and supporting files in the default subfolder, codegen/lib/dti fixpt.
- The app displays the generated code for dti\_fixpt.c. In the generated C code, variables are assigned fixed-point data types.
- 5 Click **Next** to go to the **Finish Workflow** page.

On the  $Finish\ Workflow\$ page, the app displays a project summary and links to generated output files.

# **Specify Type Proposal Options**

To view type proposal options, in the MATLAB Coder app, on the **Convert to Fixed Point** page, click the **Settings** arrow .

The following options are available.

| Basic Type Proposal<br>Settings | Values                                                       | Description                                                                                                    |
|---------------------------------|--------------------------------------------------------------|----------------------------------------------------------------------------------------------------|
| Fixed-point type proposal mode  | Propose fraction lengths for specified word length           | Use the specified word length for data type proposals and propose the minimum fraction lengths to avoid overflows.                      |
|                                 | Propose word lengths for specified fraction length (default) | Use the specified fraction length for data type proposals and propose the minimum word lengths to avoid overflows.                      |
| Default word length             | 16 (default)                                                 | Default word length to use when <b>Fixed-point type proposal mode</b> is set to Propose fraction lengths for specified word lengths     |
| Default fraction length         | 4 (default)                                                  | Default fraction length to use when <b>Fixed-point type proposal mode</b> is set to Propose word lengths for specified fraction lengths |

| Advanced Type Proposal Settings | Values | Description                                 |
|---------------------------------|--------|---------------------------------------------|
| When proposing types            |        | Propose data types based on derived ranges. |

| Advanced Type Proposal Settings                                                   | Values                              | Description                                                                                                    |
|-----------------------------------------------------------------------------------|-------------------------------------|----------------------------------------------------------------------------------------------------|
| <b>Note</b> Manually-entered static ranges always take precedence over simulation | ignore derived ranges               | Propose data types based on simulation ranges.                                                                                                    |
| ranges.                                                                           | use all collected data<br>(default) | Propose data types based on both simulation and derived ranges.                                                                                                    |
| Propose target container types                                                    | Yes                                 | Propose data type with the smallest word length that can represent the range and is suitable for C code generation (8,16,32, 64). For example, for a variable with range [07], propose a word length of 8 rather than 3. |
|                                                                                   | No (default)                        | Propose data types with the minimum word length needed to represent the value.                                                                                                    |
| Optimize whole numbers                                                            | No                                  | Do not use integer scaling for variables that were whole numbers during simulation.                                                                                                    |
|                                                                                   | Yes (default)                       | Use integer scaling for variables that were whole numbers during simulation.                                                                                                    |
| Signedness                                                                        | Automatic (default)                 | Proposes signed and unsigned data types depending on the range information for each variable.                                                                                                    |
|                                                                                   | Signed                              | Propose signed data types.                                                                                                    |
|                                                                                   | Unsigned                            | Propose unsigned data types.                                                                                                    |

| Advanced Type Proposal Settings   | Values       | Description                                                                                                    |
|-----------------------------------|--------------|----------------------------------------------------------------------------------------------------|
| Safety margin for sim min/max (%) | 0 (default)  | Specify safety factor for simulation minimum and maximum values.                                                                                                    |
|                                   |              | The simulation minimum and maximum values are adjusted by the percentage designated by this parameter, allowing you to specify a range different from that obtained from the simulation run. For example, a value of 55 specifies that you want a range at least 55 percent larger. A value of -15 specifies that a range up to 15 percent smaller is acceptable. |
| Search paths                      | '' (default) | Add paths to the list of paths to search for MATLAB files. Separate list items with a semicolon.                                                                                                    |

| fimath Settings | Values                  | Description                                              |
|-----------------|-------------------------|----------------------------------------------------------|
| Rounding method | Ceiling                 | Specify the fimath                                       |
|                 | Convergent              | properties for the generated fixed-point data types.     |
|                 | Floor (default)         | inxed-point data types.                                  |
|                 | Nearest                 | The default fixed-point math                             |
|                 | Round                   | properties use the Floor rounding and Wrap overflow      |
|                 | Zero                    | because they are the default                             |
| Overflow action | Saturate                | actions in C. These settings generate the most efficient |
|                 | Wrap (default)          | code but might cause                                     |
| Product mode    | FullPrecision (default) | problems with overflow.                                  |
|                 | KeepLSB                 | After code generation, if                                |
|                 | KeepMSB                 | required, modify these                                   |
|                 | SpecifyPrecision        | settings to optimize the generated code, or example,     |
| Sum mode        | FullPrecision (default) | avoid overflow or eliminate                              |

| fimath Settings | Values           | Description                |
|-----------------|------------------|----------------------------|
|                 | KeepLSB          | bias, and then rerun the   |
|                 | KeepMSB          | verification.              |
|                 | SpecifyPrecision | For more information on    |
|                 |                  | fimath properties, see     |
|                 |                  | "fimath Object Properties" |
|                 |                  | (Fixed-Point Designer).    |

| <b>Generated File Settings</b>         | Value            | Description                                                                                                    |
|----------------------------------------|------------------|----------------------------------------------------------------------------------------------------|
| Generated fixed-point file name suffix | _fixpt (default) | Specify the suffix to add to the generated fixed-point file names. For example, by default, if you generate a static library for a project named test, the generated files are in the subfolder codegen\lib\test_fixpt. The generated static library is named test.lib, but the generated C code files use the suffix, for example, test_fixpt.c. |

| Plotting and Reporting Settings        | Values       | Description                                                                                                    |
|----------------------------------------|--------------|----------------------------------------------------------------------------------------------------|
| Custom plot function                   | '' (default) | Specify the name of a custom plot function to use for comparison plots.                                                                    |
| Plot with Simulation Data<br>Inspector | No (default) | Specify whether to use the                                                                                                    |
|                                        | Yes          | Simulation Data Inspector for comparison plots.                                                                                            |
| Highlight potential data type issues   | No (default) | Specify whether to highlight potential data types in the generated html report. If this option is turned on, the report highlights single- |

| Plotting and Reporting<br>Settings | Values | Description                                                                                          |
|------------------------------------|--------|----------------------------------------------------------------------------------------------------|
|                                    | Yes    | precision, double-precision,<br>and expensive fixed-point<br>operation usage in your<br>MATLAB code. |

## **Detect Overflows**

This example shows how to detect overflows using the MATLAB Coder app. At the numerical testing stage in the conversion process, you choose to simulate the fixed-point code using scaled doubles. The app then reports which expressions in the generated code produce values that overflow the fixed-point data type.

#### **Prerequisites**

This example requires the following products:

- MATLAB
- MATLAB Coder
- Fixed-Point Designer
- C compiler

See https://www.mathworks.com/support/compilers/current release/.

You can use mex -setup to change the default compiler. See "Change Default Compiler" (MATLAB).

## Create a New Folder and Copy Relevant Files

- Create a local working folder, for example, c:\overflow.
- 2 Change to the docroot\toolbox\fixpoint\examples folder. At the MATLAB command line, enter:

```
cd(fullfile(docroot, 'toolbox', 'fixpoint', 'examples'))
```

3 Copy the overflow.m and overflow test.m files to your local working folder.

| Туре          | Name            | Description                         |
|---------------|-----------------|-------------------------------------|
| Function code | overflow.m      | Entry-point MATLAB function         |
| Test file     | overflow_test.m | MATLAB script that tests overflow.m |

#### The overflow Function

```
function y = overflow(b,x,reset)
    if nargin<3, reset = true; end</pre>
    persistent z p
```

```
if isempty(z) || reset
        p = 0;
        z = zeros(size(b));
    end
    [y,z,p] = fir_filter(b,x,z,p);
end
function [y,z,p] = fir filter(b,x,z,p)
    y = zeros(size(x));
    nx = length(x);
    nb = length(b);
    for n = 1:nx
        p=p+1; if p>nb, p=1; end
        z(p) = x(n);
        acc = 0;
        k = p;
        for j=1:nb
            acc = acc + b(j)*z(k);
            k=k-1; if k<1, k=nb; end
        end
        y(n) = acc;
    end
end
```

## The overflow\_test Function

You use this test file to define input types for b, x, and reset, and, later, to verify the fixed-point version of the algorithm.

```
function overflow test
    % The filter coefficients were computed using the FIR1 function from
    % Signal Processing Toolbox.
        b = fir1(11, 0.25);
    b = [-0.004465461051254]
         -0.004324228005260
         +0.012676739550326
         +0.074351188907780
         +0.172173206073645
         +0.249588554524763
         +0.249588554524763
         +0.172173206073645
         +0.074351188907780
         +0.012676739550326
         -0.004324228005260
         -0.004465461051254];
```

```
% Input signal
    nx = 256;
    t = linspace(0, 10*pi, nx)';
    % Impulse
    x_{impulse} = zeros(nx,1); x_{impulse}(1) = 1;
    % Max Gain
    % The maximum gain of a filter will occur when the inputs line up with the
    % signs of the filter's impulse response.
    x max gain = sign(b)';
    x max gain = repmat(x max gain,ceil(nx/length(b)),1);
    x_{max}gain = x_{max}gain(1:nx);
    % Sums of sines
    f0=0.1; f1=2;
    x sines = sin(2*pi*t*f0) + 0.1*sin(2*pi*t*f1);
    % Chirp
    f chirp = 1/16;
                                      % Target frequency
    x chirp = sin(pi*f chirp*t.^2); % Linear chirp
    x = [x impulse, x max gain, x sines, x chirp];
   titles = {'Impulse', 'Max gain', 'Sum of sines', 'Chirp'};
    y = zeros(size(x));
    for i=1:size(x,2)
        reset = true;
        y(:,i) = overflow(b,x(:,i),reset);
    end
    test_plot(1,titles,t,x,y)
function test plot(fig,titles,t,x,y1)
    figure(fig)
    clf
    sub plot = 1;
    font size = 10;
    for i=1:size(x,2)
        subplot(4,1,sub plot)
        sub_plot = sub_plot+1;
        plot(t,x(:,i),'c',t,y1(:,i),'k')
```

```
axis('tight')
   xlabel('t','FontSize',font_size);
   title(titles{i},'FontSize',font_size);
   ax = gca;
   ax.FontSize = 10;
end
figure(gcf)
end
```

## Open the MATLAB Coder App

- **1** Navigate to the work folder that contains the file for this example.
- 2 On the MATLAB Toolstrip **Apps** tab, under **Code Generation**, click the app icon.

#### **Select Source Files**

To add the entry-point function overflow to the project, browse to the file overflow.m, and then click **Open**. By default, the app saves information and settings for this project in the current folder in a file named overflow.prj.

#### **Enable Fixed-Point Conversion**

1 Set Numeric Conversion to Convert to fixed point.

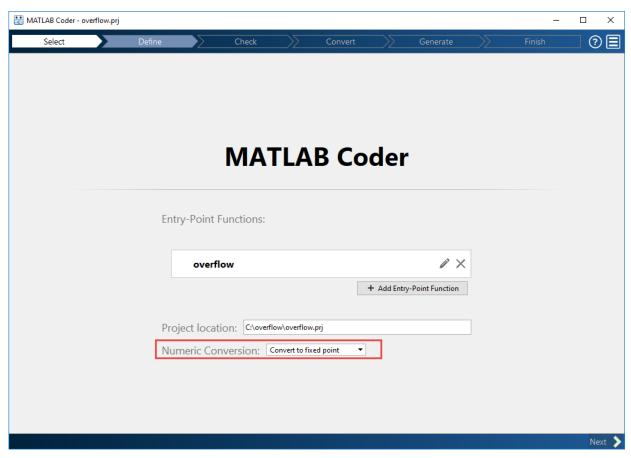

2 Click **Next** to go to the **Define Input Types** step.

The app screens overflow.m for code violations and code generation readiness issues. The app does not find issues in overflow.m.

## **Define Input Types**

- 1 On the **Define Input Types** page, to add overflow\_test as a test file, browse to overflow test.m, and then click **Open**.
- 2 Click Autodefine Input Types.

The test file runs. The app determines from the test file that the input type of b is double(1x12), x is double(256x1), and reset is logical(1x1).

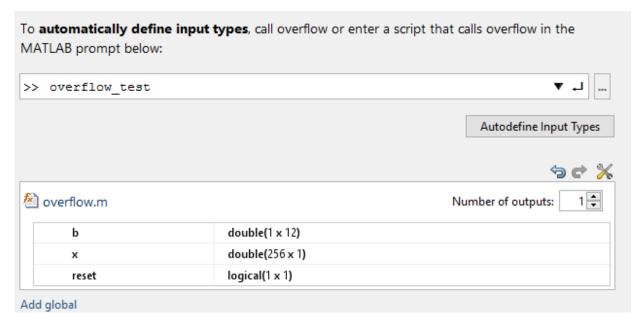

3 Click **Next** to go to the **Check for Run-Time Issues** step.

#### **Check for Run-Time Issues**

The **Check for Run-Time Issues** step generates instrumented MEX. It runs the test file overflow\_test replacing calls to overflow with calls to the generated MEX function. If the app finds issues, it provides warning and error messages. You can click a message to highlight the problematic code in a pane where you can edit the code.

- On the **Check for Run-Time Issues** page, the app populates the test file field with overflow test, the test file that you used to define the input types.
- 2 Click Check for Issues.

The app does not detect issues.

3 Click **Next** to go to the **Convert to Fixed Point** step.

#### **Convert to Fixed Point**

1 The app displays compiled information — type, size, and complexity — for variables in your code. For more information, see "View and Modify Variable Information" on page 15-79.

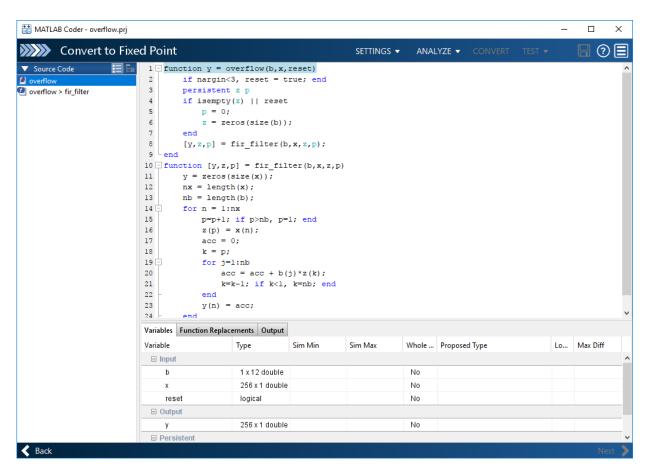

On the **Function Replacements** tab the app displays functions that are not supported for fixed-point conversion. See "Running a Simulation" on page 15-89.

To view the fimath settings, click the **Settings** arrow . Set the fimath **Product** mode and **Sum mode** to KeepLSB. These settings model the behavior of integer operations in the C language.

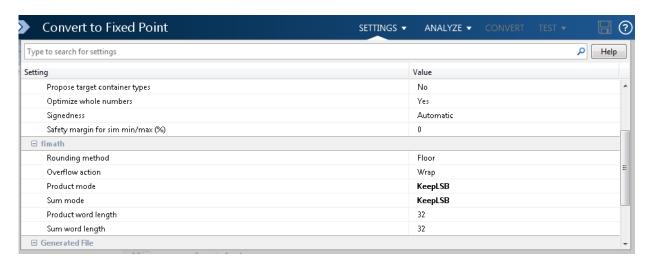

## 3 Click Analyze.

The test file, overflow\_test, runs. The app displays simulation minimum and maximum ranges on the **Variables** tab. Using the simulation range data, the software proposes fixed-point types for each variable based on the default type proposal settings, and displays them in the **Proposed Type** column.

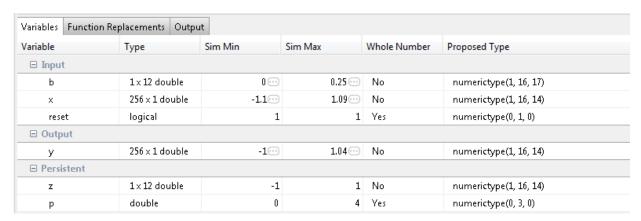

## **4** To convert the floating-point algorithm to fixed point, click **Convert**.

The software validates the proposed types and generates a fixed-point version of the entry-point function.

If errors and warnings occur during validation, the app displays them on the **Output** tab. See "Validating Types" on page 15-103.

#### **Test Numerics and Check for Overflows**

Click the **Test** arrow . Verify that the test file is overflow\_test.m. Select **Use** scaled doubles to detect overflows, and then click **Test**.

The app runs the test file that you used to define input types to test the fixed-point MATLAB code. Because you selected to detect overflows, it also runs the simulation using scaled double versions of the proposed fixed-point types. Scaled doubles store their data in double-precision floating-point, so they carry out arithmetic in full range. Because they retain their fixed-point settings, they can report when a computation goes out of the range of the fixed-point type.

The simulation runs. The app detects an overflow. The app reports the overflow on the **Overflow** tab. To highlight the expression that overflowed, click the overflow.

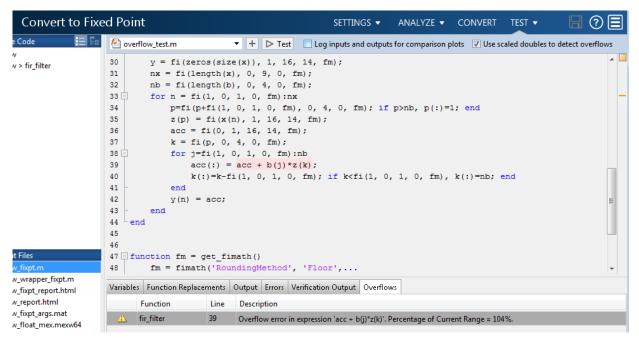

**2** Determine whether it was the sum or the multiplication that overflowed.

In the **fimath** settings, set **Product mode** to FullPrecision, and then repeat the conversion and test the fixed-point code again.

The overflow still occurs, indicating that it is the addition in the expression that is overflowing.

## Replace the exp Function with a Lookup Table

This example shows how to replace the exp function with a lookup table approximation in fixed-point code generated using the MATLAB Coder app.

#### **Prerequisites**

To complete this example, you must install the following products:

- MATLAB
- · MATLAB Coder
- Fixed-Point Designer
- C compiler

```
See https://www.mathworks.com/support/compilers/current release/.
```

You can use mex -setup to change the default compiler. See "Change Default Compiler" (MATLAB).

## **Create Algorithm and Test Files**

1 Create a MATLAB function, my\_fcn.m, that calls the exp function.

```
function y = my_fcn(x)
    y = exp(x);
end
```

2 Create a test file, my\_fcn\_test.m, that uses my\_fcn.m.

```
close all
x = linspace(-10,10,1e3);
for itr = 1e3:-1:1
    y(itr) = my_fcn( x(itr) );
end
plot( x, y );
```

## Open the MATLAB Coder App

- 1 Navigate to the work folder that contains the file for this example.
- 2 On the MATLAB Toolstrip **Apps** tab, under **Code Generation**, click the app icon.

#### **Select Source Files**

To add the entry-point function my\_fcn to the project, browse to the file my\_fcn.m, and then click **Open**. By default, the app saves information and settings for this project in the current folder in a file named my\_fcn.prj.

#### **Enable Fixed-Point Conversion**

1 Set Numeric Conversion to Convert to fixed point.

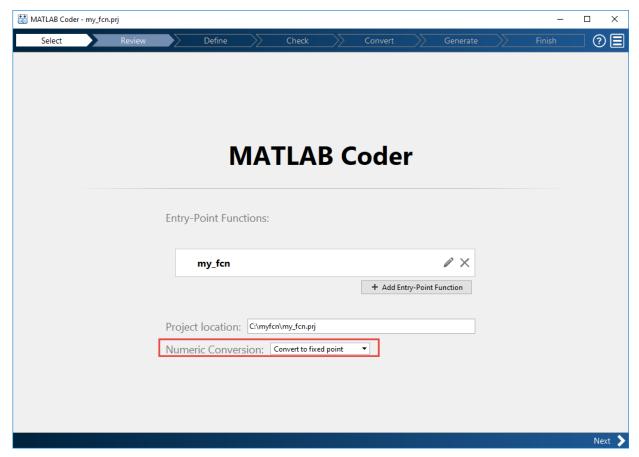

2 Click **Next** to go to the **Define Input Types** step.

The app screens my\_fcn.m for code violations and code generation readiness issues. The app opens the **Review Code Generation Readiness** page.

#### **Review Code Generation Readiness**

1 Click **Review Issues**. The app indicates that the exp function is not supported for fixed-point conversion. In a later step, you specify a lookup table replacement for this function.

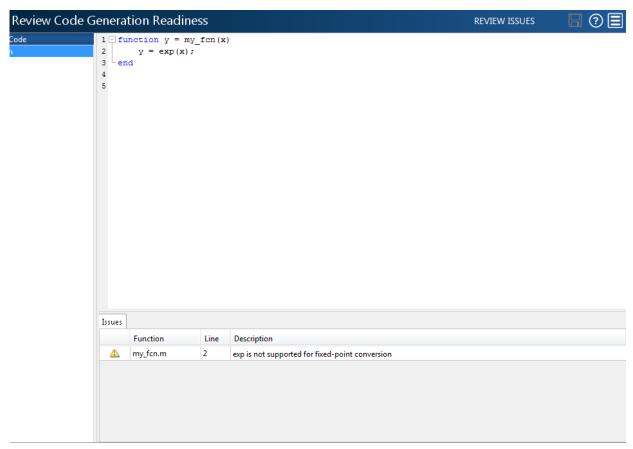

2 Click **Next** to go to the **Define Input Types** step.

## **Define Input Types**

- 1 Add my\_fcn\_test as a test file and then click **Autodefine Input Types**.
  - The test file runs. The app determines from the test file that x is a scalar double.
- 2 Click **Next** to go to the **Check for Run-Time Issues** step.

#### **Check for Run-Time Issues**

The **Check for Run-Time Issues** step generates an instrumented MEX function. It runs the test file my\_fcn\_test replacing calls to my\_fcn with calls to the generated MEX function. If the app finds issues, it provides warning and error messages. You can click a message to highlight the problematic code in a pane where you can edit the code.

- On the **Check for Run-Time Issues** page, the app populates the test file field with my fcn test, the test file that you used to define the input types.
- 2 Click Check for Issues.
  - The app does not detect issues.
- 3 Click **Next** to go to the **Convert to Fixed Point** step.

## **Replace exp Function with Lookup Table**

1 Select the Function Replacements tab.

The app indicates that you must replace the exp function.

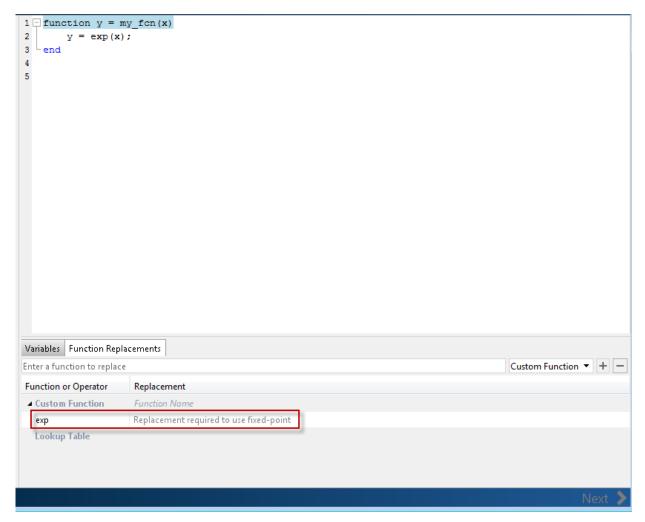

2 On the **Function Replacements** tab, right-click the exp function and select Lookup Table.

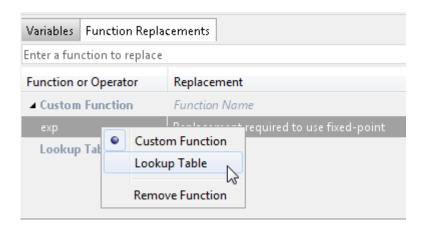

The app moves the exp function to the list of functions that it will replace with a Lookup Table. By default, the lookup table uses linear interpolation and 1000 points. **Design Min** and **Design Max** are set to Auto which means that the app uses the design minimum and maximum values that it detects by either running a simulation or computing derived ranges.

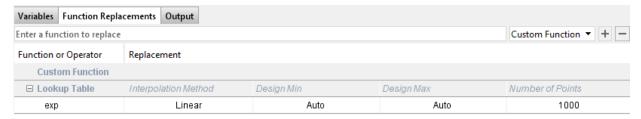

Click the **Analyze** arrow, select **Log data for histogram**, and verify that the test file is my fcn test.

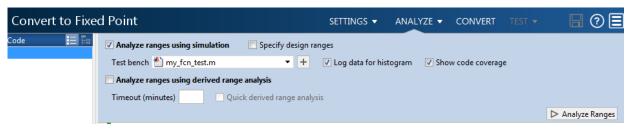

4 Click Analyze.

The simulation runs. On the **Variables** tab, the app displays simulation minimum and maximum ranges. Using the simulation range data, the software proposes fixed-point types for each variable based on the default type proposal settings, and displays them in the **Proposed Type** column. The app enables the **Convert** option.

5 Examine the proposed types and verify that they cover the full simulation range. To view logged histogram data for a variable, click its **Proposed Type** field. The histogram provides range information and the percentage of simulation range covered by the proposed data type.

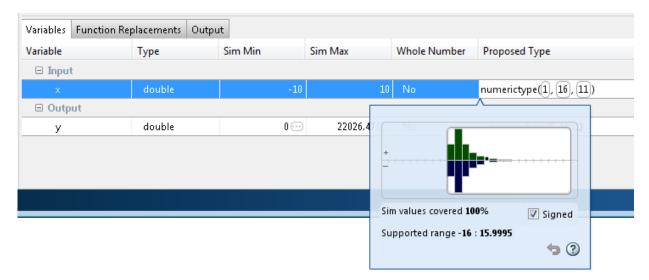

#### **Convert to Fixed Point**

1 Click Convert.

The app validates the proposed types, and generates a fixed-point version of the entry-point function, my fcn fixpt.m.

2 In the Output Files list, select my\_fcn\_fixpt.m.

The conversion process generates a lookup table approximation, replacement\_exp, for the exp function.

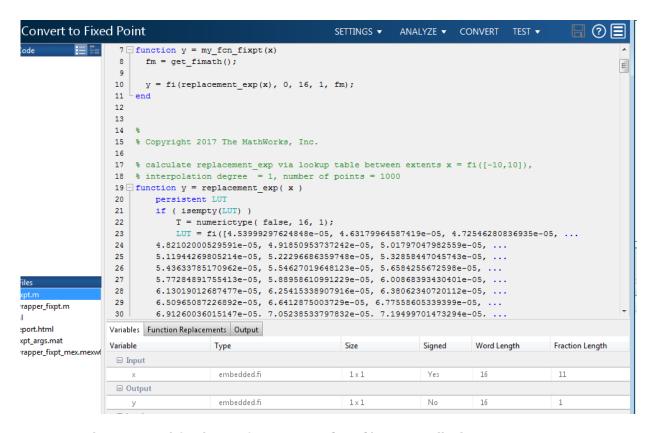

The generated fixed-point function, my\_fcn\_fixpt.m, calls this approximation instead of calling exp. The fixed-point conversion process infers the ranges for the function and then uses an interpolated lookup table to replace the function. By default, the lookup table uses linear interpolation, 1000 points, and the minimum and maximum values detected by running the test file.

```
function y = my_fcn_fixpt(x)
    fm = get_fimath();

y = fi(replacement_exp(x), 0, 16, 1, fm);
end
```

You can now test the generated fixed-point code and compare the results against the original MATLAB function. If the behavior of the generated fixed-point code does not

match the behavior of the original code closely enough, modify the interpolation method or number of points used in the lookup table. Then, regenerate the code.

## Replace a Custom Function with a Lookup Table

This example shows how to replace a custom function with a lookup table approximation function using the MATLAB Coder app.

## **Prerequisites**

This example requires the following products:

- MATLAB
- MATLAB Coder
- Fixed-Point Designer
- C compiler

```
See https://www.mathworks.com/support/compilers/current_release/.
```

You can use mex -setup to change the default compiler. See "Change Default Compiler" (MATLAB).

## **Create Algorithm and Test Files**

In a local, writable folder:

1 Create a MATLAB function, custom\_fcn.m which is the function that you want to replace.

```
function y = custom_fcn(x)
    y = 1./(1+exp(-x));
end
```

2 Create a wrapper function, call custom fcn.m, that calls custom fcn.m.

```
function y = call_custom_fcn(x)
    y = custom_fcn(x);
end
```

3 Create a test file, custom\_test.m, that uses call\_custom\_fcn.

```
close all
clear all

x = linspace(-10,10,1e3);
for itr = 1e3:-1:1
    y(itr) = call_custom_fcn( x(itr) );
```

```
end
plot(x, y);
```

#### Open the MATLAB Coder App

- Navigate to the work folder that contains the file for this example.
- 2 On the MATLAB Toolstrip **Apps** tab, under **Code Generation**, click the app icon.

#### **Select Source Files**

To add the entry-point function call custom fcn to the project, browse to the file call custom fcn.m, and then click Open. By default, the app saves information and settings for this project in the current folder in a file named call custom fcn.prj.

#### **Enable Fixed-Point Conversion**

Set Numeric Conversion to Convert to fixed point.

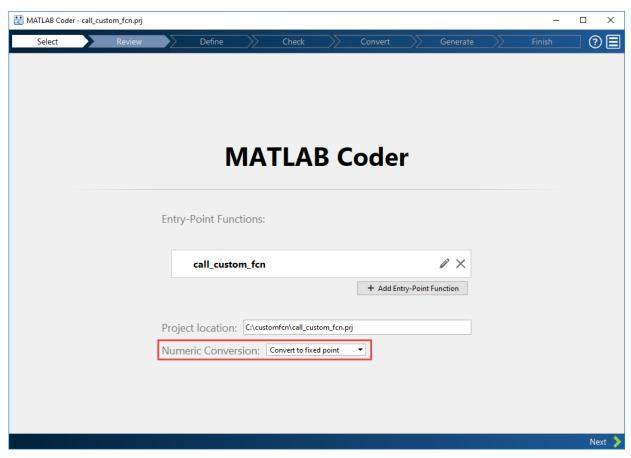

2 Click **Next** to go to the **Define Input Types** step.

The app screens call\_custom\_fcn.m for code violations and code generation issues. The app opens the **Review Code Generation Readiness** page.

### **Review Code Generation Readiness**

1 Click **Review Issues**. The app indicates that the exp function is not supported for fixed-point conversion. You can ignore this warning because you are going to replace custom fcn, which is the function that calls exp.

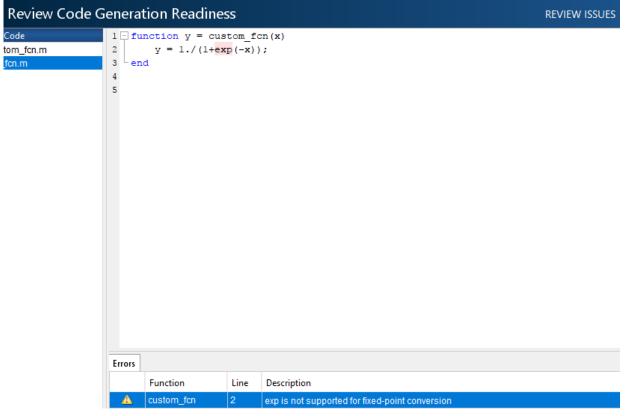

2 Click **Next** to go to the **Define Input Types** step.

## **Define Input Types**

- ${\bf 1} \quad \text{Add custom\_test as a test file and then click } {\bf Autodefine \ Input \ Types}.$ 
  - The test file runs. The app determines from the test file that  $\boldsymbol{x}$  is a scalar double.
- 2 Click **Next** to go to the **Check for Run-Time Issues** step.

#### **Check for Run-Time Issues**

The **Check for Run-Time Issues** step generates instrumented MEX. It runs the test file custom\_test replacing calls to call\_custom\_fcn with calls to the generated MEX function. If the app finds issues, it provides warning and error messages. You can click a message to highlight the problematic code in a pane where you can edit the code.

- On the **Check for Run-Time Issues** page, the app populates the test file field with custom test, the test file that you used to define the input types.
- 2 Click Check for Issues.

The app does not detect issues.

3 Click **Next** to go to the **Convert to Fixed Point** step.

## Replace custom\_fcn with Lookup Table

**1** Select the **Function Replacements** tab.

The app indicates that you must replace the exp function.

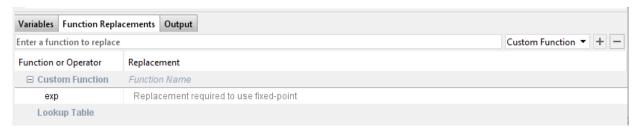

2 Enter the name of the function to replace, custom\_fcn, select Lookup Table, and then click +.

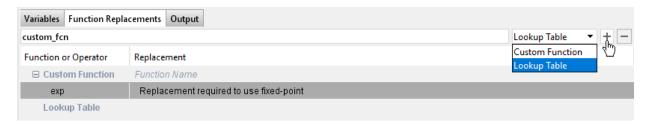

The app adds custom\_fcn to the list of functions that it will replace with a Lookup Table. By default, the lookup table uses linear interpolation and 1000 points. The app sets **Design Min** and **Design Max** to Auto which means that app uses the design minimum and maximum values that it detects by either running a simulation or computing derived ranges.

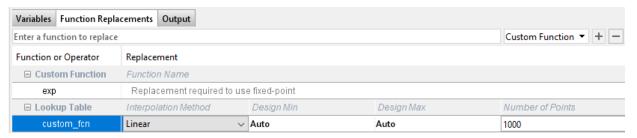

Click the **Analyze** arrow, select **Log data for histogram**, and verify that the test file is call custom test.

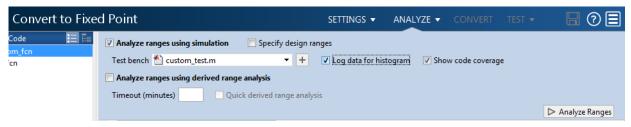

4 Click Analyze.

The simulation runs. The app displays simulation minimum and maximum ranges on the **Variables** tab. Using the simulation range data, the software proposes fixed-point types for each variable based on the default type proposal settings, and displays them in the **Proposed Type** column. The **Convert** option is now enabled.

5 Examine the proposed types and verify that they cover the full simulation range. To view logged histogram data for a variable, click its **Proposed Type** field. The histogram provides range information and the percentage of simulation range covered by the proposed data type.

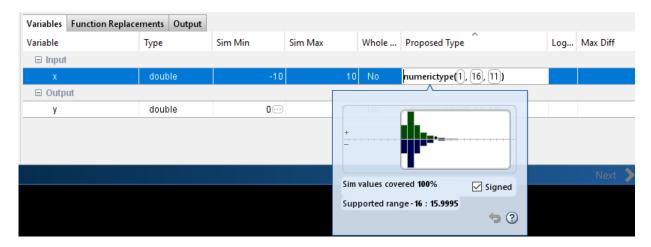

#### **Convert to Fixed Point**

1 Click Convert.

The app validates the proposed types and generates a fixed-point version of the entry-point function, call\_custom\_fcn\_fixpt.m.

2 In the Output Files list, select call\_custom\_fcn\_fixpt.m.

The conversion process generates a lookup table approximation, replacement\_custom\_fcn, for the custom\_fcn function. The fixed-point conversion process infers the ranges for the function and then uses an interpolated lookup table to replace the function. By default, the lookup table uses linear interpolation, 1000 points, and the minimum and maximum values detected by running the test file.

The generated fixed-point function, call\_custom\_fcn\_fixpt.m, calls this approximation instead of calling custom\_fcn.

```
function y = call_custom_fcn_fixpt(x)
    fm = get_fimath();

y = fi(replacement_custom_fcn(x), 0, 16, 16, fm);
end
```

You can now test the generated fixed-point code and compare the results against the original MATLAB function. If the behavior of the generated fixed-point code does not

match the behavior of the original code closely enough, modify the interpolation method or number of points used in the lookup table and then regenerate code.

# **Enable Plotting Using the Simulation Data Inspector**

You can use the Simulation Data Inspector with the MATLAB Coder app to inspect and compare floating-point and fixed-point logged input and output data.

- 1 On the **Convert to Fixed Point** page,
  - Click the **Settings** arrow .
- 2 Expand the **Plotting and Reporting** settings and set **Plot with Simulation Data Inspector** to Yes.

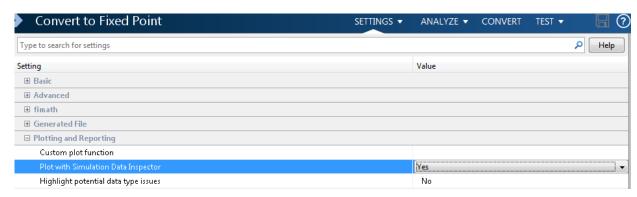

Click the **Test** arrow . Select **Log inputs and outputs for comparison plots**, and then click **Test**.

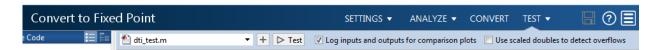

For an example, see "Propose Fixed-Point Data Types Based on Derived Ranges" on page 15-21 "Propose Data Types Based on Derived Ranges" (Fixed-Point Designer).

# Visualize Differences Between Floating-Point and Fixed-**Point Results**

This example shows how to configure the MATLAB Coder app to use a custom plot function to compare the behavior of the generated fixed-point code against the behavior of the original floating-point MATLAB code.

By default, when the Log inputs and outputs for comparison plots option is enabled, the conversion process uses a time series based plotting function to show the floatingpoint and fixed-point results and the difference between them. However, during fixedpoint conversion you might want to visualize the numerical differences in a view that is more suitable for your application domain. This example shows how to customize plotting and produce scatter plots at the test numerics step of the fixed-point conversion.

### **Prerequisites**

This example requires the following products:

- MATLAB
- Fixed-Point Designer
- MATLAB Coder
- C compiler

See https://www.mathworks.com/support/compilers/current release/.

You can use mex -setup to change the default compiler. See "Change Default Compiler" (MATLAB).

### **Create a New Folder and Copy Relevant Files**

- 1 Create a local working folder, for example, c:\custom plot.
- 2 Change to the docroot\toolbox\fixpoint\examples folder. At the MATLAB command line, enter:

```
cd(fullfile(docroot, 'toolbox', 'fixpoint', 'examples'))
```

Copy the myFilter.m, myFilterTest.m, plotDiff.m, and filterData.mat files to your local working folder.

| Туре              | Name           | Description                         |
|-------------------|----------------|-------------------------------------|
| Function code     | myFilter.m     | Entry-point MATLAB function         |
| Test file         | myFilterTest.m | MATLAB script that tests myFilter.m |
| Plotting function | plotDiff.m     | Custom plot function                |
| MAT-file          | filterData.mat | Data to filter.                     |

### The myFilter Function

```
function [y, ho] = myFilter(in)

persistent b h;
if isempty(b)
   b = complex(zeros(1,16));
   h = complex(zeros(1,16));
   h(8) = 1;
end

b = [in, b(1:end-1)];
y = b*h.';

errf = 1-sqrt(real(y)*real(y) + imag(y)*imag(y));
update = 0.001*conj(b)*y*errf;

h = h + update;
h(8) = 1;
ho = h;
end
```

### The myFilterTest File

```
% load data
data = load('filterData.mat');
d = data.symbols;

for idx = 1:4000
  y = myFilter(d(idx));
end
```

#### The plotDiff Function

```
% varInfo - structure with information about the variable. It has the following fields
             i) name
             ii) functionName
% floatVals - cell array of logged original values for the 'varInfo.name' variable
% fixedVals - cell array of logged values for the 'varInfo.name' variable after Fixed-
function plotDiff(varInfo, floatVals, fixedVals)
    varName = varInfo.name;
    fcnName = varInfo.functionName:
    % escape the '_'s because plot titles treat these as subscripts
    escapedVarName = regexprep(varName, '_', '\\_');
escapedFcnName = regexprep(fcnName, '_', '\\_');
    % flatten the values
    flatFloatVals = floatVals(1:end);
    flatFixedVals = fixedVals(1:end);
    % build Titles
    floatTitle = [ escapedFcnName ' > ' 'float : ' escapedVarName ];
    fixedTitle = [ escapedFcnName ' > ' 'fixed : ' escapedVarName ];
    data = load('filterData.mat');
    switch varName
        case 'y'
            x vec = data.symbols;
            figure('Name', 'Comparison plot', 'NumberTitle', 'off');
            % plot floating point values
            y vec = flatFloatVals;
            subplot(1, 2, 1);
            plotScatter(x_vec, y_vec, 100, floatTitle);
            % plot fixed point values
            y vec = flatFixedVals;
            subplot(1, 2, 2);
            plotScatter(x_vec, y_vec, 100, fixedTitle);
        otherwise
            % Plot only output 'y' for this example, skip the rest
    end
```

#### end

```
function plotScatter(x_vec, y_vec, n, figTitle)
% plot the last n samples
  x_plot = x_vec(end-n+1:end);
  y_plot = y_vec(end-n+1:end);

hold on
  scatter(real(x_plot),imag(x_plot), 'bo');

hold on
  scatter(real(y_plot),imag(y_plot), 'rx');

title(figTitle);
end
```

### **Open the MATLAB Coder App**

- **1** Navigate to the folder that contains the files for this example.
- 2 On the MATLAB Toolstrip **Apps** tab, under **Code Generation**, click the app icon.

#### **Select Source Files**

To add the entry-point function myFilter to the project, browse to the file myFilter.m, and then click **Open**.

By default, the app saves information and settings for this project in the current folder in a file named myFilter.prj.

#### **Enable Fixed-Point Conversion**

1 Set Numeric Conversion to Convert to fixed point.

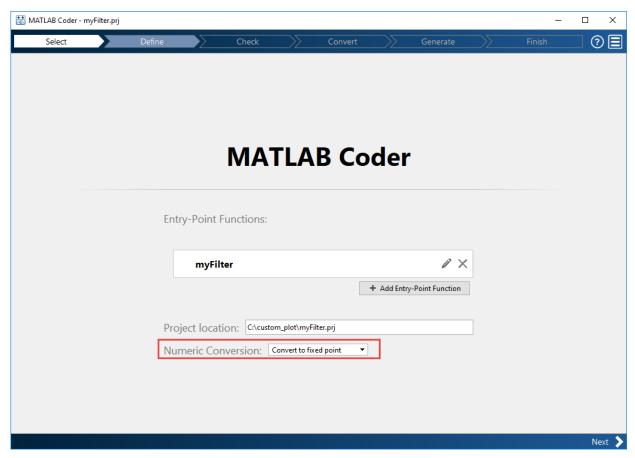

2 Click **Next** to go to the **Define Input Types** step.

The app screens myFilter.m for code violations and code generation readiness issues. The app does not find issues in myFilter.m.

### **Define Input Types**

- On the **Define Input Types** page, to add myFilterTest as a test file, browse to myFilterTest.m, and then click **Open**.
- 2 Click Autodefine Input Types.

The app determines from the test file that the input type of in is complex(double(1x1)).

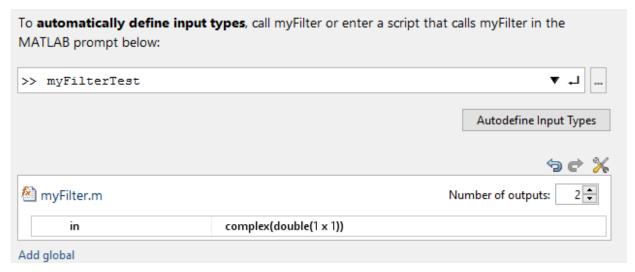

3 Click **Next** to go to the **Check for Run-Time Issues** step.

#### **Check for Run-Time Issues**

The **Check for Run-Time Issues** step generates instrumented MEX. myFilter. It runs the test file myFilterTest replacing calls to myFilter with calls to the generated MEX. If the app finds issues, it provides warning and error messages. You can click a message to highlight the problematic code in a window where you can edit the code.

- 1 Browse to the test file myFiltertest.m.
- 2 Click Check for Issues.

The app does not detect issues.

3 Click **Next** to go to the **Convert to Fixed Point** step.

#### **Convert to Fixed Point**

The app displays compiled information for variables in your code. For more information, see "View and Modify Variable Information" on page 15-79"View and Modify Variable Information" (Fixed-Point Designer).

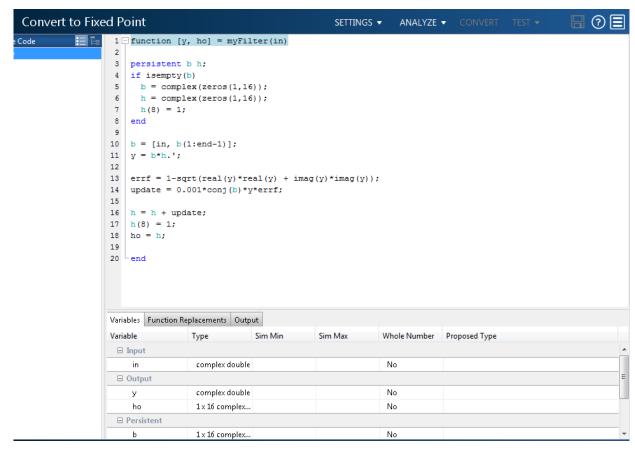

- To open the settings dialog box, click the **Settings** arrow .
  - a Verify that **Default word length** is set to 16.
  - b Under Advanced, set Signedness to Signed
  - c Under Plotting and Reporting, set Custom plot function to plotDiff.
- Click the **Analyze** arrow . Verify that the test file is myFilterTest.
- 4 Click **Analyze**.

The test file, myFilterTest, runs and the app displays simulation minimum and maximum ranges on the **Variables** tab. Using the simulation range data, the software

proposes fixed-point types for each variable based on the default type proposal settings, and displays them in the **Proposed Type** column.

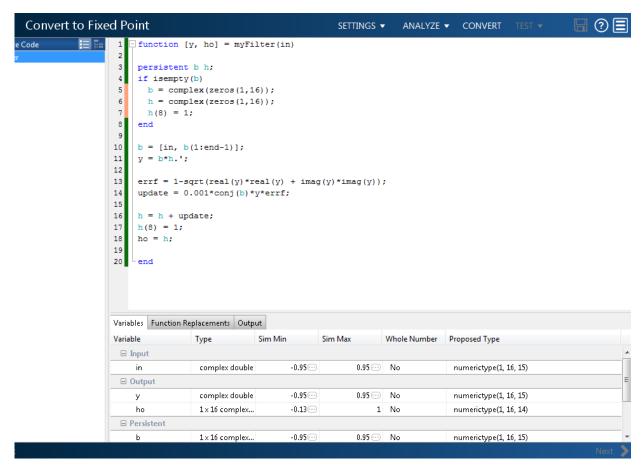

 ${\bf 5} \quad \text{ To convert the floating-point algorithm to fixed point, click } {\bf Convert}.$ 

The software validates the proposed types and generates a fixed-point version of the entry-point function.

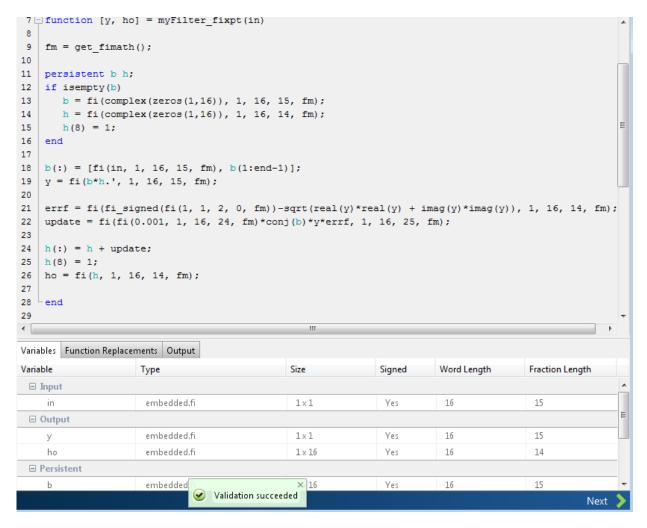

### **Test Numerics and View Comparison Plots**

Click **Test** arrow, select **Log inputs and outputs for comparison plots**, and then click **Test**.

The app runs the test file that you used to define input types to test the fixed-point MATLAB code. Because you selected to log inputs and outputs for comparison plots and to use the custom plotting function, plotDiff.m, for these plots, the app uses

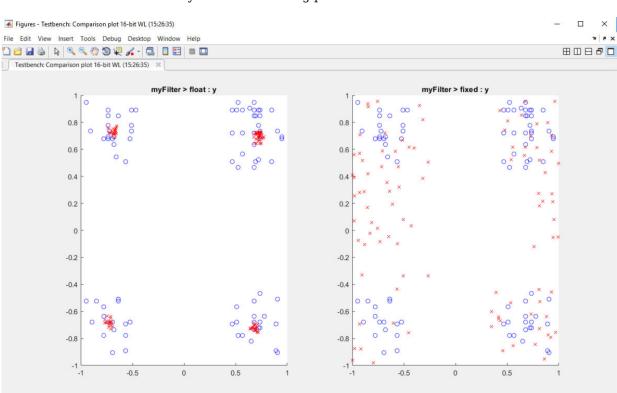

this function to generate the comparison plot. The plot shows that the fixed-point results do not closely match the floating-point results.

- 2 In the settings, increase the **DefaultWordLength** to 24 and then convert to fixed point again.
  - The app converts myFilter.m to fixed point and proposes fixed-point data types using the new default word length.
- **3** Run the test numerics step again.
  - The increased word length improves the results. This time, the plot shows that the fixed-point results match the floating-point results.

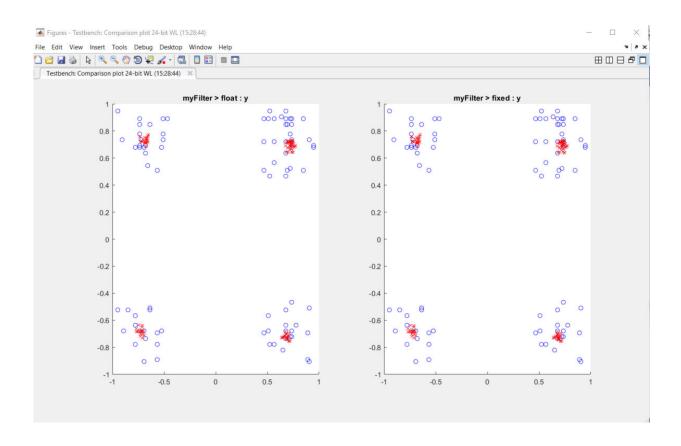

# **View and Modify Variable Information**

### **View Variable Information**

On the **Convert to Fixed Point** page of the MATLAB Coder app, you can view information about the variables in the MATLAB functions. To view information about the variables for the function that you selected in the **Source Code** pane, use the **Variables** tab or pause over a variable in the code window. For more information, see "Viewing Variables" on page 15-98.

You can view the variable information:

#### Variable

Variable name. Variables are classified and sorted as inputs, outputs, persistent, or local variables.

#### Type

The original size, type, and complexity of each variable.

#### Sim Min

The minimum value assigned to the variable during simulation.

#### Sim Max

The maximum value assigned to the variable during simulation.

To search for a variable in the MATLAB code window and on the **Variables** tab, use Ctrl +F.

# **Modify Variable Information**

If you modify variable information, the app highlights the modified values using bold text. You can modify the following fields:

#### Static Min

You can enter a value for **Static Min** into the field or promote **Sim Min** information. See "Promote Sim Min and Sim Max Values" on page 15-81.

Editing this field does not trigger static range analysis, but the app uses the edited values in subsequent analyses.

#### Static Max

You can enter a value for **Static Max** into the field or promote **Sim Max** information. See "Promote Sim Min and Sim Max Values" on page 15-81.

Editing this field does not trigger static range analysis, but the app uses the edited values in subsequent analyses.

#### Whole Number

The app uses simulation data to determine whether the values assigned to a variable during simulation were always integers. You can manually override this field.

Editing this field does not trigger static range analysis, but the app uses the edited value in subsequent analyses.

### Proposed Type

You can modify the signedness, word length, and fraction length settings individually:

• On the **Variables** tab, modify the value in the **ProposedType** field.

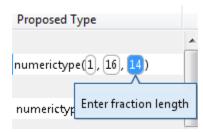

• In the code window, select a variable, and then modify the **Proposed Type** field.

```
function y = fun with matlab(x)
  persistent
  if isempty
                             TYPE
                                      FIMATH
       z = zer
                Original Type: 1 x 256 double
  end
  % [b,a] = h
                Sim Range:
                                          : 1
  b = [0.0976]
                Static Range:
                                          :
  a = [
                Proposed Type: | numerictype(1, 16, 14)
  y = zeros(size(x));
```

If you selected to log data for a histogram, the histogram dynamically updates to reflect the modifications to the proposed type. You can also modify the proposed type in the histogram, see "Log Data for Histogram" on page 15-100.

# **Revert Changes**

- To clear results and revert edited values, right-click the **Variables** tab and select Reset entire table.
- To revert the type of a selected variable to the type computed by the app, right-click the field and select Undo changes.
- To revert changes to variables, right-click the field and select Undo changes for all variables.
- To clear a static range value, right-click an edited field and select Clear this static range.
- To clear manually entered static range values, right-click anywhere on the **Variables** tab and select Clear all manually entered static ranges.

# **Promote Sim Min and Sim Max Values**

With the MATLAB Coder app, you can promote simulation minimum and maximum values to static minimum and maximum values. This capability is useful if you have not specified static ranges and you have simulated the model with inputs that cover the full intended operating range.

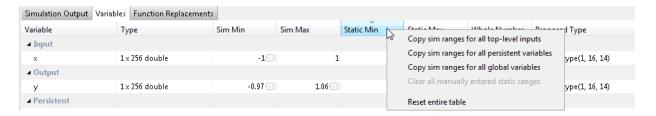

### To copy:

- A simulation range for a selected variable, select a variable, right-click, and then select Copy sim range.
- Simulation ranges for top-level inputs, right-click the Static Min or Static Max column, and then select Copy sim ranges for all top-level inputs.
- Simulation ranges for persistent variables, right-click the Static Min or Static Max column, and then select Copy sim ranges for all persistent variables.

# **Automated Fixed-Point Conversion**

#### In this section...

"Automated Fixed-Point Conversion Capabilities" on page 15-83

"Code Coverage" on page 15-84

"Proposing Data Types" on page 15-88

"Locking Proposed Data Types" on page 15-90

"Viewing Functions" on page 15-91

"Viewing Variables" on page 15-98

"Log Data for Histogram" on page 15-100

"Function Replacements" on page 15-102

"Validating Types" on page 15-103

"Testing Numerics" on page 15-103

"Detecting Overflows" on page 15-103

# **Automated Fixed-Point Conversion Capabilities**

You can convert floating-point MATLAB code to fixed-point code using the MATLAB Coder app or at the command line using the codegen function -float2fixed option. You can choose to propose data types based on simulation range data, derived (also known as static) range data, or both.

You can manually enter static ranges. These manually entered ranges take precedence over simulation ranges and the app uses them when proposing data types. In addition, you can modify and lock the proposed type so that the app cannot change it. For more information, see "Locking Proposed Data Types" on page 15-90.

For a list of supported MATLAB features and functions, see "MATLAB Language Features Supported for Automated Fixed-Point Conversion" (Fixed-Point Designer).

During fixed-point conversion, you can:

- Verify that your test files cover the full intended operating range of your algorithm using code coverage results.
- Propose fraction lengths based on default word lengths.

- Propose word lengths based on default fraction lengths.
- Optimize whole numbers.
- Specify safety margins for simulation min/max data.
- Validate that you can build your project with the proposed data types.
- Test numerics by running the test file with the fixed-point types applied.
- · View a histogram of bits that each variable uses.
- Detect overflows.

# **Code Coverage**

By default, the app shows code coverage results. Your test files must exercise the algorithm over its full operating range so that the simulation ranges are accurate. The quality of the proposed fixed-point data types depends on how well the test files cover the operating range of the algorithm with the accuracy that you want.

Reviewing code coverage results helps you to verify that your test files are exercising the algorithm adequately. If the code coverage is inadequate, modify the test files or add more test files to increase coverage. If you simulate multiple test files in one run, the app displays cumulative coverage. However, if you specify multiple test files, but run them one at a time, the app displays the coverage of the file that ran last.

The app displays a color-coded coverage bar to the left of the code.

```
11
         persistent current state
12
         if isempty( current state )
13
             current state = S1;
14
         end
15
16
         % switch to new state based on the value state register
17
         switch uint8 ( current state )
18
             case S1
19
                 % value of output 'Z' depends both on state and inputs
20
                 if (A)
21
                      Z = true:
22
                      current state( 1 ) = S1;
23
                 else
24
                      Z = false:
25
                      current state( 1 ) = S2;
26
                 end
27
             case S2
28
                 if (A)
29
                      Z = false:
30
                      current state( 1 ) = S1;
31
                 else
32
                      Z = true;
33
                     current state( 1 ) = S2;
34
                  end
             case S3
35
36
                 if (A)
37
                      Z = false;
38
                      current state(1) = S2;
39
                  else
                      Z = true;
40
41
                      current state( 1 ) = S3;
                  end
```

This table describes the color coding.

| Coverage Bar<br>Color | Indicates                                                                                                    |
|-----------------------|----------------------------------------------------------------------------------------------------|
| Green                 | <ul> <li>One of the following situations:</li> <li>The entry-point function executes multiple times and the code executes more than one time.</li> <li>The entry-point function executes one time and the code executes one time.</li> <li>Different shades of green indicate different ranges of line execution counts. The darkest shade of green indicates the highest range.</li> </ul> |
| Orange                | The entry-point function executes multiple times, but the code executes one time.                                                                                                    |
| Red                   | Code does not execute.                                                                                                    |

When you place your cursor over the coverage bar, the color highlighting extends over the code. For each section of code, the app displays the number of times that the section executes.

```
11
         persistent current state
12
         if isempty( current state )
13
             current state = S1;
                                                                                         1 calls
14
         end
                                                                                        51 calls
15
         % switch to new state based on the value state register
16
         switch uint8( current state )
17
18
             case S1
19
                 % value of output 'Z' depends both on state and inputs
20
21
                      Z = true;
                                                                                        37 calls
22
                      current state( 1 ) = S1;
                                                                                         7 calls
23
                 else
                      Z = false;
24
                      current state( 1 ) = S2;
25
26
                 end
27
             case S2
                                                                                        51 calls
28
                 if (A)
29
                      Z = false;
                                                                                         7 calls
30
                      current_state( 1 ) = S1;
                                                                                         0 calls
31
                 else
32
                      Z = true;
33
                      current state( 1 ) = S2;
34
                 end
                                                                                        51 calls
35
             case S3
36
37
                      Z = false:
                                                                                         0 calls
38
                      current_state( 1 ) = S2;
39
                 else
                      Z = true;
40
                      current state( 1 ) = S3;
41
42
                 end
```

To verify that your test files are testing your algorithm over the intended operating range, review the code coverage results.

| Coverage Bar<br>Color | Action                                                                                                    |
|-----------------------|----------------------------------------------------------------------------------------------------|
| Green                 | If you expect sections of code to execute more frequently than the coverage shows, either modify the MATLAB code or the test files. |

| Coverage Bar<br>Color | Action                                                                                                    |
|-----------------------|----------------------------------------------------------------------------------------------------|
| Orange                | This behavior is expected for initialization code, for example, the initialization of persistent variables. If you expect the code to execute more than one time, either modify the MATLAB code or the test files.                                                                                                    |
| Red                   | If the code that does not execute is an error condition, this behavior is acceptable. If you expect the code to execute, either modify the MATLAB code or the test files. If the code is written conservatively and has upper and lower boundary limits, and you cannot modify the test files to reach this code, add static minimum and maximum values. See "Computing Derived Ranges" on page 15-89. |

Code coverage is on by default. Turn it off only after you have verified that you have adequate test file coverage. Turning off code coverage can speed up simulation. To turn off code coverage, on the **Convert to Fixed Point** page:

- Click the **Analyze** arrow
- 2 Clear the **Show code coverage** check box.

# **Proposing Data Types**

The app proposes fixed-point data types based on computed ranges and the word length or fraction length setting. The computed ranges are based on simulation range data, derived range data (also known as static ranges), or both. If you run a simulation and compute derived ranges, the app merges the simulation and derived ranges.

**Note** You cannot propose data types based on derived ranges for MATLAB classes.

Derived range analysis is not supported for non-scalar variables.

You can manually enter static ranges. These manually entered ranges take precedence over simulation ranges and the app uses them when proposing data types. You can modify and lock the proposed type so that the tool cannot change it. For more information, see "Locking Proposed Data Types" on page 15-90.

### **Running a Simulation**

During fixed-point conversion, the app generates an instrumented MEX function for your entry-point MATLAB file. If the build completes without errors, the app displays compiled information (type, size, complexity) for functions and variables in your code. To navigate to local functions, click the **Functions** tab. If build errors occur, the app provides error messages that link to the line of code that caused the build issues. You must address these errors before running a simulation. Use the link to navigate to the offending line of code in the MATLAB editor and modify the code to fix the issue. If your code uses functions that are not supported for fixed-point conversion, the app displays them on the **Function Replacements** tab. See "Function Replacements" on page 15-102.

Before running a simulation, specify the test file or files that you want to run. When you run a simulation, the app runs the test file, calling the instrumented MEX function. If you modify the MATLAB design code, the app automatically generates an updated MEX function before running a test file.

If the test file runs successfully, the simulation minimum and maximum values and the proposed types are displayed on the **Variables** tab. If you manually enter static ranges for a variable, the manually entered ranges take precedence over the simulation ranges. If you manually modify the proposed types by typing or using the histogram, the data types are locked so that the app cannot modify them.

If the test file fails, the errors are displayed on the **Output** tab.

Test files must exercise your algorithm over its full operating range. The quality of the proposed fixed-point data types depends on how well the test file covers the operating range of the algorithm with the accuracy that you want. You can add test files and select to run more than one test file during the simulation. If you run multiple test files, the app merges the simulation results.

Optionally, you can select to log data for histograms. After running a simulation, you can view the histogram for each variable. For more information, see "Log Data for Histogram" on page 15-100.

## **Computing Derived Ranges**

The advantage of proposing data types based on derived ranges is that you do not have to provide test files that exercise your algorithm over its full operating range. Running such test files often takes a very long time. The app can compute derived ranges for scalar variables only.

To compute derived ranges and propose data types based on these ranges, provide static minimum and maximum values or proposed data types for all input variables. To improve the analysis, enter as much static range information as possible for other variables. You can manually enter ranges or promote simulation ranges to use as static ranges. Manually entered static ranges always take precedence over simulation ranges.

If you know what data type your hardware target uses, set the proposed data types to match this type. Manually entered data types are locked so that the app cannot modify them. The app uses these data types to calculate the input minimum and maximum values and to derive ranges for other variables. For more information, see "Locking Proposed Data Types" on page 15-90.

When you select **Compute Derived Ranges**, the app runs a derived range analysis to compute static ranges for variables in your MATLAB algorithm. When the analysis is complete, the static ranges are displayed on the **Variables** tab. If the run produces +/- Inf derived ranges, consider defining ranges for all persistent variables.

Optionally, you can select **Quick derived range analysis**. With this option, the app performs faster static analysis. The computed ranges might be larger than necessary. Select this option in cases where the static analysis takes more time than you can afford.

If the derived range analysis for your project is taking a long time, you can optionally set a timeout. When the timeout is reached, the app aborts the analysis.

# **Locking Proposed Data Types**

You can lock proposed data types against changes by the app using one of the following methods:

- Manually setting a proposed data type in the app.
- Right-clicking a type proposed by the tool and selecting Lock computed value.

The app displays locked data types in bold so that they are easy to identify. You can unlock a type using one of the following methods:

- Manually overwriting it.
- Right-clicking it and selecting Undo changes. This action unlocks only the selected type.
- Right-clicking and selecting Undo changes for all variables. This action unlocks all locked proposed types.

# **Viewing Functions**

During the **Convert to Fixed Point** step of the fixed-point conversion process, you can view a list of functions in your project in the left pane. This list also includes function specializations and class methods. When you select a function from the list, the MATLAB code for that function or class method is displayed in the code window and the variables that they use are displayed on the **Variables** tab.

After conversion, the left pane also displays a list of output files including the fixed-point version of the original algorithm. If your function is not specialized, the app retains the original function name in the fixed-point file name and appends the fixed-point suffix. For example, here the fixed-point version of ex\_2ndOrder\_filter.m is ex 2ndOrder filter fixpt.m.

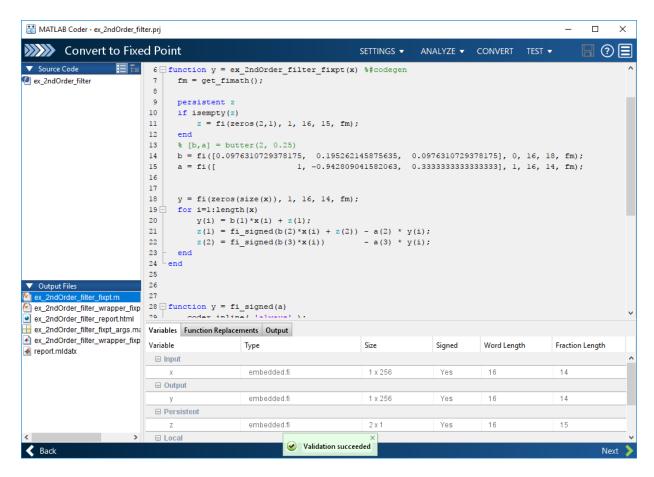

#### **Classes**

The app displays information for the class and each of its methods. For example, consider a class, Counter, that has a static method, MAX\_VALUE, and a method, next.

If you select the class, the app displays the class and its properties on the **Variables** tab.

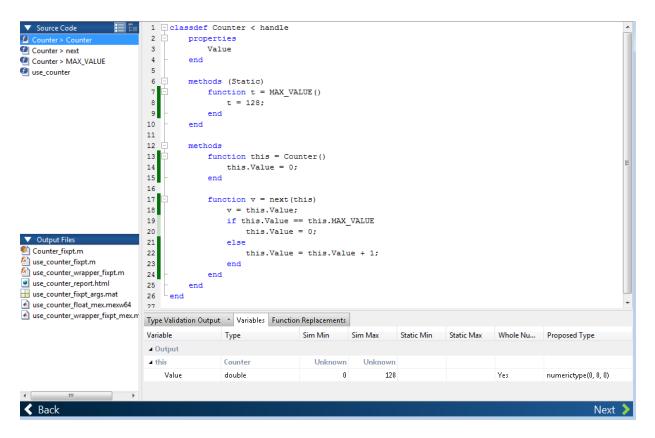

If you select a method, the app displays only the variables that the method uses.

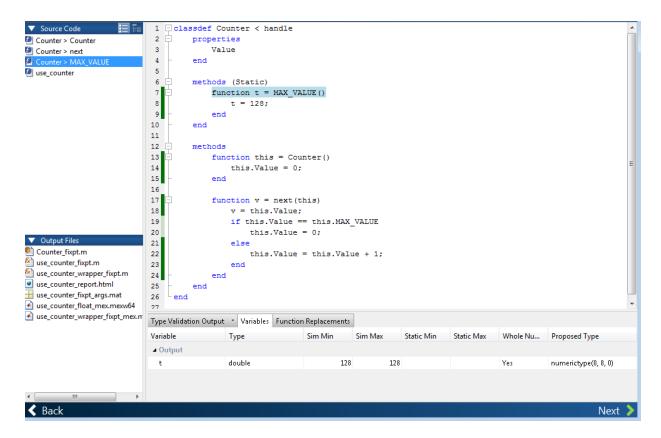

## **Specializations**

If a function is specialized, the app lists each specialization and numbers them sequentially. For example, consider a function, dut, that calls subfunctions, foo and bar, multiple times with different input types.

```
function y = dut(u, v)

tt1 = foo(u);
tt2 = foo([u v]);
tt3 = foo(complex(u,v));

ss1 = bar(u);
ss2 = bar([u v]);
ss3 = bar(complex(u,v));
```

```
y = (tt1 + ss1) + sum(tt2 + ss2) + real(tt3) + real(ss3);
end

function y = foo(u)
    y = u * 2;
end

function y = bar(u)
    y = u * 4;
end
```

If you select the top-level function, the app displays all the variables on the **Variables** tab.

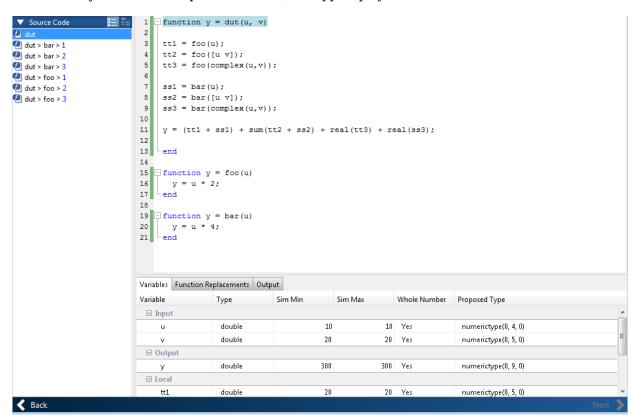

If you select the tree view, the app also displays the line numbers for the call to each specialization.

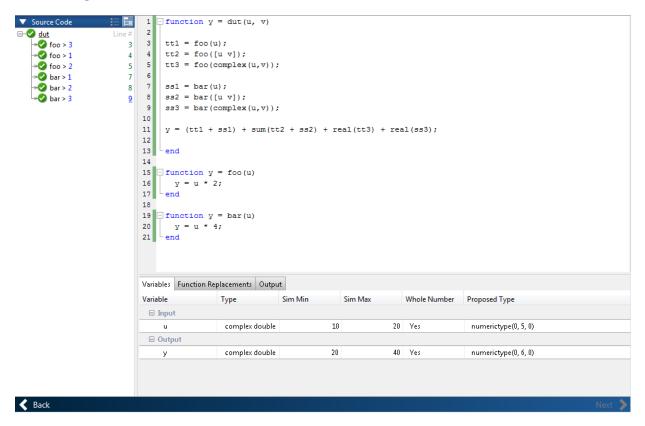

If you select a specialization, the app displays only the variables that the specialization uses.

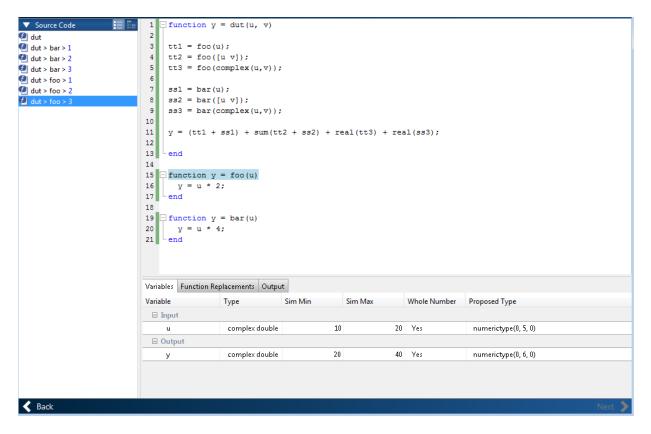

In the generated fixed-point code, the number of each fixed-point specialization matches the number in the **Source Code** list, which makes it easy to trace between the floating-point and fixed-point versions of your code. For example, the generated fixed-point function for foo > 1 is named  $foo_s1$ .

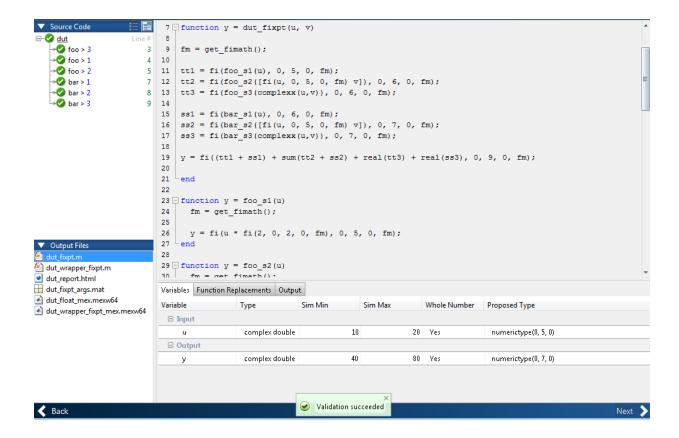

# **Viewing Variables**

The **Variables** tab provides the following information for each variable in the function selected in the **Navigation** pane:

- Type The original data type of the variable in the MATLAB algorithm.
- Sim Min and Sim Max The minimum and maximum values assigned to the variable during simulation.

You can edit the simulation minimum and maximum values. Edited fields are shown in bold. Editing these fields does not trigger static range analysis, but the tool uses the edited values in subsequent analyses. You can revert to the types proposed by the app.

Static Min and Static Max — The static minimum and maximum values.

To compute derived ranges and propose data types based on these ranges, provide static minimum and maximum values for all input variables. To improve the analysis, enter as much static range information as possible for other variables.

When you compute derived ranges, the app runs a static analysis to compute static ranges for variables in your code. When the analysis is complete, the static ranges are displayed. You can edit the computed results. Edited fields are shown in bold. Editing these fields does not trigger static range analysis, but the tool uses the edited values in subsequent analyses. You can revert to the types proposed by the app.

• **Whole Number** — Whether all values assigned to the variable during simulation are integers.

The app determines whether a variable is always a whole number. You can modify this field. Edited fields are shown in bold. Editing these fields does not trigger static range analysis, but the app uses the edited values in subsequent analyses. You can revert to the types proposed by the app.

• The proposed fixed-point data type for the specified word (or fraction) length. Proposed data types use the numerictype notation. For example, numerictype(1,16,12) denotes a signed fixed-point type with a word length of 16 and a fraction length of 12. numerictype(0,16,12) denotes an unsigned fixed-point type with a word length of 16 and a fraction length of 12.

Because the app does not apply data types to expressions, it does not display proposed types for them. Instead, it displays their original data types.

You can also view and edit variable information in the code pane by placing your cursor over a variable name.

You can use Ctrl+F to search for variables in the MATLAB code and on the **Variables** tab. The app highlights occurrences in the code and displays only the variable with the specified name on the **Variables** tab.

### **Viewing Information for MATLAB Classes**

The app displays:

Code for MATLAB classes and code coverage for class methods in the code window.
 Use the **Source Code** list on the **Convert to Fixed Point** page to select which class or class method to view. If you select a class method, the app highlights the method in the code window.

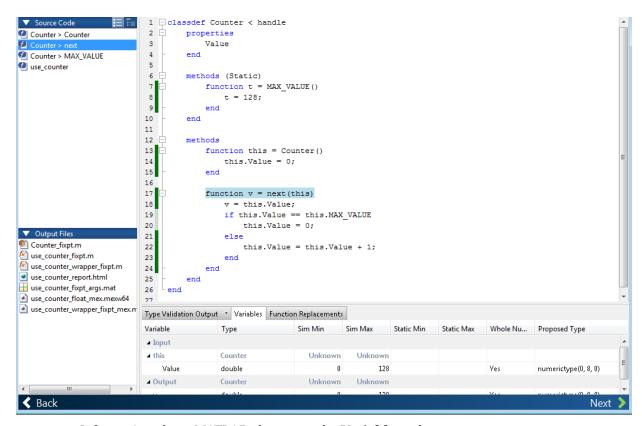

Information about MATLAB classes on the Variables tab.

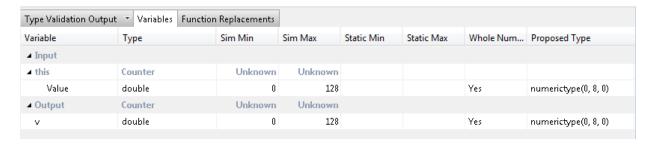

# **Log Data for Histogram**

To log data for histograms:

- On the **Convert to Fixed Point** page, click the **Analyze** arrow
- Select Log data for histogram.

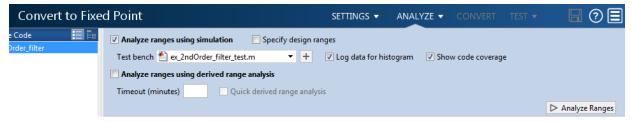

Click Analyze Ranges.

After simulation, to view the histogram for a variable, on the **Variables** tab, click the **Proposed Type** field for that variable.

The histogram provides the range of the proposed data type and the percentage of simulation values that the proposed data type covers. The bit weights are displayed along the X-axis, and the percentage of occurrences along the Y-axis. Each bin in the histogram corresponds to a bit in the binary word. For example, this histogram displays the range for a variable of type numerictype(1,16,14).

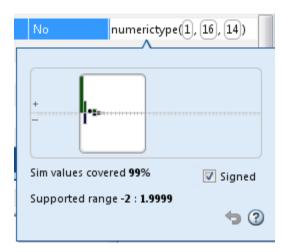

You can view the effect of changing the proposed data types by:

 Dragging the edges of the bounding box in the histogram window to change the proposed data type.

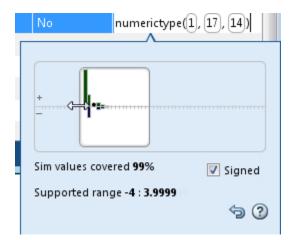

• Selecting or clearing **Signed**.

To revert to the types proposed by the automatic conversion, in the histogram window, click .

# **Function Replacements**

If your MATLAB code uses functions that do not have fixed-point support, the app lists these functions on the **Function Replacements** tab. You can choose to replace unsupported functions with a custom function replacement or with a lookup table.

You can add and remove function replacements from this list. If you enter a function replacement for a function, the replacement function is used when you build the project. If you do not enter a replacement, the app uses the type specified in the original MATLAB code for the function.

**Note** Using this table, you can replace the names of the functions but you cannot replace argument patterns.

If code generation readiness screening is disabled, the list of unsupported functions on the **Function Replacements** tab can be incomplete or incorrect. In this case, add the functions manually. See "Code Generation Readiness Screening in the MATLAB Coder App" on page 18-43.

# **Validating Types**

Converting the code to fixed point validates the build using the proposed fixed-point data types. If the validation is successful, you are ready to test the numerical behavior of the fixed-point MATLAB algorithm.

If the errors or warnings occur during validation, they are displayed on the **Output** tab. If errors or warning occur:

- On the **Variables** tab, inspect the proposed types and manually modified types to verify that they are valid.
- On the Function Replacements tab, verify that you have provided function replacements for unsupported functions.

# **Testing Numerics**

After converting code to fixed point and validating the proposed fixed-point data types, click **Test** to verify the behavior of the fixed-point MATLAB algorithm. By default, if you added a test file to define inputs or run a simulation, the app uses this test file to test numerics. Optionally, you can add test files and select to run more than one test file. The app compares the numerical behavior of the generated fixed-point MATLAB code with the original floating-point MATLAB code. If you select to log inputs and outputs for comparison plots, the app generates an additional plot for each scalar output. This plot shows the floating-point and fixed-point results and the difference between them. For nonscalar outputs, only the error information is shown.

After fixed-point simulation, if the numerical results do not meet the accuracy that you want, modify fixed-point data type settings and repeat the type validation and numerical testing steps. You might have to iterate through these steps multiple times to achieve the results that you want.

# **Detecting Overflows**

When testing numerics, selecting **Use scaled doubles to detect overflows** enables overflow detection. When this option is selected, the conversion app runs the simulation using scaled double versions of the proposed fixed-point types. Because scaled doubles store their data in double-precision floating-point, they carry out arithmetic in full range. They also retain their fixed-point settings, so they are able to report when a computation goes out of the range of the fixed-point type.

If the app detects overflows, on its **Overflow** tab, it provides:

- · A list of variables and expressions that overflowed
- · Information on how much each variable overflowed
- · A link to the variables or expressions in the code window

| Variab   | les Function Replacements | Overflows | ▼                                                           |
|----------|---------------------------|-----------|-------------------------------------------------------------|
|          | Function                  | Line      | Description                                                 |
| <u> </u> | overflow_fixpt            | 7         | Overflow error in expression 'x'.                           |
| 4        | overflow_fixpt            | 7         | Overflow error in expression 'y'.                           |
| 4        | overflow_fixpt            | 10        | Overflow error in expression 'z'.                           |
| 4        | overflow_fixpt            | 10        | Overflow error in expression $'z = fi(x*y, 0, 8, 0, fm)'$ . |
| 4        | overflow_fixpt            | 10        | Overflow error in expression 'fi(x*y, 0, 8, 0, fm)'.        |
| 4        | overflow_fixpt            | 10        | Overflow error in expression 'x'.                           |
| 4        | overflow_fixpt            | 10        | Overflow error in expression 'x*y'.                         |
| 4        | overflow_fixpt            | 10        | Overflow error in expression 'y'.                           |
| 4        | overflow_fixpt            | 11        | Overflow error in expression 'z'.                           |

If your original algorithm uses scaled doubles, the app also provides overflow information for these expressions.

#### See Also

"Detect Overflows" on page 15-40

# **Convert Fixed-Point Conversion Project to MATLAB Scripts**

This example shows how to convert a MATLAB Coder project to MATLAB scripts when the project includes automated fixed-point conversion. You can use the -tocode option of the coder command to create a pair of scripts for fixed-point conversion and fixed-point code generation. You can use the scripts to repeat the project workflow in a command-line workflow. Before you convert the project to the scripts, you must complete the **Test** step of the fixed-point conversion process.

#### **Prerequisites**

This example uses the following files:

- Project file ex\_2ndOrder\_filter.prj
- Entry-point file ex\_2ndOrder\_filter.m
- Test bench file ex 2ndOrder filter test.m
- Generated fixed-point MATLAB file ex 2ndOrder filter fixpt.m

To obtain these files, complete the example "Propose Fixed-Point Data Types Based on Simulation Ranges" on page 15-7, including these steps:

- 1 Complete the **Test** step of the fixed-point conversion process.
- **2** Configure the project to build a C/C++ static library.

## **Generate the Scripts**

- 1 Change to the folder that contains the project file ex\_2ndOrder\_filter.prj.
- 2 Use the -tocode option of the coder command to convert the project to the scripts. Use the -script option to specify the file name for the scripts.

```
coder -tocode ex_2ndOrder_filter -script ex_2ndOrder_filter_script.m
```

The coder command generates two scripts in the current folder:

 $\verb|ex_2nd0rder_filter_script.m| contains the MATLAB commands to:$ 

- Create a code configuration object that has the same settings as the project.
- Run the codegen command to convert the fixed-point MATLAB function ex\_2ndOrder\_filter\_fixpt to a fixed-point C function.

The fixedPointConverter command generates a script in the current folder. ex\_2ndOrder\_filter\_script\_fixpt.m contains the MATLAB commands to:

- Create a floating-point to fixed-point conversion configuration object that has the same fixed-point conversion settings as the project.
- Run the codegen command to convert the MATLAB function ex\_2ndOrder\_filter to the fixed-point MATLAB function ex\_2ndOrder\_filter\_fixpt.

The suffix in the script file name is the generated fixed-point file name suffix specified by the project file. In this example, the suffix is the default value fixpt.

The coder command overwrites existing files that have the same names as the generated scripts. If you omit the -script option, the coder command writes the scripts to the Command Window.

#### **Run Script That Generates Fixed-Point C Code**

To run the script that generates fixed-point C code from fixed-point MATLAB code, the fixed-point MATLAB function specified in the script must be available.

1 Make sure that the fixed-point MATLAB function ex\_2ndOrder\_filter\_fixpt.m is on the search path.

```
addpath c:\coder\ex_2ndOrder_filter\codegen\ex_2ndOrder_filter\fixpt
```

2 Run the script:

```
ex_2ndOrder_filter_script
```

The code generator creates a C static library with the name ex\_2ndOrder\_filter\_fixpt in the folder codegen\lib\ex\_2ndOrder\_filter\_fixpt. The variables cfg and ARGS appear in the base workspace.

### **Run Script That Generates Fixed-Point MATLAB Code**

If you do not have the fixed-point MATLAB function, or if you want to regenerate it, use the script that generates the fixed-point MATLAB function from the floating-point MATLAB function.

Make sure that the current folder contains the entry-point function ex\_2ndOrder\_filter.m and the test bench file ex\_2ndOrder\_filter\_test.m. 2 Run the script.

```
ex_2ndOrder_filter_script_fixpt
```

The code generator creates ex\_2ndOrder\_filter\_fixpt.m in the folder codegen \ex\_2ndOrder\_filter\fixpt. The variables cfg and ARGS appear in the base workspace.

# See Also

codegen | coder | coder.FixptConfig

# **Related Examples**

- "Convert MATLAB Code to Fixed-Point C Code" on page 15-5
- "Propose Fixed-Point Data Types Based on Simulation Ranges" on page 15-7
- "Convert MATLAB Coder Project to MATLAB Script" on page 21-44

# **Generated Fixed-Point Code**

#### In this section...

"Location of Generated Fixed-Point Files" on page 15-108

"Minimizing fi-casts to Improve Code Readability" on page 15-109

"Avoiding Overflows in the Generated Fixed-Point Code" on page 15-109

"Controlling Bit Growth" on page 15-110

"Avoiding Loss of Range or Precision" on page 15-110

"Handling Non-Constant mpower Exponents" on page 15-112

### **Location of Generated Fixed-Point Files**

By default, the fixed-point conversion process generates files in a folder named codegen/ fcn\_name/fixpt in your local working folder. fcn\_name is the name of the MATLAB function that you are converting to fixed point.

| File name                             | Description                                                                                                    |
|---------------------------------------|----------------------------------------------------------------------------------------------------|
| fcn_name_fixpt.m                      | Generated fixed-point MATLAB code.                                                                                                    |
|                                       | To integrate this fixed-point code into a larger application, consider generating a MEX-function for the function and calling this MEX-function in place of the original MATLAB code. |
| <pre>fcn_name_fixpt_exVal.mat</pre>   | MAT-file containing:                                                                                                    |
|                                       | A structure for the input arguments.                                                                                                    |
|                                       | The name of the fixed-point file.                                                                                                    |
| <pre>fcn_name_fixpt_report.html</pre> | Link to the type proposal report that displays the generated fixed-point code and the proposed type information.                                                                      |
| fcn_name_report.html                  | Link to the type proposal report that displays the original MATLAB code and the proposed type information.                                                                            |

| File name                           | Description                                                                                                    |
|-------------------------------------|----------------------------------------------------------------------------------------------------|
| <pre>fcn_name_wrapper_fixpt.m</pre> | File that converts the floating-point data values supplied by the test file to the fixed-point types determined for the inputs during the conversion step. These fixed-point values are fed into the converted fixed-point function, fcn_name_fixpt. |

# Minimizing fi-casts to Improve Code Readability

The conversion process tries to reduce the number of fi-casts by analyzing the floating-point code. If an arithmetic operation is comprised of only compile-time constants, the conversion process does not cast the operands to fixed point individually. Instead, it casts the entire expression to fixed point.

For example, here is the fixed-point code generated for the constant expression x = 1/sqrt(2) when the selected word length is 14.

| Original MATLAB Code | Generated Fixed-Point Code        |
|----------------------|-----------------------------------|
| x = 1/sqrt(2);       | x = fi(1/sqrt(2), 0, 14, 14, fm); |
|                      | fm is the local fimath.           |

# **Avoiding Overflows in the Generated Fixed-Point Code**

The conversion process avoids overflows by:

- Using full-precision arithmetic unless you specify otherwise.
- Avoiding arithmetic operations that involve double and fi data types. Otherwise, if the
  word length of the fi data type is not able to represent the value in the double
  constant expression, overflows occur.
- Avoiding overflows when adding and subtracting non fixed-point variables and fixed-point variables.

The fixed-point conversion process casts non-fi expressions to the corresponding fi type.

For example, consider the following MATLAB algorithm.

```
% A = 5:
% B = ones(300, 1)
function y = fi plus non fi(A, B)
  % '1024' is non-fi, cast it
  y = A + 1024;
  % 'size(B, 1)*length(A)' is a non-fi, cast it
  y = A + size(B, 1)*length(A);
end
The generated fixed-point code is:
%#codegen
% A = 5:
% B = ones(300, 1)
function y = fi plus non fi fixpt(A, B)
  % '1024' is non-fi, cast it
  fm = fimath('RoundingMethod', 'Floor', 'OverflowAction', 'Wrap',...
              'ProductMode', 'FullPrecision', 'MaxProductWordLength', 128,...
              'SumMode', 'FullPrecision', 'MaxSumWordLength', 128);
  y = fi(A + fi(1024, 0, 11, 0, fm), 0, 11, 0, fm);
  % 'size(B, 1)*length(A)' is a non-fi, cast it
 y(:) = A + fi(size(B, fi(1, 0, 1, 0, fm))*length(A), 0, 9, 0, fm);
end
```

## **Controlling Bit Growth**

The conversion process controls bit growth by using subscripted assignments, that is, assignments that use the colon (:) operator, in the generated code. When you use subscripted assignments, MATLAB overwrites the value of the left-hand side argument but retains the existing data type and array size. Using subscripted assignment keeps fixed-point variables fixed point rather than inadvertently turning them into doubles. Maintaining the fixed-point type reduces the number of type declarations in the generated code. Subscripted assignment also prevents bit growth which is useful when you want to maintain a particular data type for the output.

## **Avoiding Loss of Range or Precision**

### **Avoiding Loss of Range or Precision in Unsigned Subtraction Operations**

When the result of the subtraction is negative, the conversion process promotes the left operand to a signed type.

For example, consider the following MATLAB algorithm.

```
% A = 1;
% B = 5
function [y,z] = unsigned_subtraction(A,B)
    y = A - B;

C = -20;
    z = C - B;
end
```

In the original code, both A and B are unsigned and the result of A-B can be negative. In the generated fixed-point code, A is promoted to signed. In the original code, C is signed, so does not require promotion in the generated code.

```
%#codegen
% A = 1;
% B = 5
function [y,z] = unsigned subtraction fixpt(A,B)
fm = fimath('RoundingMethod', 'Floor', 'OverflowAction', 'Wrap',...
              'ProductMode', 'FullPrecision', 'MaxProductWordLength', 128,...
              'SumMode', 'FullPrecision', 'MaxSumWordLength', 128);
v = fi(fi signed(A) - B, 1, 3, 0, fm);
C = fi(-20, 1, 6, 0, fm);
z = fi(C - B, 1, 6, 0, fm);
end
function y = fi signed(a)
coder.inline( 'always' );
if isfi(a) && \sim(issigned(a))
  nt = numerictype( a );
  new nt = numerictype( 1, nt.WordLength + 1, nt.FractionLength );
  y = fi(a, new nt, fimath(a));
else
  y = a;
end
end
```

### **Avoiding Loss of Range When Concatenating Arrays of Fixed-Point Numbers**

If you concatenate matrices using vertcat and horzcat, the conversion process uses the largest numerictype among the expressions of a row and casts the leftmost element to that type. This type is then used for the concatenated matrix to avoid loss of range.

For example, consider the following MATLAB algorithm.

```
% A = 1, B = 100, C = 1000
function [y, z] = lb_node(A, B, C)
%% single rows
y = [A B C];
%% multiple rows
z = [A 5; A B; A C];
end
```

In the generated fixed-point code:

- For the expression y = [A B C], the leftmost element, A, is cast to the type of C because C has the largest type in the row.
- For the expression [A 5; A B; A C]:
  - In the first row, A is cast to the type of C because C has the largest type of the whole expression.
  - In the second row, A is cast to the type of B because B has the larger type in the row.
  - In the third row, A is cast to the type of C because C has the larger type in the row.

# **Handling Non-Constant mpower Exponents**

If the function that you are converting has a scalar input, and the <code>mpower</code> exponent input is not constant, the conversion process sets the <code>fimath ProductMode</code> to <code>SpecifyPrecision</code> in the generated code. With this setting , the output data type can be determined at compile time.

For example, consider the following MATLAB algorithm.

```
% a = 1
% b = 3
function y = exp_operator(a, b)
  % exponent is a constant so no need to specify precision
  y = a^3;
  % exponent is not a constant, use 'SpecifyPrecision' for 'ProductMode'
  y = b^a;
end
```

In the generated fixed-point code, for the expression  $y = a^3$ , the exponent is a constant, so there is no need to specify precision. For the expression,  $y = b^a$ , the exponent is not constant, so the ProductMode is set to SpecifyPrecision.

# Fixed-Point Code for MATLAB Classes

#### In this section...

"Automated Conversion Support for MATLAB Classes" on page 15-114

"Unsupported Constructs" on page 15-114

"Coding Style Best Practices" on page 15-115

# **Automated Conversion Support for MATLAB Classes**

The automated fixed-point conversion process:

 Proposes fixed-point data types based on simulation ranges for MATLAB classes. It does not propose data types based on derived ranges for MATLAB classes.

After simulation, the MATLAB Coder app:

- Function list contains class constructors, methods, and specializations.
- Code window displays the objects used in each function.
- Provides code coverage for methods.

For more information, see "Viewing Information for MATLAB Classes" on page 15-99.

- Supports class methods, properties, and specializations. For each specialization of a class, class name, the conversion generates a separate class name fixpt.m file. For every instantiation of a class, the generated fixed-point code contains a call to the constructor of the appropriate specialization.
- Supports classes that have get and set methods such as get.PropertyName, set. PropertyName. These methods are called when properties are read or assigned. The set methods can be specialized. Sometimes, in the generated fixed-point code, assignment statements are transformed to function calls.

# **Unsupported Constructs**

The automated conversion process does not support:

- Class inheritance.
- Packages.

Constructors that use nargin and varargin.

# **Coding Style Best Practices**

When you write MATLAB code that uses MATLAB classes:

- Initialize properties in the class constructor.
- Replace constant properties with static methods.

For example, consider the counter class.

```
classdef Counter < handle</pre>
  properties
    Value = 0;
  end
  properties(Constant)
    MAX VALUE = 128
  end
  methods
    function out = next(this)
      out = this.Count;
      if this.Value == this.MAX_VALUE
        this. Value = 0;
      else
        this. Value = this. Value + 1;
      end
    end
  end
end
```

To use the automated fixed-point conversion process, rewrite the class to have a static class that initializes the constant property MAX\_VALUE and a constructor that initializes the property Value.

```
classdef Counter < handle
  properties
    Value;
  end

methods(Static)
  function t = MAX_VALUE()</pre>
```

```
t = 128;
    end
  end
  methods
    function this = Counter()
      this. Value = 0;
    end
    function out = next(this)
      out = this.Value;
      if this.Value == this.MAX_VALUE
        this. Value = 0;
      else
        this.Value = this.Value + 1;
      end
    end
  end
end
```

# **Automated Fixed-Point Conversion Best Practices**

#### In this section...

"Create a Test File" on page 15-117

"Prepare Your Algorithm for Code Acceleration or Code Generation" on page 15-119

"Check for Fixed-Point Support for Functions Used in Your Algorithm" on page 15-119

"Manage Data Types and Control Bit Growth" on page 15-120

"Convert to Fixed Point" on page 15-120

"Use the Histogram to Fine-Tune Data Type Settings" on page 15-121

"Optimize Your Algorithm" on page 15-122

"Avoid Explicit Double and Single Casts" on page 15-125

#### **Create a Test File**

A best practice for structuring your code is to separate your core algorithm from other code that you use to test and verify the results. Create a test file to call your original MATLAB algorithm and fixed-point versions of the algorithm. For example, as shown in the following table, you might set up some input data to feed into your algorithm, and then, after you process that data, create some plots to verify the results. Since you need to convert only the algorithmic portion to fixed point, it is more efficient to structure your code so that you have a test file, in which you create your inputs, call your algorithm, and plot the results, and one (or more) algorithmic files, in which you do the core processing.

| Original code                                                                                             | Best Practice                                                                                         | Modified code                                                                                                    |
|----------------------------------------------------------------------------------------------------|----------------------------------------------------------------------------------------------------|----------------------------------------------------------------------------------------------------|
| % TEST INPUT<br>x = randn(100,1);                                                                         | Issue                                                                                                 | Test file                                                                                                    |
| % ALGORITHM  y = zeros(size(x));  y(1) = x(1);  for n=2:length(x)                                         | Generation of test input and verification of results are intermingled with the algorithm code.        | <pre>% TEST INPUT x = randn(100,1); % ALGORITHM y = cumulative_sum(x);</pre>                                                            |
| <pre>y(n)=y(n-1) + x(n); end % VERIFY RESULTS yExpected=cumsum(x); plot(y-yExpected) title('Error')</pre> | Fix  Create a test file that is separate from your algorithm.  Put the algorithm in its own function. | % VERIFY RESULTS yExpected = cumsum(x); plot(y-yExpected) title('Error') Algorithm in its own function                                  |
|                                                                                                    |                                                                                                    | <pre>function y = cumulative_sum(x)   y = zeros(size(x));   y(1) = x(1);   for n=2:length(x)      y(n) = y(n-1) + x(n);   end end</pre> |

You can use the test file to:

- Verify that your floating-point algorithm behaves as you expect before you convert it to
  fixed point. The floating-point algorithm behavior is the baseline against which you
  compare the behavior of the fixed-point versions of your algorithm.
- Propose fixed-point data types.
- Compare the behavior of the fixed-point versions of your algorithm to the floating-point baseline.
- · Help you determine initial values for static ranges.

By default, the MATLAB Coder app shows code coverage results. Your test files should exercise the algorithm over its full operating range so that the simulation ranges are accurate. For example, for a filter, realistic inputs are impulses, sums of sinusoids, and chirp signals. With these inputs, using linear theory, you can verify that the outputs are correct. Signals that produce maximum output are useful for verifying that your system does not overflow. The quality of the proposed fixed-point data types depends on how well the test files cover the operating range of the algorithm with the accuracy that you want.

Reviewing code coverage results help you verify that your test file is exercising the algorithm adequately. Review code flagged with a red code coverage bar because this code is not executed. If the code coverage is inadequate, modify the test file or add more test files to increase coverage. See "Code Coverage" on page 15-84.

# Prepare Your Algorithm for Code Acceleration or Code Generation

The automated conversion process instruments your code and provides data type proposals to help you convert your algorithm to fixed point.

MATLAB algorithms that you want to convert to fixed point automatically must comply with code generation requirements and rules. To view the subset of the MATLAB language that is supported for code generation, see "Functions and Objects Supported for C/C++ Code Generation — Alphabetical List" on page 3-2.

To help you identify unsupported functions or constructs in your MATLAB code, add the %#codegen pragma to the top of your MATLAB file. The MATLAB Code Analyzer flags functions and constructs that are not available in the subset of the MATLAB language supported for code generation. This advice appears in real time as you edit your code in the MATLAB editor. For more information, see "Check Code with the Code Analyzer" on page 19-6. The software provides a link to a report that identifies calls to functions and the use of data types that are not supported for code generation. For more information, see "Check Code by Using the Code Generation Readiness Tool" on page 19-8.

# Check for Fixed-Point Support for Functions Used in Your Algorithm

The app flags unsupported function calls found in your algorithm on the **Function Replacements** tab. For example, if you use the fft function, which is not supported for fixed point, the tool adds an entry to the table on this tab and indicates that you need to specify a replacement function to use for fixed-point operations.

| Variables Function Replacements |                                         |  |
|---------------------------------|-----------------------------------------|--|
| Enter a function to replace     |                                         |  |
| Function or Operator            | Replacement                             |  |
| <b>▲</b> Custom Function        | Function Name                           |  |
| fft                             | Replacement required to use fixed-point |  |

You can specify additional replacement functions. For example, functions like sin, cos, and sqrt might support fixed point, but for better efficiency, you might want to consider an alternative implementation like a lookup table or CORDIC-based algorithm. The app provides an option to generate lookup table approximations for continuous and stateless single-input, single-output functions in your original MATLAB code. See "Replacing Functions Using Lookup Table Approximations" on page 15-126.

# **Manage Data Types and Control Bit Growth**

The automated fixed-point conversion process automatically manages data types and controls bit growth. It controls bit growth by using subscripted assignments, that is, assignments that use the colon (:) operator, in the generated code. When you use subscripted assignments, MATLAB overwrites the value of the left-hand side argument but retains the existing data type and array size. In addition to preventing bit growth, subscripted assignment reduces the number of casts in the generated fixed-point code and makes the code more readable.

### **Convert to Fixed Point**

## What Are Your Goals for Converting to Fixed Point?

Before you start the conversion, consider your goals for converting to fixed point. Are you implementing your algorithm in C or HDL? What are your target constraints? The answers to these questions determine many fixed-point properties such as the available word length, fraction length, and math modes, as well as available math libraries.

To set up these properties, use the **Advanced** settings.

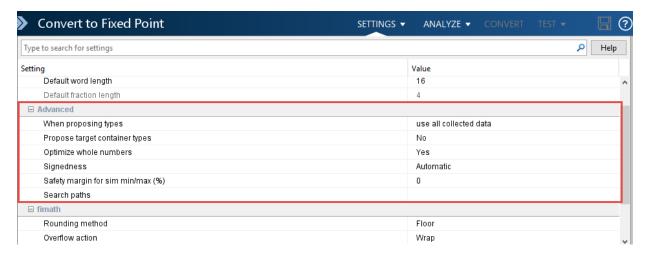

For more information, see "Specify Type Proposal Options" on page 15-35.

#### **Run With Fixed-Point Types and Compare Results**

Create a test file to validate that the floating-point algorithm works as expected before converting it to fixed point. You can use the same test file to propose fixed-point data types, and to compare fixed-point results to the floating-point baseline after the conversion. For more information, see "Running a Simulation" on page 15-89 and "Log Data for Histogram" on page 15-100 .

## **Use the Histogram to Fine-Tune Data Type Settings**

To fine-tune fixed-point type settings, use the histogram. To log data for histograms, in the app, click the **Analyze** arrow and select Log data for histogram.

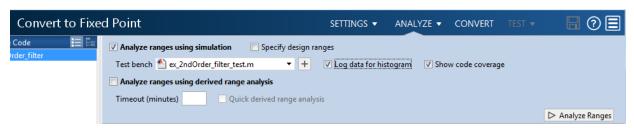

After simulation and static analysis:

• To view the histogram for a variable, on the **Variables** tab, click the **Proposed Type** field for that variable.

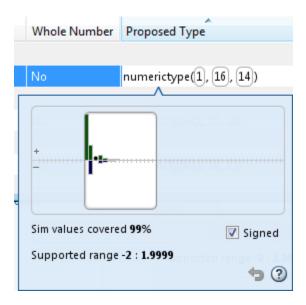

You can view the effect of changing the proposed data types by dragging the edges of the bounding box in the histogram window to change the proposed data type and selecting or clearing the **Signed** option.

• If the values overflow and the range cannot fit the proposed type, the table shows proposed types in red.

When the tool applies data types, it generates an html report that provides overflow information and highlights overflows in red. Review the proposed data types.

# **Optimize Your Algorithm**

### Use fimath to Get Optimal Types for C or HDL

fimath properties define the rules for performing arithmetic operations on fi objects, including math, rounding, and overflow properties. You can use the fimath ProductMode and SumMode properties to retain optimal data types for C or HDL. HDL can have arbitrary word length types in the generated HDL code whereas C requires container types (uint8, uint16, uint32). Use the **Advanced** settings, see "Specify Type Proposal Options" on page 15-35.

C

The KeepLSB setting for ProductMode and SumMode models the behavior of integer operations in the C language, while KeepMSB models the behavior of many DSP devices. Different rounding methods require different amounts of overhead code. Setting the RoundingMethod property to Floor, which is equivalent to two's complement truncation, provides the most efficient rounding implementation. Similarly, the standard method for handling overflows is to wrap using modulo arithmetic. Other overflow handling methods create costly logic. Whenever possible, set OverflowAction to Wrap.

| MATLAB Code                                                                                                    | Best Practice                                                                                                    | Generated C Code                                                                                                    |
|----------------------------------------------------------------------------------------------------|----------------------------------------------------------------------------------------------------|----------------------------------------------------------------------------------------------------|
| MATLAB Code  Code being compiled  function y = adder(a,b)  y = a + b; end  Note In the app, set  Default word length to 16. | Issue  With the default word length set to 16 and the default fimath settings, additional code is generated to implement saturation overflow, nearest rounding, and full-precision arithmetic. | <pre>Generated C Code int adder(short a, short of a content of the content of the</pre> |
|                                                                                                    |                                                                                                    |                                                                                                    |

| MATLAB Code | Best Practice       |               | Generated C Code                                           |
|-------------|---------------------|---------------|------------------------------------------------------------|
|             |                     | ed-point math | <pre>int adder(short a, short b {    return a + b; }</pre> |
|             | Rounding method     | Floor         |                                                            |
|             | Overflow action     | Wrap          |                                                            |
|             | Product mode        | KeepLSB       |                                                            |
|             | Sum mode            | KeepLSB       |                                                            |
|             | Product word length | 32            |                                                            |
|             | Sum word length     | 32            |                                                            |

#### **HDL**

For HDL code generation, set:

- ProductMode and SumMode to FullPrecision
- Overflow action to Wrap
- Rounding method to Floor

### Replace Built-in Functions with More Efficient Fixed-Point Implementations

Some MATLAB built-in functions can be made more efficient for fixed-point implementation. For example, you can replace a built-in function with a Lookup table implementation, or a CORDIC implementation, which requires only iterative shift-add operations. For more information, see "Function Replacements" on page 15-102.

## **Reimplement Division Operations Where Possible**

Often, division is not fully supported by hardware and can result in slow processing. When your algorithm requires a division, consider replacing it with one of the following options:

- Use bit shifting when the denominator is a power of two. For example, bitsra(x,3) instead of x/8.
- Multiply by the inverse when the denominator is constant. For example, x\*0.2 instead of x/5.
- If the divisor is not constant, use a temporary variable for the division. Doing so results in a more efficient data type proposal and, if overflows occur, makes it easier to see which expression is overflowing.

#### **Eliminate Floating-Point Variables**

For more efficient code, the automated fixed-point conversion process eliminates floating-point variables. The one exception to this is loop indices because they usually become integer types. It is good practice to inspect the fixed-point code after conversion to verify that there are no floating-point variables in the generated fixed-point code.

# **Avoid Explicit Double and Single Casts**

For the automated workflow, do not use explicit double or single casts in your MATLAB algorithm to insulate functions that do not support fixed-point data types. The automated conversion tool does not support these casts.

Instead of using casts, supply a replacement function. For more information, see "Function Replacements" on page 15-102.

# **Replacing Functions Using Lookup Table Approximations**

The MATLAB Coder software provides an option to generate lookup table approximations for continuous and stateless single-input, single-output functions in your original MATLAB code. These functions must be on the MATLAB path.

You can use this capability to handle functions that are not supported for fixed point and to replace your own custom functions. The fixed-point conversion process infers the ranges for the function and then uses an interpolated lookup table to replace the function. You can control the interpolation method and number of points in the lookup table. By adjusting these settings, you can tune the behavior of replacement function to match the behavior of the original function as closely as possible.

The fixed-point conversion process generates one lookup table approximation per call site of the function that needs replacement.

To use lookup table approximations in a MATLAB Coder project, see "Replace the exp Function with a Lookup Table" on page 15-50 and "Replace a Custom Function with a Lookup Table" on page 15-59.

To use lookup table approximations in the programmatic workflow, see coder.approximation, "Replace the exp Function with a Lookup Table" on page 16-25, and "Replace a Custom Function with a Lookup Table" on page 16-27.

# MATLAB Language Features Supported for Automated Fixed-Point Conversion

#### In this section...

"MATLAB Language Features Supported for Automated Fixed-Point Conversion" on page 15-127

"MATLAB Language Features Not Supported for Automated Fixed-Point Conversion" on page 15-129

# MATLAB Language Features Supported for Automated Fixed-Point Conversion

Fixed-Point Designer supports the following MATLAB language features in automated fixed-point conversion:

- N-dimensional arrays
- Matrix operations, including deletion of rows and columns
- Variable-sized data (see "Generate Code for Variable-Size Data" on page 21-116). Range computation for variable-sized data is supported via simulation mode only. Variable-sized data is not supported for comparison plotting.
- Subscripting (see "Incompatibility with MATLAB in Matrix Indexing Operations for Code Generation" (Fixed-Point Designer))
- Complex numbers (see "Code Generation for Complex Data" (Fixed-Point Designer))
- Numeric classes (see "Supported Variable Types" (Fixed-Point Designer))
- · Double-precision, single-precision, and integer math
- Fixed-point arithmetic (see "Code Acceleration and Code Generation from MATLAB" (Fixed-Point Designer))
- Program control statements if, switch, for, while, and break
- · Arithmetic, relational, and logical operators
- Local functions
- Global variables
- Persistent variables
- Structures, including arrays of structures. Range computation for structures is supported via simulation mode only.

#### Characters

The complete set of Unicode<sup>®</sup> characters is not supported for code generation. Characters are restricted to 8 bits of precision in generated code. Because many mathematical operations require more than 8 bits of precision, it is recommended that you do not perform arithmetic with characters if you intend to convert your MATLAB algorithm to fixed point.

 MATLAB classes. Range computation for MATLAB classes is supported via simulation mode only.

Automated conversion supports:

- Class properties
- Constructors
- Methods
- **Specializations**

It does not support class inheritance or packages. For more information, see "Fixed-Point Code for MATLAB Classes" (Fixed-Point Designer).

- Ability to call functions (see "Resolution of Function Calls for Code Generation" on page 14-2)
- Subset of MATLAB toolbox functions (see "Functions Supported for Code Acceleration or C Code Generation" (Fixed-Point Designer)).
- Subset of DSP System Toolbox System objects.

The DSP System Toolbox System objects supported for automated conversion are:

- dsp.ArrayVectorAdder
- dsp.BiquadFilter
- dsp.FIRDecimator
- dsp.FIRInterpolator
- dsp.FIRFilter (Direct Form and Direct Form Transposed only)
- dsp.FIRRateConverter
- dsp.LowerTriangularSolver
- dsp.LUFactor
- dsp.UpperTriangularSolver

- dsp.VariableFractionalDelay
- dsp.Window

# MATLAB Language Features Not Supported for Automated Fixed-Point Conversion

Fixed-Point Designer does not support the following features in automated fixed-point conversion:

- Anonymous functions
- · Cell arrays
- String scalars
- Objects of value classes as entry-point function inputs or outputs
- Function handles
- Java
- Nested functions
- Recursion
- Sparse matrices
- try/catch statements
- varargin, varargout, or generation of fewer input or output arguments than an entry-point function defines

# Inspecting Data Using the Simulation Data Inspector

#### In this section...

"What Is the Simulation Data Inspector?" on page 15-130

"Import Logged Data" on page 15-130

"Export Logged Data" on page 15-130

"Group Signals" on page 15-131

"Run Options" on page 15-131

"Create Report" on page 15-131

"Comparison Options" on page 15-131

"Enabling Plotting Using the Simulation Data Inspector" on page 15-131

"Save and Load Simulation Data Inspector Sessions" on page 15-132

# What Is the Simulation Data Inspector?

The Simulation Data Inspector allows you to view data logged during the fixed-point conversion process. You can use it to inspect and compare the inputs and outputs to the floating-point and fixed-point versions of your algorithm.

For fixed-point conversion, there is no programmatic interface for the Simulation Data Inspector.

## Import Logged Data

Before importing data into the Simulation Data Inspector, you must have previously logged data to the base workspace or to a MAT-file.

## **Export Logged Data**

The Simulation Data Inspector provides the capability to save data collected by the fixed-point conversion process to a MAT-file that you can later reload. The format of the MAT-file is different from the format of a MAT-file created from the base workspace.

# **Group Signals**

You can customize the organization of your logged data in the Simulation Data Inspector **Runs** pane. By default, data is first organized by run. You can then organize your data by logged variable or no hierarchy.

# **Run Options**

You can configure the Simulation Data Inspector to:

Append New Runs

In the Run Options dialog box, the default is set to add new runs to the bottom of the run list. To append new runs to the top of the list, select **Add new runs at top**.

· Specify a Run Naming Rule

To specify run naming rules, in the Simulation Data Inspector toolbar, click **Run Options**.

# **Create Report**

You can create a report of the runs or comparison plots. Specify the name and location of the report file. By default, the Simulation Data Inspector overwrites existing files. To preserve existing reports, select **If report exists, increment file name to prevent overwriting**.

# **Comparison Options**

To change how signals are matched when runs are compared, specify the  ${\bf Align}$  by and  ${\bf Then}$  by parameters and then click  ${\bf OK}$ .

# **Enabling Plotting Using the Simulation Data Inspector**

To enable the Simulation Data Inspector in the Fixed-Point Conversion tool, see "Enable Plotting Using the Simulation Data Inspector" on page 15-67.

To enable the Simulation Data Inspector in the programmatic workflow, see "Enable Plotting Using the Simulation Data Inspector" on page 16-30.

# **Save and Load Simulation Data Inspector Sessions**

If you have data in the Simulation Data Inspector and you want to archive or share the data to view in the Simulation Data Inspector later, save the Simulation Data Inspector session. When you save a Simulation Data Inspector session, the MAT-file contains:

- All runs, data, and properties from the **Runs** and **Comparisons** panes.
- Check box selection state for data in the Runs pane.

#### Save a Session to a MAT-File

- 1 On the **Visualize** tab, click **Save**.
- 2 Browse to where you want to save the MAT-file to, name the file, and click Save.

#### **Load a Saved Simulation Data Inspector Simulation**

- 1 On the **Visualize** tab, click **Open**.
- 2 Browse, select the MAT-file saved from the Simulation Data Inspector, and click **Open**.
- If data in the session is plotted on multiple subplots, on the **Format** tab, click **Subplots** and select the subplot layout.

# **Custom Plot Functions**

The Fixed-Point Conversion tool provides a default time series based plotting function. The conversion process uses this function at the test numerics step to show the floating-point and fixed-point results and the difference between them. However, during fixed-point conversion you might want to visualize the numerical differences in a view that is more suitable for your application domain. For example, plots that show eye diagrams and bit error differences are more suitable in the communications domain and histogram difference plots are more suitable in image processing designs.

You can choose to use a custom plot function at the test numerics step. The Fixed-Point Conversion tool facilitates custom plotting by providing access to the raw logged input and output data before and after fixed-point conversion. You supply a custom plotting function to visualize the differences between the floating-point and fixed-point results. If you specify a custom plot function, the fixed-point conversion process calls the function for each input and output variable, passes in the name of the variable and the function that uses it, and the results of the floating-point and fixed-point simulations.

Your function should accept three inputs:

• A structure that holds the name of the variable and the function that uses it.

Use this information to:

- · Customize plot headings and axes.
- · Choose which variables to plot.
- Generate different error metrics for different output variables.
- A cell array to hold the logged floating-point values for the variable.

This cell array contains values observed during floating-point simulation of the algorithm during the test numerics phase. You might need to reformat this raw data.

• A cell array to hold the logged values for the variable after fixed-point conversion.

This cell array contains values observed during fixed-point simulation of the converted design.

For example, function customComparisonPlot(varInfo, floatVarVals, fixedPtVarVals).

To use a custom plot function, in the Fixed-Point Conversion tool, select **Advanced**, and then set **Custom plot function** to the name of your plot function.

In the programmatic workflow, set the coder.FixptConfig configuration object PlotFunction property to the name of your plot function. See "Visualize Differences Between Floating-Point and Fixed-Point Results" on page 16-31.

# **Data Type Issues in Generated Code**

Within the fixed-point conversion report, you have the option to highlight MATLAB code that results in double, single, or expensive fixed-point operations. Consider enabling these checks when trying to achieve a strict single, or fixed-point design.

These checks are disabled by default.

# **Enable the Highlight Option in the MATLAB Coder App**

- 1 On the **Convert to Fixed Point** page, to open the **Settings** dialog box, click the **Settings** arrow .
- 2 Under Plotting and Reporting, set Highlight potential data type issues to Yes.

When conversion is complete, open the fixed-point conversion report to view the highlighting. Click **View report** in the **Type Validation Output** tab.

# **Enable the Highlight Option at the Command Line**

**1** Create a fixed-point code configuration object:

```
cfg = coder.config('fixpt');
Set the HighlightPotentialDataTypeIssues property of the configuration
```

Set the HighlightPotentialDataTypeIssues property of the configuration object to true.

```
cfg.HighlightPotentialDataTypeIssues = true;
```

# **Stowaway Doubles**

When trying to achieve a strict-single or fixed-point design, manual inspection of code can be time-consuming and error prone. This check highlights all expressions that result in a double operation.

For a strict-single precision design, specify a standard math library that supports single-precision implementations. To change the library for a project, during the Generate Code step, in the project settings dialog box, on the **Custom Code** tab, set the **Standard math library** to C99 (ISO).

# **Stowaway Singles**

This check highlights all expressions that result in a single operation.

# **Expensive Fixed-Point Operations**

The expensive fixed-point operations check identifies optimization opportunities for fixed-point code. It highlights expressions in the MATLAB code that require cumbersome multiplication or division, expensive rounding, expensive comparison, or multiword operations. For more information on optimizing generated fixed-point code, see "Tips for Making Generated Code More Efficient" (Fixed-Point Designer).

#### **Cumbersome Operations**

Cumbersome operations most often occur due to insufficient range of output. Avoid inputs to a multiply or divide operation that has word lengths larger than the base integer type of your processor. Operations with larger word lengths can be handled in software, but this approach requires much more code and is much slower.

#### **Expensive Rounding**

Traditional handwritten code, especially for control applications, almost always uses "no effort" rounding. For example, for unsigned integers and two's complement signed integers, shifting right and dropping the bits is equivalent to rounding to floor. To get results comparable to, or better than, what you expect from traditional handwritten code, use the floor rounding method. This check identifies expensive rounding operations in multiplication and division.

### **Expensive Comparison Operations**

Comparison operations generate extra code when a casting operation is required to do the comparison. For example, when comparing an unsigned integer to a signed integer, one of the inputs must first be cast to the signedness of the other before the comparison operation can be performed. Consider optimizing the data types of the input arguments so that a cast is not required in the generated code.

### **Multiword Operations**

Multiword operations can be inefficient on hardware. When an operation has an input or output data type larger than the largest word size of your processor, the generated code contains multiword operations. You can avoid multiword operations in the generated code

by specifying local fimath properties for variables. You can also manually specify input and output word lengths of operations that generate multiword code.

# Automated Fixed-Point Conversion Using Programmatic Workflow

- "Convert MATLAB Code to Fixed-Point C Code" on page 16-2
- "Propose Fixed-Point Data Types Based on Simulation Ranges" on page 16-5
- "Propose Fixed-Point Data Types Based on Derived Ranges" on page 16-11
- "Detect Overflows" on page 16-21
- "Replace the exp Function with a Lookup Table" on page 16-25
- "Replace a Custom Function with a Lookup Table" on page 16-27
- "Enable Plotting Using the Simulation Data Inspector" on page 16-30
- "Visualize Differences Between Floating-Point and Fixed-Point Results" on page 16-31

# Convert MATLAB Code to Fixed-Point C Code

This example shows how to generate fixed-point C code from floating-point MATLAB code using the programmatic workflow.

#### **Set Up the Fixed-Point Configuration Object**

Create a fixed-point configuration object and configure the test file name. For example:

```
fixptcfg = coder.config('fixpt');
fixptcfg.TestBenchName = 'fun with matlab test';
```

#### Configure the Fixed-Point Configuration Object for Type Proposal

The fixed-point conversion software can propose types based on simulation ranges, derived ranges, or both.

For type proposal using only simulation ranges, enable the collection and reporting of simulation range data. By default, derived range analysis is disabled.

```
fixptcfg.ComputeSimulationRanges = true;
```

- For type proposal using only derived ranges:
  - Specify the design range for input parameters. For example: 1

```
fixptcfq.addDesignRangeSpecification('dti', 'u in', -1.0, 1.0);
```

2 Enable derived range analysis. Disable collection and reporting of simulation range data.

```
fixptcfq.ComputeDerivedRanges = true;
fixptcfg.ComputeSimulationRanges = false;
```

# **Enable Numerics Testing**

Select to run the test file to verify the generated fixed-point MATLAB code.

```
fixptcfg.TestNumerics = true;
```

# **Enable Plotting**

Log inputs and outputs for comparison plotting. Select to plot using a custom function or Simulation Data Inspector. For example, to plot using Simulation Data Inspector:

```
fixptcfg.LogIOForComparisonPlotting = true;
fixptcfg.PlotWithSimulationDataInspector = true;
```

#### **Configure Additional Fixed-Point Configuration Object Properties**

Configure additional fixed-point configuration object properties as necessary. For example, define the default fixed-point word length:

```
fixptcfg.DefaultWordLength = 16;
```

#### Set Up the C Code Generation Configuration Object

Create a code configuration object for generation of a C static library, dynamic library, or executable. Enable the code generation report. For example:

```
cfg = coder.config('lib');
cfg.GenerateReport = true;
```

#### Generate Fixed-Point C Code

Use the **codegen** function to convert the floating-point MATLAB function to fixed-point C code. For example:

```
codegen -float2fixed fixptcfg -config cfg fun_with_matlab
```

# View the Type Proposal Report

Click the link to the type proposal report for the entry-point function.

#### **View the Comparison Plots**

If you selected to log inputs and outputs for comparison plots, the conversion process generates comparison plots.

- If you selected to use Simulation Data Inspector for these plots, the Simulation Data Inspector opens. Use Simulation Data Inspector to view and compare the floating-point and fixed-point run information.
- If you selected to use a custom plotting function for these plots, the conversion process uses the custom function to generate the plots.

#### View the Generated Fixed-Point MATLAB and Fixed-Point C Code

Click the **View Report** link that follows the type proposal report. To view the fixed-point MATLAB code, select the function in the MATLAB Source pane. To view the fixed-point C code, select the file in the **Generated Code** pane.

# See Also

coder.FixptConfig

# **Related Examples**

- "Propose Fixed-Point Data Types Based on Simulation Ranges" on page 16-5
- "Propose Fixed-Point Data Types Based on Derived Ranges" on page 16-11
- "Enable Plotting Using the Simulation Data Inspector" on page 16-30

#### **More About**

"Automated Fixed-Point Conversion" on page 15-83

# Propose Fixed-Point Data Types Based on Simulation Ranges

This example shows how to propose fixed-point data types based on simulation range data using the codegen function.

#### **Prerequisites**

To complete this example, you must install the following products:

- MATLAB
- MATLAB Coder
- Fixed-Point Designer
- C compiler

See https://www.mathworks.com/support/compilers/current\_release/.

You can use mex -setup to change the default compiler. See "Change Default Compiler" (MATLAB).

#### **Create a New Folder and Copy Relevant Files**

- 1 Create a local working folder, for example, c:\ex\_2ndOrder\_filter.
- 2 Change to the docroot\toolbox\fixpoint\examples folder. At the MATLAB command line, enter:

```
cd(fullfile(docroot, 'toolbox', 'fixpoint', 'examples'))
```

Copy the ex\_2ndOrder\_filter.m and ex\_2ndOrder\_filter\_test.m files to your local working folder.

| Туре          | Name                       | Description                                   |
|---------------|----------------------------|-----------------------------------------------|
| Function code | ex_2ndOrder_filter.m       | Entry-point MATLAB function                   |
| Test file     | ex_2nd0rder_filter_test .m | MATLAB script that tests ex_2nd0rder_filter.m |

# The ex 2ndOrder filter Function

```
function y = ex_2ndOrder_filter(x) %#codegen
persistent z
```

```
if isempty(z)
    z = zeros(2,1);
end
% [b,a] = butter(2, 0.25)
b = [0.0976310729378175,  0.195262145875635,  0.0976310729378175];
a = [1, -0.942809041582063,  0.33333333333333333];

y = zeros(size(x));
for i = 1:length(x)
    y(i) = b(1)*x(i) + z(1);
    z(1) = b(2)*x(i) + z(2) - a(2) * y(i);
    z(2) = b(3)*x(i) - a(3) * y(i);
end
end
```

#### The ex\_2ndOrder\_filter\_test Script

The test script runs the ex\_2nd0rder\_filter function with three input signals: chirp, step, and impulse to cover the full intended operating range of the system. The script then plots the outputs.

```
% ex 2ndOrder filter test
% Define representative inputs
N = 256;
                           % Number of points
                           % Time vector from 0 to 1 second
t = linspace(0,1,N);
f1 = N/2;
                           % Target frequency of chirp set to Nyquist
x_{chirp} = sin(pi*f1*t.^2); % Linear chirp from 0 to Fs/2 Hz in 1 second
x step = ones(1,N);
                    % Step
x impulse = zeros(1,N);
                        % Impulse
x impulse(1) = 1;
% Run the function under test
x = [x_chirp;x_step;x_impulse];
v = zeros(size(x));
for i = 1:size(x,1)
  y(i,:) = ex_2nd0rder_filter(x(i,:));
end
% Plot the results
titles = {'Chirp', 'Step', 'Impulse'}
clf
for i = 1:size(x,1)
  subplot(size(x,1),1,i)
```

```
plot(t,x(i,:),t,y(i,:))
  title(titles{i})
  legend('Input','Output')
end
xlabel('Time (s)')
figure(gcf)
disp('Test complete.')
```

#### Set Up the Fixed-Point Configuration Object

Create a fixed-point configuration object and configure the test file name.

```
fixptcfg = coder.config('fixpt');
fixptcfg.TestBenchName = 'ex 2ndOrder filter test';
```

#### Set Up the C Code Generation Configuration Object

Create a code configuration object to generate a C static library. Enable the code generation report.

```
cfg = coder.config('lib');
cfg.GenerateReport = true;
```

#### **Collect Simulation Ranges and Generate Fixed-Point Code**

Use the codegen function to convert the floating-point MATLAB function, ex\_2ndOrder\_filter, to fixed-point C code. Set the default word length for the fixed-point data types to 16.

```
fixptcfg.ComputeSimulationRanges = true;
fixptcfg.DefaultWordLength = 16;
% Derive ranges and generate fixed-point code
codegen -float2fixed fixptcfg -config cfg ex 2ndOrder filter
```

codegen analyzes the floating-point code. Because you did not specify the input types for the ex\_2ndOrder\_filter function, the conversion process infers types by simulating the test file. The conversion process then derives ranges for variables in the algorithm. It uses these derived ranges to propose fixed-point types for these variables. When the conversion is complete, it generates a type proposal report.

#### **View Range Information**

Click the link to the type proposal report for the ex\_2ndOrder\_filter function, ex 2ndOrder filter report.html.

The report opens in a web browser.

#### Fixed-Point Report ex 2ndOrder filter

```
Simulation
                                     Code
Coverage
  100%
         function y = ex_2ndOrder_filter(x) % codegen
           persistent z
           if isempty(z)
  Once
              z = zeros(2,1);
           [b,a] = butter(2, 0.25)
  100%
           b = [0.0976310729378175, 0.195262145875635, 0.0976310729378175];
                            y = zeros(size(x));
           for i=1:length(x)
              y(i) = b(1) *x(i) + z(1);
              z(1) = b(2) *x(i) + z(2) - a(2) * y(i);
              z(2) = b(3)*x(i) - a(3) * y(i);
           end
```

| Variable<br>Name | Туре              | Sim Min             | Sim Max            | Static<br>Min | Static<br>Max | Whole<br>Number | ProposedType<br>(Best For WL = 1 | .6) |
|------------------|-------------------|---------------------|--------------------|---------------|---------------|-----------------|----------------------------------|-----|
| a                | double 1 x 3      | -0.942809041582063  | 1                  |               |               | No              | numerictype(1, 16, 14)           | ,   |
| b                | double 1 x 3      | 0.0976310729378175  | 0.195262145875635  |               |               | No              | numerictype(0, 16, 18)           | ,   |
| i                | double            | 1                   | 256                |               |               | Yes             | numerictype(0, 9,                | 0)  |
| х                | double 1 x<br>256 | -0.9999756307053946 | 1                  |               |               | No              | numerictype(1, 16, 14)           | ,   |
| У                | double 1 x<br>256 | -0.9696817930434206 | 1.0553496057969345 |               |               | No              | numerictype(1, 16, 14)           | ,   |
| z                | double 2 x 1      | -0.8907046852192462 | 0.957718532859117  |               |               | No              | numerictype(1, 16, 15)           | ,   |

#### **View Generated Fixed-Point MATLAB Code**

codegen generates a fixed-point version of the ex\_2ndOrder\_filter.m function,
ex\_2ndOrder\_filter\_fixpt.m, and a wrapper function that calls
ex\_2ndOrder\_filter\_fixpt. These files are generated in the codegen
\ex\_2ndOrder\_filter\fixpt folder in your local working folder.

```
function y = ex 2ndOrder filter fixpt(x) %#codegen
  fm = get fimath();
  persistent z
  if isempty(z)
      z = fi(zeros(2,1), 1, 16, 15, fm);
  end
  % [b,a] = butter(2, 0.25)
  b = fi([0.0976310729378175, 0.195262145875635,...]
  0.0976310729378175], 0, 16, 18, fm);
                          1, -0.942809041582063,...
  a = fi([
  0.33333333333333], 1, 16, 14, fm);
  y = fi(zeros(size(x)), 1, 16, 14, fm);
  for i=1:length(x)
      y(i) = b(1)*x(i) + z(1);
      z(1) = fi_signed(b(2)*x(i) + z(2)) - a(2) * y(i);
      z(2) = fi signed(b(3)*x(i)) - a(3) * y(i);
  end
end
function y = fi signed(a)
    coder.inline( 'always' );
    if isfi(a) \&\& \sim (issigned(a))
        nt = numerictype( a );
        new nt = numerictype( 1, nt.WordLength + 1, nt.FractionLength );
        y = fi(a, new nt, fimath(a));
    else
       y = a;
    end
end
function fm = get fimath()
    fm = fimath('RoundingMethod', 'Floor', 'OverflowAction', 'Wrap', 'ProductMode',...
 'FullPrecision', 'MaxProductWordLength', 128, 'SumMode', 'FullPrecision',...
 'MaxSumWordLength', 128);
end
```

#### View Generated Fixed-Point C Code

To view the code generation report for the C code generation, click the **View Report** link that follows the type proposal report.

The code generation report opens and displays the generated code for  $ex\ 2ndOrder\ filter\ fixpt.c.$ 

# See Also

codegen | coder.FixptConfig

# **Related Examples**

- "Convert MATLAB Code to Fixed-Point C Code" on page 15-5
- "Propose Fixed-Point Data Types Based on Derived Ranges" on page 16-11

# Propose Fixed-Point Data Types Based on Derived Ranges

This example shows how to propose fixed-point data types based on static ranges using the codegen function. The advantage of proposing data types based on derived ranges is that you do not have to provide test files that exercise your algorithm over its full operating range. Running such test files often takes a very long time so you can save time by deriving ranges instead.

**Note** Derived range analysis is not supported for non-scalar variables.

#### **Prerequisites**

To complete this example, you must install the following products:

- MATLAB
- MATLAB Coder
- Fixed-Point Designer
- · C compiler

See https://www.mathworks.com/support/compilers/current\_release/.

You can use mex -setup to change the default compiler. See "Change Default Compiler" (MATLAB).

# Create a New Folder and Copy Relevant Files

- 1 Create a local working folder, for example, c:\dti.
- 2 Change to the docroot\toolbox\fixpoint\examples folder. At the MATLAB command line, enter:

```
cd(fullfile(docroot, 'toolbox', 'fixpoint', 'examples'))
```

3 Copy the dti.m and dti\_test.m files to your local working folder.

| Туре          | Name  | Description                 |
|---------------|-------|-----------------------------|
| Function code | dti.m | Entry-point MATLAB function |

| Туре      | Name       | Description                    |
|-----------|------------|--------------------------------|
| Test file | dti_test.m | MATLAB script that tests dti.m |

#### The dti Function

The dti function implements a Discrete Time Integrator in MATLAB.

```
function [y, clip_status] = dti(u_in) %#codegen
% Discrete Time Integrator in MATLAB
% Forward Euler method, also known as Forward Rectangular, or left-hand
% approximation. The resulting expression for the output of the block at
% step 'n' is y(n) = y(n-1) + K * u(n-1)
init_val = 1;
qain val = 1;
limit upper = 500;
limit_lower = -500;
% variable to hold state between consecutive calls to this block
persistent u state
if isempty(u state)
    u_state = init_val+1;
end
% Compute Output
if (u state > limit upper)
    y = limit_upper;
    clip status = -2;
elseif (u state >= limit upper)
    y = limit_upper;
    clip status = -1;
elseif (u_state < limit_lower)</pre>
    y = limit_lower;
    clip status = 2;
elseif (u_state <= limit_lower)</pre>
    y = limit_lower;
    clip_status = 1;
else
    y = u_state;
    clip_status = 0;
end
```

```
% Update State
tprod = gain_val * u_in;
u_state = y + tprod;
function b = subFunction(a)
b = a*a;
```

#### The dti test Function

The test script runs the dti function with a sine wave input. The script then plots the input and output signals.

```
% dti test
% cleanup
clear dti
% input signal
x_{in} = sin(2.*pi.*(0:0.001:2)).';
pause(10)
len = length(x in);
y out = zeros(1,len);
is clipped out = zeros(1,len);
for ii=1:len
    data = x_in(ii);
    % call to the dti function
    init val = 0;
    gain_val = 1;
    upper_limit = 500;
    lower limit = -500;
    % call to the design that does DTI
    [y_out(ii), is_clipped_out(ii)] = dti(data);
end
figure('Name', [mfilename, '_plot'])
subplot(2,1,1)
plot(1:len,x in)
xlabel('Time')
ylabel('Amplitude')
title('Input Signal (Sin)')
```

```
subplot(2,1,2)
plot(1:len,y_out)
xlabel('Time')
ylabel('Amplitude')
title('Output Signal (DTI)')
disp('Test complete.')
```

#### Set Up the Fixed-Point Configuration Object

Create a fixed-point configuration object and configure the test file name.

```
fixptcfg = coder.config('fixpt');
fixptcfg.TestBenchName = 'dti_test';
```

#### **Specify Design Ranges**

Specify design range information for the dti function input parameter u in.

```
fixptcfg.addDesignRangeSpecification('dti', 'u_in', -1.0, 1.0)
```

#### **Enable Plotting Using the Simulation Data Inspector**

Select to run the test file to verify the generated fixed-point MATLAB code. Log inputs and outputs for comparison plotting and select to use the Simulation Data Inspector to plot the results.

```
fixptcfg.TestNumerics = true;
fixptcfg.LogIOForComparisonPlotting = true;
fixptcfg.PlotWithSimulationDataInspector = true;
```

# Set Up the C Code Generation Configuration Object

Create a code configuration object to generate a C static library. Enable the code generation report.

```
cfg = coder.config('lib');
cfg.GenerateReport = true;
```

#### **Derive Ranges and Generate Fixed-Point Code**

Use the codegen function to convert the floating-point MATLAB function, dti, to fixed-point C code. Set the default word length for the fixed-point data types to 16.

```
fixptcfg.ComputeDerivedRanges = true;
fixptcfg.ComputeSimulationRanges = false;
```

```
fixptcfg.DefaultWordLength = 16;
```

```
% Derive ranges and generate fixed-point code
codegen -float2fixed fixptcfg -config cfg dti
```

codegen analyzes the floating-point code. Because you did not specify the input types for the dti function, the conversion process infers types by simulating the test file. The conversion process then derives ranges for variables in the algorithm. It uses these derived ranges to propose fixed-point types for these variables. When the conversion is complete, it generates a type proposal report.

#### **View Derived Range Information**

Click the link to the type proposal report for the dti function, dti report.html.

The report opens in a web browser.

# **Fixed Point Report dti**

```
function [y,clip status] = dti(u in) %#codegen
   % Discrete Time Integrator in MATLAB
   % Forward Euler method, also known as Forward Rectangular, or left-hand
   % approximation. The resulting expression for the output of the block at
   % step 'n' is y(n) = y(n-1) + K * u(n-1)
   init val = 1;
   gain val = 1;
   limit upper = 500;
   limit lower = -500;
   % variable to hold state between consecutive calls to this block
   persistent u state
   if isempty( u state )
       u state = init val + 1;
   % Compute Output
   if (u state>limit upper)
       y = limit_upper;
       clip status = -2;
   elseif (u_state>=limit_upper)
       y = limit upper;
       clip status = -1;
   elseif (u state
```

| · <u> </u>    |        |         |         |            |            |              |                           |                    |
|---------------|--------|---------|---------|------------|------------|--------------|---------------------------|--------------------|
| Variable Name | Туре   | Sim Min | Sim Max | Static Min | Static Max | Whole Number | Propos<br>(Best For W     | sedType<br>L = 16) |
| clip_status   | double |         |         | -2         | 2          | No           | numerictype(1,            | 16, 13)            |
| gain_val      | double |         |         | 1          | 1          | Yes          | <pre>numerictype(0,</pre> | 1, 0)              |
| init_val      | double |         |         | 1          | 1          | Yes          | numerictype(0,            | 1, 0)              |
| limit_lower   | double |         |         | -500       | -500       | Yes          | <pre>numerictype(1,</pre> | 10, 0)             |
| limit_upper   | double |         |         | 500        | 500        | Yes          | numerictype(0,            | 9, 0)              |
| tprod         | double |         |         | -1         | 1          | No           | <pre>numerictype(1,</pre> | 16, 14)            |
| u_in          | double |         |         | -1         | 1          | No           | numerictype(1,            | 16, 14)            |
| u_state       | double |         |         | -501       | 501        | No           | <pre>numerictype(1,</pre> | 16, 6)             |
| У             | double |         |         | -500       | 500        | No           | numerictype(1,            | 16, 6)             |

#### **View Generated Fixed-Point MATLAB Code**

codegen generates a fixed-point version of the dti function, dti fxpt.m, and a wrapper function that calls dti fxpt. These files are generated in the codegen\dti \fixpt folder in your local working folder.

```
function [y, clip_status] = dti_fixpt(u_in) %#codegen
% Discrete Time Integrator in MATLAB
% Forward Euler method, also known as Forward Rectangular, or left-hand
```

```
% approximation. The resulting expression for the output of the block at
% step 'n' is y(n) = y(n-1) + K * u(n-1)
fm = get fimath();
init val = fi(1, 0, 1, 0, fm);
gain val = fi(1, 0, 1, 0, fm);
limit upper = fi(500, 0, 9, 0, fm);
limit lower = fi(-500, 1, 10, 0, fm);
% variable to hold state between consecutive calls to this block
persistent u state;
if isempty(u state)
    u state = fi(init val+fi(1, 0, 1, 0, fm), 1, 16, 6, fm);
end
% Compute Output
if (u state > limit upper)
    y = fi(limit upper, 1, 16, 6, fm);
    clip status = fi(-2, 1, 16, 13, fm);
elseif (u state >= limit upper)
    y = fi(limit_upper, 1, 16, 6, fm);
    clip status = fi(-1, 1, 16, 13, fm);
elseif (u state < limit lower)</pre>
    y = fi(limit_lower, 1, 16, 6, fm);
    clip status = fi(2, 1, 16, 13, fm);
elseif (u state <= limit lower)</pre>
    y = fi(limit lower, 1, 16, 6, fm);
    clip status = fi(1, 1, 16, 13, fm);
else
    y = fi(u \text{ state}, 1, 16, 6, fm);
    clip status = fi(0, 1, 16, 13, fm);
end
% Update State
tprod = fi(qain val * u in, 1, 16, 14, fm);
u state(:) = y + tprod;
end
function fm = get fimath()
    fm = fimath('RoundingMethod', 'Floor', 'OverflowAction', 'Wrap', 'ProductMode',...
 'FullPrecision', 'MaxProductWordLength', 128, 'SumMode', 'FullPrecision',...
```

```
'MaxSumWordLength', 128); end
```

#### **Compare Floating-Point and Fixed-Point Runs**

Because you selected to log inputs and outputs for comparison plots and to use the Simulation Data Inspector for these plots, the Simulation Data Inspector opens.

You can use the Simulation Data Inspector to view floating-point and fixed-point run information and compare results. For example, to compare the floating-point and fixed-point values for the output y, on the **Compare** tab, select y, and then click **Compare Runs**.

The Simulation Data Inspector displays a plot of the baseline floating-point run against the fixed-point run and the difference between them.

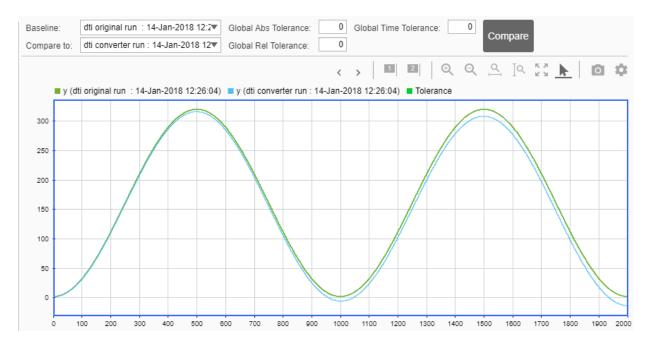

#### View Generated Fixed-Point C Code

To view the code generation report for the C code generation, click the **View Report** link that follows the type proposal report.

```
======= Step4: Verify Fixed Point Code =========
### Analyzing the design 'dti'
### Analyzing the test bench(es) 'dti test'
### Begin Floating Point Simulation
Test complete.
### Floating Point Simulation Completed in 10.6705 sec(s)
### Begin Fixed Point Simulation : dti test
Test complete.
Generating comparison plot(s) for 'dti' using Simulation Data Inspector.
----- Input variable : u in ------
Generating comparison plot ...
----- Output variable : y ------
Generating comparison plot...
----- Output variable : clip status ------
Generating comparison plot...
### Fixed Point Simulation Completed in 16.1769 sec(s)
### Generating Fixed-point Types Report for 'dti fixpt' dti fixpt report.html
### Elapsed Time:
                          27.9331 sec(s)
Code generation successful: View report
```

The code generation report opens and displays the generated code for dti\_fixpt.c.

# See Also

codegen | coder.FixptConfig

# **Related Examples**

- "Convert MATLAB Code to Fixed-Point C Code" on page 15-5
- "Propose Fixed-Point Data Types Based on Simulation Ranges" on page 16-5

# **Detect Overflows**

This example shows how to detect overflows at the command line. At the numerical testing stage in the conversion process, the tool simulates the fixed-point code using scaled doubles. It then reports which expressions in the generated code produce values that would overflow the fixed-point data type.

#### **Prerequisites**

To complete this example, you must install the following products:

- MATLAB
- MATLAB Coder
- Fixed-Point Designer

In a local, writable folder, create a function, overflow.

```
function y = overflow(b,x,reset)
    if nargin<3, reset = true; end</pre>
    persistent z p
    if isempty(z) || reset
        p = 0;
        z = zeros(size(b));
    [y,z,p] = fir_filter(b,x,z,p);
end
function [y,z,p] = fir_filter(b,x,z,p)
    y = zeros(size(x));
    nx = length(x);
    nb = length(b);
    for n = 1:nx
        p=p+1; if p>nb, p=1; end
        z(p) = x(n);
        acc = 0;
        k = p;
        for j=1:nb
            acc = acc + b(j)*z(k);
            k=k-1; if k<1, k=nb; end
        end
        y(n) = acc;
    end
end
```

Create a test file, overflow test.m to exercise the overflow algorithm.

```
function overflow test
    % The filter coefficients were computed using the FIR1 function from
    % Signal Processing Toolbox.
    % b = fir1(11, 0.25);
    b = [-0.004465461051254]
         -0.004324228005260
         +0.012676739550326
         +0.074351188907780
         +0.172173206073645
         +0.249588554524763
         +0.249588554524763
         +0.172173206073645
         +0.074351188907780
         +0.012676739550326
         -0.004324228005260
         -0.004465461051254]';
    % Input signal
    nx = 256;
    t = linspace(0,10*pi,nx)';
    % Impulse
    x_{impulse} = zeros(nx,1); x_{impulse}(1) = 1;
    % Max Gain
    % The maximum gain of a filter will occur when the inputs line up with the
    % signs of the filter's impulse response.
    x \max gain = sign(b)';
    x max gain = repmat(x max gain,ceil(nx/length(b)),1);
    x \max qain = x \max qain(1:nx);
    % Sums of sines
    f0=0.1; f1=2;
    x sines = sin(2*pi*t*f0) + 0.1*sin(2*pi*t*f1);
    % Chirp
    f chirp = 1/16;
                                      % Target frequency
    x_{chirp} = sin(pi*f_chirp*t.^2); % Linear chirp
   x = [x_impulse, x_max_gain, x_sines, x_chirp];
    titles = {'Impulse', 'Max gain', 'Sum of sines', 'Chirp'};
```

```
y = zeros(size(x));
    for i=1:size(x,2)
        reset = true;
        y(:,i) = overflow(b,x(:,i),reset);
    end
    test_plot(1,titles,t,x,y)
end
function test plot(fig,titles,t,x,y1)
    figure(fig)
    clf
    sub plot = 1;
    font size = 10;
    for i=1:size(x,2)
        subplot(4,1,sub plot)
        sub plot = sub plot+1;
        plot(t,x(:,i), c',t,y1(:,i), k')
        axis('tight')
        xlabel('t','FontSize',font size);
        title(titles{i}, 'FontSize', font size);
        ax = aca:
        ax.FontSize = 10;
    end
    figure(gcf)
end
Create a coder.FixptConfig object, fixptcfg, with default settings.
fixptcfg = coder.config('fixpt');
Set the test bench name. In this example, the test bench function name is
overflow test.
fixptcfg.TestBenchName = 'overflow_test';
Set the default word length to 16.
fixptcfg.DefaultWordLength = 16;
Enable overflow detection.
fixptcfq.TestNumerics = true;
fixptcfq.DetectFixptOverflows = true;
```

Set the fimath Product mode and Sum mode to KeepLSB. These settings models the behavior of integer operations in the C language.

```
fixptcfg.fimath = ...
['fimath(''RoundingMethod'',''Floor'',''OverflowAction'',' ...
'''Wrap'',''ProductMode'',''KeepLSB'',''SumMode'',''KeepLSB'')'];
```

Create a code generation configuration object to generate a standalone C static library.

```
cfg = coder.config('lib');
```

Convert the floating-point MATLAB function, overflow, to fixed-point C code. You do not need to specify input types for the codegen command because it infers the types from the test file.

```
codegen -float2fixed fixptcfg -config cfg overflow
```

The numerics testing phase reports an overflow.

```
Overflow error in expression 'acc + b( j )*z( k )'. Percentage of Current Range = 104%.
```

Determine if the addition or the multiplication in this expression overflowed. Set the fimath ProductMode to FullPrecision so that the multiplication will not overflow, and then run the codegen command again.

```
fixptcfg.fimath = ['fimath(''RoundingMethod'',''Floor'',''OverflowAction'',' ...
'''Wrap'',''ProductMode'',''FullPrecision'',''SumMode'',''KeepLSB'')'];
codegen -float2fixed fixptcfg -config cfg overflow
```

The numerics testing phase still reports an overflow, indicating that it is the addition in the expression that is overflowing.

# Replace the exp Function with a Lookup Table

This example shows how to replace the exp function with a lookup table approximation in the generated fixed-point code using the codegen function.

#### **Prerequisites**

To complete this example, you must install the following products:

- MATLAB
- MATLAB Coder
- · Fixed-Point Designer
- · C compiler

```
See https://www.mathworks.com/support/compilers/current_release/.
```

You can use mex -setup to change the default compiler. See "Change Default Compiler" (MATLAB).

#### **Create Algorithm and Test Files**

1 Create a MATLAB function, my\_fcn.m, that calls the exp function.

```
function y = my_fcn(x)
  y = exp(x);
end
```

2 Create a test file, my fcn test.m, that uses my fcn.m.

```
close all
x = linspace(-10,10,1e3);
for itr = 1e3:-1:1
    y(itr) = my_fcn( x(itr) );
end
plot( x, y );
```

# **Configure Approximation**

Create a function replacement configuration object to approximate the exp function, using the default settings of linear interpolation and 1000 points in the lookup table.

```
q = coder.approximation('exp');
```

#### **Set Up Configuration Object**

Create a coder.FixptConfig object, fixptcfg. Specify the test file name and enable numerics testing. Associate the function replacement configuration object with the fixedpoint configuration object.

```
fixptcfg = coder.config('fixpt');
fixptcfg.TestBenchName = 'my_fcn_test';
fixptcfq.TestNumerics = true;
fixptcfg.DefaultWordLength = 16;
fixptcfq.addApproximation(q);
```

#### Convert to Fixed Point

Generate fixed-point MATLAB code.

```
codegen -float2fixed fixptcfg my fcn
```

#### **View Generated Fixed-Point Code**

To view the generated fixed-point code, click the link to my fcn fixpt.

The generated code contains a lookup table approximation, replacement exp, for the exp function. The fixed-point conversion process infers the ranges for the function and then uses an interpolated lookup table to replace the function. By default, the lookup table uses linear interpolation, 1000 points, and the minimum and maximum values detected by running the test file.

The generated fixed-point function, my fcn fixpt, calls this approximation instead of calling exp.

```
function y = my_fcn_fixpt(x)
  fm = get fimath();
  y = fi(replacement exp(x), 0, 16, 1, fm);
end
```

You can now test the generated fixed-point code and compare the results against the original MATLAB function. If the behavior of the generated fixed-point code does not match the behavior of the original code closely enough, modify the interpolation method or number of points used in the lookup table and then regenerate code.

# Replace a Custom Function with a Lookup Table

This example shows how to replace a custom function with a lookup table approximation function using the codegen function.

#### **Prerequisites**

To complete this example, you must install the following products:

- MATLAB
- MATLAB Coder
- Fixed-Point Designer
- C compiler

```
See https://www.mathworks.com/support/compilers/current release/.
```

You can use mex -setup to change the default compiler. See "Change Default Compiler" (MATLAB).

Create a MATLAB function, custom\_fcn.m. This is the function that you want to replace.

```
function y = custom_fcn(x)
  y = 1./(1+exp(-x));
end
```

Create a wrapper function that calls custom\_fcn.m.

```
function y = call_custom_fcn(x)
  y = custom_fcn(x);
end
```

Create a test file, custom\_test.m, that uses call\_custom\_fcn.m.

```
close all

x = linspace(-10,10,1e3);
for itr = 1e3:-1:1
    y(itr) = call_custom_fcn( x(itr) );
end
plot( x, y );
```

Create a function replacement configuration object to approximate custom\_fcn. Specify the function handle of the custom function and set the number of points to use in the lookup table to 50.

Create a coder.FixptConfig object, fixptcfg. Specify the test file name and enable numerics testing. Associate the function replacement configuration object with the fixed-point configuration object.

```
fixptcfg = coder.config('fixpt');
fixptcfg.TestBenchName = 'custom_test';
fixptcfg.TestNumerics = true;
fixptcfg.addApproximation(q);
```

Generate fixed-point MATLAB code.

```
codegen -float2fixed fixptcfg call_custom_fcn
```

codegen generates fixed-point MATLAB code in call custom fcn fixpt.m.

To view the generated fixed-point code, click the link to call\_custom\_fcn\_fixpt.

The generated code contains a lookup table approximation, replacement\_custom\_fcn, for the custom\_fcn function. The fixed-point conversion process infers the ranges for the function and then uses an interpolated lookup table to replace the function. The lookup table uses 50 points as specified. By default, it uses linear interpolation and the minimum and maximum values detected by running the test file.

The generated fixed-point function, call\_custom\_fcn\_fixpt, calls this approximation instead of calling custom\_fcn.

```
function y = call_custom_fcn_fixpt(x)
  fm = get_fimath();

y = fi(replacement_custom_fcn(x), 0, 14, 14, fm);
end
```

You can now test the generated fixed-point code and compare the results against the original MATLAB function. If the behavior of the generated fixed-point code does not

match the behavior of the original code closely enough, modify the interpolation method or number of points used in the lookup table and then regenerate code.

# **Enable Plotting Using the Simulation Data Inspector**

You can use the Simulation Data Inspector to inspect and compare floating-point and fixed-point input and output data logged using the codegen function. At the MATLAB command line:

1 Create a fixed-point configuration object and configure the test file name.

```
fixptcfg = coder.config('fixpt');
fixptcfg.TestBenchName = 'dti test';
```

Select to run the test file to verify the generated fixed-point MATLAB code. Log inputs and outputs for comparison plotting and select to use the Simulation Data Inspector to plot the results.

```
fixptcfq.TestNumerics = true;
fixptcfg.LogIOForComparisonPlotting = true;
fixptcfq.PlotWithSimulationDataInspector = true;
```

Generate fixed-point MATLAB code using codegen. 3

```
codegen -float2fixed fixptcfg -config cfg dti
```

For an example, see "Propose Fixed-Point Data Types Based on Derived Ranges" on page 16-11.

# Visualize Differences Between Floating-Point and Fixed-Point Results

This example shows how to configure the **codegen** function to use a custom plot function to compare the behavior of the generated fixed-point code against the behavior of the original floating-point MATLAB code.

By default, when the LogIOForComparisonPlotting option is enabled, the conversion process uses a time series based plotting function to show the floating-point and fixed-point results and the difference between them. However, during fixed-point conversion you might want to visualize the numerical differences in a view that is more suitable for your application domain. This example shows how to customize plotting and produce scatter plots at the test numerics step of the fixed-point conversion.

#### **Prerequisites**

To complete this example, you must install the following products:

- MATLAB
- MATLAB Coder
- Fixed-Point Designer
- C compiler

See https://www.mathworks.com/support/compilers/current\_release/.

You can use mex -setup to change the default compiler. See "Change Default Compiler" (MATLAB).

# Create a New Folder and Copy Relevant Files

- 1 Create a local working folder, for example, c:\custom\_plot.
- 2 Change to the docroot\toolbox\fixpoint\examples folder. At the MATLAB command line, enter:

```
cd(fullfile(docroot, 'toolbox', 'fixpoint', 'examples'))
```

3 Copy the myFilter.m, myFilterTest.m, plotDiff.m, and filterData.mat files to your local working folder.

| Туре              | Name           | Description                         |
|-------------------|----------------|-------------------------------------|
| Function code     | myFilter.m     | Entry-point MATLAB function         |
| Test file         | myFilterTest.m | MATLAB script that tests myFilter.m |
| Plotting function | plotDiff.m     | Custom plot function                |
| MAT-file          | filterData.mat | Data to filter.                     |

#### The myFilter Function

```
function [y, ho] = myFilter(in)
persistent b h;
if isempty(b)
  b = complex(zeros(1,16));
  h = complex(zeros(1,16));
  h(8) = 1;
end
b = [in, b(1:end-1)];
y = b*h.';
errf = 1-sqrt(real(y)*real(y) + imag(y)*imag(y));
update = 0.001*conj(b)*y*errf;
h = h + update;
h(8) = 1;
ho = h;
end
```

#### The myFilterTest File

```
% load data
data = load('filterData.mat');
d = data.symbols;
for idx = 1:4000
    y = myFilter(d(idx));
end
```

#### The plotDiff Function

```
% varInfo - structure with information about the variable. It has the following fields
             i) name
             ii) functionName
% floatVals - cell array of logged original values for the 'varInfo.name' variable
% fixedVals - cell array of logged values for the 'varInfo.name' variable after Fixed-
function plotDiff(varInfo, floatVals, fixedVals)
    varName = varInfo.name;
    fcnName = varInfo.functionName:
    % escape the '_'s because plot titles treat these as subscripts
    escapedVarName = regexprep(varName, '_', '\\_');
escapedFcnName = regexprep(fcnName, '_', '\\_');
    % flatten the values
    flatFloatVals = floatVals(1:end);
    flatFixedVals = fixedVals(1:end);
    % build Titles
    floatTitle = [ escapedFcnName ' > ' 'float : ' escapedVarName ];
    fixedTitle = [ escapedFcnName ' > ' 'fixed : ' escapedVarName ];
    data = load('filterData.mat');
    switch varName
        case 'y'
            x vec = data.symbols;
            figure('Name', 'Comparison plot', 'NumberTitle', 'off');
            % plot floating point values
            y vec = flatFloatVals;
            subplot(1, 2, 1);
            plotScatter(x vec, y vec, 100, floatTitle);
            % plot fixed point values
            y vec = flatFixedVals;
            subplot(1, 2, 2);
            plotScatter(x vec, y vec, 100, fixedTitle);
        otherwise
            % Plot only output 'y' for this example, skip the rest
    end
```

end

```
function plotScatter(x vec, y vec, n, figTitle)
    % plot the last n samples
    x plot = x vec(end-n+1:end);
    y plot = y vec(end-n+1:end);
    hold on
    scatter(real(x_plot),imag(x_plot), 'bo');
    hold on
    scatter(real(y plot),imag(y plot), 'rx');
    title(figTitle);
end
```

#### Set Up Configuration Object

1 Create a coder.FixptConfig object.

```
fxptcfg = coder.config('fixpt');
```

2 Specify the test file name and custom plot function name. Enable logging and numerics testing.

```
fxptcfg.TestBenchName = 'myFilterTest';
fxptcfg.PlotFunction = 'plotDiff';
fxptcfg.TestNumerics = true;
fxptcfg. LogIOForComparisonPlotting = true;
fxptcfg.DefaultWordLength = 16;
```

#### **Convert to Fixed Point**

Convert the floating-point MATLAB function, myFilter, to fixed-point MATLAB code. You do not need to specify input types for the codegen command because it infers the types from the test file.

```
codegen -args {complex(0, 0)} -float2fixed fxptcfg myFilter
```

The conversion process generates fixed-point code using a default word length of 16 and then runs a fixed-point simulation by running the myFilterTest.m function and calling the fixed-point version of myFilter.m.

Because you selected to log inputs and outputs for comparison plots and to use the custom plotting function, plotDiff.m, for these plots, the conversion process uses this function to generate the comparison plot.

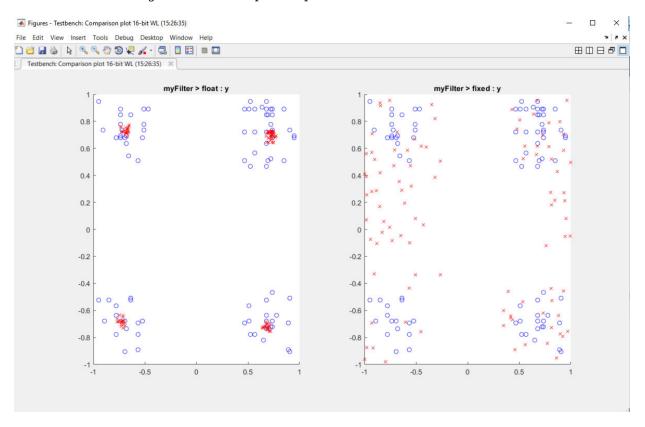

The plot shows that the fixed-point results do not closely match the floating-point results.

Increase the word length to 24 and then convert to fixed point again.

```
fxptcfg.DefaultWordLength = 24;
codegen -args {complex(0, 0)} -float2fixed fxptcfg myFilter
```

The increased word length improved the results. This time, the plot shows that the fixed-point results match the floating-point results.

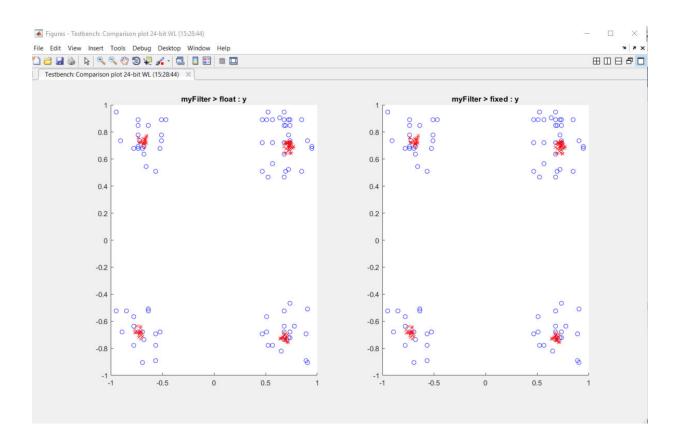

# **Single-Precision Conversion**

- "Generate Single-Precision C Code at the Command Line" on page 17-2
- "Generate Single-Precision C Code Using the MATLAB Coder App" on page 17-7
- "Generate Single-Precision MATLAB Code" on page 17-14
- "Choose a Single-Precision Conversion Workflow" on page 17-23
- "Single-Precision Conversion Best Practices" on page 17-24
- "Warnings from Conversion to Single-Precision C/C++ Code" on page 17-29
- "Combining Integers and Double-Precision Numbers" on page 17-32
- "MATLAB Language Features Supported for Single-Precision Conversion" on page 17-33

## Generate Single-Precision C Code at the Command Line

#### In this section...

"Prerequisites" on page 17-2

"Create a Folder and Copy Relevant Files" on page 17-2

"Determine the Type of the Input Argument" on page 17-4

"Generate and Run Single-Precision MEX to Verify Numerical Behavior" on page 17-5

"Generate Single-Precision C Code" on page 17-5

"View the Generated Single-Precision C Code" on page 17-6

"View Potential Data Type Issues" on page 17-6

This example shows how to generate single-precision C code from double-precision MATLAB code at the command line.

#### **Prerequisites**

To complete this example, install the following products:

- MATLAB
- MATLAB Coder
- · Fixed-Point Designer
- C compiler

See https://www.mathworks.com/support/compilers/current\_release/.

You can use mex -setup to change the default compiler. See "Change Default Compiler" (MATLAB).

## **Create a Folder and Copy Relevant Files**

- 1 Create a local working folder, for example, c:\ex\_2ndOrder\_filter.
- 2 Change to the docroot\toolbox\fixpoint\examples folder. At the MATLAB command line, enter:

```
cd(fullfile(docroot, 'toolbox', 'fixpoint', 'examples'))
```

3 Copy the ex\_2ndOrder\_filter.m and ex\_2ndOrder\_filter\_test.m files to your local working folder.

| Туре          | Name                       | Description                                   |  |  |
|---------------|----------------------------|-----------------------------------------------|--|--|
| Function code | ex_2ndOrder_filter.m       | Entry-point MATLAB function                   |  |  |
| Test file     | ex_2ndOrder_filter_test .m | MATLAB script that tests ex_2nd0rder_filter.m |  |  |

#### The ex 2ndOrder filter Function

```
function y = ex 2ndOrder filter(x) %#codegen
 persistent z
 if isempty(z)
     z = zeros(2,1);
 end
 % [b,a] = butter(2, 0.25)
 b = [0.0976310729378175, 0.195262145875635, 0.0976310729378175];
 v = zeros(size(x));
 for i = 1:length(x)
     y(i) = b(1)*x(i) + z(1);
     z(1) = b(2)*x(i) + z(2) - a(2) * y(i);
                    - a(3) * y(i);
     z(2) = b(3)*x(i)
 end
end
```

#### The ex\_2ndOrder\_filter\_test Script

It is a best practice to create a separate test script for preprocessing and postprocessing such as:

- Setting up input values.
- Calling the function under test.
- Outputting the test results.

To cover the full intended operating range of the system, the test script runs the <code>ex\_2ndOrder\_filter</code> function with three input signals: chirp, step, and impulse. The script then plots the outputs.

```
% ex_2ndOrder_filter_test
%
```

```
% Define representative inputs
N = 256;
                           % Number of points
t = linspace(0,1,N);
                           % Time vector from 0 to 1 second
f1 = N/2;
                           % Target frequency of chirp set to Nyquist
x chirp = sin(pi*f1*t.^2); % Linear chirp from 0 to Fs/2 Hz in 1 second
x step = ones(1,N);
                           % Step
                         % Impulse
x impulse = zeros(1,N);
x impulse(1) = 1;
% Run the function under test
x = [x chirp;x step;x impulse];
y = zeros(size(x));
for i = 1:size(x,1)
 y(i,:) = ex 2nd0rder filter(x(i,:));
end
% Plot the results
titles = {'Chirp', 'Step', 'Impulse'}
clf
for i = 1:size(x,1)
  subplot(size(x,1),1,i)
  plot(t,x(i,:),t,y(i,:))
 title(titles{i})
 legend('Input','Output')
end
xlabel('Time (s)')
figure(gcf)
disp('Test complete.')
```

### **Determine the Type of the Input Argument**

To determine the type of the input argument x, use coder.getArgTypes to run the test file  $ex_2nd0rder_filter_test.m$ 

```
types = coder.getArgTypes('ex_2nd0rder_filter_test', 'ex_2nd0rder_filter');
```

The test file runs and displays the outputs of the filter for each of the input signals. coder.getArgTypes determines that the input type of x is 1x256 double.

# Generate and Run Single-Precision MEX to Verify Numerical Behavior

Before you generate single-precision C code, generate a single-precision MEX function that you can use to verify the behavior of the generated single-precision code. To indicate that you want the single-precision MEX code, use the -singleC option.

```
codegen -singleC ex_2ndOrder_filter -args types -report
```

During MEX generation, the code generator detects single-precision conversion issues. Before you generate C/C++ code, fix these issues. This example does not have single-precision conversion issues.

The generated MEX accepts single-precision and double-precision input. You can use the same test file to run the double-precision MATLAB function and the single-precision MEX function. You do not have to modify the test file to call the single-precision MEX function.

2 Run the test file ex\_2ndOrder\_filter\_test.m. This file calls the double-precision MATLAB function ex\_2ndOrder\_filter.m.

```
ex 2ndOrder filter test
```

- **3** The test file runs and displays the outputs of the filter for each of the input signals.
- 4 Run the test file ex\_2ndOrder\_filter\_test, replacing calls to the double-precision ex\_2ndOrder\_filter function with calls to the single-precision ex 2ndOrder filter mex function.

```
coder.runTest('ex_2ndOrder_filter_test', 'ex_2ndOrder_filter')
```

The test file runs and displays the outputs of the filter for each of the input signals. The single-precision MEX function produces the same results as the double-precision MATLAB function.

## **Generate Single-Precision C Code**

1 Create a code configuration object for generation of a C static library, dynamic library, or executable.

```
cfg = coder.config('lib');
```

2 To generate single-precision C code, call codegen with the -singleC option. Enable generation of the code generation report.

```
codegen -config cfg -singleC ex_2ndOrder_filter -args {types{1}} -report
```

#### View the Generated Single-Precision C Code

To view the code generation report for the C code generation, click the **View Report** link.

In the Generated Code pane, click ex 2ndOrder filter.c.

- Double-precision variables have type float in the C code.
- The index i is an integer.

## **View Potential Data Type Issues**

When you generate single-precision code, codegen enables highlighting of potential data type issues in the code generation report. If codegen cannot remove a double-precision operation, the report highlights the MATLAB expression that results in the operation.

Click the **Code Insights** tab. Expand **Potential data type issues**. The absence of double-precision operations indicates that no double-precision operations remain.

#### See Also

codegen | coder.config | coder.getArgTypes | coder.runTest

## **Related Examples**

- "Generate Single-Precision C Code Using the MATLAB Coder App" on page 17-7
- "Generate Single-Precision MATLAB Code" on page 17-14

#### **More About**

- "Single-Precision Conversion Best Practices" on page 17-24
- "Warnings from Conversion to Single-Precision C/C++ Code" on page 17-29

# Generate Single-Precision C Code Using the MATLAB Coder App

#### In this section...

"Prerequisites" on page 17-7

"Create a Folder and Copy Relevant Files" on page 17-8

"Open the MATLAB Coder App" on page 17-9

"Select the Source Files" on page 17-10

"Enable Single-Precision Conversion" on page 17-10

"Define Input Types" on page 17-11

"Check for Run-Time Issues" on page 17-12

"Generate Single-Precision C Code" on page 17-12

"View the Generated C Code" on page 17-12

"View Potential Data Type Issues" on page 17-13

This example shows how to generate single-precision C code from double-precision MATLAB code by using the MATLAB Coder app.

#### **Prerequisites**

To complete this example, install the following products:

- MATLAB
- MATLAB Coder
- Fixed-Point Designer
- C compiler

See https://www.mathworks.com/support/compilers/current\_release/.

You can use mex -setup to change the default compiler. See "Change Default Compiler" (MATLAB).

#### **Create a Folder and Copy Relevant Files**

- 1 Create a local working folder, for example, c:\ex 2ndOrder filter.
- 2 Change to the docroot\toolbox\fixpoint\examples folder. At the MATLAB command line, enter:

```
cd(fullfile(docroot, 'toolbox', 'fixpoint', 'examples'))
```

3 Copy the ex\_2ndOrder\_filter.m and ex\_2ndOrder\_filter\_test.m files to your local working folder.

| Туре          | Name                       | Description                                   |  |  |
|---------------|----------------------------|-----------------------------------------------|--|--|
| Function code | ex_2ndOrder_filter.m       | Entry-point MATLAB function                   |  |  |
| Test file     | ex_2ndOrder_filter_test .m | MATLAB script that tests ex_2nd0rder_filter.m |  |  |

#### The ex\_2ndOrder\_filter Function

#### The ex\_2ndOrder\_filter\_test Script

It is a best practice to create a separate test script for preprocessing and postprocessing such as:

• Setting up input values.

- Calling the function under test.
- Outputting the test results.

To cover the full intended operating range of the system, the test script runs the ex\_2nd0rder\_filter function with three input signals: chirp, step, and impulse. The script then plots the outputs.

```
% ex_2ndOrder_filter_test
% Define representative inputs
N = 256;
                           % Number of points
t = linspace(0,1,N);
                           % Time vector from 0 to 1 second
                           % Target frequency of chirp set to Nyquist
f1 = N/2:
x chirp = \sin(pi*f1*t.^2); % Linear chirp from 0 to Fs/2 Hz in 1 second
x step = ones(1,N);
                           % Step
x_{impulse} = zeros(1,N);
                           % Impulse
x impulse(1) = 1;
% Run the function under test
x = [x chirp;x step;x impulse];
y = zeros(size(x));
for i = 1:size(x,1)
 y(i,:) = ex_2nd0rder_filter(x(i,:));
end
% Plot the results
titles = {'Chirp', 'Step', 'Impulse'}
clf
for i = 1:size(x,1)
  subplot(size(x,1),1,i)
  plot(t,x(i,:),t,y(i,:))
 title(titles{i})
 legend('Input','Output')
end
xlabel('Time (s)')
figure(gcf)
disp('Test complete.')
```

#### **Open the MATLAB Coder App**

**1** Navigate to the work folder that contains the file for this example.

2 On the MATLAB Toolstrip **Apps** tab, under **Code Generation**, click the app icon.

#### **Select the Source Files**

To add the entry-point function ex\_2ndOrder\_filter to the project, browse to the file ex\_2ndOrder\_filter.m, and then click **Open**. By default, the app saves information and settings for this project in the current folder in a file named ex\_2ndOrder\_filter.prj.

## **Enable Single-Precision Conversion**

1 Set Numeric Conversion to Convert to single precision.

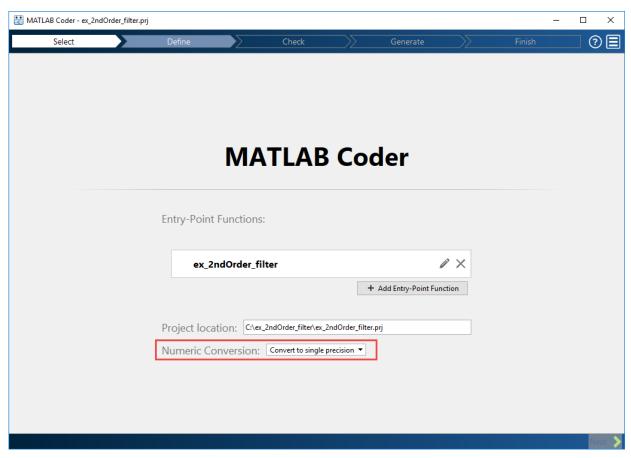

2 Click **Next** to go to the **Define Input Types** step.

The app screens ex\_2ndOrder\_filter.m for code violations and code generation readiness issues. The app does not find issues in ex 2ndOrder filter.m.

#### **Define Input Types**

- On the Define Input Types page, to add ex\_2ndOrder\_filter\_test as a test file, browse to ex\_2ndOrder\_filter\_test. Click Open.
- 2 Click Autodefine Input Types.

The test file runs and displays the outputs of the filter for each of the input signals. The app determines that the input type of x is double (1x256).

3 Click **Next** to go to the **Check for Run-Time Issues** step.

#### **Check for Run-Time Issues**

To detect and fix single-precision conversion issues, perform the **Check for Run-Time Issues** step.

- On the **Check for Run-Time Issues** page, the app populates the test file field with ex 2ndOrder filter test, the test file that you used to define the input types.
- 2 Click Check for Issues.

The app generates a single-precision MEX function from ex\_2ndOrder\_filter. It runs the test file ex\_2ndOrder\_filter\_test replacing calls to ex\_2ndOrder\_filter with calls to the generated MEX function. If the app finds issues, it provides warning and error messages. Click a message to highlight the problematic code in a window where you can edit the code. In this example, the app does not detect issues.

**3** Click **Next** to go to the **Generate Code** page.

#### **Generate Single-Precision C Code**

- 1 In the **Generate** dialog box, set **Build type** to Static Library.
- 2 Set Language to C.
- **3** For other settings, use the default values.
- 4 To generate the code, click **Generate**.

MATLAB Coder builds the project and generates a C static library and supporting files in the default subfolder, codegen/lib/ex\_2nd0rder\_filter.

#### **View the Generated C Code**

The app displays the generated code for ex\_2ndOrder\_filter.c.

- Double-precision variables have type float in the C code.
- The index i is an integer.

#### **View Potential Data Type Issues**

When you generate single-precision code, the app enables highlighting of potential data type issues in the code generation report. If the app cannot remove a double-precision operation, the report highlights the MATLAB expression that results in the operation.

To open the code generation report, click the **View Report** link.

Click the **Code Insights** tab. Expand **Potential data type issues**. The absence of double-precision operations indicates that no double-precision operations remain.

#### See Also

#### **Related Examples**

"Generate Single-Precision C Code at the Command Line" on page 17-2

#### **More About**

- "Single-Precision Conversion Best Practices" on page 17-24
- "Warnings from Conversion to Single-Precision C/C++ Code" on page 17-29

## **Generate Single-Precision MATLAB Code**

This example shows how to generate single-precision MATLAB code from double-precision MATLAB code. This example shows the single-precision conversion workflow that you use when you want to see single-precision MATLAB code or use verification options. Optionally, you can also generate single-precision C/C++ code.

## **Prerequisites**

To complete this example, install the following products:

- MATLAB
- MATLAB Coder
- Fixed-Point Designer
- C compiler

See https://www.mathworks.com/support/compilers/current\_release/.

You can use mex -setup to change the default compiler. See "Change Default Compiler" (MATLAB).

## **Create a Folder and Copy Relevant Files**

- 1 Create a local working folder, for example,  $c:\ex_2nd0rder_filter$ .
- 2 Change to the docroot\toolbox\fixpoint\examples folder. At the MATLAB command line, enter:

```
cd(fullfile(docroot, 'toolbox', 'fixpoint', 'examples'))
```

3 Copy the ex\_2ndOrder\_filter.m and ex\_2ndOrder\_filter\_test.m files to your local working folder.

| Туре          | Name                       | Description                                   |  |  |
|---------------|----------------------------|-----------------------------------------------|--|--|
| Function code | ex_2ndOrder_filter.m       | Entry-point MATLAB function                   |  |  |
| Test file     | ex_2nd0rder_filter_test .m | MATLAB script that tests ex_2nd0rder_filter.m |  |  |

#### The ex\_2ndOrder\_filter Function

#### The ex 2ndOrder filter test Script

It is a best practice to create a separate test script for preprocessing and postprocessing such as:

- Setting up input values.
- Calling the function under test.
- Outputting the test results.

To cover the full intended operating range of the system, the test script runs the ex\_2nd0rder\_filter function with three input signals: chirp, step, and impulse. The script then plots the outputs.

```
% Run the function under test
x = [x chirp;x step;x impulse];
y = zeros(size(x));
for i = 1:size(x,1)
  y(i,:) = ex_2nd0rder_filter(x(i,:));
end
% Plot the results
titles = {'Chirp', 'Step', 'Impulse'}
clf
for i = 1:size(x,1)
  subplot(size(x,1),1,i)
  plot(t,x(i,:),t,y(i,:))
  title(titles{i})
  legend('Input','Output')
end
xlabel('Time (s)')
figure(gcf)
disp('Test complete.')
```

## Set Up the Single-Precision Configuration Object

Create a single-precision configuration object. Specify the test file name. Verify the single-precision code using the test file. Plot the error between the double-precision code and single-precision code. Use the default values for the other properties.

```
scfg = coder.config('single');
scfg.TestBenchName = 'ex_2ndOrder_filter_test';
scfg.TestNumerics = true;
scfg.LogIOForComparisonPlotting = true;
```

### **Generate Single-Precision MATLAB Code**

To convert the double-precision MATLAB function, ex\_2ndOrder\_filter, to single-precision MATLAB code, use the codegen function with the -double2single option.

```
codegen -double2single scfg ex_2nd0rder_filter
```

codegen analyzes the double-precision code. The conversion process infers types by
running the test file because you did not specify the input types for the
ex 2nd0rder filter function. The conversion process selects single-precision types

for the double-precision variables. It selects int32 for index variables. When the conversion is complete, codegen generates a type proposal report.

### **View the Type Proposal Report**

To see the types that the conversion process selected for the variables, open the type proposal report for the ex\_2ndOrder\_filter function. Click the link ex 2ndOrder filter report.html.

The report opens in a web browser. The conversion process converted:

- Double-precision variables to single.
- The index i to int32. The conversion process casts index and dimension variables to int32.

## Single-Precision Report ex\_2ndOrder\_filter

```
Simulation
                                            Code
Coverage
           function y = ex 2ndOrder filter(x) %#codegen
  100%
             persistent z
  Once
             if isempty(z)
                 z = zeros(2,1);
             end
              (b,a) = butter(2, 0.25) 
  100%
             b = [0.0976310729378175, 0.195262145875635, 0.0976310729378175];
                                  1, -0.942809041582063, 0.333333333333333333;
             y = zeros(size(x));
             for i=1:length(x)
                 y(i) = b(1) *x(i) + z(1);
                 z(1) = b(2)*x(i) + z(2) - a(2) * y(i);
                 z(2) = b(3) * x(i)
                                         - a(3) * y(i);
             end
           end
```

| Variable Name | Ту     | дре | ; |     | Sim Min             | Sim Max            | Whole Number | ProposedType |
|---------------|--------|-----|---|-----|---------------------|--------------------|--------------|--------------|
| a             | double | 1   | х | 3   | -0.942809041582063  | 1                  | No           | single       |
| b             | double | 1   | х | 3   | 0.0976310729378175  | 0.195262145875635  | No           | single       |
| i             | double |     |   |     | 1                   | 256                | Yes          | int32        |
| x             | double | 1   | х | 256 | -0.9999756307053946 | 1                  | No           | single       |
| У             | double | 1   | х | 256 | -0.9696817930434206 | 1.0553496057969345 | No           | single       |
| z             | double | 2   | x | 1   | -0.8907046852192462 | 0.957718532859117  | No           | single       |

## **View Generated Single-Precision MATLAB Code**

To view the report for the generation of the single-precision MATLAB code, in the Command Window:

- 1 Scroll to the Generate Single-Precision Code step. Click the **View report** link.
- 2 In the MATLAB Source pane, click ex\_2ndOrder\_filter\_single.

The code generation report displays the single-precision MATLAB code for  $ex\_2nd0rder\_filter$ .

### **View Potential Data Type Issues**

When you generate single-precision code, codegen enables highlighting of potential data type issues in code generation reports. If codegen cannot remove a double-precision operation, the report highlights the MATLAB expression that results in the operation. Click the **Code Insights** tab. The absence of potential data type issues indicates that no double-precision operations remain.

#### **Compare the Double-Precision and Single-Precision Variables**

You can see the comparison plots for the input x and output y because you selected to log inputs and outputs for comparison plots .

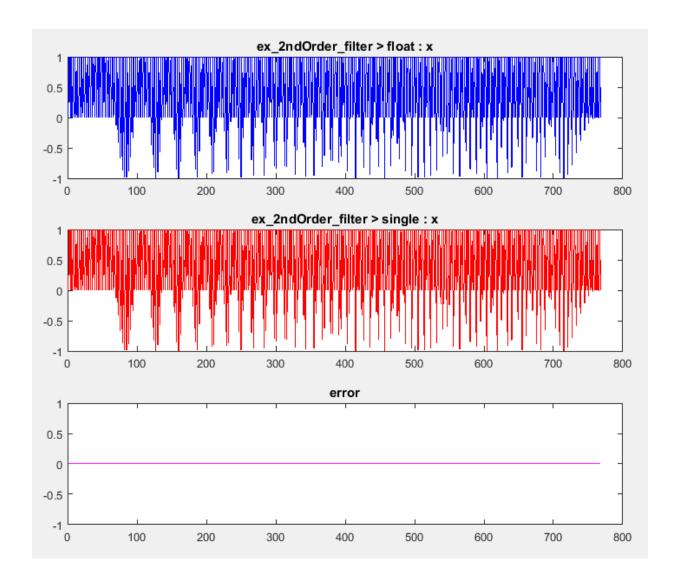

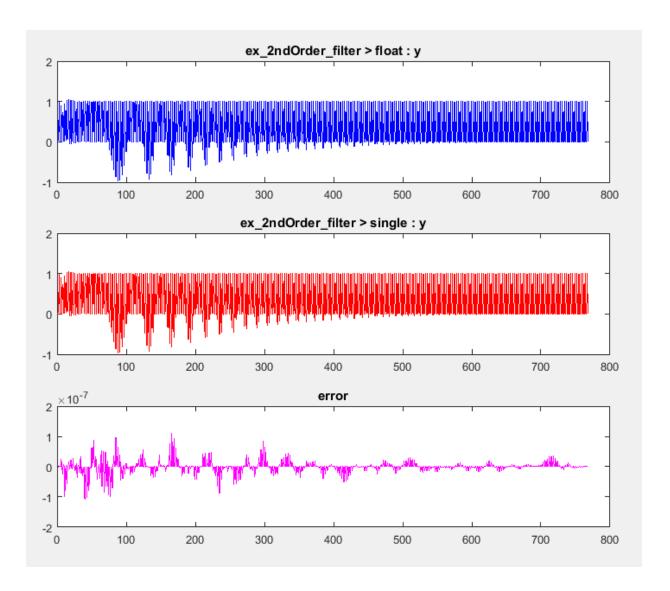

## **Optionally Generate Single-Precision C Code**

If you also want to generate single-precision C code, create a code configuration object for C code generation. Use this configuration object with the -config option of the codegen function. For example:

**1** Create a code configuration object for generation of a C static library.

```
cfg = coder.config('lib');
```

**2** Generate the C code. Enable generation of the code generation report.

```
codegen -double2single scfg -config cfg ex_2nd0rder_filter -report
```

3 To view the code generation report for the C code generation, click the **View Report** link.

In the **Generated Code** pane, click ex 2nd0rder filter.c.

- Double-precision variables have type float in the C code.
- The index i is an integer.

When you generate single-precision code, codegen enables highlighting of potential data type issues in the code generation report. If codegen cannot remove a double-precision operation, the report highlights the MATLAB expression that results in the operation.

Click the **Code Insights** tab. Then, expand **Potential data type issues**. The absence of double-precision operations indicates that no double-precision operations remain.

#### See Also

codegen | coder.SingleConfig | coder.config

### **Related Examples**

- "Generate Single-Precision C Code Using the MATLAB Coder App" on page 17-7
- "Generate Single-Precision C Code at the Command Line" on page 17-2

#### **More About**

- "Single-Precision Conversion Best Practices" on page 17-24
- "Warnings from Conversion to Single-Precision C/C++ Code" on page 17-29

# **Choose a Single-Precision Conversion Workflow**

The information in the following table helps you to decide which single-precision workflow to use.

| Goal                                                                                                    | Use                                                                                                    |
|----------------------------------------------------------------------------------------------------|----------------------------------------------------------------------------------------------------|
| You want to generate single-precision C/C++ code in the most direct way using the codegen function.                                     | codegen with -singleC option. See "Generate Single-Precision C Code at the Command Line" on page 17-2.                                                                                                    |
| You want to generate single-precision C/C++ code in the most direct way using the MATLAB Coder app.                                     | The MATLAB Coder app with <b>Numeric Conversion</b> set to Convert to single precision. See "Generate Single-Precision C Code Using the MATLAB Coder App" on page 17-7.                                                                            |
| You want to generate only single-precision MATLAB code. You want to see the single-precision MATLAB code or use verification options.   | codegen with the -double2single option<br>and a coder.SingleConfig object. See<br>"Generate Single-Precision MATLAB Code"<br>on page 17-14.                                                                                                    |
| You want to generate single-precision MATLAB code, and then generate single-precision C/C++ code from the single-precision MATLAB code. | codegen with the -double2single option<br>and a coder.SingleConfig object. Also,<br>use the -config object with a code<br>configuration object for the output type that<br>you want. See "Generate Single-Precision<br>MATLAB Code" on page 17-14. |

## **Single-Precision Conversion Best Practices**

#### In this section...

"Use Integers for Index Variables" on page 17-24

"Limit Use of assert Statements" on page 17-24

"Initialize MATLAB Class Properties in Constructor" on page 17-24

"Provide a Test File That Calls Your MATLAB Function" on page 17-25

"Prepare Your Code for Code Generation" on page 17-25

"Verify Double-Precision Code Before Single-Precision Conversion" on page 17-25

"Best Practices for Generation of Single-Precision C/C++ Code" on page 17-26

"Best Practices for Generation of Single-Precision MATLAB Code" on page 17-27

#### **Use Integers for Index Variables**

In MATLAB code that you want to convert to single precision, it is a best practice to use integers for index variables. However, if the code does not use integers for index variables, when possible single-precision conversion using codegen with - double2single tries to detect the index variables and select int32 types for them.

#### **Limit Use of assert Statements**

- Do not use assert statements to define the properties of input arguments.
- Do not use assert statements to test the type of a variable. For example, do not use assert(isa(a, 'double'))

#### **Initialize MATLAB Class Properties in Constructor**

Do not initialize MATLAB class properties in the properties block. Instead, use the constructor to initialize the class properties.

#### Provide a Test File That Calls Your MATLAB Function

Separate your core algorithm from other code that you use to test and verify the results. Create a test file that calls your double-precision MATLAB algorithm. You can use the test file to:

- Automatically define properties of the top-level function inputs.
- Verify that the double-precision algorithm behaves as you expect. The double-precision behavior is the baseline against which you compare the behavior of the singleprecision versions of your algorithm.
- Compare the behavior of the single-precision version of your algorithm to the double-precision baseline.

For best results, the test file must exercise the algorithm over its full operating range.

#### **Prepare Your Code for Code Generation**

MATLAB code that you want to convert to single precision must comply with code generation requirements. See "MATLAB Programming for Code Generation".

To help you identify unsupported functions or constructs in your MATLAB code, add the %#codegen pragma to the top of your MATLAB file. When you edit your code in the MATLAB editor, the MATLAB Code Analyzer flags functions and constructs that are not supported for code generation. See "Check Code with the Code Analyzer" on page 19-6. When you use the MATLAB Coder app, the app screens your code for code generation readiness. At the function line, you can use the Code Generation Readiness Tool. See "Check Code by Using the Code Generation Readiness Tool" on page 19-8.

# **Verify Double-Precision Code Before Single-Precision Conversion**

Before you begin the single-precision conversion process, verify that you can successfully generate code from your double-precision MATLAB code. Generate and run a MEX version of your double-precision MATLAB code so that you can:

- Detect and fix compilation issues.
- Verify that the generated single-precision code behaves the same as the double-precision MATLAB code.

See "Why Test MEX Functions in MATLAB?" on page 20-2.

#### **Best Practices for Generation of Single-Precision C/C++ Code**

When you generate single-precision C/C++ code by using the MATLAB Coder app or codegen with the -singleC option, follow these best practices:

#### **Use the C99 Standard Math Library**

When you generate C/C++ libraries or executables, by default, the code generator uses the C99 (ISO) standard math library. If you generate single-precision C/C++ code using the C89/C90 (ANSI) library, the code generator warns you if a function in this library uses double precision. To avoid this warning, set the standard math library to C99 (ISO). See "Warnings from Conversion to Single-Precision C/C++ Code" on page 17-29.

#### **Cast Large Double Constant to Integer**

For a constant greater than 2^24, in your original double-precision MATLAB function, cast the constant to an integer type that is large enough for the constant value. For example:

```
a = int32(2^24 + 1);
```

# Generate and Run Single-Precision MEX Before Generating Single-Precision C/C++ Code

Before you generate single-precision C code, generate and run a single-precision MEX version of your MATLAB code. When you follow this practice, you can detect and fix compiler issues. You can verify that the single-precision MEX function has the same functionality as the MATLAB code.

If you use codegen with -singleC:

- **1** Generate the single-precision MEX.
- Call coder.runTest to run your test file, replacing calls to the double-precision MATLAB code with calls to the single-precision MEX code.

If you use the MATLAB Coder app, perform the **Check for Run-Time Issues** step with single-precision conversion enabled.

# **Best Practices for Generation of Single-Precision MATLAB Code**

When you use codegen with the -double2single option to generate single-precision MATLAB code, follow these best practices:

#### **Use the -args Option to Specify Input Properties**

When you generate single-precision MATLAB code, if you specify a test file, you do not have to specify argument properties with the -args option. In this case, the code generator runs the test file to determine the properties of the input types. However, running the test file can slow the code generation. It is a best practice to determine the input properties one time with coder.getArgTypes. Then, pass the properties to the -args option. For example:

```
types = coder.getArgTypes('myfun_test', 'myfun');
scfg = coder.config('single');
codegen -double2single scfg -args types myfun -report
```

When you repeat the code generation in the same MATLAB session, this practice saves you time.

#### Test Numerics and Log I/O Data

When you use the codegen function with the -double2single option to generate single-precision MATLAB code, enable numerics testing and I/O data logging for comparison plots. To use numerics testing, you must provide a test file that calls your MATLAB function. To enable numerics testing and I/O data logging, create a coder.SingleConfig object. Set the TestBenchName, TestNumerics, and LogIOForComparisonPlotting properties. For example:

```
scfg = coder.config('single');
scfg.TestBenchName = 'mytest';
scfg.TestNumerics = true;
scfg.LogIOForComparisonPlotting = true;
```

## See Also

### **More About**

• "Warnings from Conversion to Single-Precision C/C++ Code" on page 17-29

# Warnings from Conversion to Single-Precision C/C++ Code

When you generate single-precision C/C++ code by using the MATLAB Coder app or codegen with the -singleC option, you can receive the following warnings.

#### Function Uses Double-Precision in the C89/C90 Standard

If the standard math library is C89/C90, the conversion process warns you when a function uses double-precision code in the C89/C90 standard.

Consider the function mysine.

```
function c = mysine(a)
c = sin(a);
end
```

Generate single-precision code for mysine using the C89/C90 standard.

```
x = -pi:0.01:pi;
cfg = coder.config('lib');
cfg.TargetLangStandard = 'C89/C90 (ANSI)';
codegen -singleC -config cfg mysine -args {x} -report
```

codegen warns that sin uses double-precision in the C89/C90 (ANSI) standard.

Warning: The function sin uses double-precision in the C89/C90 (ANSI) standard. For single-precision code, consider using the C99 (ISO) standard or use your own function.

To open the code generation report, click the **View Report** link.

To see that double-precision operations remain in the converted code, click the **Code Insights** tab. Expand **Potential data type issues** and then expand **Double-precision operations**. The report indicates that mysine has a double-precision operation at line 2 c
= sin(a).

To address this warning, use the default standard math library, C99 (ISO).

At the command line:

```
cfg.TargetLangStandard = 'C99 (ISO)';
```

• In the app, in the project build settings, on the **Custom Code** tab, set **Standard math library** to C99 (ISO).

### **Built-In Function Is Implemented in Double-Precision**

Some built-in MATLAB functions are implemented using double-precision operations. The conversion process warns that the code generated for these functions contains double-precision operations.

Consider the function geterf that calls the built-in function erf.

```
function y = geterf(x)
y = erf(x);
end
```

Generate single-precision code for geterf.

```
codegen -singleC -config:lib -args {1} geterf -report
```

codegen warns that erf is implemented in double precision.

Warning: The builtin function erf is implemented in double-precision. Code generated for this function will contain doubles.

To open the code generation report, click the **View Report** link.

To see that double-precision operations remain in the converted code, click the **Code Insights** tab. Expand **Potential data type issues** and then expand **Double-precision operations**. The report indicates that geterf has a double-precision operation at line 2 y = erf(x).

To address this warning, rewrite your code so that it does not use the function that is implemented in double precision.

#### **Built-In Function Returns Double-Precision**

If a built-in MATLAB function returns a double-precision output, the conversion process generates a warning.

Consider the function mysum that calls the built-in function sum.

```
function y = mysum(x)
y = sum(int32(x));
end
```

Generate single-precision code formysum.

```
A = 1:10;
codegen -singleC -config:lib -args {A} mysum -report
```

codegen warns that mysum is implemented in double precision.

Warning: The output of builtin function sum is double-precision and has been cast to single-precision. The code generated for the builtin function may still contain doubles.

To open the code generation report, click the **View Report** link.

To see that double-precision operations remain in the converted code, click the **Code Insights** tab. Expand **Potential data type issues** and then expand **Double-precision operations**. The report indicates that mysum has a double-precision operation at line 2 y = sum(int32(x)).

To address this warning, specify that you want the function to return the 'native' class.

```
(sum(int32(1), 'native')
```

Using this option causes the function to return the same type as the input.

#### See Also

#### More About

• "Single-Precision Conversion Best Practices" on page 17-24

## **Combining Integers and Double-Precision Numbers**

MATLAB supports the combination of integers of the same class and scalar double-precision numbers. MATLAB does not support the combination of integers and single-precision numbers. If you use the MATLAB Coder app or codegen with the <code>-singleC</code> option to generate single-precision C/C++ code, your MATLAB code cannot combine integers and double-precision numbers. Converting an expression that combines integers and doubles results in an illegal MATLAB expression. To work around this limitation, cast the numbers so that the types of the numbers match. Either cast the integer numbers to double-precision or cast the double-precision numbers to the integer class.

For example, consider the function dut that returns the sum of a and b.

```
function c = dut(a,b)
c = a + b;
end
```

Generate single-precision code using codegen with the -singleC option. Specify that the first argument is double and the second argument is int32.

```
codegen -singleC -config:lib dut -args {0, int32(2)} -report
```

Code generation fails. The message suggests that you cast the operands so that they have the same types.

Rewrite the code so that it cast a to the type of b.

```
function c = dut(a,b)
c = int32(a) + b;
end
```

## MATLAB Language Features Supported for Single-Precision Conversion

#### In this section...

"MATLAB Language Features Supported for Single-Precision Conversion" on page 17-33  $\,$ 

"MATLAB Language Features Not Supported for Single-Precision Conversion" on page 17-34

# MATLAB Language Features Supported for Single-Precision Conversion

Single-precision conversion supports the following MATLAB language features:

- N-dimensional arrays.
- Matrix operations, including deletion of rows and columns.
- Variable-size data (see "Generate Code for Variable-Size Data" on page 21-116). Comparison plotting does not support variable-size data.
- Subscripting (see "Incompatibility with MATLAB in Matrix Indexing Operations for Code Generation" on page 6-26).
- Complex numbers (see "Code Generation for Complex Data" on page 5-4).
- Numeric classes (see "Supported Variable Types" on page 4-13).
- Program control statements if, switch, for, while, and break.
- Arithmetic, relational, and logical operators.
- Local functions.
- Global variables.
- Persistent variables.
- Structures.
- Characters.

Single-precision conversion does not support the complete set of Unicode characters. Characters are restricted to 8 bits of precision in generated code. Many mathematical operations require more than 8 bits of precision. If you intend to convert your

MATLAB algorithm to single precision, it is a best practice not to perform arithmetic with characters.

- MATLAB classes. Single-precision conversion supports:
  - Class properties
  - Constructors
  - Methods
  - Specializations

It does not support class inheritance or packages.

- Function calls (see "Resolution of Function Calls for Code Generation" on page 14-2)
- varargin and varargout are supported when you generate single-precision C/C++
  code by using the MATLAB Coderapp or codegen with -singleC. They are not
  supported when you use codegen with -double2single.

For functions that do not use varargin or varargout, you can control the number of input or output arguments in the generated entry-point function only if you generate single-precision C/C++ code by using the MATLAB Coder app or codegen with - singleC.

#### MATLAB Language Features Not Supported for Single-Precision Conversion

Single-precision conversion does not support the following features:

- Anonymous functions
- Cell arrays
- · String scalars
- Objects of value classes as entry-point function inputs or outputs
- Function handles
- Java
- Nested functions
- Recursion
- Sparse matrices
- try/catch statements

• varargin and varargout, or generation of fewer input or output arguments than an entry-point function defines

# **Setting Up a MATLAB Coder Project**

- "Set Up a MATLAB Coder Project" on page 18-2
- "Specify Properties of Entry-Point Function Inputs Using the App" on page 18-4
- "Automatically Define Input Types by Using the App" on page 18-5
- "Make Dimensions Variable-Size When They Meet Size Threshold" on page 18-6
- "Define Input Parameter by Example by Using the App" on page 18-8
- "Define or Edit Input Parameter Type by Using the App" on page 18-20
- "Define Constant Input Parameters Using the App" on page 18-32
- "Define Inputs Programmatically in the MATLAB File" on page 18-33
- "Add Global Variables by Using the App" on page 18-34
- "Specify Global Variable Type and Initial Value Using the App" on page 18-35
- "Undo and Redo Changes to Type Definitions in the App" on page 18-39
- "Changing Output Type" on page 18-40
- "Code Generation Readiness Screening in the MATLAB Coder App" on page 18-43
- "Slow Operations in MATLAB Coder App" on page 18-45
- "Unable to Open a MATLAB Coder Project" on page 18-46

# Set Up a MATLAB Coder Project

- 1 To open the app, on the MATLAB Toolstrip **Apps** tab, under **Code Generation**, click the MATLAB Coder app icon.
- **2** Create a project or open an existing project. See "Create a Project" on page 18-2 and "Open an Existing Project" on page 18-2.
- **3** If the app detects code generation readiness issues in your entry-point functions, address these issues.
- **4** Define the properties of the entry-point function input types. See "Specify Properties of Entry-Point Function Inputs Using the App" on page 18-4.
- 5 Check for run-time issues. Provide code or a test file that the app can use to test your code. The app generates a MEX function. It runs your test code or test file, replacing calls to your MATLAB function with calls to the MEX function. This step is optional. However, it is a best practice to perform this step. You can detect and fix run-time errors that are harder to diagnose in the generated C code.
- 6 Configure the build settings. Select the build type, language, and production hardware. Optionally, modify other build settings. See "Configure Build Settings" on page 21-28.

You can now generate code.

### **Create a Project**

On the **Select Source Files** page, specify the MATLAB files from which you want to generate code. An entry-point function is a function that you call from MATLAB. Do not add files that have spaces in their names.

The app creates a project that has the name of the first entry-point function.

### **Open an Existing Project**

- On the app toolbar, click and select **Open existing project**.
- **2** Type or select the project.

The app closes other open projects.

If the project is a Fixed-Point Converter project, and you have a Fixed-Point Designer license, the project opens in the Fixed-Point Converter app.

# Specify Properties of Entry-Point Function Inputs Using the App

### Why Specify Input Properties?

Because C and C++ are statically typed languages, at compile time, MATLAB Coder must determine the properties of all variables in the MATLAB files. To infer variable properties in MATLAB files, MATLAB Coder must identify the properties of the inputs to the primary function, also known as the top-level or entry-point function. Therefore, if your primary function has inputs, you must specify the properties of these inputs to MATLAB Coder. If your primary function has no input parameters, you do not need to specify properties of inputs to local functions or external functions called by the primary function.

Unless you use the tilde (~) character to specify unused function inputs, you must specify the same number and order of inputs as the MATLAB function. If you use the tilde character, the inputs default to real, scalar doubles.

#### See Also

"Properties to Specify" on page 21-48

### Specify an Input Definition Using the App

Specify an input definition using one of the following methods:

- Autodefine Input Types on page 18-5
- Define Type on page 18-20
- Define by Example on page 18-8
- Define Constant on page 18-32
- "Define Inputs Programmatically in the MATLAB File" on page 18-33

# Automatically Define Input Types by Using the App

If you specify a test file that calls the project entry-point functions, the MATLAB Coder app can infer the input argument types by running the test file. If a test file calls an entry-point function multiple times with different size inputs, the app takes the union of the inputs. The app infers that the inputs are variable size, with an upper bound equal to the size of the largest input.

Before using the app to automatically define function input argument types, you must add at least one entry-point file to your project. You must also specify code that calls your entry-point functions with the expected input types. It is a best practice to provide a test file that calls your entry-point functions. The test file can be either a MATLAB function or a script. The test file must call the entry-point function at least once.

To automatically define input types:

- 1 On the **Define Input Types** page, specify a test file. Alternatively, you can enter code directly.
- 2 Click Autodefine Input Types.

The app runs the test file and infers the types for entry-point input arguments. The app displays the inferred types.

**Note** If you automatically define the input types, the entry-point functions must be in a writable folder.

If your test file does not call an entry-point function with different size inputs, the resulting type dimensions are fixed-size. After you define the input types, you can specify and apply rules for making type dimensions variable-size when they meet a size threshold. See "Make Dimensions Variable-Size When They Meet Size Threshold" on page 18-6.

# Make Dimensions Variable-Size When They Meet Size Threshold

After you define input types automatically or manually, you can make type dimensions variable-size when they meet a size threshold.

1 From the tools menu, select Apply variable-sizing rules.

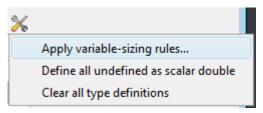

2 In the **Variable-sizing rules** dialog box, select the rules that you want to apply.

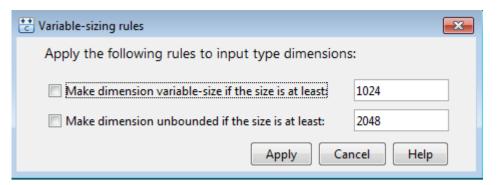

- To make a dimension variable-size with an upper bound, select the Make
  dimension variable-size if the size is at least check box. Specify the threshold.
  If the size of a dimension of an input type is equal to or greater than this
  threshold, the app makes the dimension variable-size. The upper bound is the
  original size of the dimension.
- To make a dimension variable-size with no upper bound, select the Make
  dimension unbounded if the size is at least check box. Specify the threshold.
  If the size of a dimension of an input is equal to or greater than this threshold, the
  app makes this dimension unbounded.
- 3 To apply the rules to the current type definitions, click **Apply**. If you change type definitions, the rules do not affect the new definitions unless you apply them.

# **See Also**

### **More About**

- "Specify Properties of Entry-Point Function Inputs" on page 21-48
- "Code Generation for Variable-Size Arrays" on page 6-2

# Define Input Parameter by Example by Using the App

#### In this section...

"Define an Input Parameter by Example" on page 18-8

"Specify Input Parameters by Example" on page 18-10

"Specify a String Scalar Input Parameter by Example" on page 18-11

"Specify a Structure Type Input Parameter by Example" on page 18-12

"Specify a Cell Array Type Input Parameter by Example" on page 18-12

"Specify an Enumerated Type Input Parameter by Example" on page 18-14

"Specify an Object Input Type Parameter by Example" on page 18-15

"Specify a Fixed-Point Input Parameter by Example" on page 18-17

"Specify an Input from an Entry-Point Function Output Type" on page 18-17

### **Define an Input Parameter by Example**

- 1 On the **Define Input Types** page, click **Let me enter input or global types** directly.
- **2** Click the field to the right of the input parameter that you want to define.

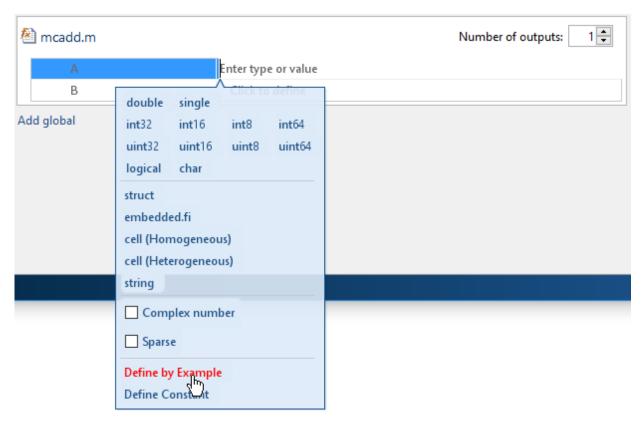

- **3** Select **Define by Example**.
- 4 In the field to the right of the parameter, enter a MATLAB expression. The variable has the class, size, and complexity of the value of the expression.

Alternatively, you can select a variable from the list of workspace variables that displays.

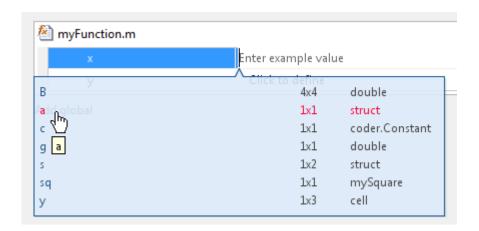

### **Specify Input Parameters by Example**

This example shows how to specify a 1-by-4 vector of unsigned 16-bit integers.

- 1 On the **Define Input Types** page, click **Let me enter input or global types** directly.
- **2** Click the field to the right of the input parameter that you want to define.
- 3 Select **Define by Example**.
- 4 In the field to the right of the parameter, enter:

```
zeros(1,4,'uint16')
```

The input type is uint16(1x4).

5 Optionally, after you specify the input type, you can specify that the input is variable size. For example, select the second dimension.

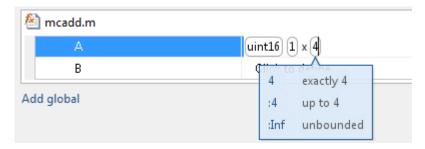

To specify that the second dimension is variable size with an upper bound of 4, select: 4. Alternatively, to specify that the second dimension is unbounded, select: Inf.

Alternatively, you can specify that the input is variable size by using the coder.newtype function. Enter the MATLAB expression:

```
coder.newtype('uint16',[1 4],[0 1])
```

**Note** To specify that an input is a double-precision scalar, enter 0.

### **Specify a String Scalar Input Parameter by Example**

This example shows how to specify a string scalar type by providing an example string.

- 1 On the **Define Input Types** page, click **Let me enter input or global types** directly.
- **2** Click the field to the right of the input parameter that you want to define.
- 3 Select **Define by Example**.
- 4 In the field to the right of the parameter, enter:

```
"mystring"
```

The input parameter is a 1-by-1 string array (string scalar) that contains a 1-by-8 character vector.

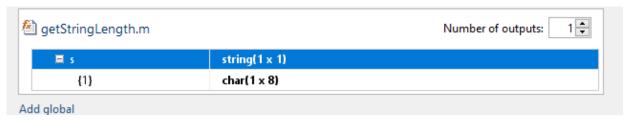

- 5 To make the string variable-size, click the second dimension.
  - To specify that the second dimension is unbounded, select :Inf.
  - To specify that the second dimension has an upper bound, enter the upper bound, for example 8. Then, select :8.

### Specify a Structure Type Input Parameter by Example

This example shows how to specify a structure with two fields, a and b. The input type of a is scalar double. The input type of b is scalar char.

- On the Define Input Types page, click Let me enter input or global types directly.
- 2 Click the field to the right of the input parameter that you want to define.
- 3 Select **Define by Example**.
- In the field to the right of the parameter, enter:

```
struct('a', 1, 'b', 'x')
```

The type of the input parameter is struct(1x1). The type of field a is double(1x1). The type of field b is char(1x1)

- For an array of structures, to specify the size of each dimension, click the dimension and specify the size. For example, enter 4 for the first dimension.
- To specify that the second dimension is variable size with an upper bound of 4, select: 4. Alternatively, to specify that the second dimension is unbounded select: Inf.

Alternatively, specify the size of the array of structures in the struct function call. For example, struct('a', { 1 2}, 'b', {'x', 'y'}) specifies a 1x2 array of structures with fields a and b. The type of field a is double(1x1). The type of field b is char(1x1).

To modify the type definition, see "Specify a Structure Input Parameter" on page 18-23.

### Specify a Cell Array Type Input Parameter by Example

This example shows how to specify a cell array input by example. When you define a cell array by example, the app determines whether the cell array is homogeneous or heterogeneous. See "Code Generation for Cell Arrays" on page 9-2. If you want to control whether the cell array is homogeneous or heterogeneous, specify the cell array by type. See "Specify a Cell Array Input Parameter" on page 18-27.

- 1 On the **Define Input Types** page, click **Let me enter input or global types** directly.
- 2 Click the field to the right of the input parameter that you want to define.

- 3 Select **Define by Example**.
- **4** In the field to the right of the parameter, enter an example cell array.
  - If all cell array elements have the same properties, the cell array is homogeneous. For example, enter:

#### {1 2 3}

The input is a 1x3 cell array. The type of each element is double(1x1).

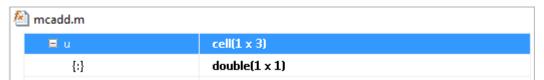

The colon inside curly braces {:} indicates that all elements have the same properties.

• If elements of the cell array have different classes, the cell array is heterogeneous. For example, enter:

The input is a 1x2 cell array. For a heterogeneous cell array, the app lists each element. The type of the first element is char(1x1). The type of the second element is double(1x1).

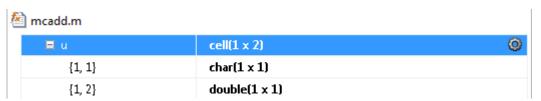

 For some example cell arrays, the classification as homogeneous or heterogeneous is ambiguous. For these cell arrays, the app uses heuristics to determine whether the cell array is homogeneous or heterogeneous. For example, for the example cell array, enter:

#### {1 [2 3]}

The elements have the same class, but different sizes. The app determines that the input is a 1x2 heterogeneous cell array. The type of the first element is double(1x1). The type of the second element is double(1x2).

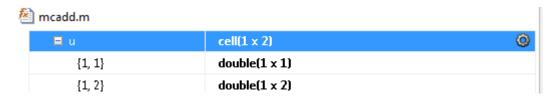

However, the example cell array, {1 [2 3]}, can also be a homogeneous cell array whose elements are 1x:2 double. If you want this cell array to be homogeneous, do one of the following:

- Specify the cell array input by type. Specify that the input is a homogeneous cell array. Specify that the elements are 1x:2 double. See "Specify a Cell Array Input Parameter" on page 18-27.
- Right-click the variable. Select **Homogeneous**. Specify that the elements are 1x:2 double.

If you use coder.typeof to specify that the example cell array is variable size, the app makes the cell array homogeneous. For example, for the example input, enter:

```
coder.typeof({1 [2 3]}, [1 3], [0 1])
```

The app determines that the input is a 1x:3 homogeneous cell array whose elements are 1x:2 double.

To modify the type definition, see "Specify a Cell Array Input Parameter" on page 18-27.

### Specify an Enumerated Type Input Parameter by Example

This example shows how to specify that an input uses the enumerated type MyColors.

Suppose that MyColors.m is on the MATLAB path.

```
classdef MyColors < int32
    enumeration
        green(1),
        red(2),
    end
end</pre>
```

To specify that an input has the enumerated type MyColors:

- On the **Define Input Types** page, click **Let me enter input or global types** directly.
- **2** Click the field to the right of the input parameter that you want to define.

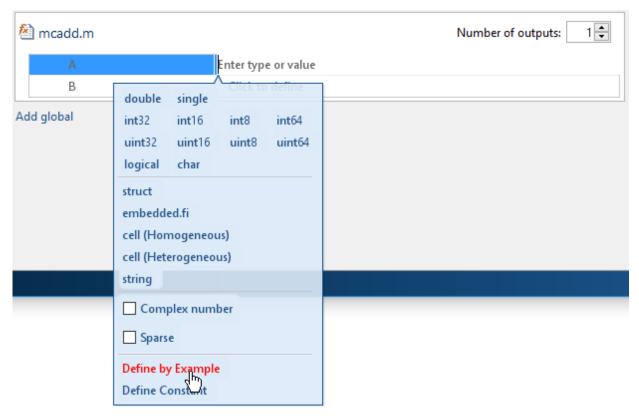

- 3 Select **Define by Example**.
- 4 In the field to the right of the parameter, enter the MATLAB expression: MyColors.red

### **Specify an Object Input Type Parameter by Example**

This example shows how to specify the type for an object of a value class myRectangle.

```
classdef myRectangle
   properties
```

```
length;
width;
end
methods
function obj = myRectangle(l,w)
    if nargin > 0
        obj.length = l;
        obj.width = w;
    end
end
function area = calcarea(obj)
    area = obj.length * obj.width;
end
end
end
```

**1** Define a function that takes an object of the value class as an input. For example:

```
function z = getarea(r)
%#codegen
z = calcarea(r);
end
```

2 In MATLAB, define an object rect obj.

```
rect obj = myRectangle(3,4)
```

- 3 In the app, on the **Select Source Files** page, enter getarea for the entry-point function.
- 4 On the **Define Input Types** page, click **Let me enter input or global types** directly.
- 5 Click the field to the right of r.
- 6 Select **Define by Example**.
- 7 In the field to the right of r, enter rect\_obj or select it from the list of workspace variables. The app determines that r is a class with properties length and width.

Alternatively, you can provide a coder.ClassType object for that class. To define a coder.ClassType object, use coder.typeof. For example:

1 In MATLAB, define a coder.ClassType object that has the same properties as rect obj.

```
t = coder.typeof(rect_obj)
```

2 In the app, provide t as the example.

To change the size or type of a property, click the field to the right of the property.

When you generate code, the properties that you define in the app must be consistent with the properties in the class definition file. If the class definition file has properties that your code does not use, your type definition in the app does not have to include those properties. The code generator removes properties that your code does not use.

See "Specify Objects as Inputs in the MATLAB Coder App" on page 11-37.

### **Specify a Fixed-Point Input Parameter by Example**

To specify fixed-point inputs, Fixed-Point Designer software must be installed.

This example shows how to specify a signed fixed-point type with a word length of eight bits, and a fraction length of three bits.

- 1 On the **Define Input Types** page, click **Let me enter input or global types** directly.
- **2** Click the field to the right of the input parameter that you want to define.
- 3 Select **Define by Example**.
- 4 In the field to the right of the parameter, enter:

```
fi(10, 1, 8, 3)
```

The app sets the type of input u to fi(1x1). By default, if you do not specify a local fimath, the app uses the default fimath. See "fimath for Sharing Arithmetic Rules" (Fixed-Point Designer).

Optionally, modify the fixed-point properties or the size of the input. See "Specify a Fixed-Point Input Parameter" on page 18-22 and "Define or Edit Input Parameter Type by Using the App" on page 18-20.

### Specify an Input from an Entry-Point Function Output Type

When generating code for multiple entry-point functions, you can use the output type from one entry-point function as the input type to another entry-point function. For more information, see "Pass an Entry-Point Function Output as an Input" on page 21-98.

- 1 On the Define Input Types page, click Let me enter input or global types directly.
- 2 Click the field to the right of the input parameter that you want to define and select Use Output.

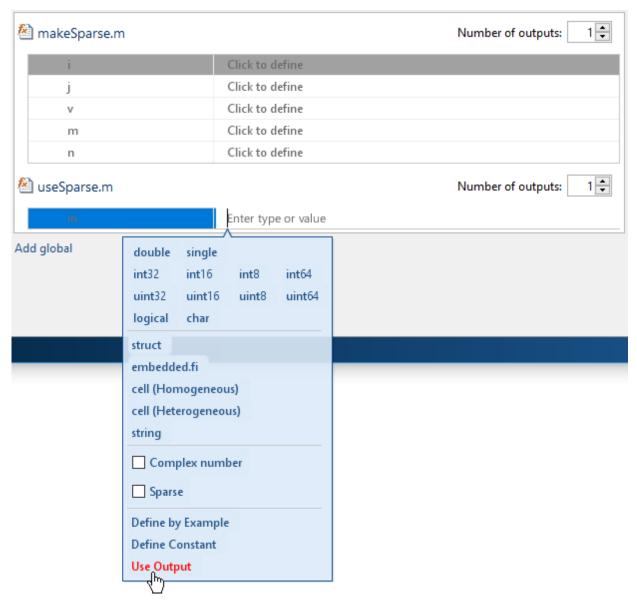

**3** Select the name of the entry-point function and the corresponding output parameter from which to define the input type.

# Define or Edit Input Parameter Type by Using the App

#### In this section...

"Define or Edit an Input Parameter Type" on page 18-20

"Specify a String Scalar Input Parameter" on page 18-21

"Specify an Enumerated Type Input Parameter" on page 18-22

"Specify a Fixed-Point Input Parameter" on page 18-22

"Specify a Structure Input Parameter" on page 18-23

"Specify a Cell Array Input Parameter" on page 18-27

### **Define or Edit an Input Parameter Type**

The following procedure shows you how to define or edit double, single, int64, int32, int16, int8, uint64, uint32, uint16, uint8, logical, and char types.

For more information about defining other types, see the information in this table.

| Input Type                                                                | Link                                                                 |
|---------------------------------------------------------------------------|----------------------------------------------------------------------|
| A string scalar (1-by-1 string array)                                     | "Specify a String Scalar Input Parameter"<br>on page 18-21           |
| A structure (struct)                                                      | "Specify a Structure Input Parameter" on<br>page 18-23               |
| A cell array ( <b>cell (Homogeneous)</b> or <b>cell (Heterogeneous)</b> ) | "Specify a Cell Array Input Parameter" on<br>page 18-27              |
| A fixed-point data type ( <b>embedded.fi</b> )                            | "Specify a Fixed-Point Input Parameter" on<br>page 18-22             |
| An input by example ( <b>Define by Example</b> )                          | "Define Input Parameter by Example by<br>Using the App" on page 18-8 |
| A constant ( <b>Define Constant</b> )                                     | "Define Constant Input Parameters Using<br>the App" on page 18-32    |

- 1 Click the field to the right of the input parameter name.
- 2 Optionally, for numeric types, to make the parameter a complex type, select the **Complex number** check box.

**3** Select the input type.

The app displays the selected type. It displays and the size options.

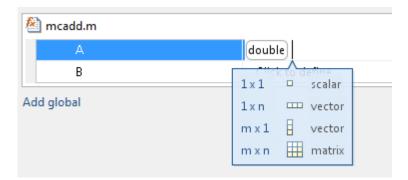

- 4 From the list, select whether your input is a scalar, a 1 x n vector, a m x 1 vector, or a m x n matrix. By default, if you do not select a size option, the app defines inputs as scalars.
- 5 Optionally, if your input is not scalar, enter sizes m and n. You can specify:
  - Fixed size, for example, 10.
  - Variable size, up to a specified limit, by using the : prefix. For example, to specify that your input can vary in size up to 10, enter : 10.
  - Unbounded variable size by entering: Inf.

You can edit the size of each dimension.

### **Specify a String Scalar Input Parameter**

To specify that an input is a string scalar:

- 1 On the **Define Input Types** page, click **Let me enter input or global types** directly.
- 2 Click the field to the right of the input parameter that you want to define.
- **3** Select **string**. Then select 1x1 scalar.

The type is a 1-by-1 string array (string scalar) that contains a character vector.

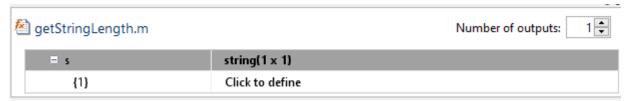

- To specify the size of the character vector, click the field to the right of the string array element {1}. Select **char**. Then, select 1xn vector and enter the size.
- **5** To make the string variable-size, click the second dimension.
  - To specify that the second dimension is unbounded, select : Inf.
  - To specify that the second dimension has an upper bound, enter the upper bound, for example 8. Then, select :8.

### **Specify an Enumerated Type Input Parameter**

To specify that an input uses the enumerated type MyColors:

**1** Suppose that the enumeration MyColors is on the MATLAB path.

```
classdef MyColors < int32
    enumeration
        green(1),
        red(2),
    end
end</pre>
```

- 2 On the **Define Input Types** page, click **Let me enter input or global types directly**.
- 3 In the field to the right of the input parameter, enter MyColors.

### **Specify a Fixed-Point Input Parameter**

To specify fixed-point inputs, Fixed-Point Designer software must be installed.

- 1 On the **Define Input Types** page, click **Let me enter input or global types** directly.
- **2** Click the field to the right of the input parameter that you want to define.
- 3 Select **embedded.fi**.

- **4** Select the size. If you do not specify the size, the size defaults to 1x1.
- 5 Specify the input parameter numerictype and fimath properties.

If you do not specify a local fimath, the app uses the default fimath. See "Default fimath Usage to Share Arithmetic Rules" (Fixed-Point Designer).

To modify the numerictype or fimath properties, open the properties dialog box. To open the properties dialog box, click to the right of the fixed-point type definition.

Optionally, click

### **Specify a Structure Input Parameter**

When a primary input is a structure, the app treats each field as a separate input. Therefore, you must specify properties for all fields of a primary structure input in the order that they appear in the structure definition:

- For each field of an input structure, specify class, size, and complexity.
- For each field that is a fixed-point class, also specify numerictype, and fimath.

### **Specify Structures by Type**

- 1 On the **Define Input Types** page, click **Let me enter input or global types** directly.
- **2** Click the field to the right of the input parameter that you want to define.
- 3 Select **struct**.

The app displays the selected type, struct. The app displays the size options.

- 4 Specify that your structure is a scalar, 1 x n vector, m x 1 vector, or m x n matrix. By default, if you do not select a size option, the app defines inputs as scalars.
- 5 If your input is not scalar, enter sizes for each dimension. Click the dimension. Enter the size. Select from the size options. For example, for size 10:
  - To specify fixed size, select 10.
  - To specify variable size with an upper bound of 10, select:10.
  - To specify unbounded variable size, select : Inf.
- **6** Optionally, specify properties for the structure in the generated code. See "Set Structure Properties" on page 18-24.

Add fields to the structure. Specify the class, size, and complexity of the fields. See "Add a Field to a Structure" on page 18-26.

### **Set Structure Properties**

- 1 Click to the right of the structure definition. Optionally, click
- 2 In the dialog box, specify properties for the structure in the generated code.

| Property                              | Description                                                                                                    |
|---------------------------------------|----------------------------------------------------------------------------------------------------|
| C type definition name                | Name for the structure type in the generated code.                                                                                                    |
| Type definition is externally defined | Default: No — type definition is not externally defined.                                                                                                    |
|                                       | If you select Yes to declare an externally defined structure, the app does not generate the definition of the structure type. You must provide it in a custom include file. |
|                                       | Dependency: C type definition name enables this option.                                                                                                    |

| Property                      | Description                                                                                                    |
|-------------------------------|----------------------------------------------------------------------------------------------------|
| C type definition header file | Name of the header file that contains the external definition of the structure, for example, "mystruct.h". Specify the path to the file using the Additional include directories parameter on the project settings dialog box Custom Code tab.  By default, the generated code contains #include statements for custom |
|                               | header files after the standard header files. If a standard header file refers to the custom structure type, then the compilation fails. If you specify the C type definition header file, the app includes that header file exactly at the point where it is required.                                                |
|                               | Dependency: When Type definition is externally defined is set to Yes, this option is enabled.                                                                                                    |

| Property                | Description                                                                                                    |
|-------------------------|----------------------------------------------------------------------------------------------------|
| Data alignment boundary | The run-time memory alignment of structures of this type in bytes.                                                                                                    |
|                         | If you have an Embedded Coder license and use Code Replacement Libraries (CRLs), the CRLs provide the ability to align data objects passed into a replacement function to a specified boundary. You can take advantage of target-specific function implementations that require aligned data. By default, the structure is not aligned on any specific boundary so it is not matched by CRL functions that require alignment. |
|                         | Alignment must be either -1 or a power of 2 that is no more than 128.                                                                                                    |
|                         | Default: 0                                                                                                    |
|                         | Dependency: When Type definition is externally defined is set to Yes, this option is enabled.                                                                                                    |

#### Rename a Field in a Structure

Select the name field of the structure that you want to rename. Enter the new name.

#### Add a Field to a Structure

- 1 To the right of the structure, click +
- Enter the field name. Specify the class, size, and complexity of the field.

#### Insert a Field into a Structure

- Select the structure field below which you want to add another field. 1
- 2 Right-click the structure field.

#### 3 Select **Insert Field Below**.

The app adds the field after the field that you selected.

**4** Enter the field name. Specify the class, size, and complexity of the field.

#### Remove a Field from a Structure

- **1** Right-click the field that you want to remove.
- 2 Select Remove Field.

### **Specify a Cell Array Input Parameter**

For code generation, cell arrays are homogeneous or heterogeneous. See "Code Generation for Cell Arrays" on page 9-2. A homogeneous cell array is represented as an array in the generated code. All elements have the same properties. A heterogeneous cell array is represented as a structure in the generated code. Elements can have different properties.

#### Specify a Homogeneous Cell Array

- 1 On the **Define Input Types** page, click **Let me enter input or global types** directly.
- **2** Click the field to the right of the input parameter that you want to define.
- 3 Select **cell (Homogeneous)**.

The app displays the selected type, cell. The app displays the size options.

- 4 From the list, select whether your input is a scalar, a 1 x n vector, a m x 1 vector, or a m x n matrix. By default, if you do not select a size option, the app defines inputs as scalars.
- If your input is not scalar, enter sizes for each dimension. Click the dimension. Enter the size. Select from the size options. For example, for size 10:
  - To specify fixed size, select 10.
  - To specify variable size with an upper bound of 10, select :10.
  - To specify unbounded variable size, select : Inf.

Below the cell array variable, a colon inside curly braces {:} indicates that the cell array elements have the same properties (class, size, and complexity).

To specify the class, size, and complexity of the elements in the cell array, click the field to the right of {:}.

#### Specify a Heterogeneous Cell Array

- 1 On the **Define Input Types** page, click **Let me enter input or global types** directly.
- **2** Click the field to the right of the input parameter that you want to define.
- 3 Select **cell (Heterogeneous)**.
  - The app displays the selected type, cell. The app displays the size options.
- 4 Specify that your structure is a scalar, 1 x n vector, m x 1 vector, or m x n matrix. By default, if you do not select a size option, the app defines inputs as scalars.
- 5 Optionally, if your input is not scalar, enter sizes m and n. A heterogeneous cell array is fixed size.
  - The app lists the cell array elements. It uses indexing notation to specify each element. For example, {1,2} indicates the element in row 1, column 2.
- **6** Specify the class, size, and complexity for each cell array element.
- **7** Optionally, add elements. See "Add an Element to a Heterogeneous Cell Array" on page 18-31
- Optionally, specify properties for the structure that represents the cell array in the generated code. See "Set Structure Properties for a Heterogeneous Cell Array" on page 18-28.

### Set Structure Properties for a Heterogeneous Cell Array

A heterogeneous cell array is represented as a structure in the generated code. You can specify the properties for the structure that represents the cell array.

- Click to the right of the cell array definition. Optionally click  $\odot$ .
- In the dialog box, specify properties for the structure in the generated code.

| Property | Description                                        |
|----------|----------------------------------------------------|
| 0.1      | Name for the structure type in the generated code. |

| Property                              | Description                                                                                                    |
|---------------------------------------|----------------------------------------------------------------------------------------------------|
| Type definition is externally defined | Default: No — type definition is not externally defined.                                                                                                    |
|                                       | If you select Yes to declare an externally defined structure, the app does not generate the definition of the structure type. You must provide it in a custom include file.                                                                                                    |
|                                       | Dependency: C type definition name enables this option.                                                                                                    |
| C type definition header file         | Name of the header file that contains the external definition of the structure, for example, "mystruct.h". Specify the path to the file using the Additional include directories parameter on the project settings dialog box Custom Code tab.  By default, the generated code contains #include statements for custom header files after the standard header files. If a standard header file refers to the custom structure type, then the compilation fails. If you specify the C type definition header file, the app |
|                                       | includes that header file exactly at the point where it is required.                                                                                                    |
|                                       | Dependency: When Type definition is externally defined is set to Yes, this option is enabled.                                                                                                    |

| Property                | Description                                                                                                    |
|-------------------------|----------------------------------------------------------------------------------------------------|
| Data alignment boundary | The run-time memory alignment of structures of this type in bytes.                                                                                                    |
|                         | If you have an Embedded Coder license and use Code Replacement Libraries (CRLs), the CRLs provide the ability to align data objects passed into a replacement function to a specified boundary. You can take advantage of target-specific function implementations that require aligned data. By default, the structure is not aligned on any specific boundary so it is not matched by CRL functions that require alignment. |
|                         | Alignment must be either -1 or a power of 2 that is no more than 128.                                                                                                    |
|                         | Default: 0                                                                                                    |
|                         | Dependency: When Type definition is externally defined is set to Yes, this option is enabled.                                                                                                    |

### Change Classification as Homogeneous or Heterogeneous

To change the classification as homogeneous or heterogeneous, right-click the variable. Select **Homogeneous** or **Heterogeneous**.

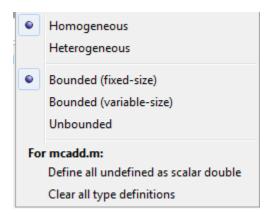

The app clears the definitions of the elements.

#### Change the Size of the Cell Array

- **1** In the definition of the cell array, click a dimension. Specify the size.
- For a homogeneous cell array, specify whether the dimension is variable size and whether the dimension is bounded or unbounded. Alternatively, right-click the variable. Select **Bounded (fixed-size)**, **Bounded (variable-size)**, or **Unbounded**
- **3** For a heterogeneous cell array, the app adds elements so that the cell array has the specified size and shape.

### Add an Element to a Heterogeneous Cell Array

- In the definition of the cell array, click a dimension. Specify the size. For example, enter 1 for the first dimension and 4 for the second dimension.
  - The app adds elements so that the cell array has the specified size and shape. For example for a 1x4 heterogeneous cell array, the app lists four elements:  $\{1,1\}$ ,  $\{1,2\}$ ,  $\{1,3\}$ , and  $\{1,4\}$ .
- **2** Specify the properties of the new elements.

# **Define Constant Input Parameters Using the App**

- 1 On the Define Input Types page, click Let me enter input or global types directly.
- 2 Click the field to the right of the input parameter name.
- 3 Select **Define Constant**.
- In the field to the right of the parameter name, enter the value of the constant or a MATLAB expression that represents the constant.

The app uses the value of the specified MATLAB expression as a compile-time constant.

# **Define Inputs Programmatically in the MATLAB File**

You can use the MATLAB assert function to define properties of entry-point function inputs in your MATLAB entry-point files.

To instruct the MATLAB Coder app to determine input types from the assert statements in your code, on the app toolbar, click Select **Determine input types from code preconditions**. If you enable this option:

- The app labels all entry-point function inputs as <code>Deferred</code>. It determines the input types at compile time.
- In this project, you cannot use other input specification methods to specify input types.

See "Define Input Properties Programmatically in the MATLAB File" on page 21-71.

**Note** If you enable fixed-point conversion (requires a Fixed-Point Designer license), the app disables the **Determine input types from code preconditions** option.

# Add Global Variables by Using the App

To add global variables to the project:

On the **Define Input Types** page, automatically define input types or click **Let me** enter input or global types directly.

The app displays a table of entry-point inputs.

2 To add a global variable, click **Add global**.

By default, the app names the first global variable in a project g, and subsequent global variables g1, g2, and so on.

- 3 Under **Global variables**, enter a name for the global variable.
- After adding a global variable, but before generating code, specify its type and initial value. Otherwise, you must create a variable with the same name in the global workspace. See "Specify Global Variable Type and Initial Value Using the App" on page 18-35.

# Specify Global Variable Type and Initial Value Using the App

### In this section...

"Why Specify a Type Definition for Global Variables?" on page 18-35

"Specify a Global Variable Type" on page 18-35

"Define a Global Variable by Example" on page 18-36

"Define or Edit Global Variable Type" on page 18-36

"Define Global Variable Initial Value" on page 18-37

"Define Global Variable Constant Value" on page 18-38

"Remove Global Variables" on page 18-38

### Why Specify a Type Definition for Global Variables?

If you use global variables in your MATLAB algorithm, before building the project, you must add a global type definition and initial value for each global variable. If you do not initialize the global data, the app looks for the variable in the MATLAB global workspace. If the variable does not exist, the app generates an error.

For MEX functions, if you use global data, you must also specify whether to synchronize this data between MATLAB and the MEX function.

### **Specify a Global Variable Type**

- **1** Specify the type of each global variable using one of the following methods:
  - Define by example on page 18-36
  - Define type on page 18-36
- **2** Define an initial value on page 18-37 for each global variable.

If you do not provide a type definition and initial value for a global variable, create a variable with the same name and suitable class, size, complexity, and value in the MATLAB workspace.

### **Define a Global Variable by Example**

- **1** Click the field to the right of the global variable that you want to define.
- 2 Select Define by Example.
- 3 In the field to the right of the global name, enter a MATLAB expression that has the required class, size, and complexity. MATLAB Coder software uses the class, size, and complexity of the value of this expression as the type for the global variable.
- 4 Optionally, change the size of the global variable. Click the dimension that you want to change and enter the size, for example, 10.

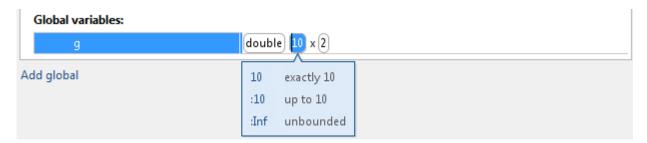

### You can specify:

- Fixed size. In this example, select 10.
- Variable size, up to a specified limit, by using the : prefix. In this example, to specify that your input can vary in size up to 10, select :10.
- Unbounded variable size by selecting: Inf.

# **Define or Edit Global Variable Type**

- 1 Click the field to the right of the global variable that you want to define.
- Optionally, for numeric types, select **Complex** to make the parameter a complex type. By default, inputs are real.
- **3** Select the type for the global variable. For example, double.
  - By default, the global variable is a scalar.
- 4 Optionally, change the size of the global variable. Click the dimension that you want to change and enter the size, for example, 10.

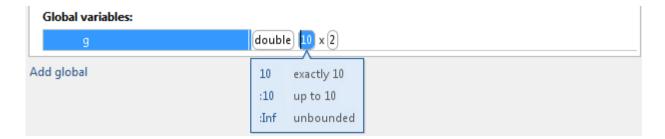

### You can specify:

- Fixed size. In this example, select 10.
- Variable size, up to a specified limit, by using the : prefix. In this example, to specify that your input can vary in size up to 10, select :10.
- Unbounded variable size by selecting: Inf.

### **Define Global Variable Initial Value**

- "Define Initial Value Before Defining Type" on page 18-37
- "Define Initial Value After Defining Type" on page 18-38

### **Define Initial Value Before Defining Type**

- **1** Click the field to the right of the global variable.
- 2 Select Define Initial Value.
- 3 Enter a MATLAB expression. MATLAB Coder software uses the value of the specified MATLAB expression as the value of the global variable. Because you did not define the type of the global variable before you defined its initial value, MATLAB Coder uses the initial value type as the global variable type.

The project shows that the global variable is initialized.

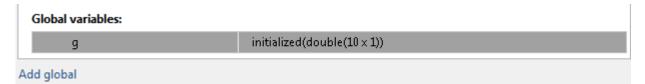

If you change the type of a global variable after defining its initial value, you must redefine the initial value.

### **Define Initial Value After Defining Type**

- Click the type field of a predefined global variable.
- Select Define Initial Value.
- Enter a MATLAB expression. MATLAB Coder software uses the value of the specified MATLAB expression as the value of the global variable.

The project shows that the global variable is initialized.

| Global variables: | Global variables:                 |  |  |
|-------------------|-----------------------------------|--|--|
| g                 | initialized(double(10 $	imes$ 1)) |  |  |
| Add global        |                                   |  |  |

# **Define Global Variable Constant Value**

- 1 Click the field to the right of the global variable.
- 2 Select Define Constant Value.
- 3 In the field to the right of the global variable, enter a MATLAB expression.

### **Remove Global Variables**

- **1** Right-click the global variable.
- 2 From the menu, select Remove Global.

# Undo and Redo Changes to Type Definitions in the App

To revert or restore changes to input argument or global variable type definitions, above the input arguments table, click  ${}^{\triangleleft}$  or  ${}^{\triangleleft}$ .

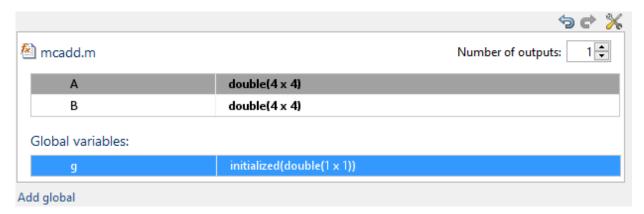

Alternatively, use the keyboard shortcuts for Undo and Redo. The shortcuts are defined in your MATLAB preferences. On a Windows platform, the default keyboard shortcuts for Undo and Redo are **Ctrl+Z** and **Ctrl+Y**.

Each undo operation reverts the last change. Each redo operation restores the last change.

### See Also

### **Related Examples**

"Customize Keyboard Shortcuts" (MATLAB)

# **Changing Output Type**

#### In this section...

"Project Settings" on page 18-40

"Configuration Object Parameters" on page 18-41

MEX functions use a different set of configuration parameters than libraries and executables use. When you switch the output type between MEX Function and Source Code, Static Library, Dynamic Library, or C/C++ Executable, verify these settings.

If you enable any of the following parameters when the output type is MEX Function, and you want to use the same setting for C/C++ code generation as well, you must enable it again for C/C++ Static Library, C/C++ Dynamic Library, and C/C++ Executable.

# **Project Settings**

| Project Settings Dialog Box<br>Tab | Parameter Name                                    |  |
|------------------------------------|---------------------------------------------------|--|
| Paths                              | Working folder                                    |  |
|                                    | Build folder                                      |  |
|                                    | Search paths                                      |  |
| Speed                              | Saturate on integer overflow                      |  |
| Memory                             | Enable variable-sizing                            |  |
|                                    | Dynamic memory allocation                         |  |
|                                    | Stack usage max                                   |  |
| Code Appearance                    | Generated file partitioning method                |  |
|                                    | Include comments                                  |  |
|                                    | MATLAB source code as comments                    |  |
|                                    | Reserved names                                    |  |
| Debugging                          | Always create a code generation report            |  |
|                                    | Automatically launch a report if one is generated |  |

| Project Settings Dialog Box<br>Tab | Parameter Name                                     |  |
|------------------------------------|----------------------------------------------------|--|
| Custom Code                        | Source file                                        |  |
|                                    | Header file                                        |  |
|                                    | Initialize function                                |  |
|                                    | Terminate function                                 |  |
|                                    | Additional include directories                     |  |
|                                    | Additional source files                            |  |
|                                    | Additional libraries                               |  |
|                                    | Post-code-generation command                       |  |
| Advanced                           | Constant folding timeout                           |  |
|                                    | Language                                           |  |
|                                    | Inline threshold                                   |  |
|                                    | Inline threshold max                               |  |
|                                    | Inline stack limit                                 |  |
|                                    | Use memcpy for vector assignment                   |  |
|                                    | Memcpy threshold (bytes)                           |  |
|                                    | Use memset to initialize floats and doubles to 0.0 |  |

# **Configuration Object Parameters**

- ConstantFoldingTimeout
- CustomHeaderCode
- CustomInclude
- CustomInitializer
- CustomLibrary
- CustomSource
- CustomSourceCode
- CustomTerminator
- DynamicMemoryAllocation

- EnableMemcpy
- EnableVariableSizing
- FilePartitionMethod
- GenCodeOnly
- GenerateComments
- GenerateReport
- InitFltsAndDblsToZero
- InlineStackLimit
- InlineThreshold
- InlineThresholdMax
- LaunchReport
- MATLABSourceComments
- MemcpyThreshold
- PostCodeGenCommand
- ReservedNameArray
- SaturateOnIntegerOverflow
- StackUsageMax
- TargetLang

# Code Generation Readiness Screening in the MATLAB Coder App

By default, the MATLAB Coder app screens your MATLAB code for features and functions that code generation does not support. After you enter entry-point functions and click **Next**, if the app detects issues, it opens the **Review Code Generation Readiness** page.

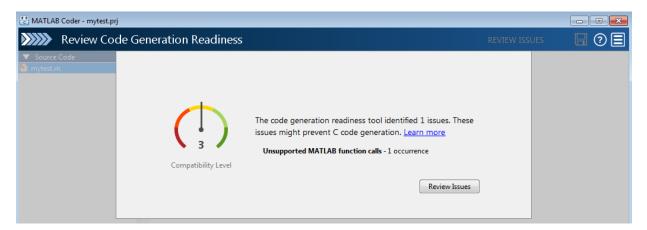

If you click **Review Issues**, you can use the app editor to fix issues before you generate code.

If the code generation readiness screening causes slow operations in the app, consider disabling the screening. To disable code generation readiness screening, on the app

toolbar, click and clear Check code generation readiness.

If you clear **Check code generation readiness** during or after screening, the app retains the screening results for the current session. If you fix or introduce code generation readiness issues in your code, the app does not update the screening results. To clear screening results after you disable screening, or to update screening results after you reenable screening, close and reopen the project.

For a fixed-point conversion project, code generation readiness screening identifies functions that do not have fixed-point support. The app lists these functions on the **Function Replacements** tab of the **Convert to Fixed Point** page where you can specify function replacement with a custom function or a lookup table. If you disable screening,

do not rely on the app to identify functions that you must replace. Manually enter the names of functions on the Function Replacements tab. Fixed-point conversion requires a Fixed-Point Designer license.

# See Also

### **More About**

- "Slow Operations in MATLAB Coder App" on page 18-45
- "Automated Fixed-Point Conversion" on page 15-83

# Slow Operations in MATLAB Coder App

By default, the MATLAB Coder app screens your entry-point functions for code generation readiness. For some large entry-point functions, or functions with many calls, screening can take a long time. If the screening takes a long time, certain app or MATLAB operations can be slower than expected or appear to be unresponsive.

To determine if slow operations are due to the code generation readiness screening, disable the screening.

### See Also

### **More About**

• "Code Generation Readiness Screening in the MATLAB Coder App" on page 18-43

# **Unable to Open a MATLAB Coder Project**

When you open a project from a different release, if necessary, the MATLAB Coder app updates the project file so that the format is compatible with the release that you are using. Before the app updates the project file, it creates a backup file with the name <code>project\_name.prj.bak</code>. For example, the backup file name for <code>myproject.prj</code> is <code>myproject.prj.bak</code>. If the backup file exists, the app inserts an integer between the <code>prj</code> and <code>bak</code> extensions to make the file name unique. For example, if <code>myproject.prj.bak</code> exists, the app creates the backup file <code>myproject.prj.2.bak</code>.

If the project file is from a release before R2015a, the app also displays a message about the project file update and backup. To use the project in a release before R2015a, use the backup project file instead of the updated project file.

To use a backup project file, remove the extensions that follow the prj extension. For example, rename myproject.prj.2.bak to myproject.prj. If you use the backup project file in the release that created it, the project is the same as the original project. If you use the backup project file in a different release than the one that created it, you can possibly lose some information. For example, if you open a project file in a release that does not recognize a setting in the file, that setting is lost. For best results, open the backup project file in the release in which you created it.

# Preparing MATLAB Code for C/C++ Code Generation

- "Workflow for Preparing MATLAB Code for Code Generation" on page 19-2
- "Fixing Errors Detected at Design Time" on page 19-4
- "Using the Code Analyzer" on page 19-5
- "Check Code with the Code Analyzer" on page 19-6
- "Check Code by Using the Code Generation Readiness Tool" on page 19-8
- "Code Generation Readiness Tool" on page 19-10
- "Unable to Determine Code Generation Readiness" on page 19-17
- "Generate MEX Functions by Using the MATLAB Coder App" on page 19-18
- "Generate MEX Functions at the Command Line" on page 19-23
- "Fix Errors Detected at Code Generation Time" on page 19-25
- "Running MEX Functions" on page 19-26
- "Debugging Strategies" on page 19-27
- "Collect and View Line Execution Counts for Your MATLAB Code" on page 19-28

# **Workflow for Preparing MATLAB Code for Code Generation**

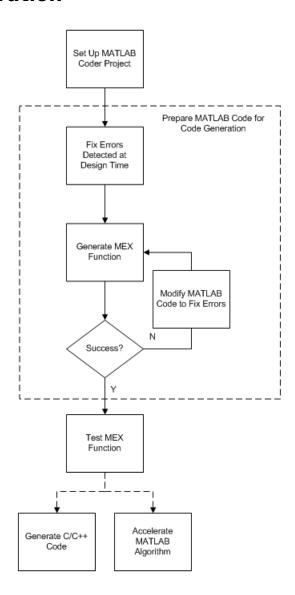

# **See Also**

- "Set Up a MATLAB Coder Project" on page 18-2
- "Fixing Errors Detected at Design Time" on page 19-4
- "Generate MEX Functions by Using the MATLAB Coder App" on page 19-18
- "Fix Errors Detected at Code Generation Time" on page 19-25
- "Workflow for Testing MEX Functions in MATLAB" on page 20-3
- "C/C++ Code Generation" on page 21-4
- "Accelerate MATLAB Algorithms" on page 26-7

# **Fixing Errors Detected at Design Time**

Use the code analyzer and the code generation readiness tool to detect issues at design time. Before generating code, you must fix these issues.

### See Also

- "Check Code with the Code Analyzer" on page 19-6
- "Check Code by Using the Code Generation Readiness Tool" on page 19-8
- "Debugging Strategies" on page 19-27

# **Using the Code Analyzer**

You use the code analyzer in the MATLAB Editor to check for code violations at design time, minimizing compilation errors. The code analyzer continuously checks your code as you enter it. It reports problems and recommends modifications.

To use the code analyzer to identify warnings and errors specific to MATLAB for code generation, you must add the %#codegen directive (or pragma) to your MATLAB file. A complete list of code generation analyzer messages is available in the MATLAB Code Analyzer preferences. For more information, see "Running the Code Analyzer Report" (MATLAB).

**Note** The code analyzer might not detect all MATLAB for code generation issues. After eliminating the errors or warnings that the code analyzer detects, compile your code with MATLAB Coder to determine if the code has other compliance issues.

# **Check Code with the Code Analyzer**

The code analyzer checks your code for problems and recommends modifications. You can use the code analyzer to check your code interactively in the MATLAB Editor while you work.

To verify that continuous code checking is enabled:

- **1** In MATLAB, select the **Home** tab and then click **Preferences**.
- 2 In the **Preferences** dialog box, select **Code Analyzer**.
- 3 In the Code Analyzer Preferences pane, verify that Enable integrated warning and error messages is selected.

The code analyzer provides an indicator in the top right of the editor window. If the indicator is green, the analyzer did not detect code generation issues.

If the indicator is red, the analyzer has detected errors in your code. If it is orange, it has detected warning. When the indicator is red or orange, a red or orange marker appears to the right of the code where the error occurs. Place your pointer over the marker for information about the error. Click the underlined text in the error message for a more detailed explanation and suggested actions to fix the error.

```
p_prd = A * p_est * A' + Q;

% Estimation
S = H * p_prd' * H' + R;
B = H * p_prd';
klm_gain = (S \ B)';

% Estimated state and covariance
x_est = x_prd + klm_gain * (z(1:2,i) - H * x_prd);
p_est = p_prd - klm_gain * H * p_prd;

% Compute the estimated measurements
v(:,i) = H * x est;

end
end
Line 46: Code generation requires variable 'y' to be fully defined before subscripting it.

in the code of the code generation does not support variable 'y' size growth through indexing.
```

Before generating code from your MATLAB code, you must fix the errors detected by the code analyzer.

# Check Code by Using the Code Generation Readiness Tool

### In this section...

"Run Code Generation Readiness Tool at the Command Line" on page 19-8
"Run Code Generation Readiness Tool from the Current Folder Browser" on page 19-8

"Run the Code Generation Readiness Tool Using the MATLAB Coder App" on page 19-8  $\,$ 

### Run Code Generation Readiness Tool at the Command Line

- 1 Navigate to the folder that contains the file that you want to check for code generation readiness.
- **2** At the command prompt, enter:

coder.screener('filename')

The **Code Generation Readiness** tool opens for the file named filename. The tool provides a code generation readiness score and lists issues that you must fix prior to code generation.

# Run Code Generation Readiness Tool from the Current Folder Browser

- 1 In the current folder browser, right-click the file that you want to check for code generation readiness.
- 2 From the context menu, select Check Code Generation Readiness.

The **Code Generation Readiness** tool opens for the selected file. It provides a code generation readiness score and lists issues that you must fix prior to code generation.

# Run the Code Generation Readiness Tool Using the MATLAB Coder App

After you add entry-point files to your project, the MATLAB Coder app analyzes the functions for coding issues and code generation readiness. If the app identifies issues, it opens the **Review Code Generation Readiness** page. You can review and fix issues.

See "Code Generation Readiness Tool" on page 19-10.

# **Code Generation Readiness Tool**

The code generation readiness tool screens MATLAB code for features and functions that code generation does not support. The tool provides a report that lists the source files that contain unsupported features and functions. The report also indicates the amount of work required to make the MATLAB code suitable for code generation. It is possible that the tool does not detect all code generation issues. Under certain circumstances, it is possible that the tool can report false errors. Therefore, before you generate C code, verify that your code is suitable for code generation by generating a MEX function.

# **Summary Tab**

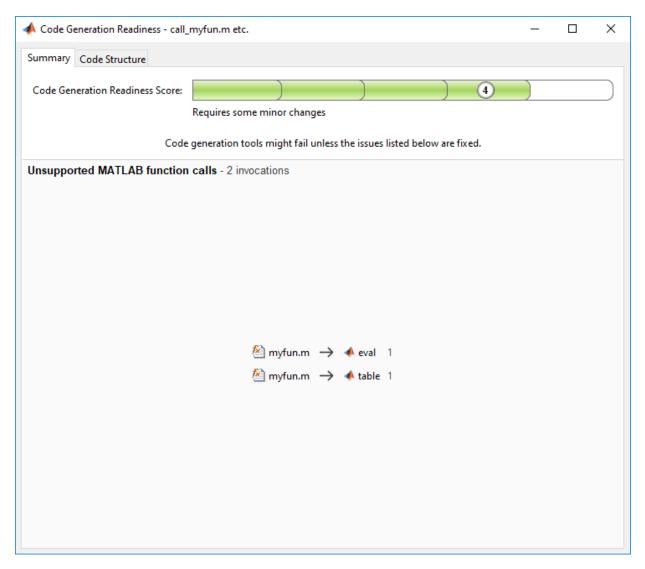

The **Summary** tab provides a **Code Generation Readiness Score**, which ranges from 1 to 5. A score of 1 indicates that the tool detects issues that require extensive changes to the MATLAB code to make it suitable for code generation. A score of 5 indicates that the

tool does not detect code generation issues; the code is ready to use with minimal or no changes.

On this tab, the tool also displays information about:

- MATLAB syntax issues. These issues are reported in the MATLAB editor. To learn more about the issues and how to fix them, use the Code Analyzer.
- Unsupported MATLAB function calls.
- Unsupported MATLAB language features.
- · Unsupported data types.

### **Code Structure Tab**

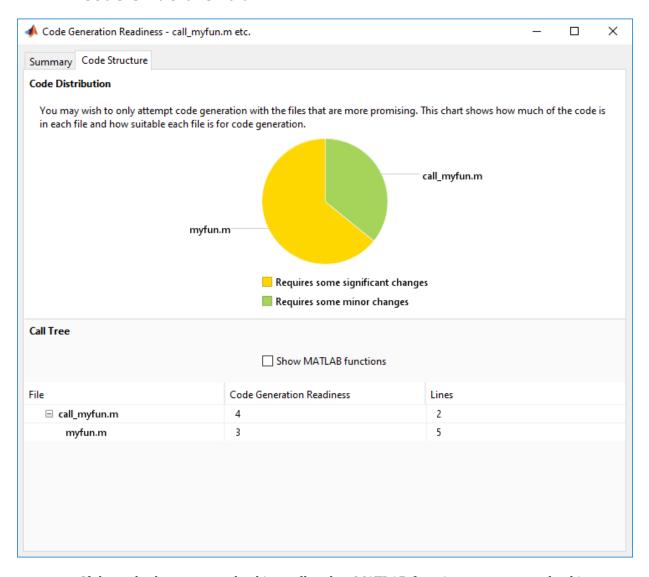

If the code that you are checking calls other MATLAB functions, or you are checking multiple entry-point functions, the tool displays the  $\bf Code\ Structure\ Tab$ .

This tab displays information about the relative size of each file and how suitable each file is for code generation.

#### **Code Distribution**

The **Code Distribution** pane displays a pie chart that shows the relative sizes of the files and how suitable each file is for code generation. During the planning phase of a project, you can use this information for estimation and scheduling. If the report indicates that multiple files are not suitable for code generation, consider fixing files that require minor changes before addressing files with significant issues.

### **Call Tree**

The **Call Tree** pane displays information about the nesting of function calls. For each called function, the report provides a **Code Generation Readiness** score, which ranges from 1 to 5. A score of 1 indicates that the tool detects issues that require extensive changes to the MATLAB code to make it suitable for code generation. A score of 5 indicates that the tool does not detect code generation issues. The code is ready to use with minimal or no changes. The report also lists the number of lines of code in each file.

#### **Show MATLAB Functions**

If you select **Show MATLAB Functions**, the report also lists the MATLAB functions that your function calls. For each of these MATLAB functions, if code generation supports the function, the report sets **Code Generation Readiness** to Yes.

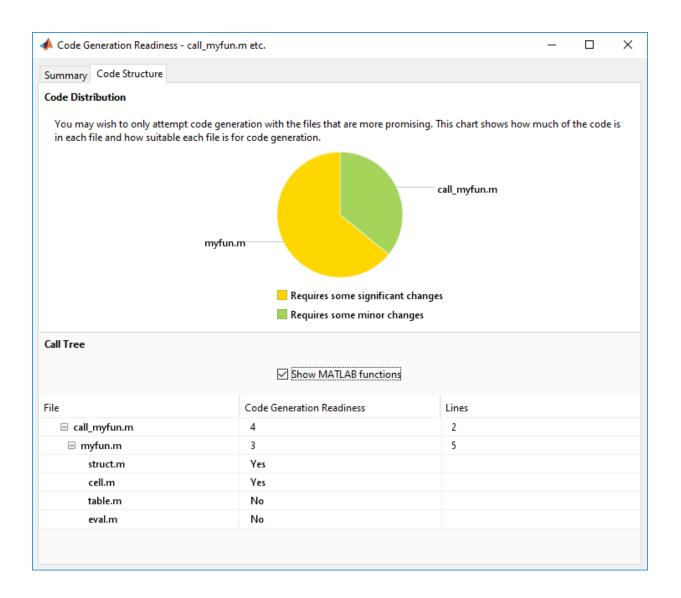

# See Also

# **Related Examples**

"Check Code by Using the Code Generation Readiness Tool" on page 19-8

# **Unable to Determine Code Generation Readiness**

Sometimes the code generation readiness tool cannot determine whether the entry-point functions in your project are suitable for code generation. The most likely reason is that the tool is unable to find the entry-point files. Verify that your current working folder is set to the folder that contains your entry-point files. If it is not, either make this folder your current working folder or add the folder containing these files to the MATLAB path.

# Generate MEX Functions by Using the MATLAB Coder App

### In this section...

"Workflow for Generating MEX Functions Using the MATLAB Coder App" on page 19-18

"Generate a MEX Function Using the MATLAB Coder App" on page 19-18

"Configure Project Settings" on page 19-21

"Build a MATLAB Coder Project" on page 19-21

"See Also" on page 19-22

# Workflow for Generating MEX Functions Using the MATLAB Coder App

| Step | Action                                                                       | Details                                          |
|------|------------------------------------------------------------------------------|--------------------------------------------------|
| 1    | Set up the MATLAB Coder project.                                             | "Set Up a MATLAB Coder Project" on page<br>18-2  |
| 2    | Specify the build configuration parameters.<br>Set <b>Build type</b> to MEX. | "Configure Project Settings" on page 19-21       |
| 3    | Build the project.                                                           | "Build a MATLAB Coder Project" on page 19-<br>21 |

# Generate a MEX Function Using the MATLAB Coder App

This example shows how to generate a MEX function from MATLAB code using the MATLAB Coder app.

### **Create the Entry-Point Function**

In a local writable folder, create a MATLAB file, mcadd.m, that contains:

```
function y = mcadd(u,v) %#codegen
y = u + v;
```

#### Create the Test File

In the same local writable folder, create a MATLAB file, mcadd\_test.m, that calls mcadd with example inputs. The example inputs are scalars with type int16.

```
function y = mcadd_test
y = mcadd(int16(2), int16(3));
```

### Open the MATLAB Coder App

On the MATLAB Toolstrip **Apps** tab, under **Code Generation**, click the MATLAB Coder app icon.

The app opens the **Select Source Files** page.

### **Specify Source Files**

On the Select Source Files page, type or select the name of the entry-point function mcadd.

The app creates a project with the default name mcadd.prj.

Click Next to go to the Define Input Types step. The app analyzes the function for coding issues and code generation readiness. If the app identifies issues, it opens the Review Code Generation Readiness page where you can review and fix issues. In this example, because the app does not detect issues, it opens the Define Input Types page.

### **Define Input Types**

Because C uses static typing, at compile time, MATLAB Coder must determine the properties of all variables in the MATLAB files. You must specify the properties of all entry-point function inputs. From the properties of the entry-point function inputs, MATLAB Coder can infer the properties of all variables in the MATLAB files.

Specify the test file  $mcadd\_test.m$  that MATLAB Coder uses to automatically define types for u and v:

- 1 Enter or select the test file mcadd\_test.m.
- 2 Click Autodefine Input Types.

The test file,  $mcadd\_test.m$ , calls the entry-point function, mcadd, with the example input types. MATLAB Coder infers that inputs u and v are int16(1x1).

3 Click **Next** to go to the **Check for Run-Time Issues** step.

#### Check for Run-Time Issues

The **Check for Run-Time Issues** step generates a MEX file from your entry-point functions, runs the MEX function, and reports issues. This step is optional. However, it is a best practice to perform this step. You can detect and fix run-time errors that are harder to diagnose in the generated C code.

1 To open the **Check for Run-Time Issues** dialog box, click the **Check for Issues** arrow

The app populates the test file field with mcadd\_test, the test file that you used to define the input types.

2 Click Check for Issues.

The app generates a MEX function. It runs the test file replacing calls to mcadd with calls to the MEX function. If the app detects issues during the MEX function generation or execution, it provides warning and error messages. Click these messages to navigate to the problematic code and fix the issue. In this example, the app does not detect issues.

3 Click **Next** to go to the **Generate Code** step.

#### **Generate the MEX Function**

- To open the **Generate** dialog box, click the **Generate** arrow
- 2 In the **Generate** dialog box, set **Build type** to MEX and **Language** to C. Use the default values for the other project build configuration settings.
- 3 Click **Generate**.

The app indicates that code generation succeeded. It displays the source MATLAB files and the generated output files on the left side of the page. On the **Variables** tab, it displays information about the MATLAB source variables. On the **Target Build Log** tab, it displays the build log, including compiler warnings and errors.

MATLAB Coder builds the project and, by default, generates a MEX function, mcadd\_mex, in the current folder. MATLAB Coder also generates other supporting files in a subfolder called codegen/mex/mcadd. MATLAB Coder uses the name of the MATLAB function as the root name for the generated files. It creates a platform-specific extension for the MEX file. See "Naming Conventions" on page 21-86.

- **4** To view the code generation report, click **View Report**.
- 5 Click **Next** to open the **Finish Workflow** page.

### **Review the Finish Workflow Page**

The **Finish Workflow** page indicates that code generation succeeded. It provides a project summary and links to the generated output.

### **Configure Project Settings**

To open the project settings dialog box:

- To open the **Generate** dialog box, click the **Generate** arrow
- 2 Click More Settings.

To change a project setting, click the tab that contains the setting that you want to change. For example, to change the **Saturate on integer overflow** setting, click the **Speed** tab.

MEX functions use a different set of configuration parameters than libraries and executables. When you change the output type from MEX Function to Source Code Static Library, Dynamic Library, or Executable, verify these settings. See "Changing Output Type" on page 18-40.

### See Also

- "Using the MATLAB Coder App" on page 21-126
- "How to Disable Inlining Globally Using the MATLAB Coder App" on page 21-136
- "Disabling Run-Time Checks Using the MATLAB Coder App" on page 26-18

# **Build a MATLAB Coder Project**

To build a project using the specified settings, on the **Generate Code** page, click **Generate**. As the MATLAB Coder app builds a project, it displays the build progress. When the build is complete, the app provides details about the build on the **Target Build Log** tab.

If the code generation report is enabled or build errors occur, the app generates a report. The report provides detailed information about the most recent build, and provides a link to the report.

To view the report, click the **View report** link. The report provides links to your MATLAB code and generated C/C++ files and compile-time type information for the variables in your MATLAB code. If build errors occur, the report lists errors and warnings.

### See Also

• "Configure Build Settings" on page 21-28

# See Also

# **Related Examples**

- "Configure Build Settings" on page 21-28
- "Generate C Code by Using the MATLAB Coder App"

# **Generate MEX Functions at the Command Line**

# **Command-line Workflow for Generating MEX Functions**

| Step | Action                                                                      | Details                                                              |
|------|-----------------------------------------------------------------------------|----------------------------------------------------------------------|
| 1    | Install prerequisite products.                                              | "Installing Prerequisite Products"                                   |
| 2    | Set up your file infrastructure.                                            | "Paths and File Infrastructure Setup" on page 21-85                  |
| 3    | Fix errors detected by the code analyzer.                                   | "Fixing Errors Detected at Design Time" on<br>page 19-4              |
| 4    | Specify build configuration parameters.                                     | "Specify Build Configuration Parameters" on page 21-34               |
| 5    | Specify properties of primary function inputs.                              | "Specify Properties of Entry-Point Function<br>Inputs" on page 21-48 |
| 6    | Generate the MEX function using codegen with suitable command-line options. | codegen                                                              |

### Generate a MEX Function at the Command Line

In this example, you use the codegen function to generate a MEX function from a MATLAB file that adds two inputs. You use the codegen -args option to specify that both inputs are int16.

1 In a local writable folder, create a MATLAB file, mcadd.m, that contains:

```
function y = mcadd(u,v) %#codegen
y = u + v;
```

Generate a platform-specific MEX function in the current folder. At the command line, specify that the two input parameters are int16 using the -args option. By default, if you do not use the -args option, codegen treats inputs as real, scalar doubles.

```
codegen mcadd -args {int16(0), int16(0)}
```

codegen generates a MEX function, mcadd\_mex, in the current folder. codegen also generates other supporting files in a subfolder called codegen/mex/mcadd.codegen uses the name of the MATLAB function as the root name for the generated files and

creates a platform-specific extension for the MEX file, as described in "Naming Conventions" on page 21-86.

# See Also

# **Related Examples**

- "Specify Properties of Entry-Point Function Inputs" on page 21-48
- "Accelerate MATLAB Algorithm by Generating MEX Function"

### Fix Errors Detected at Code Generation Time

When the code generator detects errors or warnings, it automatically generates an error report. The error report describes the issues and provides links to the MATLAB code with errors.

To fix the errors, modify your MATLAB code to use only those MATLAB features that are supported for code generation. For more information, see "Programming Considerations for Code Generation". Choose a debugging strategy for detecting and correcting code generation errors in your MATLAB code. For more information, see "Debugging Strategies" on page 19-27.

When code generation is complete, the software generates a MEX function that you can use to test your implementation in MATLAB.

If your MATLAB code calls functions on the MATLAB path, unless the code generator determines that these functions should be extrinsic or you declare them to be extrinsic, it attempts to compile these functions. See "Resolution of Function Calls for Code Generation" on page 14-2. To get detailed diagnostics, add the **%#codegen** directive to each external function that you want **codegen** to compile.

### **See Also**

- "Code Generation Reports" on page 22-9
- "Why Test MEX Functions in MATLAB?" on page 20-2
- "When to Generate Code from MATLAB Algorithms" on page 2-2
- "Debugging Strategies" on page 19-27
- "Declaring MATLAB Functions as Extrinsic Functions" on page 14-10

## **Running MEX Functions**

When you call a MEX function, pass it the same inputs that you use for the original MATLAB algorithm. Do not pass coder.Constant or any of the coder.Type classes to a MEX function. You can use these classes with only the codegen function.

To run a MEX function generated by MATLAB Coder, you must have licenses for all the toolboxes that the MEX function requires. For example, if you generate a MEX function from a MATLAB algorithm that uses a Computer Vision Toolbox function or System object, to run the MEX function, you must have a Computer Vision Toolbox license.

When you upgrade MATLAB, before running MEX functions with the new version, rebuild the MEX functions.

## **Debugging MEX Functions**

To debug your MEX functions, use the disp function to inspect the contents of your MEX function variables. You cannot use save to debug MEX function variables because code generation does not support it. Code generation does not support declaration of save as extrinsic.

## **Debugging Strategies**

Before you perform code verification, choose a debugging strategy for detecting and correcting noncompliant code in your MATLAB applications, especially if they consist of many MATLAB files that call each other's functions. The following table describes two general strategies, each of which has advantages and disadvantages.

| Debugging<br>Strategy     | What to Do                                                                                                    | Pros                                                                                                    | Cons                                                                                                    |
|---------------------------|----------------------------------------------------------------------------------------------------|----------------------------------------------------------------------------------------------------|----------------------------------------------------------------------------------------------------|
| Bottom-up<br>verification | <ul> <li>Verify that your lowest-level (leaf) functions are compliant.</li> <li>Work your way up the function hierarchy incrementally to compile and verify each function, ending with the top-level function.</li> </ul>                                                                                                    | <ul> <li>Efficient</li> <li>Unlikely to cause errors</li> <li>Easy to isolate code generation syntax violations</li> </ul> | Requires application tests that work from the bottom up                                                                                                    |
| Top-down<br>verification  | <ul> <li>Declare functions called by the top-level function to be extrinsic so that MATLAB Coder does not compile them. See "Declaring MATLAB Functions as Extrinsic Functions" on page 14-10.</li> <li>Verify that your top-level function is compliant.</li> <li>Work your way down the function hierarchy incrementally by removing extrinsic declarations one by one to compile and verify each function, ending</li> </ul> | You retain your top-<br>level tests                                                                                        | Introduces extraneous code that you must remove after code verification, including:  • Extrinsic declarations  • Additional assignment statements as required to convert opaque values returned by extrinsic functions to nonopaque values (see "Working with mxArrays" on page 14-16). |

## Collect and View Line Execution Counts for Your MATLAB Code

When you perform the **Check for Run-Time Issues** step in the MATLAB Coder app, you must provide a test that calls your entry-point functions with representative data. The **Check for Run-Time Issues** step generates a MEX function from your MATLAB functions and runs the test, replacing calls to the MATLAB functions with calls to the MEX function. When running the MEX function, the app counts executions of the MEX code that corresponds to a line of MATLAB code. These line execution counts help you to see how well your test exercises your MATLAB code. You can identify dead code and sections of code that require further testing.

To see the line execution counts, after the **Check for Run-Time Issues** step finishes the test, click **View MATLAB line execution counts**.

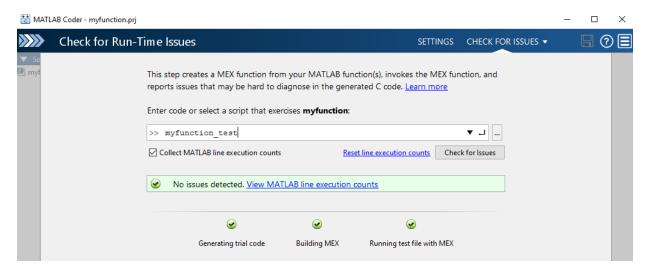

In the app editor, the app displays a color coded bar to the left of your MATLAB code.

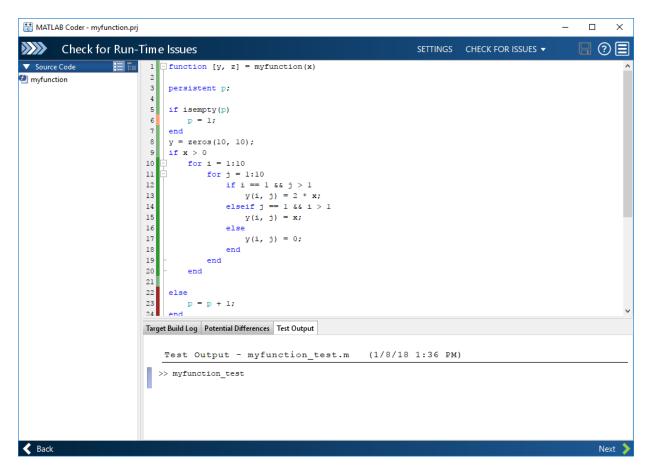

This table describes the color coding.

| Color  | Indicates                                                                                                    |
|--------|----------------------------------------------------------------------------------------------------|
| Green  | One of the following situations:                                                                                                    |
|        | The entry-point function executes multiple times and the code executes more than one time.                                            |
|        | The entry-point function executes one time and the code executes one time.                                                            |
|        | Different shades of green indicate different ranges of line execution counts. The darkest shade of green indicates the highest range. |
| Orange | The entry-point function executes multiple times, but the code executes one time.                                                     |
| Red    | Code does not execute.                                                                                                    |

When you place your pointer over the bar, the color highlighting extends over the code. For each section of code, the app displays the number of times that the section executes.

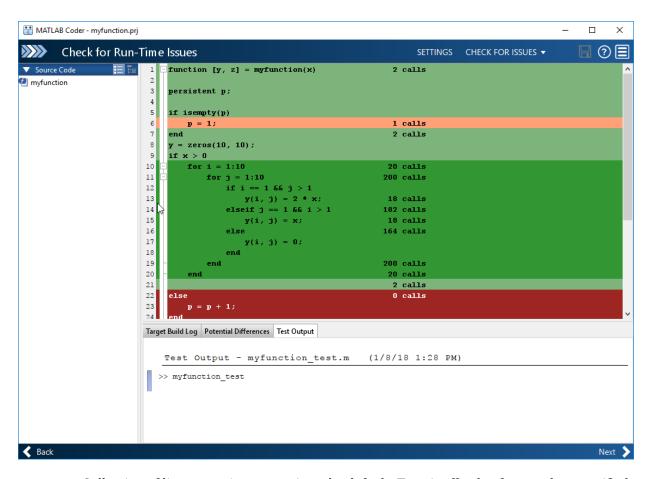

Collection of line execution counts is on by default. Turn it off only after you have verified that you have adequate test file coverage. Turning off line execution counts can speed up the **Check for Run-Time Issues** step. To turn off collection of line executions counts, in the **Check for Run-Time Issues** dialog box, clear the **Collect MATLAB line execution counts** check box.

If you check for run-time issues multiple times, the line execution counts accumulate. To set the counts to zero, click **Reset line execution counts**.

## See Also

## **Related Examples**

"Check for Run-Time Issues by Using the App" on page 20-6

### **More About**

"Why Test MEX Functions in MATLAB?" on page 20-2

## **Testing MEX Functions in MATLAB**

- "Why Test MEX Functions in MATLAB?" on page 20-2
- "Workflow for Testing MEX Functions in MATLAB" on page 20-3
- "Running MEX Functions" on page 20-5
- "Check for Run-Time Issues by Using the App" on page 20-6
- "Verify MEX Functions in the MATLAB Coder App" on page 20-8
- "Verify MEX Functions at the Command Line" on page 20-9
- "Debug Run-Time Errors" on page 20-10
- "Using MEX Functions That MATLAB Coder Generates" on page 20-13

## Why Test MEX Functions in MATLAB?

Before generating C/C++ code for your MATLAB code, it is a best practice to test the MEX function to verify that it provides the same functionality as the original MATLAB code. To do this testing, run the MEX function using the same inputs as you used to run the original MATLAB code and compare the results. For more information about how to test a MEX function using the MATLAB Coder app, see "Check for Run-Time Issues by Using the App" on page 20-6 and "Verify MEX Functions in the MATLAB Coder App" on page 20-8. For more information about how to test a MEX function at the command line, see "Verify MEX Functions at the Command Line" on page 20-9.

Running the MEX function in MATLAB before generating code enables you to detect and fix run-time errors that are much harder to diagnose in the generated code. If you encounter run-time errors in your MATLAB functions, fix them before generating code. See "Fix Errors Detected at Code Generation Time" on page 19-25 and "Debug Run-Time Errors" on page 20-10.

When you run your MEX function in MATLAB, by default, the following run-time checks execute:

- Memory integrity checks. These checks perform array bounds checking, dimension checking, and detect violations of memory integrity in code generated for MATLAB functions. If a violation is detected, MATLAB stops execution and provides a diagnostic message.
- Responsiveness checks in code generated for MATLAB functions. These checks enable
  periodic checks for Ctrl+C breaks in code generated for MATLAB functions, allowing
  you to terminate execution with Ctrl+C.

For more information, see "Control Run-Time Checks" on page 26-17.

## **Workflow for Testing MEX Functions in MATLAB**

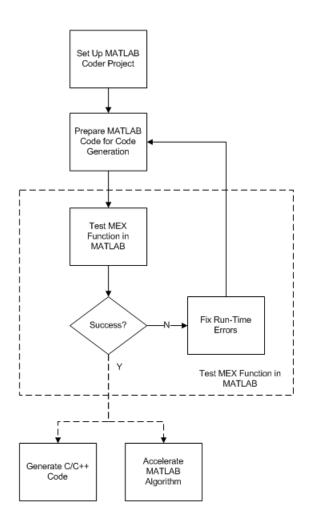

### See Also

• "Set Up a MATLAB Coder Project" on page 18-2

- "Workflow for Preparing MATLAB Code for Code Generation" on page 19-2
- "Why Test MEX Functions in MATLAB?" on page 20-2
- "Debug Run-Time Errors" on page 20-10
- "C/C++ Code Generation" on page 21-4
- "Accelerate MATLAB Algorithms" on page 26-7

## **Running MEX Functions**

When you call a MEX function, pass it the same inputs that you use for the original MATLAB algorithm. Do not pass coder.Constant or any of the coder.Type classes to a MEX function. You can use these classes with only the codegen function.

To run a MEX function generated by MATLAB Coder, you must have licenses for all the toolboxes that the MEX function requires. For example, if you generate a MEX function from a MATLAB algorithm that uses a Computer Vision Toolbox function or System object, to run the MEX function, you must have a Computer Vision Toolbox license.

When you upgrade MATLAB, before running MEX functions with the new version, rebuild the MEX functions.

## **Debugging MEX Functions**

To debug your MEX functions, use the disp function to inspect the contents of your MEX function variables. You cannot use save to debug MEX function variables because code generation does not support it. Code generation does not support declaration of save as extrinsic.

## Check for Run-Time Issues by Using the App

Before you generate standalone C/C++ code for your MATLAB code, it is a best practice to generate a MEX function from your entry-point functions. Running the MEX function helps you to detect and fix run-time errors that are harder to diagnose in the generated code. It also helps you to verify that the MEX provides the same functionality as the original MATLAB code.

In the MATLAB Coder app, to generate and run the MEX function for your MATLAB code, perform the **Check for Run-Time Issues** step.

- Write a function or script that calls your entry-point functions. You can use the same test file (or files) that you use to automatically define input types in the **Define Input Types** step.
- 2 Complete the Select Source Files and Define Input Types steps. On the Define Input Types page, click Next to go to Check for Run-Time Issues step.
- 3 Specify the test file. In the previous step, if you automatically generated the input types, the app populates the dialog box with that test file. Instead of a test file, you can enter code that calls your entry-point functions. However, it is a best practice to provide a test file.
- Click **Check for Issues**. The app generates a MEX function from your MATLAB function. It runs the test that you specified, substituting calls to your MATLAB entrypoint functions with calls to the generated MEX function. The app reports MEX generation or build errors on the **Errors** tab. The app reports MEX run-time errors on the **Test Output** tab.
- 5 If the app reports errors, to edit the MATLAB code, click **View errors**.
- **6** After you fix issues, to rerun the test, click **Check for Issues**.

### **Collect MATLAB Line Execution Counts**

When the app runs the MEX function, it counts executions of the MEX code that corresponds to a line of MATLAB code. If the app does not detect issues, you can view these line execution counts. The line execution counts help you to see how well your test exercises your MATLAB code. You can identify dead code and sections of code that require further testing. See "Collect and View Line Execution Counts for Your MATLAB Code" on page 19-28.

## **Disable JIT Compilation for Parallel Loops**

By default, to speed up generation of the MEX function, the app tries to use just-in-time (JIT) compilation. JIT compilation is incompatible with certain code generation features and options such as custom code and use of the OpenMP library. If the app cannot use JIT compilation, it generates a C/C++ MEX function instead. If your code uses parfor and the **Enable OpenMP library if possible** setting is Yes, the app uses JIT compilation and treats the parfor-loops as for-loops. If you want the **Check for Run-Time Issues** step to run for-loops in parallel, disable JIT compilation:

- 1 On the Check for Run-Time Issues page, click Settings.
- 2 On the **All Settings** tab, set **Use JIT compilation in Check for Run-Time Issues** to No.

## See Also

### **More About**

- "Why Test MEX Functions in MATLAB?" on page 20-2
- "Generate C Code by Using the MATLAB Coder App"
- "Fix Errors Detected at Code Generation Time" on page 19-25
- "Collect and View Line Execution Counts for Your MATLAB Code" on page 19-28
- "Control Run-Time Checks" on page 26-17
- "Verify MEX Functions at the Command Line" on page 20-9

## **Verify MEX Functions in the MATLAB Coder App**

In the MATLAB Coder app, after you generate a MEX function, you can verify that the generated MEX function has the same functionality as the original MATLAB entry-point function. Provide a test file that calls the original MATLAB entry-point function. The test file can be a MATLAB function or script. The test file must be in the same folder as the original entry-point function.

- 1 On the **Generate Code** page, click **Verify Code**.
- **2** Type or select the test file name.
- To run the test file without replacing calls to the original MATLAB function with calls to the MEX function, for Run using, select MATLAB code. Click Run Generated Code.
- 4 To run the test file, replacing calls to the original MATLAB function with calls to the MEX function, for **Run using**, select **Generated code**. Click **Run Generated Code**.
- Compare the results of running the original MATLAB function with the results of running the MEX function.

### See Also

codegen | coder.runTest

### **More About**

- "Why Test MEX Functions in MATLAB?" on page 20-2
- "Verify MEX Functions at the Command Line" on page 20-9
- "Unit Test Generated Code with MATLAB Coder" on page 22-31

## **Verify MEX Functions at the Command Line**

If you have a test file that calls your original MATLAB function, you can use <code>coder.runTest</code> to verify the MEX function at the command line. <code>coder.runTest</code> runs the test file replacing calls to the original MATLAB function with calls to the generated MEX function. For example, here is a call to <code>coder.runTest</code> for the test file <code>myfunction\_test</code> and the function <code>myfunction</code>

```
coder.runTest('myfunction test', 'myfunction')
```

If errors occur during the run with coder.runTest, call stack information is available for debugging.

Alternatively, you can use the codegen -test option.

```
codegen myfunction -test 'myfunction_test'
```

The test file can be a MATLAB function, script, or class-based unit test.

### See Also

codegen | coder.runTest

### **More About**

- "Why Test MEX Functions in MATLAB?" on page 20-2
- "Check for Run-Time Issues by Using the App" on page 20-6
- "Unit Test Generated Code with MATLAB Coder" on page 22-31

## **Debug Run-Time Errors**

# In this section... "Viewing Errors in the Run-Time Stack" on page 20-10 "Handling Run-Time Errors" on page 20-11

If you encounter run-time errors in your MATLAB functions, the run-time stack appears in the MATLAB command window. Use the error message and stack information to learn more about the source of the error, and then either fix the issue or add error-handling code. For more information, see "Viewing Errors in the Run-Time Stack" on page 20-10"Handling Run-Time Errors" on page 20-11.

## Viewing Errors in the Run-Time Stack

### About the Run-Time Stack

The run-time stack is enabled by default for MEX code generation from MATLAB. To learn more about the source of the error, use the error message and the following stack information:

- The name of the function that generated the error
- The line number of the attempted operation
- The sequence of function calls that led up to the execution of the function and the line at which each of these function calls occurred

### **Example Run-Time Stack Trace**

This example shows the run-time stack trace for MEX function mlstack\_mex:

```
mlstack_mex(-1)
Index exceeds matrix dimensions. Index
value -1 exceeds valid range [1-4] of
array x.

Error in mlstack>mayfail (line 31)
y = x(u);

Error in mlstack>subfcn1 (line 5)
switch (mayfail(u))
```

```
Error in mlstack (line 2)
y = subfcn1(u);
```

The stack trace provides the following information:

• The type of error.

```
??? Index exceeds matrix dimensions.
Index value -1 exceeds valid range [1-4] of array x.
```

• Where the error occurred.

```
Error in ==>mlstack>mayfail at 31
y = x(u);
```

• The function call sequence prior to the failure.

```
Error in ==> mlstack>subfcn1 at 5
switch (mayfail(u))

Error in ==> mlstack at 2
y = subfcn1(u);
```

### When to Use the Run-Time Stack

To help you find the source of run-time errors, the run-time stack is useful during debugging. However, when the stack is enabled, the generated code contains instructions for maintaining the run-time stack, which might slow the run time. Consider disabling the run-time stack for faster run time.

### **Disable the Run-Time Stack**

You can disable the run-time stack by disabling the memory integrity checks as described in "How to Disable Run-Time Checks" on page 26-18.

**Caution** Before disabling the memory integrity checks, verify that all array bounds and dimension checking is unnecessary.

## **Handling Run-Time Errors**

The code generator propagates error IDs. If you throw an error or warning in your MATLAB code, use the try-catch statement in your test bench code to examine the

error information and attempt to recover, or clean up and abort. For example, for the function in "Example Run-Time Stack Trace" on page 20-10, create a test script containing:

```
try
    mlstack_mex(u)
catch
    % Add your error handling code here
end
```

For more information, see "The try/catch Statement" (MATLAB).

## **Using MEX Functions That MATLAB Coder Generates**

When you specify MEX for the output (build) type, MATLAB Coder generates a binary MATLAB executable (MEX) version of your MATLAB function. You can call the MEX function from MATLAB. See "MEX File Functions" (MATLAB).

How you use the MEX function depends on your goal.

| Goal                                                           | See                                              |
|----------------------------------------------------------------|--------------------------------------------------|
| Accelerate your MATLAB function.                               | "MATLAB Algorithm Acceleration"                  |
| Test generated function for functionality and run-time issues. | "Why Test MEX Functions in MATLAB?" on page 20-2 |
| Debug your MEX function.                                       | "Debug Run-Time Errors" on page 20-10            |

# **Generating C/C++ Code from MATLAB Code**

- "Code Generation Workflow" on page 21-3
- "C/C++ Code Generation" on page 21-4
- "Generating C/C++ Static Libraries from MATLAB Code" on page 21-6
- "Generating C/C++ Dynamically Linked Libraries from MATLAB Code" on page 21-10
- "Generating Standalone C/C++ Executables from MATLAB Code" on page 21-15
- "Configure Build Settings" on page 21-28
- "Specify Data Types Used in Generated Code" on page 21-40
- "Change the Standard Math Library" on page 21-41
- "Share Build Configuration Settings" on page 21-42
- "Convert MATLAB Coder Project to MATLAB Script" on page 21-44
- "Preserve Variable Names in Generated Code" on page 21-46
- "Specify Properties of Entry-Point Function Inputs" on page 21-48
- "Specify Cell Array Inputs at the Command Line" on page 21-59  $\,$
- "Constant Input Checking in MEX Functions" on page 21-66
- "Define Input Properties Programmatically in the MATLAB File" on page 21-71
- "Speed Up Compilation by Generating Only Code" on page 21-83
- "Disable Creation of the Code Generation Report" on page 21-84
- "Paths and File Infrastructure Setup" on page 21-85
- "Generate Code for Multiple Entry-Point Functions" on page 21-92
- "Pass an Entry-Point Function Output as an Input" on page 21-98
- "Generate Code for Global Data" on page 21-102
- "Specify Global Cell Arrays at the Command Line" on page 21-113
- "Generate Code for Enumerations" on page 21-115

- "Generate Code for Variable-Size Data" on page 21-116
- "How MATLAB Coder Partitions Generated Code" on page 21-126
- "Requirements for Signed Integer Representation" on page 21-138
- "Build Process Customization" on page 21-139
- "Run-time Stack Overflow" on page 21-168
- "Compiler and Linker Errors" on page 21-169
- "Pass Structure Arguments by Reference or by Value in Generated Code" on page 21-172
- "Name the C Structure Type to Use With a Global Structure Variable" on page 21-181
- "Generate Code for an LED Control Function That Uses Enumerated Types" on page 21-184
- "Generate Code That Uses N-Dimensional Indexing" on page 21-188
- "Install OpenMP Library on macOS Platform" on page 21-194
- "Edge Detection on Images" on page 21-195
- "C Code Generation for a MATLAB Kalman Filtering Algorithm" on page 21-200
- "Portfolio Optimization (Black Litterman Approach)" on page 21-212
- "Working with Persistent Variables" on page 21-224
- "Working with Structure Arrays" on page 21-227
- "Adding a Custom Toolchain" on page 21-230

## **Code Generation Workflow**

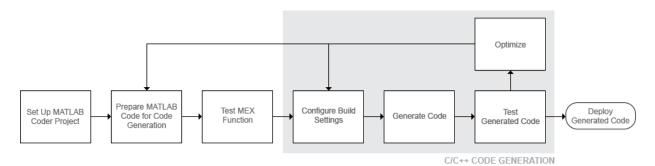

### See Also

- "Set Up a MATLAB Coder Project" on page 18-2
- "Workflow for Preparing MATLAB Code for Code Generation" on page 19-2
- "Workflow for Testing MEX Functions in MATLAB" on page 20-3
- "Configure Build Settings" on page 21-28
- "C/C++ Code Generation" on page 21-4

## **C/C++ Code Generation**

Using MATLAB Coder, you can generate platform-specific MEX functions, C/C++ static and dynamic libraries, and C/C++ executable programs. If you specify C++, MATLAB Coder wraps the C code into .cpp files so that you can use a C++ compiler and interface with external C++ applications. It does not generate C++ classes.

| To learn how to generate                         | See                                                                                   |
|--------------------------------------------------|---------------------------------------------------------------------------------------|
| C/C++ static libraries from your MATLAB code     | "Generating C/C++ Static Libraries from<br>MATLAB Code" on page 21-6                  |
| C/C++ dynamic libraries from your<br>MATLAB code | "Generating C/C++ Dynamically Linked<br>Libraries from MATLAB Code" on page 21-<br>10 |
| C/C++ executables from your MATLAB code          | "Generating Standalone C/C++<br>Executables from MATLAB Code" on page<br>21-15        |
| MEX functions from your MATLAB code              | "Generate MEX Functions by Using the<br>MATLAB Coder App" on page 19-18               |

If errors occur, MATLAB Coder does not generate code, but produces an error report and provides a link to this report. For more information, see "Code Generation Reports" on page 22-9.

## **Specify Custom Files to Build**

In addition to your MATLAB file, you can specify the following types of custom files to include in the build for standalone C/C++ code generation.

| File Extension     | Description        |
|--------------------|--------------------|
| . C                | Custom C file      |
| . cpp              | Custom C++ file    |
| .h                 | Custom header file |
| .o,.obj            | Custom object file |
| .a,.lib,.so,.dylib | Library            |

| File Extension | Description                                                                                                    |
|----------------|----------------------------------------------------------------------------------------------------|
| .tmf           | Note Support for template makefiles (TMF) will be removed in a future release. Instead, use the toolchain approach for building the generated code. |
|                | Template makefile for custom MATLAB<br>Coder builds                                                                                                 |

## Generating C/C++ Static Libraries from MATLAB Code

### In this section...

"Generate a C Static Library Using the MATLAB Coder App" on page 21-6

"Generate a C Static Library at the Command Line" on page 21-8

## Generate a C Static Library Using the MATLAB Coder App

This example shows how to generate a C static library from MATLAB code using the MATLAB Coder app.

In this example, you create a MATLAB function that adds two numbers. You use the app to create a MATLAB Coder project and generate a C static library for the MATLAB code.

### **Create the Entry-Point Function**

In a local writable folder, create a MATLAB file, mcadd.m, that contains:

```
function y = mcadd(u,v) %#codegen
y = u + v;
```

### Create the Test File

In the same local writable folder, create a MATLAB file, mcadd test.m, that calls mcadd with example inputs. The example inputs are scalars with type int16.

```
function y = mcadd test
y = mcadd(int16(2), int16(3));
```

### Open the MATLAB Coder App

On the MATLAB Toolstrip **Apps** tab, under **Code Generation**, click the MATLAB Coder app icon.

The app opens the **Select Source Files** page.

### **Specify Source Files**

On the **Select Source Files** page, type or select the name of the entry-point function mcadd.

The app creates a project with the default name mcadd.prj in the current folder.

Click Next to go to the Define Input Types step. The app analyzes the function for coding issues and code generation readiness. If the app identifies issues, it opens the Review Code Generation Readiness page where you can review and fix issues. In this example, because the app does not detect issues, it opens the Define Input Types page.

### **Define Input Types**

Because C uses static typing, at compile time, MATLAB Coder must determine the properties of all variables in the MATLAB files. You must specify the properties of all entry-point function inputs. From the properties of the entry-point function inputs, MATLAB Coder can infer the properties of all variables in the MATLAB files.

Specify the test file  $mcadd\_test.m$  that MATLAB Coder can use to automatically define types for u and v:

- 1 Enter or select the test file mcadd\_test.m.
- 2 Click Autodefine Input Types.

The test file,  $mcadd\_test.m$ , calls the entry-point function, mcadd with the example input types. MATLAB Coder infers that inputs u and v are int16(1x1).

3 Click **Next** to go to the **Check for Run-Time Issues** step.

#### **Check for Run-Time Issues**

The **Check for Run-Time Issues** step generates a MEX file from your entry-point functions, runs the MEX function, and reports issues. This step is optional. However, it is a best practice to perform this step. You can detect and fix run-time errors that are harder to diagnose in the generated C code.

To open the **Check for Run-Time Issues** dialog box, click the **Check for Issues** arrow

The app populates the test file field with mcadd\_test, the test file that you used to define the input types.

2 Click Check for Issues.

The app generates a MEX function. It runs the test file replacing calls to mcadd with calls to the MEX function. If the app detects issues during the MEX function generation or execution, it provides warning and error messages. Click these

messages to navigate to the problematic code and fix the issue. In this example, the app does not detect issues.

3 Click **Next** to go to the **Generate Code** step.

### **Generate C Code**

- 1 To open the **Generate** dialog box, click the **Generate** arrow
- 2 In the **Generate** dialog box, set **Build type** to Static Library (.lib) and **Language** to C. Use the default values for the other project build configuration settings.
- 3 Click **Generate**.

The app indicates that code generation succeeded. It displays the source MATLAB files and generated output files on the left side of the page. On the Variables tab, it displays information about the MATLAB source variables. On the Target Build Log tab, it displays the build log, including compiler warnings and errors. By default, in the code window, the app displays the C source code file, mcadd.c. To view a different file, in the **Source Code** or **Output Files** pane, click the file name.

MATLAB Coder generates a standalone C static library mcadd in the codegen\lib \mcadd folder. It generates the minimal set of #include statements for header files required by the selected code replacement library.

- 4 To view the code generation report, click **View Report**.
- 5 Click **Next** to open the **Finish Workflow** page.

### **Review the Finish Workflow Page**

The **Finish Workflow** page indicates that code generation succeeded. It provides a project summary and links to generated output.

## Generate a C Static Library at the Command Line

This example shows how to generate a C static library from MATLAB code at the command line using the codegen function.

1 In a local writable folder, create a MATLAB file, mcadd, m, that contains:

```
function y = mcadd(u,v) %#codegen
y = u + v;
```

2 Using the config:lib option, generate C library files. Using the -args option, specify that the first input is a 1-by-4 vector of unsigned 16-bit integers and that the second input is a double-precision scalar.

```
codegen -config:lib mcadd -args {zeros(1,4,'uint16'),0}
```

MATLAB Coder generates a C static library with the default name, mcadd, and supporting files in the default folder, codegen/lib/mcadd. It generates the minimal set of #include statements for header files required by the selected code replacement library.

## **Generating C/C++ Dynamically Linked Libraries from** MATLAB Code

### In this section...

"Dynamic Libraries Generated by MATLAB Coder" on page 21-10

"Generate a C Dynamically Linked Library Using the MATLAB Coder App" on page 21-

"Generate a C Dynamic Library at the Command Line" on page 21-13

## **Dynamic Libraries Generated by MATLAB Coder**

By default, when MATLAB Coder generates a dynamic library (DLL):

- The DLL is suitable for the platform that you are working on.
- The DLL uses the release version of the C run-time library.
- The DLL linkage conforms to the target language, by default, C. If you set the target language to C++, the linkage conforms to C++.
- When the target language is C, the generated header files explicitly declare the exported functions to be extern "C" to simplify integration of the DLL into C++ applications.
- When an executable that uses the DLL runs, the DLL must be on the system path so that the executable can access it.

If you generate a DLL that uses dynamically allocated variable-size data, MATLAB Coder provides exported utility functions to interact with this data in the generated code. For more information, see "Use C Arrays in the Generated Function Interfaces" on page 25-11.

## Generate a C Dynamically Linked Library Using the MATLAB **Coder App**

This example shows how to generate a C DLL from MATLAB code using the MATLAB Coder app.

### **Create the Entry-Point Functions**

Write two MATLAB functions, ep1 and ep2. ep1 takes one input, a single scalar. ep2 takes two inputs that are double scalars. In a local writable folder:

1 Create a MATLAB file, epl.m, that contains:

```
function y = ep1(u) %#codegen
y = u;
```

**2** Create a MATLAB file, ep2.m, that contains:

```
function y = ep2(u, v) %#codegen
y = u + v;
```

### **Create the Test File**

In the folder that contains ep1.m and ep2.m, create a MATLAB file, ep\_test.m, that calls ep1 and ep2 with example inputs.

```
function [y, y1] = ep_test
y = ep1(single(2));
y1 = ep2(double(3), double(4));
```

### Open the MATLAB Coder App

On the MATLAB Toolstrip **Apps** tab, under **Code Generation**, click the MATLAB Coder app icon.

The app opens the **Select Source Files** page.

### **Specify Source Files**

On the **Select Source Files** page, type or select the name of the entry-point function ep1.

The app creates a project with the default name  ${\tt ep1.prj}$  in the current folder.

- To add ep2 to the list of entry-point functions, click **Add Entry-Point Function**. Type or select the name of the entry-point function ep2.
- 3 Click Next to go to the Define Input Types step. The app analyzes the functions for coding issues and code generation readiness. If the app identifies issues, it opens the Review Code Generation Readiness page where you can review and fix issues. In this example, because the app does not detect issues, it opens the Define Input Types page.

### **Define Input Types**

Because C uses static typing, at compile time, MATLAB Coder must determine the properties of all variables in the MATLAB files. You must specify the properties of all entry-point function inputs. From the properties of the entry-point function inputs, MATLAB Coder can infer the properties of all variables in the MATLAB files.

Specify a test file that MATLAB Coder can use to automatically define types:

- 1 Enter or select the test file ep test.m.
- 2 Click **Autodefine Input Types**.

The test file, eps test.m, calls the entry-point functions ep1 and ep2 with the example input types. MATLAB Coder infers that for ep1, input u is single(1x1). For ep2, u and v are double(1x1).

3 Click **Next** to go to the **Check for Run-Time Issues** step.

### **Check for Run-Time Issues**

The **Check for Run-Time Issues** step generates a MEX file from your entry-point functions, runs the MEX function, and reports issues. This step is optional. However, it is a best practice to perform this step. You can detect and fix run-time errors that are harder to diagnose in the generated C code.

1 To open the Check for Run-Time Issues dialog box, click the Check for Issues arrow 🔽

The app populates the test file field with ep test, the test file that you used to define the input types.

2 Click Check for Issues.

> The app generates a MEX function named ep1 mex for ep1 and ep2. It runs the test file ep test replacing calls to ep1 and ep2 with calls to the MEX function. If the app detects issues during the MEX function generation or execution, it provides warning and error messages. Click these messages to navigate to the problematic code and fix the issue. In this example, the app does not detect issues.

3 Click **Next** to go to the **Generate Code** step.

### **Generate C Code**

- To open the **Generate** dialog box, click the **Generate** arrow
- In the **Generate** dialog box, set **Build type** to Dynamic Library and **Language** to C. Use the default values for the other project build configuration settings.
- 3 Click **Generate**.

The app indicates that code generation succeeded. It displays the source MATLAB files and generated output files on the left side of the page. On the **Variables** tab, it displays information about the MATLAB source variables. On the **Target Build Log** tab, it displays the build log, including compiler warnings and errors. By default, in the code window, the app displays the C source code file, epl.c. To view a different file, in the **Source Code** or **Output Files** pane, click the file name.

On Microsoft® Windows systems, MATLAB Coder generates a C dynamic library, epl.dll, and supporting files, in the default folder, codegen\dll\epl. It generates the minimal set of #include statements for header files required by the selected code replacement library. On Linux®, it generates a shared object (.so) file. On Mac, it generates a dynamic library (.dylib) file. The DLL linkage conforms to the target language, in this example, C. If you set the target language to C++, the linkage conforms to C++. MATLAB Coder generates a standalone C static library mcadd in the codegen\lib\mcadd folder.

- **4** To view the code generation report, click **View Report**.
- 5 Click **Next** to open the **Finish Workflow** page.

### Review the Finish Workflow Page

The **Finish Workflow** page indicates that code generation succeeded. It provides a project summary and links to generated output.

## Generate a C Dynamic Library at the Command Line

This example shows how to generate a C dynamic library from MATLAB code at the command line using the codegen function.

Write two MATLAB functions, ep1 takes one input, a single scalar, and ep2 takes two inputs, both double scalars. In a local writable folder, create a MATLAB file, ep1.m, that contains:

```
function y = ep1(u) %#codegen
y = u;
```

In the same local writable folder, create a MATLAB file, ep2.m, that contains:

```
function y = ep2(u, v) %#codegen
y = u + v;
```

2 Generate the C dynamic library.

```
codegen -config:dll ep1 -args single(0) ep2 -args {0,0}
```

On Microsoft Windows systems, codegen generates a C dynamic library, epl.dll, and supporting files, in the default folder, codegen/dll/ep1. It generates the minimal set of #include statements for header files required by the selected code replacement library. On Linux, it generates a shared object (.so) file. On Mac, it generates a dynamic library (.dylib) file. The DLL linkage conforms to the target language, in this example, C. If you set the target language to C++, the linkage conforms to C++.

**Note** The default target language is C. To change the target language to C++, see "Specify a Language for Code Generation" on page 21-30.

# Generating Standalone C/C++ Executables from MATLAB Code

#### In this section...

"Generate a C Executable Using the MATLAB Coder App" on page 21-15

"Generate a C Executable at the Command Line" on page 21-24

"Specifying main Functions for C/C++ Executables" on page 21-25

"Specify main Functions" on page 21-26

### Generate a C Executable Using the MATLAB Coder App

This example shows how to generate a C executable from MATLAB code using the MATLAB Coder app. In this example, you generate an executable for a MATLAB function that generates a random scalar value. Using the app, you:

- **1** Generate a an example C main function that calls the generated library function.
- 2 Copy and modify the generated main.c and main.h.
- Modify the project settings so that the app can find the modified main.c and main.h.
- **4** Generate the executable.

### **Create the Entry-Point Function**

In a local writable folder, create a MATLAB function, coderand, that generates a random scalar value from the standard uniform distribution on the open interval (0,1):

```
function r = coderand() %#codegen
r = rand();
```

#### Create the Test File

In the same local writable folder, create a MATLAB file, coderand\_test.m, that calls coderand.

```
function y = coderand_test()
y = coderand();
```

### Open the MATLAB Coder app

On the MATLAB Toolstrip **Apps** tab, under **Code Generation**, click the MATLAB Coder app icon.

The app opens the **Select Source Files** page.

### **Specify Source Files**

- On the **Select Source Files** page, type or select the name of the entry-point function coderand.
  - The app creates a project with the default name coderand.prj in the current folder.
- Click **Next** to go to the **Define Input Types** step. The app analyzes the function for coding issues and code generation readiness. If the app identifies issues, it opens the **Review Code Generation Readiness** page where you can review and fix issues. In this example, because the app does not detect issues, it opens the **Define Input Types** page.

### **Define Input Types**

Because C uses static typing, at compile time, MATLAB Coder must determine the properties of all variables in the MATLAB files. You must specify the properties of all entry-point function inputs. From the properties of the entry-point function inputs, MATLAB Coder can infer the properties of all variables in the MATLAB files.

In this example, the function coderand does not have inputs.

Click **Next** to go to the **Check for Run-Time Issues** step.

#### **Check for Run-Time Issues**

The Check for Run-Time Issues step generates a MEX file from your entry-point functions, runs the MEX function, and reports issues. This step is optional. However, it is a best practice to perform this step. You can detect and fix run-time errors that are harder to diagnose in the generated C code.

To open the **Check for Run-Time Issues** dialog box, click the **Check for Issues** arrow 🔽

Select or enter the test file coderand test.

#### 2 Click Check for Issues.

The app generates a MEX function for coderand. It runs the test file replacing calls to coderand with calls to the MEX function. If the app detects issues during the MEX function generation or execution, it provides warning and error messages. Click these messages to navigate to the problematic code and fix the issue. In this example, the app does not detect issues.

3 Click **Next** to go to the **Generate Code** step.

#### **Generate a C main Function**

When you generate an executable, you must provide a C/C++ function. By default, when you generate C/C++ source code, static libraries, dynamically linked libraries, or executables, MATLAB Coder generates a main function. This generated main function is a template that you modify for your application. See "Incorporate Generated Code Using an Example Main Function" on page 25-31. After you copy and modify the generated main function, you can use it for generation of the C/C++ executable. Alternatively, you can write your own main function.

Before you generate the executable for coderand, generate a main function that calls coderand.

- To open the **Generate** dialog box, click the **Generate** arrow
- In the **Generate** dialog box, set **Build type** to Source Code and **Language** to C. Use the default values for the other project build configuration settings.
- 3 Click More Settings.
- 4 On the **All Settings** tab, under **Advanced**, verify that **Generate example main** is set to Generate, but do not compile, an example main function. Click **Close**.
- 5 Click Generate.

MATLAB Coder generates a main.c file and a main.h file. The app indicates that code generation succeeded.

6 Click **Next** to open the **Finish Workflow** page.

On the **Finish Workflow** page, under **Generated Output**, you see that main.c is in the subfolder coderand\codegen\lib\coderand\examples.

#### **Copy the Generated Example Main Files**

Because subsequent code generation can overwrite the generated example files, before you modify these files, copy them to a writable folder outside of the codegen folder. For this example, copy main.c and main.h from the subfolder coderand\codegen\lib \coderand\examples to a writable folder, for example, c:\myfiles.

#### **Modify the Generated Example Main Files**

In the folder that contains a copy of the example main files, open main.c.

#### Generated main.c

```
/* This automatically generated example C main file shows how to call
/* entry-point functions that MATLAB Coder generated. You must customize */
/* this file for your application. Do not modify this file directly.
                                                                   */
/* Instead, make a copy of this file, modify it, and integrate it into
                                                                   */
/* your development environment.
                                                                   */
                                                                   */
/* This file initializes entry-point function arguments to a default
                                                                   */
/* size and value before calling the entry-point functions. It does
                                                                   */
/* not store or use any values returned from the entry-point functions.
                                                                   */
/* If necessary, it does pre-allocate memory for returned values.
                                                                   */
/* You can use this file as a starting point for a main function that
                                                                   */
/* you can deploy in your application.
                                                                   */
/*
                                                                   */
/* After you copy the file, and before you deploy it, you must make the
                                                                   */
/* following changes:
                                                                   */
/* * For variable-size function arguments, change the example sizes to
                                                                   */
/* the sizes that your application requires.
                                                                   */
/* * Change the example values of function arguments to the values that
                                                                   */
/* your application requires.
                                                                   */
/* * If the entry-point functions return values, store these values or
                                                                   */
/* otherwise use them as required by your application.
                                                                   */
                                                                   */
/* Include Files */
#include "coderand.h"
#include "main.h"
#include "coderand terminate.h"
#include "coderand_initialize.h"
/* Function Declarations */
```

```
static void main coderand(void);
/* Function Definitions */
 * Arguments
                : void
* Return Type : void
static void main coderand(void)
 double r;
 /* Call the entry-point 'coderand'. */
 r = coderand();
}
 * Arguments
              : int argc
                  const char * const argv[]
* Return Type : int
int main(int argc, const char * const argv[])
  (void)argc;
  (void)argv;
 /* Initialize the application.
    You do not need to do this more than one time. */
 coderand initialize();
 /* Invoke the entry-point functions.
     You can call entry-point functions multiple times. */
 main_coderand();
 /* Terminate the application.
    You do not need to do this more than one time. */
 coderand terminate();
  return 0;
}
 * File trailer for main.c
```

```
* [E0F]
```

- Modify main.c so that it prints the results of a coderand call: 2
  - In main coderand, delete the line

```
double r;
```

• In main coderand, replace

```
r = coderand()
with
printf("coderand=%g\n", coderand());
```

For this example, main does not have arguments. In main, delete the lines:

```
(void)argc;
(void)argv;
```

Change the definition of main to

```
int main()
```

#### Modified main.c

```
/* Include Files */
#include "coderand.h"
#include "main.h"
#include "coderand_terminate.h"
#include "coderand initialize.h"
/* Function Declarations */
static void main coderand(void);
/* Function Definitions */
 * Arguments
                : void
* Return Type : void
static void main coderand(void)
    /* Call the entry-point 'coderand'. */
 printf("coderand=%g\n", coderand());
```

```
}
 * Arguments
                : int argc
                  const char * const argv[]
 * Return Type : int
int main()
 /* Initialize the application.
     You do not need to do this more than one time. */
  coderand initialize();
 /* Invoke the entry-point functions.
     You can call entry-point functions multiple times. */
 main coderand();
  /* Terminate the application.
     You do not need to do this more than one time. */
  coderand terminate();
  return 0;
}
 * File trailer for main.c
 * [E0F]
```

#### Generated main.h

Open main.h

```
/* This automatically generated example C main file shows how to call
/* entry-point functions that MATLAB Coder generated. You must customize */
/* this file for your application. Do not modify this file directly.
                                                                 */
/* Instead, make a copy of this file, modify it, and integrate it into
/* your development environment.
                                                                 */
                                                                 */
/* This file initializes entry-point function arguments to a default
                                                                 */
/* size and value before calling the entry-point functions. It does
                                                                 */
/* not store or use any values returned from the entry-point functions.
                                                                 */
/* If necessary, it does pre-allocate memory for returned values.
                                                                 */
```

```
/* You can use this file as a starting point for a main function that
                                                                     */
/* you can deploy in your application.
                                                                     */
                                                                     */
/* After you copy the file, and before you deploy it, you must make the
                                                                     */
/* following changes:
                                                                     */
/* * For variable-size function arguments, change the example sizes to
                                                                     */
/* the sizes that your application requires.
                                                                     */
/* * Change the example values of function arguments to the values that
                                                                     */
/* your application requires.
                                                                     */
/* * If the entry-point functions return values, store these values or
                                                                     */
/* otherwise use them as required by your application.
                                                                     */
                                                                     */
/*
#ifndef
        MAIN H
#define MAIN H
/* Include Files */
#include <stddef.h>
#include <stdlib.h>
#include <string.h>
#include "rtwtypes.h"
#include "coderand types.h"
/* Function Declarations */
extern int main(int argc, const char * const argv[]);
#endif
 * File trailer for main.h
 * [E0F]
Modify main.h:

    Add stdio to the include files:

  #include <stdio.h>
• Change the declaration of main to
  extern int main()
```

#### **Modified main.h**

```
#ifndef __MAIN_H_
#define __MAIN_H_
/* Include Files */

#include <stdio.h>
#include <stddef.h>
#include <stdlib.h>
#include <string.h>
#include "rtwtypes.h"
#include "coderand_types.h"

/* Function Declarations */
extern int main();

#endif
/*
    * File trailer for main.h
    *
    * [EOF]
    */
```

#### **Generate the Executable**

- To open the **Generate Code** page, expand the workflow steps and click **Generate**
- To open the **Generate** dialog box, click the **Generate** arrow .
- 3 Set **Build type** to Executable (.exe).
- 4 Click More Settings.
- 5 On the Custom Code tab, in Additional source files, enter main.c
- On the **Custom Code** tab, in **Additional include directories**, enter the location of the modified main.c and main.h files. For example, c:\myfiles. Click **Close**.
- 7 To generate the executable, click **Generate**.

The app indicates that code generation succeeded.

- 8 Click **Next** to go to the **Finish Workflow** step.
- Under Generated Output, you can see the location of the generated executable coderand.exe.

#### Run the Executable

To run the executable in MATLAB on a Windows platform:

```
system('coderand')
```

### Generate a C Executable at the Command Line

In this example, you create a MATLAB function that generates a random scalar value and a main C function that calls this MATLAB function. You then specify types for the function input parameters, specify the main function, and generate a C executable for the MATLAB code.

Write a MATLAB function, coderand, that generates a random scalar value from the standard uniform distribution on the open interval (0,1):

```
function r = coderand() %#codegen
r = rand();
```

Write a main C function, c:\myfiles\main.c, that calls coderand. For example:

```
** main.c
#include <stdio.h>
#include <stdlib.h>
#include "coderand.h"
#include "coderand initialize.h"
#include "coderand terminate.h"
int main()
    coderand initialize();
    printf("coderand=%g\n", coderand());
    coderand terminate();
    return 0;
}
```

**Note** In this example, because the default file partitioning method is to generate one file for each MATLAB file, you include "coderand\_initialize.h" and "coderand\_terminate.h". If your file partitioning method is set to generate one file for all functions, do **not** include "coderand\_initialize.h" and "coderand terminate.h".

3 Configure your code generation parameters to include the main C function and then generate the C executable:

```
cfg = coder.config('exe');
cfg.CustomSource = 'main.c';
cfg.CustomInclude = 'c:\myfiles';
codegen -config cfg coderand
```

codegen generates a C executable, coderand.exe, in the current folder. It generates supporting files in the default folder, codegen/exe/coderand.codegen generates the minimal set of #include statements for header files required by the selected code replacement library.

### **Specifying main Functions for C/C++ Executables**

When you generate an executable, you must provide a main function. For a C executable, provide a C file, main.c. For a C++ executable, provide a C++ file, main.cpp. Verify that the folder containing the main function has only one main file. Otherwise, main.c takes precedence over main.cpp, which causes an error when generating C++ code. You can specify the main file from the project settings dialog box, the command line, or the Code Generation dialog box.

By default, when you generate C/C++ source code, static libraries, dynamically linked libraries, or executables, MATLAB Coder generates a main function. This generated main function is a template that you modify for your application. See "Incorporate Generated Code Using an Example Main Function" on page 25-31. After you copy and modify the generated main function, you can use it for generation of the C/C++ executable. Alternatively, you can write your own main function.

When you convert a MATLAB function to a C/C++ library function or a C/C++ executable, MATLAB Coder generates an initialize function and a terminate function.

If your file partitioning method is set to generate one file for each MATLAB file, you
must include the initialize and terminate header functions in main.c. Otherwise, do
not include them in main.c.

• You must call these functions along with the C/C++ function. For more information, see "Calling Initialize and Terminate Functions" on page 25-9.

### **Specify main Functions**

### Specifying main Functions Using the MATLAB Coder App

- To open the **Generate** dialog box, on the **Generate Code** page, click the **Generate** arrow 🔽
- 2 Click **More Settings**.
- On the **Custom Code** tab, set:
  - **Additional source files** to the name of the C/C++ source file that contains the main function. For example, main.c. For more information, see "Specifying main Functions for C/C++ Executables" on page 21-25.
  - **Additional include directories** to the location of main.c. For example, c:\myfiles.

### Specifying main Functions at the Command Line

Set the CustomSource and CustomInclude properties of the code generation configuration object (see "Working with Configuration Objects" on page 21-36). The CustomInclude property indicates the location of C/C++ files specified by CustomSource.

Create a configuration object for an executable:

```
cfg = coder.config('exe');
```

Set the CustomSource property to the name of the C/C++ source file that contains the main function. (For more information, see "Specifying main Functions for C/C++ Executables" on page 21-25.) For example:

```
cfg.CustomSource = 'main.c';
```

3 Set the CustomInclude property to the location of main.c. For example:

```
cfg.CustomInclude = 'c:\myfiles';
```

Generate the C/C++ executable using the command-line options. For example, if myFunction takes one input parameter of type double:

```
codegen -config cfg myMFunction -args {0}
```

MATLAB Coder compiles and links the main function with the C/C++ code that it generates from  ${\tt myMFunction.m.}$ 

### **Configure Build Settings**

#### In this section...

"Specify Build Type" on page 21-28

"Specify a Language for Code Generation" on page 21-30

"Specify Output File Name" on page 21-32

"Specify Output File Locations" on page 21-32

"Parameter Specification Methods" on page 21-34

"Specify Build Configuration Parameters" on page 21-34

### **Specify Build Type**

### **Build Types**

MATLAB Coder can generate code for the following output types:

- MEX function
- Standalone C/C++ code
- Standalone C/C++ code and compile it to a static library
- Standalone C/C++ code and compile it to a dynamically linked library
- Standalone C/C++ code and compile it to an executable

**Note** When you generate an executable, you must provide a C/C++ file that contains the main function, as described in "Specifying main Functions for C/C++ Executables" on page 21-25.

#### Location of Generated Files

By default, MATLAB Coder generates files in output folders based on your output type. For more information, see "Generated Files and Locations" on page 21-132.

**Note** Each time MATLAB Coder generates the same type of output for the same code or project, it removes the files from the previous build. If you want to preserve files from a build, copy them to a different location before starting another build.

### Specify the Build Type Using the MATLAB Coder App

- To open the **Generate** dialog box, on the **Generate Code** page, click the **Generate** arrow .
- 2 Set **Build type** to one of the following.
  - Source Code
  - MEX
  - Static Library
  - Dynamic Library
  - Executable

If you select Source Code, MATLAB Coder does not invoke the make command or generate compiled object code. When you iterate between modifying MATLAB code and generating C/C++ code and you want to inspect the generated code, this option can save you time. This option is equivalent to Static Library with the **Generate code only** box selected.

Code generation uses a different set of configuration parameters for MEX functions than it uses for the other build types. When you switch the output type between MEX Function and Source, Static Library, Dynamic Library, or Executable, verify these settings. For more information, see "Changing Output Type" on page 18-40.

### Specifying the Build Type at the Command Line

Call codegen with the -config option. For example, suppose that you have a primary function foo that takes no input parameters. The following table shows how to specify different output types when compiling foo. If a primary function has input parameters, you must specify these inputs. For more information, see "Specify Properties of Entry-Point Function Inputs" on page 21-48.

**Note** C is the default language for code generation with MATLAB Coder. To generate C+ + code, see "Specify a Language for Code Generation" on page 21-30.

| To Generate:                                           | Use This Command: |
|--------------------------------------------------------|-------------------|
| MEX function using the default code generation options | codegen foo       |

| To Generate:                                                                                                    | Use This Command:                                                                                                    |
|----------------------------------------------------------------------------------------------------|----------------------------------------------------------------------------------------------------|
| MEX function specifying code generation options                                                                                                    | <pre>cfg = coder.config('mex'); % Set configuration parameters, for example, % enable a code generation report cfg.GenerateReport=true; % Call codegen, passing the configuration % object codegen -config cfg foo</pre> |
| Standalone C/C++ code and compile it to a library using the default code generation options                                                        | codegen -config:lib foo                                                                                                    |
| Standalone C/C++ code and compile it to a library specifying code generation options                                                               | <pre>cfg = coder.config('lib'); % Set configuration parameters, for example, % enable a code generation report cfg.GenerateReport=true; % Call codegen, passing the configuration % object codegen -config cfg foo</pre> |
| Standalone C/C++ code and compile it to an executable using the default code generation options and specifying the main.c file at the command line | Note You must specify a main function for generating a C/C++ executable. See "Specifying main Functions for C/C++ Executables" on page 21-25                                                                             |
| Standalone C/C++ code and compile it to an executable specifying code generation options                                                           | <pre>cfg = coder.config('exe'); % Set configuration parameters, for example, % specify main file cfg.CustomSource = 'main.c'; cfg.CustomInclude = 'c:\myfiles'; codegen -config cfg foo</pre>                            |
|                                                                                                    | <b>Note</b> You must specify a main function for generating a C/C++ executable. See "Specifying main Functions for C/C++ Executables" on page 21-25                                                                      |

## **Specify a Language for Code Generation**

- "Specify the Language Using the MATLAB Coder App" on page 21-31  $\,$ 

"Specifying the Language Using the Command-Line Interface" on page 21-31

MATLAB Coder can generate C or C++ libraries and executables. C is the default language. You can specify a language explicitly from the project settings dialog box or at the command line.

### Specify the Language Using the MATLAB Coder App

- 1 To open the **Generate** dialog box, on the **Generate Code** page, click the **Generate** arrow
- 2 Set Language to C or C++.

**Note** If you specify C++, MATLAB Coder wraps the C code into .cpp files. You can use a C++ compiler and interface with external C++ applications. MATLAB Coder does not generate C++ classes.

### Specifying the Language Using the Command-Line Interface

- **1** Select a suitable compiler for your target language.
- **2** Create a configuration object for code generation. For example, for a library:

```
cfg = coder.config('lib');
```

**3** Set the TargetLang property to 'C' or 'C++'. For example:

```
cfg.TargetLang = 'C++';
```

**Note** If you specify C++, MATLAB Coder wraps the C code into .cpp files. You can then use a C++ compiler and interface with external C++ applications. MATLAB Coder does not generate C++ classes.

#### See Also

- "Working with Configuration Objects" on page 21-36
- "Setting Up the C or C++ Compiler"

### **Specify Output File Name**

### Specify Output File Name Using the MATLAB Coder App

- To open the **Generate** dialog box, on the **Generate Code** page, click the **Generate** arrow 🔻
- 2 In the **Output file name** field, enter the file name.

### **Note** Do not put spaces in the file name.

By default, if the name of the first entry-point MATLAB file is fcn1, the output file name

- fcn1 for C/C++ libraries and executables.
- fcn1 mex for MEX functions.

By default, MATLAB Coder generates files in the folder project folder/codegen/ target/fcn1:

- project folder is your current project folder
- target is:
  - mex for MEX functions
  - lib for static C/C++ libraries
  - dll for dynamic C/C++ libraries
  - exe for C/C++ executables

#### **Command-Line Alternative**

Use the codegen function -o option.

### **Specify Output File Locations**

### Specify Output File Location Using the MATLAB Coder App

The output file location must not contain:

- Spaces (Spaces can lead to code generation failures in certain operating system configurations).
- Tabs
- \, \$, #, \*, ?
- Non-7-bit ASCII characters, such as Japanese characters.
- To open the **Generate** dialog box, on the **Generate Code** page, click the **Generate** arrow .
- 2 Set **Build type** to Source Code, Static Library, Dynamic Library, or Executable (depending on your requirements).
- 3 Click More Settings.
- 4 Click the **Paths** tab.

The default setting for the **Build folder** field is A subfolder of the project folder. By default, MATLAB Coder generates files in the folder *project\_folder/* codegen/target/fcn1:

- fcn1 is the name of the alphabetically first entry-point file.
- target is:
  - mex for MEX functions
  - lib for static C/C++ libraries
  - dll for dynamically linked C/C++ libraries
  - exe for C/C++ executables
- **5** To change the output location, you can either:
  - Set Build Folder to A subfolder of the current MATLAB working folder

MATLAB Coder generates files in the MATLAB\_working\_folder/codegen/target/fcn1 folder

 Set Build Folder to Specified folder. In the Build folder name field, provide the path to the folder.

#### **Command-Line Alternative**

Use the codegen function -d option.

### **Parameter Specification Methods**

| If you are using                                                       | Use                               | Details                                                                                                   |
|------------------------------------------------------------------------|-----------------------------------|----------------------------------------------------------------------------------------------------|
| The MATLAB Coder app                                                   | The project settings dialog box.  | "Specify Build Configuration<br>Parameters MATLAB Coder<br>App" on page 21-34                             |
| codegen at the command line<br>and want to specify a few<br>parameters | Configuration objects             | "Specify Build Configuration Parameters at the Command Line Using Configuration                           |
| codegen in build scripts                                               |                                   | Objects" on page 21-35                                                                                    |
| codegen at the command line<br>and want to specify many<br>parameters  | Configuration object dialog boxes | "Specifying Build Configuration<br>Parameters at the Command<br>Line Using Dialog Boxes" on<br>page 21-39 |

### **Specify Build Configuration Parameters**

- "Specify Build Configuration Parameters MATLAB Coder App" on page 21-34
- "Specify Build Configuration Parameters at the Command Line Using Configuration Objects" on page 21-35
- "Specifying Build Configuration Parameters at the Command Line Using Dialog Boxes" on page 21-39

You can specify build configuration parameters from the MATLAB Coder project settings dialog box, the command line, or configuration object dialog boxes.

### **Specify Build Configuration Parameters MATLAB Coder App**

- To open the **Generate** dialog box, on the **Generate Code** page, click the **Generate** arrow .
- Set Build type to Source Code, Static Library, Dynamic Library, or Executable (depending on your requirements).
- 3 Click More Settings.

The project settings dialog box provides the set of configuration parameters applicable to the output type that you select. Code generation uses a different set of configuration parameters for MEX functions than it uses for the other build types.

When you switch the output type between MEX Function and Source Code, Static Library, Dynamic Library, or Executable, verify these settings. See "Changing Output Type" on page 18-40.

4 Modify the parameters as required. For more information about parameters on a tab, click **Help**.

Changes to the parameter settings take place immediately.

# Specify Build Configuration Parameters at the Command Line Using Configuration Objects

### **Types of Configuration Objects**

The **codegen** function uses configuration objects to customize your environment for code generation. The following table lists the available configuration objects.

| Configuration Object         | Description                                                                                                    |
|------------------------------|----------------------------------------------------------------------------------------------------|
| coder.CodeConfig             | If no Embedded Coder license is available or you disable use of the Embedded Coder license, specifies parameters for C/C++ library or executable generation. |
|                              | For more information, see the class reference information for coder.CodeConfig.                                                                              |
| coder.EmbeddedCodeConfig     | If an Embedded Coder license is available, specifies parameters for C/C++ library or executable generation.                                                  |
|                              | For more information, see the class reference information for coder. EmbeddedCodeConfig.                                                                     |
| coder.HardwareImplementation | Specifies parameters of the target hardware implementation. If not specified, codegen generates code that is compatible with the MATLAB host computer.       |
|                              | For more information, see the class reference information for coder. Hardware Implementation.                                                                |
| coder.MexCodeConfig          | Specifies parameters for MEX code generation.                                                                                                    |
|                              | For more information, see the class reference information for coder.MexCodeConfig.                                                                           |

#### **Working with Configuration Objects**

To use configuration objects to customize your environment for code generation:

In the MATLAB workspace, define configuration object variables, as described in "Creating Configuration Objects" on page 21-36.

For example, to generate a configuration object for C static library generation:

```
cfg = coder.config('lib');
% Returns a coder.CodeConfig object if no
% Embedded Coder license available.
% Otherwise, returns a coder.EmbeddedCodeConfig object.
```

- 2 Modify the parameters of the configuration object as required, using one of these methods:
  - Interactive commands, as described in "Specify Build Configuration Parameters at the Command Line Using Configuration Objects" on page 21-35
  - Dialog boxes, as described in "Specifying Build Configuration Parameters at the Command Line Using Dialog Boxes" on page 21-39
- 3 Call the codegen function with the -config option. Specify the configuration object as its argument.

The -config option instructs codegen to generate code for the target, based on the configuration property values. In the following example, codegen generates a C static library from a MATLAB function, foo, based on the parameters of a code generation configuration object, cfg, defined in the first step:

```
codegen -config cfg foo
```

The -config option specifies the type of output that you want to build — in this case, a C static library. For more information, see codegen.

### **Creating Configuration Objects**

You can define a configuration object in the MATLAB workspace.

| To Create                                    | Use a Command Such As                 |
|----------------------------------------------|---------------------------------------|
| MEX configuration object coder.MexCodeConfig | <pre>cfg = coder.config('mex');</pre> |

| To Create                                                                                                    | Use a Command Such As                                                                                                    |
|----------------------------------------------------------------------------------------------------|----------------------------------------------------------------------------------------------------|
| Code generation configuration object for generating a standalone C/C++ library or executable coder.CodeConfig                                            | % To generate a static library cfg = coder.config('lib'); % To generate a dynamic library cfg = coder.config('dll') % To generate an executable cfg = coder.config('exe'); |
|                                                                                                    | Note If an Embedded Coder license is available, creates a coder.EmbeddedCodeConfig object.                                                                                 |
|                                                                                                    | If you use concurrent licenses, to disable the check out of an Embedded Coder license, use one of the following commands:                                                  |
|                                                                                                    | <pre>cfg = coder.config('lib', 'ecoder', false)</pre>                                                                                                    |
|                                                                                                    | <pre>cfg = coder.config('dll', 'ecoder', false)</pre>                                                                                                    |
|                                                                                                    | cfg = coder.config('exe', 'ecoder', false)                                                                                                    |
| Code generation configuration object<br>for generating a standalone C/C++<br>library or executable for an<br>embedded target<br>coder.EmbeddedCodeConfig | % To generate a static library cfg = coder.config('lib'); % To generate a dynamic library cfg = coder.config('dll') % To generate an executable cfg = coder.config('exe'); |
|                                                                                                    | Note Requires an Embedded Coder license; otherwise creates a coder.CodeConfig object.                                                                                      |
| Hardware implementation configuration object coder.HardwareImplementation                                                                                | hwcfg = coder.HardwareImplementation                                                                                                    |

Each configuration object comes with a set of parameters, initialized to default values. You can change these settings, as described in "Modifying Configuration Objects at the Command Line Using Dot Notation" on page 21-38.

#### Modifying Configuration Objects at the Command Line Using Dot Notation

You can use dot notation to modify the value of one configuration object parameter at a time. Use this syntax:

```
configuration_object.property = value
```

Dot notation uses assignment statements to modify configuration object properties:

• To specify a main function during C/C++ code generation:

```
cfg = coder.config('exe');
cfg.CustomInclude = 'c:\myfiles';
cfg.CustomSource = 'main.c';
codegen -config cfg foo
```

• To automatically generate and launch code generation reports after generating a C/C+ + static library:

```
cfg = coder.config('lib');
cfg.GenerateReport= true;
cfg.LaunchReport = true;
codegen -config cfg foo
```

#### **Saving Configuration Objects**

Configuration objects do not automatically persist between MATLAB sessions. Use one of the following methods to preserve your settings:

# Save a configuration object to a MAT-file and then load the MAT-file at your next session

For example, assume that you create and customize a MEX configuration object mexcfg in the MATLAB workspace. To save the configuration object, at the MATLAB prompt, enter:

```
save mexcfg.mat mexcfg
```

The save command saves mexcfg to the file mexcfg.mat in the current folder.

To restore mexcfg in a new MATLAB session, at the MATLAB prompt, enter:

```
load mexcfg.mat
```

The load command loads the objects defined in mexcfg.mat to the MATLAB workspace.

#### Write a script that creates the configuration object and sets its properties.

You can rerun the script whenever you need to use the configuration object again.

# Specifying Build Configuration Parameters at the Command Line Using Dialog Boxes

1 Create a configuration object as described in "Creating Configuration Objects" on page 21-36.

For example, to create a  ${\tt coder.MexCodeConfig}$  configuration object for MEX code generation:

```
mexcfg = coder.config('mex');
```

- 2 Open the property dialog box using one of these methods:
  - In the MATLAB workspace, double-click the configuration object variable.
  - At the MATLAB prompt, issue the open command, passing it the configuration object variable, as in this example:

```
open mexcfg
```

- 3 In the dialog box, modify configuration parameters as required, then click **Apply**.
- 4 Call the codegen function with the -config option. Specify the configuration object as its argument:

```
codegen -config mexcfg foo
```

The -config option specifies the type of output that you want to build. For more information, see codegen.

### Specify Data Types Used in Generated Code

#### In this section...

"Specify Data Type Using the MATLAB Coder App" on page 21-40

"Specify Data Type at the Command Line" on page 21-40

MATLAB Coder can use built-in C data types or predefined types from rtwtypes.h in generated code. By default, when the generated code declares variables, it uses built-in C types.

You can explicitly specify the data types used in generated code in the project settings dialog box or at the command line.

### Specify Data Type Using the MATLAB Coder App

- 1 To open the Generate dialog box, on the Generate Code page, click the Generate arrow 🔽
- 2 Set **Build type** to Source Code, Static Library, Dynamic Library, or Executable (depending on your requirements).
- 3 Click **More Settings**.
- To use built-in C types, on the **Code Appearance** tab, set **Data Type Replacement** to Use built-in C data types in the generated code. To use predefined types from rtwtypes.h, set Data Type Replacement to Use MathWorks typedefs in the generated code.

### Specify Data Type at the Command Line

Create a configuration object for code generation. Use coder.config with arguments 'lib', 'dll', or 'exe' (depending on your requirements). For example:

```
cfg = coder.config('lib');
```

2 To use built-in C types, set the DataTypeReplacement property to 'CBuiltIn'.

```
cfg.DataTypeReplacement = 'CBuiltIn';
```

To use predefined types from rtwtypes.h, set the DataTypeReplacement property to 'CoderTypedefs'.

### **Change the Standard Math Library**

For calls to math operations, the code generator uses the standard math library that you specify in the build settings. The default standard math library depends on the language that you select. For C, it is C99 (ISO). For C++, it is C++03 (ISO).

You can change the standard math library to one of these libraries.

| Library Name   | Language Support | Standard           |
|----------------|------------------|--------------------|
| C89/C90 (ANSI) | C, C++           | ISO/IEC 9899:1990  |
| C99 (ISO)      | C, C++           | ISO/IEC 9899:1999  |
| C++03 (ISO)    | C++              | ISO/IEC 14882:2003 |

The C++03 (ISO) math library is available only if the language is C++.

To change the library:

- In the project build settings, on the Custom Code tab, set the Standard math library parameter.
- In a code configuration object, set the TargetLangStandard parameter.

Verify that your compiler supports the library that you want to use. If you select a library that your compiler does not support, compiler errors can occur.

### See Also

### **More About**

- "Specify Build Configuration Parameters MATLAB Coder App" on page 21-34
- "Specify Build Configuration Parameters at the Command Line Using Configuration Objects" on page 21-35

### **Share Build Configuration Settings**

To share build configuration settings between multiple projects or between the project and command-line workflow, you can export settings to and import settings from a code generation configuration object.

### **Export Settings**

To export the current project settings to a code generation configuration object stored in the base workspace:

- To open the Generate dialog box, on the Generate Code page, click the Generate
- 2 Set Build type to Source Code, Static Library, Dynamic Library), or Executable (depending on your requirements).
- 3 Click More Settings.
- 4 Click **Import/Export Settings**.
- In the **Variable name** field, specify a name for the configuration object.
- Click **Export to Variable**.

MATLAB Coder saves the project settings information in a configuration object with the specified name in the base workspace.

| Project Output Type   | Configuration Object                                |
|-----------------------|-----------------------------------------------------|
| MEX Function          | coder.MexCodeConfig                                 |
| C/C++ Static Library  | Without an Embedded Coder license:                  |
| C/C++ Dynamic Library | coder.CodeConfig<br>With an Embedded Coder license: |
| C/C++ Executable      | coder.EmbeddedCodeConfig                            |

You can then either import these settings into another project or use the configuration object with the codegen function -config option to generate code at the command line.

### **Import Settings**

To import the settings saved in a code generation configuration object stored in the base workspace:

- To open the **Generate** dialog box, on the **Generate Code** page, click the **Generate** arrow
- 2 Set **Build type** to Source Code, Static Library, Dynamic Library, or Executable (depending on your requirements).
- 3 Click More Settings.
- 4 Click Import/Export Settings.
- 5 In the **Variable name** field, specify the name of the configuration object.
- 6 Click Import from Variable.

### See Also

- "Configure Build Settings" on page 21-28
- coder.config
- "Convert MATLAB Coder Project to MATLAB Script" on page 21-44

### Convert MATLAB Coder Project to MATLAB Script

After you define input types, you can convert a MATLAB Coder project to the equivalent script of MATLAB commands. The script reproduces the project in a configuration object and runs the codegen command. You can:

- Move from a project workflow to a command-line workflow.
- Save the project as a text file that you can share.

You can convert a project using the MATLAB Coder app or the command-line interface.

Project to script conversion does not support entry-point function inputs that are value classes.

### Convert a Project Using the MATLAB Coder App

- 1 On the app toolbar, click , and then select **Convert to script**.
- 2 Specify the script name and click **Save**.

### Convert a Project Using the Command-Line Interface

To convert a project to a script using the command-line interface, use the -tocode option of the coder command. The project file must be on the search path.

For example, to convert the project, myproject.prj to the script named myscript.m use this command:

```
coder -tocode myproject -script myscript.m
```

The coder command overwrites a file that has the same name as the script. If you omit the -script option, the coder command writes the script to the Command Window.

For more information about the -tocode option, see coder.

### Run the Script

Make sure that the entry-point functions that are arguments to codegen in the script are on the search path.

### **2** Run the script. For example:

myscript

The following variables appear in the base workspace.

| Variable | For                                                                                                    |
|----------|----------------------------------------------------------------------------------------------------|
| cfg      | Configuration object                                                                                                    |
| ARGS     | Types of input arguments, if the project has entry-point function inputs                                                     |
| ARG      | Types of cell array elements, if the project has cell array inputs. A script can reuse ARG for different cell array elements |
| GLOBALS  | Types and initial values of global variables, if the project has global variables                                            |

cfg, ARGS, ARG, and GLOBALS appear in the workspace only after you run the script. The type of configuration object depends on the project output type.

| Project Output Type  | Configuration Object                             |
|----------------------|--------------------------------------------------|
| MEX Function         | coder.MexCodeConfig                              |
| C/C++ Static Library | Without an Embedded Coder license:               |
|                      | coder.CodeConfig With an Embedded Coder license: |
| C/C++ Executable     | coder.EmbeddedCodeConfig                         |

You can import the settings from the configuration object cfg into a project. See "Share Build Configuration Settings" on page 21-42.

For a project that includes fixed-point conversion, project to script conversion generates a pair of scripts for fixed-point conversion and fixed-point code generation. For an example, see "Convert Fixed-Point Conversion Project to MATLAB Scripts" on page 15-105.

P

### Preserve Variable Names in Generated Code

If code readability is more important than reduced memory usage, specify that you want the code generator to preserve your variable names rather than reuse them in the generated code.

By default, when possible, variables share names and memory in the generated code. The code generator reuses your variable names for other variables or reuses other variable names for your variables. For example, for code such as:

```
if (s>0)
    myvar1 = 0;
else
    myvar2 = 0;
end
```

the generated code can look like this code:

```
if (s > 0.0) {
  myvar2 = 0.0;
} else {
  myvar2 = 0.0;
}
```

When the code generator preserves your variable names, the generated code can look like this code:

```
if (s > 0.0) {
  myvar1 = 0.0;
   . . .
} else {
  myvar2 = 0.0;
```

To specify that you want the code generator to preserve your variable names:

 In a code generation configuration object, set the PreserveVariableNames parameter to 'UserNames'.

• In the MATLAB Coder app, set **Preserve variable names** to User names.

Preservation of variable names does not prevent an optimization from removing them from the generated code or prevent the C/C++ compiler from reusing them in the generated binary code.

### **See Also**

### **More About**

- "Reuse Large Arrays and Structures" on page 28-60
- "Configure Build Settings" on page 21-28

### **Specify Properties of Entry-Point Function Inputs**

#### In this section...

"Why You Must Specify Input Properties" on page 21-48

"Properties to Specify" on page 21-48

"Rules for Specifying Properties of Primary Inputs" on page 21-52

"Methods for Defining Properties of Primary Inputs" on page 21-52

"Define Input Properties by Example at the Command Line" on page 21-53

"Specify Constant Inputs at the Command Line" on page 21-56

"Specify Variable-Size Inputs at the Command Line" on page 21-57

### Why You Must Specify Input Properties

Because C and C++ are statically typed languages, MATLAB Coder must determine the properties of all variables in the MATLAB files at compile time. To infer variable properties in MATLAB files, MATLAB Coder must be able to identify the properties of the inputs to the *primary* function, also known as the *top-level* or *entry-point* function. Therefore, if your primary function has inputs, you must specify the properties of these inputs, to MATLAB Coder. If your primary function has no input parameters, MATLAB Coder can compile your MATLAB file without modification. You do not need to specify properties of inputs to local functions or external functions called by the primary function.

If you use the tilde (~) character to specify unused function inputs:

- In MATLAB Coder projects, if you want a different type to appear in the generated code, specify the type. Otherwise, the inputs default to real, scalar doubles.
- When generating code with codegen, you must specify the type of these inputs using the -args option.

### **Properties to Specify**

If your primary function has inputs, you must specify the following properties for each input.

| For                             | Specify properties                                                                                                    |      |            |             |        |
|---------------------------------|----------------------------------------------------------------------------------------------------|------|------------|-------------|--------|
|                                 | Class                                                                                                    | Size | Complexity | numerictype | fimath |
| Fixed-point inputs              | 1                                                                                                    | ✓    | 1          | 1           | ✓      |
| Each field in a structure input | Specify properties for each field according to its class  When a primary input is a structure, the code generator treats each field as a separate input. Therefore, you must specify properties for all fields of a primary structure input in the order that they appear in the structure definition:  • For each field of input structures, specify class, size, and complexity.  • For each field that is fixed-point class, also specify numerictype, and fimath. |      |            |             |        |
| Other inputs                    | ✓                                                                                                    | ✓    | ✓          |             |        |

### **Default Property Values**

 $\mbox{MATLAB}$  Coder assigns the following default values for properties of primary function inputs.

| Property    | Default                      |
|-------------|------------------------------|
| class       | double                       |
| size        | scalar                       |
| complexity  | real                         |
| numerictype | No default                   |
| fimath      | MATLAB default fimath object |

### **Specifying Default Values for Structure Fields**

In most cases, when you do not explicitly specify values for properties, MATLAB Coder uses defaults except for structure fields. The only way to name a field in a structure is to set at least one of its properties. Therefore, you might need to specify default values for properties of structure fields. For examples, see "Specifying Class and Size of Scalar Structure" on page 21-81 and "Specifying Class and Size of Structure Array" on page 21-82.

#### **Specifying Default fimath Values for MEX Functions**

MEX functions generated with MATLAB Coder use the default fimath value in effect at compile time. If you do not specify a default fimath value, MATLAB Coder uses the MATLAB default fimath. The MATLAB factory default has the following properties:

RoundingMethod: Nearest OverflowAction: Saturate ProductMode: FullPrecision SumMode: FullPrecision CastBeforeSum: true

For more information, see "fimath for Sharing Arithmetic Rules" (Fixed-Point Designer).

When running MEX functions that depend on the default fimath value, do not change this value during your MATLAB session. Otherwise, you receive a run-time warning, alerting you to a mismatch between the compile-time and run-time fimath values.

For example, suppose that you define the following MATLAB function test:

```
function y = test %#codegen
y = fi(0);
```

The function test constructs a fi object without explicitly specifying a fimath object. Therefore, test relies on the default fimath object in effect at compile time. At the MATLAB prompt, generate the MEX function text mex to use the factory setting of the MATLAB default fimath:

```
codegen test
% codegen generates a MEX function, test_mex,
% in the current folder
```

Next, run test mex to display the MATLAB default fimath value:

```
test_mex
ans =
     0
          DataTypeMode: Fixed-point: binary point scaling
            Signedness: Signed
            WordLength: 16
        FractionLength: 15
```

Now create a local MATLAB fimath value. so you no longer use the default setting:

```
F = fimath('RoundingMethod','Floor');
```

Finally, clear the MEX function from memory and rerun it:

```
clear test_mex
test_mex
```

The mismatch is detected and causes an error:

??? This function was generated with a different default
fimath than the current default.

```
Error in ==> test_mex
```

#### **Supported Classes**

The following table presents the class names supported by MATLAB Coder.

| Class Name | Description                                                 |
|------------|-------------------------------------------------------------|
| logical    | Logical array of true and false values                      |
| char       | Character array                                             |
| int8       | 8-bit signed integer array                                  |
| uint8      | 8-bit unsigned integer array                                |
| int16      | 16-bit signed integer array                                 |
| uint16     | 16-bit unsigned integer array                               |
| int32      | 32-bit signed integer array                                 |
| uint32     | 32-bit unsigned integer array                               |
| int64      | 64-bit signed integer array                                 |
| uint64     | 64-bit unsigned integer array                               |
| single     | Single-precision floating-point or fixed-point number array |
| double     | Double-precision floating-point or fixed-point number array |
| struct     | Structure array                                             |

| Class Name  | Description              |
|-------------|--------------------------|
| embedded.fi | Fixed-point number array |

# **Rules for Specifying Properties of Primary Inputs**

When specifying the properties of primary inputs, follow these rules:

- The order of elements in the cell array must correspond to the order in which inputs appear in the primary function signature. For example, the first element in the cell array defines the properties of the first primary function input.
- To generate fewer arguments than those arguments that occur in the MATLAB function, specify properties for only the number of arguments that you want in the generated function.
- If the MATLAB function has input arguments, to generate a function that has no input arguments, pass an empty cell array to -args.
- For each primary function input whose class is fixed point (fi), specify the input numerictype and fimath properties.
- For each primary function input whose class is struct, specify the properties of each of its fields in the order that they appear in the structure definition.

# **Methods for Defining Properties of Primary Inputs**

| Method                                                                                  | Advantages                                                                                                    | Disadvantages                                                                                  |
|-----------------------------------------------------------------------------------------|----------------------------------------------------------------------------------------------------|------------------------------------------------------------------------------------------------|
| "Specify Properties of<br>Entry-Point Function<br>Inputs Using the App"<br>on page 18-4 | <ul> <li>If you are working in a MATLAB<br/>Coder project, easy to use</li> <li>Does not alter original MATLAB<br/>code</li> </ul> | Not efficient for specifying<br>memory-intensive inputs such as<br>large structures and arrays |
|                                                                                         | MATLAB Coder saves the definitions in the project file                                                                             |                                                                                                |

| Method                                                                                                    | Advantages                                                                                                    | Disadvantages                                                                                                    |
|----------------------------------------------------------------------------------------------------|----------------------------------------------------------------------------------------------------|----------------------------------------------------------------------------------------------------|
| "Define Input Properties by Example at the Command Line" on page 21-53  Note If you define input properties programmatically in the MATLAB file, you cannot use this method | <ul> <li>Easy to use</li> <li>Does not alter original MATLAB code</li> <li>Designed for prototyping a function that has a few primary inputs</li> </ul>                                                                                                    | <ul> <li>Must be specified at the command line every time you invoke codegen (unless you use a script)</li> <li>Not efficient for specifying memory-intensive inputs such as large structures and arrays</li> </ul> |
| "Define Input<br>Properties<br>Programmatically in the<br>MATLAB File" on page<br>21-71                                                                                     | <ul> <li>Integrated with MATLAB code; no need to redefine properties each time you invoke MATLAB Coder</li> <li>Provides documentation of property specifications in the MATLAB code</li> <li>Efficient for specifying memory-intensive inputs such as large structures</li> </ul> | Uses complex syntax     MATLAB Coder project files do not currently recognize properties defined programmatically. If you are using a project, you must reenter the input types in the project.                     |

#### **Define Input Properties by Example at the Command Line**

- "Command-Line Option -args" on page 21-53
- "Rules for Using the -args Option" on page 21-54
- "Specifying Properties of Primary Inputs by Example at the Command Line" on page 21-54
- "Specifying Properties of Primary Fixed-Point Inputs by Example at the Command Line" on page 21-55

#### **Command-Line Option -args**

The codegen function provides a command-line option -args for specifying the properties of primary (entry-point) function inputs as a cell array of example values or types. The cell array can be a variable or literal array of constant values. Using this option, you specify the properties of inputs at the same time as you generate code for the MATLAB function with codegen.

You can pass the output type from one entry-point function as the input to another. See "Pass an Entry-Point Function Output as an Input" on page 21-98. For information about specifying cell array inputs, see "Specify Cell Array Inputs at the Command Line" on page 21-59.

If you have a test function or script that calls the entry-point MATLAB function with the required types, you can use coder.getArgTypes to determine the types of the function inputs. coder.getArgTypes returns a cell array of coder.Type objects that you can pass to codegen using the -args option. See "Specifying General Properties of Primary Inputs" on page 21-78 for codegen.

#### Rules for Using the -args Option

When using the -args command-line option to define properties by example, follow these rules:

- The order of elements in the cell array must correspond to the order in which inputs appear in the primary function signature. For example, the first element in the cell array defines the properties of the first primary function input.
- To generate fewer arguments than those arguments that occur in the MATLAB function, specify properties for only the number of arguments that you want in the generated function.
- If the MATLAB function has input arguments, to generate a function that has no input arguments, pass an empty cell array to -args.
- For each primary function input whose class is fixed point (fi), specify the input numerictype and fimath properties.
- For each primary function input whose class is struct, specify the properties of each of its fields in the order that they appear in the structure definition.

#### Specifying Properties of Primary Inputs by Example at the Command Line

Consider a MATLAB function that adds its two inputs:

```
function y = mcf(u,v)
%#codegen
y = u + v;
```

The following examples show how to specify different properties of the primary inputs u and v by example at the command line:

Use a literal cell array of constants to specify that both inputs are real scalar doubles:

```
codegen mcf -args {0,0}
```

• Use a literal cell array of constants to specify that input u is an unsigned 16-bit, 1-by-4 vector and input v is a scalar double:

```
codegen mcf -args {zeros(1,4,'uint16'),0}
```

 Assign sample values to a cell array variable to specify that both inputs are real, unsigned 8-bit integer vectors:

```
a = uint8([1;2;3;4])
b = uint8([5;6;7;8])
ex = {a,b}
codegen mcf -args ex
```

# Specifying Properties of Primary Fixed-Point Inputs by Example at the Command Line

To generate a MEX function or C/C++ code for fixed-point MATLAB code, you must install Fixed-Point Designer software.

Consider a MATLAB function that calculates the square root of a fixed-point number:

```
%#codegen
function y = sqrtfi(x)
y = sqrt(x);
```

To specify the properties of the primary fixed-point input x by example, follow these steps:

**1** Define the numerictype properties for x, for example:

**2** Define the fimath properties for x, for example:

```
F = fimath('SumMode','SpecifyPrecision',...
'SumWordLength',32,...
'SumFractionLength',23,...
'ProductMode','SpecifyPrecision',...
'ProductWordLength',32,...
'ProductFractionLength',23);
```

Create a fixed-point variable with the numerictype and fimath properties that you defined, for example:

```
myeg = \{ fi(4.0,T,F) \};
```

Compile the function sqrtfi using the codegen command, passing the variable myeg as the argument to the -args option, for example:

```
codegen sgrtfi -args myeg;
```

#### **Specify Constant Inputs at the Command Line**

If you know that your primary inputs do not change at run time, you can reduce overhead in the generated code by specifying that the primary inputs are constant values. Constant inputs are commonly used for flags that control how an algorithm executes and values that specify the sizes or types of data.

To specify that inputs are constants, use the -args command-line option with a coder. Constant object. To specify that an input is a constant with the size, class, complexity, and value of constant input, use the following syntax:

```
-args {coder.Constant(constant input)}
```

#### **Calling Functions with Constant Inputs**

The code generator compiles constant function inputs into the generated code. In the generated C or C++ code, function signatures do not contain the constant inputs. By default, MEX function signatures contain the constant inputs. When you call a MEX function, you must provide values that match the compile-time values. You can control whether a MEX function signature includes constant inputs and whether the MEX function checks the values that you provide for constant inputs. See "Constant Input Checking in MEX Functions" on page 21-66.

#### Specifying a Structure as a Constant Input

Suppose that you define a structure tmp in the MATLAB workspace to specify the dimensions of a matrix:

```
tmp = struct('rows', 2, 'cols', 3);
```

The following MATLAB function rowcol accepts a structure input p to define matrix y:

```
function y = rowcol(u,p) %#codegen
y = zeros(p.rows, p.cols) + u;
```

The following example shows how to specify that primary input u is a double scalar variable and primary input p is a constant structure:

```
codegen rowcol -args {0,coder.Constant(tmp)}
```

#### **Specify Variable-Size Inputs at the Command Line**

Variable-size data is data whose size might change at run time. MATLAB supports bounded and unbounded variable-size data for code generation. Bounded variable-size data has fixed upper bounds. This data can be allocated statically on the stack or dynamically on the heap. Unbounded variable-size data does not have fixed upper bounds. This data must be allocated on the heap. You can define inputs to have one or more variable-size dimensions — and specify their upper bounds — using the -args option and coder.typeof function:

```
-args {coder.typeof(example_value, size_vector, variable_dims)}
```

Specifies a variable-size input with:

- Same class and complexity as example\_value
- Same size and upper bounds as size\_vector
- Variable dimensions specified by variable dims

When you enable dynamic memory allocation, you can specify Inf in the size vector for dimensions with unknown upper bounds at compile time.

When <code>variable\_dims</code> is a scalar, it is applied to all the dimensions, with the following exceptions:

- If the dimension is 1 or 0, which are fixed.
- If the dimension is unbounded, which is always variable size.

For more information, see coder.typeof and "Generate Code for Variable-Size Data" on page 21-116.

#### **Specifying a Variable-Size Vector Input**

Write a function that computes the average of every n elements of a vector A and stores them in a vector B:

```
function B = nway(A,n) %#codegen % Compute average of every N elements of A and put them in B.
```

```
coder.extrinsic('error');
if ((mod(numel(A), n) == 0) \&\& (n>=1 \&\& n<=numel(A)))
    B = ones(1, numel(A)/n);
    k = 1;
    for i = 1 : numel(A)/n
         B(i) = mean(A(k + (0:n-1)));
         k = k + n;
    end
else
    B = zeros(1,0);
    error('n <= 0 or does not divide number of elements evenly');
end
```

Specify the first input A as a vector of double values. Its first dimension stays fixed in size and its second dimension can grow to an upper bound of 100. Specify the second input n as a double scalar.

```
codegen -report nway -args {coder.typeof(0,[1 100],1),1}
```

As an alternative, assign the coder.typeof expression to a MATLAB variable, then pass the variable as an argument to -args:

```
vareg = coder.typeof(0,[1 100],1)
codegen -report nway -args {vareg, 0}
```

## See Also

#### More About

- "Define String Scalar Inputs" on page 5-16
- "Specify Objects as Inputs at the Command Line" on page 11-33
- "Specify Cell Array Inputs at the Command Line" on page 21-59
- "Specify Number of Entry-Point Function Input or Output Arguments to Generate" on page 13-3
- "Pass an Entry-Point Function Output as an Input" on page 21-98

# **Specify Cell Array Inputs at the Command Line**

To specify cell array inputs at the command line, use the same methods that you use for other types of inputs. You can:

- Provide an example cell array input to the -args option of the codegen command.
- Provide a coder.CellType object to the -args option of the codegen command. To create a coder.CellType object, use coder.typeof.
- Use coder.Constant to specify a constant cell array input.

For code generation, cell arrays are classified as homogeneous or heterogeneous. See "Code Generation for Cell Arrays" on page 9-2. When you provide an example cell array to codegen or coder.typeof, the function determines whether the cell array type is homogeneous or heterogeneous. If the cell array elements have the same class and size, coder.typeof returns a homogeneous cell array type. If the elements have different classes, coder.typeof returns a heterogeneous cell array type. For some cell arrays, the classification as homogeneous or heterogeneous is ambiguous. For example, the type for {1 [2 3]} can be a 1x2 heterogeneous type. The first element is double and the second element is 1x2 double. The type can also be a 1x3 homogeneous type in which the elements have class double and size 1x:2. For these ambiguous cases, coder.typeof uses heuristics to classify the type as homogeneous or heterogeneous. If you want a different classification, use the coder.CellType makeHomogeneous or makeHeterogeneous methods. The makeHomogeneous method makes a homogeneous copy of a type.

The makeHomogeneous and makeHeterogeneous methods permanently assign the classification as homogeneous and heterogeneous, respectively. You cannot later use one of these methods to create a copy that has a different classification.

If you have a test file, you can use coder.getArgTypes to determine input types. In the output cell array of types, for cell array inputs, coder.getArgTypes returns a coder.CellType object. If you want a different classification (homogeneous or heterogeneous), use the makeHomogeneous or makeHeterogeneous methods.

# **Specify Cell Array Inputs by Example**

To specify a cell array input by example, provide an example cell array in the -args option of the codegen command.

For example:

• To specify a 1x3 cell array whose elements have class double:

```
codegen myfunction -args {{1 2 3}} -report
```

The input argument is a 1x3 homogeneous cell array whose elements are 1x1 double.

 To specify a 1x2 cell array whose first element has class char and whose second element has class double:

```
codegen myfunction -args {{'a', 1}} -report
```

The input argument is a 1x2 heterogeneous cell array whose first element is 1x1 char and whose second element is 1x1 double.

## Specify the Type of the Cell Array Input

To specify the type of a cell array input, use coder.typeof to create a coder.CellType object. Pass the coder.CellType object to the -args option of the codegen command.

For example:

• To specify a 1x3 cell array whose elements have class double:

```
t = coder.typeof({1 2 3});
codegen myfunction -args {t} -report
```

The input argument is a 1x3 homogeneous cell array whose elements are 1x1 double.

 To specify a 1x2 cell array whose first element has class char and whose second element has class double:

```
t = coder.typeof({'a', 1});
codegen myfunction -args {t}
```

The input argument is a 1x2 heterogeneous cell array whose first element is a 1x1 char and whose second element is a 1x1 double.

You can also use the advanced function coder.newtype to create a coder.CellType object.

## Make a Homogeneous Copy of a Type

If coder.typeof returns a heterogeneous cell array type, but you want a homogeneous type, use the makeHomogeneous method to make a homogeneous copy of the type.

The following code creates a heterogeneous type.

```
t = coder.typeof({1 [2 3]})
t =
coder.CellTvpe
   1x2 heterogeneous cell
      f0: 1x1 double
      f1: 1x2 double
To make a homogeneous copy of the type, use:
t = makeHomogeneous(t)
† =
coder.CellType
   1×2 locked homogeneous cell
      base: 1x:2 double
Alternatively, use this notation:
t = makeHomogeneous(coder.typeof({1 [2 3]}))
t =
coder.CellType
   1×2 locked homogeneous cell
      base: 1x:2 double
```

The classification as homogeneous is locked (permanent). You cannot later use the makeHeterogeneous method to make a heterogeneous copy of the type.

If the elements of a type have different classes, such as char and double, you cannot use makeHomogeneous to make a homogeneous copy of the type.

If you use coder.cstructname to specify a name for the structure type that represents a type in the generated code, you cannot create a homogeneous copy of the type.

## Make a Heterogeneous Copy of a Type

If coder.typeof returns a homogeneous cell array type, but you want a heterogeneous type, use the makeHeterogeneous method to make a heterogeneous copy of the type.

The following code creates a homogeneous type.

```
t = coder.typeof({1 2 3})
† =
coder.CellType
   1x3 homogeneous cell
      base: 1x1 double
To make the type heterogeneous, use:
t = makeHeterogeneous(t)
t =
coder.CellType
   1×3 locked heterogeneous cell
      f1: 1×1 double
      f2: 1×1 double
      f3: 1×1 double
Alternatively, use this notation:
t = makeHeterogeneous(coder.typeof({1 2 3}))
t =
coder.CellType
   1×3 locked heterogeneous cell
      f1: 1×1 double
      f2: 1×1 double
      f3: 1×1 double
```

The classification as heterogeneous is locked (permanent). You cannot later use the makeHomogeneous method to make a homogeneous copy of the type.

If a type is variable size, you cannot use makeHeterogeneous to make a heterogeneous copy of it.

## **Specify Variable-Size Cell Array Inputs**

You can specify variable-size cell array inputs in the following ways:

• In the coder.typeof call.

For example, to specify a variable-size cell array whose first dimension is fixed and whose second dimension has an upper bound of 5:

```
t = coder.typeof({1}, [1 5], [0 1])
t =

coder.CellType
   1x:5 homogeneous cell
   base: 1x1 double
```

For elements with the same classes, but different sizes, you can the use <code>coder.typeof</code> size and variable dimensions arguments to create a variable-size homogeneous cell array type. For example, the following code does not use the size and variable dimensions arguments. This code creates a type for a heterogeneous cell array.

```
t = coder.typeof({1 [2 3]})
t =

coder.CellType
   1x2 heterogeneous cell
   f0: 1x1 double
   f1: 1x2 double
```

The following code, that uses the size and dimensions arguments, creates a type for a variable-size homogeneous type cell array:

```
t = coder.typeof({1 [2 3]}, [1 5], [0 1])
t =

coder.CellType
   1×:5 locked homogeneous cell
   base: 1×:2 double
```

• Use coder.resize.

For example, to specify a variable-size cell array whose first dimension is fixed and whose second dimension has an upper bound of 5:

```
t = coder.typeof({1});
t = coder.resize(t, [1 5], [0,1])
† =
coder.CellType
   1x5 homogeneous cell
      base: 1x1 double
```

You cannot use coder.resize with a heterogeneous cell array type.

# **Specify Type Name for Heterogeneous Cell Array Inputs**

A heterogeneous cell array is represented in the generated code as a structure. To specify the name of the structure type in the generated code, use coder.cstructname.

For example, to specify the name myname for the cell array type in the generated code:

```
t = coder.typeof({'a', 1})
t = coder.cstructname(t, 'myname')
† =
coder.CellTvpe
   1×2 locked heterogeneous cell myname
      f1: 1×1 char
      f2: 1×1 double
```

If you use coder.cstructname with a homogeneous cell array type, coder.cstructname returns a heterogeneous copy of the type. However, it is a best practice to use the makeHeterogeneous method of the coder. CellType object to make a heterogeneous copy of a homogeneous cell array type. Then, you can use coder.cstructname with the heterogeneous copy of the type.

#### **Specify Constant Cell Array Inputs**

To specify that a cell array input is constant, use the coder. Constant function with the -args option of the codegen command. For example:

```
codegen myfunction -args {coder.Constant({'red', 1 'green', 2, 'blue', 3})} -report
```

The input is a 1x6 heterogeneous cell array. The sizes and classes of the elements are:

- 1x3 char
- 1x1 double
- 1x5 char
- 1x1 double
- 1x4 char
- 1x1 double

# See Also

coder.CellType | coder.getArgTypes | coder.newtype | coder.resize |
coder.typeof

## **Related Examples**

- "Define Input Properties by Example at the Command Line" on page 21-53
- "Specify Constant Inputs at the Command Line" on page 21-56

#### **More About**

"Code Generation for Cell Arrays" on page 9-2

# **Constant Input Checking in MEX Functions**

When you specify a constant input argument for generation of a MEX function, by default the generated MEX function signature includes this argument. When you call the MEX function, it checks that the value that you provide for the constant argument is the value specified at code generation time.

To generate a MEX function that does not check constant input values or that does not include constant input arguments, modify the constant input checking configuration parameter:

- If you use the MATLAB Coder app:
  - On the **Generate Code** page, set **Build type** to MEX.
  - 2 Click **More Settings**.
  - 3 On the **All Settings** tab, set **Constant Inputs** to one of the values in the table.
- If you use codegen, in a MEX configuration object, set the ConstantInputs property to one of the values in the table.

| Constant Inputs (App)    | ConstantInputs (Configuration Object) | Description                                                                                                    |
|--------------------------|---------------------------------------|----------------------------------------------------------------------------------------------------|
| Check values at run time | 'CheckValues'                         | This value is the default value.  When you call the MEX function, it checks that the value you provide for a constant input argument is the value specified at code generation time.  You can call the MEX function and the original MATLAB function with the same arguments. Therefore, you can use the same test file for both functions. |
|                          |                                       | Checking the values can add to the execution time of the MEX function.                                                                                                    |
| Ignore input value       | 'IgnoreValues'                        | When you call the MEX function, it ignores the value that you provide for a constant input argument. It uses the value specified at code generation time.  You can use the same test file without the overhead of                                                                                                    |
|                          |                                       | checking the constant argument values.                                                                                                    |

| Constant Inputs (App)     | ConstantInputs (Configuration Object) | Description                                                                                                    |
|---------------------------|---------------------------------------|----------------------------------------------------------------------------------------------------|
| Remove from MEX signature | 'Remove'                              | The code generator removes constant input arguments from the MEX function signature. When you call the MEX function, you do not provide a value for a constant input argument.  This option is for backward compatibility. |

# Control Whether a MEX Function Checks the Value of a **Constant Input**

This example shows how to use the ConstantInputs parameter to control whether a MEX function checks the value of a constant input argument.

Write a function myadd that returns the sum of its inputs.

```
function c = myadd(a,b)
c = a + b;
end
```

Create a configuration object for MEX code generation.

```
mexcfg = coder.config('mex');
```

Look at the value of the constant input checking configuration parameter, ConstantInputs.

```
mexcfg.ConstantInputs
ans =
```

'CheckValues'

It has the default value, CheckValues.

Generate a MEX function myadd\_mex. Specify that the first argument is a double scalar and that the second argument is a constant with value 3.

```
codegen myadd -config mexcfg -args {1, coder.Constant(3)}
Call myadd_mex. You must provide the input 3 for the second argument.
myadd_mex(1,3)
```

```
ans =
```

Modify ConstantInputs so that the MEX function does not check that the input value matches the value specified at code generation time.

```
mexcfg.ConstantInputs = 'IgnoreValues';
Generate myadd_mex.
codegen myadd -config mexcfg -args {1, coder.Constant(3)}
Call myadd_mex with a constant input value other than 3, for example, 5.
myadd_mex(1,5)
ans =
4
```

The MEX function ignores the input value 5. It uses the value 3, which is the value that you specified for the constant argument b when you generated myadd\_mex.

Modify ConstantInputs so that the MEX function signature does not include the constant input argument.

```
mexcfg.ConstantInputs = 'Remove';
Generate myadd mex.
```

```
codegen myadd -config mexcfg -args {1, coder.Constant(3)}
```

Call myadd\_mex. Provide the value 1 for a. Do not provide a value for the constant argument b.

```
myadd_mex(1)
ans =
     4
```

# See Also

coder.MexCodeConfig

#### **More About**

- "Specify Properties of Entry-Point Function Inputs" on page 21-48
- "Configure Build Settings" on page 21-28

# Define Input Properties Programmatically in the MATLAB File

For code generation, you can use the MATLAB assert function to define properties of primary function inputs directly in your MATLAB file.

#### How to Use assert with MATLAB Coder

Use the assert function to invoke standard MATLAB functions for specifying the class, size, and complexity of primary function inputs.

When specifying input properties using the assert function, use one of the following methods. Use the exact syntax that is provided; do not modify it.

- "Specify Any Class" on page 21-71
- "Specify fi Class" on page 21-72
- "Specify Structure Class" on page 21-72
- "Specify Cell Array Class" on page 21-73
- "Specify Fixed Size" on page 21-73
- "Specify Scalar Size" on page 21-73
- "Specify Upper Bounds for Variable-Size Inputs" on page 21-74
- "Specify Inputs with Fixed- and Variable-Size Dimensions" on page 21-74
- "Specify Size of Individual Dimensions" on page 21-75
- "Specify Real Input" on page 21-75
- "Specify Complex Input" on page 21-75
- "Specify numeric type of Fixed-Point Input" on page 21-76
- "Specify fimath of Fixed-Point Input" on page 21-76
- "Specify Multiple Properties of Input" on page 21-77

#### **Specify Any Class**

```
assert ( isa ( param, 'class_name') )
```

Sets the input parameter *param* to the MATLAB class *class\_name*. For example, to set the class of input U to a 32-bit signed integer, call:

```
assert(isa(U,'int32'));
Specify fi Class
assert ( isfi ( param ) )
assert ( isa ( param, 'embedded.fi' ) )
```

Sets the input parameter param to the MATLAB class fi (fixed-point numeric object). For example, to set the class of input U to fi, call:

```
. . .
assert(isfi(U));
or
assert(isa(U, 'embedded.fi'));
```

You must specify both the fi class and the numerictype. See "Specify numerictype of Fixed-Point Input" on page 21-76. You can also set the fimath properties, see "Specify fimath of Fixed-Point Input" on page 21-76. If you do not set the fimath properties, codegen uses the MATLAB default fimath value.

#### **Specify Structure Class**

```
assert ( isstruct ( param ) )
assert ( isa ( param, 'struct' ) )
```

Sets the input parameter *param* to the MATLAB class struct (structure). For example, to set the class of input U to a struct, call:

```
assert(isstruct(U));
or
assert(isa(U, 'struct'));
. . .
```

If you set the class of an input parameter to struct, you must specify the properties of all fields in the order that they appear in the structure definition.

#### **Specify Cell Array Class**

```
assert(iscell( param))
assert(isa(param, 'cell'))
```

Sets the input parameter *param* to the MATLAB class cell (cell array). For example, to set the class of input C to a cell, call:

```
assert(iscell(C));
...
or
...
assert(isa(C, 'cell'));
...
```

To specify the properties of cell array elements, see "Specifying Properties of Cell Arrays" on page 21-79.

#### **Specify Fixed Size**

```
assert ( all ( size (param) == [dims ] ) )
```

Sets the input parameter *param* to the size that dimensions *dims* specifies. For example, to set the size of input U to a 3-by-2 matrix, call:

```
assert(all(size(U)== [3 2]));
...
```

#### **Specify Scalar Size**

```
assert ( isscalar (param ) )
assert ( all ( size (param) == [ 1 ] ) )
```

Sets the size of input parameter param to scalar. To set the size of input U to scalar, call:

```
assert(isscalar(U));
...
```

```
or
...
assert(all(size(U)== [1]));
...
```

#### **Specify Upper Bounds for Variable-Size Inputs**

```
assert ( all(size(param)<=[N0 N1 ...]));
assert ( all(size(param)<[N0 N1 ...]));</pre>
```

Sets the upper-bound size of each dimension of input parameter *param*. To set the upper-bound size of input U to be less than or equal to a 3-by-2 matrix, call:

```
assert(all(size(U)<=[3 2]));</pre>
```

Note You can also specify upper bounds for variable-size inputs using coder.varsize.

#### Specify Inputs with Fixed- and Variable-Size Dimensions

```
assert ( all(size(param)>=[M0 M1 ...]));
assert ( all(size(param)<=[N0 N1 ...]));</pre>
```

When you use assert(all(size(param) >= [M0 M1 ...])) to specify the lower-bound size of each dimension of an input parameter:

- You must also specify an upper-bound size for each dimension of the input parameter.
- For each dimension, k, the lower-bound Mk must be less than or equal to the upperbound Nk.
- To specify a fixed-size dimension, set the lower and upper bound of a dimension to the same value.
- Bounds must be nonnegative.

To fix the size of the first dimension of input U to 3 and set the second dimension as variable size with upper bound of 2, call:

```
assert(all(size(U)>=[3 0]));
assert(all(size(U)<=[3 2]));</pre>
```

#### **Specify Size of Individual Dimensions**

```
assert (size(param, k)==Nk);
assert (size(param, k)<=Nk);
assert (size(param, k)<Nk);</pre>
```

You can specify individual dimensions and all dimensions simultaneously. You can also specify individual dimensions instead of specifying all dimensions simultaneously. The following rules apply:

- You must specify the size of each dimension at least once.
- The last dimension specification takes precedence over earlier specifications.

Sets the upper-bound size of dimension k of input parameter *param*. To set the upper-bound size of the first dimension of input U to 3, call:

```
assert(size(U,1) \le 3)
```

To fix the size of the second dimension of input U to 2, call:

```
assert(size(U,2)==2)
```

#### **Specify Real Input**

```
assert ( isreal (param ) )
```

Specifies that the input parameter *param* is real. To specify that input U is real, call:

```
assert(isreal(U));
...
```

#### **Specify Complex Input**

```
assert ( ~isreal (param ) )
```

Specifies that the input parameter *param* is complex. To specify that input U is complex, call:

```
...
assert(~isreal(U));
...
```

#### Specify numerictype of Fixed-Point Input

```
assert (isequal (numerictype (fiparam), T))
```

Sets the numerictype properties of fi input parameter fiparam to the numerictype object T. For example, to specify the numerictype property of fixed-point input U as a signed numerictype object T with 32-bit word length and 30-bit fraction length, use the following code:

```
%#codegen
% Define the numerictype object.
T = numerictype(1, 32, 30);
% Set the numerictype property of input U to T.
assert(isequal(numerictype(U),T));
```

Specifying the numerictype for a variable does not automatically specify that the variable is fixed point. You must specify both the fi class and the numerictype.

#### Specify fimath of Fixed-Point Input

```
assert ( isequal ( fimath ( fiparam ), F ) )
```

Sets the fimath properties of fi input parameter fiparam to the fimath object F. For example, to specify the fimath property of fixed-point input U so that it saturates on integer overflow, use the following code:

```
%#codegen
% Define the fimath object.
F = fimath('OverflowMode', 'saturate');
% Set the fimath property of input U to F.
assert(isequal(fimath(U),F));
```

If you do not specify the fimath properties using assert, codegen uses the MATLAB default fimath value.

#### **Specify Multiple Properties of Input**

```
assert (function1 (params) && function2 (params) && function3 (params) && ...)
```

Specifies the class, size, and complexity of one or more inputs using a single assert function call. For example, the following code specifies that input U is a double, complex, 3-by-3 matrix, and input V is a 16-bit unsigned integer:

#### **Rules for Using assert Function**

When using the assert function to specify the properties of primary function inputs, follow these rules:

- Call assert functions at the beginning of the primary function, before control-flow operations such as if statements or subroutine calls.
- Do not call assert functions inside conditional constructs, such as if, for, while, and switch statements.
- For a fixed-point input, you must specify both the fi class and the numerictype. See "Specify numerictype of Fixed-Point Input" on page 21-76. You can also set the fimath properties. See "Specify fimath of Fixed-Point Input" on page 21-76. If you do not set the fimath properties, codegen uses the MATLAB default fimath value.
- If you set the class of an input parameter to struct, you must specify the class, size, and complexity of all fields in the order that they appear in the structure definition.
- When you use assert(all(size(param)>=[M0 M1 ...])) to specify the lower-bound size of each dimension of an input parameter:
  - You must also specify an upper-bound size for each dimension of the input parameter.
  - For each dimension, k, the lower-bound Mk must be less than or equal to the upperbound Nk.

- To specify a fixed-size dimension, set the lower and upper bound of a dimension to the same value.
- Bounds must be nonnegative.
- If you specify individual dimensions, the following rules apply:
  - You must specify the size of each dimension at least once.
  - The last dimension specification takes precedence over earlier specifications.

# **Specifying General Properties of Primary Inputs**

In the following code excerpt, a primary MATLAB function mcspecgram takes two inputs: pennywhistle and win. The code specifies the following properties for these inputs.

| Input        | Property   | Value              |
|--------------|------------|--------------------|
| pennywhistle | class      | int16              |
|              | size       | 220500-by-1 vector |
|              | complexity | real (by default)  |
| win          | class      | double             |
|              | size       | 1024-by-1 vector   |
|              | complexity | real (by default)  |

```
%#codegen
function y = mcspecgram(pennywhistle,win)
nx = 220500;
nfft = 1024;
assert(isa(pennywhistle, 'int16'));
assert(all(size(pennywhistle) == [nx 1]));
assert(isa(win, 'double'));
assert(all(size(win) == [nfft 1]));
```

Alternatively, you can combine property specifications for one or more inputs inside assert commands:

```
%#codegen
function y = mcspecgram(pennywhistle,win)
nx = 220500:
nfft = 1024;
assert(isa(pennywhistle, 'int16') && all(size(pennywhistle) == [nx 1]));
```

```
assert(isa(win, 'double') && all(size(win) == [nfft 1]));
...
```

# **Specifying Properties of Primary Fixed-Point Inputs**

To specify fixed-point inputs, you must install Fixed-Point Designer software.

In the following example, the primary MATLAB function mcsqrtfi takes one fixed-point input x. The code specifies the following properties for this input.

| Property    | Value                                                      |
|-------------|------------------------------------------------------------|
| class       | fi                                                         |
| numerictype | numerictype object T, as specified in the primary function |
| fimath      | fimath object F, as specified in the primary function      |
| size        | scalar                                                     |
| complexity  | real (by default)                                          |

You must specify both the fi class and the numerictype.

# **Specifying Properties of Cell Arrays**

To specify the MATLAB class cell (cell array), use one of the following syntaxes:

```
assert(iscell(param))
assert(isa( param, 'cell'))
```

For example, to set the class of input C to cell, use:

```
assert(iscell(C));
or
assert(isa(C, 'cell'));
```

You can also specify the size of the cell array and the properties of the cell array elements. The number of elements that you specify determines whether the cell array is homogeneous or heterogeneous. See "Code Generation for Cell Arrays" on page 9-2.

If you specify the properties of the first element only, the cell array is homogeneous. For example, the following code specifies that C is a 1x3 homogeneous cell array whose elements are 1x1 double.

```
assert(isa(C, 'cell'));
assert(all(size(C) == [1 3]));
assert(isa(C{1}, 'double'));
. . .
```

If you specify the properties of the first element only, but also assign a structure type name to the cell array, the cell array is heterogeneous. Each element has the properties of the first element. For example, the following code specifies that C is a 1x3 heterogeneous cell array. Each element is a 1x1 double.

```
assert(isa(C, 'cell'));
assert(all(size(C) == [1 3]));
assert(isa(C{1}, 'double'));
coder.cstructname(C, 'myname');
```

If you specify the properties of each element, the cell array is heterogeneous. For example, the following code specifies a 1x2 heterogeneous cell array whose first element is 1x1 char and whose second element is 1x3 double.

```
assert(isa(C, 'cell'));
```

```
assert(all(size(C) == [1 2]));
assert(isa(C{1}, 'char'));
assert(all(size(C{2}) == [1 3]));
assert(isa(C{2}, 'double'));
...
```

If you specify more than one element, you cannot specify that the cell array is variable size, even if all elements have the same properties. For example, the following code specifies a variable-size cell array. Because the code specifies the properties of the first and second elements, code generation fails.

```
assert(isa(C, 'cell'));
assert(all(size(C) <= [1 2]));
assert(isa(C{1}, 'double'));
assert(isa(C{2}, 'double'));
...</pre>
```

In the previous example, if you specify the first element only, you can specify that the cell array is variable-size. For example:

```
assert(isa(C, 'cell'));
assert(all(size(C) <= [1 2]));
assert(isa(C{1}, 'double'));</pre>
```

#### Specifying Class and Size of Scalar Structure

Suppose that you define S as the following scalar MATLAB structure:

```
S = struct('r', double(1), 'i', int8(4));
```

function y = fcn(S) %#codegen

The following code specifies the properties of the function input S and its fields:

```
% Specify the class of the input as struct.
assert(isstruct(S));
% Specify the class and size of the fields r and i
% in the order in which you defined them.
assert(isa(S.r,'double'));
```

```
assert(isa(S.i, 'int8');
```

In most cases, when you do not explicitly specify values for properties, MATLAB Coder uses defaults—except for structure fields. The only way to name a field in a structure is to set at least one of its properties. At a minimum, you must specify the class of a structure field.

# **Specifying Class and Size of Structure Array**

For structure arrays, you must choose a representative element of the array for specifying the properties of each field. For example, assume that you have defined S as the following 1-by-2 array of MATLAB structures:

```
S = struct('r', \{double(1), double(2)\}, 'i', \{int8(4), int8(5)\});
```

The following code specifies the class and size of each field of structure input S by using the first element of the array:

```
%#codegen
function y = fcn(S)
% Specify the class of the input S as struct.
assert(isstruct(S));
% Specify the size of the fields r and i
% based on the first element of the array.
assert(all(size(S) == [1 2]));
assert(isa(S(1).r,'double'));
assert(isa(S(1).i, 'int8'));
```

The only way to name a field in a structure is to set at least one of its properties. At a minimum, you must specify the class of all fields.

# **Speed Up Compilation by Generating Only Code**

To speed up compilation, you can generate only code. When you generate only code, MATLAB Coder does not invoke the make command or generate compiled object code. When you iterate between modifying MATLAB code and generating C/C++ code, and you want to inspect the generated code, using this option saves time.

To select this option in the MATLAB Coder app:

- On the **Generate Code** page, click the **Generate** arrow to open the **Generate** dialog box.
- 2 Set **Build Type** to Static Library, Dynamic Library, or Executable.
- **3** Select the **Generate code only** check box.

To set this option at the command line, use the codegen -c option. For example, to generate only code for a function foo:

codegen -c foo

#### See Also

codegen

#### **More About**

"Speed Up MEX Generation by Using JIT Compilation" on page 28-82

# Disable Creation of the Code Generation Report

If you disable creation of the code generation report, you can speed up code generation, unless an error occurs. If an error occurs, the code generator creates a report even if you disabled creation of the report.

To disable creation of the code generation report:

- In the MATLAB Coder app, in the project build settings, on the **Debugging** tab, clear the **Always create a code generation report** check box.
- At the command line, when you generate code, do not use the -report option. If you specify a code configuration object, make sure that the GenerateReport property is set to false.

By default, creation of the code generation report is disabled.

#### See Also

#### More About

- "Configure Build Settings" on page 21-28
- "Code Generation Reports" on page 22-9

# Paths and File Infrastructure Setup

#### In this section...

"Compile Path Search Order" on page 21-85

"Specify Folders to Search for Custom Code" on page 21-85

"Naming Conventions" on page 21-86

#### **Compile Path Search Order**

MATLAB Coder resolves MATLAB functions by searching first on the code generation path and then on the MATLAB path. The code generation path contains the current folder and the code generation libraries. By default, unless MATLAB Coder determines that a function should be extrinsic or you explicitly declare the function to be extrinsic, MATLAB Coder tries to compile and generate code for functions it finds on the path. MATLAB Coder does not compile extrinsic functions, but rather dispatches them to MATLAB for execution. See "Resolution of Function Calls for Code Generation" on page 14-2.

# **Specify Folders to Search for Custom Code**

If you want to integrate custom code — such as source, header, and library files — with the generated code, you can specify additional folder to search. The following table describes how to specify these search paths. The path should not contain:

- Spaces (Spaces can lead to code generation failures in certain operating system configurations)
- Tabs
- \, \$, #, \*, ?
- Non-7-bit ASCII characters, such as Japanese characters

| To specify additional folders | Do this                                                                                                    |
|-------------------------------|----------------------------------------------------------------------------------------------------|
| Using the MATLAB Coder app    | To open the <b>Generate</b> dialog box, on the <b>Generate Code</b> page, click the <b>Generate</b> arrow.                                                                   |
|                               | 2 Click More Settings.                                                                                                    |
|                               | On the <b>Paths</b> tab, in the <b>Search paths</b> field, either browse to add a folder to the search path or enter the full path. The search path must not contain spaces. |
| At the command line           | Use the codegen function - I option.                                                                                                    |

#### **Naming Conventions**

MATLAB Coder enforces naming conventions for MATLAB functions and generated files.

- "Reserved Prefixes" on page 21-86
- "Reserved Keywords" on page 21-86
- "Conventions for Naming Generated Files" on page 21-90

#### **Reserved Prefixes**

MATLAB Coder reserves the prefix eml for global C/C++ functions and variables in generated code. For example, MATLAB for code generation run-time library function names begin with the prefix emlrt, such as emlrtCallMATLAB. To avoid naming conflicts, do not name C/C++ functions or primary MATLAB functions with the prefix eml.

#### **Reserved Keywords**

- "C Reserved Keywords" on page 21-87
- "C++ Reserved Keywords" on page 21-87
- "Reserved Keywords for Code Generation" on page 21-88
- "MATLAB Coder Code Replacement Library Keywords" on page 21-89

MATLAB Coder software reserves certain words for its own use as keywords of the generated code language. MATLAB Coder keywords on page 21-88 are reserved for use internal to MATLAB Coder software and should not be used in MATLAB code as identifiers or function names. C reserved keywords on page 21-87 should also not be

used in MATLAB code as identifiers or function names. If your MATLAB code contains reserved keywords that the code generator cannot rename, the code generation build does not complete and an error message is displayed. To address this error, modify your code to use identifiers or names that are not reserved.

If you are generating C++ code using the MATLAB Coder software, in addition, your MATLAB code must not contain the "C++ Reserved Keywords" on page 21-87.

#### **C Reserved Keywords**

| assert   | extern   | setjmp      | string   |
|----------|----------|-------------|----------|
| auto     | fenv     | short       | struct   |
| break    | float    | signal      | switch   |
| case     | for      | signed      | tgmath   |
| char     | goto     | sizeof      | threads  |
| const    | if       | static      | time     |
| complex  | int      | stdalign    | typedef  |
| continue | inttypes | stdarg      | uchar    |
| ctype    | iso646   | stdatomic   | union    |
| default  | limits   | stdbool     | unsigned |
| do       | locale   | stddef      | void     |
| double   | long     | stdint      | volatile |
| else     | math     | stdio       | wchar    |
| enum     | register | stdlib      | wctype   |
| errno    | return   | stdnoreturn | while    |

#### C++ Reserved Keywords

| algorithm | cstddef | iostream | sstream     |
|-----------|---------|----------|-------------|
| any       | cstdint | istream  | stack       |
| array     | cstdio  | iterator | static_cast |
| atomic    | cstdlib | limits   | stdexcept   |
| bitset    | cstring | list     | streambuf   |

| cassert            | ctgmath          | locale           | string_view   |
|--------------------|------------------|------------------|---------------|
| catch              | ctime            | map              | strstream     |
| ccomplex           | cuchar           | memory           | system_error  |
| cctype             | cwchar           | memory_resource  | template      |
| cerrno             | cwctype          | mutable          | this          |
| cfenv              | delete           | mutex            | thread        |
| cfloat             | deque            | namespace        | throw         |
| chrono             | dynamic_cast     | new              | try           |
| cinttypes          | exception        | numeric          | tuple         |
| ciso646            | execution        | operator         | typeid        |
| class              | explicit         | optional         | type_traits   |
| climits            | export           | ostream          | typeindex     |
| clocale            | filesystem       | private          | typeinfo      |
| cmath              | foreward_list    | protected        | typename      |
| codecvt            | friend           | public           | unordered_map |
| complex            | fstream          | queue            | unordered_set |
| condition_variable | functional       | random           | using         |
| const_cast         | future           | ratio            | utility       |
| csetjmp            | initializer_list | regex            | valarray      |
| csignal            | inline           | reinterpret_cast | vector        |
| cstdalign          | iomanip          | scoped_allocator | virtual       |
| cstdarg            | ios              | set              | wchar_t       |
| cstdbool           | iosfwd           | shared_mutex     |               |

# **Reserved Keywords for Code Generation**

| abs       | fortran   | localZCE  | rtNaN             |
|-----------|-----------|-----------|-------------------|
| asm       | HAVESTDIO | localZCSV | SeedFileBuffer    |
| bool      | id_t      | matrix    | SeedFileBufferLen |
| boolean_T | int_T     | MODEL     | single            |

| byte_T    | int8_T                    | MT                    | TID01EQ          |
|-----------|---------------------------|-----------------------|------------------|
| char_T    | int16_T                   | NCSTATES              | time_T           |
| cint8_T   | int32_T                   | NULL                  | true             |
| cint16_T  | int64_T                   | NUMST                 | TRUE             |
| cint32_T  | INTEGER_CODE              | pointer_T             | uint_T           |
| creal_T   | LINK_DATA_BUFFER_SIZ<br>E | PROFILING_ENABLED     | uint8_T          |
| creal32_T | LINK_DATA_STREAM          | PROFILING_NUM_SAMPLES | uint16_T         |
| creal64_T | localB                    | real_T                | uint32_T         |
| cuint8_T  | localC                    | real32_T              | uint64_T         |
| cuint16_T | localDWork                | real64_T              | UNUSED_PARAMETER |
| cuint32_T | localP                    | RT                    | USE_RTMODEL      |
| ERT       | localX                    | RT_MALLOC             | VCAST_FLUSH_DATA |
| false     | localXdis                 | rtInf                 | vector           |
| FALSE     | localXdot                 | rtMinusInf            |                  |

#### **MATLAB Coder Code Replacement Library Keywords**

The list of code replacement library (CRL) reserved keywords for your development environment varies depending on which CRLs currently are registered. Beyond the default ANSI, ISO, and GNU® CRLs provided with MATLAB Coder software, additional CRLs might be registered and available for use if you have installed other products that provide CRLs (for example, a target product), or if you have used Embedded Coder APIs to create and register custom CRLs.

To generate a list of reserved keywords for the CRLs currently registered in your environment, use the following MATLAB function:

crl\_ids = RTW.TargetRegistry.getInstance.getTflReservedIdentifiers()

This function returns a cell array of character vectors that contain CRL keywords. Specifying the return argument is optional.

**Note** To list the CRLs currently registered in your environment, use the MATLAB command crviewer.

To generate a list of reserved keywords for the CRL that you are using to generate code, call the function passing the name of the CRL as displayed in the **Code replacement library** menu on the **Code Generation** > **Interface** pane of the Configuration Parameters dialog box. For example,

```
crl ids = RTW.TargetRegistry.getInstance.getTflReservedIdentifiers('GNU99 (GNU)')
Here is a partial example of the function output:
>> crl ids = RTW.TargetRegistry.getInstance.getTflReservedIdentifiers('GNU99 (GNU)')
crl_ids =
    'exp10'
    'exp10f'
    'acosf'
    'acoshf'
    'asinf'
    'asinhf'
    'atanf'
    'atanhf'
    'rt_lu_cplx'
    'rt_lu_cplx_sgl'
    'rt_lu_real<sup>-</sup>
    'rt_lu_real_sgl'
    'rt_mod_boolean'
     'rt rem boolean'
     'strcpy'
    'utAssert'
```

**Note** Some of the returned keywords appear with the suffix \$N, for example, 'rt\_atan2\$N'. \$N expands into the suffix \_snf only if nonfinite numbers are supported. For example, 'rt\_atan2\$N' represents 'rt\_atan2\_snf' if nonfinite numbers are supported and 'rt\_atan2' if nonfinite numbers are not supported. As a precaution, you should treat both forms of the keyword as reserved.

## **Conventions for Naming Generated Files**

The following table describes how MATLAB Coder names generated files. MATLAB Coder follows MATLAB conventions by providing platform-specific extensions for MEX files.

| Platform         | MEX File<br>Extension | MATLAB Coder<br>Extension for<br>Static Library | MATLAB Coder<br>Extension for<br>Shared Library                                                                          | MATLAB Coder<br>Executable<br>Extension |
|------------------|-----------------------|-------------------------------------------------|----------------------------------------------------------------------------------------------------|-----------------------------------------|
| Linux (64-bit)   | .mexa64               | .a                                              | .so                                                                                                    | None                                    |
| Mac (64-bit)     | .mexmaci64            | .a                                              | .dylib                                                                                                    | None                                    |
| Windows (64-bit) | .mexw64               | .lib                                            | Also, generates<br>an import library<br>with a .lib<br>extension that is<br>required for<br>linking against<br>the .dll. | .exe                                    |

# Generate Code for Multiple Entry-Point Functions

#### In this section...

"Generating Code for Multiple Entry-Point Functions" on page 21-92

"Call a Single Entry-Point Function from a MEX Function" on page 21-93

"Generate Code for More Than One Entry-Point Function Using the MATLAB Coder App" on page 21-94

An entry-point function is a top-level MATLAB function from which you generate code. For many applications, you may only need to generate code for a single entry-point function. You can also generate C/C++ code from multiple entry-point functions at the same time. By using multiple entry-point functions, you can:

- Generate multi-functional C/C++ libraries that contain larger levels of functionality than if you were to generate independent libraries for each entry-point function.
- Generate code that shares code more efficiently when multiple entry-point functions rely on the same subfunctions.
- Generate library functions that can communicate using shared memory, for example, when they use the same global variables.

As a best practice, generate a MEX function to validate entry-point interactions in MATLAB before generating a C/C++ library.

## **Generating Code for Multiple Entry-Point Functions**

To generate code for more than one entry-point function, use the syntax from the codegen reference page. By default, for MEX code generation, codegen:

- Generates a MEX function in the current folder. Only a single MEX function is generated when you specify multiple entry-point functions. To call a single entry-point function from a generated MEX function, see "Call a Single Entry-Point Function from a MEX Function" on page 21-93.
- Names the MEX function name mex. name is the name of the first entry-point function from an alphabetical order.
- Stores generated files in the subfolder codegen/mex/subfolder. subfolder is the name of the first entry-point function from a left-to-right order (as they are entered after the codegen command).

You can specify the output file name and subfolder name using the -o option:

```
codegen -o myOutputFileName fun1 fun2
```

In this case, codegen generates a MEX function named myOutputFileName in the current folder and stores generated files in the subfolder codegen/mex/myOutputFileName.

## **Example: Generating Code for Two Entry-Point Functions**

Generate a MEX function for two entry-point functions, ep1 and ep2. Function ep1 takes one input and ep2 takes two inputs. Using the -o option, name the generated MEX function sharedmex:

```
codegen -o mySharedMex ep1 -args {single(0)} ep2 -args {0,zeros(1,1024)}
```

codegen generates a MEX function named mySharedMex.mex in the current folder and stores generated files in the subfolder codegen/mex/mySharedMex.

To generate and compile standalone library code, use the -config:lib option.

```
codegen -config:lib -o mySharedLib ep1 -args single(0) ep2 -args {0,zeros(1,1024)}
```

The codegen command generates the C/C++ library code in the codegen/lib/mySharedLib folder.

To use the output type from one entry-point function as the input type to another, see "Pass an Entry-Point Function Output as an Input" on page 21-98. For information on viewing entry-point functions in the code generation report, see "Code Generation Reports" on page 22-9.

# **Call a Single Entry-Point Function from a MEX Function**

Suppose that you have a MEX function myMex generated from multiple entry-point functions, fun1, fun2, ..., funN. You can call a single entry-point function, fun\_i, by using this syntax:

```
myMex('fun i',param1,..,paramM)
```

Here the MATLAB function signature for fun i is fun i(param1,..,paramM).

For example, consider the MEX function, mySharedMex, that has entry-point functions ep1 and ep2. To call ep1 with an input parameter u, enter:

```
mySharedMex('ep1',u)
To call ep2 with input parameters v and x, enter:
mySharedMex('ep2',v,x)
```

# Generate Code for More Than One Entry-Point Function Using the MATLAB Coder App

This example shows how to generate code for multiple entry-point functions using the MATLAB Coder app.

## **Create the Entry-Point Functions**

In a local writable folder, create a MATLAB file, epl.m, that contains:

```
function y = ep1(u) %#codegen
y = u;
```

2 In the same local writable folder, create a MATLAB file, ep2.m, that contains:

```
function y = ep2(u, v) %#codegen
y = u + v;
```

#### Create the Test File

In the folder that contains ep1.m and ep2.m, create a MATLAB file, ep test.m, that calls ep1 and ep2 with example inputs.

```
function [y, y1] = ep_test
y = ep1(single(2));
y1 = ep2(double(3), double(4));
```

## Open the MATLAB Coder App

On the MATLAB toolstrip **Apps** tab, under **Code Generation**, click the MATLAB Coder app icon.

## **Specify Source Files**

On the **Select Source Files** page, type or select the name of the entry-point function ep1.

The app creates a project with the default name epl.prj in the current folder. To avoid code generation errors, you must store the project file and all entry-point MATLAB function files in the same folder.

- To add ep2 to the list of entry-point functions, click **Add Entry-Point Function**. Type or select the name of the entry-point function ep2.
- To go to the **Define Input Types** step, click **Next**. The app analyzes the functions for coding issues and code generation readiness. If the app identifies issues, it opens the **Review Code Generation Readiness** page where you can review and fix issues. In this example, because the app does not detect issues, it opens the **Define Input Types** page.

## **Define Input Types**

Because C uses static typing, at compile time, MATLAB Coder must determine the properties of all variables in the MATLAB files. You must specify the properties of all entry-point function inputs. From the properties of the entry-point function inputs, MATLAB Coder can infer the properties of all variables in the MATLAB files.

Specify a test file that MATLAB Coder can use to automatically define types:

- 1 Enter or select the test file ep test.m.
- 2 Click Autodefine Input Types.

The test file,  $ep\_test.m$ , calls the entry-point functions ep1 and ep2 with the example input types. MATLAB Coder infers that for ep1, input u is single(1x1). For ep2, u and v are double(1x1).

3 To go to the **Check for Run-Time Issues** step, click **Next**.

#### **Check for Run-Time Issues**

The **Check for Run-Time Issues** step generates a MEX file from your entry-point functions, runs the MEX function, and reports issues. This step is optional. However, it is a best practice to perform this step. You can detect and fix run-time errors that are harder to diagnose in the generated C code.

1 To open the **Check for Run-Time Issues** dialog box, click the **Check for Issues** arrow

The app populates the test file field with ep\_test, the test file that you used to define the input types.

#### 2 Click Check for Issues.

The app generates a MEX function named ep1 mex for ep1 and ep2. It runs the test file ep test replacing calls to ep1 and ep2 with calls to the MEX function. If the app detects issues during the MEX function generation or execution, it provides warning and error messages. To navigate to the problematic code and fix the issue, click these messages. In this example, the app does not detect issues.

3 To go to the **Generate Code** step, click **Next**.

#### **Generate MEX Function**

- 1 To open the **Generate** dialog box, click the **Generate** arrow
- 2 Set **Build type** to MEX.
- 3 Verify that the **Output file name** is ep1 mex. By default, the app uses the name of the alphabetically first entry-point function.
- 4 Click **Generate**.

MATLAB Coder builds the project. It generates a MEX function, ep1 mex, in the current folder. MATLAB Coder also generates other supporting files in a subfolder called codegen/mex/ep1 mex. MATLAB Coder uses the name of the MATLAB function as the root name for the generated files. It creates a platform-specific extension for the MEX file, as described in "Naming Conventions" on page 21-86.

You can now test your MEX function in MATLAB. See "Call a Single Entry-Point Function from a MEX Function" on page 21-93.

If you generate a static library for ep1 and ep2, MATLAB Coder builds the project and generates a C library, ep1, and supporting files in the default folder, codegen/lib/ep1.

# See Also

codegen | coder.OutputType

## More About

- "Pass an Entry-Point Function Output as an Input" on page 21-98
- "Specify Properties of Entry-Point Function Inputs" on page 21-48

 $\bullet$  "Call a Generated C Static Library Function from C Code" on page 25-4

# Pass an Entry-Point Function Output as an Input

When you generate code for multiple entry-point functions, you must specify the input types for each function. Using coder.OutputType, you can pass the output type of one function as the input type to another function. For example, to use the type of the second output from a function fool as the input type to a function fool, enter:

```
codegen foo1 -args {7, 42} foo2 -args {coder.OutputType('foo1',2)}
```

You can also use coder.OutputType to facilitate the process of partitioning, componentizing, or extending your code base. For example, when your MATLAB code uses or accepts a complicated, aggregate data type, consider creating a separate constructor function that creates that data type. Then, generate code for multiple entrypoint functions, using coder.OutputType to pass the output type from the constructor to your other entry-point functions.

For more information on using multiple entry-point functions, see "Generate Code for Multiple Entry-Point Functions" on page 21-92.

# Pass an Entry-Point Function Output as an Input to Another **Entry-Point Function**

The coder.OutputType function provides a way to chain together entry-point functions that use the same data types. Use coder.OutputType to:

- Simplify the input type specification process. When an existing entry-point function creates or defines a data type, you can reuse that definition for the input to a different entry-point function.
- Synchronize and align data between entry-point functions. When you use coder.OutputType to pass a data type, there is only a single source for the type definition, and that definition is used by both functions.

To understand these advantages, compare two cases where you generate code with and without using coder.OutputType.

## Example: Reuse a Nested Structure Output Type as an Input Type

Suppose that you have a complicated data type that is important to your code base. You have multiple entry-point functions that rely on this data type for input, output, and internal computation. You require the interfaces between the generated function code to use the same type definition.

For the purposes of this example, suppose that the data type is a nested structure, with a variable-size array stored in the lowest-level property. You want to name this structure type squiggle in the generated code. In MATLAB, you write a constructing function for the data type called myConstuctor:

```
function [out] = myConstructor(a, b)
% create a variable-sized array with upper bounds of 100-by-100
coder.varsize('myStruct.f1.f2.f3.f4', [100 100], [1 1]);
% define the nested structure type
myStruct = struct('f1', struct('f2', struct('f3', struct('f4', zeros(a,b) ))));
% specify the name of the structure and one of its fields
coder.cstructname(myStruct.f1.f2.f3,'squiggle_f3');
coder.cstructname(myStruct,'squiggle');
out = myStruct;
```

You write a second function, useConstructor, that takes the squiggle type as input, performs addition, and pushes additional columns on to the end of the data.

```
function x = useConstructor(x, n)
xz = x.f1.f2.f3.f4;
b = zeros(size(xz,1),1);
for i = 1:n
          xz = [(xz + pi), b];
end
x.f1.f2.f3.f4 = xz;
```

To generate code for myConstructor and useConstructor and treat them as multiple entry-point functions, you must specify the input types for both functions. Specify the input types for myConstructor by using two integers. For useConstructor, specify the input type as the output type from myConstructor by using coder.OutputType:

```
v = coder.OutputType('myConstructor');
codegen myConstructor -args {5,1} useConstructor -args {v,3} -report -config:lib
```

In the generated code, the function interfaces are aligned. The two entry-point functions use the same type definition for squiggle. You can use the generated code for the constructor to create an input type for the generated code for useConstructor.

## Example: Manually Define an Input Type Without Using coder.OutputType

If you do not use coder.OutputType to define the input type for useConstructor, you must specify the input type by using coder.typeof and coder.StructType class properties:

```
% MATLAB type definition for squiggle
myStruct = struct('f1', struct('f2', struct('f3', struct('f4', zeros(2)))));
t = coder.typeof(myStruct);
t.Fields.f1.Fields.f2.Fields.f3.Fields.f4 = coder.typeof(zeros(2), [100 100], [1 1]);
t.Fields.f1.Fields.f2.Fields.f3.TypeName = 'squiggle_f3';
t.TypeName = 'squiqqle';
```

To generate static library code, enter:

```
codegen myConstructor -args {5,1} useConstructor -args {t,3} -report -config:lib
```

As in the first example, the function interfaces are aligned. However, creating and maintaining the type definition for squiggle is labor-intensive. Changes that you make to the type definition must be replicated in two places: the myConstructor function and the current workspace variable t. These changes can fall out of synchronization, particularly when working with complicated type definitions. Use coder.OutputType to assist in your development process.

# Use coder.OutputType to Facilitate Code Componentization

If your MATLAB code uses large, complicated, or aggregate type definitions, you can separate your code into different entry-point function components (such as a constructor and an operator) and use coder.OutputType to pass the type definition between them. The coder.OutputType function enables you to ensure a matching interface between the different entry-point functions.

## Example: Create a Constructor and Use coder. Output Type to Pass the Output Type

Consider the function useSparse that performs an operation on a sparse matrix input.

```
function out = useSparse(in)
%#codegen
out = in*2;
```

If you generate code for useSparse, you must manually construct the appropriate input type in C/C++. To automate and simplify the type construction, write a constructor for the sparse matrix.

```
function A = makeSparse(i,j,v,m,n)
%#codegen
A = sparse(i,j,v,m,n);
```

To generate code, use coder.OutputType to pass the output from the constructor as the input to useSparse. Define your input argument as a 3-by-5 matrix.

```
t = coder.OutputType('makeSparse');
S = round(rand(3,5));
[m,n] = size(S);
[i,j,v] = find(S);
i = coder.typeof(i,[inf 1]); % allow number of nonzero entries to vary codegen makeSparse -args {i,i,i,m,n} useSparse -args {t} -report
```

Using the generated C/C++ code, you can call makeSparse to generate the input to useSparse. The coder.OutputType function makes it easy to create and align the interface for separate entry-point functions that belong to a common code base.

# See Also

coder.OutputType | coder.StructType | coder.cstructname | coder.typeof |
coder.varsize

## **More About**

- "Generate Code for Multiple Entry-Point Functions" on page 21-92
- "Specify Properties of Entry-Point Function Inputs" on page 21-48
- "Code Generation for Sparse Matrices" on page 5-19

## Generate Code for Global Data

# In this section... "Workflow" on page 21-102 "Declare Global Variables" on page 21-102 "Define Global Data" on page 21-103 "Synchronizing Global Data with MATLAB" on page 21-104 "Define Constant Global Data" on page 21-108 "Global Data Limitations for Generated Code" on page 21-111

## Workflow

To generate C/C++ code from MATLAB code that uses global data:

- Declare the variables as global in your code.
- 2 Before using the global data, define and initialize it.

For more information, see "Define Global Data" on page 21-103.

3 Generate code using the MATLAB Coder app or using codegen.

If you use global data, you must also specify whether you want to synchronize this data between MATLAB and the generated MEX function. For more information, see "Synchronizing Global Data with MATLAB" on page 21-104.

## **Declare Global Variables**

When using global data, you must first declare the global variables in your MATLAB code. Consider the use globals function that uses two global variables AR and B:

```
function y = use_globals(u)
%#codegen
% Turn off inlining to make
% generated code easier to read
coder.inline('never');
% Declare AR and B as global variables
global AR;
global B;
```

```
AR(1) = u + B(1);

v = AR * 2;
```

#### **Define Global Data**

You can define global data in the MATLAB global workspace, in a MATLAB Coder project, or at the command line. If you do not initialize global data in the project or at the command line, MATLAB Coder looks for the variable in the MATLAB global workspace. If the variable does not exist, MATLAB Coder generates an error.

#### **Defining Global Data in the MATLAB Global Workspace**

To generate a MEX function for the use\_globals function described in "Declare Global Variables" on page 21-102 using codegen:

1 In the MATLAB workspace, define and initialize the global data. At the MATLAB prompt, enter:

```
global AR B;
AR = ones(4);
B = [1 2 3];
```

2 Generate a MEX file.

```
codegen use_globals -args {0}
% Use the -args option to specify that the input u
% is a real, scalar, double
% By default, codegen generates a MEX function,
% use_globals_mex, in the current folder
```

## **Defining Global Data Using the MATLAB Coder App**

1 On the **Define Input Types** page, automatically define input types or click **Let me** enter input or global types directly.

The app displays a table of entry-point inputs.

2 To add a global variable, click **Add global**.

By default, the app names the first global variable in a project g, and subsequent global variables g1, g2, and so on.

**3** Under **Global variables**, enter a name for the global variable.

Click the field to the right of the global variables name. Specify the type and initial value of the global variable. See "Specify Global Variable Type and Initial Value Using the App" on page 18-35.

If you do not specify the type, you must create a variable with the same name in the global workspace.

#### **Defining Global Data at the Command Line**

To define global data at the command line, use the codegen -globals option. For example, to compile the use globals function described in "Declare Global Variables" on page 21-102, specify two global inputs AR and B at the command line. Use the -args option to specify that the input u is a real, scalar double. By default, codegen generates a MEX function, use globals mex, in the current folder.

```
codegen -globals {'AR',ones(4),'B',[1 2 3]} use globals -args {0}
```

Alternatively, specify the type and initial value with the -qlobals flag using the format globals {'g', {type, initial value}}. For cell arrays, you must use this format. See "Specify Global Cell Arrays at the Command Line" on page 21-113.

#### **Defining Variable-Size Global Data**

To provide initial values for variable-size global data, specify the type and initial value with the -globals flag using the format -globals {'g', {type, initial value}}. For example, to specify a global variable g1 that has an initial value [1 1] and upper bound [2 2], enter:

```
codegen foo -globals {'g1', {coder.typeof(0, [2 2],1),[1 1]}}
```

For a detailed explanation of the syntax, see coder.typeof.

# Synchronizing Global Data with MATLAB

## Why Synchronize Global Data?

The generated MEX function and MATLAB each have their own copies of global data. To make these copies consistent, you must synchronize their global data whenever the two interact. If you do not synchronize the data, their global variables might differ. The level of interaction determines when to synchronize global data. For more information, see "When to Synchronize Global Data" on page 21-105.

When global data is constant, you cannot synchronize the global data with MATLAB. By default, the MEX function tests for consistency between the compile-time constant global values and the MATLAB values at function entry and after extrinsic function calls. If the MATLAB values differ from the compile-time constant global values, the MEX function ends with an error. For information about controlling when the MEX function tests for consistency between the compile-time constant global values and the MATLAB values, see "Consistency Between MATLAB and Constant Global Data" on page 21-110.

#### When to Synchronize Global Data

By default, synchronization between the MEX function's global data and MATLAB occurs at MEX function entry and exit and for extrinsic calls. Use this synchronization method for maximum consistency between the MEX function and MATLAB.

To improve performance, you can:

- Select to synchronize only at MEX function entry and exit points.
- Disable synchronization when the global data does not interact.
- Choose whether to synchronize before and after each extrinsic call.

The following table summarizes which global data synchronization options to use. To learn how to set these options, see "How to Synchronize Global Data" on page 21-106.

## **Global Data Synchronization Options**

| If you want to                                                                                                | Set the global data synchronization mode to:                       | Synchronize before and after extrinsic calls?                                                                                      |
|----------------------------------------------------------------------------------------------------|--------------------------------------------------------------------|----------------------------------------------------------------------------------------------------|
| Have maximum consistency when all extrinsic calls modify global data.                                         | At MEX-function<br>entry, exit and<br>extrinsic calls<br>(default) | Yes. Default behavior.                                                                                                    |
| Have maximum consistency when most extrinsic calls modify global data, but a few do not.                      | At MEX-function<br>entry, exit and<br>extrinsic calls<br>(default) | Yes. Use the coder.extrinsic - sync:off option to turn off synchronization for the extrinsic calls that do not change global data. |
| Have maximum consistency when most extrinsic calls do not modify global data, but a few do.                   | At MEX-function<br>entry and exit                                  | Yes. Use the coder.extrinsic -sync:on option to synchronize only the calls that modify global data.                                |
| Maximize performance when synchronizing global data, and none of your extrinsic calls modify global data.     | At MEX-function<br>entry and exit                                  | No.                                                                                                    |
| Communicate between generated MEX functions only. No interaction between MATLAB and MEX function global data. | Disabled                                                           | No.                                                                                                    |

## **How to Synchronize Global Data**

To control global data synchronization, set the global data synchronization mode and select whether to synchronize extrinsic functions. For guidelines on which options to use, see "When to Synchronize Global Data" on page 21-105.

You can control the global data synchronization mode from the project settings dialog box, the command line, or a MEX configuration dialog box. You control the synchronization of data with extrinsic functions using the coder.extrinsic -sync:on and -sync:off options.

#### Controlling the Global Data Synchronization Mode Using the MATLAB Coder App

- To open the **Generate** dialog box, on the **Generate Code** page, click the **Generate** arrow
- 2 Set **Build type** to MEX.
- 3 Click More Settings.
- 4 On the **Memory** tab, set **Global data synchronization mode** to At MEX-function entry and exit or Disabled, as applicable.

#### Controlling the Global Data Synchronization Mode from the Command Line

In the MATLAB workspace, define the code generation configuration object. At the MATLAB command line, enter:

```
mexcfg = coder.config('mex');
```

At the MATLAB command line, set the GlobalDataSyncMethod property to SyncAtEntryAndExits or NoSync, as applicable. For example:

```
mexcfg.GlobalDataSyncMethod = 'SyncAtEntryAndExits';
```

When compiling your code, use the mexcfg configuration object. For example, to generate a MEX function for function foo that has no inputs:

```
codegen -config mexcfg foo
```

#### **Controlling Synchronization for Extrinsic Function Calls**

To control whether synchronization between MATLAB and MEX function global data occurs before and after you call an extrinsic function, use the coder.extrinsic-sync:on and -sync:off options.

By default, global data is:

• Synchronized before and after each extrinsic call, if the global data synchronization mode is At MEX-function entry, exit and extrinsic calls. If you are sure that certain extrinsic calls do not change global data, turn off synchronization for these calls using the -sync:off option. For example, if functions fool and fool do not change global data, turn off synchronization for these functions:

```
coder.extrinsic('-sync:off', 'foo1', 'foo2');
```

• Not synchronized, if the global data synchronization mode is At MEX-function entry and exit. If the code has a few extrinsic calls that change global data, turn

on synchronization for these calls using the -sync: on option. For example, if functions foo1 and foo2 change global data, turn on synchronization for these functions:

```
coder.extrinsic('-sync:on', 'foo1', 'foo2');
```

 Not synchronized, if the global data synchronization mode is Disabled. When synchronization is disabled, you cannot use the -sync: on option to control the synchronization for specific extrinsic calls.

#### Clear Global Data

Because MEX functions and MATLAB each have their own copies of global data, you must clear both copies to ensure that consecutive MEX runs produce the same results. The clear global command removes only the copy of the global data in the MATLAB workspace. To remove both copies of the data, use the clear global and clear mex commands together. The clear all command also removes both copies.

#### **Define Constant Global Data**

If you know that the value of a global variable does not change at run time, you can reduce overhead in the generated code by specifying that the global variable has a constant value. You cannot write to the constant global variable.

## Define Constant Global Data Using the MATLAB Coder App

On the **Define Input Types** page, automatically define input types or click **Let me** enter input or global types directly.

The app displays a table of entry-point inputs.

- 1 To add a global variable, click **Add global**.
  - By default, the app names the first global variable in a project q, and subsequent global variables g1, g2, and so on.
- Under **Global Variables**, enter a name for the global variable.
- Click the field to the right of the global variable name.
- Select Define Constant Value.

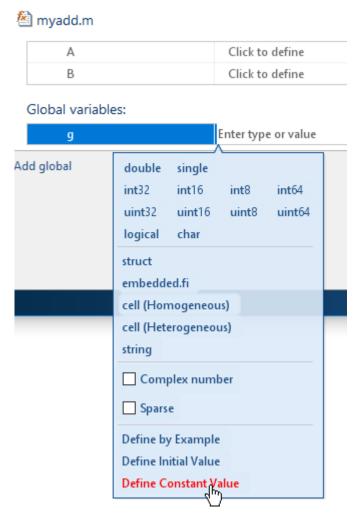

**5** In the field to the right of the global variable, enter a MATLAB expression.

#### **Define Constant Global Data at the Command Line**

To specify that a global variable is constant using the codegen command, use the -globals option with the coder.Constant class.

Define a configuration object for the code generation output type that you want. For example, define a configuration object for MEX code generation:

```
cfg = coder.config('mex');
```

2 Use coder. Constant to specify that a global variable has a constant value. For example, the following code specifies that the global variable g has initial value 4 and that global variable qc has the constant value 42.

```
global_values = {'g', 4, 'gc', coder.Constant(42)};
```

Generate the code using the -globals option. For example, generate code for myfunction specifying that the global variables are defined in the cell array global values.

```
codegen -config cfg -globals global values myfunction
```

#### Consistency Between MATLAB and Constant Global Data

By default, the generated MEX function verifies that the values of constant global data in the MATLAB workspace are consistent with the compile-time values in the generated MEX. It tests for consistency at function entry and after calls to extrinsic functions. If the MEX function detects an inconsistency, it ends with an error. To control when the MEX function tests for consistency, use the global synchronization mode and the coder.extrinsic synchronization options.

The following table shows how the global data synchronization mode and the coder.extrinsic synchronization option setting determine when a MEX function verifies consistency between the compile-time constant global data values and MATLAB.

| Global Data<br>Synchronization<br>Mode (Project) | GlobalDataSyncMethod<br>(MEX Configuration<br>Object) | Verify Consistency of Constant Global Values at MEX Function Entry |                        | Verify Consistency of Constant Global Values After Extrinsic Function Call |
|--------------------------------------------------|-------------------------------------------------------|--------------------------------------------------------------------|------------------------|----------------------------------------------------------------------------|
| At MEX-<br>function                              | 'SyncAlways'                                          | yes                                                                | 'sync:on'<br>(default) | yes                                                                        |
| entry, exit<br>and extrinsic<br>calls (default)  |                                                       |                                                                    | 'sync:off'             | no                                                                         |

| Global Data<br>Synchronization<br>Mode (Project) | GlobalDataSyncMethod<br>(MEX Configuration<br>Object) | Verify Consistency of Constant Global Values at MEX Function Entry |                         | Verify Consistency of Constant Global Values After Extrinsic Function Call |
|--------------------------------------------------|-------------------------------------------------------|--------------------------------------------------------------------|-------------------------|----------------------------------------------------------------------------|
| At MEX-                                          | 'SyncAtEntryAndExits'                                 | yes                                                                | 'sync:on'               | yes                                                                        |
| function entry<br>and exit                       |                                                       |                                                                    | 'sync:off'<br>(default) | no                                                                         |
| Disabled                                         | 'NoSync'                                              | no                                                                 | N/A                     | N/A                                                                        |

## **Constant Global Data in a Code Generation Report**

The code generation report provides the following information about a constant global variable:

- Type of Global on the Variables tab.
- Highlighted variable name in the **Function** pane.

See "MATLAB Variables" on page 22-13.

# **Global Data Limitations for Generated Code**

- Global structure variables cannot contain handle objects or sparse arrays.
- You cannot apply coder.cstructname directly to a global variable. To name the structure type to use with a global variable, use coder.cstructname to create a type object that names the structure type. Then, when you run codegen, specify that the global variable has that type. See "Name the C Structure Type to Use With a Global Structure Variable" on page 21-181.

# **See Also**

global

# **More About**

- "Specify Global Variable Type and Initial Value Using the App" on page 18-35
- "Name the C Structure Type to Use With a Global Structure Variable" on page 21-181

# **Specify Global Cell Arrays at the Command Line**

To specify global cell array inputs, use the -globals option of the codegen command with this syntax:

```
codegen myfunction -globals {global_var, {type_object, initial_value}}
For example:
```

• To specify that the global variable g is a 1x3 cell array whose elements have class double and whose initial value is {1 2 3}, use:

```
codegen myfunction -globals {'g', {coder.typeof({1 1 1}), {1 2 3}}}
Alternatively, use:
t = coder.typeof({1 1 1});
codegen myfunction -globals {'g', {t, {1 2 3}}}
```

The global variable g is a 1x3 homogeneous cell array whose elements are 1x1 double.

To make g heterogeneous, use:

```
t = makeHeterogeneous(coder.typeof({1 1 1}));
codegen myfunction -globals {'g', {t, {1 2 3}}}
```

• To specify that g is a cell array whose first element has type char, whose second element has type double, and whose initial value is {'a', 1}, use:

```
codegen myfunction -globals {'g', {coder.typeof({'a', 1}), {'a', 1}}}
```

The global variable g is a 1x2 heterogeneous cell array whose first element is 1x1 char and whose second element is 1x1 double.

• To specify that g is a cell array whose first element has type double, whose second element is a 1x2 double array, and whose initial value is {1 [2 3]}, use:

```
codegen myfunction -globals {'g', {coder.typeof({1 [2 3]}), {1 [2 3]}}}
Alternatively, use:
t = coder.typeof({1 [2 3]});
codegen myfunction -globals {'g', {t, {1 [2 3]}}}
```

The global variable **g** is a 1x2 heterogeneous cell array whose first element is 1x1 double and whose second element is 1x2 double.

Global variables that are cell arrays cannot have variable size.

# See Also

codegen | coder.typeof

# **Related Examples**

"Generate Code for Global Data" on page 21-102

# **Generate Code for Enumerations**

The basic workflow for generating code for enumerated types in MATLAB code is:

- Define an enumerated data type that derives from one of these base types: int8, uint8, int16, uint16, or int32.
- **2** Save the enumerated data type in a file on the MATLAB path.
- **3** Write a MATLAB function that uses the enumerated type.
- **4** Specify enumerated type inputs.
- **5** Generate code.

# See Also

#### More About

- "Code Generation for Enumerations" on page 10-2
- "Generate Code for an LED Control Function That Uses Enumerated Types" on page 21-184
- "Customize Enumerated Types in Generated Code" on page 10-8
- "Specify an Enumerated Type Input Parameter by Example" on page 18-14
- "Specify an Enumerated Type Input Parameter" on page 18-22

# Generate Code for Variable-Size Data

#### In this section...

"Disable Support for Variable-Size Data" on page 21-116

"Control Dynamic Memory Allocation" on page 21-117

"Generating Code for MATLAB Functions with Variable-Size Data" on page 21-119

"Generate Code for a MATLAB Function That Expands a Vector in a Loop" on page 21-120

Variable-size data is data whose size might change at run time. You can use MATLAB Coder to generate C/C++ code from MATLAB code that uses variable-size data. MATLAB supports bounded and unbounded variable-size data for code generation. Bounded variable-size data has fixed upper bounds. This data can be allocated statically on the stack or dynamically on the heap. Unbounded variable-size data does not have fixed upper bounds. This data must be allocated on the heap. By default, for MEX and C/C++ code generation, support for variable-size data is enabled and dynamic memory allocation is enabled for variable-size arrays whose size is greater than or equal to a configurable threshold.

# **Disable Support for Variable-Size Data**

By default, for MEX and C/C++ code generation, support for variable-size data is enabled. You modify variable sizing settings from the project settings dialog box, the command line, or using dialog boxes.

## Using the MATLAB Coder App

- 1 To open the Generate dialog box, on the Generate Code page, click the Generate arrow 🔽
- 2 Click **More Settings**.
- 3 On the **Memory** tab, select or clear **Enable variable-sizing**.

#### At the Command Line

Create a configuration object for code generation. For example, for a library:

```
cfg = coder.config('lib');
```

**2** Set the EnableVariableSizing option:

```
cfg.EnableVariableSizing = false;
```

 ${f 3}$  Using the -config option, pass the configuration object to codegen:

```
codegen -config cfg foo
```

# **Control Dynamic Memory Allocation**

By default, dynamic memory allocation is enabled for variable-size arrays whose size is greater than or equal to a configurable threshold. If you disable support for variable-size data (see "Disable Support for Variable-Size Data" on page 21-116), you also disable dynamic memory allocation. You can modify dynamic memory allocation settings from the project settings dialog box or the command line.

## **Using the MATLAB Coder App**

- To open the **Generate** dialog box, on the **Generate Code** page, click the **Generate** arrow
- 2 Click More Settings.
- On the **Memory** tab, set **Dynamic memory allocation** to one of the following options:

| Setting                                        | Action                                                                                                    |
|------------------------------------------------|----------------------------------------------------------------------------------------------------|
| Never                                          | Dynamic memory allocation is disabled. Variable-size data is allocated statically on the stack.                                                                                                    |
| For all variable-sized arrays                  | Dynamic memory allocation is enabled<br>for variable-size arrays. Variable-size<br>data is allocated dynamically on the<br>heap.                                                                                                    |
| For arrays with max size at or above threshold | Dynamic memory allocation is enabled for variable-size arrays whose size is greater than or equal to the <b>Dynamic memory allocation threshold</b> . Variable-size arrays whose size is less than this threshold are allocated on the stack. |

Optionally, if you set **Dynamic memory allocation** to For arrays with maximum size at or above threshold, configure Dynamic memory allocation threshold to fine-tune memory allocation.

#### At the Command Line

- 1 Create a configuration object for code generation. For example, for a MEX function: mexcfg = coder.config('mex');
- 2 Set the DynamicMemoryAllocation option:

| Setting                                                            | Action                                                                                                    |
|--------------------------------------------------------------------|----------------------------------------------------------------------------------------------------|
| <pre>mexcfg.DynamicMemoryAllocation='Off';</pre>                   | Dynamic memory allocation is disabled. Variable-size data is allocated statically on the stack.                                                                                                    |
| <pre>mexcfg.DynamicMemoryAllocation='AllVariableSizeArrays';</pre> | Dynamic memory allocation is enabled for variable-size arrays. Variable-size data is allocated dynamically on the heap.                                                                                                    |
| mexcfg.DynamicMemoryAllocation='Threshold';                        | Dynamic memory allocation is enabled for variable-size arrays whose size (in bytes) is greater than or equal to the value specified using the DynamicMemoryAllocatio nThreshold parameter. Variable-size arrays whose size is less than this threshold are allocated on the stack. |

- Optionally, if you set DynamicMemoryAllocation to 'Threshold', configure 3 DynamicMemoryAllocationThreshold to fine tune memory allocation.
- Using the -config option, pass the configuration object to codegen: 4

```
codegen -config mexcfg foo
```

# Generating Code for MATLAB Functions with Variable-Size Data

Here is a basic workflow that first generates MEX code for verifying the generated code and then generates standalone code after you are satisfied with the result of the prototype.

To work through these steps with a simple example, see "Generate Code for a MATLAB Function That Expands a Vector in a Loop" on page 21-120

In the MATLAB Editor, add the compilation directive %#codegen at the top of your function.

This directive:

- Indicates that you intend to generate code for the MATLAB algorithm
- Turns on checking in the MATLAB Code Analyzer to detect potential errors during code generation
- **2** Address issues detected by the Code Analyzer.

In some cases, the MATLAB Code Analyzer warns you when your code assigns data a fixed size but later grows the data, such as by assignment or concatenation in a loop. If that data is supposed to vary in size at run time, you can ignore these warnings.

- Generate a MEX function using codegen to verify the generated code. Use the following command-line options:
  - -args {coder.typeof...} if you have variable-size inputs
  - -report to generate a code generation report

For example:

```
codegen \ -report \ foo \ -args \ \{coder.typeof(0,[2\ 4],1)\}
```

This command uses coder.typeof to specify one variable-size input for function foo. The first argument, 0, indicates the input data type (double) and complexity (real). The second argument, [2 4], indicates the size, a matrix with two dimensions. The third argument, 1, indicates that the input is variable sized. The upper bound is 2 for the first dimension and 4 for the second dimension.

**Note** During compilation, codegen detects variables and structure fields that change size after you define them, and reports these occurrences as errors. In

addition, codegen performs a run-time check to generate errors when data exceeds upper bounds.

#### Fix size mismatch errors:

| Cause                       | How To Fix      | For More Information  |
|-----------------------------|-----------------|-----------------------|
| 3 3                         |                 | See "Diagnosing and   |
| size of data after its size | variable sized. | Fixing Size Mismatch  |
| has been locked.            |                 | Errors" on page 6-16. |

#### 5 Fix upper bounds errors

| Cause                                                                       | How To Fix                                                  | For More Information                                                                                                    |
|-----------------------------------------------------------------------------|-------------------------------------------------------------|----------------------------------------------------------------------------------------------------|
| MATLAB cannot<br>determine or compute<br>the upper bound                    | Specify an upper bound.                                     | See"Specify Upper Bounds<br>for Variable-Size Arrays"<br>on page 6-8 and<br>"Diagnosing and Fixing<br>Size Mismatch Errors" on<br>page 6-16. |
| MATLAB attempts to compute an upper bound for unbounded variable-size data. | If the data is unbounded, enable dynamic memory allocation. | See "Control Dynamic<br>Memory Allocation" on<br>page 21-117.                                                                                |

Generate C/C++ code using the codegen function.

# Generate Code for a MATLAB Function That Expands a Vector in a Loop

- "About the MATLAB Function myuniquetol" on page 21-121
- "Step 1: Add Compilation Directive for Code Generation" on page 21-121
- "Step 2: Address Issues Detected by the Code Analyzer" on page 21-121
- "Step 3: Generate MEX Code" on page 21-122
- "Step 4: Generate C Code" on page 21-123
- "Step 5: Specify an Upper Bound for the Output Vector" on page 21-124
- "Step 6: Change the Dynamic Memory Allocation Threshold" on page 21-124

## About the MATLAB Function myuniquetol

This example uses the function myuniquetol. This function returns in vector B a version of input vector A, where the elements are unique to within tolerance tol of each other. In vector B, abs(B(i) - B(j)) > tol for all i and j. Initially, assume input vector A can store up to 100 elements.

```
function B = myuniquetol(A, tol)
A = sort(A);
B = A(1);
k = 1;
for i = 2:length(A)
    if abs(A(k) - A(i)) > tol
        B = [B A(i)];
        k = i;
end
end
```

## **Step 1: Add Compilation Directive for Code Generation**

Add the %#codegen compilation directive at the top of the function:

```
function B = myuniquetol(A, tol) %#codegen
A = sort(A);
B = A(1);
k = 1;
for i = 2:length(A)
    if abs(A(k) - A(i)) > tol
        B = [B A(i)];
        k = i;
end
end
```

## Step 2: Address Issues Detected by the Code Analyzer

The Code Analyzer detects that variable B might change size in the for-loop. It issues this warning:

The variable 'B' appears to change size on every loop iteration. Consider preallocating for speed.

In this function, you expect vector B to expand in size because it adds values from vector A. Therefore, you can ignore this warning.

## **Step 3: Generate MEX Code**

It is a best practice to generate MEX code before you generate C/C++ code. Generating MEX code can identify code generation issues that are harder to detect at run time.

Generate a MEX function for myuniquetol:

codegen -report myuniquetol -args {coder.typeof(0,[1 100],1),coder.typeof(0)}

## What do these command-line options mean?

The -args option specifies the class, complexity, and size of each input to function myuniquetol:

The first argument, coder.typeof, defines a variable-size input. The expression coder.typeof(0,[1 100],1) defines input A as a real double vector with a fixed upper bound. Its first dimension is fixed at 1 and its second dimension can vary in size up to 100 elements.

For more information, see "Specify Variable-Size Inputs at the Command Line" on page 21-57.

• The second argument, coder.typeof(0), defines input tol as a real double scalar.

The - report option instructs codegen to generate a code generation report, regardless of whether errors or warnings occur.

For more information, see the codegen reference page.

Code generation is successful. codegen does not detect issues. In the current folder, codegen generates a MEX function for myuniquetol and provides a link to the code generation report.

- 2 Click the **View report** link.
- 3 In the code generation report, select the **Variables** tab.

| SUMMARY | ALL MESSAGES (0) | BUILD LOGS |          | CODE INSIGHTS (0) | VARIABLES |
|---------|------------------|------------|----------|-------------------|-----------|
| Name    |                  | Туре       | Size     | Class             |           |
| В       |                  | Output     | 1 × :?   | double            |           |
| A       |                  | Input      | 1 × :100 | double            |           |
| tol     |                  | Input      | 1 × 1    | double            |           |
| i       |                  | Local      | 1 × 1    | double            |           |
| k       |                  | Local      | 1 × 1    | double            |           |
|         |                  |            |          |                   |           |

The size of A is 1x:100 because you specified that A is variable size with an upper bound of 100. The size of variable B is 1x:?, indicating that it is variable size with no upper bounds.

#### **Step 4: Generate C Code**

Generate C code for variable-size inputs. By default, codegen allocates memory statically for data whose size is less than the dynamic memory allocation threshold of 64 kilobytes. If the size of the data is greater than or equal to the threshold or is unbounded, codegen allocates memory dynamically on the heap.

**1** Create a configuration option for C library generation:

```
cfg=coder.config('lib');
```

**2** Issue this command:

```
codegen -config cfg -report myuniquetol -args {coder.typeof(0,[1 100],1),coder.typeof(0)}
```

codegen generates a static library in the default location, codegen\lib\myuniquetol and provides a link to the code generation report.

- 3 Click the **View report** link.
- 4 In the list of generated files, click myuniquetol.h.

The function declaration is:

```
extern void myuniquetol(const double A_data[], const int A_size[2], double tol,
  emxArray_real_T *B);
```

codegen computes the size of A and, because its maximum size is less than the default dynamic memory allocation threshold of 64k bytes, allocates this memory statically. The generated code contains:

- double A\_data[]: the definition of A.
- int A\_size[2]: the actual size of the input.

The code generator determines that B is variable size with unknown upper bounds. It represents B as emxArray\_real\_T. MATLAB provides utility functions for creating and interacting with emxArrays in your generated code. For more information, see "Use C Arrays in the Generated Function Interfaces" on page 25-11.

#### Step 5: Specify an Upper Bound for the Output Vector

You specified that the input A is variable size with an upper bound of 100. Therefore, you know that the output B cannot be larger than 100 elements.

Use coder.varsize to indicate that B is variable size with an upper bound of 100.

```
function B = myuniquetol(A, tol) %#codegen
A = sort(A);
coder.varsize('B', [1 100], [0 1]);
B = A(1);
k = 1:
for i = 2:length(A)
   if abs(A(k) - A(i)) > tol
      B = [B A(i)];
      k = i;
   end
end
```

Generate code.

```
codegen \ -config \ cfg \ -report \ myuniquetol \ -args \ \{coder.typeof(0,[1\ 100],1),coder.typeof(0)\}
```

The function declaration is:

```
extern void myuniquetol(const double A data[], const int A size[2], double tol,
  double B_data[], int B_size[2]);
```

The code generator statically allocates the memory for B. It stores the size of B in int B size[2].

## Step 6: Change the Dynamic Memory Allocation Threshold

In this step, you reduce the dynamic memory allocation threshold and generate code for an input that exceeds this threshold. This step specifies that the second dimension of A has an upper bound of 10000.

1 Change the upper bound of B to match the upper bound of A.

```
function B = myuniquetol(A, tol) %#codegen
A = sort(A):
coder.varsize('B', [1 10000], [0 1]);
B = A(1);
k = 1:
for i = 2:length(A)
   if abs(A(k) - A(i)) > tol
```

```
B = [B A(i)];
k = i;
end
end
```

2 Set the dynamic memory allocation threshold to 4 kilobytes and generate code where the size of input A exceeds this threshold.

```
cfg.DynamicMemoryAllocationThreshold=4096;
codegen -config cfg -report myuniquetol -args {coder.typeof(0,[1 10000],1),coder.typeof(0)}
```

Wiew the generated code in the report. Because the maximum size of A and B now exceed the dynamic memory allocation threshold, codegen allocates A and B dynamically on the heap. In the generated code, A and B have type emxArray real T.

```
extern void myuniquetol(const emxArray real T *A, double tol, emxArray real T *B);
```

## See Also

## **More About**

"Using Dynamic Memory Allocation for an Atoms Simulation" on page 25-67

## How MATLAB Coder Partitions Generated Code

#### In this section...

"Partitioning Generated Files" on page 21-126

"How to Select the File Partitioning Method" on page 21-126

"Partitioning Generated Files with One C/C++ File Per MATLAB File" on page 21-127

"Generated Files and Locations" on page 21-132

"File Partitioning and Inlining" on page 21-134

## **Partitioning Generated Files**

By default, during code generation, MATLAB Coder partitions the code to match your MATLAB file structure. This one-to-one mapping lets you easily correlate your files generated in C/C++ with the compiled MATLAB code. MATLAB Coder cannot produce the same one-to-one correspondence for MATLAB functions that are inlined in generated code (see "File Partitioning and Inlining" on page 21-134).

Alternatively, you can select to generate all C/C++ functions into a single file. For more information, see "How to Select the File Partitioning Method" on page 21-126. This option facilitates integrating your code with existing embedded software.

## How to Select the File Partitioning Method

## Using the MATLAB Coder App

- To open the Generate dialog box, on the Generate Code page, click the Generate arrow 🔽
- Click **More Settings**.
- On the Code Appearance tab, set the Generated file partitioning method to Generate one file for each MATLAB file or Generate all functions into a single file.

#### At the Command Line

Use the codegen configuration object FilePartitionMethod option. For example, to compile the function foo that has no inputs and generate one C/C++ file for each MATLAB function:

1 Create a MEX configuration object and set the FilePartitionMethod option:

```
mexcfg = coder.config('mex');
mexcfg.FilePartitionMethod = 'MapMFileToCFile';
```

2 Using the -config option, pass the configuration object to codegen:

```
codegen -config mexcfg -O disable:inline foo
% Disable inlining to generate one C/C++ file for each MATLAB function
```

# Partitioning Generated Files with One C/C++ File Per MATLAB File

By default, for MATLAB functions that are not inlined, MATLAB Coder generates one C/C ++ file for each MATLAB file. In this case, MATLAB Coder partitions generated C/C++ code so that it corresponds to your MATLAB files.

#### **How MATLAB Coder Partitions Entry-Point MATLAB Functions**

For each entry-point (top-level) MATLAB function, MATLAB Coder generates one C/C++ source, header, and object file with the same name as the MATLAB file.

For example, suppose you define a simple function foo that calls the function identity. The source file foo.m contains the following code:

```
function y = foo(u,v) %#codegen
s = single(u);
d = double(v);
y = double(identity(s)) + identity(d);
Here is the code for identity.m:
function y = identity(u) %#codegen
y = u;
```

In the MATLAB Coder app, to generate a C static library for foo.m:

- Define the inputs u and v. For more information, see "Specify Properties of Entry-Point Function Inputs Using the App" on page 18-4.
- To open the **Generate** dialog box, on the **Generate Code** page, click the **Generate** arrow
- 3 Set the **Build type** to Static Library

- 4 Click **More Settings**.
- On the All Settings tab, under Function Inlining, set the Inline threshold parameter to 0
- 6 Click Close
- 7 To generate the library, click **Generate**.

To generate a C static library for foo.m, at the command line, enter:

```
codegen -config:lib -O disable:inline foo -args {0, 0}
% Use the -args option to specify that u and v are both
% real, scalar doubles
```

MATLAB Coder generates source, header, and object files for foo and identity in your output folder.

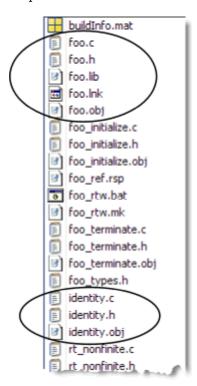

#### **How MATLAB Coder Partitions Local Functions**

For each local function, MATLAB Coder generates code in the same C/C++ file as the calling function. For example, suppose you define a function foo that calls a local function identity:

```
function y = foo(u,v) %#codegen
s = single(u);
d = double(v);
y = double(identity(s)) + identity(d);
function y = identity(u)
y = u;
```

To generate a C++ library, before generating code, select a C++ compiler and set C++ as your target language. For example, at the command line:

**1** Select C++ as your target language:

```
cfg = coder.config('lib')
cfg.TargetLang='C++'
```

**2** Generate the C++ library:

```
codegen -config cfg foo -args \{0, 0\} % Use the -args option to specify that u and v are both % real, scalar doubles
```

In the primary function foo, MATLAB Coder inlines the code for the identity local function.

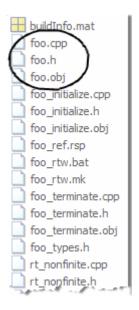

**Note** If you specify C++, MATLAB Coder wraps the C code into .cpp files so that you can use a C++ compiler and interface with external C++ applications. It does not generate C++ classes.

Here is an excerpt of the generated code in foo.cpp:

```
/* Function Definitions */
double foo(double u, double v)
{
  return (double)(float)u + v;
}
```

#### **How MATLAB Coder Partitions Overloaded Functions**

An overloaded function is a function that has multiple implementations to accommodate different classes of input. For each implementation (that is not inlined), MATLAB Coder generates a separate C/C++ file with a unique numeric suffix.

For example, suppose you define a simple function multiply\_defined:

```
%#codegen
function y = multiply_defined(u)
y = u+1;
```

You then add two more implementations of multiply\_defined, one to handle inputs of type single (in an @single subfolder) and another for inputs of type double (in an @double subfolder).

To call each implementation, define the function call\_multiply\_defined:

```
%#codegen
function [y1,y2,y3] = call_multiply_defined
y1 = multiply_defined(int32(2));
y2 = multiply_defined(2);
y3 = multiply_defined(single(2));
```

Next, generate C code for the overloaded function multiply\_defined. For example, at the MATLAB command line, enter:

```
codegen -O disable:inline -config:lib call_multiply_defined
```

MATLAB Coder generates C source, header, and object files for each implementation of multiply\_defined, as highlighted. Use numeric suffixes to create unique file names.

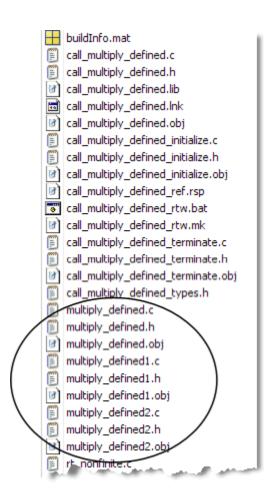

## **Generated Files and Locations**

The types and locations of generated files depend on the target that you specify. For all targets, if errors or warnings occur during build or if you explicitly request a report, MATLAB Coder generates reports.

Each time MATLAB Coder generates the same type of output for the same code or project, it removes the files from the previous build. If you want to preserve files from a build, copy them to a different location before starting another build.

## **Generated Files for MEX Targets**

By default, MATLAB Coder generates the following files for MEX function (mex) targets.

| Type of Files                                   | Location                       |
|-------------------------------------------------|--------------------------------|
| Platform-specific MEX files                     | Current folder                 |
| MEX, and C/C++ source, header, and object files | codegen/mex/function_name      |
| HTML reports                                    | codegen/mex/function_name/html |

#### **Generated Files for C/C++ Static Library Targets**

By default, MATLAB Coder generates the following files for C/C++ static library targets.

| Type of Files                                   | Location                       |
|-------------------------------------------------|--------------------------------|
| C/C++ source, library, header, and object files | codegen/lib/function_name      |
| HTML reports                                    | codegen/lib/function_name/html |

## **Generated Files for C/C++ Dynamic Library Targets**

By default, MATLAB Coder generates the following files for C/C++ dynamic library targets.

| Type of Files                                   | Location                       |
|-------------------------------------------------|--------------------------------|
| C/C++ source, library, header, and object files | codegen/dll/function_name      |
| HTML reports                                    | codegen/dll/function_name/html |

## **Generated Files for C/C++ Executable Targets**

By default, MATLAB Coder generates the following files for C/C++ executable targets.

| Type of Files                          | Location                       |
|----------------------------------------|--------------------------------|
| C/C++ source, header, and object files | codegen/exe/function_name      |
| HTML reports                           | codegen/exe/function_name/html |

## **Changing Names and Locations of Generated Files** Using the MATLAB Coder App

| To change                | Ac | Action                                                                                                    |  |
|--------------------------|----|----------------------------------------------------------------------------------------------------|--|
| The output file name     | 1  | To open the <b>Generate</b> dialog box, on the <b>Generate Code</b>                                                                                  |  |
|                          |    | page, click the <b>Generate</b> arrow .                                                                                                    |  |
|                          | 2  | In the <b>Output file name</b> field, enter the file name.                                                                                           |  |
| The output file location | 1  | To open the <b>Generate</b> dialog box, on the <b>Generate Code</b>                                                                                  |  |
|                          |    | page, click the <b>Generate</b> arrow .                                                                                                    |  |
|                          | 2  | Click More Settings.                                                                                                    |  |
|                          | 3  | On the <b>Paths</b> tab, set <b>Build folder</b> to Specified folder.                                                                                |  |
|                          | 4  | For the <b>Build folder name</b> field, either browse to the output file location or enter the full path. The output file location must not contain: |  |
|                          |    | • Spaces (Spaces can lead to code generation failures in certain operating system configurations).                                                   |  |
|                          |    | • Tabs                                                                                                    |  |
|                          |    | •  \$, #, *, ?                                                                                                    |  |
|                          |    | <ul> <li>Non-7-bit ASCII characters, such as Japanese characters.</li> </ul>                                                                         |  |

#### At the Command Line

You can change the name and location of generated files by using the codegen options -o and -d.

## **File Partitioning and Inlining**

How MATLAB Coder partitions generated C/C++ code depends on whether you choose to generate one C/C++ file for each MATLAB file and whether you inline your MATLAB functions.

| If you                                                                     | MATLAB Coder                                                                                                    |
|----------------------------------------------------------------------------|----------------------------------------------------------------------------------------------------|
| Generate all C/C++<br>functions into a single file<br>and disable inlining | Generates a single C/C++ file without inlining functions.                                                                                                    |
| Generate all C/C++<br>functions into a single file<br>and enable inlining  | Generates a single C/C++ file. Inlines functions whose sizes fall within the inlining threshold.                                                                                                    |
| Generate one C/C++ file for each MATLAB file and disable inlining          | Partitions generated C/C++ code to match MATLAB file structure. See "Partitioning Generated Files with One C/C++ File Per MATLAB File" on page 21-127.                                                                                                    |
| Generate one C/C++ file for<br>each MATLAB file and<br>enable inlining     | Places inlined functions in the same C/C++ file as the function into which they are inlined.  Even when you enable inlining, MATLAB Coder inlines only those functions whose sizes fall within the inlining threshold. For MATLAB functions that are not inlined, MATLAB Coder partitions the generated C/C++ code, as described. |

## **Tradeoffs Between File Partitioning and Inlining**

Weighing file partitioning against inlining represents a trade-off between readability, efficiency, and ease of integrating your MATLAB code with existing embedded software.

| If You Generate                                          | Generated C/C++<br>Code                            | Advantages                                           | Disadvantages                                              |
|----------------------------------------------------------|----------------------------------------------------|------------------------------------------------------|------------------------------------------------------------|
| All C/C++ functions into a single file                   | Does not match<br>MATLAB file<br>structure         | Easier to integrate with existing embedded software  | Difficult to map C/C+<br>+ code to original<br>MATLAB file |
| One C/C++-file for each MATLAB file and enable inlining  | Does not exactly<br>match MATLAB file<br>structure | Program executes faster                              | Difficult to map C/C+<br>+ code to original<br>MATLAB file |
| One C/C++-file for each MATLAB file and disable inlining | Matches MATLAB file structure                      | Easy to map C/C++<br>code to original<br>MATLAB file | Program runs less efficiently                              |

#### **How Disabling Inlining Affects File Partitioning**

Inlining is enabled by default. Therefore, to generate one C/C++ file for each top-level MATLAB function, you must:

- Select to generate one C/C++ file for each top-level MATLAB function. For more information, see "How to Select the File Partitioning Method" on page 21-126.
- Explicitly disable inlining, either globally or for individual MATLAB functions.

#### How to Disable Inlining Globally Using the MATLAB Coder App

- To open the **Generate** dialog box, on the **Generate Code** page, click the **Generate** arrow -
- 2 Click **More Settings**.
- On the All Settings tab, under Function Inlining set the Inline threshold to 0.

#### How to Disable Inlining Globally at the Command Line

To disable inlining of functions, use the -O disable:inline option with codegen. For example, to disable inlining and generate a MEX function for a function foo that has no inputs:

```
codegen -0 disable:inline foo
```

For more information, see the description of codegen.

#### How to Disable Inlining for Individual Functions

To disable inlining for an individual MATLAB function, add the directive coder.inline('never'); on a separate line in the source MATLAB file, after the function signature.

```
function y = foo(u,v) %#codegen
coder.inline('never');
s = single(u):
d = double(v):
y = double(identity(s)) + identity(d);
```

codegen does not inline entry-point functions.

The coder.inline directive applies only to the function in which it appears. In this example, inlining is disabled for function foo, but not for identity, a top-level function defined in a separate MATLAB file and called by foo. To disable inlining for identity,

add this directive after its function signature in the source file identity.m. For more information, see coder.inline.

For a more efficient way to disable inlining for both functions, see "How to Disable Inlining Globally at the Command Line" on page 21-136.

#### Correlating C/C++ Code with Inlined Functions

To correlate the C/C++ code that you generate with the original inlined functions, add comments in the MATLAB code to identify the function. These comments will appear in the C/C++ code and help you map the generated code back to the original MATLAB functions.

#### **Modifying the Inlining Threshold**

To change inlining behavior, adjust the inlining threshold parameter.

#### Modifying the Inlining Threshold Using the MATLAB Coder App

- To open the **Generate** dialog box, on the **Generate Code** page, click the **Generate** arrow
- 2 Click More Settings.
- 3 On the **All Settings** tab, under **Function Inlining**, set the value of the **Inline threshold** parameter.

#### Modifying the Inlining Threshold at the Command Line

Set the value of the InlineThreshold parameter of the configuration object. See coder.MexCodeConfig, coder.CodeConfig, coder.EmbeddedCodeConfig.

## **Requirements for Signed Integer Representation**

You must compile the code that is generated by the MATLAB Coder software on a target that uses a two's complement representation for signed integer values. The generated code does not verify that the target uses a two's complement representation for signed integer values.

## **Build Process Customization**

For certain applications, you might want to control aspects of the build process that occur after C/C++ source code generation but before compilation. For example, you can specify compiler or linker options. You can get and modify all the generated source files to add a copyright disclaimer. You can control the build process in a variety of ways. Customize the build process by:

- Using the function coder.updateBuildInfo.
- Modifying the build information by using a coder. External Dependency class.
- Modifying the build information with a script or function executed by the PostCodeGenCommand configuration property. This script or function is called a postcode-generation command.

All three of these approaches work by altering the makefile that is generated and used to build your code. As a best practice, it is recommended to use the first two approaches, coder.updateBuildInfo and coder.ExternalDependency. These approaches enable you to preconfigure your MATLAB code with the build information that you require. Alternatively, the post-code generation command can provide an additional, highly customizable approach, based around an independent function or script.

The coder.ExternalDependency class and the post-code-generation command provide access to the build information object, buildInfo. You can use build information methods on buildInfo to configure project, build, and dependency information.

MATLAB Coder creates buildInfo from the class RTW.BuildInfo at the start of the build. This object is stored in a MAT-file buildInfo.mat and saved in the build folder.

After code generation, you can access the build information object by loading it from buildInfo.mat. Do not confuse the build information object with the build configuration object, coder.BuildConfig, which provides specific functionality for configuring build within a coder.ExternalDependency class.

## **Build Information Methods**

To access or write data to the build information object, use build information methods. Using these methods you can modify:

- Compiler options
- · Linker options

- Preprocessor identifier definitions
- Source files and paths
- Include files and paths
- Precompiled external libraries
- Packaging options.

See "Package Code for Other Development Environments" on page 25-57.

To call the methods, use the syntax:

```
method name(buildInfo,input arg1,...,input argN)
```

Alternatively, you can enter:

buildInfo.method name(input arg1,...,input argN)

#### addCompileFlags

- Purpose: Add compiler options to build information.
- Syntax: addCompileFlags(buildinfo, options, groups)

*groups* is optional.

• Arguments:

buildinfo

Build information stored in RTW. BuildInfo.

## options

A character vector, an array of character vectors, or a string that specifies the compiler options to be added to the build information. The function adds each option to the end of a compiler option vector. If you specify multiple options within a single character array, for example '-Zi -Wall', the function adds the options to the vector as a single element. For example, if you add '-Zi -Wall' and then '-03', the vector consists of two elements, as shown below.

```
'-Zi -Wall'
                 '-03'
```

#### groups (optional)

A character vector, an array of character vectors, or a string that groups specified compiler options. You can use groups to

- Document the use of specific compiler options
- Retrieve or apply collections of compiler options

You can apply

- A single group name to one or more compiler options
- Multiple group names to collections of compiler options (available for nonmakefile build environments only)
- Description:

The addCompileFlags function adds specified compiler options to the project's build information. MATLAB Coder stores the compiler options in a vector. The function adds options to the end of the vector based on the order in which you specify them.

#### addDefines

- Purpose: Add preprocessor macro definitions to build information.
- Syntax: addDefines(buildinfo, macrodefs, groups)

*groups* is optional.

• Arguments:

buildinfo

Build information stored in RTW. BuildInfo.

#### macrodefs

A character vector, an array of character vectors, or a string that specifies the preprocessor macro definitions to be added to the object. The function adds each definition to the end of a compiler option vector. If you specify multiple definitions within a single character array, for example '-DRT -DDEBUG', the function adds the options to the vector as a single element. For example, if you add '-DPROTO -DDEBUG' and then '-DPRODUCTION', the vector consists of two elements, as shown below.

'-DPROTO -DDEBUG' '-DPRODUCTION'

#### groups (optional)

A character vector, an array of character vectors, or a string that groups specified definitions. You can use groups to

- Document the use of specific macro definitions
- Retrieve or apply groups of macro definitions

You can apply

- A single group name to one or more macro definitions
- Multiple group names to collections of macro definitions (available for nonmakefile build environments only)
- Description:

The addDefines function adds specified preprocessor macro definitions to the project's build information. The MATLAB Coder software stores the definitions in a vector. The function adds definitions to the end of the vector based on the order in which you specify them.

#### addIncludeFiles

- Purpose: Add include files to build information.
- Syntax: addIncludeFiles(buildinfo, filenames, paths, groups)

paths and groups are optional.

• Arguments:

buildinfo

Build information stored in RTW.BuildInfo.

#### filenames

A character vector, an array of character vectors, or a string that specifies names of include files to be added to the build information.

The filename can include wildcard characters, provided that the dot delimiter (.) is present. Examples are '\*.\*', '\*.h', and '\*.h\*'.

The function adds the filenames to the end of a vector in the order that you specify them.

The function removes duplicate include file entries that

- · You specify as input
- Already exist in the include file vector

Have a path that matches the path of a matching filename

A duplicate entry consists of an exact match of a path and corresponding filename. *paths* (optional)

A character vector, an array of character vectors, or a string that specifies paths to the include files. The function adds the paths to the end of a vector in the order that you specify them. If you specify a single path as a character array, the function uses that path for all files.

#### groups (optional)

A character vector, an array of character vectors, or a string that groups specified include files. You can use groups to

- Document the use of specific include files
- Retrieve or apply groups of include files

You can apply

- · A single group name to an include file
- A single group name to multiple include files
- Multiple group names to collections of multiple include files
- Description:

The addIncludeFiles function adds specified include files to the project's build information. The MATLAB Coder software stores the include files in a vector. The function adds the filenames to the end of the vector in the order that you specify them.

If you choose to specify *groups*, but omit *paths*, specify a null character vector ('') for *paths*.

#### addIncludePaths

- Purpose: Add include paths to build information.
- Syntax: addIncludePaths(buildinfo, paths, groups)

groups is optional.

• Arguments:

buildinfo

Build information stored in RTW.BuildInfo.

#### paths

A character vector, an array of character vectors, or a string that specifies include file paths to be added to the build information. The function adds the paths to the end of a vector in the order that you specify them.

The function removes duplicate include file entries that

- · You specify as input
- Already exist in the include path vector
- Have a path that matches the path of a matching filename

A duplicate entry consists of an exact match of a path and corresponding filename. groups (optional)

A character vector, an array of character vectors, or a string that groups specified include paths. You can use groups to

- Document the use of specific include paths
- Retrieve or apply groups of include paths

You can apply

- A single group name to an include path
- A single group name to multiple include paths
- Multiple group names to collections of multiple include paths
- Description:

The addIncludePaths function adds specified include paths to the project's build information. The MATLAB Coder software stores the include paths in a vector. The function adds the paths to the end of the vector in the order that you specify them.

## addLinkFlags

- Purpose: Add link options to build information.
- Syntax: addLinkFlags(buildinfo, options, groups)

*groups* is optional.

Arguments:

#### buildinfo

Build information stored in RTW.BuildInfo.

#### options

A character vector, an array of character vectors, or a string that specifies the linker options to be added to the build information. The function adds each option to the end of a linker option vector. If you specify multiple options within a single character array, for example '-MD -Gy', the function adds the options to the vector as a single element. For example, if you add '-MD -Gy' and then '-T, the vector consists of two elements, as shown below.

```
'-MD -Gv' '-T'
```

## groups (optional)

A character vector, an array of character vectors, or a string that groups specified linker options. You can use groups to

- Document the use of specific linker options
- · Retrieve or apply groups of linker options

You can apply

- A single group name to one or more linker options
- Multiple group names to collections of linker options (available for nonmakefile build environments only)
- Description:

The addLinkFlags function adds specified linker options to the project's build information. The MATLAB Coder software stores the linker options in a vector. The function adds options to the end of the vector based on the order in which you specify them.

## addLinkObjects

- Purpose: Add link objects to build information.
- Syntax: addLinkObjects(buildinfo, linkobjs, paths, priority, precompiled, linkonly, groups)

The arguments except <code>buildinfo</code> , <code>linkobjs</code>, and <code>paths</code> are optional. If you specify an optional argument, you must specify the optional arguments preceding it.

#### Arguments:

#### buildinfo

Build information stored in RTW.BuildInfo.

#### linkobis

A character vector, an array of character vectors, or a string that specifies the filenames of linkable objects to be added to the build information. The function adds the filenames that you specify in the function call to a vector that stores the object filenames in priority order. If you specify multiple objects that have the same priority (see *priority* below), the function adds them to the vector based on the order in which you specify the object filenames in the cell array.

The function removes duplicate link objects that

- · You specify as input
- Already exist in the linkable object filename vector
- Have a path that matches the path of a matching linkable object filename

A duplicate entry consists of an exact match of a path and corresponding linkable object filename.

#### paths

A character vector, an array of character vectors, or a string that specifies paths to the linkable objects. If you specify a character array, the path applies to all linkable objects.

## priority (optional)

A numeric value or vector of numeric values that indicates the relative priority of each specified link object. Lower values have higher priority. The default priority is 1000.

## precompiled (optional)

The logical value true or false or a vector of logical values that indicates whether each specified link object is precompiled.

Specify true if the link object has been prebuilt for faster compiling and linking and exists in a specified location.

If precompiled is false (the default), the MATLAB Coder build process creates the link object in the build folder.

This argument is ignored if linkonly equals true.

#### linkonly (optional)

The logical value true or false or a vector of logical values that indicates whether each specified link object is to be used only for linking.

Specify true if the MATLAB Coder build process should not build, nor generate rules in the makefile for building, the specified link object, but should include it when linking the final executable. For example, you can use this to incorporate link objects for which source files are not available. If <code>linkonly</code> is true, the value of <code>precompiled</code> is ignored.

If <code>linkonly</code> is false (the default), rules for building the link objects are added to the makefile. In this case, the value of <code>precompiled</code> determines which subsection of the added rules is expanded, <code>START\_PRECOMP\_LIBRARIES</code> (<code>true</code>) or <code>START\_EXPAND\_LIBRARIES</code> (<code>false</code>). The software performs the expansion of the <code>START\_PRECOMP\_LIBRARIES</code> or <code>START\_EXPAND\_LIBRARIES</code> macro only if your code generation target uses the template makefile approach for building code.

#### groups (optional)

A character vector, an array of character vectors, or a string that groups specified link objects. You can use groups to

- Document the use of specific link objects
- Retrieve or apply groups of link objects

You can apply

- A single group name to a linkable object
- $\bullet \quad \hbox{A single group name to multiple linkable objects}$
- Multiple group name to collections of multiple linkable objects

The default value of *groups* is { ' ' }.

## • Description:

The addLinkObjects function adds specified link objects to the project's build information. The MATLAB Coder software stores the link objects in a vector in relative priority order. If multiple objects have the same priority or you do not specify priorities, the function adds the objects to the vector based on the order in which you specify them.

If you choose to specify an optional argument, you must specify the optional arguments preceding it. For example, to specify that objects are precompiled using the

precompiled argument, you must specify the priority argument that precedes *precompiled*. You could pass the default priority value 1000, as shown below.

```
addLinkObjects(myBuildInfo, 'test1', '/proj/lib/lib1', 1000, true);
```

#### addNonBuildFiles

Purpose: Add nonbuild-related files to build information.

paths and groups are optional.

- Syntax: addNonBuildFiles(buildinfo, filenames, paths, groups)
- Arguments:

buildinfo

Build information stored in RTW. BuildInfo.

#### filenames

A character vector, an array of character vectors, or a string that specifies names of nonbuild-related files to be added to the build information.

The filename can include wildcard characters, provided that the dot delimiter (.) is present. Examples are '\*.\*', '\*.DLL', and '\*.D\*'.

The function adds the filenames to the end of a vector in the order that you specify them.

The function removes duplicate nonbuild file entries that

- Already exist in the nonbuild file vector
- Have a path that matches the path of a matching filename

A duplicate entry consists of an exact match of a path and corresponding filename.

## paths (optional)

A character vector, an array of character vectors, or a string that specifies paths to the nonbuild files. The function adds the paths to the end of a vector in the order that you specify them. If you specify a single path as a character array, the function uses that path for all files.

## groups (optional)

A character vector, an array of character vectors, or a string that groups specified nonbuild files. You can use groups to

- Document the use of specific nonbuild files
- Retrieve or apply groups of nonbuild files

You can apply

- A single group name to a nonbuild file
- · A single group name to multiple nonbuild files
- Multiple group names to collections of multiple nonbuild files
- Description:

The addNonBuildFiles function adds specified nonbuild-related files, such as DLL files required for a final executable, or a README file, to the project's build information. The MATLAB Coder software stores the nonbuild files in a vector. The function adds the filenames to the end of the vector in the order that you specify them.

If you choose to specify *groups*, but omit *paths*, specify a null character vector ('') for *paths*.

#### addSourceFiles

- Purpose: Add source files to build information.
- Syntax: addSourceFiles(buildinfo, filenames, paths, groups)

paths and groups are optional.

• Arguments:

buildinfo

Build information stored in RTW.BuildInfo.

#### filenames

A character vector, an array of character vectors, or a string that specifies names of the source files to be added to the build information.

The filename can include wildcard characters, provided that the dot delimiter (.) is present. Examples are '\*.\*', '\*.c', and '\*.c\*'.

The function adds the filenames to the end of a vector in the order that you specify them.

The function removes duplicate source file entries that

- You specify as input
- Already exist in the source file vector
- Have a path that matches the path of a matching filename

A duplicate entry consists of an exact match of a path and corresponding filename.

#### paths (optional)

A character vector, an array of character vectors, or a string that specifies paths to the source files. The function adds the paths to the end of a vector in the order that you specify them. If you specify a single path as a character array, the function uses that path for all files.

#### groups (optional)

A character vector, an array of character vectors, or a string that groups specified source files. You can use groups to

- Document the use of specific source files
- Retrieve or apply groups of source files

You can apply

- A single group name to a source file
- A single group name to multiple source files
- Multiple group names to collections of multiple source files
- Description:

The addSourceFiles function adds specified source files to the project's build information. The MATLAB Coder software stores the source files in a vector. The function adds the filenames to the end of the vector in the order that you specify them.

If you choose to specify groups, but omit paths, specify a null character vector ('') for paths.

#### addSourcePaths

- Purpose: Add source paths to build information.
- Syntax: addSourcePaths(buildinfo, paths, groups)

*groups* is optional.

#### Arguments:

#### buildinfo

Build information stored in RTW.BuildInfo.

#### paths

A character vector, an array of character vectors, or a string that specifies source file paths to be added to the build information. The function adds the paths to the end of a vector in the order that you specify them.

The function removes duplicate source file entries that

- · You specify as input
- Already exist in the source path vector
- Have a path that matches the path of a matching filename

A duplicate entry consists of an exact match of a path and corresponding filename.

**Note** The MATLAB Coder software does not check whether a specified path is valid.

#### groups (optional)

A character vector, an array of character vectors, or a string that groups specified source paths. You can use groups to

- Document the use of specific source paths
- Retrieve or apply groups of source paths

You can apply

- A single group name to a source path
- A single group name to multiple source paths
- Multiple group names to collections of multiple source paths

## • Description:

The addSourcePaths function adds specified source paths to the project's build information. The MATLAB Coder software stores the source paths in a vector. The function adds the paths to the end of the vector in the order that you specify them.

**Note** The MATLAB Coder software does not check whether a specified path is valid.

#### addTMFTokens

**Note** Support for template makefiles (TMF) will be removed in a future release. Instead, use the toolchain approach for building the generated code.

- Purpose: Add template makefile (TMF) tokens that provide build-time information for makefile generation.
- Syntax: addTMFTokens(buildinfo, tokennames, tokenvalues, groups) *groups* is optional.
- Arguments:

#### buildinfo

Build information stored in RTW. BuildInfo.

#### tokennames

A character vector, an array of character vectors, or a string that specifies names of TMF tokens (for example, '|>CUSTOM OUTNAME<|') to be added to the build information. The function adds the token names to the end of a vector in the order that you specify them.

If you specify a token name that already exists in the vector, the first instance takes precedence and its value used for replacement.

#### tokenvalues

A character vector, an array of character vectors, or a string that specifies TMF token values corresponding to the previously-specified TMF token names. The function adds the token values to the end of a vector in the order that you specify them.

## groups (optional)

A character vector, an array of character vectors, or a string that groups specified TMF tokens. You can use groups to

- Document the use of specific TMF tokens
- Retrieve or apply groups of TMF tokens

You can apply

- · A single group name to a TMF token
- A single group name to multiple TMF tokens
- Multiple group names to collections of multiple TMF tokens
- Description:

Call the addTMFTokens function inside a post code generation command to provide build-time information to help customize makefile generation. The tokens specified in the addTMFTokens function call must be handled appropriately in the template makefile (TMF) for the target selected for your project. For example, if your post code generation command calls addTMFTokens to add a TMF token named | >CUSTOM\_OUTNAME<| that specifies an output file name for the build, the TMF must act on the value of |>CUSTOM\_OUTNAME<| to achieve the desired result.

The addTMFTokens function adds specified TMF token names and values to the project's build information. The MATLAB Coder software stores the TMF tokens in a vector. The function adds the tokens to the end of the vector in the order that you specify them.

#### findIncludeFiles

- Purpose: Find and add include (header) files to build information.
- Syntax: findIncludeFiles(buildinfo, extPatterns)

extPatterns is optional.

• Arguments:

buildinfo

Build information stored in RTW. BuildInfo.

extPatterns (optional)

A cell array of character vectors or string array that specifies patterns of file name extensions for which the function is to search. Each pattern

- Must start with \*.
- Can include a combination of alphanumeric and underscore (\_) characters

The default pattern is \*.h.

Examples of valid patterns include

\*.h

\*.hpp \*. x\*

Description:

The findIncludeFiles function

- Searches for include files, based on specified file name extension patterns, in the source and include paths recorded in a project's build information object
- Adds the files found, along with their full paths, to the build information object
- Deletes duplicate entries

#### getCompileFlags

- Purpose: Get compiler options from build information.
- Syntax: options = getCompileFlags(buildinfo, includeGroups, excludeGroups)

*includeGroups* and *excludeGroups* are optional.

Input arguments:

buildinfo

Build information stored in RTW. BuildInfo.

includeGroups (optional)

A cell array of character vectors or a string that specifies groups of compiler flags you want the function to return.

excludeGroups (optional)

A cell array of character vectors or a string that specifies groups of compiler flags vou do not want the function to return.

• Output arguments:

Compiler options stored in the project's build information.

Description:

The getCompileFlags function returns compiler options stored in the project's build information. Using optional includeGroups and excludeGroups arguments, you can selectively include or exclude groups of options the function returns.

If you choose to specify excludeGroups and omit includeGroups, specify a null character vector ('') for includeGroups.

#### getDefines

- Purpose: Get preprocessor macro definitions from build information.
- Syntax: [macrodefs, identifiers, values] = getDefines(buildinfo, includeGroups, excludeGroups)

includeGroups and excludeGroups are optional.

• Input arguments:

buildinfo

Build information stored in RTW.BuildInfo.

includeGroups (optional)

A cell array of character vectors or a string that specifies groups of macro definitions you want the function to return.

excludeGroups (optional)

A cell array of character vectors or a string that specifies groups of macro definitions you do not want the function to return.

Output arguments:

Preprocessor macro definitions stored in the project's build information. The function returns the macro definitions in three vectors.

| Vector      | Description                                                                                                    |
|-------------|----------------------------------------------------------------------------------------------------|
| macrodefs   | Complete macro definitions with -D prefix                                                                                               |
| identifiers | Names of the macros                                                                                                    |
| values      | Values assigned to the macros (anything specified to the right of the first equals sign); the default is an empty character vector ('') |

• Description:

The getDefines function returns preprocessor macro definitions stored in the project's build information. When the function returns a definition, it automatically

- Prepends a -D to the definition if the -D was not specified when the definition was added to the build information
- Changes a lowercase -d to -D

Using optional includeGroups and excludeGroups arguments, you can selectively include or exclude groups of definitions the function is to return.

If you choose to specify excludeGroups and omit includeGroups, specify a null character vector ('') for includeGroups.

#### getFullFileList

- Purpose: Get All files from project's build information.
- Syntax: [fPathNames, names] = qetFullFileList(buildinfo, fcase)

*fcase* is optional.

• Input arguments:

buildinfo

Build information stored in RTW.BuildInfo.

fcase (optional)

The character vector 'source', 'include', or 'nonbuild'. If the argument is omitted, the function returns all the files from the build information object.

| If You Specify | The Function                                                 |
|----------------|--------------------------------------------------------------|
| 'source'       | Returns source files from the build information object.      |
| 'include'      | Returns include files from the build information object.     |
| 'nonbuild'     | Returns nonbuild files from the build information object. $$ |

## Output arguments:

Fully-qualified file paths and file names for files stored in the project's build information.

**Note** Usually it is unnecessary to resolve the path of every file in the project build information, because the makefile for the project build will resolve file locations based on source paths and rules. Therefore, getFullFileList returns the path for each file only if a path was explicitly associated with the file when it was added, or if you called updateFilePathsAndExtensions to resolve file paths and extensions before calling getFullFileList.

#### • Description:

The getFullFileList function returns the fully-qualified paths and names of all files, or files of a selected type (source, include, or nonbuild), stored in the project's build information.

#### getIncludeFiles

- Purpose: Get include files from build information.
- Syntax: files = getIncludeFiles(buildinfo, concatenatePaths, replaceMatlabroot, includeGroups, excludeGroups)

includeGroups and excludeGroups are optional.

• Input arguments:

#### buildinfo

Build information stored in RTW.BuildInfo.

#### concatenatePaths

The logical value true or false.

| If You Specify | The Function                                                        |
|----------------|---------------------------------------------------------------------|
| true           | Concatenates and returns each filename with its corresponding path. |
| false          | Returns only filenames.                                             |

## replace Matlabroot

The logical value true or false.

| If You Specify | The Function                                                                                   |
|----------------|------------------------------------------------------------------------------------------------|
| true           | Replaces the token \$(MATLAB_ROOT) with the absolute path for your MATLAB installation folder. |
| false          | Does not replace the token \$(MATLAB_R00T).                                                    |

## includeGroups (optional)

A cell array of character vectors or a string that specifies groups of include files you want the function to return.

#### excludeGroups (optional)

A cell array of character vectors or a string that specifies groups of include files you do not want the function to return.

Output arguments:

Names of include files stored in the project's build information.

• Description:

The getIncludeFiles function returns the names of include files stored in the project's build information. Use the concatenatePaths and replaceMatlabroot arguments to control whether the function includes paths and your MATLAB root definition in the output it returns. Using optional *includeGroups* and excludeGroups arguments, you can selectively include or exclude groups of include files the function returns.

If you choose to specify excludeGroups and omit includeGroups, specify a null character vector ('') for *includeGroups*.

## getIncludePaths

- Purpose: Get include paths from build information.
- Syntax: files=getIncludePaths(buildinfo, replaceMatlabroot, includeGroups, excludeGroups)

*includeGroups* and *excludeGroups* are optional.

• Input arguments:

buildinfo

Build information stored in RTW.BuildInfo.

#### replaceMatlabroot

The logical value true or false.

| If You Specify | The Function                                                                                   |
|----------------|------------------------------------------------------------------------------------------------|
| true           | Replaces the token \$(MATLAB_R00T) with the absolute path for your MATLAB installation folder. |
| false          | Does not replace the token $(MATLAB_R00T)$ .                                                   |

#### includeGroups (optional)

A cell array of character vectors or a string that specifies groups of include paths you want the function to return.

#### excludeGroups (optional)

A cell array of character vectors or a string that specifies groups of include paths you do not want the function to return.

Output arguments:

Paths of include files stored in the build information object.

• Description:

The getIncludePaths function returns the names of include file paths stored in the project's build information. Use the <code>replaceMatlabroot</code> argument to control whether the function includes your MATLAB root definition in the output it returns. Using optional <code>includeGroups</code> and <code>excludeGroups</code> arguments, you can selectively include or exclude groups of include file paths the function returns.

If you choose to specify *excludeGroups* and omit *includeGroups*, specify a null character vector ('') for *includeGroups*.

## getLinkFlags

- Purpose: Get link options from build information.
- Syntax: options=getLinkFlags(buildinfo, includeGroups, excludeGroups)

includeGroups and excludeGroups are optional.

• Input arguments:

buildinfo

Build information stored in RTW.BuildInfo.

includeGroups (optional)

A cell array of character vectors or a string that specifies groups of linker flags you want the function to return.

#### excludeGroups (optional)

A cell array of character vectors or a string that specifies groups of linker flags you do not want the function to return. To exclude groups and not include specific groups, specify an empty cell array ('') for *includeGroups*.

Output arguments:

Linker options stored in the project's build information.

• Description:

The getLinkFlags function returns linker options stored in the project's build information. Using optional includeGroups and excludeGroups arguments, you can selectively include or exclude groups of options the function returns.

If you choose to specify excludeGroups and omit includeGroups, specify a null character vector ('') for *includeGroups*.

#### getNonBuildFiles

- Purpose: Get nonbuild-related files from build information.
- Syntax: files=getNonBuildFiles(buildinfo, concatenatePaths, replaceMatlabroot, includeGroups, excludeGroups)

*includeGroups* and *excludeGroups* are optional.

Input arguments:

buildinfo

Build information stored in RTW.BuildInfo.

#### concatenatePaths

The logical value true or false.

| If You Specify | The Function                                                        |
|----------------|---------------------------------------------------------------------|
| true           | Concatenates and returns each filename with its corresponding path. |
| false          | Returns only filenames.                                             |

## replaceMatlabroot

The logical value true or false.

| If You Specify | The Function                                                                                   |
|----------------|------------------------------------------------------------------------------------------------|
| true           | Replaces the token \$(MATLAB_ROOT) with the absolute path for your MATLAB installation folder. |

| If You Specify | The Function                                |
|----------------|---------------------------------------------|
| false          | Does not replace the token \$(MATLAB_R00T). |

#### includeGroups (optional)

A cell array of character vectors or a string that specifies groups of nonbuild files you want the function to return.

#### excludeGroups (optional)

A cell array of character vectors or a string that specifies groups of nonbuild files you do not want the function to return.

• Output arguments:

Names of nonbuild files stored in the project's build information.

• Description:

The getNonBuildFiles function returns the names of nonbuild-related files, such as DLL files required for a final executable, or a README file, stored in the project's build information. Use the concatenatePaths and replaceMatlabroot arguments to control whether the function includes paths and your MATLAB root definition in the output it returns. Using optional includeGroups and excludeGroups arguments, you can selectively include or exclude groups of nonbuild files the function returns.

If you choose to specify <code>excludeGroups</code> and omit <code>includeGroups</code>, specify a null character vector ('') for <code>includeGroups</code>.

## getSourceFiles

- Purpose: Get source files from project's build information.
- Syntax: srcfiles=getSourceFiles(buildinfo, concatenatePaths, replaceMatlabroot, includeGroups, excludeGroups)

includeGroups and excludeGroups are optional.

• Input arguments:

buildinfo

Build information stored in RTW. BuildInfo.

#### concatenatePaths

The logical value true or false.

| If You Specify | The Function                                                        |
|----------------|---------------------------------------------------------------------|
| true           | Concatenates and returns each filename with its corresponding path. |
| false          | Returns only filenames.                                             |

**Note** Usually it is unnecessary to resolve the path of every file in the project build information, because the makefile for the project build will resolve file locations based on source paths and rules. Therefore, specifying true for concatenatePaths returns the path for each file only if a path was explicitly associated with the file when it was added, or if you called updateFilePathsAndExtensions to resolve file paths and extensions before calling getSourceFiles.

#### replaceMatlabroot

The logical value true or false.

| If You Specify | The Function                                                                                   |
|----------------|------------------------------------------------------------------------------------------------|
| true           | Replaces the token \$(MATLAB_ROOT) with the absolute path for your MATLAB installation folder. |
| false          | Does not replace the token \$(MATLAB_ROOT).                                                    |

#### includeGroups (optional)

A cell array of character vectors or a string that specifies groups of source files you want the function to return.

#### excludeGroups (optional)

A cell array of character vectors or a string that specifies groups of source files you do not want the function to return.

#### Output arguments:

Names of source files stored in the project's build information.

## Description:

The getSourceFiles function returns the names of source files stored in the project's build information. Use the concatenatePaths and replaceMatlabroot arguments to control whether the function includes paths and your MATLAB root

definition in the output it returns. Using optional *includeGroups* and *excludeGroups* arguments, you can selectively include or exclude groups of source files the function returns.

If you choose to specify *excludeGroups* and omit *includeGroups*, specify a null character vector ('') for *includeGroups*.

#### getSourcePaths

- Purpose: Get source paths from build information.
- Syntax: files=getSourcePaths(buildinfo, replaceMatlabroot, includeGroups, excludeGroups)

*includeGroups* and *excludeGroups* are optional.

• Input arguments:

buildinfo

Build information stored in RTW.BuildInfo.

#### replaceMatlabroot

The logical value true or false.

| If You Specify | The Function                                                                                   |
|----------------|------------------------------------------------------------------------------------------------|
| true           | Replaces the token \$(MATLAB_R00T) with the absolute path for your MATLAB installation folder. |
| false          | Does not replace the token \$(MATLAB_ROOT).                                                    |

#### includeGroups (optional)

A cell array of character vectors or a string that specifies groups of source paths you want the function to return.

## excludeGroups (optional)

A cell array of character vectors or a string that specifies groups of source paths you do not want the function to return.

Output arguments:

Paths of source files stored in the project's build information.

• Description:

The getSourcePaths function returns the names of source file paths stored in the project build information. Use the *replaceMatlabroot* argument to control whether

the function includes your MATLAB root definition in the output it returns. Using optional includeGroups and excludeGroups arguments, you can selectively include or exclude groups of source file paths that the function returns.

If you choose to specify excludeGroups and omit includeGroups, specify a null character vector ('') for *includeGroups*.

#### packNGo

See packNGo.

#### updateFilePathsAndExtensions

- Purpose: Update files in project build information with missing paths and file extensions.
- Syntax: updateFilePathsAndExtensions(buildinfo, extensions) extensions is optional.
- Arguments:

buildinfo

Build information stored in RTW.BuildInfo.

extensions (optional)

A cell array of character vectors or a string that specifies the extensions (file types) of files for which to search and include in the update processing. By default, the function searches for files with a .c extension. The function checks files and updates paths and extensions based on the order in which you list the extensions in the cell array. For example, if you specify {'.c' '.cpp'}, and a folder contains myfile.c and myfile.cpp, an instance of myfile is updated to myfile.c.

• Description:

Using paths that already exist in a project's build information, the updateFilePathsAndExtensions function checks whether file references in the build information need to be updated with a path or file extension. This function can be particularly useful for

- Maintaining build information for a toolchain that requires the use of file extensions
- Updating multiple customized instances of build information for a given project

#### updateFileSeparator

- Purpose: Change file separator used in project's build information.
- Syntax: updateFileSeparator(buildinfo, separator)
- Arguments:

buildinfo

Build information stored in RTW.BuildInfo.

#### separator

A character vector that specifies the file separator  $\setminus$  (Windows) or / (UNIX®) to be applied to file path specifications.

Description:

The updateFileSeparator function changes instances of the current file separator (/ or \) in a project's build information to the specified file separator.

The default value for the file separator matches the value returned by the MATLAB command filesep. For makefile based builds, you can override the default by defining a separator with the MAKEFILE\_FILESEP macro in the template makefile. If the GenerateMakefile parameter is set, the MATLAB Coder software overrides the default separator and updates the build information after evaluating the PostCodeGenCommand configuration parameter.

To use the build information object after code generation is complete, load the buildInfo.mat file from your generated code. For example:

```
load(fullfile('.','raspberrypi_generated_code','buildInfo.mat'));
packNGo(buildInfo,{'fileName','copy_to_raspberrypi'});
```

## coder.updateBuildInfo Function

The coder.updateBuildInfo function provides a convenient way to customize the build process from within your MATLAB code. For more information and examples, see the coder.updateBuildInfo reference page.

## coder.ExternalDependency Class

When you are working with external code integration or you have multiple functions that use the same build information, customize the build process by using the

coder.ExternalDependency class. The coder.ExternalDependency class provides access to the build information object and methods. For more information and examples, see "Develop Interface for External C/C++ Code" on page 27-15 and the coder.ExternalDependency reference page.

#### **Post-Code-Generation Command**

As a best practice, customize your build process by using the first two approaches, coder.updateBuildInfo and coder.ExternalDependency. A third approach that provides additional flexibility is a post-code-generation command. A post-code-generation command is a function or script executed by the PostCodeGenCommand configuration object property. Set the command by using your code generation configuration object (coder.MexCodeConfig, coder.CodeConfig or coder.EmbeddedCodeConfig).

| Command Format | Result                                                                                                    |
|----------------|----------------------------------------------------------------------------------------------------|
| -              | Script can gain access to the project (top-<br>level function) name and the build<br>information directly. |
| Function       | Function can receive the project name and the build information as arguments.                              |

To write the post code-generation command as a script, set PostCodeGenCommand to the script name. You can access the project name in the variable projectName and the RTW.BuildInfo object in the variable buildInfo. At the command line, enter:

```
cfg = coder.config('lib');
cfg.PostCodeGenCommand = 'ScriptName';
```

When you define the command as a function, you can specify an arbitrary number of input arguments. If you want to access the project name, include projectName as an argument. If you want to modify or access build information, add buildInfo as an argument. At the command line, enter:

```
cfg = coder.config('lib');
cfg.PostCodeGenCommand = 'FunctionName(projectName, buildInfo)';
```

For example, consider the function setbuildargs that takes the build information object as a parameter and adds linker options by using the addLinkFlags method.

```
function setbuildargs(buildInfo)
% The example being compiled requires pthread support.
```

```
% The -lpthread flag requests that the pthread library be included
% in the build
linkFlags = {'-lpthread'};
buildInfo.addLinkFlags(linkFlags);
```

To use this function as a post-code-generation command, create a configuration object. Use this configuration object when you generate code. For example:

```
cfg = coder.config('dll');
cfg.PostCodeGenCommand = 'setbuildargs(buildInfo)';
codegen -config cfg foo
```

To set a post-code-generation command from the MATLAB Coder app:

- To open the **Generate** dialog box, on the **Generate Code** page, click the **Generate** arrow
- 2 Click More Settings.
- 3 On the **Custom Code** tab, set the **Post-code-generation command** parameter.

If your post-code-generation command calls user-defined functions, make sure that the functions are on the MATLAB path. If the build process cannot find a function that you use in your command, the process fails.

## **See Also**

coder.CodeConfig | coder.EmbeddedCodeConfig | coder.ExternalDependency |
coder.MexCodeConfig | coder.updateBuildInfo

## **More About**

- "Configure Build Settings" on page 21-28
- "Develop Interface for External C/C++ Code" on page 27-15
- "Configure Build for External C/C++ Code" on page 27-11
- "Package Code for Other Development Environments" on page 25-57

# **Run-time Stack Overflow**

If your C compiler reports a run-time stack overflow, set the value of the maximum stack usage parameter to be less than the available stack size. In a project, in the project settings dialog box Memory tab, set the Stack usage max parameter. For command-line configuration objects (coder.MexCodeConfig, coder.CodeConfig, coder.EmbeddedCodeConfig), set the StackUsageMax parameter.

# **Compiler and Linker Errors**

When you generate a library, MEX function, or executable from MATLAB Coder, the code generator invokes the C/C++ compiler to build a binary artifact. Build errors can occur during this process. These errors can occur during the compiling stage, or the linking stage, or at other stages of the build. You can view compiling and linking errors and warnings on the **Build Logs** tab of the code generation report.

The specific error messages and warnings that appear depend on the compiler and toolchain that you use for your platform. To see the current compiler or select a different one, at the command prompt, enter:

```
mex -setup
```

Build errors can occur for many different reasons. To diagnose and fix errors, you might have to investigate the error messages listed in your compiler documentation. Following are some commonly occurring issues that can lead to build errors when you generate code.

## Failure to Specify a Main Function

Specify a main function to generate a C/C++ executable. If you do not specify a main function, a build error occurs. The main function is contained in a separate main file. When you generate code, MATLAB Coder creates an example main file, but does not automatically use it for compilation. The example main function calls the generated code with mock input values. You must modify the example main or create your own main function for realistic input and output handling.

You can specify the main file as a command-line parameter to the **codegen** command, or in the MATLAB Coder app, or by using configuration parameters. For more information and examples, see:

- "Specifying main Functions for C/C++ Executables" on page 21-25
- "Configure Build Settings" on page 21-28
- "Use an Example C Main in an Application" on page 25-34
- codegen

If you want the code generator to automatically use the generated example main file to build an executable for test purposes, you can set the GenerateExampleMain property

of the configuration object to 'GenerateCodeAndCompile'. See "Incorporate Generated Code Using an Example Main Function" on page 25-31.

## **Failure to Specify External Code Files**

If your code uses external C functions in coder.ceval, then you must specify the external files containing those functions or build errors can occur. You can specify the files as command-line parameters to the codegen command, or in the MATLAB Coder app, or by using configuration parameters. For more information and examples, see:

- "Configure Build for External C/C++ Code" on page 27-11
- "Call C/C++ Code from MATLAB Code" on page 27-2
- coder.ceval
- codegen

## **Errors Caused by External Code**

When you introduce external code into the build process, the external code can inject its own errors. You can introduce external code through multiple channels:

- External type definitions that you create by using coder.opaque that are defined in external header files.
- Structure type definitions that you create by using coder.cstructname that are defined in external header files.
- Calls to external code by using coder.ceval.
- Specification of external build files to the codegen command.
- Inclusion of external code files by coder.cinclude or coder.updateBuildInfo.
- Inclusion of external code through the app, on the **Custom Code** tab, or through code generation configuration parameters CustomSource and CustomInclude.

This list is not exhaustive. To address errors caused by these methods, you must examine and fix the issues with the external code or decouple the external code from your MATLAB code.

# See Also

## **More About**

• "Code Generation Reports" on page 22-9

## **External Websites**

• https://www.mathworks.com/support.html

# Pass Structure Arguments by Reference or by Value in **Generated Code**

This example shows how to control whether structure arguments to generated entry-point functions are passed by reference or by value.

Passing by reference uses a pointer to access the structure arguments. If the function writes to an element of the input structure, it overwrites the input value. Passing by value makes a copy of the input or output structure argument. To reduce memory usage and execution time, use pass by reference.

If a structure argument is both an input and output, the generated entry-point function passes the argument by reference. Generated MEX functions pass structure arguments by reference. For MEX function output, you cannot specify that you want to pass structure arguments by value.

#### Specify Pass by Reference or by Value Using the MATLAB Coder App

To open the **Generate** dialog box, on the **Generate Code** page, click the **Generate** arrow.

Set the **Build type** to one of the following:

- Source Code
- Static Library
- Dynamic Library
- Executable

#### Click **More Settings**.

On the All Settings tab, set the Pass structures by reference to entry-point **functions** option to:

- Yes, for pass by reference (default)
- No, for pass by value

## Specify Pass by Reference or by Value Using the Command-Line Interface

Create a code configuration object for a static library, a dynamic library, or an executable program. For example, create a code configuration object for a static library.

```
cfg = coder.config('lib');
```

Set the PassStructByReference property to:

- true, for pass by reference (default)
- false, for pass by value

For example:

```
cfg.PassStructByReference = true;
```

#### **Pass Input Structure Argument by Reference**

Write the MATLAB function my struct in that has an input structure argument.

```
function y = my_struct_in(s)
%#codegen
y = s.f;
```

Define a structure variable mystruct in the MATLAB® workspace.

```
mystruct = struct('f', 1:4);
```

Create a code generation configuration object for a C static library.

```
cfg = coder.config('lib');
```

Specify that you want to pass structure arguments by reference.

```
cfg.PassStructByReference = true;
```

Generate code. Specify that the input argument has the type of the variable mystruct.

```
codegen -config cfg -args {mystruct} my_struct_in
```

View the generated C code.

```
type codegen/lib/my_struct_in/my_struct_in.c

/*
 * File: my struct in.c
```

```
* MATLAB Coder version
                                     : 4.2
 * C/C++ source code generated on : 01-Mar-2019 14:15:26
/* Include Files */
#include "my struct in.h"
/* Function Definitions */
* Arguments : const struct0 T *s
                 double y[4]
 * Return Type : void
void my struct in(const struct0 T *s, double y[4])
  y[0] = s - > f[0];
  y[1] = s -> f[1];
  y[2] = s -> f[2];
  y[3] = s -> f[3];
 * File trailer for my struct in.c
 * [EOF]
The generated function signature for my struct in is
void my struct in(const struct0 T *s, double y[4])
my struct in passes the input structure s by reference.
Pass Input Structure Argument by Value
Specify that you want to pass structure arguments by value.
cfg.PassStructByReference = false;
Generate code. Specify that the input argument has the type of the variable mystruct.
codegen -config cfg -args {mystruct} my struct in
View the generated C code.
```

# type codegen/lib/my struct in/my struct in.c /\* \* File: my struct in.c \* MATLAB Coder version : 4.2 \* C/C++ source code generated on : 01-Mar-2019 14:15:33 /\* Include Files \*/ #include "my struct in.h" /\* Function Definitions \*/ \* Arguments : const struct0 T s double v[4] \* Return Type : void \*/ void my struct\_in(const struct0\_T s, double y[4]) y[0] = s.f[0];y[1] = s.f[1];y[2] = s.f[2];y[3] = s.f[3];\* File trailer for my struct in.c \* [E0F]

The generated function signature for my\_struct\_in is void my\_struct\_in(const struct0\_T s, double y[4] my struct in passes the input structure s by value.

## **Pass Output Structure Argument by Reference**

Write the MATLAB function my struct out that has an output structure argument.

```
function s = my_struct_out(x)
```

```
%#codegen
s.f = x;
Define a variable a in the MATLAB® workspace.
a = 1:4;
Create a code generation configuration object for a C static library.
cfg = coder.config('lib');
Specify that you want to pass structure arguments by reference.
cfg.PassStructByReference = true;
Generate code. Specify that the input argument has the type of the variable a.
codegen -config cfg -args {a} my_struct_out
View the generated C code.
type codegen/lib/my_struct_out/my_struct_out.c
/*
 * File: my struct out.c
 * MATLAB Coder version
 * C/C++ source code generated on : 01-Mar-2019 14:15:39
/* Include Files */
#include "my struct out.h"
/* Function Definitions */
 * Arguments : const double x[4]
                 struct0 T *s
 * Return Type : void
void my_struct_out(const double x[4], struct0_T *s)
```

```
s - > f[0] = x[0];
  s - f[1] = x[1];
  s \rightarrow f[2] = x[2];
  s - > f[3] = x[3];
* File trailer for my struct out.c
 * [E0F]
The generated function signature for my struct out is
void my struct out(const double x[4], struct0 T *s)
my struct out passes the output structure s by reference.
Pass Output Structure Argument by Value
Specify that you want to pass structure arguments by value.
cfg.PassStructByReference = false;
Generate code. Specify that the input argument has the type of the variable a.
codegen -config cfg -args {a} my_struct_out
View the generated C code.
type codegen/lib/my struct out/my struct out.c
* File: my_struct out.c
* MATLAB Coder version
                             : 4.2
 * C/C++ source code generated on : 01-Mar-2019 14:15:45
/* Include Files */
#include "my_struct_out.h"
/* Function Definitions */
```

```
* Arguments : const double x[4]
* Return Type : struct0 T
struct0 T my struct out(const double x[4])
 struct0 T s;
 s.f[0] = x[0];
 s.f[1] = x[1];
 s.f[2] = x[2];
  s.f[3] = x[3];
 return s:
}
* File trailer for my struct out.c
* [EOF]
```

The generated function signature for my struct out is

```
struct0 T my struct out(const double x[4])
```

my struct out returns an output structure.

## Pass Input and Output Structure Argument by Reference

When an argument is both an input and an output, the generated C function passes the argument by reference even when PassStructByReference is false.

Write the MATLAB function my struct inout that has a structure argument that is both an input argument and an output argument.

```
function [y,s] = my  struct inout(x,s)
%#codegen
y = x + sum(s.f);
```

Define the variable a and structure variable mystruct in the MATLAB® workspace.

```
a = 1:4:
mystruct = struct('f',a);
Create a code generation configuration object for a C static library.
cfg = coder.config('lib');
Specify that you want to pass structure arguments by value.
cfg.PassStructByReference = false;
Generate code. Specify that the first input has the type of a and the second input has the
type of mystruct.
codegen -config cfg -args {a, mystruct} my struct inout
View the generated C code.
type codegen/lib/my struct inout/my struct inout.c
* File: my struct inout.c
* MATLAB Coder version
                            : 4.2
 * C/C++ source code generated on : 01-Mar-2019 14:15:51
/* Include Files */
#include "my struct inout.h"
/* Function Definitions */
 * Arguments : const double x[4]
                 const struct0 T *s
                 double y[4]
* Return Type : void
void my_struct_inout(const double x[4], const struct0_T *s, double y[4])
  double b y;
  b y = ((s->f[0] + s->f[1]) + s->f[2]) + s->f[3];
  v[0] = x[0] + b v;
```

 $y[1] = x[1] + b_y;$ 

```
y[2] = x[2] + b_y;
 y[3] = x[3] + b y;
* File trailer for my_struct_inout.c
 * [EOF]
The generated function signature for my_struct_inout is
void my_struct_inout(const double x[4], const struct0_T *s, double y[4])
my struct inout passes the structure s by reference even though
PassStructByReference is false.
```

## See Also

## **More About**

"Structure Definition for Code Generation" on page 7-2

# Name the C Structure Type to Use With a Global Structure Variable

This example shows how to name the C structure type to use in code generated for a global structure.

To name the C structure type to use for a structure variable, you use coder.cstructname. However, you cannot apply coder.cstructname directly to a global variable inside a function. Instead, specify the C structure type name in one of these ways:

- At the command line, use coder.cstructname to create a type object that names the C structure type. When you run codegen, specify that the global variable has that type.
- In the MATLAB® Coder™ app, after you define and initialize a global variable, specify the C structure type name in the structure properties dialog box.

You can also use these approaches to name the C structure type for a global cell array.

#### Write a MATLAB Function That Uses a Global Variable

Write a MATLAB® function getmyfield that returns field a of global variable g.

```
type getmyfield
function y = getmyfield()
% Copyright 2018 The MathWorks, Inc.
%#codegen
global g;
y = g.a;
end
```

## Specify the C Structure Type Name at the Command Line

- $\textbf{1} \quad \text{Define and initialize a global structure } \textbf{g}.$
- 2 Use coder.cstructname to create a type object T that has the properties of g and names the generated C structure type mytype.
- **3** Generate code for **getmyfield**, specifying that **g** is a global variable with the type **T**.

```
global g
g = struct('a',5);
```

```
T = coder.cstructname(q,'mytype');
codegen -config:lib -globals {'g',T} getmyfield
In the generated code, g has the type mytype.
mytype g;
The generated C structure type mytype is:
typedef struct {
  double a;
} mytype;
```

#### Specify the C Structure Type Name in the MATLAB Coder App

- Open the MATLAB Coder app and specify that you want to generate code for getmyfields.
- On the **Define Input Types** page, Click **Add global**. 2
- 3 Click the field next to the global variable q. Then, click Define Initial Value.
- 4 Enter struct('a',5).
- 5 To specify the C structure type name to use for g, click the gear icon.
- In the Properties dialog box, next to **C type definition name**, enter mytype.

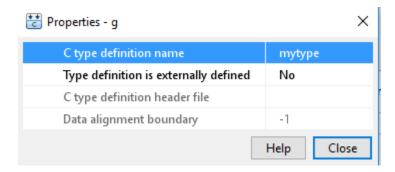

Alternatively, if you defined q or a type object for q in the workspace, you can enter q or the type object as the initial value.

## See Also

coder.cstructname

## **More About**

- "Structure Definition for Code Generation" on page 7-2
- "Generate Code for Global Data" on page 21-102
- "Specify Cell Array Inputs at the Command Line" on page 21-59

# Generate Code for an LED Control Function That Uses **Enumerated Types**

This example shows how to generate code for a function that uses enumerated types. In this example, the enumerated types inherit from base type int32. The base type can be int8, uint8, int16, uint16, or int32.

Define the enumerated type sysMode. Store it in sysMode. m on the MATLAB path.

```
classdef sysMode < int32</pre>
    enumeration
         OFF(0),
         ON(1)
    end
end
```

Define the enumerated type LEDcolor. Store it in LEDcolor.m on the MATLAB path.

```
classdef LEDcolor < int32</pre>
    enumeration
         GREEN(1),
         RED(2)
    end
end
```

Define the function displayState, which uses enumerated data to activate an LED display, based on the state of a device. displayState lights a green LED display to indicate the ON state. It lights a red LED display to indicate the OFF state.

```
function led = displayState(state)
%#codegen
if state == sysMode.ON
    led = LEDcolor.GREEN;
else
    led = LEDcolor.RED;
end
```

Generate a MEX function for displayState. Specify that displayState takes one input argument that has an enumerated data type sysMode.

```
codegen displayState -args {sysMode.ON}
Test the MEX function.
displayState_mex(sysMode.OFF)
ans =
   LEDcolor enumeration
   RED
```

Generate a static library for the function displayState. Specify that displayState takes one input argument that has an enumerated data type sysMode.

```
codegen -config:lib displayState -args {sysMode.ON}
```

codegen generates a C static library with the default name, displayState. It generates supporting files in the default folder, codegen/lib/displayState.

View the header file displayState\_types.h.

type codegen/lib/displayState/displayState\_types.h

```
/* Type Definitions */
#ifndef enum LEDcolor
#define enum LEDcolor
enum LEDcolor
 GREEN = 1,
                                        /* Default value */
  RED
};
#endif
                                        /*enum LEDcolor*/
#ifndef typedef LEDcolor
#define typedef_LEDcolor
typedef enum LEDcolor LEDcolor;
#endif
                                        /*typedef LEDcolor*/
#ifndef enum sysMode
#define enum sysMode
enum sysMode
                                        /* Default value */
  OFF = 0,
  ON
};
#endif
                                        /*enum_sysMode*/
#ifndef typedef sysMode
#define typedef_sysMode
typedef enum sysMode sysMode;
#endif
                                        /*typedef sysMode*/
#endif
* File trailer for displayState types.h
 * [E0F]
```

The enumerated type LEDcolor is represented as a C enumerated type because the base type in the class definition for LEDcolor is int32. When the base type is int8, uint8, int16, or uint16, the code generator produces a typedef for the enumerated type. It produces #define statements for the enumerated type values. For example:

```
typedef short LEDcolor;
#define GREEN ((LEDcolor)1)
#define RED ((LEDcolor)2)
```

## See Also

#### **More About**

- "Code Generation for Enumerations" on page 10-2
- "Customize Enumerated Types in Generated Code" on page 10-8

# Generate Code That Uses N-Dimensional Indexing

By default, the code generator uses one-dimensional indexing for arrays. The code generator creates one-dimensional arrays in C/C++ code for N-dimensional arrays in MATLAB code. You can use N-dimensional indexing to improve readability and adapt the interface to your generated code.

This table shows an example of the differences in the generated code with and without Ndimensional indexing.

| MATLAB Code      | Generated C Code (default) | Generated C Code with N-D Indexing Enabled                                |
|------------------|----------------------------|---------------------------------------------------------------------------|
| A = zeros(2,4,6) | A[48]                      | • With column-major array layout (default):                               |
|                  |                            | <ul><li>A[6][4][2]</li><li>With row-major array layout enabled:</li></ul> |
|                  |                            | A[2][4][6]                                                                |

The order of the indices is reversed for N-dimensional indexing because MATLAB generates code that uses column-major array layout by default. To switch the order of the indices, you can enable row-major array layout.

Conversion of an N-dimensional array to one dimension is also called array *flattening*. In computer memory, all data is stored in terms of one-dimensional arrays. The choice of indexing does not change computation results. However, if your code has inputs or outputs that are arrays, the interface to your generated code can change.

To enable N-dimensional indexing:

Use the -preservearraydims option:

```
codegen foo -preservearraydims
```

 Set the PreserveArrayDimensions property for your code generation configuration object to true. For example:

```
cfa = coder.confia('lib');
cfq.PreserveArrayDimensions = true;
codegen foo -config cfg
```

To enable N-dimensional indexing from the MATLAB CoderApp:

- Navigate to the **Generate Code** page in the code generation workflow.
- Open the **Generate** dialog box by clicking the **Generate** arrow ...
- Click More Settings.
- On the **Memory** tab, select the **Preserve array dimensions** check box.

## Improve Readability with N-Dimensional Indexing and Row-Major Layout

N-dimensional indexing can make it easier for you to trace your generated C/C++ code back to your MATLAB code. The code generator preserves the dimensions of the original arrays, rather than converting arrays to one dimension. Furthermore, you can specify row-major layout to make the code appearance even more intuitive.

Consider the MATLAB function addMatrices, which adds two matrices, element by element:

```
function sum = addMatrices(A,B)
%#codegen
sum = coder.nullcopy(A);
for row = 1:size(A,1)
    for col = 1:size(A,2)
        sum(row,col) = A(row,col) + B(row,col);
    end
end
```

Generate code for addMatrices so that it operates on 2-by-4 arrays. Enable N-dimensional indexing and row-major array layout:

```
cfg = coder.config('lib');
cfg.PreserveArrayDimensions = true;
cfg.RowMajor = true;
codegen addMatrices -args {ones(2,4),ones(2,4)} -config cfg -launchreport
```

Code generation produces code with explicit two-dimensional array indexing:

```
/* N-d indexing on, row-major on */
void addMatrices(double A[2][4], double B[2][4], double sum[2][4])
{
  int row;
```

```
int col;
  for (row = 0; row < 2; row++) {
    for (col = 0; col < 4; col++) {
      sum[row][col] = A[row][col] + B[row][col];
  }
}
```

The generated code for addMatrices uses the same two-dimensional indexing as the original MATLAB code. You can easily analyze the generated code in comparison with the original algorithm. To understand how to use row-major layout, see "Generate Code That Uses Row-Major Array Layout" on page 31-4.

## Column-Major Layout and N-Dimensional Indexing

The choice of array layout affects the appearance of N-dimensional indexing. For example, generate code for the addMatrices function using column-major array layout:

```
cfg.RowMajor = false;
codegen addMatrices -args {ones(2,4),ones(2,4)} -config cfg -launchreport
Code generation produces this C code:
/* N-d indexing on, row-major off */
void addMatrices(double A[4][2], double B[4][2], double sum[4][2])
  int row;
  int col;
  for (row = 0; row < 2; row++) {
    for (col = 0; col < 4; col++) {
      sum[col][row] = A[col][row] + B[col][row];
  }
}
```

The input and output matrices in the C code are transposes of the original MATLAB matrices. To understand why, consider how arrays are represented in computer memory. The MATLAB language uses column-major layout by default, where the elements from the first (leftmost) dimension or index are contiguous in memory. C uses row-major array layout by default, where elements from the last (rightmost) dimension or index are contiguous. To preserve the original element adjacency, the code generator must reverse the order of the array dimensions.

For example, in this case, if you define the MATLAB matrix A as:

then, because MATLAB uses column-major layout, the data is internally stored in the order:

In C code, you must transpose the original data, for this example, call it AA:

$$AA = \{\{1, 2\}, \{3, 4\}, \{5, 6\}, \{7, 8\}\};$$

to attain the list of data elements with the same internal storage order. In other words, the C array must be 4-by-2. (You can obtain an equivalent storage order by defining the array as a 2-by-4, with  $AA = \{\{1, 2, 3, 4\}, \{5, 6, 7, 8\}\}$ . However, obtaining this order requires a manual reshape or rearrangement of the data.)

The choice of array layout affects only internal data representation and does not change computational or algorithmic results. To preserve the intuitive appearance of MATLAB arrays in generated code, use N-dimensional indexing with row-major array layout. Note that row-major layout can affect the efficiency of your generated code. For more information, see "Code Design for Row-Major Array Layout" on page 31-16.

## Other Code Generation Considerations

Consider other aspects of N-dimensional indexing. The code generator always produces one-dimensional arrays for N-dimensional vectors, even when you specify N-dimensional indexing. For example, if you generate code for a MATLAB vector:

```
A = zeros(1,10)
or
A = zeros(1,10,1)
the resulting C/C++ arrays are stored as:
```

#### A[10]

N-dimensional indexing also applies to arrays and structures. For example, if you declare structures in your code as:

```
x = struct('f1', ones(2,3));
coder.cstructname(x,'myStruct1');
y = struct('f2', ones(1,6,1));
coder.cstructname(y,'myStruct2');
```

then the generated code contains the structure definitions:

```
typedef struct {
  double f1[2][3]:
} myStruct1;
typedef struct {
  double f2[6];
} myStruct2;
```

Avoid linear indexing on N-dimensional arrays. Linear indexing occurs, for example, when you use the colon operator:

```
A(:)
```

To apply linear indexing, the code generator must cast an N-dimensional array into a onedimensional array. Casting operations make your code more complex for the code generator to analyze. This increased complexity can hinder the ability of the code generator to optimize for performance.

Last, note the following:

- You can use N-dimensional indexing for arrays of any data type.
- Only fixed-size arrays, and not variable-size arrays, can use N-dimensional indexing.

## See Also

codegen | coder.cstructname | reshape

## More About

- "Generate Code That Uses Row-Major Array Layout" on page 31-4
- "Code Design for Row-Major Array Layout" on page 31-16

- "Code Generation for Variable-Size Arrays" on page 6-2
- "Preserve Variable Names in Generated Code" on page 21-46

# Install OpenMP Library on macOS Platform

You can generate parallel for-loops on the macOS platform by using parfor in your MATLAB code. The code generator uses the OpenMP (Open Multiprocessing) application interface to support shared-memory, multicore code generation. To run the code generated for a parfor-loop outside of MATLAB, you must install an OpenMP library.

To install the OpenMP library libomp on the macOS platform, do one of the following:

- Install libomp from the LLVM download page.
  - 1 Navigate to the LLVM download page.
  - 2 Download the OpenMP source.
  - Compile the source and install.
- Install libomp by using homebrew. At the terminal, run this command.

brew install libomp

## See Also

parfor

## **More About**

"Generate Code with Parallel for-Loops (parfor)" on page 28-33

## **External Websites**

- https://releases.llvm.org/
- https://brew.sh/

# **Edge Detection on Images**

This example shows how to generate a standalone C library from MATLAB code that implements a simple Sobel filter that performs edge detection on images. The example also shows how to generate and test a MEX function in MATLAB prior to generating C code to verify that the MATLAB code is suitable for code generation.

#### **About the sobel Function**

The sobel.m function takes an image (represented as a double matrix) and a threshold value and returns an image with the edges detected (based on the threshold value).

```
type sobel
```

```
% edgeImage = sobel(originalImage, threshold)
% Sobel edge detection. Given a normalized image (with double values)
% return an image where the edges are detected w.r.t. threshold value.
function edgeImage = sobel(originalImage, threshold) %#codegen
assert(all(size(originalImage) <= [1024 1024]));
assert(isa(originalImage, 'double'));
assert(isa(threshold, 'double'));

k = [1 2 1; 0 0 0; -1 -2 -1];
H = conv2(double(originalImage),k, 'same');
V = conv2(double(originalImage),k','same');
E = sqrt(H.*H + V.*V);
edgeImage = uint8((E > threshold) * 255);
```

#### **Generate the MEX Function**

Generate a MEX function using the codegen command.

```
codegen sobel
Warning: C Compiler produced warnings. See the build log for further details.
```

Code generation successful (with warnings): To view the report, open('codegen\mex\sobe

Before generating C code, you should first test the MEX function in MATLAB to ensure that it is functionally equivalent to the original MATLAB code and that no run-time errors occur. By default, codegen generates a MEX function named sobel\_mex in the current folder. This allows you to test the MATLAB code and MEX function and compare the results.

# **Read in the Original Image**

Use the standard imread command.

```
im = imread('hello.jpg');
image(im);
```

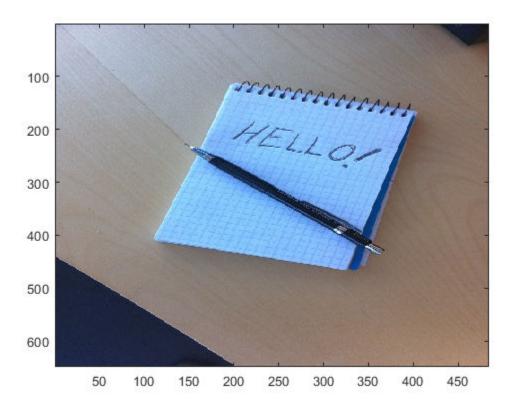

## **Convert Image to a Grayscale Version**

Convert the color image (shown above) to an equivalent grayscale image with normalized values (0.0 for black, 1.0 for white).

```
gray = (0.2989 * double(im(:,:,1)) + 0.5870 * double(im(:,:,2)) + 0.1140 * double(im(:,:,2))
```

# **Run the MEX Function (The Sobel Filter)**

Pass the normalized image and a threshold value.

```
edgeIm = sobel_mex(gray, 0.7);
```

# **Display the Result**

```
im3 = repmat(edgeIm, [1 1 3]);
image(im3);
```

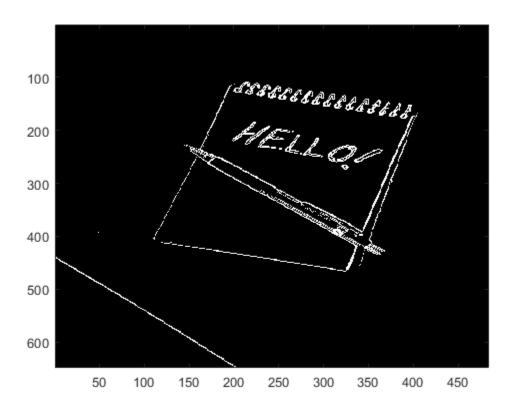

#### **Generate Standalone C Code**

```
codegen -config coder.config('lib') sobel
```

```
Warning: C Compiler produced warnings. See the build log for further details.
```

Code generation successful (with warnings): To view the report, open('codegen\lib\sobe

Using codegen with the -config coder.config('lib') option produces a standalone C library. By default, the code generated for the library is in the folder codegen/lib/sobel/.

### **Inspect the Generated Function**

```
type codegen/lib/sobel/sobel.c
* File: sobel.c
* MATLAB Coder version
                                 : 4.2
* C/C++ source code generated on : 01-Mar-2019 14:04:07
/* Include Files */
#include "sobel.h"
#include "sobel emxutil.h"
#include "sqrt.h"
#include "conv2.h"
/* Function Definitions */
/*
* Arguments
             : const emxArray_real_T *originalImage
                 double threshold
                  emxArray_uint8_T *edgeImage
* Return Type : void
void sobel(const emxArray real T *originalImage, double threshold,
           emxArray uint8 T *edgeImage)
{
  emxArray_real_T *H;
  emxArray real T *V;
  int i0;
  int loop ub;
  emxInit_real_T(&H, 2);
  emxInit real T(&V, 2);
 /* edgeImage = sobel(originalImage, threshold) */
 /* Sobel edge detection. Given a normalized image (with double values) */
```

```
/* return an image where the edges are detected w.r.t. threshold value. */
 conv2(originalImage, H);
 b conv2(originalImage, V);
i0 = H->size[0] * H->size[1];
 loop ub = H->size[0] * H->size[1];
 emxEnsureCapacity real T(H, loop ub);
 loop ub = i0 - 1;
 for (i0 = 0; i0 \le loop ub; i0++) {
  H->data[i0] = H->data[i0] * H->data[i0] + V->data[i0] * V->data[i0];
 }
 emxFree real T(&V);
 b sqrt(H);
 i0 = edgeImage->size[0] * edgeImage->size[1];
 edgeImage->size[0] = H->size[0];
 edgeImage->size[1] = H->size[1];
 emxEnsureCapacity uint8 T(edgeImage, i0);
 loop ub = H->size[0] * H->size[1];
 for (i0 = 0; i0 < loop ub; i0++) {
  edgeImage->data[i0] = (unsigned char)((H->data[i0] > threshold) * 255U);
emxFree_real_T(&H);
* File trailer for sobel.c
* [EOF]
```

# C Code Generation for a MATLAB Kalman Filtering **Algorithm**

This example shows how to generate C code for a MATLAB Kalman filter function, kalmanfilter, which estimates the position of a moving object based on past noisy measurements. It also shows how to generate a MEX function for this MATLAB code to increase the execution speed of the algorithm in MATLAB.

### **Prerequisites**

There are no prerequisites for this example.

#### About the kalmanfilter Function

The kalmanfilter function predicts the position of a moving object based on its past values. It uses a Kalman filter estimator, a recursive adaptive filter that estimates the state of a dynamic system from a series of noisy measurements. Kalman filtering has a broad range of application in areas such as signal and image processing, control design, and computational finance.

## **About the Kalman Filter Estimator Algorithm**

The Kalman estimator computes the position vector by computing and updating the Kalman state vector. The state vector is defined as a 6-by-1 column vector that includes position (x and y), velocity (Vx Vy), and acceleration (Ax and Ay) measurements in a 2dimensional Cartesian space. Based on the classical laws of motion:

$$\begin{cases} X = X_0 + V_x dt \\ Y = Y_0 + V_y dt \\ V_x = V_{x0} + A_x dt \\ V_y = V_{y0} + A_y dt \end{cases}$$

The iterative formula capturing these laws are reflected in the Kalman state transition matrix "A". Note that by writing about 10 lines of MATLAB code, you can implement the Kalman estimator based on the theoretical mathematical formula found in many adaptive filtering textbooks.

```
type kalmanfilter.m
    Copyright 2010 The MathWorks, Inc.
function y = kalmanfilter(z)
```

```
%#codegen
dt=1;
% Initialize state transition matrix
A=[ 1 0 dt 0 0 0;... % [x ]
      0 1 0 dt 0 0;... % [y ]
       0 0 1 0 dt 0;...
                           % [Vx]
      0 0 0 1 0 dt;... % [Vy]
0 0 0 0 1 0 ;... % [Ax]
       0 0 0 0 0 1 ]; % [Ay]
H = [1 0 0 0 0 0; 0 1 0 0 0 0]; % Initialize measurement matrix
Q = eye(6);
R = 1000 * eye(2);
persistent x est p est
                                    % Initial state conditions
if isempty(x est)
   x_{est} = zeros(6, 1);
                                    % x est=[x,y,Vx,Vy,Ax,Ay]'
    p est = zeros(6, 6);
end
% Predicted state and covariance
x prd = A * x est;
p prd = A * p est * A' + Q;
% Estimation
S = H * p prd' * H' + R;
B = H * p_prd';
klm gain = (S \setminus B)';
% Estimated state and covariance
x = x prd + klm qain * (z - H * x prd);
p est = p prd - klm gain * H * p prd;
% Compute the estimated measurements
y = H * x est;
                   % of the function
end
```

#### **Load Test Data**

The position of the object to track are recorded as x and y coordinates in a Cartesian space in a MAT file called position\_data.mat. The following code loads the MAT file and plots the trace of the positions. The test data includes two sudden shifts or discontinuities in position which are used to check that the Kalman filter can quickly readjust and track the object.

```
load position_data.mat
hold; grid;
Current plot held
```

```
for idx = 1: numPts
z = position(:,idx);
plot(z(1), z(2), 'bx');
axis([-1 1 -1 1]);
end
title('Test vector for the Kalman filtering with 2 sudden discontinuities ');
xlabel('x-axis');ylabel('y-axis');
hold;
```

# Test vector for the Kalman filtering with 2 sudden discontinuities

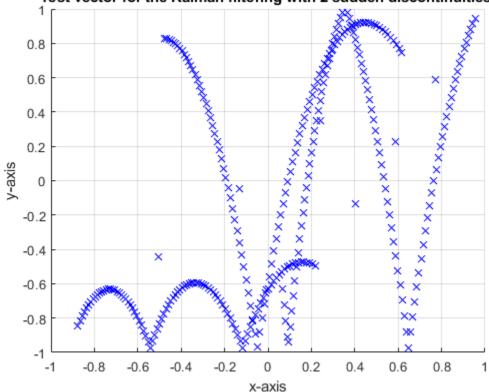

Current plot released

## Inspect and Run the ObjTrack Function

The <code>ObjTrack.m</code> function calls the Kalman filter algorithm and plots the trajectory of the object in blue and the Kalman filter estimated position in green. Initially, you see that it takes a short time for the estimated position to converge with the actual position of the object. Then, three sudden shifts in position occur. Each time the Kalman filter readjusts and tracks the object after a few iterations.

### type ObjTrack

```
Copyright 2010 The MathWorks, Inc.
function ObjTrack(position)
%#codegen
% First, setup the figure
numPts = 300;
                                 % Process and plot 300 samples
figure;hold;grid;
                                  % Prepare plot window
% Main loop
for idx = 1: numPts
    z = position(:,idx); % Get the input dat
y = kalmanfilter(z); % Call Kalman fi
plot_trajectory(z,y); % Plot the results
                                  % Get the input data
                                     % Call Kalman filter to estimate the position
end
hold;
end % of the function
```

#### ObjTrack(position)

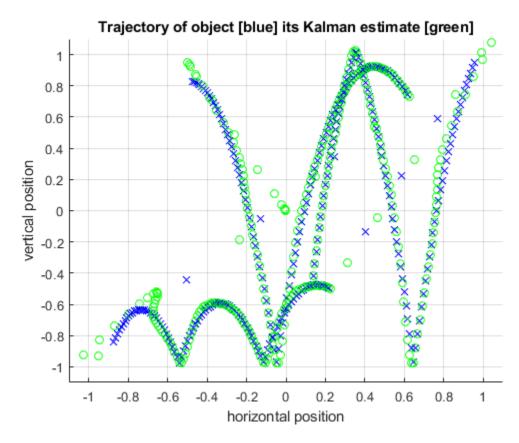

Current plot held Current plot released

#### **Generate C Code**

The codegen command with the -config:lib option generates C code packaged as a standalone C library.

Because C uses static typing, codegen must determine the properties of all variables in the MATLAB files at compile time. Here, the -args command-line option supplies an example input so that codegen can infer new types based on the input types.

The -report option generates a compilation report that contains a summary of the compilation results and links to generated files. After compiling the MATLAB code, codegen provides a hyperlink to this report.

```
z = position(:,1);
codegen -config:lib -report -c kalmanfilter.m -args {z}
```

Code generation successful: To view the report, open('codegen\lib\kalmanfilter\html\re

## **Inspect the Generated Code**

The generated C code is in the codegen/lib/kalmanfilter/ folder. The files are:

dir codegen/lib/kalmanfilter/

```
kalmanfilter rtw.bat
                          kalmanfilter rtw.mk
buildInfo.mat
                          kalmanfilter rtw.rsp
codeInfo.mat
                          kalmanfilter rtw comp.rsp
                          kalmanfilter rtw ref.rsp
codedescriptor.dmr
                          kalmanfilter terminate.c
examples
                          kalmanfilter_terminate.h
html
interface
                          kalmanfilter types.h
kalmanfilter.c
                          rtw proj.tmw
kalmanfilter.h
                          rtwtypes.h
kalmanfilter initialize.c setup msvc150.bat
kalmanfilter initialize.h
kalmanfilter ref.rsp
```

# Inspect the C Code for the kalmanfilter.c Function

type codegen/lib/kalmanfilter/kalmanfilter.c

```
/* Variable Definitions */
static double x est[6];
static double p est[36];
/* Function Definitions */
/*
  * Arguments
                                               : const double z[2]
                                                     double y[2]
  * Return Type : void
void kalmanfilter(const double z[2], double y[2])
     int i0;
     signed char Q[36];
     int k;
     double x prd[6];
     int r2;
     double d0;
     int r1:
     double S[4];
      static const signed char a[36] = \{ 1, 0, 0, 0, 0, 0, 0, 1, 0, 0, 0, 1, 0, 1,
           0, 0, 0, 0, 1, 0, 1, 0, 0, 0, 0, 1, 0, 1, 0, 0, 0, 0, 1, 0, 1};
     double b a[36];
      0, 1, 0, 0, 0, 0, 1, 0, 1, 0, 0, 0, 0, 1, 0, 0, 0, 0, 0, 0, 1};
      double p prd[36];
      double a21:
      double a22;
      double B[12];
      static const signed char c a[12] = \{ 1, 0, 0, 1, 0, 0, 0, 0, 0, 0, 0, 0 \};
      static const signed char b_b[12] = \{ 1, 0, 0, 0, 0, 0, 0, 1, 0, 0, 0, 0 \};
      static const short R[4] = \{ 1000, 0, 0, 1000 \};
     double d1;
      double Y[12];
      double b z[2];
                       Copyright 2010 The MathWorks, Inc. */
     /* Initialize state transition matrix */
```

```
% [x ] */
        % [v ] */
/*
        % [Vx] */
/*
        % [Vy] */
/*
       % [Ax] */
/* [Ay] */
/* Initialize measurement matrix */
for (i0 = 0; i0 < 36; i0++) {
 0[i0] = 0;
}
/* Initial state conditions */
/* Predicted state and covariance */
for (k = 0; k < 6; k++) {
  Q[k + 6 * k] = 1;
  x prd[k] = 0.0;
  for (i0 = 0; i0 < 6; i0++) {
   r1 = k + 6 * i0;
    x \operatorname{prd}[k] += (\operatorname{double})a[r1] * x \operatorname{est}[i0];
    d0 = 0.0;
    for (r2 = 0; r2 < 6; r2++) {
    d0 += (double)a[k + 6 * r2] * p est[r2 + 6 * i0];
    }
    b_a[r1] = d0;
for (i0 = 0; i0 < 6; i0++) {
  for (r2 = 0; r2 < 6; r2++) {
    d0 = 0.0;
    for (r1 = 0; r1 < 6; r1++) {
      d0 += b a[i0 + 6 * r1] * (double)b[r1 + 6 * r2];
   r1 = i0 + 6 * r2;
    p prd[r1] = d0 + (double)Q[r1];
  }
/* Estimation */
for (i0 = 0; i0 < 2; i0++) {
 for (r2 = 0; r2 < 6; r2++) {
    d0 = 0.0;
```

```
for (r1 = 0; r1 < 6; r1++) {
     d0 += (double)c_a[i0 + (r1 << 1)] * p_prd[r2 + 6 * r1];
    B[i0 + (r2 << 1)] = d0;
 for (r2 = 0; r2 < 2; r2++) {
    d0 = 0.0;
    for (r1 = 0; r1 < 6; r1++) {
     d0 += B[i0 + (r1 << 1)] * (double)b_b[r1 + 6 * r2];
   r1 = i0 + (r2 << 1);
   S[r1] = d0 + (double)R[r1];
 }
if (fabs(S[1]) > fabs(S[0])) {
 r1 = 1;
  r2 = 0;
} else {
 r1 = 0;
  r2 = 1;
a21 = S[r2] / S[r1];
a22 = S[2 + r2] - a21 * S[2 + r1];
for (k = 0; k < 6; k++) {
 i0 = k << 1;
 d0 = B[r1 + i0];
 d1 = (B[r2 + i0] - d0 * a21) / a22;
 Y[1 + i0] = d1;
 Y[i0] = (d0 - d1 * S[2 + r1]) / S[r1];
}
for (i0 = 0; i0 < 2; i0++) {
 for (r2 = 0; r2 < 6; r2++) {
   B[r2 + 6 * i0] = Y[i0 + (r2 << 1)];
 }
/* Estimated state and covariance */
for (i0 = 0; i0 < 2; i0++) {
```

```
d0 = 0.0;
   for (r2 = 0; r2 < 6; r2++) {
     d0 += (double)c_a[i0 + (r2 << 1)] * x_prd[r2];
   b z[i0] = z[i0] - d0;
 for (i0 = 0; i0 < 6; i0++) {
   d0 = B[i0 + 6];
   x \text{ est}[i0] = x \text{ prd}[i0] + (B[i0] * b z[0] + d0 * b z[1]);
   for (r2 = 0; r2 < 6; r2++) {
    r1 = r2 << 1;
     b a[i0 + 6 * r2] = B[i0] * (double)c a[r1] + d0 * (double)c a[1 + r1];
   for (r2 = 0; r2 < 6; r2++) {
     d0 = 0.0:
     for (r1 = 0; r1 < 6; r1++) {
       d0 += b_a[i0 + 6 * r1] * p_prd[r1 + 6 * r2];
    r1 = i0 + 6 * r2;
     p est[r1] = p prd[r1] - d0;
 }
 /* Compute the estimated measurements */
 for (i0 = 0; i0 < 2; i0++) {
   d0 = 0.0;
   for (r2 = 0; r2 < 6; r2++) {
     d0 += (double)c a[i0 + (r2 << 1)] * x est[r2];
   y[i0] = d0;
 /* of the function */
* Arguments : void
* Return Type : void
*/
```

```
void kalmanfilter_init(void)
{
   int i;
   for (i = 0; i < 6; i++) {
      x_est[i] = 0.0;
   }

   /*   x_est=[x,y,Vx,Vy,Ax,Ay]' */
   memset(&p_est[0], 0, 36U * sizeof(double));
}

/*
   * File trailer for kalmanfilter.c
   *
   * [E0F]
   */</pre>
```

### Accelerate the Execution Speed of the MATLAB Algorithm

You can accelerate the execution speed of the kalmanfilter function that is processing a large data set by using the codegen command to generate a MEX function from the MATLAB code.

# Call the kalman\_loop Function to Process Large Data Sets

First, run the Kalman algorithm with a large number of data samples in MATLAB. The kalman\_loop function runs the kalmanfilter function in a loop. The number of loop iterations is equal to the second dimension of the input to the function.

# **Baseline Execution Speed Without Compilation**

Now time the MATLAB algorithm. Use the randn command to generate random numbers and create the input matrix position composed of 100,000 samples of (2x1) position

vectors. Remove all MEX files from the current folder. Use the MATLAB stopwatch timer (tic and toc commands) to measure how long it takes to process these samples when running the kalman loop function.

```
clear mex
delete(['*.' mexext])
position = randn(2,100000);
tic, kalman loop(position); a=toc;
```

## **Generate a MEX Function for Testing**

Next, generate a MEX function using the command codegen followed by the name of the MATLAB function kalman\_loop. The codegen command generates a MEX function called kalman\_loop\_mex. You can then compare the execution speed of this MEX function with that of the original MATLAB algorithm.

```
codegen -args {position} kalman_loop.m
which kalman_loop_mex
```

C:\TEMP\Bdoc19a\_1067994\_6688\ib99EA80\31\tpa9187f87\coder-ex53054096\kalman\_loop\_mex.mg

#### Time the MEX Function

Now, time the MEX function kalman\_loop\_mex. Use the same signal position as before as the input, to ensure a fair comparison of the execution speed.

```
tic, kalman_loop_mex(position); b=toc;
```

## **Comparison of the Execution Speeds**

Notice the speed execution difference using a generated MEX function.

```
{\tt display(sprintf('The\ speedup\ is\ \%.1f\ times\ using\ the\ generated\ MEX\ over\ the\ baseline\ Mathematical Mexicology)}
```

The speedup is 46.6 times using the generated MEX over the baseline MATLAB function.

# Portfolio Optimization (Black Litterman Approach)

This example shows how to generate a MEX function and C source code from MATLAB code that performs portfolio optimization using the Black Litterman approach.

## **Prerequisites**

There are no prerequisites for this example.

### About the hlblacklitterman Function

The hlblacklitterman.m function reads in financial information regarding a portfolio and performs portfolio optimization using the Black Litterman approach.

#### type hlblacklitterman

```
function [er, ps, w, pw, lambda, theta] = hlblacklitterman(delta, weg, sigma, tau, P, (
% hlblacklitterman
   This function performs the Black-Litterman blending of the prior
    and the views into a new posterior estimate of the returns as
    described in the paper by He and Litterman.
% Inputs
   delta - Risk tolerance from the equilibrium portfolio
          - Weights of the assets in the equilibrium portfolio
   sigma - Prior covariance matrix
          - Coefficiet of uncertainty in the prior estimate of the mean (pi)
   tau
          - Pick matrix for the view(s)
           - Vector of view returns
          - Matrix of variance of the views (diagonal)
   0mega
% Outputs
          - Posterior estimate of the mean returns
           - Unconstrained weights computed given the Posterior estimates
             of the mean and covariance of returns.
% lambda - A measure of the impact of each view on the posterior estimates.
  theta - A measure of the share of the prior and sample information in the
             posterior precision.
% Reverse optimize and back out the equilibrium returns
% This is formula (12) page 6.
pi = weq * sigma * delta;
% We use tau * sigma many places so just compute it once
ts = tau * sigma;
% Compute posterior estimate of the mean
% This is a simplified version of formula (8) on page 4.
```

```
er = pi' + ts * P' * inv(P * ts * P' + 0mega) * (Q - P * pi');
% We can also do it the long way to illustrate that d1 + d2 = I
d = inv(inv(ts) + P' * inv(Omega) * P);
d1 = d * inv(ts);
d2 = d * P' * inv(Omega) * P;
er2 = d1 * pi' + d2 * pinv(P) * Q;
% Compute posterior estimate of the uncertainty in the mean
% This is a simplified and combined version of formulas (9) and (15)
ps = ts - ts * P' * inv(P * ts * P' + Omega) * P * ts;
posteriorSigma = sigma + ps;
% Compute the share of the posterior precision from prior and views,
% then for each individual view so we can compare it with lambda
theta=zeros(1,2+size(P,1)):
theta(1,1) = (trace(inv(ts) * ps) / size(ts,1));
theta(1,2) = (trace(P'*inv(Omega)*P* ps) / size(ts,1));
for i=1:size(P,1)
   theta(1,2+i) = (trace(P(i,:)'*inv(Omega(i,i))*P(i,:)* ps) / size(ts,1));
end
% Compute posterior weights based solely on changed covariance
w = (er' * inv(delta * posteriorSigma))';
% Compute posterior weights based on uncertainty in mean and covariance
pw = (pi * inv(delta * posteriorSigma))';
% Compute lambda value
% We solve for lambda from formula (17) page 7, rather than formula (18)
% just because it is less to type, and we've already computed w*.
lambda = pinv(P)' * (w'*(1+tau) - weg)';
end
% Black-Litterman example code for MatLab (hlblacklitterman.m)
% Copyright (c) Jay Walters, blacklitterman.org, 2008.
% Redistribution and use in source and binary forms,
% with or without modification, are permitted provided
% that the following conditions are met:
% Redistributions of source code must retain the above
% copyright notice, this list of conditions and the following
% disclaimer.
% Redistributions in binary form must reproduce the above
% copyright notice, this list of conditions and the following
% disclaimer in the documentation and/or other materials
% provided with the distribution.
```

```
% Neither the name of blacklitterman.org nor the names of its
% contributors may be used to endorse or promote products
% derived from this software without specific prior written
% permission.
% THIS SOFTWARE IS PROVIDED BY THE COPYRIGHT HOLDERS AND
% CONTRIBUTORS "AS IS" AND ANY EXPRESS OR IMPLIED WARRANTIES,
% INCLUDING, BUT NOT LIMITED TO, THE IMPLIED WARRANTIES OF
% MERCHANTABILITY AND FITNESS FOR A PARTICULAR PURPOSE ARE
% DISCLAIMED. IN NO EVENT SHALL THE COPYRIGHT OWNER OR
% CONTRIBUTORS BE LIABLE FOR ANY DIRECT, INDIRECT, INCIDENTAL,
% SPECIAL, EXEMPLARY, OR CONSEQUENTIAL DAMAGES (INCLUDING,
% BUT NOT LIMITED TO, PROCUREMENT OF SUBSTITUTE GOODS OR
% SERVICES; LOSS OF USE, DATA, OR PROFITS; OR BUSINESS
% INTERRUPTION) HOWEVER CAUSED AND ON ANY THEORY OF LIABILITY,
% WHETHER IN CONTRACT, STRICT LIABILITY, OR TORT (INCLUDING
% NEGLIGENCE OR OTHERWISE) ARISING IN ANY WAY OUT OF THE USE
% OF THIS SOFTWARE. EVEN IF ADVISED OF THE POSSIBILITY OF SUCH
% DAMAGE.
% This program uses the examples from the paper "The Intuition
% Behind Black-Litterman Model Portfolios", by He and Litterman,
\% 1999. You can find a copy of this \, paper at the following url.
      http:%papers.ssrn.com/sol3/papers.cfm?abstract id=334304
% For more details on the Black-Litterman model you can also view
% "The BlackLitterman Model: A Detailed Exploration", by this author
% at the following url.
      http:%www.blacklitterman.org/Black-Litterman.pdf
```

The **%#codegen** directive indicates that the MATLAB code is intended for code generation.

# **Generate the MEX Function for Testing**

Generate a MEX function using the codegen command.

```
codegen hlblacklitterman -args \{0, zeros(1, 7), zeros(7,7), 0, zeros(1, 7), 0, 0\}
```

Before generating C code, you should first test the MEX function in MATLAB to ensure that it is functionally equivalent to the original MATLAB code and that no run-time errors occur. By default, codegen generates a MEX function named hlblacklitterman\_mex in the current folder. This allows you to test the MATLAB code and MEX function and compare the results.

#### **Run the MEX Function**

## Call the generated MEX function

### testMex();

```
View 1
Country
                                W^*
                       mu
Australia
                       4.328
                                   1.524
                  (-)
Canada
                        7.576
                                   2.095
                  0
France
                        9.288
              -29.5
                                  -3.948
Germany
                100
                        11.04
                                  35.41
Japan
                  (-)
                         4.506
                                  11.05
UK
              -70.5
                         6.953
                                  -9.462
USA
                         8.069
                                  58.57
                  0
                  5
q
omega/tau
                  0.0213
lambda
                  0.317
theta
                 0.0714
pr theta
                   0.929
View 1
Country
                       mu
                                W*
Australia
                       4.328
                                   1.524
                  0
Canada
                        7.576
                                   2.095
                  (-)
France
                        9.288
              -29.5
                                  -3.948
Germany
                100
                        11.04
                                  35.41
Japan
                  (-)
                        4.506
                                  11.05
UK
              -70.5
                         6.953
                                  -9.462
USA
                         8.069
                                  58.57
                  (-)
                  5
q
omega/tau
                  0.0213
lambda
                  0.317
theta
                 0.0714
                   0.929
pr theta
Execution Time - MATLAB function: 0.42634 seconds
Execution Time - MEX function : 0.0053628 seconds
```

#### **Generate C Code**

```
cfg = coder.config('lib');
codegen -config cfg hlblacklitterman -args {0, zeros(1, 7), zeros(7,7), 0, zeros(1, 7)
```

Using codegen with the specified -config cfg option produces a standalone C library.

### **Inspect the Generated Code**

By default, the code generated for the library is in the folder codegen/lib/ hbblacklitterman/.

The files are:

dir codegen/lib/hlblacklitterman/

```
interface
                                 inv.c
. .
buildInfo.mat
                                 inv.h
codeInfo.mat
                                 inv.obj
codedescriptor.dmr
                                 pinv.c
examples
                                pinv.h
hlblacklitterman.c
                                pinv.obj
hlblacklitterman.h
                                rtGetInf.c
hlblacklitterman.lib
                                rtGetInf.h
hlblacklitterman.obj
                                rtGetInf.obj
hlblacklitterman initialize.c
                                rtGetNaN.c
hlblacklitterman initialize.h
                                rtGetNaN.h
hlblacklitterman initialize.obj rtGetNaN.obj
hlblacklitterman ref.rsp
                                rt nonfinite.c
hlblacklitterman rtw.bat
                                rt nonfinite.h
                                rt_nonfinite.obj
hlblacklitterman rtw.mk
hlblacklitterman rtw.rsp
                                rtw proj.tmw
hlblacklitterman_rtw comp.rsp
                                rtwtypes.h
hlblacklitterman rtw ref.rsp
                                 setup msvc150.bat
hlblacklitterman terminate.c
                                 svd.c
hlblacklitterman terminate.h
                                svd.h
hlblacklitterman terminate.obj
                                svd.obj
hlblacklitterman types.h
```

# Inspect the C Code for the hlblacklitterman.c Function

type codegen/lib/hlblacklitterman/hlblacklitterman.c

```
* File: hlblacklitterman.c
* MATLAB Coder version
                                  : 4.2
* C/C++ source code generated on : 01-Mar-2019 14:03:04
```

```
/* Include Files */
#include "rt nonfinite.h"
#include "hlblacklitterman.h"
#include "pinv.h"
#include "inv.h"
/* Function Definitions */
/*
 * hlblacklitterman
     This function performs the Black-Litterman blending of the prior
     and the views into a new posterior estimate of the returns as
      described in the paper by He and Litterman.
   Inputs
     delta - Risk tolerance from the equilibrium portfolio
             - Weights of the assets in the equilibrium portfolio
     weg
      sigma - Prior covariance matrix
     tau - Coefficiet of uncertainty in the prior estimate of the mean (pi)
 *
            - Pick matrix for the view(s)
             - Vector of view returns
      Omega - Matrix of variance of the views (diagonal)
   Outputs
     Er
          - Posterior estimate of the mean returns
             - Unconstrained weights computed given the Posterior estimates
 *
               of the mean and covariance of returns.
     lambda - A measure of the impact of each view on the posterior estimates.
 *
     theta - A measure of the share of the prior and sample information in the
 *
               posterior precision.
             : double delta
   Arauments
                  const double weg[7]
 *
                  const double sigma[49]
                  double tau
                  const double P[7]
                 double 0
                 double Omega
                 double er[7]
                  double ps[49]
                 double w[7]
                  double pw[7]
                 double *lambda
                  double theta[3]
 * Return Type : void
```

```
void hlblacklitterman(double delta, const double weg[7], const double sigma[49],
                      double tau, const double P[7], double Q, double Omega,
                      double er[7], double ps[49], double w[7], double pw[7],
                      double *lambda, double theta[3])
  int i0;
 double d0;
 int i1:
 double ts[49];
  double pi[7];
  double y_tmp;
  double b;
  double b_y_tmp[7];
  double er tmp[7];
  double unusedExpr[7];
  double posteriorSigma[49];
  double b er tmp[49];
  double dv0[49];
  int ps tmp;
 /* Reverse optimize and back out the equilibrium returns */
 /* This is formula (12) page 6. */
 for (i0 = 0; i0 < 7; i0++) {
   d0 = 0.0;
    for (i1 = 0; i1 < 7; i1++) {
     d0 += weq[i1] * sigma[i1 + 7 * i0];
   pi[i0] = d0 * delta;
 /* We use tau * sigma many places so just compute it once */
 for (i0 = 0; i0 < 49; i0++) {
   ts[i0] = tau * sigma[i0];
 }
 /* Compute posterior estimate of the mean */
 /* This is a simplified version of formula (8) on page 4. */
 y tmp = 0.0;
  for (i0 = 0; i0 < 7; i0++) {
   b y tmp[i0] = 0.0;
   d0 = 0.0;
   b = 0.0;
    for (i1 = 0; i1 < 7; i1++) {
```

```
d0 += ts[i0 + 7 * i1] * P[i1];
    b += P[i1] * ts[i1 + 7 * i0];
  b y tmp[i0] = b;
  er tmp[i0] = d0;
  y tmp += b * P[i0];
b = inv(y tmp + 0mega);
y \text{ tmp} = 0.0;
for (i0 = 0; i0 < 7; i0++) {
 y tmp += P[i0] * pi[i0];
y tmp = Q - y tmp;
for (i0 = 0; i0 < 7; i0++) {
 er[i0] = pi[i0] + er tmp[i0] * b * y tmp;
/* We can also do it the long way to illustrate that d1 + d2 = I */
pinv(P, unusedExpr);
/* Compute posterior estimate of the uncertainty in the mean */
/* This is a simplified and combined version of formulas (9) and (15) */
y \text{ tmp} = 0.0;
for (i0 = 0; i0 < 7; i0++) {
 y_{tmp} += b_y_{tmp}[i0] * P[i0];
b = inv(y tmp + 0mega);
for (i0 = 0; i0 < 7; i0++) {
  for (i1 = 0; i1 < 7; i1++) {
    b er tmp[i0 + 7 * i1] = er tmp[i0] * b * P[i1];
  }
  for (i1 = 0; i1 < 7; i1++) {
    d0 = 0.0;
    for (ps tmp = 0; ps tmp < 7; ps tmp++) {
      d0 += b \text{ er tmp}[i0 + 7 * ps tmp] * ts[ps tmp + 7 * i1];
    ps tmp = i0 + 7 * i1;
    ps[ps tmp] = ts[ps tmp] - d0;
```

```
for (i0 = 0; i0 < 49; i0++) {
  posteriorSigma[i0] = sigma[i0] + ps[i0];
/* Compute the share of the posterior precision from prior and views, */
/* then for each individual view so we can compare it with lambda */
b inv(ts, dv0);
for (i0 = 0; i0 < 7; i0++) {
  for (i1 = 0; i1 < 7; i1++) {
    d0 = 0.0;
    for (ps tmp = 0; ps tmp < 7; ps tmp++) {
      d0 += dv0[i0 + 7 * ps_tmp] * ps[ps_tmp + 7 * i1];
   ts[i0 + 7 * i1] = d0;
  }
}
y \text{ tmp} = 0.0;
for (ps_tmp = 0; ps_tmp < 7; ps_tmp++) {
 y tmp += ts[ps tmp + 7 * ps tmp];
theta[0] = y \text{ tmp } / 7.0;
b = inv(Omega);
for (i0 = 0; i0 < 7; i0++) {
  for (i1 = 0; i1 < 7; i1++) {
    b er tmp[i0 + 7 * i1] = P[i0] * b * P[i1];
  }
  for (i1 = 0; i1 < 7; i1++) {
    d0 = 0.0;
    for (ps tmp = 0; ps tmp < 7; ps tmp++) {
      d0 += b_er_tmp[i0 + 7 * ps_tmp] * ps[ps_tmp + 7 * i1];
   ts[i0 + 7 * i1] = d0;
y \text{ tmp} = 0.0;
```

```
for (ps tmp = 0; ps tmp < 7; ps tmp++) {
 y tmp += ts[ps tmp + 7 * ps tmp];
theta[1] = y_{tmp} / 7.0;
for (i0 = 0; i0 < 7; i0++) {
 for (i1 = 0; i1 < 7; i1++) {
    b er tmp[i0 + 7 * i1] = P[i0] * b * P[i1];
 for (i1 = 0; i1 < 7; i1++) {
   d0 = 0.0;
    for (ps tmp = 0; ps tmp < 7; ps tmp++) {
     d0 += b \text{ er tmp}[i0 + 7 * ps tmp] * ps[ps tmp + 7 * i1];
   ts[i0 + 7 * i1] = d0;
}
y tmp = 0.0;
for (ps tmp = 0; ps tmp < 7; ps tmp++) {
 y tmp += ts[ps_tmp + 7 * ps_tmp];
theta[2] = y tmp / 7.0;
/* Compute posterior weights based solely on changed covariance */
for (i0 = 0; i0 < 49; i0++) {
 b er tmp[i0] = delta * posteriorSigma[i0];
b inv(b er tmp, dv0);
for (i0 = 0; i0 < 7; i0++) {
 d0 = 0.0;
 for (i1 = 0; i1 < 7; i1++) {
   d0 += er[i1] * dv0[i1 + 7 * i0];
 w[i0] = d0;
/* Compute posterior weights based on uncertainty in mean and covariance */
for (i0 = 0; i0 < 49; i0++) {
```

```
posteriorSigma[i0] *= delta;
b inv(posteriorSigma, dv0);
for (i0 = 0; i0 < 7; i0++) {
 d0 = 0.0;
  for (i1 = 0; i1 < 7; i1++) {
   d0 += pi[i1] * dv0[i1 + 7 * i0];
 pw[i0] = d0;
/* Compute lambda value */
/* We solve for lambda from formula (17) page 7, rather than formula (18) */
/* just because it is less to type, and we've already computed w*. */
pinv(P, er tmp);
*lambda = 0.0:
for (i0 = 0; i0 < 7; i0++) {
  *lambda += er tmp[i0] * (w[i0] * (1.0 + tau) - weq[i0]);
}
/* Black-Litterman example code for MatLab (hlblacklitterman.m) */
/* Copyright (c) Jay Walters, blacklitterman.org, 2008. */
/* */
/* Redistribution and use in source and binary forms, */
/* with or without modification, are permitted provided */
/* that the following conditions are met: */
/* */
/* Redistributions of source code must retain the above */
/* copyright notice, this list of conditions and the following */
/* disclaimer. */
/*
/* Redistributions in binary form must reproduce the above */
/* copyright notice, this list of conditions and the following */
/* disclaimer in the documentation and/or other materials */
/* provided with the distribution. */
/*
/* Neither the name of blacklitterman.org nor the names of its */
/*
   contributors may be used to endorse or promote products */
/*
   derived from this software without specific prior written */
/* permission. */
/*
     */
/* THIS SOFTWARE IS PROVIDED BY THE COPYRIGHT HOLDERS AND */
```

```
/* CONTRIBUTORS "AS IS" AND ANY EXPRESS OR IMPLIED WARRANTIES, */
 /* INCLUDING, BUT NOT LIMITED TO, THE IMPLIED WARRANTIES OF */
 /* MERCHANTABILITY AND FITNESS FOR A PARTICULAR PURPOSE ARE */
 /* DISCLAIMED. IN NO EVENT SHALL THE COPYRIGHT OWNER OR */
 /* CONTRIBUTORS BE LIABLE FOR ANY DIRECT, INDIRECT, INCIDENTAL, */
 /* SPECIAL, EXEMPLARY, OR CONSEQUENTIAL DAMAGES (INCLUDING, */
 /* BUT NOT LIMITED TO, PROCUREMENT OF SUBSTITUTE GOODS OR */
 /* SERVICES: LOSS OF USE, DATA, OR PROFITS: OR BUSINESS */
 /* INTERRUPTION) HOWEVER CAUSED AND ON ANY THEORY OF LIABILITY, */
 /* WHETHER IN CONTRACT, STRICT LIABILITY, OR TORT (INCLUDING */
 /* NEGLIGENCE OR OTHERWISE) ARISING IN ANY WAY OUT OF THE USE */
 /* OF THIS SOFTWARE, EVEN IF ADVISED OF THE POSSIBILITY OF SUCH */
 /* DAMAGE. */
 /* */
 /*
    This program uses the examples from the paper "The Intuition */
    Behind Black-Litterman Model Portfolios", by He and Litterman, */
    1999. You can find a copy of this paper at the following url. */
 /*
        http:%papers.ssrn.com/sol3/papers.cfm?abstract id=334304 */
 /*
 /*
    For more details on the Black-Litterman model vou can also view */
 /* "The BlackLitterman Model: A Detailed Exploration", by this author */
 /* at the following url. */
/*
        http:%www.blacklitterman.org/Black-Litterman.pdf */
 /* */
* File trailer for hlblacklitterman.c
* [E0F]
```

# **Working with Persistent Variables**

This example shows how to generate a MEX function from a MATLAB function, compute average, that uses persistent variables. It illustrates that you must clear the state of persistent variables before using the function to compute the average of a new set of values.

### **Prerequisites**

There are no prerequisites for this example.

## About the compute average Function

The compute average.m function uses two persistent variables, the accumulated sum and the number of values added so far, so that you can call the function with one value at a time.

```
type compute average
% y = compute average(x)
% This function takes an input scalar value 'x' and returns the average
% value so far.
function y = compute average(x) %#codegen
assert(isa(x,'double')); % Input is scalar double
% Declare two persistent variables 'sum' and 'cnt'.
persistent sum cnt;
% Upon the first call we need to initialize the variables.
if isempty(sum)
    sum = 0;
    cnt = 0;
end
% Compute the accumulated sum and the number of values so far.
sum = sum + x:
cnt = cnt + 1;
% Return the current average.
y = sum / cnt;
```

The %#codegen directive indicates that the MATLAB code is intended for code generation.

#### Generate the MEX Function

First, generate a MEX function using the command codegen followed by the name of the MATLAB file to compile.

```
codegen compute average
```

By default, codegen generates a MEX function named hello\_world\_mex in the current folder. This allows you to test the MATLAB code and MEX function and compare the results.

#### **Run the MEX Function**

```
(10 + 20 + 100) / 3 = 43.3333
compute_average_mex(10)
ans = 10
compute_average_mex(20)
ans = 15
compute_average_mex(100)
ans = 43.3333
```

#### **Clear the Internal State of Persistent Variables**

Clear the persistent variables by using the clear mex command.

```
clear mex
```

## Run the MEX Function Again to Calculate the Average of a Different Set of Values

```
(10 + 20 + 30 + 40) / 4 = 25
compute_average_mex(10)
ans = 10
compute_average_mex(20)
ans = 15
compute_average_mex(30)
```

ans = 20compute\_average\_mex(40) ans = 25

# **Working with Structure Arrays**

This example shows how to write a MATLAB function that uses structure arrays so that it is suitable for code generation. For code generation, you must first create a scalar template version of the structure before growing it into an array. The code generation inference engine uses the type of this scalar value as the base type of the array.

## **Prerequisites**

There are no prerequisites for this example.

## About the struct\_array Function

The struct array.m file uses a structure array.

```
type struct array
% y = struct array(n)
% Take an input scalar number 'n' which will designate the size of the
% structure array return.
function y = struct array(n) %#codegen
    Copyright 2010-2013 The MathWorks, Inc.
assert(isa(n,'double')); % Input is scalar double
% To create a structure array you start to define the base scalar element
% first. Typically, we initialize all the fields with "dummy" (or zero)
% values so the type/shape of all its contents are well defined.
s.x = 0;
S.V = 0;
s.vx = 0;
s.vv = 0;
% To create a structure array of fixed size you can do this in multiple
% ways. One example is to use the library function 'repmat' which takes a
% scalar element and repeats it to its desired size.
arr1 = repmat(s, 3, 5); % Creates a 3x5 matrix of structure 's'
% At this point you can now modify the fields of this structure array.
arr1(2,3).x = 10;
arr1(2,3).y = 20;
arr1(2,4).x = 5;
arr1(2,4).y = 7;
```

```
% Another way of creating a structure array of fixed size is to use the
% concatenation operator.
arr2 = [s s s; s s s; s s s; s s s; s s s];
% If two variables agree on base type and shape you can copy one structure
% array to the other using standard assignment.
arr2 = arr1:
% To create a structure array of variable size with a known upper bound can
% be done in multiple ways as well. Again, we can use repmat for this, but
% this time we will add a constraint to the (non constant) input variable.
% This quarantees that the input 'n' of this function is less than or equal to 10.
assert(n \le 10);
% Create a row vector with at most 10 elements of structures based on 's'
arr3 = repmat(s, 1, n);
% Or we can use a for-loop with the concatenation operator. The compiler is
% unable to analyze that 'arr4' will be at most 10 elements big, so we
% add a hint on 'arr4' using coder.varsize. This will specify that the
% dimensions of 'arr4' is exactly one row with at most 10 columns. Look at
% the documentation for coder.varsize for further information.
coder.varsize('arr4', [1 10]);
arr4 = repmat(s, 1, 0);
for i = 1:n
    arr4 = [arr4 s];
end
% Let the top-level function return 'arr4'.
y = arr4;
```

In MATLAB, when building up a structure array, you would typically just add fields as you go. For example, s(1).x = 10; s(2).y = 20; This "dynamic" style of building structures is not supported for code generation. One reason is that it is possible in MATLAB to have different structure fields for two different elements of a structure array, which conflicts with the more static approach of type inference. Therefore, you need to fully specify the base scalar element first, and then grow a structure array from this fully specified element. This method guarantees that two elements of a structure array always share the same type (fields).

#### **Generate the MEX Function**

Generate a MEX function using the command codegen followed by the name of the MATLAB file to compile.

```
codegen struct_array
```

By default, codegen generates a MEX function named struct\_array\_mex in the current folder. This allows you to test the MATLAB code and MEX function and compare the results.

## **Run the MEX Function**

```
struct_array_mex(10)
ans = 1x10 struct array with fields:
    x
    y
    vx
    vy
```

# Adding a Custom Toolchain

This example shows how to register and use a toolchain to compile an executable. This example uses Intel® Compiler, but the concepts and API shown below can be used for any toolchain. The registered toolchain can be selected from a list of toolchains and a makefile will be generated to build the code using that toolchain.

#### About the coderrand Function

The coderrand.m function simply generates a random scalar value from the standard uniform distribution on the open interval (0,1).

```
type coderrand
function y = coderrand %#codegen
    Copyright 2012 The MathWorks, Inc.
v = rand():
```

#### **Toolchain Info**

A toolchain is a collection of tools required to compile, link, download and run on specified platform. A toolchain has multiple tools, such as a compiler, linker and archiver. Each of these tools can take multiple options, which can be grouped into configurations like Faster Builds, Faster Runs, Debug. A toolchain object describes the basic information of the toolchain. The toolchain object has methods to describe all of the above. The object can be saved into a MATLAB file and shared across installations.

```
edit intel to
tc = intel tc
tc =
# Toolchain Name: Intel v14 | nmake makefile (64-bit Windows)
# Supported Toolchain Version: 14
# Toolchain Specification Format Version: R2019a
# Toolchain Specification Revision: 1.0
# Supported Host Platform = win64
# Supported Languages = C/C++
# -----
```

```
# Setup/Cleanup
# -----
MATLAB Setup: (none)
MATLAB Cleanup: (none)
Shell Setup:
   call %ICPP COMPILER14%\bin\compilervars.bat intel64
Shell Cleanup: (none)
# -----
# Attributes
# -----
RequiresBatchFile = true
RequiresCommandFile = true
TransformPathsWithSpaces = true
# Macros intrinsic to the toolchain or assumed to be defined elsewhere
# ldebua
# conflags
# cflags
# -----
# MACROS
# ----
MW_EXTERNLIB_DIR = $(MATLAB_R00T)\extern\lib\win64\microsoft
MW_LIB_DIR = $(MATLAB_R00T)\lib\win64
CFLAGS_ADDITIONAL = -D_CRT_SECURE_NO_WARNINGS
CPPFLAGS ADDITIONAL = -EHs -D CRT SECURE NO WARNINGS
LIBS_TOOLCHAIN = \$(conlibs)
CVARSFLAG
# Build Tool: Intel C Compiler
: 'C'
Language
OptionsRegistry : {'C Compiler', 'CFLAGS'}
InputFileExtensions : {Source}
OutputFileExtensions : {Object}
DerivedFileExtensions : {}
SupportedOutputs : {*}
CommandPattern : '|>TOOL<| |>TOOL_OPTIONS<| |>OUTPUT_FLAG<||>OUTPUT<|'
```

```
# -----
# Command
# -----
CC = icl
CC PATH =
# -----
# Directives
# -----
CompileFlag
                                                  = -Zi
Debug
ErrorPattern
FileNamePattern
FileSeparator
                                                 = \
Include
IncludeSearchPath = -I
LineNumberPattern =
OutputFlag
                                                 = -Fo
PreprocessFile =
PreprocessorDefine = -D
WarningPattern
# -----
# File Extensions
# -----
Header = .h
Object = .obj
Source = .c
# Build Tool: Intel C/C++ Linker
: 'C'
Language
                                                            : {'Linker', 'LDFLAGS', 'Shared Library Linker', 'SHAREDLIB LDFL
OptionsRegistry
InputFileExtensions : {}
OutputFileExtensions : {'Executable', 'Shared Library'}
DerivedFileExtensions : {}
SupportedOutputs : {coder.make.enum.BuildOutput.EXECUTABLE, coder.make.enum.BuildOutput.executable coder.make.enum.BuildOutput.executable coder.make.enum.executable coder.make.enum.executable cod
CommandPattern
                                                             : '|>TOOL<| |>TOOL OPTIONS<| |>OUTPUT FLAG<||>OUTPUT<|'
# -----
# Command
```

```
# -----
LD = xilink
LD PATH =
# -----
# Directives
# -----
Debug
FileSeparator = \
Library = -L
LibrarySearchPath = -I
OutputFlag = -out:
# -----
# File Extensions
Executable = .exe
Shared Library = .dll
# Build Tool: Intel C++ Compiler
: 'C++'
Language
OptionsRegistry : {'C++ Compiler', 'CPPFLAGS'}
InputFileExtensions : {Source}
OutputFileExtensions : {Object}
DerivedFileExtensions : {}
SupportedOutputs : {*}
CommandPattern : '|>TOOL<| |>TOOL OPTIONS<| |>OUTPUT FLAG<||>OUTPUT<|'
# -----
# Command
# -----
CPP = icl
CPP PATH =
# -----
# Directives
# -----
CompileFlag
Debug
            = -Zi
ErrorPattern
FileNamePattern =
```

```
FileSeparator = \
Include
IncludeSearchPath = -I
LineNumberPattern =
OutputFlag = -Fo
PreprocessFile =
PreprocessorDefine = -D
WarningPattern =
# -----
# File Extensions
# -----
Header = .hpp
Object = .obj
Source = .cpp
# Build Tool: Intel C/C++ Linker
: 'C++'
Language
OptionsRegistry : {'C++ Linker', 'CPP LDFLAGS', 'C++ Shared Library Linker', 'CPP
InputFileExtensions : {}
OutputFileExtensions : {'Executable', 'Shared Library'}
DerivedFileExtensions : {}
SupportedOutputs : {coder.make.enum.BuildOutput.EXECUTABLE, coder.make.enum.BuildOutput.EXECUTABLE, coder.make.enum.BuildOutpu
CommandPattern : '|>TOOL<| |>TOOL OPTIONS<| |>OUTPUT FLAG<||>OUTPUT<|'
# -----
# Command
# -----
CPP LD = xilink
CPP LD PATH =
# -----
# Directives
# -----
Debug
FileSeparator
                                           = \
Library = -L
LibrarySearchPath = -I
OutputFlag = -out:
# -----
```

```
# File Extensions
Executable = .exe
Shared Library = .dll
# Build Tool: Intel C/C++ Archiver
Language : 'C'
OptionsRegistry : {'Archiver', 'ARFLAGS'}
              : 'C'
InputFileExtensions : {}
OutputFileExtensions : {Static Library}
DerivedFileExtensions : {}
SupportedOutputs : {coder.make.enum.BuildOutput.STATIC_LIBRARY}
CommandPattern : '|>TOOL<| |>TOOL_OPTIONS<| |>OUTPUT_FLAG<||>OUTPUT<|'
# -----
# Command
# -----
AR = xilib
AR PATH =
# -----
# Directives
# -----
Debug
FileSeparator = \
LibrarySearchPath =
OutputFlag = -out:
# -----
# File Extensions
# -----
Static Library = .lib
# Build Tool: Download
Language
OptionsRegistry : {'Download', 'DOWNLOAD FLAGS'}
InputFileExtensions : {}
OutputFileExtensions : {}
```

```
DerivedFileExtensions : {}
SupportedOutputs : {coder.make.enum.BuildOutput.EXECUTABLE}
CommandPattern : '|>TOOL<| |>TOOL OPTIONS<|'
# -----
# Command
# -----
DOWNLOAD =
DOWNLOAD PATH =
# -----
# Directives
# -----
(none)
# -----
# File Extensions
(none)
# Build Tool: Execute
Language
OptionsRegistry : {'Execute', 'EXECUTE_FLAGS'}
InputFileExtensions : {}
OutputFileExtensions : {}
DerivedFileExtensions : {}
SupportedOutputs : {coder.make.enum.BuildOutput.EXECUTABLE}
CommandPattern : '|>TOOL<| |>TOOL OPTIONS<|'
# -----
# Command
# -----
EXECUTE = \$(PRODUCT)
EXECUTE PATH =
# -----
# Directives
# -----
(none)
# -----
```

```
# File Extensions
(none)
# Build Tool: NMAKE Utility
Language
Language : ''
OptionsRegistry : {'Make Tool', 'MAKE_FLAGS'}
InputFileExtensions : {}
OutputFileExtensions : {}
DerivedFileExtensions : {}
SupportedOutputs : {*}
CommandPattern : '|>TOOL<| |>TOOL OPTIONS<|'
# -----
# Command
# -----
MAKE = nmake
MAKE PATH =
# -----
# Directives
# -----
Comment
               = #
DeleteCommand
              = @del
DisplayCommand = @6
FileSeparator = \
              = @echo
ImpliedFirstDependency = $<</pre>
MoveCommand
              = @ren
ReferencePattern = \ ($1\)
RunScriptCommand = Qcmd /C
# File Extensions
# -----
Makefile = .mk
# Build Configuration : Faster Runs
```

```
# Description : Minimize run time
ARFLAGS
               = /nologo
CFLAGS
               = $(cflags) $(CVARSFLAG) $(CFLAGS ADDITIONAL) /c /02
CPPFLAGS
               = $(cflags) $(CVARSFLAG) $(CPPFLAGS ADDITIONAL) /c /02
CPP_LDFLAGS
              = $(ldebug) $(conflags) $(LIBS TOOLCHAIN)
CPP SHAREDLIB LDFLAGS =
DOWNLOAD FLAGS
EXECUTE FLAGS
LDFLAGS
               = $(ldebug) $(conflags) $(LIBS TOOLCHAIN)
MEX CPPFLAGS
MEX CPPLDFLAGS
MEX CFLAGS
MEX LDFLAGS
MAKE FLAGS
              = -f $(MAKEFILE)
SHAREDLIB LDFLAGS = $(ldebug) $(conflags) $(LIBS TOOLCHAIN) -dll -def:$(DEF FILE)
# Build Configuration : Faster Builds
# Description : Minimize compilation and linking time
ARFLAGS
               = /nologo
              = $(cflags) $(CVARSFLAG) $(CFLAGS ADDITIONAL) /c /Od
CFLAGS
CPPFLAGS
               = $(cflags) $(CVARSFLAG) $(CPPFLAGS ADDITIONAL) /c /Od
CPP LDFLAGS
              = $(ldebug) $(conflags) $(LIBS TOOLCHAIN)
CPP SHAREDLIB LDFLAGS =
DOWNLOAD FLAGS
EXECUTE FLAGS
LDFLAGS
               = $(ldebug) $(conflags) $(LIBS TOOLCHAIN)
MEX CPPFLAGS
MEX CPPLDFLAGS
MEX CFLAGS
MEX LDFLAGS
MAKE FLAGS
             = -f \$(MAKEFILE)
SHAREDLIB LDFLAGS = $(ldebug) $(conflags) $(LIBS TOOLCHAIN) -dll -def:$(DEF FILE)
# Build Configuration : Debug
               : Build with debug information
# Description
ARFLAGS
               = /nologo $(ARDEBUG)
```

```
= $(cflags) $(CVARSFLAG) $(CFLAGS ADDITIONAL) /c /Od $(CDEBUG)
CFLAGS
CPPFLAGS
                  = $(cflags) $(CVARSFLAG) $(CPPFLAGS ADDITIONAL) /c /Od $(CPPDEBUG
CPP LDFLAGS
                  = $(ldebug) $(conflags) $(LIBS TOOLCHAIN) $(CPPLDDEBUG)
CPP SHAREDLIB LDFLAGS =
DOWNLOAD FLAGS
EXECUTE FLAGS
LDFLAGS
                  = $(ldebug) $(conflags) $(LIBS TOOLCHAIN) $(LDDEBUG)
MEX_CPPFLAGS
MEX CPPLDFLAGS
MEX CFLAGS
MEX LDFLAGS
MAKE_FLAGS
                  = -f $(MAKEFILE)
SHAREDLIB LDFLAGS = $(ldebug) $(conflags) $(LIBS TOOLCHAIN) -dll -def:$(DEF FILE) $
```

```
save intel_tc tc
```

#### Registering a Toolchain

Toolchains are registered through RTW. TargetRegistry. To register the toolchain, you can also use rtwTargetInfo which will be loaded by the system automatically.

```
config(1).Platform
                             = {computer('arch')};
end
```

Now, you can reset the TargetRegistry to pick up the new rtwTargetInfo.

```
RTW.TargetRegistry.getInstance('reset');
```

#### **Choosing the Toolchain**

You can now create the config object that is configured to create an executable using the new toolchain.

```
cfg = coder.config('exe');
cfg.CustomSource = 'coderrand main.c';
cfg.CustomInclude = pwd;
cfg.Toolchain = 'Intel v14';
```

If you do not have the Intel compilers installed, you can use the following command to generate the code and makefile only.

```
cfg.GenCodeOnly = true;
```

Run the codegen to generate the code and makefile that uses the new toolchain.

```
codegen -config cfg coderrand
```

Once the codegen is finished, and you had Intel compilers installed, you can use system('coderrand.exe') to run the executable.

## Cleanup

You can reset the TargetRegistry to remove the toolchain that you registered above.

```
delete ./rtwTargetInfo.m
RTW.TargetRegistry.getInstance('reset');
```

## **Verify Generated C/C++ Code**

- "Tracing Generated C/C++ Code to MATLAB Source Code" on page 22-2
- "Code Generation Reports" on page 22-9
- "Access Code Generation Report Information Programmatically" on page 22-17
- "Run-Time Error Detection and Reporting in Standalone C/C++ Code" on page 22-25
- "Generate Standalone Code That Detects and Reports Run-Time Errors" on page 22-27
- "Testing Code Generated from MATLAB Code" on page 22-30
- "Unit Test Generated Code with MATLAB Coder" on page 22-31
- "Unit Test External C Code with MATLAB Coder" on page 22-39
- "Calculate Number of Lines of Code by Using Report Information Object" on page 22-51

## Tracing Generated C/C++ Code to MATLAB Source Code

#### In this section...

"Generate Traceability Tags" on page 22-2

"Format of Traceability Tags" on page 22-2

"Location of Comments in Generated Code" on page 22-3

"Traceability Tag Limitations" on page 22-7

Tracing the generated C/C++ code to the original MATLAB source code helps you to:

- Understand how the generated code implements your algorithm.
- Evaluate the quality of the generated code.

You can trace by using one of these methods:

- Configure MATLAB Coder to generate code that includes the MATLAB source code as comments. In the comments, a traceability tag immediately precedes each line of source code. The traceability tag provides details about the location of the source code. If you have Embedded Coder, in the code generation report, the traceability tags link to the corresponding MATLAB source code.
- With Embedded Coder, produce a code generation report that includes interactive traceability. Interactive tracing in the report helps you to visualize the mapping between the MATLAB source code and the generated C/C++ code. See "Interactively Trace Between MATLAB Code and Generated C/C++ Code" (Embedded Coder).

## **Generate Traceability Tags**

To produce traceability tags in the generated code, enable generation of MATLAB source code as comments.

- In the MATLAB Coder app, set **MATLAB source code as comments** to Yes.
- In a code generation configuration object, set MATLABSourceComments to true.

## Format of Traceability Tags

In the generated code, traceability tags appear immediately before the MATLAB source code in the comment. The format of the tag is:

```
<filename>:<line number>.
```

For example, this comment indicates that the code x = r \* cos(theta); appears at line 4 in the source file straightline.m.

```
/* 'straightline:4' x = r * cos(theta); */
```

#### **Location of Comments in Generated Code**

The generated comments containing the source code and traceability tag appear in the generated code as follows.

#### **Straight-Line Source Code**

In straight-line source code without if, while, for or switch statements, the comment containing the source code precedes the generated code that implements the source code statement. This comment appears after user comments that precede the generated code.

For example, in the following code, the user comment, /\* Convert polar to Cartesian \*/, appears before the generated comment containing the first line of source code, together with its traceability tag,

```
/* 'straightline:4' x = r * cos(theta); */.
```

#### **MATLAB Code**

```
function [x, y] = straightline(r,theta)
%#codegen
% Convert polar to Cartesian
x = r * cos(theta);
y = r * sin(theta);
```

#### **Commented C Code**

```
void straightline(double r, double theta, double *x, double *y)
{
   /* Convert polar to Cartesian */
   /* 'straightline:4' x = r * cos(theta); */
   *x = r * cos(theta);

   /* 'straightline:5' y = r * sin(theta); */
   *y = r * sin(theta);
}
```

#### If Statements

The comment for the if statement immediately precedes the code that implements the statement. This comment appears after user comments that precede the generated code. The comments for the elseif and else clauses appear immediately after the code that implements the clause, and before the code generated for statements in the clause.

#### **MATLAB Code**

```
function y = ifstmt(u,v)
%#codegen
if u > v
    y = v + 10;
elseif u == v
    y = u * 2;
else
    y = v - 10;
end
```

#### **Commented C Code**

```
double ifstmt(double u, double v)
{
  double v;
  /* 'ifstmt:3' if u > v */
  if (u > v) {
    /* 'ifstmt:4' y = v + 10; */
    y = v + 10.0;
  } else if (u == v) {
    /* 'ifstmt:5' elseif u == v */
    /* 'ifstmt:6' y = u * 2; */
    y = u * 2.0;
  } else {
    /* 'ifstmt:7' else */
    /* 'ifstmt:8' y = v - 10; */
    y = v - 10.0;
  }
  return y;
}
```

#### **For Statements**

The comment for the for statement header immediately precedes the generated code that implements the header. This comment appears after user comments that precede the generated code.

#### **MATLAB Code**

```
function y = forstmt(u)
%#codegen
y = 0;
for i = 1:u
    y = y + 1;
end
```

#### **Commented C Code**

```
double forstmt(double u)
{
   double y;
   int i;

   /* 'forstmt:3' y = 0; */
   y = 0.0;

   /* 'forstmt:4' for i = 1:u */
   for (i = 0; i < (int)u; i++) {
       /* 'forstmt:5' y = y + 1; */
       y++;
   }

   return y;
}</pre>
```

#### While Statements

The comment for the while statement header immediately precedes the generated code that implements the statement header. This comment appears after user comments that precede the generated code.

#### **MATLAB Code**

```
function y = subfcn(y)
coder.inline('never');
while y < 100</pre>
```

```
y = y + 1; end
```

#### **Commented C Code**

```
void subfcn(double *y)
{
    /* 'subfcn:2' coder.inline('never'); */
    /* 'subfcn:3' while y < 100 */
    while (*y < 100.0) {
        /* 'subfcn:4' y = y + 1; */
        (*y)++;
    }
}</pre>
```

#### **Switch Statements**

The comment for the switch statement header immediately precedes the generated code that implements the statement header. This comment appears after user comments that precede the generated code. The comments for the case and otherwise clauses appear immediately after the generated code that implements the clause, and before the code generated for statements in the clause.

#### **MATLAB Code**

```
function y = switchstmt(u)
%#codegen
y = 0;
switch u
    case 1
        y = y + 1;
    case 3
        y = y + 2;
    otherwise
        y = y - 1;
end
```

#### **Commented C Code**

```
double switchstmt(double u)
{
  double y;
  /* 'switchstmt:3' y = 0; */
```

```
/* 'switchstmt:4' switch u */
switch ((int)u) {
 case 1:
 /* 'switchstmt:5' case 1 */
 /* 'switchstmt:6' y = y + 1; */
  y = 1.0;
  break;
 case 3:
  /* 'switchstmt:7' case 3 */
  /* 'switchstmt:8' y = y + 2; */
  y = 2.0;
  break:
 default:
  /* 'switchstmt:9' otherwise */
  /* 'switchstmt:10' y = y - 1; */
  y = -1.0;
  break;
}
return y;
```

## **Traceability Tag Limitations**

- You cannot include MATLAB source code as comments for:
  - MathWorks toolbox functions
  - P-code
- The appearance or location of comments can vary:
  - Even if the implementation code is eliminated, for example, due to constant folding, comments can still appear in the generated code.
  - If a complete function or code block is eliminated, comments can be eliminated from the generated code.
  - For certain optimizations, the comments can be separated from the generated code.
  - Even if you do not choose to include source code comments in the generated code, the generated code includes legally required comments from the MATLAB source code.

## See Also

## **More About**

- "Interactively Trace Between MATLAB Code and Generated C/C++ Code" (Embedded Coder)
- "Include Comments in Generated C/C++ Code" (Embedded Coder)
- "Code Generation Reports" on page 22-9

## **Code Generation Reports**

#### In this section...

"Report Generation" on page 22-9

"Report Location" on page 22-10

"Errors and Warnings" on page 22-10

"Files and Functions" on page 22-10

"MATLAB Source" on page 22-12

"MATLAB Variables" on page 22-13

"Tracing Code" on page 22-15

"Code Insights" on page 22-15

"Additional Reports" on page 22-16

"Report Limitations" on page 22-16

MATLAB Coder produces a code generation report that helps you to:

- Debug code generation issues and verify that your MATLAB code is suitable for code generation.
- View generated C/C++ code.
- Trace between MATLAB source code and generated C/C++ code.
- See how the code generator determines and propagates type information for variables and expressions in your MATLAB code.
- Identify potential issues in the generated code.
- · Access additional reports available with Embedded Coder.

## **Report Generation**

When you enable report generation or when an error occurs, the code generator produces a code generation report. To control production and opening of a code generation report, use app settings, codegen options, or configuration object properties.

In the MATLAB Coder app:

• To generate a report, set **Always create a code generation report** to Yes.

 If you want the app to open the report for you, set Automatically launch a report if one is generated to Yes.

At the command line, use codegen options:

- To generate a report, use the -report option.
- To generate and open a report, use the -launchreport option.

Alternatively, use configuration object properties:

- To generate a report, set GenerateReport to true.
- If you want codegen to open the report for you, set LaunchReport to true.

## **Report Location**

The code generation report is named report.mldatx. It is located in the html subfolder of the code generation output folder. If you have MATLAB R2018a or later, you can open the report.mldatx file by double-clicking it.

## **Errors and Warnings**

View code generation error, warning, and information messages on the **All Messages** tab. To highlight the source code for an error or warning, click the message. It is a best practice to address the first message because subsequent errors and warnings can be related to the first message.

View compilation and linking errors and warnings on the **Build Logs** tab. The code generator detects compilation warnings only for MEX output or if you use a supported compiler for other types of output. See .https://www.mathworks.com/support/compilers/current\_release/.

## **Files and Functions**

The report lists MATLAB source functions and generated files. In the **MATLAB Source** pane, the **Function List** view organizes functions according to the containing file. To visualize functions according to the call structure, use the **Call Tree** view.

To view a function in the code pane of the report, click the function in the list. Clicking a function opens the file that contains the function. To edit the selected file in the MATLAB Editor, click **Edit in MATLAB** or click a line number in the code pane.

If you have Embedded Coder and generate the report with traceability enabled, to view the source code and generated code next to each other in the code pane, click **Trace Code**. You can interactively trace between the source code and the generated code. See "Interactively Trace Between MATLAB Code and Generated C/C++ Code" (Embedded Coder).

If you want to move the generated files for standalone code (library or executable) to another development environment, you can put them into a zip file by clicking **Package Code**.

#### **Specialized Functions or Classes**

When a function is called with different types of inputs or a class uses different types for its properties, the code generator produces specializations. In the **MATLAB Source** pane, numbered functions (or classes) indicate specializations. For example:

```
fx fcn > 1
fx fcn > 2
```

#### **Functions List After Fixed-Point Conversion**

If you convert floating-point MATLAB code to fixed-point MATLAB code, and then generate fixed-point C/C++ code, the **MATLAB Source** pane lists the original MATLAB functions and the fixed-point MATLAB functions. For example:

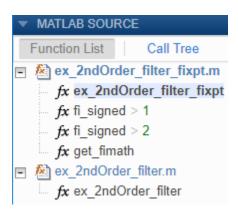

#### MATLAB Source

To view a MATLAB function in the code pane, click the function in the **MATLAB Source** pane. To see information about the type of a variable or expression, pause over the variable or expression.

In the code pane, syntax highlighting of MATLAB source code helps you to identify MATLAB syntax elements. Syntax highlighting also helps you to identify certain code generation attributes such as whether a function is extrinsic or whether an argument is constant.

#### **Extrinsic Functions**

In the MATLAB code, the report identifies an extrinsic function with purple text. The information window indicates that the function is extrinsic.

```
Function: callMyExtrinsic

1 function z = callMyExtrinsic(a,b)

2 %#codegen

3 coder.extrinsic('myExtr'
4 z = 0;
5 z = myExtrinsic(a,b);
6 disp(z);
7 end

8 EXPRESSION INFO
myExtrinsic(a,b)

Size: 1 × 1
Class: mxArray

i myExtrinsic is an extrinsic function.
```

#### **Constant Arguments**

In the MATLAB code, orange text indicates a compile-time constant argument to an entrypoint function or a specialized function. The information window includes the constant value.

```
Function: myadd

1 function c = Size: 1 × 1
Class: double Complex: No Value: 2
```

Knowing the value of the constant arguments helps you to understand generated function signatures. It also helps you to see when code generation created function specializations for different constant argument values.

To export the value to a variable in the workspace, click @.

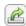

#### MATLAB Variables

The Variables tab provides information about the variables for the selected MATLAB function. To select a function, click the function in the MATLAB Source pane.

The variables table shows:

- Class, size, and complexity
- Properties of fixed-point types
- Whether an array is sparse
- Array layout

This information helps you to debug errors, such as type mismatch errors, and to understand how the code generator propagates types and represents data in the generated code.

#### Visual Indicators on the Variables Tab

This table describes symbols, badges, and other indicators in the variables table.

| Column in the Variables<br>Table | Indicator | Description                                                                    |
|----------------------------------|-----------|--------------------------------------------------------------------------------|
| Name                             | expander  | Variable has elements or properties that you can see by clicking the expander. |
| Name                             | {:}       | Heterogeneous cell array (all elements have the same properties)               |
| Name                             | {n}       | nth element of a<br>heterogeneous cell array                                   |

| Column in the Variables<br>Table | Indicator      | Description                                                                                                    |
|----------------------------------|----------------|----------------------------------------------------------------------------------------------------|
| Class                            | v > n          | v is reused with a different class, size, and complexity. The number n identifies each unique reuse (a reuse with a unique set of properties). When you pause over a renamed variable, the report highlights only the instances of this variable that share the class, size, and complexity. See "Reuse the Same Variable with Different Properties" on page 4-10. |
| Size                             | :n             | Variable-size dimension with an upper bound of n                                                                                                    |
| Size                             | :?             | Variable-size with no upper bound                                                                                                    |
| Size                             | italics        | Variable-size array whose<br>dimensions do not change<br>size during execution                                                                                                    |
| Class                            | sparse prefix  | Sparse array                                                                                                    |
| Class                            | complex prefix | Complex number                                                                                                    |
| Class                            | F              | Fixed-point type  To see the fixed-point properties, click the badge.                                                                                                    |

## Array Layout Indicators on the Variables Tab

This table describes the badges that indicate array layout in the variables table.

| Badge | Description             |
|-------|-------------------------|
|       | Row-major array layout. |

| Badge | Description                                      |
|-------|--------------------------------------------------|
|       | Column-major array layout.                       |
|       | A mixture of row-major and column-major layouts. |

See "Row-Major and Column-Major Array Layouts" on page 31-2.

## **Tracing Code**

You can trace between MATLAB source code and generated C/C++ code by using one of these methods:

• Interactively visualize the mapping between the MATLAB code and the generated code. To access interactive tracing, in the report, click **Trace Code**.

The **Trace Code** button is enabled only if you have Embedded Coder and you enabled code traceability when you generated code. See "Interactively Trace Between MATLAB Code and Generated C/C++ Code" (Embedded Coder).

Include source code as comments in the generated C/C++ code.

In a comment, the code generator produces a tag that helps you find the corresponding MATLAB source code. If you have Embedded Coder, the tag is a link to the source code. See "Tracing Generated C/C++ Code to MATLAB Source Code" on page 22-2.

## **Code Insights**

The code generator can detect and report issues that can potentially occur in the generated code. View the messages on the **Code Insights** tab. The issues include:

- Potential differences between the behavior of the generated code and the behavior of the MATLAB code. The report includes potential differences messages only if you enabled potential differences reporting. See "Potential Differences Reporting" on page 2-19.
- Potential data type issues in the generated code, such as single-precision and double-precision operations.

The report includes potential data type issues only if you have Embedded Coder and you enabled potential data type issues reporting. If you have Fixed-Point Designer, the

report also identifies expensive fixed-point operations. See "Highlight Potential Data Type Issues in a Report" (Embedded Coder).

 Potential row-major issues. See "Code Design for Row-Major Array Layout" on page 31-16.

## **Additional Reports**

The **Summary** tab can have links to these additional reports:

- Static code metrics report (requires Embedded Coder). See "Generating a Static Code Metrics Report for Code Generated from MATLAB Code" (Embedded Coder).
- Code replacements report (requires Embedded Coder). See "Verify Code Replacements" (Embedded Coder).
- Fixed-point conversion report (requires Fixed-Point Designer). See "Convert MATLAB Code to Fixed-Point C Code" on page 15-5.

## **Report Limitations**

- The entry-point summary shows individual elements of varagin and vargout, but the variables table does not show them.
- The report does not show full information for unrolled loops. It displays data types of one arbitrary iteration.
- The report does not show information about dead code.

## See Also

### **More About**

- "Generating a Static Code Metrics Report for Code Generated from MATLAB Code" (Embedded Coder)
- "Interactively Trace Between MATLAB Code and Generated C/C++ Code" (Embedded Coder)
- "Tracing Generated C/C++ Code to MATLAB Source Code" on page 22-2
- "Convert MATLAB Code to Fixed-Point C Code" on page 15-5
- "Row-Major and Column-Major Array Layouts" on page 31-2

## Access Code Generation Report Information Programmatically

You can export information about code generation to a variable in your base MATLAB workspace. This variable contains a coder.ReportInfo object whose properties contain this information:

- A code generation summary that includes information about code generation success, date and time, path of the output file, processor, version of MATLAB Coder, toolchain, and build configuration.
- The code generation configuration object.
- The text, path, and extension of the input files.
- The text, path, and extension of the generated files.
- For all MATLAB functions and methods involved in code generation: name, specialization, file, start index, and end index.
- Code generation error, warning, and information messages.

See coder.ReportInfo Properties.

You can use the report information object to programmatically access this information about code generation. For example, you can display the code generation messages at the MATLAB command line. To perform this action, in your build script, access the property that contains these messages.

## **Create Report Information Object**

Suppose that you want to export the code generation report information to the variable info in your base MATLAB workspace. Do one of the following:

- In the MATLAB Coder app, on the **Debugging** tab, set **Export report information to variable** to the variable name info.
- At the command line, use the codegen command with the -reportinfo option. Specify the variable name after the -reportinfo option.

```
codegen myFunction -reportinfo info
```

 At the command line, set the code configuration object property ReportInfoVarName to the character vector 'info'. • Generate and open the code generation report. Click **Export Report Information**. In the dialog box, specify the variable name info.

## **Example: Code Generation Success**

Create a report information object for a successful code generation process. Inspect the properties of this object.

**1** Define the MATLAB function foo:

```
function b = foo(a)
b = svd(a,0);
end
```

Generate a MEX function for foo. Specify the input a as a variable-size matrix whose dimensions are unbounded. Export the code generation report information to the variable info in your base MATLAB workspace.

```
codegen -config:mex foo -args {coder.typeof(1,[Inf,Inf])} -reportinfo info
```

The code generator produces the MEX function foo\_mex. The code generator also creates the report information object info in the base MATLAB workspace.

Inspect the structure of the report information object. The object has six properties that contain information about code generation.

ReportInfo with properties:

```
Summary: [1×1 coder.Summary]
Config: [1×1 coder.MexCodeConfig]
InputFiles: [1×1 coder.CodeFile]
GeneratedFiles: [25×1 coder.CodeFile]
Functions: [1×1 coder.Function]
Messages: [0×1 coder.Message]
```

- 3 Inspect each property of info separately.
  - info.Summary is a coder.Summary object whose properties contain information about code generation success, code generation date and time, path of the output file, processor, and version of MATLAB Coder.

```
Summary with properties:
Success: true
```

```
Date: '01-Nov-2018 15:02:45'
OutputFile: 'C:\coder\R2019a\Report Info Object\foo_mex.mexw64'
Processor: 'Generic->MATLAB Host Computer'
Version: 'MATLAB Coder 4.2 (R2019a)'
```

If you generate standalone code, info.Summary also contains information about toolchain and build configuration.

- info.Config is the code configuration object. In this example, because you generated a MEX function for foo, it is a coder.MexCodeConfig object.
- info.InputFiles is an array of coder.CodeFile objects. Each element of the array contains the text, path, and extension of a code generation input file. In this example, the array has just one element because there is only one input file foo.m.

```
CodeFile with properties:

Text: 'function b = foo(a)←→b = svd(a,0);←→end←→'

Path: 'C:\coder\R2019a\Report Info Object\foo.m'

Extension: '.m'
```

• info.GeneratedFiles is an array of coder.CodeFile objects. Each element of the array contains the text, path, and extension of a generated file. In this example, it is a 25-by-1 array because there are 25 generated files.

```
25×1 CodeFile array with properties:

Text
Path
Extension
```

- info.Function is an array of coder.Function objects. Each element of the array contains the following information about a MATLAB function or method:
  - Name and specialization.
  - The coder.CodeFile object for the input file that contains the function or method. This object is also contained in info.InputFiles.
  - The start and end index of the function or the method in the text of the file.

In this example, info.Function has one element because there is only one MATLAB function in the input file foo.m.

```
Function with properties:
```

```
Name: 'foo'
Specialization: 0
File: [1×1 coder.CodeFile]
StartIndex: 1
FndIndex: 39
```

• info.Messages is an array of coder.Message objects that contain the code generation error, warning, and information messages. In this example, there are no such messages. So, this property is an empty array.

```
0×1 Message array with properties:
```

```
Identifier
Type
Text
File
StartIndex
EndIndex
```

## **Example: Code Generation Failure**

Create a report information object for a code generation process that fails. Inspect the properties of this object.

**1** Define the MATLAB function foo:

```
function b = foo(a)
b = svd(a,0);
end
```

Generate a MEX function for foo. Specify the input a as a string scalar. Export the code generation report information to the variable info in your base MATLAB workspace.

```
codegen -config:mex foo -args {"A string scalar"} -reportinfo info
```

Code generation fails because a string scalar is not a valid input for the MATLAB function svd. The code generator creates the report information object info in the base MATLAB workspace.

2 Inspect the structure of the report information object. The object has six properties that contain information about code generation.

```
ReportInfo with properties:
```

```
Summary: [1×1 coder.Summary]
Config: [1×1 coder.MexCodeConfig]
InputFiles: [1×1 coder.CodeFile]
GeneratedFiles: [0×0 coder.File]
Functions: [1×1 coder.Function]
Messages: [2×1 coder.Message]
```

- 3 Inspect the info.Summary and info.Messages properties.
  - info.Summary indicates that code generation has failed.

```
Summary with properties:
    Success: false
        Date: '01-Nov-2018 15:05:01'
OutputFile: 'C:\coder\R2019a\Report Info Object\codegen\mex\foo'
Processor: 'Generic->MATLAB Host Computer'
    Version: 'MATLAB Coder 4.2 (R2019a)'
```

- info.Messages is an array of coder.Message objects that contain the code generation error, warning, and information messages. Each element of the array contains the following information about one message:
  - The identifier and the type of the message.
  - The text of the message.
  - The coder.CodeFile object for the input file that caused the message.
  - The start and end index of the part of the file text that caused the message.

In this example, there are two error messages. So, info.Messages is a 2-by-1 array.

```
2×1 Message array with properties:
   Identifier
   Type
   Text
   File
   StartIndex
   EndIndex
```

View the first element of the array info.Messages(1).

```
Message with properties:

Identifier: 'Coder:toolbox:unsupportedClass'
```

```
Type: 'Error'
Text: 'Function 'svd' is not defined for values of class 'string'.'
File: [1×1 coder.CodeFile]
StartIndex: 26
EndIndex: 33
```

Use the StartIndex and EndIndex properties to index into the text of the file.

```
info.Messages(1).File.Text(26:33)
```

This command displays the part of the file text that caused the error message.

```
'svd(a,0)'
```

## **Inspect Code Manually**

To manually inspect the text of the input files, the line and column numbers corresponding to the StartIndex and EndIndex values are useful. Use the getLineColumn function to obtain this information. This function returns two structures that contain the line and column numbers corresponding to StartIndex and EndIndex respectively.

In the preceding example, to manually inspect the part of foo.m that caused the first error message, display the text of the file.

```
info.Messages(1).File.Text
```

The text of the file is displayed as:

```
'function b = foo(a)
b = svd(a,0);
end
```

Access the line and column numbers of the part of the text that caused the first error message.

```
[startLoc,endLoc] = getLineColumn(info.messages(1))
```

The output is:

```
startLoc =
struct with fields:
```

```
Line: 2
Column: 5

endLoc =
struct with fields:
Line: 2
Column: 12
```

These locations correspond to the beginning and the end of the function call 'svd(a,0)' in the text of foo.m.

## Transferring Code Configuration Objects to a New MATLAB Session

Suppose that you create a report information object info in a MATLAB session, and then use it in another MATLAB session. If info.Config is a configuration object for standalone code generation (coder.CodeConfig or coder.EmbeddedCodeConfig), the following behavior might occur:

- If the MATLAB host computer for the second session does not have the hardware board specified in the info.Config.Hardware property installed on it, the configuration parameter info.Config.Hardware reverts to its default value. The default value is [].
- If the MATLAB host computer for the second session does not have the toolchain specified in the info.Config.Toolchain property installed on it, the configuration parameter info.Config.Toolchain reverts to its default value. The default value is 'Automatically locate an installed toolchain'.

## **See Also**

coder.CodeFile Properties | coder.File Properties | coder.Function Properties | coder.Message Properties | coder.Method Properties | coder.ReportInfo Properties | coder.Summary Properties | getLineColumn

## **More About**

"Code Generation Reports" on page 22-9

# Run-Time Error Detection and Reporting in Standalone C/C++ Code

You can generate standalone libraries and executables that detect and report run-time errors, such as out-of-bounds array indexing. If the generated code detects an error, it reports the error and terminates the program.

During development, before you generate C/C++ code, it is a best practice to test the generated code by running the MEX version of your algorithm. However, some errors occur only on the target hardware. To detect these errors, generate the standalone C/C++ code with run-time error detection enabled. Run-time error detection can affect the performance of the generated code. If performance is a consideration for your application, do not generate production code with run-time error detection enabled.

By default, run-time error detection is disabled for standalone libraries and executables. To enable run-time error detection and reporting for standalone libraries and executables:

• At the command line, use the code configuration property RuntimeChecks.

```
cfg = coder.config('lib'); % or 'dll' or 'exe'
cfg.RuntimeChecks = true;
codegen -config cfg myfunction
```

• In the MATLAB Coder app, in the project settings dialog box, on the **Debugging** pane, select the **Generate run-time error checks** check box.

Run-time error detection and reporting in standalone code has these requirements and limitations:

- The error reporting software uses fprintf to write error messages to stderr. It uses abort to terminate the application. If fprintf and abort are not available, you must provide them. The abort function abruptly terminates the program. If your system supports signals, you can catch the abort signal (SIGABRT) so that you can control the program termination.
- Error messages are in English only.
- Some error checks require double-precision support. Therefore, the hardware on which the generated code runs must support double-precision operations.
- If the program terminates, the error detection and reporting software does not display the run-time stack. To inspect the stack, attach a debugger. Also, the error detection and reporting software does not release resources, such as allocated memory.

- If the program terminates, the error detection and reporting software does not release resources, such as allocated memory.
- In standalone code, the function error displays a message that indicates that an error occurred. To see the actual message specified by error, you must generate and run a MEX function.
- In standalone code, if called with more than 1 argument, the function assert does not report an error and does not terminate execution. If called with a single argument, for example, assert(cond), if cond is not a constant true value, reports an error and terminates execution.

## See Also

## **Related Examples**

 "Generate Standalone Code That Detects and Reports Run-Time Errors" on page 22-27

#### **More About**

• "Why Test MEX Functions in MATLAB?" on page 20-2

# Generate Standalone Code That Detects and Reports Run-Time Errors

This example shows how to generate C/C++ libraries or executables that detect and report run-time errors such as out-of-bounds array indexing. If the generated code detects an error, it reports a message and terminates the program. You can detect and fix errors that occur only on the target hardware.

Write the function getelement that indexes into one structure field using the value of the other structure field.

```
function y = getelement(S)
y = S.A(S.u);
end
```

Create a code configuration object for a standalone library or executable. For example, create a code configuration object for a static library. Enable the code generation report.

```
cfg = coder.config('lib');
cfg.GenerateReport = true;
```

Enable generation of run-time error detection and reporting.

```
cfg.RuntimeChecks = true;
```

Define an example input that you can use to specify the properties of the input argument.

```
S.A = ones(2,2);
S.u = 0;
```

Generate code.

```
codegen -config cfg getelement -args {S}
```

To open the code generation report, click the **View report** link.

In the list of generated files, click getelement.c.

You can see the code that checks for an error and calls a function to report the error. For example, if the code detects an out-of-bounds array indexing error, it calls rtDynamicBoundsError to report the error and terminate the program.

```
/* Include Files */
#include "rt_nonfinite.h"
```

```
#include "getelement.h"
#include "getelement rtwutil.h"
#include <stdio.h>
#include <stdlib.h>
/* Variable Definitions */
static rtBoundsCheckInfo emlrtBCI = { 1, 4, 2, 5, "S.A", "getelement",
  "C:\\coder\\runtime checks\\getelement.m", 0 };
static rtDoubleCheckInfo emlrtDCI = { 2, 5, "getelement",
  "C:\\coder\\runtime checks\\getelement.m", 1 };
/* Function Definitions */
/*
 * Arguments
                : const struct0 T *S
 * Return Type : double
 */
double getelement(const struct0 T *S)
  double d0;
  int i0;
  d\theta = S->u;
  if (d0 != (int)floor(d0)) {
    rtIntegerError(d0, &emlrtDCI);
  i0 = (int)d0;
  if (!((i0 >= 1) \&\& (i0 <= 4))) {
    rtDynamicBoundsError(i0, 1, 4, &emlrtBCI);
  return S->A[i0 - 1];
}
```

The error reporting software uses fprintf to write error messages to stderr. It uses abort to terminate the application. If fprintf and abort are not available, you must provide them. The abort function abruptly terminates the program. If your system

supports signals, you can catch the abort signal (SIGABRT) so that you can control the program termination.

# See Also

# **More About**

 "Run-Time Error Detection and Reporting in Standalone C/C++ Code" on page 22-25

# **Testing Code Generated from MATLAB Code**

MATLAB Coder helps you to test your generated code.

If you use the MATLAB Coder app to generate a MEX function, you can test the MEX function in the app. If you use codegen to generate a MEX function, test the MEX function by using coder.runTest. Alternatively, use the codegen -test option.

If you have Embedded Coder, you can verify the numerical behavior of generated C/C++ code by using software-in-the-loop (SIL) or processor-in-the-loop (PIL) execution. You can also produce a profile of execution times.

# **See Also**

#### **More About**

- "Verify MEX Functions in the MATLAB Coder App" on page 20-8
- "Verify MEX Functions at the Command Line" on page 20-9
- "Code Verification Through Software-in-the-Loop and Processor-in-the-Loop Execution" (Embedded Coder)
- "Execution Time Profiling for SIL and PIL" (Embedded Coder)
- "Unit Test Generated Code with MATLAB Coder" on page 22-31
- "Unit Test External C Code with MATLAB Coder" on page 22-39

# Unit Test Generated Code with MATLAB Coder

This example shows how to test the output of generated code by using MATLAB® unit tests with MATLAB® Coder $^{\text{\tiny{TM}}}$ .

To monitor for regressions in code functionality, you can write unit tests for your code. In MATLAB, you can create and run unit tests by using the MATLAB testing framework. To test MEX code and standalone code that you generate from MATLAB code, you can use the same unit tests that you use to test MATLAB code.

A MEX function includes instrumentation that helps you to detect issues before you generate production code. Running unit tests on a MEX function tests the instrumented code in MATLAB. Generated standalone code (static library or shared library) does not include the instrumentation and can include optimizations that are not present in the MEX code. To run unit tests on standalone code in a separate process outside of MATLAB, use software-in-the-loop (SIL) or processor-in-the-loop (PIL) execution. To use SIL or PIL execution, you must have Embedded Coder®.

This example shows how to:

- 1 Create MATLAB unit tests that call your MATLAB function. This example uses class-based unit tests.
- **2** Generate a MEX function from your MATLAB function.
- **3** Run the unit tests on the MEX function.
- **4** Run the unit tests on standalone code by using SIL.

#### **Examine the Files**

To access the files that this example uses, click  $\boldsymbol{Open\ Script}.$ 

#### addOne.m

The example performs unit tests on the MEX function generated from the MATLAB function add0ne. This function adds 1 to its input argument.

```
function y = addOne(x)
% Copyright 2014 - 2016 The MathWorks, Inc.
%#codegen
y = x + 1;
```

end

#### TestAddOne.m

The file TestAddOne.m contains a class-based unit test with two tests.

- reallyAddsOne verifies that when the input is 1, the answer is 2.
- addsFraction verifies that when the input is pi, the answer is pi + 1.

For more information about writing class based-unit tests, see "Author Class-Based Unit Tests in MATLAB" (MATLAB).

# $run\_unit\_tests.m$

The file run unit tests.m calls runtests to run the tests in TestAddOne.m.

```
% Run unit tests
% Copyright 2014 - 2016 The MathWorks, Inc.
runtests('TestAddOne')
```

#### Run Unit Tests on a MEX Function with the MATLAB Coder App

To open the MATLAB Coder app, on the MATLAB Toolstrip **Apps** tab, under **Code Generation**, click the MATLAB Coder app icon.

To prepare for code generation, advance through the app steps.

- On the **Select Source Files** page, specify that the entry-point function is add0ne.
- On the **Define Input Types** page, specify that the input argument x is a double scalar.
- On the **Check for Run-Time Issues** step, enter code that calls add0ne with representative input. For example, add0ne(2). Perform this step to make sure that you can generate code for your MATLAB function and that the generated code does not have run-time issues.

For more complicated MATLAB functions, you might want to provide a test file for the **Define Input Types** and **Check for Run-Time Issues** steps. This test file calls the MATLAB function with representative types. The app uses this file to determine the input types for you. The test file can be different from the test file that you use for unit testing.

To generate the MEX function, on the **Generate Code** page:

- **1** For **Build type**, specify MEX.
- 2 Click Generate.

Run the unit tests on the generated MEX.

- 1 Click **Verify Code**.
- 2 In the field for the test file, specify run\_unit\_tests.
- 3 Make sure that you set **Run using** to **Generated code**.
- 4 Click Run Generated Code.

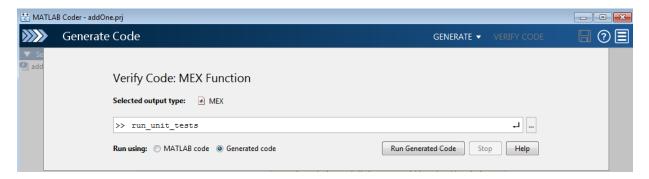

The app displays the test output on the **Test Output** tab. The unit tests pass.

```
Target Build Log Variables Test Output

Running TestAddOne
..
Done TestAddOne

ans =

1×2 TestResult array with properties:

Name
Passed
Failed
Incomplete
Duration
Details

Totals:
2 Passed, 0 Failed, 0 Incomplete.
0.026062 seconds testing time.
```

# **Run Unit Tests After Modifying MATLAB Code**

Modify add0ne so that the constant 1 is single-precision. To edit add0ne, in the upper-left corner of the app, under **Source Code**, click add0ne.

```
MATLAB Coder-addOne.prj

Source Code

Source Code

Source Code

Source Code

Source Code

Source Code

Source Code

Source Code

Source Code

Source Code

Source Code

Source Code

Source Code

Source Code

Source Code

Source Code

Source Code

Source Code

Source Code

Source Code

Source Code

Source Code

Source Code

Source Code

Source Code

Source Code

Source Code

Source Code

Source Code

Source Code

Source Code

Source Code

Source Code

Source Code

Source Code

Source Code

Source Code

Source Code

Source Code

Source Code

Source Code

Source Code

Source Code

Source Code

Source Code

Source Code

Source Code

Source Code

Source Code

Source Code

Source Code

Source Code

Source Code

Source Code

Source Code

Source Code

Source Code

Source Code

Source Code

Source Code

Source Code

Source Code

Source Code

Source Code

Source Code

Source Code

Source Code

Source Code

Source Code

Source Code

Source Code

Source Code

Source Code

Source Code

Source Code

Source Code

Source Code

Source Code

Source Code

Source Code

Source Code

Source Code

Source Code

Source Code

Source Code

Source Code

Source Code

Source Code

Source Code

Source Code

Source Code

Source Code

Source Code

Source Code

Source Code

Source Code

Source Code

Source Code

Source Code

Source Code

Source Code

Source Code

Source Code

Source Code

Source Code

Source Code

Source Code

Source Code

Source Code

Source Code

Source Code

Source Code

Source Code

Source Code

Source Code

Source Code

Source Code

Source Code

Source Code

Source Code

Source Code

Source Code

Source Code

Source Code

Source Code

Source Code

Source Code

Source Code

Source Code

Source Code

Source Code

Source Code

Source Code

Source Code

Source Code

Source Code

Source Code

Source Code

Source Code

Source Code

Source Code

Source Code

Source Code

Source Code

Source Code

Source Code

Source Code

Source Code

Source Code

Source Code

Source Code

Source Code

Source Code

Source Code

Source Code

Sourc
```

To generate a MEX function for the modified function, click **Generate**.

To run the unit tests:

- 1 Click **Verify Code**.
- 2 Make sure that you set the test file to run\_unit\_tests and Run using to Generated code
- 3 Click Run Generated Code.

The unit tests fail.

- reallyAddsOne fails because the class of the output type is single, not double.
- addsFraction fails because the output class and value do not match the expected class and value. The output type is single, not double. The value of the single-precision output, 4.1415930, is not the same as the value of the double-precision output, 4.141592653589793.

# Run Unit Tests With Software-in-the-Loop Execution in the App (Requires Embedded Coder)

If you have Embedded Coder, you can run the units tests on generated standalone code (static library or shared library) by using software-in-the-loop (SIL) execution.

Generate a library for addOne. For example, generate a static library.

# On the **Generate Code** page:

- 1 For **Build type**, specify Static Library.
- 2 Click Generate.

Run the unit tests on the generated code.

- 1 Click Verify Code.
- 2 In the field for the test file, specify run\_unit\_tests.
- 3 Make sure that you set **Run using** to **Generated code**.
- 4 Click Run Generated Code.

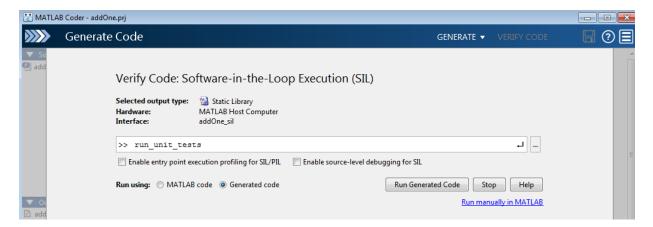

To terminate the SIL execution, click **Stop SIL Verification**.

#### Run Unit Tests on a MEX Function by Using the Command-Line Workflow

If you use the command-line workflow to generate code, you can run unit tests on a MEX function by using coder.runTest with a test file that runs the unit tests.

Generate a MEX function for the function that you want to test. For this example, specify that the input argument is a double scalar by providing a sample input value.

```
codegen addOne -args {2}
```

Run the units tests on the MEX function. Specify that the test file is run\_unit\_tests and that the function is addOne. When coder.runTest runs the test file, it replaces calls to addOne with calls to addOne\_mex. The unit tests run on the MEX function instead of the original MATLAB function.

```
coder.runTest('run_unit_tests', 'addOne')
Running TestAddOne
...
Done TestAddOne
_____
ans =
   1x2 TestResult array with properties:
```

```
Name
Passed
Failed
Incomplete
Duration
Details

Totals:
2 Passed, 0 Failed, 0 Incomplete.
1.6618 seconds testing time.
```

# Run Unit Tests With Software-in-the-Loop Execution at the Command Line (Requires Embedded Coder)

If you have Embedded Coder, you can run the units tests on generated standalone code (static library or shared library) by using software-in-the-loop (SIL) execution.

Create a coder. EmbeddedCodeConfig object for a static library.

```
cfg = coder.config('lib');
Configure the object for SIL.
cfg.VerificationMode = 'SIL';
Generate code for the MATLAB function and the SIL interface.
codegen -config cfg -args {2} addOne
Run a test file that runs the unit tests with the SIL interface.
coder.runTest('run_unit_tests', ['addOne_sil.', mexext])
Terminate the SIL execution.
Click clear addOne sil.
```

# **See Also**

coder.runTest

# **More About**

- "Author Class-Based Unit Tests in MATLAB" (MATLAB)
- "Software-in-the-Loop Execution with the MATLAB Coder App" (Embedded Coder)
- "Software-in-the-Loop Execution From Command Line" (Embedded Coder)
- "Unit Test External C Code with MATLAB Coder" on page 22-39

# Unit Test External C Code with MATLAB Coder

This example shows how to test external C code by using MATLAB® unit tests with MATLAB® Coder $^{\text{TM}}$ .

If you want to test C code, you can use MATLAB Coder to bring the code into MATLAB. You can then write unit tests by using the MATLAB testing framework. You can write richer, more flexible tests by taking advantage of the advanced numerical computing and visualization capabilities of MATLAB.

This example shows how to:

- Bring your C code into MATLAB as a MEX function that you generate with MATLAB Coder.
- **2** Write a unit test by using the MATLAB testing framework.
- **3** Run the test on the MEX function.

If you have Embedded Coder®, you can run unit tests on generated standalone code (static library or shared library) by using the unit tests with software-in-the-loop (SIL) execution or processor-in-the-loop (PIL) execution.

#### **Examine the Files**

To access the files that this example uses, click **Open Script**.

#### kalmanfilter.c

kalmanfilter.c is the C function that the example tests. It estimates the position of a moving object based on its past positions.

#### kalmanfilter.h

kalmanfilter.h is the header file for kalmanfilter.c.

#### position.mat

position.mat contains the positions of the object.

#### callKalmanFilter.m

callKalmanFilter calls kalmanfilter by using coder.ceval.

```
function [a,b] = callKalmanFilter(position)
% Copyright 2014 - 2016 The MathWorks, Inc.
numPts = size(position,2);
a = zeros(2,numPts,'double');
b = zeros(2,numPts,'double');
v = zeros(2,1,'double');
% Main loop
for idx = 1: numPts
    z = position(:,idx);
                             % Get the input data
    % Call the initialize function
    coder.ceval('kalmanfilter initialize');
    % Call the C function
    coder.ceval('kalmanfilter',z,coder.ref(y));
    % Call the terminate function
    coder.ceval('kalmanfilter terminate');
    a(:,idx) = [z(1); z(2)];
    b(:,idx) = [y(1); y(2)];
end
end
```

#### TestKalmanFilter.m

TestKalmanFilter tests whether the error between the predicted position and actual position exceeds the specified tolerance. The unit tests are class-based unit tests. For more information, see "Author Class-Based Unit Tests in MATLAB" (MATLAB).

Although you want to test the MEX function, the unit tests in TestKalmanFilter call the original MATLAB function from which you generated the MEX function. When MATLAB Coder runs the tests, it replaces the calls to the MATLAB function with calls to the MEX function. You cannot run these tests directly in MATLAB because MATLAB does not recognize the coder.ceval calls in callKalmanFilter.

```
classdef TestKalmanFilter < matlab.unittest.TestCase
% Copyright 2014 - 2016 The MathWorks, Inc.</pre>
```

```
methods ( Test )
        function SSE LessThanTolerance( testCase )
            load position.mat;
            [z,y] = callKalmanFilter( position );
            tolerance = 0.001; % tolerance of 0.0001 will break
            A = z - 1000 * y;
            error = sum(sum(A.^2));
            testCase.verifyLessThanOrEqual( error, tolerance);
            % For debugging
            plot_kalman_filter_trajectory(z,1000*y);
        end
        function SampleErrorLessThanTolerance( testCase )
            load position.mat;
            [z,y] = callKalmanFilter( position );
            tolerance = 0.01; % tolerance of 0.001 will break
            A = z - 1000 * v:
            testCase.verifyEqual(1000*y, z, 'AbsTol', tolerance);
            % For debugging
            plot kalman filter trajectory(z,1000*y);
            [value, location] = max(A(:));
            [R,C] = ind2sub(size(A),location);
            disp(['Max value ' num2str(value) ' is located at [' num2str(R) ',' num2st
        end
    end
end
run unit tests kalman.m
```

run unit tests kalman calls runtests to run the tests in TestKalmanFilter.m.

```
% Run unit tests
% Copyright 2014 - 2016 The MathWorks, Inc.
```

```
runtests('TestKalmanFilter')
```

#### plot\_kalman\_filter\_trajectory.m

plot\_kalman\_filter\_trajectory plots the trajectory of the estimated and actual
positions of the object. Each unit test calls this function.

#### Generate MEX and Run Unit Tests in the MATLAB Coder App

To open the MATLAB Coder app, on the MATLAB Toolstrip **Apps** tab, under **Code Generation**, click the MATLAB Coder app icon.

To prepare for code generation, advance through the app steps.

- On the Select Source Files page, specify that the entry-point function is callKalmanFilter.
- On the **Define Input Types** page, specify that the input argument x is a 2-by-310 array of doubles.

The unit tests load the variable position from position.mat and pass position to callKalmanFilter. Therefore, the input to callKalmanFilter must have the properties that position has. In the MATLAB workspace, if you load position.mat, you see that position is a 2-by-310 array of doubles.

• Skip the **Check for Run-Time Issues** step for this example.

Configure the app for MEX code generation. Specify the names of the C source and header files because callKalmanFilter integrates external C code.

- **1** For **Build type**, specify MEX.
- 2 Click More Settings.
- 3 On the **Custom Code** tab:
- Under Custom C Code for Generated Files, select Header file. In the custom code field, enter #include "kalmanfilter.h".
- In the Additional source files field, enter kalmanfilter.c.

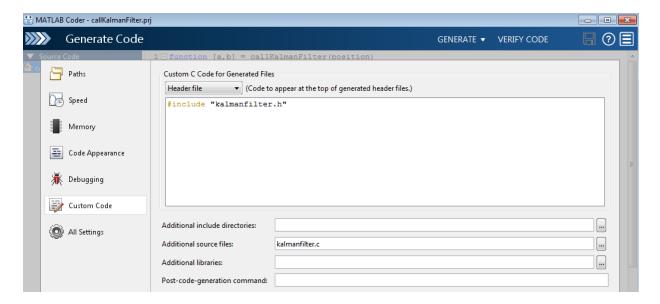

To generate the MEX function, click **Generate**.

Run the unit tests on the generated MEX.

- 1 Click **Verify Code**.
- 2 In the field for the test file, specify run\_unit\_tests\_kalman.
- 3 Make sure that you set **Run using** to **Generated code**.
- 4 Click Run Generated Code.

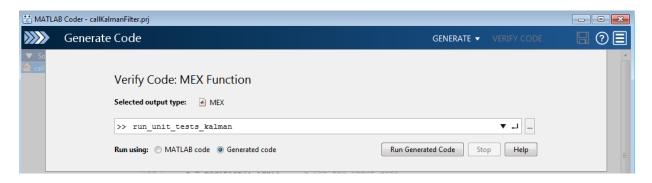

When the app runs the test file, it replaces calls to callKalmanFilter in the unit test with calls to callKalmanFilter\_mex. The unit tests run on the MEX function instead of the original MATLAB function.

The app displays the test output on the **Test Output** tab. The unit tests pass.

```
Running TestKalmanFilter
Current plot held
.Current plot held
Max value 0.0010113 is located at [2,273]
Done TestKalmanFilter
ans =
  1×2 TestResult array with properties:
    Name
    Passed
    Failed
    Incomplete
    Duration
    Details
Totals:
   2 Passed, 0 Failed, 0 Incomplete.
   14.8176 seconds testing time.
```

From the plots, you can see that the trajectory of the estimated position converges with the trajectory of the actual position.

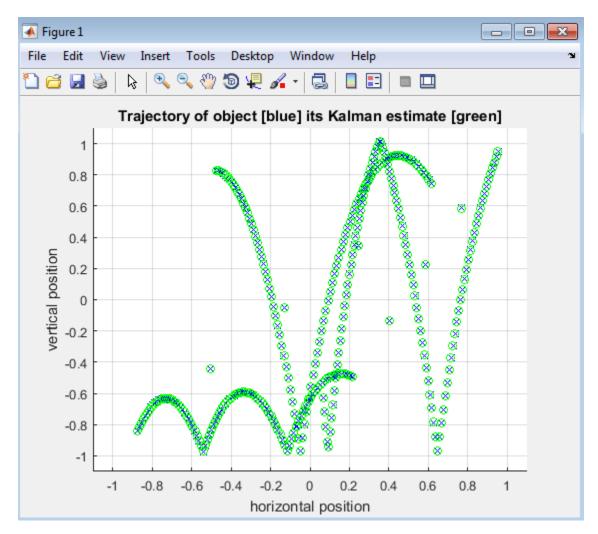

# Run Unit Tests After Modifying C Code

When you modify the C code, to run the unit tests:

- 1 Regenerate the MEX function for the MATLAB function that calls the C code.
- **2** Repeat the verification step.

For example, modify kalmanfilter.c so that the value assigned to y[r2] is multiplied by 1.1.

```
y[r2] += (double)d_a[r2 + (i0 << 1)] * x_est[i0] * 1.1;
```

Edit kalmanfilter.c outside of the app because you can use the app to edit only MATLAB files listed in the **Source Code** pane of the app.

To generate the MEX function for the modified function, click **Generate**.

To run the unit tests:

- 1 Click **Verify Code**.
- 2 Make sure that you set the test file to run\_unit\_tests and Run using to Generated code
- 3 Click Run Generated Code.

The tests fail because the error exceeds the specified tolerance.

The plots show the error between the trajectory for the estimated position and the trajectory for the actual position.

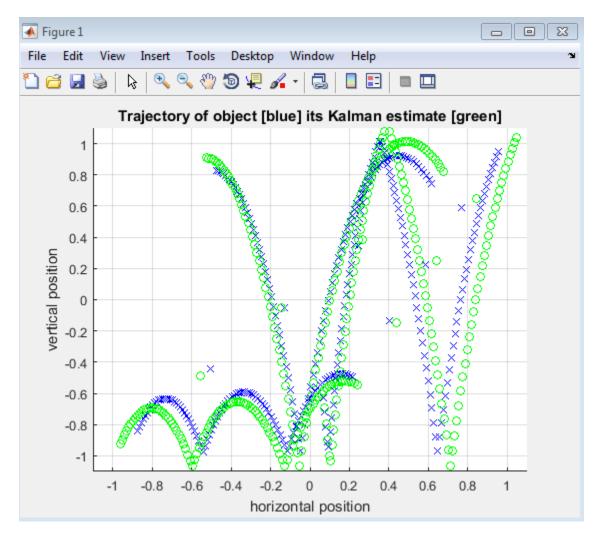

# Generate MEX and Run Unit Tests by Using the Command-Line Workflow

You can use the command-line workflow to run unit tests on external C code by using coder.runTest. Specify a test file that runs the unit tests on the MATLAB function that calls your C code.

Generate a MEX function for the MATLAB function that calls your C code. For this example, generate MEX for  ${\tt callKalmanFilter}$ .

Create a configuration object for MEX code generation.

```
cfg = coder.config('mex');
```

Specify the external source code and header file.

```
cfg.CustomSource = 'kalmanfilter.c';
cfg.CustomHeaderCode = '#include "kalmanfilter.h"';
```

To determine the type for the input to callKalmanFilter, load the position file.

```
load position.mat
```

To generate the MEX function, run codegen. Specify that the input to callKalmanFilter has the same type as position.

```
codegen -config cfg callKalmanFilter -args position
```

Run the units tests on the MEX function. Specify that the test file is run\_unit\_tests\_kalman and that the function is callKalmanfilter. When coder.runTest runs the test file, it replaces calls to callKalmanFilter in the unit test with calls to callKalmanFilter\_mex. The unit tests run on the MEX function instead of the original MATLAB function.

```
coder.runTest('run_unit_tests_kalman', 'callKalmanFilter')
Running TestKalmanFilter
Current plot held
.Current plot held
Max value 0.0010113 is located at [2,273]
.
Done TestKalmanFilter
______
ans =

1x2 TestResult array with properties:

Name
Passed
Failed
Incomplete
Duration
Details
```

#### Totals:

2 Passed, 0 Failed, 0 Incomplete. 42.1265 seconds testing time.

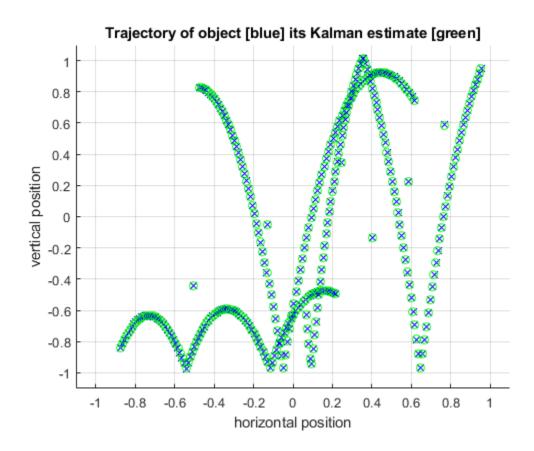

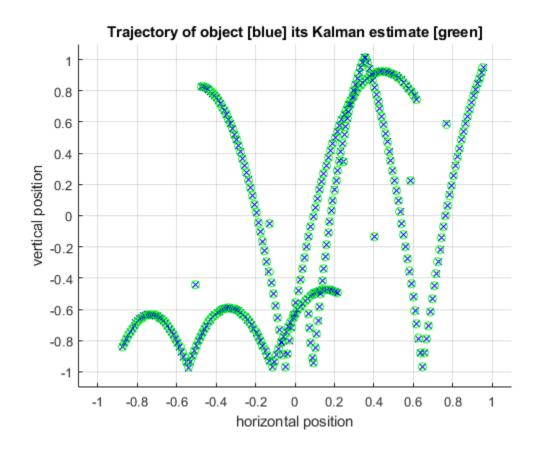

# **See Also**

coder.runTest

# **More About**

- "Author Class-Based Unit Tests in MATLAB" (MATLAB)
- "Software-in-the-Loop Execution with the MATLAB Coder App" (Embedded Coder)
- "Software-in-the-Loop Execution From Command Line" (Embedded Coder)
- "Unit Test Generated Code with MATLAB Coder" on page 22-31

# Calculate Number of Lines of Code by Using Report Information Object

This example shows how to calculate the number of lines in the source code and the generated code by using the report information object. For more information on the report information object, see "Access Code Generation Report Information Programmatically" on page 22-17.

#### Setup

Add example files to path.

max = realmax:

```
path = fullfile(matlabroot, 'examples', 'coder', 'main');
addpath(path);
```

#### The MATLAB Code

In this example, you generate code for the MATLAB function dijkstra. This function calculates the lengths of the shortest paths from a node to every other node in a graph by using Dijkstra's algorithm.

```
type dijkstra
% DIJKSTRA Find length of shortest path between nodes in a graph
%
% D = dijkstra(A, p)
% Takes a graph represented by its adjacency matrix 'A' along with a node
% 'p' as input and returns a vector 'D' containing the length of the
% shortest path from 'p' to all other nodes in the graph.
% Copyright 2018 The MathWorks, Inc.
function D = dijkstra(A, p) %#codegen

    narginchk(2,2);
[m, n] = size(A);
% Assertions to make sure inputs are valid
    assert(m == n, "Input adjacency matrix for graph must be a square matrix");
    assert(rem(p, 1) == 0 && p <= m && p > 0, "Input src must be a node in the graph")
% Initialization
```

```
D = repmat(max, 1, m);
    D(p) = 0;
    visited = false(1, m);
    for i = 1:m
        % Select next node to visit
        min = max;
        u = -1;
        for v = 1:n
            if \simvisited(v) && D(v) <= min
                 min = D(v);
                 u = v;
            end
        end
        % Mark selected node as visited
        visited(u) = true;
          Update distances of nodes adjacent to selected node that are yet
          to be visited
        %}
        for v = 1:n
            if(\simvisited(v) && A(u, v) \sim= 0 && D(u) \sim= max)
                 distVal = D(u) + A(u, v);
                 if distVal < D(v)
                     D(v) = distVal;
                 end
            end
        end
    end
end
```

Specify the adjacency matrix A for a graph and a node p where the traversal of the graph begins. Plot the graph. Call dijkstra to compute the shortest distance from p to every node in the graph and display these distances.

```
1;
% Plot the graph to see how it looks like
G = graph(A, 'omitselfloops');
plot(G, 'EdgeLabel', G.Edges.Weight)
```

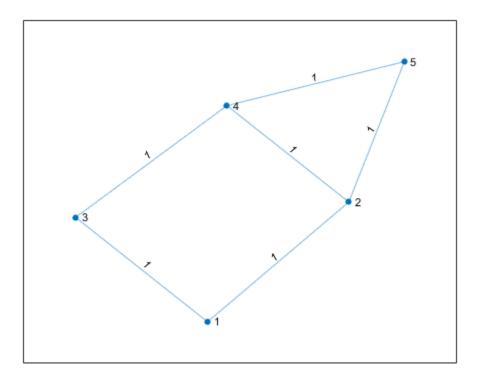

```
% Source node from where graph traversal begins
p = randi(size(A, 1));
% Calculate shortest distance from 'p' to every other node in graph G
D = dijkstra(A, p);
for i=1:numel(D)
```

```
fprintf("Length of shortest path from %d to %d is %d. \n", p, i, D(i));
end

Length of shortest path from 5 to 1 is 2.
Length of shortest path from 5 to 2 is 1.
Length of shortest path from 5 to 3 is 2.
Length of shortest path from 5 to 4 is 1.
Length of shortest path from 5 to 5 is 0.
```

#### **Export Information about Code Generation**

The report information object provides programmatic access to information about code generation. The properties of this object provide information about code generation settings, input files, generated files, and code generation error, warning, and information messages.

To export the report information object to a variable in your base MATLAB workspace, include the -reportinfo option with the name of the variable while running the codegen command. In this example, you export the code generation report information to the variable info.

```
codegen -c dijkstra -args {A, p} -reportinfo info
```

#### **Calculate Number of Lines of Code**

The loc function takes a report information object as input and returns two outputs that contain the number of lines in the source code and the generated code, respectively. This function excludes blank lines and the lines containing comments while computing the number of lines of code.

#### type loc

```
% LOC Calculate total lines of source and generated code in a codegen run
%
[i, o] = loc(r)
% Takes a report information object 'r' as input, and produces two
% outputs - 'i' and 'o' containing the total lines of code in the source
% MATLAB files and generated files respectively.
% Copyright 2018 The MathWorks, Inc.
function [i, o] = loc(r)
    narginchk(1,1);
% Assert that input is a report information object.
```

```
assert(isa(r, 'coder.ReportInfo'), 'Input must be of type coder.ReportInfo');
    % Fetch source and generated files from the report information object.
    sourceFiles = r.InputFiles;
    deneratedFiles = r.GeneratedFiles:
    % Count lines of code in source and generated files. Blank lines, and
    % comments are not counted.
    i = countLines(sourceFiles, true);
    o = countLines(generatedFiles, false);
end
function count = countLines(files, isSource)
    count = 0;
    for i=1:numel(files)
        f = files(i);
        if isprop(f, 'Text')
            lines = splitlines(f.Text):
            for j=1:numel(lines)
                line = strtrim(lines{j});
                if ~isempty(line) && ~isComment(line, isSource)
                    count = count + 1;
                end
            end
            clear isComment; % clear persistent variables
        end
    end
end
function result = isComment(line, isSource)
    persistent inBlockComment;
    if isempty(inBlockComment)
        inBlockComment = false:
    end
    if isSource
        result = (startsWith(line, "%") || inBlockComment);
        if line == "%{" || line == "%}"
            inBlockComment = (line ~= "%}");
        end
    else
        result = (startsWith(line, "/") || inBlockComment);
        if startsWith(line, "/*") || endsWith(line, "*/")
            inBlockComment = ~endsWith(line, "*/");
        end
```

```
end
end
```

Call loc with the report information object info as input. Display the number of lines of code in the source files and the generated files.

```
info = evalin('base', 'info');
[nLocIn, nLocOut] = loc(info);
fprintf('Lines of code in source MATLAB file(s): %d', nLocIn);
Lines of code in source MATLAB file(s): 29

fprintf('Lines of code in generated file(s): %d', nLocOut);
Lines of code in generated file(s): 581
```

### Cleanup

Remove example files from path.

```
rmpath(path);
```

# See Also

coder.ReportInfo Properties

# **More About**

"Access Code Generation Report Information Programmatically" on page 22-17

# **Code Replacement for MATLAB Code**

- "What Is Code Replacement?" on page 23-2
- "Choose a Code Replacement Library" on page 23-8
- "Replace Code Generated from MATLAB Code" on page 23-10

# What Is Code Replacement?

Code replacement is a technique to change the code that the code generator produces for functions and operators to meet application code requirements. For example, you can replace generated code to meet requirements such as:

- Optimization for a specific run-time environment, including, but not limited to, specific target hardware.
- Integration with existing application code.
- Compliance with a standard, such as AUTOSAR.
- Modification of code behavior, such as enabling or disabling nonfinite or inline support.
- Application- or project-specific code requirements, such as:
  - Elimination of math.h.
  - · Elimination of system header files.
  - Elimination of calls to memcpy or memset.
  - Use of BLAS.
  - · Use of a specific BLAS.

To apply this technique, configure the code generator to apply a code replacement library (CRL) during code generation. By default, the code generator does not apply a code replacement library. You can choose from libraries that MathWorks provides and that you create and register by using the Embedded Coder product. The list of available libraries depends on:

- Installed support packages.
- System target file, language, standard math library, and device vendor configuration.
- Whether you have created and registered libraries, using the Embedded Coder product.

Libraries that include GNU99 extensions are intended for use with the GCC compiler. If you use one of those libraries with another compiler, generated code might not compile.

# **Code Replacement Libraries**

A code replacement library consists of one or more code replacement tables that specify application-specific implementations of functions and operators. For example, a library for

a specific embedded processor specifies function and operator replacements that optimize generated code for that processor.

A code replacement table contains one or more code replacement entries, with each entry representing a potential replacement for a function or operator. Each entry maps a conceptual representation of a function or operator to an implementation representation and priority.

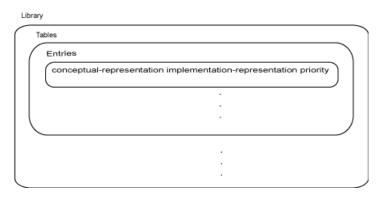

| Table Entry<br>Component  | Description                                                                                                    |
|---------------------------|----------------------------------------------------------------------------------------------------|
| Conceptual representation | Identifies the table entry and contains match criteria for the code generator. Consists of:                                                                                                    |
|                           | <ul> <li>Function name or a key. The function name identifies most<br/>functions. For operators and some functions, a series of<br/>characters, called a key identifies a function or operator. For<br/>example, function name 'cos' and operator key<br/>'RTW_OP_ADD'.</li> </ul> |
|                           | <ul> <li>Conceptual arguments that observe code generator naming<br/>('y1', 'u1', 'u2',), with corresponding I/O types (output or<br/>input) and data types.</li> </ul>                                                                                                    |
|                           | Other attributes, such as an algorithm, fixed-point saturation, and rounding modes, which identify matching criteria for the function or operator.                                                                                                    |

| Table Entry<br>Component      | Description                                                                                                    |
|-------------------------------|----------------------------------------------------------------------------------------------------|
| Implementation representation | <ul> <li>Specifies replacement code. Consists of:</li> <li>Function name. For example, 'cos_dbl' or 'u8_add_u8_u8'.</li> <li>Implementation arguments, with corresponding I/O types (output or input) and data types.</li> </ul>                 |
|                               | Parameters that provide additional implementation details, such as header and source file names and paths of build resources.                                                                                                    |
| Priority                      | Defines the entry priority relative to other entries in the table. The value can range from 0 to 100, with 0 being the highest priority. If multiple entries have the same priority, the code generator uses the first match with that priority. |

When the code generator looks for a match in a code replacement library, it creates and populates a call site object with the function or operator conceptual representation. If a match exists, the code generator uses the matched code replacement entry populated with the implementation representation and uses it to generate code.

The code generator searches the tables in a code replacement library for a match in the order that the tables appear in the library. If the code generator finds multiple matches within a table, the priority determines the match. The code generator uses a higher-priority entry over a similar entry with a lower priority.

# **Code Replacement Terminology**

| Term       | Definition                                                                                                    |
|------------|----------------------------------------------------------------------------------------------------|
| Cache hit  | A code replacement entry for a function or operator, defined in the specified code replacement library, for which the code generator finds a match. |
| Cache miss | A conceptual representation of a function or operator for which the code generator does not find a match.                                           |

| Term                     | Definition                                                                                                    |
|--------------------------|----------------------------------------------------------------------------------------------------|
| Call site object         | Conceptual representation of a function or operator that the code generator uses when it encounters a call site for a function or operator. The code generator uses the object to query the code replacement library for a conceptual representation match. If a match exists, the code generator returns a code replacement object, fully populated with the conceptual representation, implementation representation, and priority, and uses that object to generate replacement code. |
| Code replacement library | One or more code replacement tables that specify application-specific implementations of functions and operators. When configured to use a code replacement library, the code generator uses criteria defined in the library to search for matches. If a match is found, the code generator replaces code that it generates by default with application-specific code defined in the library.                                                                                            |
| Code replacement table   | One or more code replacement table entries. Provides a way to group related or shared entries for use in different libraries.                                                                                                    |
| Code replacement entry   | Represents a potential replacement for a function or operator. Maps a conceptual representation of a function or operator to an implementation representation and priority.                                                                                                    |
| Conceptual argument      | Represents an input or output argument for a function or operator being replaced. Conceptual arguments observe naming conventions ('y1', 'u1', 'u2',) and data types familiar to the code generator.                                                                                                    |

| Term                          | Definition                                                                                                    |
|-------------------------------|----------------------------------------------------------------------------------------------------|
| Conceptual representation     | Represents match criteria that the code generator uses to qualify functions and operators for replacement. Consists of:                                                                                     |
|                               | Function or operator name or key                                                                                                    |
|                               | Conceptual arguments with type, dimension, and complexity specification for inputs and output                                                                                                    |
|                               | Attributes, such as an algorithm and fixed-point saturation and rounding modes                                                                                                    |
| Implementation argument       | Represents an input or output argument for a C or C++ replacement function. Implementation arguments observe C/C++ name and data type specifications.                                                       |
| Implementation representation | Specifies C or C++ replacement function prototype. Consists of:                                                                                                    |
|                               | <ul><li>Function name (for example, 'cos_dbl' or 'u8_add_u8_u8')</li></ul>                                                                                                    |
|                               | • Implementation arguments specifying type, type qualifiers, and complexity for the function inputs and output                                                                                              |
|                               | <ul> <li>Parameters that provide build information, such<br/>as header and source file names and paths of<br/>build resources and compile and link flags</li> </ul>                                         |
| Key                           | Identifies a function or operator that is being replaced. A function name or key appears in the conceptual representation of a code replacement entry. The key RTW_OP_ADD identifies the addition operator. |

| Term     | Definition                                                                                                    |
|----------|----------------------------------------------------------------------------------------------------|
| Priority | Defines the match priority for a code replacement entry relative to other entries, which have the same name and conceptual argument list, within a code replacement library. The priority can range from 0 to 100, with 0 being the highest priority. The default is 100. If a library provides two implementations for a function or operator, the implementation with the higher priority shadows the one with the lower priority. |

# **Code Replacement Limitations**

Code replacement verification — It is possible that code replacement behaves differently than you expect. For example, data types that you observe in code generator input might not match what the code generator uses as intermediate data types during an operation. Verify code replacements by examining generated code.

 $\label{local_condition} \mbox{Code replacement libraries do not support Dynamic and Symbolic sized matrices.}$ 

# See Also

# **Related Examples**

- "Choose a Code Replacement Library" on page 23-8
- "Replace Code Generated from MATLAB Code" on page 23-10

# **Choose a Code Replacement Library**

#### In this section...

"About Choosing a Code Replacement Library" on page 23-8

"Explore Available Code Replacement Libraries" on page 23-8

"Explore Code Replacement Library Contents" on page 23-8

# **About Choosing a Code Replacement Library**

By default, the code generator does not use a code replacement library.

If you are considering using a code replacement library:

- **1** Explore available libraries. Identify one that best meets your application needs.
  - Consider the lists of application code replacement requirements and libraries that MathWorks provides in "What Is Code Replacement?" on page 23-2.
  - See "Explore Available Code Replacement Libraries" on page 23-8.
- **2** Explore the contents of the library. See "Explore Code Replacement Library Contents" on page 23-8.

If you do not find a suitable library and you have an Embedded Coder license, you can create a custom code replacement library. For more information, see "What Is Code Replacement Customization?" (Embedded Coder).

## **Explore Available Code Replacement Libraries**

You can select the code replacement library to use for code generation in a project, on the **Custom Code** tab, by setting the **Code replacement library** parameter. Alternatively, in a code configuration object, set the **CodeReplacementLibrary** parameter.

# **Explore Code Replacement Library Contents**

Use the **Code Replacement Viewer** to explore the content of a code replacement library.

1 At the command prompt, type crviewer.

>> crviewer

The viewer opens. To view the content of a specific library, specify the name of the library as an argument in single quotes. For example:

```
>> crviewer('GNU C99 extensions')
```

- In the left pane, select the name of a library. The viewer displays information about the library in the right pane.
- In the left pane, expand the library, explore the list of tables it contains, and select a table from the list. In the middle pane, the viewer displays the function and operator entries that are in that table, along with abbreviated information for each entry.
- In the middle pane, select a function or operator. The viewer displays information from the table entry in the right pane.

If you select an operator entry that specifies net slope fixed-point parameters (instantiated from entry class RTW.TflCOperationEntryGenerator or RTW.TflCOperationEntryGenerator\_NetSlope), the viewer displays an additional tab that shows fixed-point settings.

See **Code Replacement Viewer** for details on what the viewer displays.

# See Also

# **Related Examples**

- "What Is Code Replacement?" on page 23-2
- "Replace Code Generated from MATLAB Code" on page 23-10

# Replace Code Generated from MATLAB Code

This example shows how to replace generated code using a code replacement library. Code replacement is a technique for changing the code that the code generator produces for functions and operators to meet application code requirements.

#### **Prepare for Code Replacement**

- 1 Make sure that you have installed required software. Required software is:
  - MATLAB
  - MATLAB Coder
  - C compiler

Some code replacement libraries available in your development environment require Embedded Coder.

For instructions on installing MathWorks products, see the MATLAB installation documentation. If you have installed MATLAB and want to see which other MathWorks products are installed, in the MATLAB Command Window, enter ver.

Identify an existing MATLAB function or create a new MATLAB function for which you want the code generator to replace code.

#### Choose a Code Replacement Library

If you are not sure which library to use, explore available libraries.

## **Configure Code Generator To Use Code Replacement Library**

- Configure the code generator to apply a code replacement library during code generation for the MATLAB function. Do one of the following:
  - In a project, on the Custom Code tab, set the Code replacement library parameter.
  - In a code configuration object, set the CodeReplacementLibrary parameter.
- Configure the code generator to produce only code. Before you build an executable, verify your code replacements. Do one of the following:
  - In a project, in the Generate dialog box, select the Generate code only check box.

• In a code configuration object, set the GenCodeOnly parameter.

#### **Include Code Replacement Information In Code Generation Report**

If you have an Embedded Coder license, you can configure the code generator to include a code replacement section in the code generation report. The additional information helps you verify code replacements. For more information, see "Verify Code Replacements" (Embedded Coder).

#### **Generate Replacement Code**

Generate C/C++ code from the MATLAB code. If you configured the code generator to produce a report, generate a code generation report. For example, in the MATLAB Coder app, on the **Generate Code** page, click **Generate**. Or, at the command prompt, enter:

```
codegen -report myFunction -args {5} -config cfg
```

The code generator produces the code and displays the report.

#### **Verify Code Replacements**

Verify code replacements by examining the generated code. Code replacement can sometimes behave differently than you expect. For example, data types that you observe in the code generator input might not match what the code generator uses as intermediate data types during an operation.

# See Also

# Related Examples

- "What Is Code Replacement?" on page 23-2
- "Choose a Code Replacement Library" on page 23-8
- "Configure Build Settings" on page 21-28

# **Custom Toolchain Registration**

- "Custom Toolchain Registration" on page 24-2
- "About coder.make.ToolchainInfo" on page 24-6
- "Create and Edit Toolchain Definition File" on page 24-8
- "Toolchain Definition File with Commentary" on page 24-10
- "Create and Validate ToolchainInfo Object" on page 24-16
- "Register the Custom Toolchain" on page 24-17
- "Use the Custom Toolchain" on page 24-19
- "Troubleshooting Custom Toolchain Validation" on page 24-20
- "Prevent Circular Data Dependencies with One-Pass or Single-Pass Linkers" on page 24-25
- "Build 32-bit DLL on 64-bit Windows® Platform Using MSVC Toolchain" on page 24-26

# **Custom Toolchain Registration**

#### In this section...

"What Is a Custom Toolchain?" on page 24-2

"What Is a Factory Toolchain?" on page 24-2

"What is a Toolchain Definition?" on page 24-3

"Key Terms" on page 24-4

"Typical Workflow" on page 24-4

## What Is a Custom Toolchain?

You can add support for software build tools to MATLAB Coder software. For example, you can add support for a third-party compiler/linker/archiver (toolchain) to your MATLAB Coder software. This customization can be useful when the added toolchain has support and optimizations for a specific type of processor or hardware. These added toolchains are called custom toolchains.

# What Is a Factory Toolchain?

MATLAB Coder software includes factory-default support for a set of toolchains. These toolchains are called factory toolchains to distinguish them from custom toolchains. If you install factory toolchains on your host computer, MATLAB Coder can automatically detect and use them. Support for factory toolchains depends on the host operating system. Toolchains are identified by the compiler in the toolchain. A complete list of supported toolchains (compilers) is available at https://www.mathworks.com/support/compilers/.

# Configuration Object or Project Coder Coder Builder Application (gmake or nmake) Build Output/ Binary Artifact

#### What is a Toolchain Definition?

A toolchain definition provides MATLAB Coder software with information about the software build tools, such as the compiler, linker, archiver. MATLAB Coder software uses this information, along with a configuration object or project, to build the generated code. This approach can be used when generating static libraries, dynamic libraries, and executables. MEX-file generation uses a different approach. To specify which compiler to use for MEX-function generation, see "Setting Up the C or C++ Compiler".

MATLAB Coder software comes with a set of registered factory toolchain definitions. You can create and register custom toolchain definitions. You can customize and manage toolchain definitions. You can share custom toolchain definitions with others running MATLAB Coder software.

If you install toolchain software for one of the factory toolchains, MATLAB Coder can automatically detect and use the toolchain software. For more information about factory

toolchains in MATLAB Coder software, see https://www.mathworks.com/support/ compilers/.

# **Key Terms**

It is helpful to understand the following concepts:

- Toolchain Software that can create a binary executable and libraries from source code. A toolchain can include:
  - Prebuild tools that set up the environment
  - Build tools, such as an Assembler, C compiler, C++ Compiler, Linker, Archiver, that build a binary executable from source code
  - Postbuild tools that download and run the executable on the hardware, and clean up the environment
- Custom toolchain A toolchain that you define and register for use by MATLAB Coder software
- Factory toolchains Toolchains that are predefined and registered in MATLAB Coder software
- Registered toolchains The sum of custom and factory toolchain definitions registered in MATLAB Coder software
- ToolchainInfo object An instance of the coder.make.ToolchainInfo class that contains a toolchain definition. You save the ToolchainInfo object as a MAT file, register the file with MATLAB Coder. Then you can configure MATLAB Coder to load the ToolchainInfo object during code generation.
- Toolchain definition file A MATLAB file that defines the properties of a toolchain. You use this file to create a ToolchainInfo object.

**Note** This documentation also refers to the ToolchainInfo object as a coder.make.ToolchainInfo object.

# **Typical Workflow**

The typical workflow for creating and using a custom toolchain definition is:

1 "Create and Edit Toolchain Definition File" on page 24-8

- a Create a toolchain definition file that returns a coder.make.ToolchainInfo object.
- **b** Update the file with information about the custom toolchain.
- 2 "Create and Validate ToolchainInfo Object" on page 24-16
  - **a** Use the toolchain definition file to create a ToolchainInfo object in the MATLAB workspace.
  - **b** Validate the ToolchainInfo object.
  - Fix validation issues by updating the toolchain definition file, and creating/validating the updated ToolchainInfo object.
  - **d** Create a valid ToolchainInfo object and save it to a MAT-file.
- **3** "Register the Custom Toolchain" on page 24-17
  - **a** Create an rtwTargetInfo.m file and update it with information about the MAT-file.
  - **b** Register the custom toolchain in MATLAB Coder software using the rtwTargetInfo.m file.
- **4** "Use the Custom Toolchain" on page 24-19
  - **a** Configure MATLAB Coder software to use the custom toolchain.
  - **b** Build and run an executable using the custom toolchain.

This workflow requires an iterative approach, with multiple cycles to arrive at a finished version of the custom ToolchainInfo object. You will need access to detailed information about the custom toolchain.

For a tutorial example of this workflow, see "Adding a Custom Toolchain" on page 21-230.

For more information about the ToolchainInfo object, see "About coder.make.ToolchainInfo" on page 24-6.

# About coder.make.ToolchainInfo

The following properties in coder.make.ToolchainInfo represent your custom toolchain:

- coder.make.ToolchainInfo.PrebuildTools Tools used before compiling the source files into object files.
- coder.make.ToolchainInfo.BuildTools Tools used for compiling source files and linking/archiving them to form a binary.
- coder.make.ToolchainInfo.PostbuildTools Tools used after the linker/ archiver is invoked.
- coder.make.ToolchainInfo.BuilderApplication Tools used to call the PrebuildTools, BuildTools, and PostbuildTools. For example: gmake, nmake.

Each configuration in coder.make.ToolchainInfo.BuildConfigurations applies a set of options to the build tools specified by

coder.make.ToolchainInfo.BuildTools. By default, these configurations alter the way the assembler, compiler, linker, and archiver operate to produce faster builds, faster runs, and debug.

If you instantiate coder.make.ToolchainInfo to support building sources that involve assembler, C, or C++ files, the coder.make.ToolchainInfo object contains the default set of build tools shown here.

# ToolchainInfo class & key properties

# Default build tools and options

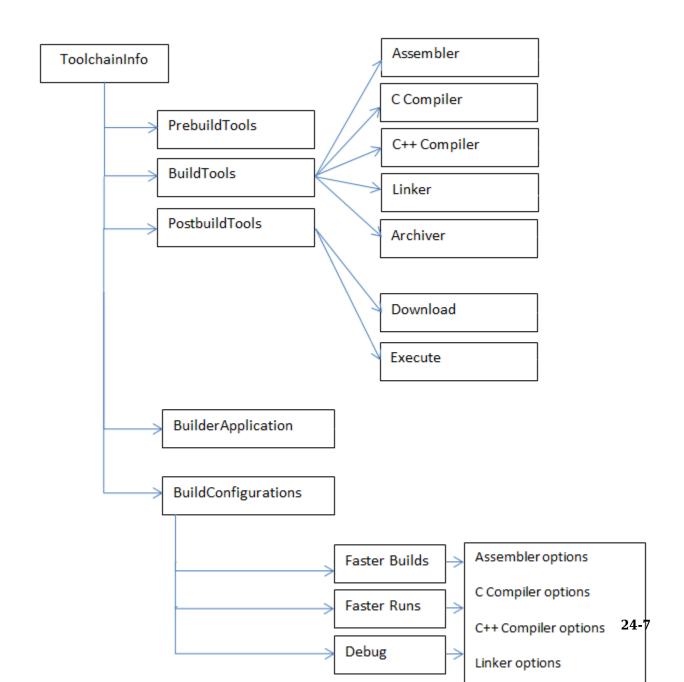

# **Create and Edit Toolchain Definition File**

This example shows how to create a toolchain definition file by copying and pasting an example file. You then update the relevant elements, and add or remove other elements as needed for your custom toolchain. This is the first step in the typical workflow for creating and using a custom toolchain definition. For more information about the workflow, see "Typical Workflow" on page 24-4.

1 Review the list of registered toolchains. In the MATLAB Command Window, enter:

```
coder.make.getToolchains
```

The resulting output includes the list of factory toolchains for your host computer environment, and previously-registered custom toolchains. For example, the following output shows the factory toolchains for a host computer running 64-bit Windows and no custom toolchains.

```
ans =
    'Microsoft Visual C++ 2012 v11.0 | nmake (64-bit Windows)'
    'Microsoft Visual C++ 2010 v10.0 | nmake (64-bit Windows)'
    'Microsoft Visual C++ 2008 v9.0 | nmake (64-bit Windows)'
    'Microsoft Windows SDK v7.1 | nmake (64-bit Windows)'
```

- Create the folder of example files by opening the "Adding a Custom Toolchain" on page 21-230 example.
- 3 Copy the example toolchain definition file to another location and rename it. For example:

```
copyfile('intel tc.m','../newtoolchn tc.m')
```

Open the new toolchain definition file in the MATLAB Editor. For example:

```
cd ../
edit newtoolchn_tc.m
```

Edit the contents of the new toolchain definition file, providing information for the custom toolchain.

For expanded commentary on an example toolchain definition file, see "Toolchain Definition File with Commentary" on page 24-10.

For reference information about the class attributes and methods you can use in the toolchain definition file, see coder.make.ToolchainInfo.

**6** Save your changes to the toolchain definition file.

Next, create and validate a coder.make.ToolchainInfo object from the toolchain definition file, as described in "Create and Validate ToolchainInfo Object" on page 24-16

# **Toolchain Definition File with Commentary**

```
"Steps Involved in Writing a Toolchain Definition File" on page 24-10
"Write a Function That Creates a ToolchainInfo Object" on page 24-10
"Setup" on page 24-11
"Macros" on page 24-12
"C Compiler" on page 24-12
"C++ Compiler" on page 24-13
"Linker" on page 24-13
"Archiver" on page 24-14
"Builder" on page 24-14
"Build Configurations" on page 24-14
```

# Steps Involved in Writing a Toolchain Definition File

This example shows how to create a toolchain definition file and explains each of the steps involved. The example is based on the definition file used in "Adding a Custom Toolchain" on page 21-230. For more information about the workflow, see "Typical Workflow" on page 24-4.

# Write a Function That Creates a ToolchainInfo Object

- Defines a function, intel\_tc, that creates a coder.make.ToolchainInfo object and assigns it to a handle, tc.
- Overrides the BuildArtifact property to create a makefile for nmake instead of for gmake.
- Assigns values to the Name, Platform, and SupportedVersion properties for informational and display purposes.
- Adds three custom attributes to Attributes property that are required by this toolchain.
- 'TransformPathsWithSpaces' converts paths that contain spaces to short Windows paths.
- 'RequiresCommandFile' generates a linker command file that calls the linker. This avoids problems with calls that exceed the command line limit of 256 characters.
- 'RequiresBatchFile' creates a .bat file that calls the builder application.

# Setup

```
% -----
% Setup
% -----
% Below we are using %ICPP_COMPILER12% as root folder where Intel Compiler is
% installed. You can either set an environment variable or give full path to the
% compilervars.bat file
tc.ShellSetup{1} = 'call %ICPP_COMPILER12%\bin\compilervars.bat intel64';
```

- Assigns a system call to the ShellSetup property.
- The coder.make.ToolchainInfo.setup method runs these system calls before it runs tools specified by PrebuildTools property.
- Calls compilervars.bat, which is shipped with the Intel® compilers, to get the set of environment variables for Intel compiler and linkers.

#### **Macros**

```
% Macros
% Macros
% Liberta Macro('MW_EXTERNLIB_DIR',['$(MATLAB_ROOT)\extern\lib\' tc.Platform '\microsoft']);
tc.addMacro('MW_LIB_DIR',['$(MATLAB_ROOT)\lib\' tc.Platform]);
tc.addMacro('CFLAGS_ADDITIONAL','-D_CRT_SECURE_NO_WARNINGS');
tc.addMacro('CPPFLAGS_ADDITIONAL','-EHs -D_CRT_SECURE_NO_WARNINGS');
tc.addMacro('LIBS_TOOLCHAIN','$(conlibs)');
tc.addMacro('CVARSFLAG','');

tc.addIntrinsicMacros({'ldebug','conflags','cflags'});
```

#### The preceding code:

- Uses coder.make.ToolchainInfo.addMacro method to define macros and assign values to them.
- Uses coder.make.ToolchainInfo.addIntrinsicMacros to define macros whose values are specified by the toolchain, outside the scope of your MathWorks software.

# **C** Compiler

```
% C Compiler
% -----
tool = tc.getBuildTool('C Compiler');
tool.setName('Intel C Compiler');
tool.setCommand('icl');
tool.setPath('');

tool.setDirective('IncludeSearchPath','-I');
tool.setDirective('PreprocessorDefine','-D');
tool.setDirective('OutputFlag','-Fo');
tool.setDirective('Debug','-Zi');

tool.setFileExtension('Source','.c');
tool.setFileExtension('Header','.h');
tool.setFileExtension('Object','.obj');

tool.setCommandPattern('|>TOOL<| |>TOOL_OPTIONS<| |>OUTPUT_FLAG<||>OUTPUT<|');
```

- Creates a build tool object for the C compiler
- Assigns values to the build tool object properties
- Creates directives and file extensions using name-value pairs
- Sets a command pattern.

 You can use setCommandPattern method to control the use of space characters in commands. For example, the two bars in OUTPUT\_FLAG<| |>OUTPUT do not permit a space character between the output flag and the output.

# C++ Compiler

```
% C++ Compiler
% -----
tool = tc.getBuildTool('C++ Compiler');

tool.setName('Intel C++ Compiler');

tool.setCommand('icl');

tool.setPath('');

tool.setDirective('IncludeSearchPath','-I');

tool.setDirective('PreprocessorDefine','-D');

tool.setDirective('OutputFlag','-Fo');

tool.setDirective('Debug','-Zi');

tool.setFileExtension('Source','.cpp');

tool.setFileExtension('Header','.hpp');

tool.setFileExtension('Object','.obj');

tool.setCommandPattern('|>TOOL<| |>TOOL_OPTIONS<| |>OUTPUT_FLAG<||>OUTPUT<|');
```

#### The preceding code:

- Creates a build tool object for the C++ compiler
- Is very similar to the build tool object for the C compiler

# Linker

```
tool.setCommandPattern('|>TOOL<| |>TOOL_OPTIONS<| |>OUTPUT_FLAG<||>OUTPUT<|');\\
```

The preceding code:

- Creates a build tool object for the linker
- Assigns values to the coder.make.BuildTool.DerivedFileExtensions

#### **Archiver**

```
% Archiver
% Archiver
% tool = tc.getBuildTool('Archiver');
tool.setName('Intel C/C++ Archiver');
tool.setCommand('xilib');
tool.setPath('');
tool.setDirective('OutputFlag','-out:');
tool.setFileExtension('Static Library','.lib');
tool.setCommandPattern('|>TOOL<| |>TOOL_OPTIONS<| |>OUTPUT_FLAG<||>OUTPUT<|');
```

The preceding code:

Creates a build tool object for the archiver.

#### **Builder**

```
% -----
% Builder
% -----
tc.setBuilderApplication(tc.Platform);
```

The preceding code:

• Gives the value of coder.make.ToolchainInfo.Platform as the argument for setting the value of BuilderApplication. This sets the default values of the builder application based on the platform. For example, when Platform is win64, this line sets the delete command to 'del'; the display command to 'echo', the file separator to '\', and the include directive to '!include'.

# **Build Configurations**

```
% -----% BUILD CONFIGURATIONS
```

```
optimsOffOpts = {'/c /Od'};
optimsOnOpts = \{'/c /02'\};
cCompilerOpts = '$(cflags) $(CVARSFLAG) $(CFLAGS ADDITIONAL)';
cppCompilerOpts = '$(cflags) $(CVARSFLAG) $(CPPFLAGS_ADDITIONAL)';
linkerOpts = {'$(ldebug) $(conflags) $(LIBS_TOOLCHAIN)'};
sharedLinkerOpts = horzcat(linkerOpts,'-dll -def:$(DEF_FILE)');
archiverOpts .
                 = {'/nologo'};
% Get the debug flag per build tool
debugFlag.CCompiler = '$(CDEBUG)';
debugFlag.CppCompiler = '$(CPPDEBUG)';
debugFlag.Linker = '$(LDDEBUG)';
debugFlag.Archiver
                       = '$(ARDEBUG)';
cfg = tc.getBuildConfiguration('Faster Builds');
cfg.setOption('C Compiler',horzcat(cCompilerOpts,optimsOffOpts));
cfg.setOption('C++ Compiler',horzcat(cppCompilerOpts,optimsOffOpts));
cfg.setOption('Linker',linkerOpts);
cfg.setOption('Shared Library Linker', sharedLinkerOpts);
cfg.setOption('Archiver', archiverOpts);
cfg = tc.getBuildConfiguration('Faster Runs');
cfg.setOption('C Compiler',horzcat(cCompilerOpts,optimsOnOpts));
cfg.setOption('C++ Compiler',horzcat(cppCompilerOpts,optimsOnOpts));
cfg.setOption('Linker',linkerOpts);
cfg.setOption('Shared Library Linker', sharedLinkerOpts);
cfg.setOption('Archiver',archiverOpts);
cfg = tc.getBuildConfiguration('Debug');
cfg.setOption('C Compiler',horzcat(cCompilerOpts,optimsOffOpts,debugFlag.CCompiler));
cfg.setOption ...
('C++ Compiler',horzcat(cppCompilerOpts,optimsOffOpts,debugFlag.CppCompiler));
cfg.setOption('Linker',horzcat(linkerOpts,debugFlag.Linker));
cfg.setOption('Shared Library Linker', horzcat(sharedLinkerOpts, debugFlag.Linker));
cfg.setOption('Archiver', horzcat(archiverOpts, debugFlag.Archiver));
tc.setBuildConfigurationOption('all','Download','');
tc.setBuildConfigurationOption('all','Execute','');
tc.setBuildConfigurationOption('all','Make Tool','-f $(MAKEFILE)');
```

- Creates each build configuration object.
- · Sets the value of each option for a given build configuration object.

# Create and Validate ToolchainInfo Object

This example shows how to create and validate a coder.make.ToolchainInfo object from the toolchain definition file.

Before you create and validate a ToolchainInfo object, create and edit a toolchain definition file, as described in "Create and Edit Toolchain Definition File" on page 24-8.

1 Use the function defined by the toolchain definition file to create a coder.make.ToolchainInfo object and assign the object to a handle. For example, the MATLAB Command Window, enter:

```
tc = newtoolchn tc
```

2 Use the coder.make.ToolchainInfo.validate method with the coder.make.ToolchainInfo object. For example, enter:

```
tc.validate
```

If the coder.make.ToolchainInfo object contains errors, the validation method displays error messages in the MATLAB Command Window.

- 3 Search the toolchain definition file for items named in the error message (without quotes) and update the values.
- Repeat the process of creating and validating the ToolchainInfo object until there are no more errors.

Next, register the custom toolchain, as described in "Register the Custom Toolchain" on page 24-17.

For more information, see "Troubleshooting Custom Toolchain Validation" on page 24-20.

# **Register the Custom Toolchain**

Before you register the custom toolchain, create and validate the ToolchainInfo object, as described in "Create and Validate ToolchainInfo Object" on page 24-16.

Use the save function to create a MATLAB-formatted binary file (MAT-file) from the coder.make.ToolchainInfo object in the MATLAB workspace variables. For example, enter:

```
save newtoolchn tc tc
```

The new .mat file appears in the Current Folder.

- 2 Create a new MATLAB function called rtwTargetInfo.m.
- **3** Copy and paste the following text into rtwTargetInfo.m:

- **4** Replace the items between angle brackets with real values, and remove the angle brackets:
  - Name Provide a unique name for the toolchain definition file using the recommended format: name, version number, build artifact, and platform.
  - FileName The full path and name of the MAT-file.
  - TargetHWDeviceType The platform or platforms supported by the custom toolchain.

 Platform — The host operating system supported by the custom toolchain. For all platforms, use the following wildcard: '\*'

For more information, refer to the corresponding ToolchainInfo properties in "Properties".

Here are some example entries for an Intel toolchain that uses nmake, based on "Adding a Custom Toolchain" on page 21-230:

```
= coder.make.ToolchainInfoRegistry;
config(1)
config(1).Name = 'Intel v12.1 | nmake makefile (64-bit Windows)';
config(1).FileName = fullfile(fileparts(mfilename('fullpath')),'intel_tc.mat');
config(1).TargetHWDeviceType = {'ARM9','ARM10','ARM11'};
config(1).Platform = {computer('arch')};
```

- 5 Save the new rtwTargetInfo.m file to a folder that is on the MATLAB path.
- List all of the rtwTargetInfo.m files on the MATLAB path. Using the MATLAB Command Window, enter:

```
which -all rtwTargetInfo
```

- Verify that the rtwTargetInfo.m file you just created appears in the list of files.
- Reset TargetRegistry so it picks up the custom toolchain from the rtwTargetInfo.m file:

```
RTW.TargetRegistry.getInstance('reset');
```

Next, use the custom toolchain, as described in "Use the Custom Toolchain" on page 24-19.

# **Use the Custom Toolchain**

You can use a custom toolchain when generating a static or dynamic library or an executable. You cannot use one to generate MEX functions. To specify which compiler to use for MEX-function generation, see "Setting Up the C or C++ Compiler").

Before using the custom toolchain, register the custom toolchain, as described in "Register the Custom Toolchain" on page 24-17.

**1** Use coder.config to create a configuration object. For example:

```
cfg = coder.config('exe');
```

Get the value of config(end).Name from the rtwTargetInfo.m file. Then assign that value to the cfg.Toolchain property:

```
cfg.Toolchain = 'mytoolchain v#.#' | 'buildartifact (platform)'
```

With the "Adding a Custom Toolchain" on page 21-230 example, this would look like:

```
cfg.Toolchain = 'Intel v12.1 | nmake makefile (64-bit Windows)';
```

**3** Perform other steps required to generate code, as described in "Deployment". For example, specify the path and file name of the source code:

```
cfg.CustomSource = 'filename_main.c';
cfg.CustomInclude = pwd;
```

When you generate code using the codegen function, specify the configuration object that uses the custom toolchain. For example:

```
codegen -config cfg filename
```

You have completed the full workflow of creating and using a custom toolchain described in "Custom Toolchain Registration" on page 24-2.

# **Troubleshooting Custom Toolchain Validation**

# In this section... "Build Tool Command Path Incorrect" on page 24-20 "Build Tool Not in System Path" on page 24-20 "Tool Path Does Not Exist" on page 24-21 "Path Incompatible with Builder or Build Tool" on page 24-21 "Unsupported Platform" on page 24-22 "Toolchain is Not installed" on page 24-22 "Project or Configuration Is Using the Template Makefile" on page 24-22

#### **Build Tool Command Path Incorrect**

If the path or command file name are not correct, validation displays:

Cannot find file 'path+command'. The file does not exist.

"Skipped Validation of Build Tool "Download" or "Execute"" on page 24-23

Consider the following two lines from an example toolchain definition file:

```
tool.setCommand('abc');
tool.setPath('/toolchain/');
```

To correct this issue:

- Check that the build tool is installed.
- Review the arguments given for the tool.setCommand and tool.setPath lines in toolchain definition file.

# **Build Tool Not in System Path**

When the build tool's path is not provided and the command file is not in the system path, validation displays:

Cannot find 'command'. It is not in the system path.

Consider the following two lines from an example toolchain definition file:

```
tool.setCommand('icl');
tool.setPath('');
```

Because the argument for setPath() is '' instead of an absolute path, the build tool must be on the system path.

To correct this issue:

- Use coder.make.ToolchainInfo.ShellSetup property to add the path to the toolchain installation.
- Use your system setup to add the toolchain installation directory to system environment path.

Otherwise, replace '' with the absolute path of the command file.

#### Tool Path Does Not Exist

If the path of the build tool path is provided, but does not exist, validation displays:

```
Path 'toolpath' does not exist.
```

To correct this issue:

- Check the actual path of the build tool. Then, update the value of coder.make.BuildTool.setPath in the toolchain definition file.
- Use your system setup to add the toolchain installation directory to system environment path. Then, set the value of coder.make.BuildTool.setPath to ''.

# Path Incompatible with Builder or Build Tool

If the file separator character in the build tool path (for example '/' or '\') is not compatible with the builder application, validation can display:

```
Path 'toolpath' does not exist.
```

To correct this issue, check that the file separators in the toolchain definition match the 'FileSeparator' accepted by the tc.BuilderApplication when the specified path is used by the make file. Then, update the value of coder.make.BuildTool.setPath in the toolchain definition file.

Most toolchains and build tools (LCC being a notable exception) recognize '/' as a file separator. To get your custom toolchain definitions to behave as expected, try using '/' as the file separator.

# **Unsupported Platform**

If the toolchain is not supported on the host computer platform, validation displays:

Toolchain 'tlchn' is supported on a 'pltfrma' platform. However, you are running on a 'pltfrmb' platform.

#### To correct this issue:

- Check the coder.make.ToolchainInfo.Platform property in your toolchain definition file for errors.
- Update or replace the toolchain definition file with one that supports your host computer platform.
- Change host computer platforms.

#### Toolchain is Not installed

If the toolchain is not installed, validation displays:

Toolchain is not installed

To correct this issue, install the expected toolchain, or verify that you selected the correct toolchain, as described in "Use the Custom Toolchain" on page 24-19.

# **Project or Configuration Is Using the Template Makefile**

By default, MATLAB Coder tries to use the selected build toolchain to build the generated code. However, if the makefile configuration options detailed in the following sections are not set to their default value, MATLAB Coder cannot use the toolchain and reverts to using the template makefile approach for building the generated code.

**Note** Support for template makefiles (TMF) will be removed in a future release.

#### **MATLAB Coder Project Settings**

| Project Settings Dialog Box All Settings<br>Parameter Name | Default Setting |
|------------------------------------------------------------|-----------------|
| Generate makefile                                          | Yes             |
| Make command                                               | make_rtw        |
| Template makefile                                          | default_tmf     |
| Compiler optimization level                                | Off             |

#### **Command-line Configuration Parameters for the codegen function**

| coder.CodeConfig or coder.EmbeddedCodeConfig Parameter Name | Default Value |  |
|-------------------------------------------------------------|---------------|--|
| GenerateMakefile                                            | 'true'        |  |
| MakeCommand                                                 | 'make_rtw'    |  |
| TemplateMakefile                                            | 'default_tmf' |  |
| CCompilerOptimization                                       | 'Off'         |  |

To use the toolchain approach, reset your configuration options to these default values manually or:

- To reset settings for project project\_name, at the MATLAB command line, enter:
   coder.make.upgradeMATLABCoderProject(project name)
- To reset command-line settings for configuration object config, create an updated configuration object new\_config and then use new\_config with the codegen function in subsequent builds. At the MATLAB command line, enter:

new config = coder.make.upgradeCoderConfigObject(config);

# Skipped Validation of Build Tool "Download" or "Execute"

Even though the Validation Report states "Toolchain Validation Result: Passed" it includes one or both of the following notes:

```
### Validation of build tool "Download" Skipped. No "Download" build tool is specified.
```

```
### Validation of build tool "Execute"
Skipped. "Execute" build tool "$(PRODUCT)" cannot be validated.
```

To correct this issue, update the toolchain definition file and re-register the updated toolchain. For more information, see:

- "Create and Edit Toolchain Definition File" on page 24-8
- "Create and Validate ToolchainInfo Object" on page 24-16
- "Register the Custom Toolchain" on page 24-17

# Prevent Circular Data Dependencies with One-Pass or Single-Pass Linkers

Symptom: During a software build, a build error occurs; variables don't resolve correctly.

If your toolchain uses a one-pass or single-pass linker, prevent circular data dependencies by adding the StartLibraryGroup and EndLibraryGroup linker directives to the toolchain definition file.

For example, if the linker is like GNU gcc, then the directives are '-Wl,--start-group' and '-Wl,--end-group', as shown here:

```
% -----
% Linker
%
tool = tc.getBuildTool('Linker');
tool.setName(
                      'GNU Linker'):
tool.setCommand(
                      'qcc');
tool.setPath(
                      '');
tool.setDirective(
                      'Library',
                                                        '-l');
tool.setDirective(
                      'LibrarvSearchPath',
                                                        '-L');
                                                        '-o');
tool.setDirective(
                      'OutputFlag',
tool.setDirective(
                      'Debug',
                                                        '-q');
                      'StartLibraryGroup', {'-Wl,--start-group'});
tool.addDirective(
tool.addDirective(
                      'EndLibraryGroup', {'-Wl,--end-group'});
tool.setFileExtension(
                      'Executable'.
                                       '');
                      'Shared Library',
                                       '.so');
tool.setFileExtension(
```

# Build 32-bit DLL on 64-bit Windows® Platform Using **MSVC Toolchain**

Register and use a Microsoft® Visual C/C++ (MSVC) toolchain running on a 64-bit Windows® platform to compile a 32-bit dynamic link library (DLL). This example uses a Microsoft® compiler. However, the concepts and programming interface apply for other toolchains. Once you register the toolchain, you can select it from a list of toolchains, and the code generator generates a makefile to build the code by using that toolchain. A toolchain consists of several tools, such as a compiler, linker, and archiver with multiple different configuration options. The toolchain compiles, links, and runs code on a specified platform. To access the files that this example uses, click **Open Script**.

#### **Check Platform and Determine MSVC Version**

This code checks that the platform is supported and that you have a supported version of Microsoft® Visual C/C++. The my msvc 32bit tc.m toolchain definition can use the Microsoft® Visual Studio versions 9.0, 10.0, 11.0, 12.0, 14.0, or 15.0.

If you are not using a Windows® platform, or if you do not have a supported version of Microsoft® Visual C/C++, the example generates only code and a makefile, without running the generated makefile.

```
VersionNumbers = {'14.0'}; % Placeholder value
if ~ispc
    supportedCompilerInstalled = false;
    installed_compilers = mex.getCompilerConfigurations('C', 'Installed');
    MSVC_InstalledVersions = regexp({installed_compilers.Name}, 'Microsoft Visual C\+\-
   MSVC InstalledVersions = cellfun(@(a)~isempty(a), MSVC InstalledVersions);
    if ~any(MSVC InstalledVersions)
        supportedCompilerInstalled = false;
    else
        VersionNumbers = {installed compilers(MSVC InstalledVersions).Version}';
        supportedCompilerInstalled = true;
    end
end
```

#### **Function for the Dynamic Link Library**

The example function for the dynamic link library, myMatlabFunction.m, multiplies a number by two.

```
function y = myMatlabFunction(u)
% myMatlabFunction: Returns twice its input.
% Copyright 2017 The MathWorks, Inc.
%#codegen
assert(isa(u, 'double'), 'The input must be a "double".');
assert(all([1, 1] == size( u )), 'The input must be a scalar.');
y = double(u + u);
```

#### **Create and Configure an MSVC Toolchain**

The my\_msvc\_32bit\_tc.m toolchain definition function takes in an argument containing the Visual Studio version number. In this example, the commands that create and configure this toolchain are:

```
tc = my_msvc_32bit_tc(VersionNumbers{end});
save my_msvc_32bit_tc tc;

Executing "H:\Examples\coder-ex19875030\my_msvc_32bit_tc"...
Executed "H:\Examples\coder-ex19875030\my_msvc_32bit_tc"...
```

#### **Register the Toolchain**

Before the code generator can use a toolchain for the build process, the RTW.TargetRegistry must contain the toolchain registration. This registration can come from any rtwTargetInfo.m file on the MATLAB path. MATLAB will load a new registration if the RTW.TargetRegistry is reset.

Create the rtwTargetInfo.m file from the corresponding text file myRtwTargetInfo.txt.

```
function myRtwTargetInfo(tr)
%RTWTARGETINFO Registration file for custom toolchains.
% Copyright 2012-2017 The MathWorks, Inc.
tr.registerTargetInfo(@createToolchainRegistryFor32BitMSVCToolchain);
end
%
```

#### **Create Code Generation Configuration Object**

To generate the 32-bit dynamic link library (DLL), create a 'dll' code generation configuration object. Specifying 'dll' directs the linker (a build tool in the toolchain) to use "Shared Library" linker commands.

```
cfg = coder.config('dll');
```

#### **Configure Code Generation for 32-bit Hardware**

To successfully generate code that is compatible with 32-bit hardware, the generated code must use the correct underlying C types (for example, int, signed char, and others). These types are the basis for typedef statements for sized types (for example, uint8, int16, and others). Set the configuration with the command:

```
cfg.HardwareImplementation.ProdHWDeviceType = ...
    'Generic->Unspecified (assume 32-bit Generic)';
```

#### Configure Code Generation to Use the 32-bit Toolchain

Set the name of the Toolchain property to match the Name that you specify in the rtwTargetInfo.m file.

```
cfg.Toolchain = ...
    'Microsoft 32 Bit Toolchain | nmake makefile (64-bit Windows)';
```

#### **Select Verbose Status Reporting**

To provide confirmation of compiler flags that the toolchain uses to build the DLL, select verbose status reporting.

```
cfg.Verbose = true;
```

#### **Determine Whether to Generate Code Only**

When the Microsoft® compilers are not installed, the code generator generates only code and the makefile. When the supported compilers are installed, the code generator builds the 32-bit binary file.

```
if supportedCompilerInstalled
    cfg.GenCodeOnly = false;
else
    cfg.GenCodeOnly = true;
end
```

#### Generate Code and Build a DLL

To use the toolchain for code generation and build the DLL (if build is enabled), at the command prompt, enter:

```
codegen -config cfg myMatlabFunction -args { double(1.0) };
### Using toolchain: Microsoft 32 Bit Toolchain | nmake makefile (64-bit Windows)
### Creating 'H:\Examples\coder-ex19875030\codegen\dll\myMatlabFunction\myMatlabFunctio
### Building 'myMatlabFunction': nmake -f myMatlabFunction rtw.mk all
H:\Examples\coder-ex19875030\codegen\dll\myMatlabFunction>set "VSCMD START DIR=H:\Examples\coder-ex19875030\codegen\dll\myMatlabFunction>set "VSCMD START DIR=H:\Examples\coder-ex19875030\codegen\dll\myMatlabFunction>set "VSCMD START DIR=H:\Examples\coder-ex19875030\codegen\dll\myMatlabFunction>set "VSCMD START DIR=H:\Examples\coder-ex19875030\codegen\dll\myMatlabFunction>set "VSCMD START DIR=H:\Examples\coder-ex19875030\codegen\dll\myMatlabFunction>set "VSCMD START DIR=H:\Examples\coder-ex19875030\codegen\dll\myMatlabFunction>set "VSCMD START DIR=H:\Examples\coder-ex19875030\codegen\dll\myMatlabFunction>set "VSCMD START DIR=H:\Examples\coder-ex19875030\codegen\dll\myMatlabFunction>set "VSCMD START DIR=H:\Examples\coder-ex19875030\codegen\dll\myMatlabFunction>set "VSCMD START DIR=H:\Examples\coder-ex19875030\cdot\codegen\dll\myMatlabFunction>set "VSCMD START DIR=H:\Examples\coder-ex19875030\cdot\codegen\dll\myMatlabFunction>set "VSCMD START DIR=H:\Examples\coder-ex19875030\cdot\codegen\dll\myMatlabFunction\dll\myMatlabFunction\dll\myMatlabFunct
H:\Examples\coder-ex19875030\codegen\dl\mvMatlabFunction>call "C:\Program Files (x86)"
***************************
** Visual Studio 2017 Developer Command Prompt v15.0.26730.12
** Copyright (c) 2017 Microsoft Corporation
**************************
[vcvarsall.bat] Environment initialized for: 'x64 x86'
Microsoft (R) Program Maintenance Utility Version 14.11.25507.1
Copyright (C) Microsoft Corporation. All rights reserved.
          cl -c -nologo -GS -W4 -DWIN32 -D MT -MTd -D CRT SECURE NO WARNINGS /Od /Oy-
                                                                                                                                                                                                              - DM
myMatlabFunction initialize.c
          cl -c -nologo -GS -W4 -DWIN32 -D MT -MTd -D CRT SECURE NO WARNINGS /Od /Oy-
                                                                                                                                                                                                              - DM
myMatlabFunction terminate.c
          cl -c -nologo -GS -W4 -DWIN32 -D MT -MTd -D CRT SECURE NO WARNINGS /Od /Oy-
                                                                                                                                                                                                              - DM0
myMatlabFunction.c
### Creating dynamic library ".\myMatlabFunction.dll" ...
```

link /MACHINE:X86 /DEBUG /DEBUGTYPE:cv /INCREMENTAL:N0 /NOLOGO kernel32.lib ws2 3

```
Creating library .\myMatlabFunction.lib and object .\myMatlabFunction.exp
### Created: .\myMatlabFunction.dll
### Successfully generated all binary outputs.
```

#### **Build and Run an Executable**

If you have a supported version of the compiler installed, you can build the 32-bit executable by using a C main function. You can use the executable to test that the generated code works as expected.

```
cfge = coder.config('exe');
cfge.CustomInclude = pwd;
cfge.CustomSource = 'myMatlabFunction_main.c';
cfge.GenCodeOnly = cfg.GenCodeOnly;
cfge.Verbose = true;
cfge.Toolchain = ...
    'Microsoft 32 Bit Toolchain | nmake makefile (64-bit Windows)';
codegen -config cfge myMatlabFunction -args { double(1.0) };
if supportedCompilerInstalled
   pause(5); %wait for EXE to get generated
   system('myMatlabFunction 3.1416'); % Expected output: myMatlabFunction(3.1416) = 6
end
### Using toolchain: Microsoft 32 Bit Toolchain | nmake makefile (64-bit Windows)
### Creating 'H:\Examples\coder-ex19875030\codegen\exe\myMatlabFunction\myMatlabFuncti
### Building 'myMatlabFunction': nmake -f myMatlabFunction rtw.mk all
H:\Examples\coder-ex19875030\codegen\exe\myMatlabFunction>call "C:\Program Files (x86)"
** Visual Studio 2017 Developer Command Prompt v15.0.26730.12
** Copyright (c) 2017 Microsoft Corporation
****************************
[vcvarsall.bat] Environment initialized for: 'x64_x86'
Microsoft (R) Program Maintenance Utility Version 14.11.25507.1
Copyright (C) Microsoft Corporation. All rights reserved.
   cl -c-nologo-GS-W4-DWIN32-D_MT-MTd-D_CRT_SECURE_NO_WARNINGS/Od/Oy--DMG
myMatlabFunction initialize.c
   cl -c -nologo -GS -W4 -DWIN32 -D MT -MTd -D CRT SECURE NO WARNINGS /Od /Oy-
myMatlabFunction terminate.c
   cl -c -nologo -GS -W4 -DWIN32 -D MT -MTd -D CRT SECURE NO WARNINGS /Od /Oy-
                                                                            - DM
mvMatlabFunction.c
```

```
cl -c -nologo -GS -W4 -DWIN32 -D_MT -MTd -D_CRT_SECURE_NO_WARNINGS /Od /Oy- -DMC
myMatlabFunction_main.c
### Creating standalone executable "H:\Examples\coder-ex19875030\myMatlabFunction.exe"
    link /MACHINE:X86 /DEBUG /DEBUGTYPE:cv /INCREMENTAL:NO /NOLOGO kernel32.lib ws2_32
### Created: H:\Examples\coder-ex19875030\myMatlabFunction.exe
### Successfully generated all binary outputs.
myMatlabFunction(3.1416) = 6.2832
```

#### Optional Step: Unregister the toolchain

To unregister the toolchain, enter:

```
delete ./rtwTargetInfo.m
RTW.TargetRegistry.getInstance('reset');
```

# See Also

#### **More About**

• "Adding a Custom Toolchain" on page 21-230

# **Deploying Generated Code**

- "Using C/C++ Code That MATLAB Coder Generates" on page 25-2
- "C Compiler Considerations for Signed Integer Overflows" on page 25-3
- "Call a Generated C Static Library Function from C Code" on page 25-4
- "Call a C/C++ Static Library Function from MATLAB Code" on page 25-6
- "Call Generated C/C++ Functions" on page 25-8
- "Use C Arrays in the Generated Function Interfaces" on page 25-11
- "Use a Dynamic Library in a Microsoft Visual Studio Project" on page 25-27
- "Incorporate Generated Code Using an Example Main Function" on page 25-31
- "Use an Example C Main in an Application" on page 25-34
- "Package Code for Other Development Environments" on page 25-57
- "Structure of Generated Example C/C++ Main Function" on page 25-62
- "Troubleshoot Failures in Deployed Code" on page 25-66
- "Using Dynamic Memory Allocation for an Atoms Simulation" on page 25-67
- "Register New Hardware Devices" on page 25-74
- "MATLAB Coder Supported Hardware" on page 25-78
- "Deploy Generated C Code to External Hardware: Raspberry Pi Examples" on page 25-79

# **Using C/C++ Code That MATLAB Coder Generates**

With MATLAB Coder, you can generate C/C++ source code, a static library, a dynamically linked library, or an executable. How you use the generated code depends on your goal.

| Goal                                                                                                    | See                                                                            |
|----------------------------------------------------------------------------------------------------|--------------------------------------------------------------------------------|
| Package generated files into a zip file for relocation to another development environment.                   | "Package Code for Other Development<br>Environments" on page 25-57             |
| Call generated code from MATLAB code.                                                                        | "Call Generated C/C++ Functions" on page 25-8                                  |
| Generate an example C/C++ main function. Use that function to integrate generated code into a C application. | "Use an Example C Main in an Application" on page 25-34                        |
| Integrate generated code into a C/C++ application.                                                           | "Use a Dynamic Library in a Microsoft<br>Visual Studio Project" on page 25-27  |
| Integrate generated code that uses emxArrays.                                                                | "Use an Example C Main in an<br>Application" on page 25-34                     |
|                                                                                                    | • "Use C Arrays in the Generated<br>Function Interfaces" on page 25-11         |
| Generate a C/C++ Executable.                                                                                 | "Generating Standalone C/C++<br>Executables from MATLAB Code" on page<br>21-15 |

# C Compiler Considerations for Signed Integer Overflows

The code generator reduces memory usage and enhances performance of code that it produces by assuming that signed integer C operations wrap on overflow. A signed integer overflow occurs when the result of an arithmetic operation is outside the range of values that the output data type can represent. The C programming language does not define the results of such operations. Some C compilers aggressively optimize signed operations for in-range values at the expense of overflow conditions. Other compilers preserve the full wrap-on-overflow behavior. For example, the gcc and MinGW compilers provide an option to reliably wrap overflow on signed integer overflows.

When you generate code, if you use a supported compiler with the default options configured by the code generator, the compiler preserves the full wrap-on-overflow behavior. If you change the compiler options or compile the code in another development environment, it is possible that the compiler does not preserve the full wrap-on-overflow behavior. In this case, the executable program can produce unpredictable results.

If this issue is a concern for your application, consider one or more of the following actions:

- Verify that the compiled code produces the expected results.
- If your compiler has an option to force wrapping behavior, turn it on. For example, for the gcc compiler or a compiler based on gcc, such as MinGW, configure the build process to use the compiler option fwrapv.
- Choose a compiler that wraps on integer overflow.
- If you have Embedded Coder installed, develop and apply a custom code replacement library to replace code generated for signed integers. For more information, see "Code Replacement Customization" (Embedded Coder).

# **See Also**

## **More About**

- "Setting Up the C or C++ Compiler"
- Supported and Compatible Compilers

# Call a Generated C Static Library Function from C Code

This example shows how to call a generated C library function from C code. It uses the C static library function absval described in "Call a C/C++ Static Library Function from MATLAB Code" on page 25-6.

- **1** Write a main function in C that does the following:
  - Includes the generated header file, which contains the function prototypes for the library function.
  - Calls the initialize function before calling the library function for the first time.
  - Calls the terminate function after calling the library function for the last time.

Here is an example of a C main function that calls the library function absval:

```
/*
** main.c
*/
#include <stdio.h>
#include <stdlib.h>
#include "absval.h"

int main(int argc, char *argv[])
{
    absval_initialize();
    printf("absval(-2.75)=%g\n", absval(-2.75));
    absval_terminate();
    return 0;
}
```

2 Configure your target to integrate this custom C main function with your generated code, as described in "Configure Build for External C/C++ Code" on page 27-11.

For example, you can define a configuration object that points to the custom C code:

a Create a configuration object. At the MATLAB prompt, enter:

```
cfg = coder.config('exe');
```

**b** Set custom code properties on the configuration object, as in these example commands:

```
cfg.CustomSource = 'main.c';
cfg.CustomInclude = 'c:\myfiles';
```

**3** Generate the C executable. Use the -args option to specify that the input is a real, scalar double. At the MATLAB prompt, enter:

```
codegen -config cfg absval -args {0}
```

**4** Call the executable. For example:

```
absval(-2.75)
```

# See Also

#### **More About**

- "Call Generated C/C++ Functions" on page 25-8
- "Generating Standalone C/C++ Executables from MATLAB Code" on page 21-15

# Call a C/C++ Static Library Function from MATLAB Code

This example shows how to call a C/C++ library function from MATLAB code that is suitable for code generation.

Suppose you have a MATLAB file absval.m that contains the following function:

```
function y = absval(u) %#codegen
y = abs(u);
end
```

To generate a C static library function and call it from MATLAB code:

**1** Generate the C library for absval.m.

```
codegen -config:lib absval -args {0.0}
```

Here are key points about this command:

 The -config:lib option instructs MATLAB Coder to generate absval as a C static library function.

The default target language is C. To change the target language to C++, see "Specify a Language for Code Generation" on page 21-30.

- MATLAB Coder creates the library absval.lib (or absval.a on Linus Torvalds' Linux) and header file absval.h in the folder /emcprj/rtwlib/absval. It also generates the functions absval\_initialize and absval\_terminate in the C library.
- The -args option specifies the class, size, and complexity of the primary function input u by example, as described in "Define Input Properties by Example at the Command Line" on page 21-53.
- **2** Write a MATLAB function to call the generated library:

```
%#codegen
function y = callabsval
% Call the initialize function before
% calling the C function for the first time
coder.ceval('absval_initialize');
y = -2.75;
y = coder.ceval('absval',y);
```

```
% Call the terminate function after
% calling the C function for the last time
coder.ceval('absval terminate');
```

The MATLAB function callabsval uses the interface coder.ceval to call the generated C functions absval\_initialize, absval, and absval\_terminate. You must use this function to call C functions from generated code. For more information, see "Call Generated C/C++ Functions" on page 25-8.

- 3 Convert the code in callabsval.m to a MEX function so that you can call the C library function absval directly from the MATLAB prompt.
  - **a** Generate the MEX function using codegen as follows:
    - Create a code generation configuration object for a MEX function:

```
cfg = coder.config
```

• On Microsoft Windows platforms, use this command:

```
codegen -config cfg callabsval codegen/lib/absval.lib codegen/lib/absval/absval.h
```

By default, this command creates, in the current folder, a MEX function named callabsval\_mex

On the Linus Torvalds' Linux platform, use this command:

```
codegen -config cfg callabsval codegen/lib/absval/absval.a codegen/lib/absval/absval.h
```

**b** At the MATLAB prompt, call the C library by running the MEX function. For example, on Windows:

```
callabsval mex
```

# **Call Generated C/C++ Functions**

# "Conventions for Calling Functions in Generated Code" on page 25-8 "How to Call C/C++ Functions from MATLAB Code" on page 25-8 "Calling Initialize and Terminate Functions" on page 25-9 "Calling C/C++ Functions with Multiple Outputs" on page 25-10 "Calling C/C++ Functions that Return Arrays" on page 25-10

# **Conventions for Calling Functions in Generated Code**

When generating code, MATLAB Coder uses the following calling conventions:

- Passes arrays by reference as inputs.
- · Returns arrays by reference as outputs.
- Unless you optimize your code by using the same variable as both input and output, passes scalars by value as inputs. In that case, MATLAB Coder passes the scalar by reference.
- Returns scalars by value for single-output functions.
- Returns scalars by reference:
  - For functions with multiple outputs.
  - · When you use the same variable as both input and output.

For more information about optimizing your code by using the same variable as both input and output, see "Eliminate Redundant Copies of Function Inputs" on page 28-7.

# **How to Call C/C++ Functions from MATLAB Code**

You can call the C/C++ functions generated for libraries as custom C/C++ code from MATLAB functions that are suitable for code generation. For static libraries, you must use the coder.ceval function to wrap the function calls, as in this example:

```
function y = callmyCFunction %#codegen
  y = 1.5;
  y = coder.ceval('myCFunction',y);
end
```

Here, the MATLAB function callmyCFunction calls the custom C function myCFunction, which takes one input argument.

For dynamically-linked libraries, you can also use coder.ceval.

There are additional requirements for calling C/C++ functions from the MATLAB code in the following situations:

- You want to call generated C/C++ libraries or executables from a MATLAB function.
   Call housekeeping functions generated by MATLAB Coder, as described in "Calling Initialize and Terminate Functions" on page 25-9.
- You want to call C/C++ functions that are generated from MATLAB functions that
  have more than one output, as described in "Calling C/C++ Functions with Multiple
  Outputs" on page 25-10.
- You want to call C/C++ functions that are generated from MATLAB functions that return arrays, as described in "Calling C/C++ Functions that Return Arrays" on page 25-10.

# **Calling Initialize and Terminate Functions**

When you convert a MATLAB function to a C/C++ library function or a C/C++ executable, MATLAB Coder automatically generates two housekeeping functions that you must call along with the C/C++ function.

| Housekeeping Function                       | When to Call                                                                       |
|---------------------------------------------|------------------------------------------------------------------------------------|
| <pre>primary_function_name_initialize</pre> | Before you call your C/C++<br>executable or library function for the<br>first time |
| <pre>primary_function_name_terminate</pre>  | After you call your C/C++ executable or library function for the last time         |

From C/C++ code, you can call these functions directly. However, to call them from MATLAB code that is suitable for code generation, you must use the coder.ceval function.coder.ceval is a MATLAB Coder function, but is not supported by the native MATLAB language. Therefore, if your MATLAB code uses this function, use coder.target to disable these calls in MATLAB and replace them with equivalent functions.

# Calling C/C++ Functions with Multiple Outputs

Although MATLAB Coder can generate C/C++ code from MATLAB functions that have multiple outputs, the generated C/C++ code cannot return multiple outputs directly because the C/C++ language does not support multiple return values. Instead, you can achieve the effect of returning multiple outputs from your C/C++ function by using coder.wref with coder.ceval.

# Calling C/C++ Functions that Return Arrays

Although MATLAB Coder can generate C/C++ code from MATLAB functions that return values as arrays, the generated code cannot return arrays by value because the C/C++ language is limited to returning single, scalar values. Instead, you can return arrays from your C/C++ function by reference as pointers by using coder.wref with coder.ceval.

# Use C Arrays in the Generated Function Interfaces

In most cases, when you generate code for a MATLAB function that accepts or returns an array, the generated C/C++ function interface contains an array. To use the generated function interfaces, learn how the generated C/C++ arrays are defined and constructed. In particular, learn to use the emxArray data structure that is generated to represent dynamically allocated arrays.

When you generate C/C++ code, an example main file is created that shows how to use arrays with the generated function code. You can use the example main as a template or starting point for your own application.

# Implementation of Arrays in the Generated C/C++ Code

The code generator produces C/C++ array definitions that depend on the array element type and whether the array uses static or dynamic memory allocation. The two kinds of memory allocation for an array require two different implementations:

- For an array whose size is bounded within a predefined threshold, the generated C/C+ + definition consists in a pointer to memory and an integer that stores the total number of array elements, the array size. The memory for this array comes from the program stack and is statically allocated.
- For an array whose size is unknown and unbounded at compile time, or whose bound exceeds a predefined threshold, the generated C/C++ definition consists in a data structure called an emxArray. When an emxArray is created, intermediate storage bounds are set based on the current array size. During program execution, as intermediate storage bounds are exceeded, the generated code appropriates additional memory space from the heap and adds it to the emxArray storage. The memory for this array is dynamically allocated.

By default, arrays that are bounded within a threshold size do not use dynamic allocation in the generated code. Alternatively, you can disable dynamic memory allocation and change the dynamic memory allocation threshold. See "Control Memory Allocation for Variable-Size Arrays" on page 6-5.

This table lists a few typical cases for array representation in the generated code.

| Algorithm Description and Array Size                                                                                            | MATLAB Function                                                                                                    | Generated C Function Interface                   |             |
|----------------------------------------------------------------------------------------------------|----------------------------------------------------------------------------------------------------|--------------------------------------------------|-------------|
| Place ones onto a fixed-size 1-by-500 row vector.  Fixed-size, bounded within threshold.                                        | <pre>function B = create_vec0 B = zeros(1,500); j = 1; for i = 1:500     if round(rand)         B(1,j) = 1;         j = j + 1;     end end</pre> | <b>%#bάoldegren</b> te_vec0(double E             | [500])      |
| Push ones onto a variable-<br>size row vector bounded at<br>300 elements.<br>Variable-size, bounded<br>within threshold.        | <pre>function B = create_vec 9 B = zeros(1,0); coder.varsize('B',[1 300] for i = 1:500     if round(rand)         B = [1 B];     end end</pre>   | #codegeneate_vec(double B_<br>,[0 1]);           | data[], int |
| Push ones onto a variable-<br>size row vector bounded at<br>30,000 elements.<br>Variable-size, not bounded<br>within threshold. | <pre>function B = create_vec2 B = zeros(1,0); coder.varsize('B',[1 3000] for i = 1:500     if round(rand)         B = [1 B];     end end</pre>   | <b>‱ioldegea</b> te_vec2(emxArray<br>0],[0 1]);  | _real_T *B) |
| Create an array with size determined by an unbounded integer input.  Unknown and unbounded at compile time.                     | <pre>function y = create_vec3( y = int8(ones(1,n));</pre>                                                                                        | <b>n)</b> i <b>%#codege<u>n</u>vec3(int n, e</b> | mxArray_int |

# The emxArray Dynamic Data Structure Definition

In the generated C/C++ code, the emxArray data structure definition depends on the data type of the elements that it stores. The general definition takes the form:

```
struct emxArray_<name>
{
```

```
<type> *data;
int *size;
int allocatedSize;
int numDimensions;
boolean_T canFreeData;
};
```

In the definition, <type> indicates a data type and <name> indicates a name used to identify the emxArray structure. The code generator chooses <name> based on the types defined for MEX code generation, as listed in "Mapping MATLAB Types to Types in Generated Code" on page 27-19.

As an example, consider the emxArray definition generated for the function create\_vec2. The <name> is emxArray\_real\_T and the <type> is double.

```
struct emxArray_real_T
{
   double *data;
   int *size;
   int allocatedSize;
   int numDimensions;
   boolean_T canFreeData;
};
```

Do not seek to predict the entries for <type> and <name> prior to code generation.

Instead, after code generation is complete, inspect the file <myFunction>\_types.h

from the code generation report. <myFunction> is the name of your entry-point function.

The generated code can also define the emxArray structure by using typedef statements, as in these examples.

```
typedef struct {
  emxArray_real_T *f1;
} cell_wrap_0;

typedef struct {
  cell_wrap_0 *data;
  int *size;
  int allocatedSize;
  int numDimensions;
  boolean_T canFreeData;
} emxArray_cell_wrap_0;
```

This table describes the emxArray structure fields.

| Field                 | Description                                                                                                    |
|-----------------------|----------------------------------------------------------------------------------------------------|
| <type> *data</type>   | Pointer to an array of elements of type <type>.</type>                                                                                                    |
| <pre>int *size</pre>  | Pointer to a size vector. The i-th element of the size vector stores the length of the i-th dimension of the array.                                                                                                    |
| int allocatedSize     | Number of memory elements allocated for<br>the array. If the array size changes, the<br>generated code reallocates memory based<br>on the new size.                                                                                                    |
| int numDimensions     | Length of the size vector. The number of dimensions you can access without crossing into unallocated or unused memory.                                                                                                    |
| boolean_T canFreeData | Boolean flag indicating how to deallocate memory. Used only by the internal emxArray processing routines.  • true - The generated code deallocates memory on its own.  • false - The program that instantiates the emxArray must manually deallocate the memory pointed to by data. |

# Utility Functions for Interacting with emxArray Data

To create and interact with the emxArray data in your C/C++ code, the code generator exports a set of C/C++ helper functions with a user-friendly API. Use these functions to ensure that you properly initialize and destroy emxArray data types. To use these functions, insert an include statement for the generated header file <myFunction>\_emxAPI.h in your C code. <myFunction> is the name of your entry-point function. Other functions produced by the code generator that operate on emxArray data, defined in <myFunction>\_emxutil.h, are not intended for manual use.

The example main file generated by default for lib, dll, and exe code includes calls to the emxArray API functions. The example main code initializes the emxArray data to generic zero values. To use actual data inputs and values, modify the example main or create your own main file. For more information on using a main function, see "Incorporate Generated Code Using an Example Main Function" on page 25-31.

This table shows the list of exported emxArray API functions. Some of the API functions accept the initial number of rows, columns, or dimensions for the emxArray data. Each dimension can grow to accommodate new data as needed.

| emxArray Helper Function                                                                                               | Description                                                                                                    |
|----------------------------------------------------------------------------------------------------|----------------------------------------------------------------------------------------------------|
| <pre>emxArray_<name> *emxCreate_<name>(int rows, int cols)</name></name></pre>                                         | Creates a pointer to a two-<br>dimensional emxArray, with<br>data elements initialized to<br>zero. Allocates new memory<br>for the data.                                                                                        |
| <pre>emxArray_<name> *emxCreateND_<name>(int numDimensions, int *size)</name></name></pre>                             | Creates a pointer to an N-dimensional emxArray, with data elements initialized to zero. Allocates new memory for the data.                                                                                                    |
| <pre>emxArray_<name> *emxCreateWrapper_<name>(<type> *data, int rows, int cols)</type></name></name></pre>             | Creates a pointer to a two-<br>dimensional emxArray. Uses<br>data and memory you provide<br>and wraps it into the<br>emxArray data structure. Sets<br>canFreeData to false to<br>prevent inadvertent freeing of<br>user memory. |
| <pre>emxArray_<name> *emxCreateWrapperND_<name>(<type> *data, int numDimensions, int *size)</type></name></name></pre> | Creates a pointer to an N-dimensional emxArray. Uses data and memory you provide and wraps it into the emxArray data structure. Sets canFreeData to false to prevent inadvertent freeing of user memory.                        |
| <pre>void emxInitArray_<name>(emxArray_<name> **pEmxArray, int numDimensions)</name></name></pre>                      | Allocates memory for a double pointer to an emxArray.                                                                                                    |
| <pre>void emxDestroyArray_<name>(emxArray_<name> *emxArray)</name></name></pre>                                        | Frees dynamic memory allocated by the emxCreate or emxInitArray functions.                                                                                                    |

The code generator exports the emxArray API functions only for arrays that are entrypoint function arguments or that are used by functions called by coder.ceval.

## **Examples**

#### Use the Function Interface for a Statically Allocated Array

Consider the MATLAB function myuniquetol from "Generate Code for Variable-Size Data" on page 21-116.

```
function B = myuniquetol(A, tol) %#codegen
A = sort(A);
coder.varsize('B', [1 100], [0 1]);
B = zeros(1,0);
k = 1;
for i = 2:length(A)
    if abs(A(k) - A(i)) > tol
        B = [B A(i)];
        k = i;
end
end
```

Generate code for myuniquetol. Use coder.typeof to specify the input types as a bounded, variable-size array and a scalar double.

```
codegen -config:lib -report myuniquetol -args {coder.typeof(0,[1 100],[0 1]),coder.type
```

The statement coder.varsize('B', [1 100], [0 1]) specifies that B is a variablesize array whose first dimension is fixed at 1 and whose second dimension can vary up to 100 elements. Because the maximum size of array B is bounded within the default threshold size, the code generator uses static memory allocation for the array.

The generated function interface is:

```
void myuniquetol(const double A_data[], const int A_size[2], double tol,
  double B_data[], int B_size[2])
```

The function interface declares the input argument A and the output argument B. A\_size contains the size of A. After the call to myuniquetol, B\_size contains the size of B.

Use B\_size to determine the number of elements of B that you can access after the call to myuniquetol. B\_size[0] contains the size of the first dimension. B\_size[1] contains the size of the second dimension. Therefore, the number of elements of B is

 $B_size[0]*B_size[1]$ . Even though B has 100 elements in the C code, only  $B_size[0]*B_size[1]$  elements contain valid data.

This C main function shows how to call myuniquetol.

```
void main()
{
    double A[100], B[100];
    int A_size[2] = { 1, 100 };
    int B_size[2];
    int i;
    for (i = 0; i < 100; i++) {
        A[i] = (double)1/i;
    }
    myuniquetol(A, A_size, 0.1, B, B_size);
}</pre>
```

#### Create an emxArray by Using the emxCreate or emxInitArray Functions

The emxCreate and emxCreateND API functions create an emxArray, allocating new memory from the heap as needed. You can then use the emxArray as an input to or output from the generated code. This C code example shows how to use emxCreate. Assume that you have already generated source code for a function myFunction that uses the data type emxArray\_uint32\_T.

```
#include <stdio.h>
#include <stdlib.h>
#include "myFunction_emxAPI.h"
#include "myFunction.h"

int main(int argc, char *argv[])
{
    /* Create a 10-by-10 uint32_T emxArray */
    emxArray_uint32_T *pEmx = emxCreate_uint32_T(10,10);

    /* Initialize the emxArray memory, if needed */
    int k = 0;
    for (k = 0; k < 100; ++k) {
        pEmx->data[k] = (uint32_T) k;
    }

    /* Use pEmx array here; */
    /* Insert call to myFunction */
```

```
/* Deallocate any memory allocated in pEmx */
/* This DOES free pEmx->data */
emxDestroyArray_uint32_T(pEmx);

/* Unused */
(void)argc;
(void)argv;

return 0;
}
```

In this example, you know the initial size of the emxArray. If you do not know the size of the array, as when you use the array to store output, you can enter the value 0 for the rows and cols fields. For example, if you do not know the number of columns, you can write:

```
emxArray_uint32_T *pEmx = emxCreate_uint32_T(10,0);
```

The data structure grows to accommodate data as needed. After your function runs, determine the output size by accessing the size and numDimensions fields.

Use the emxInitArray API function to create an array that is returned as output, for which you do not know the array size in advance. For example, to create an emxArray of two dimensions, with unknown sizes in either dimension, you can write:

```
emxArray_uint32_T *s;
emxInitArray_uint32_T(&s, 2);
```

#### Load Existing Data into an emxArray

The emxCreateWrapper and emxCreateWrapperND API functions enable you to load or wrap existing memory and data into an emxArray to pass the data to a generated function. This C code example shows how to use emxCreateWrapper. Assume that you have already generated source code for a function myFunction that uses the data type emxArray\_uint32\_T.

```
#include <stdio.h>
#include <stdlib.h>
#include "myFunction_emxAPI.h"
#include "myFunction.h"

int main(int argc, char *argv[])
{
    /* Create a 10-by-10 C array of uint32_T values */
```

```
uint32 T x[100];
    int k = 0;
    emxArray uint32 T *pEmx = NULL;
    for (k = 0; k < 100; k++) {
        x[k] = (uint32 T) k;
    }
    /* Load existing data into an emxArray */
    pEmx = emxCreateWrapper uint32 T(x,10,10);
    /* Use pEmx here; */
    /* Insert call to myFunction */
    /* Deallocate any memory allocated in pEmx */
    /* This DOES NOT free pEmx->data because the wrapper function was used */
    emxDestroyArray uint32 T(pEmx);
    /* Unused */
    (void)argc;
    (void)argv;
    return 0;
}
```

#### Create and Use Nested emxArray Data

This example shows how to work with generated code that contains emxArray data nested inside of other emxArray data. To use the generated code, in your main function or calling function, initialize the emxArray data from the bottom nodes up.

#### **MATLAB Algorithm**

This MATLAB algorithm iterates through an array of structures called myarray. Each structure contains a lower-level array of values. The algorithm sorts and sum the elements of the lower-level array for each struct.

```
% y is an array of structures of the form
% struct('values', [...], 'sorted', [...], 'sum', ...)
function y = processNestedArrays(y) %#codegen
coder.cstructname(y, 'myarray');
for i = 1:numel(y)
    y(i).sorted = sort(y(i).values);
    y(i).sum = sum(y(i).values);
```

end

#### **Generate MEX Function for Testing**

As a first step, to be able to test the algorithm, generate a MEX function. Use the coder.typeof function to manually specify the input as an unbounded, variable-size row vector of structs, which themselves contain unbounded, variable-size row vectors.

#### **Inspect the Generated Function Interfaces**

The MEX function source code contains specialized code that enables it to interface with the MATLAB runtime environment, which makes it more complex to read. To produce more simplified source code, generate library code.

```
codegen -config:lib -args {myarray} processNestedArrays -report
Code generation successful: To view the report, open('codegen\lib\processNestedArrays\)
```

Inspect the generated function code processNestedArrays.c from the code generation report. The generated example main file main.c shows how to call the generated function code by creating and initializing inputs with the emxCreate API function.

#### Write and Use Your Own Customized Main File to Initialize emxArray Data

Although the generated example main shows how to invoke the generated function code, it does not contain information on desired input values. Using the example main as a guide, write your own main file. Use the coding style and preferences of your choice. Specify the values of your inputs and insert pre and post-processing code as needed.

The file processNestedArrays\_main.c shows an example. This main file uses the emxArray API functions to create and initialize the structure data. For both the generated example main file and this hand written main file, the code initializes the emxArray data at the bottom (leaf) nodes, and assigns that data to the nodes above.

```
type processNestedArrays_main.c
#include <stdio.h>
```

```
#include <stdlib.h>
#include "processNestedArrays emxAPI.h"
#include "processNestedArrays.h"
static void print vector(emxArray real T *v)
    int i;
    printf("[");
    for (i = 0; i < v -> size[1]; i++) {
        if (i > 0) printf(" ");
        printf("%.0f", v->data[i]);
    printf("] \n");
}
int main(int argc, char *argv[])
    int i:
    static double values 1[] = { 5, 3, 4, 1, 2, 6 };
    static double values 2[] = { 50, 30, 40, 10, 20, 60 };
    static double values 3[] = { 42, 4711, 1234 };
    static double * values[] = { values 1, values 2, values 3 };
    static int values len[] = { 6, 6, 3 };
    /* Setup myarray emxArrays */
    emxArray myarray *myarr = emxCreate myarray(1, 3); /* Create outer array */
    for (i = 0; i < 3; i++) {
        /* Setup field 'values'. Don't allocate memory; reuse the data pointer. */
        myarr->data[i].values = emxCreateWrapper real T(values[i], 1, values len[i]);
        /* Initialize the 'sorted' field to the empty vector. */
        myarr->data[i].sorted = emxCreate real T(1, 0);
        /* Initiailize the 'sum' field. */
        myarr->data[i].sum = 0;
    }
    /* Call process function */
    processNestedArrays(myarr);
    /* Print result */
    for (i = 0; i < myarr->size[1]; i++) {
        printf(" values: "); print_vector(myarr->data[i].values);
                  sorted: "); print vector(myarr->data[i].sorted);
        printf("
        printf("
                       sum: %.0f \n\n", myarr->data[i].sum);
    }
```

```
/* Cleanup memory */
emxDestroyArray_myarray(myarr);

/* Unused */
(void)argc;
(void)argv;

return 0;
}
```

#### **Generate an Executable and Compare Results with MEX Function**

Using the provided main file, you can generate a standalone executable for the algorithm.

```
codegen -config:exe -args {myarray} processNestedArrays ...
    processNestedArrays_main.c -report

Code generation successful: To view the report, open('codegen\exe\processNestedArrays\)
```

Declare input data for the MEX function that matches the input for the standalone executable, defined in processNestedArrays\_main.c.

Compare the MEX function results with the standalone executable results.

```
values: [50 30 40 10 20 60]
   sorted: [10 20 30 40 50 60]
      sum: 210
   values: [42 4711 1234]
   sorted: [42 1234 4711]
      sum: 5987
.exe output
   values: [5 3 4 1 2 6]
   sorted: [1 2 3 4 5 6]
      sum: 21
   values: [50 30 40 10 20 60]
   sorted: [10 20 30 40 50 60]
      sum: 210
   values: [42 4711 1234]
   sorted: [42 1234 4711]
      sum: 5987
```

The output results are identical.

## Use emxArray\_char\_T Data with String Inputs

In this example, a MATLAB function changes the size of a character vector at run time. Because the final length of the vector can vary, the generated C code instantiates the vector as a dynamically sized <code>emxArray</code>. This example shows how to write a main function that uses <code>emxArray\_char\_T</code> with the generated function interface. Use this example as a guide for working with the <code>emxArray\_char\_T</code> data type.

#### **MATLAB Algorithm**

The function replaceCats takes a character vector as input and replaces all instances of the word 'cat' or 'Cat' with 'velociraptor' and 'Velociraptor'. Because the code generator cannot determine the output length at compile time, the generated code uses the emxArray data type.

```
function cstrNew = replaceCats(cstr)
%#codegen
cstrNew = replace(cstr,'cat','velociraptor');
```

```
cstrNew = replace(cstrNew, 'Cat', 'Velociraptor');
```

#### **Generate Source Code**

To generate code for replaceCats, specify the input type to the function as a variable-size character array.

```
t = coder.typeof('a',[1 inf]);
codegen replaceCats -args {t} -report -config:lib
Code generation successful: To view the report, open('codegen\lib\replaceCats\html\rep
```

In the generated code, the example main file /codegen/lib/replaceCats/examples/main.c provides a template for writing your own main function.

#### **Create a Main Function from the Template**

Modify the main function to take character input from the command line. Use the emxCreate and emxCreateWrapper API functions to initialize your emxArray data. After you have finished writing your main source file and header file, place the modified files in the root folder.

```
type main replaceCats.c
#include "main_replaceCats.h"
#include "replaceCats.h"
#include "replaceCats_terminate.h"
#include "replaceCats emxAPI.h"
#include "replaceCats_initialize.h"
#include <string.h>
#include <stdio.h>
#define MAX_STRING_SZ 512
static void main replaceCats(char *inStr)
  /* Create emxArray's & other variables */
  emxArray_char_T *cstr = NULL;
  emxArray_char_T *cstrFinal = NULL;
  char outStr[MAX STRING SZ];
  int initCols = (int) strlen(inStr);
  int finCols;
```

```
/* Initialize input & output emxArrays */
  cstr = emxCreateWrapper char T(inStr, 1, initCols);
  cstrFinal = emxCreate char T(1, 0);
  /* Call generated code on emxArrays */
  replaceCats(cstr, cstrFinal);
  /* Write output string data with null termination */
  finCols = cstrFinal->size[0]*cstrFinal->size[1];
  if (finCols >= MAX STRING SZ) {
      printf("Error: Output string exceeds max size.");
      exit(-1);
 memcpy(outStr, cstrFinal->data, finCols);
  outStr[finCols]=0;
 /* Print output */
  printf("\n0ld C string: %s \n", inStr);
 printf( "New C string: %s \n", outStr);
 /* Free the emxArray memory */
 emxDestroyArray char T(cstrFinal);
}
int main(int argc, char *argv[])
 if (argc != 2 ) {
      printf("Error: Must provide exactly one input string, e.g.\n");
      printf(">replaceCats \"hello cat\"\n");
      exit(-1);
 }
  replaceCats initialize();
  main replaceCats(argv[1]);
  replaceCats terminate();
  return 0;
```

#### **Generate Executable File**

Generate executable code:

```
t = coder.typeof('a',[1 inf]);
codegen replaceCats -args {t} -config:exe main_replaceCats.c
```

Test the executable on your platform and modify your main file as needed. For example, on Windows, you get the output:

C:\>replaceCats.exe "The pet owner called themselves a 'Catdad'"

Old C string: The pet owner called themselves a 'Catdad'

New C string: The pet owner called themselves a 'Velociraptordad'

## See Also

coder.typeof|coder.varsize

#### **More About**

- "Using Dynamic Memory Allocation for an Atoms Simulation" on page 25-67
- "Generate Code for Variable-Size Data" on page 21-116
- "Multidimensional Arrays" (MATLAB)

# Use a Dynamic Library in a Microsoft Visual Studio Project

This example shows how to create and configure a simple Microsoft Visual Studio project that calls a dynamic library (DLL) generated by MATLAB Coder. The example uses Microsoft Visual Studio 2017. In other versions of Microsoft Visual Studio, you might encounter a different procedure.

#### **Generate a C Dynamic Library**

**1** Create a MATLAB function foo.

```
function c = foo(a)
%#codegen
  c = sqrt(a);
end
```

- 2 Save it as foo.m in a local writable folder, for example, C:\dll\_test.
- **3** Use the same version of the same compiler to generate your DLL that you use to build your Microsoft Visual Studio project. Otherwise, you can encounter linking errors.
  - For this example, use the Microsoft Visual Studio 2017 compiler. To select the compiler that the code generator uses, enter mex -setup at the command line. For more information, see Supported and Compatible Compilers.
- Generate a DLL for the MATLAB function foo. The -args option specifies that the input a is a real double.

```
codegen -config:dll foo -args {0} -report
```

On Microsoft Windows systems, codegen generates a C dynamic library, foo.dll, and supporting files in the default folder, C:\dll\_test\codegen\dll\foo.

## **Create a Microsoft Visual Studio Project**

In Microsoft Visual Studio, create an Empty Project:

- 1 Select File > New > Project.
- 2 Select **Installed** > **Visual C++** > **General** and select **Empty project**. Enter a project name.
- 3 Click OK.

#### Create a main.c File That Uses the Library

Write a main.c file that uses foo.dll. The main.c function must:

- Include the generated header files, which contain the function prototypes for the library functions.
- Call the initialize function before calling the library function for the first time.
- Call the terminate function after calling the library function for the last time.

To create the file:

- 1 From the Solution Explorer, right-click the Source Files folder and select Add > New Item
- 2 Select C++ File (.cpp). In the Name field, enter main.c.
- 3 Click Add.
- 4 Enter the code:

```
#include "foo.h"
#include "foo_initialize.h"
#include "foo_terminate.h"
#include <stdio.h>

int main()
{
   foo_initialize();
   printf("%f\n", foo(26));
   foo_terminate();
   getchar();
   return 0;
}
```

#### **Configure the Platform**

MATLAB Coder automatically uses a toolchain configured to build a 64-bit DLL. By default, Microsoft Visual Studio is configured to build for the Win32 platform. You must change the build platform to x64 to match the generated 64-bit DLL. In Microsoft Visual Studio:

- 1 Select Build > Configuration Manager.
- 2 Set Active solution platform to x64.

If you want to build a 32-bit DLL on a 64-bit platform, you must use a 32-bit toolchain definition. See "Build 32-bit DLL on 64-bit Windows® Platform Using MSVC Toolchain" on page 24-26.

#### **Specify External Dependencies**

To build your project, the compiler requires the associated header files. The linker requires the generated .lib files.

- Highlight your project in the Solution Explorer, and then select Project > Properties.
- The code generator produces types in the file rtwtypes.h, which includes the file tmwtypes.h. This file is stored in matlabroot\extern\include, where matlabroot is the root directory of the MATLAB installation. To return the root directory, enter matlabroot in the Command Window.
  - Under **Configuration Properties** > **C/C++** > **General**, add the folders C:\dll\_test\codegen\dll\foo and matlabroot\extern\include to **Additional Include Directories**. Separate the entries with a semicolon.
- 3 Under Configuration Properties > Linker > Input, add foo.lib to Additional Dependencies.
- 4 Under Configuration Properties > Linker > General, add the folder C:\dll test\codegen\dll\foo to Additional Library Directories.

#### **Build and Run the Executable**

- **1** Build the executable. Select **Build > Build Solution**.
- 2 Make the DLL accessible to the executable. Either copy foo.dll to the folder containing the executable or add the folder containing foo.dll to your path.
- **3** Run the executable. Verify that the output appears as you expect.

# See Also

# **More About**

- "Build 32-bit DLL on 64-bit Windows® Platform Using MSVC Toolchain" on page 24-26
- "Call Generated C/C++ Functions" on page 25-8

"Generating C/C++ Dynamically Linked Libraries from MATLAB Code" on page 21-

# Incorporate Generated Code Using an Example Main Function

#### In this section...

"Workflow for Using an Example Main Function" on page 25-31

"Control Example Main Generation Using the MATLAB Coder App" on page 25-32

"Control Example Main Generation Using the Command-Line Interface" on page 25-33

When you build an application that uses generated C/C++ code, you must provide a C/C+ + main function that calls the generated code.

By default, for code generation of C/C++ source code, static libraries, dynamic libraries, and executables, MATLAB Coder generates an example C/C++ main function. This function is a template that can help you incorporate generated C/C++ code into your application. The example main function declares and initializes data, including dynamically allocated data. It calls entry-point functions but does not use values that the entry point functions return.

MATLAB Coder generates source and header files for the example main function in the examples subfolder of the build folder. For C code generation, it generates the files main.c and main.h. For C++ code generation, it generates the files main.cpp and main.h.

Do not modify the files main.c and main.h in the examples subfolder. If you do, when you regenerate code, MATLAB Coder does not regenerate the example main files. It warns you that it detects changes to the generated files. Before using the example main function, copy the example main source and header files to a location outside of the build folder. Modify the files in the new location to meet the requirements of your application.

The packNGo function and the **Package** option of the MATLAB Coder app do not package the example main source and header files when you generate the files using the default configuration settings. To package the example main files, configure code generation to generate and compile the example main function, generate your code, and then package the build files.

# **Workflow for Using an Example Main Function**

**1** Prepare your MATLAB code for code generation.

- **2** Check for run-time issues.
- **3** Make sure that example main generation is enabled.
- **4** Generate C/C++ code for the entry-point functions.
- 5 Copy the example main files from the examples subfolder to a different folder.
- **6** Modify the example main files in the new folder to meet the requirements of your application.
- 7 Deploy the example main and generated code for the platform that you want.
- **8** Build the application.

For an example that shows how to generate an example main and use it to build an executable, see "Use an Example C Main in an Application" on page 25-34.

# Control Example Main Generation Using the MATLAB Coder App

- On the **Generate Code** page, to open the **Generate** dialog box, click the **Generate** arrow .
- 2 In the **Generate** dialog box, set the **Build Type** to one of the following:
  - Source Code
  - Static Library
  - Dynamic Library
  - Executable
- 3 Click More Settings.
- 4 On the **All Settings** tab, under **Advanced**, set **Generate example main** to one of the following:

| Set To                                                           | For                                                            |
|------------------------------------------------------------------|----------------------------------------------------------------|
| Do not generate an example main function                         | Not generating an example C/C++ main function                  |
| Generate, but do not compile, an example main function (default) | Generating an example C/C++ main function but not compiling it |
| Generate and compile an example main function                    | Generating an example C/C++ main function and compiling it     |

# **Control Example Main Generation Using the Command-Line Interface**

1 Create a code configuration object for 'lib', 'dll', or 'exe'. For example:

```
cfg = coder.config('lib'); % or dll or exe
```

2 Set the GenerateExampleMain property.

| Set To                       | For                                                            |
|------------------------------|----------------------------------------------------------------|
| 'DoNotGenerate'              | Not generating an example C/C++ main function                  |
| 'GenerateCodeOnly' (default) | Generating an example C/C++ main function but not compiling it |
| 'GenerateCodeAndCompile'     | Generating an example C/C++ main function and compiling it     |

For example:

cfg.GenerateExampleMain = 'GenerateCodeOnly';

# See Also

# **Related Examples**

- "Structure of Generated Example C/C++ Main Function" on page 25-62
- "Call a Generated C Static Library Function from C Code" on page 25-4

## **More About**

• "Specifying main Functions for C/C++ Executables" on page 21-25

# Use an Example C Main in an Application

This example shows how to build a C executable from MATLAB code that implements a simple Sobel filter to perform edge detection on images. The executable reads an image from the disk, applies the Sobel filtering algorithm, and then saves the modified image.

The example shows how to generate and modify an example main function that you can use when you build the executable.

#### In this section...

"Prerequisites" on page 25-34

"Create a Folder and Copy Relevant Files" on page 25-35

"Run the Sobel Filter on the Image" on page 25-37

"Generate and Test a MEX Function" on page 25-39

"Generate an Example Main Function for sobel.m" on page 25-39

"Copy the Example Main Files" on page 25-42

"Modify the Generated Example Main Function" on page 25-42

"Generate the Sobel Filter Application" on page 25-54

"Run the Sobel Filter Application" on page 25-55

"Display the Resulting Image" on page 25-55

# **Prerequisites**

To complete this example, install the following products:

- MATLAB
- MATLAB Coder
- C compiler (for most platforms, a default C compiler is supplied with MATLAB). For a list of supported compilers, see https://www.mathworks.com/support/ compilers/current\_release/.

You can use mex -setup to change the default compiler. See "Change Default Compiler" (MATLAB).

## **Create a Folder and Copy Relevant Files**

The files you use in this example are:

| File Name | File Type     | Description                                                                                                    |
|-----------|---------------|----------------------------------------------------------------------------------------------------|
| sobel.m   | Function code | MATLAB implementation of a Sobel filtering algorithm. sobel.m takes an image (represented as a double matrix) and a threshold value as inputs. The algorithm detects edges in the image (based on the threshold value). sobel.m returns a modified image displaying the edges. |
| hello.jpg | Image file    | Image that the Sobel filter modifies.                                                                                                    |

#### Contents of File sobel.m

```
function edgeImage = sobel(originalImage, threshold) %#codegen

% edgeImage = sobel(originalImage, threshold)
% Sobel edge detection. Given a normalized image (with double values)
% return an image where the edges are detected w.r.t. threshold value.

assert(all(size(originalImage) <= [1024 1024]));
assert(isa(originalImage, 'double'));
assert(isa(threshold, 'double'));

k = [1 2 1; 0 0 0; -1 -2 -1];
H = conv2(double(originalImage),k, 'same');
V = conv2(double(originalImage),k','same');
E = sqrt(H.*H + V.*V);
edgeImage = uint8((E > threshold) * 255);
```

#### Contents of hello.jpg

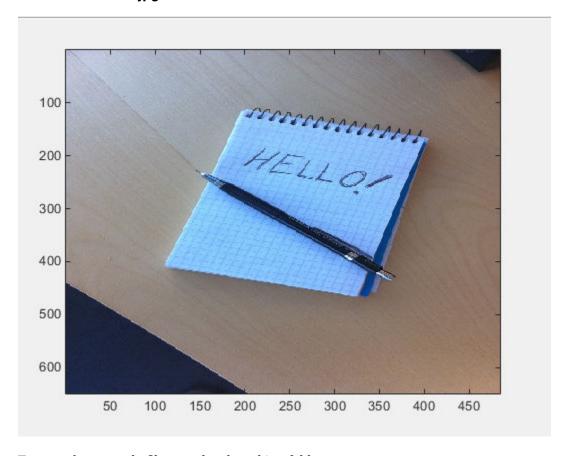

To copy the example files to a local working folder:

- 1 Create a local working folder. For example, c:\coder\edge\_detection.
- 2 Navigate to the working folder.
- Copy the files sobel.m and hello.jpg from the examples folder sobel to your working folder.

```
copyfile(fullfile(docroot, 'toolbox', 'coder', 'examples', 'sobel'))
```

# Run the Sobel Filter on the Image

1 Read the original image into a MATLAB matrix and display it.

```
im = imread('hello.jpg');
```

2 Display the image as a basis for comparison to the result of the Sobel filter.
image(im);

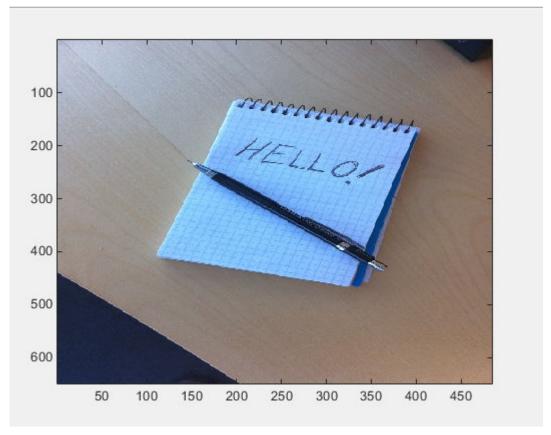

3 The Sobel filtering algorithm operates on grayscale images. Convert the color image to an equivalent grayscale image with normalized values (0.0 for black, 1.0 for white).

```
gray = (0.2989 * double(im(:,:,1)) + 0.5870 * double(im(:,:,2)) + 0.1140 * double(im(:,:,3)))/255;
```

4 To run the MATLAB function for the Sobel filter, pass the grayscale image matrix gray and a threshold value to the function sobel. This example uses 0.7 for a threshold value.

```
edgeIm = sobel(gray, 0.7);
```

To display the modified image, reformat the matrix edgeIm with the function repmat so that you can pass it to the image command.

```
im3 = repmat(edgeIm, [1 1 3]);
image(im3);
```

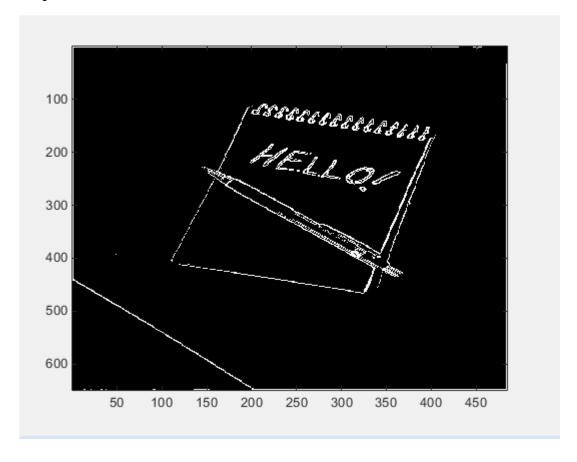

#### **Generate and Test a MEX Function**

1 To test that generated code is functionally equivalent to the original MATLAB code and that run-time errors do not occur, generate a MEX function.

```
codegen -report sobel
```

codegen generates a MEX function named sobel\_mex in the current working folder.

To run the MEX function for the Sobel filter, pass the grayscale image matrix gray and a threshold value to the function sobel\_mex. This example uses 0.7 for a threshold value.

```
edgeImMex = sobel mex(gray, 0.7);
```

3 To display the modified image, reformat the matrix edgeImMex with the function repmat so that you can pass it to the image command.

```
im3Mex = repmat(edgeImMex, [1 1 3]);
image(im3Mex);
```

This image is the same as the image created using the MATLAB function.

## **Generate an Example Main Function for sobel.m**

Although you can write a custom main function for your application, an example main function provides a template to help you incorporate the generated code.

To generate an example main function for the Sobel filter:

**1** Create a configuration object for a C static library.

```
cfg = coder.config('lib');
```

For configuration objects for C/C++ source code, static libraries, dynamic libraries, and executables, the setting GenerateExampleMain controls generation of the example main function. The setting is set to 'GenerateCodeOnly' by default, which generates the example main function but does not compile it. For this example, do not change the value of the GenerateExampleMain setting.

**2** Generate a C static library using the configuration object.

```
codegen -report -config cfg sobel
```

The generated files for the static library are in the folder codegen/lib/sobel. The example main files are in the subfolder codegen/lib/sobel/examples.

#### **Contents of Example Main File main.c**

```
main.c
* Code generation for function 'main'
 */
/* This automatically generated example C main file shows how to call
/* entry-point functions that MATLAB Coder generated. You must customize */
/* this file for your application. Do not modify this file directly.
                                                                   */
/* Instead, make a copy of this file, modify it, and integrate it into
                                                                   */
                                                                   */
/* your development environment.
/*
                                                                   */
/* This file initializes entry-point function arguments to a default
                                                                   */
/* size and value before calling the entry-point functions. It does
                                                                   */
/* not store or use any values returned from the entry-point functions.
                                                                   */
                                                                   */
/* If necessary, it does pre-allocate memory for returned values.
/* You can use this file as a starting point for a main function that
                                                                   */
/* you can deploy in your application.
                                                                   */
/*
                                                                   */
/* After you copy the file, and before you deploy it, you must make the
                                                                   */
/* following changes:
                                                                   */
/* * For variable-size function arguments, change the example sizes to
                                                                   */
/* the sizes that your application requires.
                                                                   */
/* * Change the example values of function arguments to the values that
                                                                   */
/* your application requires.
                                                                   */
/* * If the entry-point functions return values, store these values or
                                                                   */
/* otherwise use them as required by your application.
                                                                   */
/*
                                                                   */
/* Include files */
#include "sobel.h"
#include "main.h"
#include "sobel terminate.h"
#include "sobel_emxAPI.h"
#include "sobel initialize.h"
/* Function Declarations */
```

```
static emxArray real T *argInit d1024xd1024 real T(void);
static double argInit real T(void);
static void main sobel(void);
/* Function Definitions */
static emxArray real T *argInit d1024xd1024 real T(void)
  emxArray real T *result;
  static int iv2[2] = \{ 2, 2 \};
  int b j0;
  int b j1;
  /* Set the size of the array.
     Change this size to the value that the application requires. */
  result = emxCreateND real T(2, iv2);
  /* Loop over the array to initialize each element. */
  for (b j0 = 0; b j0 < result->size[0U]; b j0++) {
    for (b_j1 = 0; b_j1 < result->size[1U]; b_j1++) {
      /* Set the value of the array element.
         Change this value to the value that the application requires. */
      result->data[b_j0 + result->size[0] * b_j1] = argInit_real_T();
   }
  }
  return result;
static double argInit_real_T(void)
  return 0.0;
static void main sobel(void)
  emxArray uint8 T *edgeImage;
  emxArray real T *originalImage;
  emxInitArray uint8 T(&edgeImage, 2);
  /* Initialize function 'sobel' input arguments. */
  /* Initialize function input argument 'originalImage'. */
  originalImage = argInit d1024xd1024 real T();
```

```
/* Call the entry-point 'sobel'. */
  sobel(originalImage, argInit real T(), edgeImage);
  emxDestroyArray_uint8_T(edgeImage);
  emxDestroyArray real T(originalImage);
}
int main(int argc, const char * const argv[])
  (void)argc;
  (void)argv;
  /* Initialize the application.
     You do not need to do this more than one time. */
  sobel initialize();
  /* Invoke the entry-point functions.
     You can call entry-point functions multiple times. */
  main_sobel();
  /* Terminate the application.
     You do not need to do this more than one time. */
  sobel terminate();
  return 0;
}
/* End of code generation (main.c) */
```

# **Copy the Example Main Files**

Do not modify the files main.c and main.h in the examples subfolder. If you do, when you regenerate code, MATLAB Coder does not regenerate the example main files. It warns you that it detects changes to the generated files.

Copy the files main.c and main.h from the folder codegen/lib/sobel/examples to another location. For this example, copy the files to the current working folder. Modify the files in the new location.

## **Modify the Generated Example Main Function**

- "Modify the Function main" on page 25-43
- "Modify the Initialization Function argInit\_d1024xd1024\_real\_T" on page 25-45

- "Write the Function saveImage" on page 25-47
- "Modify the Function main sobel" on page 25-48
- "Modify the Function Declarations" on page 25-50
- "Modify the Include Files" on page 25-50
- "Contents of Modified File main.c" on page 25-51

The example main function declares and initializes data, including dynamically allocated data, to zero values. It calls entry-point functions with arguments set to zero values, but it does not use values returned from the entry-point functions.

The C main function must meet the requirements of your application. This example modifies the example main function to meet the requirements of the Sobel filter application.

This example modifies the file main.c so that the Sobel filter application:

- Reads in the grayscale image from a binary file.
- Applies the Sobel filtering algorithm.
- Saves the modified image to a binary file.

## **Modify the Function main**

Modify the function main to:

- Accept the file containing the grayscale image data and a threshold value as input arguments.
- Call the function main\_sobel with the address of the grayscale image data stream and the threshold value as input arguments.

In the function main:

- 1 Remove the declarations void(argc) and (void)argv.
- 2 Declare the variable filename to hold the name of the binary file containing the grayscale image data.

```
const char *filename;
```

**3** Declare the variable threshold to hold the threshold value.

```
double threshold;
```

**4** Declare the variable fd to hold the address of the grayscale image data that the application reads in from filename.

```
FILE *fd;
```

**5** Add an **if** statement that checks for three arguments.

```
if (argc != 3) {
      printf("Expected 2 arguments: filename and threshold\n");
      exit(-1);
}
```

Assign the input argument argv[1] for the file containing the grayscale image data to filename.

```
filename = argv[1];
```

Assign the input argument argv[2] for the threshold value to threshold, converting the input from a string to a numeric double.

```
threshold = atof(argv[2]);
```

8 Open the file containing the grayscale image data whose name is specified in filename. Assign the address of the data stream to fd.

```
fd = fopen(filename, "rb");
```

To verify that the executable can open filename, write an if-statement that exits the program if the value of fd is NULL.

```
if (fd == NULL) {
    exit(-1);
}
```

10 Replace the function call for main\_sobel by calling main\_sobel with input arguments fd and threshold.

```
main_sobel(fd, threshold);
```

11 Close the grayscale image file after calling sobel\_terminate.

```
fclose(fd);
```

#### Modified Function main

```
int main(int argc, const char * const argv[])
{
  const char *filename;
  double threshold;
```

```
FILE *fd;
  if (argc != 3) {
      printf("Expected 2 arguments: filename and threshold\n");
      exit(-1);
  }
  filename = argv[1];
  threshold = atof(argv[2]);
  fd = fopen(filename, "rb");
  if (fd == NULL) {
   exit(-1);
  /* Initialize the application.
     You do not need to do this more than one time. */
  sobel initialize();
  /* Invoke the entry-point functions.
     You can call entry-point functions multiple times. */
  main sobel(fd, threshold);
  /* Terminate the application.
     You do not need to do this more than one time. */
  sobel terminate();
  fclose(fd);
  return 0;
}
```

## Modify the Initialization Function argInit\_d1024xd1024\_real\_T

In the example main file, the function <code>argInit\_d1024xd1024\_real\_T</code> creates a dynamically allocated variable-size array (<code>emxArray</code>) for the image that you pass to the Sobel filter. This function initializes the <code>emxArray</code> to a default size and the elements of the <code>emxArray</code> to 0. It returns the initialized <code>emxArray</code>.

For the Sobel filter application, modify the function to read the grayscale image data from a binary file into the emxArray.

In the function argInit\_d1024xd1024\_real\_T:

1 Replace the input argument void with the argument FILE \*fd. This variable points to the grayscale image data that the function reads in.

```
static emxArray real T *argInit d1024xd1024 real T(FILE *fd)
```

Change the values of the variable iv2 to match the dimensions of the grayscale image matrix gray. iv2 holds the size values for the dimensions of the emxArray that argInit d1024xd1024 real T creates.

```
static int iv2[2] = \{ 484, 648 \};
```

MATLAB stores matrix data in column-major format, while C stores matrix data in row-major format. Declare the dimensions accordingly.

3 Define a variable element to hold the values read in from the grayscale image data.

```
double element;
```

Change the for-loop construct to read data points from the normalized image into element by adding an fread command to the inner for-loop.

```
fread(&element, 1, sizeof(element), fd);
```

5 Inside the for-loop, assign element as the value set for the emxArray data.

```
result->data[b j0 + result->size[0] * b j1] = element;
```

#### Modified Initialization Function argInit d1024xd1024 real T

```
static emxArray_real_T *argInit_d1024xd1024_real_T(FILE *fd)
 emxArray real T *result;
 static int iv2[2] = \{ 484, 648 \};
 int b j0;
 int b i1;
 double element;
 /* Set the size of the array.
     Change this size to the value that the application requires. */
 result = emxCreateND real T(2, iv2);
 /* Loop over the array to initialize each element. */
 for (b i0 = 0; b i0 < result->size[0U]; b i0++) {
    for (b j1 = 0; b j1 < result->size[10]; b j1++) {
      /* Set the value of the array element.
         Change this value to the value that the application requires. */
      fread(&element, 1, sizeof(element), fd);
      result->data[b i0 + result->size[0] * b i1] = element;
    }
```

```
}
return result;
}
```

#### Write the Function savelmage

The MATLAB function sobel.m interfaces with MATLAB arrays, but the Sobel filter application interfaces with binary files.

To save the image modified by the Sobel filtering algorithm to a binary file, create a function saveImage. The function saveImage writes data from an emxArray into a binary file. It uses a construction that is similar to the one used by the function argInit d1024xd1024 real T.

In the file main.c:

Define the function saveImage that takes the address of emxArray edgeImage as an input and has output type void.

```
static void saveImage(emxArray_uint8_T *edgeImage)
{
}
```

Define the variables  $b_j0$  and  $b_j1$  like they are defined in the function  $argInit_d1024xd1024\_real_T$ .

```
int b_j0;
int b_j1;
```

**3** Define the variable element to store data read from the emxArray.

```
uint8 T element;
```

Open a binary file edge.bin for writing the modified image. Assign the address of edge.bin to FILE \*fd.

```
FILE *fd = fopen("edge.bin", "wb");
```

5 To verify that the executable can open edge.bin, write an if-statement that exits the program if the value of fd is NULL.

```
if (fd == NULL) {
    exit(-1);
}
```

Write a nested for-loop construct like the one in the function argInit d1024xd1024 real T.

```
for (b_j0 = 0; b_j0 < edgeImage->size[0U]; b_j0++)
{
    for (b_j1 = 0; b_j1 < edgeImage->size[1U]; b_j1++)
     {
      }
}
```

7 Inside the inner for-loop, assign the values from the modified image data to element.

```
element = edgeImage->data[b j0 + edgeImage->size[0] * b j1];
```

**8** After the assignment for element, write the value from element to the file edge.bin.

```
fwrite(&element, 1, sizeof(element), fd);
```

**9** After the for-loop construct, close fd.

```
fclose(fd);
```

#### **Function saveImage**

```
static void saveImage(emxArray_uint8_T *edgeImage)
{
  int b_j0;
  int b_j1;
  uint8_T element;

FILE *fd = fopen("edge.bin", "wb");
  if (fd == NULL) {
    exit(-1);
}

/* Loop over the array to save each element. */
  for (b_j0 = 0; b_j0 < edgeImage->size[0U]; b_j0++) {
    for (b_j1 = 0; b_j1 < edgeImage->size[1U]; b_j1++) {
        element = edgeImage->data[b_j0 + edgeImage->size[0] * b_j1];
        fwrite(&element, 1, sizeof(element), fd);
    }
  }
  fclose(fd);
}
```

#### Modify the Function main\_sobel

In the example main function, the function main\_sobel creates emxArrays for the data for the grayscale and modified images. It calls the function

argInit\_d1024xd1024\_real\_T to initialize the emxArray for the grayscale image.
main\_sobel passes both emxArrays and the threshold value of 0 that the initialization
function argInit\_real\_T returns to the function sobel. When the function
main sobel ends, it discards the result of the function sobel.

For the Sobel filter application, modify the function main\_sobel to:

- Take the address of the grayscale image data and the threshold value as inputs.
- Read the data from the address using argInit d1024xd1024 real T.
- Pass the data to the Sobel filtering algorithm with the threshold value threshold.
- Save the result using saveImage.

In the function main sobel:

1 Replace the input arguments to the function with the arguments FILE \*fd and double threshold.

```
static void main sobel(FILE *fd, double threshold)
```

- Pass the input argument fd to the function call for argInit\_d1024xd1024\_real\_T.
  originalImage = argInit\_d1024xd1024\_real\_T(fd);
- **3** Replace the threshold value input in the function call to sobel with threshold.

```
sobel(originalImage, threshold, edgeImage);
```

4 After calling the function sobel, call the function saveImage with the input edgeImage.

```
saveImage(edgeImage);
```

## **Modified Function main\_sobel**

```
static void main_sobel(FILE *fd, double threshold)
{
   emxArray_uint8_T *edgeImage;
   emxArray_real_T *originalImage;
   emxInitArray_uint8_T(&edgeImage, 2);

/* Initialize function 'sobel' input arguments. */
   /* Initialize function input argument 'originalImage'. */
   originalImage = argInit_d1024xd1024_real_T(fd);

/* Call the entry-point 'sobel'. */
```

```
sobel(originalImage, threshold, edgeImage);
saveImage(edgeImage);
emxDestroyArray_uint8_T(edgeImage);
emxDestroyArray_real_T(originalImage);
}
```

#### **Modify the Function Declarations**

To match the changes that you made to the function definitions, make the following changes to the function declarations:

1 Change the input of the function \*argInit\_d1024xd1024\_real\_T to FILE \*fd.

```
static emxArray_real_T *argInit_d1024xd1024_real_T(FILE *fd);
```

Change the inputs of the function main\_sobel to FILE \*fd and double threshold.

```
static void main_sobel(FILE *fd, double threshold);
```

**3** Add the function saveImage.

```
static void saveImage(emxArray uint8 T *edgeImage);
```

#### **Modified Function Declarations**

```
/* Function Declarations */
static emxArray_real_T *argInit_d1024xd1024_real_T(FILE *fd);
static void saveImage(emxArray_uint8_T *edgeImage);
static double argInit_real_T(void);
static void main_sobel(FILE *fd, double threshold);
```

#### **Modify the Include Files**

For input/output functions that you use in main.c, add the header file stdio.h to the included files list.

```
#include <stdio.h>
```

#### **Modified Include Files**

```
/* Include Files */
#include <stdio.h>
```

```
#include "sobel.h"
#include "main.h"
#include "sobel_terminate.h"
#include "sobel_emxAPI.h"
#include "sobel initialize.h"
```

#### Contents of Modified File main.c

#### main.c

```
main.c
* Code generation for function 'main'
*/
/* This automatically generated example C main file shows how to call
/* entry-point functions that MATLAB Coder generated. You must customize */
/* this file for your application. Do not modify this file directly.
                                                                  */
/* Instead, make a copy of this file, modify it, and integrate it into
                                                                  */
/* your development environment.
                                                                  */
                                                                  */
                                                                  */
/* This file initializes entry-point function arguments to a default
/* size and value before calling the entry-point functions. It does
                                                                  */
/* not store or use any values returned from the entry-point functions.
                                                                  */
/* If necessary, it does pre-allocate memory for returned values.
                                                                  */
/* You can use this file as a starting point for a main function that
                                                                  */
/* you can deploy in your application.
                                                                  */
/*
                                                                  */
/* After you copy the file, and before you deploy it, you must make the
                                                                  */
/* following changes:
                                                                  */
/* * For variable-size function arguments, change the example sizes to
                                                                  */
/* the sizes that your application requires.
                                                                  */
/* * Change the example values of function arguments to the values that
                                                                  */
/* your application requires.
                                                                  */
/* * If the entry-point functions return values, store these values or
                                                                  */
/* otherwise use them as required by your application.
                                                                  */
                                                                  */
/* Include Files */
#include <stdio.h>
#include "sobel.h"
```

```
#include "main.h"
#include "sobel terminate.h"
#include "sobel_emxAPI.h"
#include "sobel initialize.h"
/* Function Declarations */
static emxArray real T *argInit d1024xd1024 real T(FILE *fd);
static void saveImage(emxArray_uint8_T *edgeImage);
static double argInit_real_T(void);
static void main_sobel(FILE *fd, double threshold);
/* Function Definitions */
static emxArray real T *argInit d1024xd1024 real T(FILE *fd)
  emxArray real T *result;
  static int iv2[2] = \{ 484, 648 \};
  int b j0;
  int b_j1;
  double element;
  /* Set the size of the array.
     Change this size to the value that the application requires. */
  result = emxCreateND_real_T(2, iv2);
  /* Loop over the array to initialize each element. */
  for (b_j0 = 0; b_j0 < result->size[0U]; b_j0++) {
    for (b j1 = 0; b j1 < result->size[10]; b j1++) {
      /* Set the value of the array element.
         Change this value to the value that the application requires. */
      fread(&element, 1, sizeof(element), fd);
      result->data[b_j0 + result->size[0] * b_j1] = element;
    }
  }
  return result;
static void saveImage(emxArray_uint8_T *edgeImage)
  int b j0;
  int b j1;
  uint8 T element;
```

```
FILE *fd = fopen("edge.bin", "wb");
if (fd == NULL) {
  exit(-1);
  /* Loop over the array to save each element. */
 for (b j0 = 0; b j0 < edgeImage->size[0U]; b <math>j0++) {
    for (b j1 = 0; b j1 < edgeImage->size[1U]; b j1++) {
      element = edgeImage->data[b j0 + edgeImage->size[0] * b j1];
      fwrite(&element, 1, sizeof(element), fd);
    }
  fclose(fd);
* Arguments
                : void
* Return Type : double
static double argInit_real_T(void)
  return 0.0;
static void main_sobel(FILE *fd, double threshold)
  emxArray uint8 T *edgeImage;
  emxArray real T *originalImage;
  emxInitArray uint8 T(&edgeImage, 2);
 /* Initialize function 'sobel' input arguments. */
  /* Initialize function input argument 'originalImage'. */
  originalImage = argInit d1024xd1024 real T(fd);
  /* Call the entry-point 'sobel'. */
  sobel(originalImage, threshold, edgeImage);
  saveImage(edgeImage);
  emxDestroyArray uint8 T(edgeImage);
  emxDestroyArray real T(originalImage);
}
int main(int argc, const char * const argv[])
```

```
{
  const char *filename;
  double threshold;
  FILE *fd;
  if (argc != 3) {
      printf("Expected 2 arguments: filename and threshold\n");
      exit(-1);
  }
  filename = argv[1];
  threshold = atof(argv[2]);
  fd = fopen(filename, "rb");
  if (fd == NULL) {
    exit(-1);
  /* Initialize the application.
     You do not need to do this more than one time. */
  sobel initialize();
  /* Invoke the entry-point functions.
     You can call entry-point functions multiple times. */
  main_sobel(fd, threshold);
  /* Terminate the application.
     You do not need to do this more than one time. */
  sobel terminate();
  fclose(fd);
  return 0;
}
/* End of code generation (main.c) */
```

## **Generate the Sobel Filter Application**

- 1 Navigate to the working folder if you are not currently in it.
- **2** Create a configuration object for a C standalone executable.

```
cfg = coder.config('exe');
```

**3** Generate a C standalone executable for the Sobel filter using the configuration object and the modified main function.

```
codegen -report -config cfg sobel main.c main.h
```

By default, if you are running MATLAB on a Windows platform, the executable sobel.exe is generated in the current working folder. If you are running MATLAB on a platform other than Windows, the file extension is the corresponding extension for that platform. By default, the code generated for the executable is in the folder codegen/exe/sobel.

## **Run the Sobel Filter Application**

**1** Create the MATLAB matrix gray if it is not currently in your MATLAB workspace:

```
im = imread('hello.jpg');
gray = (0.2989 * double(im(:,:,1)) + 0.5870 * double(im(:,:,2)) + 0.1140 * double(im(:,:,3)))/255;
```

Write the matrix gray into a binary file using the fopen and fwrite commands. The application reads in this binary file.

```
fid = fopen('gray.bin', 'w');
fwrite(fid, gray, 'double');
fclose(fid);
```

**3** Run the executable, passing to it the file gray.bin and the threshold value 0.7.

To run the example in MATLAB on a Windows platform:

```
system('sobel.exe gray.bin 0.7');
```

The executable generates the file edge.bin.

## Display the Resulting Image

1 Read the file edge.bin into a MATLAB matrix edgeImExe using the fopen and fread commands.

```
fd = fopen('edge.bin', 'r');
edgeImExe = fread(fd, size(gray), 'uint8');
fclose(fd);
```

2 Pass the matrix edgeImExe to the function repmat and display the image.

```
im3Exe = repmat(edgeImExe, [1 1 3]);
image(im3Exe);
```

The image matches the images from the MATLAB and MEX functions.

# See Also

## **Related Examples**

- "Structure of Generated Example C/C++ Main Function" on page 25-62
- "Incorporate Generated Code Using an Example Main Function" on page 25-31
- "Call a Generated C Static Library Function from C Code" on page 25-4

# **Package Code for Other Development Environments**

#### In this section...

"When to Package Code" on page 25-57

"Package Generated Code Using the MATLAB Coder App" on page 25-57

"Package Generated Code at the Command Line" on page 25-59

"Specify packNGo Options" on page 25-60

## When to Package Code

To relocate the generated code files to another development environment, such as a system or an integrated development environment (IDE) that does not include MATLAB, use the packNGo function at the command line or the **Package** option in the MATLAB Coder app. The files are packaged in a compressed file that you can relocate and unpack using a standard zip utility.

See "Package Generated Code Using the MATLAB Coder App" on page 25-57 and "Package Generated Code at the Command Line" on page 25-59.

## Package Generated Code Using the MATLAB Coder App

This example shows how to package generated code into a zip file for relocation using the **Package** option in the MATLAB Coder app. By default, MATLAB Coder creates the zip file in the current working folder.

In a local writable folder, for example c:\work, write a function foo that takes two double inputs.

```
function y = foo(A,B)
  y = A + B;
end
```

- 2 Open the MATLAB Coder app. On the MATLAB Toolstrip **Apps** tab, under **Code Generation**, click the MATLAB Coder app icon.
- On the **Select Source Files** page, enter the name of the entry-point function foo. Click **Next** to go to the **Define Input Types** page.
- 4 Specify that inputs A and B are scalar doubles. Click **Next** to go to the **Check for Run-Time Issues** page.

5 Check for run-time issues. In the **Check for Run-Time Issues** dialog box, enter code that calls **foo** with scalar double inputs. For example:

foo(1,2)

Click Check for Issues.

To check for run-time issues, the app generates and runs a MEX function. The app does not find issues for foo. Click **Next** to go to the **Generate Code** page.

- 6 In the Generate dialog box, set the Build Type to Source Code, Static Library, Dynamic Library, or Executable. You cannot package the code generated for MEX targets.
- 7 Click **Generate**. Click **Next** to go to the **Finish Workflow** page.
- 8 On the **Finish Workflow** page, click **Package**.
- 9 In the **Package** dialog box, specify the package file name and packaging type. By default, the app derives the name of the package file from the project name. The app saves the file in the current working folder. By default, the app packages the generated files as a single, flat folder. For this example, use the default values, and then click **Save**.

This zip file contains the C code and header files required for relocation. It does not contain:

- Compile flags
- Defines
- Makefiles
- Example main files, unless you configure code generation to generate and compile the example main function. See "Incorporate Generated Code Using an Example Main Function" on page 25-31.
- 10 Inspect the contents of foo\_pkg.zip in your working folder to verify that it is ready for relocation to the destination system. Depending on the zip tool that you use, you can potentially open and inspect the file without unpacking it.

You can now relocate the resulting zip file to the desired development environment and unpack the file.

## Package Generated Code at the Command Line

This example shows how to package generated code into a zip file for relocation using the packNGo function at the command line.

In a local writable folder, for example c:\work, write a function foo that takes two double inputs.

```
function y = foo(A,B)
  y = A + B;
end
```

**2** Generate a static library for function foo. (packNGo does not package MEX function code.)

```
codegen -report -config:lib foo -args {0,0}
```

codegen generates code in the c:\work\codegen\lib\foo folder.

**3** Load the buildInfo object.

```
load('c:\work\codegen\lib\foo\buildInfo.mat')
```

**4** Create the zip file.

```
packNGo(buildInfo, 'fileName', 'foo.zip');
```

Alternatively, use the notation:

```
buildInfo.packNGo('fileName', 'foo.zip');
```

The packNGo function creates a zip file, foo.zip, in the current working folder. This zip file contains the C code and header files required for relocation. It does not contain:

- Compile flags
- Defines
- Makefiles
- Example main files, unless you configure code generation to generate and compile the example main function. See "Incorporate Generated Code Using an Example Main Function" on page 25-31.

In this example, you specify only the file name. Optionally, you can specify additional packaging options. See "Specify packNGo Options" on page 25-60.

Inspect the contents of foo.zip to verify that it is ready for relocation to the destination system. Depending on the zip tool that you use, you can potentially open and inspect the file without unpacking it. If you need to unpack the file and you packaged the generated code files as a hierarchical structure, you will need to unpack the primary and secondary zip files. When you unpack the secondary zip files, relative paths of the files are preserved.

You can now relocate the resulting zip file to the desired development environment and unpack the file.

# **Specify packNGo Options**

You can specify options for the packNGo function.

| То                                                                                                    | Specify                                                                             |
|----------------------------------------------------------------------------------------------------|-------------------------------------------------------------------------------------|
| Change the structure of the file packaging to hierarchical                                                                                    | <pre>packNGo(buildInfo, {'packType' 'hierarchical'});</pre>                         |
| Change the structure of the file packaging to hierarchical and rename the primary zip file                                                    | <pre>packNGo(buildInfo, {'packType' 'hierarchical' 'fileName' 'zippedsrcs'});</pre> |
| Include all header files found on<br>the include path in the zip file<br>(rather than the minimal header<br>files required to build the code) | <pre>packNGo(buildInfo, {'minimalHeaders' false});</pre>                            |
| Generate warnings for parse errors and missing files                                                                                          | <pre>packNGo(buildInfo, {'ignoreParseError' true 'ignoreFileMissing' true});</pre>  |

For more information, see packNGo.

## Choose a Structure for the Zip File

Before you generate and package the files, decide whether you want to package the files in a flat or hierarchical folder structure. By default, the packNGo function packages the files in a single, flat folder structure. This approach is the simplest and might be the optimal choice.

| If                                                                                                    | Use                             |
|----------------------------------------------------------------------------------------------------|---------------------------------|
| You are relocating files to an IDE that does<br>not use the generated makefile, or the code<br>is not dependent on the relative location of<br>required static files                                           | A single, flat folder structure |
| The target development environment must<br>maintain the folder structure of the source<br>environment because it uses the generated<br>makefile, or the code is dependent on the<br>relative location of files | A hierarchical structure        |

If you use a hierarchical structure, the packNGo function creates two levels of zip files. There is a primary zip file, which in turn contains the following secondary zip files:

- mlrFiles.zip files in your matlabroot folder tree
- sDirFiles.zip files in and under your build folder where you initiated code generation
- otherFiles.zip required files not in the matlabroot or start folder trees

Paths for the secondary zip files are relative to the root folder of the primary zip file, maintaining the source development folder structure.

# Structure of Generated Example C/C++ Main Function

#### In this section...

"Contents of the File main.c or main.cpp" on page 25-62

"Contents of the File main.h" on page 25-65

When you build an application that uses generated C/C++ code, you must provide a C/C+ main function that calls the generated code.

By default, for code generation of C/C++ source code, static libraries, dynamic libraries, and executables, MATLAB Coder generates an example C/C++ main function. This function is a template that can help you incorporate generated C/C++ code into your application. The example main function declares and initializes data, including dynamically allocated data. It calls entry-point functions but does not use values that the entry point functions return. To use the example main function, copy the example main source and header files to a location outside of the build folder, and then modify the files in the new location to meet the requirements of your application.

MATLAB Coder generates source and header files for the example main function in the examples subfolder of the build folder. For C code generation, it generates the files main.c and main.h. For C++ code generation, it generates the files main.cpp and main.h.

## Contents of the File main.c or main.cpp

For the example main source file main.c or main.cpp, MATLAB Coder generates the following sections:

- "Include Files" on page 25-63
- "Function Declarations" on page 25-63
- "Argument Initialization Functions" on page 25-63
- "Entry-Point Functions" on page 25-64
- "Main Function" on page 25-64

By default, MATLAB Coder also generates comments in the example main source file that can help you modify the example main function to use in your application.

#### **Include Files**

This section includes the header files required to call code that is not in the example main source file. If you call external functions when you modify the example main source file, include any other required header files.

#### **Function Declarations**

This section declares the function prototypes for the argument initialization and entrypoint functions that are defined in the example main source file. Modify the function prototypes to match modifications that you make in the function definitions. Declare new function prototypes for functions that you define in the example main source file.

#### **Argument Initialization Functions**

This section defines an initialization function for each data type that the entry-point functions use as an argument. The argument initialization function initializes the size of the argument to a default value and the values of the data to zero. The function then returns the initialized data. Change these size and data values to meet the requirements of your application.

For an argument with dimensions of size <dimSizes> and MATLAB C/C++ data type <br/>
<br/>
daseType>, the example main source file defines an initialization function with the name argInit\_<dimSizes>\_<br/>
baseType>. For example, for a 5-by-5 array with data of MATLAB type double, the example main source file defines the argument initialization function argInit 5x5 real T.

MATLAB Coder alters the name of the argument initialization functions as follows:

- If any of the dimensions are variable-size, MATLAB Coder designates the size of these dimensions as d<maxSize>, where <maxSize> is the maximum size of that dimension. For example, for an array with data of MATLAB type double with a first dimension of static size 2 and a second dimension that can vary in size up to 10, the example main source file defines the argument initialization function argInit 2xd10 real T.
- If any of the dimensions are unbounded, MATLAB Coder designates the size of these dimensions as Unbounded.
- If the return type of the initialization function is an emxArray, MATLAB Coder defines the function as returning a pointer to the emxArray.
- If the length of the initialization function name exceeds the maximum number of characters set for function names in the configuration settings, MATLAB Coder

prepends an identifier to the front of the function name. MATLAB Coder then truncates the function name to the maximum allowed number of characters for identifier length.

**Note** By default, the maximum number of characters allowed for generated identifiers is 31. To specify the value set for the maximum identifier length using the MATLAB Coder app, select the **Maximum identifier length** value on the **Code Appearance** tab of the code generation settings. To specify the value set for the maximum identifier using the command-line interface, change the value of the MaxIdLength configuration object setting.

#### **Entry-Point Functions**

This section defines a function for each MATLAB entry-point function. For a MATLAB function foo.m, the example main source file defines an entry-point function  $main_foo$ . This function creates the variables and calls the data initialization functions that the C/C+ source function foo.c or foo.cpp requires. It calls this C/C++ source function but does not return the result. Modify  $main_foo$  so that it takes inputs and returns outputs as required by your application.

#### **Main Function**

This section defines a main function that does the following:

- If your output language is C, it declares and names the variables argc and argv but casts them to void. If your output language is C++, the generated example main declares, but does not name, the variables argc and argv.
- Calls the initialize function foo\_initialize, which is named for the alphabetically
  first entry-point function foo declared for code generation. Call the initialize function
  only once, even if you have multiple entry-point functions called in the function main.
- Calls each of the entry-point functions once.
- Calls the terminate function foo\_terminate, which is named for the alphabetically first entry-point function foo declared for code generation. Call the terminate function only once, even if you have multiple entry-point functions called in the function main.
- · Returns zero.

Modify the function main, including the inputs and outputs of main and of the entry-point functions, to meet the requirements of your application.

#### Contents of the File main.h

For the example main header file main.h, MATLAB Coder generates the following:

- "Include Guard" on page 25-65
- "Include Files" on page 25-65
- "Function Declarations" on page 25-65

By default, MATLAB Coder also generates comments in main.h that can help you modify the example main function to use in your application.

#### **Include Guard**

main.h uses an include guard to prevent the contents of the file from being included multiple times. The include guard contains the include files and function declarations within an #i fndef construct.

#### **Include Files**

main.h includes the header files required to call code that is not defined within it.

#### **Function Declarations**

main.h declares the function prototype for the main function that is defined in the example main source file main.c or main.cpp.

## See Also

## **Related Examples**

- "Incorporate Generated Code Using an Example Main Function" on page 25-31
- "Use an Example C Main in an Application" on page 25-34

## **More About**

"Mapping MATLAB Types to Types in Generated Code" on page 27-19

# **Troubleshoot Failures in Deployed Code**

If your deployed code fails, consider regenerating the code with run-time error detection enabled. When you enable run-time error detection, the generated code includes code that detects and reports errors, such as out-of-bounds array indexing. If the code detects one of these errors, it reports a message and terminates the program. Running the code that includes the error checks helps you to see if one of these errors caused the failure.

Run-time error detection can affect the performance of the generated code. If performance is a consideration for your application, when you finish troubleshooting, regenerate the code with run-time error detection disabled.

See "Run-Time Error Detection and Reporting in Standalone C/C++ Code" on page 22-25 and "Generate Standalone Code That Detects and Reports Run-Time Errors" on page 22-27.

# Using Dynamic Memory Allocation for an Atoms Simulation

This example shows how to generate code for a MATLAB algorithm that runs a simulation of bouncing "atoms" and returns the result after a number of iterations. There are no upper bounds on the number of atoms that the algorithm accepts, so this example takes advantage of dynamic memory allocation.

#### **Prerequisites**

There are no prerequisites for this example.

#### About the run\_atoms Function

The run\_atoms.m function runs a simulation of bouncing atoms (also applying gravity and energy loss).

```
help run_atoms

atoms = run_atoms(atoms,n)
 atoms = run_atoms(atoms,n,iter)
Where 'atoms' the initial and final state of atoms (can be empty)
    'n' is the number of atoms to simulate.
    'iter' is the number of iterations for the simulation
        (if omitted it is defaulted to 3000 iterations.)
```

## **Set Up Code Generation Options**

Create a code generation configuration object

```
cfg = coder.config;
% Enable dynamic memory allocation for variable size matrices.
cfg.DynamicMemoryAllocation = 'AllVariableSizeArrays';
```

## **Set Up Example Inputs**

Create a template structure 'Atom' to provide the compiler with the necessary information about input parameter types. An atom is a structure with four fields (x,y,vx,vy) specifying position and velocity in Cartesian coordinates.

```
atom = struct('x', 0, 'y', 0, 'vx', 0, 'vy', 0);
```

#### **Generate a MEX Function for Testing**

Use the command codegen with the following arguments:

- -args {coder.typeof(atom, [1 Inf]),0,0} indicates that the first argument is a row vector of atoms where the number of columns is potentially infinite. The second and third arguments are scalar double values.
- -config cfg enables dynamic memory allocation, defined by workspace variable cfg

```
codegen run_atoms -args {coder.typeof(atom, [1 Inf]),0,0} -config cfg -o run_atoms_mex
```

#### Run the MEX Function

The MEX function simulates 10000 atoms in approximately 1000 iteration steps given an empty list of atoms. The return value is the state of all the atoms after simulation is complete.

```
atoms = repmat(atom, 1, 0);
atoms = run_atoms_mex(atoms,10000,1000)
Iteration: 50
Iteration: 100
Iteration: 150
Iteration: 200
Iteration: 250
Iteration: 300
Iteration: 350
Iteration: 400
Iteration: 450
Iteration: 500
Iteration: 550
Iteration: 600
Iteration: 650
Iteration: 700
Iteration: 750
Iteration: 800
Iteration: 850
Iteration: 900
Iteration: 950
Iteration: 1000
Completed iterations: 1000
atoms = 1 \times 10000 struct array with fields:
    Χ
```

```
y
vx
vy
```

#### **Run the MEX Function Again**

Continue the simulation with another 500 iteration steps

```
atoms = run_atoms_mex(atoms,10000,500)
Iteration: 50
Iteration: 100
Iteration: 150
Iteration: 200
Iteration: 250
Iteration: 300
Iteration: 350
Iteration: 400
Iteration: 450
Iteration: 500
Completed iterations: 500
atoms = 1 \times 10000 struct array with fields:
    Χ
    У
    VX
    VV
```

## **Generate a Standalone C Code Library**

To generate a C library, create a standard configuration object for libraries:

```
cfg = coder.config('lib');
Enable dynamic memory allocation
cfg.DynamicMemoryAllocation = 'AllVariableSizeArrays';
```

In MATLAB the default data type is double. However, integers are usually used in C code, so pass int32 integer example values to represent the number of atoms and iterations.

```
codegen run_atoms -args {coder.typeof(atom, [1 Inf]),int32(0),int32(0)} -config cfg
```

#### **Inspect Generated Code**

When creating a library the code is generated in the folder codegen/lib/run\_atoms/. The code in this folder is self contained. To interface with the compiled C code you need only the generated header files and the library file.

#### dir codegen/lib/run\_atoms

```
rt nonfinite.obj
                                                    run_atoms_initialize.obj
                          rtw proj.tmw
                                                    run atoms ref.rsp
buildInfo.mat
                          rtwtypes.h
                                                    run_atoms_rtw.bat
codeInfo.mat
                          run atoms.c
                                                    run atoms rtw.mk
codedescriptor.dmr
                          run atoms.h
                                                    run atoms rtw.rsp
examples
                          run atoms.lib
                                                    run_atoms_rtw_comp.rsp
interface
                          run atoms.obj
                                                    run_atoms_rtw_ref.rsp
rtGetInf.c
                          run_atoms_emxAPI.c
                                                    run_atoms_terminate.c
rtGetInf.h
                          run atoms emxAPI.h
                                                    run_atoms_terminate.h
rtGetInf.obj
                          run atoms emxAPI.obj
                                                     run atoms terminate.obj
rtGetNaN.c
                          run_atoms_emxutil.c
                                                     run_atoms_types.h
rtGetNaN.h
                          run atoms emxutil.h
                                                    setup msvc150.bat
rtGetNaN.obj
                          run_atoms_emxutil.obj
rt nonfinite.c
                          run atoms initialize.c
rt nonfinite.h
                          run atoms initialize.h
```

#### Write a C Main Function

Typically, the main function is platform-dependent code that performs rendering or some other processing. In this example, a pure ANSI-C function produces a file run\_atoms\_state.m which (when run) contains the final state of the atom simulation.

```
type run_atoms_main.c

/* Include standard C libraries */
#include <stdio.h>

/* The interface to the main function we compiled. */
#include "codegen/exe/run_atoms/run_atoms.h"

/* The interface to EMX data structures. */
#include "codegen/exe/run_atoms/run_atoms_emxAPI.h"

int main(int argc, char **argv)
{
    FILE *fid;
    int i;
```

```
emxArray Atom *atoms;
    /* Main arguments unused */
    (void) argc;
    (void) argv;
    /* Initially create an empty row vector of atoms (1 row, 0 columns) */
    atoms = emxCreate Atom(1, 0);
    /* Call the function to simulate 10000 atoms in 1000 iteration steps */
    run atoms(atoms, 10000, 1000);
    /* Call the function again to do another 500 iteration steps */
    run atoms(atoms, 10000, 500);
    /* Print the result to a file */
    fid = fopen("atoms state.txt", "w");
    for (i = 0; i < atoms -> size[1]; i++) {
        fprintf(fid, "%f %f %f %f\n",
            atoms->data[i].x, atoms->data[i].y, atoms->data[i].vx, atoms->data[i].vy);
    }
    /* Close the file */
    fclose(fid);
    /* Free memory */
    emxDestroyArray Atom(atoms);
    return(0):
}
```

# **Create a Configuration Object for Executables**

```
cfg = coder.config('exe');
cfg.DynamicMemoryAllocation = 'AllVariableSizeArrays';
```

### **Generate a Standalone Executable**

You must pass the function (run\_atoms.m) as well as custom C code (run\_atoms\_main.c) The codegen command automatically generates C code from the MATLAB code, then calls the C compiler to bundle this generated code with the custom C code (run atoms main.c).

```
codegen run_atoms run_atoms_main.c -args {coder.typeof(atom, [1 Inf]),int32(0),int32(0)
```

### Run the Executable

After simulation is complete, this produces the file atoms\_state.txt. The TXT file is a 10000x4 matrix, where each row is the position and velocity of an atom (x, y, vx, vy) representing the current state of the whole system.

```
system(['.' filesep 'run_atoms']);
```

### **Fetch the State**

Running the executable produced atoms\_state.txt. Now, recreate the structure array from the saved matrix:

```
load atoms_state.txt -ascii
clear atoms
for i = 1:size(atoms_state,1)
    atoms(1,i).x = atoms_state(i,1);
    atoms(1,i).y = atoms_state(i,2);
    atoms(1,i).vx = atoms_state(i,3);
    atoms(1,i).vy = atoms_state(i,4);
end
```

### **Render the State**

Call run\_atoms\_mex with zero iterations to render only.

```
run_atoms_mex(atoms, 10000, 0);
```

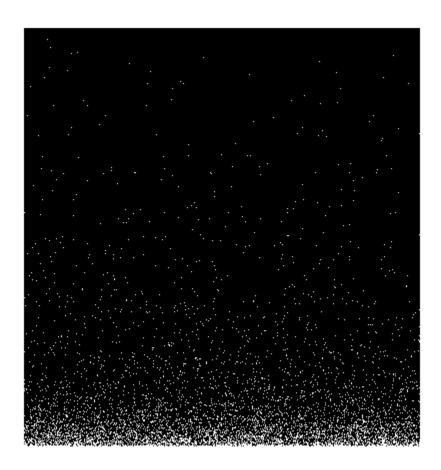

# **Register New Hardware Devices**

On the **Hardware** tab of the MATLAB Coder app, you can specify parameters that describe target hardware and compiler properties for MATLAB software, which enables you to:

- Generate optimized code for production or test hardware.
- Directly test or deploy generated code on target hardware.

The **Hardware** tab supports a range of target hardware. To extend the range, register new hardware devices by using the target.Processor and target.LanguageImplementation classes.

# **Specify Hardware Implementation for New Device**

To register a new hardware device:

**1** Create a target.Processor object for the new hardware device.

2 Create a target.LanguageImplementation object for language implementation details.

**3** Specify language implementation details.

```
myLanguageImplementation.Endianess = target.Endianess.Little;
myLanguageImplementation.AtomicIntegerSize = 64;
myLanguageImplementation.AtomicFloatSize = 64;
myLanguageImplementation.WordSize = 64;
myLanguageImplementation.DataTypes.Char.Size = 8;
myLanguageImplementation.DataTypes.Short.Size = 16;
myLanguageImplementation.DataTypes.Int.Size = 32;
myLanguageImplementation.DataTypes.Long.Size = 64;
myLanguageImplementation.DataTypes.LongLong.IsSupported = true;
myLanguageImplementation.DataTypes.LongLong.Size = 64;
myLanguageImplementation.DataTypes.Float.Size = 32;
```

```
myLanguageImplementation.DataTypes.Double.Size = 64;
myLanguageImplementation.DataTypes.Pointer.Size = 32;
myLanguageImplementation.DataTypes.SizeT.Size = 64;
myLanguageImplementation.DataTypes.PtrDiffT.Size = 64;
Associate the language implementation with the hardware device.
myProc.LanguageImplementations = myLanguageImplementation;
Save the target.Processor object to MATLAB memory.
target.add(myProc);
```

On the **Hardware** tab, you see the new device.

# Create New Hardware Implementation By Modifying Existing Implementation

If an existing hardware implementation contains most of the values you want in a new hardware implementation, you can quickly create the new implementation by creating and modifying a copy of the existing implementation.

1 Create a target.Processor object for the new hardware device.

2 Create a target.LanguageImplementation object that copies an existing language implementation.

- **3** Specify the required language implementation details. For example, byte ordering.
- myCopiedImplementation.Endianess = target.Endianess.Big;

  4 Associate the language implementation with the hardware device.
- myProc.LanguageImplementations = myCopiedImplementation;
- **5** Save the target.Processor object to MATLAB memory.

```
target.add(myProc);
```

# **Create New Hardware Implementation By Reusing Existing Implementation**

If your hardware device requires the same hardware implementation as an existing implementation, you can reuse the existing implementation.

**1** Create a target.Processor object for the new hardware device.

2 Retrieve the existing implementation by using the identifier for the device vendor and type, for example, 'ARM Compatible-ARM Cortex'.

**3** Associate the language implementation with the hardware device.

```
myProc.LanguageImplementations = existingImplementation;
```

Save the target. Processor object to MATLAB memory.

```
target.add(myProc);
```

# **Create Alternative Identifier for Target Feature Object**

To create alternative identifiers for target feature objects, use the target.Alias class.

For example, if a target.Processor object has a long class identifier, you can create a target.Alias object that provides a short identifier for the target.Processor object.

1 Retrieve the target.Processor object.

2 Use the target.create function to create a target.Alias object.

```
aliasProcessorObj = target.create('Alias');
```

**3** Use target.Alias object properties to specify the alternative identifier and original target feature object.

```
aliasProcessorObj.Name = 'myShortName';
aliasProcessorObj.For = proccesorObj;
```

**4** Save the target.Alias object to MATLAB memory.

```
target.add(aliasProcessorObj);
```

**5** To retrieve the original target. Processor object, run:

```
target.get('Processor', 'myShortName');
```

# See Also

target.LanguageImplementation|target.Processor

# **MATLAB Coder Supported Hardware**

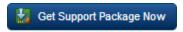

MATLAB Coder generates ANSI/ISO C and C++ code that can be compiled and executed on any processor by manually integrating the generated code with the RTOS, I/O devices, and build tools for your processor.

MATLAB Coder extends the support packages in this table to help automate integration, execution, and verification of generated code.

| Support<br>Package | Base Product | Vendor       |        | Last Release<br>Available |
|--------------------|--------------|--------------|--------|---------------------------|
| Raspberry Pi       | MATLAB       | Raspberry Pi | R2018b | Current                   |

For a complete list of hardware support packages, see Hardware Support.

# Deploy Generated C Code to External Hardware: Raspberry Pi Examples

Use MATLAB Coder to generate C code for basic or advanced MATLAB algorithms, and then deploy the algorithms to external hardware platforms. These examples show deployment scenarios for the Raspberry Pi<sup>™</sup> platform. You can use platforms such as the Raspberry Pi to prototype a more complex or larger scale deployment workflow. The Raspberry Pi runs a 32-bit Linux operating system environment on an ARM® processor.

This figure shows the generated code for a spring mass damper algorithm running on a Raspberry Pi. The C main function for the algorithm incorporates USB mouse input by using the Linux device file interface.

```
File Edit Tabs Help
```

# **Prerequisites**

- Raspberry Pi Model 3 B+. Older models of Raspberry Pi hardware might exhibit reduced performance.
- Network access or another file transfer mechanism, such as a microSD card reader.

- Remote desktop connection or an external monitor.
- · Wired USB mouse for low-latency input.

# **Hardware Implementation Parameters**

When generating code for external hardware, the code generator requires knowledge of the hardware-platform settings, as specified by a coder.HardwareImplementation object. This object contains implementation parameters that affect assumptions made by the code generator and that are important for achieving expected behavior.

For example, consider a Raspberry Pi running 32-bit Linux and an 8-bit Arduino® platform. The C compiler on the Arduino assigns an int 16 bits, whereas for the Raspberry Pi, the C compiler assigns 32 bits. If you generate C code that uses int variable declarations, then running the same code on both platforms can cause different integer overflow behavior.

Because of these platform differences, set the hardware implementation parameters specifically for whichever platform you expect to run the generated code on. By default, the parameters are set for the MATLAB host platform. You can use the MATLAB Coder app or command line to set hardware parameters, or you can use a Hardware Support Package.

### Set Parameters by Using App and Command Line

To set the hardware implementation parameters via coder.HardwareImplementation, open your configuration object in the MATLAB Coder app. For example:

```
cfg = coder.config('lib');
open cfg;
```

Configure the implementation parameters for a Raspberry Pi. Click the **Hardware** pane and select the **Device vendor** as ARM Compatible and **Device type** as ARM Cortex. This selection is equivalent to entering:

```
cfg.HardwareImplementation.ProdHWDeviceType = 'ARM Compatible->ARM Cortex';
```

Setting the ProdHWDeviceType parameter triggers the appropriate settings for all the other coder.HardwareImplementation parameters.

### Set Parameters by Using Hardware Support Package

If you have access to the MATLAB Support Package for Raspberry Pi Hardware, you can set up a connection to your Raspberry Pi from inside the MATLAB environment. You can

set the coder.HardwareImplementation settings by choosing Raspberry Pi from the **Hardware Board** menu in the MATLAB Coder app, or from the command line, by entering:

```
cfg = coder.config('lib');
hw0bj = coder.hardware('Raspberry Pi');
cfg.Hardware = hw0bj;
```

The coder.hardware function creates a coder.Hardware object. When you assign the coder.Hardware object to the configuration object, the hardware implementation parameters are set accordingly.

### **Hello World Example**

### **Generate C Source Code for External Hardware**

Consider an elementary MATLAB Hello World function.

```
function helloworld %#codegen
fprintf('Hello world!\n');
```

Create a configuration object and specify source code generation. Set the hardware implementation parameters for the Raspberry Pi.

```
cfg = coder.config('lib','ecoder',false);
cfg.GenCodeOnly = true;
cfg.HardwareImplementation.ProdHWDeviceType = 'ARM Compatible->ARM Cortex';
Generate code:
codegen -config cfg helloworld -report
```

### **Transfer Files to Device**

You can package the generated code for file transfer by using the packNGo function. This function creates a zip file containing the required generated code files. The packNGo function does not include the generated example main files that you can use to compile the code into an executable. Move the generated example main files or your own handwritten main files separately.

From the directory from which you entered the codegen command, gather the files for deployment:

```
myBuildInfoFile = 'codegen/lib/helloworld/buildInfo.mat';
load(myBuildInfoFile);
packNGo(buildInfo);

movefile ./codegen/lib/helloworld/examples/main.c
movefile ./codegen/lib/helloworld/examples/main.h
```

Transfer the files from your host machine running MATLAB to your external hardware target. You can use a file transfer program for your platform or direct commands, such as scp with the destination IP address of the Raspberry Pi.

#### **Build Code on Device**

Once you have transferred the files to a directory, from the terminal, run unzip on the zip file. Then use the Linux gcc build tool to create an executable. Name it helloworld with the -o option:

```
gcc helloworld.c helloworld_initialize.c helloworld_terminate.c main.c -o helloworld
```

To run the executable and verify that the build was successful, enter:

```
./helloworld
```

The terminal displays the output:

Hello world!

### **Spring Mass Damper System Example**

### **Generate Source Code for a Spring Mass Damper System**

This example shows how to generate C source code for a spring mass damper system that you can then build and run on a Raspberry Pi.

### The Spring Mass Damper Model

The spring mass system with damping is a fundamental system in mechanics and dynamics. By using the equations of motion you can solve for the displacement of the mass in response to different initial conditions and external forces.

The function springMassEqns encodes the equations of motion in the form of two first order linear differential equations. The variables dxdt(1) and dxdt(2) are the velocity and the acceleration of the mass, respectively. The variable x(1) represents the position of the mass.

```
function dxdt = springMassEqns(t,x,x0,k,m,c,F)
dxdt = zeros(2,1);
dxdt(1) = x(2);
dxdt(2) = F/m - k/m*(x(1)-x0) - c/m*x(2);
```

### **MATLAB Algorithm**

To simulate the displacement as a function of time, the function springMassStep applies the ODE solver ode45 to the equations of motion.

```
function [x] = springMassStep(xi,vi,ti,dt,g) %#codegen
% Set spring equilibrium position
x0 = 1;
% Set spring, mass, damper constants
k = 1000;
m = 10;
c = 25;
% Scale acceleration g like a gravity force
F = m*g;
% Solve ODE for displacement at ti + dt
initCond = [xi vi];
tspan = [ti ti+dt];
[~,x] = ode45(@(t,x) springMassEqns(t,x,x0,k,m,c,F),tspan,initCond);
```

The springMassTakeStep function calls the springMassStep function and returns the final displacement at the end of a fixed time interval.

```
function [xf, vf] = springMassTakeStep(xi,vi,ti,dt,g) %#codegen
% Function springMassTakeStep acts as a wrapper for the ODE solving function, step.
% It takes the same input parameters as springMassStep, but only outputs the final
% position and velocity.
x = springMassStep(xi,vi,ti,dt,g);
xf = x(end,1);
vf = x(end,2);
```

### **Algorithm Results**

To understand typical behavior of the model and the algorithm, the script springMassSim simulates the system over a typical parameter range. The output results

show the displacement of the mass as a function of time. You can adjust the initial conditions, model parameters, and forcing function to see how the model responds.

springMassSim

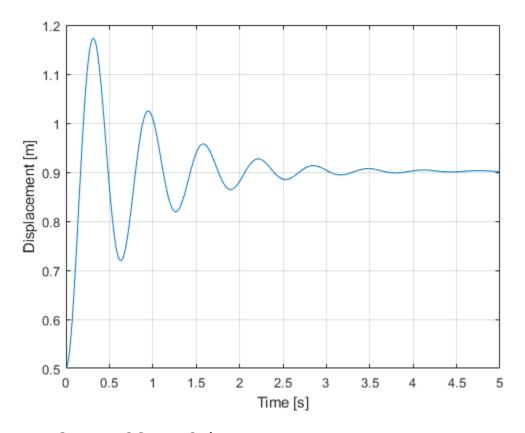

### **Generate C Source Code**

After verifying that the MATLAB model works as expected, generate  ${\bf C}$  source code for deployment.

xi = 0.5; vi = 0; ti = 0; dt = .01;

```
g = 0;

cfg = coder.config('lib','ecoder',false);
cfg.GenCodeOnly = true;
cfg.HardwareImplementation.ProdHWDeviceType = 'ARM Compatible->ARM Cortex';
codegen springMassTakeStep -args {xi,vi,ti,dt,g} -config cfg -report

Code generation successful: To view the report, open('codegen\lib\springMassTakeStep\h:
```

### **Transfer Files to Device**

After generating the C source code for the algorithm, you can modify the example main.c and main.h files for your application. For this example, the attached file springMass\_main.c shows how to use the generated code. The corresponding header file springMass\_main.h is also attached to the previous example with the supporting files.

From the directory from which you generated code, gather the files for deployment:

```
myBuildInfoFile = 'codegen/lib/springMassTakeStep/buildInfo.mat';
load(myBuildInfoFile);
packNGo(buildInfo);
```

Transfer the zip file and your main .c and .h file from your host machine that is running MATLAB to the target. You can use a file transfer program for your platform or direct commands, such as scp with the destination IP address of the Raspberry Pi.

#### **Build Code on Device**

#### **Main File**

The main function <code>springMass\_main.c</code> executes the generated code to simulate the displacement of the spring mass damper system over time. The function uses the USB mouse input from the Raspberry Pi to impart a force on the mass. The strength of the force is proportional to the speed of the horizontal mouse movement. If you do not move the mouse, the example simulates the unforced dynamics. To provide a visualization of the dynamics, the main file includes a routine to print the position of the mass over time.

### **Device File**

To use the mouse input, you must identify which device file on your system corresponds to the mouse. On the Linux platform, external USB device input is recorded in a device file stored in the /dev/input/ folder. The /dev/input/ folder typically contains files for multiple input devices. To identify which file corresponds to your USB mouse, use the od

command on each file, and check to see which file updates in response to mouse movement.

od filename

#### **Build**

To build the code from the Linux terminal, navigate to the location where you transferred your files. Unzip the zip file. Use the gcc command and specify all the .c files from the spring mass example:

```
gcc *.c -o springMassSim -lm
```

The -lm flag instructs the compiler to link to the required C math libraries. To run the executable, specify the previously identified USB mouse device file, here assumed to be event0:

```
./springMassSim /dev/input/event0
```

Move the mouse to apply a force to the mass and view the resulting dynamics. If the mass does not respond to mouse movement, try specifying a different device file. Terminate the program by entering ctrl + c during execution.

# See Also

coder.HardwareImplementation|coder.hardware|packNGo

### **More About**

"Use an Example C Main in an Application" on page 25-34

# **Accelerating MATLAB Algorithms**

- "Workflow for Accelerating MATLAB Algorithms" on page 26-2
- "Best Practices for Using MEX Functions to Accelerate MATLAB Algorithms" on page 26-4
- "Accelerate MATLAB Algorithms" on page 26-7
- "Modifying MATLAB Code for Acceleration" on page 26-8
- "Profile MEX Functions by Using MATLAB Profiler" on page 26-9
- "Control Run-Time Checks" on page 26-17
- "Algorithm Acceleration Using Parallel for-Loops (parfor)" on page 26-20
- "Control Compilation of parfor-Loops" on page 26-26
- "Reduction Assignments in parfor-Loops" on page 26-27
- "Classification of Variables in parfor-Loops" on page 26-28
- "Accelerate MATLAB Algorithms That Use Parallel for-Loops (parfor)" on page 26-37
- "Specify Maximum Number of Threads in parfor-Loops" on page 26-38
- "Troubleshooting parfor-Loops" on page 26-39
- "Accelerating Simulation of Bouncing Balls" on page 26-40
- "General Relativity" on page 26-45
- "Reverberation Using MATLAB Classes" on page 26-51
- "Using PARFOR to Speed Up an Image Contrast Enhancement Algorithm" on page 26-53
- "Use Generated Code to Accelerate an Application Deployed with MATLAB Compiler" on page 26-64

# **Workflow for Accelerating MATLAB Algorithms**

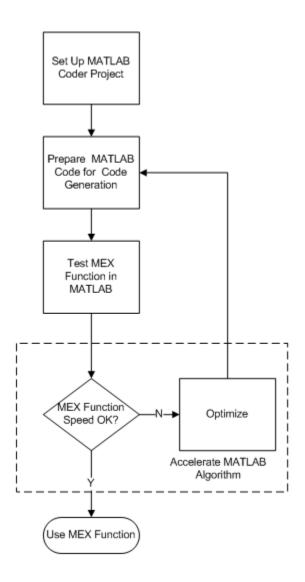

# **See Also**

- "Set Up a MATLAB Coder Project" on page 18-2
- "Workflow for Preparing MATLAB Code for Code Generation" on page 19-2
- "Workflow for Testing MEX Functions in MATLAB" on page 20-3
- "Modifying MATLAB Code for Acceleration" on page 26-8

# **Best Practices for Using MEX Functions to Accelerate MATLAB Algorithms**

### In this section...

"Accelerate Code That Dominates Execution Time" on page 26-4

"Include Loops Inside MEX Function" on page 26-4

"Avoid Generating MEX Functions from Unsupported Functions" on page 26-5

"Avoid Generating MEX Functions if Built-In MATLAB Functions Dominate Run Time" on page 26-6

"Minimize MEX Function Calls" on page 26-6

When you choose a section of MATLAB code to accelerate, the following practices are recommended.

### **Accelerate Code That Dominates Execution Time**

Find the section of MATLAB code that dominates run time. Accelerate this section of the code using a MEX function as follows:

- 1 Place this section of the code inside a separate MATLAB function.
- 2 From this MATLAB function, generate a MEX function.
- 3 From your original MATLAB code, call the MEX function.

To find the execution time of each MATLAB instruction, use MATLAB Profiler.

- To open the Profiler from the command line, type profile viewer.
- To open Profiler from the MATLAB Editor window, under the Editor tab, click Run and Time.

For more information about using the Profiler to measure run time of MATLAB code, see "Profile to Improve Performance" (MATLAB).

# **Include Loops Inside MEX Function**

Instead of calling a MEX function inside a loop in the MATLAB code, include the loop inside the MEX function. Including the loop eliminates the overheads in calling the MEX function for every run of the loop.

For example, the following code finds the greatest element in every row of a 1000-by-1000 matrix, mat. You can accelerate sections 1,2, and 3 using a MEX function.:

Accelerate section 1 using a MEX function. Accelerate section 1 first so that the MEX function is called only once.. If you cannot accelerate section 1 first, then accelerate sections 2 or 3, in that order. If section 2 (or 3) is accelerated using a MEX function, the function is called 10000 (or  $10000 \times 10000$ ) times.

# **Avoid Generating MEX Functions from Unsupported Functions**

Check that the section of MATLAB code that you accelerate does not contain many functions and language features that are unsupported by MATLAB Coder. For a list of supported functions, see "Functions and Objects Supported for C/C++ Code Generation — Alphabetical List" on page 3-2.

**Note** In certain situations, you might have to accelerate sections of code even though they contain a few unsupported functions. Declare an unsupported function as extrinsic to invoke the original MATLAB function instead of the code generated for the function. You can declare a function as extrinsic by using coder.extrinsic or wrapping it in an feval statement. See "Extrinsic Functions" on page 14-9.

# Avoid Generating MEX Functions if Built-In MATLAB Functions Dominate Run Time

Use MEX functions to accelerate MATLAB code only if user-generated code dominates the run time.

Avoid generating MEX functions if computationally intensive, built-in MATLAB functions dominate the run time. These functions are pre-compiled and optimized, so the MATLAB code is not accelerated significantly using a MEX function. Examples of such functions include svd, eig, fft, gr, lu.

**Tip** You can invoke computationally intensive, built-in MATLAB functions from your MEX function. Declare the MATLAB function as extrinsic using coder.extrinsic or wrap it in an feval statement. For more information, see "Extrinsic Functions" on page 14-9.

### **Minimize MEX Function Calls**

Accelerate as much of the MATLAB code as possible using one MEX function instead of several MEX functions called at lower levels. This minimizes the overheads in calling the MEX functions.

For example, consider the function, testfunc, which calls two functions, testfunc\_1 and testfunc\_2:

```
function [y1,y2] = testfunc(x1,x2)
  y1 = testfunc_1(x1,x2);
  y2 = testfunc_2(x1,x2);
end
```

Instead of generating MEX functions individually for testfunc\_1 and testfunc\_2, and then calling the MEX functions in testfunc, generate a MEX function for testfunc itself.

# **Accelerate MATLAB Algorithms**

For many applications, you can generate MEX functions to accelerate MATLAB algorithms. If you have a Fixed-Point Designer license, you can generate MEX functions to accelerate fixed-point MATLAB algorithms. After generating a MEX function, test it in MATLAB to verify that its operation is functionally equivalent to the original MATLAB algorithm. Then compare the speed of execution of the MEX function with that of the MATLAB algorithm. If the MEX function speed is not sufficiently fast, you might improve it using one of the following methods:

• Choosing a different C/C++ compiler.

It is important that you use a C/C++ compiler that is designed to generate high performance code.

**Note** The default MATLAB compiler for Windows 64-bit platforms, lcc, is designed to generate code quickly. It is not designed to generate high performance code.

- "Modifying MATLAB Code for Acceleration" on page 26-8
- "Control Run-Time Checks" on page 26-17

# **Modifying MATLAB Code for Acceleration**

# **How to Modify Your MATLAB Code for Acceleration**

You might improve the efficiency of the generated code using one of the following optimizations:

- "Unroll for-Loops" on page 28-37
- "Inline Code" on page 28-10
- "Eliminate Redundant Copies of Function Inputs" on page 28-7

# **Profile MEX Functions by Using MATLAB Profiler**

You can profile execution times for MEX functions generated by MATLAB Coder by using the MATLAB Profiler. The profile for the generated code shows the number of calls and the time spent for each line of the corresponding MATLAB function. Use the Profiler to identify the lines of MATLAB code that produce generated code that take the most time. This information can help you identify and correct performance issues early in the development cycle. For more information on the MATLAB Profiler, see profile and "Profile to Improve Performance" (MATLAB).

### **MEX Profile Generation**

You can use the MATLAB Profiler with a generated MEX function. Alternatively, if you have a test file that calls your MATLAB function, you can generate the MEX function and profile it in one step. You can perform these operations at the command line or in the MATLAB Coder app.

To use the Profiler with a generated MEX function:

1 Enable MEX profiling by setting the configuration object property EnableMexProfiling to true.

Alternatively, you can use codegen with the -profile option.

The equivalent setting in the MATLAB Coder app is **Enable execution profiling** in the **Generate** step.

- **2** Generate the MEX file MyFunction\_mex.
- **3** Run the MATLAB Profiler and view the Profile Summary Report, which opens in a separate window.

```
profile on;
MyFunction_mex;
profile viewer;
```

Make sure that you have not changed or moved the original MATLAB file MyFunction.m. Otherwise, the Profiler does not consider MyFunction\_mex for profiling.

If you have a test file  ${\tt MyFunctionTest.m}$  that calls your MATLAB function, you can:

 Generate the MEX function and profile it in one step by using codegen with the test and the -profile options. If you turned on the MATLAB Profiler before, turn it off before you use these two options together.

```
codegen MyFunction -test MyFunctionTest -profile
```

Profile the MEX function by selecting **Enable execution profiling** in the **Verify** step of the app. If you turned on the MATLAB Profiler before, turn it off before you perform this action.

# **Example**

You use the Profiler to identify the functions or the lines of the MATLAB code that produce generated code that take the most time. Following is an example of a MATLAB function that converts the representation of its input matrices A and B from row-major to column-major layout in one of its lines. Such a conversion has a long execution time for large matrices. Avoiding the conversion by modifying that particular line makes the function more efficient.

Consider the MATLAB function:

```
function [y] = MyFunction(A,B) %#codegen
% Generated code uses row-major representation of matrices A and B
coder.rowMajor;
length = size(A,1);
% Summing absolute values of all elements of A and B by traversing over the
% matrices row by row
sum abs = 0;
for row = 1:length
   for col = 1:length
       sum abs = sum abs + abs(A(row,col)) + abs(B(row,col));
   end
end
% Calling external C function 'foo.c' that returns the sum of all elements
% of A and B
sum = 0:
sum = coder.ceval('foo',coder.ref(A),coder.ref(B),length);
% Returning the difference of sum abs and sum
v = sum abs - sum;
end
```

The generated code for this function uses a row-major representation of the square matrices A and B. The code first computes sum\_abs (the sum of absolute values of all elements of A and B) by traversing over the matrices row by row. This algorithm is optimized for matrices that are represented in a row-major layout. The code then uses coder.ceval to call the external C function foo.c:

```
#include <stdio.h>
#include <stdlib.h>
#include "foo.h"
double foo(double *A, double *B, double length)
 int i,j,s;
 double sum = 0;
 s = (int)length;
 /*Summing all the elements of A and B*/
 for(i=0;i<s*s;i++)
 {
         sum += A[i] + B[i];
 }
 return(sum);
The corresponding C header file foo.h is:
#include "rtwtypes.h"
double foo(double *A, double *B, double length);
```

foo.c returns the variable sum, which is the sum of all elements of A and B. The performance of the function foo.c is independent of whether the matrices A and B are represented in row-major or column-major layouts. MyFunction returns the difference of sum abs and sum.

You can measure the performance of MyFunction for large input matrices A and B, and then optimize it further:

Enable MEX profiling and generate MEX code for MyFunction. Run MyFunction\_mex for two large random matrices A and B. View the Profile Summary Report.

```
A = rand(20000);

B = rand(20000);
```

```
codegen MyFunction -args {A,B} foo.c foo.h -profile
profile on;
MyFunction_mex(A,B);
profile viewer;
```

A separate window opens showing the Profile Summary Report.

# Profile Summary

Generated 10-Jan-2018 15:36:16 using performance time.

| Function Name               | <u>Calls</u> | Total Time | Self Time* | Total Time Plot<br>(dark band = self time) |
|-----------------------------|--------------|------------|------------|--------------------------------------------|
| MyFunction (generated code) | 1            | 52.003 s   | 52.003 s   |                                            |
| MyFunction_mex (MEX-file)   | 1            | 76.919 s   | 24.684 s   |                                            |

The Profile Summary Report shows the total time and the self time for the MEX file and its child, which is the generated code for the original MATLAB function.

Under Function Name, click the first link to view the Profile Detail Report for the generated code for MyFunction. You can see the lines where the most time was spent:

| Line Number     | Code                                     | Calls     | Total Time | % Time | Time Plot |
|-----------------|------------------------------------------|-----------|------------|--------|-----------|
| <u>19</u>       | <pre>sum = coder.ceval('foo',coder</pre> | 1         | 21.152 s   | 40.7%  |           |
| <u>12</u>       | sum_abs = sum_abs + abs(A(row,           | 400000000 | 15.842 s   | 30.5%  |           |
| <u>13</u>       | end                                      | 400000000 | 15.007 s   | 28.9%  |           |
| 11              | for col = 1:length                       | 20000     | 0.001 s    | 0.0%   |           |
| 14              | end                                      | 20000     | 0.001 s    | 0.0%   |           |
| All other lines |                                          |           | 0.000 s    | 0.0%   |           |
| Totals          |                                          |           | 52.003 s   | 100%   |           |

The line calling coder.ceval takes the most time (21.152 s). This line has the longest execution time because coder.ceval converts the representation of the matrices A and B from row-major layout to column-major layout before passing them to the external C function. You can avoid this conversion by using an additional argument -layout:rowMajorin coder.ceval:

```
sum = coder.ceval('-layout:rowMajor','foo',coder.ref(A),coder.ref(B),length);
```

4 Generate the MEX function and profile again using the modified MyFunction.

```
A = rand(20000);
B = rand(20000);
codegen MyFunction -args {A,B} foo.c foo.h -profile
profile on;
MyFunction_mex(A,B);
profile viewer;
```

The Profile Detail Report for MyFunction shows that the line calling coder.ceval now takes only 0.456 s:

| Lines where the most time was |
|-------------------------------|
|-------------------------------|

| Line Number     | Code                           | Calls     | Total Time | % Time | Time Plot |
|-----------------|--------------------------------|-----------|------------|--------|-----------|
| <u>12</u>       | sum_abs = sum_abs + abs(A(row, | 400000000 | 15.894 s   | 50.7%  |           |
| <u>13</u>       | end                            | 400000000 | 15.011 s   | 47.9%  |           |
| <u>19</u>       | sum = coder.ceval('-layout:row | 1         | 0.456 s    | 1.5%   | I         |
| <u>11</u>       | for col = 1:length             | 20000     | 0.001 s    | 0.0%   |           |
| 14              | end                            | 20000     | 0.001 s    | 0.0%   |           |
| All other lines |                                |           | 0.000 s    | 0.0%   |           |
| Totals          |                                |           | 31.363 s   | 100%   |           |

# **Effect of Folding Expressions on MEX Code Coverage**

When you use coder.const to fold expressions into constants, it causes a difference in the code coverage between the MATLAB function and the MEX function. For example, consider the function:

```
function y = MyFunction %#codegen
a = 1;
b = 2;
c = a + b;
y = 5 + coder.const(c);
end
```

Profiling the MATLAB function MyFunction shows this code coverage in the Profile Detail Report:

### Function listing

```
Color highlight code according to coverage
           Calls
  time
                    line
                       1 function y = MyFunction %#codegen
< 0.001
                       2 a = 1;
< 0.001
                1
                       3 b = 2;
< 0.001
                       \frac{4}{c} = a + b;
                       5 y = 5 + coder.const(c);
  0.003
< 0.001
                       6 end
```

However, profiling the MEX function MyFunction mex shows a different code coverage:

### Function listing

Lines 2, 3, and 4 are not executed in the generated code because you have folded the expression c = a + b into a constant for code generation.

This example uses user-defined expression folding. The code generator sometimes automatically folds certain expressions to optimize the performance of the generated code. Such optimizations also cause the coverage of the MEX function to be different from the MATLAB function.

# See Also

codegen | coder.MexCodeConfig | coder.ceval | coder.const | coder.rowMajor | profile

# **More About**

- "Profile to Improve Performance" (MATLAB)
- "Generate Code That Uses Row-Major Array Layout" on page 31-4

# **Control Run-Time Checks**

### In this section...

"Types of Run-Time Checks" on page 26-17

"When to Disable Run-Time Checks" on page 26-17

"How to Disable Run-Time Checks" on page 26-18

# **Types of Run-Time Checks**

The code generated for your MATLAB functions includes the following run-time checks and external calls to MATLAB functions.

· Memory integrity checks

These checks detect violations of memory integrity in code generated for MATLAB functions and stop execution with a diagnostic message.

**Caution** These checks are enabled by default. Without memory integrity checks, violations result in unpredictable behavior.

• Responsiveness checks in code generated for MATLAB functions

These checks enable periodic checks for Ctrl+C breaks in code generated for MATLAB functions. Enabling responsiveness checks also enables graphics refreshing.

**Caution** These checks are enabled by default. Without these checks, the only way to end a long-running execution might be to terminate MATLAB.

Extrinsic calls to MATLAB functions

Extrinsic calls to MATLAB functions, for example to display results, are enabled by default for debugging purposes. For more information about extrinsic functions, see "Declaring MATLAB Functions as Extrinsic Functions" on page 14-10.

## When to Disable Run-Time Checks

Generally, generating code with run-time checks enabled results in more generated code and slower MEX function execution than generating code with the checks disabled.

Similarly, extrinsic calls are time consuming and increase memory usage and execution time. Disabling run-time checks and extrinsic calls usually results in streamlined generated code and faster MEX function execution. The following table lists issues to consider when disabling run-time checks and extrinsic calls.

| Consider disabling      | Only if                                                                                  |
|-------------------------|------------------------------------------------------------------------------------------|
| Memory integrity checks | You have already verified that array bounds and dimension checking is unnecessary.       |
| Responsiveness checks   | You are sure that you will not need to stop execution of your application using Ctrl+C.  |
| Extrinsic calls         | You are using extrinsic calls only for functions that do not affect application results. |

### **How to Disable Run-Time Checks**

You can disable run-time checks explicitly from the project settings dialog box, the command line, or a MEX configuration dialog box.

### Disabling Run-Time Checks Using the MATLAB Coder App

- To open the **Generate** dialog box, on the **Generate Code** page, click the **Generate** arrow 🔽
- 2 Set **Build type** to MEX.
- Click **More Settings**.
- On the **Speed** tab, clear **Ensure memory integrity**, **Enable responsiveness to** CTRL+C and graphics refreshing, or Keep Extrinsic calls, as applicable.

### Disabling Run-Time Checks From the Command Line

1 In the MATLAB workspace, define the MEX configuration object:

```
mexcfg = coder.config('mex');
```

At the command line, set the IntegrityChecks, ExtrinsicCalls, or ResponsivenessChecks properties to false, as applicable:

```
mexcfg.IntegrityChecks = false;
mexcfg.ExtrinsicCalls = false;
mexcfg.ResponsivenessChecks = false;
```

# Algorithm Acceleration Using Parallel for-Loops (parfor)

#### In this section...

"Parallel for-Loops (parfor) in Generated Code" on page 26-20

"How parfor-Loops Improve Execution Speed" on page 26-21

"When to Use parfor-Loops" on page 26-21

"When Not to Use parfor-Loops" on page 26-21

"parfor-Loop Syntax" on page 26-22

"parfor Restrictions" on page 26-22

# Parallel for-Loops (parfor) in Generated Code

To potentially accelerate execution, you can generate MEX functions or C/C++ code from MATLAB code that contains parallel for-loops (parfor-loops).

A parfor-loop, like the standard MATLAB for-loop, executes a series of statements (the loop body) over a range of values. Unlike the for-loop, however, the iterations of the parfor-loop can run in parallel on multiple cores on the target hardware.

Running the iterations in parallel might significantly improve execution speed of the generated code. For more information, see "How parfor-Loops Improve Execution Speed" on page 26-21.

**Note** The parallel execution occurs only in generated MEX functions or C/C++ code; not the original MATLAB code. To accelerate your MATLAB code, generate a MEX function from the parfor-loop. Then, call the MEX function from your code. For more information, see "Workflow for Accelerating MATLAB Algorithms" on page 26-2.

MATLAB Coder software uses the Open Multiprocessing (OpenMP) application interface to support shared-memory, multicore code generation. If you want distributed parallelism, use the Parallel Computing Toolbox™ product. By default, MATLAB Coder uses up to as many cores as it finds available. If you specify the number of threads to use, MATLAB Coder uses at most that number of cores for the threads, even if additional cores are available. For more information, see parfor.

Because the loop body can execute in parallel on multiple threads, it must conform to certain restrictions. If MATLAB Coder software detects loops that do not conform to

parfor specifications, it produces an error. For more information, see "parfor Restrictions" on page 26-22.

## **How parfor-Loops Improve Execution Speed**

A parfor-loop might provide better execution speed than its analogous for-loop because several threads can compute concurrently on the same loop.

Each execution of the body of a parfor-loop is called an iteration. The threads evaluate iterations in arbitrary order and independently of each other. Because each iteration is independent, they do not have to be synchronized. If the number of threads is equal to the number of loop iterations, each thread performs one iteration of the loop. If there are more iterations than threads, some threads perform more than one loop iteration.

For example, when a loop of 100 iterations runs on 20 threads, each thread executes five iterations of the loop simultaneously. If your loop takes a long time to run because of the large number of iterations or individual iterations being lengthy, you can reduce the run time significantly using multiple threads. In this example, you might not, however, get 20 times improvement in speed because of parallelization overheads, such as thread creation and deletion.

## When to Use parfor-Loops

Use parfor when you have:

- Many iterations of a simple calculation. parfor divides the loop iterations into groups so that each thread executes one group of iterations.
- A loop iteration that takes a long time to execute. parfor executes the iterations simultaneously on different threads. Although this simultaneous execution does not reduce the time spent on an individual iteration, it might significantly reduce overall time spent on the loop.

# When Not to Use parfor-Loops

Do not use parfor when:

• An iteration of your loop depends on other iterations. Running the iterations in parallel can lead to erroneous results.

To help you avoid using parfor when an iteration of your loop depends on other iterations, MATLAB Coder specifies a rigid classification of variables. For more

information, see "Classification of Variables in parfor-Loops" on page 26-28. If MATLAB Coder detects loops that do not conform to the parfor specifications, it does not generate code and produces an error.

Reductions are an exception to the rule that loop iterations must be independent. A reduction variable accumulates a value that depends on all the iterations together, but is independent of the iteration order. For more information, see "Reduction Variables" on page 26-30.

There are only a few iterations that perform some simple calculations.

**Note** For small number of loop iterations, you might not accelerate execution due to parallelization overheads. Such overheads include time taken for thread creation, data synchronization between threads, and thread deletion.

## parfor-Loop Syntax

• For a parfor-loop, use this syntax:

```
parfor i = InitVal:EndVal
parfor (i = InitVal:EndVal)
```

To specify the maximum number of threads, use this syntax:

```
parfor (i = InitVal:EndVal,NumThreads)
```

For more information, see parfor.

## parfor Restrictions

The parfor loop does not support the syntax:

```
parfor (i=initVal:step:endVal)
parfor i=initVal:step:endVal
```

- You must use a compiler that supports the Open Multiprocessing (OpenMP) application interface. See https://www.mathworks.com/support/compilers/ current release/. If you use a compiler that does not support OpenMP, MATLAB Coder treats the parfor-loops as for-loops. In the generated MEX function or C/C++ code, the loop iterations run on a single thread.
- The OpenMP application interface is not compatible with JIT MEX compilation. See "IIT Compilation Does Not Support OpenMP" on page 30-3.

- The type of the loop index must be representable by an integer type on the target hardware. Use a type that does not require a multiword type in the generated code.
- parfor for standalone code generation requires the toolchain approach for building executables or libraries. Do not change settings that cause the code generator to use the template makefile approach. See "Project or Configuration Is Using the Template Makefile" on page 24-22.
- Do not use the following constructs in the body of a parfor loop:

#### Nested parfor-loops

You can have a parfor loop inside another parfor-loop. However, the inner parfor loop will be executed on a single thread as an ordinary for-loop.

Inside a parfor loop, you can call a function that contains another parfor-loop.

#### · Break and return statements

You cannot use break or return statements inside a parfor-loop.

#### Global variables

You cannot write to a global variable inside a parfor-loop.

#### Reductions on MATLAB classes

You cannot use reductions on MATLAB classes inside a parfor-loop.

#### Reductions on char variables

You cannot use reductions on char variables inside a parfor-loop.

For example, you cannot generate C code for the following MATLAB code:

```
c = char(0);
parfor i=1:10
   c = c + char(1);
end
```

In the parfor-loop, MATLAB makes c a double. For code generation, c cannot change type.

### · Reductions using external C code

You cannot use coder.ceval in reductions inside a parfor-loop.. For example, you cannot generate code for the following parfor-loop:

```
parfor i=1:4
  y=coder.ceval('myCFcn',y,i);
end
```

Instead, write a local function that calls the C code using coder.ceval and call this function in the parfor-loop. For example:

```
parfor i=1:4
    y = callMyCFcn(y,i);
end
...
function y = callMyCFcn(y,i)
    y = coder.ceval('mCyFcn', y , i);
end
```

#### Extrinsic function calls

You cannot call extrinsic functions using coder.extrinsic inside a parfor-loop. Calls to functions that contain extrinsic calls result in a run-time error.

#### Inlining functions

MATLAB Coder does not inline functions into parfor-loops, including functions that use coder.inline('always').

### Unrolling loops

You cannot use coder.unroll inside a parfor-loop.

If a loop is unrolled inside a parfor-loop, MATLAB Coder cannot classify the variable. For example:

```
for j=coder.unroll(3:6)
  y(i,j)=y(i,j)+i+j;
end
```

This code is unrolled to:

```
y(i,3)=y(i,3)+i+3;
...
y(i,6)=y(i,6)+i+6;
```

In the unrolled code, MATLAB Coder cannot classify the variable y because y is indexed in different ways inside the parfor-loop.

MATLAB Coder does not support variables that it cannot classify. For more information, see "Classification of Variables in parfor-Loops" on page 26-28.

# varargin/varargout

You cannot use varargin or varargout inside a parfor-loop.

# **Control Compilation of parfor-Loops**

By default, MATLAB Coder generates code that can run the parfor-loop on multiple threads. To treat the parfor-loops as for-loops that run on a single thread, disable parfor with one of these methods:

- By using the codegen function with -0 disable:openmp option at the command
- By using a code generation configuration object with the property EnableOpenMP set to false. For example:

```
cfq = coder.config('lib');
cfg.EnableOpenMP = false;
codegen myFunction -confiq cfq
```

• By setting **Enable OpenMP library if possible** to No under **All Settings** tab in the project settings dialog box.

# When to Disable parfor

Disable parfor if you want to:

- Compare the execution times of the serial and parallel versions of the generated code.
- Investigate failures. If the parallel version of the generated code fails, disable parfor and generate a serial version to facilitate debugging.
- Use C compilers that do not support OpenMP.

## See Also

parfor

## More About

- "Algorithm Acceleration Using Parallel for-Loops (parfor)" on page 26-20
- "Configure Build Settings" on page 21-28

# **Reduction Assignments in parfor-Loops**

## What are Reduction Assignments?

Reduction assignments, or reductions, are an exception to the rule that loop iterations must be independent. A reduction variable accumulates a value that depends on all the loop iterations together, but is independent of the iteration order. For a list of supported reduction variables see "Reduction Variables" on page 26-30.

# Multiple Reductions in a parfor-Loop

You can perform the same reduction assignment multiple times within a parfor-loop provided that you use the same data type each time.

For example, in the following parfor-loop, u(i) and v(i) must be the same type.

```
parfor i = 1:10;
  X = X + u(i);
  X = X + v(i);
end
```

Similarly, the following example is valid provided that u(i) and v(i) are the same type.

```
parfor i=1:10
    r = foo(r,u(i));
    r = foo(r,v(i));
end
```

# Classification of Variables in parfor-Loops

```
In this section...
"Overview" on page 26-28
"Sliced Variables" on page 26-29
"Broadcast Variables" on page 26-30
"Reduction Variables" on page 26-30
"Temporary Variables" on page 26-35
```

### **Overview**

MATLAB Coder classifies variables inside a parfor-loop into one of the categories in the following table. It does not support variables that it cannot classify. If a parfor-loop contains variables that cannot be uniquely categorized or if a variable violates its category restrictions, the parfor-loop generates an error.

| Classification | Description                                                                                                  |
|----------------|----------------------------------------------------------------------------------------------------|
| Loop           | Serves as a loop index for arrays                                                                            |
| Sliced         | An array whose segments are operated on by different iterations of the loop                                  |
| Broadcast      | A variable defined before the loop whose value is used inside the loop, but not assigned inside the loop     |
| Reduction      | Accumulates a value across iterations of the loop, regardless of iteration order                             |
| Temporary      | A variable created inside the loop, but unlike sliced or reduction variables, not available outside the loop |

Each of these variable classifications appears in this code fragment:

```
a=0;
c=pi;
z=0;
r=rand(1,10);
parfor i=1:10
                        % 'a' is a temporary variable
    a=i;
                      % 'z' is a reduction variable
    z=z+i:
```

### Sliced Variables

A *sliced variable* is one whose value can be broken up into segments, or *slices*, which are then operated on separately by different threads. Each iteration of the loop works on a different slice of the array.

In the next example, a slice of A consists of a single element of that array:

```
parfor i = 1:length(A)
    B(i) = f(A(i));
end
```

#### **Characteristics of a Sliced Variable**

A variable in a parfor-loop is sliced if it has the following characteristics:

- Type of First-Level Indexing The first level of indexing is parentheses, ().
- Fixed Index Listing Within the first-level parenthesis, the list of indices is the same for all occurrences of a given variable.
- Form of Indexing Within the list of indices for the variable, exactly one index involves the loop variable.
- Shape of Array In assigning to a sliced variable, the right-hand side of the assignment is not [] or '' (these operators indicate deletion of elements).

Type of First-Level Indexing. For a sliced variable, the first level of indexing is enclosed in parentheses, (). For example, A(...). If you reference a variable using dot notation, A.x, the variable is not sliced.

Variable A on the left is not sliced; variable A on the right is sliced:

$$A.q(i,12)$$
  $A(i,12).q$ 

*Fixed Index Listing*. Within the first-level parentheses of a sliced variable's indexing, the list of indices is the same for all occurrences of a given variable.

Variable B on the left is not sliced because B is indexed by i and i+1 in different places. Variable B on the right is sliced.

```
\begin{array}{lll} \text{parfor i = 1:10} & & \text{parfor i = 1:10} \\ & \text{B(i) = B(i+1) + 1;} & & \text{B(i+1) = B(i+1) + 1;} \\ \text{end} & & \text{end} & & \end{array}
```

Form of Indexing. Within the list of indices for a sliced variable, one index is of the form i, i+k, i-k, k+i, or k-i.

- i is the loop variable.
- k is a constant or a simple (nonindexed) variable.
- Every other index is a constant, a simple variable, colon, or end.

When you use other variables along with the loop variable to index an array, you cannot set these variables inside the loop. These variables are constant over the execution of the entire parfor statement. You cannot combine the loop variable with itself to form an index expression.

In the following examples, i is the loop variable, j and k are nonindexed variables.

| Variable A Is Not Sliced | Variable A Is Sliced                   |
|--------------------------|----------------------------------------|
| A(i,20:30,end)           | A(i+k,j,:,3)<br>A(i,:,end)<br>A(i,:,k) |

*Shape of Array.* A sliced variable must maintain a constant shape. In the following examples, the variable A is not sliced:

```
A(i,:) = [];

A(end + 1) = i;
```

## **Broadcast Variables**

A *broadcast variable* is a variable other than the loop variable or a sliced variable that is not modified inside the loop.

### **Reduction Variables**

A *reduction variable* accumulates a value that depends on all the iterations together, but is independent of the iteration order.

This example shows a parfor-loop that uses a scalar reduction assignment. It uses the reduction variable x to accumulate a sum across 10 iterations of the loop. The execution order of the iterations on the threads does not matter.

```
x = 0;
parfor i = 1:10
    x = x + i;
end
x
```

Where expr is a MATLAB expression, reduction variables appear on both sides of an assignment statement.

| X = X + expr                                             | X = expr + X                                                                                                    |
|----------------------------------------------------------|----------------------------------------------------------------------------------------------------|
| X = X - expr                                             | See "Reduction Assignments, Associativity,<br>and Commutativity of Reduction Functions"<br>on page 26-34                   |
| X = X .* expr                                            | X = expr .* X                                                                                                    |
| X = X * expr                                             | X = expr * X                                                                                                    |
| X = X & expr                                             | X = expr & X                                                                                                    |
| X = X   expr                                             | X = expr   X                                                                                                    |
| <pre>X = min(X, expr)</pre>                              | X = min(expr, X)                                                                                                    |
| X = max(X, expr)                                         | X = max(expr, X)                                                                                                    |
| X=f(X, expr) Function f must be a user-defined function. | X = f(expr, X)<br>See "Reduction Assignments, Associativity,<br>and Commutativity of Reduction Functions"<br>on page 26-34 |

Each of the allowed statements is referred to as a *reduction assignment*. A reduction variable can appear only in assignments of this type.

The following example shows a typical usage of a reduction variable X:

```
X = \dots; % Do some initialization of X parfor i = 1:n X = X + d(i); end
```

This loop is equivalent to the following, where each d(i) is calculated by a different iteration:

```
X = X + d(1) + ... + d(n)
```

If the loop were a regular for-loop, the variable X in each iteration would get its value either before entering the loop or from the previous iteration of the loop. However, this concept does not apply to parfor-loops.

In a parfor-loop, the value of X is not updated directly inside each thread. Rather, additions of d(i) are done in each thread, with i ranging over the subset of 1:n being performed on that thread. The software then accumulates the results into X.

Similarly, the reduction:

```
r=r<op> x(i)
```

is equivalent to:

```
r=r<op>x(1)] <op>x(2)...<op>x(n)
```

The operation  $\langle op \rangle$  is first applied to  $x(1) \dots x(n)$ , then the partial result is applied to r.

If operation <op> takes two inputs, it should meet one of the following criteria:

- Take two arguments of typeof(x(i)) and return typeof(x(i))
- Take one argument of typeof(r) and one of typeof(x(i)) and return typeof(r)

#### **Rules for Reduction Variables**

#### Use the same reduction function or operation in all reduction assignments

For a reduction variable, you must use the same reduction function or operation in all reduction assignments for that variable. In the following example, the parfor-loop on the left is not valid because the reduction assignment uses + in one instance, and \* in another.

| Invalid Use of Reduction Variable | Valid Use of Reduction Variable |
|-----------------------------------|---------------------------------|
| parfor i = 1:n                    | parfor i = 1:n                  |
| if A > 5*k                        | if A > 5*k                      |
| A = A + 1;                        | A = A * 3;                      |
| else                              | else                            |
| A = A * 2;                        | A = A * 2;                      |
| end                               | end                             |

#### Restrictions on reduction function parameter and return types

A reduction r=r<op> x(i), should take arguments of typeof(x(i)) and return typeof(x(i)) or take arguments of typeof(r) and typeof(x(i)) and return typeof(r).

In the following example, in the invalid loop, r is a fixed-point type and 2 is not. To fix this issue, cast 2 to be the same type as r.

```
Valid Use of Reduction Variable
Invalid Use of Reduction Variable
function r = fiops(in)
                                             r=fi(in,'WordLength',20,...
r=fi(in,'WordLength',20,...
                                               'FractionLength',14,...
                                               'SumMode', 'SpecifyPrecision',...
  'FractionLength',14,...
  'SumMode', 'SpecifyPrecision',...
                                               'SumWordLength',20,...
  'SumWordLength', 20, ...
                                               'SumFractionLength',14,...
                                               'ProductMode', 'SpecifyPrecision',...
  'SumFractionLength',14,...
  'ProductMode', 'SpecifyPrecision',...
                                               'ProductWordLength',20,...
  'ProductWordLength',20,...
                                               'ProductFractionLength',14);
  'ProductFractionLength',14);
                                            T = r.numerictype;
parfor i = 1:10
                                            F = r.fimath;
    r = r*2:
                                            parfor i = 1:10
end
                                                 r = r*fi(2,T,F);
                                            end
```

In the following example, the reduction function fcn is invalid because it does not handle the case when input u is fixed point. (The + and \* operations are automatically polymorphic.) You must write a polymorphic version of fcn to handle the expected input types.

```
Invalid Use of Reduction Variable
                                            Valid Use of Reduction Variable
function [y0, y1, y2] = pfuserfcn(u)
                                            function [y0, y1, y2] = pfuserfcn(u)
    y0 = 0;
                                                y0 = 0;
    y1 = 1;
                                                y1 = 1;
    [F, N] = fiprops();
                                                [F, N] = fiprops();
    y2 = fi(1,N,F);
                                                y2 = fi(1,N,F);
    parfor (i=1:numel(u),12)
                                                parfor (i=1:numel(u),12)
        y0 = y0 + u(i);
                                                    y0 = y0 + u(i);
        y1 = y1 * u(i);
                                                    y1 = y1 * u(i);
        y2 = fcn(y2, u(i));
                                                    y2 = fcn(y2, u(i));
   end
                                                end
end
                                            end
                                            % fcn handles inputs of type double
                                            % and fi
function y = fcn(u, v)
 y = u * v;
                                            function y = fcn(u, v)
end
                                                if isa(u,'double')
                                                     y = u * v;
                                                else
                                                     [F, N] = fiprops();
                                                     y = u * fi(v,N,F);
                                                end
                                            end
                                            function [F, N] = fiprops()
                                                N = numerictype(1,96,30);
                                                 F = fimath('ProductMode',...
                                                     'SpecifyPrecision',...
                                                     'ProductWordLength',96);
                                            end
```

## Reduction Assignments, Associativity, and Commutativity of Reduction Functions

Reduction Assignments. MATLAB Coder does not allow reduction variables to be read anywhere in the parfor-loop except in reduction statements. In the following example, the call foo(r) after the reduction statement r=r+i causes the loop to be invalid.

```
function r = temp %#codegen
  r = 0:
  parfor i=1:10
    r = r + i;
    foo(r);
  end
end
```

Associativity in Reduction Assignments. If you use a user-defined function f in the definition of a reduction variable, to get deterministic behavior of parfor-loops, the reduction function f must be associative.

**Note** If f is not associative, MATLAB Coder does not generate an error. You must write code that meets this recommendation.

To be associative, the function f must satisfy the following for all a, b, and c:

```
f(a,f(b,c)) = f(f(a,b),c)
```

Commutativity in Reduction Assignments. Some associative functions, including +, ., min, and max, are also commutative. That is, they satisfy the following for all a and b:

```
f(a,b) = f(b,a)
```

The function f of a reduction assignment must be commutative. If f is not commutative, different executions of the loop might result in different answers.

Unless f is a known noncommutative built-in, the software assumes that it is commutative.

## **Temporary Variables**

A *temporary variable* is a variable that is the target of a direct, nonindexed assignment, but is not a reduction variable. In the following parfor-loop, a and d are temporary variables:

In contrast to the behavior of a for-loop, before each iteration of a parfor-loop, MATLAB Coder effectively clears temporary variables. Because the iterations must be

independent, the values of temporary variables cannot be passed from one iteration of the loop to another. Therefore, temporary variables must be set inside the body of a parforloop, so that their values are defined separately for each iteration.

A temporary variable in the context of the parfor statement is different from a variable with the same name that exists outside the loop.

### **Uninitialized Temporaries**

Because temporary variables are cleared at the beginning of every iteration, MATLAB Coder can detect certain cases in which an iteration through the loop uses the temporary variable before it is set in that iteration. In this case, MATLAB Coder issues a static error rather than a run-time error, because there is little point in allowing execution to proceed if a run-time error will occur. For example, suppose you write:

```
b = true;
parfor i = 1:n
   if b && some_condition(i)
       do_something(i);
       b = false;
   end
   ...
end
```

This loop is acceptable as an ordinary for-loop, but as a parfor-loop, b is a temporary variable because it occurs directly as the target of an assignment inside the loop. Therefore, it is cleared at the start of each iteration, so its use in the condition of the if is uninitialized. (If you change parfor to for, the value of b assumes sequential execution of the loop, so that do\_something(i) is executed for only the lower values of i until b is set false.)

# Accelerate MATLAB Algorithms That Use Parallel for-Loops (parfor)

This example shows how to generate a MEX function for a MATLAB algorithm that contains a parfor-loop.

**1** Write a MATLAB function that contains a parfor-loop. For example:

```
function a = test_parfor %#codegen
a=ones(10,256);
r=rand(10,256);
parfor i=1:10
   a(i,:)=real(fft(r(i,:)));
end
```

2 Generate a MEX function for test parfor. At the MATLAB command line, enter:

```
codegen test parfor
```

codegen generates a MEX function, test parfor mex, in the current folder.

**3** Run the MEX function. At the MATLAB command line, enter:

```
test parfor mex
```

Because you did not specify the maximum number of threads to use, the generated MEX function executes the loop iterations in parallel on the maximum number of available cores.

# Specify Maximum Number of Threads in parfor-Loops

This example shows how to specify the maximum number of threads to use for a parforloop. Because you specify the maximum number of threads to use, the generated MEX function executes the loop iterations in parallel on as many cores as available, up to the maximum number that you specify. If you specify more threads than there are cores available, the MEX function uses the available cores.

Write a MATLAB function, specify\_num\_threads, that uses one input to specify the maximum number of threads to execute a parfor-loop in the generated MEX function. For example:

```
function y = specify_num_threads(u) %#codegen
  y = ones(1,100);
  % u specifies maximum number of threads
  parfor (i = 1:100, u)
   y(i) = i;
  end
end
```

Generate a MEX function for specify num threads. Use -args {0} to specify that input u is a scalar double. Use - report to generate a code generation report. At the MATLAB command line, enter:

```
codegen -report specify num threads -args {0}
```

codegen generates a MEX function, specify num threads mex, in the current folder.

3 Run the MEX function, specifying that it try to run in parallel on four threads. At the MATLAB command line, enter:

```
specify_num_threads_mex(4)
```

The generated MEX function runs on up to four cores. If less than four cores are available, the MEX function runs on the maximum number of cores available at the time of the call.

# **Troubleshooting parfor-Loops**

# **Global or Persistent Declarations in parfor-Loop**

The body of a parfor-loop cannot contain a global or persistent variable declaration.

## **Compiler Does Not Support OpenMP**

The MATLAB Coder software uses the Open Multiprocessing (OpenMP) application interface to support shared-memory, multicore code generation. To generate a loop that runs in parallel on shared-memory, multicore platforms, use a compiler that supports OpenMP. OpenMP is enabled by default. If your compiler does not support OpenMP, MATLAB Coder generates a warning.

Install a compiler that supports OpenMP. See https://www.mathworks.com/ support/compilers/current release/.

# Accelerating Simulation of Bouncing Balls

This example shows how to accelerate MATLAB algorithm execution using a generated MEX function. It uses the codegen command to generate a MEX function for a complicated application that uses multiple MATLAB files. You can use codegen to check that your MATLAB code is suitable for code generation and, in many cases, to accelerate your MATLAB algorithm. You can run the MEX function to check for run-time errors.

### **Prerequisites**

There are no prerequisites for this example.

### About the run\_balls Function

The run\_balls.m function takes a single input to specify the number of bouncing balls to simulate. The simulation runs and plots the balls bouncing until there is no energy left and returns the state (positions) of all the balls.

```
type run balls
% balls = run balls(n)
% Given 'n' number of balls, run a simulation until the balls come to a
% complete halt (or when the system has no more kinetic energy).
function balls = run balls(n) %#codegen
coder.extrinsic('fprintf');
   Copyright 2010-2013 The MathWorks, Inc.
% Seeding the random number generator will guarantee that we get
% precisely the same simulation every time we call this function.
old settings = rng(1283, 'V4');
% The 'cdata' variable is a matrix representing the colordata bitmap which
% will be rendered at every time step.
cdata = zeros(400,600, 'uint8');
% Setup figure windows
im = setup figure window(cdata);
% Get the initial configuration for 'n' balls.
balls = initialize_balls(cdata, n);
```

```
energy = 2; % Something greater than 1
iteration = 1;
while energy > 1
   % Clear the bitmap
    cdata(:,:) = 0;
   % Apply one iteration of movement
    [cdata,balls,energy] = step function(cdata,balls);
    % Render the current state
    cdata = draw balls(cdata, balls);
    iteration = iteration + 1:
    if mod(iteration, 10) == 0
        fprintf(1, 'Iteration %d\n', iteration);
    end
    refresh image(im, cdata);
end
fprintf(1, 'Completed iterations: %d\n', iteration);
% Restore RNG settings.
rng(old settings);
```

#### **Generate the MEX Function**

First, generate a MEX function using the command codegen followed by the name of the MATLAB file to compile. Pass an example input (-args 0) to indicate that the generated MEX function will be called with an input of type double.

```
codegen run balls -args 0
```

The run\_balls function calls other MATLAB functions, but you need to specify only the entry-point function when calling codegen.

By default, codegen generates a MEX function named run\_balls\_mex in the current folder. This allows you to test the MATLAB code and MEX function and compare the results.

### **Compare Results**

Run and time the original run\_balls function followed by the generated MEX function.

```
tic, run_balls(50); t1 = toc;
tic, run_balls_mex(50); t2 = toc;
Iteration 10
Iteration 20
Iteration 30
```

```
Iteration 40
Iteration 50
Iteration 60
Iteration 70
Iteration 80
Iteration 90
Iteration 100
Iteration 110
Iteration 120
Iteration 130
Iteration 140
Iteration 150
Iteration 160
Iteration 170
Iteration 180
Iteration 190
Iteration 200
Iteration 210
Iteration 220
Iteration 230
Iteration 240
Iteration 250
Iteration 260
Iteration 270
Iteration 280
Completed iterations: 281
Iteration 10
Iteration 20
Iteration 30
Iteration 40
Iteration 50
Iteration 60
Iteration 70
Iteration 80
Iteration 90
Iteration 100
Iteration 110
Iteration 120
Iteration 130
Iteration 140
Iteration 150
Iteration 160
Iteration 170
Iteration 180
```

```
Iteration 190
Iteration 200
Iteration 210
Iteration 220
Iteration 230
Iteration 240
Iteration 250
Iteration 260
Iteration 270
Iteration 280
Completed iterations: 281
```

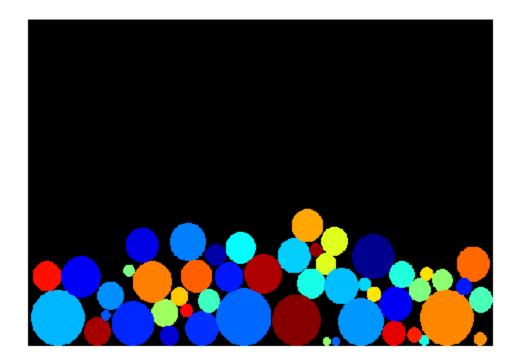

## Estimated speed up is:

```
fprintf(1, 'Speed up: x \sim 2.1f\n', t1/t2);
```

Speed up:  $x \sim 2.0$ 

# **General Relativity**

These examples are using Einstein's General Relativity to calculate geodesics in curved space-time.

### **Prerequisites**

There are no prerequisites for this example.

#### **Example: Computing the Precession of the Planet Mercury**

This example computes the precession of the planet Mercury numerically. The precession is a slight rotation of the elliptical orbit around the sun. Analytically, using the equations of general relativity the value is extremely small, an extra 43" (arc seconds) per century. An arc second is 1/3600th of one degree (counting 360 degrees for a complete revolution.) Even though the extra precession is extremely small it matches exactly with observation. Pure Newtonian mechanics (if we choose to ignore all the other planets of our solar system) predicts no precession.

This application is using Euler's method with variable time step where the major time step is .5 seconds. We reduce the time step as we approach one complete revolution. The precession is computed as the planet is reaching its maximum distance from the sun for which we compute its relative angle to the coordinate axis.

### **Generate the MEX Function: Precession of the Planet Mercury**

Generate a MEX function using the command codegen followed by the name of the MATLAB file to compile.

```
codegen gr_mercury_precession
```

The gr\_mercury\_precession function calls other MATLAB functions, but you need to specify only the entry-point function when calling codegen.

By default, codegen generates a MEX function named gr\_mercury\_precession\_mex in the current folder. This allows you to test the MATLAB code and MEX function and compare the results.

### Run the MEX Function: Precession of the Planet Mercury

Run the generated MEX function.

```
gr_mercury_precession_mex
```

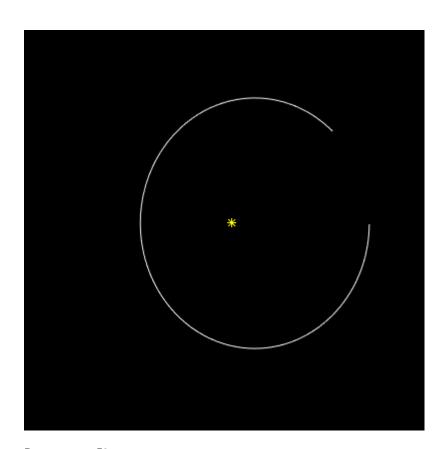

Progress: 5% Progress: 10% Progress: 15% Progress: 20% Progress: 25% Progress: 30% Progress: 35% Progress: 40% Progress: 45% Progress: 50% Progress: 55% Progress: 60% Progress: 65% Progress: 70% Progress: 75%

```
Progress: 80%
Progress: 85%
Progress: 90%
Progress: 95%
Progress: 100%
precession: 0.10468" (0 years 87.87009 days) => 43.481"/century
```

### **Example: Ray-tracing a Black Hole**

Einstein's equations of motion in general relativity can handle any object at any speed, so let's apply it to photons that travel with the speed of light. In this configuration we have a black hole in front of a background image. To make the effect more visible, we increase the mass of the black hole to astronomical proportions as well as the background image. In this way we can study the effects of gravitational lensing; the background image becomes distorted by the curved space-time produced by the black hole.

#### Generate a MEX Function: Ray-tracing a Black Hole

```
codegen gr_raytrace
```

#### Run the MEX Function: Ray-tracing a Black Hole

Ray-tracing the picture takes a minute or two on a 2 GHz x86 machine. On your screen, you see the original picture (the Vittorio Emanuele Mall in Milano, Italy) and, to the right, the rendered image of the same picture with a black hole in front of it.

```
gr raytrace mex('mall.jpg');
```

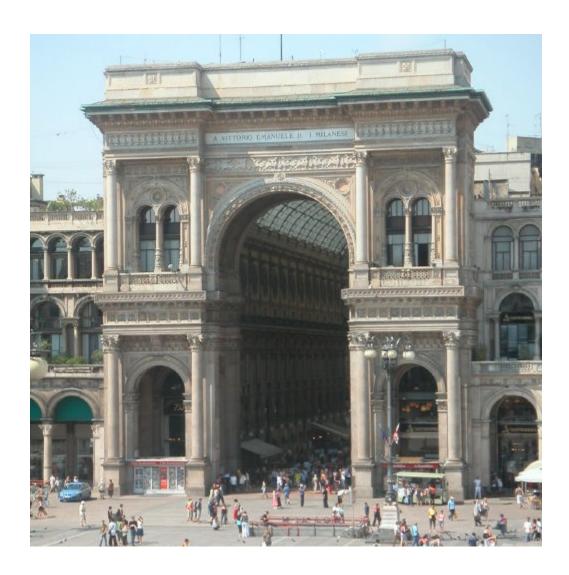

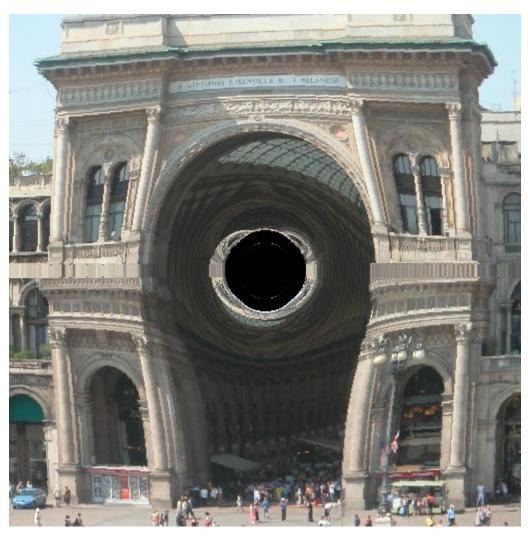

Progress: 5%
Progress: 10%
Progress: 15%
Progress: 20%
Progress: 25%
Progress: 30%
Progress: 35%

Progress: 40% Progress: 45% Progress: 50% Progress: 55% Progress: 60% Progress: 65% Progress: 70% Progress: 75% Progress: 80% Progress: 85% Progress: 90% Progress: 95% Progress: 100%

# **Reverberation Using MATLAB Classes**

This example shows how to accelerate the execution of a MATLAB algorithm that uses MATLAB classes. The classes create a reverberation effect, that is, the "echo" you hear in a large empty room.

### Implementing a Simple Reverberation Effect

There are many ways to implement a reverberation effect with different characteristics. In terms of audio quality, this is not an advanced effect, but shows the capabilities of using MATLAB classes with MATLAB Coder.

This reverberation effect is implemented based on the following block diagram:

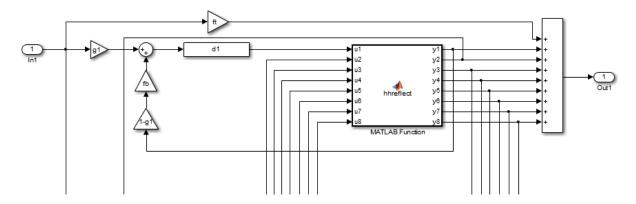

The diagram shows only the first delay line. Imagine another seven delay lines being repeated in the diagram but each delay line has an individual delay and associated feedback gain block. The Householder reflection (i.e. hhreflect function) is essentially mixing/permuting the signals without changing the energy of the total signal. Therefore, we are essentially duplicating the incoming signal and feeding it back with small time displacements. The result is a reverberation effect.

#### Files Used

- reverb\_test.m: Main file testing the reverberation effect
- do\_reverb.m: Function abstraction of the Reverb class
- Reverb.m: Effect implementation implemented as a MATLAB class

- Delay.m: Delay effect for Reverb.m implemented as a MATLAB class
- hhreflect.m: Householder reflection for Reverb.m
- get prime.m: Function to compute prime numbers (for Reverb.m)
- speech\_dft.mat: Test sample file

#### **Generate a MEX Function**

```
codegen do_reverb
```

#### **Run the MEX Function**

This processes the sample file (speech\_dft.mat), applies the reverberation effect, and outputs the result to the computer's audio output.

```
reverb_test;
Running time = 37 milliseconds
```

#### **Generate a Faster MEX Function**

Disable the integrity checks (e.g. out of bound checks for matrices) to obtain a faster but potentially unsafe MEX function.

```
cfg = coder.config;
cfg.IntegrityChecks = false;
codegen -config cfg do_reverb
```

### **Retry the MEX Function**

```
reverb_test;
Running time = 10 milliseconds
```

# Using PARFOR to Speed Up an Image Contrast Enhancement Algorithm

This example shows how to generate a standalone C library from MATLAB code that applies a simple histogram equalization function to images to improve image contrast. The example uses parfor to process each of the standard three RGB image planes on separate threads. The example also shows how to generate and run a MEX function in MATLAB prior to generating C code to verify that the MATLAB code is suitable for code generation.

MATLAB Coder uses the OpenMP portable shared memory parallel programming standard to implement its support for parfor. See The OpenMP API Specification for Parallel Programming. Whereas MATLAB supports parfor by creating multiple worker sessions, MATLAB Coder uses OpenMP to create multiple threads running on the same machine.

### **Prerequisites**

In order to support parallelization, the compiler must support the OpenMP shared memory parallel programming standard. If your compiler does not have this support, then you can still run this example, but the generated code will run serially.

### **About the histequalize Function**

The histequalize.m function takes an image (represented as an NxMx3 matrix) and returns an image with enhanced contrast.

#### type histequalize

```
function equalizedImage = histequalize(originalImage) %#codegen
% equalizedImage = histequalize(originalImage)
% Histogram equalization (or linearization) for improving image contrast.
% Given an NxMx3 image, equalizes the histogram of each of the three image
% planes in order to improve image contrast.

assert(size(originalImage,1) <= 8192);
assert(size(originalImage,2) <= 8192);
assert(size(originalImage,3) == 3);
assert(isa(originalImage, 'uint8'));

[L, originalHist] = computeHistogram(originalImage);
equalizedImage = equalize(L, originalHist, originalImage);</pre>
```

```
end
function [L, originalHist] = computeHistogram(originalImage)
    L = double(max(max(max(originalImage)))) + 1;
    originalHist = coder.nullcopy(zeros(3,L));
    sz = size(originalImage);
    N = sz(1);
    M = sz(2);
    parfor plane = 1:sz(3)
        planeHist = zeros(1,L);
        for y = 1:N
            for x = 1:M
                r = originalImage(y,x,plane);
                planeHist(r+1) = planeHist(r+1) + 1;
            end
        end
        originalHist(plane,:) = planeHist;
    end
end
function equalizedImage = equalize(L, originalHist, originalImage)
    equalizedImage = coder.nullcopy(originalImage);
    sz = size(originalImage);
    N = sz(1);
    M = sz(2);
    normalizer = (L - 1)/(N*M);
    parfor plane = 1:sz(3)
        planeHist = originalHist(plane,:);
        for y = 1:N
            for x = 1:M
                r = originalImage(y,x,plane);
                s = 0;
                for j = 0:int32(r)
                    s = s + planeHist(j+1);
                end
                s = normalizer * s;
                equalizedImage(y,x,plane) = s;
            end
        end
    end
end
```

#### Generate the MEX Function

Generate a MEX function using the codegen command.

```
codegen histequalize
Warning: C Compiler produced warnings. See the build log for further details.
Code generation successful (with warnings): To view the report, open('codegen\mex\history
```

Before generating C code, you should first test the MEX function in MATLAB to ensure that it is functionally equivalent to the original MATLAB code and that no run-time errors occur. By default, codegen generates a MEX function named histequalize\_mex in the current folder. This allows you to test the MATLAB code and MEX function and compare the results.

### **Read in the Original Image**

Use the standard imread command to read the low-contrast image.

```
lcIm = imread('LowContrast.jpg');
image(lcIm);
```

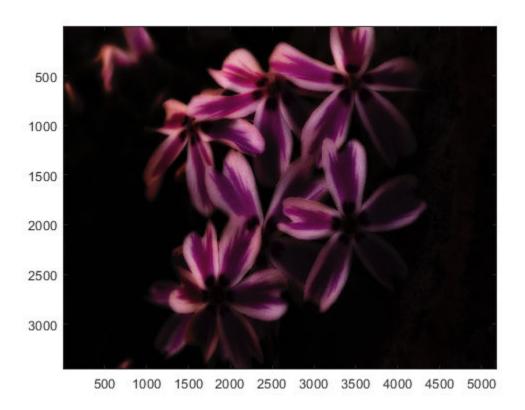

## Run the MEX Function (The Histogram Equalization Algorithm)

Pass the low-contrast image.

hcIm = histequalize\_mex(lcIm);

## **Display the Result**

image(hcIm);

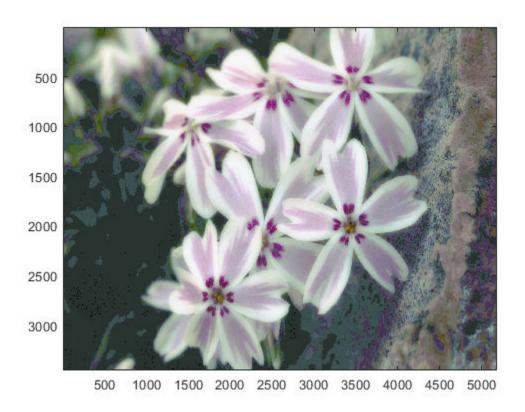

#### **Generate Standalone C Code**

codegen -config:lib histequalize

Warning: C Compiler produced warnings. See the build log for further details.

Code generation successful (with warnings): To view the report, open('codegen\lib\histo

Using codegen with the -config:lib option produces a standalone C library. By default, the code generated for the library is in the folder codegen/lib/histequalize/.

#### **Inspect the Generated Function**

unsigned char maxval data[24576];

Notice that the generated code contains OpenMP pragmas that control parallelization of the code using multiple threads.

type codegen/lib/histequalize/histequalize.c \* File: histequalize.c : 4.2 \* MATLAB Coder version \* C/C++ source code generated on : 01-Mar-2019 14:08:09 /\* Include Files \*/ #include <string.h> #include <math.h> #include "histequalize.h" #include "histequalize emxutil.h" /\* Function Declarations \*/ static void computeHistogram(const emxArray uint8 T \*originalImage, double \*L, double originalHist\_data[], int originalHist\_size[2]); static void equalize(double L, const double originalHist data[], const int originalHist size[2], const emxArray uint8 T \*originalImage, emxArray uint8 T \*equalizedImage); static double rt\_roundd\_snf(double u); /\* Function Definitions \*/ /\* \* Arguments : const emxArray\_uint8\_T \*originalImage double \*L double originalHist data[] int originalHist\_size[2] \* Return Type : void static void computeHistogram(const emxArray\_uint8\_T \*originalImage, double \*L, double originalHist data[], int originalHist size[2]) int maxval size idx 1; int vlen: int npages; int p;

```
int xPageOffset;
unsigned char maxval;
unsigned char b maxval[3];
int i;
int xOffset:
unsigned int sz idx 0;
unsigned int sz idx 1;
int plane;
unsigned char r;
double planeHist_data[256];
int y;
int x;
int i0:
int i1;
maxval size idx 1 = originalImage->size[1];
if (originalImage->size[1] == 0) {
  for (vlen = 0; vlen < 3; vlen++) {
    for (npages = 0; npages < maxval size idx 1; npages++) {</pre>
      maxval data[npages + maxval size idx 1 * vlen] = 0U;
    }
  }
} else {
  vlen = originalImage->size[0];
  npages = originalImage->size[1];
  npages *= originalImage->size[2];
  for (p = 0; p < npages; p++) {
    xPageOffset = p * vlen;
    maxval data[p] = originalImage->data[xPageOffset];
    for (i = 2; i \le vlen; i++) {
      xOffset = (xPageOffset + i) - 1;
      if (maxval data[p] < originalImage->data[x0ffset]) {
        maxval data[p] = originalImage->data[x0ffset];
  }
}
for (p = 0; p < 3; p++) {
  xPageOffset = p * maxval size idx 1;
  b maxval[p] = maxval data[xPageOffset];
  for (i = 2; i \le \max val \ size \ idx \ 1; i++)  {
    x0ffset = (xPage0ffset + i) - 1;
    if (b maxval[p] < maxval data[x0ffset]) {</pre>
      b maxval[p] = maxval data[x0ffset];
```

```
}
   }
 maxval = b maxval[0];
 if (b maxval[0] < b maxval[1]) {
   maxval = b maxval[1];
 }
 if (maxval < b_maxval[2]) {</pre>
   maxval = b maxval[2];
  *L = (double) maxval + 1.0;
  originalHist_size[0] = 3;
  originalHist size[1] = maxval + 1;
  sz idx 0 = (unsigned int)originalImage->size[0];
  sz_idx_1 = (unsigned int)originalImage->size[1];
  vlen = (int)sz idx 0;
  npages = (int)sz_idx_1;
#pragma omp parallel for \
num threads(omp_get_max_threads()) \
private(r,planeHist data,y,x,i0,i1)
  for (plane = 0; plane < 3; plane++) {
    memset(&planeHist data[0], 0, (unsigned int)((int)*L * (int)sizeof(double)));
    for (y = 0; y < vlen; y++) {
      for (x = 0; x < npages; x++) {
        r = originalImage->data[(y + originalImage->size[0] * x) +
          originalImage->size[0] * originalImage->size[1] * plane];
        i0 = (int)(r + 1U);
        i1 = i0;
        if ((unsigned int)i0 > 255U) {
          i1 = 255;
          i0 = 255;
        planeHist data[i1 - 1] = planeHist data[i0 - 1] + 1.0;
      }
    }
    y = (int)*L;
    for (i0 = 0; i0 < y; i0++) {
```

```
originalHist data[plane + 3 * i0] = planeHist data[i0];
 }
}
  Arguments
               : double L
                  const double originalHist data[]
                  const int originalHist size[2]
                  const emxArray uint8 T *originalImage
                  emxArray uint8 T *equalizedImage
* Return Type : void
*/
static void equalize(double L, const double originalHist data[], const int
                     originalHist size[2], const emxArray uint8 T *originalImage,
                     emxArray uint8 T *equalizedImage)
{
  int N:
 unsigned int sz idx 0;
 unsigned int sz idx 1;
  int M:
  double normalizer;
  int plane:
  double s;
  unsigned char r;
  double planeHist data[256];
  int loop ub;
 int i2:
 int x;
  int i:
  N = equalizedImage->size[0] * equalizedImage->size[1] * equalizedImage->size[2];
  equalizedImage->size[0] = originalImage->size[0];
  equalizedImage->size[1] = originalImage->size[1];
  equalizedImage->size[2] = originalImage->size[2];
  emxEnsureCapacity uint8 T(equalizedImage, N);
  sz idx 0 = (unsigned int)originalImage->size[0];
  sz idx 1 = (unsigned int)originalImage->size[1];
  N = (int)sz idx 0;
 M = (int)sz idx 1;
  normalizer = (L - 1.0) / ((double)sz idx 0 * (double)sz idx 1);
#pragma omp parallel for \
num threads(omp get max threads()) \
 private(s,r,planeHist data,loop ub,i2,x,j)
```

```
for (plane = 0; plane < 3; plane++) {</pre>
   loop ub = originalHist size[1];
    for (i2 = 0; i2 < loop ub; i2++) {
      planeHist_data[i2] = originalHist_data[plane + 3 * i2];
   for (loop ub = 0; loop ub < N; loop ub++) {
      for (x = 0; x < M; x++) {
        r = originalImage->data[(loop ub + originalImage->size[0] * x) +
          originalImage->size[0] * originalImage->size[1] * plane];
        s = 0.0;
        i2 = r;
        for (j = 0; j \le i2; j++) {
         s += planeHist_data[j];
        s *= normalizer:
        s = rt roundd snf(s);
        if (s < 256.0) {
          if (s >= 0.0) {
          r = (unsigned char)s;
          } else {
            r = 0U;
        } else if (s >= 256.0) {
          r = MAX uint8 T;
        } else {
          r = 0U;
        equalizedImage->data[(loop ub + equalizedImage->size[0] * x) +
          equalizedImage->size[0] * equalizedImage->size[1] * plane] = r;
   }
 }
* Arguments : double u
* Return Type : double
static double rt_roundd_snf(double u)
{
```

```
double y;
  if (fabs(u) < 4.503599627370496E+15) {
    if (u >= 0.5) {
     y = floor(u + 0.5);
    } else if (u > -0.5) {
     y = u * 0.0;
    } else {
     y = ceil(u - 0.5);
  } else {
   y = u;
 return y;
 * equalizedImage = histequalize(originalImage)
* Histogram equalization (or linearization) for improving image contrast.
* Given an NxMx3 image, equalizes the histogram of each of the three image
* planes in order to improve image contrast.
* Arguments : const emxArray uint8 T *originalImage
                  emxArray uint8 T *equalizedImage
* Return Type : void
void histequalize(const emxArray uint8 T *originalImage, emxArray uint8 T
                  *equalizedImage)
{
 double L;
  double originalHist data[768];
  int originalHist size[2];
  computeHistogram(originalImage, &L, originalHist data, originalHist size);
  equalize(L, originalHist data, originalHist size, originalImage,
           equalizedImage);
}
* File trailer for histequalize.c
* [EOF]
```

# Use Generated Code to Accelerate an Application Deployed with MATLAB Compiler

This example shows how to use generated code to accelerate an application that you deploy with MATLAB® Compiler. The example accelerates an algorithm by using MATLAB® Coder™ to generate a MEX version of the algorithm. It uses MATLAB Compiler to deploy a standalone application that calls the MEX function. The deployed application uses the MATLAB® Runtime which enables royalty-free deployment to someone who does not have MATLAB.

This workflow is useful when:

- You want to deploy an application to a platform that the MATLAB Runtime supports.
- The application includes a computationally intensive algorithm that is suitable for code generation.
- The generated MEX for the algorithm is faster than the original MATLAB algorithm.
- You do not need to deploy readable C/C++ source code for the application.

The example application uses a DSP algorithm that requires the DSP System Toolbox™.

## Create the MATLAB Application

For acceleration, it is a best practice to separate the computationally intensive algorithm from the code that calls it.

In this example, myRLSFilterSystemIDSim implements the algorithm. myRLSFilterSystemIDApp provides a user interface that calls myRLSFilterSystemIDSim.

myRLSFilterSystemIDSim simulates system identification by using recursive leastsquares (RLS) adaptive filtering. It uses dsp. VariableBandwidthFIRFilter to model the unidentified system and dsp.RLSFilter to identify the FIR filter.

myRLSFilterSystemIDApp provides a user interface that you use to dynamically tune simulation parameters. It runs the simulation for a specified number of time steps or until you stop the simulation. It plots the results on scopes.

For details about this application, see "System Identification Using RLS Adaptive Filtering" (DSP System Toolbox) in the DSP System Toolbox documentation.

In a writable folder, create myRLSFilterSystemIDSim and myRLSFilterSystemIDApp. Alternatively, to access these files, click **Open Script**.

#### myRLSFilterSystemIDSim

```
function [tfe.err.cutoffFreq.ff] = ...
    myRLSFilterSystemIDSim(tuningUIStruct)
% myRLSFilterSystemIDSim implements the algorithm used in
% myRLSFilterSystemIDApp.
% This function instantiates, initializes, and steps through the System
% objects used in the algorithm.
% You can tune the cutoff frequency of the desired system and the
% forgetting factor of the RLS filter through the GUI that appears when
% myRLSFilterSystemIDApp is executed.
    Copyright 2013-2017 The MathWorks, Inc.
%#codegen
% Instantiate and initialize System objects. The objects are declared
% persistent so that they are not recreated every time the function is
% called inside the simulation loop.
persistent rlsFilt sine unknownSys transferFunctionEstimator
if isempty(rlsFilt)
    % FIR filter models the unidentified system
    unknownSys = dsp.VariableBandwidthFIRFilter('SampleRate', 1e4,...
        'FilterOrder',30,...
        'CutoffFrequency', .48 * 1e4/2);
    % RLS filter is used to identify the FIR filter
    rlsFilt = dsp.RLSFilter('ForgettingFactor'..99....
        'Length',28);
    % Sine wave used to generate input signal
    sine = dsp.SineWave('SamplesPerFrame', 1024,...
        'SampleRate', 1e4,...
        'Frequency',50);
    % Transfer function estimator used to estimate frequency responses of
    % FIR and RLS filters.
    transferFunctionEstimator = dsp.TransferFunctionEstimator(...
        'FrequencyRange','centered',...
        'SpectralAverages', 10,...
        'FFTLengthSource', 'Property',...
        'FFTLength', 1024,...
```

```
'Window', 'Kaiser');
end
if tuningUIStruct.Reset
    % reset System objects
    reset(rlsFilt);
    reset(unknownSys);
    reset(transferFunctionEstimator);
    reset(sine);
end
% Tune FIR cutoff frequency and RLS forgetting factor
if tuningUIStruct.ValuesChanged
    param = tuningUIStruct.TuningValues;
    unknownSys.CutoffFrequency = param(1);
    rlsFilt.ForgettingFactor = param(2);
end
% Generate input signal - sine wave plus Gaussian noise
inputSignal = sine() + .1 * randn(1024,1);
% Filter input though FIR filter
desiredOutput = unknownSys(inputSignal);
% Pass original and desired signals through the RLS Filter
[rlsOutput , err] = rlsFilt(inputSignal,desiredOutput);
% Prepare system input and output for transfer function estimator
inChans = repmat(inputSignal,1,2);
outChans = [desiredOutput,rlsOutput];
% Estimate transfer function
tfe = transferFunctionEstimator(inChans,outChans);
% Save the cutoff frequency and forgetting factor
cutoffFreq = unknownSys.CutoffFrequency;
ff = rlsFilt.ForgettingFactor;
end
myRLSFilterSystemIDApp
function scopeHandles = myRLSFilterSystemIDApp(numTSteps)
```

```
% myRLSFilterSystemIDApp initialize and execute RLS Filter
% system identification example. Then, display results using
% scopes. The function returns the handles to the scope and UI objects.
% Input:
% numTSteps - number of time steps
% Outputs:
    scopeHandles - Handle to the visualization scopes
% Copyright 2013-2017 The MathWorks, Inc.
if nargin == 0
    numTSteps = Inf; % Run until user stops simulation.
end
% Create scopes
tfescope = dsp.ArrayPlot('PlotType', 'Line',...
    'Position',[8 696 520 420],...
    'YLimits',[-80 30],...
    'SampleIncrement', 1e4/1024,...
    'YLabel', 'Amplitude (dB)',...
    'XLabel', 'Frequency (Hz)',...
    'Title', 'Desired and Estimated Transfer Functions',...
    'ShowLegend', true,...
    'XOffset',-5000);
msescope = dsp.TimeScope('SampleRate', 1e4, 'TimeSpan', .01,...
    'Position',[8 184 520 420],...
    'YLimits',[-300 10],'ShowGrid',true,...
    'YLabel', 'Mean-Square Error (dB)',...
    'Title', 'RLSFilter Learning Curve');
screen = get(0, 'ScreenSize');
outerSize = min((screen(4)-40)/2, 512);
tfescope.Position = [8, screen(4)-outerSize+8, outerSize+8,...
    outerSize-921;
msescope.Position = [8, screen(4)-2*outerSize+8, outerSize+8, ...
    outerSize-921;
% Create UI to tune FIR filter cutoff frequency and RLS filter
% forgetting factor
Fs = 1e4:
param = struct([]);
```

```
param(1).Name = 'Cutoff Frequency (Hz)';
param(1).InitialValue = 0.48 * Fs/2;
param(1).Limits = Fs/2 * [1e-5, .9999];
param(2).Name = 'RLS Forgetting Factor';
param(2).InitialValue = 0.99;
param(2).Limits = [.3, 1];
hUI = HelperCreateParamTuningUI(param, 'RLS FIR Demo');
set(hUI, 'Position',[outerSize+32, screen(4)-2*outerSize+8, ...
    outerSize+8, outerSize-92]);
% Execute algorithm
while(numTSteps>=0)
    S = HelperUnpackUIData(hUI);
    drawnow limitrate; % needed to process UI callbacks
    [tfe,err] = myRLSFilterSystemIDSim(S);
    if S.Stop
                  % If "Stop Simulation" button is pressed
        break;
    end
    if S.Pause
        continue;
    end
    % Plot transfer functions
    tfescope(20*log10(abs(tfe)));
    % Plot learning curve
    msescope(10*log10(sum(err.^2)));
    numTSteps = numTSteps - 1;
end
if ishghandle(hUI) % If parameter tuning UI is open, then close it.
    delete(hUI);
    drawnow;
    clear hUI
end
scopeHandles.tfescope = tfescope;
scopeHandles.msescope = msescope;
end
```

### **Test the MATLAB Application**

Run the system identification application for 100 time steps. The application runs the simulation for 100 time steps or until you click **Stop Simulation**. It plots the results on scopes.

```
scope1 = myRLSFilterSystemIDApp(100);
release(scope1.tfescope);
release(scope1.msescope);
```

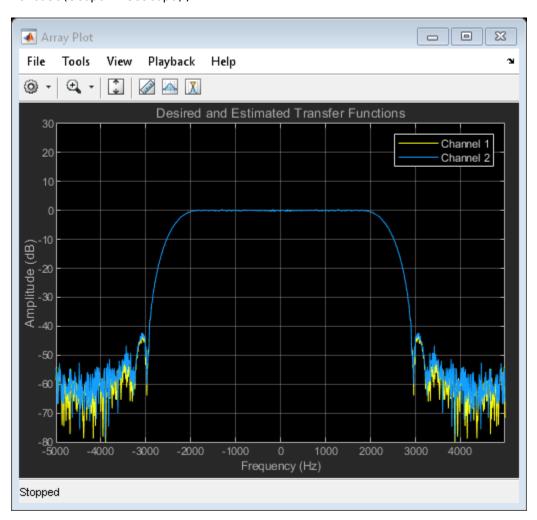

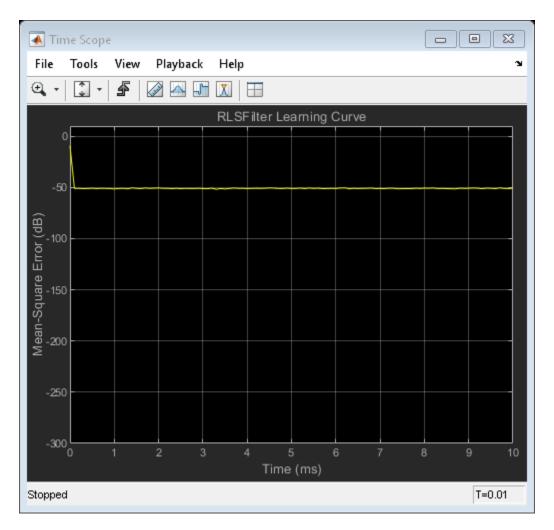

## **Prepare Algorithm for Acceleration**

When you use MATLAB Coder to accelerate a MATLAB algorithm, the code must be suitable for code generation.

1. Make sure that myRLSFilterSystemIDSim.m includes the #codegen directive after the function signature.

This directive indicates that you intend to generate code for the function. In the MATLAB Editor, it enables the code analyzer to detect code generation issues.

2. Screen the algorithm for unsupported functions or constructs.

coder.screener('myRLSFilterSystemIDSim');

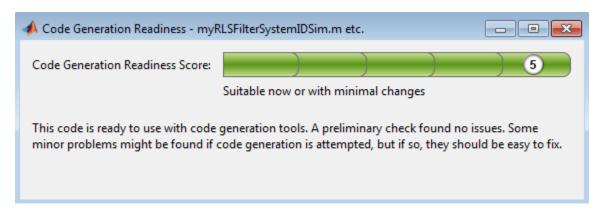

The code generation readiness tool does not find code generation issues in this algorithm.

## Accelerate the Algorithm

To accelerate the algorithm, this example use the MATLAB Coder codegen command. Alternatively, you can use the MATLAB Coder app. For code generation, you must specify the type, size, and complexity of the input arguments. The function myRLSFilterSystemIDSim takes a structure that stores tuning information. Define an example tuning structure and pass it to codegen by using the -args option.

```
ParamStruct.TuningValues = [2400 0.99];
ParamStruct.ValuesChanged = false;
ParamStruct.Reset = false;
ParamStruct.Pause = false;
ParamStruct.Stop = false;
codegen myRLSFilterSystemIDSim -args {ParamStruct};
```

codegen creates the MEX function myRLSFilterSystemIDSim\_mex in the current
folder.

#### **Compare MEX Function and MATLAB Function Performance**

1. Time 100 executions of myRLSFilterSystemIDSim.

```
clear myRLSFilterSystemIDSim
disp('Running the MATLAB function ...')
tic
nTimeSteps = 100;
for ind = 1:nTimeSteps
     myRLSFilterSystemIDSim(ParamStruct);
end
tMATLAB = toc:
Running the MATLAB function ...
2. Time 100 executions of myRLSFilterSystemIDSim mex.
clear myRLSFilterSystemIDSim
disp('Running the MEX function ...')
for ind = 1:nTimeSteps
    myRLSFilterSystemIDSim mex(ParamStruct);
end
tMEX = toc:
disp('RESULTS:')
disp(['Time for original MATLAB function: ', num2str(tMATLAB),...
       seconds'1);
disp(['Time for MEX function: ', num2str(tMEX), ' seconds']);
disp(['The MEX function is ', num2str(tMATLAB/tMEX),...
    ' times faster than the original MATLAB function.']);
Running the MEX function ...
RESULTS:
Time for original MATLAB function: 5.8442 seconds
Time for MEX function: 0.48097 seconds
The MEX function is 12.151 times faster than the original MATLAB function.
```

#### **Optimize the MEX code**

You can sometimes generate faster MEX by using a different C/C++ compiler or by using certain options or optimizations. See "Accelerate MATLAB Algorithms" on page 26-7.

For this example, the MEX is sufficiently fast without further optimization.

## Modify the Application to Call the MEX Function

Modify myRLSFilterSystemIDApp so that it calls myRLSFilterSystemIDSim\_mex instead of myRLSFilterSystemIDSim.

Save the modified function in myRLSFilterSystemIDApp\_acc.m.

## Test the Application with the Accelerated Algorithm

```
clear myRLSFilterSystemIDSim_mex;
scope2 = myRLSFilterSystemIDApp_acc(100);
release(scope2.tfescope);
release(scope2.msescope);
```

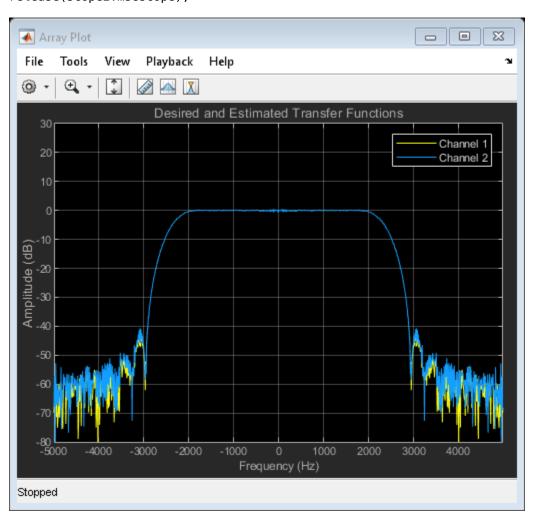

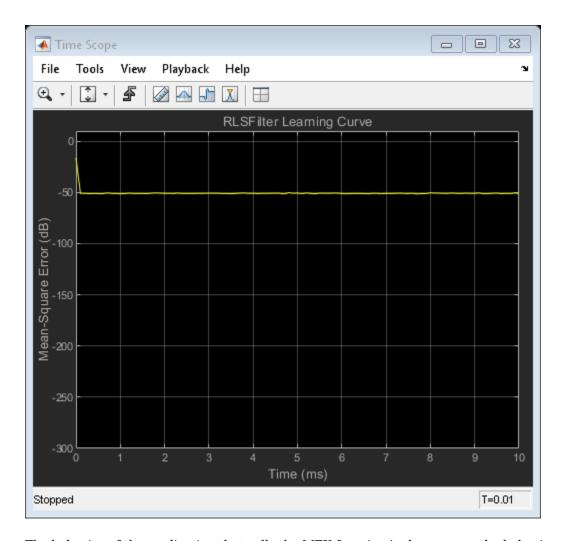

The behavior of the application that calls the MEX function is the same as the behavior of the application that calls the original MATLAB function. However, the plots update more quickly because the simulation is faster.

## **Create the Standalone Application**

1. To open the Application Compiler App, on the **Apps** tab, under **Application Deployment**, click the app icon.

2. Specify that the main file is myRLSFilterSystemIDApp acc.

The app determines the required files for this application. The app can find the MATLAB files and MEX-files that an application uses. You must add other types of files, such as MAT-files or images, as required files.

3. In the **Packaging Options** section of the toolstrip, make sure that the **Runtime downloaded from web** check box is selected.

This option creates an application installer that downloads and installs the MATLAB Runtime with the deployed MATLAB application.

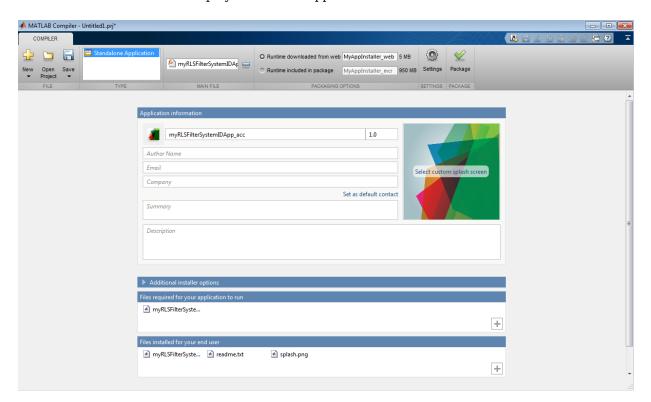

- 4. Click **Package** and save the project.
- 5. In the Package window, make sure that the **Open output folder when process completes** check box is selected.

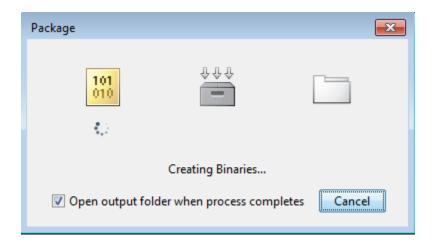

When the packaging is complete, the output folder opens.

#### **Install the Application**

- 1. Open the for\_redistribution folder.
- 2. Run MyAppInstaller web.
- 3. If you connect to the internet by using a proxy server, enter the server settings.
- 4. Advance through the pages of the installation wizard.
- On the Installation Options page, use the default installation folder.
- On the Required Software page, use the default installation folder.
- On the License agreement page, read the license agreement and accept the license.
- On the Confirmation page, click **Install**.

If the MATLAB Runtime is not already installed, the installer installs it.

5. Click **Finish**.

## **Run the Application**

- 1. Open a terminal window.
- 2. Navigate to the folder where the application is installed.

- For Windows®, navigate to C:\Program Files\myRLSFilterSystemIDApp acc.
- For macOS, navigate to /Applications/myRLSFilterSystemIDApp acc.
- For Linux, navigate to /usr/myRLSFilterSystemIDApp\_acc.
- 3. Run the application by using the appropriate command for your platform.
- For Windows, use application\myRLSFilterSystemIDApp acc.
- For macOS, use myRLSFilterSystemIDApp\_acc.app/Contents/MacOS/ myRLSFilterSystemIDApp acc.
- For Linux, use /myRLSFilterSystemIDApp acc.

Starting the application takes approximately the same amount of time as starting MATLAB.

## See Also

#### **More About**

- "System Identification Using RLS Adaptive Filtering" (DSP System Toolbox)
- "Workflow for Accelerating MATLAB Algorithms" on page 26-2
- "Accelerate MATLAB Algorithms" on page 26-7
- "Create Standalone Application from MATLAB" (MATLAB Compiler)
- "About the MATLAB Runtime" (MATLAB Compiler)
- MATLAB Compiler Support for MATLAB and toolboxes.

# **External Code Integration**

- "Call C/C++ Code from MATLAB Code" on page 27-2
- "Configure Build for External C/C++ Code" on page 27-11
- "Develop Interface for External C/C++ Code" on page 27-15
- "Mapping MATLAB Types to Types in Generated Code" on page 27-19
- "Read a Text File" on page 27-24

## Call C/C++ Code from MATLAB Code

#### In this section...

"Call C Code" on page 27-2

"Return Multiple Values from a C Function" on page 27-4

"Pass Data by Reference" on page 27-4

"Integrate External Code that Uses Custom Data Types" on page 27-6

"Integrate External Code that Uses Pointers, Structures, and Arrays" on page 27-7

From within your MATLAB code, you can directly call external C/C++ code, also called custom code or legacy code. To call C/C++ functions, use coder.ceval. The code generator integrates your C/C++ code into the C/C++ code generated from MATLAB. Integrate code when there are external libraries, optimized code, or object files developed in C/C++ that you want to use with your generated code. When the external code uses variable types that are not defined or recognized by MATLAB, use the coder.opaque function in conjunction with coder.ceval.

Following are some of the primary workflows for external code integration. For more examples, see the coder.ceval reference page.

**Note** By using coder.ceval, you gain unrestricted access to external code. Misuse of these functions or errors in your code can destabilize MATLAB and cause it to stop working. To debug your code and analyze error messages from compilation, view the **Build Logs** tab in the code generation report.

## **Call C Code**

This example shows how to integrate a simple C function with MATLAB® code by using coder.ceval. Consider the MATLAB function, math0ps:

```
function [added, multed] = math0ps(in1, in2)
added = in1+in2;
multed = in1*in2;
end
```

For this example, suppose that you want to implement the addition operation by using external C code. Consider the C function, adder, implemented in the file adder.c:

```
#include <stdio.h>
#include <stdlib.h>
#include "adder.h"

double adder(double in1, double in2)
{
   return in1 + in2;
}
```

To integrate adder with your MATLAB code, you need a header file that contains the function prototype. See the file adder.h:

```
double adder(double in1, double in2);
```

Use the coder.ceval command to call the C function in mathOpsIntegrated.m. Include the header file by using coder.cinclude.

```
function [added, multed] = mathOpsIntegrated(in1, in2)
%#codegen
% for code generation, preinitialize the output variable
% data type, size, and complexity
added = 0;
% generate an include in the C code
coder.cinclude('adder.h');
% evaluate the C function
added = coder.ceval('adder', in1, in2);
multed = in1*in2;
end
```

To generate code, use the codegen command. Specify the source file adder.c as an input. To test the C code, execute the MEX function and inspect the output results.

```
codegen mathOpsIntegrated -args {1, 2} adder.c
[test1, test2] = mathOpsIntegrated_mex(10, 20)
test1 =
```

30 test2 = 200

## **Return Multiple Values from a C Function**

The C language restricts functions from returning multiple outputs. Instead, they return only a single, scalar value. The MATLAB functions coder.ref, coder.ref and coder.wref allow you to return multiple outputs from an external C/C++ function.

For example, suppose you write a MATLAB function foo that takes two inputs x and y and returns three outputs a, b, and c. In MATLAB, you call this function as follows:

```
[a,b,c] = foo(x,y)
```

If you rewrite foo as a C function, you cannot return three separate values a, b, and c through a return statement. Instead, create a C function with multiple pointer type arguments and pass the output parameters by reference. For example:

```
void foo(double x,double y,double *a,double *b,double *c)
```

Then you can call the C function from a MATLAB function by using the coder.ceval function.

```
coder.ceval('foo',x,y,coder.ref(a),coder.ref(b),coder.ref(c));
```

If your external C function only writes to or only reads from the memory that is passed by reference, you can use the coder.wref or coder.rref functions instead of coder.ref. Under certain circumstances, these functions can enable further optimization of the generated code. When you use coder.wref(arg) to pass arg by reference, your external C/C++ function must fully initialize the memory referenced by arg.

## **Pass Data by Reference**

This example shows how to pass data by reference to and from an external C function.

Pass by reference is an important technique for C/C++ code integration. When you pass data by reference, the program does not need to copy data from one function to another.

With pass by value, C code can return only a single scalar variable. With pass by reference, C code can return multiple variables, including arrays.

Consider the MATLAB function adderRef. This function uses external C code to add two arrays. The coder.rref and coder.wref commands instruct the code generator to pass pointers to the arrays, rather than copy them.

```
function out = adderRef(in1, in2)
%#codeaen
out = zeros(size(in1));
% the input numel(in1) is converted to integer type
% to match the cAdd function signature
coder.ceval('cAdd', coder.rref(in1), coder.rref(in2), coder.wref(out), int32(numel(in1))
end
The C code, cAdd.c, uses linear indexing to access the elements of the arrays:
#include <stdio.h>
#include <stdlib.h>
#include "cAdd.h"
void cAdd(const double* in1, const double* in2, double* out, int numel)
{
    int i;
    for (i=0; i<numel; i++) {
        out[i] = inl[i] + in2[i];
    }
}
To build the C code you must provide a header file, cAdd.h, with the function signature:
void cAdd(const double* in1, const double* in2, double* out, int numel);
Test the C code by generating a MEX function and comparing its output with the output
from the addition operation in MATLAB.
A = rand(2,2)+1;
B = rand(2,2)+10;
codegen adderRef -args {A, B} cAdd.c cAdd.h -report
```

```
if (adderRef_mex(A,B) - (A+B) == 0)
    fprintf(['\n' 'adderRef was successful.']);
end

Code generation successful: To view the report, open('codegen\mex\adderRef\html\report
adderRef was successful.
```

## **Integrate External Code that Uses Custom Data Types**

This example shows how to call a C function that uses data types that are not natively defined within MATLAB®.

For example, if your C code performs file input or output on a C 'FILE \*' type, there is no corresponding type within MATLAB. To interact with this data type in your MATLAB code, you must initialize it by using the function coder.opaque. In the case of structure types, you can use coder.cstructname.

For example, consider the MATLAB function addCTypes.m. This function uses coder.ceval with input types defined in external code. The function coder.opaque initializes the type in MATLAB.

```
function [out] = addCTypes(a,b)
%#codegen
% generate include statements for header files
coder.cinclude('MyStruct.h');
coder.cinclude('createStruct.h');
% initialize variables before use
in = coder.opaque('MyStruct');
out = 0;
% call C functions
in = coder.ceval('createStruct',a,b);
out = coder.ceval('useStruct',in);
end
```

The createStruct function outputs a C structure type:

```
#include <stdio.h>
```

```
struct MyStruct createStruct(double a, double b) {
    struct MyStruct out;
    out.p1 = a;
    out.p2 = b;
    return out;
}

The useStruct function performs an operation on the C type:

#include "MyStruct.h"
#include "useStruct.h"

double useStruct(struct MyStruct in) {
    return in.p1 + in.p2;
}

To generate code, specify the source (.c) files as inputs:
codegen addCTypes -args {1,2} -report createStruct.c useStruct.c

Code generation successful: To view the report, open('codegen\mex\addCTypes\html\report)
```

# Integrate External Code that Uses Pointers, Structures, and Arrays

This example shows how to integrate external code that operates on a C style array with MATLAB® code. The external code computes a summation over array data. You can customize the code to change the input data or computation.

This example shows how to combine multiple different elements of external code integration functionality. For example, you:

- Interface with an external structure type by using coder.cstructname
- Interface with an external pointer type by using coder.opaque
- Execute external code by using coder.ceval

#include <stdlib.h>
#include "MyStruct.h"
#include "createStruct.h"

Pass data by reference to external code by using coder.ref

#### **Explore the Integrated Code**

The extSum function uses external C code to compute a summation operation on an array of 32-bit integers. The array size is controlled by a user input.

```
function x = extSum(u)
%#codegen
% set bounds on input type to use static memory allocation
u = int32(u);
assert(0 < u && u < 101);
% initialize an array
temparray = int32(1):u;
% declare an external structure and use it
s = makeStruct(u);
x = callExtCode(s, temparray);</pre>
```

To simplify the generated code, you set bounds on the size of the array. The bounds prevents the use of dynamic memory allocation in the generated code.

The function makeStruct declares a MATLAB structure type and initializes one of the fields to a pointer type by using coder.opaque. The C structure corresponding to this definition is contained in a header file that you provide by using the HeaderFile parameter in the coder.cstructname function. The C structure type provides a simple representation for an array of integers.

```
function s = makeStruct(u)
% create structure type based on external header definition
s.numel = u;
s.vals = coder.opaque('int32_T *','NULL');
coder.cstructname(s,'myArrayType','extern','HeaderFile','arrayCode.h');
```

With the external structure type fully initialized, you pass it as an input to the external code in the callextCode function. This function initializes the array, calls an operation on the array to return a single output, and then frees the initialized memory.

```
function x = callExtCode(s, temparray)
% declare output type
x = int32(0);
```

```
% declare external source file
coder.updateBuildInfo('addSourceFiles','arrayCode.c');
% call c code
coder.ceval('arrayInit',coder.ref(s),coder.ref(temparray));
x = coder.ceval('arraySum',coder.ref(s));
coder.ceval('arrayDest',coder.ref(s));
```

The function uses coder.updateBuildInfo to provide the .c file to the code generator.

#### **Generate a MEX Function**

To generate a MEX function that you can run and test in MATLAB, enter:

```
codegen extSum -args {10}
Test the MEX function. Enter:
extSum_mex(10)
ans =
  int32
  55
```

The external C code, contained in the files arrayCode.c and arrayCode.h, uses the custom type definition int32\_T. The generated MEX code produces and uses this custom type definition. If you want to generate standalone (lib, dll, or exe) code that uses this custom data type, then you can modify the DataTypeReplacement property of your configuration object. See "Mapping MATLAB Types to Types in Generated Code" on page 27-19.

## **See Also**

codegen | coder.ceval | coder.cinclude | coder.cstructname | coder.opaque |
coder.ref | coder.rref | coder.wref

## **More About**

"Configure Build for External C/C++ Code" on page 27-11

- "Call Generated C/C++ Functions" on page 25-8
- "Call a Generated C Static Library Function from C Code" on page 25-4
- "Unit Test External C Code with MATLAB Coder" on page 22-39

## Configure Build for External C/C++ Code

#### In this section...

"Provide External Files for Code Generation" on page 27-11

"Configure Build from Within a Function" on page 27-11

"Configure Build by Using the Configuration Object" on page 27-12

"Configure Build by Using the MATLAB Coder App" on page 27-13

To integrate your external C/C++ code with MATLAB, you must provide the external files to the code generator. These files consist of source files, header files, object files, and library files that are used to build the generated code.

You can configure the build at the command line, within a function, or by setting code generation configuration object properties. Specify files at the command line for a quick and simple way to generate code. When you want to preconfigure a function for other projects and code deployments, configure the build within the function. The configuration object provides a standardized set of build properties. You can also specify external files by using the MATLAB Coder App, or by using a class derived from coder.ExternalDependency. For more information, see "Develop Interface for External C/C++ Code" on page 27-15.

## **Provide External Files for Code Generation**

Suppose that you want to generate code for a function that uses coder.ceval to call the C function myCFn. The external source and header files for myCFn reside in the folder C:\custom. Use this command:

```
codegen myMatlabFn C:\custom\myCFn.c C:\custom\myCFn.h
```

## **Configure Build from Within a Function**

This example shows how to configure the build for external C/C++ code from within a MATLAB® function. Configure the build within a function so that you can more easily integrate it with other projects.

Suppose that you have a top-level MATLAB function, myFn:

```
function [out] = myFn(in)
```

```
%#codegen
y = mySubFn(in);
out = y + 10;
end
```

This function calls another function, mySubFn, that uses the external C code foo.c. By using coder.updateBuildInfo and coder.cinclude, you set all the necessary external code dependencies from within mySubFn.

```
function [y] = mySubFn(x)
%#codegen
coder.cinclude('foo.h');
coder.updateBuildInfo('addSourceFiles', 'foo.c');
% Pre-initialize y to double type.
y = 0;
y = coder.ceval('foo',x);
end
```

You can generate code containing mySubFn without needing to configure additional build settings or specify external file inputs at the command line. To generate code for the top-level function myFn, enter:

```
codegen myFn -args {5} -report
```

Code generation successful: To view the report, open('codegen\mex\myFn\html\report.mlda

## Configure Build by Using the Configuration Object

Customize a build by setting properties of the code generation configuration object. With these properties you can specify external file locations, custom source code, and other build parameters.

| <b>Custom Code Property</b> | Description                                                                                    |  |  |
|-----------------------------|------------------------------------------------------------------------------------------------|--|--|
|                             | Specify code to appear near the top of each C/C++ header file generated from your MATLAB code. |  |  |

| <b>Custom Code Property</b> | Description                                                                                                    |
|-----------------------------|----------------------------------------------------------------------------------------------------|
| CustomInclude               | Specify a list of include directories to add to the include path when compiling the generated code. Provide an absolute path or a path relative to the project folder. If your folder path name contains spaces, you must enclose it in double quotes:  cfg.CustomInclude = '"C:\Program Files\MATLAB\work"' |
| CustomLibrary               | Specify a list of static library or object files to link with the generated code.                                                                                                    |
| CustomSource                | Specify a list of source files to compile and link with the generated code. The build process looks for the source files first in the current folder and then in the include folders that you specify in CustomInclude.                                                                                      |
| CustomSourceCode            | Specify code to appear near the top of the generated C/C++ source file, outside of a function. Do not specify a C static function definition.                                                                                                    |

For example, declare a standalone code configuration object and specify these properties:

```
cfg = coder.config('lib');
cfg.CustomInclude = 'C:\custom\src C:\custom\lib';
cfg.CustomSource = 'cfunction.c';
cfg.CustomLibrary = 'chelper.obj clibrary.lib';
cfg.CustomSourceCode = '#include "cgfunction.h";
```

Apply the properties at the command line by using the codegen command with the config argument:

```
codegen -config cfg myMatlabFn
```

## Configure Build by Using the MATLAB Coder App

- 1 Open the MATLAB Coder App and proceed to the **Generate Code** step.
- 2 On the **Generate Code** page, to open the **Generate** dialog box, click the **Generate** arrow .
- 3 Click More Settings.
- 4 On the **Custom Code** tab, choose your build configuration settings. Click **Help** to display information about the entry fields.

## See Also

codegen | coder.CodeConfig | coder.ExternalDependency |
coder.MexCodeConfig | coder.cinclude | coder.config |
coder.updateBuildInfo

## **More About**

- "Call C/C++ Code from MATLAB Code" on page 27-2
- "Build Process Customization" on page 21-139

# **Develop Interface for External C/C++ Code**

You can develop an interface to external code by using the base class coder.ExternalDependency. Using a class for external code can provide certain advantages. You can:

- Place related functions into a single package, without exposing them to the user (encapsulation).
- Create an extensible interface that can be shared across projects.
- Define custom build configuration settings so that build information is preconfigured.

## Create a class from coder. External Dependency

To instantiate a class derived from the abstract class <code>coder.ExternalDependency</code>, you must define the methods <code>getDescriptiveName</code>, <code>isSupportedContext</code>, and <code>updateBuildInfo</code>. These methods address error reporting, build support, and build configuration.

Consider an example of a subclass called myExternalMathAPI derived from coder.ExternalDependency. This subclass assumes that you have all your needed source and header files contained in your current working folder, with no other dependencies. If you have additional dependencies, such as source, library, or header files, you can redefine updateBuildInfo, or derive a subclass from myExternalMathAPI which overloads the updateBuildInfo method as necessary and adds new methods to the interface. To assist in build configuration, you can use the build information and build context objects accessible by the updateBuildInfo method.

```
supported = true;
            else
                error('API only supported for mex, lib, exe, dll');
            end
        end
        % Configure simple build in this example
        % Redefine the method as necessary for your dependencies
        function updateBuildInfo(buildInfo, buildContext)
            src = {'extAdd.c','extSub.c','extDiv.c'};
            buildInfo.addSourceFiles(src);
        end
        % Define class methods
        function c = add(a, b)
            coder.cinclude('extAdd.h');
            c = 0;
            c = coder.ceval('extAdd', a, b);
        end
        function c = subtract(a, b)
            coder.cinclude('extSubtract.h');
            c = 0:
            c = coder.ceval('extSub', a, b);
        end
        function c = divide(a, b)
            coder.cinclude('extDivide.h');
            c = 0;
            c = coder.ceval('extDiv', a, b);
        end
    end
end
Call the external C/C++ code through the interface:
myExternalMathAPI.add(a,b);
myExternalMathAPI.substract(a,b);
myExternalMathAPI.divide(a,b);
```

## **Best Practices for Using coder.ExternalDependency**

#### Provide an Error Message for Unsupported Build

The isSupportedContext method returns true if the external code interface is supported in the build context. If the external code interface is not supported, use error to terminate code generation with an error message. For example:

```
function supported = isSupportedContext(buildContext)
   if buildContext.isMatlabHostTarget()
      supported = true;
   else
      error('MyLibrary is not available for this target');
   end
end
```

#### Parametrize Methods for MATLAB and Generated Code

Parametrize methods that call external functions so that the methods run in MATLAB. For example:

```
function c = add(a, b)
    if coder.target('MATLAB')
        % running in MATLAB, use built-in addition
        c = a + b;
else
        % running in generated code, call library function
        c = 0;
        c = coder.ceval('extAdd', a, b);
end
end
```

## Parametrize updateBuildInfo for Multiple Platforms

Parametrize the updateBuildInfo method to support multiple platforms. For example, use coder.BuildConfig.getStdLibInfo to get the platform-specific library file extensions

```
function updateBuildInfo(buildInfo, buildContext)
    % Get file extensions for the current platform
    [~, linkLibExt, execLibExt, ~] = buildContext.getStdLibInfo();

% Parametrize library extension
    libName = strcat('myLib', linkLibExt);
```

```
% Other linking parameters
libPath = 'c:\Link_Objects';
libPriority = '';
libPreCompiled = true;
libLinkOnly = true;
% Linking command
buildInfo.addLinkObjects(libName,libPath,libPriority,libPreCompiled,libLinkOnly);
end
```

## See Also

coder.BuildConfig | coder.ExternalDependency | coder.ceval |
coder.updateBuildInfo | error

## **More About**

- "Build Process Customization" on page 21-139
- "Integrate External/Custom Code" on page 28-44
- "Configure Build for External C/C++ Code" on page 27-11
- "Static Methods" (MATLAB)

# Mapping MATLAB Types to Types in Generated Code

The code generator produces data types in C/C++ that correspond to the data types that you use in your MATLAB code. The data types that are generated depend on the target platform and compiler. The code generator can produce either built-in C data types, such as short, long, int, and so on, or custom data types defined by using C typedef statements. By default, the code generator produces built-in types for standalone code (lib, dll, or exe) and custom types for MEX code. To use built-in C types, modify the DataTypeReplacement property of the code generation configuration object or use the MATLAB Coder App. For more information, see "Specify Data Types Used in Generated Code" on page 21-40.

To produce custom C/C++ types, the code generator uses predefined data types in the header file tmwtypes.h, located in fullfile(matlabroot, 'extern', 'include'). The code generator can also produce custom data types based on analysis of your MATLAB code. Custom data types are defined in the files rtwtypes.h and myFunction\_types.h located in the code generation directory. myFunction is the name of your top-level function. The code generator cannot produce code for every data type that exists within MATLAB. See "MATLAB Language Features Supported for C/C++ Code Generation" on page 2-26.

When you do not use built-in C data types, the code generator produces these data types:

| MATLAB Data Type | Corresponding Custom C/C++ Data<br>Type |
|------------------|-----------------------------------------|
| logical          | boolean_T                               |
| char             | char_T                                  |
| string           | rtString                                |
| int8             | int8_T                                  |
| int16            | int16_T                                 |
| int32            | int32_T                                 |
| int64            | int64_T                                 |
| uint8            | uint8_T                                 |
| uint16           | uint16_T                                |
| uint32           | uint32_T                                |

| MATLAB Data Type | Corresponding Custom C/C++ Data<br>Type |
|------------------|-----------------------------------------|
| uint64           | uint64_T                                |
| single           | real32_T                                |
| double           | real_T                                  |
| complex          | See "Complex Types" on page 27-20.      |
| struct           | See "Structure Types" on page 27-21.    |
| fi               | See "Fixed-Point Types" on page 27-21.  |

When a variable is passed by reference, the corresponding custom data type uses the dereference operator. For example, the corresponding custom C/C++ data type for int8 when passed by reference is int8 T\*.

Dynamically allocated arrays map to a custom <code>emxArray\_type</code>. For example, a dynamically allocated <code>char</code> array maps to a type of <code>emxArray\_char\_T</code>. A dynamically allocated double array maps to the type <code>emxArray\_real\_T</code>. Dynamic allocation occurs, for example, when array size is not known at compile time or when you create a variable-size array by using <code>coder.varsize</code> without specifying explicit upper bounds. For more information on variable-size arrays, see "Use C Arrays in the Generated Function Interfaces" on page 25-11.

## **Complex Types**

In MATLAB, complexity is defined as a property of a data type. This table lists the predefined data types that the code generator uses for MATLAB complex data types.

| MATLAB Complex Data Type | Corresponding Custom C/C++ Data<br>Type |
|--------------------------|-----------------------------------------|
| int8                     | cint8_T                                 |
| int16                    | cint16_T                                |
| int32                    | cint32_T                                |
| int64                    | cint64_T                                |
| uint8                    | cuint8_T                                |
| uint16                   | cuint16_T                               |

| MATLAB Complex Data Type | Corresponding Custom C/C++ Data<br>Type |
|--------------------------|-----------------------------------------|
| uint32                   | cuint32_T                               |
| uint64                   | cuint64_T                               |
| single                   | creal32_T                               |
| double                   | creal_T                                 |

The code generator defines each complex value as a structure with a real component re and an imaginary component im. For example, see the typedef for creal32\_T from tmwtypes.h:

```
typedef struct {
  real32_T re;/* Real component*/
  real32_T im;/* Imaginary component*/
} creal32_T;
```

Suppose you define a variable x of type creal32\_T. The generated code accesses the real component as x.re and the imaginary component as x.im.

If your C/C++ library requires a different representation, you can define your own versions of MATLAB Coder complex types, for example, by using coder.cstructname. However, you *must* use the names re for the real components and im for the imaginary components in your definitions.

For more information, see "Code Generation for Complex Data" on page 5-4.

## **Structure Types**

MATLAB Coder maps structures to C/C++ types field-by-field. The order of the structure fields in the MATLAB definition is preserved. To control the name of the generated C/C++ structure type, or provide a definition, use the coder.cstructname function. If you are not using dynamic memory allocation, arrays in structures translate into single-dimension arrays, not pointers. For more information, see "Structures".

## **Fixed-Point Types**

The numerictype properties of a fi object determine its C/C++ data type. By default, the code generator tries to use built-in C/C++ types. However, you can choose to use custom C/C++ data types instead. The following table shows how the Signedness,

WordLength, and FractionLength properties determine the custom C/C++ data type. The custom C/C++ data type is the next larger target word size that can store the fixed-point value, based on its word length. The sign of the integer type matches the sign of the fixed-point type.

| Signedness | Word Length | Fraction Length | Corresponding Custom C/C++ Data Type |
|------------|-------------|-----------------|--------------------------------------|
| 1          | 8           | 7               | int8_T                               |
| 1          | 13          | 10              | int16_T                              |
| 1          | 16          | 15              | int16_T                              |
| 0          | 19          | 15              | uint32_T                             |

#### **Character Vectors**

The MATLAB Coder software maps MATLAB character vectors to C/C++ character arrays. These character arrays are not C/C++ strings because they are not null-terminated. If you pass a MATLAB character vector to external C/C++ code that expects a C/C++ string, the generated C/C++ character array must be null-terminated. To generate a null-terminated C/C++ character array, append a zero to the end of the MATLAB character vector. For example, ['sample text' 0]. Otherwise, generated code that expects a string can stop working without compiler errors or warnings.

## **Multiword Types**

Multiword types are custom types that are generated when the target hardware cannot store your MATLAB data type in a built-in C/C++ type. Multiword types are generated as C/C++ structure types that contain an array of integers. The array dimensions depend on the size of the widest integer type on the target hardware.

For example, for a 128-bit fixed-point type, if the widest integer type on the target hardware is 32-bits, the software generates a structure with an array of four 32-bit integers.

```
typedef struct
{
  unsigned int chunks[4];
} uint128m_T;
```

If the widest integer type on the target hardware is a long with a size of 64-bits, the code generator produces a structure with an array of two 64-bit long types.

```
typedef struct
{
  unsigned long chunks[2];
} uint128m T;
```

The C/C++ data type generated from a 64-bit integer MATLAB type depends on the sizes of the integer types on the target hardware. If a built-in type wide enough to store 64-bits does not exist, then the 64-bit MATLAB Coder type maps to a custom multiword type.

## See Also

coder.cstructname | coder.opaque

## **More About**

- "Fundamental MATLAB Classes" (MATLAB)
- "Integrate External Code that Uses Custom Data Types" on page 27-6

## Read a Text File

This example shows how to generate a standalone C library from MATLAB code that reads a file from disk using the functions fopen/fread/fclose.

#### About the readfile Function

The readfile.m function takes a file name (or path) as input and returns a string containing the contents of the file.

```
type readfile
% v = readfile(filename)
% Read file 'filename' and return a MATLAB string with the contents
% of the file.
function y = readfile(filename) %#codegen
% Put class and size constraints on function input.
assert(isa(filename, 'char'));
assert(size(filename, 1) == 1);
assert(size(filename, 2) <= 1024);
% Call fopen(filename 'r'), but we need to convert the MATLAB
% string into a C type string (which is the same string with the
% NUL (\0) string terminator).
f = fopen(filename, 'r');
% Call fseek(f, 0, SEEK END) to set file position to the end of
% the file.
fseek(f, 0, 'eof');
% Call ftell(f) which will return the length of the file in bytes
% (as current file position is at the end of the file).
filelen = int32(ftell(f));
% Reset current file position
fseek(f,0,'bof');
% Initialize a buffer
maxBufferSize = int32(2^16);
buffer = zeros(1, maxBufferSize, 'uint8');
% Remaining is the number of bytes to read (from the file)
remaining = filelen;
```

```
% Index is the current position to read into the buffer
index = int32(1):
while remaining > 0
    % Buffer overflow?
    if remaining + index > size(buffer,2)
        fprintf('Attempt to read file which is bigger than internal buffer.\n');
        fprintf('Current buffer size is %d bytes and file size is %d bytes.\n', maxBuf
        break
    end
    % Read as much as possible from the file into internal buffer
    [dataRead, nread] = fread(f,remaining, 'char');
    buffer(index:index+nread-1) = dataRead;
    n = int32(nread);
    if n == 0
        % Nothing more to read
        break;
    end
    % Did something went wrong when reading?
        fprintf('Could not read from file: %d.\n', n);
        break;
    end
    % Update state variables
    remaining = remaining - n;
    index = index + n:
end
% Close file
fclose(f):
y = char(buffer(1:index));
```

## **Generate the MEX Function for Testing**

Generate a MEX function using the codegen command.

```
codegen readfile
```

Before generating C code, you should first test the MEX function in MATLAB to ensure that it is functionally equivalent to the original MATLAB code and that no run-time errors occur. By default, codegen generates a MEX function named readfile mex in the

current folder. This allows you to test the MATLAB code and MEX function and compare the results.

#### **Run the MEX Function**

Call the generated MEX function and display the size of the returned string and its first 100 characters.

#### **Generate C Code**

```
codegen -config:lib readfile
```

Using codegen with the specified -config cfg option produces a standalone C library.

## **Inspect the Generated Code**

By default, the code generated for the library is in the folder codegen/lib/readfile/.

#### The files are:

```
dir codegen/lib/readfile/
```

```
readfile.obj
                                                    readfile rtw.rsp
                                                    readfile_rtw_comp.rsp
                          readfile data.c
. .
buildInfo.mat
                          readfile_data.h
                                                    readfile_rtw_ref.rsp
codeInfo.mat
                          readfile data.obj
                                                    readfile rtwutil.c
codedescriptor.dmr
                          readfile emxAPI.c
                                                    readfile rtwutil.h
                          readfile emxAPI.h
                                                    readfile rtwutil.obj
examples
fclose.c
                          readfile emxAPI.obj
                                                    readfile terminate.c
fclose.h
                          readfile_emxutil.c
                                                    readfile_terminate.h
```

```
fclose.obj
                        readfile emxutil.h
                                                readfile terminate.obj
fileManager.c
                        readfile emxutil.obj
                                                readfile types.h
fileManager.h
                        readfile initialize.c
                                                rtw proj.tmw
fileManager.obj
                        readfile initialize.h
                                                rtwtypes.h
interface
                        readfile initialize.obj setup msvc150.bat
readfile.c
                        readfile ref.rsp
readfile.h
                        readfile rtw.bat
readfile.lib
                        readfile rtw.mk
```

#### Inspect the C Code for the readfile.c Function

```
type codegen/lib/readfile/readfile.c
* File: readfile.c
 * MATLAB Coder version
                          : 4.2
 * C/C++ source code generated on : 01-Mar-2019 14:04:53
/* Include Files */
#include <string.h>
#include "readfile.h"
#include "readfile emxutil.h"
#include "fclose.h"
#include "fileManager.h"
#include "readfile rtwutil.h"
#include <stdio.h>
/* Type Definitions */
/* Function Definitions */
 * Put class and size constraints on function input.
 * Arguments : const char filename data[]
                 const int filename size[2]
                  emxArray_char_T *y
 * Return Type : void
void readfile(const char filename data[], const int filename size[2],
              emxArray char T *y)
  signed char fileid;
  int wherefrom:
```

```
FILE * filestar;
long position t;
double position;
int i0;
unsigned char buffer[65536];
int remaining;
int b index;
emxArray uint8 T *A;
boolean T exitg1;
int other2Read:
size t nBytes;
int numRead;
int bytesOut;
short bdims idx 0;
int buf_size_idx_0;
int num2Read;
size t numReadSizeT;
char buf data[1024];
/* y = readfile(filename) */
/* Read file 'filename' and return a MATLAB string with the contents */
/* of the file. */
/* Call fopen(filename 'r'), but we need to convert the MATLAB */
/* string into a C type string (which is the same string with the */
/* NUL (\0) string terminator). */
fileid = cfopen(filename data, filename size, "rb");
/* Call fseek(f, 0, SEEK END) to set file position to the end of */
/* the file. */
wherefrom = SEEK END;
filestar = fileManager(fileid);
if ((fileid != 0) && (fileid != 1) && (fileid != 2)) {
} else {
 filestar = NULL;
if (!(filestar == NULL)) {
 fseek(filestar, (long int)0.0, wherefrom);
/* Call ftell(f) which will return the length of the file in bytes */
/* (as current file position is at the end of the file). */
filestar = fileManager(fileid);
if ((fileid != 0) && (fileid != 1) && (fileid != 2)) {
```

```
} else {
 filestar = NULL;
if (filestar == NULL) {
 position = -1.0;
} else {
 position t = ftell(filestar);
  position = (double)position t;
}
position = rt roundd snf(position);
if (position < 2.147483648E+9) {
 if (position \geq -2.147483648E+9) {
    i0 = (int)position;
  } else {
    i0 = MIN int32 T;
} else if (position >= 2.147483648E+9) {
 i0 = MAX int32 T;
} else {
 i0 = 0;
/* Reset current file position */
wherefrom = SEEK SET;
filestar = fileManager(fileid);
if ((fileid != 0) && (fileid != 1) && (fileid != 2)) {
} else {
 filestar = NULL;
if (!(filestar == NULL)) {
 fseek(filestar, (long int)0.0, wherefrom);
/* Initialize a buffer */
memset(&buffer[0], 0, sizeof(unsigned char) << 16);</pre>
/* Remaining is the number of bytes to read (from the file) */
remaining = i0;
/* Index is the current position to read into the buffer */
b index = 1;
```

```
emxInit uint8 T(&A, 1);
exitg1 = false;
while ((!exitg1) && (remaining > 0)) {
 /* Buffer overflow? */
  if (b index > MAX_int32_T - remaining) {
    other2Read = MAX int32 T;
  } else {
    other2Read = remaining + b index;
  if (other2Read > 65536) {
    printf("Attempt to read file which is bigger than internal buffer.\n");
    fflush(stdout):
    printf("Current buffer size is %d bytes and file size is %d bytes.\n",
           65536, i0);
    fflush(stdout);
    exitg1 = true;
  } else {
    /* Read as much as possible from the file into internal buffer */
    nBytes = sizeof(char);
    filestar = fileManager(fileid);
    if ((fileid != 0) && (fileid != 1) && (fileid != 2)) {
    } else {
      filestar = NULL;
    if (filestar == NULL) {
     A - size[0] = 0;
      bytesOut = 0;
    } else {
      numRead = A->size[0];
      A->size[0] = remaining;
      emxEnsureCapacity_uint8_T(A, numRead);
      if (remaining > 1024) {
        bdims_idx_0 = 1024;
      } else {
        bdims_idx_0 = (short)remaining;
      bytes0ut = 0;
      numRead = 1;
      buf size idx 0 = bdims idx 0;
      while ((bytesOut < remaining) && (numRead > 0)) {
        num2Read = buf size idx 0;
```

```
other2Read = remaining - bytesOut;
    if (buf size idx 0 > other2Read) {
      num2Read = other2Read:
    buf size idx 0 = bdims idx 0;
    numRead = 0;
    other2Read = 1:
    while ((numRead < num2Read) && (other2Read > 0)) {
      numReadSizeT = fread(&buf_data[numRead], nBytes, num2Read - numRead,
                            filestar);
      other2Read = (int)numReadSizeT;
      numRead += (int)numReadSizeT;
    for (other2Read = 0; other2Read < numRead; other2Read++) {</pre>
      A->data[other2Read + bytes0ut] = (unsigned char)buf data[other2Read];
    bytesOut += numRead;
  numRead = bytesOut + 1;
  num2Read = A->size[0];
  for (other2Read = numRead; other2Read <= num2Read; other2Read++) {</pre>
   A->data[other2Read - 1] = 0U;
  if (bytesOut < remaining) {</pre>
    if (1 > bytesOut) {
     A - size[0] = 0;
    } else {
      numRead = A->size[0]:
      A->size[0] = bytesOut;
      emxEnsureCapacity_uint8_T(A, numRead);
   }
position = (double)b index + (double)bytesOut;
if (position < 2.147483648E+9) {
 if (position \geq -2.147483648E+9) {
   numRead = (int)position;
  } else {
```

```
numRead = MIN int32 T;
     }
    } else {
     numRead = MAX_int32_T;
   numRead -= 2;
   if (b index > numRead + 1) {
     num2Read = -1;
     numRead = -1;
   } else {
     num2Read = b index - 2;
    }
   other2Read = numRead - num2Read;
    for (numRead = 0; numRead < other2Read; numRead++) {</pre>
      buffer[(num2Read + numRead) + 1] = A->data[numRead];
    }
   if (bytes0ut == 0) {
     /* Nothing more to read */
     exitg1 = true;
    } else {
     /* Did something went wrong when reading? */
      if (bytesOut < 0) {
        printf("Could not read from file: %d.\n", bytesOut);
        fflush(stdout);
        exitg1 = true;
      } else {
        /* Update state variables */
        remaining -= bytesOut;
        if ((b index < 0) && (bytesOut < MIN int32 T - b index)) {
          b_index = MIN_int32_T;
        } else if ((b index > 0) && (bytesOut > MAX int32 T - b index)) {
          b_index = MAX_int32_T;
        } else {
          b_index += bytesOut;
       }
     }
   }
emxFree uint8 T(&A);
```

```
/* Close file */
b_fclose(fileid);
i0 = y->size[0] * y->size[1];
y->size[0] = 1;
y->size[1] = b_index;
emxEnsureCapacity_char_T(y, i0);
for (i0 = 0; i0 < b_index; i0++) {
  y->data[i0] = (signed char)buffer[i0];
}
}
/*
  * File trailer for readfile.c
  *
  * [E0F]
  */
```

# **Generate Efficient and Reusable Code**

- "Optimization Strategies" on page 28-3
- "Modularize MATLAB Code" on page 28-6
- "Eliminate Redundant Copies of Function Inputs" on page 28-7
- "Inline Code" on page 28-10
- "Control Inlining" on page 28-11
- "Fold Function Calls into Constants" on page 28-14
- "Control Stack Space Usage" on page 28-16
- "Stack Allocation and Performance" on page 28-18
- "Dynamic Memory Allocation and Performance" on page 28-19
- "Minimize Dynamic Memory Allocation" on page 28-20
- "Provide Maximum Size for Variable-Size Arrays" on page 28-21
- "Disable Dynamic Memory Allocation During Code Generation" on page 28-26
- "Set Dynamic Memory Allocation Threshold" on page 28-27
- "Excluding Unused Paths from Generated Code" on page 28-29
- "Prevent Code Generation for Unused Execution Paths" on page 28-30
- "Generate Code with Parallel for-Loops (parfor)" on page 28-33
- $\bullet \quad \hbox{``Minimize Redundant Operations in Loops'' on page 28-35}$
- "Unroll for-Loops" on page 28-37
- "Disable Support for Integer Overflow or Nonfinites" on page 28-42
- "Integrate External/Custom Code" on page 28-44
- "MATLAB Coder Optimizations in Generated Code" on page 28-50
- "Use coder.const with Extrinsic Function Calls" on page 28-54
- "memcpy Optimization" on page 28-56
- "memset Optimization" on page 28-58

- "Reuse Large Arrays and Structures" on page 28-60
- "LAPACK Calls in Generated Code" on page 28-62
- "Speed Up Linear Algebra in Generated Standalone Code by Using LAPACK Calls" on page 28-63
- "BLAS Calls in Generated Code" on page 28-67
- "Speed Up Matrix Operations in Generated Standalone Code by Using BLAS Calls" on page 28-68
- "Speed Up Fast Fourier Transforms in Generated Standalone Code by Using FFTW Library Calls" on page 28-73
- "Synchronize Multithreaded Access to FFTW Planning in Generated Standalone Code" on page 28-77
- "Speed Up MEX Generation by Using JIT Compilation" on page 28-82

# **Optimization Strategies**

MATLAB Coder introduces certain optimizations when generating C/C++ code or MEX functions from your MATLAB code. For more information, see "MATLAB Coder Optimizations in Generated Code" on page 28-50.

To optimize your generated code further, you can:

- Adapt your MATLAB code.
- Control code generation using the configuration object from the command-line or the project settings dialog box.

To optimize the execution speed of generated code, for these conditions, perform the following actions as necessary:

| Condition                                                                                                    | Action                                                          |
|----------------------------------------------------------------------------------------------------|-----------------------------------------------------------------|
| You have for-loops whose iterations are independent of each other.                                                                                       | "Generate Code with Parallel for-Loops (parfor)" on page 28-33  |
| You have variable-size arrays in your MATLAB code.                                                                                                    | "Minimize Dynamic Memory Allocation" on page 28-20              |
| You have multiple variable-size arrays in your MATLAB code. You want dynamic memory allocation for larger arrays and static allocation for smaller ones. | "Set Dynamic Memory Allocation Threshold" on<br>page 28-27      |
| You want your generated function to be called by reference.                                                                                              | "Eliminate Redundant Copies of Function<br>Inputs" on page 28-7 |
| You are calling small functions in your MATLAB code.                                                                                                    | "Inline Code" on page 28-10                                     |
| You have limited target memory for your generated code. You want to inline small functions and generate separate code for larger ones.                   | "Control Inlining" on page 28-11                                |
| You do not want to generate code for expressions that contain constants only.                                                                            | "Fold Function Calls into Constants" on page 28-<br>14          |
| You have loop operations in your MATLAB code that do not depend on the loop index.                                                                       | "Minimize Redundant Operations in Loops" on<br>page 28-35       |

| Condition                                                                                                    | Action                                                                                            |
|----------------------------------------------------------------------------------------------------|---------------------------------------------------------------------------------------------------|
| You have integer operations in your MATLAB code. You know beforehand that integer overflow does not occur during execution of your generated code. | "Disable Support for Integer Overflow" on page 28-42                                              |
| You know beforehand that Infs and NaNs do not occur during execution of your generated code.                                                       | "Disable Support for Nonfinite Numbers" on<br>page 28-43                                          |
| You have for-loops with few iterations.                                                                                                    | "Unroll for-Loops" on page 28-37                                                                  |
| You already have legacy C/C++ code optimized for your target environment.                                                                          | "Integrate External/Custom Code" on page 28-<br>44                                                |
| You want to speed up the code generated for basic vector and matrix functions.                                                                     | "Speed Up Matrix Operations in Generated<br>Standalone Code by Using BLAS Calls" on page<br>28-68 |
| You want to speed up the code generated for linear algebra functions.                                                                              | "Speed Up Linear Algebra in Generated<br>Standalone Code by Using LAPACK Calls" on<br>page 28-63  |

To optimize the memory usage of generated code, for these conditions, perform the following actions as necessary:

| Condition                                                                                                    | Action                                                                |
|----------------------------------------------------------------------------------------------------|-----------------------------------------------------------------------|
| You have if/else/elseif statements or switch/case/otherwise statements in your MATLAB code. You do not require some branches of the statements in your generated code. | "Prevent Code Generation for Unused<br>Execution Paths" on page 28-30 |
| You want your generated function to be called by reference.                                                                                                    | "Eliminate Redundant Copies of Function<br>Inputs" on page 28-7       |
| You have limited stack space for your generated code.                                                                                                    | "Control Stack Space Usage" on page 28-<br>16                         |
| You are calling small functions in your MATLAB code.                                                                                                    | "Inline Code" on page 28-10                                           |

| Condition                                                                                                    | Action                                                   |
|----------------------------------------------------------------------------------------------------|----------------------------------------------------------|
| You have limited target memory for your generated code. You want to inline small functions and generate separate code for larger ones.                                                                                                    | "Control Inlining" on page 28-11                         |
| You do not want to generate code for expressions that contain constants only.                                                                                                    | "Fold Function Calls into Constants" on<br>page 28-14    |
| You have loop operations in your MATLAB code that do not depend on the loop index.                                                                                                    | "Minimize Redundant Operations in Loops" on page 28-35   |
| You have integer operations in your MATLAB code. You know beforehand that integer overflow does not occur during execution of your generated code.                                                                                                    | "Disable Support for Integer Overflow" on<br>page 28-42  |
| You know beforehand that Inf-s and NaN-s does not occur during execution of your generated code.                                                                                                    | "Disable Support for Nonfinite Numbers"<br>on page 28-43 |
| Your MATLAB code has variables that are large arrays or structures. Your variables are not reused in the generated code. They are preserved. You want to see if the extra memory required to preserve the variable names of the large arrays or structures affects performance. | "Reuse Large Arrays and Structures" on<br>page 28-60     |

## Modularize MATLAB Code

For large MATLAB code, streamline code generation by modularizing the code:

- 1 Break up your MATLAB code into smaller, self-contained sections.
- 2 Save each section in a MATLAB function.
- 3 Generate C/C++ code for each function.
- 4 Call the generated C/C++ functions in sequence from a wrapper MATLAB function using coder.ceval.
- 5 Generate C/C++ code for the wrapper function.

Besides streamlining code generation for the original MATLAB code, this approach also supplies you with C/C++ code for the individual sections. You can reuse the code for the individual sections later by integrating them with other generated C/C++ code using coder.ceval.

# **Eliminate Redundant Copies of Function Inputs**

You can reduce the number of copies in your generated code by writing functions that use the same variable as both an input and an output. For example:

```
function A = foo( A, B ) %#codegen
A = A * B;
end
```

This coding practice uses a reference parameter optimization. When a variable acts as both input and output, the generated code passes the variable by reference instead of redundantly copying the input to a temporary variable. In the preceding example, input A is passed by reference in the generated code because it also acts as an output for function foo:

```
/* Function Definitions */
void foo(double *A, double B)
{
    *A *= B;
}
```

The reference parameter optimization reduces memory usage and execution time, especially when the variable passed by reference is a large data structure. To achieve these benefits at the call site, call the function with the same variable as both input and output.

By contrast, suppose that you rewrite function foo without the optimization:

```
function y = foo2( A, B ) %#codegen
y = A * B;
end
```

The generated code passes the inputs by value and returns the value of the output:

```
/* Function Definitions */
double foo2(double A, double B)
{
   return A * B;
}
...
```

In some cases, the output of the function cannot be a modified version of its inputs. If you do not use the inputs later in the function, you can modify your code to operate on the inputs instead of on a copy of the inputs. One method is to create additional return values for the function. For example, consider the code:

```
function [y1,u1]=foo(u1) %#codegen
x1=u1+1;
y1=bar(x1);
end
function y2=bar(u2)
% This line prevents a compiler optimization for
% the sake of example
coder.inline('never');
% Since foo does not use u2 later in the function,
% it would be optimal to do this operation in place
x2=u2.*2;
% The change in dimensions in the following code
% means that it cannot be done in place
y2=[x2,x2];
end
You can modify the code to eliminate redundant copies.
function [y1,u1]=foo(u1) %#codegen
u1=u1+1;
[y1,u1]=bar(u1);
end
function [y2,u2]=bar(u2)
% This line prevents a compiler optimization for
% the sake of example
coder.inline('never');
u2=u2.*2;
% The change in dimensions in the following code
% still means that it cannot be done in place
v2=[u2,u2];
end
```

The reference parameter optimization does not apply to constant inputs. If the same variable is an input and an output, and the input is constant, the code generator treats the output as a separate variable. For example, consider the function foo:

```
function A = foo( A, B ) %#codegen
A = A * B;
end
```

Generate code in which A has a constant value 2.

```
codegen -config:lib foo -args {coder.Constant(2) 3} -report
```

The generated code defines the constant A and returns the value of the output.

```
#define A (2.0)

continuous double foo(double B)
{
   return A * B;
}
```

## See Also

## **Related Examples**

• "Pass Structure Arguments by Reference or by Value in Generated Code" on page 21-172

## **Inline Code**

Inlining is a technique that replaces a function call with the contents (body) of that function. Inlining eliminates the overhead of a function call, but can produce larger C/C+ + code. Inlining can create opportunities for further optimization of the generated C/C++ code. The code generator uses internal heuristics to determine whether to inline functions in the generated code. You can use the coder.inline directive to fine-tune these heuristics for individual functions. For more information, see coder.inline.

## See Also

## **More About**

"Control Inlining" on page 28-11

# **Control Inlining**

Restrict inlining when:

- Generated code size limits are exceeded due to excessive inlining of functions. For example, suppose that you include the statement, coder.inline('always'), inside a certain function. You then call that function at many different sites in your code. The generated code size increases because the function is inlined every time it is called. However, the call sites must be different. For instance, inlining does not lead to large code size if the function to be inlined is called several times inside a loop.
- You have limited RAM or stack space.

You can control inlining or disable inlining altogether. To disable inlining at the command line, use the -O disable:inline option of the codegen command. This option disables inlining for all functions.

```
In this section...

"Control Size of Functions Inlined" on page 28-11

"Control Size of Functions After Inlining" on page 28-12

"Control Stack Size Limit on Inlined Functions" on page 28-12
```

## **Control Size of Functions Inlined**

You can use the MATLAB Coder app or the command-line interface to control the maximum size of functions that can be inlined. The function size is measured in terms of an abstract number of instructions, not actual MATLAB instructions or instructions in the target processor. Experiment with this parameter to obtain the inlining behavior that you want.

- Using the app, in the project settings dialog box, on the **All Settings** tab, set the value of the field, **Inline threshold**, to the maximum size that you want.
- At the command line, create a codegen configuration object. Set the value of the property, InlineThreshold, to the maximum size that you want.

```
cfg = coder.config('lib');
cfg.InlineThreshold = 100;
```

Generate code by using this configuration object.

## **Control Size of Functions After Inlining**

You can use the MATLAB Coder app or the command-line interface to control the maximum size of functions after inlining. The function size is measured in terms of an abstract number of instructions, not actual MATLAB instructions or instructions in the target processor. Experiment with this parameter to obtain the inlining behavior that you want.

- Using the app, in the project settings dialog box, on the **All Settings** tab, set the value of the field **Inline threshold max** to the maximum size that you want.
- At the command line, create a codegen configuration object. Set the value of the property, InlineThresholdMax, to the maximum size that you want.

```
cfg = coder.config('lib');
cfg.InlineThresholdMax = 100;
```

Generate code by using this configuration object.

#### **Control Stack Size Limit on Inlined Functions**

Specifying a limit on the stack space constrains the amount of inlining allowed. For out-of-line functions, stack space for variables local to the function is released when the function returns. However, for inlined functions, stack space remains occupied by the local variables even after the function is executed. The value of the property InlineStackLimit is measured in bytes. Based on information from the target hardware settings, the software estimates the number of stack variables that a certain value of InlineStackLimit can accommodate. This estimate excludes possible C compiler optimizations such as putting variables in registers.

You can use the MATLAB Coder app or the command-line interface to control the stack size limit on inlined functions.

- Using the app, in the project settings dialog box, on the All Settings tab, set the value
  of the field Inline stack limit to the maximum size that you want.
- At the command line, create a codegen configuration object. Set the value of the property, InlineThresholdMax, to the maximum size that you want.

```
cfg = coder.config('lib');
cfg.InlineStackLimit = 2000;
```

Generate code by using this configuration object.

## See Also

codegen | coder.inline

## **More About**

• "Inline Code" on page 28-10

## **Fold Function Calls into Constants**

This example shows how to specify constants in generated code using coder.const. The code generator folds an expression or a function call in a coder.const statement into a constant in generated code. Because the generated code does not have to evaluate the expression or call the function every time, this optimization reduces the execution time of the generated code.

Write a function AddShift that takes an input Shift and adds it to the elements of a vector. The vector consists of the square of the first 10 natural numbers. AddShift generates this vector.

```
function y = AddShift(Shift) %#codegen
y = (1:10).^2+Shift;
```

Generate code for AddShift using the codegen command. Open the Code Generation Report.

```
codegen -config:lib -launchreport AddShift -args 0
```

The code generator produces code for creating the vector. It adds Shift to each element of the vector during vector creation. The definition of AddShift in generated code looks as follows:

```
void AddShift(double Shift, double y[10])
  int k;
  for (k = 0; k < 10; k++) {
    y[k] = (double)((1 + k) * (1 + k)) + Shift;
  }
}
```

Replace the expression (1:10).^2 with coder.const((1:10).^2), and then generate code for AddShift again using the codegen command. Open the Code Generation Report.

```
codegen -config:lib -launchreport AddShift -args 0
```

The code generator creates the vector containing the squares of the first 10 natural numbers. In the generated code, it adds Shift to each element of this vector. The definition of AddShift in generated code looks as follows:

```
void AddShift(double Shift, double y[10])
{
```

# **See Also**

coder.const

#### **More About**

"Use coder.const with Extrinsic Function Calls" on page 28-54

# **Control Stack Space Usage**

This example shows how to set the maximum stack space that the generated code uses. Set the maximum stack usage when:

- You have limited stack space, for instance, in embedded targets.
- Your C compiler reports a run-time stack overflow.

The value of the property, StackUsageMax, is measured in bytes. Based on information from the target hardware settings, the software estimates the number of stack variables that a certain value of StackUsageMax can accommodate. This estimate excludes possible C compiler optimizations such as putting variables in registers.

#### Control Stack Space Usage Using the MATLAB Coder App

- 1 To open the **Generate** dialog box, on the **Generate Code** page, click the **Generate** arrow 🔽
- 2 Set **Build type** to Source Code, Static Library, Dynamic Library, or Executable (depending on your requirements).
- 3 Click More Settings.
- 4 On the **Memory** tab, set **Stack usage max** to the value that you want.

#### Control Stack Space Usage at the Command Line

Create a configuration object for code generation.

Use coder.config with arguments 'lib', 'dll', or 'exe' (depending on your requirements). For example:

```
cfg = coder.config('lib');
```

2 Set the property, StackUsageMax, to the value that you want. cfg.StackUsageMax=400000;

# **See Also**

### **More About**

• "Stack Allocation and Performance" on page 28-18

### Stack Allocation and Performance

By default, local variables are allocated on the stack. Large variables that do not fit on the stack are statically allocated in memory.

Stack allocation typically uses memory more efficiently than static allocation. However, stack space is sometimes limited, typically in embedded processors. MATLAB Coder allows you to manually set a limit on the stack space usage to make your generated code suitable for your target hardware. You can choose this limit based on the target hardware configurations. For more information, see "Control Stack Space Usage" on page 28-16.

For limited stack space, you can choose to allocate large variables on the heap instead of using static allocation. Heap allocation is slower but more memory-efficient than static allocation. To allocate large variables on the heap, do one of the following:

#### Allocate Heap Space from Command Line

Create a configuration object. Set the property, MultiInstanceCode, to true.

```
cfg = coder.config('exe');
cfg.MultiInstanceCode = true;
```

Generate code using this configuration object.

### Allocate Heap Space Using the MATLAB Coder App

- Using the MATLAB Coder app, in the project settings dialog box, on the **Memory** tab, select the **Generate re-entrant code** check box.
- Generate code.

# **Dynamic Memory Allocation and Performance**

To achieve faster execution of generated code, minimize dynamic (or run-time) memory allocation of arrays.

MATLAB Coder does not provide a size for unbounded arrays in generated code. Instead, such arrays are referenced indirectly through pointers. For such arrays, memory cannot be allocated during compilation of generated code. Based on storage requirements for the arrays, memory is allocated and freed at run time as required. This run-time allocation and freeing of memory leads to slower execution of the generated code.

## **When Dynamic Memory Allocation Occurs**

Dynamic memory allocation occurs when the code generator cannot find upper bounds for variable-size arrays. The software cannot find upper bounds when you specify the size of an array using a variable that is not a compile-time constant. An example of such a variable is an input variable (or a variable computed from an input variable).

Instances in the MATLAB code that can lead to dynamic memory allocation are:

- Array initialization: You specify array size using a variable whose value is known only at run time.
- After initialization of an array:
  - You declare the array as variable-size using coder.varsize without explicit upper bounds. After this declaration, you expand the array by concatenation inside a loop. The number of loop runs is known only at run time.
  - You use a reshape function on the array. At least one of the size arguments to the reshape function is known only at run time.

If you know the maximum size of the array, you can avoid dynamic memory allocation. You can then provide an upper bound for the array and prevent dynamic memory allocation in generated code. For more information, see "Minimize Dynamic Memory Allocation" on page 28-20.

# Minimize Dynamic Memory Allocation

When possible, minimize dynamic memory allocation because it leads to slower execution of generated code. Dynamic memory allocation occurs when the code generator cannot find upper bounds for variable-size arrays.

If you know the maximum size of a variable-size array, you can avoid dynamic memory allocation. Follow these steps:

- 1 "Provide Maximum Size for Variable-Size Arrays" on page 28-21.
- 2 Depending on your requirements, do one of the following:
  - "Disable Dynamic Memory Allocation During Code Generation" on page 28-26.
  - "Set Dynamic Memory Allocation Threshold" on page 28-27

**Caution** If a variable-size array in the MATLAB code does not have a maximum size, disabling dynamic memory allocation leads to a code generation error. Before disabling dynamic memory allocation, you must provide a maximum size for variable-size arrays in your MATLAB code.

#### See Also

#### **More About**

"Dynamic Memory Allocation and Performance" on page 28-19

# **Provide Maximum Size for Variable-Size Arrays**

To constrain array size for variable-size arrays, do one of the following:

#### Constrain Array Size Using assert Statements

If the variable specifying array size is not a compile-time constant, use an assert statement with relational operators to constrain the variable. Doing so helps the code generator to determine a maximum size for the array.

The following examples constrain array size using assert statements:

#### When Array Size Is Specified by Input Variables

Define a function array\_init which initializes an array y with input variable N:

```
function y = array_init (N)
  assert(N <= 25); % Generates exception if N > 25
  y = zeros(1,N);
```

The assert statement constrains input N to a maximum size of 25. In the absence of the assert statement, y is assigned a pointer to an array in the generated code, thus allowing dynamic memory allocation.

#### When Array Size Is Obtained from Computation Using Input Variables

Define a function, array\_init\_from\_prod, which takes two input variables, M and N, and uses their product to specify the maximum size of an array, y.

```
function y = array_init_from_prod (M,N)
    size=M*N;
    assert(size <= 25); % Generates exception if size > 25
    y=zeros(1,size);
```

The assert statement constrains the product of M and N to a maximum of 25.

Alternatively, if you restrict M and N individually, it leads to dynamic memory allocation:

```
function y = array_init_from_prod (M,N)
  assert(M <= 5);
  assert(N <= 5);
  size=M*N;
  y=zeros(1,size);</pre>
```

This code causes dynamic memory allocation because M and N can both have unbounded negative values. Therefore, their product can be unbounded and positive even though, individually, their positive values are bounded.

**Tip** Place the assert statement on a variable immediately before it is used to specify array size.

**Tip** You can use assert statements to restrict array sizes in most cases. When expanding an array inside a loop, this strategy does not work if the number of loop runs is known only at run time.

#### Restrict Concatenations in a Loop Using coder.varsize with Upper Bounds

You can expand arrays beyond their initial size by concatenation. When you concatenate additional elements inside a loop, there are two syntax rules for expanding arrays.

#### 1 Array size during initialization is not a compile-time constant

If the size of an array during initialization is not a compile-time constant, you can expand it by concatenating additional elements:

```
function out=ExpandArray(in) % Expand an array by five elements
  out = zeros(1,in);
  for i=1:5
    out = [out 0];
  end
```

#### 2 Array size during initialization is a compile-time constant

Before concatenating elements, you have to declare the array as variable-size using coder.varsize:

```
function out=ExpandArray() % Expand an array by five elements
  out = zeros(1,5);
  coder.varsize('out');
  for i=1:5
     out = [out 0];
  end
```

Either case leads to dynamic memory allocation. To prevent dynamic memory allocation in such cases, use coder.varsize with explicit upper bounds. This example shows how to use coder.varsize with explicit upper bounds:

#### Example 28.1. Restrict Concatenations Using coder.varsize with Upper Bounds

Define a function, RunningAverage, that calculates the running average of an N-element subset of an array:

```
function avg=RunningAverage(N)
% Array whose elements are to be averaged
NumArray=[1 6 8 2 5 3];
% Initialize average:
% These will also be the first two elements of the function output
avg=[0 0];
% Place a bound on the argument
coder.varsize('avg',[1 8]);
% Loop to calculate running average
for i=1:N
    s=0;
    s=s+sum(NumArray(1:i));
    avg=[avg s/i];
% Increase the size of avg as required by concatenation
end
```

The output, avg, is an array that you can expand as required to accommodate the running averages. As a new running average is calculated, it is added to the array avg through concatenation, thereby expanding the array.

Because the maximum number of running averages is equal to the number of elements in NumArray, you can supply an explicit upper bound for avg in the coder.varsize statement. In this example, the upper bound is 8 (the two initial elements plus the six elements of NumArray).

2 Generate code for RunningAverage with input argument of type double:

```
codegen -config:lib -report RunningAverage -args 2
```

In the generated code, avg is assigned an array of size 8 (static memory allocation). The function definition for RunningAverage appears as follows (using built-in C types):

```
void RunningAverage (double N, double avg data[8], int avg size[2])
```

**3** By contrast, if you remove the explicit upper bound, the generated code dynamically allocates avg.

Replace the statement

```
coder.varsize('avg',[1 8]);
with:
coder.varsize('avg');
```

**4** Generate code for RunningAverage with input argument of type double:

```
codegen -config:lib -report RunningAverage -args 2
```

In the generated code, avg is assigned a pointer to an array, thereby allowing dynamic memory allocation. The function definition for RunningAverage appears as follows (using built-in C types):

```
void Test(double N, emxArray_real_T *avg)
```

**Note** Dynamic memory allocation also occurs if you precede coder.varsize('avg') with the following assert statement:

```
assert(N < 6);
```

The assert statement does not restrict the number of concatenations within the loop.

#### Constrain Array Size When Rearranging a Matrix

The statement out = reshape(in,m,n,...) takes an array, in, as an argument and returns array, out, having the same elements as in, but reshaped as an m-by-n-by-... matrix. If one of the size variables m,n,... is not a compile-time constant, then dynamic memory allocation of out takes place.

To avoid dynamic memory allocation, use an assert statement before the reshape statement to restrict the size variables m,n,... to numel(in). This example shows how to use an assert statement before a reshape statement:

#### **Example 28.2. Rearrange a Matrix into Given Number of Rows**

1 Define a function, ReshapeMatrix, which takes an input variable, N, and reshapes a matrix, mat, to have N rows:

```
function [out1,out2] = ReshapeMatrix(N)
```

```
mat = [1 2 3 4 5; 4 5 6 7 8]
% Since mat has 10 elements, N must be a factor of 10
% to pass as argument to reshape

out1 = reshape(mat,N,[]);
% N is not restricted

assert(N < numel(mat));
% N is restricted to number of elements in mat out2 = reshape(mat,N,[]);</pre>
```

2 Generate code for ReshapeArray using the codegen command (the input argument does not have to be a factor of 10):

```
codegen -config:lib -report ReshapeArray -args 3
```

While out1 is dynamically allocated, out2 is assigned an array with size 100 (=10 X 10) in the generated code.

**Tip** If your system has limited memory, do not use the assert statement in this way. For an n-element matrix, the assert statement creates an n-by-n matrix, which might be large.

#### See Also

#### **Related Examples**

- "Minimize Dynamic Memory Allocation" on page 28-20
- "Disable Dynamic Memory Allocation During Code Generation" on page 28-26
- "Set Dynamic Memory Allocation Threshold" on page 28-27

#### **More About**

"Dynamic Memory Allocation and Performance" on page 28-19

# Disable Dynamic Memory Allocation During Code Generation

To disable dynamic memory allocation using the MATLAB Coder app:

- 1 To open the **Generate** dialog box, on the **Generate Code** page, click the **Generate** arrow 🔻
- 2 Click **More Settings**.
- On the **Memory** tab, under **Variable Sizing Support**, set **Dynamic memory** allocation to Never.

To disable dynamic memory allocation at the command line:

In the MATLAB workspace, define the configuration object:

```
cfg=coder.config('lib');
```

2 Set the DynamicMemoryAllocation property of the configuration object to Off:

```
cfg.DynamicMemoryAllocation = 'Off';
```

If a variable-size array in the MATLAB code does not have a maximum upper bound, disabling dynamic memory allocation leads to a code generation error. Therefore, you can identify variable-size arrays in your MATLAB code that do not have a maximum upper bound. These arrays are the arrays that are dynamically allocated in the generated code.

#### See Also

#### **Related Examples**

- "Minimize Dynamic Memory Allocation" on page 28-20
- "Provide Maximum Size for Variable-Size Arrays" on page 28-21
- "Set Dynamic Memory Allocation Threshold" on page 28-27

#### More About

"Dynamic Memory Allocation and Performance" on page 28-19

# **Set Dynamic Memory Allocation Threshold**

This example shows how to specify a dynamic memory allocation threshold for variable-size arrays. Dynamic memory allocation optimizes storage requirements for variable-size arrays, but causes slower execution of generated code. Instead of disabling dynamic memory allocation for all variable-size arrays, you can disable dynamic memory allocation for arrays less than a certain size.

Specify this threshold when you want to:

- Disable dynamic memory allocation for smaller arrays. For smaller arrays, static memory allocation can speed up generated code. Static memory allocation can lead to unused storage space. However, you can decide that the unused storage space is not a significant consideration for smaller arrays.
- Enable dynamic memory allocation for larger arrays. For larger arrays, when you use dynamic memory allocation, you can significantly reduce storage requirements.

# Set Dynamic Memory Allocation Threshold Using the MATLAB Coder App

- To open the **Generate** dialog box, on the **Generate Code** page, click the **Generate** arrow
- 2 Click More Settings.
- 3 On the **Memory** tab, select the **Enable variable-sizing** check box.
- 4 Set **Dynamic memory allocation** to For arrays with max size at or above threshold.
- 5 Set **Dynamic memory allocation threshold** to the value that you want.

The **Dynamic memory allocation threshold** value is measured in bytes. Based on information from the target hardware settings, the software estimates the size of the array that a certain value of <code>DynamicMemoryAllocationThreshold</code> can accommodate. This estimate excludes possible C compiler optimizations such as putting variables in registers.

# Set Dynamic Memory Allocation Threshold at the Command Line

Create a configuration object for code generation. Use coder.config with arguments 'lib', 'dll', or 'exe' (depending on your requirements). For example:

```
cfg = coder.config('lib');
```

2 Set DynamicMemoryAllocation to 'Threshold'.

```
cfg.DynamicMemoryAllocation='Threshold';
```

3 Set the property, DynamicMemoryAllocationThreshold, to the value that you want.

```
cfg.DynamicMemoryAllocationThreshold = 40000;
```

The value stored in DynamicMemoryAllocationThreshold is measured in bytes. Based on information from the target hardware settings, the software estimates the size of the array that a certain value of DynamicMemoryAllocationThreshold can accommodate. This estimate excludes possible C compiler optimizations such as putting variables in registers.

## **See Also**

#### **Related Examples**

- "Minimize Dynamic Memory Allocation" on page 28-20
- "Provide Maximum Size for Variable-Size Arrays" on page 28-21
- "Disable Dynamic Memory Allocation During Code Generation" on page 28-26

#### **More About**

• "Dynamic Memory Allocation and Performance" on page 28-19

# **Excluding Unused Paths from Generated Code**

In certain situations, you do not need some branches of an: if, elseif, else statement, or a switch, case, otherwise statement in your generated code. For instance:

- You have a MATLAB function that performs multiple tasks determined by a controlflow variable. You might not need some of the tasks in the code generated from this function.
- You have an if/elseif/if statement in a MATLAB function performing different tasks based on the nature (type/value) of the input. In some cases, you know the nature of the input beforehand. If so, you do not need some branches of the if statement.

You can prevent code generation for the unused branches of an if/elseif/else statement or a switch/case/otherwise statement. Declare the control-flow variable as a constant. The code generator produces code only for the branch that the control-flow variable chooses.

## **See Also**

#### **Related Examples**

"Prevent Code Generation for Unused Execution Paths" on page 28-30

### Prevent Code Generation for Unused Execution Paths

#### In this section...

"Prevent Code Generation When Local Variable Controls Flow" on page 28-30

"Prevent Code Generation When Input Variable Controls Flow" on page 28-31

If a variable controls the flow of an: if, elseif, else statement, or a switch, case, otherwise statement, declare it as constant so that code generation takes place for one branch of the statement only.

Depending on the nature of the control-flow variable, you can declare it as constant in two ways:

- If the variable is local to the MATLAB function, assign it to a constant value in the MATLAB code. For an example, see "Prevent Code Generation When Local Variable Controls Flow" on page 28-30.
- If the variable is an input to the MATLAB function, you can declare it as constant using coder.Constant. For an example, see "Prevent Code Generation When Input Variable Controls Flow" on page 28-31.

#### Prevent Code Generation When Local Variable Controls Flow

Define a function SquareOrCube which takes an input variable, in, and squares or cubes its elements based on whether the choice variable, ch, is set to s or c:

```
function out = SquareOrCube(ch,in) %#codegen
 if ch=='s'
     out = in.^2;
 elseif ch=='c'
     out = in.^3;
 else
     out = 0;
 end
```

2 Generate code for SquareOrCube using the codegen command:

```
codegen -config:lib SquareOrCube -args {'s',zeros(2,2)}
```

The generated C code squares or cubes the elements of a 2-by-2 matrix based on the input for ch.

**3** Add the following line to the definition of SquareOrCube:

```
ch = 's';
```

The generated C code squares the elements of a 2-by-2 matrix. The choice variable, ch, and the other branches of the if/elseif/if statement do not appear in the generated code.

## **Prevent Code Generation When Input Variable Controls Flow**

Define a function MathFunc, which performs different mathematical operations on an input, in, depending on the value of the input, flag:

```
function out = MathFunc(flag,in) %#codegen
    %# codegen
    switch flag
    case 1
        out=sin(in);
    case 2
        out=cos(in);
    otherwise
        out=sqrt(in);
    end
```

**2** Generate code for MathFunc using the codegen command:

```
codegen -config:lib MathFunc -args {1,zeros(2,2)}
```

The generated C code performs different math operations on the elements of a 2-by-2 matrix based on the input for flag.

**3** Generate code for MathFunc, declaring the argument, flag, as a constant using coder.Constant:

```
codegen -config:lib MathFunc -args {coder.Constant(1),zeros(2,2)}
```

The generated C code finds the sine of the elements of a 2-by-2 matrix. The variable, flag, and the switch/case/otherwise statement do not appear in the generated code.

# See Also

### **More About**

"Excluding Unused Paths from Generated Code" on page 28-29

# **Generate Code with Parallel for-Loops (parfor)**

This example shows how to generate C code for a MATLAB algorithm that contains a parfor-loop.

**1** Write a MATLAB function that contains a parfor-loop. For example:

```
function a = test_parfor %#codegen
a=ones(10,256);
r=rand(10,256);
parfor i=1:10
   a(i,:)=real(fft(r(i,:)));
end
```

**2** Generate C code for test parfor. At the MATLAB command line, enter:

```
codegen -config:lib test_parfor
```

Because you did not specify the maximum number of threads to use, the generated C code executes the loop iterations in parallel on the available number of cores.

3 To specify a maximum number of threads, rewrite the function test\_parfor as follows:

```
function a = test_parfor(u) %#codegen
a=ones(10,256);
r=rand(10,256);
parfor (i=1:10,u)
    a(i,:)=real(fft(r(i,:)));
end
```

4 Generate C code for test\_parfor. Use -args 0 to specify that the input, u, is a scalar double. At the MATLAB command line, enter:

```
codegen -config:lib test_parfor -args 0
```

In the generated code, the iterations of the parfor-loop run on at most the number of cores specified by the input, u. If less than u cores are available, the iterations run on the cores available at the time of the call.

## See Also

#### **More About**

- "Algorithm Acceleration Using Parallel for-Loops (parfor)" on page 26-20
- "Classification of Variables in parfor-Loops" on page 26-28
- "Reduction Assignments in parfor-Loops" on page 26-27

# Minimize Redundant Operations in Loops

This example shows how to minimize redundant operations in loops. When a loop operation does not depend on the loop index, performing it inside a loop is redundant. This redundancy often goes unnoticed when you are performing multiple operations in a single MATLAB statement inside a loop. For example, in the following code, the inverse of the matrix B is being calculated 100 times inside the loop although it does not depend on the loop index:

```
for i=1:100
        C=C + inv(B)*A^i*B;
end
```

Performing such redundant loop operations can lead to unnecessary processing. To avoid unnecessary processing, move operations outside loops as long as they do not depend on the loop index.

Define a function, SeriesFunc(A,B,n), that calculates the sum of n terms in the following power series expansion:

```
C = 1 + B<sup>-1</sup>AB + B<sup>-1</sup>A<sup>2</sup>B + ...
function C=SeriesFunc(A,B,n)
% Initialize C with a matrix having same dimensions as A
C=zeros(size(A));
% Perform the series sum
for i=1:n
    C=C+inv(B)*A^i*B;
```

2 Generate code for SeriesFunc with 4-by-4 matrices passed as input arguments for A and B:

```
X = coder.typeof(zeros(4));
codegen -config:lib -launchreport SeriesFunc -args {X,X,10}
```

In the generated code, the inversion of B is performed n times inside the loop. It is more economical to perform the inversion operation once outside the loop because it does not depend on the loop index.

3 Modify SeriesFunc as follows:

```
function C=SeriesFunc(A,B,n)
% Initialize C with a matrix having same dimensions as A
  C=zeros(size(A));
% Perform the inversion outside the loop
  inv B=inv(B);
% Perform the series sum
  for i=1:n
     C=C+inv_B*A^i*B;
  end
```

This procedure performs the inversion of B only once, leading to faster execution of the generated code.

# **Unroll for-Loops**

When the code generator unrolls a for-loop, instead of producing a for-loop in the generated code, it produces a copy of the loop body for each iteration. For small, tight loops, unrolling can improve performance. However, for large loops, unrolling can significantly increase code generation time and generate inefficient code.

## Force Loop Unrolling by Using coder.unroll

The code generator uses heuristics to determine when to unroll a for-loop. To force loop unrolling, use coder.unroll. This affects only the for loop that is immediately after coder.unroll. For example:

```
function z = call_myloop()
%#codegen
z = myloop(5);
end

function b = myloop(n)
b = zeros(1,n);
coder.unroll();
for i = 1:n
    b(i)=i+n;
end
end
```

Here is the generated code for the for-loop:

```
z[0] = 6.0;

z[1] = 7.0;

z[2] = 8.0;

z[3] = 9.0;

z[4] = 10.0;
```

To control when a for-loop is unrolled, use the coder.unroll flag argument. For example, unroll the loop only when the number of iterations is less than 10.

```
function z = call_myloop()
%#codegen
z = myloop(5);
end
function b = myloop(n)
```

```
unroll_flag = n < 10;
b = zeros(1,n);
coder.unroll(unroll_flag);
for i = 1:n
    b(i)=i+n;
end
end
```

To unroll a for-loop, the code generator must be able to determine the bounds of the for-loop. For example, code generation fails for the following code because the value of n is not known at code generation time.

```
function b = myloop(n)
b = zeros(1,n);
coder.unroll();
for i = 1:n
    b(i)=i+n;
end
end
```

# Set Loop Unrolling Threshold for All for-Loops in the MATLAB Code

If a for-loop is not preceded by coder.unroll, the code generator uses a loop unrolling threshold to determine whether to automatically unroll the loop. If the number of loop iterations is less than the threshold, the code generator unrolls the loop. If the number of iterations is greater than or equal to the threshold, the code generator produces a for-loop. The default value of the threshold is 5. By modifying this threshold, you can fine-tune loop unrolling. To modify the threshold:

- In a configuration object for standalone code generation (coder.CodeConfig or coder.EmbeddedCodeConfig), set the LoopUnrollThreshold property.
- In the MATLAB Coder app, on the **Speed** tab, set **Loop unrolling threshold**.

Unlike the coder.unroll directive, the threshold applies to all for-loops in your MATLAB code. The threshold can also apply to some for-loops produced during code generation.

For an individual loop, a coder.unroll directive takes precedence over the loop unrolling optimization.

#### **Unroll Simple for-Loops**

Consider this function:

```
function [x,y] = call_myloops()
%#codegen
x = myloop1(5);
y = myloop2(5);
end
function b = myloop1(n)
b = zeros(1,n);
for i = 1:n
    b(i)=i+n;
end
end
function b = myloop2(n)
b = zeros(1,n);
for i = 1:n
    b(i)=i*n;
end
end
```

To set the value of the loop unrolling threshold to 6, and then generate a static library, run:

```
cfg = coder.CodeConfig;
cfg.LoopUnrollThreshold = 6;
codegen call_myloops -config cfg
```

This is the generated code for the for-loops. The code generator unrolled both for-loops.

```
x[0] = 6.0;
y[0] = 5.0;
x[1] = 7.0;
y[1] = 10.0;
x[2] = 8.0;
y[2] = 15.0;
x[3] = 9.0;
y[3] = 20.0;
x[4] = 10.0;
y[4] = 25.0;
```

#### **Unroll Nested for-Loops**

Suppose that your MATLAB code has two nested for-loops.

- If the number of iterations of the inner loop is less than the threshold, the code generator first unrolls the inner loop. Subsequently, if the product of the number of iterations of the two loops is also less than the threshold, the code generator unrolls the outer loop. Otherwise the code generator produces the outer for-loop.
- If the number of iterations of the inner loop is equal to or greater than the threshold, the code generator produces both for-loops.

This behavior is generalized to multiple nested for-loops.

Consider the function nestedloops 1 with two nested for-loops:

```
function y = nestedloops_1
%#codegen
y = zeros(2,2);
for i = 1:2
    for j = 1:2
        y(i,j) = i+j;
    end
end
end
```

Generate code for nestedloops\_1 with the loop unrolling threshold set to the default value of 5. Here is the generated code for the for-loops. The code generator unrolled both for-loops because the product of the number of iterations of the two loops is 4, which is less than the threshold.

```
y[0] = 2.0;

y[2] = 3.0;

y[1] = 3.0;

y[3] = 4.0;
```

Now, generate code for the function nestedloops\_2 with the loop unrolling threshold set to the default value of 5.

```
function y = nestedloops_2
%#codegen
y = zeros(3,2);
for i = 1:3
    for j = 1:2
        y(i,j) = i+j;
```

```
end
end
end
```

The number of iterations of the inner loop is less than the threshold. The code generator unrolls the inner loop. But the product of the number of iterations of the two loops is 6, which is greater than the threshold. Therefore, the code generator produces code for the outer for-loop. Here is the generated code for the for-loops.

```
for (i = 0; i < 3; i++) {
  y[i] = (double)i + 2.0;
  y[i + 3] = ((double)i + 1.0) + 2.0;
}</pre>
```

## See Also

coder.unroll

#### **More About**

• "Nonconstant Index into varargin or varargout in a for-Loop" on page 30-16

# **Disable Support for Integer Overflow or Nonfinites**

The code generator produces supporting code for these situations:

- The result of an integer operation falls outside the range that a data type can represent, known as integer overflow.
- An operation generates nonfinite values (inf and NaN).

If you know that these situations do not occur, to reduce the size of the generated code and increase its speed, you can suppress generation of the supporting code. However, if you suppress generation of the supporting code and one of these situations occurs, the behavior of the generated code might not match the behavior of the original MATLAB code.

#### **Disable Support for Integer Overflow**

By default, the code generator produces code to handle integer overflow. Overflows saturate to either the minimum or maximum value that the data type can represent. If you know that your code does not depend on integer overflow support, to improve performance, you can disable the generation of the code that handles integer overflow. To disable integer overflow support:

- In a code generation configuration object for MEX or standalone code (static library, dynamically linked library, or executable program), set the SaturateOnIntegerOverflow property to false.
- In the MATLAB Coder app, set **Saturate on integer overflow** to No.

**Note** Do not disable support for integer overflow unless you know that your code does not depend on it. If you disable the support and run-time checking is enabled, the generated code produces an error for integer overflow. If you disable integer overflow support and also disable run-time checking, the behavior for integer overflow is undefined. Most C compilers wrap on overflow.

To check whether your code depends on integer overflow support:

- 1 Disable integer overflow support.
- 2 Enable checks to detect integer overflow at run time.

- For MEX, enable integrity checking. See "Control Run-Time Checks" on page 26-17.
- For standalone code (static library, dynamically linked library, or executable program), enable run-time checks. See "Run-Time Error Detection and Reporting in Standalone C/C++ Code" on page 22-25.
- **3** Run the generated code over the full range of input values. If the generated code detects integer overflow, it produces an error.

#### **Disable Support for Nonfinite Numbers**

By default, for standalone code (static library, dynamically linked library, or executable program), the code generator produces code to handle nonfinite numbers (inf and NaN). If you know that your code does not depend on nonfinite number support, to improve the performance of the generated code, you can disable the support. To disable nonfinite support:

- In a code generation configuration object, set the SupportNonFinite property to false.
- In the MATLAB Coder app, set **Support nonfinite numbers** to No.

If you disable nonfinite support, test that your generated code behaves as expected.

#### See Also

#### More About

- "Configure Build Settings" on page 21-28
- "Control Run-Time Checks" on page 26-17
- "Run-Time Error Detection and Reporting in Standalone C/C++ Code" on page 22-25

# Integrate External/Custom Code

This example shows how to integrate external or custom code to enhance performance of generated code. Although MATLAB Coder generates optimized code for most applications, you might have custom code optimized for your specific requirements. For example:

- You have custom libraries optimized for your target environment.
- You have custom libraries for functions not supported by MATLAB Coder.
- You have custom libraries that meet standards set by your company.

In such cases, you can integrate your custom code with the code generated by MATLAB Coder.

This example illustrates how to integrate the function cublasSgemm from the NVIDIA® CUDA Basic Linear Algebra Subroutines (CUBLAS) library in generated code. This function performs matrix multiplication on a Graphics Processing Unit (GPU).

- Define a class ExternalLib API that derives from the class coder. External Dependency. External Lib API defines an interface to the CUBLAS library through the following methods:
  - getDescriptiveName: Returns a descriptive name for ExternalLib API to be used for error messages.
  - isSupportedContext: Determines if the build context supports the CUBLAS library.
  - updateBuildInfo: Adds header file paths and link files to the build information.
  - GPU MatrixMultiply: Defines the interface to the CUBLAS library function cublasSgemm.

#### ExternalLib API.m

```
classdef ExternalLib API < coder.ExternalDependency</pre>
    %#codegen
    methods (Static)
        function bName = getDescriptiveName(~)
            bName = 'ExternalLib API';
        end
```

```
function tf = isSupportedContext(ctx)
    if ctx.isMatlabHostTarget()
        tf = true:
    else
        error('CUBLAS library not available for this target');
    end
end
function updateBuildInfo(buildInfo, ctx)
    [~, linkLibExt, ~, ~] = ctx.getStdLibInfo();
    % Include header file path
    % Include header files later using coder.cinclude
    hdrFilePath = 'C:\My Includes';
    buildInfo.addIncludePaths(hdrFilePath):
    % Include link files
    linkFiles = strcat('libcublas', linkLibExt);
    linkPath = 'C:\My Libs';
    linkPriority = '';
    linkPrecompiled = true;
    linkLinkOnly = true;
    group = '';
    buildInfo.addLinkObjects(linkFiles, linkPath, ...
        linkPriority, linkPrecompiled, linkLinkOnly, group);
    linkFiles = strcat('libcudart', linkLibExt);
    buildInfo.addLinkObjects(linkFiles, linkPath, ...
        linkPriority, linkPrecompiled, linkLinkOnly, group);
end
%API for library function 'cuda MatrixMultiply'
function C = GPU MatrixMultiply(A, B)
    assert(isa(A,'single'), 'A must be single.');
    assert(isa(B,'single'), 'B must be single.');
    if(coder.target('MATLAB'))
        C=A*B;
    else
        % Include header files
              for external functions and typedefs
        % Header path included earlier using updateBuildInfo
```

```
coder.cinclude('"cuda runtime.h"');
coder.cinclude('"cublas v2.h"');
% Compute dimensions of input matrices
m = int32(size(A, 1));
k = int32(size(A, 2));
n = int32(size(B, 2));
% Declare pointers to matrices on destination GPU
d A = coder.opaque('float*');
d B = coder.opaque('float*');
d C = coder.opaque('float*');
% Compute memory to be allocated for matrices
% Single = 4 bytes
size A = m*k*4;
size B = k*n*4;
size C = m*n*4;
% Define error variables
error = coder.opaque('cudaError t');
cudaSuccessV = coder.opaque('cudaError t', ...
    'cudaSuccess'):
% Assign memory on destination GPU
error = coder.ceval('cudaMalloc', ...
    coder.wref(d A), size A);
assert(error == cudaSuccessV, ...
    'cudaMalloc(A) failed');
error = coder.ceval('cudaMalloc', ...
    coder.wref(d_B), size_B);
assert(error == cudaSuccessV, ...
    'cudaMalloc(B) failed');
error = coder.ceval('cudaMalloc', ...
    coder.wref(d_C), size_C);
assert(error == cudaSuccessV, ...
    'cudaMalloc(C) failed');
% Define direction of copying
hostToDevice = coder.opaque('cudaMemcpyKind', ...
    'cudaMemcpyHostToDevice');
% Copy matrices to destination GPU
error = coder.ceval('cudaMemcpy', ...
```

```
d A, coder.rref(A), size A, hostToDevice);
assert(error == cudaSuccessV, 'cudaMemcpy(A) failed');
error = coder.ceval('cudaMemcpy', ...
    d B, coder.rref(B), size B, hostToDevice);
assert(error == cudaSuccessV, 'cudaMemcpy(B) failed');
% Define type and size for result
C = zeros(m, n, 'single');
error = coder.ceval('cudaMemcpy', ...
    d C, coder.rref(C), size C, hostToDevice);
assert(error == cudaSuccessV, 'cudaMemcpy(C) failed');
% Define handle variables for external library
handle = coder.opaque('cublasHandle t');
blasSuccess = coder.opaque('cublasStatus t', ...
    'CUBLAS STATUS SUCCESS');
% Initialize external library
ret = coder.opaque('cublasStatus t');
ret = coder.ceval('cublasCreate', coder.wref(handle));
assert(ret == blasSuccess, 'cublasCreate failed');
TRANSA = coder.opaque('cublas0peration t', ...
    'CUBLAS OP N');
alpha = single(1);
beta = single(0);
% Multiply matrices on GPU
ret = coder.ceval('cublasSgemm', handle, ...
    TRANSA, TRANSA, m, n, k, ...
    coder.rref(alpha),d A,m, ...
    d B, k, ...
    coder.rref(beta),d C,k);
assert(ret == blasSuccess, 'cublasSgemm failed');
% Copy result back to local host
deviceToHost = coder.opaque('cudaMemcpyKind', ...
    'cudaMemcpyDeviceToHost');
error = coder.ceval('cudaMemcpy', coder.wref(C), ...
    d C, size C, deviceToHost);
```

To perform the matrix multiplication using the interface defined in method GPU\_MatrixMultiply and the build information in ExternalLib\_API, include the following line in your MATLAB code:

```
C= ExternalLib API.GPU MatrixMultiply(A,B);
```

For instance, you can define a MATLAB function Matrix\_Multiply that solely performs this matrix multiplication.

```
function C = Matrix_Multiply(A, B) %#codegen
C= ExternalLib API.GPU MatrixMultiply(A,B);
```

3 Define a MEX configuration object using coder.config. For using the CUBLAS libraries, set the target language for code generation to C++.

```
cfg=coder.config('mex');
cfg.TargetLang='C++';
```

Generate code for Matrix\_Multiply using cfg as the configuration object and two 2 X 2 matrices of type single as arguments. Since cublasSgemm supports matrix multiplication for data type float, the corresponding MATLAB matrices must have type single.

5 Test the generated MEX function Matrix\_Multiply\_mex using two 2 X 2 identity matrices of type single.

```
Matrix_Multiply_mex(eye(2, 'single'), eye(2, 'single'))
```

The output is also a 2 X 2 identity matrix.

#### See Also

assert | coder.BuildConfig | coder.ExternalDependency | coder.ceval |
coder.opaque | coder.rref | coder.wref

## **More About**

• "Develop Interface for External C/C++ Code" on page 27-15

# **MATLAB Coder Optimizations in Generated Code**

```
"Constant Folding" on page 28-50

"Loop Fusion" on page 28-51

"Successive Matrix Operations Combined" on page 28-51

"Unreachable Code Elimination" on page 28-52

"memcpy Calls" on page 28-52

"memset Calls" on page 28-53
```

To improve the execution speed and memory usage of generated code, MATLAB Coder introduces the following optimizations:

## **Constant Folding**

When possible, the code generator evaluates expressions in your MATLAB code that involve compile-time constants only. In the generated code, it replaces these expressions with the result of the evaluations. This behavior is known as constant folding. Because of constant folding, the generated code does not have to evaluate the constants during execution.

The following example shows MATLAB code that is constant-folded during code generation. The function MultiplyConstant multiplies every element in a matrix by a scalar constant. The function evaluates this constant using the product of three compile-time constants, a, b, and c.

```
function out=MultiplyConstant(in) %#codegen
a=pi^4;
b=1/factorial(4);
c=exp(-1);
out=in.*(a*b*c);
end
```

The code generator evaluates the expressions involving compile-time constants, a,b, and c. It replaces these expressions with the result of the evaluation in generated code.

Constant folding can occur when the expressions involve scalars only. To explicitly enforce constant folding of expressions in other cases, use the coder.const function. For more information, see "Fold Function Calls into Constants" on page 28-14.

#### **Control Constant Folding**

You can control the maximum number of instructions that can be constant-folded from the command line or the project settings dialog box.

 At the command line, create a configuration object for code generation. Set the property ConstantFoldingTimeout to the value that you want.

```
cfg=coder.config('lib');
cfg.ConstantFoldingTimeout = 200;
```

 Using the app, in the project settings dialog box, on the All Settings tab, set the field Constant folding timeout to the value that you want.

# **Loop Fusion**

When possible, the code generator fuses successive loops with the same number of runs into a single loop in the generated code. This optimization reduces loop overhead.

The following code contains successive loops, which are fused during code generation. The function SumAndProduct evaluates the sum and product of the elements in an array Arr. The function uses two separate loops to evaluate the sum y\_f\_sum and product y f prod.

```
function [y_f_sum,y_f_prod] = SumAndProduct(Arr) %#codegen
y_f_sum = 0;
y_f_prod = 1;
for i = 1:length(Arr)
    y_f_sum = y_f_sum+Arr(i);
end
for i = 1:length(Arr)
    y_f_prod = y_f_prod*Arr(i);
end
```

The code generated from this MATLAB code evaluates the sum and product in a single loop.

# **Successive Matrix Operations Combined**

When possible, the code generator converts successive matrix operations in your MATLAB code into a single loop operation in generated code. This optimization reduces excess loop overhead involved in performing the matrix operations in separate loops.

The following example contains code where successive matrix operations take place. The function ManipulateMatrix multiplies every element of a matrix Mat with a factor. To every element in the result, the function then adds a shift:

```
function Res=ManipulateMatrix(Mat,factor,shift)
  Res=Mat*factor;
  Res=Res+shift;
end
```

The generated code combines the multiplication and addition into a single loop operation.

#### **Unreachable Code Elimination**

When possible, the code generator suppresses code generation from unreachable procedures in your MATLAB code. For instance, if a branch of an if, elseif, else statement is unreachable, then code is not generated for that branch.

The following example contains unreachable code, which is eliminated during code generation. The function SaturateValue returns a value based on the range of its input x.

```
function y_b = SaturateValue(x) %#codegen
  if x>0
    y_b = x;
  elseif x>10 %This is redundant
    y_b = 10;
  else
    y_b = -x;
end
```

The second branch of the if, elseif, else statement is unreachable. If the variable x is greater than 10, it is also greater than 0. Therefore, the first branch is executed in preference to the second branch.

MATLAB Coder does not generate code for the unreachable second branch.

#### memcpy Calls

To optimize generated code that copies consecutive array elements, the code generator tries to replace the code with a memcpy call. A memcpy call can be more efficient than code, such as a for-loop or multiple, consecutive element assignments.

See "memcpy Optimization" on page 28-56.

#### memset Calls

To optimize generated code that assigns a literal constant to consecutive array elements, the code generator tries to replace the code with a memset call. A memset call can be more efficient than code, such as a for-loop or multiple, consecutive element assignments.

See "memset Optimization" on page 28-58.

# Use coder.const with Extrinsic Function Calls

You can use coder.const to fold a function call into a constant in the generated code. The code generator evaluates the function call and replaces it with the result of the evaluation. If you make the function call extrinsic, the function call is evaluated by MATLAB instead of by the code generator. Use coder.const with an extrinsic function call to:

- Reduce code generation time, especially for constant-folding of computationally intensive expressions.
- Force constant-folding when coder.const is unable to constant-fold.

To make an individual function call extrinsic, use feval. To make all calls to a particular function extrinsic, use coder.extrinsic.

# Reduce Code Generation Time by Using coder.const with feval

Consider this function that folds a computationally intensive expression bessel; (3, zTable) into a constant:

```
function i = fcn(z)
zTable = coder.const(0:0.01:100);
¡Table = coder.const(besselj(3,zTable));
j = interp1(zTable, jTable, z);
```

To make code generation of fcn faster, evaluate besselj(3, zTable) in MATLAB by using feval.

```
function j = fcn(z)
zTable = coder.const(0:0.01:100);
jTable = coder.const(feval('besselj',3,zTable));
j = interp1(zTable, jTable, z);
end
```

# Force Constant-Folding by Using coder.const with coder.feval

Consider this function that folds the function call rand (1.100) into a constant.

```
function vi = fcn(xi)
y = coder.const(rand(1,100));
```

```
yi = interpl(y,xi);
end

Code generation ends with an error.

codegen fcn -args {0} -config:lib -report

??? The input to coder.const cannot be reduced to a constant.

To successfully constant-fold rand(1,100), evaluate it in MATLAB by using feval.

function yi = fcn(xi)
y = coder.const(feval('rand',1,100));
yi = interpl(y,xi);
end
```

# See Also

coder.const | coder.extrinsic

#### **More About**

- "Fold Function Calls into Constants" on page 28-14
- "Extrinsic Functions" on page 14-9

# memcpy Optimization

To optimize generated code that copies consecutive array elements, the code generator tries to replace the code with a memcpy call. A memcpy call can be more efficient than a for-loop or multiple, consecutive element assignments. This table shows examples of generated C code with and without the memcpy optimization.

|                                                | Code Generated Without memcpy Optimization                           |
|------------------------------------------------|----------------------------------------------------------------------|
| memcpy(&C[0], &A[0], 10000U * sizeof(double)); | for (i0 = 0; i0 < 10000; i0++) {<br>C[i0] = A[i0];                   |
| memcpy(&Z[0], &X[0],1000U * sizeof(double));   | Z[0] = X[0];<br>Z[1] = X[1];<br>Z[2] = X[2];<br><br>Z[999] = X[999]; |

To enable or disable the memcpy optimization:

- At the command line, set the code configuration object property EnableMemcpy to true or false. The default value is true.
- In the MATLAB Coder app, set Use memcpy for vector assignment to Yes or No.
  The default value is Yes.

When the memcpy optimization is enabled, the use of memcpy depends on the number of bytes to copy. The number of bytes to copy is the number of array elements multiplied by the number of bytes required for the C/C++ data type.

- If the number of elements to copy is known at compile time, then the code generator
  produces a memcpy call only when the number of bytes is greater than or equal to the
  memcpy threshold.
- If the number of elements is not known at compile time, then the code generator produces a memcpy call without regard to the threshold.

The default memcpy threshold is 64 bytes. To change the threshold:

- At the command line, set the code configuration object property MemcpyThreshold.
- In the MATLAB Coder app, set **Memcpy threshold (bytes)**.

The memset optimization also uses the memcpy threshold.

In certain cases, the code generator can produce a memcpy call without regard to the EnableMemcpy or MemcpyThreshold parameters, or their equivalent settings in the app.

# See Also

#### **More About**

- "memset Optimization" on page 28-58
- "MATLAB Coder Optimizations in Generated Code" on page 28-50
- "Optimization Strategies" on page 28-3

# memset Optimization

To optimize generated code that assigns a literal constant to consecutive array elements, the code generator tries to replace the code with a memset call. A memset call can be more efficient than a for-loop or multiple, consecutive element assignments. This table shows examples of generated C code with and without memset.

| Code Generated with memset Optimization         | Code Generated Without memset Optimization                     |
|-------------------------------------------------|----------------------------------------------------------------|
| memset(&Y[0], 125, 100U * sizeof(signed char)); | for (i = 0; i < 100; i++) {<br>Y[i] = 125;                     |
| memset(&Z[0], 0, 1000U * sizeof(double));       | Z[0] = 0.0;<br>Z[1] = 0.0;<br>Z[2] = 0.0;<br><br>Z[999] = 0.0; |

The code generator can use the memset optimization for assignment of an integer constant or a floating-point zero. The use of memset depends on:

- The size of the value to assign. The size must meet the requirements for a C/C++
  memset call.
- The number of bytes to assign. The number of bytes to assign is the number of array elements multiplied by the number of bytes required for the C/C++ data type.
  - If the number of elements to assign is known at compile time, then the code generator produces a memset call only when the number of bytes is greater than or equal to the threshold.
  - If the number of elements is not known at compile time, then the code generator produces a memset call without regard to the threshold.

The memset optimization threshold is the same as the memcpy optimization threshold. The default threshold is 64 bytes. To change the threshold:

- At the command line, set the code configuration object property MemcpyThreshold.
- In the MATLAB Coder app, set **Memcpy threshold (bytes)**.

For assignment of floating-point zero, to enable or disable the memset optimization:

At the command line, set the code configuration object property
 InitFltsAndDblsToZero to true or false. The default value is true.

• In the MATLAB Coder app, set **Use memset to initialize floats and doubles to 0.0** to Yes or No. The default value is Yes.

# See Also

#### **More About**

- "memcpy Optimization" on page 28-56
- "MATLAB Coder Optimizations in Generated Code" on page 28-50
- "Optimization Strategies" on page 28-3

# **Reuse Large Arrays and Structures**

Variable reuse can reduce memory usage or improve execution speed, especially when your code has large structures or arrays. However, variable reuse results in less readable code. If reduced memory usage is more important than code readability, specify that you want the code generator to reuse your variables in the generated code.

The code generator can reuse the name and memory of one variable for another variable when:

- Both variables have the same memory requirements.
- Memory access for one variable does not interfere with memory access for the other variable.

The code generator reuses your variable names for other variables or reuses other variable names for your variables. For example, for code such as:

```
if (s>0)
    myvar1 = 0;
...
else
    myvar2 = 0;
...
end
```

the generated code can look like this code:

```
if (s > 0.0) {
  myvar2 = 0.0;
  ...
} else {
  myvar2 = 0.0;
  ...
}
```

To specify that you want the code generator to reuse your variables:

- In a code generation configuration object, set the PreserveVariableNames parameter to 'None'.
- In the MATLAB Coder app, set **Preserve variable names** to None.

# See Also

# **More About**

- "Preserve Variable Names in Generated Code" on page 21-46
- "Optimization Strategies" on page 28-3
- "Configure Build Settings" on page 21-28

# LAPACK Calls in Generated Code

To improve the execution speed of code generated for certain linear algebra functions, MATLAB Coder can generate calls to LAPACK functions instead of generating the code for the linear algebra functions. LAPACK is a software library for numerical linear algebra. MATLAB Coder uses the LAPACKE C interface to LAPACK.

For MEX generation, if the input arrays for the linear algebra functions meet certain criteria, the code generator produces LAPACK calls. For standalone code (library or executable program), by default, the code generator does not produce LAPACK calls. If you specify that you want to generate LAPACK calls, and the input arrays for the linear algebra functions meet the criteria, the code generator produces LAPACK calls. See "Speed Up Linear Algebra in Generated Standalone Code by Using LAPACK Calls" on page 28-63.

For MEX functions, the code generator uses the LAPACK library that is included with MATLAB. MATLAB uses LAPACK in some linear algebra functions such as eig and svd. For standalone code, the code generator uses the LAPACK library that you specify. See "Specify LAPACK Library" on page 28-63.

# See Also

#### More About

"Optimization Strategies" on page 28-3

#### **External Websites**

www.netlib.org/lapack

# Speed Up Linear Algebra in Generated Standalone Code by Using LAPACK Calls

To improve the execution speed of code generated for certain linear algebra functions in standalone (library or executable program) code, specify that you want MATLAB Coder to generate LAPACK calls. LAPACK is a software library for numerical linear algebra. MATLAB Coder uses the LAPACKE C interface to LAPACK. If you specify that you want to generate LAPACK calls, and the input arrays for the linear algebra functions meet certain criteria, the code generator produces the LAPACK calls. Otherwise, the code generator produces code for the linear algebra functions.

For LAPACK calls in standalone code, MATLAB Coder uses the LAPACK library that you specify. Specify a LAPACK library that is optimized for your execution environment. See www.netlib.org/lapack/

faq.html# what and where are the lapack vendors implementations.

# **Specify LAPACK Library**

To generate LAPACK calls in standalone code, you must have access to a LAPACK callback class. A LAPACK callback class specifies the LAPACK library and LAPACKE header file for the LAPACK calls. To indicate that you want to generate LAPACK calls and that you want to use a specific LAPACK library, specify the name of the LAPACK callback class.

- At the command line, set the code configuration object property CustomLAPACKCallback to the name of the callback class.
- In the MATLAB Coder app, set Custom LAPACK library callback to the name of the callback class.

## Write LAPACK Callback Class

To specify the locations of a particular LAPACK library and LAPACKE header file, write a LAPACK callback class. Share the callback class with others who want to use this LAPACK library for LAPACK calls in standalone code.

The callback class must derive from the abstract class coder.LAPACKCallback. Use the following example callback class as a template.

```
classdef useMyLAPACK < coder.LAPACKCallback
  methods (Static)</pre>
```

You must provide the getHeaderFilename and updateBuildInfo methods. The getHeaderFilename method returns the LAPACKE header file name. In the example callback class, replace mylapacke\_custom.h with the name of your LAPACKE header file. The updateBuildInfo method provides the information required for the build process to link to the LAPACK library. Use code like the code in the template to specify the location of header files and the full path name of the LAPACK library. In the example callback class, replace mylapack with the name of your LAPACK library.

If your compiler supports only complex data types that are represented as structures, include these lines in the updateBuildInfo method.

```
buildInfo.addDefines('HAVE_LAPACK_CONFIG_H');
buildInfo.addDefines('LAPACK_COMPLEX_STRUCTURE');
```

# Generate LAPACK Calls by Specifying a LAPACK Callback Class

This example shows how to generate code that calls LAPACK functions in a specific LAPACK library. For this example, assume that the LAPACK callback class useMyLAPACK specifies the LAPACK library that you want to use.

1 Write a MATLAB function that calls a linear algebra function. For example, write a function mysvd that calls the MATLAB function svd.

```
function s = mysvd(A)
    %#codegen
    s = svd(A);
end
```

**2** Define a code configuration object for a static library, dynamically linked library, or executable program. For example, define a configuration object for a dynamically linked library on a Windows platform.

```
cfg = coder.config('dll');
```

**3** Specify the LAPACK callback class useMyLAPACK.

```
cfg.CustomLAPACKCallback = 'useMyLAPACK';
```

The callback class must be on the MATLAB path.

**4** Generate code. Specify that the input A is a 500-by-500 array of doubles.

```
codegen mysvd -args {zeros(500)} -config cfg -report
```

If A is large enough, the code generator produces a LAPACK call for svd. Here is an example of a call to the LAPACK library function for svd.

```
info_t = LAPACKE_dgesvd(LAPACK_COL_MAJOR, 'N', 'N', (lapack_int)500,
        (lapack_int)500, &A[0], (lapack_int)500, &S[0], NULL, (lapack_int)1, NULL,
        (lapack_int)1, &superb[0]);
```

# **Locate LAPACK Library in Execution Environment**

The LAPACK library must be available in your execution environment. If your LAPACK library is shared, use environment variables or linker options to specify the location of the LAPACK library.

- On a Windows platform, modify the PATH environment variable.
- On a Linux platform, modify the LD\_LIBRARY\_PATH environment variable or use the rpath linker option.
- On a macOS platform, modify the DYLD\_LIBRARY\_PATH environment variable or use the rpath linker option.

To specify the rpath linker option, you can use the build information addLinkFlags method in the updateBuildInfo method of your coder.LAPACKCallback class. For example, for a GCC compiler:

```
buildInfo.addLinkFlags(sprintf('-Wl,-rpath,"%s"',libPath));
```

#### See Also

coder.LAPACKCallback

#### **More About**

- "LAPACK Calls in Generated Code" on page 28-62
- "Optimization Strategies" on page 28-3

#### **External Websites**

- www.netlib.org/lapack
- www.netlib.org/lapack/ faq.html#\_what\_and\_where\_are\_the\_lapack\_vendors\_implementations

# **BLAS Calls in Generated Code**

To improve the execution speed of code generated for certain low-level vector and matrix operations (such as matrix multiplication), MATLAB Coder can generate calls to BLAS functions instead of generating code for these operations. BLAS is a software library for low-level vector and matrix computations that has several highly optimized machine-specific implementations. MATLAB Coder uses the CBLAS C interface to BLAS.

For MEX generation, if the input arrays for the matrix functions meet certain criteria, the code generator produces BLAS calls. For standalone code (library or executable program), by default, the code generator does not produce BLAS calls. If you specify that you want to generate BLAS calls, and the input arrays for the matrix functions meet the criteria, the code generator produces BLAS calls.

For MEX functions, the code generator uses the BLAS library that is included with MATLAB. For standalone code, the code generator uses the BLAS library that you specify. See "Speed Up Matrix Operations in Generated Standalone Code by Using BLAS Calls" on page 28-68.

# See Also

#### **More About**

• "Optimization Strategies" on page 28-3

#### **External Websites**

http://www.netlib.org/blas/

# Speed Up Matrix Operations in Generated Standalone Code by Using BLAS Calls

To improve the execution speed of code generated for certain low-level vector and matrix operations (such as matrix multiplication) in standalone code, specify that you want MATLAB Coder to generate BLAS calls. BLAS is a software library for low-level vector and matrix computations that has several highly optimized machine-specific implementations. The code generator uses the CBLAS C interface to BLAS. If you specify that you want to generate BLAS calls, and the input arrays for the matrix functions meet certain criteria, the code generator produces the BLAS calls. Otherwise, the code generator produces code for the matrix functions.

For BLAS calls in standalone code, MATLAB Coder uses the BLAS library that you specify. Specify a BLAS library that is optimized for your execution environment.

# **Specify BLAS Library**

To generate BLAS calls in standalone code, you must have access to a BLAS callback class. A BLAS callback class specifies the BLAS library, the CBLAS header file, certain C data types that the particular CBLAS interface uses, and the compiler and linker options for the build process. Do one of the following:

- At the command line, set the code configuration object property CustomBLASCallback to the name of the callback class.
- In the MATLAB Coder app, set Custom BLAS library callback to the name of the callback class.

#### Write BLAS Callback Class

To generate calls to a specific BLAS library in the generated code, write a BLAS callback class. Share the callback class with others who want to use this BLAS library for BLAS calls in standalone code.

The callback class must derive from the abstract class coder.BLASCallback. This example is an implementation of the callback class mklcallback for integration with the Intel MKL BLAS library on a Windows platform.

```
classdef mklcallback < coder.BLASCallback</pre>
    methods (Static)
```

```
function updateBuildInfo(buildInfo, ~)
            libPath = fullfile(pwd,'mkl','WIN','lib','intel64');
            libPrioritv = '':
            libPreCompiled = true;
            libLinkOnly = true;
            libs = {'mkl intel ilp64.lib' 'mkl_intel_thread.lib' 'mkl_core.lib'};
            buildInfo.addLinkObjects(libs, libPath, libPriority, libPreCompiled, libLi
            buildInfo.addLinkObjects('libiomp5md.lib',fullfile(matlabroot,'bin','win64
                libPriority, libPreCompiled, libLinkOnly);
            buildInfo.addIncludePaths(fullfile(pwd,'mkl','WIN','include'));
            buildInfo.addDefines('-DMKL ILP64');
        end
        function headerName = getHeaderFilename()
            headerName = 'mkl cblas.h';
        end
        function intTypeName = getBLASIntTypeName()
            intTypeName = 'MKL INT';
        end
    end
end
```

You must provide the getHeaderFilename, getBLASIntTypeName, and updateBuildInfo methods. The getHeaderFilename method returns the CBLAS header file name. If you are using a different BLAS library, replace mkl\_cblas.h with the name of your CBLAS header file. The getBLASIntTypeName method returns the name of the integer data type that your CBLAS interface uses. If you are using a different BLAS library, replace MKL\_INT with the name of the integer data type specific to your CBLAS interface. The updateBuildInfo method provides the information required for the build process to link to the BLAS library. Use code that is like the code in the example callback class to specify the location of header file, the full path name of the BLAS library, and the compiler and linker options. If you use the Intel MKL BLAS library, use the link line advisor to see which libraries and compiler options are recommended for your use case.

There are three other methods that are already implemented in coder.BLASCallback. These methods are getBLASDoubleComplexTypeName, getBLASSingleComplexTypeName, and useEnumNameRatherThanTypedef. By default, your callback class inherits these implementations from coder.BLASCallback. In certain situations, you must override these methods with your own definitions when you define your callback class.

The getBLASDoubleComplexTypeName method returns the type used for double-precision complex variables in the generated code. If your BLAS library takes a type other

than double\* and void\* for double-precision complex array arguments, include this method in your callback class definition.

```
function doubleComplexTypeName = getBLASDoubleComplexTypeName()
doubleComplexTypeName = 'my_double_complex_type';
end
```

Replace my\_double\_complex\_type with the type that your BLAS library takes for double-precision complex array arguments.

The getBLASSingleComplexTypeName method returns the type used for single-precision complex variables in the generated code. If your BLAS library takes a type other than float\* and void\* for single-precision complex array arguments, include this method in your callback class definition.

```
function singleComplexTypeName = getBLASSingleComplexTypeName()
doubleComplexTypeName = 'my_single_complex_type';
end
```

Replace my\_single\_complex\_type with the type that your BLAS library takes for single-precision complex array arguments.

The useEnumNameRatherThanTypedef method returns false by default. If types for enumerations in your BLAS library include the enum keyword, redefine this method to return true in your callback class definition.

```
function p = useEnumNameRatherThanTypedef()
p = true;
end
```

An excerpt from generated C source code that includes the enum keyword is:

```
enum CBLAS_SIDE t;
enum CBLAS_UPLO b_t;
double temp;
enum CBLAS_TRANSPOSE c_t;
enum CBLAS_DIAG d_t;
```

# Generate BLAS Calls by Specifying a BLAS Callback Class

This example shows how to generate code that calls BLAS functions in a specific BLAS library. The BLAS callback class useMyBLAS specifies the BLAS library that you want to use in this example.

**1** Write a MATLAB function that calls a function for a basic matrix operation. For example, write a function myMultiply that multiplies two matrices A and B.

```
function C = myMultiply(A,B) %#codegen
C = A*B;
end
```

2 Define a code configuration object for a static library, dynamically linked library, or executable program. For example, define a configuration object for a dynamically linked library on a Windows platform.

```
cfg = coder.config('dll');
Specify the BLAS college useMy
```

**3** Specify the BLAS callback class useMyBLAS.

```
cfg.CustomBLASCallback = 'useMyBLAS';
```

The callback class must be on the MATLAB path.

**4** Generate code. Specify that the inputs A and B are 1000-by-1000 arrays of doubles.

```
codegen myMultiply -args {zeros(1000),zeros(1000)} -config cfg -report
```

If A and B are large enough, the code generator produces a BLAS call for the matrix multiplication function.

# **Locate BLAS Library in Execution Environment**

The BLAS library must be available in your execution environment. If your BLAS library is shared, use environment variables or linker options to specify the location of the BLAS library.

- On a Windows platform, modify the PATH environment variable.
- On a Linux platform, modify the LD\_LIBRARY\_PATH environment variable or use the rpath linker option.
- On a macOS platform, modify the DYLD\_LIBRARY\_PATH environment variable or use the rpath linker option.

To specify the rpath linker option, use the build information addLinkFlags method in the updateBuildInfo method of your BLAS callback class. For example, for a GCC compiler:

```
buildInfo.addLinkFlags(sprintf('-Wl,-rpath,"%s"',libPath));
```

# **Usage Notes and Limitations for OpenBLAS Library**

If you generate code that includes calls to the OpenBLAS library functions, follow these guidelines and restrictions:

If you generate C++ code that includes calls to OpenBLAS library functions, compiling
it with the -pedantic option produces warnings. To disable the -pedantic compiler
option, include these lines in the updateBuildInfo method:

```
if ctx.getTargetLang() == 'C++'
   buildInfo.addCompileFlags('-Wno-pedantic');
end
```

OpenBLAS does not support the C89/C90 standard.

#### See Also

coder.BLASCallback

#### **More About**

- "BLAS Calls in Generated Code" on page 28-67
- "Optimization Strategies" on page 28-3

#### **External Websites**

- http://www.netlib.org/blas/
- http://www.netlib.org/blas/
  faq.html#\_5\_a\_id\_are\_optimized\_blas\_libraries\_available\_where\_can\_i\_find\_vendor\_s
  upplied\_blas\_a\_are\_optimized\_blas\_libraries\_available\_where\_can\_i\_find\_optimized\_b
  las libraries
- https://software.intel.com/en-us/mkl-developer-reference-c-blas-and-sparse-blas-routines
- https://software.intel.com/en-us/articles/intel-mkl-link-line-advisor

# Speed Up Fast Fourier Transforms in Generated Standalone Code by Using FFTW Library Calls

This example shows how to produce calls to a specific installed FFTW library when you generate standalone code (static library, dynamically linked library, or executable program). For more information about FFTW, see www.fftw.org.

When you generate a MEX function from MATLAB code that includes fast Fourier transform (FFT) functions, the code generator uses the library that MATLAB uses for FFT algorithms. If you generate standalone C/C++ code, by default, the code generator produces code for the FFT algorithms instead of producing FFT library calls. To increase the speed of fast Fourier transforms in generated standalone code, specify that the code generator produce calls to a specific installed FFTW library.

The code generator produces FFTW library calls when all of these conditions are true:

- Your MATLAB code calls one of these functions:fft, fft2, fftn, ifft, ifft2, or ifftn.
- You generate standalone C/C++ code.
- You have access to an FFTW library installation, version 3.2 or later.
- You specify the FFTW library installation in an FFT library callback class that derives from coder.fftw.StandaloneFFTW3Interface.
- You set the CustomFFTCallback configuration parameter to the name of the callback class. In the MATLAB Coder app, use the Custom FFT library callback setting.

#### **Install FFTW Library**

If you do not have access to an installed FFTW library, version 3.2 or later, then you must install one. For a Linux platform or a Mac platform, consider using a package manager to install the FFTW library. For a Windows platform, in addition to .dll files, you must have .lib import libraries, as described in the Windows installation notes on the FFTW website.

See the installation instructions for your platform on the FFTW website.

#### Write an FFT Callback Class

To specify your installation of the FFTW library, write an FFT callback class. Share the callback class with others who want to use this FFTW library for FFTW calls in standalone code.

The callback class must derive from the abstract class coder.fftw.StandaloneFFTW3Interface. Use this example callback class as a template.

```
% copyright 2017 The MathWorks, Inc.
classdef useMyFFTW < coder.fftw.StandaloneFFTW3Interface</pre>
    methods (Static)
        function th = getNumThreads
            coder.inline('always');
            th = int32(coder.const(1)):
        function updateBuildInfo(buildInfo, ctx)
            fftwLocation = '/usr/lib/fftw';
            includePath = fullfile(fftwLocation, 'include');
            buildInfo.addIncludePaths(includePath);
            libPath = fullfile(fftwLocation, 'lib');
            %Double
            libName1 = 'libfftw3-3';
            [~, libExt] = ctx.getStdLibInfo();
            libName1 = [libName1 libExt];
            addLinkObjects(buildInfo, libName1, libPath, 1000, true, true);
            %Single
             libName2 = 'libfftw3f-3';
            [~, libExt] = ctx.getStdLibInfo();
            libName2 = [libName2 libExt];
            addLinkObjects(buildInfo, libName2, libPath, 1000, true, true);
        end
   end
end
```

Implement the updateBuildInfo and getNumThreads methods. In the updateBuildInfo method, set fftwLocation to the full path for your installation of the library. Set includePath to the full path of the folder that contains fftw3.h. Set libPath to the full path of the folder that contains the library files. If your FFTW installation uses multiple threads, modify the getNumThreads method to return the number of threads that you want to use.

Optionally, you can implement these methods:

- getPlanMethod to specify the FFTW planning method. See coder.fftw.StandaloneFFTW3Interface.
- lock and unlock to synchronize multithreaded access to the FFTW planning process. See "Synchronize Multithreaded Access to FFTW Planning in Generated Standalone Code" on page 28-77.

# Generate FFTW Library Calls by Specifying an FFT Library Callback Class

To generate FFTW library calls in standalone C code:

Write a MATLAB function that calls a MATLAB fast Fourier transform function. For example, write a function myfft that calls the MATLAB function fft.

```
function y = myfft()
%#codegen
t = 0:1/50:10-1/50;
x = sin(2*pi*15*t) + sin(2*pi*20*t);
y = fft(x);
end
```

2 Define a code generation configuration object for a static library, dynamically linked library, or executable program. For example, define a configuration object for a dynamically linked library.

```
cfg = coder.config('dll');
```

3 Specify the FFTW callback class useMyFFTW.

```
cfg.CustomFFTCallback = 'useMyFFTW';
```

The callback class must be on the MATLAB path.

4 Generate code.

```
codegen myfft -config cfg -report
```

#### **Locate FFTW Library in Execution Environment**

The FFTW library must be available in your execution environment. If the FFTW library is shared, use environment variables or linker options to specify the location of the library.

• On a Windows platform, modify the PATH environment variable.

- On a Linux platform, modify the LD\_LIBRARY\_PATH environment variable or use the rpath linker option.
- On a macOS platform, modify the DYLD\_LIBRARY\_PATH environment variable or use the rpath linker option.

To specify the rpath linker option, you can use the build information addLinkFlags method in the updateBuildInfo method of your coder.fftw.StandaloneFFTW3Interface class. For example, for a GCC compiler:

buildInfo.addLinkFlags(sprintf('-Wl,-rpath,"%s"',libPath));

# See Also

coder.fftw.StandaloneFFTW3Interface

#### **More About**

 "Synchronize Multithreaded Access to FFTW Planning in Generated Standalone Code" on page 28-77

#### **External Websites**

www.fftw.org

# Synchronize Multithreaded Access to FFTW Planning in Generated Standalone Code

This example shows how to generate standalone code (static library, dynamically linked library, or executable program) that synchronizes multithreaded access to the FFTW planning process.

The code generator produces FFTW library calls when all of these conditions are true:

- Your MATLAB code calls one of these functions:fft, fft2, fftn, ifft, ifft2, or ifftn.
- You generate standalone C/C++ code.
- You have access to an FFTW library installation, version 3.2 or later.
- You specify the FFTW library installation in an FFT library callback class that derives from coder.fftw.StandaloneFFTW3Interface.
- You set the CustomFFTCallback configuration parameter to the name of the callback class. In the MATLAB Coder app, use the Custom FFT library callback setting.

If multiple threads call the FFTW library, then the generated code must prevent concurrent access to the FFTW planning process. To synchronize access to FFTW planning, in your FFT library callback class, implement the lock and unlock methods. You must also provide C code that manages a lock or mutex. Many libraries, such as OpenMP, pthreads, and the C++ standard library (C++ 11 and later) provide locks. This example shows how to implement the lock and unlock methods and provide supporting C code. To manage a lock, this example uses the OpenMP library.

## **Prerequisites**

Before you start, for the basic workflow for generating FFTW library calls in standalone code, see "Speed Up Fast Fourier Transforms in Generated Standalone Code by Using FFTW Library Calls" on page 28-73.

You must have:

- Access to an installed FFTW library.
- A compiler that supports the OpenMP library. To use a different library, such as pthreads, modify the supporting C code accordingly.

#### Create a MATLAB Function

Write a MATLAB function mycustomfft that calls a fast Fourier transform function inside a parfor loop:

# Write Supporting C Code

Write C functions that initialize, set, and unset a lock. This example uses the OpenMP library to manage the lock. For a different library, modify the code accordingly.

• Create a file mylock.c that contains this C code:

```
#include "mylock.h"
#include "omp.h"

static omp_nest_lock_t lockVar;

void mylock_initialize(void)
{
    omp_init_nest_lock(&lockVar);
}

void mylock(void)
{
    omp_set_nest_lock(&lockVar);
}

void myunlock(void)
{
    omp_unset_nest_lock(&lockVar);
}
```

• Create a header file mylock.h that contains:

```
#ifndef MYLOCK_H
#define MYLOCK_H

void mylock_initialize(void);
void mylock(void);
void myunlock(void);
#endif
```

#### Write an FFT Library Callback Class

Write an FFT callback class myfftcb that:

- Specifies the FFTW library.
- Implements lock and unlock methods that call the supporting C code to control access to the FFTW planning.

Use this class as a template. Replace fftwLocation with the location of your FFTW library installation.

```
classdef myfftcb < coder.fftw.StandaloneFFTW3Interface</pre>
```

```
methods (Static)
    function th = getNumThreads
        coder.inline('always');
        th = int32(coder.const(1));
    end
    function lock()
        coder.cinclude('mylock.h', 'InAllSourceFiles', true);
        coder.inline('always');
        coder.ceval('mylock');
    end
    function unlock()
        coder.cinclude('mylock.h', 'InAllSourceFiles', true);
        coder.inline('always');
        coder.ceval('myunlock');
    end
    function updateBuildInfo(buildInfo, ctx)
        fftwLocation = '\usr\lib\fftw';
        includePath = fullfile(fftwLocation, 'include');
```

```
buildInfo.addIncludePaths(includePath);
libPath = fullfile(fftwLocation, 'lib');

%Double
libName1 = 'libfftw3-3';
[~, libExt] = ctx.getStdLibInfo();
libName1 = [libName1 libExt];
addLinkObjects(buildInfo, libName1, libPath, 1000, true, true);

%Single
libName2 = 'libfftw3f-3';
[~, libExt] = ctx.getStdLibInfo();
libName2 = [libName2 libExt];
addLinkObjects(buildInfo, libName2, libPath, 1000, true, true);

end
end
end
```

# **Generate a Dynamically Linked Library**

1 Create a code generation configuration object for generation of a dynamically linked library.

```
cfg = coder.config('dll');
```

2 Configure code generation to use the FFT callback class myfftcb.

```
cfg.CustomFFTCallback = 'myfftcb';
```

**3** Include the supporting C code in the build.

```
cfg.CustomSource = 'mylock.c';
```

**4** Generate a call to the lock initialization function in the initialization code.

```
cfg.CustomInitializer = 'mylock_initialize();';
```

**5** Generate the library.

```
codegen -config cfg mycustomfft -report
```

This example uses the OpenMP library. Therefore, the EnableOpenMP configuration parameter must be true or you must manually pass the OpenMP flags to your compiler. By default, the EnableOpenMP parameter is true.

# **Specify Configuration Parameters in the MATLAB Coder App**

For the preceding example in the MATLAB Coder app, use these project settings:

- To specify the FFT library callback class, set Custom FFT library callback to myfftcb.
- To specify the C code to include, set **Additional source files** to mylock.c.
- To specify generation of a call to mylock\_initialize in the initialization code, set **Initialize function** to mylock initialize();.

#### See Also

coder.ceval | coder.fftw.StandaloneFFTW3Interface

#### **More About**

 "Speed Up Fast Fourier Transforms in Generated Standalone Code by Using FFTW Library Calls" on page 28-73

#### **External Websites**

www.fftw.org

# **Speed Up MEX Generation by Using JIT Compilation**

#### In this section...

"Specify Use of JIT Compilation in the MATLAB Coder App" on page 28-82

"Specify Use of JIT Compilation at the Command Line" on page 28-82

"JIT Compilation Incompatibilities" on page 28-83

To speed up generation of a MEX function, specify use of just-in-time (JIT) compilation technology. When you iterate between modifying MATLAB code and testing the MEX code, using this option can save time.

By default, MATLAB Coder creates a C/C++ MEX function by generating and compiling C/C++ code. When you specify JIT compilation, MATLAB Coder creates a JIT MEX function that contains an abstract representation of the MATLAB code. When you run the JIT MEX function, MATLAB generates the executable code in memory.

JIT compilation is incompatible with certain code generation features or options. See "JIT Compilation Incompatibilities" on page 28-83. If JIT compilation is enabled, the absence of warning or error messages during code generation indicates successful JIT compilation. In a code generation report, the **Summary** tab indicates that the **Build Type** is JIT MEX Function.

# Specify Use of JIT Compilation in the MATLAB Coder App

- To open the **Generate** dialog box, click the **Generate** arrow
- 2 Set **Build type** to MEX.
- 3 Select the **Use JIT compilation** check box.

# **Specify Use of JIT Compilation at the Command Line**

Use the -jit option of the codegen command. For example, specify JIT compilation for myfunction:

```
codegen -config:mex myfunction -jit -report
```

Alternatively, use the EnableJIT code configuration parameter.

```
cfg = coder.config('mex');
cfg.EnableJIT = true;
codegen -config cfg myfunction -report
```

# **JIT Compilation Incompatibilities**

The following table summarizes code generation features or options that are incompatible with JIT compilation.

| Incompatibility                                                               | Message Type | <b>Generated MEX</b>               | Action                                                             |
|-------------------------------------------------------------------------------|--------------|------------------------------------|--------------------------------------------------------------------|
| Custom Code                                                                   | Warning      | C/C++ MEX                          | To avoid the warning, disable JIT compilation.                     |
| Updating build information (coder.updateBuildInfo)                            | Warning      | C/C++ MEX                          | To avoid the warning, disable JIT compilation.                     |
| Use of OpenMP application interface for parallelization of for-loops (parfor) | Warning      | JIT MEX     No     parallelization | If you want parallelization of for-loops, disable JIT compilation. |
| Generation of C/C++ source code only                                          | Error        | None                               | Specify either JIT compilation or generation of C/C ++ code only.  |

# See Also

#### **Functions**

codegen | coder.updateBuildInfo | parfor

#### **Objects**

coder.MexCodeConfig

#### **More About**

• "JIT MEX Incompatibility Warning" on page 30-2

- "JIT Compilation Does Not Support OpenMP" on page 30-3
- "Speed Up Compilation by Generating Only Code" on page 21-83
- "Algorithm Acceleration Using Parallel for-Loops (parfor)" on page 26-20

# **Generating Reentrant C Code from MATLAB Code**

- "Generate Reentrant C Code from MATLAB Code" on page 29-2
- "Reentrant Code" on page 29-10
- "Specify Generation of Reentrant Code" on page 29-12
- "API for Generated Reusable Code" on page 29-14
- "Call Reentrant Code in a Single-Threaded Environment" on page 29-15
- "Call Reentrant Code in a Multithreaded Environment" on page 29-16
- "Call Reentrant Code with No Persistent or Global Data (UNIX Only)" on page 29-18
- "Call Reentrant Code Multithreaded with Persistent Data (Windows Only)" on page 29-23
- "Call Reentrant Code Multithreaded with Persistent Data (UNIX Only)" on page 29-29

# **Generate Reentrant C Code from MATLAB Code**

#### In this section...

"About This Tutorial" on page 29-2

"Copying Files Locally" on page 29-3

"About the Example" on page 29-4

"Providing a C main Function" on page 29-5

"Configuring Build Parameters" on page 29-7

"Generating the C Code" on page 29-7

"Viewing the Generated C Code" on page 29-8

"Running the Code" on page 29-8

"Key Points to Remember" on page 29-9

"Learn More" on page 29-9

#### **About This Tutorial**

#### **Learning Objectives**

This tutorial shows you how to:

- Generate reentrant code from MATLAB code that does not use persistent or global data.
- Automatically generate C code from your MATLAB code.
- Define function input properties at the command line.
- · Specify code generation properties.
- Generate a code generation report that you can use to view and debug your MATLAB code.

# **Note** This example runs on Windows only.

#### **Prerequisites**

To complete this example, install the following products:

- MATLAB
- MATLAB Coder
- · C compiler

MATLAB Coder locates and uses a supported installed compiler. For the current list of supported compilers, see https://www.mathworks.com/support/compilers/current release/ on the MathWorks website.

You can use mex -setup to change the default compiler. See "Change Default Compiler" (MATLAB).

#### **Required Files**

| Туре            | Name         | Description                                                                                                    |
|-----------------|--------------|----------------------------------------------------------------------------------------------------|
| Function code   | matrix_exp.m | MATLAB function that computes matrix exponential of the input matrix using Taylor series and returns the computed output. |
| C main function | main.c       | Calls the reentrant code.                                                                                                 |

#### **Copying Files Locally**

Copy the tutorial files to a local working folder.

- 1 Create a local working folder, for example, c:\coder\work.
- 2 Change to the matlabroot\help\toolbox\coder\examples folder. At the MATLAB command prompt, enter:

```
cd(fullfile(docroot, 'toolbox', 'coder', 'examples'))
```

**3** Copy the reentrant\_win folder to your local working folder.

Your work folder now contains the files for the tutorial.

4 Set your MATLAB current folder to the work folder that contains your files for this tutorial. At the MATLAB command prompt, enter:

cd work

work is the full path of the work folder containing your files.

#### **About the Example**

This example requires libraries that are specific to the Microsoft Windows operating system and, therefore, runs only on Windows platforms. It is a simple, multithreaded example that does not use persistent or global data. Two threads call the MATLAB function matrix exp with different sets of input data.

#### Contents of matrix\_exp.m

When you generate reusable, reentrant code, MATLAB Coder supports dynamic allocation of:

- Function variables that are too large for the stack
- Persistent variables
- Global variables

MATLAB Coder generates a header file, <code>primary\_function\_name\_types.h</code>, that you must include when using the generated code. This header file contains the following structures:

primary\_function\_nameStackData

Contains the user allocated memory. Pass a pointer to this structure as the first parameter to functions that use it:

- Directly (the function uses a field in the structure)
- Indirectly (the function passes the structure to a called function)

If the algorithm uses persistent or global data, the <code>primary\_function\_nameStackData</code> structure also contains a pointer to the <code>primary\_function\_namePersistentData</code> structure. If you include this pointer, you have to pass only one parameter to each calling function.

• primary function namePersistentData

If your algorithm uses persistent or global variables, MATLAB Coder provides a separate structure for them. The memory allocation structure contains a pointer to this persistent data structure. Because you have a separate structure for persistent and global variables, you can allocate memory for these variables once and share them with all threads. However, if the threads do not communicate, you can allocate memory for these variables per thread.

#### **Providing a C main Function**

To call the reentrant code, provide a main function that:

- Includes the generated header file matrix\_exp.h. This file includes the generated header file, matrix\_exp\_types.h.
- For each thread, allocates memory for stack data.
- Calls the matrix\_exp\_initialize housekeeping function. For more information, see "Calling Initialize and Terminate Functions" on page 25-9.
- Calls matrix\_exp.
- Calls matrix\_exp\_terminate.
- Frees up the for stack data memory.

#### Contents of main.c

```
#include <stdio.h>
#include <stdlib.h>
#include <windows.h>
#include "matrix_exp.h"
#include "matrix exp initialize.h"
#include "matrix_exp_terminate.h"
#include "rtwtypes.h"
#define NUMELEMENTS (160*160)
typedef struct {
    real T in[NUMELEMENTS];
    real_T out[NUMELEMENTS];
    matrix_expStackData* spillData;
} IODATA;
/* The thread_function calls the matrix_exp function written in MATLAB */
DWORD WINAPI Thread_function(PVOID dummyPtr) {
    IODATA *myIOData = (IODATA*)dummyPtr;
    matrix_exp_initialize();
    matrix_exp(myIOData->spillData, myIOData->in, myIOData->out);
    matrix_exp_terminate();
    return 0;
void main() {
 HANDLE thread1, thread2;
  IODATA data1;
 IODATA data2;
 int32_T i;
  /*Initializing data for passing to the 2 threads*/
 matrix_expStackData* sd1 = (matrix_expStackData*)calloc(1,sizeof(matrix_expStackData));
 matrix_expStackData* sd2 = (matrix_expStackData*)calloc(1,sizeof(matrix_expStackData));
  data1.spillData = sd1;
  data2.spillData = sd2;
  for (i=0;i<NUMELEMENTS;i++) {</pre>
      datal.in[i] = 1;
      datal.out[i] = 0;
      data2.in[i] = 1.1;
      data2.out[i] = 0;
  /*Initializing the 2 threads and passing data to the thread functions*/
  printf("Starting thread 1...\n");
  thread1 = CreateThread(NULL , 0, thread function, (PV0ID) &data1, 0, NULL);
  if (thread1 == NULL){
         perror( "Thread 1 creation failed.");
           exit(EXIT_FAILURE);
      }
 printf("Starting thread 2...\n");
  thread2 = CreateThread(NULL, 0, thread_function, (PVOID) &data2, 0, NULL);
  if (thread2 == NULL){}
      perror( "Thread 2 creation failed.");
      exit(EXIT_FAILURE);
  }
```

#### **Configuring Build Parameters**

You can enable generation of reentrant code using a code generation configuration object.

**1** Create a configuration object.

```
cfg = coder.config('exe');
```

**2** Enable reentrant code generation.

```
cfg.MultiInstanceCode = true;
```

#### **Generating the C Code**

Call the **codegen** function to generate C code, with the following options:

- -config to pass in the code generation configuration object cfg.
- main.c to include this file in the compilation.
- -report to create a code generation report.
- -args to specify the class, size, and complexity of input arguments using example data.

```
codegen -config cfg main.c -report matrix_exp.m -args ones(160,160)
```

codegen generates a C executable, matrix\_exp.exe, in the current folder and C code
in the /codegen/exe/matrix\_exp subfolder. Because you selected report generation,
codegen provides a link to the report.

#### **Viewing the Generated C Code**

codegen generates a header file matrix\_exp\_types.h, which defines the
matrix\_expStackData global structure. This structure contains local variables that are
too large to fit on the stack.

To view this header file:

- **1** Click the **View report** link to open the code generation report.
- 2 In the list of generated files, click matrix exp types.h.

```
matrix exp types.h
   Code generation for function 'matrix exp'
#ifndef __MATRIX_EXP_TYPES_H_
#define __MATRIX_EXP_TYPES_H_
/* Include files */
#include "rtwtypes.h"
/* Type Definitions */
#ifndef typedef_matrix_expStackData
#define typedef matrix expStackData
typedef struct {
  struct {
    double F[25600];
    double Y[25600];
    double X[25600];
  } f0;
} matrix_expStackData;
#endif
                                          /*typedef matrix expStackData*/
#endif
/* End of code generation (matrix exp types.h) */
```

#### **Running the Code**

Verify that the example is running on Windows platforms and call the code.

```
% This example can only be run on Windows platforms
if ~ispc
  error('This example requires Windows-specific libraries and can only be run on Windows.');
end
system('matrix exp.exe')
```

The executable runs and reports completion.

#### **Key Points to Remember**

- Create a main function that:
  - Includes the generated header file, <code>primary\_function\_name\_types.h</code>. This file defines the <code>primary\_function\_nameStackData</code> global structure. This structure contains local variables that are too large to fit on the stack.
  - For each thread, allocates memory for stack data.
  - Calls primary\_function\_name\_initialize.
  - Calls primary\_function\_name.
  - Calls primary\_function\_name\_terminate.
  - Frees the stack data memory.
- Use the -config option to pass the code generation configuration object to the codegen function.
- Use the -args option to specify input parameters at the command line.
- Use the -report option to create a code generation report.

#### **Learn More**

| То                                                            | See                                                                                        |
|---------------------------------------------------------------|--------------------------------------------------------------------------------------------|
| Learn more about the generated code API                       | "API for Generated Reusable Code" on page 29-<br>14                                        |
| Call reentrant code without persistent or global data on UNIX | "Call Reentrant Code with No Persistent or<br>Global Data (UNIX Only)" on page 29-18       |
| Call reentrant code with persistent data on Windows           | "Call Reentrant Code — Multithreaded with<br>Persistent Data (Windows Only)" on page 29-23 |
| Call reentrant code with persistent data on UNIX              | "Call Reentrant Code — Multithreaded with<br>Persistent Data (UNIX Only)" on page 29-29    |

#### **Reentrant Code**

Reentrant code is a reusable programming routine that multiple programs can use simultaneously. Operating systems and other system software that use multithreading to handle concurrent events use reentrant code. In a concurrent environment, multiple threads or processes can attempt to read and write static data simultaneously. Therefore, sharing code that uses persistent or static data is difficult. Reentrant code does not contain static data. Calling programs maintain their state variables and pass them into the function. Therefore, any number of threads or processes can share one copy of a reentrant routine.

Generate reentrant code when you want to:

- Deploy your code in multithreaded environments.
- Use an algorithm with persistent data belonging to different processes or threads.
- Compile code that uses function variables that are too large to fit on the stack.

If you do not specify reentrant code, MATLAB Coder generates code that uses statically allocated memory for:

- · Function variables that are too large to fit on the stack
- Global variables
- Persistent variables

If the generated code uses static memory allocation for these variables, you cannot deploy the generated code in environments that require reentrant code. If you cannot adjust the static memory allocation size, the generated code can result in static memory size overflow.

When you generate reentrant code, MATLAB Coder creates input data structures for:

- Function variables that are too large to fit on the stack
- Persistent variables
- Global variables

You can then dynamically allocate memory for these input structures. The use of dynamic memory allocation means that you can deploy the code in reentrant environments.

#### See Also

#### **Related Examples**

- "Specify Generation of Reentrant Code" on page 29-12
- "Generate Reentrant C Code from MATLAB Code" on page 29-2
- "Call Reentrant Code with No Persistent or Global Data (UNIX Only)" on page 29-18
- "Call Reentrant Code Multithreaded with Persistent Data (Windows Only)" on page 29-23
- ${}^{\bullet}$  "Call Reentrant Code Multithreaded with Persistent Data (UNIX Only)" on page 29-29

## **Specify Generation of Reentrant Code**

#### In this section...

"Specify Generation of Reentrant Code Using the MATLAB Coder App" on page 29-12 "Specify Generation of Reentrant Code Using the Command-Line Interface" on page 29-12

#### Specify Generation of Reentrant Code Using the MATLAB **Coder App**

- 1 On the **Generate Code** page, click the **Generate** arrow **Y**.
- 2 Set **Build type** to one of the following:
  - Source Code
  - Static Library (.lib)
  - Dynamic Library (.dll)
  - Executable (.exe)
- 3 Click More Settings.
- On the Memory tab, select the Generate re-entrant code check box.

#### Specify Generation of Reentrant Code Using the Command-Line Interface

1 Create a code configuration object for 'lib', 'dll', or 'exe'. For example:

```
cfg = coder.config('lib'); % or dll or exe
```

Set the MultiInstanceCode property to true. For example:

```
cfg.MultiInstanceCode = true;
```

#### See Also

#### **Related Examples**

"Generate Reentrant C Code from MATLAB Code" on page 29-2

- "Call Reentrant Code with No Persistent or Global Data (UNIX Only)" on page 29-18
- "Call Reentrant Code Multithreaded with Persistent Data (Windows Only)" on page 29-23
- ${}^{\bullet}$  "Call Reentrant Code Multithreaded with Persistent Data (UNIX Only)" on page 29-29

#### **More About**

• "Reentrant Code" on page 29-10

#### **API for Generated Reusable Code**

When you generate reusable code, MATLAB Coder supports dynamic allocation of:

- Function variables that are too large for the stack
- Persistent variables
- Global variables

It generates a header file, <code>primary\_function\_name\_types.h</code>, that you must include when using the generated code. This header file contains the following structures:

• primary function nameStackData

This structure contains the user-allocated memory. You must pass a pointer to this structure as the first parameter to all functions that use it:

- Directly, because the function uses a field in the structure.
- Indirectly, because the function passes the structure to a called function.

If the algorithm uses persistent or global data, the <code>primary\_function\_nameStackData</code> structure also contains a pointer to the <code>primary\_function\_namePersistentData</code> structure. If you include this pointer, you only have to pass one parameter to each calling function.

• primary\_function\_namePersistentData

If your algorithm uses persistent or global variables, MATLAB Coder provides a separate structure for them. The memory allocation structure contains a pointer to this structure. Because you have a separate structure for persistent and global variables, you can allocate memory for these variables once and share them with all threads. However, if there is no communication between threads, you can allocate memory for these variables per thread.

For more information on using these global structures, see "Multithreaded Examples" on page 29-16.

### Call Reentrant Code in a Single-Threaded Environment

To call reentrant code in a single-threaded environment, create a main function that:

- Includes the header file *primary function name*.h.
- Allocates memory for the global memory allocation structure primary\_function\_nameStackData.
- If the algorithm uses persistent or global data, allocates memory for the global structure *primary function name*PersistentData.
- Calls these functions:
  - primary function name initialize.
  - primary\_function\_name.
  - primary\_function\_name\_terminate.

When you convert a MATLAB function to a C/C++ library function or a C/C++ executable, MATLAB Coder generates two housekeeping functions. Call these housekeeping functions in the code that calls the generated C/C++ function. For more information, see "Calling Initialize and Terminate Functions" on page 25-9.

 $\bullet \quad \hbox{Frees the memory used for global structures.}$ 

#### Call Reentrant Code in a Multithreaded Environment

To call reentrant code, create a main function that:

- Includes the header file *primary\_function\_name*.h.
- For each thread, allocates memory for the global memory allocation structure *primary function name*StackData.
- If the algorithm uses persistent or global data, allocates memory for the global structure <code>primary\_function\_namePersistentData</code>. If the threads communicate, allocate this memory once for the root process. Otherwise, you can allocate memory per thread.
- Contains a thread function that calls these functions:
  - primary\_function\_name\_initialize.
  - primary function name.
  - primary\_function\_name\_terminate.

When you convert a MATLAB function to a C/C++ library function or a C/C++ executable, MATLAB Coder generates two housekeeping functions. Call these functions in the code that calls the generated C/C++ function. For more information, see "Calling Initialize and Terminate Functions" on page 25-9.

- Initializes each thread and passes in a pointer to the memory allocation structure as the first parameter to the thread function.
- Frees up the memory used for global structures.

#### **Multithreaded Examples**

| Type of Reentrant Code                          | Platform | Reference                                                                                  |
|-------------------------------------------------|----------|--------------------------------------------------------------------------------------------|
| Multithreaded without persistent or global data | Windows  | "Generate Reentrant C Code from MATLAB Code" on<br>page 29-2                               |
|                                                 | UNIX     | "Call Reentrant Code with No Persistent or Global Data (UNIX Only)" on page 29-18          |
| Multithreaded with persistent or global data    | Windows  | "Call Reentrant Code — Multithreaded with Persistent<br>Data (Windows Only)" on page 29-23 |

| <b>Type of Reentrant Code</b> | Platform | Reference                                                                               |
|-------------------------------|----------|-----------------------------------------------------------------------------------------|
|                               |          | "Call Reentrant Code — Multithreaded with Persistent<br>Data (UNIX Only)" on page 29-29 |

# Call Reentrant Code with No Persistent or Global Data (UNIX Only)

#### In this section...

"Provide a Main Function" on page 29-18

"Generate Reentrant C Code" on page 29-20

"Examine the Generated Code" on page 29-21

"Run the Code" on page 29-22

This example requires POSIX thread (pthread) libraries and, therefore, runs only on UNIX platforms. It is a simple multithreaded example that uses no persistent or global data. Two threads call the MATLAB function matrix exp with different sets of input data.

#### **Provide a Main Function**

To call the reentrant code, provide a main function that:

- Includes the header file matrix\_exp.h.
- · For each thread, allocates memory for stack data.
- Calls the matrix\_exp\_initialize housekeeping function. For more information, see "Calling Initialize and Terminate Functions" on page 25-9.
- Calls matrix\_exp.
- Calls matrix\_exp\_terminate.
- Frees the memory used for stack data.

For this example, main.c contains:

```
#include <stdio.h>
#include <stdlib.h>
#include <pthread.h>
#include "matrix_exp.h"
#include "matrix_exp_initialize.h"
#include "matrix_exp_terminate.h"
#include "rtwtypes.h"
#define NUMELEMENTS (160*160)
typedef struct {
    real_T in[NUMELEMENTS];
    real T out[NUMELEMENTS];
    matrix expStackData* spillData;
} IODATA;
/* The thread function calls the matrix exp function written in MATLAB */
void *thread_function(void *dummyPtr) {
    IODATA *myIOData = (IODATA*)dummyPtr;
    matrix exp initialize();
    matrix exp(myIOData->spillData, myIOData->in, myIOData->out);
    matrix exp terminate();
}
int main() {
    pthread t thread1, thread2;
    int iret1. iret2:
    IODATA data1;
    IODATA data2:
    int32 T i;
    /*Initializing data for passing to the 2 threads*/
    matrix expStackData* sdl=(matrix expStackData*);
    matrix expStackData* sd2=(matrix expStackData*);
    data1.spillData = sd1;
    data2.spillData = sd2:
    for (i=0;i<NUMELEMENTS;i++) {</pre>
        datal.in[i] = 1;
        datal.out[i] = 0;
        data2.in[i] = 1.1;
        data2.out[i] = 0;
    }
    /*Initializing the 2 threads and passing required data to the thread functions*/
    printf("Starting thread 1...\n");
    iret1 = pthread create(&thread1, NULL, thread function, (void*) &data1);
    if (iret1 != 0){
        perror( "Thread 1 creation failed.");
        exit(EXIT_FAILURE);
    }
    printf("Starting thread 2...\n"):
    iret2 = pthread create(&thread2, NULL, thread function, (void*) &data2);
    if (iret2 != 0){
```

```
perror( "Thread 2 creation failed.");
        exit(EXIT FAILURE);
    }
    /*Wait for both the threads to finish execution*/
    iret1 = pthread join(thread1, NULL);
    if (iret1 != 0){
        perror( "Thread 1 join failed.");
        exit(EXIT_FAILURE);
    }
    iret2 = pthread_join(thread2, NULL);
    if (iret2 != 0){
        perror( "Thread 2 join failed.");
        exit(EXIT FAILURE);
    }
    free(sd1):
    free(sd2);
    printf("Finished Execution!\n");
    exit(EXIT_SUCCESS);
}
```

#### **Generate Reentrant C Code**

To generate code, run the following script at the MATLAB command prompt.

```
% This example can only be run on Unix platforms
if ~isunix
    error('This example requires pthread libraries and can only be run on Unix.');
end
% Setting the options for the Config object
% Create a code gen configuration object
cfg = coder.config('exe');
% Enable reentrant code generation
cfg.MultiInstanceCode = true;
% Set the post code generation command to be the 'setbuildargs' function
cfg.PostCodeGenCommand = 'setbuildargs(buildInfo)';
% Compiling
codegen -config cfg main.c matrix_exp.m -report -args ones(160,160)
```

This script:

• Generates an error message if the example is not running on a UNIX platform.

- Creates a code configuration object for generation of an executable.
- Enables the MultiInstanceCode option to generate reusable, reentrant code.
- Uses the PostCodeGenCommand option to set the post code generation command to be the setbuildargs function. This function sets the -lpthread flag to specify that the build include the pthread library.

```
function setbuildargs(buildInfo)
% The example being compiled requires pthread support.
% The -lpthread flag requests that the pthread library
% be included in the build
    linkFlags = {'-lpthread'};
    addLinkFlags(buildInfo, linkFlags);
```

For more information, see "Build Process Customization" on page 21-139.

- Invokes codegen with the following options:
  - -config to pass in the code generation configuration object cfg.
  - main.c to include this file in the compilation.
  - report to create a code generation report.
  - -args to specify an example input with class, size, and complexity.

#### **Examine the Generated Code**

codegen generates a header file matrix\_exp\_types.h, which defines the
matrix\_expStackData global structure. This structure contains local variables that are
too large to fit on the stack.

```
matrix exp types.h
 * Code generation for function 'matrix_exp'
 */
#ifndef __MATRIX_EXP_TYPES_H_
#define __MATRIX_EXP_TYPES_H_
/* Include files */
#include "rtwtypes.h"
/* Type Definitions */
#ifndef typedef_matrix_expStackData
#define typedef_matrix_expStackData
typedef struct {
  struct {
     double F[25600];
     double Y[25600];
     double X[25600];
} matrix_expStackData;
#endif
                                              /*typedef_matrix_expStackData*/
#endif
/* End of code generation (matrix_exp_types.h) */
```

#### **Run the Code**

Call the code using the command:

```
system('./matrix_exp')
```

The executable runs and reports completion.

# Call Reentrant Code — Multithreaded with Persistent Data (Windows Only)

# In this section... "MATLAB Code for This Example" on page 29-23 "Provide a Main Function" on page 29-24 "Generate Reentrant C Code" on page 29-26 "Examine the Generated Code" on page 29-27 "Run the Code" on page 29-28

This example requires libraries that are specific to the Microsoft Windows operating system and, therefore, runs only on Windows platforms. It is a multithreaded example that uses persistent data. Two threads call the MATLAB function matrix\_exp with different sets of input data.

#### **MATLAB Code for This Example**

```
function [Y,numTimes] = matrix exp(X) %#codegen
    % The function matrix exp computes matrix exponential
   % of the input matrix using Taylor series and returns
    % the computed output. It also returns the number of
    % times this function has been called.
    persistent count;
    if isempty(count)
        count = 0;
    count = count+1;
   E = zeros(size(X));
    F = eye(size(X));
    k = 1;
   while norm(E+F-E,1) > 0
       E = E + F;
       F = X*F/k;
       k = k+1;
    end
   Y = E;
    numTimes = count;
```

#### **Provide a Main Function**

To call reentrant code that uses persistent data, provide a main function that:

- Includes the header file matrix exp.h.
- For each thread, allocates memory for stack data.
- Allocates memory for persistent data, once per root process if threads share data, and once per thread otherwise.
- Calls the matrix\_exp\_initialize housekeeping function. For more information, see "Calling Initialize and Terminate Functions" on page 25-9.
- Calls matrix exp.
- Calls matrix\_exp\_terminate.
- Frees the memory used for stack and persistent data.

For this example, main.c contains:

```
#include <stdio.h>
#include <stdlib.h>
#include <windows.h>
#include "matrix_exp.h"
#include "matrix_exp_initialize.h"
#include "matrix_exp_terminate.h"
#include "rtwtypes.h"
#define NUMELEMENTS (160*160)
typedef struct {
    real T in[NUMELEMENTS];
    real_T out[NUMELEMENTS];
    real T numTimes;
    matrix expStackData* spillData;
} IODATA;
/*The thread function calls the matrix exp function written in MATLAB*/
DWORD WINAPI thread function(PVOID dummyPtr) {
    IODATA *myIOData = (IODATA*)dummyPtr;
    matrix exp initialize(myIOData->spillData);
    matrix exp(myIOData->spillData, myIOData->in, myIOData->out, &myIOData->numTimes);
    printf("Number of times function matrix exp is called is %q\n",myIOData->numTimes);
    matrix exp terminate();
    return 0;
}
void main() {
    HANDLE thread1. thread2:
    IODATA data1;
    IODATA data2:
    int32 T i;
    /*Initializing data for passing to the 2 threads*/
    matrix_expPersistentData* pd1 = (matrix_expPersistentData*)calloc(1,sizeof(matrix_expPersistentData));
matrix_expPersistentData* pd2 = (matrix_expPersistentData*)calloc(1,sizeof(matrix_expPersistentData));
    matrix expStackData* sd1 = (matrix expStackData*)calloc(1,sizeof(matrix expStackData));
    matrix expStackData* sd2 = (matrix expStackData*)calloc(1,sizeof(matrix expStackData));
    sd1->pd = pd1;
    sd2->pd = pd2;
    data1.spillData = sd1;
    data2.spillData = sd2;
    for (i=0;i<NUMELEMENTS;i++) {</pre>
         data1.in[i] = 1;
         datal.out[i] = 0;
         data2.in[i] = 1.1;
         data2.out[i] = 0;
    }
    datal.numTimes = 0:
    data2.numTimes = 0;
    /*Initializing the 2 threads and passing required data to the thread functions*/
    printf("Starting thread 1...\n"):
```

```
thread1 = CreateThread(NULL, 0, thread_function, (PV0ID) &data1, 0, NULL);
    if (thread1 == NULL){
        perror( "Thread 1 creation failed.");
        exit(EXIT_FAILURE);
    printf("Starting thread 2...\n");
    thread2 = CreateThread(NULL, 0, thread_function, (PVOID) &data2, 0, NULL);
    if (thread2 == NULL){}
        perror( "Thread 2 creation failed.");
        exit(EXIT_FAILURE);
    }
    /*Wait for both the threads to finish execution*/
    if (WaitForSingleObject(thread1, INFINITE) != WAIT OBJECT 0){
        perror( "Thread 1 join failed.");
        exit(EXIT_FAILURE);
    }
    if (WaitForSingleObject(thread2, INFINITE) != WAIT_OBJECT_O){
        perror( "Thread 2 join failed.");
        exit(EXIT_FAILURE);
    free(sd1);
    free(sd2);
    free(pd1);
    free(pd2);
    printf("Finished Execution!\n");
    exit(EXIT_SUCCESS);
}
```

#### **Generate Reentrant C Code**

Run the following script at the MATLAB command prompt to generate code.

```
% This example can only be run on Windows platforms
if ~ispc
error...
   ('This example requires Windows-specific libraries and can only be run on Windows.');
end
% Setting the options for the Config object
% Create a code gen configuration object
cfg = coder.config('exe');
% Enable reentrant code generation
cfg.MultiInstanceCode = true;
% Compiling
codegen -config cfg main.c -report matrix exp.m -args ones(160,160)
```

#### This script:

- Generates an error message if the example is not running on a Windows platform.
- Creates a code generation configuration object for generation of an executable.
- Enables the MultiInstanceCode option to generate reusable, reentrant code.
- Invokes codegen with the following options:
  - -config to pass in the code generation configuration object cfg.
  - main.c to include this file in the compilation.
  - -report to create a code generation report.
  - -args to specify an example input with class, size, and complexity.

#### **Examine the Generated Code**

codegen generates a header file matrix\_exp\_types.h, that defines:

- The matrix\_expStackData global structure that contains local variables that are too large to fit on the stack and a pointer to the matrix\_expPersistentData global structure.
- The matrix expPersistentData global structure that contains persistent data.

```
matrix exp types.h
   Code generation for function 'matrix exp'
 */
#ifndef __MATRIX_EXP_TYPES_H_
#define __MATRIX_EXP_TYPES_H_
/* Include files */
#include "rtwtypes.h"
/* Type Definitions */
#ifndef typedef_matrix_expPersistentData
#define typedef_matrix_expPersistentData
typedef struct {
  double count;
} matrix_expPersistentData;
#endif
                                          /*typedef matrix expPersistentData*/
#ifndef typedef matrix expStackData
#define typedef matrix expStackData
typedef struct {
  struct {
    double F[25600];
    double Y[25600];
    double X[25600];
  } f0;
  matrix expPersistentData *pd;
} matrix expStackData;
#endif
                                          /*typedef matrix expStackData*/
#endif
/* End of code generation (matrix exp types.h) */
```

#### **Run the Code**

Call the code using the command:

```
system('matrix_exp.exe')
```

The executable runs and reports completion.

# Call Reentrant Code — Multithreaded with Persistent Data (UNIX Only)

```
In this section...

"MATLAB Code for This Example" on page 29-29

"Provide a Main Function" on page 29-30

"Generate Reentrant C Code" on page 29-32

"Examine the Generated Code" on page 29-33

"Run the Code" on page 29-34
```

This example requires POSIX thread (pthread) libraries and, therefore, runs only on UNIX platforms. It is a multithreaded example that uses persistent data. Two threads call the MATLAB function matrix\_exp with different sets of input data.

#### **MATLAB Code for This Example**

```
function [Y,numTimes] = matrix exp(X) %#codegen
   % The function matrix exp computes matrix exponential
   % of the input matrix using Taylor series and returns
   % the computed output. It also returns the number of
    % times this function has been called.
    persistent count;
    if isempty(count)
        count = 0;
    end
   count = count+1;
   E = zeros(size(X));
   F = eye(size(X));
    k = 1;
   while norm(E+F-E,1) > 0
       E = E + F;
       F = X*F/k:
        k = k+1:
    end
   Y = E;
   numTimes = count;
```

#### **Provide a Main Function**

To call reentrant code that uses persistent data, provide a main function that:

- Includes the header file matrix exp.h.
- · For each thread, allocates memory for stack data.
- Allocates memory for persistent data, once per root process if threads share data, and once per thread otherwise.
- Calls the matrix\_exp\_initialize housekeeping function. For more information, see "Calling Initialize and Terminate Functions" on page 25-9.
- Calls matrix exp.
- Calls matrix\_exp\_terminate.
- Frees the memory used for stack and persistent data.

For this example, main.c contains:

```
#include <stdio.h>
#include <stdlib.h>
#include <pthread.h>
#include "matrix_exp.h"
#include "matrix_exp_initialize.h"
#include "matrix_exp_terminate.h"
#include "rtwtypes.h"
#define NUMELEMENTS (160*160)
typedef struct {
    real_T in[NUMELEMENTS];
    real_T out[NUMELEMENTS];
    real T numTimes;
    matrix expStackData* spillData;
} IODATA;
/*The thread function calls the matrix exp function written in MATLAB*/
void *thread function(void *dummyPtr) {
  IODATA *myIOData = (IODATA*)dummyPtr;
  matrix exp initialize(myIOData->spillData);
  matrix exp(myIOData->spillData, myIOData->in, myIOData->out, &myIOData>numTimes);
  printf("Number of times function matrix exp is called is %q\n",myIOData->numTimes);
  matrix exp terminate();
int main() {
  pthread t thread1, thread2;
  int iret1. iret2:
  IODATA data1;
  IODATA data2:
  int32 T i;
  /*Initializing data for passing to the 2 threads*/
  matrix expPersistentData* pd1 =
      (matrix expPersistentData*)calloc(1,sizeof(matrix expPersistentData));
  matrix expPersistentData* pd2 =
      (matrix expPersistentData*)calloc(1,sizeof(matrix expPersistentData));
  matrix_expStackData* sd1 = (matrix expStackData*)calloc(1,sizeof(matrix expStackData));
  matrix expStackData* sd2 = (matrix expStackData*)calloc(1,sizeof(matrix expStackData));
  sd1->pd = pd1;
  sd2->pd = pd2;
  data1.spillData = sd1;
  data2.spillData = sd2;
  for (i=0;i<NUMELEMENTS;i++) {</pre>
      datal.in[i] = 1;
      datal.out[i] = 0;
      data2.in[i] = 1.1;
      data2.out[i] = 0;
  datal.numTimes = 0:
  data2.numTimes = 0;
```

```
/*Initializing the 2 threads and passing required data to the thread functions*/
  printf("Starting thread 1...\n");
  iret1 = pthread create(&thread1, NULL, thread function, (void*) &data1);
  if (iret1 != 0){
         perror("Thread 1 creation failed.");
exit(EXIT FAILURE);
    }
  printf("Starting thread 2...\n");
  iret2 = pthread_create(&thread2, NULL, thread_function, (void*) &data2);
  if (iret2 != 0){
      perror( "Thread 2 creation failed.");
      exit(EXIT_FAILURE);
  }
  /*Wait for both the threads to finish execution*/
  iret1 = pthread join(thread1, NULL);
  if (iret1 != 0){
         perror( "Thread 1 join failed.");
exit(EXIT_FAILURE);
    }
  iret2 = pthread join(thread2, NULL);
  if (iret2 != 0){
         perror( "Thread 2 join failed.");
exit(EXIT_FAILURE);
    }
  free(sd1);
  free(sd2):
  free(pd1);
  free(pd2);
  printf("Finished Execution!\n");
  return(0);
}
```

#### **Generate Reentrant C Code**

To generate code, run the following script at the MATLAB command prompt.

```
% This example can only be run on Unix platforms
if ~isunix
    error('This example requires pthread libraries and can only be run on Unix.');
end
% Setting the options for the Config object
% Specify an ERT target
cfg = coder.config('exe');
% Enable reentrant code generation
cfg.MultiInstanceCode = true;
% Set the post code generation command to be the 'setbuildargs' function
cfg.PostCodeGenCommand = 'setbuildargs(buildInfo)';
% Compiling
codegen -config cfg main.c -report matrix exp.m -args ones(160,160)
```

#### This script:

- Generates an error message if the example is not running on a UNIX platform.
- Creates a code generation configuration object for generation of an executable.
- Enables the MultiInstanceCode option to generate reusable, reentrant code.
- Uses the PostCodeGenCommand option to set the post-code-generation command to be the setbuildargs function. This function sets the -lpthread flag to specify that the build include the pthread library.

```
function setbuildargs(buildInfo)
% The example being compiled requires pthread support.
% The -lpthread flag requests that the pthread library
% be included in the build
    linkFlags = {'-lpthread'};
    addLinkFlags(buildInfo, linkFlags);
```

For more information, see "Build Process Customization" on page 21-139.

- Invokes codegen with the following options:
  - -config to pass in the code generation configuration object cfg.
  - main.c to include this file in the compilation.
  - -report to create a code generation report.
  - -args to specify an example input with class, size, and complexity.

#### **Examine the Generated Code**

codegen generates a header file matrix\_exp\_types.h, which defines:

- The matrix\_expStackData global structure that contains local variables that are too large to fit on the stack and a pointer to the matrix\_expPersistentData global structure.
- The matrix expPersistentData global structure that contains persistent data.

```
matrix_exp_types.h
   Code generation for function 'matrix exp'
 */
#ifndef MATRIX EXP TYPES H
#define __MATRIX_EXP_TYPES_H__
/* Include files */
#include "rtwtypes.h"
/* Type Definitions */
#ifndef typedef matrix expPersistentData
#define typedef_matrix_expPersistentData
typedef struct {
  double count;
} matrix expPersistentData;
#endif
                                        /*typedef matrix expPersistentData*/
#ifndef typedef matrix expStackData
#define typedef_matrix_expStackData
typedef struct {
  struct {
    double F[25600];
    double Y[25600];
    double X[25600];
  } f0;
 matrix expPersistentData *pd;
} matrix_expStackData;
#endif
                                        /*typedef matrix expStackData*/
#endif
/* End of code generation (matrix_exp_types.h) */
```

#### **Run the Code**

Call the code using the command:

system('./matrix\_exp')

## Troubleshooting Code Generation Problems

- "JIT MEX Incompatibility Warning" on page 30-2
- "JIT Compilation Does Not Support OpenMP" on page 30-3
- "Output Variable Must Be Assigned Before Run-Time Recursive Call" on page 30-4
- "Compile-Time Recursion Limit Reached" on page 30-7
- "Unable to Determine That Every Element of Cell Array Is Assigned" on page 30-12
- "Nonconstant Index into varargin or varargout in a for-Loop" on page 30-16
- "Unknown Output Type for coder.ceval" on page 30-19
- "MEX Generated on macOS Platform Stays Loaded in Memory" on page 30-22

## JIT MEX Incompatibility Warning

#### Issue

When you generate a MEX function, you see a warning message that starts with:

JIT compilation is incompatible with

MATLAB Coder generates a C/C++ MEX function instead of a JIT MEX function.

#### Cause

JIT compilation is incompatible with certain code generation features and options. If you include custom code or update the build information, you cannot generate a JIT MEX function. In these cases, MATLAB Coder generates a C/C++ MEX function instead of a JIT MEX function.

#### Solution

To eliminate the warning, disable JIT compilation.

#### See Also

#### **More About**

"Speed Up MEX Generation by Using JIT Compilation" on page 28-82

# JIT Compilation Does Not Support OpenMP

#### Issue

When you generate a MEX function for code that contains parfor, you see this warning message:

JIT technology does not support using OpenMP library, this loop will not be parallelized.

MATLAB Coder generates a JIT MEX function and treats the parfor-loop as a for-loop.

#### Cause

JIT compilation and use of the OpenMP application interface are enabled. JIT compilation is incompatible with the OpenMP application interface.

## **Solution**

If you want to parallelize for-loops, disable JIT compilation.

# **See Also**

parfor

## **More About**

- "Speed Up MEX Generation by Using JIT Compilation" on page 28-82
- "Algorithm Acceleration Using Parallel for-Loops (parfor)" on page 26-20

# Output Variable Must Be Assigned Before Run-Time **Recursive Call**

#### Issue

You see this error message:

All outputs must be assigned before any run-time recursive call. Output 'y' is not assigned here.

#### Cause

Run-time recursion produces a recursive function in the generated code. The code generator is unable to use run-time recursion for a recursive function in your MATLAB code because an output is not assigned before the first recursive call.

### Solution

Rewrite the code so that it assigns the output before the recursive call.

### **Direct Recursion Example**

In the following code, the statement y = A(1) assigns a value to the output y. This statement occurs after the recursive call y = A(1) + mysum(A(2:end)).

```
function z = call_mysum(A)
B = A:
coder.varsize('B');
z = mysum(B);
end
function y = mysum(A)
coder.inline('never');
if size(A,2) > 1
    y = A(1) + mysum(A(2:end));
else
    y = A(1);
end
end
```

Rewrite the code so that assignment y = A(1) occurs in the if block and the recursive call occurs in the else block.

```
function z = call mysum(A)
B = A;
coder.varsize('B');
z = mysum(B);
end
function y = mysum(A)
coder.inline('never');
if size(A,2) == 1
    y = A(1);
else
    y = A(1) + mysum(A(2:end));
end
end
Alternatively, before the if block, add an assignment, for example, y = 0.
function z = call mysum(A)
B = A;
coder.varsize('B');
z = mysum(B);
end
function y = mysum(A)
coder.inline('never');
y = 0;
if size(A,2) > 1
    y = A(1) + mysum(A(2:end));
else
    y = A(1);
end
end
```

### **Indirect Recursion Example**

In the following code, rec1 calls rec2 before the assignment y = 0.

```
function y = rec1(x)
%#codegen
```

```
if x >= 0
    y = rec2(x-1)+1;
else
    y = 0;
end
end
function y = rec2(x)
y = rec1(x-1)+2;
end
```

Rewrite this code so that in rec1, the assignment y = 0 occurs in the if block and the recursive call occurs in the else block.

```
function y = rec1(x)
%#codegen
if x < 0
   y = 0;
else
    y = rec2(x-1)+1;
end
end
function y = rec2(x)
y = rec1(x-1)+2;
end
```

## See Also

### **More About**

"Code Generation for Recursive Functions" on page 14-19

# **Compile-Time Recursion Limit Reached**

#### Issue

You see a message such as:

Compile-time recursion limit reached. Size or type of input #1 of function 'foo' may change at every call.

Compile-time recursion limit reached. Size of input #1 of function 'foo' may change at every call.

Compile-time recursion limit reached. Value of input #1 of function 'foo' may change at every call.

#### Cause

With compile-time recursion, the code generator produces multiple versions of the recursive function instead of producing a recursive function in the generated code. These versions are known as function specializations. The code generator is unable to use compile-time recursion for a recursive function in your MATLAB code because the number of function specializations exceeds the limit.

### **Solutions**

To address the issue, try one of these solutions:

- "Force Run-Time Recursion" on page 30-7
- "Increase the Compile-Time Recursion Limit" on page 30-10

## **Force Run-Time Recursion**

• For this message:

Compile-time recursion limit reached. Value of input #1 of function 'foo' may change at every call.

Use this solution:

"Force Run-Time Recursion by Treating the Input Value as Nonconstant" on page 30-8.

For this message:

```
Compile-time recursion limit reached. Size of input #1 of function 'foo' may change at every call.
```

Use this solution:

"Force Run-Time Recursion by Making the Input Variable-Size" on page 30-9.

For this message:

```
Compile-time recursion limit reached. Size or type of input #1 of function 'foo' may change at every call.
```

In the code generation report, look at the function specializations. If you can see that the size of an argument is changing for each function specialization, then try this solution:

"Force Run-Time Recursion by Making the Input Variable-Size" on page 30-9.

#### Force Run-Time Recursion by Treating the Input Value as Nonconstant

Consider this function:

The second input to recfcn has the constant value 100. The code generator determines that the number of recursive calls is finite and tries to produce 100 copies of recfcn. This number of specializations exceeds the compile-time recursion limit. To force run-time recursion, instruct the code generator to treat the second input as a nonconstant value by using coder.ignoreConst.

```
function y = call_recfcn(n)
A = ones(1,n);
x = coder.ignoreConst(100);
y = recfcn(A,x);
end

function y = recfcn(A,x)
if size(A,2) == 1 || x == 1
        y = A(1);
else
        y = A(1)+recfcn(A(2:end),x-1);
end
end
```

If the code generator cannot determine that the number of recursive calls is finite, it produces a run-time recursive function.

#### Force Run-Time Recursion by Making the Input Variable-Size

Consider this function:

```
function z = call_mysum(A)
%#codegen
z = mysum(A);
end

function y = mysum(A)
coder.inline('never');
if size(A,2) == 1
    y = A(1);
else
    y = A(1)+ mysum(A(2:end));
end
end
```

If the input to mysum is fixed-size, the code generator uses compile-time recursion. If A is large enough, the number of function specializations exceeds the compile-time limit. To cause the code generator to use run-time conversion, make the input to mysum variable-size by using coder.varsize.

```
function z = call_mysum(A)
%#codegen
B = A;
coder.varsize('B');
```

```
z = mysum(B);
end

function y = mysum(A)
coder.inline('never');
if size(A,2) == 1
    y = A(1);
else
    y = A(1)+ mysum(A(2:end));
end
end
```

## **Increase the Compile-Time Recursion Limit**

The default compile-time recursion limit of 50 is large enough for most recursive functions that require compile-time recursion. Usually, increasing the limit does not fix the issue. However, if you can determine the number of recursive calls and you want compile-time recursion, increase the limit. For example, consider this function:

```
function z = call_mysum()
%#codegen
B = 1:125;
z = mysum(B);
end

function y = mysum(A)
coder.inline('never');
if size(A,2) == 1
    y = A(1);
else
    y = A(1)+ mysum(A(2:end));
end
end
```

You can determine that the code generator produces 125 copies of the mysum function. In this case, if you want compile-time recursion, increase the compile-time recursion limit to 125.

To increase the compile-time recursion limit:

 At the command line, in a code generation configuration object, increase the value of the CompileTimeRecursionLimit configuration parameter. • In the MATLAB Coder app, increase the value of the **Compile-time recursion limit** setting.

# See Also

## **More About**

- "Code Generation for Recursive Functions" on page 14-19
- "Configure Build Settings" on page 21-28

# Unable to Determine That Every Element of Cell Array Is **Assigned**

#### Issue

You see one of these messages:

```
Unable to determine that every element of 'y' is
assigned before this line.
```

Unable to determine that every element of 'y' is assigned before exiting the function.

Unable to determine that every element of 'y' is assigned before exiting the recursively called function.

#### Cause

For code generation, before you use a cell array element, you must assign a value to it. When you use cell to create a variable-size cell array, for example, cell(1,n), MATLAB assigns an empty matrix to each element. However, for code generation, the elements are unassigned. For code generation, after you use cell to create a variable-size cell array, you must assign all elements of the cell array before any use of the cell array.

The code generator analyzes your code to determine whether all elements are assigned before the first use of the cell array. The code generator detects that all elements are assigned when the code follows this pattern:

```
function z = mycell(n, j)
%#codegen
x = cell(1,n);
for i = 1:n
    x{i} = i;
end
z = x\{j\};
end
```

Here is the pattern for a multidimensional cell array:

```
function z = mycell(m,n,p)
%#codegen
```

If the code generator detects that some elements are not assigned, code generation fails. Sometimes, even though your code assigns all elements of the cell array, code generation fails because the analysis does not detect that all elements are assigned.

Here are examples where the code generator is unable to detect that elements are assigned:

Elements are assigned in different loops

```
x = cell(1,n)
for i = 1:5
    x{i} = 5;
end
for i = 6:n
    x{i} = 7;
end
...
```

 The variable that defines the loop end value is not the same as the variable that defines the cell dimension.

```
x = cell(1,n);
m = n;
for i = 1:m
    x{i} = 2;
end
```

For more information, see "Definition of Variable-Size Cell Array by Using cell" on page 9-12.

#### Solution

Try one of these solutions:

- "Use recognized pattern for assigning elements" on page 30-14
- "Use repmat" on page 30-14
- "Use coder.nullcopy" on page 30-15

#### Use recognized pattern for assigning elements

If possible, rewrite your code to follow this pattern:

```
x = cell(1,n);
for i = 1:n
     x{i} = i;
end
z = x{j};
...
```

#### **Use repmat**

Sometimes, you can use repmat to define the variable-size cell array.

Consider this code that defines a variable-size cell array. It assigns the value 1 to odd elements and the value 2 to even elements.

```
function z = mycell2(n, j)
%#codegen
c =cell(1,n);
for i = 1:2:n-1
    c{i} = 1;
end
for i = 2:2:n
    c{i} = 2;
end
z = c{j};
```

Code generation does not allow this code because:

- More than one loop assigns the elements.
- The loop counter does not increment by 1.

Rewrite the code to first use cell to create a 1-by-2 cell array whose first element is 1 and whose second element is 2. Then, use repmat to create a variable-size cell array whose element values alternate between 1 and 2.

```
function z = mycell2(n, j)
%#codegen
c = cell(1,2);
c{1} = 1;
c{2} = 2;
c1= repmat(c,1,n);
z = c1{j};
end
```

#### Use coder.nullcopy

As a last resort, you can use coder.nullcopy to indicate that the code generator can allocate the memory for your cell array without initializing the memory. For example:

```
function z = mycell3(n, j)
%#codegen
c = cell(1,n);
c1 = coder.nullcopy(c);
for i = 1:4
        c1{i} = 1;
end
for i = 5:n
        c1{i} = 2;
end
z = c1{j};
end
```

Use coder.nullcopy with caution. If you access uninitialized memory, results are unpredictable.

## See Also

cell | coder.nullcopy | repmat

## **More About**

"Cell Array Limitations for Code Generation" on page 9-10

# Nonconstant Index into varargin or varargout in a for-Loop

#### Issue

Your MATLAB code contains a for-loop that indexes into varargin or varargout. When you generate code, you see this error message:

Non-constant expression or empty matrix. This expression must be constant because its value determines the size or class of some expression.

#### Cause

At code generation time, the code generator must be able to determine the value of an index into varargin or varagout. When varargin or varagout are indexed in a forloop, the code generator determines the index value for each loop iteration by unrolling the loop. Loop unrolling makes a copy of the loop body for each loop iteration. In each iteration, the code generator determines the value of the index from the loop counter.

The code generator is unable to determine the value of an index into varargin or varagout when:

- The number of copies of the loop body exceeds the limit for loop unrolling.
- Heuristics fail to identify that loop unrolling is warranted for a particular for-loop. For example, consider the following function:

```
function [x,y,z] = fcn(a,b,c)
%#codegen
[x,y,z] = subfcn(a,b,c);
function varargout = subfcn(varargin)
i = 0;
for i = 1:nargin
    j = j+1;
    varargout{j} = varargin{j};
end
```

The heuristics do not detect the relationship between the index j and the loop counter i. Therefore, the code generator does not unroll the for-loop.

#### Solution

Use one of these solutions:

- "Force Loop Unrolling" on page 30-17
- "Rewrite the Code" on page 30-17

#### **Force Loop Unrolling**

Force loop unrolling by using coder.unroll. For example:

```
function [x,y,z] = fcn(a,b,c)
%#codegen
[x,y,z] = subfcn(a,b,c);

function varargout = subfcn(varargin)
j = 0;

coder.unroll();
for i = 1:nargin
    j = j + 1;
    varargout{j} = varargin{j};
end
```

#### **Rewrite the Code**

Rewrite the code so that the code generator can detect the relationship between the index and the loop counter. For example:

```
function [x,y,z] = fcn(a,b,c)
%#codegen
[x,y,z] = subfcn(a,b,c);

function varargout = subfcn(varargin)
for i = 1:nargin
    varargout{i} = varargin{i};
end
```

# **See Also**

coder.unroll

## **More About**

- "Code Generation for Variable Length Argument Lists" on page 13-2
- "Unroll for-Loops" on page 28-37
- "Optimization Strategies" on page 28-3

# Unknown Output Type for coder.ceval

#### Issue

You see this error message:

```
Output of 'coder.ceval' has unknown type. The enclosing expression cannot be evaluated. Specify the output type by assigning the output of 'coder.ceval' to a variable with a known type.
```

#### Cause

This error message occurs when the code generator cannot determine the output type of a coder.ceval call.

#### Solution

Initialize a temporary variable with the expected output type. Assign the output of coder.ceval to this variable.

### **Example**

Assume that you have a C function called cFunctionThatReturnsDouble. You want to generate C library code for a function foo. The code generator returns the error message because it cannot determine the return type of coder.ceval.

```
function foo
%#codegen
callFunction(coder.ceval('cFunctionThatReturnsDouble'));
end

function callFunction(~)
end
```

To fix the error, define the type of the C function output by using a temporary variable.

```
function foo
%#codegen
temp = 0;
temp = coder.ceval('cFunctionThatReturnsDouble');
```

```
callFunction(temp);
end
function callFunction(~)
end
```

You can also use coder.opaque to initialize the temporary variable.

#### **Example Using Classes**

Assume that you have a class with a custom set method. This class uses the set method to ensure that the object property value falls within a certain range.

```
classdef classWithSetter
   properties
      expectedResult = []
   end
   properties(Constant)
      scalingFactor = 0.001
   end
   methods
      function obj = set.expectedResult(obj,erIn)
         if erIn >= 0 && erIn <= 100
            erIn = erIn.*obj.scalingFactor;
            obj.expectedResult = erIn;
            obj.expectedResult = NaN;
         end
      end
   end
end
```

When generating C library code for the function foo, the code generator produces the error message. The input type into the set method cannot be determined.

```
function foo
%#codegen
obj = classWithSetter;
obj.expectedResult = coder.ceval('cFunctionThatReturnsDouble');
end
```

To fix the error, initialize a temporary variable with a known type. For this example, use a type of scalar double.

```
function foo
%#codegen
```

```
obj = classWithSetter;
temp = 0;
temp = coder.ceval('cFunctionThatReturnsDouble');
obj.expectedResult = temp;
end
```

## See Also

coder.ceval | coder.opaque

# MEX Generated on macOS Platform Stays Loaded in Memory

#### Issue

When generating MEX code on the macOS platform, you get one of these messages:

Warning message:

The generated code contains usage of OpenMP thread private variable. This can cause the MEX to remain loaded in the memory.

Error message:

```
The MEX file 'foo_mex' is still loaded in memory.
To clear the MEX file from memory, close the MATLAB session.
```

#### Cause

Your MATLAB code contains global or persistent variables that are reachable from the body of a parfor-loop. Here is an example MATLAB function that contains this code pattern.

```
function y = foo(x)
y = coder.nullcopy(x);
parfor i = 1:numel(x)
    y(i) = x(i) + sub;
function y = sub
persistent t;
if isempty(t)
    t = 2:
end
y = t;
```

When you generate a MEX function for foo for the first time, you can receive the warning message.

If you try to overwrite the generated MEX by generating code for foo again, you can receive the error message.

### Solution

If you receive the warning message, you can use the generated MEX function.

If you receive the error message, close the current MATLAB session to clear the MEX function <code>foo\_mex</code> from memory. To overwrite the previously generated MEX function , open a new MATLAB session and generate MEX code for <code>foo</code>.

## See Also

parfor

### **More About**

"Generate Code with Parallel for-Loops (parfor)" on page 28-33

# **Row-Major Array Layout**

- "Row-Major and Column-Major Array Layouts" on page 31-2
- "Generate Code That Uses Row-Major Array Layout" on page 31-4
- "Specify Array Layout in Functions and Classes" on page 31-11
- "Code Design for Row-Major Array Layout" on page 31-16

# Row-Major and Column-Major Array Layouts

The elements of an array can be stored in column-major layout or row-major layout. For an array stored in column-major layout, the elements of the columns are contiguous in memory. In row-major layout, the elements of the rows are contiguous. Array layout is also called order, format, and representation. The order in which elements are stored can be important for integration, usability, and performance. Certain algorithms perform better on data stored in a particular order.

Programming languages and environments typically assume a single array layout for all data. MATLAB and Fortran use column-major layout by default, whereas C and C++ use row-major layout. With MATLAB Coder, you can generate C/C++ code that uses row-major layout or column-major layout. See "Generate Code That Uses Row-Major Array Layout" on page 31-4.

## **Array Storage in Computer Memory**

Computer memory stores data in terms of one-dimensional arrays. For example, when you declare a 3-by-3 matrix, the software stores this matrix as a one-dimensional array with nine elements. By default, MATLAB stores these elements with a column-major array layout. The elements of each column are contiguous in memory.

Consider the matrix A:

The matrix A is represented in memory by default with this arrangement:

1 4 7 2 5 8 3 6 9

In row-major array layout, the programming language stores row elements contiguously in memory. In row-major layout, the elements of the array are stored as:

1 2 3 4 5 6 7 8 9

N-dimensional arrays can also be stored in column-major or row-major layout. In column-major layout, the elements from the first (leftmost) dimension or index are contiguous in memory. In row-major, the elements from the last (rightmost) dimension or index are contiguous.

## **Conversions Between Different Array Layouts**

When you mix row-major data and column-major data in the same code, array layout conversions are necessary. For example, you can generate code that includes row-major and column-major function specializations. Function specializations use one type of array layout for all input, output, and internal data. When passing data between functions, the code generator automatically inserts array layout conversions as needed. Input and output data to generated MEX functions is also converted as needed.

For two-dimensional data, transpose operations convert data between row-major layout and column-major layout. Consider the transposed version of A:

The column-major layout of A' matches the row-major layout of A. (For complex numbers, array layout conversions use a nonconjugate transpose.)

## **See Also**

coder.columnMajor|coder.isColumnMajor|coder.isRowMajor|
coder.rowMajor

### **More About**

- "Generate Code That Uses Row-Major Array Layout" on page 31-4
- "MATLAB Data" (MATLAB)
- "Generate Code That Uses N-Dimensional Indexing" on page 21-188

# Generate Code That Uses Row-Major Array Layout

Array layout can be important for integration, usability, and performance. The code generator produces code that uses column-major layout by default. However, many devices, sensors, and libraries use row-major array layout for their data. You can apply your code directly to this data by generating code that uses row-major layout. Array layout can also affect performance. Many algorithms perform memory access more efficiently for one specific array layout.

You can specify row-major array layout at the command line, with code generation configuration properties, or by using the MATLAB Coderapp. You can also specify row-major layout or column-major layout for individual functions and classes. The inputs and outputs of your entry-point (top-level) functions must all use the same array layout.

## **Specify Row-Major Layout**

Consider this function for adding two matrices. The algorithm performs the addition through explicit row and column traversal.

```
function [S] = addMatrix(A,B)
%#codegen
S = zeros(size(A));
for row = 1:size(A,1)
    for col = 1:size(A,2)
        S(row,col) = A(row,col) + B(row,col);
    end
end
```

Generate C code for addMatrix by using the -rowmajor option. Specify the form of the input parameters by using the -args option and launch the code generation report.

```
codegen addMatrix -args {ones(20,10),ones(20,10)} -config:lib -launchreport -rowmajor
```

Alternatively, configure your code for row-major layout by modifying the RowMajor parameter in the code generation configuration object. You can use this parameter with any type of configuration object: lib, mex, dll, or exe.

```
cfg = coder.config('lib');
cfg.RowMajor = true;
codegen addMatrix -args {ones(20,10),ones(20,10)} -config cfg -launchreport
```

Code generation results in this C code:

```
/* generated code for addMatrix using row-major */
for (row = 0; row < 20; row++) {
  for (col = 0; col < 10; col++) {
    S[col + 10 * row] = A[col + 10 * row] + B[col + 10 * row];
  }
}
```

To specify row-major layout with the MATLAB Coder app:

- 1 Open the **Generate** dialog box. On the **Generate Code** page, click the **Generate** arrow
- 2 Click More Settings.
- 3 On the **Memory** tab, set **Array layout:** Row-major.

To verify that your generated code uses row-major layout, compare the array indexing in your generated code with the array indexing in code that uses column-major layout. You can also generate code that uses N-dimensional indexing. N-dimensional indexing can make differences in array layout more apparent. For more information, see "Generate Code That Uses N-Dimensional Indexing" on page 21-188.

MATLAB stores data in column-major layout by default. When you call a generated MEX function that uses row-major layout, the software automatically converts input data from column-major layout to row-major layout. Output data returned from the MEX function is converted back to column-major layout. For standalone lib, dll, and exe code generation, the code generator assumes that entry-point function inputs and outputs are stored with the same array layout as the function.

## Array Layout and Algorithmic Efficiency

For certain algorithms, row-major layout provides more efficient memory access. Consider the C code shown for addMatrix that uses row-major layout. The arrays are indexed by the generated code using the formula:

```
[col + 10 * row]
```

Because the arrays are stored in row-major layout, adjacent memory elements are separated by single column increments. The *stride length* for the algorithm is equal to one. The stride length is the distance in memory elements between consecutive memory accesses. A shorter stride length provides more efficient memory access.

Using column-major layout for the data results in a longer stride length and less efficient memory access. To see this comparison, generate code that uses column-major layout:

```
codegen addMatrix -args {ones(20,10), ones(20,10)} -config:lib -launchreport
```

Code generation produces this C code:

```
/* generated code for addMatrix using column-major */
for (row = 0; row < 20; row++) {
  for (col = 0; col < 10; col++) {
    S[row + 20 * col] = A[row + 20 * col] + B[row + 20 * col];
  }
}</pre>
```

In column-major layout, the column elements are contiguous in memory in the generated code. Adjacent memory elements are separated by single row increments and indexed by the formula:

```
[row + 20 * col]
```

However, the algorithm iterates through the columns in the inner for-loop. Therefore, the column-major C code must make a stride of 20 elements for each consecutive memory access.

The array layout that provides the most efficient memory access depends on the algorithm. For this algorithm, row-major layout of the data provides more efficient memory access. The algorithm traverses over the data row by row. Row-major storage is therefore more efficient.

## **Row-Major Layout for N-Dimensional Arrays**

You can use row-major layout for N-dimensional arrays. When an array is stored in row-major layout, the elements from the last (rightmost) dimension or index are contiguous in memory. In column-major layout, the elements from the first (leftmost) dimension or index are contiguous.

Consider the example function addMatrix3D, which accepts three-dimensional inputs.

```
function [S] = addMatrix3D(A,B)
%#codegen
S = zeros(size(A));
```

```
for i = 1:size(A,1)
    for j = 1:size(A,2)
        for k = 1:size(A,3)
            S(i,j,k) = A(i,j,k) + B(i,j,k);
        end
end
end
end
```

Generate code that uses row-major layout:

```
codegen addMatrix3D -args {ones(20,10,5),ones(20,10,5)} -config:lib -launchreport -rown
```

The code generator produces this C code:

In row-major layout, adjacent memory elements are separated by single increments of the last index, k. The inner for-loop iterates over adjacent elements separated by only one position in memory. Compare the differences to generated code that uses column-major layout:

In column-major layout, adjacent elements are separated by single increments of the first index, i. The inner for-loop now iterates over adjacent elements separated by 200 positions in memory. The long stride length can cause performance degradation due to cache misses.

Because the algorithm iterates through the last index, k, in the inner for-loop, the stride length is much longer for the generated code that uses column-major layout. For this algorithm, row-major layout of the data provides more efficient memory access.

## **Specify Array Layout in External Function Calls**

To call external C/C++ functions that expect data stored with a specific layout, use coder.ceval with the layout syntax. If you do not use this syntax, the external function inputs and outputs are assumed to use column-major layout by default.

Consider an external C function designed to use row-major layout called myCFunctionRM. To integrate this function into your code, call the function using the '-layout:rowMajor' or '-row' option. This option ensures that the input and output arrays are stored in row-major order. The code generator automatically inserts array layout conversions as needed.

```
coder.ceval('-layout:rowMajor','myCFunctionRM',coder.ref(in),coder.ref(out))
```

Within a MATLAB function that uses row-major layout, you may seek to call an external function designed to use column-major layout. In this case, use the '-layout:columnMajor' or '-col' option.

```
coder.ceval('-layout:columnMajor','myCFunctionCM',coder.ref(in),coder.ref(out))
```

You can perform row-major and column-major function calls in the same code. Consider the function myMixedFn1 as an example:

```
function [E] = myMixedFn1(x,y)
%#codegen
% specify type of return arguments for ceval calls
D = zeros(size(x));
E = zeros(size(x));
% include external C functions that use row-major & column-major coder.cinclude('addMatrixRM.h');
coder.updateBuildInfo('addSourceFiles', 'addMatrixRM.c');
coder.cinclude('addMatrixCM.h');
```

```
coder.updateBuildInfo('addSourceFiles', 'addMatrixCM.c');
% call C function that uses row-major order
coder.ceval('-layout:rowMajor','addMatrixRM', ...
    coder.rref(x),coder.rref(y),coder.wref(D));
% call C function that uses column-major order
coder.ceval('-layout:columnMajor','addMatrixCM', ...
    coder.rref(x),coder.rref(D),coder.wref(E));
end
The external files are:
addMatrixRM.h
extern void addMatrixRM(const double x[200], const double y[200], double z[200]);
addMatrixRM.c
#include "addMatrixRM.h"
void addMatrixRM(const double x[200], const double y[200], double z[200])
  int row;
 int col;
 /* add two matrices */
  for (row = 0; row < 20; row++) {
   /* row by row */
    for (col = 0; col < 10; col++) {
     /* each element in current row */
     z[col + 10 * row] = x[col + 10 * row] + y[col + 10 * row];
    }
  }
}
addMatrixCM.h
extern void addMatrixCM(const double x[200], const double y[200], double z[200]);
addMatrixCM.c
#include "addMatrixCM.h"
void addMatrixCM(const double x[200], const double y[200], double z[200])
```

```
{
  int row;
  int col;

/* add two matrices */
  for (row = 0; row < 20; row++) {
    /* row by row */
    for (col = 0; col < 10; col++) {
        /* each element in current row */
        z[row + 20 * col] = x[row + 20 * col] + y[row + 20 * col];
    }
}</pre>
```

To generate code, enter:

codegen -config:lib myMixedFn1 -args {ones(20,10),ones(20,10)} -rowmajor -launchreport

## See Also

codegen | coder.ceval | coder.columnMajor | coder.isColumnMajor |
coder.isRowMajor | coder.rowMajor

### **More About**

- "Row-Major and Column-Major Array Layouts" on page 31-2
- "Specify Array Layout in Functions and Classes" on page 31-11
- "Code Design for Row-Major Array Layout" on page 31-16
- "Generate Code That Uses N-Dimensional Indexing" on page 21-188

# **Specify Array Layout in Functions and Classes**

You can specialize individual functions for row-major layout or column-major layout by inserting coder.rowMajor or coder.columnMajor calls into the function body. Using these function specializations, you can combine row-major data and column-major data in your generated code. You can also specialize classes for one specific array layout. Function and class specializations allow you to:

- Incrementally modify your code for row-major layout or column-major layout.
- Define array layout boundaries for applications that require different layouts in different components.
- Structure the inheritance of array layout between many different functions and classes.

For entry-point functions, all inputs and outputs must use the same array layout. The code generator assumes that the entry-point function inputs and outputs are stored with the same array layout as the function.

# **Specify Array Layout in a Function**

For an example of a specialized function, consider addMatrixRM:

```
function [S] = addMatrixRM(A,B)
%#codegen
S = zeros(size(A));
coder.rowMajor; % specify row-major code
for row = 1:size(A,1)
    for col = 1:size(A,2)
        S(row,col) = A(row,col) + B(row,col);
    end
end
```

Generate code for addMatrixRM by using the codegen command.

```
codegen addMatrixRM -args {ones(20,10),ones(20,10)} -config:lib -launchreport
```

Because of the coder.rowMajor call, the code generator produces code that uses data stored in row-major layout. The inputs and outputs to the function are also stored in row-major layout.

Other functions called from a row-major function or column-major function inherit the same array layout. If a called function has its own distinct coder.rowMajor or coder.columnMajor call, the local call takes precedence.

You can mix column-major and row-major functions in the same code. The code generator inserts transpose or conversion operations when passing data between row-major and column-major functions. These conversion operations ensure that array elements are stored as required by functions with different array layout specifications. For example, the inputs to a column-major function, called from a row-major function, are converted to column-major layout before being passed to the column-major function.

## **Query Array Layout of a Function**

To query the array layout of a function at compile time, use coder.isRowMajor or coder.isColumnMajor. This query can be useful for specializing your generated code when it involves row-major and column-major functions. For example, consider this function:

```
function [S] = addMatrixRouted(A,B)
if coder.isRowMajor
    %execute this code if row-major
    S = addMatrixRM(A,B);
elseif coder.isColumnMajor
    %execute this code if column-major
    S = addMatrix_OptimizedForColumnMajor(A,B);
end
```

This function behaves differently depending on whether it is row-major or column-major. When addMatrixRouted is row-major, it calls the addMatrixRM function, which has efficient memory access for row-major data. When the function is column-major, it calls a version of the addMatrixRM function optimized for column-major data.

For example, consider this function definition. The algorithm iterates through the columns in the outer loop and the rows in the inner loop, in contrast to the addMatrixRM function.

```
function [S] = addMatrix_OptimizedForColumnMajor(A,B)
%#codegen
S = zeros(size(A));
for col = 1:size(A,2)
    for row = 1:size(A,1)
        S(row,col) = A(row,col) + B(row,col);
    end
end
```

Code generation for this function yields:

```
...
/* column-major layout */
for (col = 0; col < 10; col++) {
   for (row = 0; row < 20; row++) {
       S[row + 20 * col] = A[row + 20 * col] + B[row + 20 * col];
   }
}</pre>
```

The generated code has a stride length of only one element. Due to the specializing queries, the generated code for addMatrixRouted provides efficient memory access for either choice of array layout.

## **Specify Array Layout in a Class**

You can specify array layout for a class so that object property variables are stored with a specific array layout. To specify the array layout, place a coder.rowMajor or coder.columnMajor call in the class constructor. If you assign an object with a specified array layout to the property of another object, the array layout of the assigned object takes precedence.

Consider the row-major class rowMats as an example. This class contains matrix properties and a method that consists of an element-wise addition algorithm. The algorithm in the method performs more efficiently for data stored in row-major layout. By specifying coder.rowMajor in the class constructor, the generated code uses row-major layout for the property data.

```
classdef rowMats
  properties (Access = public)
    A;
    B;
    C;
end
methods
  function obj = rowMats(A,B)
    coder.rowMajor;
    if nargin == 0
        obj.A = 0;
        obj.B = 0;
        obj.C = 0;
else
```

```
obj.A = A;
obj.B = B;
obj.C = zeros(size(A));
end
end
function obj = add(obj)
    for row = 1:size(obj.A,1)
        for col = 1:size(obj.A,2)
            obj.C(row,col) = obj.A(row,col) + obj.B(row,col);
    end
end
end
end
end
```

Use the class in a simple function doMath. The inputs and outputs of the entry-point function must all use the same array layout.

```
function [out] = doMath(in1,in2)
%#codegen
out = zeros(size(in1));
myMats = rowMats(in1,in2);
myMats = myMats.add;
out = myMats.C;
end

Generate code by using this script:
A = rand(20,10);
B = rand(20,10);
cfg = coder.config('lib');
```

The code generator assumes that the entry-point function inputs and outputs use column-major layout, because you do not specify row-major layout for the function doMath. Therefore, before calling the class constructor, the generated code converts in1 and in2 to row-major layout. Similarly, it converts the doMath function output back to column-major layout.

If you place a coder.rowMajor call in the doMath function, or use the codegen -rowmajor option, the code generator does not insert any array layout conversions. In that case, entry-point function inputs and outputs are assumed to be provided and returned in row-major array layout.

When designing a class for a specific array layout, consider:

codegen -config cfg doMath -args {A,B} -launchreport

- If you do not specify the array layout in a class constructor, objects inherit their array layout from the function that calls the class constructor, or from code generation configuration settings.
- You cannot specify the array layout in a nonstatic method by using coder.rowMajor or coder.columnMajor. Methods use the same array layout as the receiving object. Methods do not inherit the array layout of the function that calls them. For static methods, which are used similarly to ordinary functions, you can specify the array layout in the method.
- If you specify the array layout of a superclass, the subclass inherits this array layout specification. You cannot specify conflicting array layouts between superclasses and subclasses.

#### See Also

codegen | coder.columnMajor | coder.isColumnMajor | coder.isRowMajor |
coder.rowMajor

- "Generate Code That Uses Row-Major Array Layout" on page 31-4
- "Code Design for Row-Major Array Layout" on page 31-16
- "Generate Code That Uses N-Dimensional Indexing" on page 21-188

## **Code Design for Row-Major Array Layout**

Design your code to avoid potential inefficiencies related to array layout. Inefficiencies can be caused by:

- Conversions between row-major layout and column-major layout.
- One-dimensional or linear indexing of row-major data.
- · Reshaping or rearrangement of row-major data.

Outside of code generation, MATLAB uses column-major layout by default. Array layout specifications do not affect self-contained MATLAB code. To test the efficiency of your code, generate separate code versions with row-major layout and column-major layout. Then, compare their performance.

Inefficiencies can also be caused by functions or algorithms that are less optimized for a given choice of array layout. If a function or algorithm is more efficient for a different layout, you can enforce that layout by embedding it in another function with a coder.rowMajor or coder.columnMajor call.

### **Understand Potential Inefficiencies Caused by Array Layout**

Consider the code for myMixedFn2, which uses coder.ceval to pass data with row-major and column-major layout:

```
% compute B
for i = 1:numel(A)
    B(i) = A(i) + 7;
end
% call C function that uses row-major order
coder.ceval('-layout:rowMajor','addMatrixRM', ...
    coder.rref(y),coder.rref(B),coder.wref(C));
end
The external files are:
addMatrixRM.h
extern void addMatrixRM(const double x[200], const double y[200], double z[200]);
addMatrixRM.c
#include "addMatrixRM.h"
void addMatrixRM(const double x[200], const double y[200], double z[200])
 int row:
 int col;
 /* add two matrices */
 for (row = 0; row < 20; row++) {
    /* row by row */
    for (col = 0; col < 10; col++) {
      /* each element in current row */
      z[col + 10 * row] = x[col + 10 * row] + y[col + 10 * row];
    }
 }
}
addMatrixCM.h
extern void addMatrixCM(const double x[200], const double y[200], double z[200]);
addMatrixCM.c
#include "addMatrixCM.h"
void addMatrixCM(const double x[200], const double y[200], double z[200])
{
```

```
int row;
  int col;
 /* add two matrices */
  for (row = 0; row < 20; row++) {
    /* row by row */
   for (col = 0; col < 10; col++) {
      /* each element in current row */
      z[row + 20 * col] = x[row + 20 * col] + y[row + 20 * col];
 }
}
```

Declare the configuration object, cfg. Generate code that uses row-major layout by using the -rowmajor option.

```
cfg = coder.config('lib');
cfg.HighlightPotentialRowMajorIssues = true;
codegen myMixedFn2 -args {ones(20,10),ones(20,10)} -config cfg -launchreport -rowmajor
```

Highlighted issues are displayed in the code generation report, on the **Code Insights** tab, under the **Potential row major issues** section.

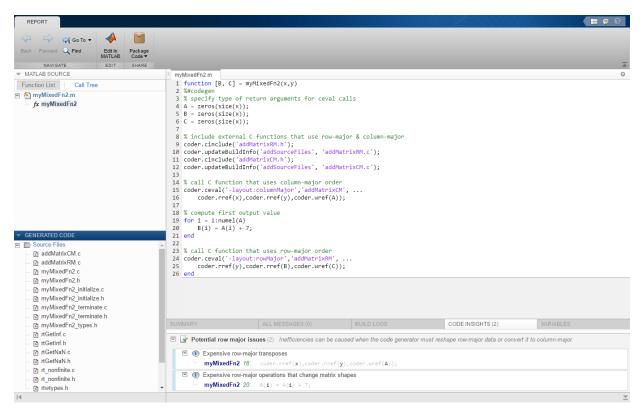

Array layout inefficiencies occur here because:

- The code generator must convert the input variables x and y to column-major layout before passing them to addMatrixCM. Transposes must be inserted into the generated code.
- The code generator must transpose the output variable A back into row-major layout, because myMixedFn2 uses row-major layout.
- The for-loop uses linear indexing, which requires column-major data. The code generator must recalculate the linear indexing because variables A and B are stored in row-major.

#### **Linear Indexing Uses Column-Major Array Layout**

The code generator follows MATLAB column-major semantics for linear indexing. For more information on linear indexing in MATLAB, see "Array Indexing" (MATLAB).

To use linear indexing on row-major data, the code generator must first recalculate the data representation in column-major layout. This additional processing can slow performance. To improve code efficiency, avoid using linear indexing on row-major data, or use column-major layout for code that uses linear indexing.

For example, consider the function sumShiftedProducts, which accepts a matrix as an input and outputs a scalar value. The function uses linear indexing on the input matrix to sum up the product of each matrix element with an adjacent element. The output value of this operation depends on the order in which the input elements are stored.

```
function mySum = sumShiftedProducts(A)
%#codegen
mySum = 0;
% create linear vector of A elements
B = A(:);
% multiply B by B with elements shifted by one, and take sum
mySum = sum( B.*circshift(B,1) );
end
Generate code that uses row-major layout:
codegen -config:mex sumShiftedProducts -args {ones(2,3)} -launchreport -rowmajor
For an example input, consider the matrix:
D = reshape(1:6,3,2)'
which yields:
D =
     1
           2
                  3
```

If you pass this matrix as input to the generated code, the elements of A are stored in the order:

1 2 3 4 5 6

In contrast, because the vector B is obtained by linear indexing, it is stored in the order:

1 4 2 5 3 6

The code generator must insert a reshaping operation to rearrange the data from row-major layout for A to column-major layout for B. This additional operation reduces the efficiency of the function for row-major layout. The inefficiency increases with the size of the array. Because linear indexing always uses column-major layout, the generated code for sumShiftedProducts produces the same output result whether generated with row-major layout or column-major layout.

In general, functions that compute indices or subscripts also use linear indexing, and produce results corresponding to data stored in column-major layout. These functions include:

- ind2sub
- sub2ind
- colon

#### See Also

coder.ceval | coder.columnMajor | coder.isColumnMajor | coder.isRowMajor |
coder.rowMajor

- "Generate Code That Uses Row-Major Array Layout" on page 31-4
- "Specify Array Layout in Functions and Classes" on page 31-11
- "Generate Code That Uses N-Dimensional Indexing" on page 21-188
- "Code Generation Reports" on page 22-9

## **Deep Learning with MATLAB Coder**

- "Prerequisites for Deep Learning with MATLAB Coder" on page 32-2
- "Workflow for Deep Learning Code Generation with MATLAB Coder" on page 32-8
- "Deep Learning Networks and Layers Supported for C++ Code Generation" on page 32-10
- "Load Pretrained Networks for Code Generation" on page 32-14
- "Code Generation for Deep Learning Networks with MKL-DNN" on page 32-16
- "Code Generation for Deep Learning Networks with ARM Compute Library" on page 32-22
- "Deep Learning Prediction with Intel MKL-DNN" on page 32-31
- "Deep Learning Prediction with ARM Compute Using cnncodegen" on page 32-40
- "Code Generation for Deep Learning on ARM Targets" on page 32-45
- "Code Generation for Deep Learning on Raspberry Pi" on page 32-50

## **Prerequisites for Deep Learning with MATLAB Coder**

#### **MathWorks Products**

To use MATLAB Coder to generate code for deep learning networks, you must also install:

- Deep Learning Toolbox
- MATLAB Coder Interface for Deep Learning Libraries

#### **Third-Party Hardware and Software**

You can use MATLAB Coder to generate C++ code for deep learning networks that you deploy to Intel or ARM processors. The generated code takes advantage of deep learning libraries optimized for the target CPU. The hardware and software requirements depend on the target platform.

**Note** The paths to the required software libraries must not contain spaces or special characters, such as parentheses. On Windows operating systems, special characters and spaces are allowed only if 8.3 file names are enabled. For more information on 8.3 file names, refer to the Windows documentation.

|   | Intel CPUs | ARM CPUs                                                 |
|---|------------|----------------------------------------------------------|
| _ |            | ARM Cortex-A processors that support the NEON extension. |

|                    | Intel CPUs                                                                                                    | ARM CPUs                                                                                                    |
|--------------------|----------------------------------------------------------------------------------------------------|----------------------------------------------------------------------------------------------------|
| Software Libraries | Intel CPUs  Intel Math Kernel Library for Deep Neural Networks, v0.14 (Intel MKL-DNN).  Do not use a prebuilt library because some required files are missing. Instead, build the library from the source code. See instructions for building the library on GitHub®.  After you build the MKL-DNN library, copy required files from the folder where you downloaded and built the source to an MKL-DNN installation folder. Set the environment variable INTEL_MKLDNN to this MKL-DNN installation folder. See "Environment Variables" on page 32-5.  1 Copy library files to mkl_dnn_installation_folder/lib.  If you build on Windows, copy these files:  • libiomp5md.lib  • libiomp5md.dll  • mklml.lib  • mklml.lib | ARM Compute Library for computer vision and machine learning, v18.03 or v18.05. Specify the version number in a coder.ARMNEONConfig configuration object or in the targetparams namevalue pair argument of the cnncodegen command. The default version number is v18.05.  If you specify a version of the ARM Compute Library that is later than v18.05, the code generator produces code for v18.05. On the ARM target, the generated code can build with the later version of the library.  Do not use a prebuilt library because it might be incompatible with the compiler on the ARM hardware. Instead, build the library from the source code. Build the library on either your host machine or directly on the target hardware. See instructions for building the library on GitHub. |

|                          | Intel CPUs                                                                                                    | ARM CPUs                |
|--------------------------|----------------------------------------------------------------------------------------------------|-------------------------|
|                          | • mkldnn.dll  If you build on Linux, copy these files:  • libiomp5.so • libmkldnn.so • libmkldnn.so.0 • libmkldnn.so.0                                                                                                    | ARM CPUS                |
|                          | <pre>4.0 • libmklml_intel.s o  2 Copy these header files to     mkl_dnn_installation_fol     der/include: • mkldnn.h • mkldnn.hpp • mkldnn_debug.h • mkldnn_types.h</pre>                                                                                                    |                         |
| Operating System Support | Windows and Linux only.                                                                                                    | Windows and Linux only. |
| C++ Compiler             | MATLAB Coder locates and uses a supported installed compiler. For the list of supported compilers, see Supported and Compatible Compilers on the MathWorks website.  You can use mex -setup to change the default compiler. See "Change Default Compiler" (MATLAB).  The C++ compiler must support C++11.  On Windows, code generation for deep learning networks by using the codegen command requires Microsoft Visual Studio 2015 or later. |                         |

|       | Intel CPUs                                                                                                    | ARM CPUs                                                                                                  |
|-------|----------------------------------------------------------------------------------------------------|----------------------------------------------------------------------------------------------------|
| Other | Open Source Computer Vision Library (OpenCV), v3.1.0 is required for some deep learning examples.                                                                                                    |                                                                                                    |
|       | Note: The examples require sopencv_core.lib and oper OpenCV library that ships wit does not have the required library installer does not install them download the OpenCV source For more information, refer to documentation. | h Computer Vision Toolbox<br>oraries and the OpenCV<br>or Therefore, you must<br>and build the libraries. |

#### **Environment Variables**

MATLAB Coder uses environment variables to locate the libraries required to generate code for deep learning networks.

| Platform | Variable Name  | Description                                                                                                    |
|----------|----------------|----------------------------------------------------------------------------------------------------|
| Windows  | INTEL_MKLDNN   | Path to the root folder of the Intel MKL-DNN library installation.                                                                                                    |
|          |                | For example:                                                                                                    |
|          |                | C:\Program Files\mkl-dnn                                                                                                    |
|          | ARM_COMPUTELIB | Path to the root folder of the ARM Compute<br>Library installation on the ARM target<br>hardware.                                                                       |
|          |                | For example:                                                                                                    |
|          |                | /usr/local/arm_compute                                                                                                    |
|          |                | Set ARM_COMPUTELIB on the ARM target hardware. If you generate code by using cnncodegen, also set ARM_COMPUTELIB on the host computer that you use for code generation. |

| Platform | Variable Name   | Description                                                                                                    |
|----------|-----------------|----------------------------------------------------------------------------------------------------|
|          | OPENCV_DIR      | Path to the build folder of OpenCV. Install OpenCV for deep learning examples that use OpenCV.                 |
|          |                 | For example:                                                                                                   |
|          |                 | C:\Program Files\opencv\build                                                                                  |
|          | PATH            | Path to the Intel MKL-DNN library folder.                                                                      |
|          |                 | For example:                                                                                                   |
|          |                 | C:\Program Files\mkl-dnn\lib                                                                                   |
|          |                 | Path to the dynamic-link libraries (DLL) of OpenCV. Install OpenCV for deep learning examples that use OpenCV. |
|          |                 | For example:                                                                                                   |
|          |                 | <pre>C:\Program Files\opencv\build \x64\vc15\bin</pre>                                                         |
| Linux    | LD_LIBRARY_PATH | Path to the Intel MKL-DNN library folder.                                                                      |
|          |                 | For example:                                                                                                   |
|          |                 | /usr/local/mkl-dnn/lib/                                                                                        |
|          |                 | Path to the ARM Compute Library folder on the target hardware.                                                 |
|          |                 | For example:                                                                                                   |
|          |                 | /usr/local/arm_compute/lib/                                                                                    |
|          |                 | Set LD_LIBRARY_PATH on the ARM target hardware.                                                                |

| Platform | Variable Name  | Description                                                                                                    |
|----------|----------------|----------------------------------------------------------------------------------------------------|
|          | INTEL_MKLDNN   | Path to the root folder of the Intel MKL-DNN library installation.                                                                                                    |
|          |                | For example:                                                                                                    |
|          |                | /usr/local/mkl-dnn/                                                                                                    |
|          | ARM_COMPUTELIB | Path to the root folder of the ARM Compute<br>Library installation on the ARM target<br>hardware.                                                                       |
|          |                | For example:                                                                                                    |
|          |                | /usr/local/arm_compute/                                                                                                    |
|          |                | Set ARM_COMPUTELIB on the ARM target hardware. If you generate code by using cnncodegen, also set ARM_COMPUTELIB on the host computer that you use for code generation. |

**Note** To build and run examples that use OpenCV, you must install the OpenCV libraries on the host computer or the target board. For OpenCV installations on Linux, make sure that the path to the library files and the path to the header files are on the system path. By default, the library and header files are installed in a standard location such as /usr/local/lib/ and /usr/local/include/opencv, respectively.

For OpenCV installations on Windows, set the OPENCV\_DIR and PATH environment variables as described in the previous table.

#### See Also

- "Workflow for Deep Learning Code Generation with MATLAB Coder" on page 32-8
- "Build Process Support for Folder Names with Spaces or Special Characters" (Embedded Coder)

## Workflow for Deep Learning Code Generation with MATLAB Coder

With MATLAB Coder, you can generate code for prediction from a pretrained convolutional neural network (CNN), targeting an embedded platform that uses an Intel processor or an ARM processor. The generated code calls the Intel MKL-DNN or ARM Compute Library to apply high performance.

- **1** Get a trained network by using Deep Learning Toolbox. Construct and train the network or use a pretrained network. For more information, see:
  - "Deep Learning in MATLAB" (Deep Learning Toolbox).
  - "Pretrained Deep Neural Networks" (Deep Learning Toolbox).

The network must be supported for code generation. See "Deep Learning Networks and Layers Supported for C++ Code Generation" on page 32-10.

**2** Load a network object from the trained network.

See "Load Pretrained Networks for Code Generation" on page 32-14.

3 Generate C++ code for the trained network by using codegen, the MATLAB Coder app, or cnncodegen. See "Code Generation for Deep Learning Networks with MKL-DNN" on page 32-16 and "Code Generation for Deep Learning Networks with ARM Compute Library" on page 32-22.

## **See Also**

- "Deep Learning in MATLAB" (Deep Learning Toolbox)
- "Learn About Convolutional Neural Networks" (Deep Learning Toolbox)
- "Prerequisites for Deep Learning with MATLAB Coder" on page 32-2
- "Code Generation for Deep Learning Networks with MKL-DNN" on page 32-16
- "Deep Learning Prediction with Intel MKL-DNN" on page 32-31
- "Code Generation for Deep Learning Networks with ARM Compute Library" on page 32-22

- "Code Generation for Deep Learning on ARM Targets" on page 32-45
- "Code Generation for Deep Learning on Raspberry Pi" on page 32-50
- "Deep Learning Prediction with ARM Compute Using cnncodegen" on page 32-40
- "Deep Learning with GPU Coder" (GPU Coder)

## Deep Learning Networks and Layers Supported for C++ Code Generation

MATLAB Coder supports code generation for series and directed acyclic graph (DAG) convolutional neural networks (CNNs or ConvNets). You can generate code for any trained convolutional neural network whose layers are supported for code generation. See "Supported Layers" on page 32-11.

#### **Supported Pretrained Networks**

The following pretrained networks, available in Deep Learning Toolbox, are supported for code generation.

| Network<br>Name | Description                                                                                                    | ARM<br>Compute<br>Library | Intel MKL-<br>DNN |
|-----------------|----------------------------------------------------------------------------------------------------|---------------------------|-------------------|
| AlexNet         | AlexNet convolutional neural network. For the pretrained AlexNet model, see alexnet.                                  | Yes                       | Yes               |
| GoogLeNet       | GoogLeNet convolutional neural network. For the pretrained GoogLeNet model, see googlenet.                            | Yes                       | Yes               |
| Inception-v3    | Inception-v3 convolutional neural network. For the pretrained Inception-v3 model, see inceptionv3.                    | Yes                       | Yes               |
| ResNet          | ResNet-50 and ResNet-101 convolutional neural networks. For the pretrained ResNet models, see resnet50 and resnet101. | Yes                       | Yes               |
| SegNet          | Multi-class pixelwise segmentation network. For more information, see segnetLayers.                                   | No                        | Yes               |
| SqueezeNet      | Small, deep neural network. For the pretrained ResNet models, see squeezenet.                                         | Yes                       | Yes               |

| Network<br>Name | Description                                                                      |     | Intel MKL-<br>DNN |
|-----------------|----------------------------------------------------------------------------------|-----|-------------------|
| VGG-16          | VGG-16 convolutional neural network. For the pretrained VGG-16 model, see vgg16. | Yes | Yes               |
| VGG-19          | VGG-19 convolutional neural network. For the pretrained VGG-19 model, see vgg19. | Yes | Yes               |

## **Supported Layers**

The following layers are supported for code generation by MATLAB Coder for the target deep learning libraries specified in the table.

Once you install the support package MATLAB Coder Interface for Deep Learning Libraries, you can use coder.getDeepLearningLayers to see a list of the layers supported for a specific deep learning library. For example:

coder.getDeepLearningLayers('mkldnn')

| Layer Name                  | Description                                      | ARM Compute<br>Library | Intel MKL-DNN |
|-----------------------------|--------------------------------------------------|------------------------|---------------|
| additionLayer               | Addition layer                                   | Yes                    | Yes           |
| averagePooling2d<br>Layer   | Average pooling layer                            | Yes                    | Yes           |
| batchNormalizati<br>onLayer | Batch normalization layer                        | Yes                    | Yes           |
| classificationLa<br>yer     | Create classification output layer               | Yes                    | Yes           |
| clippedReluLayer            | Clipped Rectified<br>Linear Unit (ReLU)<br>layer | Yes                    | Yes           |
| convolution2dLay<br>er      | 2-D convolution layer                            | Yes                    | Yes           |
| crop2dLayer                 | Layer that applies 2-D cropping to the input     | No                     | Yes           |

| Layer Name                         | Description                                                 | ARM Compute<br>Library | Intel MKL-DNN                                                                                     |
|------------------------------------|-------------------------------------------------------------|------------------------|---------------------------------------------------------------------------------------------------|
| CrossChannelNorm<br>alizationLayer | Channel-wise local response normalization layer             | Yes                    | Yes                                                                                               |
| depthConcatenati<br>onLayer        | Depth concatenation layer                                   | Yes                    | Yes                                                                                               |
| dropoutLayer                       | Dropout layer                                               | Yes                    | Yes                                                                                               |
| fullyConnectedLa<br>yer            | Fully connected layer                                       | Yes                    | Yes                                                                                               |
| imageInputLayer                    | Image input layer                                           | Yes                    | Yes                                                                                               |
| leakyReluLayer                     | Leaky Rectified<br>Linear Unit (ReLU)<br>layer              | Yes                    | Yes                                                                                               |
| maxPooling2dLaye<br>r              | Max pooling layer                                           | Yes                    | Yes                                                                                               |
| maxUnpooling2dLa<br>yer            | Max unpooling layer                                         | No                     | Yes                                                                                               |
| pixelClassificat<br>ionLayer       | Create pixel classification layer for semantic segmentation | Yes                    | Yes                                                                                               |
| regressionLayer                    | Create a regression output layer                            | Yes                    | Yes                                                                                               |
| reluLayer                          | Rectified Linear Unit<br>(ReLU) layer                       | Yes                    | Yes                                                                                               |
| softmaxLayer                       | Softmax layer                                               | Yes                    | Yes  See "Limitation with MKL-DNN and Large Negative Input Values to Softmax Layer" on page 32-13 |

| Layer Name                                           | Description                                  | ARM Compute<br>Library | Intel MKL-DNN |
|------------------------------------------------------|----------------------------------------------|------------------------|---------------|
| transposedConv2d<br>Layer                            | Create a transposed<br>2-D convolution layer |                        | Yes           |
| nnet.keras.layer<br>.GlobalAveragePo<br>oling2dLayer |                                              | Yes                    | Yes           |

#### Limitation with MKL-DNN and Large Negative Input Values to Softmax Layer

The generated code for a softmax layer might be incorrect (contain NaN values) when all of the following conditions are true:

- You generate code using MKL-DNN.
- The network is an FCN network or a custom network (a network that you create and train).
- The input to the softmax layer has a large, negative value. If the softmax layer is not
  preceded by an ReLU layer, the input to the softmax layer can be a large, negative
  value.

### **See Also**

coder.getDeepLearningLayers

- "Pretrained Deep Neural Networks" (Deep Learning Toolbox)
- "Learn About Convolutional Neural Networks" (Deep Learning Toolbox)
- "Workflow for Deep Learning Code Generation with MATLAB Coder" on page 32-8

#### **Load Pretrained Networks for Code Generation**

You can generate code for a pretrained convolutional neural network (CNN). To provide the network to the code generator, load a SeriesNetwork or DAGNetwork network object from the trained network.

#### Load a Network by Using coder.loadDeepLearningNetwork

You can load the network object from any network that is supported for code generation by using coder.loadDeepLearningNetwork. You can specify the network as a MAT-file. For example:

```
net = coder.loadDeepLearningNetwork('alexnet.mat')
```

You can also specify the network by providing the name of a function that returns a pretrained SeriesNetwork or DAGNetwork network object. For example, these Deep Learning Toolbox functions return a pretrained network object:

- alexnet
- googlenet
- resnet50
- resnet101
- squeezenet
- vgg16
- vgg19

The Deep Learning Toolbox functions in the previous list require that you install a support package for the function. See "Pretrained Deep Neural Networks" (Deep Learning Toolbox).

The following code loads a network object by calling the alexnet function.

```
net = coder.loadDeepLearningNetwork('alexnet')
```

#### **Provide the Network Object to the Code Generator**

If you generate code by using codegen or the app, load the network object inside of your entry-point function by using coder.loadDeepLearningNetwork. For example:

```
function out = alexnet_predict(in) %#codegen
persistent mynet;
if isempty(mynet)
    mynet = coder.loadDeepLearningNetwork('alexnet');
end
out = predict(mynet,in);
```

For some support package functions such as alexnet, inceptionv3, googlenet, and resnet, you can directly specify the support package function in the entry-point function. For example:

```
function out = alexnet_predict(in) %#codegen
persistent mynet;
if isempty(mynet)
    mynet = alexnet;
end
out = predict(mynet,in);
```

If you generate code by using cnncodegen, load the network object in the MATLAB workspace. Then, pass the object to cnncodegen. For example:

```
net = alexnet;
cnncodegen(net,'targetlib','arm-compute');
```

#### See Also

- "Deep Learning Networks and Layers Supported for C++ Code Generation" on page 32-10
- "Code Generation for Deep Learning Networks with MKL-DNN" on page 32-16
- "Code Generation for Deep Learning Networks with ARM Compute Library" on page 32-22

## Code Generation for Deep Learning Networks with MKL-DNN

With MATLAB Coder, you can generate code for prediction from an already trained convolutional neural network (CNN), targeting an embedded platform that uses an Intel processor. The code generator takes advantage of the Intel Math Kernel Library for Deep Neural Networks (MKL-DNN). The generated code implements a CNN with the architecture, layers, and parameters specified in the input SeriesNetwork or DAGNetwork network object.

Generate code by using one of these methods:

- The standard codegen command for C/C++ code generation from MATLAB code.
- The MATLAB Coder app.
- The cnncodegen command that generates C++ code and builds a static library for a CNN.

When you generate code for a neural network by using codegen or the MATLAB Coder app, the generated code uses column-major layout for your array data. To match the row-major layout that the deep learning library uses, the code generator must insert operations to convert the column-major layout to row-major layout. These conversion operations can degrade the performance of the generated code. Code generation for deep learning neural networks does not support MATLAB Coder row-major options, such as the RowMajor configuration parameter.

#### Requirements

- On Windows, code generation for deep learning networks with the codegen function requires Microsoft Visual Studio 2015 or later.
- MATLAB Coder Interface for Deep Learning Libraries. To install this support package, select it from the MATLAB Add-Ons menu.
- Intel Math Kernel Library for Deep Neural Networks (MKL-DNN)
- Deep Learning Toolbox.
- Environment variables for the compilers and libraries. For more information, see "Prerequisites for Deep Learning with MATLAB Coder" on page 32-2.

#### Code Generation by Using codegen

- **1** Write an entry-point function in MATLAB that:
  - Uses the coder.loadDeepLearningNetwork function to load a deep learning model, and to construct and set up a CNN class.

For more information, see "Load Pretrained Networks for Code Generation" on page 32-14.

• Calls predict to predict the responses.

#### For example:

```
function out = alexnet_predict(in) %#codegen

% A persistent object mynet is used to load the series network object.
% At the first call to this function, the persistent object is constructed and
% setup. When the function is called subsequent times, the same object is reused
% to call predict on inputs, thus avoiding reconstructing and reloading the
% network object.

persistent mynet;
if isempty(mynet)
    mynet = coder.loadDeepLearningNetwork('alexnet');
end
% pass in input
out = predict(mynet,in);
```

Create a code generation configuration object for MEX or for a static or dynamically linked library. To specify code generation parameters for MKL-DNN, set the DeepLearningConfig property to a coder.MklDNNConfig object that you create with coder.DeepLearningConfig.

```
cfg = coder.config('lib');
cfg.TargetLang = 'C++';
cfg.DeepLearningConfig = coder.DeepLearningConfig('mkldnn');
```

Run the codegen command. Use the -config option to specify the configuration object. Use the -args option to specify the input type. The input size corresponds to the input layer size of the AlexNet network.

```
codegen -config cfg alexnet_predict -args {ones(227,227,3)} -report
```

#### **Generated Code**

The series network is generated as a C++ class containing an array of layer classes.

```
class b_alexnet_0
{
    ...
    public:
        b_alexnet_0();
    ...
    void setup();
    void predict();
    void cleanup();
    ...
    ~b_alexnet_0();
};
```

The <code>setup()</code> method of the class sets up handles and allocates memory for each layer of the network object. The <code>predict()</code> method invokes prediction for each of the layers in the network. In the generated code file <code>alexnet\_predict.cpp</code>, the entry-point function <code>alexnet\_predict()</code> constructs a static object of  $b\_alexnet\_0$  class type and invokes setup and predict on this network object.

```
static b alexnet 0 mynet;
static boolean_T mynet_not_empty;
// Function Definitions
// A persistent object mynet is used to load the series network object.
// At the first call to this function, the persistent object is constructed and // setup. When the function is called subsequent times, the same object is reused
\ensuremath{//} to call predict on inputs, thus avoiding reconstructing and reloading the
// network object.
// Arguments : const real_T in[154587]
                    real32 T out[1000]
// Return Type : void
void alexnet predict(const real T in[154587], real32 T out[1000])
  if (!mynet_not_empty) {
    DeepLearningNetwork_setup(&mynet);
    mynet not empty = true;
  // pass in input
  DeepLearningNetwork_predict(&mynet, in, out);
```

Binary files are exported for layers with parameters such as fully connected and convolution layers in the network. For example, files cnn\_alexnet\_conv\*\_w and cnn\_alexnet\_conv\*\_b correspond to weights and bias parameters for the convolution layers in the network.

```
cnn_alexnet_conv1_b cnn_alexnet_conv4_b
cnn_alexnet_conv1 w cnn_alexnet_conv4 w
```

```
cnn_alexnet_conv2_b cnn_alexnet_conv5_b
cnn_alexnet_conv2_w cnn_alexnet_conv5_w
cnn_alexnet_conv3_b
cnn alexnet conv3 w
```

#### Code Generation by Using the MATLAB Coder App

- Follow the usual steps for specifying the entry-point function and specifying input types. See "Generate C Code by Using the MATLAB Coder App".
- 2 In the **Generate Code** step:
  - Set Language to C++.
  - Click More Settings. In the Deep Learning pane, set Target library to MKL-DNN.

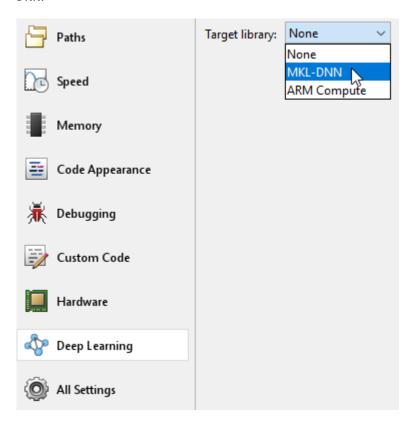

**3** Generate the code.

#### Code Generation by Using cnncodegen

Load the pretrained network.

For more information, see "Load Pretrained Networks for Code Generation" on page 32-14.

2 Call cnncodegen with 'targetlib' specified as 'mkldnn'.

For example:

```
net = alexnet;
cnncodegen(net,'targetlib','mkldnn');
```

#### **Generated Code**

The cnncodegen command generates C++ code and a makefile, cnnbuild\_rtw.mk. The generated files are in the codegen folder.

The Series Network is generated as a C++ class containing an array of layer classes.

```
class CnnMain
{
    ...
    public:
        CnnMain();
    ...
    void setup();
    void predict();
    void cleanup();
    ...
    ~CnnMain();
};
```

The setup() method of the class sets up handles and allocates memory for each layer of the network object. The predict() method invokes prediction for each of the layers in the network.

```
void CnnMain::predict()
{
    int32_T idx;
    for (idx = 0; idx < 20; idx++) {
        this->layers[idx]->predict();
    }
}
```

Binary files are exported for layers with parameters such as fully connected and convolution layers in the network. For instance, files cnn\_CnnMain\_conv\*\_w and cnn\_CnnMain\_conv\*\_b correspond to weights and bias parameters for the convolution layers in the network.

```
cnn CnnMain avg
                        cnn_CnnMain_conv5_w
                        cnn CnnMain fc6 b
cnn CnnMain conv1 b
cnn CnnMain conv1 w
                        cnn CnnMain fc6 w
cnn_CnnMain_conv2_b
                        cnn_CnnMain_fc7_b
                        cnn_CnnMain_fc7_w
cnn_CnnMain_conv2_w
cnn CnnMain conv3 b
                        cnn CnnMain fc8 b
cnn_CnnMain_conv3_w
                        cnn CnnMain fc8 w
cnn CnnMain conv4 b
                        cnn CnnMain labels.txt
cnn_CnnMain_conv4_w
cnn CnnMain conv5 b
```

#### See Also

cnncodegen | coder.DeepLearningConfig | coder.MklDNNConfig |
coder.loadDeepLearningNetwork

- "Deep Learning Prediction with Intel MKL-DNN" on page 32-31
- "Workflow for Deep Learning Code Generation with MATLAB Coder" on page 32-8
- "Code Generation for Deep Learning Networks with ARM Compute Library" on page 32-22
- "Code Generation for Deep Learning Networks with cuDNN" (GPU Coder)
- "Code Generation for Deep Learning Networks with TensorRT" (GPU Coder)
- "Generate C Code by Using the MATLAB Coder App"

# Code Generation for Deep Learning Networks with ARM Compute Library

With MATLAB Coder, you can generate code for prediction from an already trained convolutional neural network (CNN), targeting an embedded platform that uses an ARM processor that supports the NEON extension. The code generator takes advantage of the ARM Compute Library for computer vision and machine learning. The generated code implements a CNN that has the architecture, layers, and parameters specified in the input SeriesNetwork or DAGNetwork network object.

Generate code by using one of these methods:

- codegen on page 32-23
- MATLAB Coder app on page 32-27
- cnncodegen on page 32-28

When you generate code for a neural network by using codegen or the MATLAB Coder app, the generated code uses column-major layout for your array data. To match the row-major layout that the deep learning library uses, the code generator must insert operations to convert the column-major layout to row-major layout. These conversion operations can degrade the performance of the generated code. Code generation for deep learning neural networks does not support MATLAB Coder row-major options, such as the RowMajor configuration parameter.

#### Requirements

- MATLAB Coder Interface for Deep Learning Libraries. To install the support package, select it from the MATLAB Add-Ons menu.
- ARM Compute Library for computer vision and machine learning must be installed on the target hardware.
- Deep Learning Toolbox.
- Environment variables for the compilers and libraries.

For supported versions of libraries and for information about setting up environment variables, see "Prerequisites for Deep Learning with MATLAB Coder" on page 32-2.

#### Code Generation by Using codegen

To generate code for deep learning on an ARM target by using codegen:

 Write an entry-point function that loads the pretrained CNN and calls predict. For example:

```
function out = squeezenet_predict(in)
%#codegen

persistent net;
opencv_linkflags = '`pkg-config --cflags --libs opencv`';
coder.updateBuildInfo('addLinkFlags',opencv_linkflags);
if isempty(net)
    net = coder.loadDeepLearningNetwork('squeezenet', 'squeezenet');
end

out = net.predict(in);
end
```

- If your target hardware is Raspberry Pi, you can take advantage of the MATLAB
   Support Package for Raspberry Pi Hardware. With the support package, codegen
   moves the generated code to the Raspberry Pi and builds the executable program on
   the Raspberry Pi. When you generate code for a target that does not have a hardware
   support package, you must run commands to move the generated files and build the
   executable program.
- MEX generation is not supported for code generation for deep learning on ARM targets.

#### Code Generation for Deep Learning on a Raspberry Pi

When you have the MATLAB Support Package for Raspberry Pi Hardware, to generate code for deep learning on a Raspberry Pi:

1 To connect to the Raspberry Pi, use raspi. For example:

```
r = raspi('raspiname', 'username', 'password');
```

Create a code generation configuration object for a library or executable by using coder.config. Set the TargetLang property to 'C++'.

```
cfg = coder.config('exe');
cfg.TargetLang = 'C++';
```

3 Create a deep learning configuration object by using coder.DeepLearningConfig. Set the ArmComputeVersion and ArmArchitecture properties. Set the DeepLearningConfig property of the code generation configuration object to the coder.ARMNEONConfig object. For example:

```
dlcfg = coder.DeepLearningConfig('arm-compute');
dlcfg.ArmArchitecture = 'armv7';
dlcfg.ArmComputeVersion = '18.03';
cfq.DeepLearningConfig = dlcfg;
```

4 To configure code generation hardware settings for the Raspberry Pi, create a coder.Hardware object, by using coder.hardware. Set the Hardware property of the code generation configuration object to the coder.Hardware object.

```
hw = coder.hardware('Raspberry Pi');
cfg.Hardware = hw;
```

5 If you are generating an executable program, provide a C++ main program. For example:

```
cfg.CustomSource = 'main.cpp';
```

**6** To generate code, use **codegen**. Specify the code generation configuration object by using the **-config** option. For example:

```
codegen -config cfg squeezenet raspi predict -args {ones(227, 227, 3,'single')} -report
```

For an example, see "Code Generation for Deep Learning on Raspberry Pi" on page 32-50.

#### Code Generation When You Do Not Have a Hardware Support Package

To generate code for deep learning when you do not have a hardware support package for the target:

- **1** Generate code on a Linux host only.
- **2** Create a configuration object for a library. For example:

```
cfg = coder.config('lib');
```

Do not use a configuration object for an executable program.

**3** Configure code generation to generate C++ code and to generate source code only.

```
cfg.GenCodeOnly = true;
cfg.TargetLang = 'C++';
```

To specify code generation with the ARM Compute Library, create a coder.ARMNEONConfig object by using coder.DeepLearningConfig. Set the ArmComputeVersion and ArmArchitecture properties. Set the DeepLearningConfig property of the code generation configuration object to the coder.ARMNEONConfig object.

```
dlcfg = coder.DeepLearningConfig('arm-compute');
dlcfg.ArmArchitecture = 'armv7';
dlcfg.ArmComputeVersion = '18.05';
cfg.DeepLearningConfig = dlcfg;
```

- To configure code generation parameters that are specific to the target hardware, set the ProdHWDeviceType property of the HardwareImplementation object.
  - For the ARMv7 architecture, use 'ARM Compatible->ARM Cortex'.
  - for the ARMv8 architecture, use 'ARM Compatible->ARM 64-bit (LP64)'.

For example:

```
cfg.HardwareImplementation.ProdHWDeviceType = 'ARM Compatible->ARM 64-bit (LP64)';
```

6 To generate code, use codegen. Specify the code generation configuration object by using the -config option. For example:

```
codegen -config cfg squeezenet predict -args {ones(227, 227, 3, 'single')} -d arm compute
```

For an example, see "Code Generation for Deep Learning on ARM Targets" on page 32-45.

#### **Generated Code**

The series network is generated as a C++ class containing an array of layer classes.

```
class b_squeezenet_0
{
  public:
    int32_T batchSize;
  int32_T numLayers;
  real32_T *inputData;
  real32_T *outputData;
  MWCNNLayer *layers[68];
  private:
    MWTargetNetworkImpl *targetImpl;
  public:
    b_squeezenet_0();
  void presetup();
```

```
void postsetup();
void setup();
void predict();
void cleanup();
real32_T *getLayerOutput(int32_T layerIndex, int32_T portIndex);
~b_squeezenet_0();
};
```

The setup() method of the class sets up handles and allocates memory for each layer of the network object. The predict() method invokes prediction for each of the layers in the network. Suppose that you generate code for an entry-point function, squeezenet\_predict. In the generated"for you" file, squeezenet\_predict.cpp, the entry-point function squeeznet\_predict() constructs a static object of  $b\_squeezenet\_0$  class type and invokes setup and predict on the network object.

```
static b squeezenet 0 net:
static boolean_T net_not_empty;
// Function Definitions
// A persistent object net is used to load the DAGNetwork object.
// At the first call to this function, the persistent object is constructed and
// set up. When the function is called subsequent times, the same object is reused
// to call predict on inputs, avoiding reconstructing and reloading the
// network object.
// Arguments : const real32_T in[154587]
                 real32 T out[1000]
// Return Type : void
void squeezenet predict(const real32 T in[154587], real32 T out[1000])
 // Copyright 2018 The MathWorks, Inc.
 if (!net_not_empty) {
   DeepLearningNetwork setup(&net);
   net not empty = true;
 DeepLearningNetwork_predict(&net, in, out);
```

Binary files are exported for layers that have parameters, such as fully connected and convolution layers in the network. For example, the files with names having the pattern cnn\_squeezenet\_\*\_w and cnn\_squeezenet\_\*\_b correspond to weights and bias parameters for the convolution layers in the network.

```
cnn_squeezenet_conv10_b
cnn_squeezenet_conv10_w
cnn_squeezenet_conv1_b
cnn_squeezenet_conv1_w
cnn_squeezenet_fire2-expand1x1_b
cnn_squeezenet_fire2-expand1x1_w
```

```
cnn_squeezenet_fire2-expand3x3_b
cnn_squeezenet_fire2-expand3x3_w
cnn_squeezenet_fire2-squeeze1x1_b
cnn_squeezenet_fire2-squeeze1x1_w
```

#### Code Generation by Using the MATLAB Coder App

- 1 Complete the **Specify Source Files** and **Define Input Types** steps.
- Go to the **Generate Code** step. (Skip the **Check for Run-Time Issues** step because MEX generation is not supported for code generation with the ARM Compute Library.)
- 3 Set Language to C++.
- **4** Specify the target ARM hardware.

If your target hardware is Raspberry Pi and you installed the MATLAB Support Package for Raspberry Pi Hardware:

- For Hardware Board, select Raspberry Pi.
- To access the Raspberry Pi settings, click **More Settings**. Then, click **Hardware**. Specify the **Device Address**, **Username**, **Password**, and **Build directory**.

When you do not have a support package for your ARM target:

- Make sure that **Build type** is **Static** Library or Dynamic Library and select the **Generate code only** check box.
- For **Hardware Board**, select None Select device below.
- For **Device vendor**, select ARM Compatible.
- For the **Device type**:
  - For the ARMv7 architecture, select ARM Cortex.
  - For the ARMv8 architecture, select ARM 64-bit (LP64).

**Note** If you generate code for deep learning on an ARM target, and do not use a hardware support package, generate code on a Linux host only.

5 In the **Deep Learning** pane, set **Target library** to ARM Compute. Specify **ARM** Compute Library version and **ARM** Compute Architecture.

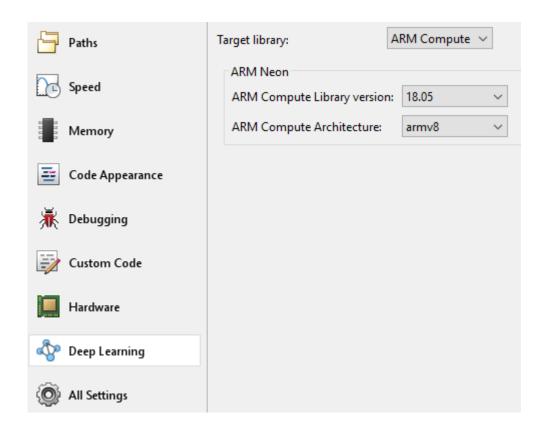

**Note** If you specify a version of the ARM Compute Library that is later than v18.05, the code generator produces code for v18.05. On the ARM target, the generated code can build with the later version of the library.

**6** Generate the code.

## Code Generation by Using cnncodegen

• Load the pretrained network in MATLAB. For example:

```
net = alexnet;
```

• Generate code for the CNN by using cnncodegen with 'targetlib' specified as 'arm-compute'.

Specify the ARM Compute Library version and ARM architecture by using the targetparams argument.

#### For example:

```
cnncodegen (net, 'targetlib', 'arm-compute', 'targetparams', struct ('ArmComputeVersion', '18.05', 'ArmArchitector', 'targetparams', struct ('ArmComputeVersion', '18.05', 'ArmArchitector', 'targetparams', structor', 'targetparams', structor', 'targetparams', 'targetparams', 'tar
```

If you specify a version of the ARM Compute Library that is later than v18.05, the code generator produces code for v18.05. On the ARM target, the generated code can build with the later version of the library.

- Write a C++ main function that calls predict.
- Move the files to the ARM hardware and build the executable program.

For an example, see "Code Generation for Deep Learning Networks with ARM Compute Library" on page 32-22.

#### **Generated Code**

The cnncodegen command generates C++ code and a makefile, cnnbuild\_rtw.mk. The generated files are in the codegen folder. Do not compile the generated code on the MATLAB host. Move the generated code to the ARM target platform for compilation.

The Series Network is generated as a C++ class containing an array of layer classes.

```
class CnnMain
{
    ...
    public:
        CnnMain();
    ...
    void setup();
    void predict();
    void cleanup();
    ...
    ~CnnMain();
};
```

The setup() method of the class sets up handles and allocates memory for each layer of the network object. The predict() method invokes prediction for each of the layers in the network.

```
void CnnMain::predict()
{
   int32_T idx;
   for (idx = 0; idx < 25; idx++) {</pre>
```

```
this->layers[idx]->predict();
}
```

Binary files are exported for layers that have parameters such as fully connected and convolution layers in the network. For instance, files cnn\_CnnMain\_conv\*\_w and cnn\_CnnMain\_conv\*\_b correspond to weights and bias parameters for the convolution layers in the network.

```
cnn_CnnMain_conv5 w
cnn CnnMain avg
cnn CnnMain conv1 b
                         cnn CnnMain fc6 b
cnn_CnnMain_conv1_w
                         cnn_CnnMain_fc6_w
                         cnn_CnnMain_fc7_b
cnn_CnnMain_fc7_w
cnn_CnnMain_conv2 b
cnn_CnnMain_conv2_w
cnn CnnMain conv3 b
                        cnn CnnMain fc8 b
                         cnn_CnnMain_fc8_w
cnn_CnnMain_conv3_w
cnn_CnnMain_conv4_b
                         cnn_CnnMain_labels.txt
cnn_CnnMain_conv4_w
cnn CnnMain conv5 b
```

## See Also

cnncodegen | coder.ARMNEONConfig | coder.DeepLearningConfig |
coder.loadDeepLearningNetwork

- "Deep Learning Prediction with ARM Compute Using cnncodegen" on page 32-40
- "Code Generation for Deep Learning on ARM Targets" on page 32-45
- "Code Generation for Deep Learning on Raspberry Pi" on page 32-50
- "Workflow for Deep Learning Code Generation with MATLAB Coder" on page 32-8
- "Code Generation for Deep Learning Networks with MKL-DNN" on page 32-16
- "Code Generation for Deep Learning Networks with cuDNN" (GPU Coder)
- "Code Generation for Deep Learning Networks with TensorRT" (GPU Coder)

## Deep Learning Prediction with Intel MKL-DNN

This example shows how to use codegen to generate code for an image classification application that uses deep learning on Intel® processors. The generated code takes advantage of the Intel Math Kernel Library for Deep Neural Networks (MKL-DNN). First, the example generates a MEX function that runs prediction by using the ResNet-50 image classification network. Then, the example builds a static library and compiles it with a main file that runs prediction using the ResNet-50 image classification network.

#### **Prerequisites**

- Xeon processor with support for Intel Advanced Vector Extensions 2 (Intel AVX2) instructions
- Intel Math Kernel Library for Deep Neural Networks (MKL-DNN)
- Open Source Computer Vision Library (OpenCV) v3.1
- Environment variables for Intel MKL-DNN and OpenCV
- MATLAB® Coder™, for C++ code generation.
- The support package MATLAB Coder Interface for Deep Learning.
- Deep Learning Toolbox™, for using the DAGNetwork object
- The Support package Deep Learning Toolbox Model for ResNet-50 Network support package, for using the pretrained ResNet network.

For more information, see "Prerequisites for Deep Learning with MATLAB Coder" on page 32-2.

This example is supported on Linux  $\mbox{\tt @}$  and Windows  $\mbox{\tt @}$  platforms.

#### resnet\_predict Function

This example uses the DAG network ResNet-50 to show image classification with MKL-DNN. A pretrained ResNet-50 model for MATLAB is available in the support package Deep Learning Toolbox Model for ResNet-50 Network. To download and install the support package, use the Add-On Explorer. See "Get Add-Ons" (MATLAB).

The resnet\_predict function loads the ResNet-50 network into a persistent network object. On subsequent calls to the function, the persistent object is reused.

```
type resnet predict
```

```
% Copyright 2018 The MathWorks, Inc.
function out = resnet predict(in)
%#codegen
% A persistent object mynet is used to load the series network object.
% At the first call to this function, the persistent object is constructed and
% setup. When the function is called subsequent times, the same object is reused
% to call predict on inputs, avoiding reconstructing and reloading the
% network object.
persistent mynet;
if isempty(mynet)
    % Call the function resnet50 that returns a DAG network
   % for ResNet-50 model.
   mynet = coder.loadDeepLearningNetwork('resnet50', 'resnet');
end
% pass in input
out = mynet.predict(in);
```

#### **Generate MEX Code for the resnet\_predict Function**

To generate a MEX function from the <code>resnet\_predict.m</code> function, use <code>codegen</code> with a deep learning configuration object created for the MKL-DNN library. Attach the deep learning configuration object to the MEX code generation configuration object that you pass to <code>codegen</code>.

```
cfg = coder.config('mex');
cfg.TargetLang = 'C++';
cfg.DeepLearningConfig = coder.DeepLearningConfig('mkldnn');
codegen -config cfg resnet_predict -args {ones(224,224,3,'single')} -report
```

Code generation successful: To view the report, open('codegen\mex\resnet\_predict\html\

### Call predict on a Test Image

```
im = imread('peppers.png');
im = imresize(im, [224,224]);
imshow(im);
predict_scores = resnet_predict_mex(single(im));
```

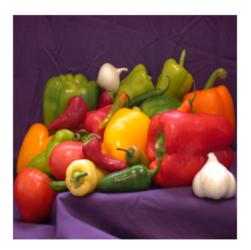

Map the top five prediction scores to words in the synset dictionary.

fid = fopen('synsetWords.txt');

```
synsetOut = textscan(fid,'%s', 'delimiter', '\n');
synsetOut = synsetOut{1};
fclose(fid);
[val,indx] = sort(predict_scores, 'descend');
scores = val(1:5)*100;
top5labels = synsetOut(indx(1:5));
Display the top five classification labels on the image.
outputImage = zeros(224,400,3, 'uint8');
for k = 1:3
    outputImage(:,177:end,k) = im(:,:,k);
end
scol = 1;
srow = 1;
outputImage = insertText(outputImage, [scol, srow], 'Classification with ResNet-50', ''
srow = srow + 30;
for k = 1:5
```

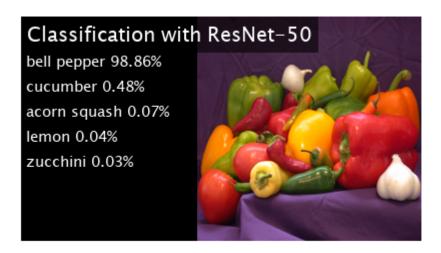

Clear the static network object from memory.

clear mex;

### **Generate a Static Library for the resnet\_predict Function**

To generate a static library from the resnet\_predict.m function, use codegen with a deep learning configuration object created for the MKL-DNN library. Attach the deep learning configuration object to the code generation configuration object that you pass to codegen.

```
cfg = coder.config('lib');
cfg.TargetLang = 'C++';
cfg.DeepLearningConfig = coder.DeepLearningConfig('mkldnn');
codegen -config cfg resnet_predict -args {ones(224,224,3,'single')} -report
```

```
codegendir = fullfile(pwd, 'codegen', 'lib', 'resnet_predict');
Code generation successful: To view the report, open('codegen\lib\resnet_predict\html\
```

#### main resnet.cpp File

The main file is used to generate an executable from the static library created by the codegen command. The main file reads the input image, runs prediction on the image, and displays the classification labels on the image.

```
type main resnet.cpp
/* Copyright 2018 The MathWorks, Inc. */
#include "resnet predict.h"
#include <stdio.h>
#include <string.h>
#include <math.h>
#include <iostream>
#include "opencv2/opencv.hpp"
using namespace cv;
int readData(void* inputBuffer, char* inputImage) {
   Mat inpImage, intermImage;
    inpImage = imread(inputImage, 1);
    Size size(224, 224);
    resize(inpImage, intermImage, size);
    if (!intermImage.data) {
        printf(" No image data \n ");
        exit(1);
    float* input = (float*)inputBuffer;
    for (int j = 0; j < 224 * 224; j++) {
        // BGR to RGB
        input[2 * 224 * 224 + j] = (float)(intermImage.data[j * 3 + 0]);
        input[1 * 224 * 224 + j] = (float)(intermImage.data[j * 3 + 1]);
        input[0 * 224 * 224 + j] = (float)(intermImage.data[j * 3 + 2]);
    return 1;
}
```

```
#if defined(WIN32) || defined( WIN32) || defined( WIN32) || defined( WIN64)
int cmpfunc(void* r, const void* a, const void* b) {
    float x = ((float*)r)[*(int*)b] - ((float*)r)[*(int*)a];
    return (x > 0 ? ceil(x) : floor(x));
#else
int cmpfunc(const void* a, const void* b, void* r) {
    float x = ((float*)r)[*(int*)b] - ((float*)r)[*(int*)a];
    return (x > 0 ? ceil(x) : floor(x));
}
#endif
void top(float* r, int* top5) {
   int t[1000];
    for (int i = 0; i < 1000; i++) {
       t[i] = i;
#if defined(WIN32) || defined( WIN32) || defined( WIN32) || defined( WIN64)
    gsort s(t, 1000, sizeof(int), cmpfunc, r);
#else
    gsort r(t, 1000, sizeof(int), cmpfunc, r);
#endif
   top5[0] = t[0];
   top5[1] = t[1];
   top5[2] = t[2];
   top5[3] = t[3];
   top5[4] = t[4];
   return;
}
int prepareSynset(char synsets[1000][100]) {
    FILE* fp1 = fopen("synsetWords.txt", "r");
    if (fp1 == 0) {
       return -1;
    }
    for (int i = 0; i < 1000; i++) {
        if (fgets(synsets[i], 100, fp1) != NULL)
```

```
strtok(synsets[i], "\n");
    fclose(fp1);
    return 0;
}
void writeData(float* output, char synsetWords[1000][100], Mat &frame) {
    int top5[5], j;
    top(output, top5);
    copyMakeBorder(frame, frame, 0, 0, 400, 0, BORDER CONSTANT, CV RGB(0,0,0));
    char strbuf[50];
    sprintf(strbuf, "%4.1f%% %s", output[top5[0]]*100, synsetWords[top5[0]]);
    putText(frame, strbuf, cvPoint(30,80), CV FONT HERSHEY DUPLEX, 1.0, CV RGB(220,220
    sprintf(strbuf, "%4.1f%% %s", output[top5[1]]*100, synsetWords[top5[1]]);
    putText(frame, strbuf, cvPoint(30,130), CV FONT HERSHEY DUPLEX, 1.0, CV RGB(220,220)
    sprintf(strbuf, "%4.1f%% %s", output[top5[2]]*100, synsetWords[top5[2]]);
    putText(frame, strbuf, cvPoint(30,180), CV FONT HERSHEY DUPLEX, 1.0, CV RGB(220,220,
    sprintf(strbuf, "%4.1f%% %s", output[top5[3]]*100, synsetWords[top5[3]]);
    putText(frame, strbuf, cvPoint(30,230), CV FONT HERSHEY DUPLEX, 1.0, CV RGB(220,220)
    sprintf(strbuf, "%4.1f%% %s", output[top5[4]]*100, synsetWords[top5[4]]);
    putText(frame, strbuf, cvPoint(30,280), CV FONT HERSHEY DUPLEX, 1.0, CV RGB(220,220)
}
// Main function
int main(int argc, char* argv[]) {
    int n = 1;
    char synsetWords[1000][100];
    namedWindow("Classification with ResNet-50",CV WINDOW NORMAL);
    resizeWindow("Classification with ResNet-50",440,224);
    Mat im:
    im = imread(argv[1], 1);
    float* ipfBuffer = (float*)calloc(sizeof(float), 224*224*3);
    float* opBuffer = (float*)calloc(sizeof(float), 1000);
        printf("Input image missing \nSample Usage-./resnet exe image.png\n");
        exit(1):
    }
```

```
if (prepareSynset(synsetWords) == -1) {
        printf("ERROR: Unable to find synsetWords.txt\n");
        return -1:
    }
    //read input imaget to the ipfBuffer
    readData(ipfBuffer, argv[1]);
    //run prediction on image stored in ipfBuffer
    resnet predict(ipfBuffer, opBuffer);
    //write predictions on input image
   writeData(opBuffer, synsetWords, im);
    //show predictions on input image
    imshow("Classification with ResNet-50", im);
    waitKey(5000);
    destroyWindow("Classification with ResNet-50");
    return 0;
}
```

#### **Build and Run the Executable**

Build the executable based on the target platform. On a Windows platform, this example uses Microsoft® Visual Studio® 2017 for C++.

```
if ispc
    setenv('MATLAB_ROOT', matlabroot);
    system('make_mkldnn_win17.bat');
    system('resnet.exe peppers.png');
else
    setenv('MATLAB_ROOT', matlabroot);
    system('make -f Makefile_mkldnn_linux.mk');
    system('./resnet_exe peppers.png');
end
```

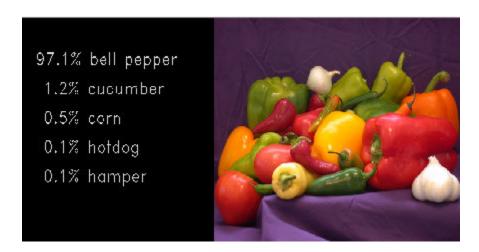

The results from the MEX function might not match the results from the generated static library function due to differences in the version of the library that is used to read the input image file. The image that is passed to the MEX function is read using the version that MATLAB ships. The image that is passed to the static library function is read using the version that OpenCV uses.

## **See Also**

codegen | coder.DeepLearningConfig | coder.MklDNNConfig |
coder.loadDeepLearningNetwork

- "Code Generation for Deep Learning Networks with MKL-DNN" on page 32-16
- "Deep Learning Prediction with ARM Compute Using cnncodegen" on page 32-40
- "Workflow for Deep Learning Code Generation with MATLAB Coder" on page 32-8

# Deep Learning Prediction with ARM Compute Using cnncodegen

This example shows how to use cnncodegen to generate code for a Logo classification application that uses deep learning on ARM® processors. The logo classification application uses the LogoNet series network to perform logo recognition from images. The generated code takes advantage of the ARM Compute library for computer vision and machine learning.

#### **Prerequisites**

- ARM processor that supports the NEON extension
- Open Source Computer Vision Library (OpenCV) v3.1
- Environment variables for ARM Compute and OpenCV libraries
- MATLAB® Coder™ for C++ code generation
- The support package MATLAB Coder Interface for Deep Learning
- Deep Learning Toolbox™ for using the SeriesNetwork object

For more information, see "Prerequisites for Deep Learning with MATLAB Coder" on page 32-2.

This example is supported on Linux  $\ensuremath{\mathbb{R}}$  and Windows  $\ensuremath{\mathbb{R}}$  platforms.

#### **Get the Pretrained SeriesNetwork**

Download the pretrained LogoNet network and save it as logonet.mat, if it does not exist. The network was developed in MATLAB® and its architecture is similar to that of AlexNet. This network can recognize 32 logos under various lighting conditions and camera angles.

```
net = getLogonet();
```

The network contains 22 layers including convolution, fully connected, and the classification output layers.

```
net.Layers
ans =
```

22x1 Layer array with layers:

```
'imageinput'
                     Image Input
                                              227x227x3 images with 'zerocenter' no
 2
     'conv 1'
                     Convolution
                                              96 5x5x3 convolutions with stride [1
 3
     'relu 1'
                     ReLU
                                              Rel II
 4
     'maxpool 1'
                     Max Pooling
                                              3x3 max pooling with stride [2 2] and
 5
     'conv 2'
                                              128 3x3x96 convolutions with stride [
                     Convolution
 6
     'relu 2'
                     ReLU
                                              ReLU
 7
     'maxpool 2'
                     Max Pooling
                                              3x3 max pooling with stride [2 2] and
 8
                                              384 3x3x128 convolutions with stride
     'conv 3'
                     Convolution
9
                                              ReLU
     'relu 3'
                     ReLU
10
     'maxpool 3'
                     Max Pooling
                                              3x3 max pooling with stride [2 2] and
11
     'conv 4'
                     Convolution
                                              128 3x3x384 convolutions with stride
12
     'relu 4'
                     ReLU
13
     'maxpool_4'
                     Max Pooling
                                              3x3 max pooling with stride [2 2] and
14
                     Fully Connected
                                              2048 fully connected layer
     'fc 1'
15
     'relu 5'
                     ReLU
                                              ReLU
16
     'dropout 1'
                     Dropout
                                              50% dropout
17
     'fc_2'
                                              2048 fully connected layer
                     Fully Connected
18
     'relu 6'
                     ReLU
                                              ReLU
19
     'dropout 2'
                     Dropout
                                              50% dropout
20
     'fc 3'
                     Fully Connected
                                              32 fully connected layer
21
     'softmax'
                     Softmax
                                              softmax
22
     'classoutput'
                    Classification Output
                                              crossentropyex with 'adidas' and 31 o
```

#### Set Environment Variables

On the host computer, set the environment variable ARM\_COMPUTELIB to point to the location of the ARM Compute Library on the ARM target. For example:

```
setenv('ARM_COMPUTELIB','/usr/local/arm_compute/')
```

On the ARM target hardware, make sure that ARM\_COMPUTELIB is set and that LD\_LIBRARY\_PATH contains the path to the ARM Compute Library folder.

See "Prerequisites for Deep Learning with MATLAB Coder" on page 32-2.

#### **Generate Code**

For deep learning on ARM targets, you generate code on the host development computer. Then, you move the generated code to the ARM platform where you build and run the executable program. The target platform must support the Neon instruction set architecture (ISA). Raspberry Pi3, Firefly, HiKey are some of the target platforms on which the generated code can be executed.

Call cnncodegen, specifying that the target library is the ARM Compute Library. Specify the version of the library and the architecture of the target ARM processor. The ARMArchitecture parameter is required.

```
cnncodegen(net,'targetlib','arm-compute','targetparams', struct('ArmComputeVersion','18
```

#### Specify the Location of the Generated Code Files on the ARM Target

In the generated makefile, cnnbuild\_rtw.mk, in the MACROS section, START\_DIR specifies the location on the ARM target of the generated code. Replace the generated value of START\_DIR with the path to the folder where you plan to move the generated files. For example:

```
START DIR = /home/username/codegen/
```

#### Copy the Generated Files to the Target

Move the codegen folder and other required files from the host development computer to the target platform by using your preferred scp/ssh client.

For example on the Linux platform, to transfer the files to the Raspberry Pi, use the scp command with the format:

```
system('sshpass -p [password] scp (sourcefile)
[username]@[targetname]:~/');
system('sshpass -p password scp main_arm_logo.cpp username@targetname:~/');
system('sshpass -p password scp coderdemo_google.png username@targetname:~/');
system('sshpass -p password scp makefile_arm_logo.mk username@targetname:~/');
system('sshpass -p password scp synsetWordsLogoDet.txt username@targetname:~/');
system('sshpass -p password scp -r codegen username@targetname:~/');
```

On the Windows platform, you can use the pscp tool that comes with a PuTTY installation. For example,

```
system('pscp -pw password-r codegen username@targetname:/home/username');
```

Note: PSCP utilities must be either on your PATH or in your current directory.

#### **Build and Execute**

To build the library on the target platform, use the generated makefile cnnbuild\_rtw.mk.

For example, to build the library on the Raspberry Pi from the Linux platform:

```
system('sshpass -p password ssh username@targetname "make -C /home/username/codegen -f
```

For the Windows platform, you can use the pscp tool previously mentioned.

To build and run the executable on the target platform, use the command with the format: make -C /home/\$(username) and ./execfile -f makefile arm logo.mk

For example, on the Raspberry Pi:

```
make -C /home/pi arm_neon -f makefile_arm_logo.mk
```

Run the executable with an input image file.

```
./logo_recognition_exe coderdemo_google.png
```

The top five predictions for the input image file are:

```
CNNCodegen Top 5 Predictions:
```

-----

99.992% google

0.003% corona

0.003% singha

0.001% esso

0.000% fedex

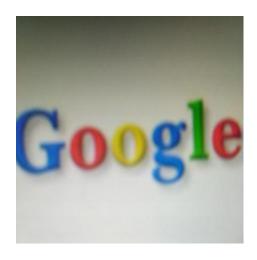

## See Also

cnncodegen | coder.DeepLearningConfig | coder.loadDeepLearningNetwork

- "Deep Learning Prediction with Intel MKL-DNN" on page 32-31
- $\bullet$  "Workflow for Deep Learning Code Generation with MATLAB Coder" on page 32-8
- "Code Generation for Deep Learning Networks with ARM Compute Library" on page 32-22
- "Code Generation for Deep Learning on ARM Targets" on page 32-45
- "Code Generation for Deep Learning on Raspberry Pi" on page 32-50

## Code Generation for Deep Learning on ARM Targets

This example shows how to generate and deploy code for prediction on an ARM®-based device without using a hardware support package.

When you generate code for prediction using the ARM Compute Library and a hardware support package, codegen generates code on the host computer, copies the generated files to the target hardware, and builds the executable on the target hardware. Without a hardware support package, codegen generates code on the host computer. You must run commands to copy the files and build the executable program on the target hardware.

#### **Prerequisites**

- ARM processor that supports the NEON extension
- ARM Compute Library (on the target ARM hardware)
- Open Source Computer Vision Library
- Environment variables for the compilers and libraries
- MATLAB® Coder™
- The support package MATLAB Coder Interface for Deep Learning
- Deep Learning Toolbox™
- The support package Deep Learning Toolbox Model for SqueezeNet Network

For supported versions of libraries and for information about setting up environment variables, see "Prerequisites for Deep Learning with MATLAB Coder" on page 32-2.

This example is supported on Linux® platforms only.

#### squeezenet\_predict Function

This example uses the DAG network SqueezeNet to show image classification with the ARM Compute Library. A pretrained SqueezeNet for MATLAB is available in the support package Deep Learning Toolbox Model for SqueezeNet Network. The squeezenet\_predict function loads the SqueezeNet network into a persistent network object. On subsequent calls to the function, the persistent object is reused.

```
type squeezenet_predict
```

% Copyright 2018 The MathWorks, Inc.

#### Set Up a Code Generation Configuration Object for a Static Library

When you generate code targeting an ARM-based device and do not use a hardware support package, create a configuration object for a library. Do not create a configuration object for an executable program.

Set up the configuration object for generation of C++ code and generation of code only.

```
cfg = coder.config('lib');
cfg.TargetLang = 'C++';
cfg.GenCodeOnly = true;
```

#### Set Up a Configuration Object for Deep Learning Code Generation

Create a coder.ARMNEONConfig object. Specify the library version and the architecture of the target ARM processor. For example, suppose that the target board is a HiKey board with ARMv8 architecture and ARM Compute Library version 18.05.

```
dlcfg = coder.DeepLearningConfig('arm-compute');
dlcfg.ArmComputeVersion = '18.05';
dlcfg.ArmArchitecture = 'armv8';
```

## Attach the Deep Learning Configuration Object to the Code Generation Configuration Object

Set the DeepLearningConfig property of the code generation configuration object to the deep learning configuration object.

```
cfg.DeepLearningConfig = dlcfg;
```

#### **Configure Code Generation Parameters Specific to the Hardware**

To configure code generation parameters that are specific to the target hardware, set the ProdHWDeviceType property. For example, for the ARMv8 architecture, use 'ARM Compatible->ARM 64-bit (LP64)'. For the ARMv7 architecture, use 'ARM Compatible->ARM Cortex'.

```
cfg.HardwareImplementation.ProdHWDeviceType = 'ARM Compatible->ARM 64-bit (LP64)';
```

For more information about hardware-specific settings, see coder.HardwareImplementation.

#### Generate Source C++ Code by Using codegen

```
codegen -config cfg squeezenet_predict -args {ones(227, 227, 3, 'single')} -d arm_comp
```

The code is generated in the arm\_compute folder in the current working folder on the host computer.

#### **Copy the Generated Files to the Target Hardware**

```
system('sshpass -p password scp -r arm_compute username@targetname:targetloc/');
```

#### **Copy Example Files to the Target Hardware**

Copy these files from the host computer to the target hardware:

- C++ main file that runs prediction on an input image, main squeezenet arm generic.cpp
- Input image, coffeemug.png
- Makefile for building the executable program, makefile\_squeezenet\_arm\_generic.mk
- Synset dictionary, synsetWords.txt

In makefile\_squeezenet\_arm\_generic.mk, modify CODEGEN\_LIB, ARM\_COMPUTELIB, and targetDirName for your target.

In the following commands, replace:

- password with your password
- username with your user name

- targetname with the name of your device
- targetloc with the destination folder for the files

```
system('sshpass -p password scp main_squeezenet_arm_generic.cpp username@targetname:ta
system('sshpass -p password scp coffeemug.png username@targetname:targetloc/arm_compute
system('sshpass -p password scp makefile_squeezenet_arm_generic.mk username@targetname
system('sshpass -p password scp synsetWords.txt username@targetname:targetloc/arm_compute
```

#### **Build the Library on the Target Hardware**

To build the library on the target hardware, execute the generated makefile on the ARM hardware.

Make sure that you set the environment variables ARM\_COMPUTELIB and LD\_LIBRARY\_PATH on the target hardware. See "Prerequisites for Deep Learning with MATLAB Coder" on page 32-2.

```
system('sshpass -p password ssh username@targetname "make -C targetloc/arm_compute/ -f
```

#### **Create Executable from the Library on the Target Hardware**

```
system('sshpass -p password ssh username@targetname "make -C targetloc/arm_compute/ -f
```

#### Run the Executable on the Target Hardware

Run the executable with an input image file.

```
system('sshpass -p password ssh username@targetname "cd targetloc/arm_compute/; ./sque
```

#### Top 5 Predictions:

```
88.299% coffee mug
```

```
7.309% cup
1.098% candle
```

0.634% paper towel

0.591% water jug

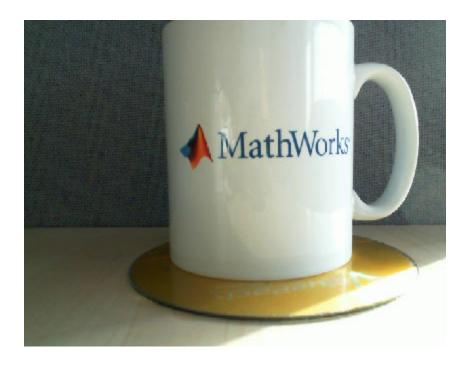

## **See Also**

coder.ARMNEONConfig|coder.DeepLearningConfig| coder.HardwareImplementation

- "Code Generation for Deep Learning Networks with ARM Compute Library" on page 32-22
- "Code Generation for Deep Learning on Raspberry Pi" on page 32-50

## Code Generation for Deep Learning on Raspberry Pi

This example shows how to generate and deploy code for prediction on a Raspberry Pi<sup>™</sup> by using codegen with the MATLAB Support Package for Raspberry Pi Hardware.

When you generate code for prediction using the ARM® Compute Library and a hardware support package, codegen generates code on the host computer, copies the generated files to the target hardware, and builds the executable on the target hardware.

#### **Prerequisites**

- ARM processor that supports the NEON extension
- ARM Compute Library (on the target ARM hardware)
- Open Source Computer Vision Library
- Environment variables for the compilers and libraries
- MATLAB® Coder™
- The support package MATLAB Coder Interface for Deep Learning
- Deep Learning Toolbox<sup>™</sup>
- The support package Deep Learning Toolbox Model for SqueezeNet Network
- MATLAB Support Package for Raspberry Pi Hardware

For supported versions of libraries and for information about setting up environment variables, see "Prerequisites for Deep Learning with MATLAB Coder" on page 32-2.

#### The squeezenet\_raspi\_predict Function

This example uses the DAG network SqueezeNet to show image classification with the ARM Compute Library. A pretrained SqueezeNet for MATLAB is available in the support package Deep Learning Toolbox Model for SqueezeNet Network. The squeezenet\_arm\_predict function loads the SqueezeNet network into a persistent network object. On subsequent calls to the function, the persistent object is reused.

So that the generated executable program links against the OpenCV libraries, the squeezenet\_arm\_predict function specifies linker options by using coder.updateBuildInfo.

```
type squeezenet_raspi_predict
% Copyright 2018 The MathWorks, Inc.
```

```
function out = squeezenet_raspi_predict(in)
%#codegen

% A persistent object mynet is used to load the DAGNetwork object.
% At the first call to this function, the persistent object is constructed and
% set up. When the function is called subsequent times, the same object is reused
% to call predict on inputs, avoiding reconstructing and reloading the
% network object.

persistent net;
opencv_linkflags = '`pkg-config --cflags --libs opencv`';
coder.updateBuildInfo('addLinkFlags',opencv_linkflags);
if isempty(net)
    net = coder.loadDeepLearningNetwork('squeezenet', 'squeezenet');
end

out = net.predict(in);
end
```

#### Set Up a Code Generation Configuration Object

Create a code generation configuration object for generation of an executable program. Specify generation of C++ code.

```
cfg = coder.config('exe');
cfg.TargetLang = 'C++';
```

## Set Up a Configuration Object for Deep Learning Code Generation with ARM Compute Library

Create a coder.ARMNEONConfig object. Specify the version of the ARM Compute library that is on the Raspberry Pi. Specify the architecture of the Raspberry Pi.

```
dlcfg = coder.DeepLearningConfig('arm-compute');
dlcfg.ArmArchitecture = 'armv7';
dlcfg.ArmComputeVersion = '18.05';
```

## Attach the Deep Learning Configuration Object to the Code Generation Configuration Object

```
cfg.DeepLearningConfig = dlcfg;
```

#### Create a Connection to the Raspberry Pi

Use the MATLAB Support Package for Raspberry Pi Support Package function, raspi, to create a connection to the Raspberry Pi. In the following code, replace:

- raspiname with the name of your Raspberry Pi
- username with your user name
- password with your password

```
r = raspi('raspiname', 'username', 'password');
```

#### **Configure Code Generation Hardware Parameters for Raspberry Pi**

Create a coder. Hardware object for Raspberry Pi and attach it to the code generation configuration object.

```
hw = coder.hardware('Raspberry Pi');
cfg.Hardware = hw;
Specify the build folder on the Raspberry Pi
buildDir = '~/remoteBuildDir';
cfg.Hardware.BuildDir = buildDir;
```

#### Provide a C++ Main File

The C++ main file reads the input image, runs prediction on the image, and displays the classification labels on the image.

Specify the main file in the code generation configuration object.

```
cfg.CustomSource = 'main squeezenet raspi.cpp';
```

#### Generate the Executable Program on the Raspberry Pi

Use codegen to generate the C++ code. When you use codegen with the MATLAB Support Package for Raspberry PI Hardware, the executable is built on the Raspberry Pi.

Make sure that you set the environment variables ARM\_COMPUTELIB and LD\_LIBRARY\_PATH on the Raspberry Pi. See "Prerequisites for Deep Learning with MATLAB Coder" on page 32-2.

```
codegen -config cfg squeezenet_raspi_predict -args {ones(227, 227, 3,'single')} -report
```

#### Copy Example Files to the Raspberry Pi

To copy files required to run the executable program, use putFile, which is available with the MATLAB Support Package for Raspberry Pi Hardware.

```
targetDirPath = getTargetDir();
r.putFile('synsetWords_squeezenet_raspi.txt', targetDirPath);
r.putFile('coffeemug.png',targetDirPath);
```

#### Run the Executable Program on the Raspberry Pi

Run the executable program on the Raspberry Pi from MATLAB and direct the output back to MATLAB.

```
exeName = 'squeezenet_raspi_predict.elf';
argsforexe = ' coffeemug.png '; % Provide the input image;
command = ['cd ' targetDirPath ';./' exeName argsforexe];
output = system(r,command)
```

#### **Get the Prediction Scores**

```
outputfile = [targetDirPath, '/output.txt'];
r.getFile(outputfile);
```

#### **Map the Prediction Scores to Labels**

Map the top five prediction scores to corresponding labels in the trained network.

```
net = squeezenet;
ClassNames = net.Layers(end).ClassNames;
Read the classification.
fid = fopen('output.txt');
S = textscan(fid,'%s');
fclose(fid);
S = S{1};
predict_scores = cellfun(@(x)str2double(x), S);
```

Remove NaN values that were strings.

```
predict_scores(isnan(predict_scores))=[];
[val,indx] = sort(predict scores, 'descend');
scores = val(1:5)*100;
top5labels = ClassNames(indx(1:5));
Display classification labels on the image.
im = imread('coffeemug.png');
im = imresize(im, [227 227]);
outputImage = zeros(227,400,3, 'uint8');
for k = 1:3
    outputImage(:,174:end,k) = im(:,:,k);
end
scol = 1;
srow = 1;
outputImage = insertText(outputImage, [scol, srow], 'Classification with Squeezenet',
srow = srow + 30;
for k = 1:5
    outputImage = insertText(outputImage, [scol, srow], [top5labels{k},' ',num2str(sco
    srow = srow + 25;
end
imshow(outputImage);
```

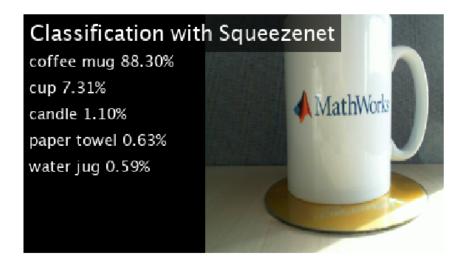

## See Also

- "Code Generation for Deep Learning Networks with ARM Compute Library" on page
- "Code Generation for Deep Learning on ARM Targets" on page 32-45